# $\frac{d\ln\ln}{d}$

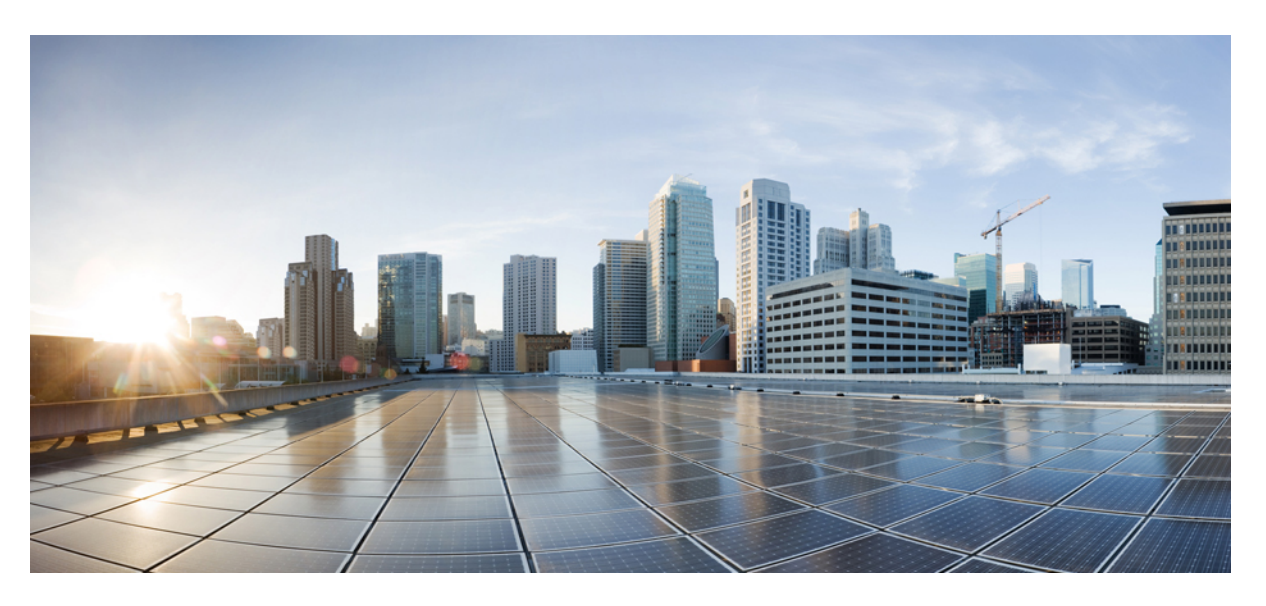

## **Cisco IOS IP Routing: BGP Command Reference**

**First Published:** 2012-11-21 **Last Modified:** 2019-11-21

### **Americas Headquarters**

Cisco Systems, Inc. 170 West Tasman Drive San Jose, CA 95134-1706 USA http://www.cisco.com Tel: 408 526-4000 800 553-NETS (6387) Fax: 408 527-0883

© 2013 Cisco Systems, Inc. All rights reserved.

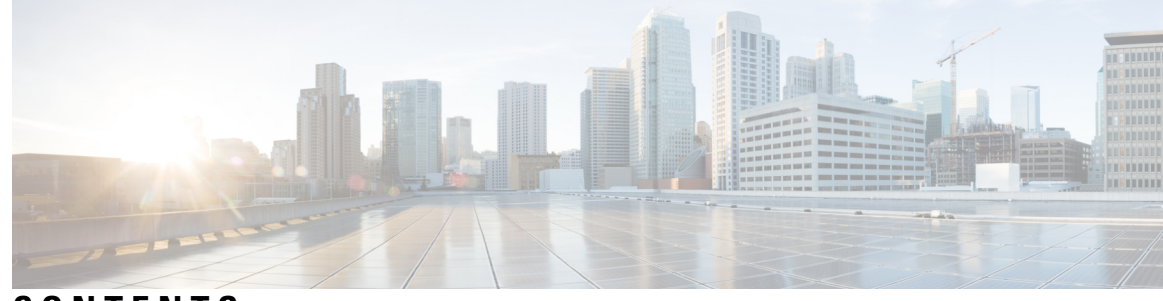

**CONTENTS**

### **CHAPTER 1 BGP [Commands:](#page-14-0) A through B 1**

[activate](#page-16-0) (bmp) **3** [additional-paths](#page-18-0) **5** [address](#page-20-0) (bmp) **7** [address-family](#page-22-0) ipv4 (BGP) **9** [address-family](#page-26-0) l2vpn **13** [address-family](#page-29-0) mvpn **16** [address-family](#page-30-0) nsap **17** [address-family](#page-32-0) rtfilter unicast **19** [address-family](#page-34-0) vpnv4 **21** advertise [additional-paths](#page-36-0) **23** [aggregate-address](#page-38-0) **25** [aigp](#page-42-0) **29** [autodiscovery](#page-43-0) (MPLS) **30** [auto-summary](#page-45-0) (BGP) **32** bgp [additional-paths](#page-48-0) **35** bgp [additional-paths](#page-51-0) install **38** bgp [additional-paths](#page-53-0) select (additional paths) **40** bgp [additional-paths](#page-56-0) select (diverse path) **43** bgp [advertise-best-external](#page-58-0) **45** bgp [aggregate-timer](#page-60-0) **47** bgp [always-compare-med](#page-62-0) **49** bgp [asnotation](#page-64-0) dot **51** bgp [bestpath](#page-68-0) aigp ignore **55** bgp [bestpath](#page-69-0) as-path ignore **56** bgp bestpath [compare-routerid](#page-70-0) **57**

bgp bestpath [cost-community](#page-71-0) ignore **58** bgp bestpath [igp-metric](#page-72-0) ignore **59** bgp [bestpath](#page-74-0) med confed **61** bgp bestpath med [missing-as-worst](#page-76-0) **63** bgp bestpath [prefix-validate](#page-77-0) **64** bgp [client-to-client](#page-79-0) reflection **66** bgp [client-to-client](#page-81-0) reflection intra-cluster **68** bgp [cluster-id](#page-84-0) **71** bgp [confederation](#page-86-0) identifier **73** bgp [confederation](#page-89-0) peers **76** bgp [consistency-checker](#page-92-0) **79** bgp [dampening](#page-94-0) **81** bgp default [ipv4-unicast](#page-97-0) **84** bgp default [local-preference](#page-98-0) **85** bgp [deterministic-med](#page-99-0) **86** bgp [dmzlink-bw](#page-101-0) **88** bgp [enforce-first-as](#page-103-0) **90** bgp [enhanced-error](#page-104-0) **91** bgp [fast-external-fallover](#page-105-0) **92** bgp [graceful-restart](#page-106-0) **93** bgp [graceful-shutdown](#page-109-0) all **96** bgp [inject-map](#page-112-0) **99** bgp [listen](#page-114-0) **101** bgp [log-neighbor-changes](#page-117-0) **104** bgp [maxas-limit](#page-119-0) **106** bgp [maxcommunity-limit](#page-121-0) **108** bgp [maxextcommunity-limit](#page-122-0) **109** bgp [mpls-local-label](#page-123-0) **110** bgp [nexthop](#page-124-0) **111** bgp [nexthop](#page-127-0) trigger delay **114** bgp [nexthop](#page-128-0) trigger enable **115** bgp [nopeerup-delay](#page-129-0) **116** bgp [recursion](#page-131-0) host **118** bgp [redistribute-internal](#page-136-0) **123**

bgp refresh [max-eor-time](#page-138-0) **125** bgp refresh [stalepath-time](#page-139-0) **126** bgp regexp [deterministic](#page-140-0) **127** bgp [route-map](#page-142-0) priority **129** bgp [router-id](#page-143-0) **130** bgp rpki [server](#page-145-0) **132** bgp [rr-group](#page-147-0) **134** bgp [scan-time](#page-149-0) **136** bgp [slow-peer](#page-151-0) detection **138** bgp slow-peer [split-update-group](#page-153-0) dynamic **140** bgp [soft-reconfig-backup](#page-155-0) **142** bgp [sourced-paths](#page-157-0) **144** bgp sso [route-refresh-enable](#page-159-0) **146** bgp [suppress-inactive](#page-160-0) **147** bgp [transport](#page-162-0) **149** bgp [update-delay](#page-163-0) **150** bgp [update-group](#page-164-0) split as-override **151** bgp [upgrade-cli](#page-167-0) **154** [bgp-policy](#page-169-0) **156** [bmp](#page-172-0) **159**

**CHAPTER 2 BGP [Commands:](#page-174-0) C through I 161** clear bgp [l2vpn](#page-176-0) evpn **163** [clear](#page-179-0) bgp nsap **166** clear bgp nsap [dampening](#page-181-0) **168** clear bgp nsap [external](#page-182-0) **169** clear bgp nsap [flap-statistics](#page-183-0) **170** clear bgp nsap [peer-group](#page-184-0) **171** clear [proximity](#page-185-0) ip bgp **172** clear ip bgp [dampening](#page-190-0) **177** clear ip bgp [external](#page-192-0) **179** clear ip bgp [flap-statistics](#page-195-0) **182** clear ip bgp in [prefix-filter](#page-197-0) **184** [clear](#page-198-0) ip bgp ipv4 **185**

[clear](#page-202-0) ip bgp ipv6 **189** clear ip bgp [l2vpn](#page-206-0) **193** clear ip bgp [mvpn](#page-209-0) **196** clear ip bgp [peer-group](#page-210-0) **197** clear ip bgp rpki [server](#page-213-0) **200** clear ip bgp [table-map](#page-215-0) **202** clear ip bgp [update-group](#page-217-0) **204** clear ip bgp [vpnv4](#page-220-0) **207** clear ip bgp vpnv4 unicast [dampening](#page-224-0) **211** clear ip bgp [vpnv6](#page-226-0) **213** clear ip bgp vpnv6 unicast [dampening](#page-230-0) **217** clear ip [prefix-list](#page-231-0) **218** [continue](#page-232-0) **219** [debug](#page-237-0) ip bgp event rpki **224** debug ip bgp [igp-metric](#page-238-0) ignore **225** debug ip bgp [import](#page-239-0) **226** debug ip bgp [route-server](#page-242-0) **229** [debug](#page-243-0) ip bgp sso **230** [default](#page-245-0) (bmp) **232** [default-information](#page-247-0) originate (BGP) **234** [default-metric](#page-249-0) (BGP) **236** [description](#page-251-0) (bmp) **238** [description](#page-253-0) (route server context) **240** [distance](#page-254-0) bgp **241** [distribute-list](#page-256-0) in (BGP) **243** [distribute-list](#page-258-0) out (BGP) **245** [exit-bmp-server-mode](#page-261-0) (bmp) **248** [exit-peer-policy](#page-263-0) **250** [exit-peer-session](#page-264-0) **251** [exit-route-server-context](#page-265-0) **252** [export](#page-266-0) map (VRF table to global table) **253** [failure-retry-delay](#page-268-0) (bmp) **255** [flapping-delay](#page-270-0) (bmp) **257** ha-mode [graceful-restart](#page-272-0) **259**

[import](#page-274-0) ipv4 **261** [import](#page-276-0) map **263** [import](#page-278-0) path limit **265** import path [selection](#page-280-0) **267** [import-map](#page-282-0) **269** inherit [peer-policy](#page-284-0) **271** inherit [peer-session](#page-286-0) **273** [initial-delay](#page-288-0) (bmp) **275** ip as-path [access-list](#page-290-0) **277** ip bgp [fast-external-fallover](#page-294-0) **281** ip [bgp-community](#page-295-0) new-format **282** ip [community-list](#page-297-0) **284** ip [extcommunity-list](#page-303-0) **290** ip [policy-list](#page-310-0) **297** ip [prefix-list](#page-312-0) **299** ip prefix-list [description](#page-315-0) **302** ip prefix-list [sequence-number](#page-317-0) **304** ip verify [unicast](#page-318-0) vrf **305**

### **CHAPTER 3 BGP [Commands:](#page-320-0) M through N 307**

match [additional-paths](#page-322-0) advertise-set **309** match [as-path](#page-325-0) **312** match [community](#page-327-0) **314** match [extcommunity](#page-329-0) **316** match [local-preference](#page-331-0) **318** match [policy-list](#page-333-0) **320** [match](#page-335-0) rpki **322** match [source-protocol](#page-337-0) **324** [maximum-paths](#page-340-0) eibgp **327** [maximum-paths](#page-343-0) ibgp **330** mvpn [single-forwarder-selection](#page-347-0) highest-ip-address **334** neighbor [accept-route-legacy-rt](#page-348-0) **335** [neighbor](#page-349-0) activate **336** neighbor [additional-paths](#page-353-0) **340**

neighbor advertise [additional-paths](#page-355-0) **342** neighbor advertise [best-external](#page-358-0) **345** neighbor advertise [diverse-path](#page-360-0) **347** neighbor [advertise-map](#page-362-0) **349** neighbor [advertisement-interval](#page-365-0) **352** neighbor aigp send [cost-community](#page-367-0) **354** [neighbor](#page-369-0) aigp send med **356** neighbor [allow-policy](#page-371-0) **358** neighbor [announce](#page-373-0) rpki state **360** neighbor as-override [split-horizon](#page-376-0) **363** neighbor [bmp-activate](#page-378-0) **365** neighbor capability orf [prefix-list](#page-380-0) **367** neighbor [cluster-id](#page-382-0) **369** neighbor [default-originate](#page-384-0) **371** neighbor [description](#page-386-0) **373** neighbor [disable-connected-check](#page-388-0) **375** neighbor [distribute-list](#page-390-0) **377** neighbor [dmzlink-bw](#page-393-0) **380** neighbor [ebgp-multihop](#page-395-0) **382** [neighbor](#page-397-0) Fall over **384** [neighbor](#page-401-0) filter-list **388** neighbor ha-mode [graceful-restart](#page-403-0) **390** [neighbor](#page-405-0) ha-mode sso **392** neighbor inherit [peer-policy](#page-407-0) **394** neighbor inherit [peer-session](#page-409-0) **396** neighbor [internal-vpn-client](#page-411-0) **398** [neighbor](#page-412-0) local-as **399** neighbor [maximum-prefix](#page-419-0) (BGP) **406** neighbor [next-hop-self](#page-422-0) **409** neighbor [next-hop-unchanged](#page-424-0) **411** neighbor [password](#page-426-0) **413** neighbor [path-attribute](#page-429-0) discard **416** neighbor path-attribute [treat-as-withdraw](#page-431-0) **418** neighbor [peer-group](#page-433-0) (assigning members) **420** neighbor [peer-group](#page-435-0) (creating) **422** neighbor [prefix-list](#page-438-0) **425** neighbor [remote-as](#page-441-0) **428** neighbor [remove-private-as](#page-448-0) **435** neighbor [route-map](#page-452-0) **439** neighbor [route-reflector-client](#page-454-0) **441** neighbor [route-server-client](#page-456-0) **443** neighbor [send-community](#page-458-0) **445** neighbor [shutdown](#page-460-0) **447** neighbor [slow-peer](#page-463-0) detection **450** neighbor slow-peer [split-update-group](#page-465-0) dynamic **452** neighbor slow-peer [split-update-group](#page-467-0) static **454** neighbor [soft-reconfiguration](#page-468-0) **455** [neighbor](#page-470-0) soo **457** neighbor [suppress-signaling-protocol](#page-473-0) **460** [neighbor](#page-474-0) timers **461** neighbor [translate-update](#page-476-0) **463** [neighbor](#page-479-0) transport **466** neighbor [ttl-security](#page-482-0) **469** neighbor [unsuppress-map](#page-484-0) **471** neighbor update [labeled-unicast](#page-486-0) unique **473** neighbor [update-source](#page-488-0) **475** [neighbor](#page-490-0) version **477** [neighbor](#page-492-0) weight **479** network (BGP and [multiprotocol](#page-494-0) BGP) **481** network [backdoor](#page-496-0) **483**

### **CHAPTER 4 BGP [Commands:](#page-498-0) O through show bgp 485**

[redistribute](#page-500-0) (BGP to ISO IS-IS) **487** [redistribute](#page-503-0) (IP) **490** [redistribute](#page-514-0) (ISO IS-IS to BGP) **501** [redistribute](#page-516-0) dvmrp **503** [router](#page-517-0) bgp **504** [route-server-context](#page-523-0) **510**

[scope](#page-525-0) **512** set [aigp-metric](#page-527-0) **514** set [as-path](#page-528-0) **515** set [as-path](#page-531-0) replace **518** set [comm-list](#page-533-0) delete **520** set [community](#page-535-0) **522** set [dampening](#page-537-0) **524** set [extcomm-list](#page-540-0) delete **527** set [extcommunity](#page-542-0) cost **529** set [extcommunity](#page-545-0) rt **532** set [extcommunity](#page-550-0) soo **537** set extcommunity [vpn-distinguisher](#page-554-0) **541** set ip dscp [\(bmp\)](#page-557-0) **544** set ip [next-hop](#page-559-0) self (BGP) **546** set ip [next-hop](#page-560-0) (BGP) **547** set ipv6 [next-hop](#page-563-0) (BGP) **550** set metric [\(BGP-OSPF-RIP\)](#page-566-0) **553** set [metric-type](#page-568-0) internal **555** set origin [\(BGP\)](#page-570-0) **557** set [traffic-index](#page-572-0) **559** set [weight](#page-574-0) **561** show bgp all [community](#page-576-0) **563** show bgp all [neighbors](#page-579-0) **566** [show](#page-585-0) bgp ipv6 **572** show bgp ipv6 unicast [rib-failure](#page-589-0) **576** show bgp [l2vpn](#page-591-0) evpn **578** show bgp [l2vpn](#page-597-0) vpls **584** show bgp [mvpn](#page-600-0) **587** [show](#page-602-0) bgp nsap **589** show bgp nsap [community](#page-605-0) **592** show bgp nsap [community-list](#page-608-0) **595** show bgp nsap [dampened-paths](#page-610-0) **597** show bgp nsap [dampening](#page-612-0) **599** show bgp nsap [filter-list](#page-615-0) **602**

show bgp nsap [flap-statistics](#page-617-0) **604** show bgp nsap [inconsistent-as](#page-620-0) **607** show bgp nsap [neighbors](#page-622-0) **609** [show](#page-629-0) bgp nsap paths **616** show bgp nsap [quote-regexp](#page-631-0) **618** show bgp nsap [regexp](#page-634-0) **621** show bgp nsap [summary](#page-637-0) **624** show bgp vpnv6 [multicast](#page-640-0) **627** show bgp vpnv6 [unicast](#page-642-0) **629** show bgp vpnv6 unicast [rib-failure](#page-644-0) **631**

**CHAPTER 5 BGP [Commands:](#page-646-0) show ip through Z 633**

show ip [as-path-access-list](#page-648-0) **635** [show](#page-650-0) ip bgp **637** [show](#page-664-0) ip bgp bmp **651** show ip bgp all [dampening](#page-667-0) **654** show ip bgp [cidr-only](#page-669-0) **656** show ip bgp [cluster-ids](#page-671-0) **658** show ip bgp [community](#page-673-0) **660** show ip bgp [community-list](#page-676-0) **663** show ip bgp [dampened-paths](#page-679-0) **666** show ip bgp dampening [dampened-paths](#page-681-0) **668** show ip bgp dampening [flap-statistics](#page-683-0) **670** show ip bgp [dampening](#page-686-0) parameters **673** show ip bgp [extcommunity-list](#page-688-0) **675** show ip bgp [filter-list](#page-690-0) **677** show ip bgp [flap-statistics](#page-692-0) **679** show ip bgp [inconsistent-as](#page-694-0) **681** show ip bgp [injected-paths](#page-695-0) **682** [show](#page-697-0) ip bgp ipv4 **684** show ip bgp ipv4 [multicast](#page-701-0) **688**

show ip bgp ipv4 multicast [summary](#page-704-0) **691**

show ip bgp ipv6 [multicast](#page-706-0) **693**

show ip bgp ipv6 [unicast](#page-707-0) **694**

show ip bgp [l2vpn](#page-709-0) **696** show ip bgp [neighbors](#page-715-0) **702** show ip bgp [path-attribute](#page-736-0) discard **723** show ip bgp [path-attribute](#page-737-0) unknown **724** show ip bgp [paths](#page-738-0) **725** show ip bgp [peer-group](#page-740-0) **727** show ip bgp [quote-regexp](#page-742-0) **729** show ip bgp [regexp](#page-746-0) **733** show ip bgp [replication](#page-750-0) **737** show ip bgp [rib-failure](#page-752-0) **739** show ip bgp rpki [servers](#page-754-0) **741** [show](#page-756-0) ip bgp rpki table **743** show ip bgp [rtfilter](#page-758-0) **745** show ip bgp [summary](#page-760-0) **747** show ip bgp template [peer-policy](#page-767-0) **754** show ip bgp template [peer-session](#page-770-0) **757** show ip bgp unicast [route-server](#page-772-0) **759** show ip bgp [update-group](#page-775-0) **762** show ip bgp [vpnv4](#page-778-0) **765** show ip bgp vpnv4 all [dampening](#page-790-0) **777** show ip bgp vpnv4 all sso [summary](#page-792-0) **779** show ip bgp vpnv6 unicast all [dampening](#page-793-0) **780** show ip [community-list](#page-795-0) **782** show ip [extcommunity-list](#page-797-0) **784** show ip [policy-list](#page-800-0) **787** show ip [prefix-list](#page-801-0) **788** [show](#page-803-0) ip route **790** [show](#page-816-0) ip route vrf **803** show tcp ha [connections](#page-823-0) **810** [slow-peer](#page-825-0) detection **812** slow-peer [split-update-group](#page-827-0) dynamic **814** slow-peer [split-update-group](#page-829-0) static **816** show [tech-support](#page-830-0) bgp **817** [soo](#page-833-0) **820**

[stats-reporting-period](#page-836-0) (bmp) **823** [synchronization](#page-838-0) **825** [table-map](#page-840-0) **827** template [peer-policy](#page-843-0) **830** template [peer-session](#page-847-0) **834** [timers](#page-850-0) bgp **837** [update-source](#page-852-0) (bmp) **839** ve **[841](#page-854-0)**

 $\overline{\phantom{a}}$ 

### **Contents**

I

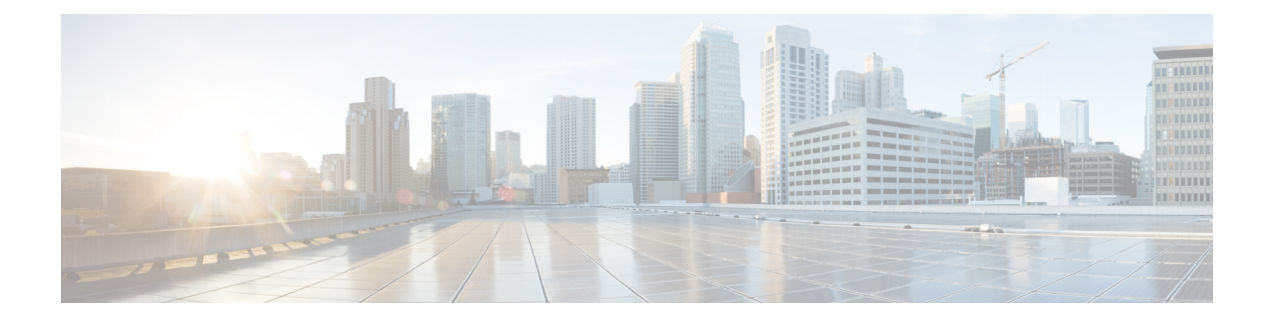

## <span id="page-14-0"></span>**BGP Commands: A through B**

- [activate](#page-16-0) (bmp), on page 3
- [additional-paths,](#page-18-0) on page 5
- [address](#page-20-0) (bmp), on page 7
- [address-family](#page-22-0) ipv4 (BGP), on page 9
- [address-family](#page-26-0) l2vpn, on page 13
- [address-family](#page-29-0) mvpn, on page 16
- [address-family](#page-30-0) nsap, on page 17
- [address-family](#page-32-0) rtfilter unicast, on page 19
- [address-family](#page-34-0) vpnv4, on page 21
- advertise [additional-paths,](#page-36-0) on page 23
- [aggregate-address,](#page-38-0) on page 25
- [aigp,](#page-42-0) on page 29
- [autodiscovery](#page-43-0) (MPLS), on page 30
- [auto-summary](#page-45-0) (BGP), on page 32
- bgp [additional-paths,](#page-48-0) on page 35
- bgp [additional-paths](#page-51-0) install, on page 38
- bgp [additional-paths](#page-53-0) select (additional paths), on page 40
- bgp [additional-paths](#page-56-0) select (diverse path), on page 43
- bgp [advertise-best-external,](#page-58-0) on page 45
- bgp [aggregate-timer,](#page-60-0) on page 47
- bgp [always-compare-med,](#page-62-0) on page 49
- bgp [asnotation](#page-64-0) dot, on page 51
- bgp [bestpath](#page-68-0) aigp ignore, on page 55
- bgp [bestpath](#page-69-0) as-path ignore, on page 56
- bgp bestpath [compare-routerid,](#page-70-0) on page 57
- bgp bestpath [cost-community](#page-71-0) ignore, on page 58
- bgp bestpath [igp-metric](#page-72-0) ignore, on page 59
- bgp [bestpath](#page-74-0) med confed, on page 61
- bgp bestpath med [missing-as-worst,](#page-76-0) on page 63
- bgp bestpath [prefix-validate,](#page-77-0) on page 64
- bgp [client-to-client](#page-79-0) reflection, on page 66
- bgp [client-to-client](#page-81-0) reflection intra-cluster, on page 68
- bgp [cluster-id,](#page-84-0) on page 71
- bgp [confederation](#page-86-0) identifier, on page 73
- bgp [confederation](#page-89-0) peers, on page 76
- bgp [consistency-checker,](#page-92-0) on page 79
- bgp [dampening,](#page-94-0) on page 81
- bgp default [ipv4-unicast,](#page-97-0) on page 84
- bgp default [local-preference,](#page-98-0) on page 85
- bgp [deterministic-med,](#page-99-0) on page 86
- bgp [dmzlink-bw,](#page-101-0) on page 88
- bgp [enforce-first-as,](#page-103-0) on page 90
- bgp [enhanced-error,](#page-104-0) on page 91
- bgp [fast-external-fallover,](#page-105-0) on page 92
- bgp [graceful-restart,](#page-106-0) on page 93
- bgp [graceful-shutdown](#page-109-0) all, on page 96
- bgp [inject-map,](#page-112-0) on page 99
- bgp [listen,](#page-114-0) on page 101
- bgp [log-neighbor-changes,](#page-117-0) on page 104
- bgp [maxas-limit,](#page-119-0) on page 106
- bgp [maxcommunity-limit,](#page-121-0) on page 108
- bgp [maxextcommunity-limit,](#page-122-0) on page 109
- bgp [mpls-local-label,](#page-123-0) on page 110
- bgp [nexthop,](#page-124-0) on page 111
- bgp [nexthop](#page-127-0) trigger delay, on page 114
- bgp [nexthop](#page-128-0) trigger enable, on page 115
- bgp [nopeerup-delay,](#page-129-0) on page 116
- bgp [recursion](#page-131-0) host, on page 118
- bgp [redistribute-internal,](#page-136-0) on page 123
- bgp refresh [max-eor-time,](#page-138-0) on page 125
- bgp refresh [stalepath-time,](#page-139-0) on page 126
- bgp regexp [deterministic,](#page-140-0) on page 127
- bgp [route-map](#page-142-0) priority, on page 129
- bgp [router-id,](#page-143-0) on page 130
- bgp rpki [server,](#page-145-0) on page 132
- bgp [rr-group,](#page-147-0) on page 134
- bgp [scan-time,](#page-149-0) on page 136
- bgp [slow-peer](#page-151-0) detection, on page 138
- bgp slow-peer [split-update-group](#page-153-0) dynamic, on page 140
- bgp [soft-reconfig-backup,](#page-155-0) on page 142
- bgp [sourced-paths,](#page-157-0) on page 144
- bgp sso [route-refresh-enable,](#page-159-0) on page 146
- bgp [suppress-inactive,](#page-160-0) on page 147
- bgp [transport,](#page-162-0) on page 149
- bgp [update-delay,](#page-163-0) on page 150
- bgp [update-group](#page-164-0) split as-override, on page 151
- bgp [upgrade-cli,](#page-167-0) on page 154
- [bgp-policy,](#page-169-0) on page 156
- [bmp,](#page-172-0) on page 159

## <span id="page-16-0"></span>**activate (bmp)**

To initiate a connection between BGP monitoring protocol (BMP) server and BGP neighbors, use the **activate** command in BMP server configuration mode. To stop the connection, use the **no** form of the command.

**activate**

**no activate**

**Command Default** No connectivity is established between BMP servers and BGP BMP neighbors.

**Command Modes** BMP server configuration (config-router-bmpsrvr)

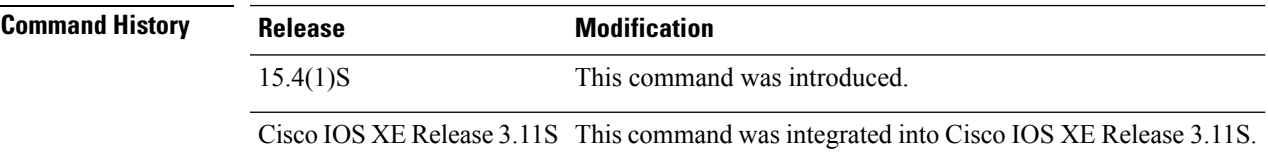

**Usage Guidelines** Use the **bmp server** command to enter BMP server configuration mode and configure a specific BMP server. To configure BGP BMP neighbors to which the BMP servers establish a connection, use the **neighbor bmp-activate** command in router configuration mode. Use the **show ipbgpbmp**command to verify whether the connection is established or not.

### **Example**

The following example show how to enter BMP server configuration mode and initiate connection between a specific BMP server with the BGP BMP neighbors. In this example, connection is initiated to BMP server 1 and BMP server 2:

```
Device> enable
Device# configure terminal
Device(config)# router bgp 65000
Device(config-router)# bmp server 1
Device(config-router-bmpsrvr)# activate
Device(config-router-bmpsrvr)# exit-bmp-server-mode
Device(config-router)# bmp server 2
Device(config-router-bmpsrvr)# activate
Device(config-router-bmpsrvr)# end
```
The following is sample output from the **show ip bgp bmp server** command for BMP server number 1 and 2. The output displays "activated" which indicates that the connection between the two servers has been established with the BGP BM neighbors:

```
Device# show ip bgp bmp server 1
Print detailed info for 1 server number 1.
bmp server 1
address: 10.1.1.1 port 8000
description SERVER1
up time 00:06:22
```

```
session-startup route-refresh
initial-delay 20
failure-retry-delay 40
flapping-delay 120
activated
Device# show ip bgp bmp server 2
Print detailed info for 1 server number 2.
bmp server 2
address: 20.1.1.1 port 9000
description SERVER2
up time 00:06:23
session-startup route-refresh
initial-delay 20
failure-retry-delay 40
flapping-delay 120
activated
```
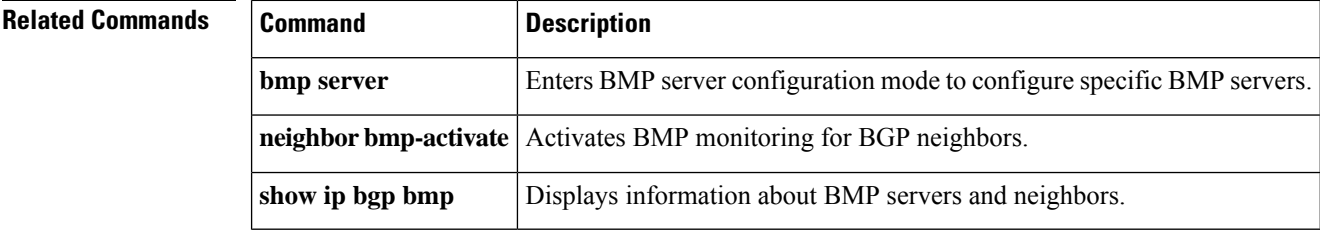

## <span id="page-18-0"></span>**additional-paths**

To use a policy template to configure BGP to send or receive additional paths, use the **additional-paths** command in policy template configuration mode. To remove the policy from the current template, use the **no** form of this command.

**additional-paths** {**send** [**receive**] | **receive** | **disable**} **no additional-paths**

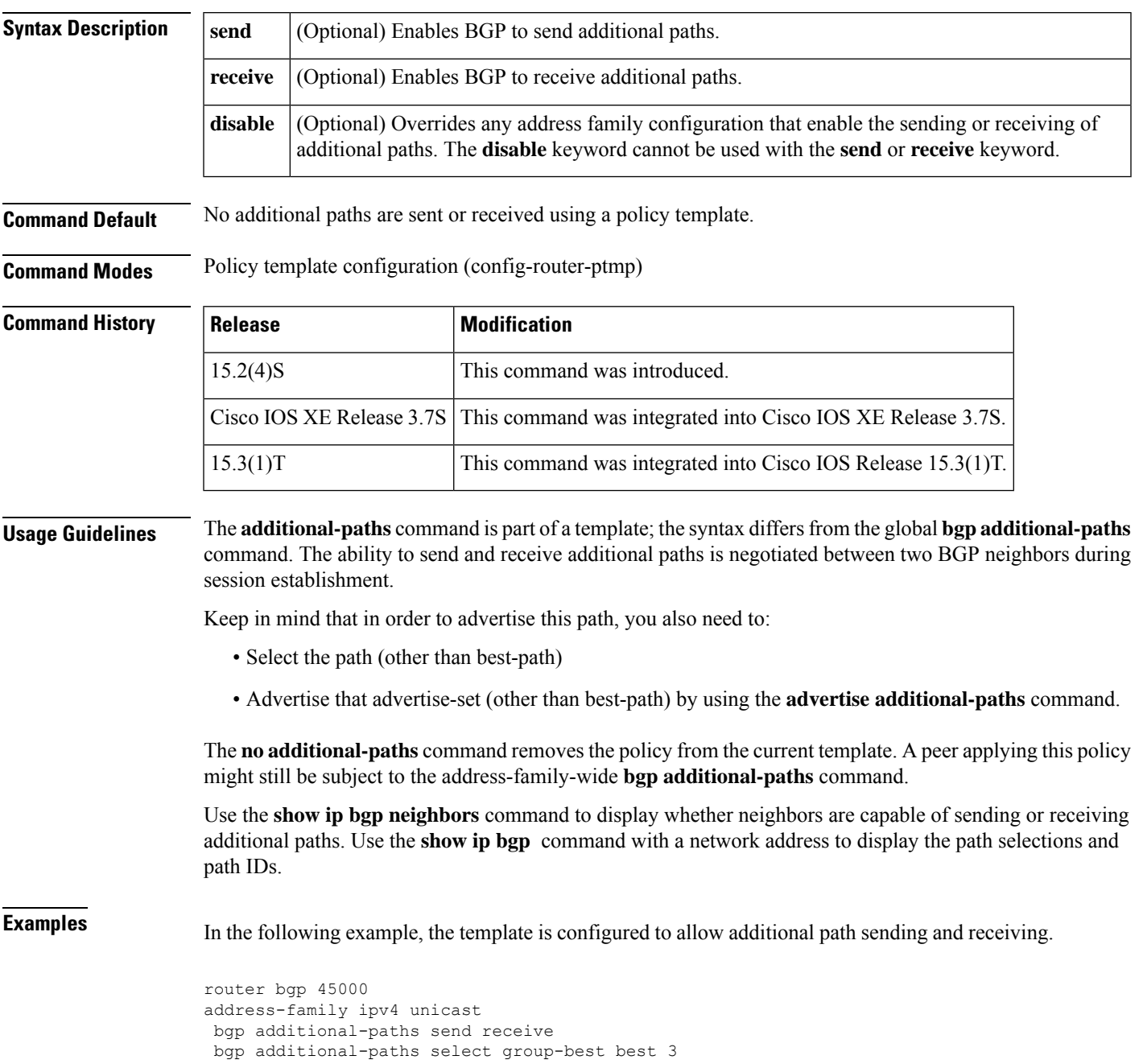

٦

```
template peer-policy rr-client-pt1
 additional-paths send receive
advertise additional-paths best 3
exit
address-family ipv4 unicast
neighbor 192.168.1.1 remote-as 45000
 neighbor 192.168.1.1 inherit peer-policy rr-client-pt1
 end
```
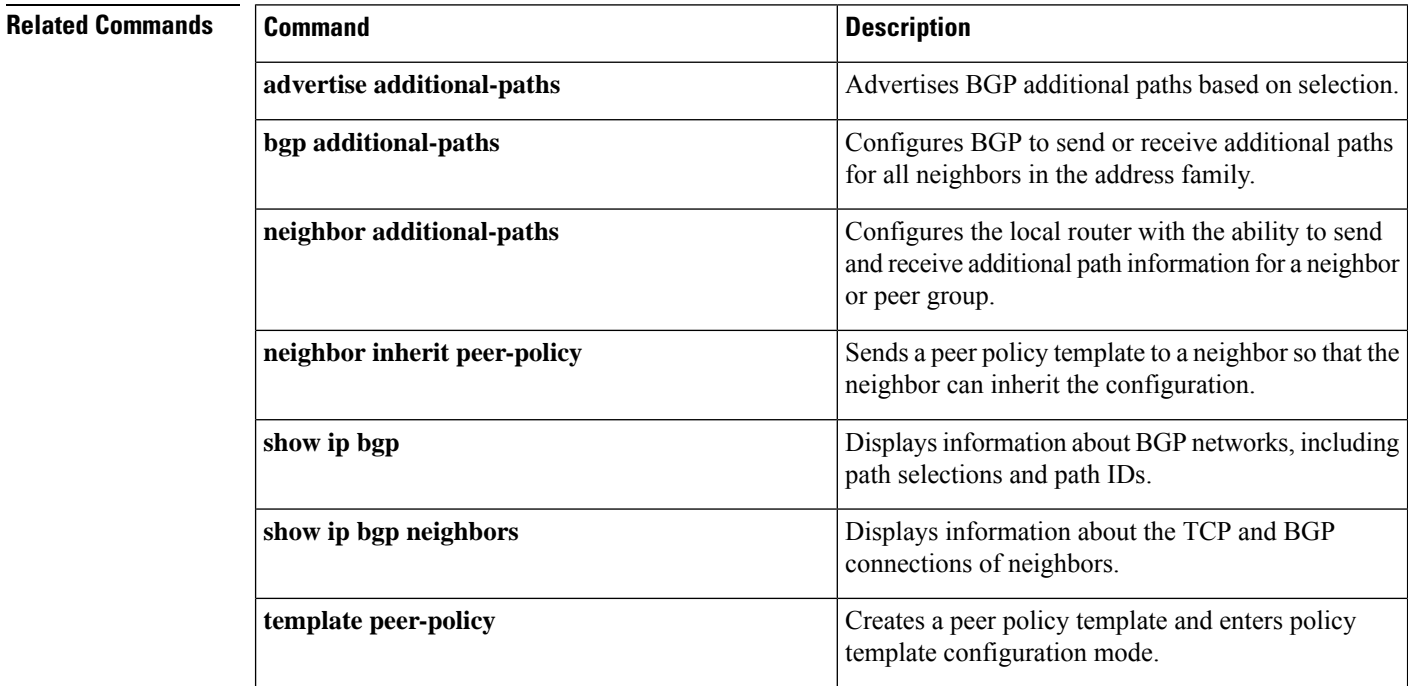

## <span id="page-20-0"></span>**address (bmp)**

To configure IP address and port number to a specific BGP Monitoring Protocol (BMP) server, use the **address** command in BMP server configuration mode. To remove the IP address and the port number, use the **no** form of the command.

**address** {*ipv4-addr ipv6-addr*} **port-number** *port-number*

**no address** {*ipv4-addr ipv6-addr*} **port-number** *port-number*

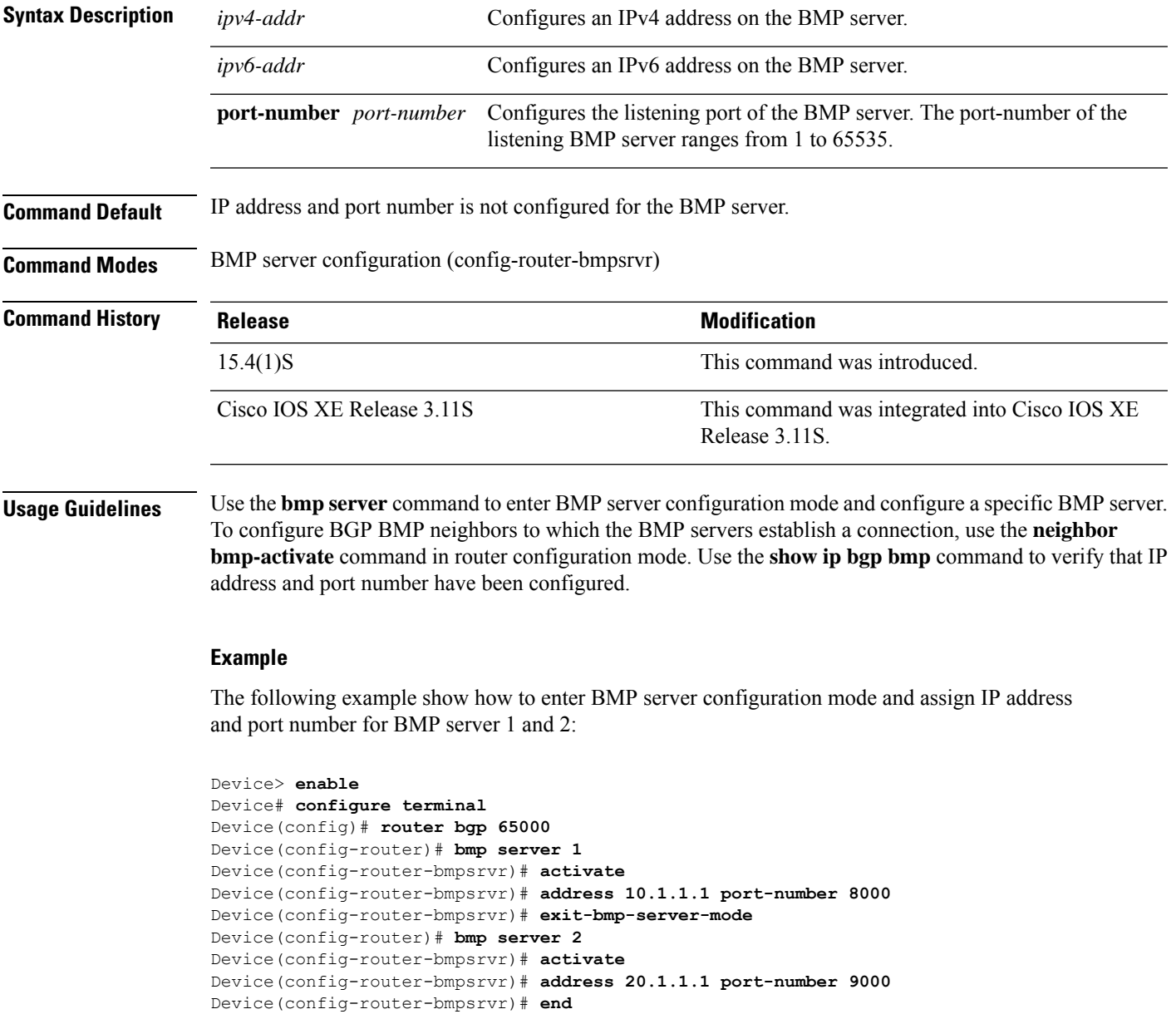

The following is sample output from the **show ip bgp bmp server** command for BMP server number 1 and 2. The "address" and the "port" field in the output display the IP address and the port number of the listening BMP servers 1 and 2:

```
Device# show ip bgp bmp server 1
Print detailed info for 1 server number 1.
bmp server 1
address: 10.1.1.1 port 8000
description SERVER1
up time 00:06:22
session-startup route-refresh
initial-delay 20
failure-retry-delay 40
flapping-delay 120
activated
Device# show ip bgp bmp server 2
Print detailed info for 1 server number 2.
bmp server 2
address: 20.1.1.1 port 9000
description SERVER2
up time 00:06:23
session-startup route-refresh
initial-delay 20
failure-retry-delay 40
flapping-delay 120
```
activated

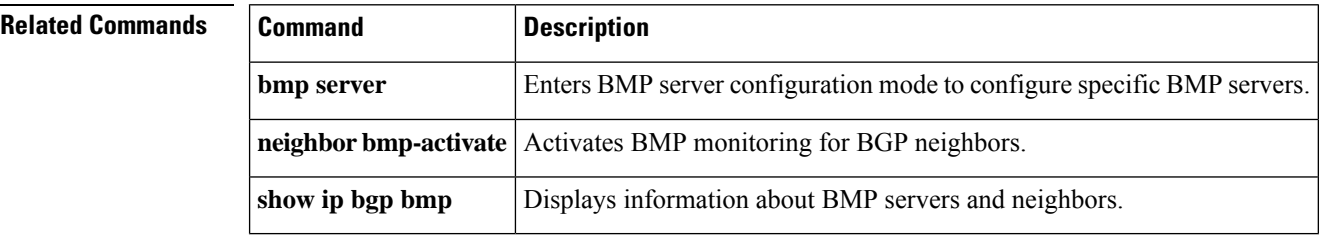

## <span id="page-22-0"></span>**address-family ipv4 (BGP)**

To enter address family or router scope address family configuration mode to configure a routing session using standard IP Version 4 (IPv4) address prefixes, use the **address-family ipv4** command in router configuration or router scope configuration mode. To exit address family configuration mode and remove the IPv4 address family configuration from the running configuration, use the **no** form of this command.

**Syntax Available Under Router Configuration Mode**

**address-family ipv4** [**mdt** | **tunnel** | {**multicast** | **unicast**} [**vrf** *vrf-name*] | **vrf** *vrf-name*] **no address-family ipv4** [**mdt** | **tunnel** | {**multicast** | **unicast**} [**vrf** *vrf-name*] | **vrf** *vrf-name*]

**Syntax Available Under Router Scope Configuration Mode address-family ipv4** [**mdt** | **multicast** | **unicast**] **no address-family ipv4** [**mdt** | **multicast** | **unicast**]

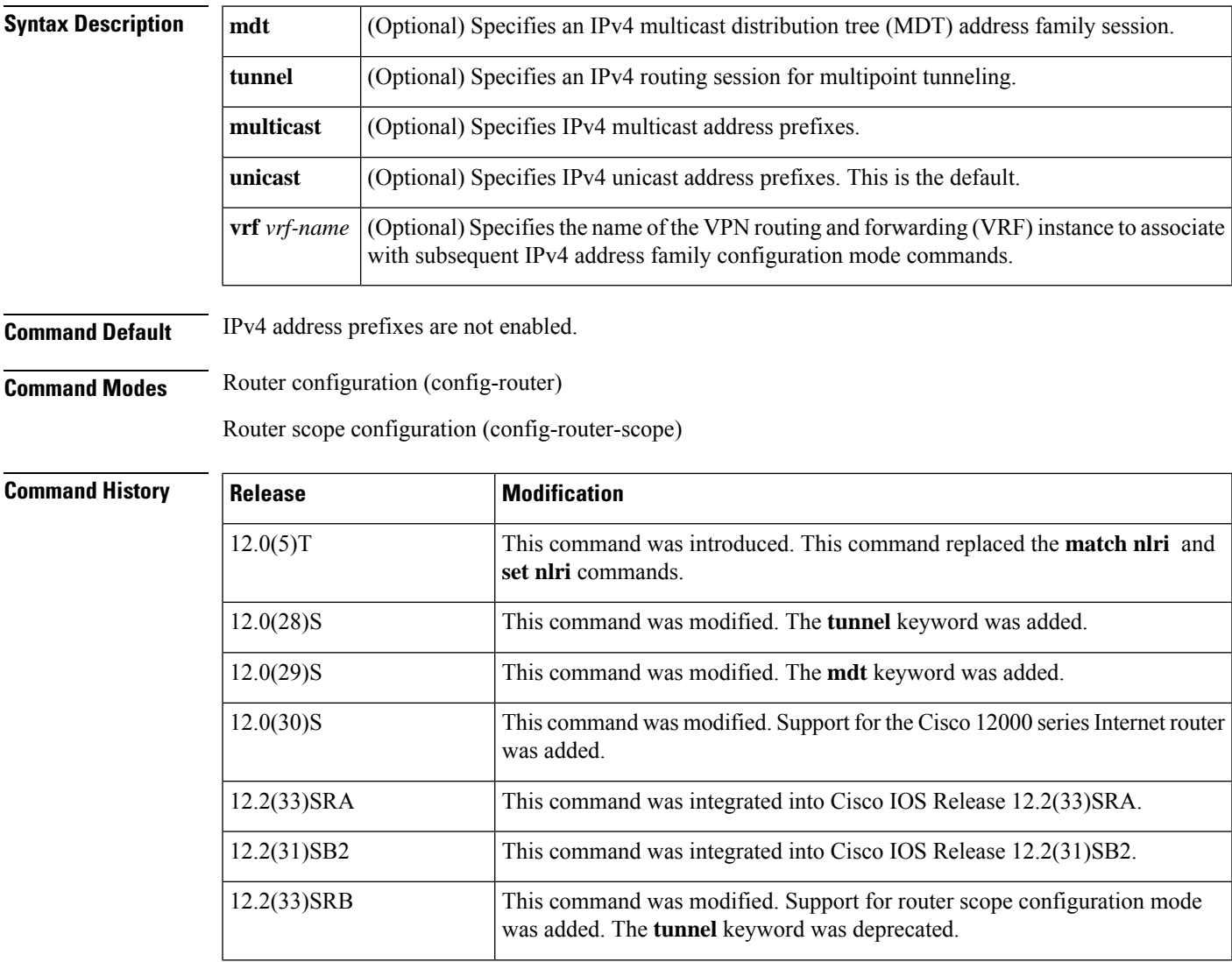

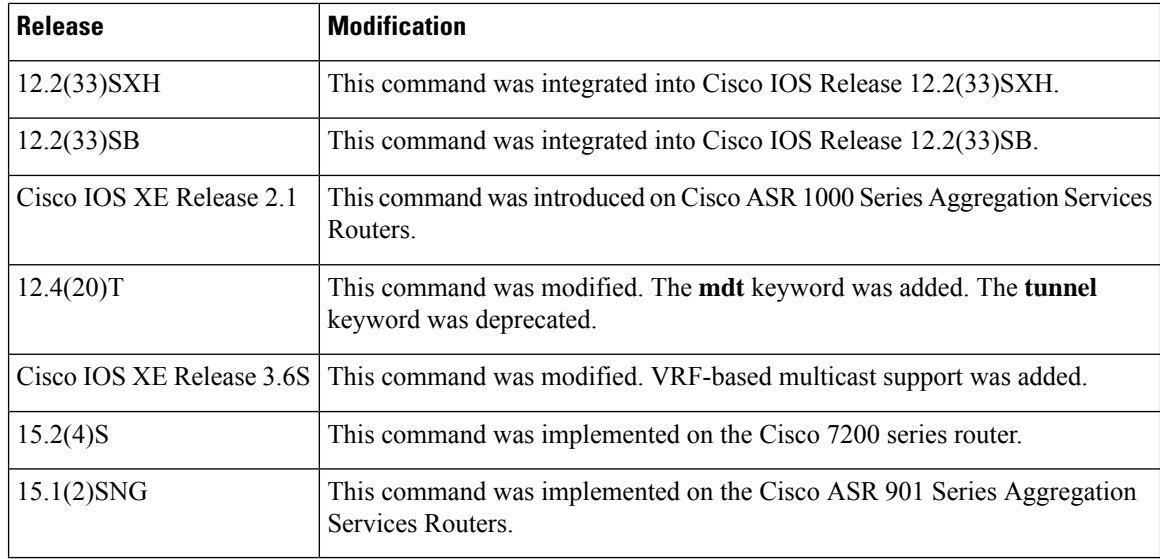

**Usage Guidelines** The **address-family ipv4** command replaces the **match nlri** and **set nlri** commands. The **address-family ipv4** command places the device in address family configuration mode (prompt: config-router-af), from which you can configure routing sessions that use standard IPv4 address prefixes. To leave address family configuration mode and return to router configuration mode, type **exit**.

### **Note**

Routing information for address family IPv4 is advertised by default for each Border Gateway Protocol (BGP) routing session configured with the **neighbor remote-as** command unless you enter the **no bgp default ipv4-unicast** command before configuring the **neighbor remote-as** command.

The **tunnel** keyword is used to enable the tunnel subaddress family identifier (SAFI) under the IPv4 address family identifier. This SAFI is used to advertise the tunnel endpoints and the SAFI-specific attributes (which contain the tunnel type and tunnel capabilities). Redistribution of tunnel endpoints into the BGP IPv4 tunnel SAFI table occurs automatically when the tunnel address family is configured. However, peers need to be activated under the tunnel address family before the sessions can exchange tunnel information.

The **mdt** keyword is used to enable the MDT SAFI under the IPv4 address family identifier. This SAFI is used to advertise tunnel endpoints for inter-AS multicast VPN peering sessions.

If you specify the **address-family ipv4 multicast** command, you will then specify the**network***network-number* [**mask** *network-mask*] command. The **network** command advertises (injects) the specified network number and mask into the multicast BGP database. This route must exist in the forwarding table installed by an Interior Gateway Protocol (IGP) (that is, by EIGRP, OSPF, RIP, IGRP, static, or IS-IS), but not BGP.

In Cisco IOS Release 12.2(33)SRB and later releases, the ability to use address family configuration under the router scope configuration mode was introduced. The scope hierarchy can be defined for BGP routing sessions and is required to support Multitopology Routing (MTR). To enter the router scope configuration mode, use the **scope** command, which can apply globally or for a specific VRF. When using the scope for a specific VRF, only the **unicast** keyword is available.

**Examples** The following example places the device in address family configuration mode for the IPv4 address family:

```
Device(config)# router bgp 50000
Device(config-router)# address-family ipv4
Device(config-router-af)#
```
The following example places the device in address family configuration mode and specifies only multicast address prefixes for the IPv4 address family:

```
Device(config)# router bgp 50000
Device(config-router)# address-family ipv4 multicast
Device(config-router-af)#
```
The following example places the device in address family configuration mode and specifies unicast address prefixes for the IPv4 address family:

```
Device(config)# router bgp 50000
Device(config-router)# address-family ipv4 unicast
Device(config-router-af)#
```
The following example places the device in address family configuration mode and specifies **cisco** as the name of the VRF instance to associate with subsequent IPv4 address family configuration mode commands:

```
Device(config)# router bgp 50000
Device(config-router)# address-family ipv4 vrf cisco
Device(config-router-af)#
```
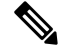

Use this form of the command, which specifies a VRF, only to configure routing exchanges between provider edge (PE) and customer edge (CE) devices. **Note**

The following example places the device in tunnel address family configuration mode:

```
Device(config)# router bgp 100
Device(config-router)# address-family ipv4 tunnel
Device(config-router-af)#
```
The following example shows how to configure a device to support an IPv4 MDT address-family session:

```
Device(config)# router bgp 45000
Device(config-router)# address-family ipv4 mdt
Device(config-router-af)#
```
The following example shows how to configure the IPv4 address family under router scope configuration mode. In this example, the scope hierarchy is enabled globally. The device enters router scope address family configuration mode, and only multicast address prefixes for the IPv4 address family are specified:

```
Device(config)# router bgp 50000
Device(config-router)# scope global
Device(config-router-scope)# address-family ipv4 multicast
Device(config-router-scope-af)#
```
### **Related Commands**

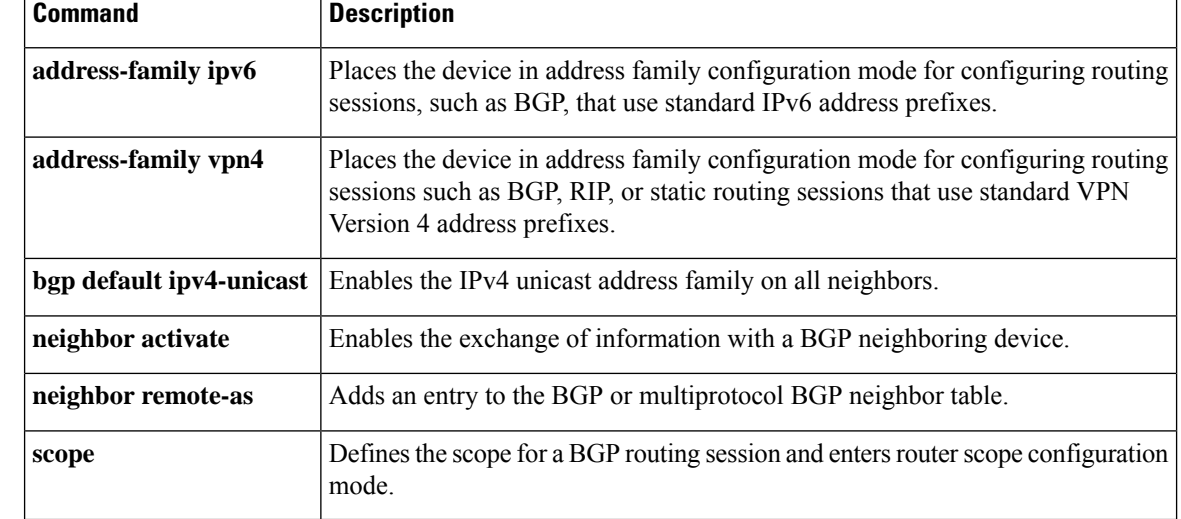

## <span id="page-26-0"></span>**address-family l2vpn**

To enter address family configuration mode to configure a routing session using Layer 2 Virtual Private Network (L2VPN) endpoint provisioning address information, use the **address-family l2vpn** command in router configuration mode. To remove the L2VPN address family configuration from the running configuration, use the **no** form of this command.

**address-family l2vpn** [**evpn | vpls**] **no address-family l2vpn** [**evpn | vpls**]

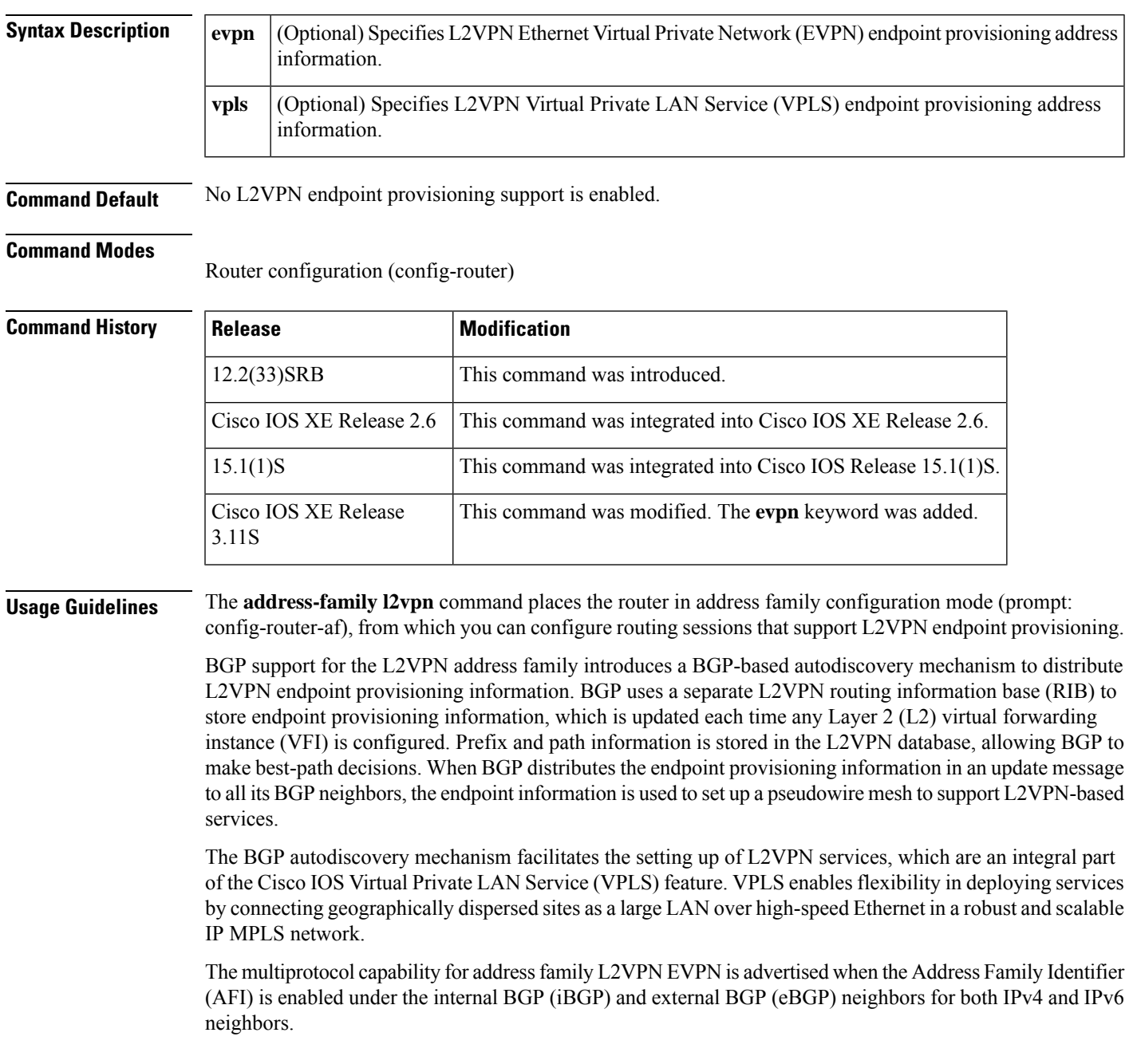

**Note**

Routing information for address family IPv4 is advertised by default for each BGP routing session configured with the **neighbor remote-as** command unless you configure the **no bgp default ipv4-unicast** command before configuring the **neighbor remote-as** command.

**Examples** In this example, two provider edge (PE) routers are configured with VPLS endpoint provisioning information that includes L2 VFI, VPN, and VPLS IDs. BGP neighbors are configured and activated under L2VPN address family to ensure that the VPLS endpoint provisioning information is saved to a separate L2VPN RIB and then distributed to other BGP peers in BGP update messages. When the endpoint information is received by the BGP peers, a pseudowire mesh is set up to support L2VPN-based services.

### **Router A**

```
enable
configure terminal
l2 vfi customerA autodiscovery
vpn id 100
vpls-id 45000:100
exit
l2 vfi customerB autodiscovery
vpn id 200
vpls-id 45000:200
exit
router bgp 45000
no bgp default ipv4-unicast
bgp log-neighbor-changes
neighbor 172.16.1.2 remote-as 45000
neighbor 172.21.1.2 remote-as 45000
address-family l2vpn vpls
neighbor 172.16.1.2 activate
neighbor 172.16.1.2 send-community extended
neighbor 172.21.1.2 activate
neighbor 172.21.1.2 send-community extended
end
```
### **Router B**

```
enable
configure terminal
l2 vfi customerA autodiscovery
vpn id 100
vpls-id 45000:100
exit
l2 vfi customerB autodiscovery
vpn id 200
vpls-id 45000:200
exit
router bgp 45000
no bgp default ipv4-unicast
bgp log-neighbor-changes
neighbor 172.16.1.1 remote-as 45000
neighbor 172.22.1.1 remote-as 45000
```

```
address-family l2vpn vpls
neighbor 172.16.1.1 activate
neighbor 172.16.1.1 send-community extended
neighbor 172.22.1.1 activate
neighbor 172.22.1.1 send-community extended
end
```
### **Related Commands**

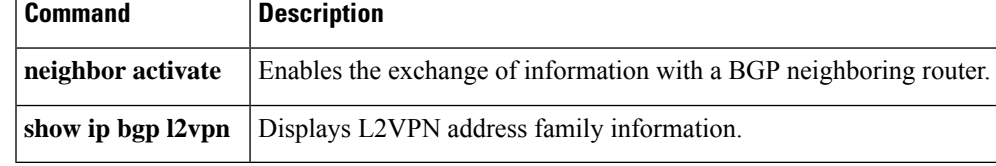

## <span id="page-29-0"></span>**address-family mvpn**

To enter address family configuration mode to configure a routing session using multicast VPN (MVPN) address information, use the **address-family mvpn** command in router configuration mode. To exit address family configuration mode and remove the MVPN address family configuration from the running configuration, use the **no** form of this command.

**address-family** {**ipv4** | **ipv6**} **mvpn** [{**vrf** *vrf-name*}] **no address-family** {**ipv4** | **ipv6**} **mvpn** [{**vrf** *vrf-name*}]

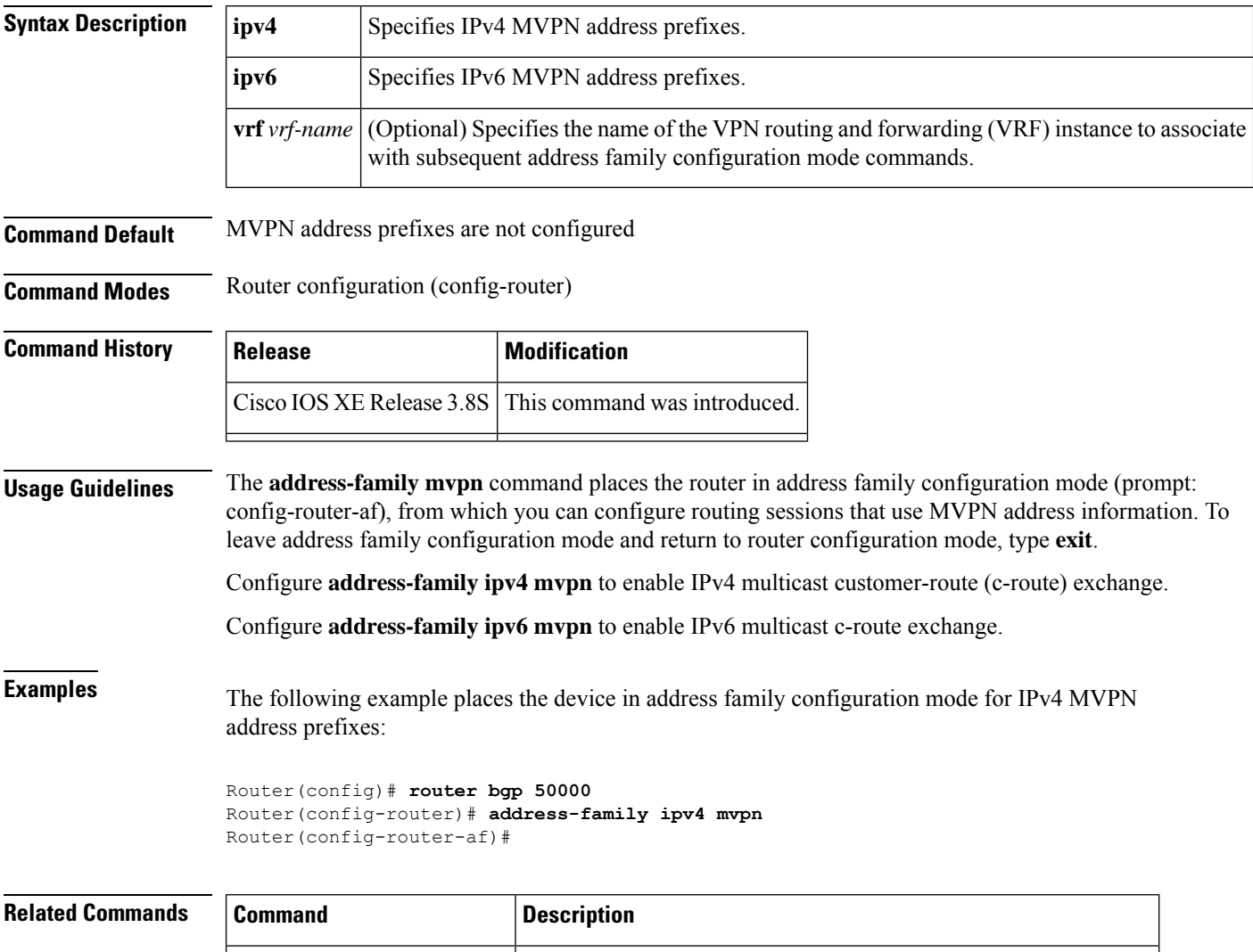

**address-family ipv4** (BGP) Configures a routing session using standard IPv4 address prefixes.

## <span id="page-30-0"></span>**address-family nsap**

To enter address family configuration mode to configure Connectionless Network Service (CLNS)-specific parameters for Border Gateway Protocol (BGP) routing sessions, use the **address-family nsap** command in router configuration mode. To exit address family configuration mode and remove the CLNS address family configuration from the running configuration, use the **no** form of this command.

**address-family nsap** [**unicast**] **no address-family nsap** [**unicast**]

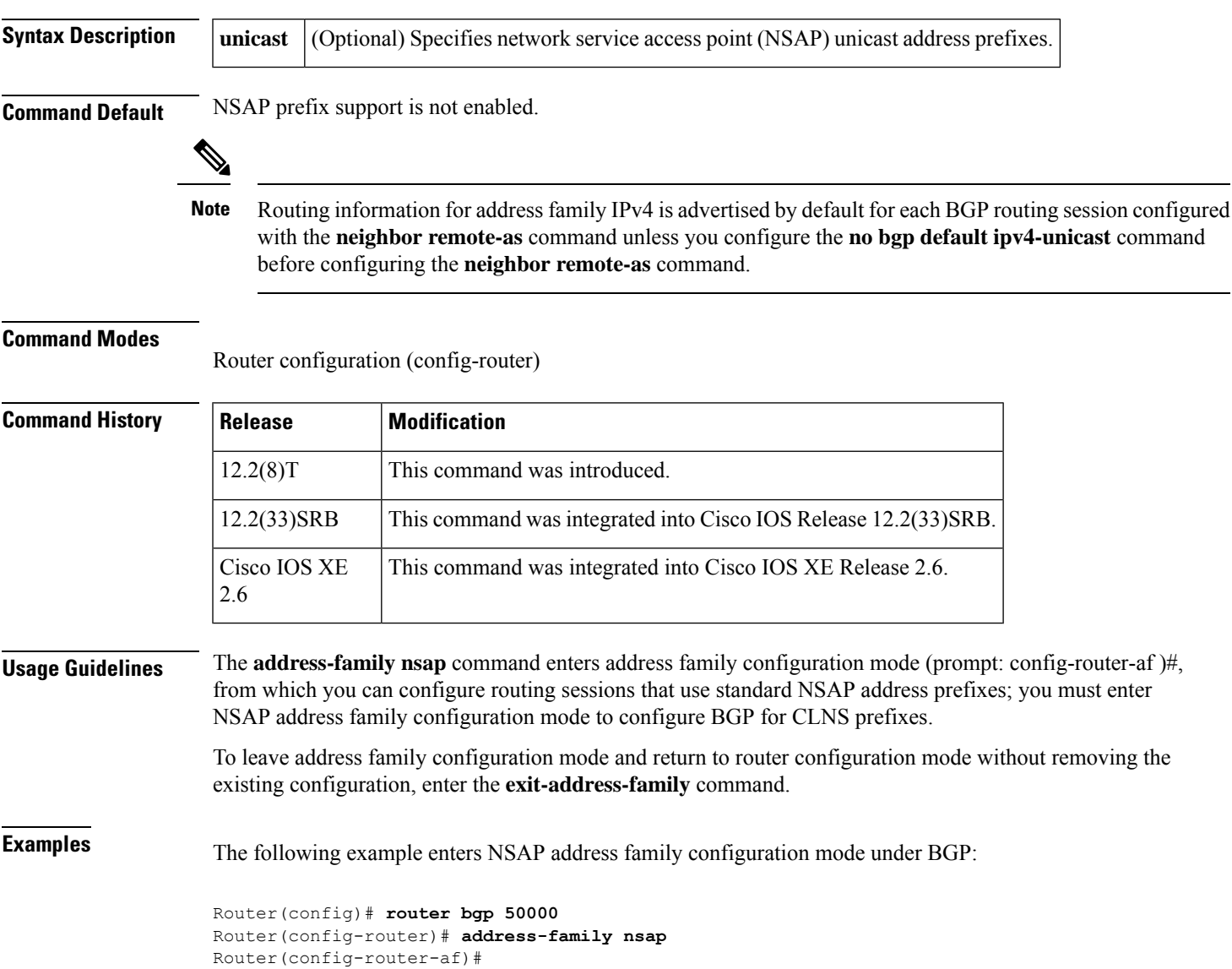

I

### **Related Commands**

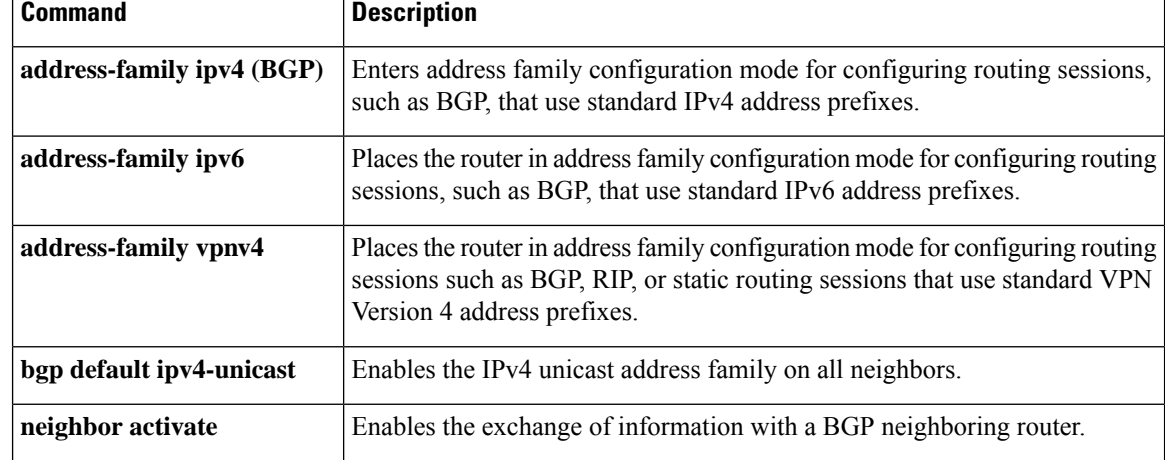

## <span id="page-32-0"></span>**address-family rtfilter unicast**

To enter address family configuration mode and to enable Route Target Constrain (RTC) with a Border Gateway Protocol (BGP) peer, use the **address-family rtfilter unicast** command in router configuration mode. To remove RTC, use the **no** form of the command.

**address-family rtfilter unicast no address-family rtfilter unicast**

**Syntax Description** This command has no arguments or keywords.

**Command Default** No RTC support is enabled for BGP.

**Command Modes** Router configuration (config-router)

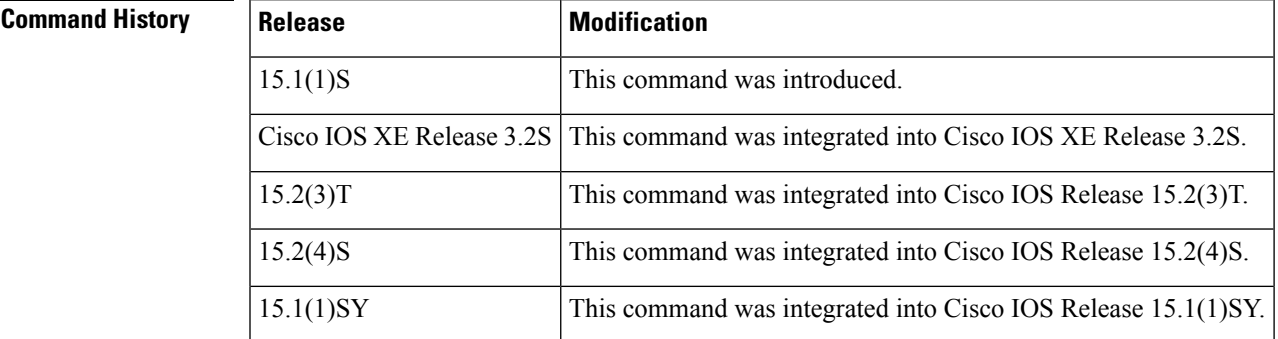

### **Usage Guidelines** Use this command when you are configuring the BGP: RT Constrained Route Distribution feature.

The **address-family rtfilter unicast** command is configured on the provider edge (PE) and route reflector (RR). The command enables the PE to send RTC Network Layer Reachability Information (NLRI) to an RR. As soon as you configure a peer as a RR client, the default filter and default route are sent out also.

**Examples** In the following example, the local PE is configured to send RTC NLRI to the neighboring RR at 10.2.2.2:

> router bgp 65000 address-family rtfilter unicast neighbor 10.2.2.2 activate neighbor 10.0.0.2 send-community extended exit-address-family

In the following example, the local PE is configured with the RTC default filter, which indicates that the PE wants all of the VPN routes (regardless of the RT values):

```
router bgp 65000
address-family rtfilter unicast
neighbor 10.2.2.2 activate
neighbor 10.0.0.2 send-community extended
neighbor 10.2.2.2 default-originate
exit-address-family
```
In the following example, the RR is configured with the RTC default filter, which indicates that the RR is requesting the PE to advertise all of its routes to the RR:

```
router bgp 65000
 address-family rtfilter unicast
 neighbor 10.1.1.1 activate
neighbor 10.1.1.1 route-reflector-client
neighbor 10.1.1.1 default-originate
exit-address-family
```
### **Related Commands**

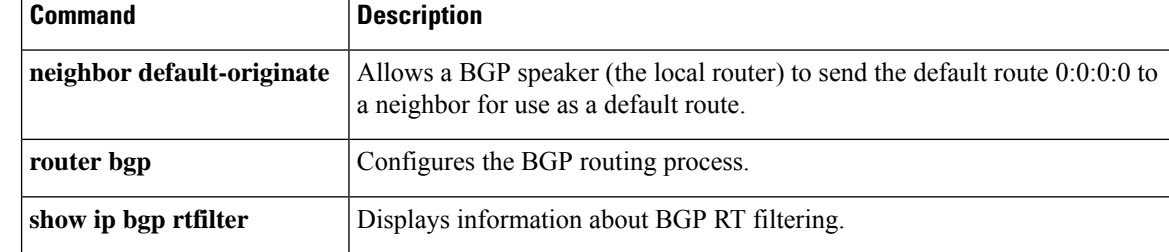

## <span id="page-34-0"></span>**address-family vpnv4**

To enter address family configuration mode to configure a routing session using Virtual Private Network (VPN) Version 4 address prefixes, use the **address-family vpnv4** command in router configuration mode. To exit address family configuration mode and remove the VPNv4 address family configuration from the running configuration, use the **no** form of this command.

**address-family vpnv4** [**multicast** | **unicast**] **no address-family vpnv4** [**multicast** | **unicast**]

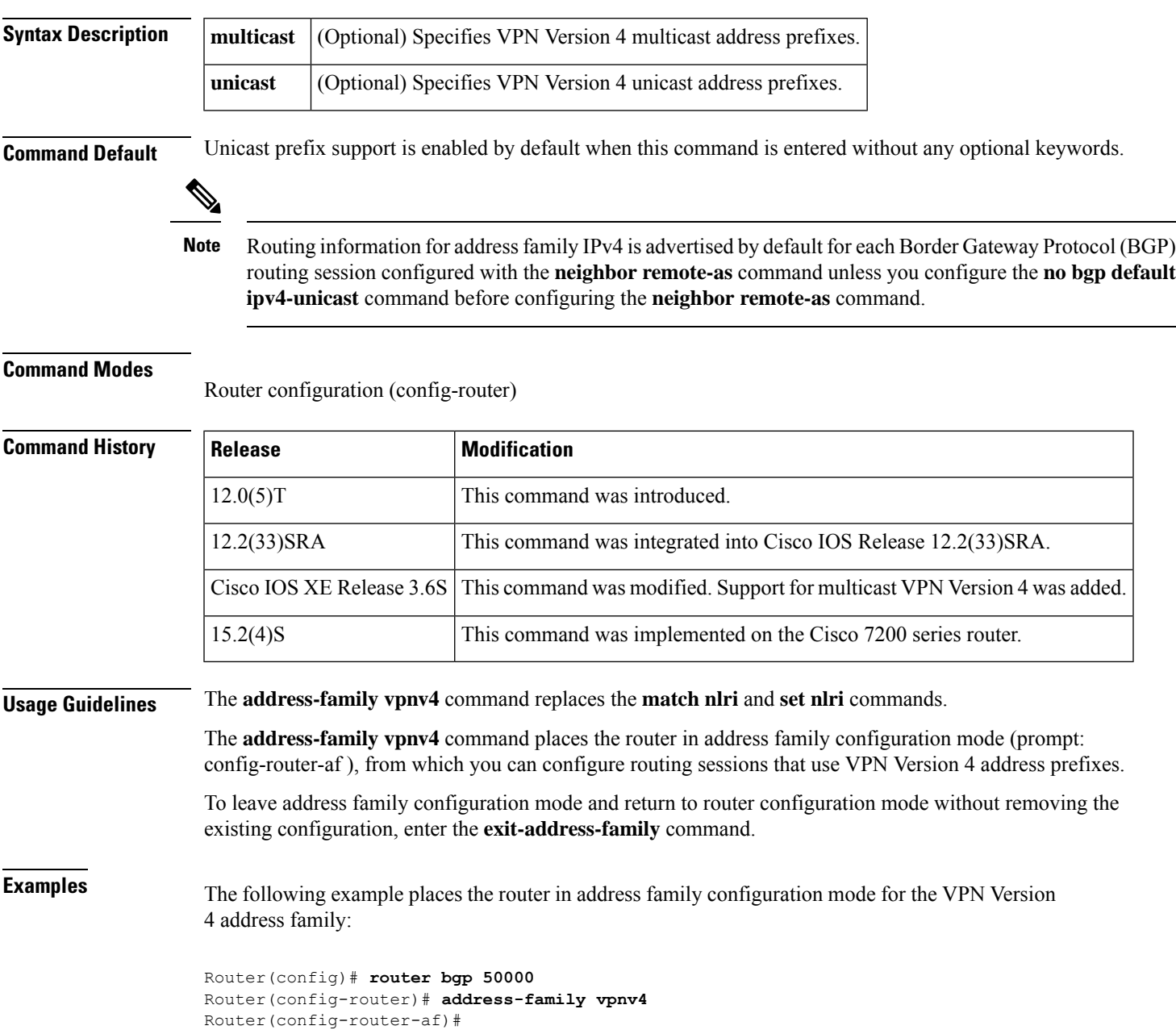

The following example places the router in address family configuration mode for the unicast VPN Version 4 address family:

Router(config)# **router bgp 50000** Router(config-router)# **address-family vpnv4 unicast** Router(config-router-af)#

The following example places the router in address family configuration mode for the multicast VPN Version 4 address family:

Router(config)# **router bgp 50000** Router(config-router)# **address-family vpnv4 multicast** Router(config-router-af)#

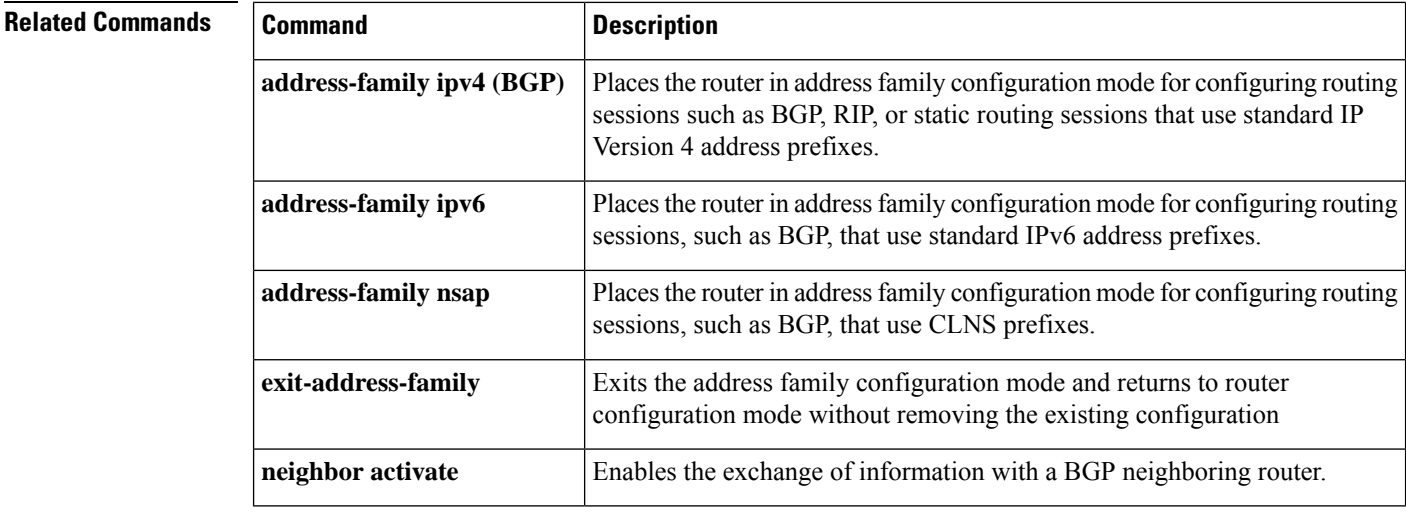
# **advertise additional-paths**

To advertise additional paths for a BGP peer policy template based on selection, use the **advertise additional-paths** command in peer policy template configuration mode. To prevent the advertisement of additional paths for a peer policy template, use the **no** form of the command.

**advertise additional-paths** [**best** *number*] [**group-best**] [**all**] **no advertise additional-paths** [**best** *number*] [**group-best**] [**all**]

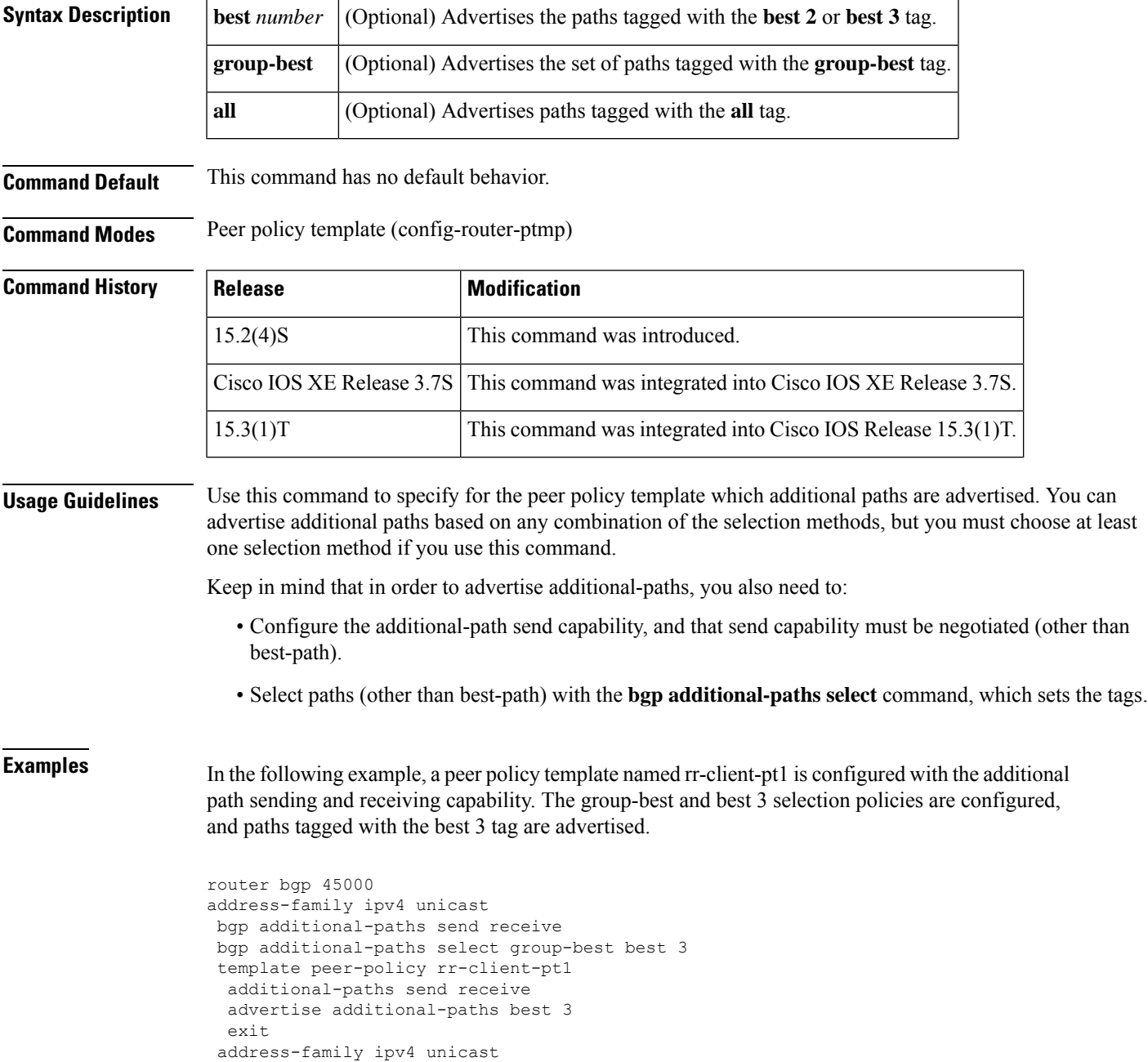

```
neighbor 192.168.1.1 remote-as 45000
neighbor 192.168.1.1 inherit peer-policy rr-client-pt1
end
```
#### **Related Commands**

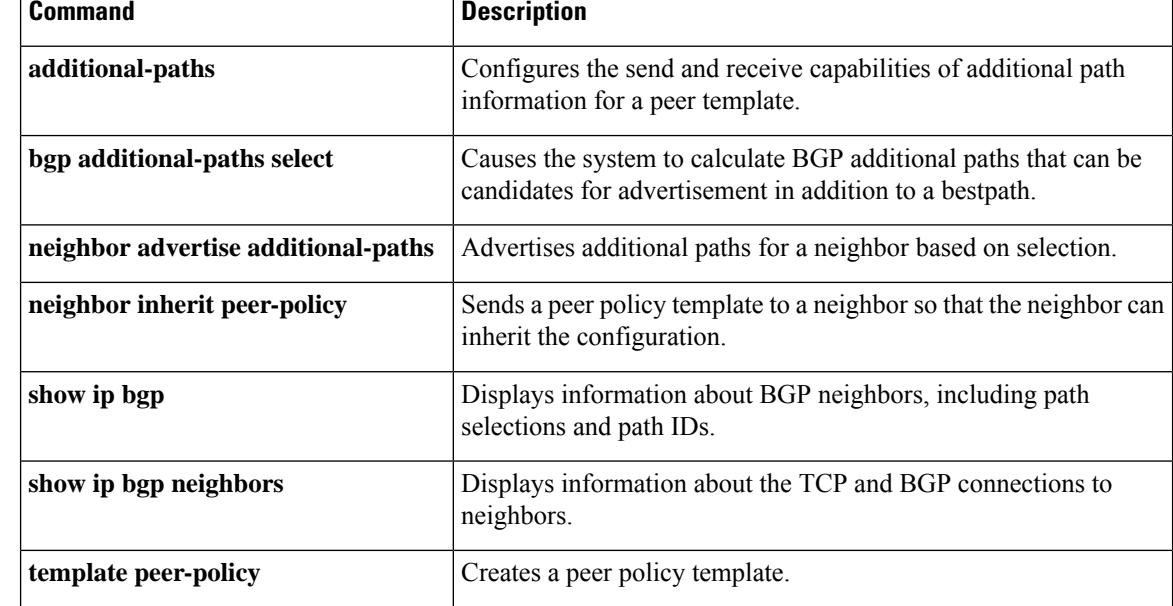

## **aggregate-address**

To create an aggregate entry in a Border Gateway Protocol (BGP) database, use the **aggregate-address** command in address family or router configuration mode. To disable this function, use the **no** form of this command.

**aggregate-address** *address mask* [**as-set**] [**as-confed-set**] [**summary-only**] [**suppress-map** *map-name*] [**advertise-map** *map-name*] [**attribute-map** *map-name*]

**no aggregate-address** *address mask* [**as-set**] [**as-confed-set**] [**summary-only**] [**suppress-map** *map-name*] [**advertise-map** *map-name*] [**attribute-map** *map-name*]

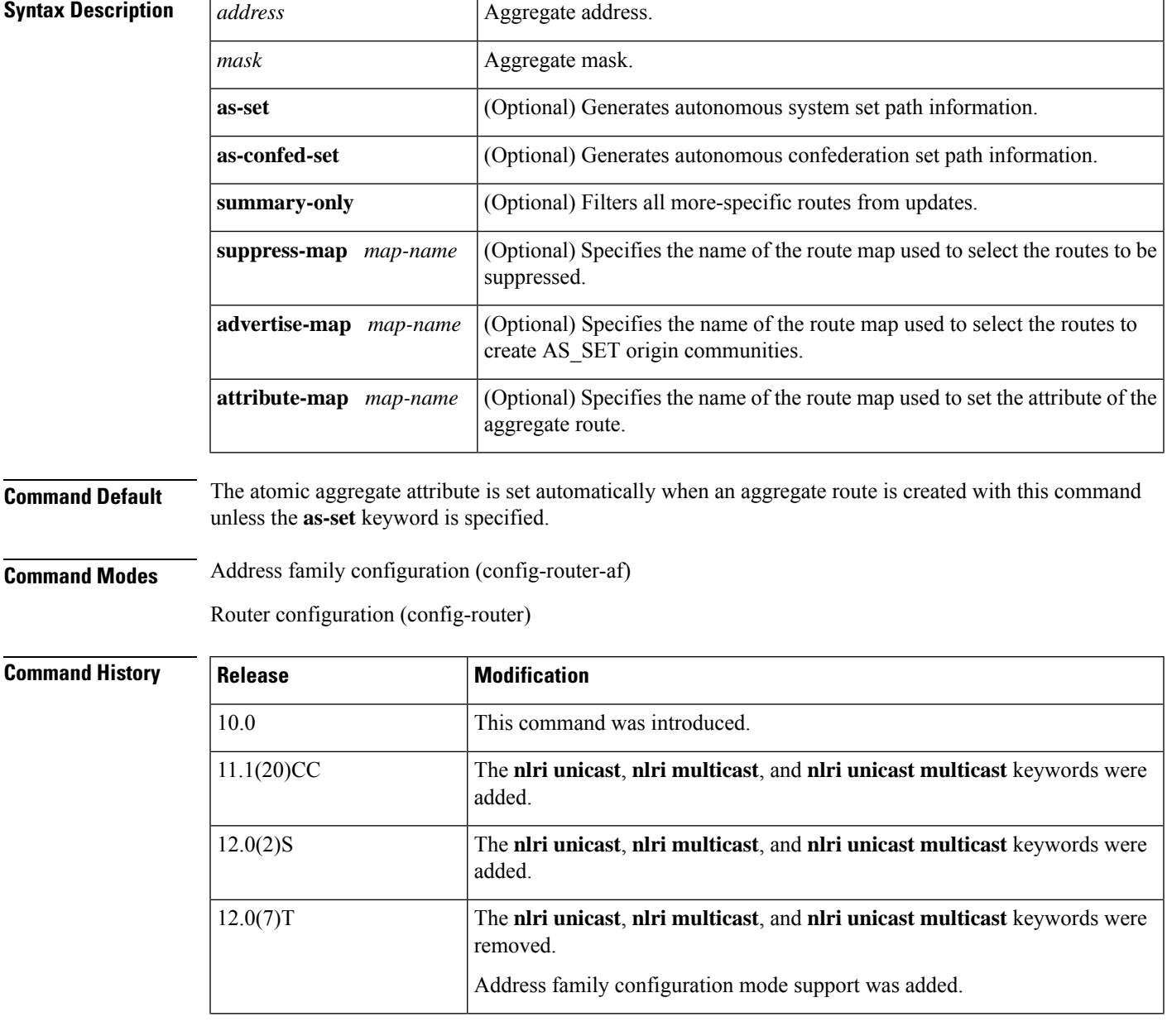

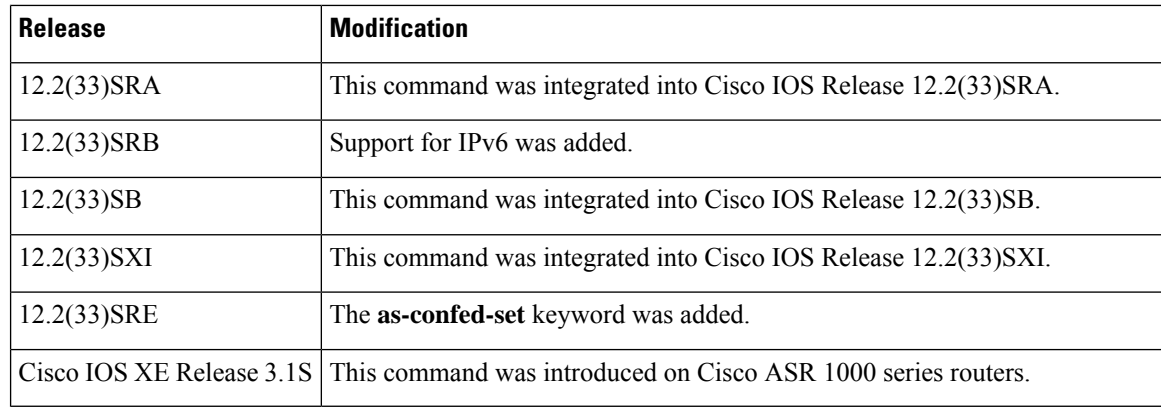

**Usage Guidelines** You can implement aggregate routing in BGP and Multiprotocol BGP (mBGP) either by redistributing an aggregate route into BGP or mBGP, or by using the conditional aggregate routing feature. In method of route aggregation, a route towards Null0 inserted into RIB automatically to help prevent forwarding loops caused by aggregation.

> Using the **aggregate-address**command with no keywords will create an aggregate entry in the BGPor mBGP routing table if any more-specific BGP or mBGP routes are available that fall within the specified range. (A longer prefix that matches the aggregate must exist in the Routing Information Base (RIB).) The aggregate route will be advertised as coming from your autonomous system and will have the atomic aggregate attribute set to show that information might be missing. (By default, the atomic aggregate attribute is set unless you specify the **as-set** keyword.)

> Using the **as-set**keyword creates an aggregate entry using the same rules that the command follows without this keyword, but the path advertised for this route will be an AS\_SET consisting of all elements contained in all paths that are being summarized. Do not use this form of the **aggregate-address**commandwhen aggregating many paths, because thisroute must be continually withdrawn and updated as autonomoussystem path reachability information for the summarized routes changes.

> Using the **as-confed-set** keyword creates an aggregate entry using the same rules that the command follows without this keyword. This keyword performs the same function as the **as-set** keyword, except that it generates autonomous confed set path information.

> Using the **summary-only**keyword not only creates the aggregate route (for example, 192.\*.\*.\*) but also suppresses advertisements of more-specific routes to all neighbors. If you want to suppress only advertisements to certain neighbors, you may use the **neighbor distribute-list** command, with caution. If a more-specific route leaks out, all BGP or mBGP routers will prefer that route over the less-specific aggregate you are generating (using longest-match routing).

> Using the **suppress-map** keyword creates the aggregate route but suppresses advertisement of specified routes. You can use the **match** clauses of route maps to selectively suppress some more-specific routes of the aggregate and leave others unsuppressed. IP access lists and autonomous system path access lists match clauses are supported.

> Using the **advertise-map**keyword selects specific routes that will be used to build different components of the aggregate route, such as AS\_SET or community. This form of the **aggregate-address**command is useful when the components of an aggregate are in separate autonomoussystems and you want to create an aggregate with AS\_SET, and advertise it back to some of the same autonomous systems. You must remember to omit the specific autonomous system numbers from the AS\_SET to prevent the aggregate from being dropped by the BGP loop detection mechanism at the receiving router. IP access lists and autonomous system path access lists **match** clauses are supported.

Using the **attribute-map**keyword allows attributes of the aggregate route to be changed. This form of the **aggregate-address** command is useful when one of the routes forming the AS SET is configured with an attribute such as the community no-export attribute, which would prevent the aggregate route from being exported. An attribute map route map can be created to change the aggregate attributes.

**Examples**

#### **AS-Set Example**

In the following example, an aggregate BGP address is created in router configuration mode. The path advertised for this route will be an AS\_SET consisting of all elements contained in all paths that are being summarized.

```
Router(config)# router bgp 50000
Router(config-router)# aggregate-address 10.0.0.0 255.0.0.0 as-set
```
#### **Summary-Only Example**

In the following example, an aggregate BGP address is created in address family configuration mode and applied to the multicast database under the IP Version 4 address family. Because the **summary-only** keyword is configured, more-specific routes are filtered from updates.

```
Router(config)# router bgp 50000
Router(config-router)# address-family ipv4 multicast
Router(config-router-af)# aggregate-address 10.0.0.0 255.0.0.0 summary-only
```
#### **Conditional Aggregation Example**

In the following example, a route map called MAP-ONE is created to match on an AS-path access list. The path advertised for this route will be an AS\_SET consisting of elements contained in paths that are matched in the route map.

```
Router(config)# ip as-path access-list 1 deny ^1234_
Router(config)# ip as-path access-list 1 permit .*
Router(config)# !
Router(config)# route-map MAP-ONE
Router(config-route-map)# match ip as-path 1
Router(config-route-map)# exit
Router(config)# router bgp 50000
Router(config-router)# address-family ipv4
Router(config-router-af)# aggregate-address 10.0.0.0 255.0.0.0 as-set advertise-map
MAP-ONE
Router(config-router-af)# end
```
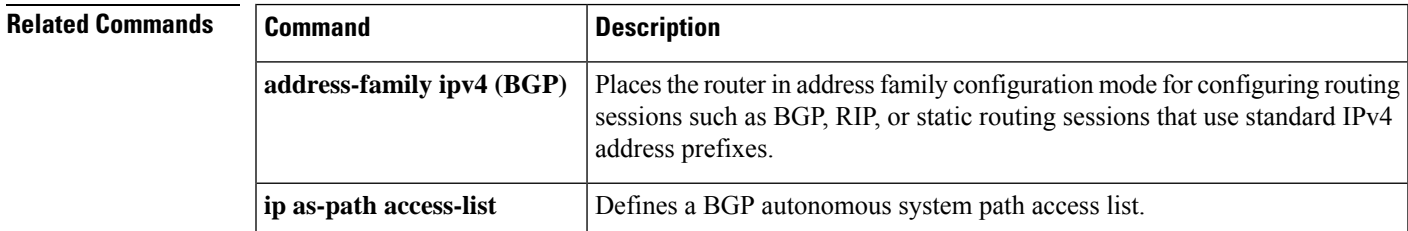

 $\mathbf I$ 

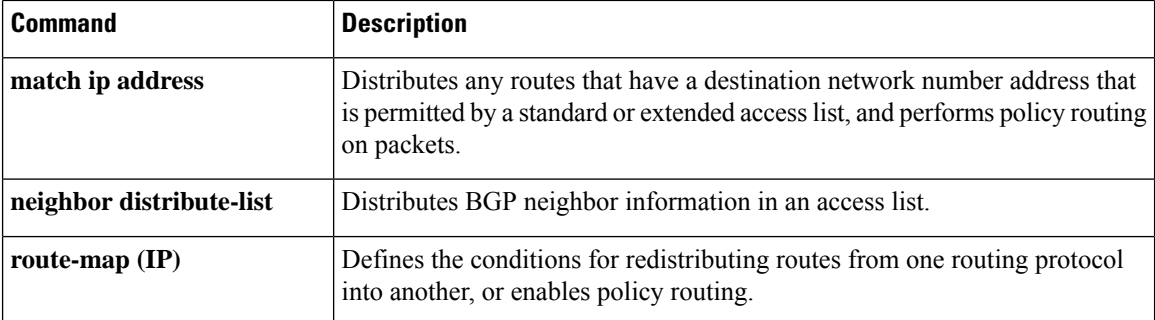

# **aigp**

I

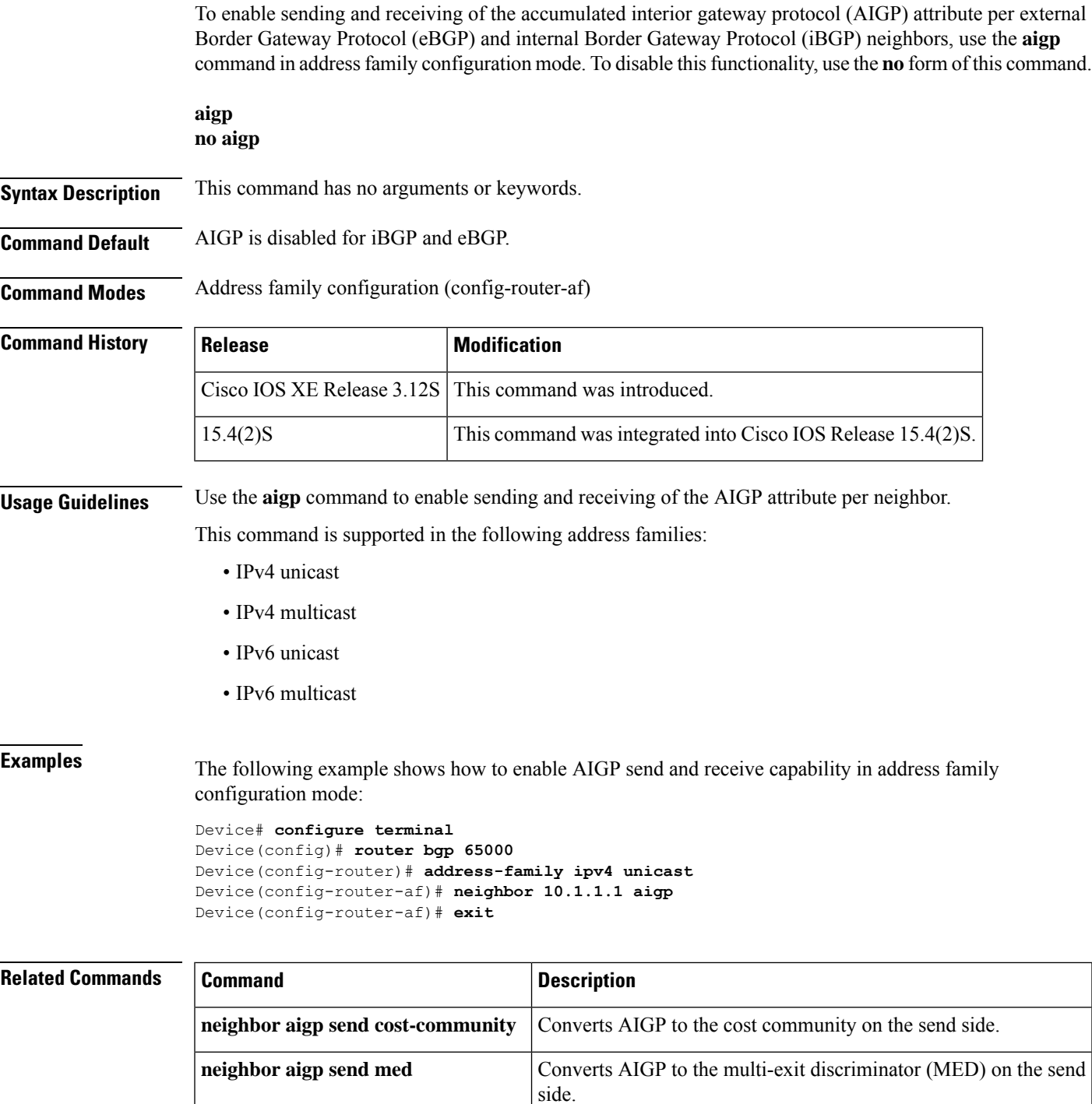

## **autodiscovery (MPLS)**

To designate a Layer 2 virtual forwarding interface (VFI) as having Border GatewayProtocol (BGP) or Label Distribution Protocol (LDP) autodiscovered pseudowire members, use the **autodiscovery** command in L2 VFI configuration mode. To disable autodiscovery, use the **no** form of this command.

**autodiscovery bgp signaling** {**bgp** | **ldp**}[{**template** *template-name*}] **no autodiscovery bgp signaling** {**bgp** | **ldp**}[{**template** *template-name*}]

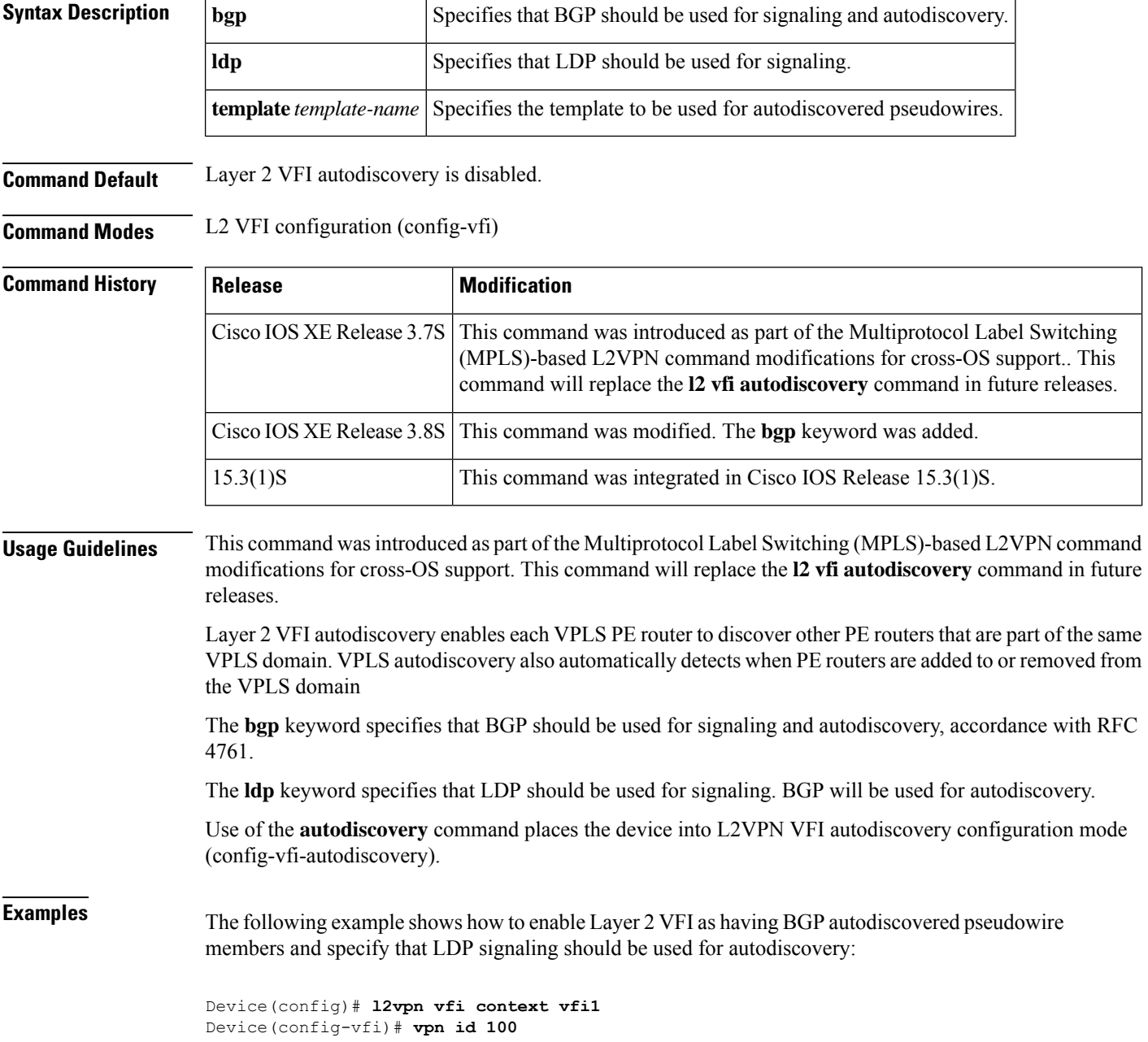

Device(config-vfi)# **autodiscovery bgp signaling ldp** Device(config-vfi-autodiscovery)#

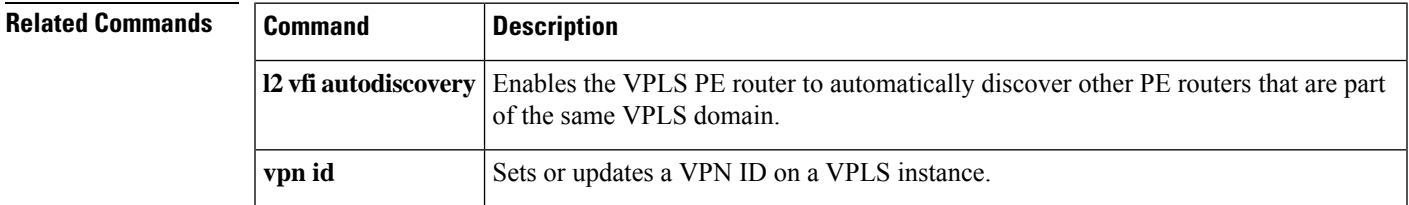

## **auto-summary (BGP)**

To configure automatic summarization of subnet routes into network-level routes, use the **auto-summary** command in address family or router configuration mode. To disable automatic summarization and send subprefix routing information across classful network boundaries, use the **no** form of this command.

**auto-summary no auto-summary**

**Syntax Description** This command has no arguments or keywords.

**Command Default** Automatic summarization is disabled by default (the software sends subprefix routing information across classful network boundaries).

**Command Modes** Address family configuration (config-router-af)

Router configuration (config-router)

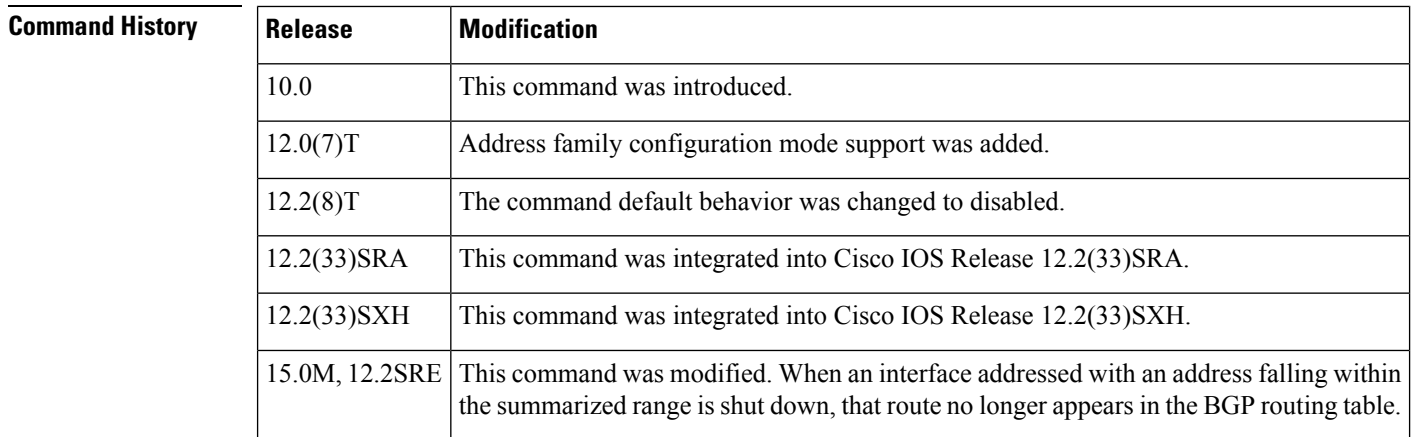

**Usage Guidelines** BGP automatically summarizes routes to classful network boundaries when this command is enabled. Route summarization is used to reduce the amount of routing information in routing tables. Automatic summarization applies to connected, static, and redistributed routes.

V

**Note** The MPLS VPN Per VRF Label feature does not support auto-summary.

By default, automatic summarization is disabled and BGP accepts subnets redistributed from an Interior Gateway Protocol (IGP). To block subnets and create summary subprefixes to the classful network boundary when crossing classful network boundaries, use the **auto-summary** command.

To advertise and carry subnet routesin BGP when automatic summarization is enabled, use an explicit**network** command to advertise the subnet. The **auto-summary**command does not apply to routes injected into BGP via the **network** command or through iBGP or eBGP.

**Why auto-summary for BGP Is Disabled By Default**

When **auto-summary** is enabled, routes injected into BGP via redistribution are summarized on a classful boundary. Remember that a 32-bit IP address consists of a network address and a host address. The subnet mask determines the number of bits used for the network address and the number of bits used for the host address. The IP address classes have a natural or standard subnet mask, as shown in the table below.

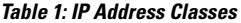

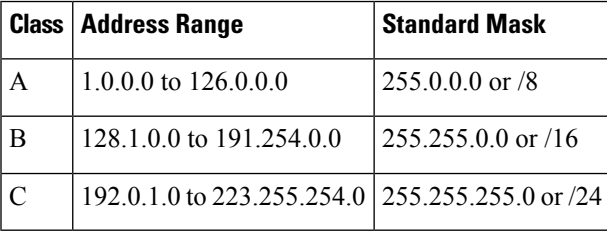

Reserved addresses include 128.0.0.0, 191.255.0.0, 192.0.0.0, and 223.255.255.0.

When using the standard subnet mask, Class A addresses have one octet for the network, Class B addresses have two octets for the network, and Class C addresses have three octets for the network.

Consider the Class B address 156.26.32.1 with a 24-bit subnet mask, for example. The 24-bit subnet mask selects three octets, 156.26.32, for the network. The last octet is the host address. If the network 156.26.32.1/24 is learned via an IGP and is then redistributed into BGP, if **auto-summary** were enabled, the network would be automatically summarized to the natural mask for a Class B network. The network that BGP would advertise is 156.26.0.0/16. BGP would be advertising that it can reach the entire Class B address space from 156.26.0.0 to 156.26.255.255. If the only network that can be reached via the BGP router is 156.26.32.0/24, BGP would be advertising 254 networks that cannot be reached via this router. This is why the **auto-summary (BGP)**command is disabled by default.

**Examples** In the following example, automatic summarization is enabled for IPv4 address family prefixes:

Router(config)# **router bgp 50000**

Router(config-router)# **address-family ipv4 unicast**

Router(config-router-af)# **auto-summary**

Router(config-router-af)# **network 7.7.7.7 255.255.255.255**

In the example, there are different subnets, such as 7.7.7.6 and 7.7.7.7 on Loopback interface 6 and Loopback interface 7, respectively. Both **auto-summary** and a **network** command are configured.

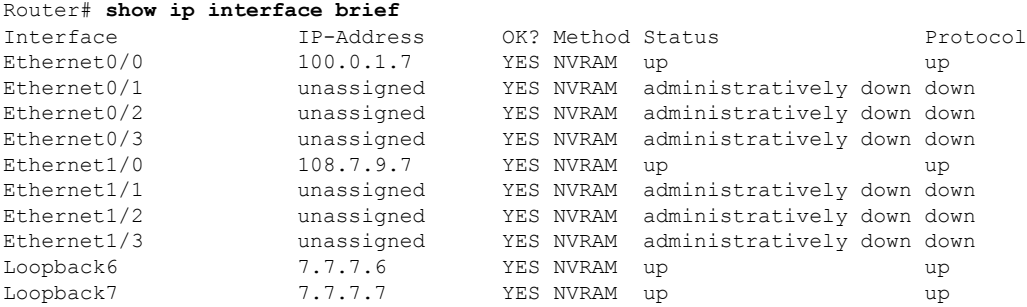

Note that in the output below, because of the **auto-summary** command, the BGP routing table displaysthe summarized route 7.0.0.0 instead of 7.7.7.6. The 7.7.7.7/32 network is displayed because it was configured with the**network**command, which is not affected by the **auto-summary** command.

```
Router# show ip bgp
BGP table version is 10, local router ID is 7.7.7.7
Status codes: s suppressed, d damped, h history, * valid, > best, i - internal,
            r RIB-failure, S Stale, m multipath, b backup-path, x best-external
Origin codes: i - IGP, e - EGP, ? - incomplete
  Network Next Hop Metric LocPrf Weight Path
*> 6.6.6.6/32 100.0.1.6 0 0 6 i<br>*> 7.0.0.0 0 0.0.0.0 0 0 0 0 32768 ?
                 0.0.0.0 0 32768 ? <-- summarization
*> 7.7.7.7/32 0.0.0.0 0 32768 i <-- network command<br>
r>i9.9.9.9/32 108.7.9.9 0 100 0 i
                108.7.9.9
\begin{array}{cccccccc} * > & 100.0.0.0 & 0 & 0.0.0 & 0 & 0 & 32768 & ? \\ r > & 100.0.1.0/24 & 100.0.1.6 & 0 & 0 & 6 & 0 \end{array}r> 100.0.1.0/24 100.0.1.6 0 0 6 ?
*> 108.0.0.0 0.0.0.0 0 0.0.0.0 0 32768 ?
r>i108.7.9.0/24 108.7.9.9 0 100 0 ?
*>i200.0.1.0 108.7.9.9
```
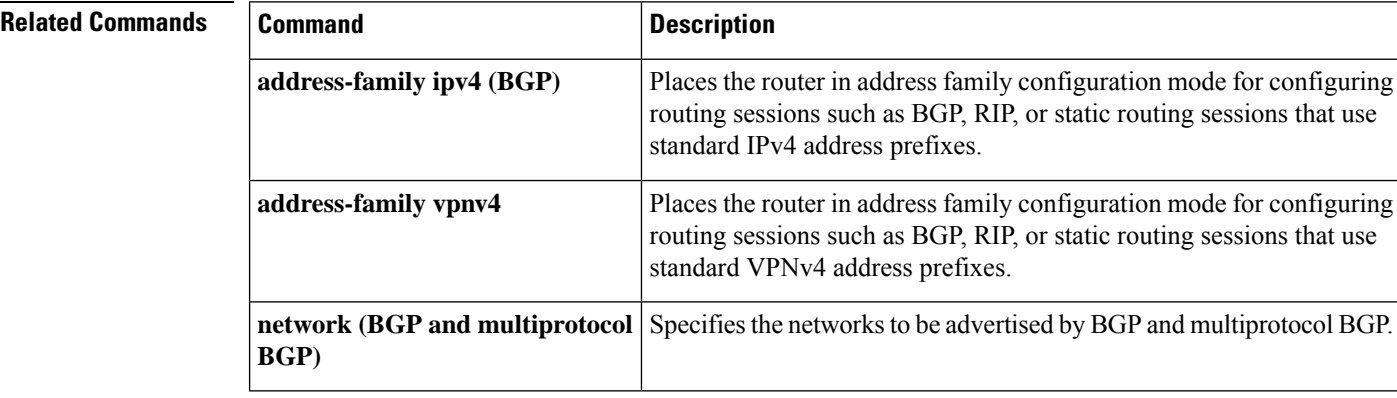

# **bgp additional-paths**

To configure BGP to send or receive additional paths (for all neighbors in the address family), use the **bgp additional-paths** command in address family configuration mode. To disable the sending or receiving of additional-path capability for the address family, use the **no** form of this command.

**bgp additional-paths** {**send** [**receive**] | **receive** | **disable**} **no bgp additional-paths** {**send** [**receive**] | **receive**}

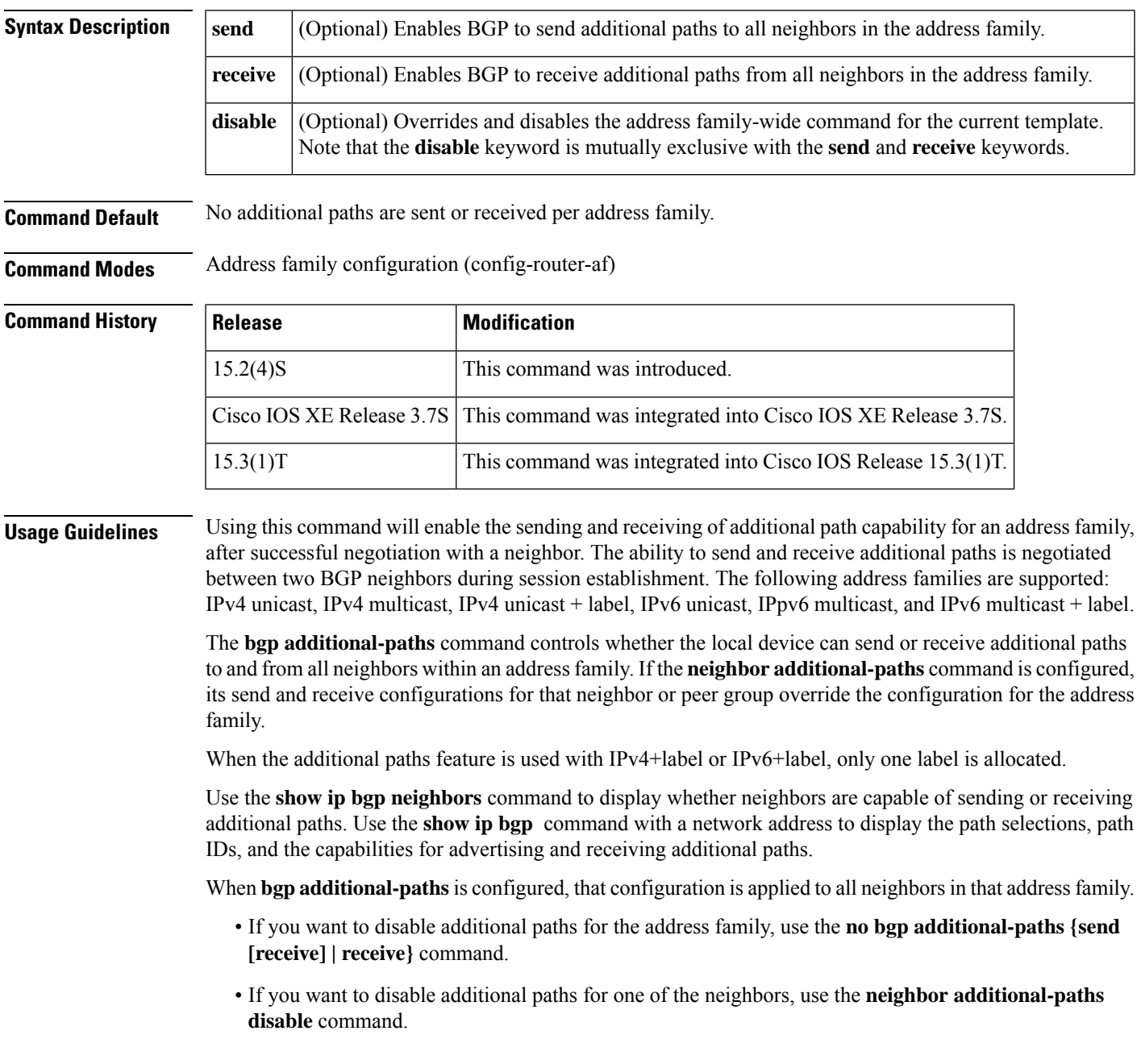

**Examples** In the following example, BGP negotiates with each neighbor in the IPv6 multicast address family that it can send and receive additional paths:

```
router bgp 65000
address-family ipv6 multicast
bgp additional-paths send receive
```
In the following example, BGP negotiates with each neighbor in the IPv4 unicast address family that it can send additional paths:

```
router bgp 65000
address-family ipv4 unicast
bgp additional-paths send
```
In the following example, BGP negotiates with all neighbors in the IPv6 multicast address family that it can receive additional paths:

```
router bgp 65000
address-family ipv6 multicast
bgp additional-paths receive
```
In the following example, the send and receive capability of the neighbor overrides the receive-only capability of the address family:

```
router bgp 65000
address-family ipv6 multicast
bgp additional-paths receive
bgp additional-paths select group-best
neighbor 2001:DB8::1037 activate
neighbor 2001:DB8::1037 additional-paths send receive
neighbor 2001:DB8::1037 advertise additional-paths group-best
neighbor 2001:DB8::1037 route-map add_path4 out
!
route-map add_path4 permit 10
match additional-paths advertise-set group-best
set metric 565
!
```
In the following example, BGP is prevented from sending additional paths to or receiving additional paths from all neighbors in the IPv6 unicast address family. Note that the **no bgp additional-paths send receive** command will not actually appear in the configuration file; this example shows the CLI commands entered by the user.

```
Device(config)# router bgp 65000
Device(config-router)# address-family ipv6 unicast
Device(config-router-af)# no bgp additional-paths send receive
```
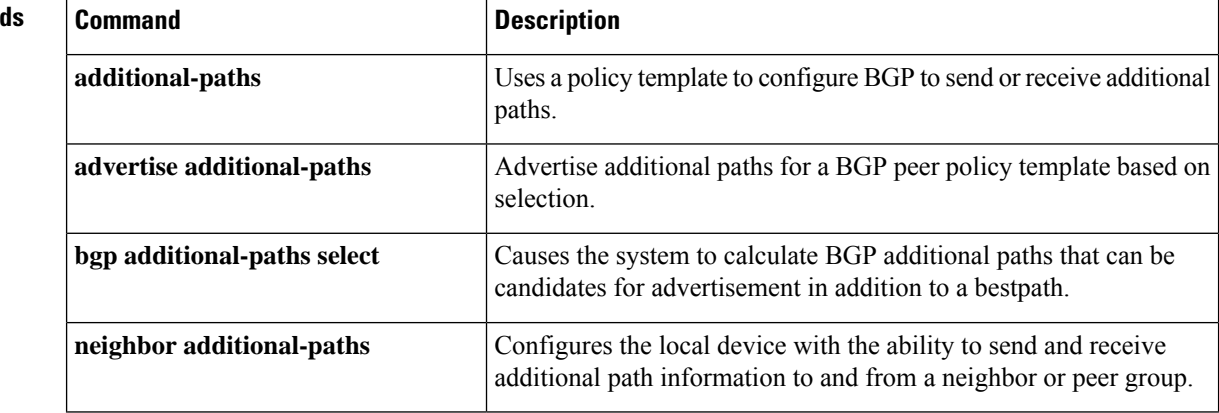

### **Related Command**

 $\mathbf{l}$ 

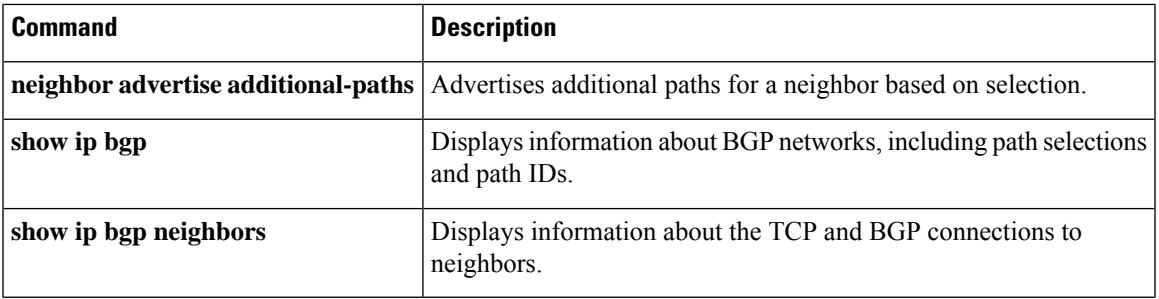

## **bgp additional-paths install**

To enable Border Gateway Protocol (BGP) to calculate a backup path for a given address family and to install it into the Routing Information Base (RIB) and Cisco Express Forwarding, use the **bgp additional-paths install** command in address family configuration or router configuration mode. To remove the backup paths, use the **no** form of this command.

### **bgp additional-paths install no bgp additional-paths install**

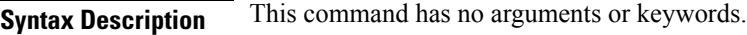

**Command Default** A backup path is not created.

**Command Modes** Address family configuration (config-router-af)

Router configuration (config-router)

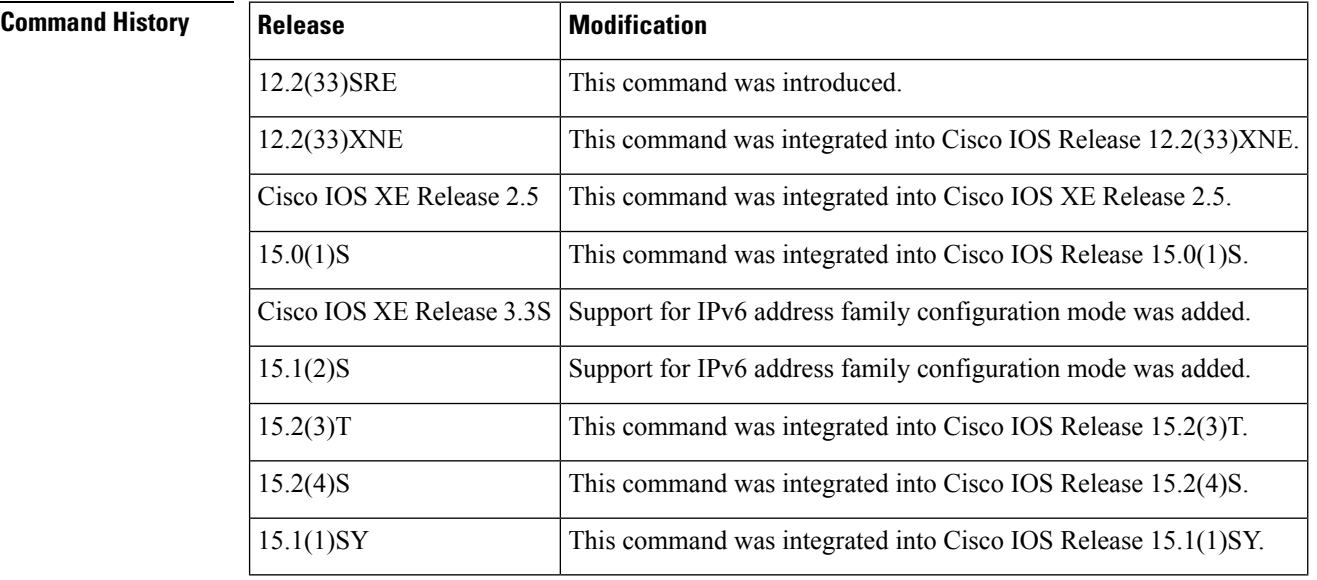

**Usage Guidelines** You can issue the **bgp additional-paths install** command in different modes, each of which protects VRFs in its own way:

- VPNv4 address family configuration mode protects all VRFs.
- IPv4 address family configuration mode protects only IPv4 VRFs.
- IPv6 address family configuration mode protects only IPv6 VRFs.
- Router configuration mode protects VRFs in the global routing table.

**Examples** The following example shows how to calculate a backup path and install it into the RIB and Cisco Express Forwarding:

Router(config-router-af)# **bgp additional-paths install**

### **Related Commands**

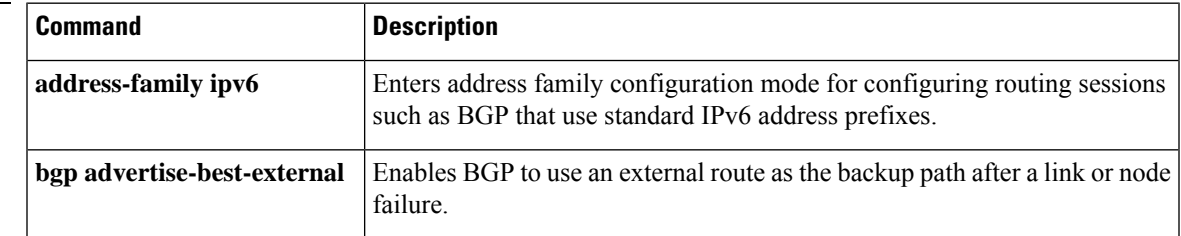

## **bgp additional-paths select (additional paths)**

To have the system calculate BGP additional paths that can be candidates for advertisement in addition to a bestpath, use the **bgp additional-paths select** command in address family configuration mode. To remove this mechanism for calculating additional paths and diverse path, use the **no** form of the command.

**bgp additional-paths select** [**best** *number*] [**group-best**] [**all**] **no bgp additional-paths select** [**best** *number*] [**group-best**] [**all**]

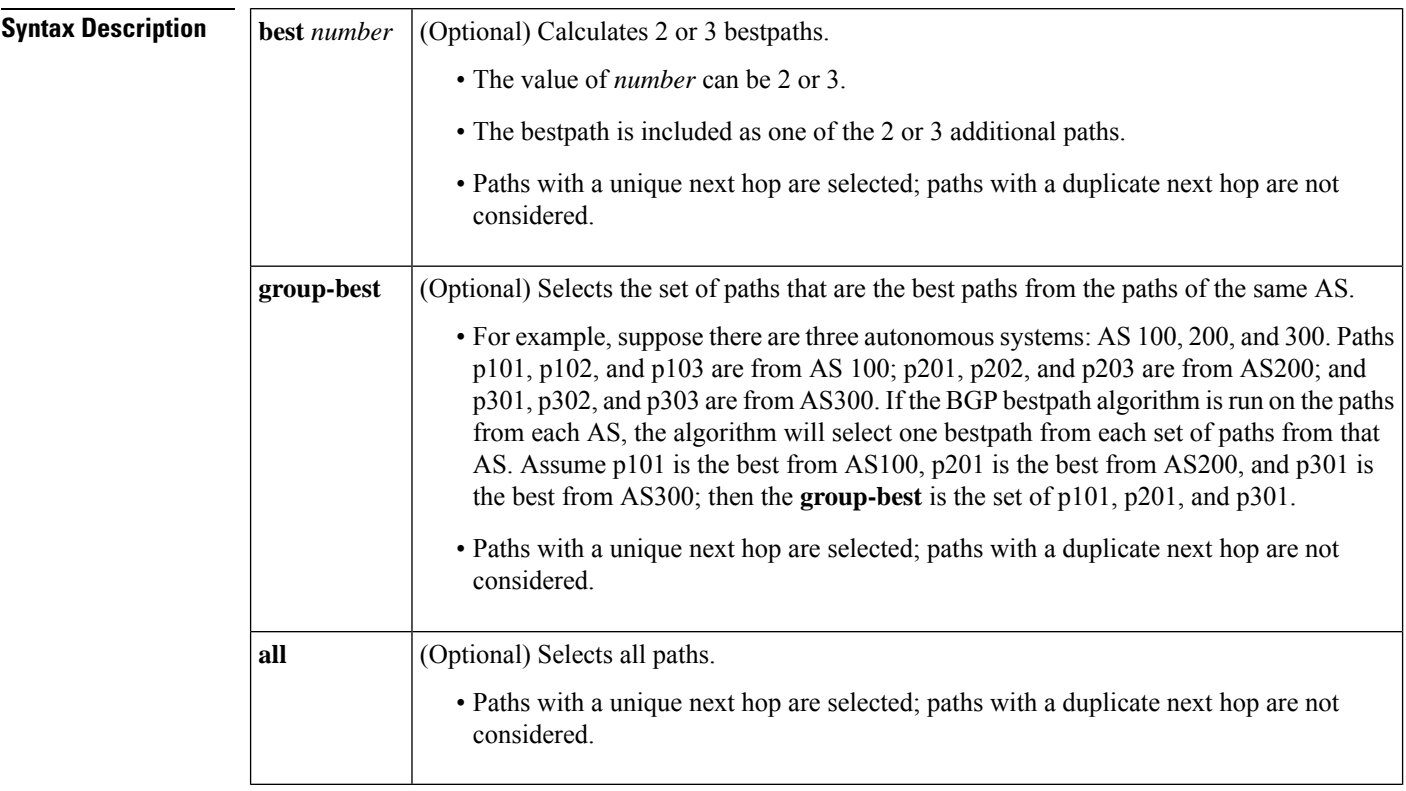

**Command Default** No additional paths are selected to be advertised.

**Command Modes** Address family configuration (config-router-af)

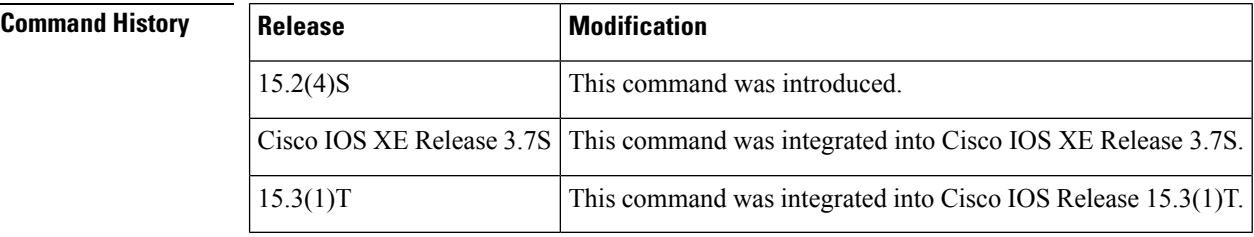

**Usage Guidelines** This command configures part of the BGP Additional Paths feature. This feature allows you to calculate multiple paths for the same prefix without the new paths implicitly replacing any previous paths. Use this command to select which paths are candidates as additional paths to be advertised to BGP peers.

You can specify any combination of the keywords in the same instance of the **bgp additional-paths select** command; you must specify at least one keyword.

In order to enable the BGP Additional Paths feature and have a reason for selecting which paths will be advertised, you must have the additional path Send capability specified and it must be negotiated (other than best-path).

After you have selected which additional paths are candidatesfor advertisement, you typically use the**neighbor advertise additional-paths** command to advertise the additional paths to a specific neighbor. Alternatively, you could use the **advertise additional-paths** command under the **templatepeer-policy** command to advertise the additional paths to BGP peers in the peer policy template.

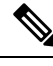

**Note**

The **bgp additional-paths select backup** and **bgp additional-paths select best-external** commands are for the diverse path feature, not the Additional Paths feature. If the diverse path feature is also configured, it will apply only to neighbors where additional path capability is not negotiated.

You can remove every selection option configured by issuing the **no bgp additional-paths select** command.

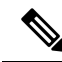

**Note**

The **no bgp additional-paths select** command will remove anything configured after the **select** keyword, which means that it will remove diverse path configurations: **bgp additional-paths select backup** and **bgp additional-paths select best-external**, and additional path configurations: **bgp additional-paths select best** *number*, **bgp additional-paths select group-best**, and **bgp additional-paths select all**.

**Examples** In the following example, there are one or more eBGP neighbors not shown in the configuration. The eBGP routes learned from these neighbors are advertised for the neighbors shown in the configuration, and their attributes are changed. The route map called add\_path3 specifies that any path that is tagged with the **group-best** tag will have its metric set to 825 and will be advertised toward neighbor 2001:DB8::1045.

```
router bgp 1
neighbor 2001:DB8::1045 remote-as 1
neighbor 2001:DB8::1037 remote-as 1
!
address-family ipv6 unicast
 bgp additional-paths send receive
 bgp additional-paths select group-best
 neighbor 2001:DB8::1045 activate
 neighbor 2001:DB8::1045 route-map add_path3 out
 neighbor 2001:DB8::1045 advertise additional-paths group-best
 exit-address-family
!
route-map add_path3 permit 10
match additional-paths advertise-set group-best
set metric 825
```
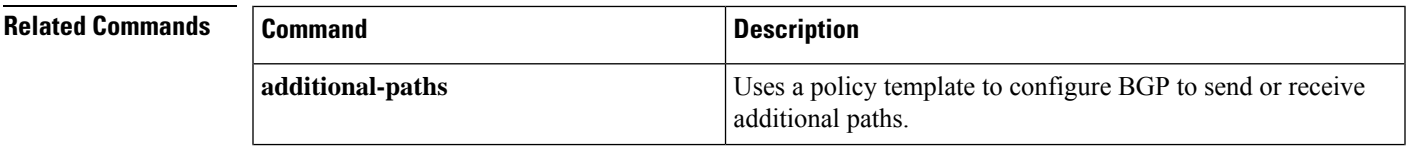

I

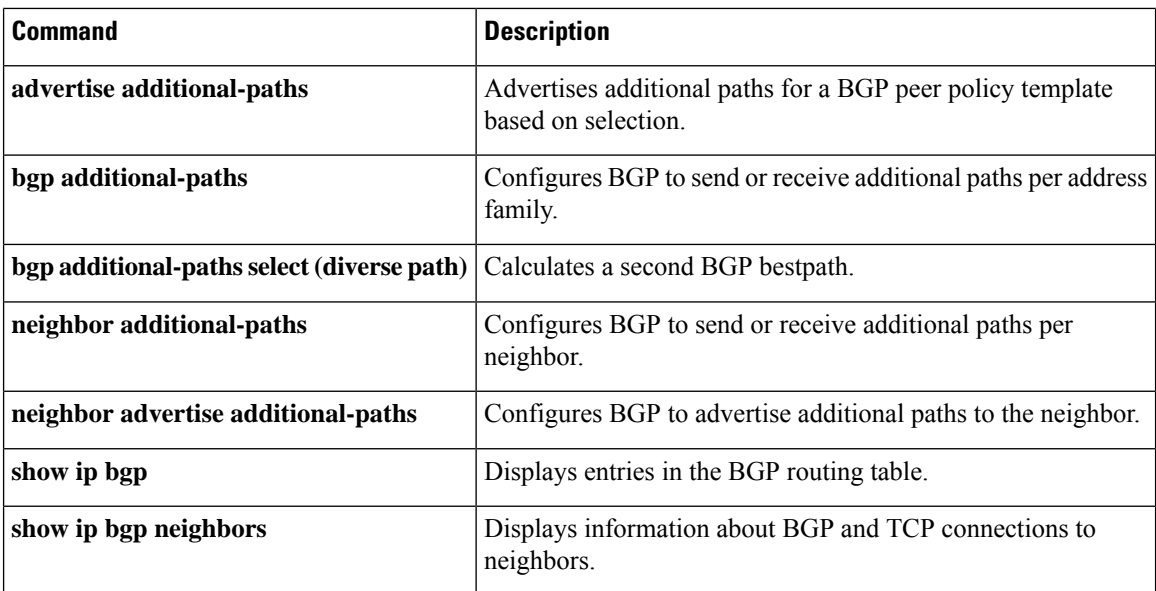

П

# **bgp additional-paths select (diverse path)**

To have the system calculate a second Border Gateway Protocol (BGP) best path, use the **bgp additional-paths select** command in address family configuration mode. To remove this mechanism for calculating a second best path, use the **no** form of this command.

**bgp additional-paths select** {**best-external**[{**backup**}] | **backup**} **no bgp additional-paths select**

| <b>Syntax Description</b> |                                                                                                    | <b>best-external</b> (Optional) Calculates a second best path from among those received from external neighbors.<br>Configure this keyword on a provider edge (PE) or route reflector. This keyword enables the<br>BGP Best External feature on a route reflector. |                                                              |  |  |
|---------------------------|----------------------------------------------------------------------------------------------------|----------------------------------------------------------------------------------------------------|--------------------------------------------------------------|--|--|
|                           | backup                                                                                                    | (Optional) Calculates a second best path as a backup path.                                                                                                    |                                                              |  |  |
| <b>Command Default</b>    |                                                                                                    | A second BGP best path is not calculated.                                                                                                    |                                                              |  |  |
| <b>Command Modes</b>      | Address family configuration (config-router-af)                                                                                                    |                                                                                                    |                                                              |  |  |
| <b>Command History</b>    | <b>Release</b>                                                                                                    |                                                                                                    | <b>Modification</b>                                          |  |  |
|                           | Cisco IOS XE Release 3.4S                                                                                                    |                                                                                                    | This command was introduced.                                 |  |  |
|                           | $15.2(4)$ S                                                                                                    |                                                                                                    | This command was integrated into Cisco IOS Release 15.2(4)S. |  |  |
| <b>Usage Guidelines</b>   | The BGP Diverse Path feature can be enabled on a route reflector to calculate a best path and an additional<br>path per address family.                                                                                                    |                                                                                                    |                                                              |  |  |
|                           | Computation of a diverse path per address family is triggered by any of the following commands:                                                                                                    |                                                                                                    |                                                              |  |  |
|                           | • bgp additional-paths install                                                                                                    |                                                                                                    |                                                              |  |  |
|                           | • bgp additional-paths select                                                                                                    |                                                                                                    |                                                              |  |  |
|                           | · maximum-paths ebgp                                                                                                    |                                                                                                    |                                                              |  |  |
|                           | · maximum-paths ibgp                                                                                                    |                                                                                                    |                                                              |  |  |
|                           | The bgp additional-paths install command will install the type of path that is specified in the bgp<br>additional-paths select command. Either the best-external keyword or the backup keyword is required;<br>both keywords can be specified. If both keywords (best-external and backup) are specified, the system will<br>install a backup path. |                                                                                                    |                                                              |  |  |
|                           |                                                                                                    |                                                                                                    |                                                              |  |  |

**Note**

The **bgp additional-paths select backup** and **bgp additional-paths select best-external** commands are for the Diverse Path feature, not the BGP Additional Paths feature. If the Diverse Path feature and the Additional Paths feature are configured, the Diverse Path feature will apply only to neighbors where additional path capability is not negotiated.

You can remove every selection option configured by issuing the **no bgp additional-paths select** command.

 $\mathscr{D}_{\mathscr{A}}$ **Note** The **no bgp additional-paths select** command will remove anything configured after the **select** keyword, which means that it will remove diverse path configurations: **bgp additional-paths select backup** and **bgp additional-paths select best-external**, and additional path configurations: **bgp additional-paths select best** *number*, **bgp additional-paths select group-best**, and **bgp additional-paths select all**. **Examples** In the following example, the system computes a second best path from among those received from external neighbors: router bgp 1 neighbor 10.1.1.1 remote-as 1 address-family ipv4 unicast neighbor 10.1.1.1 activate maximum-paths ibgp 4 bgp bestpath igp-metric ignore bgp additional-paths select best-external bgp additional-paths install neighbor 10.1.1.1 advertise diverse-path backup

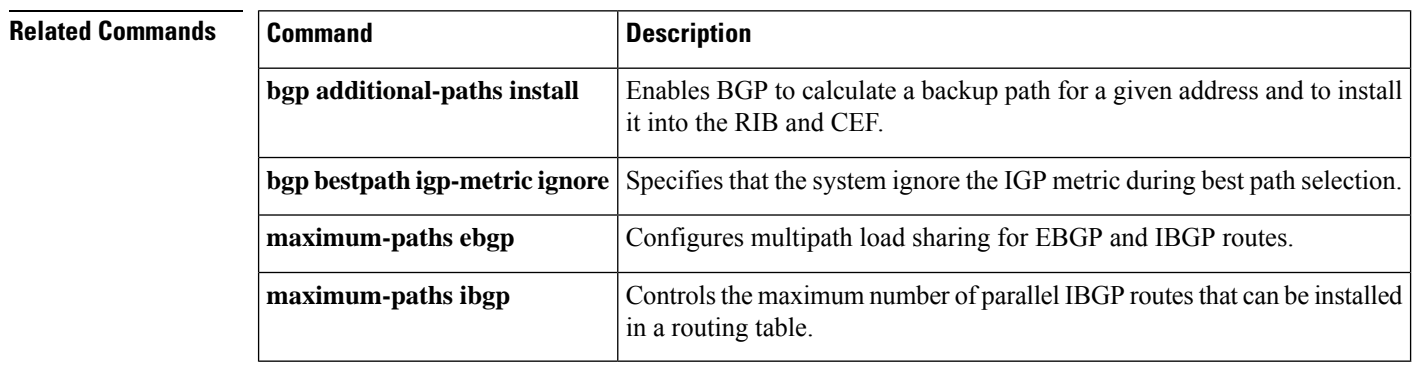

## **bgp advertise-best-external**

To enable Border Gateway Protocol (BGP) to calculate an external route as the best backup path for a given address family and to install it into the Routing Information base (RIB) and Cisco Express Forwarding, and to advertise the best external path to its neighbors, use the **bgp advertise-best-external** command in address family or router configuration mode. To remove the external backup path, use the **no** form of this command.

**bgp advertise-best-external no bgp advertise-best-external**

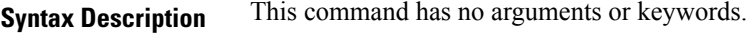

**Command Default** An external backup path is not created.

**Command Modes** Router configuration (config-router)

Address family configuration (config-router-af)

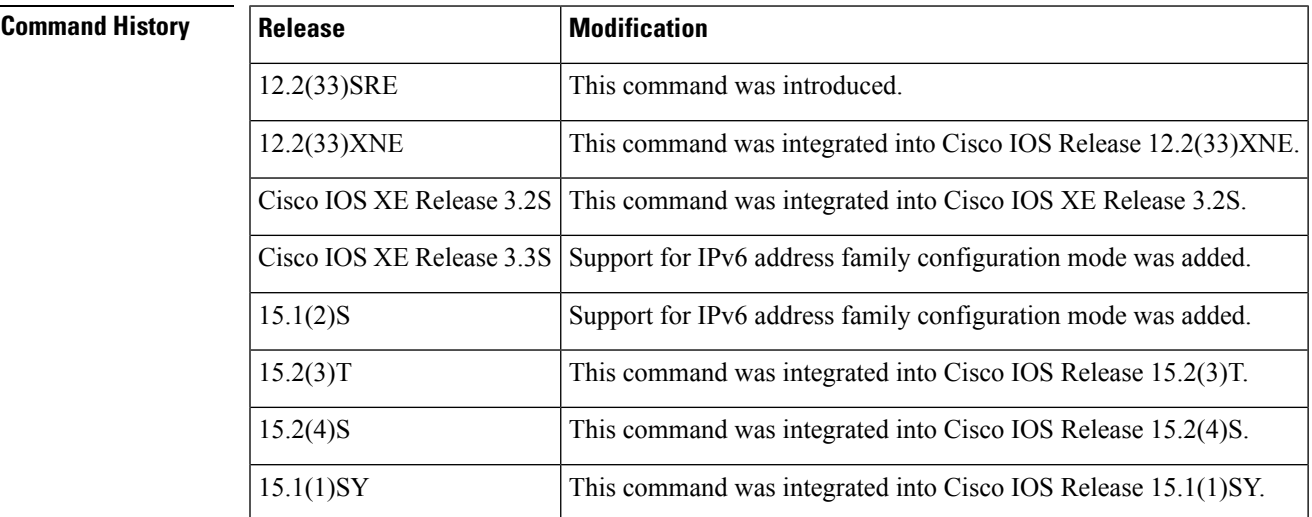

**Usage Guidelines** When you configure the Best External feature with the **bgp advertise-best-external** command, you need not enable the Prefix Independent Convergence (PIC) feature with the **bgp additional-paths install** command. The Best External feature automatically installs a backup path. If you try to configure the PIC feature after configuring the Best External feature, you receive an error. This behavior applies to both BGP and MPLS.

> When you configure the MPLS VPN: Best External feature with the **bgp advertise-best-external** command, it will override the functionality of the MPLS VPN--BGP Local Convergence feature. You need not remove the **protection local-prefixes** command from the configuration.

You can issue the **bgp advertise-best-external** command in different modes, each of which protects VRFs in its own way:

- VPNv4 address-family configuration mode protects all VRFs.
- IPv4 address-family configuration mode protects only IPv4 VRFs.
- IPv6 address family configuration mode protects only IPv6 VRFs.

• Router configuration mode protects VRFs in the global routing table.

**Examples** The following example calculates an external backup path and installs it into the RIB and Cisco Express Forwarding:

Router(config-router-af)# **bgp advertise-best-external**

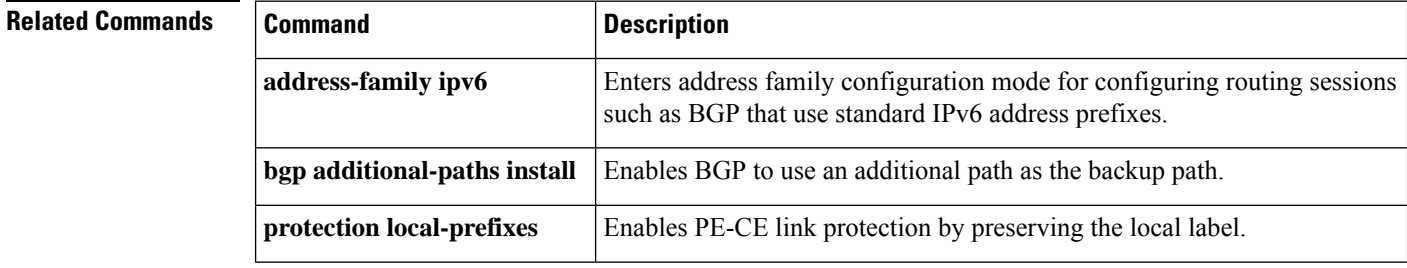

# **bgp aggregate-timer**

To set the interval at which BGP routes will be aggregated or to disable timer-based route aggregation, use the **bgp aggregate-timer** command in address-family or router configuration mode. To restore the default value, use the **no** form of this command.

**bgp aggregate-timer** *seconds* **no bgp aggregate-timer**

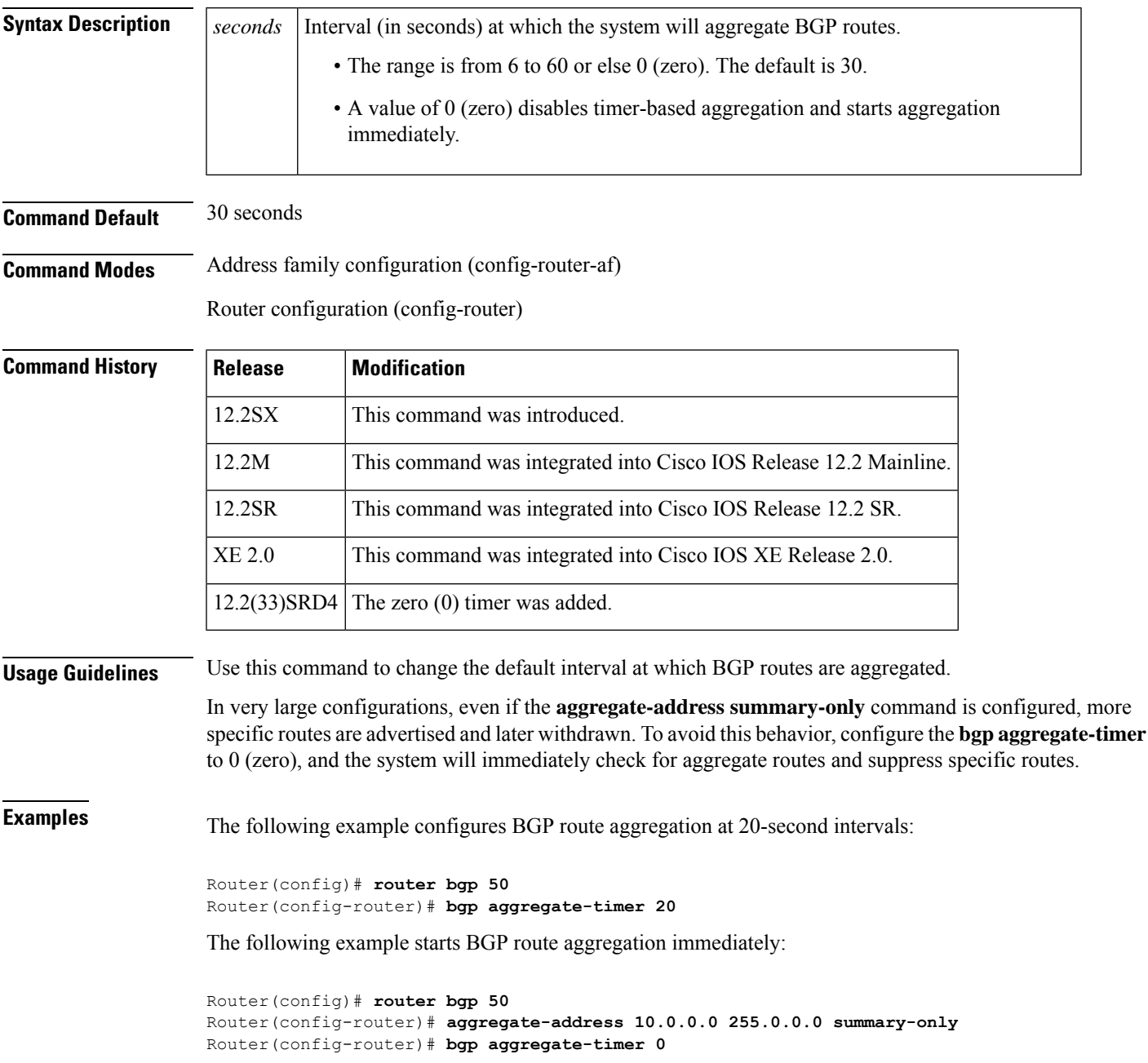

I

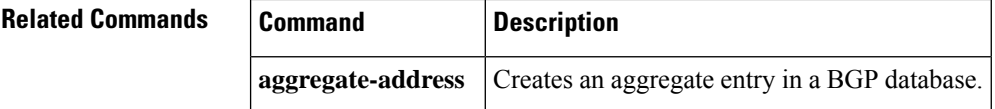

### **bgp always-compare-med**

To enable the comparison of the Multi Exit Discriminator (MED) for paths from neighbors in different autonomoussystems, use the**bgpalways-compare-med**command in router configuration mode. To disallow the comparison, use the **no** form of this command.

**bgp always-compare-med no bgp always-compare-med**

**Syntax Description** This command has no arguments or keywords.

**Command Default** Cisco IOS software does not compare the MED for paths from neighbors in different autonomous systems if this command is not enabled or if the **no** form of this command is entered. The MED is compared only if the autonomous system path for the compared routes is identical.

**Command Modes**

Router configuration (config-router)

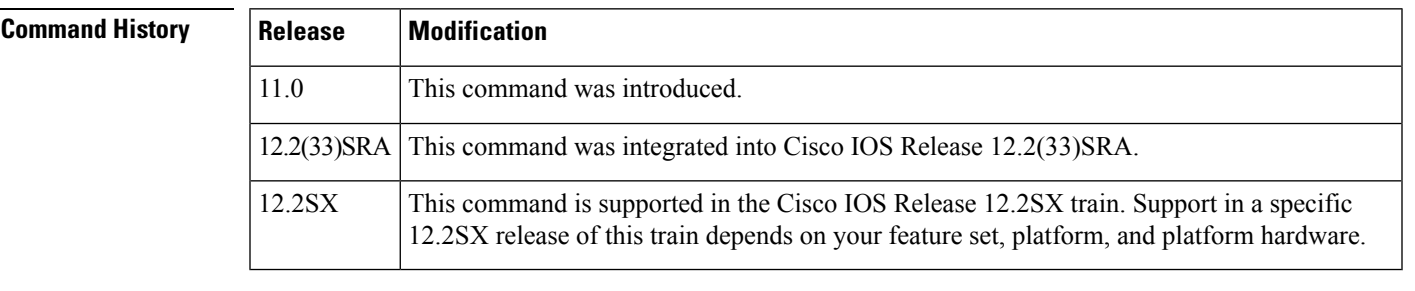

#### **Usage Guidelines** The MED, as stated in RFC 1771, is an optional nontransitive attribute that is a four octet non-negative integer. The value of this attribute may be used by the BGP best path selection process to discriminate among multiple exit points to a neighboring autonomous system.

The MED is one of the parameters that is considered when selecting the best path among many alternative paths. The path with a lower MED is preferred over a path with a higher MED. During the best-path selection process, MED comparison is done only among paths from the same autonomous system. The **bgp always-compare-med** command is used to change this behavior by enforcing MED comparison between all paths, regardless of the autonomous system from which the paths are received.

The **bgp deterministic-med** command can be configured to enforce deterministic comparison of the MED value between all paths received from within the same autonomous system.

**Examples** In the following example, the local BGP routing process is configured to compare the MED from alternative paths, regardless of the autonomous system from which the paths are received:

Router(config)# **router bgp 500000**

Router(config-router)# **bgp always-compare-med**

 $\mathbf I$ 

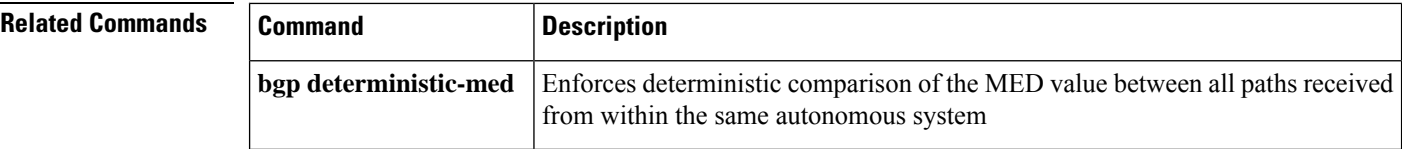

## **bgp asnotation dot**

To change the default display and regular expression match format of Border Gateway Protocol (BGP) 4-byte autonomous system numbers from asplain (decimal values) to dot notation, use the **bgp asnotation dot** command in router configuration mode. To reset the default 4-byte autonomous system number display and regular expression match format to asplain, use the **no** form of this command.

**bgp asnotation dot no bgp asnotation dot**

**Syntax Description** This command has no arguments or keywords.

**Command Default** BGP autonomous system numbers are displayed using asplain (decimal value) format in screen output, and the default format for matching 4-byte autonomous system numbers in regular expressions is asplain.

#### **Command Modes**

**Command History** 

Router configuration (config-router)

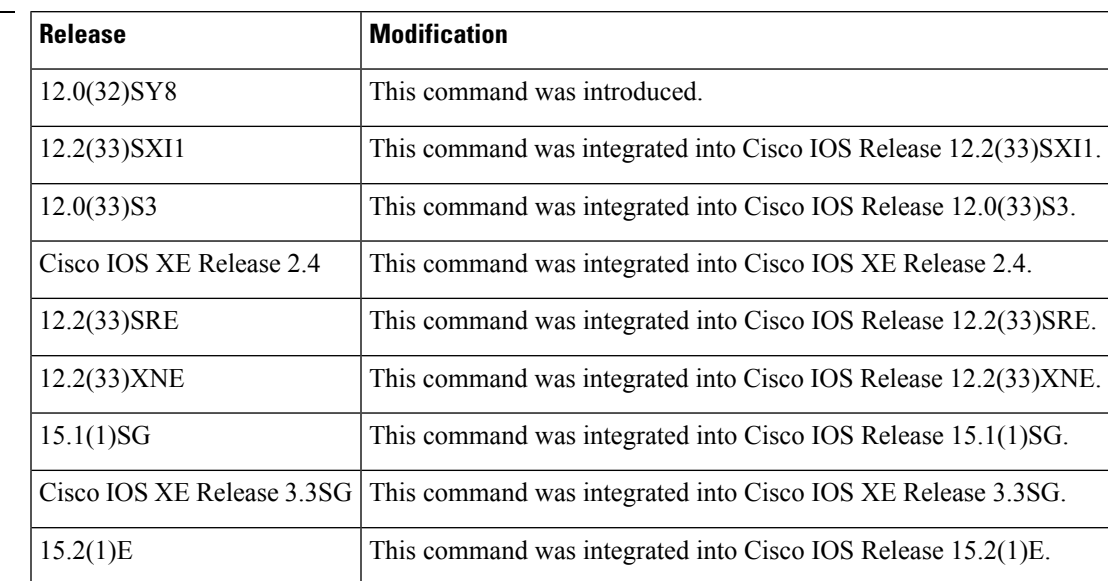

**Usage Guidelines** Prior to January 2009, BGP autonomous system numbers that were allocated to companies were 2-octet numbers in the range from 1 to 65535 as described in RFC 4271, *A Border Gateway Protocol 4 (BGP-4)* . Due to increased demand for autonomous system numbers, the Internet Assigned Number Authority (IANA) will start in January 2009 to allocate four-octet autonomous system numbers in the range from 65536 to 4294967295. RFC 5396, *Textual Representation of Autonomous System (AS) Numbers* , documents three methods of representing autonomous system numbers. Cisco has implemented the following two methods:

- Asplain--Decimal value notation where both 2-byte and 4-byte autonomous system numbers are represented by their decimal value. For example, 65526 is a 2-byte autonomous system number and 234567 is a 4-byte autonomous system number.
- Asdot--Autonomous system dot notation where 2-byte autonomous system numbers are represented by their decimal value and 4-byte autonomous system numbers are represented by a dot notation. For

example, 65526 is a 2-byte autonomous system number and 1.169031 is a 4-byte autonomous system number (this is dot notation for the 234567 decimal number).

For details about the third method of representing autonomous system numbers, see RFC 5396.

In Cisco IOS Release 12.0(32)SY8, 12.0(33)S3, 12.2(33)SRE, 12.2(33)XNE, 12.2(33)SXI1, Cisco IOS XE Release 2.4, and later releases, the Cisco implementation of 4-byte autonomous system numbers uses asplain as the default display format for autonomous system numbers, but you can configure 4-byte autonomous system numbers in both the asplain and asdot format. In addition, the default format for matching 4-byte autonomous system numbers in regular expressions is asplain, so you must ensure that any regular expressions to match 4-byte autonomous system numbers are written in the asplain format. If you want to change the default **show** command output to display 4-byte autonomous system numbers in the asdot format, use the**bgp asnotation dot** command under router configuration mode. When the asdot format is enabled as the default, any regular expressions to match 4-byte autonomous system numbers must be written using the asdot format, or the regular expression match will fail. The tables below show that although you can configure 4-byte autonomous system numbers in either asplain or asdot format, only one format is used to display **show** command output and control 4-byte autonomous system number matching for regular expressions, and the default is asplain format. To display 4-byte autonomous system numbers in **show** command output and to control matching for regular expressions in the asdot format, you must configure the **bgp asnotation dot** command. After enabling the **bgp asnotation dot** command, a hard reset must be initiated for all BGP sessions by entering the **clear ip bgp \*** command.

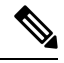

If you are upgrading to an image that supports 4-byte autonomous system numbers, you can still use 2-byte autonomous system numbers. The **show** command output and regular expression match are not changed and remain in asplain (decimal value) format for 2-byte autonomous system numbers regardless of the format configured for 4-byte autonomous system numbers. **Note**

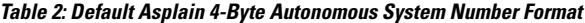

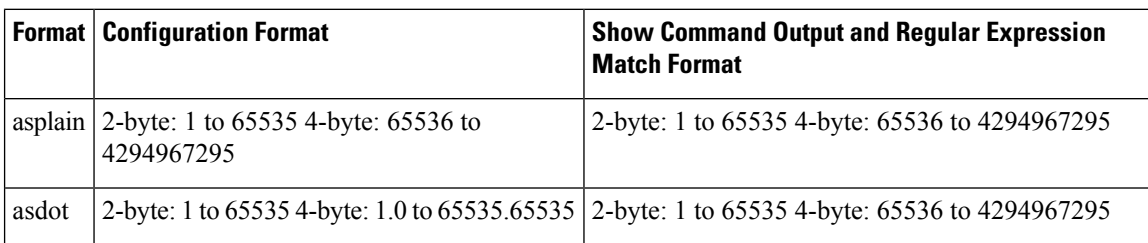

**Table 3: Asdot 4-Byte Autonomous System Number Format**

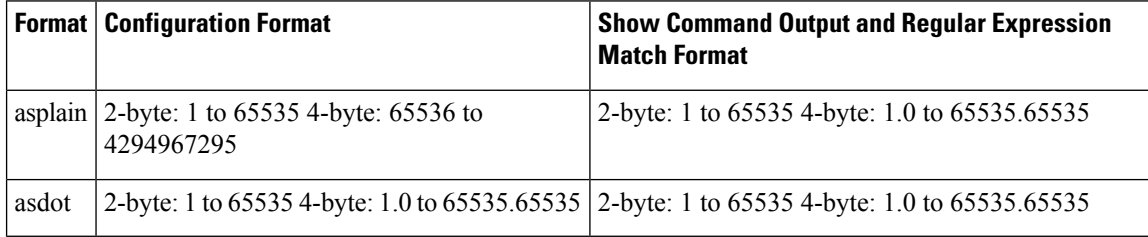

**Examples** The following output from the **show ip** bgp summary command shows the default asplain format of the 4-byte autonomoussystem numbers. Note the asplain format of the 4-byte autonomoussystem numbers, 65536 and 65550.

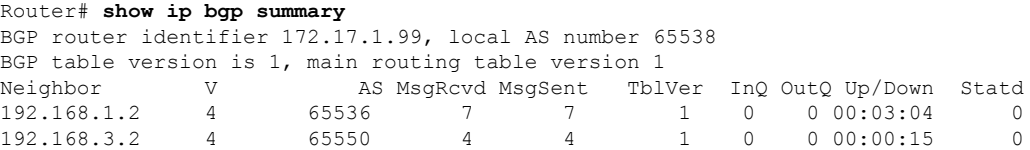

The following configuration is performed to change the default output format to the asdot notation format:

```
configure terminal
router bgp 65538
 bgp asnotation dot
  end
clear ip bgp *
```
After the configuration is performed, the output is converted to asdot notation format as shown in the following output from the **show ip bgp summary** command. Note the asdot format of the 4-byte autonomous system numbers, 1.0 and 1.14 (these are the asdot conversions of the 65536 and 65550 autonomous system numbers).

```
Router# show ip bgp summary
BGP router identifier 172.17.1.99, local AS number 1.2
BGP table version is 1, main routing table version 1
Neighbor V AS MsgRcvd MsgSent TblVer InQ OutQ Up/Down Statd
192.168.1.2 4 1.0 9 9 1 0 0 00:04:13 0
192.168.3.2 4 1.14 6 6 1 0 0 00:01:24 0
```
After the**bgpasnotationdot** command is configured, the regular expression match format for 4-byte autonomoussystem pathsis changed to asdot notation format. Although a 4-byte autonomoussystem number can be configured in a regular expression using either asplain format or asdot format, only 4-byte autonomous system numbers configured using the current default format are matched. In the first example, the **show ip bgp regexp**command is configured with a 4-byte autonomous system number in asplain format. The match fails because the default format is currently asdot format and there is no output. In the second example using asdot format, the match passes and the information about the 4-byte autonomous system path is shown using the asdot notation.

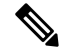

The asdot notation uses a period, which is a special character in Cisco regular expressions. To remove the special meaning, use a backslash before the period. **Note**

```
Router# show ip bgp regexp ^65536$
Router# show ip bgp regexp ^1\.0$
BGP table version is 2, local router ID is 172.17.1.99
Status codes: s suppressed, d damped, h history, * valid, > best, i - internal,
           r RIB-failure, S Stale
Origin codes: i - IGP, e - EGP, ? - incomplete
Network Next Hop Metric LocPrf Weight Path<br>
\star > 10.1.1.0/24 192.168.1.2 0 0 1.0
                   *> 10.1.1.0/24 192.168.1.2 0 0 1.0 i
```
#### **Related Commands**

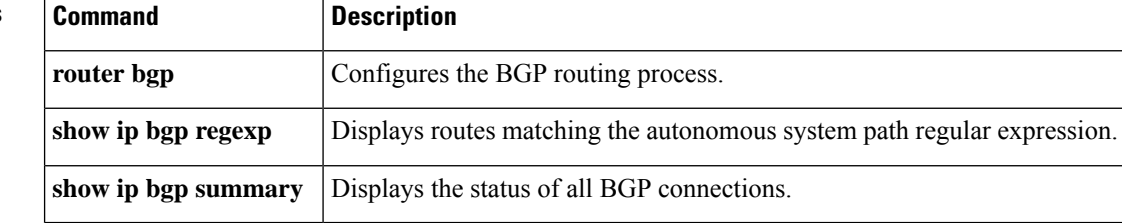

Ш

# **bgp bestpath aigp ignore**

To configure a device that is running the Border Gateway Protocol (BGP) to not evaluate the accumulated interior gateway protocol (AIGP) attribute during the best path selection process between two paths when one path does not have the AIGP attribute, use the **bgp bestpath aigp ignore** command in router configuration mode. To return the device to default operation, use the **no** form of this command.

**bgp bestpath aigp ignore no bgp bestpath aigp ignore**

**Syntax Description** This command has no arguments or keywords.

**Command Default** Enabled by default until the AIGP attribute is manually configured.

**Command Modes** Router configuration (config-router)

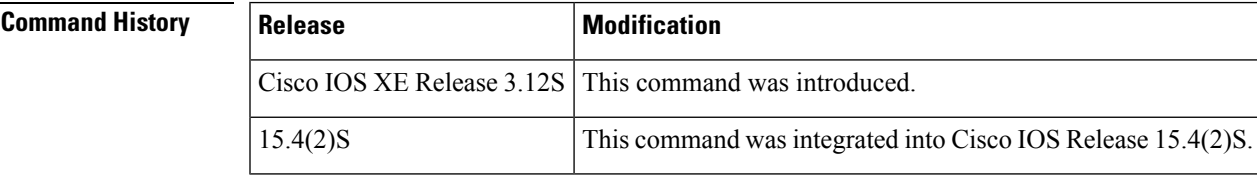

**Usage Guidelines** Use the **bgp bestpath aigp ignore** command to not evaluate the AIGP attribute during the best path selection process between two paths when one path does not have the AIGP attribute. When **bgp bestpath aigp ignore** is enabled, BGP does not use AIGP tie-breaking rules unless paths have the AIGP attribute.

**Examples** The following example shows how to configure a device to not evaluate the AIGP attribute during the best path selection process:

> Device# **configure terminal** Device(config)# **router bgp 50000** Device(config-router)# **bgp bestpath aigp ignore** Device(config-router)# **exit**

### **Related Commands Command Description**

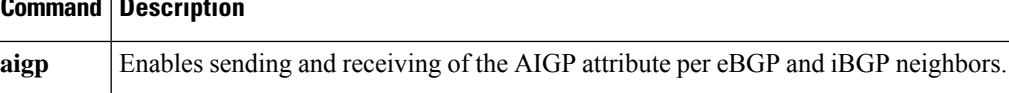

## **bgp bestpath as-path ignore**

To configure Border Gateway Protocol (BGP) to not consider the autonomous system (AS) path during best path route selection, use the **bgp bestpath as-path ignore** command in router configuration mode. To restore default behavior and configure BGP to consider the AS-path during route selection, use the **no** form of this command.

**bgp bestpath as-path ignore no bgp bestpath as-path ignore**

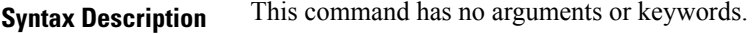

**Command Default** The AS-path is considered during BGP best path selection.

#### **Command Modes**

Router configuration (config-router)

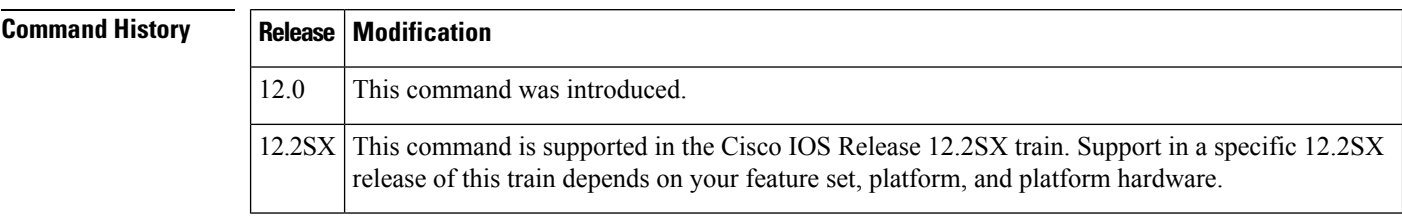

**Examples** In the following example, the BGP routing process is configured to not consider the AS-path during best path selection:

> Router(config)# **router bgp 40000** Router(config-router)# **bgp bestpath as-path ignore**

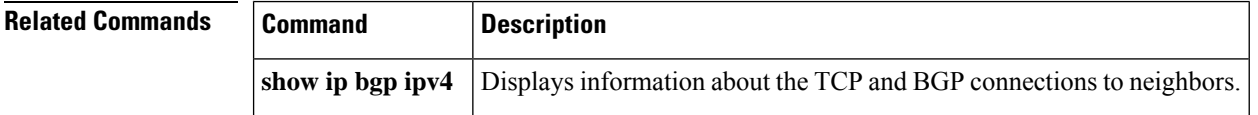

Ш

## **bgp bestpath compare-routerid**

To configure a Border Gateway Protocol (BGP) routing process to compare identical routes received from different external peers during the best path selection process and to select the route with the lowest router ID as the best path, use the **bgp bestpath compare-routerid** command in router configuration mode. To return the BGP routing process to the default operation, use the **no** form of this command.

**bgp bestpath compare-routerid no bgp bestpath compare-routerid**

**Syntax Description** This command has no arguments or keywords.

**Command Default** The behavior of this command is disabled by default; BGP selects the route that was received first when two routes with identical attributes are received.

#### **Command Modes**

Router configuration (config-router)

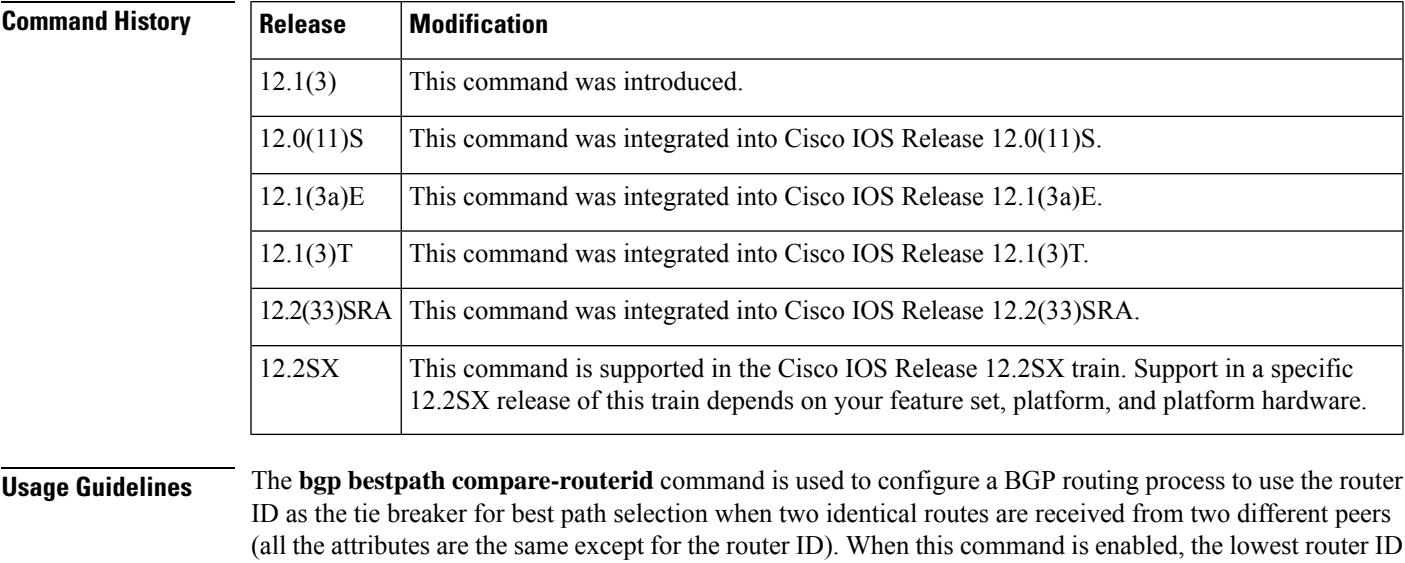

**Examples** In the following example, the BGP routing process is configured to compare and use the router ID as a tie breaker for best path selection when identical paths are received from different peers:

will be selected as the best path when all other attributes are equal.

Router(config)# **router bgp 50000**

Router(config-router)# **bgp bestpath compare-routerid**

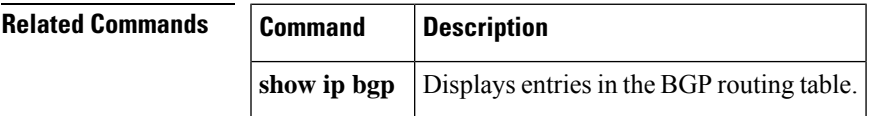

### **bgp bestpath cost-community ignore**

To configure a router that is running the Border Gateway Protocol (BGP) to not evaluate the cost community attribute during the best path selection process, use the **bgp bestpath cost-community ignore** command in router configuration mode. To return the router to default operation, use the **no** form of this command.

**bgp bestpath cost-community ignore no bgp bestpath cost-community ignore**

**Syntax Description** This command has no keywords or arguments.

**Command Default** The behavior of this command is enabled by default until the cost community attribute is manually configured.

**Command Modes** Address family configuration (config-router-af)

Router configuration (config-router)

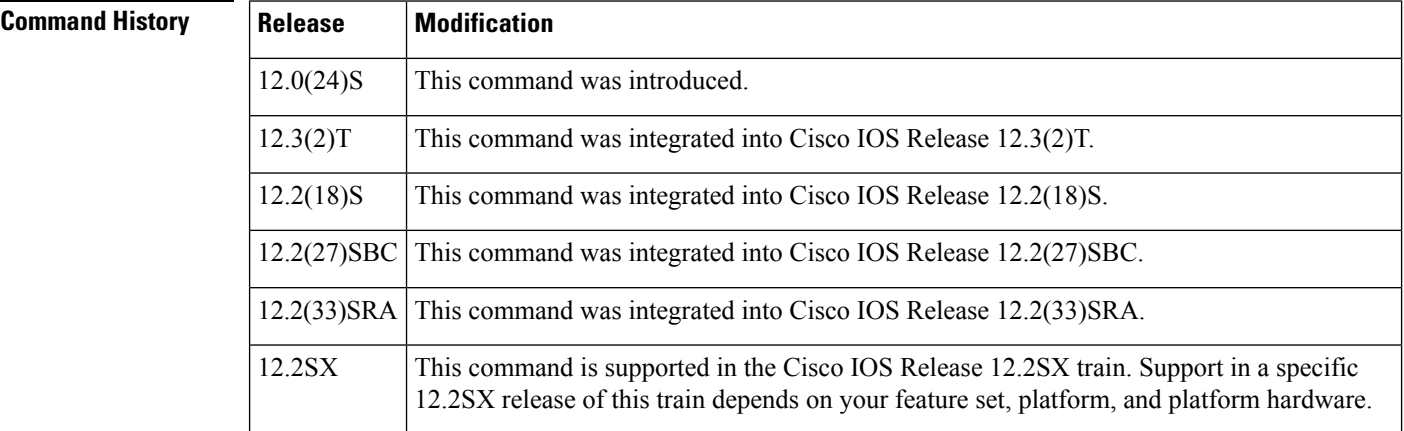

**Usage Guidelines** The **bgp bestpath cost-community ignore** command is used to disable the evaluation of the cost community attribute to help isolate problems and troubleshoot issues that relate to BGP path selection. This command can also be used to delay the activation of cost community attribute evaluation so that cost community filtering can be deployed in a large network at the same time.

**Examples** The following example shows how to configure a router to not evaluate the cost community attribute during the best path selection process:

> router bgp 50000 address-family ipv4 unicast bgp bestpath cost-community ignore

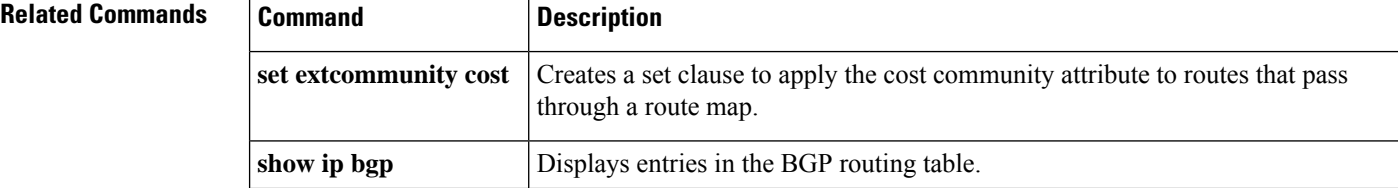
## **bgp bestpath igp-metric ignore**

To specify that the system ignore the Interior Gateway Protocol (IGP) metric during Border Gateway Protocol (BGP) best path selection, use the**bgpbestpathigp-metric ignore** command in address family configuration mode. To remove the configuration to ignore the IGP metric, use the **no** form of this command.

**bgp bestpath igp-metric ignore no bgp bestpath igp-metric ignore**

**Syntax Description** This command has no arguments or keywords.

**Command Default** This command is disabled by default.

**Command Modes** Address family configuration (config-router-af)

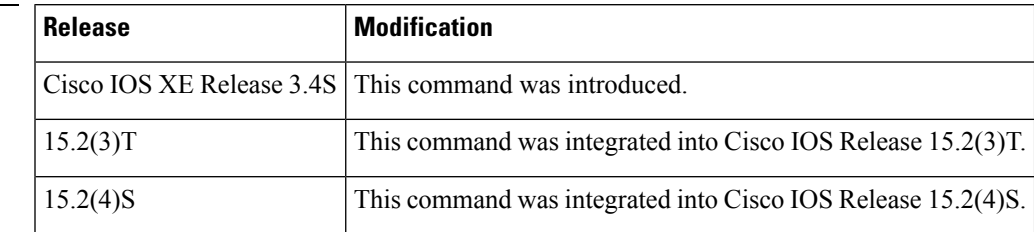

**Command History** 

**Usage Guidelines** The IGP metric is a configurable metric for EIGRP, IS-IS, or OSPF that is related to distance. The **bgp bestpath igp-metric ignore** command can be used independently or in conjunction with the BGP Diverse Path feature. This command does not enable the BGP Diverse Path feature.

> Similarly, enabling the BGP Diverse Path feature does not necessarily require that the IGP metric be ignored. If you enable the BGP Diverse Path feature and the route reflector and its shadow route reflector are not colocated, this command must be configured on the route reflector, shadow route reflector, and provider edge (PE) routers.

This command is supported in the following address families:

- ipv4 unicast
- vpnv4 unicast
- ipv6 unicast
- vpnv6 unicast
- ipv4+label
- ipv6+label

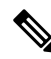

This command is not supported per virtual routing and forwarding (VRF); if you use it per VRF, it is at your own risk. **Note**

This command applies per VRF as follows (which is consistent with the BGP PIC/Best External feature):

- When configured under the VPNv4 or VPNv6 address-family, it applies to all VRFs, but it will be nvgened only under VPNv4/VPNv6 global.
- When configured under a particular VRF, it applies only to that VRF and will be nvgened only for that VRF.
- When configured under vpnv4 or vpnv6 global, this command can be disabled for a particular VRF by specifying the **no bgp bestpath igp-metric ignore** command. The **no** form will be nvgened under that VRF, while under VPNv4 or VPNv6 the **bgp bestpath igp-metric ignore** command is nvgened and the command applies to all other VRFs.

**Examples** In the following example, the IGP metric is ignored during calculation of the BGP best path:

```
router bgp 1
neighbor 10.1.1.1 remote-as 1
address-family ipv4 unicast
neighbor 10.1.1.1 activate
maximum-paths ibgp 4
bgp bestpath igp-metric ignore
bgp additional-paths select backup
bgp additional-paths install
neighbor 10.1.1.1 advertise diverse-path backup
```
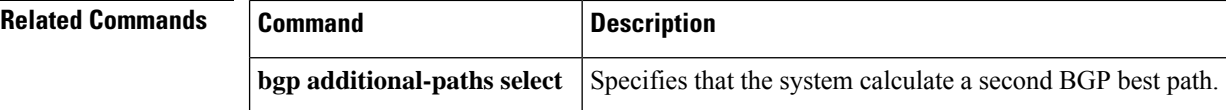

# **bgp bestpath med confed**

To configure a Border Gateway Protocol (BGP) routing process to compare the Multi Exit Discriminator (MED) between paths learned from confederation peers, use the **bgp bestpath med confed** command in router configuration mode. To disable MED comparison of paths received from confederation peers, use the **no** form of this command.

**bgp bestpath med confed** [**missing-as-worst**] **no bgp bestpath med confed** [**missing-as-worst**]

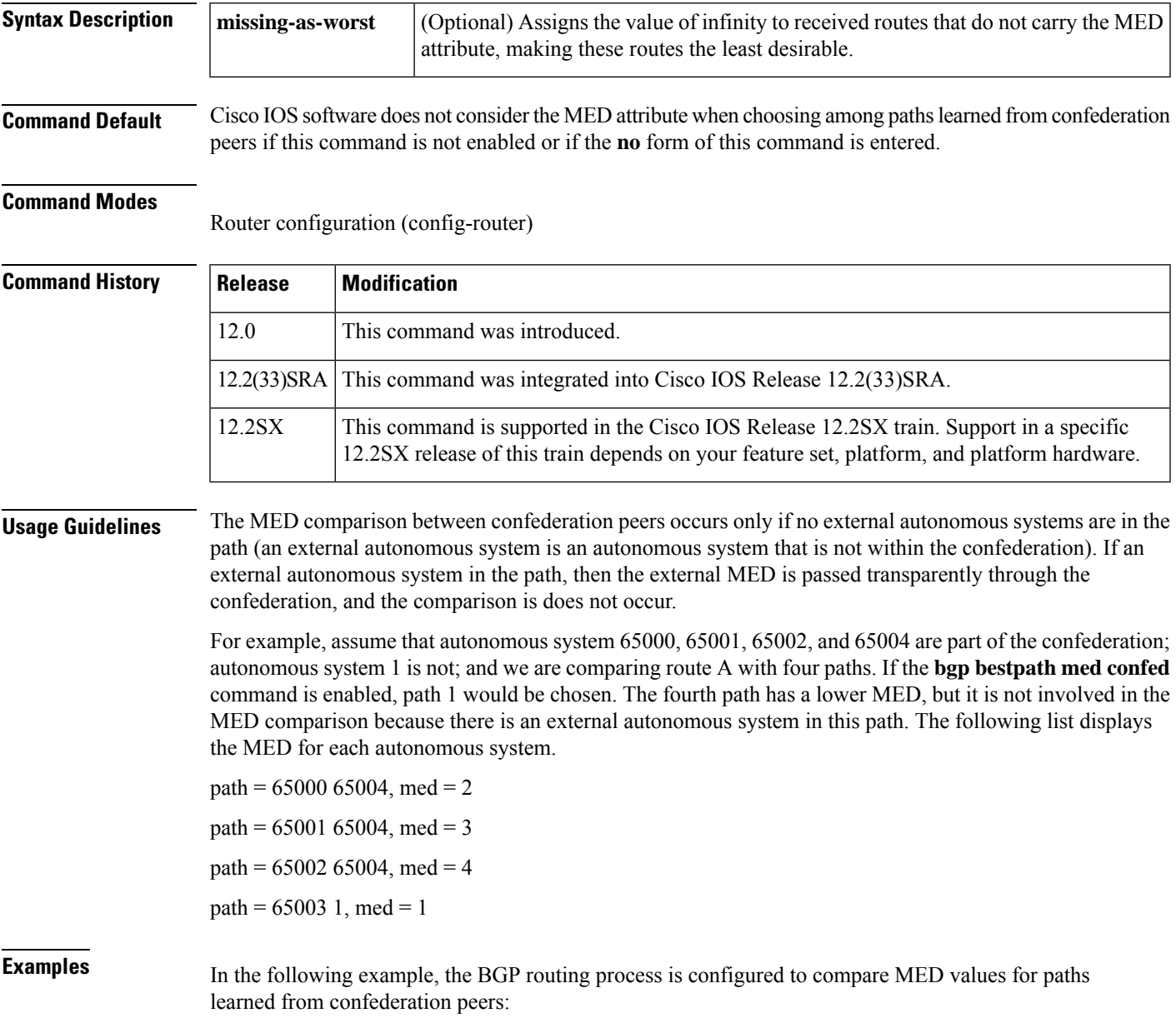

Router(config)# **router bgp 50000**

Router(config-router)# **bgp bestpath med confed**

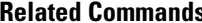

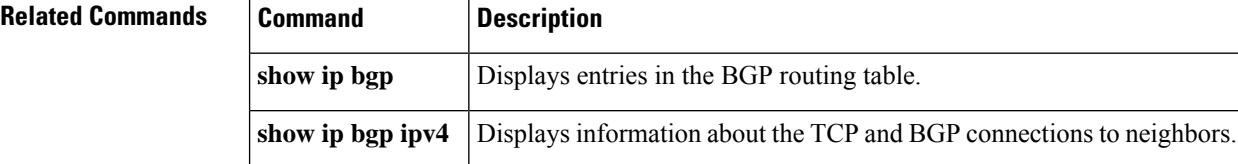

i.

П

## **bgp bestpath med missing-as-worst**

To configure a Border Gateway Protocol (BGP) routing process to assign a value of infinity to routes that are missing the Multi Exit Discriminator (MED) attribute (making the path without a MED value the least desirable path), use the **bgp bestpath med missing-as-worst** command in router configuration mode. To return the router to the default behavior (assign a value of 0 to the missing MED), use the **no** form of this command.

**bgp bestpath med missing-as-worst no bgp bestpath med missing-as-worst**

**Syntax Description** This command has no arguments or keywords.

**Command Default** Cisco IOS software assigns a value of 0 to routes the are missing the MED attribute, causing the route with the missing MED attribute to be considered the best path.

**Command Modes**

Router configuration (config-router)

### **Command History**

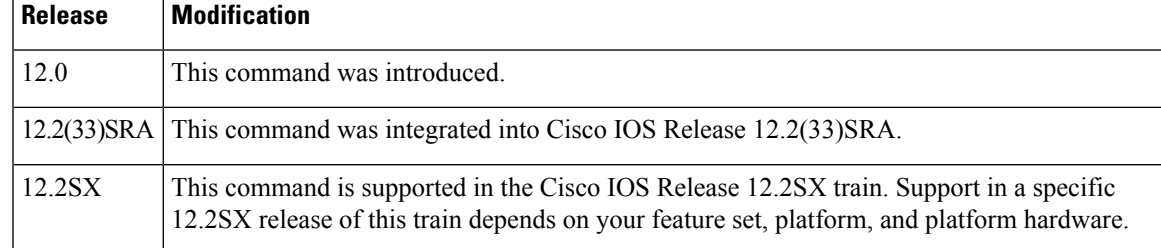

**Examples** In the following example, the BGP router process is configured to consider a route with a missing MED attribute as having a value of infinity (4294967294), making this path the least desirable path:

Router(config)# **router bgp 50000**

Router(config-router)# **bgp bestpath med missing-as-worst**

### **Related Commands**

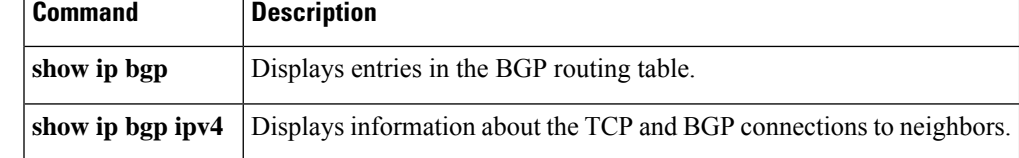

## **bgp bestpath prefix-validate**

To disable the validation of Border Gateway Protocol (BGP) prefixes based on the autonomous system from which the prefix originates, or to allow invalid prefixes to be used as the bestpath even if valid prefixes are available, use the **bgp bestpath prefix-validate** command in router configuration mode or IPv4 or IPv6 address family configuration mode. To disable either behavior, use the **no** form of this command.

**bgp bestpath prefix-validate** {**disable** | **allow-invalid**} **no bgp bestpath prefix-validate** {**disable** | **allow-invalid**}

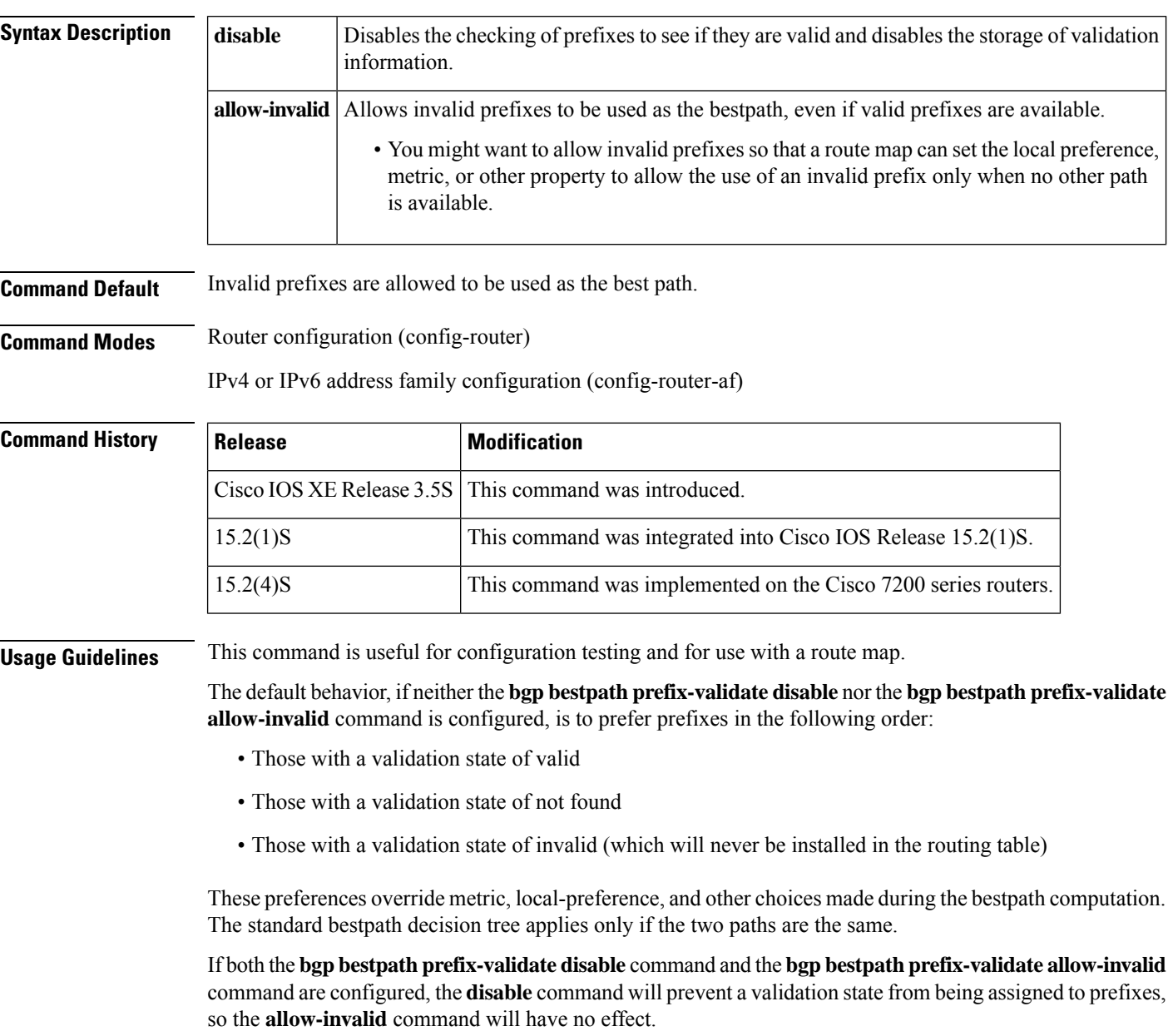

**Examples** The following example disables the checking of prefixes to see if they are valid, and disables the storage of validation information:

```
router bgp 65000
address-family ipv4 unicast
bgp bestpath prefix-validate disable
```
### **Related Commands**

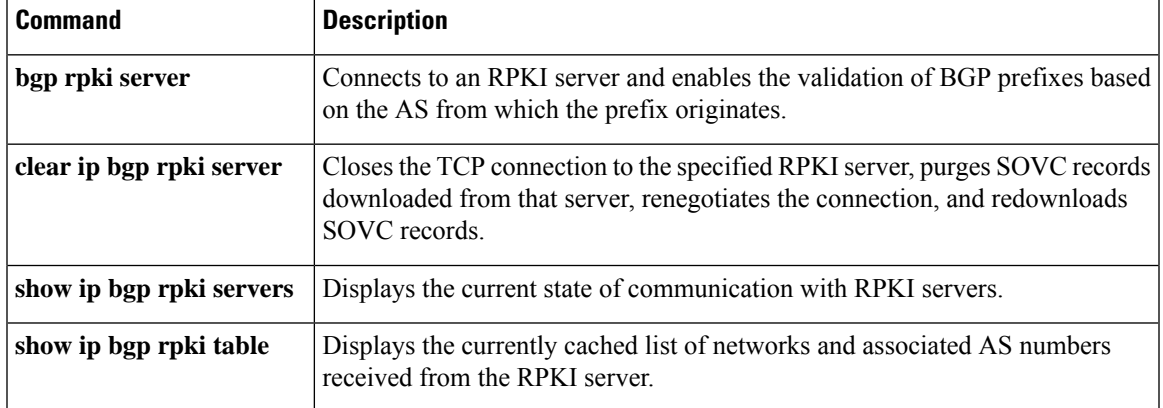

## **bgp client-to-client reflection**

To enable route reflection from a BGP route reflector to clients, use the **bgp client-to-client reflection** command in router configuration mode. To disable client-to-client route reflection, use the **no** form of this command.

**bgp client-to-client reflection** [**all**] **no bgp client-to-client reflection** [**all**]

reflects routes from a client to other clients.

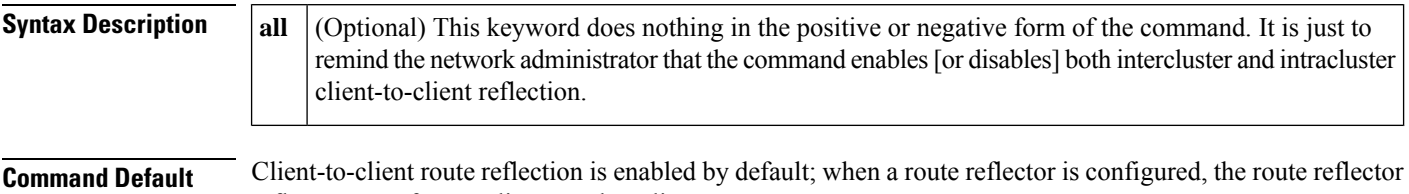

**Command Modes**

Router configuration (config-router)

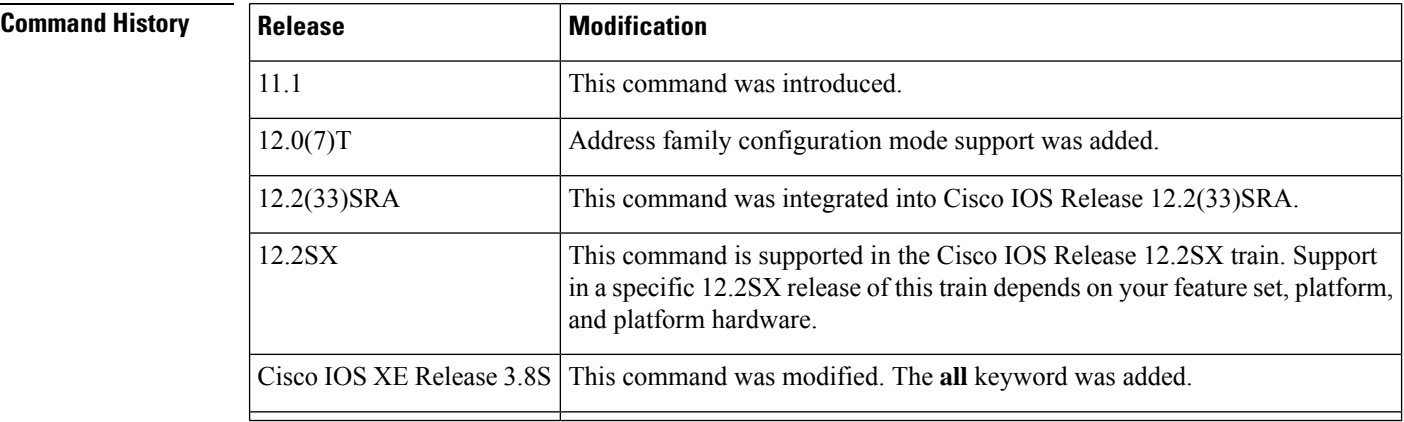

**Usage Guidelines** This command affects route reflection of all routes, both intracluster and intercluster.

By default, the clients of a route reflector are not required to be fully meshed and the routes from a client are reflected to other clients. However, if the clients are fully meshed, route reflection is not required. In this case, use the **no bgp client-to-client reflection** command to disable client-to-client reflection.

Note that the **bgp client-to-client reflection** command affects intracluster and intercluster client-to-client reflection, unlike the **bgp client-to-client reflection intra-cluster** command, which affects only intracluster (within a cluster) client-to-client route reflection.

There are three levels of configuration that can disable client-to-client reflection. The software performs them in the following order, from least specific to most specific:

- **1.** Leastspecific:**nobgpclient-to-client reflection[all]** Disablesintracluster and intercluster client-to-client reflection.
- **2.** More specific: **no bgp client-to-client reflection intra-cluster cluster-id any** Disables intracluster client-to-client reflection for any cluster-id.

Ш

**3.** Mostspecific:**nobgpclient-to-client reflectionintra-cluster cluster-id***cluster-id1 cluster-id2 ...* Disables intracluster client-to-client reflection for the specified clusters.

When BGP is advertising updates, the software evaluates each level of configuration in order. Once any level of configuration disables client-to-client reflection, no further evaluation of more specific policiesis necessary.

Note the results of the base (positive) and negative (**no**) forms of the three commands listed above:

- A negative configuration (that is, with the **no** keyword) overwrites any less specific configuration.
- A positive configuration (that is, without the **no** keyword) will lose out to (default to) what is configured in a less specific configuration.
- Configurations at any level appear in the configuration file only if they are negative.

**Examples** In the following example, the local router is a route reflector, and the three neighbors are fully meshed. Because the neighbors are fully meshed, the network administrator disables both intracluster and intercluster client-to-client reflection by entering the **no** form of the command. The **no bgp client-to-client reflection** command affects all routes.

```
Device(config)# router bgp 50000
Device(config-router)# neighbor 10.24.95.22 route-reflector-client
Device(config-router)# neighbor 10.24.95.23 route-reflector-client
Device(config-router)# neighbor 10.24.95.24 route-reflector-client
Device(config-router)# no bgp client-to-client reflection
Device(config-router)# end
```
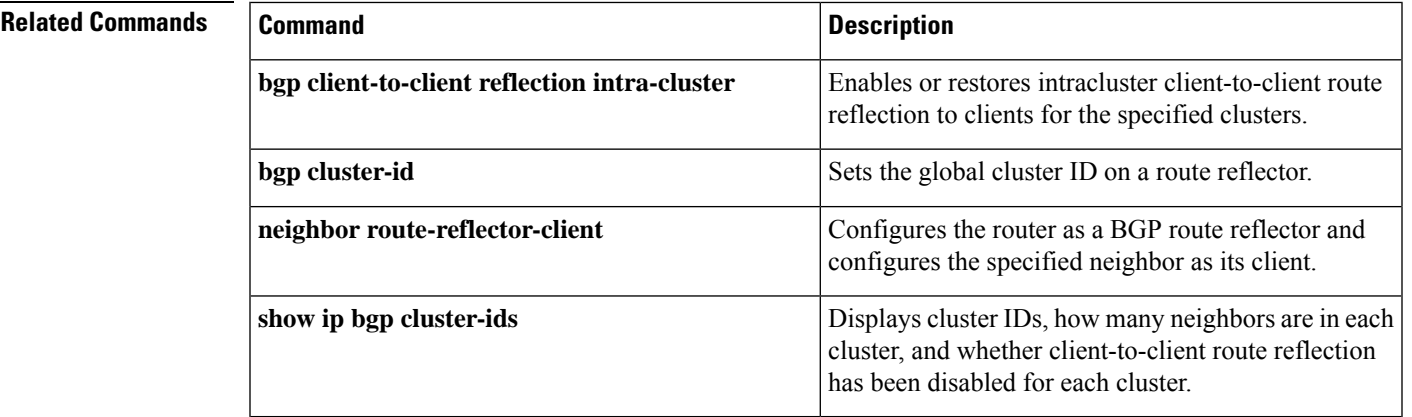

## **bgp client-to-client reflection intra-cluster**

To enable intracluster client-to-client route reflection to clients for the specified clusters, use the **bgp client-to-client reflection intra-cluster** command in router configuration mode. To disable intracluster client-to-client route reflection for the specified clusters, use the **no** form of this command.

**bgp client-to-client reflection intra-cluster cluster-id** {**any** | *cluster-id1* [*cluster-id2*] ...} **no bgp client-to-client reflection intra-cluster cluster-id** {**any** | *cluster-id1* [*cluster-id2*] ...}

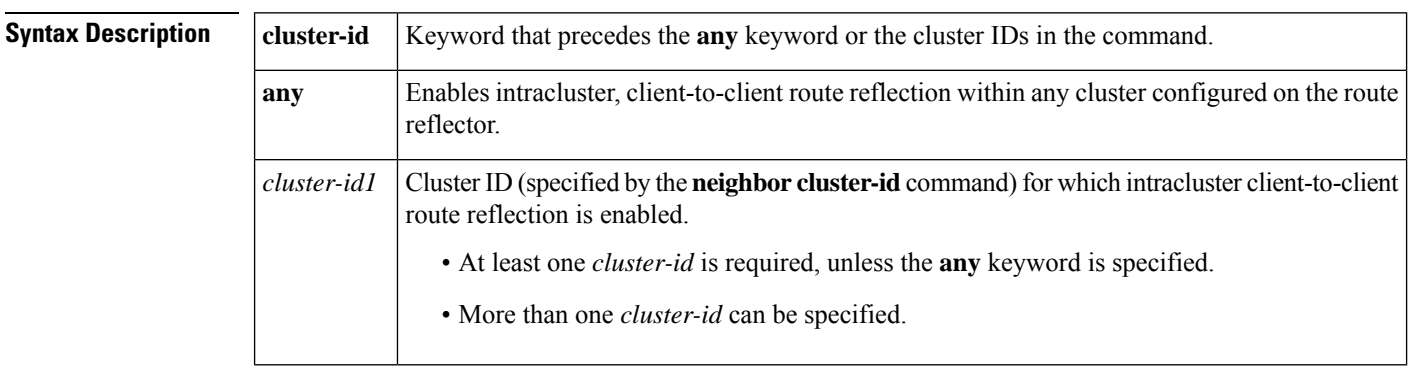

### **Command Default** Client-to-client route reflection is enabled by default; when a route reflector is configured, the route reflector reflects routes from a client to other clients.

### **Command Modes**

Router configuration (config-router)

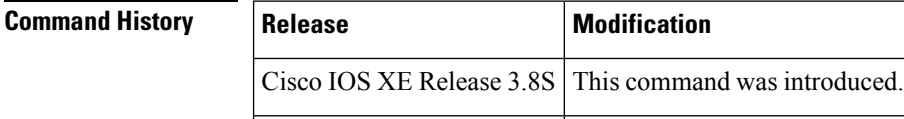

### **Usage Guidelines** By default, the clients of a route reflector are not required to be fully meshed and the routes from a client are reflected to other clients. However, if the clients are fully meshed, route reflection is not required. In this case, use the**nobgpclient-to-client reflectionintra-cluster** command to disable client-to-client reflection; updates are not sent (reflected) because they are not necessary. Configure this command on a route reflector.

There are three levels of configuration that can disable client-to-client reflection. The software performs them in the following order, from least specific to most specific:

- **1.** Leastspecific:**nobgpclient-to-client reflection[all]** Disablesintracluster and intercluster client-to-client reflection.
- **2.** More specific: **no bgp client-to-client reflection intra-cluster cluster-id any** Disables intracluster client-to-client reflection for any cluster-id.
- **3.** Mostspecific:**nobgpclient-to-client reflectionintra-cluster cluster-id***cluster-id1 cluster-id2 ...* Disables intracluster client-to-client reflection for the specified clusters.

When BGP is advertising updates, the software evaluates each level of configuration in order. Once any level of configuration disables client-to-client reflection, no further evaluation of more specific policiesis necessary. Note the results of the base (positive) and negative (**no**) forms of the three commands listed above:

- A negative configuration (that is, with the **no** keyword) overwrites any less specific configuration.
- A positive configuration (that is, without the **no** keyword) will lose out to (default to) what is configured in a less specific configuration.
- Configurations at any level appear in the configuration file only if they are negative.

All levels can be configured independently and all levels appear in the configuration file independently of the configuration of other levels.

Note that negative configuration makes any more specific configuration unnecessary (because even if the more specific configuration is positive, it is not processed after the negative configuration; if the more specific configuration is negative, it is functionally the same as the earlier negative configuration). The following examples illustrate this behavior.

#### **Example 1**

### **no bgp client-to-client reflection**

#### **no bgp client-to-client reflection intra-cluster cluster-id any**

Intercluster and intracluster reflection are disabled (based on the first command). The second command disables intracluster reflection, but it is unnecessary because intracluster reflection is already disabled by the first command.

#### **Example 2**

#### **no bgp client-to-client reflection intra-cluster cluster-id any**

#### **bgp client-to-client reflection intra-cluster cluster-id 1.1.1.1**

Cluster ID 1.1.1.1 has intracluster route reflection disabled (even though the second command is positive), because the first command is used to evaluate the update. The first command was negative, and once any level of configuration disables client-to-client reflection, no further evaluation is performed.

Another way to look at this example is that the second command, because it is in a positive form, defaults to the behavior of the first command (which is less specific). Thus, the second command is unnecessary.

Note that the second command would not appear in a configuration file because it is not a negative command.

**Examples** In the following example, intracluster client-to-client reflection is enabled within any cluster:

```
Device(config)# router bgp 50000
```
Device(config-router)# **bgp client-to-client reflection intra-cluster cluster-id any**

In the following example, intracluster client-to-client reflection is enabled within the cluster that has cluster ID 10.1.4.5:

```
Device(config)# router bgp 50000
Device(config-router)# bgp client-to-client reflection intra-cluster cluster-id 10.1.4.5
```
In the following example, intracluster client-to-client reflection is disabled for any cluster:

```
Device(config)# router bgp 50000
Device(config-router)# no bgp client-to-client reflection intra-cluster cluster-id any
```
In the following example, intracluster client-to-client reflection is disabled within the cluster that has cluster ID 10.1.4.5:

```
Device(config)# router bgp 50000
Device(config-router)# no bgp client-to-client reflection intra-cluster cluster-id 10.1.4.5
```
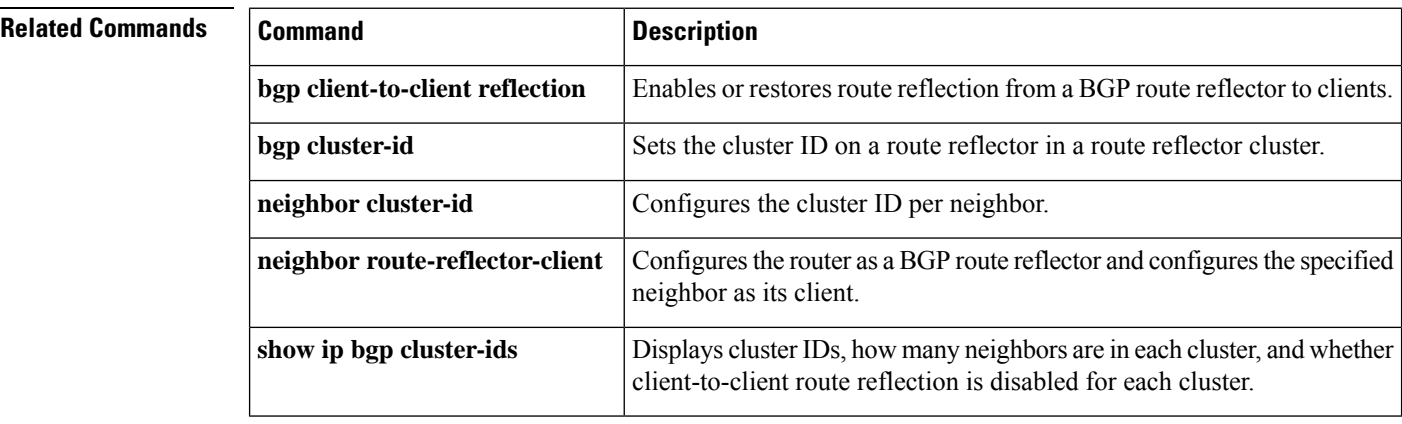

## **bgp cluster-id**

To set the cluster ID on a route reflector in a route reflector cluster, use the **bgp cluster-id** command in router configuration mode. To remove the cluster ID, use the **no** form of this command.

**bgp cluster-id** *cluster-id* **no bgp cluster-id** *cluster-id*

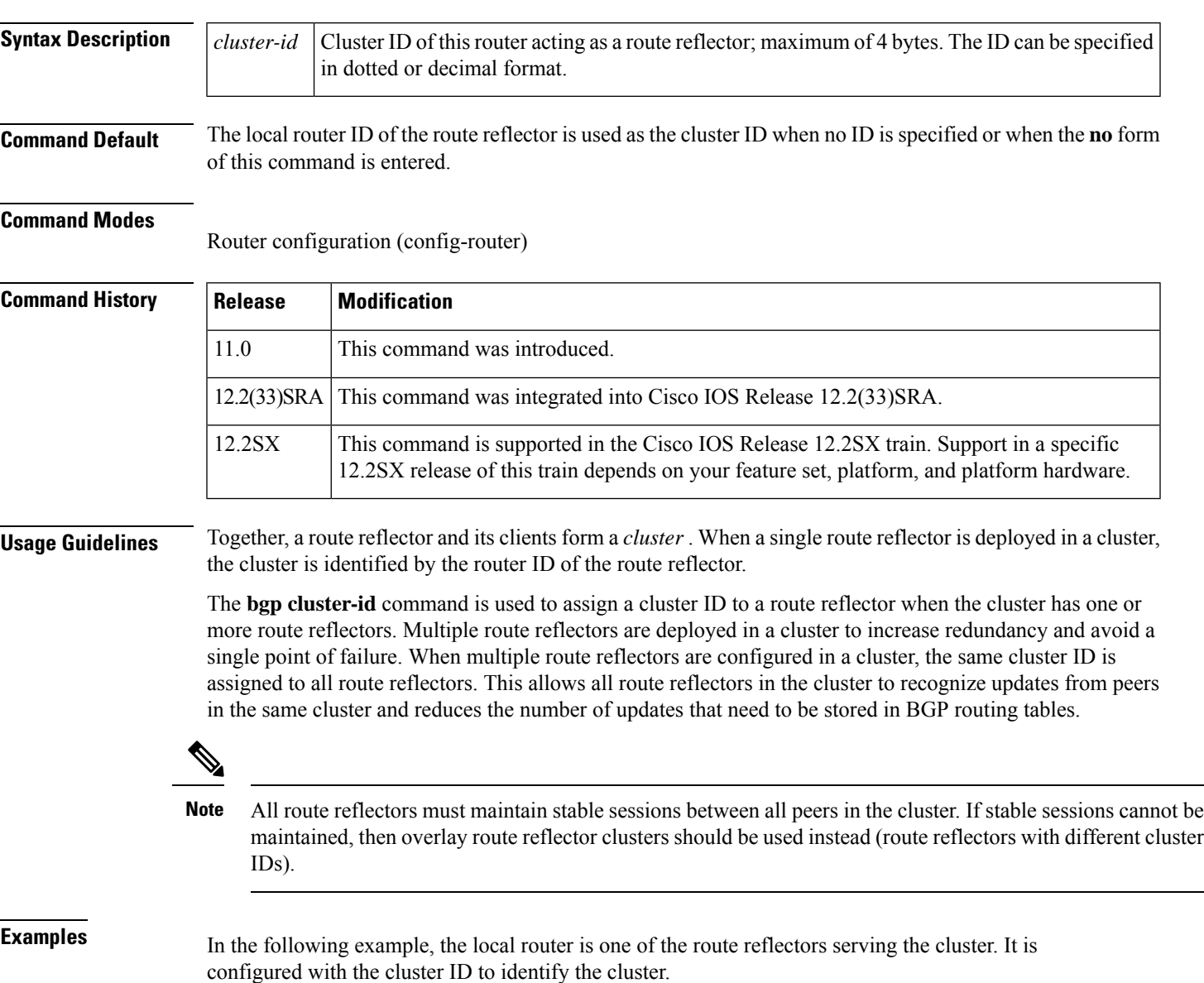

Router(config)# **router bgp 50000** Router(config-router)# **neighbor 192.168.70.24 route-reflector-client** Router(config-router)# **bgp cluster-id 10.0.1.2**

I

### **Related Commands**

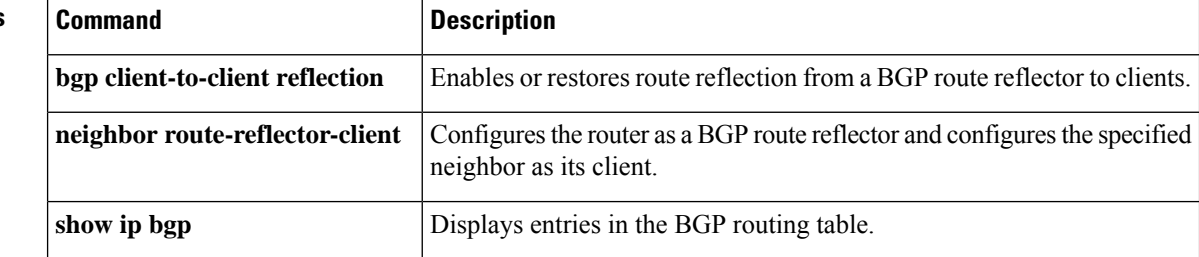

i.

# **bgp confederation identifier**

To specify a BGP confederation identifier, use the **bgp confederation identifier** command in router configuration mode. To remove the confederation identifier, use the **no** form of this command.

**bgp confederation identifier** *autonomous-system-number* **no bgp confederation identifier** *autonomous-system-number*

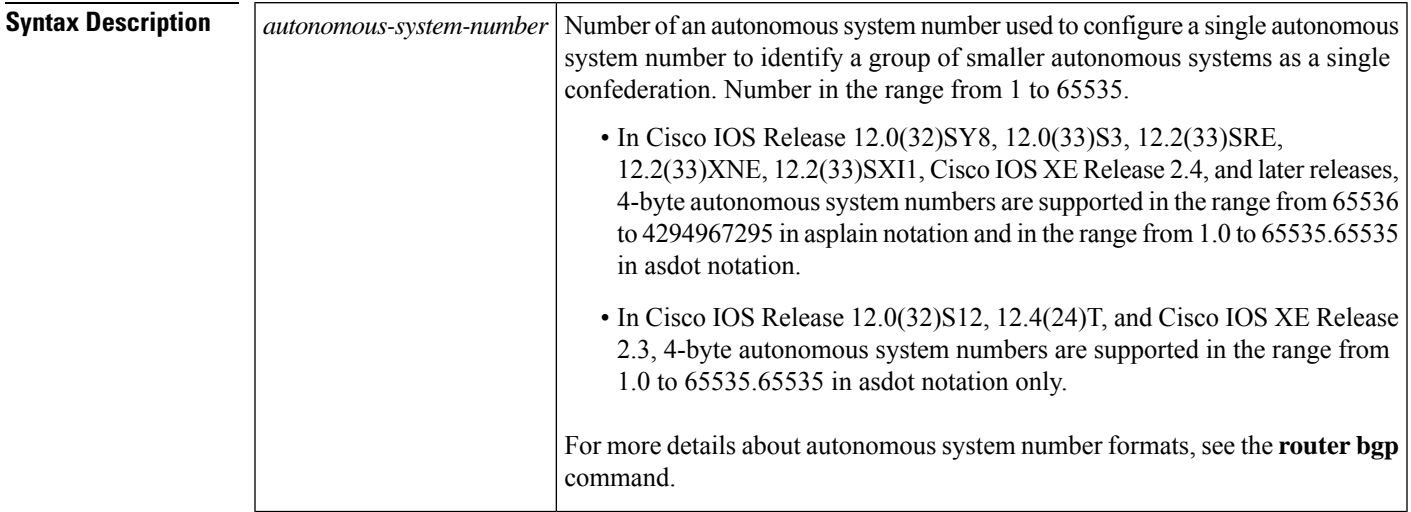

**Command Default** No BGP confederation identifier is identified.

### **Command Modes**

Router configuration (config-router)

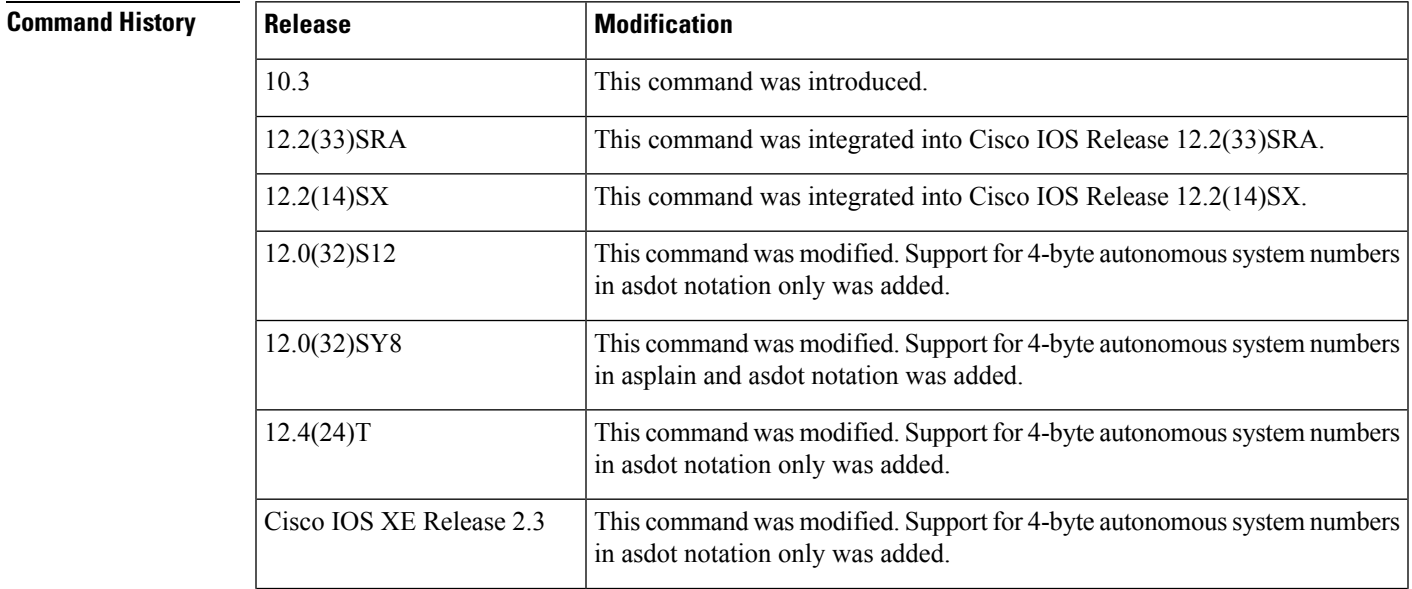

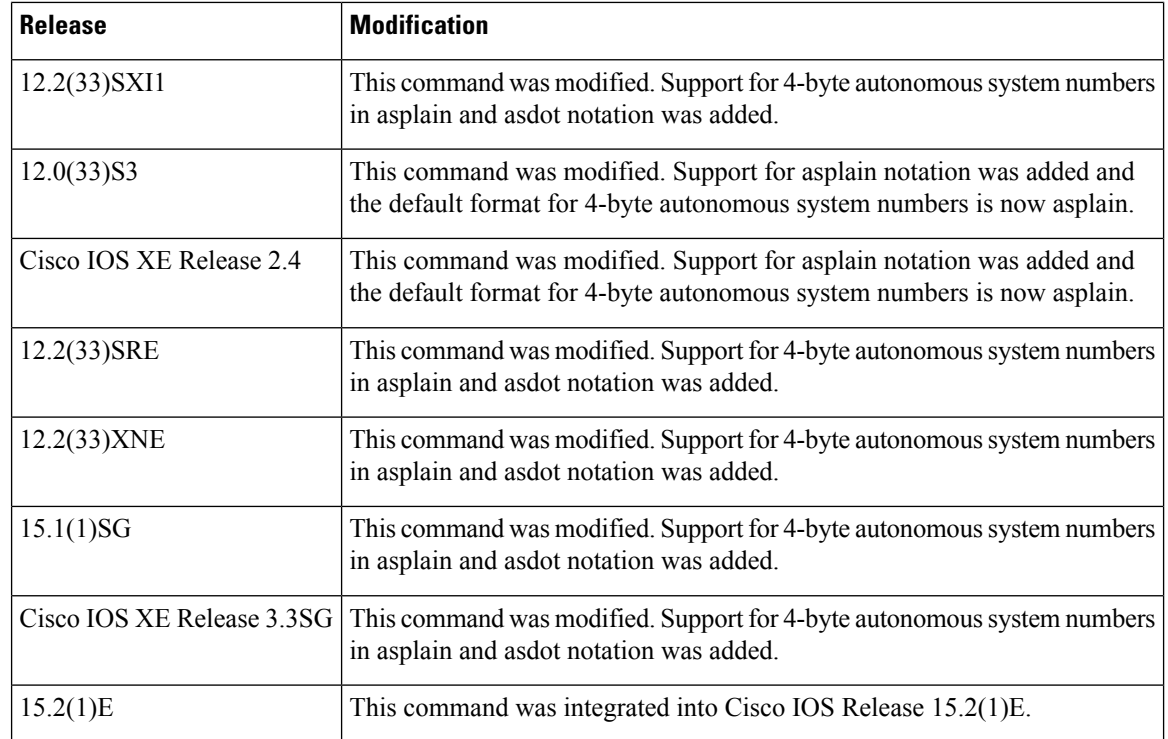

**Usage Guidelines** The **bgp confederation identifier** command is used to configure a single autonomous system number to identify a group of smaller autonomous systems as a single confederation.

> A confederation can be used to reduce the internal BGP (iBGP) mesh by dividing a large single autonomous system into multiple subautonomous systems and then grouping them into a single confederation. The subautonomous systems within the confederation exchange routing information like iBGP peers. External peers interact with the confederation as if it were a single autonomous system.

> Each subautonomous system is fully meshed within itself and has a few connections to other autonomous systems within the confederation. Next hop, Multi Exit Discriminator (MED), and local preference information is preserved throughout the confederation, allowing you to retain a single Interior Gateway Protocol (IGP) for all the autonomous systems.

> In Cisco IOS Release 12.0(32)SY8, 12.0(33)S3, 12.2(33)SRE, 12.2(33)XNE, 12.2(33)SXI1, Cisco IOS XE Release 2.4, and later releases, the Cisco implementation of 4-byte autonomous system numbers uses asplain--65538 for example--asthe default regular expression match and output display format for autonomous system numbers, but you can configure 4-byte autonomous system numbers in both the asplain format and the asdot format as described in RFC 5396. To change the default regular expression match and output display of 4-byte autonomous system numbers to asdot format, use the **bgp asnotation dot** command followed by the **clear ip bgp \*** command to perform a hard reset of all current BGP sessions.

> In Cisco IOS Release 12.0(32)S12, 12.4(24)T, and Cisco IOS XE Release 2.3, the Cisco implementation of 4-byte autonomous system numbers uses asdot--1.2 for example--as the only configuration format, regular expression match, and output display, with no asplain support.

If one member of a BGP confederation is identified using a 4-byte autonomous system number, all other members of a BGP confederation must be upgraded to support 4-byte autonomous system numbers.

**Examples** In the following example, the routing domain is divided into autonomous systems 50001, 50002, 50003, 50004, 50005, and 50006 and is identified by the confederation identifier 50007. Neighbor 10.2.3.4 is a peer inside of the routing domain confederation. Neighbor 10.4.5.6 is a peer outside of the routing domain confederation. To external peers and routing domains, the confederation appears as a single autonomous system with the number 50007.

```
router bgp 50000
bgp confederation identifier 50007
bgp confederation peers 50001 50002 50003 50004 50005 50006
neighbor 10.2.3.4 remote-as 50001
neighbor 10.4.5.6 remote-as 40000
end
```
In the following example, the routing domain is divided into autonomous systems using 4-byte autonomous system numbers 65538, 65536, and 65550 in asplain format and identified by the confederation identifier 65545. Neighbor 192.168.1.2 is a peer inside of the routing domain confederation. Neighbor 192.168.2.2 is a peer outside of the routing domain confederation. To external peers and routing domains, the confederation appears as a single autonomous system with the number 65545. This example requires Cisco IOS Release 12.0(32)SY8, 12.0(33)S3, 12.2(33)SRE, 12.2(33)XNE, 12.2(33)SXI1, Cisco IOS XE Release 2.4, or a later release.

```
router bgp 65550
bgp confederation identifier 65545
bgp confederation peers 65538 65536 65550
neighbor 192.168.1.2 remote-as 65536
neighbor 192.168.2.2 remote-as 65547
end
```
In the following example, the routing domain is divided into autonomous systems using 4-byte autonomous system numbers 1.2 and 1.0 in asdot format and is identified by the confederation identifier 1.9. Neighbor 192.168.1.2 is a peer inside of the routing domain confederation. Neighbor 192.168.2.2 is a peer outside of the routing domain confederation. To external peers and routing domains, the confederation appears as a single autonomoussystem with the number 1.9. This example requires Cisco IOS Release 12.0(32)S12, 12.4(24)T, or Cisco IOS XE Release 2.3 where asdot notation is the only format for 4-byte autonomous system numbers. This configuration can also be performed using Cisco IOS Release 12.0(32)SY8, 12.0(33)S3, 12.2(33)SRE, 12.2(33)XNE, 12.2(33)SXI1, Cisco IOS XE Release 2.4, or later releases.

```
router bgp 1.14
bgp confederation identifier 1.9
bgp confederation peers 1.2 1.0
neighbor 192.168.1.2 remote-as 1.0
neighbor 192.168.2.2 remote-as 1.11
end
```
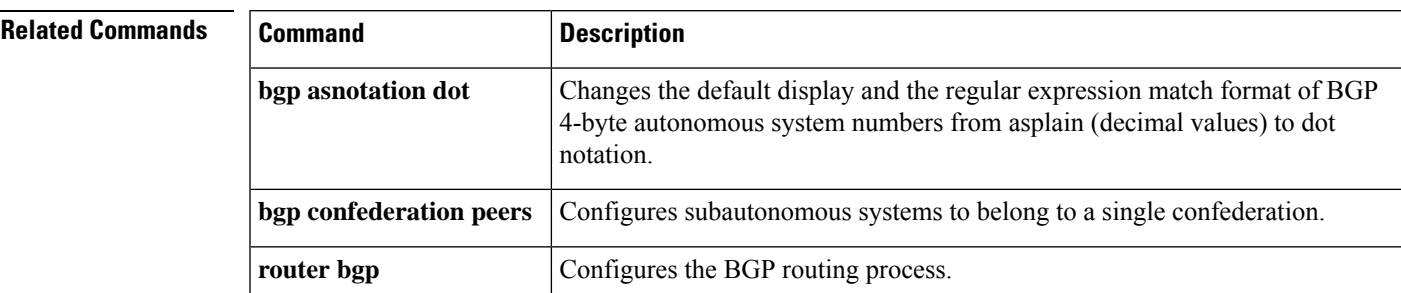

# **bgp confederation peers**

To configure subautonomous systems to belong to a single confederation, use the **bgp confederation peers** command in router configuration mode. To remove an autonomous system from the confederation, use the **no** form of this command.

**bgp confederation peers** *autonomous-system-number* [... *autonomous-system-number*] **no bgp confederation peers** *autonomous-system-number* [... *autonomous-system-number*]

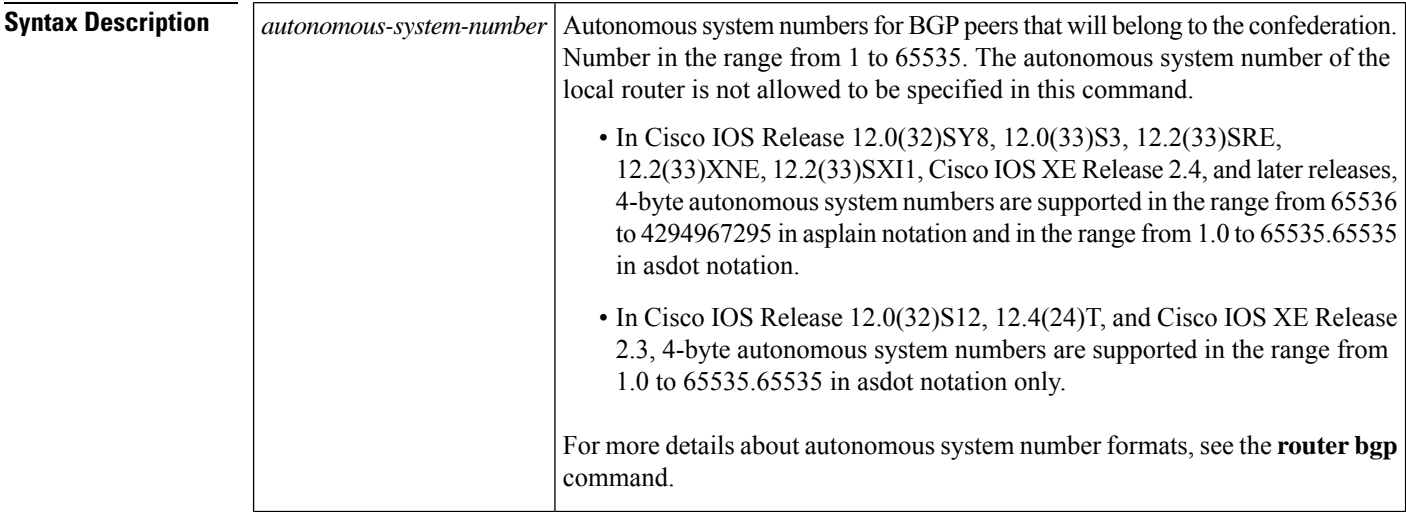

**Command Default** No BGP peers are configured to be members of a BGP confederation.

### **Command Modes**

Router configuration (config-router)

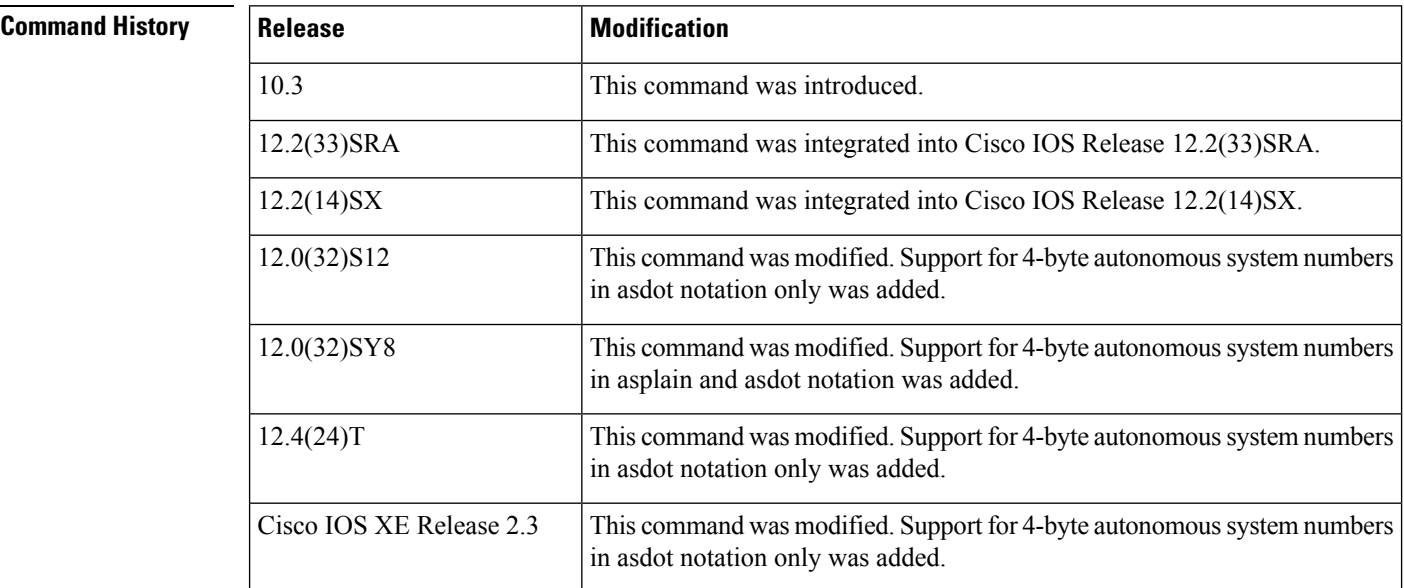

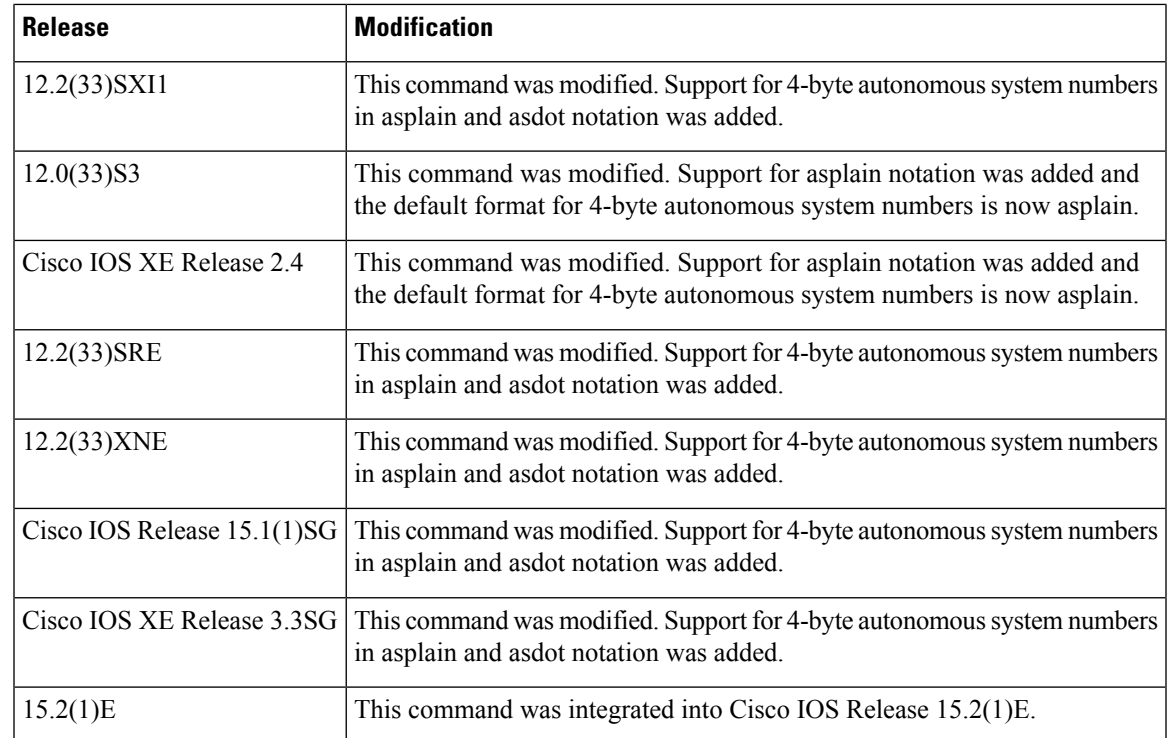

**Usage Guidelines** The **bgp confederation peers** command is used to configure multiple autonomous systems as a single confederation. The ellipsis(...) in the command syntax indicatesthat your command input can include multiple values for the *autonomous-system-number* argument.

> The autonomous system number of the router on which this command is being specified is not allowed in this command (not allowed as a confederation peer). If you specify the local router's autonomous system number in the **bgp confederation peers** command, the error message "Local member-AS not allowed in confed peer list" will appear.

> The autonomoussystemsspecified in this command are visible internally to the confederation. Each autonomous system is fully meshed within itself. Use the **bgp confederation identifier** command to specify the confederation to which the autonomous systems belong.

> In Cisco IOS Release 12.0(32)SY8, 12.0(33)S3, 12.2(33)SRE, 12.2(33)XNE, 12.2(33)SXI1, Cisco IOS XE Release 2.4 , and later releases, the Cisco implementation of 4-byte autonomous system numbers uses asplain--65538 for example--asthe default regular expression match and output display format for autonomous system numbers, but you can configure 4-byte autonomous system numbers in both the asplain format and the asdot format as described in RFC 5396. To change the default regular expression match and output display of 4-byte autonomous system numbers to asdot format, use the **bgp asnotation dot** command followed by the **clear ip bgp \*** command to perform a hard reset of all current BGP sessions.

> In Cisco IOS Release 12.0(32)S12, 12.4(24)T, and Cisco IOS XE Release 2.3, the Cisco implementation of 4-byte autonomous system numbers uses asdot--1.2 for example--as the only configuration format, regular expression match, and output display, with no asplain support.

If one member of a BGP confederation is identified using a 4-byte autonomous system number, all other members of a BGP confederation must be upgraded to support 4-byte autonomous system numbers.

**Examples** In the following example, autonomous systems 50001, 50002, 50003, 50004, and 50005 are configured to belong to a single confederation under the identifier 50000:

```
router bgp 50000
bgp confederation identifier 50000
bgp confederation peers 50001 50002 50003 50004 50005
```
In the following example, the routing domain is divided into autonomous systems using 4-byte autonomous system numbers 65538 and 65536, and is identified by the confederation identifier 65545. Neighbor 192.168.1.2 is a peer inside of the routing domain confederation. Neighbor 192.168.2.2 is a peer outside of the routing domain confederation. To external peers and routing domains, the confederation appears as a single autonomous system with the number 65545. This example requires Cisco IOS Release 12.0(32)SY8, 12.0(33)S3, 12.2(33)SRE, 12.2(33)XNE, 12.2(33)SXI1, Cisco IOS XE Release 2.4, or a later release.

```
router bgp 65550
bgp confederation identifier 65545
bgp confederation peers 65538 65536
neighbor 192.168.1.2 remote-as 65536
neighbor 192.168.2.2 remote-as 65547
end
```
In the following example, the routing domain is divided into autonomous systems using 4-byte autonomous system numbers 1.2, 1.0, and 1.14 and is identified by the confederation identifier 1.9. Neighbor 192.168.1.2 is a peer inside of the routing domain confederation. Neighbor 192.168.2.2 is a peer outside of the routing domain confederation. To external peers and routing domains, the confederation appears as a single autonomous system with the number 1.9. This example requires Cisco IOS Release 12.0(32)S12, 12.4(24)T, or Cisco IOS XE Release 2.3 where asdot notation is the only format for 4-byte autonomous system numbers. This configuration can also be performed using Cisco IOS Release 12.0(32)SY8, 12.0(33)S3, 12.2(33)SRE, 12.2(33)XNE, 12.2(33)SXI1, Cisco IOS XE Release 2.4, or later releases.

```
router bgp 1.14
bgp confederation identifier 1.9
bgp confederation peers 1.2 1.0 1.14
neighbor 192.168.1.2 remote-as 1.0
neighbor 192.168.2.2 remote-as 1.11
end
```
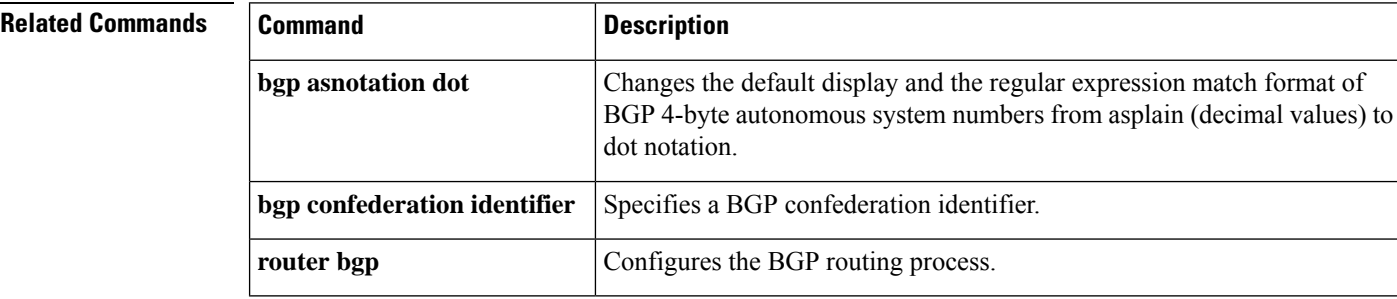

# **bgp consistency-checker**

To enable the BGP Consistency Checker feature, use the **bgp consistency-checker** command in router configuration mode. To disable the BGP Consistency Checker feature, use the **no** form of this command.

**bgp consistency-checker** {**error-message** | **auto-repair**} [**interval** *minutes*] **no bgp consistency-checker**

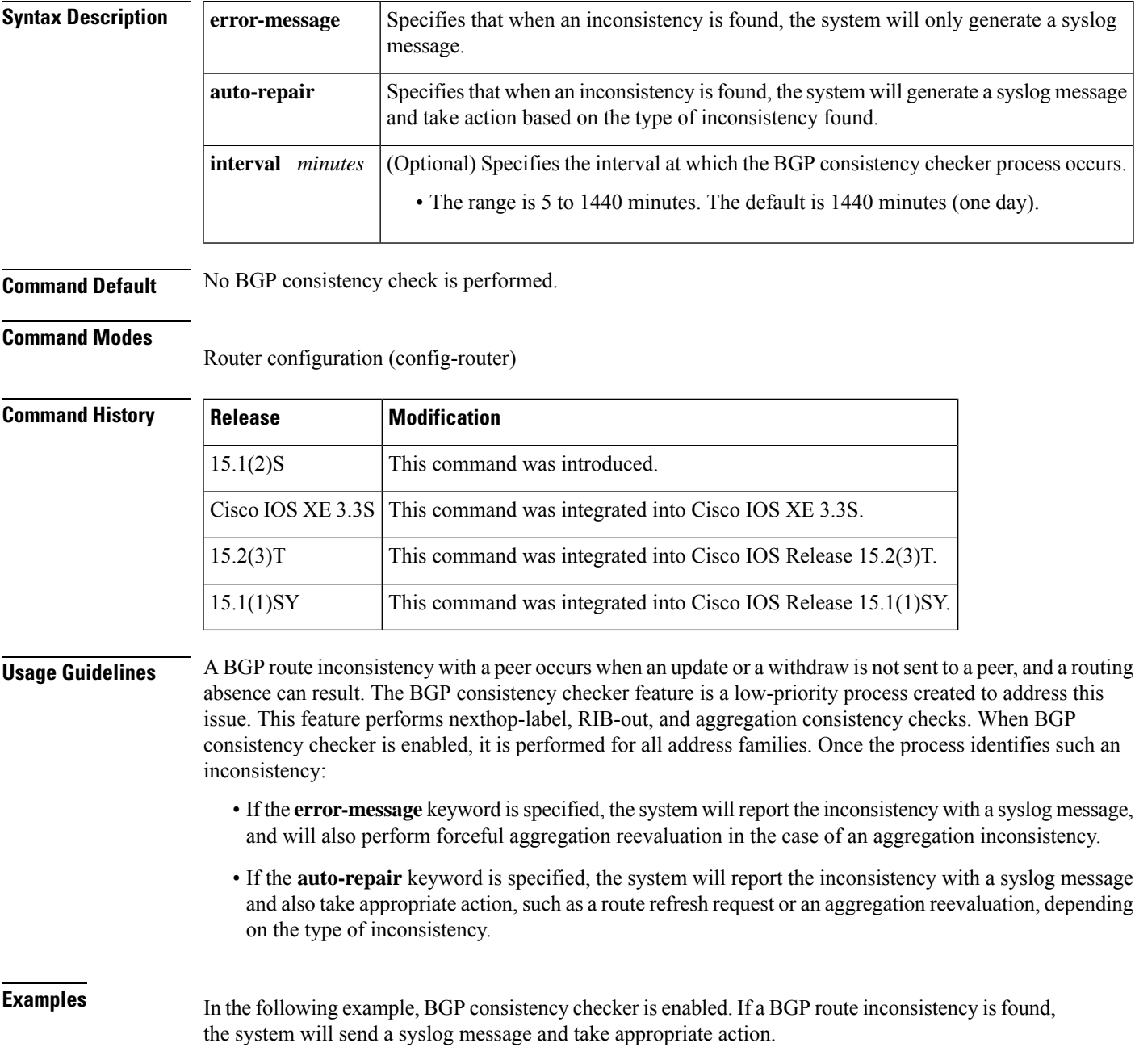

Router(config)# **router bgp 65000** Router(config-router)# **bgp consistency-checker auto-repair**

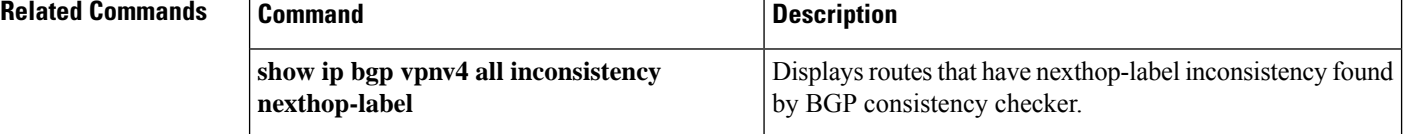

# **bgp dampening**

To enable BGP route dampening or change BGP route dampening parameters, use the **bgp dampening** command in address family or router configuration mode. To disable BGP dampening, use the **no** form of this command.

**bgp dampening** [{*half-life reuse suppress max-suppress-time* | **route-map** *map-name*}] **no bgp dampening** [{*half-life reuse suppress max-suppress-time* | **route-map** *map-name*}]

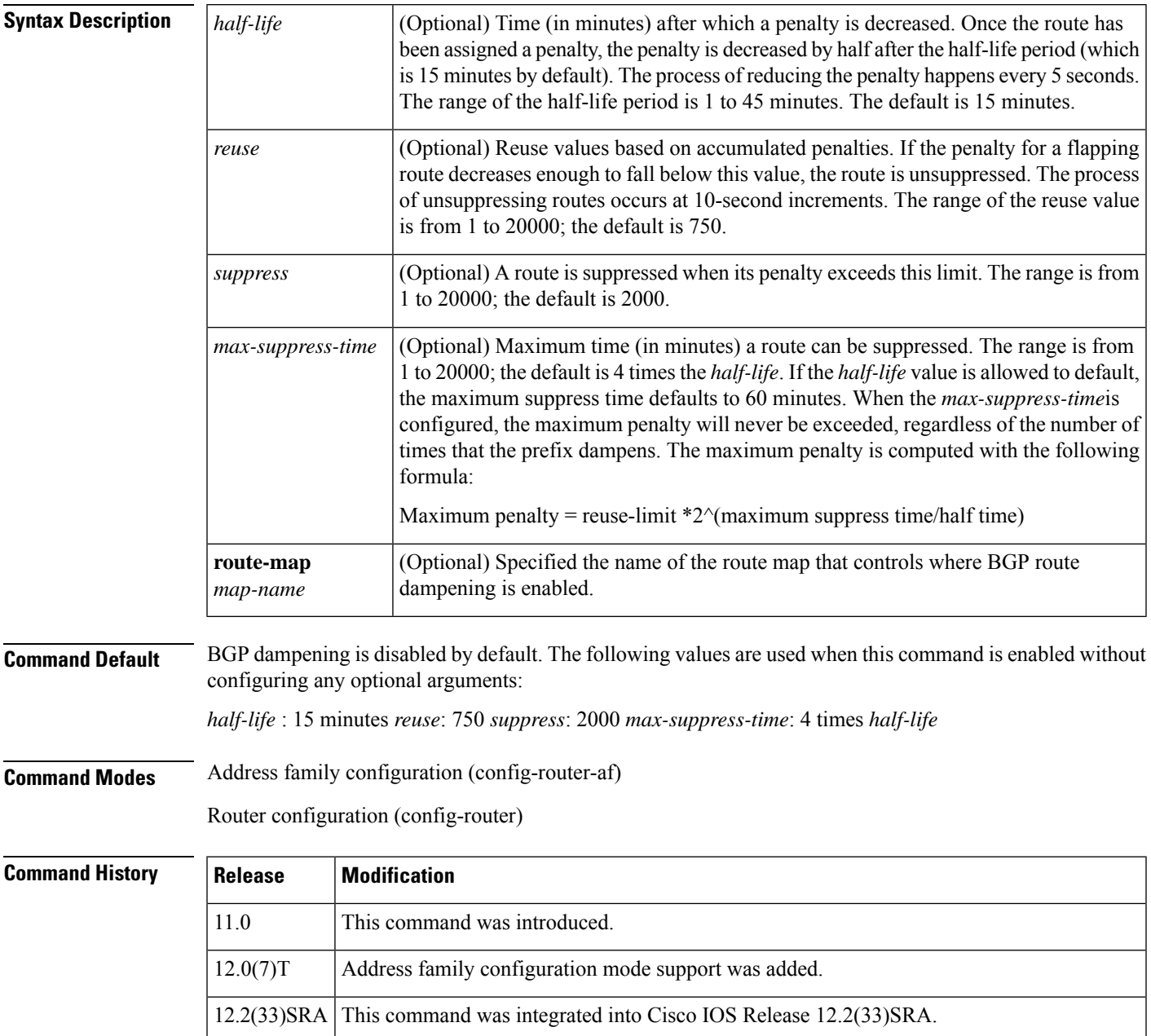

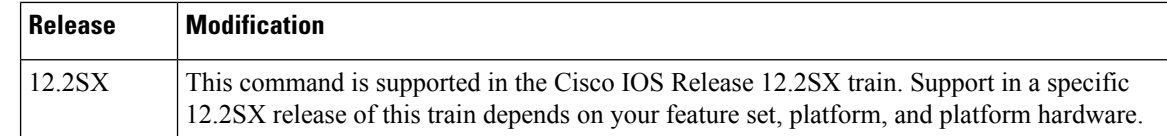

**Usage Guidelines** The **bgp dampening** command is used to enable BGP route dampening. This command can be entered without any arguments or keywords. The *half-life*, *reuse*, *suppress*, and *max-suppress-time* arguments are position-dependent; meaning that if any of these arguments are entered, then all optional arguments must be entered.

> When BGP dampening is configured and a prefix is withdrawn, BGP considers the withdrawn prefix as a flap and increases the penalty by a 1000. If BGP receives an attribute change, BGP increases the penalty by 500. If then the prefix has been withdrawn, BGP keeps the prefix in the BGP table as a history entry. If the prefix has not been withdrawn by the neighbor and BGP is not using this prefix, the prefix is marked as dampened. Dampened prefixes are not used in the BGP decision process and not installed to the routing table.

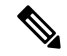

This command is not supported in the address family configuration mode in Cisco IOS Release 12.2SX and later releases. **Note**

**Examples** In the following example, the BGP dampening values are set to 30 minutes for the half life, 1500 for the reuse value, 10000 for the suppress value, and 120 minutes for the maximum suppress time:

```
Router(config)# router bgp 5
Router(config-router)# address-family ipv4 unicast
```
Router(config-router-af)# **bgp dampening 30 1500 10000 120** Router(config-router-af)# **end**

In the following example, BGP dampening is applied to prefixes filtered through the route-map named BLUE:

```
Router(config)# ip prefix-list RED permit 10.0.0.0/8
Router(config)# !
Router(config)# route-map BLUE
```
Router(config-route-map)# **match ip address ip prefix-list RED** Router(config-route-map)# **exit** Router(config)# **router bgp 50000**

```
Router(config-router)# address-family ipv4
Router(config-router-af)# bgp dampening route-map BLUE
Router(config-router-af)# end
```
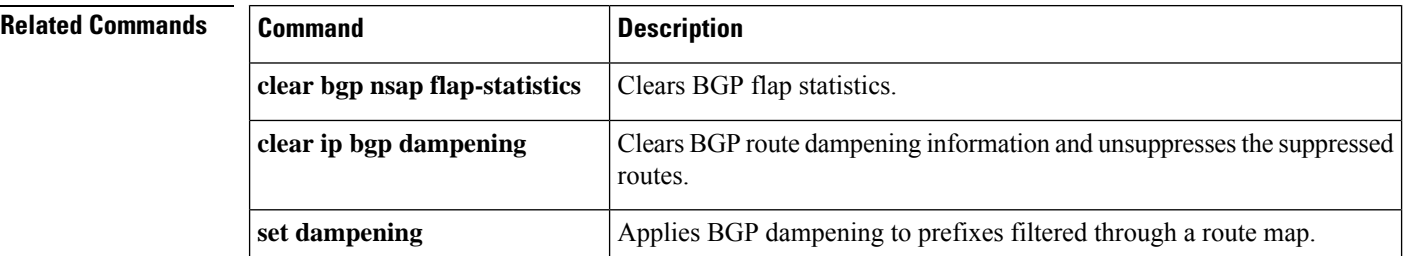

 $\mathbf l$ 

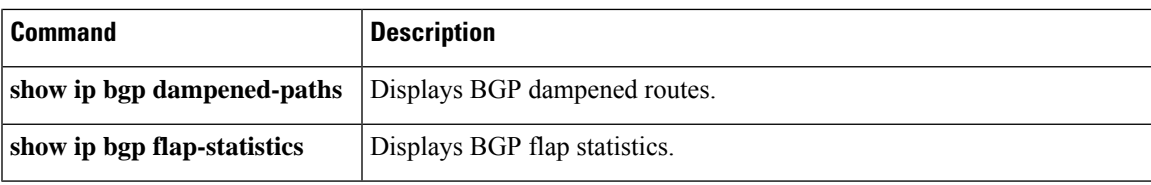

## **bgp default ipv4-unicast**

To set the IP version 4 (IPv4) unicast address family as default for BGP peering session establishment, use the**bgpdefault ipv4-unicast** command in router configuration mode. To disable default IPv4 unicast address family for peering session establishment, use the **no** form of this command.

**bgp default ipv4-unicast no bgp default ipv4-unicast**

**Syntax Description** This command has no arguments or keywords.

**Command Default** IPv4 address family routing information is advertised by default for each BGP routing session configured with the**neighbor remote-as** command, unless you first configure the**nobgpdefault ipv4-unicast** command before configuring the **neighbor remote-as** command.

**Command Modes** Router configuration (config-router)

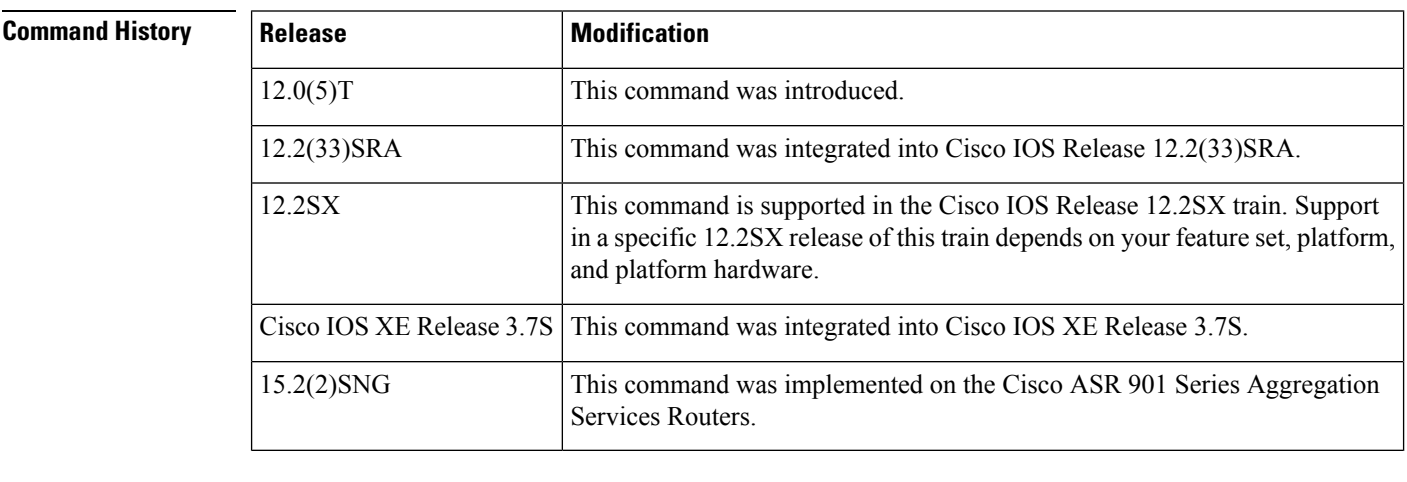

**Usage Guidelines** The **bgp default ipv4-unicast** command is used to enable the automatic exchange of IPv4 address family prefixes. The**neighbor activate** address family configuration command must be entered in each IPv4 address family session before prefix exchange will occur.

**Examples** In the following example, the automatic exchange of IP version 4 unicast address family routing information is disabled:

> Device(config)# **router bgp 50000** Device(config-router)# **no bgp default ipv4-unicast**

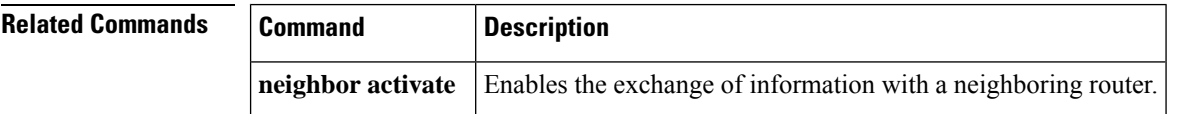

# **bgp default local-preference**

To change the default local preference value, use the **bgp default local-preference** command in router configuration mode. To return the local preference value to the defaultsetting, use the**no** form of this command.

**bgp default local-preference** *number* **no bgp default local-preference** *number*

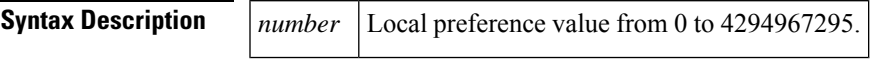

**Command Default** Cisco IOS software applies a local preference value of 100 if this command is not enabled or if the **no** form of this command is entered.

### **Command Modes**

Router configuration (config-router)

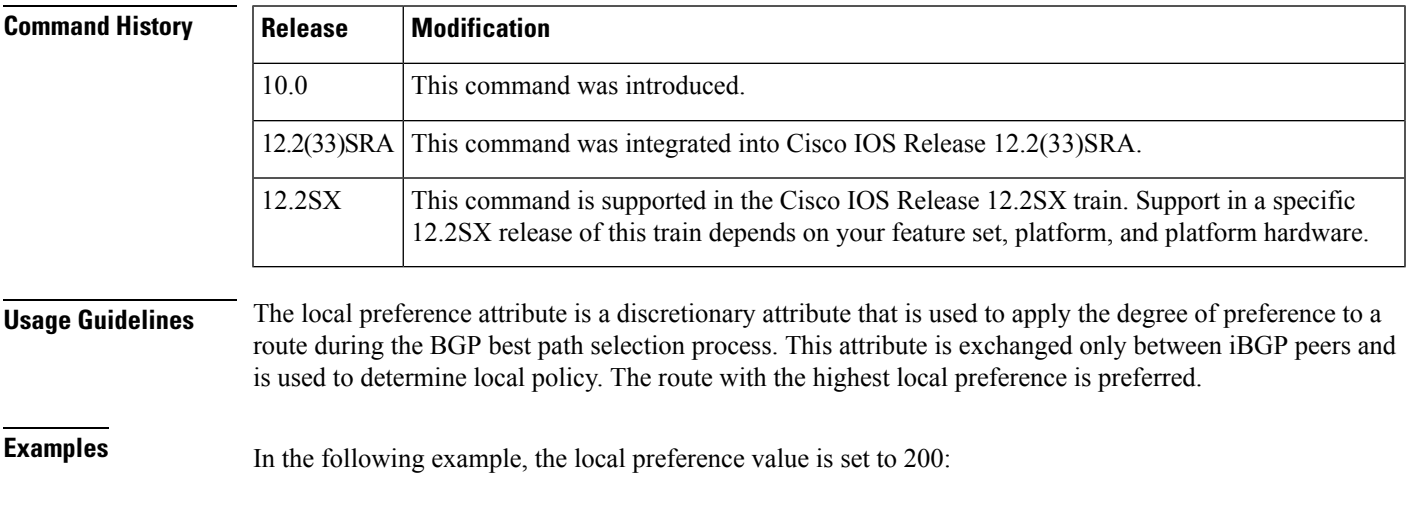

Router(config)# **router bgp 50000**

Router(config-router)# **bgp default local-preference 200**

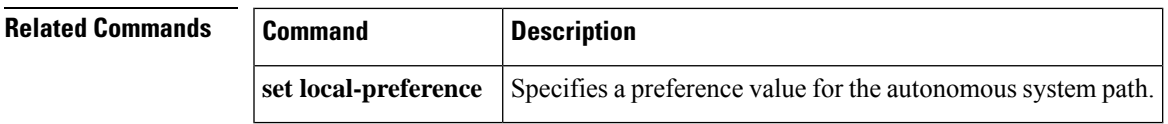

## **bgp deterministic-med**

To enforce the deterministic comparison of the Multi Exit Discriminator (MED) value between all paths received from within the same autonomous system, use the **bgp deterministic-med** command in router configuration mode. To disable the required MED comparison, use the **no** form of this command.

**bgp deterministic-med no bgp deterministic-med**

**Syntax Description** This command has no arguments or keywords.

**Command Default** Cisco IOS software does not enforce the deterministic comparison of the MED variable between all paths received from the same autonomous system.

#### **Command Modes**

Router configuration (config-router)

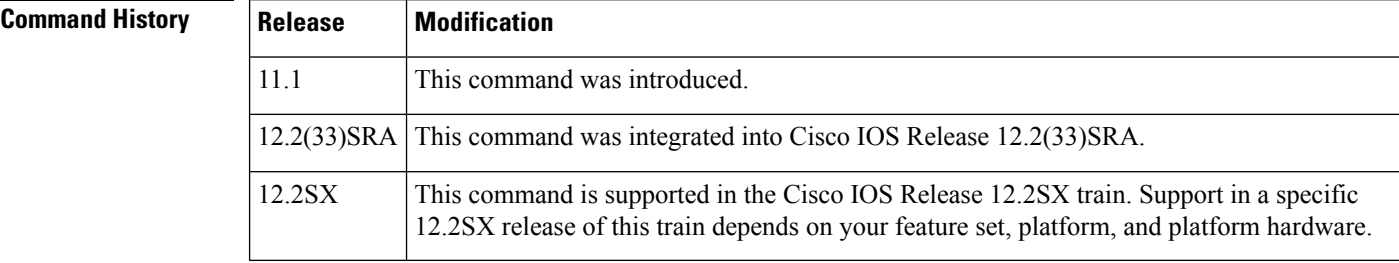

**Examples** In the following example, BGP is configured to compare the MED during path selection for routes advertised by the same subautonomous system within a confederation:

> Router(config)# **router bgp 50000** Router(config-router)# **bgp deterministic-med**

The following example **show ip bgp** command output shows how route selection is affected by the configuration of the**bgpdeterministic-med**command. The order in which routes are received affects how routes are selected for best path selection when the **bgp deterministic-med** command is not enabled. The following sample output from the **show ip bgp** command shows three paths that are received for the same prefix (10.100.0.0), and the **bgp deterministic-med** command is not enabled:

```
Router# show ip bgp 10.100.0.0
BGP routing table entry for 10.100.0.0/16, version 40
Paths: (3 available, best #3, advertised over IBGP, EBGP)
  109
    192.168.43.10 from 192.168.43.10 (192.168.43.1)
      Origin IGP, metric 0, localpref 100, valid, internal
  2051
    192.168.43.22 from 192.168.43.22 (192.168.43.2)
      Origin IGP, metric 20, localpref 100, valid, internal
  2051
    192.168.43.3 from 192.168.43.3 (10.4.1.1)
      Origin IGP, metric 30, valid, external, best
```
If the bgp deterministic-med feature is not enabled on the router, the route selection can be affected by the order in which the routes are received. Consider the following scenario in which a router received three paths for the same prefix:

The **clear ip bgp \*** command is entered to clear all routes in the local routing table.

Router# **clear ip bgp \***

The **show ip bgp** command is issued again after the routing table has been repopulated. Note that the order of the paths changed after clearing the BGP session. The results of the selection algorithm also changed because the order in which the paths were received was different for the second session.

```
Router# show ip bgp 10.100.0.0
BGP routing table entry for 10.100.0.0/16, version 2
Paths: (3 available, best #3, advertised over EBGP)
 109 192.168.43.10 from 192.168.43.10 (192.168.43.1)
     Origin IGP, metric 0, localpref 100, valid, internal
  2051
   192.168.43.3 from 192.168.43.3 (10.4.1.1)
     Origin IGP, metric 30, valid, external
  2051
    192.168.43.22 from 192.168.43.22 (192.168.43.2)
      Origin IGP, metric 20, localpref 100, valid, internal, best
```
If the **bgp deterministic-med** command is enabled, then the result of the selection algorithm will always be the same, regardless of the order in which the paths are received by the local router. The following output is always generated when the **bgp deterministic-med** command is entered on the local router in this scenario:

```
Router# show ip bgp 10.100.0.0
BGP routing table entry for 10.100.0.0/16, version 15
Paths: (3 available, best #1, advertised over EBGP)
 109
   192.168.43.10 from 192.168.43.10 (192.168.43.1)
     Origin IGP, metric 0, localpref 100, valid, internal, best 3
    192.168.43.22 from 192.168.43.22 (192.168.43.2)
     Origin IGP, metric 20, localpref 100, valid, internal 3
   192.168.43.3 from 192.168.43.3 (10.4.1.1)
     Origin IGP, metric 30, valid, external
```
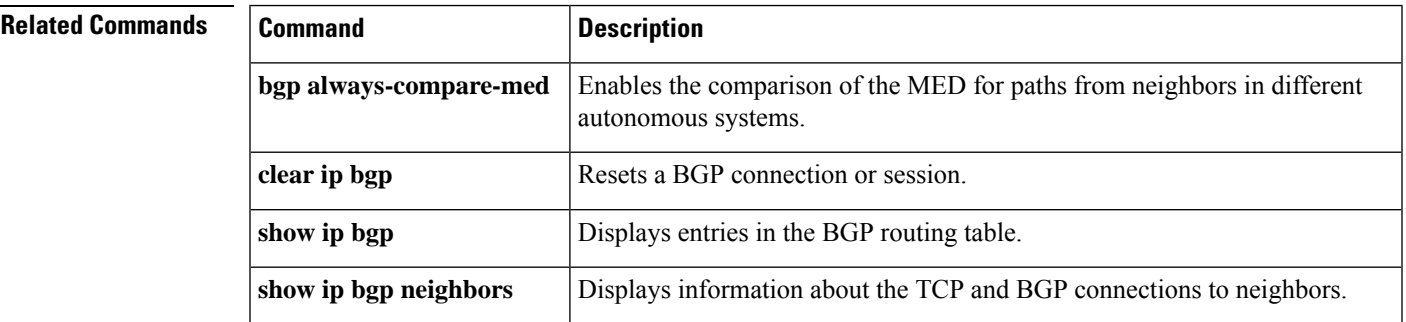

## **bgp dmzlink-bw**

To configure BGP to distribute traffic proportionally over external links with unequal bandwidth when multipath load balancing is enabled, use the **bgp dmzlink-bw** command in address family configuration mode. To disable traffic distribution that is proportional to the link bandwidth, use the **no** form of this command.

**bgp dmzlink-bw no bgp dmzlink-bw**

**Syntax Description** This command has no arguments or keywords.

**Command Default** BGP traffic is not distributed proportionally over external links with unequal bandwidth.

#### **Command Modes**

Address family configuration (config-router-af)

### **Command History Release Modification**

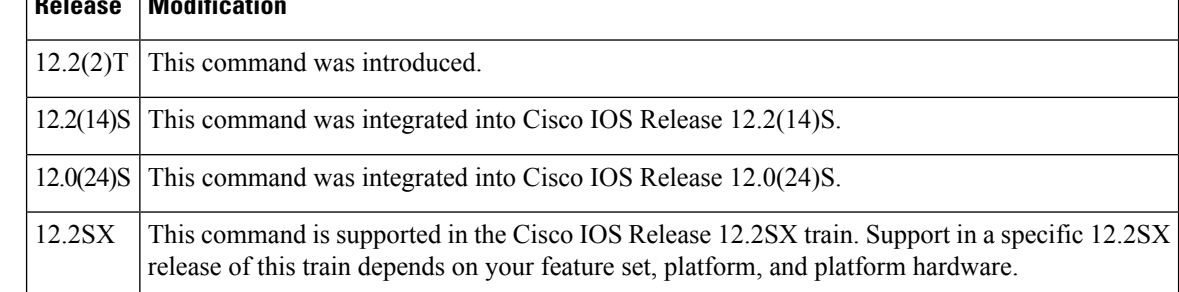

**Usage Guidelines** The **bgp dmzlink-bw** command is used to configure BGP to distribute traffic proportionally to the bandwidth of external links. This command is configured for multipath load balancing between directly connected external BGP(eBGP) neighbors. This command is used with BGP multipath features to configure load balancing over links with unequal bandwidth. The**neighbordmzlink-bw** command must also be configured for each external link through which multipath load balancing is configured to advertise the link bandwidth as an extended community. The **neighbor send-community** command must be configured to exchange the link bandwidth extended community with internal BGP (iBGP) peers.

**Examples** The following example shows how to configure the **bgp dmzlink-bw** command to allow multipath load balancing to distribute link traffic proportionally to the bandwidth of each external link and to advertise the bandwidth of these links to iBGP peers as an extended community:

```
Router(config)# router bgp 45000
Router(config-router)# neighbor 10.10.10.1 remote-as 100
Router(config-router)# neighbor 10.10.10.1 update-source Loopback 0
Router(config-router)# neighbor 10.10.10.3 remote-as 100
Router(config-router)# neighbor 10.10.10.3 update-source Loopback 0
Router(config-router)# neighbor 172.16.1.1 remote-as 200
Router(config-router)# neighbor 172.16.1.1 ebgp-multihop 1
```

```
Router(config-router)# neighbor 172.16.2.2 remote-as 200
Router(config-router)# neighbor 172.16.2.2 ebgp-multihop 1
Router(config-router)# address-family ipv4
Router(config-router-af)# bgp dmzlink-bw
Router(config-router-af)# neighbor 10.10.10.1 activate
Router(config-router-af)# neighbor 10.10.10.1 next-hop-self
Router(config-router-af)# neighbor 10.10.10.1 send-community both
Router(config-router-af)# neighbor 10.10.10.3 activate
Router(config-router-af)# neighbor 10.10.10.3 next-hop-self
Router(config-router-af)# neighbor 10.10.10.3 send-community both
Router(config-router-af)# neighbor 172.16.1.1 activate
Router(config-router-af)# neighbor 172.16.1.1 dmzlink-bw
Router(config-router-af)# neighbor 172.16.2.2 activate
Router(config-router-af)# neighbor 172.16.2.2 dmzlink-bw
Router(config-router-af)# maximum-paths ibgp 6
Router(config-router-af)# maximum-paths 6
```
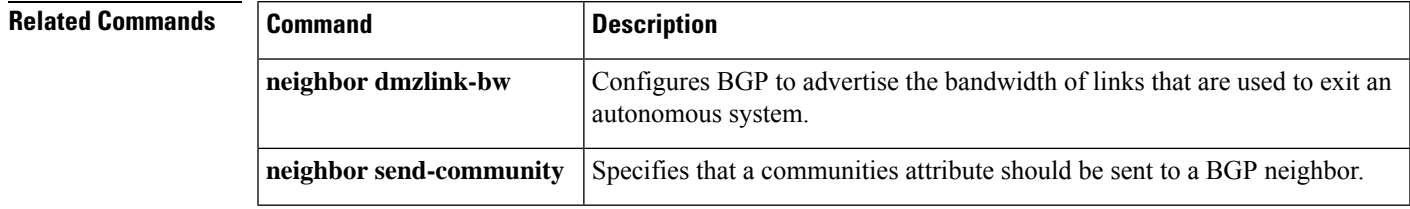

## **bgp enforce-first-as**

To configure a router to deny an update received from an external BGP (eBGP) peer that does not list its autonomous system number at the beginning of the AS\_PATH in the incoming update, use the **bgp enforce-first-as** command in router configuration mode. To disable this behavior, use the **no** form of this command.

**bgp enforce-first-as no bgp enforce-first-as**

**Syntax Description** This command has no arguments or keywords.

**Command Default** The behavior of this command is enabled by default.

### **Command Modes**

Router configuration (config-router)

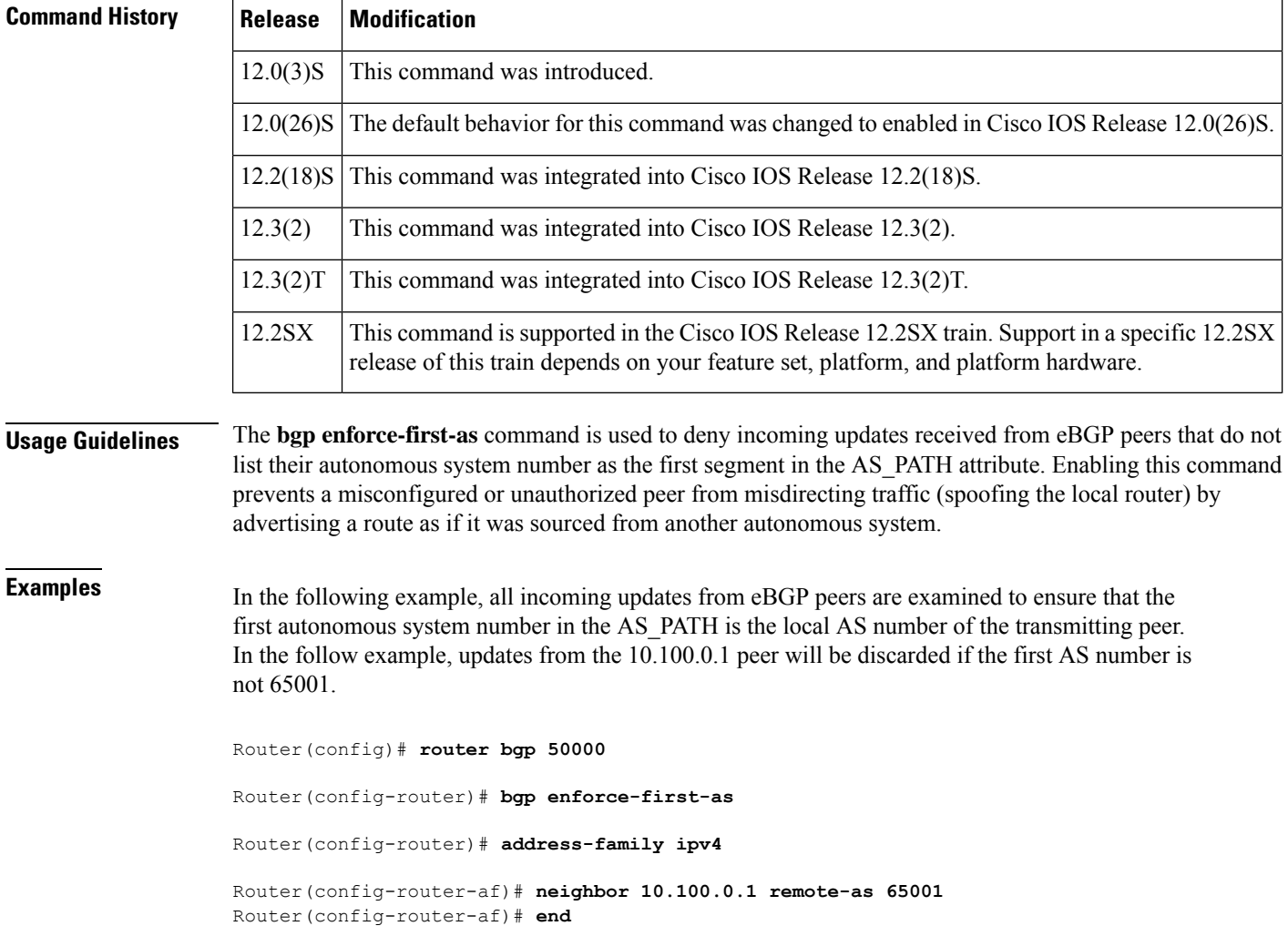

Ш

## **bgp enhanced-error**

To restore the default behavior so that any malformed Update message is treat-as-withdraw, use the **bgp enhanced-error** command in router configuration mode. To disable the function, use the **no** form of this command.

**bgp enhanced-error no bgp enhanced-error**

**Syntax Description** This command has no arguments or keywords.

**Command Default** The Enhanced Attribute Error Handling feature is enabled by default.

**Command Modes** Router configuration (config-router)

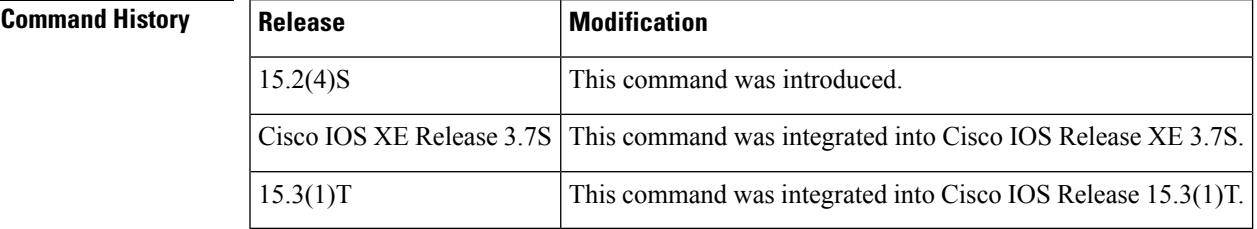

### **Usage Guidelines** This command controls the BGP Enhanced Attribute Error Handling feature, which is enabled by default. This feature avoids peer sessions flapping due to malformed Update messages. Such Update messages are treat-as-withdraw.

This feature causes BGP to format the MP\_REACH attribute in front of other attributes in the Update message. That is necessary because if any of the attribute lengths are malformed, there is no way of reaching the MP\_REACH attribute if it is put at the end, and therefore no way to withdraw the prefixes. If the feature is disabled, BGP will format the MP\_REACH attribute at the end of the Update message.

**Examples** In the following example, Enhanced Attribute Error Handling is enabled (after it had been disabled):

router bgp 65000 bgp enhanced-error

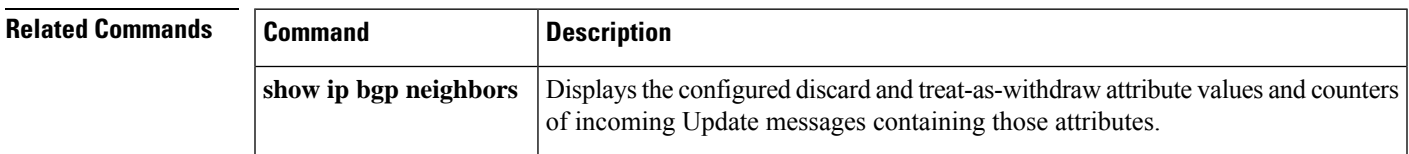

## **bgp fast-external-fallover**

To configure a Border Gateway Protocol (BGP) routing process to immediately reset external BGP peering sessions if the link used to reach these peers goes down, use the **bgp fast-external-fallover c**ommand in router configuration mode. To disable BGP fast external fallover, use the **no** form of this command.

**bgp fast-external-fallover no bgp fast-external-fallover**

**Syntax Description** This command has no arguments or keywords.

**Command Default** BGP fast external fallover is enabled by default in Cisco IOS software.

#### **Command Modes**

Router configuration (config-router)

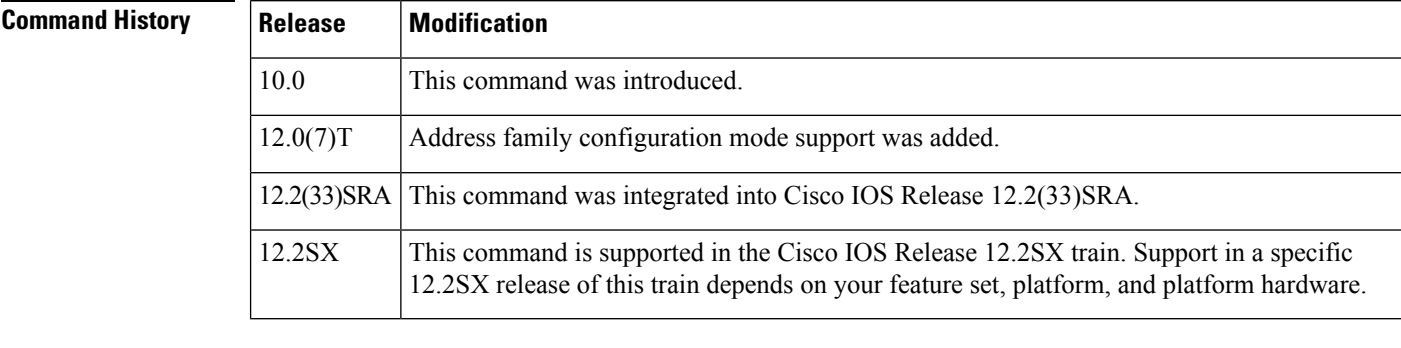

**Usage Guidelines** The **bgp fast-external-fallover** command is used to disable or enable fast external fallover for BGP peering sessions with directly connected external peers. The session is immediately reset if link goes down. Only directly connected peering sessions are supported.

> If BGP fast external fallover is disabled, the BGP routing process will wait until the default hold timer expires (3 keepalives) to reset the peering session. BGP fast external fallover can also be configured on a per-interface basis using the **ip bgp fast-external-fallover** interface configuration command.

**Examples** In the following example, the BGP fast external fallover feature is disabled. If the link through which this session is carried flaps, the connection will not be reset.

Router(config)# **router bgp 50000**

Router(config-router)# **no bgp fast-external-fallover**

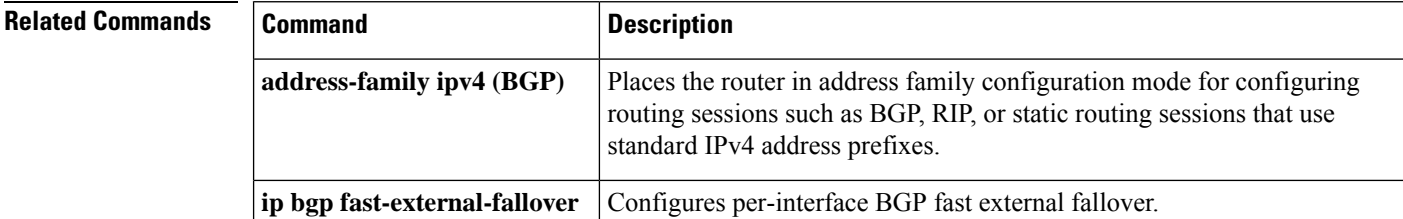

# **bgp graceful-restart**

To enable the Border Gateway Protocol (BGP) graceful restart capability globally for all BGP neighbors, use the **bgp graceful-restart** command in address family or in router configuration mode. To disable the BGP graceful restart capability globally for all BGP neighbors, use the **no** form of this command.

**bgp graceful-restart** [{**extended** | **restart-time** *seconds* | **stalepath-time** *seconds*}] [**all**] **no bgp graceful-restart**

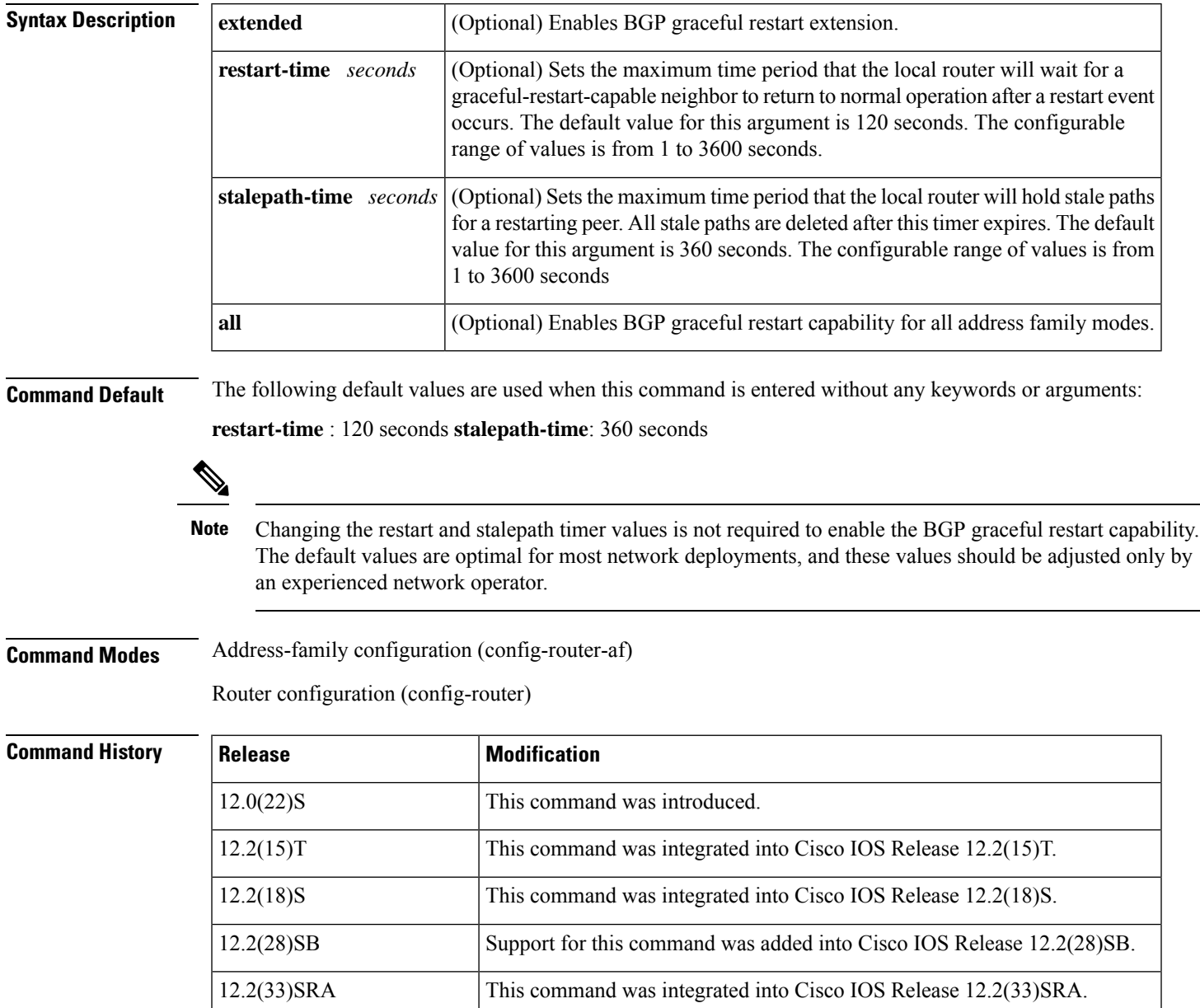

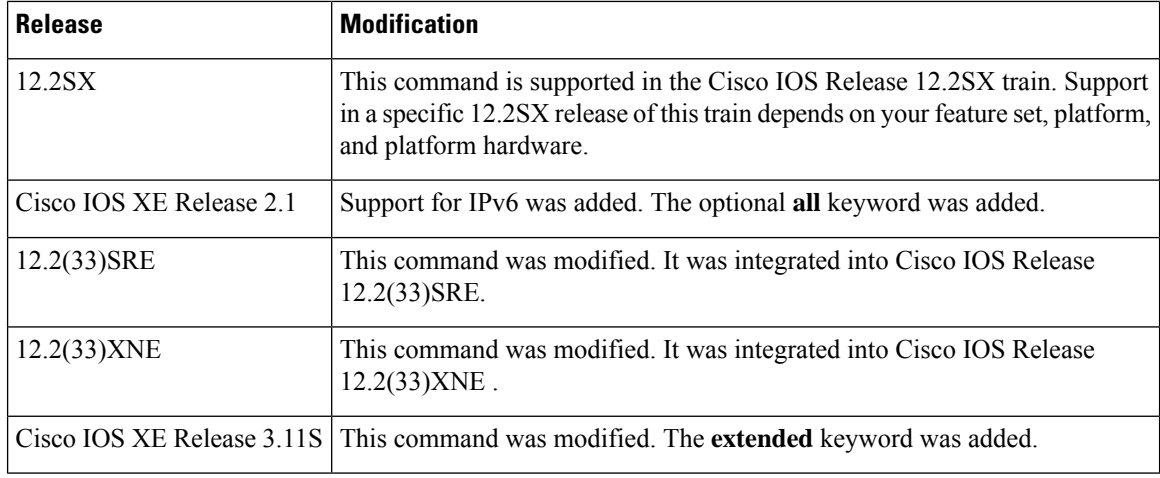

### **Usage Guidelines** The **bgp graceful-restart** command is used to enable or disable the graceful restart capability globally for all BGP neighbors in a BGP network. The graceful restart capability is negotiated between nonstop forwarding (NSF)-capable and NSF-aware peers in OPEN messages during session establishment. If the graceful restart capability is enabled after a BGP session has been established, the session will need to be restarted with a hard reset.

The graceful restart capability issupported by NSF-capable and NSF-aware routers. A router that is NSF-capable can perform a stateful switchover (SSO) operation (graceful restart) and can assist restarting peers by holding routing table information during the SSO operation. A router that is NSF-aware functions like a router that is NSF-capable but cannot perform an SSO operation.

The BGP graceful restart capability is enabled by default when a supporting version of Cisco IOS software is installed. The default timer values for this feature are optimal for most network deployments. We recommend that they are adjusted only by experienced network operators. When adjusting the timer values, the restart timer should not be set to a value greater than the hold time that is carried in the OPEN message. If consecutive restart operations occur, routes (from a restarting router) that were previously marked as stale will be deleted.

Changing the restart and stalepath timer values is not required to enable the BGP graceful restart capability. The default values are optimal for most network deployments, and these values should be adjusted only by an experienced network operator. **Note**

**Examples** In the following example, the BGP graceful restart capability is enabled:

```
Router# configure terminal
Router(config)# router bgp 65000
Router(config-router)# bgp graceful-restart
```
In the following example, the restart timer is set to 130 seconds:

```
Router# configure terminal
Router(config)# router bgp 65000
Router(config-router)# bgp graceful-restart restart-time 130
```
In the following example, the stalepath timer is set to 350 seconds:
```
Router# configure terminal
Router(config)# router bgp 65000
Router(config-router)# bgp graceful-restart stalepath-time 350
```
In the following example, the **extended** keyword is used:

```
Router# configure terminal
Router(config)# router bgp 65000
Router(config-router)# bgp graceful-restart extended
```
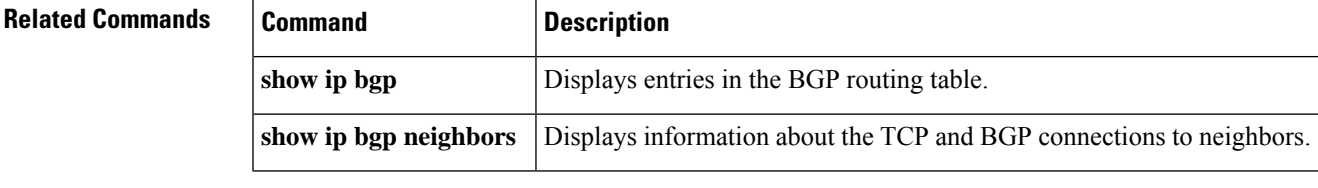

## **bgp graceful-shutdown all**

To enable the Border Gateway Protocol (BGP) graceful shutdown capability globally for all BGP neighbors, including virtual routing and forwarding (VRF) neighbors, use the **bgp graceful-shutdown all** command in router configuration mode. To disable the BGP graceful shutdown capability, use the **no** form of this command.

**bgp graceful-shutdown all** {**neighbors** | **vrfs**} {*shutdown-time* {**community** {*community-number formatted-community-value*} [**local-preference** [*local-pref-value*]] | **local-preference** *local-pref-value* [**community** [{*community-number formatted-community-value*}]]} | **activate**}

**no bgp graceful-shutdown all** {**neighbors** | **vrfs**} {*shutdown-time* {**community** {*community-number formatted-community-value*} [**local-preference** [*local-pref-value*]] | **local-preference** *local-pref-value* [**community** [{*community-number formatted-community-value*}]]} | **activate**}

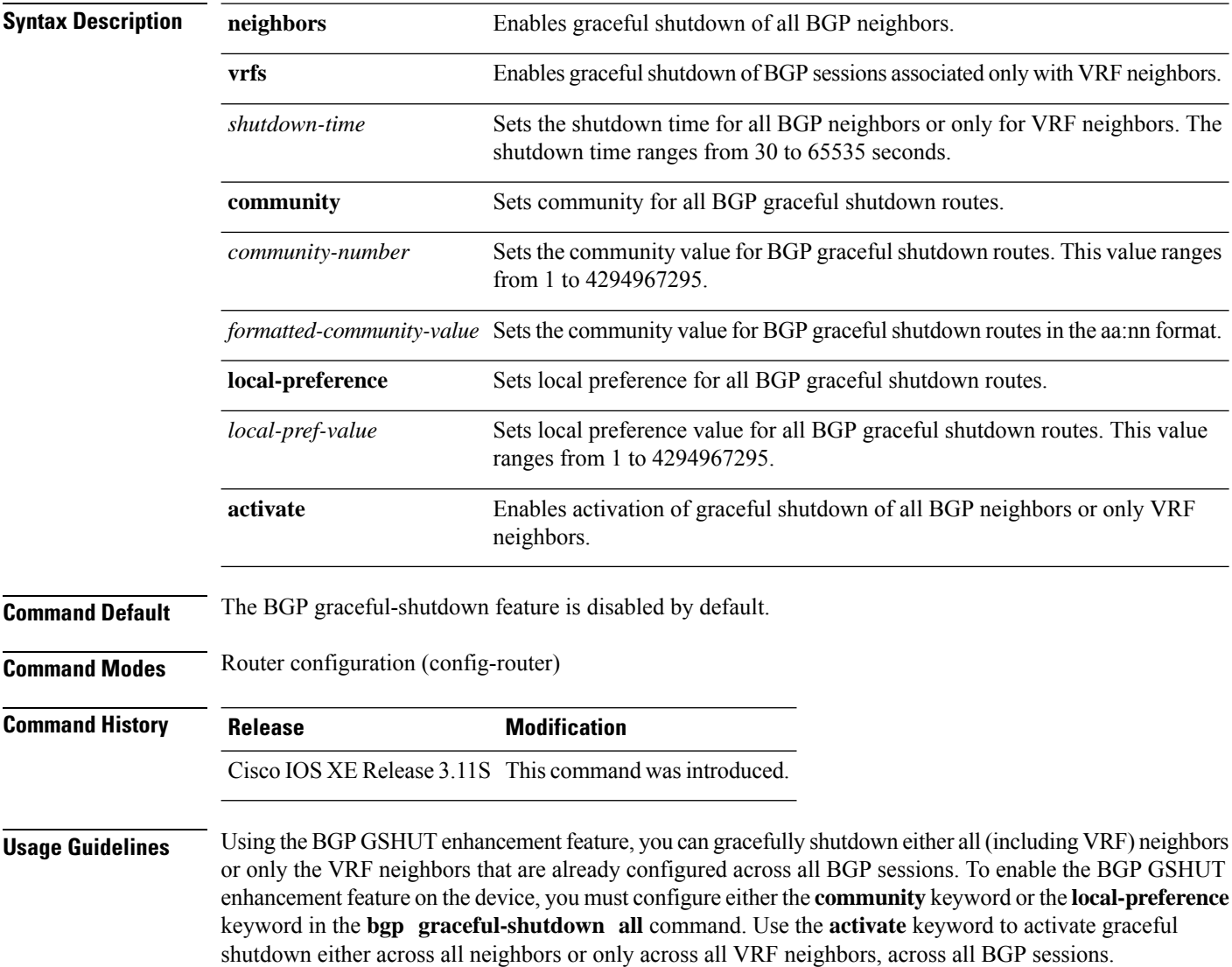

### **Example**

The following example shows how to enable and activate the BGP GSHUT enhancement feature across all neighbors:

```
Device> enable
Device# configure terminal
Device(config)# router bgp 65000
Device(config-router)# bgp graceful-shutdown all neighbors 180 local-preference 20 community
10
Device(config-router)# bgp graceful-shutdown all neighbors activate
Device(config-router)# end
```

```
\overline{\mathscr{C}}
```
**Note** In this example, the neighbors will gracefully shutdown within the specified duration of 180 seconds.

Following is sample output from the **show ip bgp** command, which displays the graceful shutdown time for each neighbor:

In this example, there are two IPv4 neighbors configured with IP address 10.2.2.2 and 172.16.2.1 and one VRF neighbor, tagged v1, is configured with IP address 192.168.1.1. **Note**

Device# **show ip bgp neighbors 10.2.2.2 | include shutdown**

Graceful Shutdown Timer running, schedule to reset the peer in 00:02:47 seconds Graceful Shutdown Localpref set to 20 Graceful Shutdown Community set to 10

Device# **show ip bgp neighbors 172.16.2.1 | include shutdown**

Graceful Shutdown Timer running, schedule to reset the peer in 00:02:38 seconds Graceful Shutdown Localpref set to 20 Graceful Shutdown Community set to 10

Device# **show ip bgp vpnv4 vrf v1 neighbors 192.168.1.1 | include shutdown**

Graceful Shutdown Timer running, schedule to reset the peer in 00:01:45 seconds Graceful Shutdown Localpref set to 20 Graceful Shutdown Community set to 10

Following is sample output from the **show running-config** command, which displays information associated with the BGP session in router configuration mode:

Device# **show running-config | session router bgp**

```
router bgp 65000
bgp log-neighbor-changes
bgp graceful-shutdown all neighbors 180 local-preference 20 community 10
network 10.1.1.0 mask 255.255.255.0
neighbor 10.2.2.2 remote-as 40
neighbor 10.2.2.2 shutdown
neighbor 172.16.2.1 remote-as 10
neighbor 172.16.2.1 shutdown
!
```

```
address-family vpnv4
neighbor 172.16.2.1 activate
neighbor 172.16.2.1 send-community both
exit-address-family
!
address-family ipv4 vrf v1
neighbor 192.168.1.1 remote-as 30
neighbor 192.168.1.1 shutdown
neighbor 192.168.1.1 activate
neighbor 192.168.1.1 send-community both
exit-address-family
```
## **Related Commands**

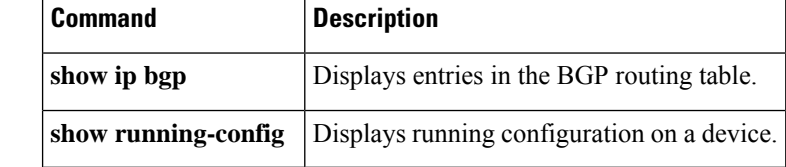

# **bgp inject-map**

To configure conditional route injection to inject more specific routes into a Border Gateway Protocol (BGP) routing table, use the **bgp inject-map** command in address family or router configuration mode. To disable a conditional route injection configuration, use the **no** form of this command.

**bgp inject-map** *inject-map* **exist-map** *exist-map* [**copy-attributes**] **no bgp inject-map** *inject-map* **exist-map** *exist-map*

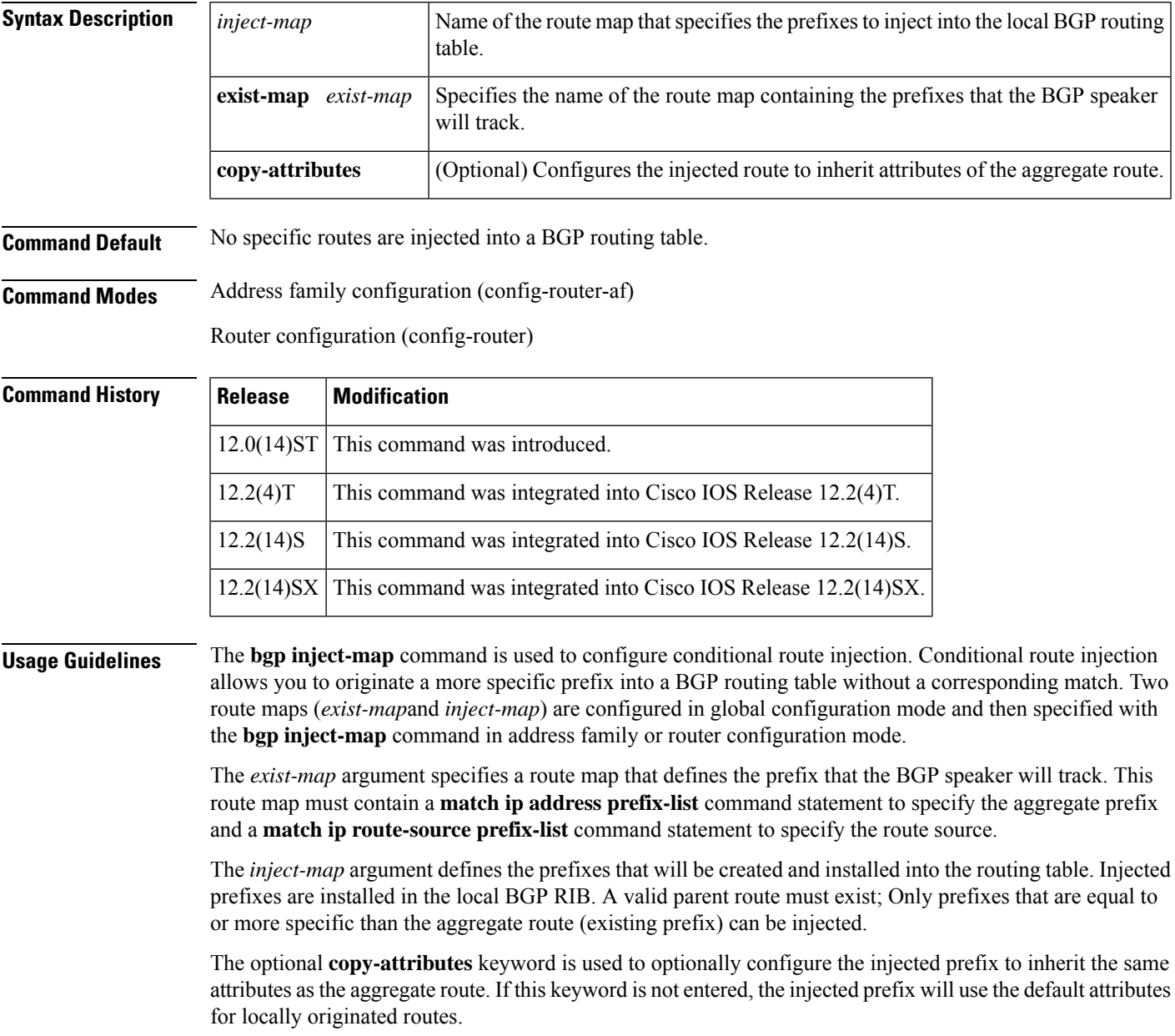

**Examples** In the following example, conditional route injection is configured. Injected prefixes will inherit the attributes of the aggregate (parent) route.

```
Router(config)# ip prefix-list ROUTE permit 10.1.1.0/24
Router(config)# ip prefix-list ROUTE_SOURCE permit 10.2.1.1/32
Router(config)# ip prefix-list ORIGINATED_ROUTES permit 10.1.1.0/25
Router(config)# ip prefix-list ORIGINATED_ROUTES permit 10.1.1.128/25
Router(config)# route-map LEARNED_PATH permit 10
Router(config-route-map)# match ip address prefix-list ROUTE
Router(config-route-map)# match ip route-source prefix-list ROUTE_SOURCE
Router(config-route-map)# exit
Router(config)# route-map ORIGINATE permit 10
Router(config-route-map)# set ip address prefix-list ORIGINATED_ROUTES
Router(config-route-map)# set community 14616:555 additive
Router(config-route-map)# exit
Router(config)# router bgp 50000
Router(config-router)# address-family ipv4
Router(config-router-af)# bgp inject-map ORIGINATE exist-map LEARNED_PATH copy-attributes
Router(config-router-af)# end
```
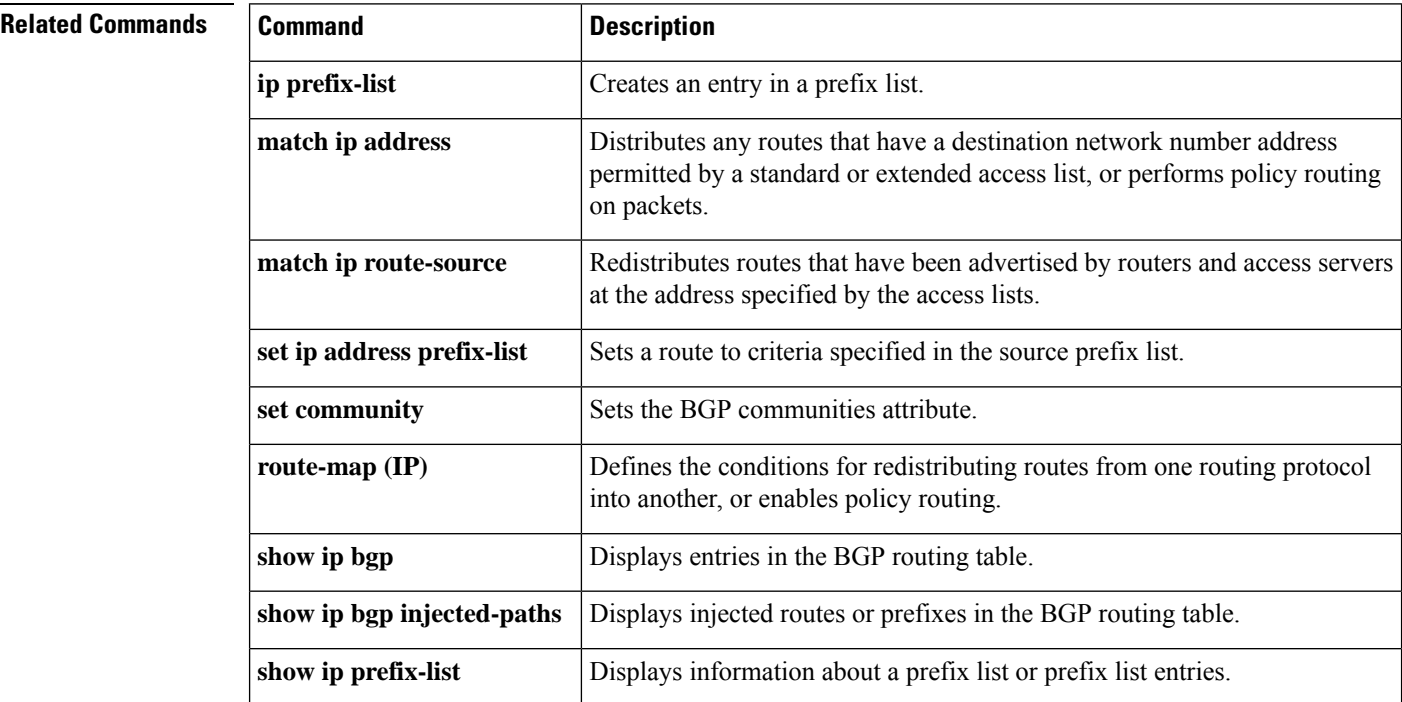

# **bgp listen**

To associate a subnet range with a Border Gateway Protocol (BGP) peer group and activate the BGP dynamic neighbors feature, use the **bgp listen** command in router configuration mode. To disable the BGP dynamic neighbors feature, use the **no** form of this command.

**bgp listen** [{ **block** *ip-address* **limit** *max-number* | **range** *network* **/** *length* **peer-group** *peer-group-name* **persistent** *minutes* **/** *disable* }] **no bgp listen** [{ **block** *ip-address* **limit** *max-number* | **range** *network* **/** *length* **peer-group** *peer-group-name* **persistent** *minutes* **/** *disable* }]

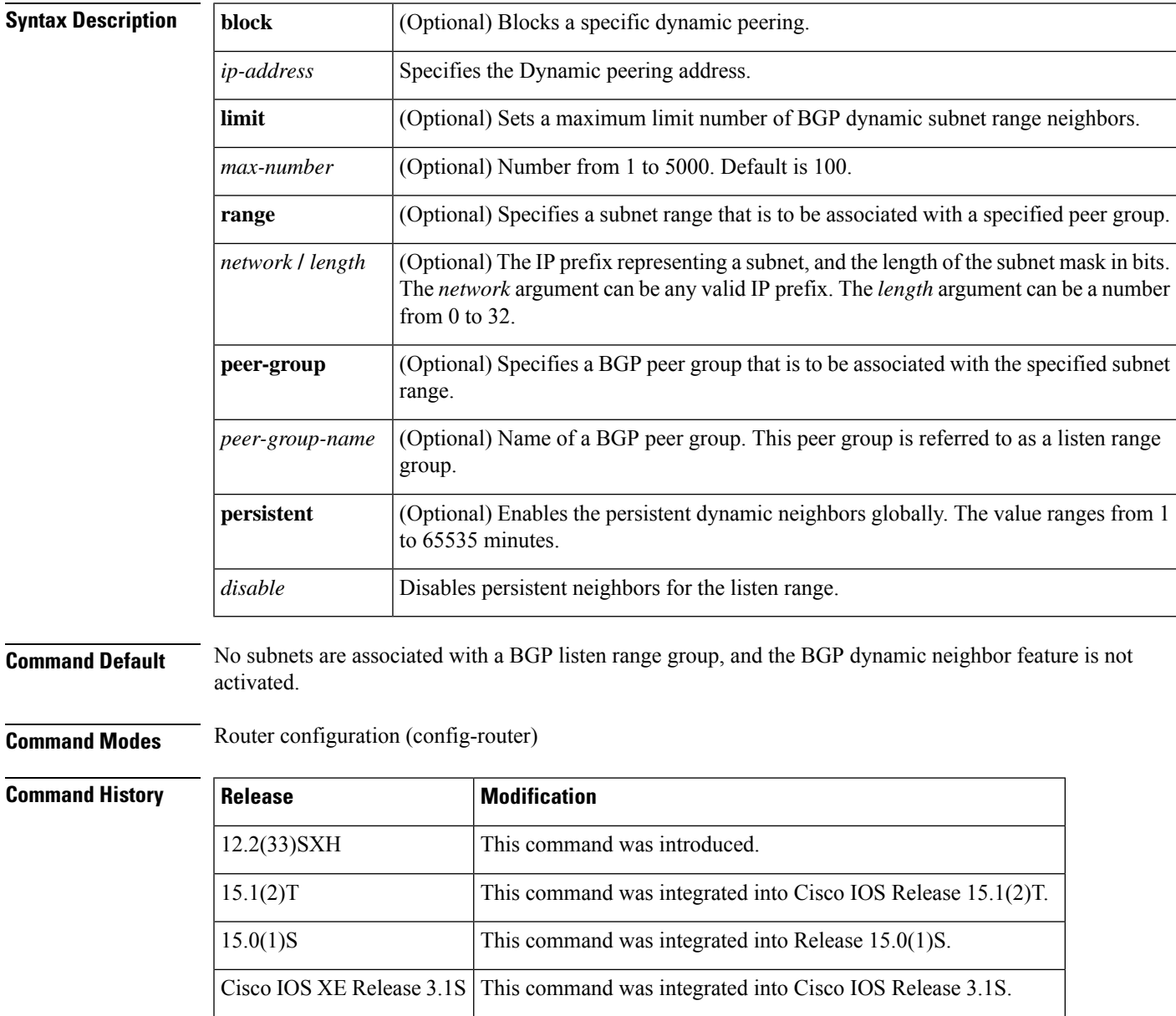

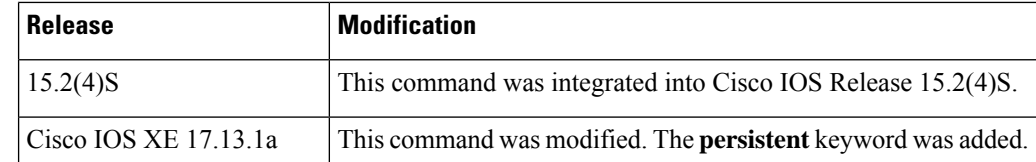

**Usage Guidelines** Use the **limit** keyword and *max-number* argument to define the global maximum number of BGP dynamic neighbors that can be created.

> BGP dynamic neighbors are configured using a range of IP addresses and BGP peer groups. Each range can be configured as a subnet IP address. After a subnet range is configured for a BGP peer group, and a TCP session is initiated for an IP address in the subnet range, a new BGP neighbor is dynamically created as a member of that group. The new BGP neighbor will inherit any configuration for the peer group. Only IPv4 peering is supported. The output for three **show** commands has been updated to display information about dynamic neighbors. The commands are **show ip bgp neighbors**, **show ip bgp peer-group**, and the **show ip bgp summary** command.

Use the **bgp listen range peer-group persistent** command to configure the Persistent Dynamic Neighbor feature on a specific peer group.

**Examples** The following example configures a subnet range of 192.168.0.0/16 and associates this listen range with a BGP peer group. Note that the listen range peer group that is configured for the BGP dynamic neighbor feature can be activated in the IPv4 address family using the **neighbor activate** command. After the initial configuration on Router 1, when Router 2 starts a BGP router session and adds Router 1 to its BGP neighbor table, a TCP session is initiated and Router 1 creates a new BGP neighbor dynamically because the IP address of the new neighbor is within the listen range subnet.

### **Router 1**

```
enable
configure terminal
router bgp 45000
bgp log-neighbor-changes
neighbor group192 peer-group
bgp listen range 192.168.0.0/16 peer-group group192
 neighbor group192 ebgp-multihop 255
neighbor group192 remote-as 40000 alternate-as 50000
 address-family ipv4 unicast
neighbor group192 activate
 end
```
### **Router 2**

```
enable
configure terminal
router bgp 50000
neighbor 192.168.3.1 remote-as 45000
exit
If the show ip bgp summary
command is now entered on Router 1, the output shows the dynamically created BGP neighbor,
192.168.3.2.
Router1# show ip bgp summary
```

```
BGP router identifier 192.168.3.1, local AS number 45000
BGP table version is 1, main routing table version 1
         V AS MsgRcvd MsgSent TblVer InQ OutQ Up/Down State/PfxRcd
*192.168.3.2 4 50000 2 2 0 0 0 00:00:37 0
* Dynamically created based on a listen range command
Dynamically created neighbors: 1/(100 max), Subnet ranges: 1
BGP peergroup group192 listen range group members:
 192.168.0.0/16
```
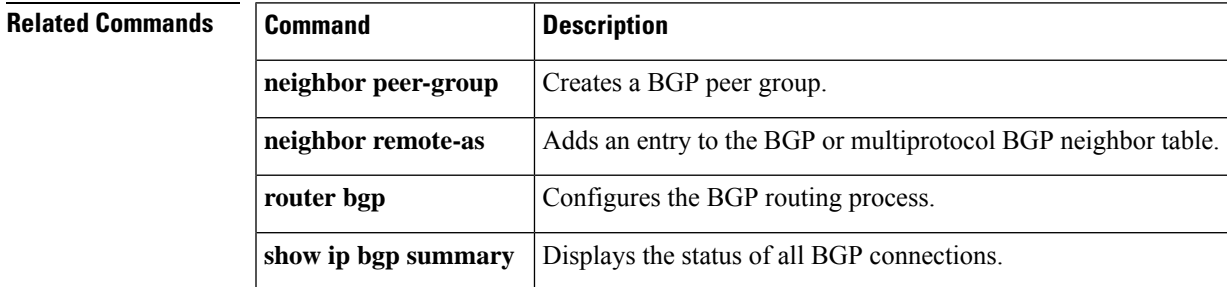

## **bgp log-neighbor-changes**

To enable logging of BGP neighbor resets, use the **bgp log-neighbor-changes** command in router configuration mode. To disable the logging of changes in BGP neighbor adjacencies, use the **no** form of this command.

**bgp log-neighbor-changes no bgp log-neighbor-changes**

**Syntax Description** This command has no arguments or keywords.

**Command Default** Logging of BGP neighbor resets is not enabled.

**Command Modes** Router configuration (config-router)

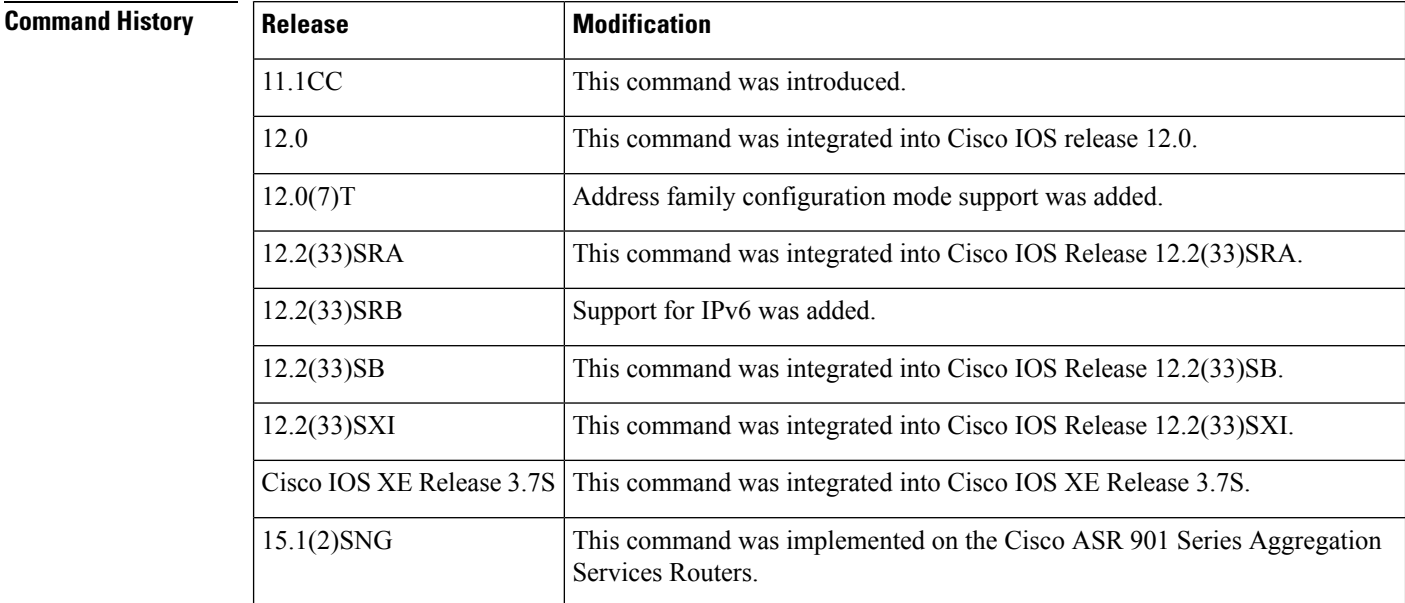

**Usage Guidelines** The **bgp log-neighbor-changes** command enables logging of BGP neighbor status changes (up or down) and resets for troubleshooting network connectivity problems and measuring network stability. Unexpected neighbor resets might indicate high error rates or high packet loss in the network and should be investigated.

> Using the **bgp log-neighbor-changes** command to enable status change message logging does not cause a substantial performance impact, unlike, for example, enabling per BGPupdate debugging. If the UNIX syslog facility is enabled, messages are sent to the UNIX host running the syslog daemon so that the messages can be stored and archived. If the UNIX syslog facility is not enabled, the status change messages are retained in the internal buffer of the router, and are notstored to disk. You can set the size of this buffer, which is dependent upon the available RAM, using the **logging buffered** command.

> The neighbor status change messages are not tracked if the **bgp log-neighbor-changes** command is not enabled, except for the reset reason, which is always available as output of the **show ip bgp neighbors** and **show bgp ipv6 neighbors** commands.

The **eigrp log-neighbor-changes** command enables logging of Enhanced Interior Gateway Routing Protocol (EIGRP) neighbor adjacencies, but messages for BGP neighbors are logged only if they are specifically enabled with the **bgp log-neighbor-changes** command.

Use the **show logging** command to display the log for the BGP neighbor changes.

**Examples** The following example logs neighbor changes for BGP in router configuration mode:

Device(config)# **bgp router 40000** Device(config-router)# **bgp log-neighbor-changes**

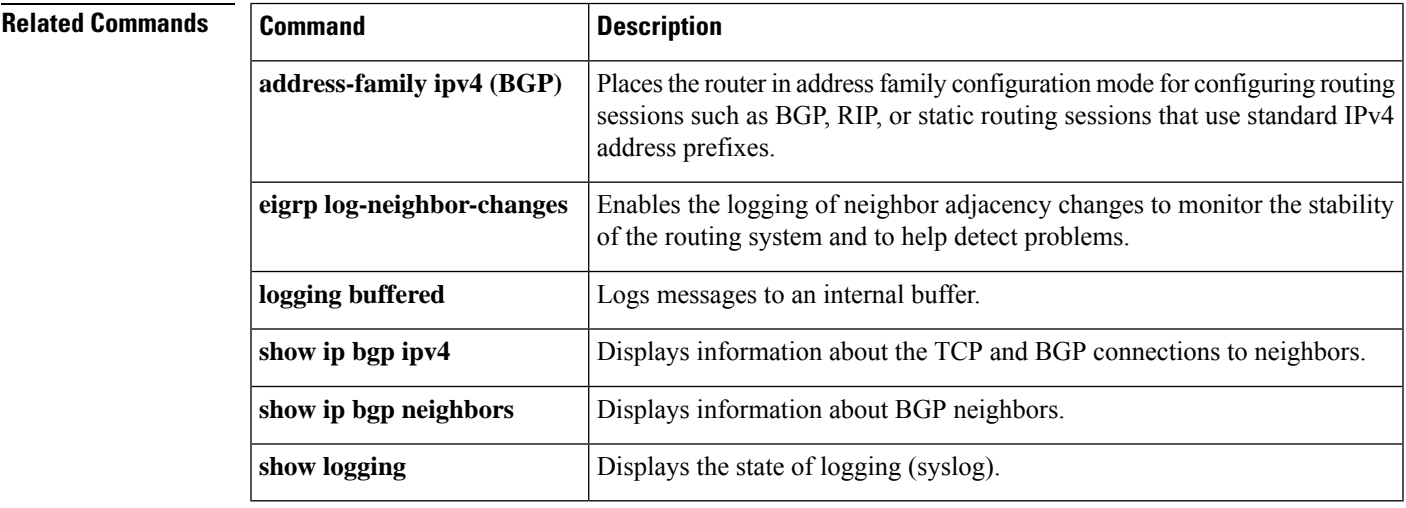

# **bgp maxas-limit**

To configure Border Gateway Protocol (BGP) to discard routes that have a number of autonomous system numbersin AS-path that exceed the specified value, use the**bgp maxas-limit** command in router configuration mode. To return the router to default operation, use the **no** form of this command.

**bgp maxas-limit** *number* **no bgp maxas-limit**

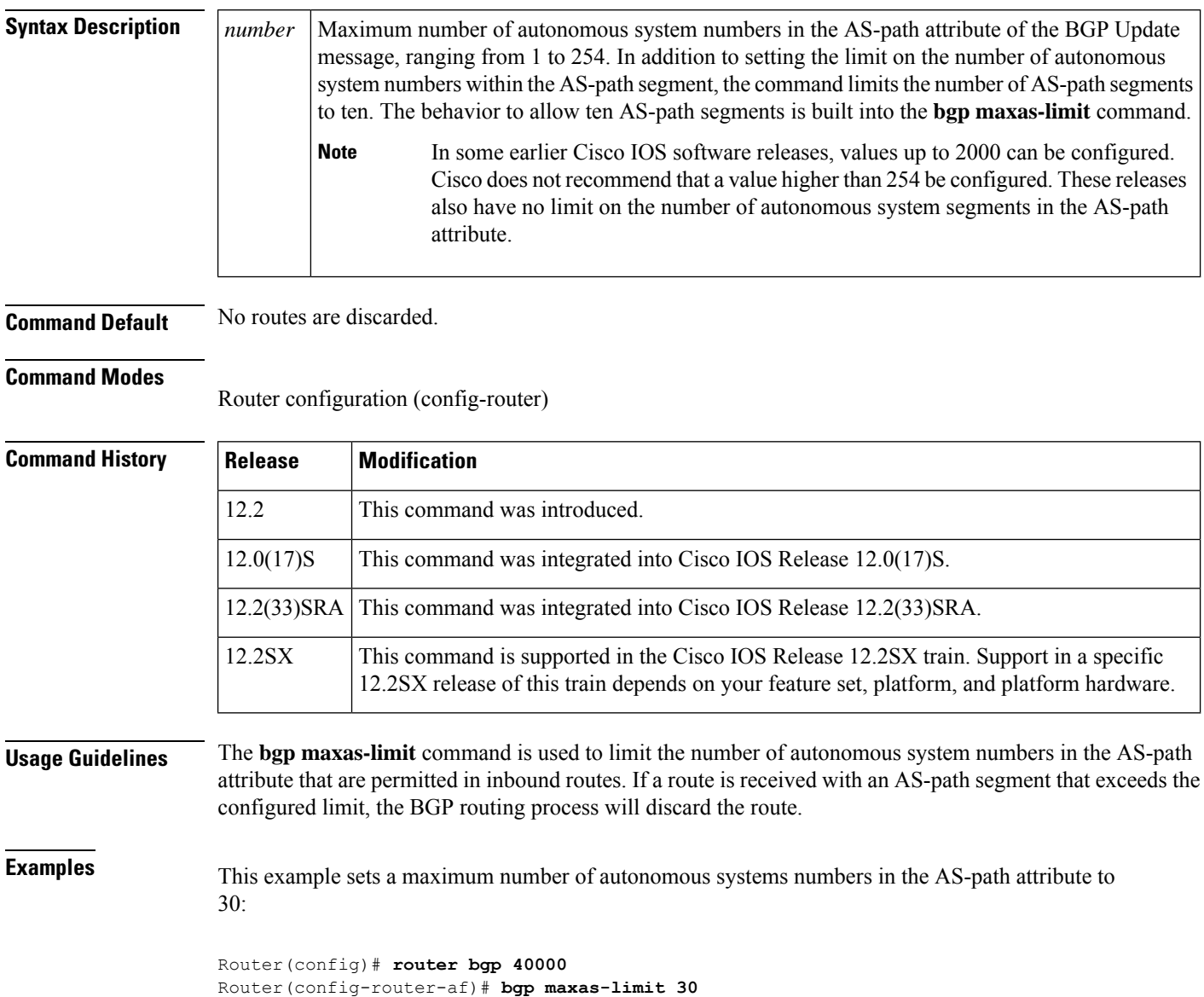

 $\mathbf l$ 

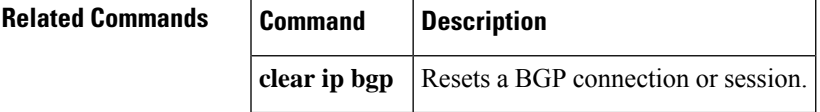

# **bgp maxcommunity-limit**

To configure Border Gateway Protocol (BGP) to allow routes that have several community attributes from any neighbor that exceed the specified value in the number of communities, use the**bgp maxcommunity-limit** command in router configuration mode. To return the device to default operation, use the **no** form of this command.

**bgp maxcommunity-limit** *number* **no bgp maxcommunity-limit**

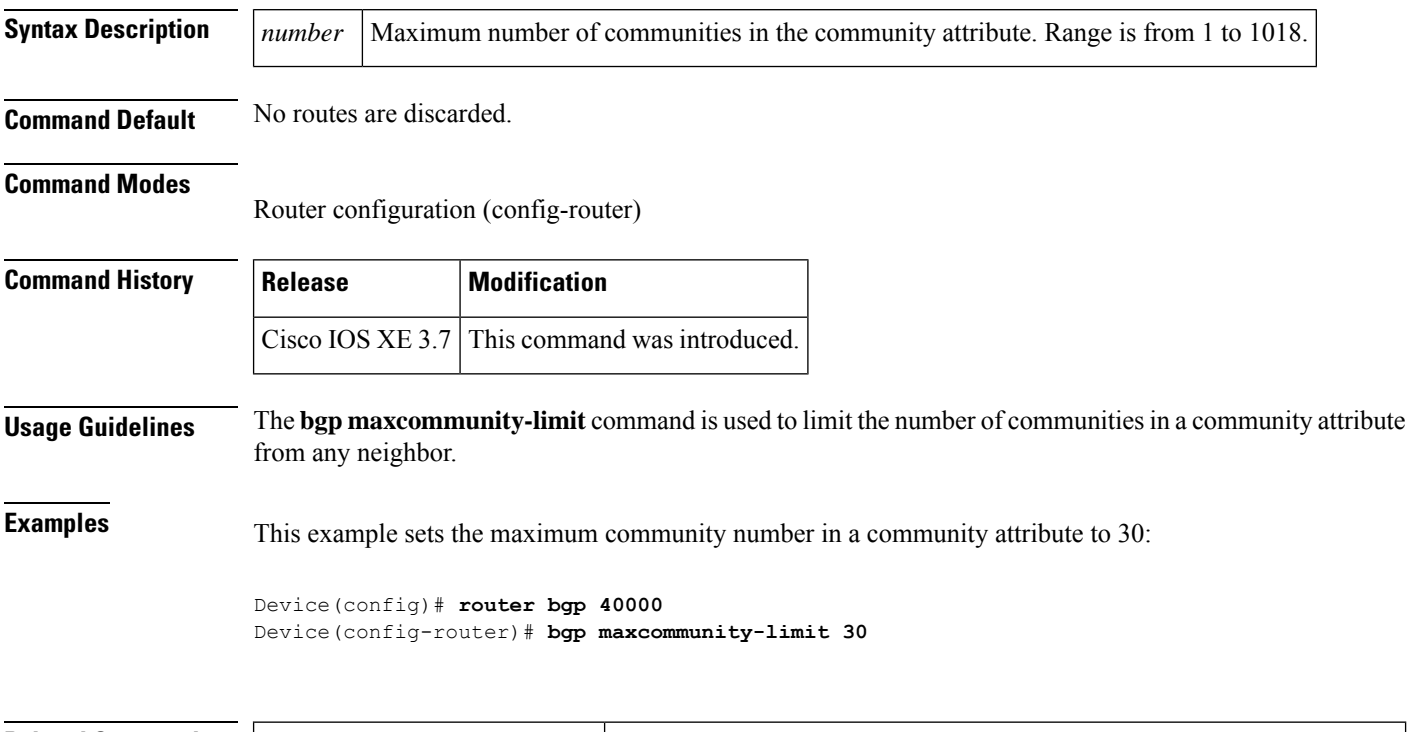

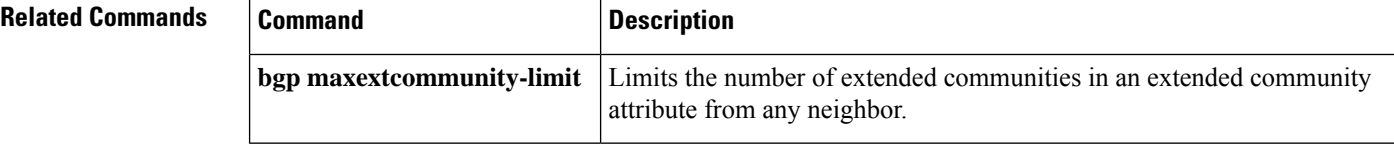

# **bgp maxextcommunity-limit**

To configure Border Gateway Protocol (BGP) to allow routes that have several extended community attributes from any neighbor that exceed the specified value in the number of extended communities, use the **bgp maxextcommunity-limit** command in router configuration mode. To return the device to default operation, use the **no** form of this command.

**bgp maxextcommunity-limit** *number* **no bgp maxextcommunity-limit**

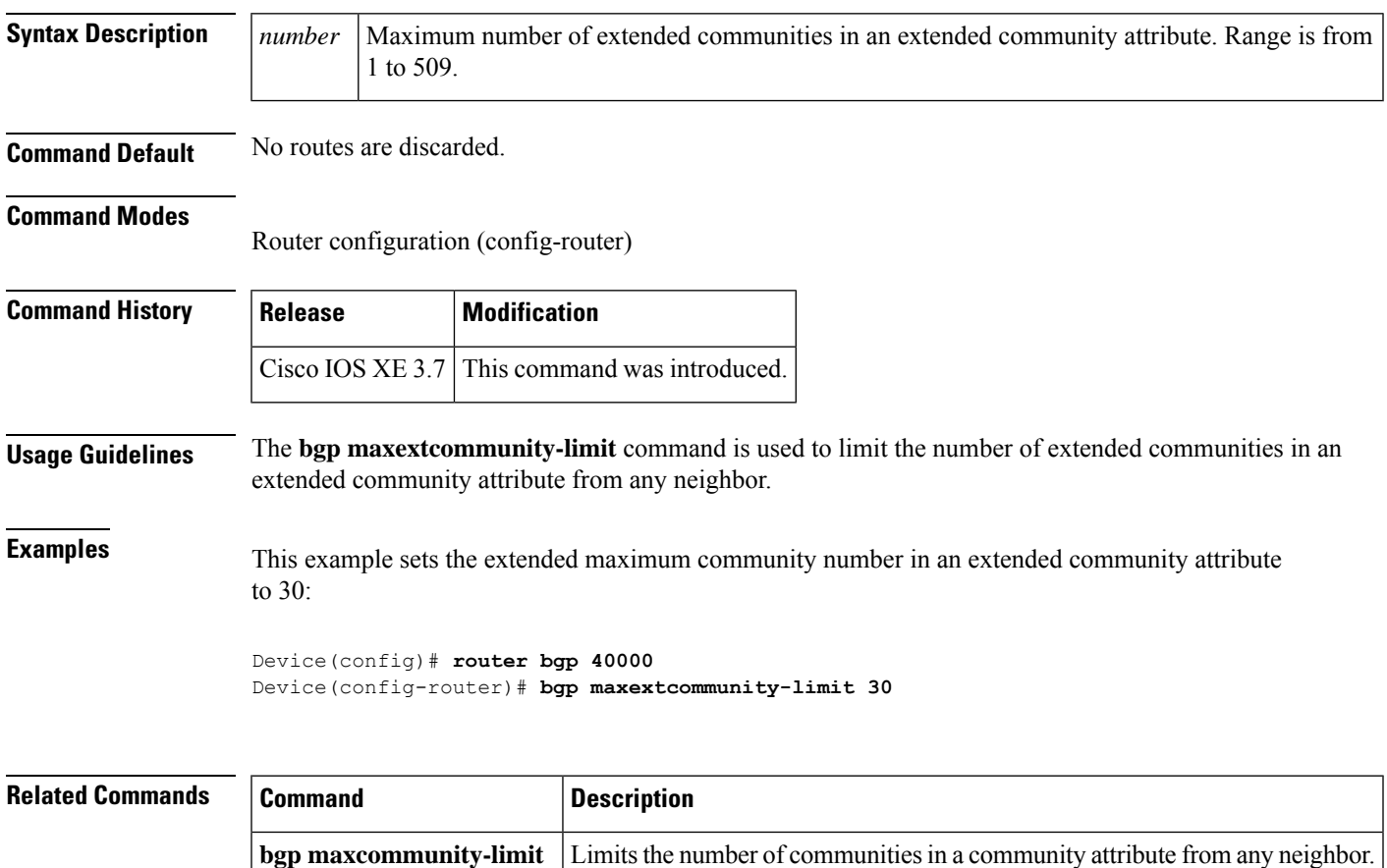

## **bgp mpls-local-label**

To enable Border Gateway Protocol (BGP) local label allocation for unadvertised /32 prefixes, use the **bgp mpls-local-label** command in address family configuration mode. To disable BGP local label allocation for unadvertised /32 prefixes, use the **no** form of this command.

**bgp mpls-local-label no bgp mpls-local-label**

**Syntax Description** This command has no arguments or keywords.

**Command Default** BGP local label allocation for unadvertised /32 prefixes is not enabled.

**Command Modes** Address-family configuration (config-router-af)

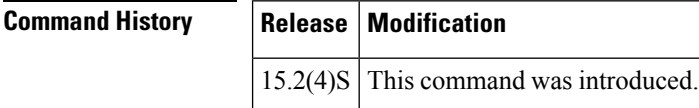

**Usage Guidelines** The **bgp mpls-local-label** command enables BGP local label allocation for unadvertised /32 prefixes. The local label allocation is done at the time of bestpath calculation for the route. The allocation is done for  $/32$ prefixes learned from BGP peers with which the label capability was negotiated at the time of session establishment.Subsequently, if that prefix is chosen during update generation and for transmission to a certain update-group member, a new label will not be allocated for that route. The route will be advertised with the label allocated during bestpath computation in accordance with the peer's policies.

> Turning on and off this command (toggling) will cause all existing sessions configured under IPv4 Address Family Identifiers(AFIs) to be flapped and all routes will be relearned for local label allocation during bestpath computation. A warning message also will be displayed to notify you that additional labels are required for /32 prefixes.

V)

**Note** The **bgp mpls-local-label** command is supported only on the Cisco 7600 series router.

### **Examples**

```
Device(config)# router bgp 100
Device(config-router)# address-family ipv4
Device(config-router-af)# bgp mpls-local-label
```
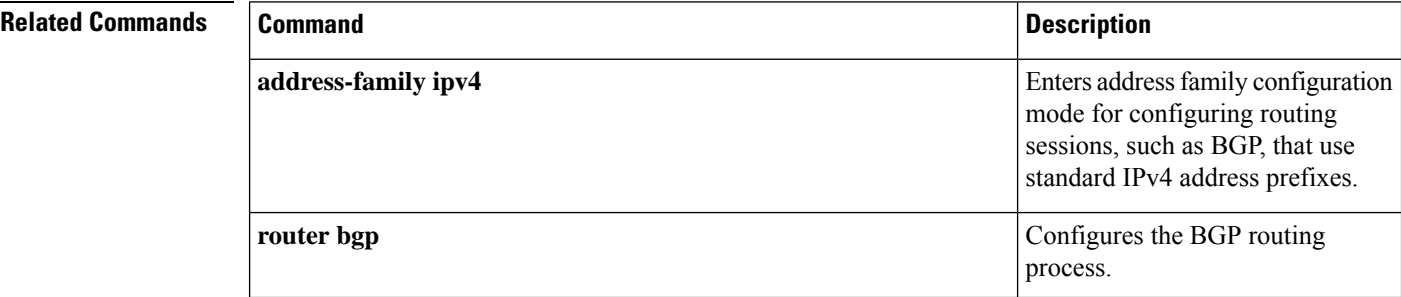

# **bgp nexthop**

To configure Border Gateway Protocol (BGP) next-hop address tracking, use the **bgp nexthop** command in address family or router configuration mode. To disable BGP next-hop address tracking, use the **no** form of this command.

**bgp nexthop** {**trigger** {**delay** *seconds* | **enable**} | **route-map** *map-name*} **no bgp nexthop** {**trigger** {**delay** | **enable**} | **route-map** *map-name*}

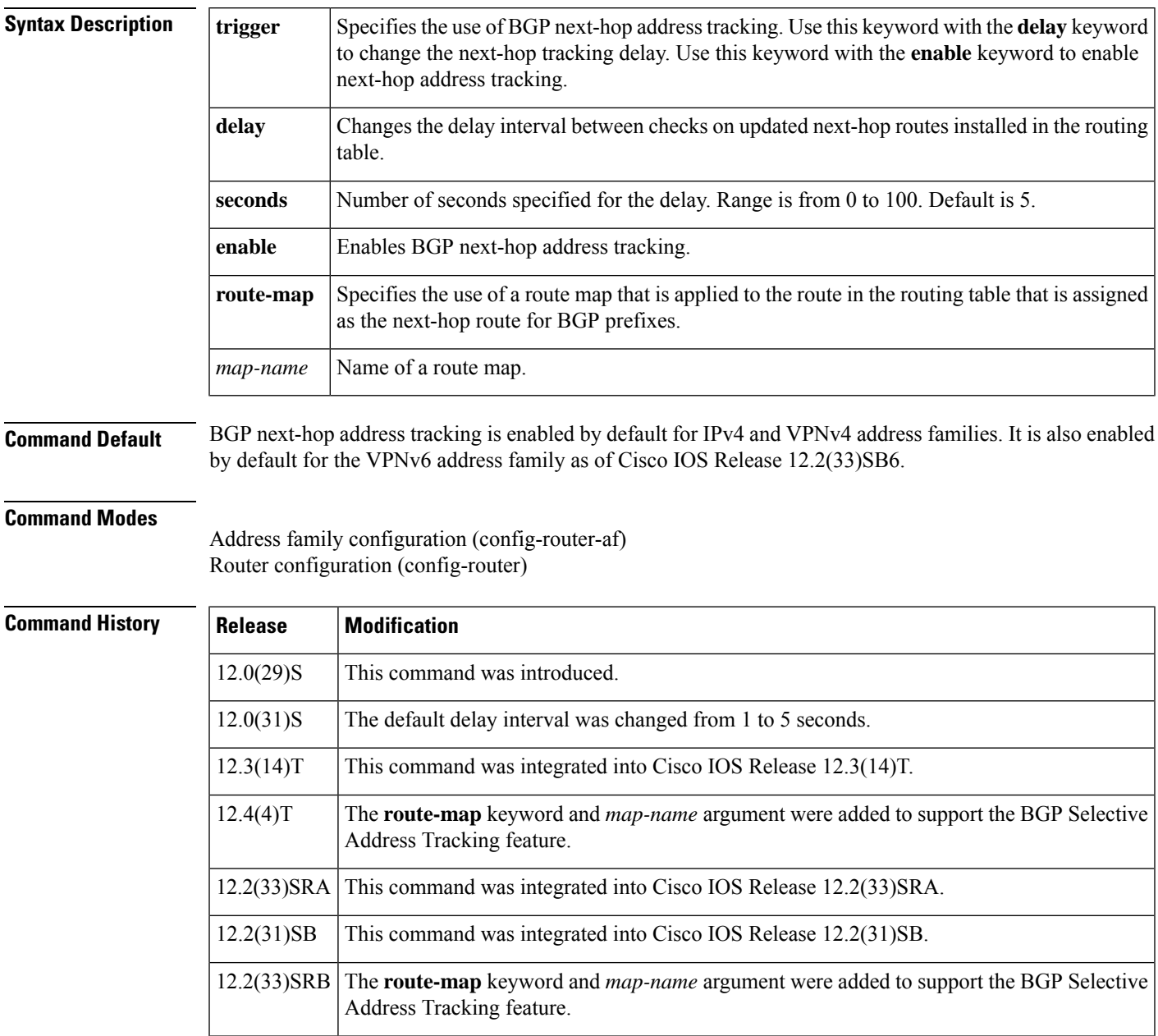

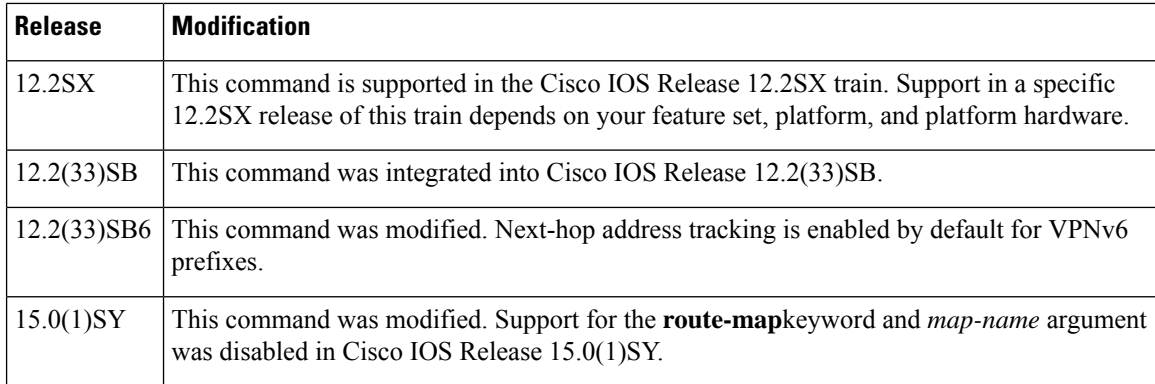

**Usage Guidelines** BGP next-hop address tracking is event driven. BGP prefixes are automatically tracked as peering sessions are established. Next-hop changes are rapidly reported to BGP as they are updated in the routing information base (RIB). This optimization improves overall BGP convergence by reducing the response time to next-hop changes for routes installed in the RIB. When a best-path calculation is run in between BGP scanner cycles, only the changes are processed and tracked.

**Note**

BGP next-hop address tracking improves BGP response time significantly. However, unstable Interior Gateway Protocol (IGP) peers can introduce instability to BGP. We recommend that you aggressively dampen unstable IGP peering sessions to mitigate the possible impact to BGP.

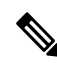

**Note** BGP next-hop address tracking is not supported under the IPv6 address family.

Use the **trigger**keyword with the **delay** keyword and *seconds* argument to change the delay interval between routing table walks for BGP next-hop address tracking. You can increase the performance of BGP next-hop address tracking by tuning the delay interval between full routing table walks to match the tuning parameters for the IGP. The default delay interval is 5 seconds, which is an optimal value for a fast-tuned IGP. In the case of an IGP that converges more slowly, you can change the delay interval to 20 seconds or more, depending on the IGP convergence time.

Use the **trigger**keyword with the **enable**keyword to enable BGP next-hop address tracking. BGP next-hop address tracking is enabled by default.

Use the **route-map** keyword and *map-name* argument to allow a route map to be used. The route map is used during the BGP best-path calculation and is applied to the route in the routing table that covers the Next Hop attribute for BGP prefixes. If the next-hop route fails the route-map evaluation, the next-hop route is marked as unreachable. This command is per address family, so different route maps can be applied for next-hop routes in different address families.

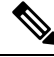

**Note** The **route-map**keyword and *map-name*argument are not supported in Cisco IOS Release 15.0(1)SY.

Ш

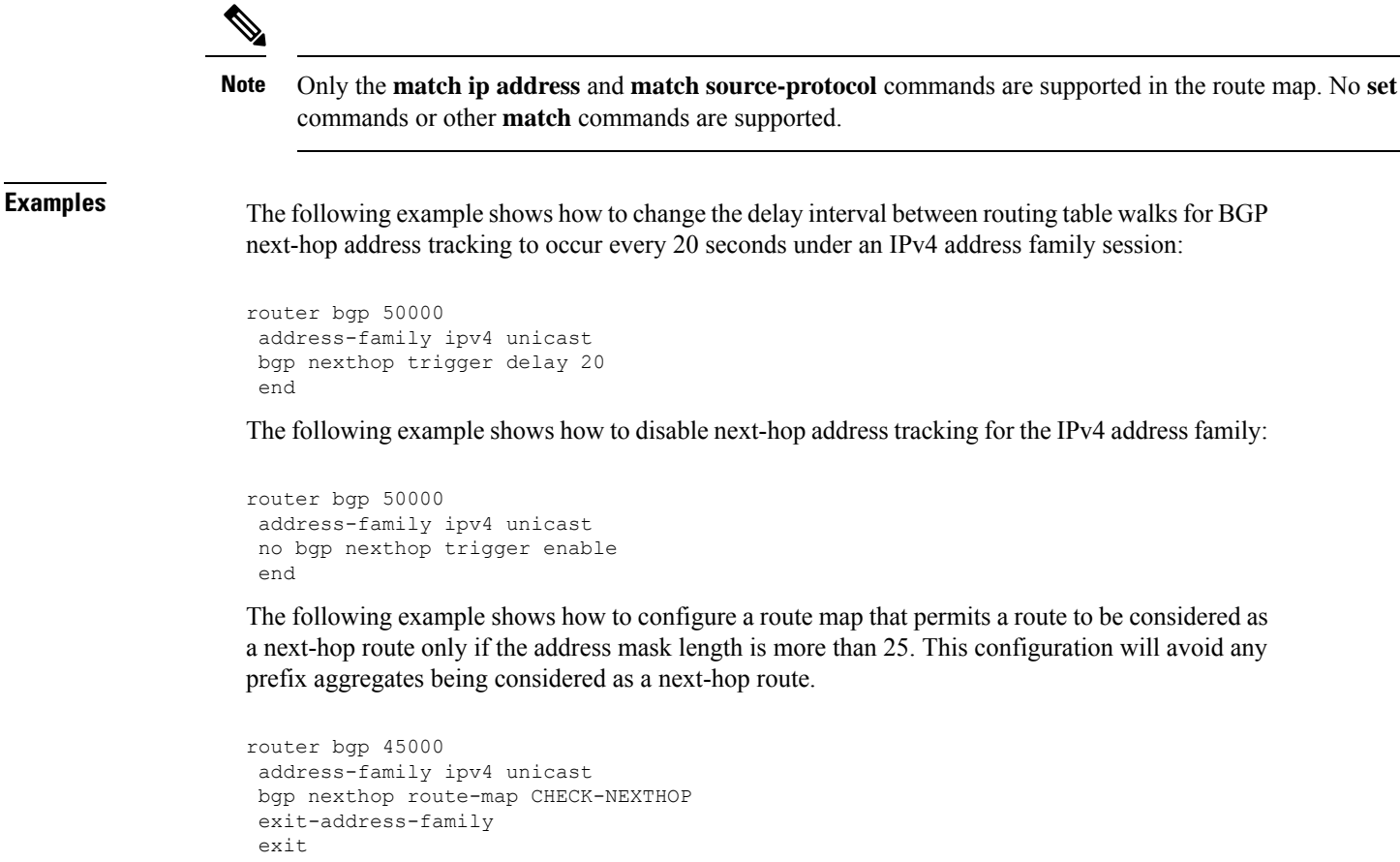

```
ip prefix-list FILTER25 seq 5 permit 0.0.0.0/0 ge 25
route-map CHECK-NEXTHOP permit 10
match ip address prefix-list FILTER25
end
```
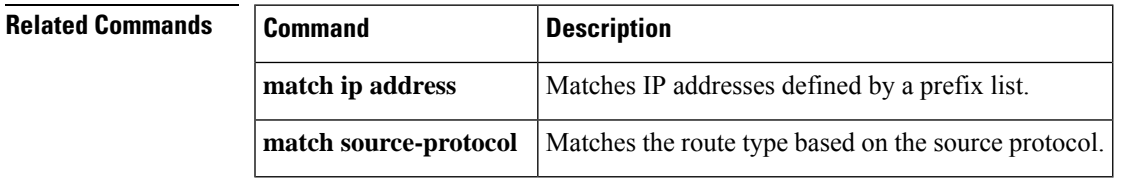

# **bgp nexthop trigger delay**

The **trigger** and **delay** keywords for the **bgp nexthop** command are no longer documented as a separate command.

The information for using the *trigger* and *delay* keywords for the **bgp nexthop** command has been incorporated into the **bgp nexthop** command documentation. See the **bgp nexthop** command documentation for more information.

# **bgp nexthop trigger enable**

The **trigger** and **enable** keywords for the **bgp nexthop** command are no longer documented as a separate command.

The information for using the **trigger** and **enable** keywords for the **bgp nexthop** command has been incorporated into the **bgp nexthop** command documentation. See the **bgp nexthop** command documentation for more information.

# **bgp nopeerup-delay**

To configure the time duration that Border Gateway Protocol (BGP) waits for the first peer to come up before populating the routing information base (RIB), use the**bgpnopeerup-delay** command in router configuration mode. To remove the configured values, use the **no** form of this command.

**bgp nopeerup-delay** {**cold-boot** | **nsf-switchover** | **post-boot** | **user-initiated**} *seconds* **no bgp nopeerup-delay** {**cold-boot** | **nsf-switchover** | **post-boot** | **user-initiated**} *seconds*

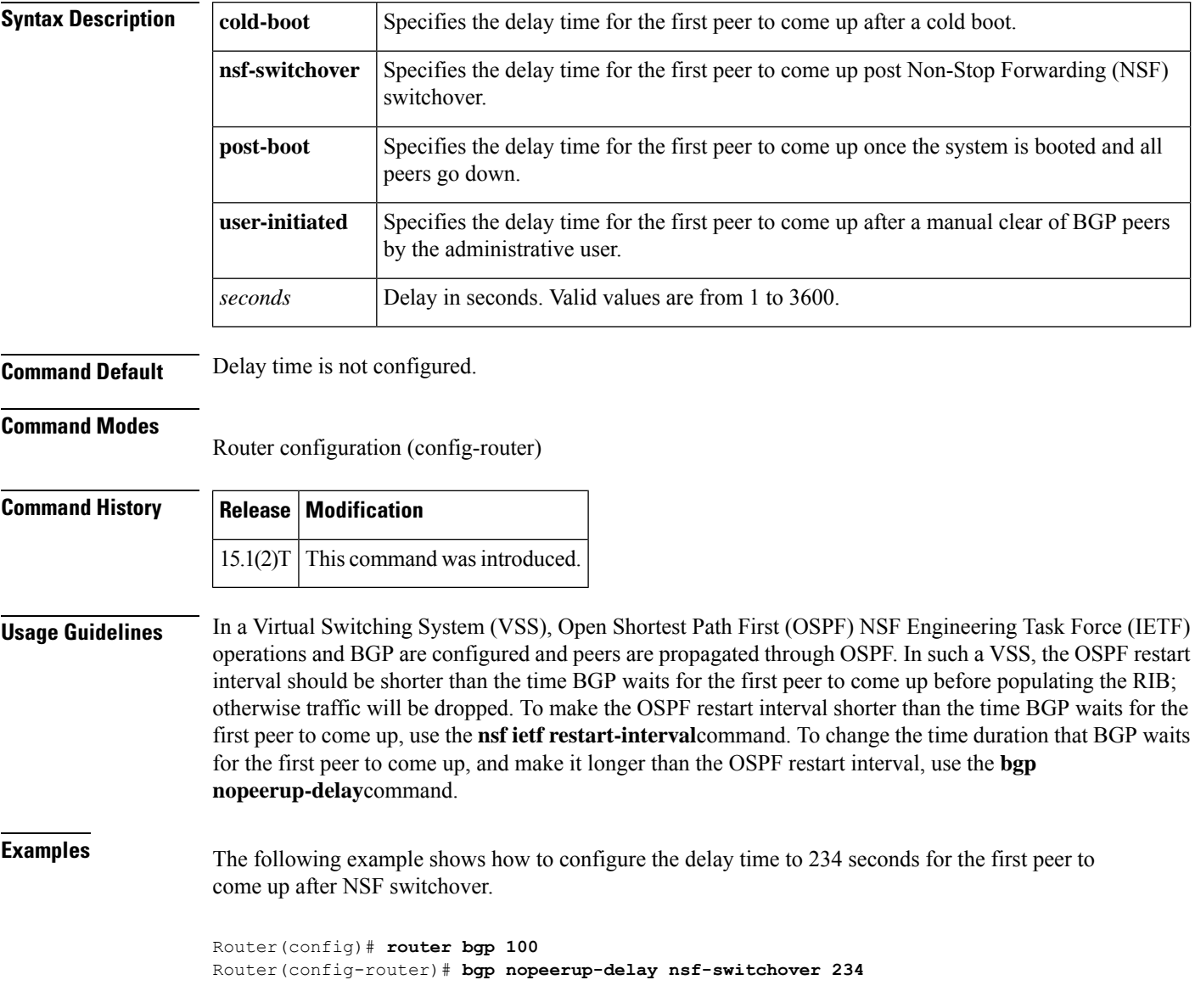

 $\mathbf l$ 

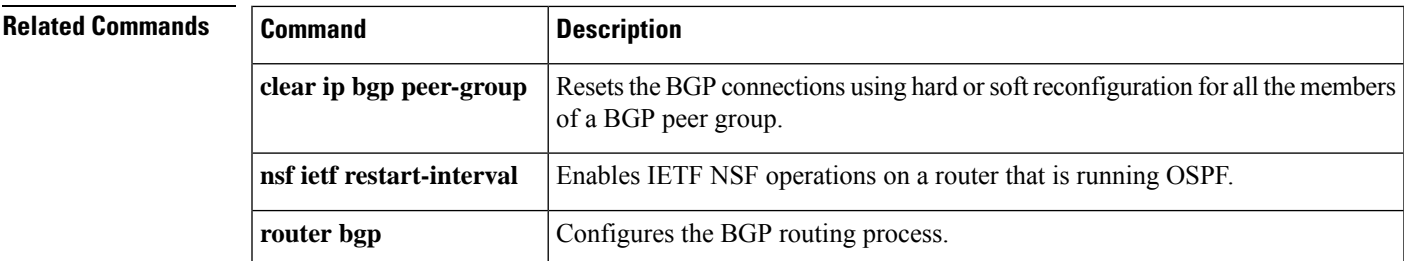

## **bgp recursion host**

To enable the recursive-via-host flag for IP Version 4 (IPv4), VPN Version 4 (VPNv4), virtual routing and forwarding (VRF) address families, and IPv6 address families, use the **bgp recursion host** command in address family configuration or router configuration mode. To disable the recursive-via-host flag, use the **no** form of this command.

**bgp recursion host no bgp recursion host**

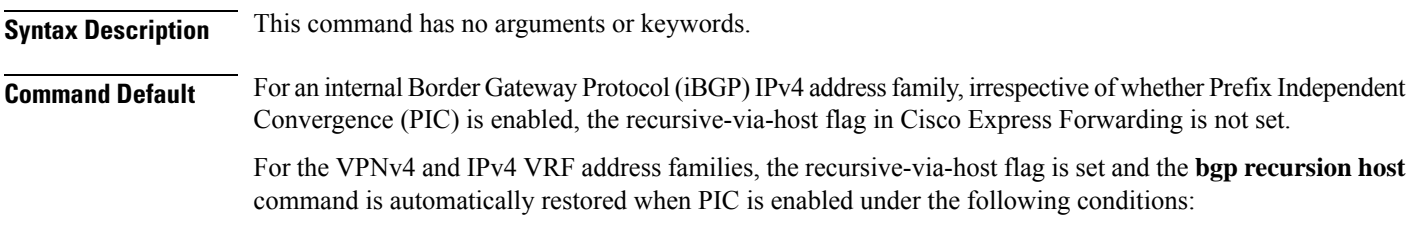

- The **bgp additional-paths install** command is enabled.
- The **bgp advertise-best-external** command is enabled.

**Command Modes** Address family configuration (config-router-af)

Router configuration (config-router)

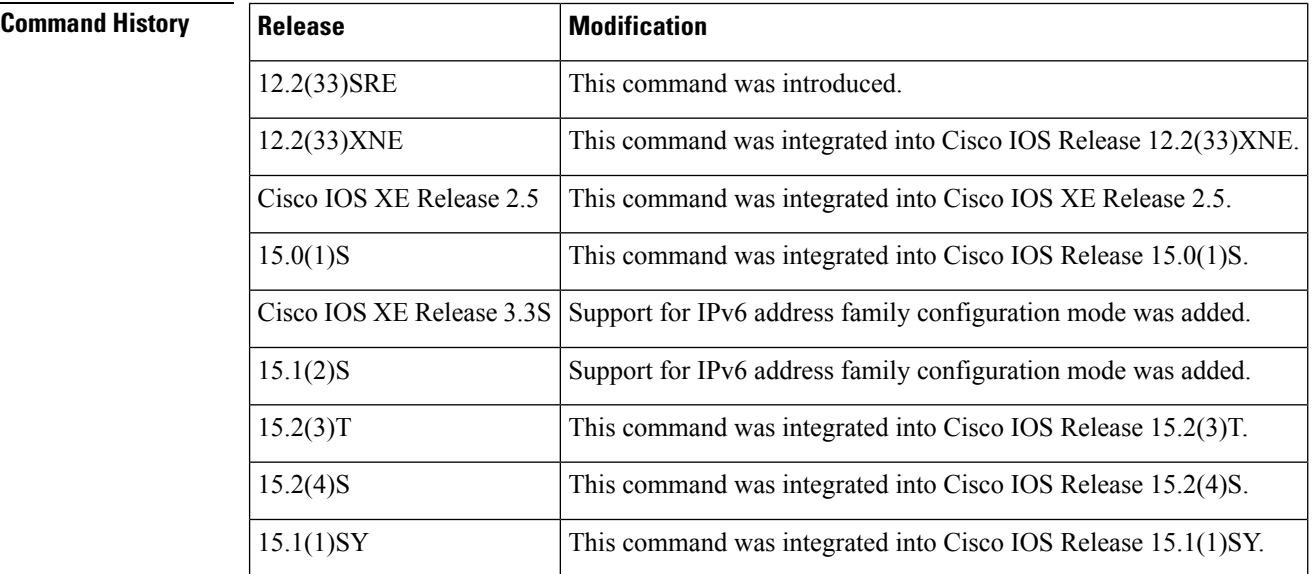

**Usage Guidelines** The **bgp recursion host** command is used to help Cisco Express Forwarding during traffic route absence when a node failure occurs.

> For link protection, BGP automatically restricts the recursion for the next hop resolution of connected routes. These routes are provided by the route reflector, which receives the prefix from another provider edge (PE) router that needs the customer edge (CE) router to be protected.

For node protection, BGP automatically restricts the recursion for the next hop resolution of host routes. These routes are provided by the route reflector, which receives the prefix from the host PE router. If a PE router or Autonomous System Boundary Router (ASBR) fails, for the **bgp recursion host** command to work, the PE routers must satisfy the following options:

- The host prefix must be used on the PE loopback interfaces.
- The next-hop-self must be configured on iBGP sessions.
- The **recursive via host prefix** command must be configured.

To enable Cisco Express Forwarding to use strict recursion rules for an IPv4 address family, you must configure the **bgp recursion host** command that enables the recursive-via-host flag when PIC is enabled.

The recursive-via-connected flag is set for directly connected peers only. For example, if the **bgp additional-paths install** command is configured in IPv4 and IPv4 VRF address family configuration modes, the running configuration shows the following details:

```
address-family ipv4
bgp additional-paths-install
no bgp recursion host
!
address-family ipv4 vrf red
bgp additional-paths-install
bgp recursion host
```
In the case of an external Border Gateway Protocol (eBGP) directly connected peers route exchange, the recursion is disabled for the connected routes. The recursive-via-connected flag is automatically set in the RIB and Cisco Express Forwarding for the routes from the eBGP single-hop peers.

For all the VPNs, irrespective of whether PIC is enabled, when the **bgp recursion host** command is configured in VPNv4 and IPv4 address family configuration modes, the normal recursion rules are disabled and only recursion via host-specific routes is allowed for primary, backup, and multipaths under those address families. To enable the normal recursion rules, configure the **no bgp recursion host** command in VPNv4 and IPv4 address family configuration modes.

**Examples** The following example shows the configuration of the **bgp advertise-best-external** and **bgp recursion host** commands:

```
Router> enable
Router# configure terminal
Router(config)# router ospf 10
Router(config-router)# log-adjacency-changes
Router(config-router)# redistribute connected subnets
Router(config-router)# network 192.168.0.0 0.0.255.255 area 0
Router(config-router)# router bgp 64500
Router(config-router)# no synchronization
Router(config-router)# bgp log-neighbor-changes
Router(config-router)# neighbor 10.5.5.5 remote-as 64500
Router(config-router)# neighbor 10.5.5.5 update-source Loopback0
Router(config-router)# neighbor 10.6.6.6 remote-as 64500
Router(config-router)# neighbor 10.6.6.6 update-source Loopback0
Router(config-router)# no auto-summary
Router(config-router)# address-family vpnv4
Router(config-router-af)# neighbor 10.5.5.5 activate
Router(config-router-af)# neighbor 10.5.5.5 send-community extended
Router(config-router-af)# neighbor 10.6.6.6 activate
Router(config-router-af)# neighbor 10.6.6.6 send-community extended
```

```
Router(config-router-af)# exit-address-family
Router(config-router)# address-family ipv4 vrf test1
Router(config-router-af)# no synchronization
Router(config-router-af)# bgp advertise-best-external
Router(config-router-af)# bgp recursion host
Router(config-router-af)# neighbor 192.168.9.2 remote-as 64511
Router(config-router-af)# neighbor 192.168.9.2 fall-over bfd
Router(config-router-af)# neighbor 192.168.9.2 activate
Router(config-router-af)# neighbor 192.168.9.2 as-override
Router(config-router-af)# neighbor 192.168.9.2 route-map LOCAL_PREF in
Router(config-router-af)# exit-address-family
```
The following example showsthe configuration of the**bgpadditional-pathsinstall** and**bgprecursion host** commands:

```
Router> enable
Router# configure terminal
Router(config)# router ospf 10
Router(config-router)# log-adjacency-changes
Router(config-router)# redistribute connected subnets
Router(config-router)# network 192.168.0.0 0.0.255.255 area 0
Router(config-router)# router bgp 64500
Router(config-router)# no synchronization
Router(config-router)# bgp log-neighbor-changes
Router(config-router)# neighbor 10.5.5.5 remote-as 64500
Router(config-router)# neighbor 10.5.5.5 update-source Loopback0
Router(config-router)# neighbor 10.6.6.6 remote-as 64500
Router(config-router)# neighbor 10.6.6.6 update-source Loopback0
Router(config-router)# no auto-summary
Router(config-router)# address-family vpnv4
Router(config-router-af)# neighbor 10.5.5.5 activate
Router(config-router-af)# neighbor 10.5.5.5 send-community extended
Router(config-router-af)# neighbor 10.6.6.6 activate
Router(config-router-af)# neighbor 10.6.6.6 send-community extended
Router(config-router-af)# exit-address-family
Router(config-router)# address-family ipv4 vrf test1
Router(config-router-af)# no synchronization
Router(config-router-af)# bgp additional-paths install
Router(config-router-af)# bgp recursion host
Router(config-router-af)# neighbor 192.168.9.2 remote-as 64511
Router(config-router-af)# neighbor 192.168.9.2 fall-over bfd
Router(config-router-af)# neighbor 192.168.9.2 activate
Router(config-router-af)# neighbor 192.168.9.2 as-override
Router(config-router-af)# neighbor 192.168.9.2 route-map LOCAL_PREF in
Router(config-router-af)# exit-address-family
```
The following example shows the best external routes and the BGP recursion flags enabled:

Router# **show ip bgp vpnv4 vrf test1 192.168.13.1**

```
BGP routing table entry for 400:1:192.168.13.0/24, version 4
Paths: (2 available, best #2, table test1)
  Advertise-best-external
 Advertised to update-groups:
     1
  64511, imported path from 300:1:192.168.13.0/24
    10.7.7.7 (metric 20) from 10.5.5.5 (10.5.5.5)
      Origin IGP, metric 0, localpref 50, valid, internal, backup/repair
      Extended Community: RT:100:1 RT:200:1 RT:300:1 RT:400:1
      Originator: 10.7.7.7, Cluster list: 10.5.5.5 , recursive-via-host
      mpls labels in/out 25/17
```
Ш

```
64511
  10.8.8.8 from 10.8.8.8 (192.168.13.1)
   Origin IGP, metric 0, localpref 100, valid, external, best
   Extended Community: RT:100:1 RT:200:1 RT:300:1 RT:400:1 , recursive-via-connected
   mpls labels in/out 25/nolabel
```
The following example shows the additional paths and the BGP recursion flags enabled:

```
Router# show ip bgp vpnv4 vrf test1 192.168.13.1
BGP routing table entry for 400:1:192.168.13.0/24, version 25
Paths: (2 available, best #2, table test1)
 Additional-path
  Advertised to update-groups:
     1
  64511, imported path from 300:1:192.168.13.0/24
    10.7.7.7 (metric 20) from 10.5.5.5 (10.5.5.5)
     Origin IGP, metric 0, localpref 50, valid, internal, backup/repair
     Extended Community: RT:100:1 RT:200:1 RT:300:1 RT:400:1
     Originator: 10.7.7.7, Cluster list: 10.5.5.5 , recursive-via-host
     mpls labels in/out 25/17
  64511
    10.8.8.8 from 10.8.8.8 (192.168.13.1)
     Origin IGP, metric 0, localpref 100, valid, external, best
     Extended Community: RT:100:1 RT:200:1 RT:300:1 RT:400:1 , recursive-via-connected
     mpls labels in/out 25/nolabel
```
The table below describes the significant fields shown in the display.

| <b>Field</b>                                    | <b>Description</b>                                                                                                    |
|-------------------------------------------------|----------------------------------------------------------------------------------------------------|
| BGP routing table entry for<br>version          | Internal version number of the table. This number is incremented whenever<br>the table changes.                                                                                                    |
| Paths                                           | Number of autonomous system paths to the specified network. If multiple<br>paths exist, one of the multipaths is designated the best path.                                                                                                    |
| Advertised to update-groups                     | IP address of the BGP peers to which the specified route is advertised.                                                                                                    |
| 10.7.7.7 (metric 20) from<br>10.5.5.5(10.5.5.5) | Indicates the next hop address and the address of the gateway that sent the<br>update.                                                                                                    |
| Origin                                          | Indicates the origin of the entry. It can be one of the following values:<br>• IGP--Entry originated from Interior Gateway Protocol (IGP) and was<br>advertised with a network router configuration command.<br>• incomplete--Entry originated from other than an IGP or Exterior Gateway<br>Protocol (EGP) and was advertised with the redistribute router<br>configuration command. |
|                                                 | • EGP--Entry originated from an EGP.                                                                                                    |
| metric                                          | The value of the interautonomous system metric.                                                                                                    |
| localpref                                       | Local preference value as set with the set local-preference route-map<br>configuration command. The default value is 50.                                                                                                    |

**Table 4: show ip bgp vpnv4 vrf network-address Field Descriptions**

I

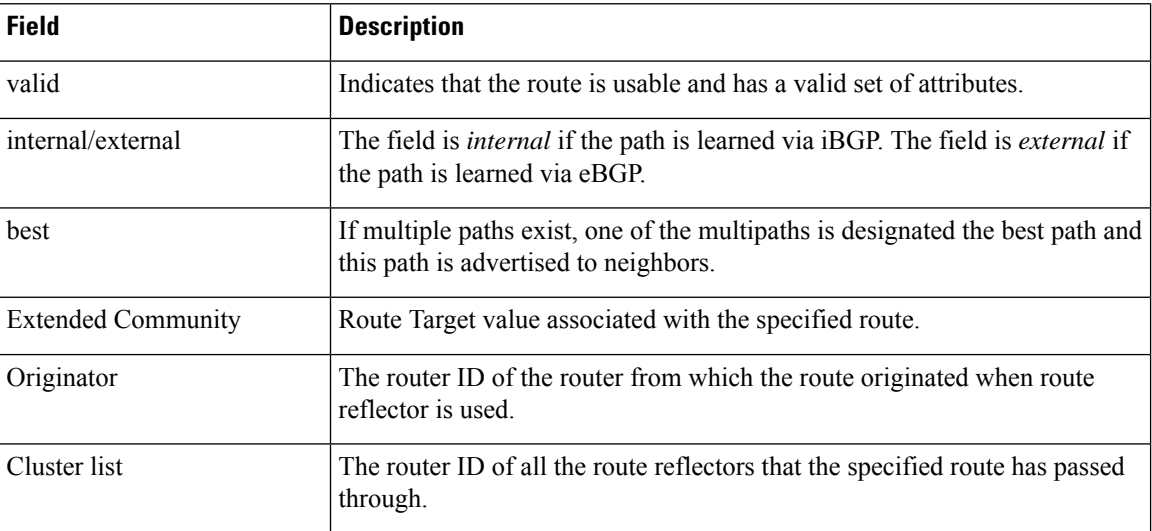

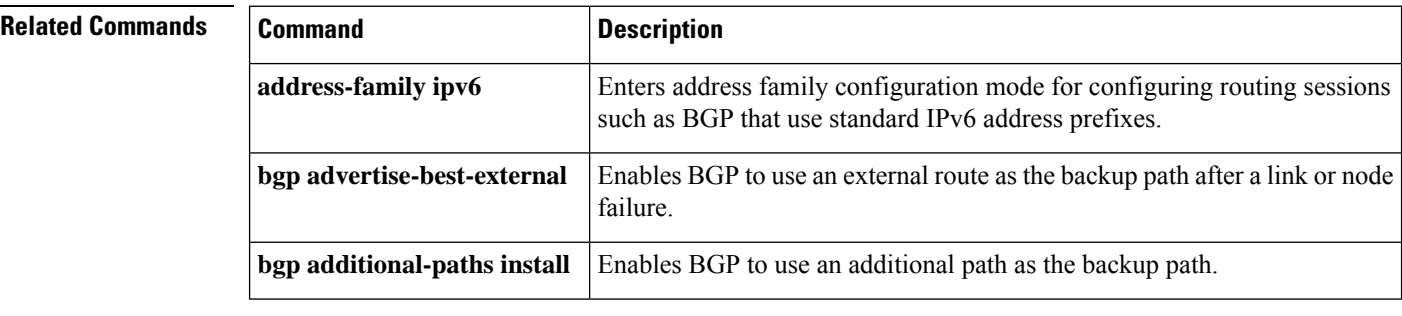

# **bgp redistribute-internal**

To configure iBGP redistribution into an interior gateway protocol (IGP), such as IS-IS or OSPF, use the **bgp redistribute-internal** command in address family or router configuration mode. To stop iBGP redistribution into IGPs, use the **no** form of this command.

## **bgp redistribute-internal no bgp redistribute-internal**

**Syntax Description** This command has no arguments or keywords.

**Command Default** In releases prior to Cisco IOS Release 15.1(2)S, 15.2(1)T, and Cisco IOS XE 3.3S, in the IPv4 VRF and IPv6 VRF address families, IBGP routes are not redistributed into IGPs

> Beginning with Cisco IOS Release 15.1(2)S, 15.2(1)T, and Cisco IOS XE 3.3S, in the IPv4 VRF and IPv6 VRF address families, IBGP routes are redistributed into IGPs.

For all other address families, IBGP routes are not redistributed into IGPs.

**Command Modes** Address family configuration (config-router-af)

Router configuration (config-router)

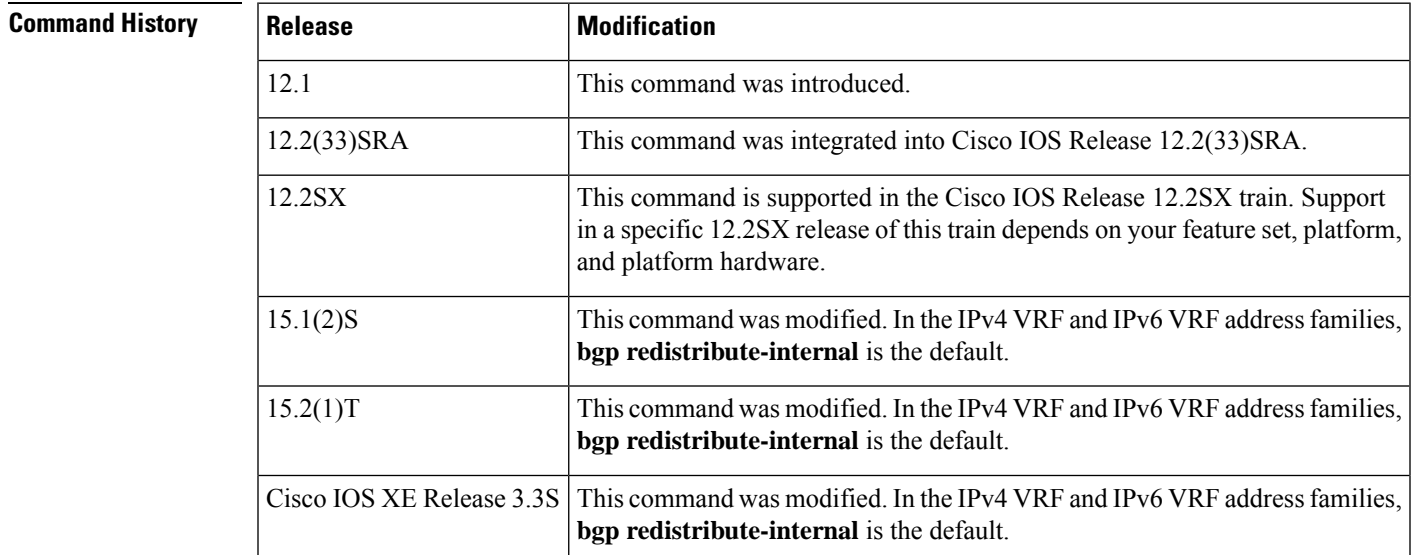

**Usage Guidelines** The **bgp redistribute-internal** command is used to configure iBGP redistribution into an IGP. The **clear ip bgp** command must be entered to reset BGP connections after this command is configured.

> When redistributing BGP into any IGP, be sure to use IP prefix-list and route-map statements to limit the number of prefixes that are redistributed.

 $\mathbf I$ 

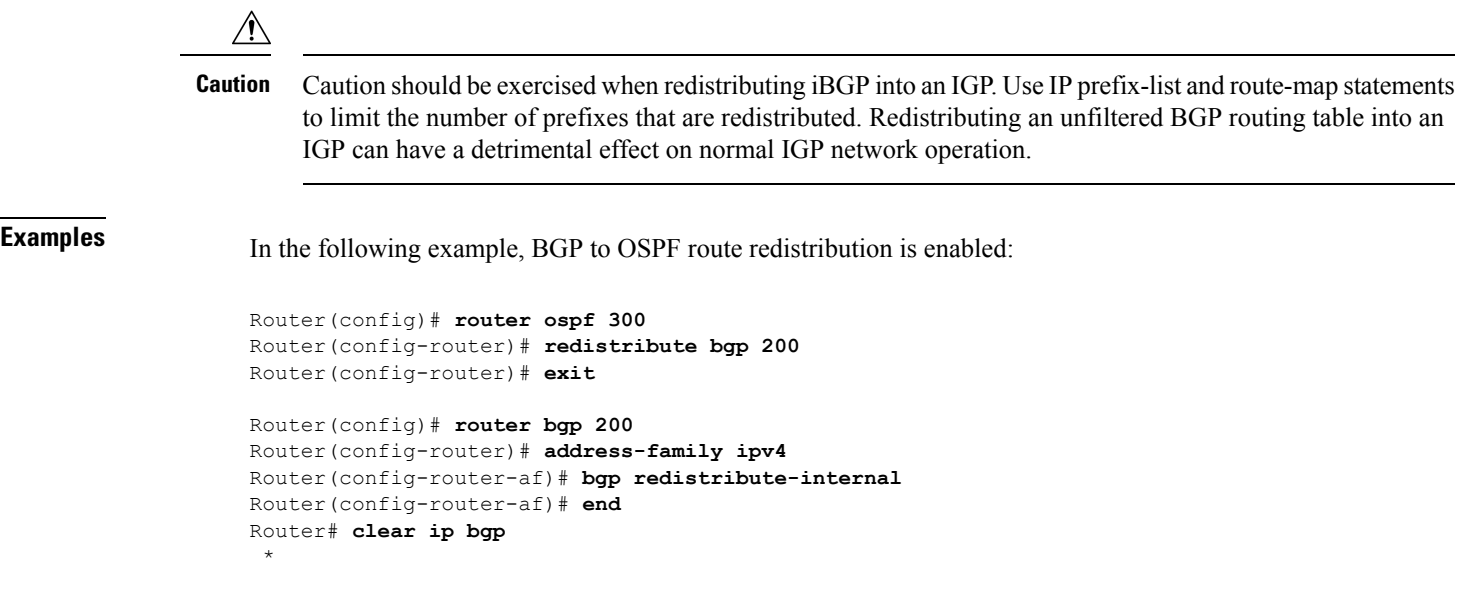

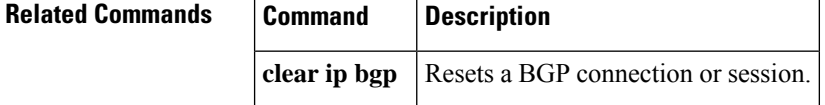

# **bgp refresh max-eor-time**

To cause the router to generate a Route-Refresh End-of-RIB (EOR) message if it was not able to generate one due to route flapping, use the **bgp refresh max-eor-time** command in router configuration mode. To disable the timer, use the **no** form of this command.

**bgp refresh max-eor-time** *seconds* **no bgp refresh max-eor-time**

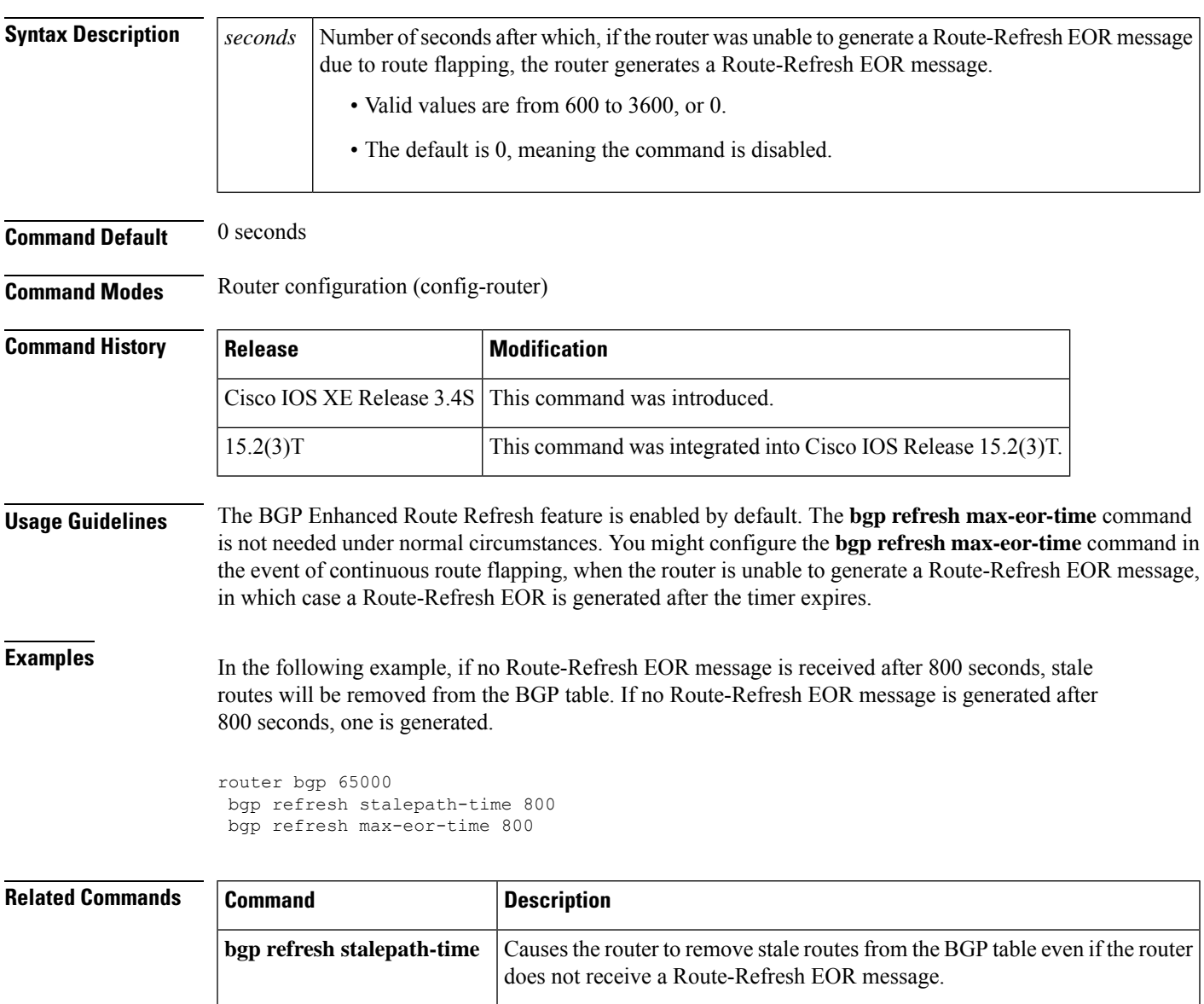

# **bgp refresh stalepath-time**

To cause the router to remove stale routes from the BGP table even if the router does not receive a Route-Refresh EOR message, use the **bgp refresh stalepath-time** command in router configuration mode. To disable the timer, use the **no** form of this command.

### **bgp refresh stalepath-time** *seconds* **no bgp refresh stalepath-time**

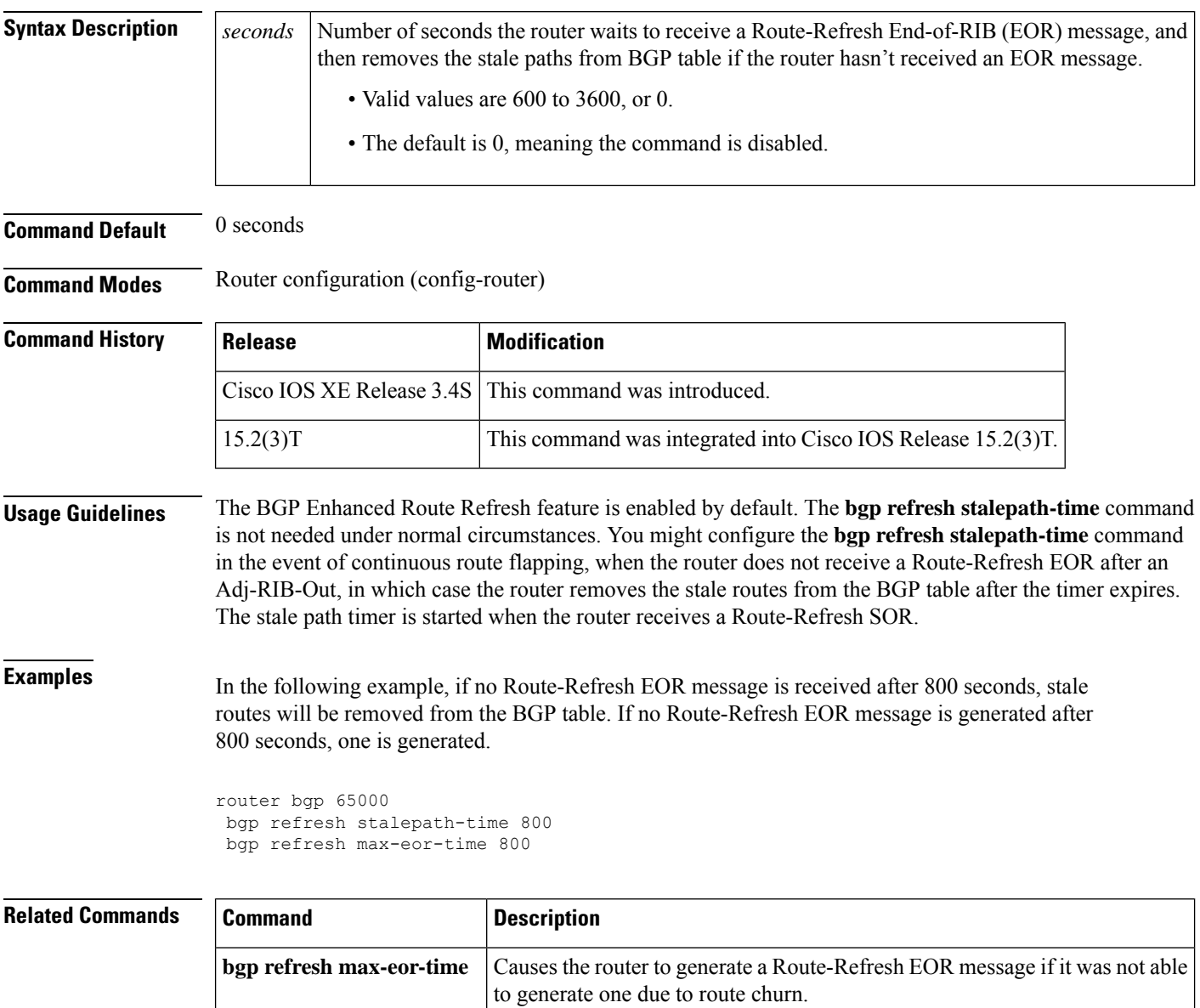

## **bgp regexp deterministic**

To configure system to use the regular expression engine that internally uses the DFA-based algorithm, use the **bgp regexp deterministic** command in router configuration mode. To configure Cisco IOS software to use the regular expression engine that internally uses the NFA-based algorithm, use the **no** form of this command.

**bgp regexp deterministic no bgp regexp deterministic**

**Syntax Description** This command has no arguments or keywords.

**Command Default** The regular expression engine that internally uses the DFA-based algorithm is enabled.

### **Command Modes**

Router configuration (config-router)

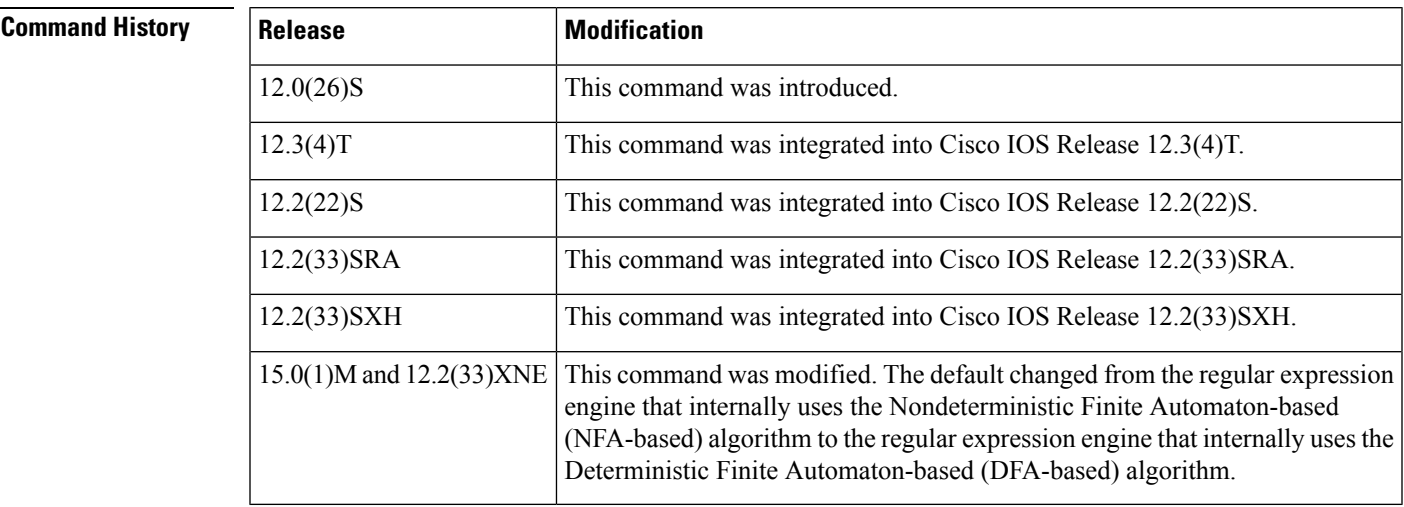

**Usage Guidelines** This command controls a choice between the use of two different algorithms to evaluate regular expressions.

- The regular expression engine that internally uses the NFA-based algorithm uses a recursive algorithm. This engine is effective, but uses more system resources asthe complexity of regular expressionsincreases. The recursive algorithm works well for simple regular expressions, but is less efficient when processing very complex regular expressions because of the backtracking that is required to process partial matches. In some cases, CPU watchdog timeouts and stack overflow traces have occurred because of the length of time that this engine requires to process very complex regular expressions.
- The regular expression engine that internally uses the DFA-based algorithm is the default engine used. This engine employs an improved algorithm that eliminates excessive backtracking and greatly improves performance when processing complex regular expressions. When this engine is enabled, complex regular expressions are evaluated more quickly, and CPU watchdog timeouts and stack overflow traces will not occur. However, this engine takeslonger to processsimple regular expressionsthan the regular expression engine that internally uses the NFA-based algorithm.

### **Recommendations**

- We recommend that you use the regular expression engine that internally uses the DFA-based algorithm if you need to evaluate complex regular expressions or if you have observed problemsrelated to evaluating regular expressions. This engine is enabled by default or re-enabled by entering the **bgp regexp deterministic** command under a Border Gateway Protocol (BGP) routing process.
- We recommend that you use the regular expression engine that internally uses the NFA-based algorithm if you use only simple regular expressions. This engine can be enabled by entering the **no bgp regexp deterministic** command.

**Note**

Only the negative version of the command (**no bgp regexp deterministic)**will appear in a configuration file (nvgened), if configured.

**Examples** The following example shows how to configure the software to use the regular expression engine that internally uses the DFA-based algorithm, which is also the default behavior:

> Router(config)# **router bgp 50000** Router(config-router)# **bgp regexp deterministic**

The following examples shows how to configure the software to use the regular expression engine that internally uses the NFA-based algorithm:

Router(config)# **router bgp 50000** Router(config-router)# **no bgp regexp deterministic**

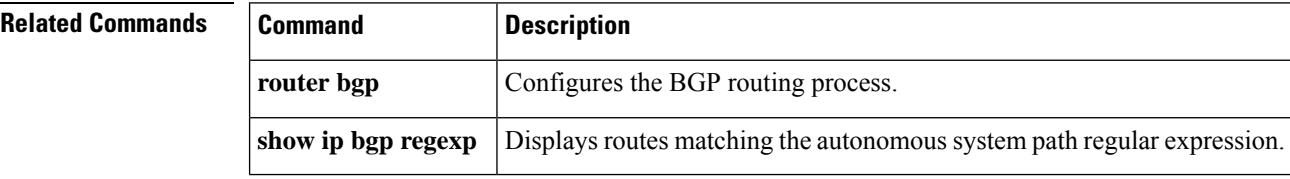

П

# **bgp route-map priority**

To configure the route map priority for a local Border Gateway Protocol (BGP) routing process, use the **bgp route-map priority** command in address family configuration mode. To remove the route map priority for a local BGP routing process, use the **no** form of this command.

**bgp route-map priority no bgp route-map priority**

**Command Default** Route map priority is not configured for a local BGP process.

**Command Modes** Address family configuration (config-router-af)

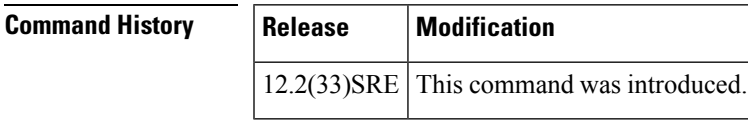

**Usage Guidelines** The **bgp route-map priority** command is used to configure the route map priority for the local Border Gateway Protocol (BGP) routing process. The specified route map will take priority over the bgp next-hop unchanged and bgp next-hop unchanged allpaths settings.

**Examples** The following example shows how to configure the local router with route map priority:

router bgp 50000 address-family ipv4 unicast vrf inside bgp route-map priority

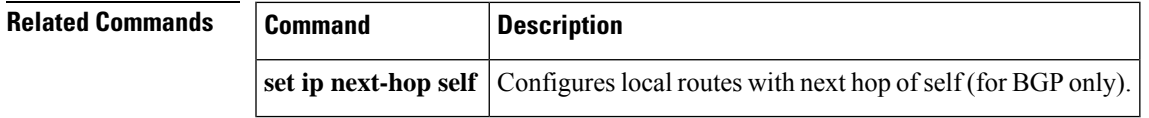

## **bgp router-id**

To configure a fixed router ID for the local Border Gateway Protocol (BGP) routing process, use the **bgp router-id** command in router or address family configuration mode. To remove the fixed router ID from the running configuration file and restore the default router ID selection, use the **no** form of this command.

**Router Configuration bgp router-id** {*ip-address* | **vrf auto-assign**} **no bgp router-id** [**vrf auto-assign**]

**Address Family Configuration bgp router-id** {*ip-address* | **auto-assign**} **no bgp router-id**

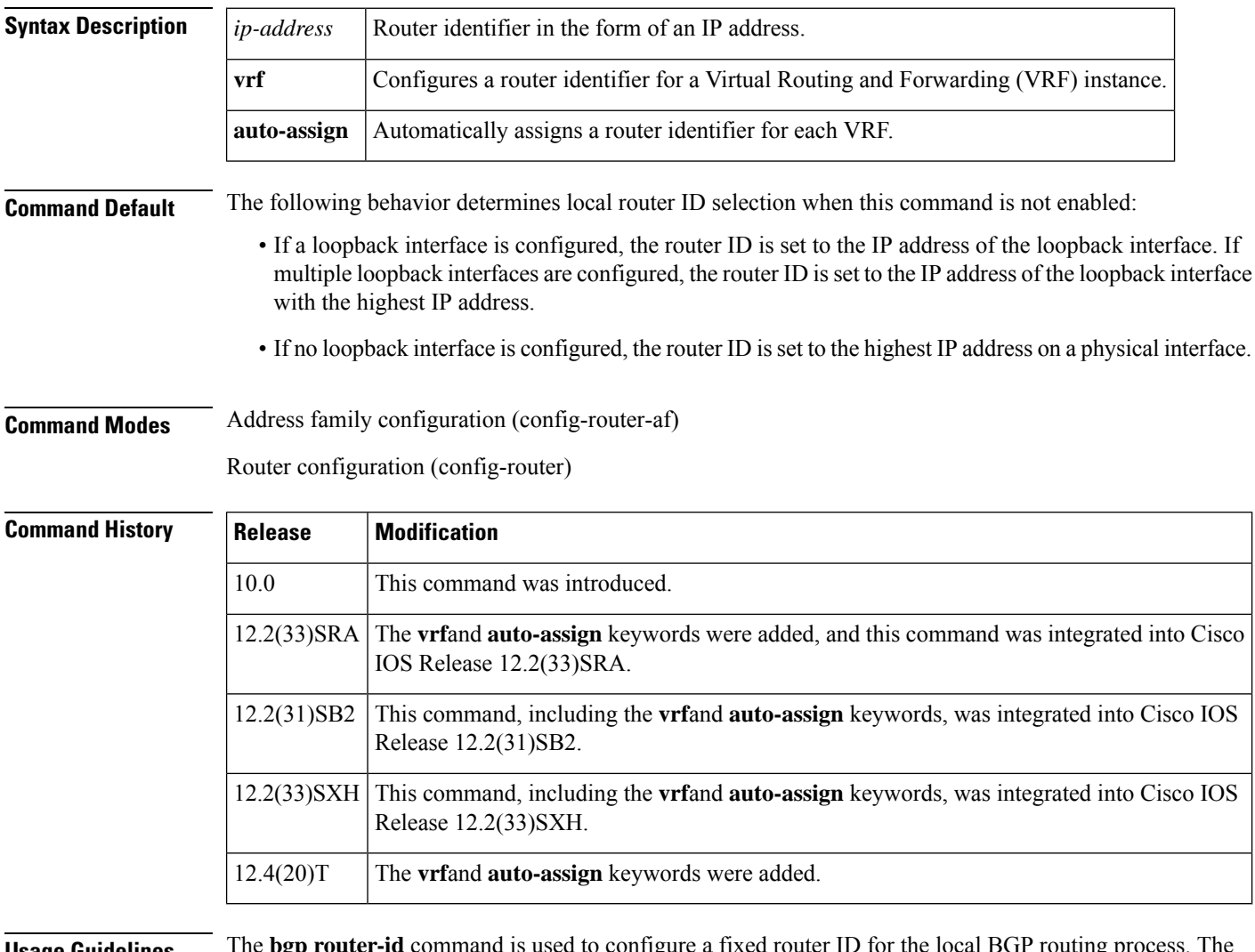

**Usage Guidelines** The **bgp router-id** command is used to configure a fixed router ID for the local BGP routing process. The router ID is entered in IP address format. Any valid IP address can be used, even an address that is not locally configured on the router. If you use an IP address from a local interface, we recommend that you use the
П

address of a loopback interface rather than the address of a physical interface. (A loopback interface is more effective than a fixed interface as an identifier because there is no physical link to go down.) Peering sessions are automatically reset when the router ID is changed.

In Cisco IOS Release 12.2(33)SRA, 12.2(31)SB2, 12.2(33)SXH, 12.4(20)T, and later releases, the Per-VRF Assignment of BGP Router ID feature introduced VRF-to-VRF peering in BGP on the same router. BGP is designed to refuse a session with itself because of the router ID check. The per-VRF assignment feature allows a separate router ID per VRF. The router ID can be manually configured for each VRF or automatically assigned either for each VRF or globally under address family configuration mode.

**Examples** The following example shows how to configure the local router with a fixed BGP router ID of 192.168.254.254:

```
router bgp 50000
bgp router-id 192.168.254.254
```
The following example shows how to configure a BGP router ID for the VRF named VRF1. This configuration is done under address family IPv4 VRF configuration mode.

```
router bgp 45000
address-family ipv4 vrf VRF1
 bgp router-id 10.1.1.99
```
The following example shows how to configure an automatically assigned VRF BGP router ID for all VRFs. This configuration is done under BGP router configuration mode.

```
router bgp 45000
bgp router-id vrf auto-assign
```
The following example shows how to configure an automatically assigned VRF BGP router ID for a single VRF. This configuration is done under address family IPv4 VRF configuration mode.

```
router bgp 45000
address-family ipv4 vrf VRF2
 bgp router-id auto-assign
```
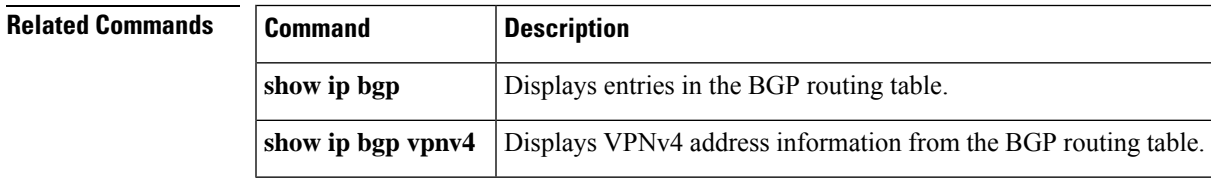

# **bgp rpki server**

To connect to a Resource Public Key Infrastructure (RPKI) server and enable the validation of Border Gateway Protocol (BGP) prefixes based on the autonomous system (AS) from which the prefix originates, use the **bgp rpki server** command in router configuration mode. To stop the connection to the RPKI server and stop the validation of BGP prefixes based on the origin AS, use the **no** form of this command.

**bgp rpki server tcp** {*ipv4-address ipv6-address*} **port** *port-number* **refresh** *seconds* **no bgp rpki server tcp**{*ipv4-address ipv6-address*}**port** *port-number* **refresh** *seconds*

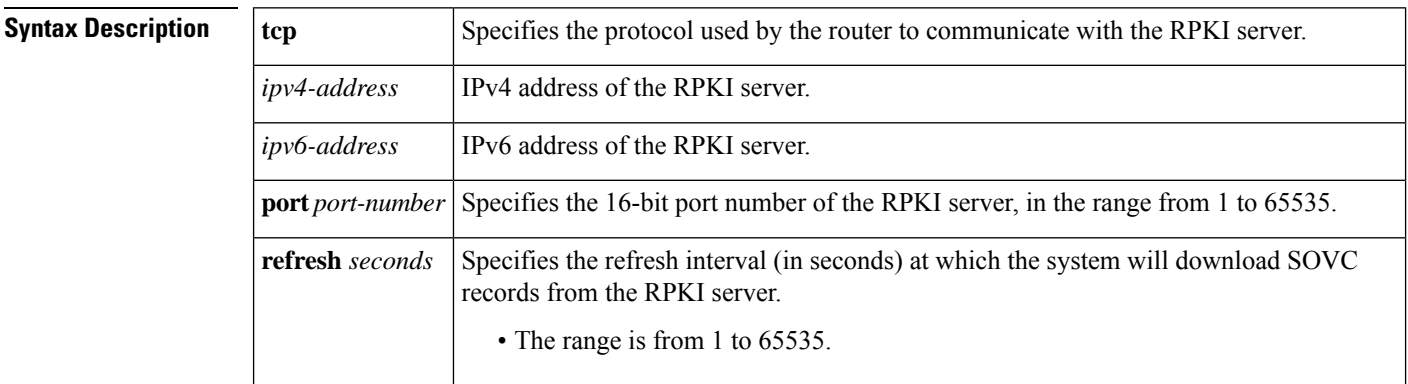

**Command Default** The router is not connected to an RPKI server.

## **Command Modes**

Router configuration (config-router)

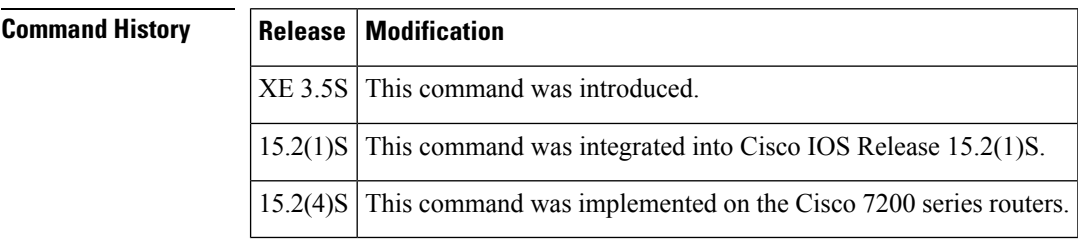

**Usage Guidelines** Use this command to enable the BGP—Origin AS Validation feature. A separate, external RPKI server must be configured, and its address and port number known. The actual authentication of public key certificates is done on the RPKI server.

> If more than one RPKI server is configured, the router will connect to all configured servers and download prefix information from all of them.

After configuration or upon bootup, the router will open a TCP connection to the RPKI server at the specified address and port number. If the connection attempt fails, the router will retry the connection once per minute.

**Examples** The following example configures BGP to connect to the RPKI server at 192.168.1.1 and download a list of prefixes and permitted origin AS numbers. Once every 600 seconds the router will query the server to obtain any new prefixes that the server might send.

 $\overline{\phantom{a}}$ 

Router(config)# **router bgp 65000** Router(config-router)# **bgp rpki server tcp 192.168.1.1 port 1033 refresh 600**

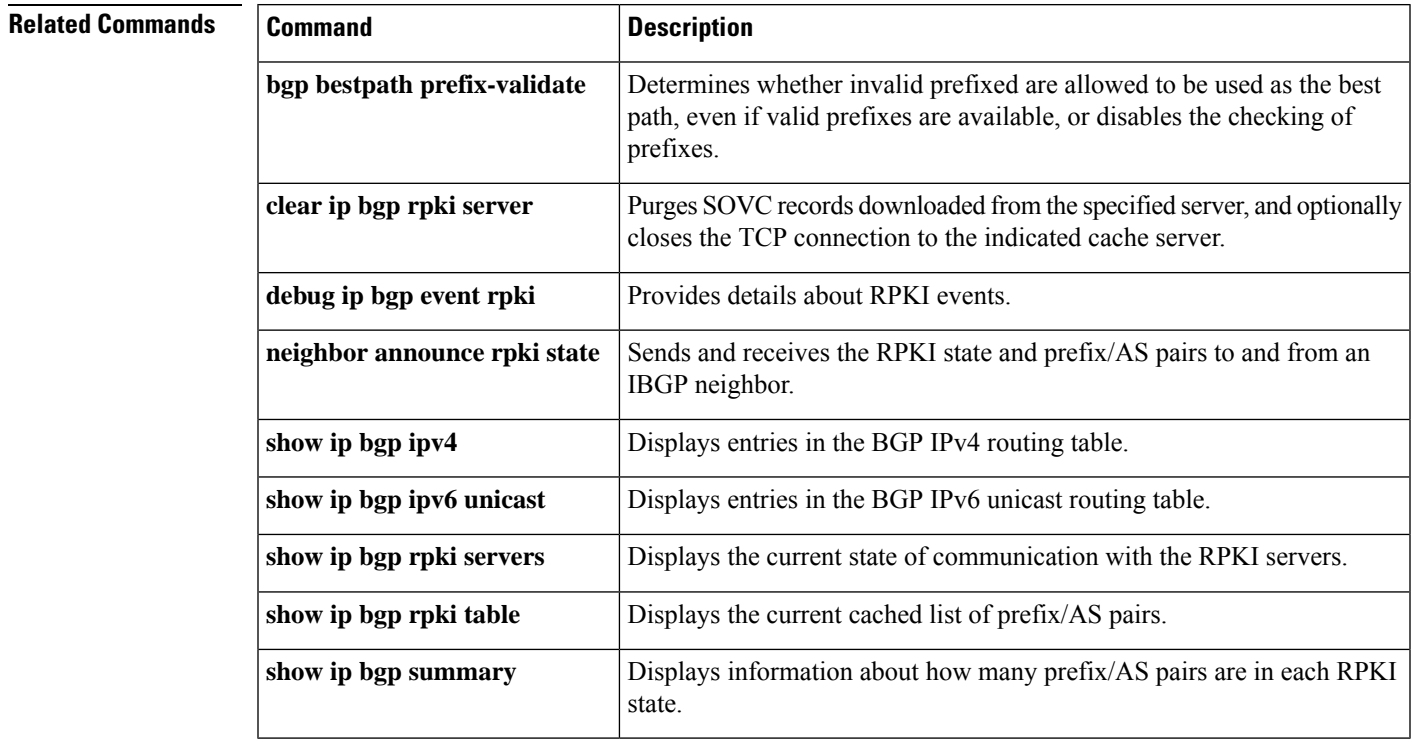

# **bgp rr-group**

To create a route-reflector group and enable automatic inbound filtering for VPN version 4 (VPNv4) updates based on the allowed route target (RT) extended communities, use the **bgp rr-group** command in address familyconfiguration mode. To disable a route-reflector group, use the **no** form of this command.

**bgp rr-group** *extcom-list-number* **no bgp rr-group** *extcom-list-number*

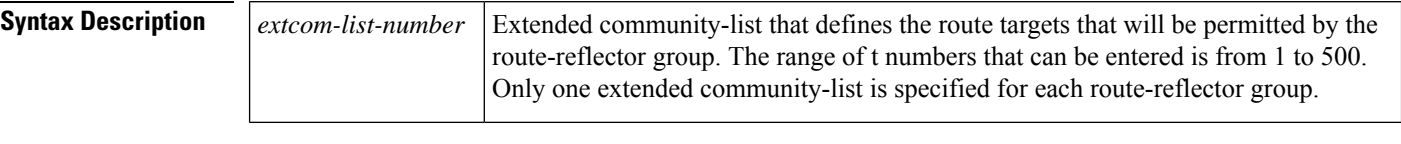

**Command Default** No default behavior or values

## **Command Modes**

Address family configuration (config-router-af)

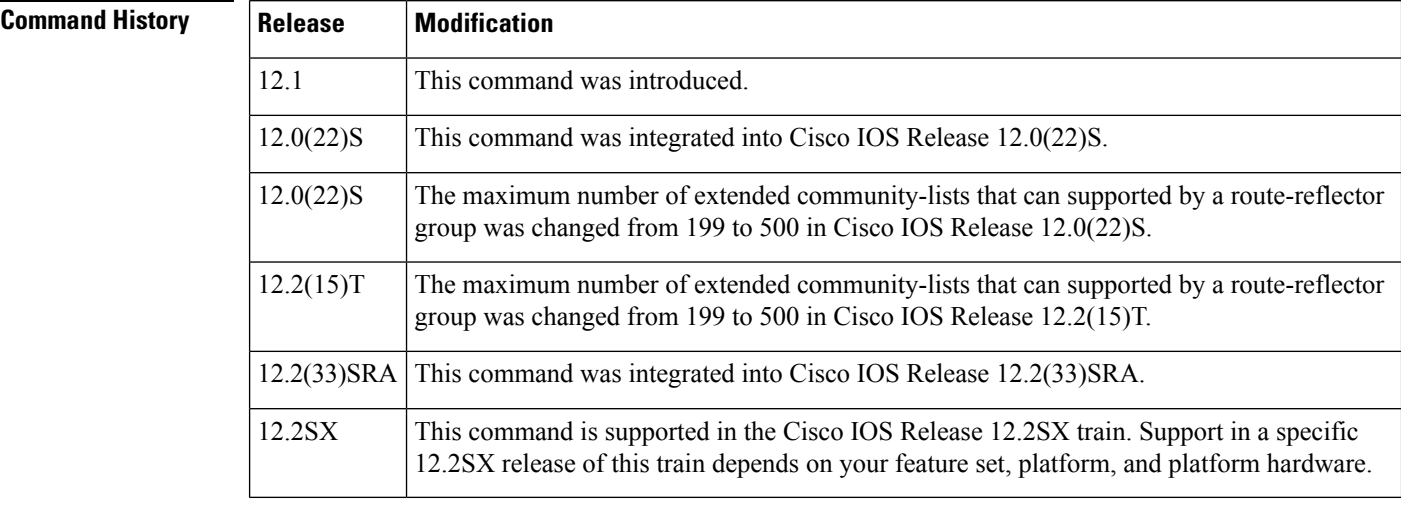

**Usage Guidelines** The **bgp rr-group**command is used to partition large VPNv4 Border Gateway Protocol (BGP) networks into smaller route-reflector groups. Each route-reflector group permits only routes from route targets defined in an extended community list. Only one extended community list can be configured for each route-reflector group.

**Examples** In the following example, a route-reflector group is created. The route target is associated with the VRF and then defined in an extended community list. This route reflector will accept routes from only route target 50000:1024.

```
Router(config)# ip vrf RED
Router(config-vrf)# rd 50000:10000
Router(config-vrf)# route-target both 50000:10000
Router(config-vrf)# route-target export 50000:1024
Router(config-vrf)# exit
```

```
Router(config)# ip extcommunity-list 1 permit rt 50000:1024
Router(config)# router bgp 50000
Router(config-router)# address family vpnv4
Router(config-router-af)# bgp rr-group 1
Router(config-router-af)# neighbor 192.168.0.1 activate
Router(config-router-af)# neighbor 192.168.0.1 route-reflector-client
Router(config-router-af)# neighbor 192.168.0.1 send-community extended
Router(config-router-af)# end
```
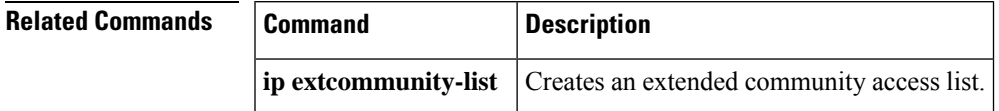

# **bgp scan-time**

To configure scanning intervals of Border Gateway Protocol (BGP) routers for next hop validation or to decrease import processing time of Virtual Private Network version 4 (VPNv4) routing information, use the **bgp scan-time** command in address family or router configuration mode. To return the scanning interval of a router to its default scanning interval of 60 seconds, use the **no** form of this command.

**bgp scan-time** [**import**] *scanner-interval* **no bgp scan-time** [**import**] *scanner-interval*

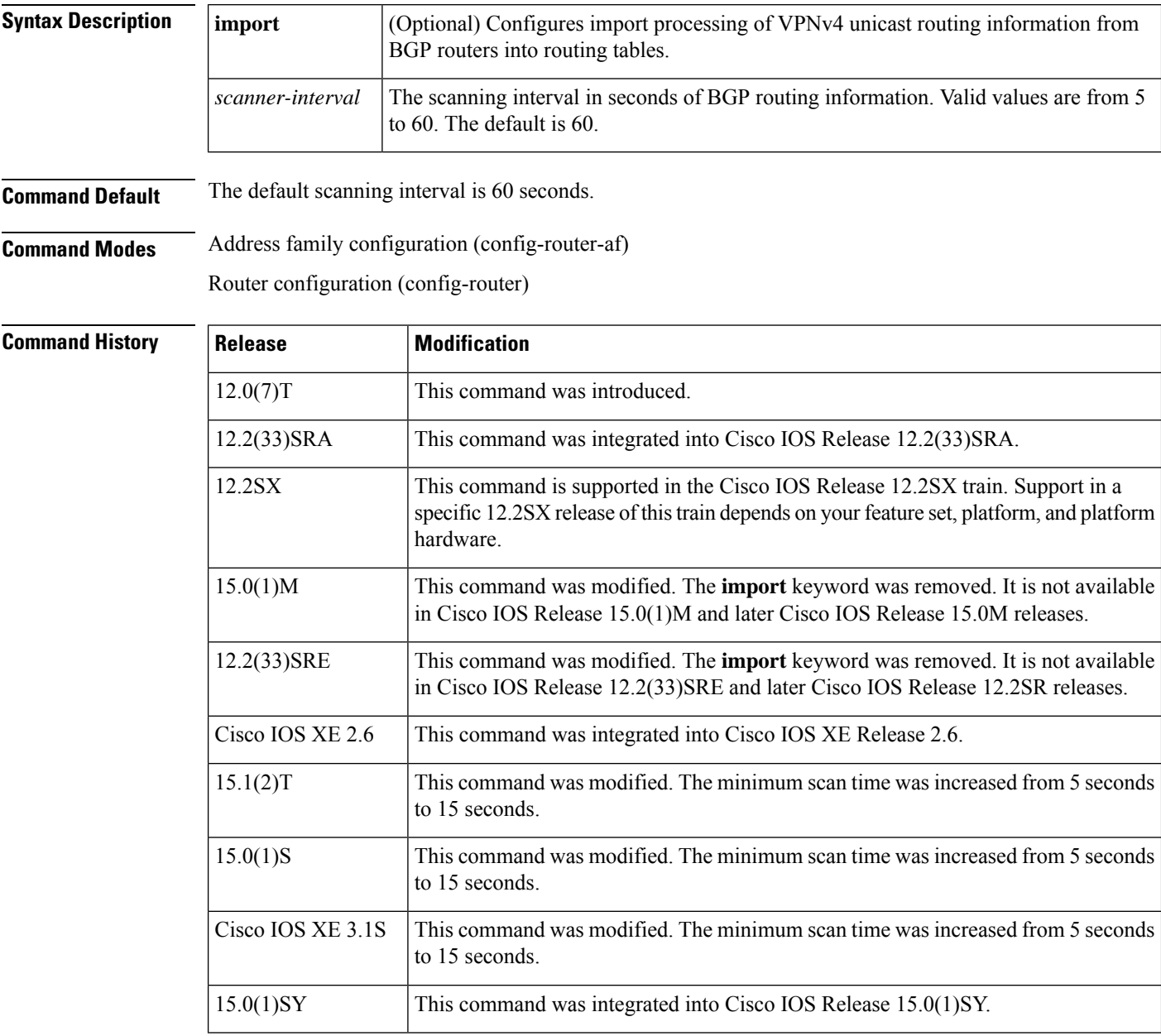

 $\mathbf l$ 

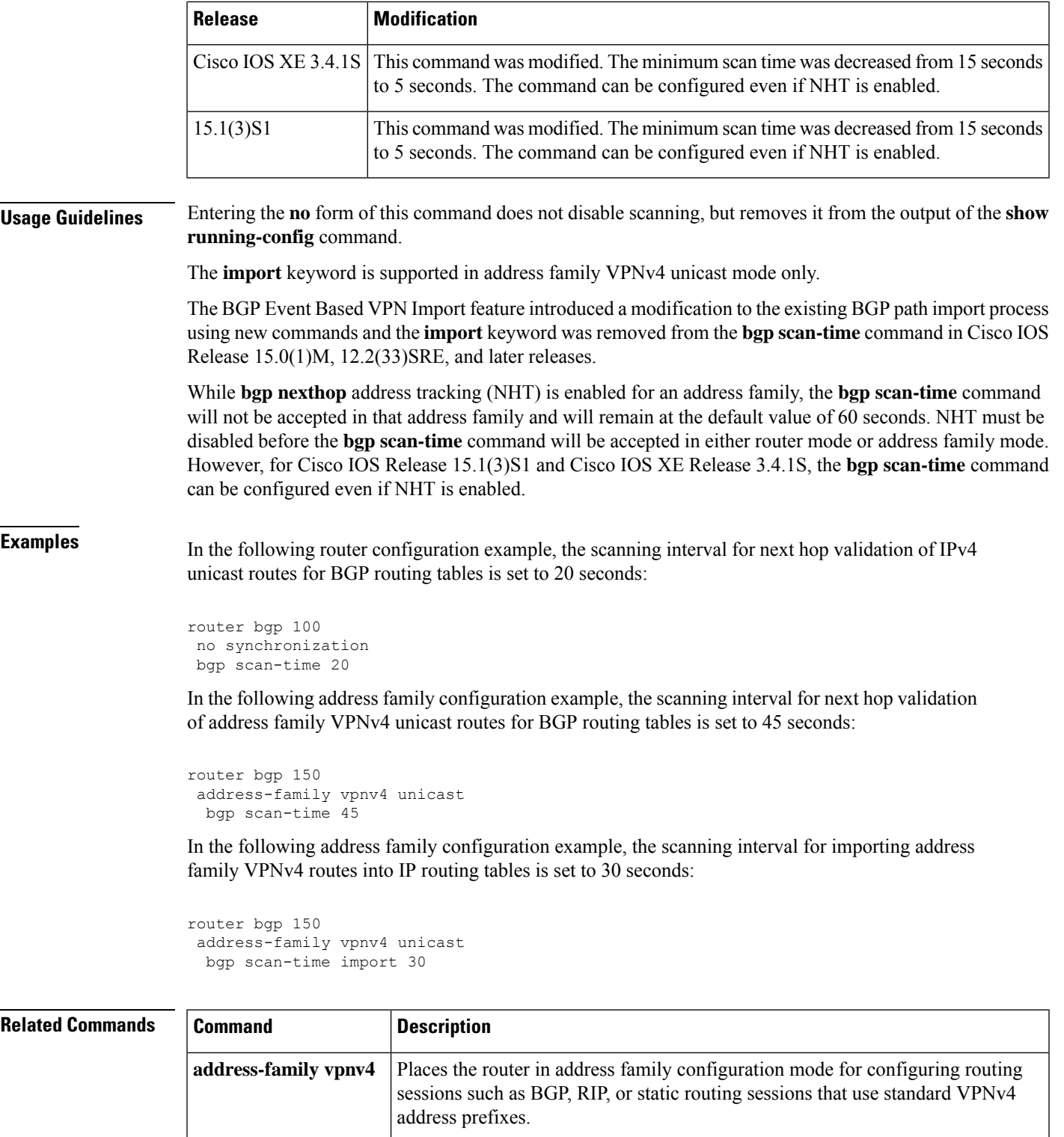

**bgp nexthop configures BGP** next-hop address tracking.

# **bgp slow-peer detection**

To specify a threshold time that dynamically determines a slow peer, use the**bgpslow-peerdetection**command in address-family configuration mode. To restore the default value, use the **no** form of this command.

**bgp slow-peer detection** [**threshold** *seconds*] **no bgp slow-peer detection**

**Syntax Description** | seconds | (Optional) Threshold time in seconds that the timestamp of the oldest message in a peers queue can be lagging behind the current time before the peer is determined to be a slow peer. The range is from 120 to 3600; the default is 300. *seconds*

**Command Default** 300 seconds

## **Command Modes**

Address-family configuration (config-router-af)

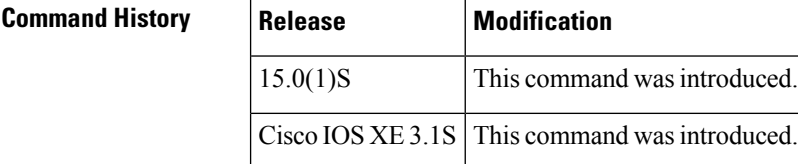

**Usage Guidelines** Update messages are timestamped when they are formatted. The timestamp of the oldest update message in a peers queue is compared to the current time to determine if the peer is lagging more than the configured number of seconds. When a peer is dynamically detected to be a slow peer, the system will send a syslog message. The peer will be marked as recovered and another syslog message will be generated only after the peer's update group converges.

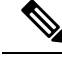

If you want detection for only some peers, use the **neighbor slow-peer detection** command. The **neighbor slow-peer detection** command overrides the **bgp slow-peer detection**command. If the **neighbor slow-peer detection** command is unconfigured or if **no neighbor slow-peer detection** is configured, the system will inherit the global, address-family level configuration. **Note**

The **slow-peer detection** command performs the same function as the **bgp slow-peer detection** command, except through a peer policy template. **Note**

**Examples** The following example specifies that if the timestamp on a peer's update message is more than 360 seconds before the current time, the peer that sent the update message is marked as a slow peer.

Router(config-router-af)# **bgp slow-peer detection threshold 360**

## **Related Command**

I

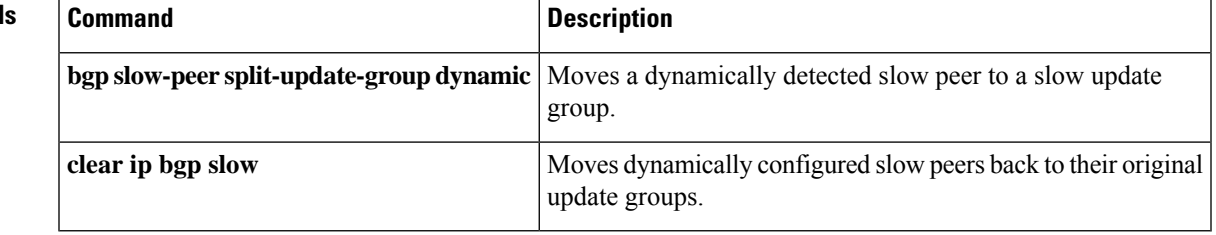

# **bgp slow-peer split-update-group dynamic**

To move a dynamically detected slow peer to a slow update group, use the**bgpslow-peer split-update-group dynamic** command in address-family configuration mode. To cancel this method of moving dynamically detected slow peers to a slow update group, use the **no** form of this command.

## **bgp slow-peer split-update-group dynamic** [**permanent**] **no bgp slow-peer split-update-group dynamic**

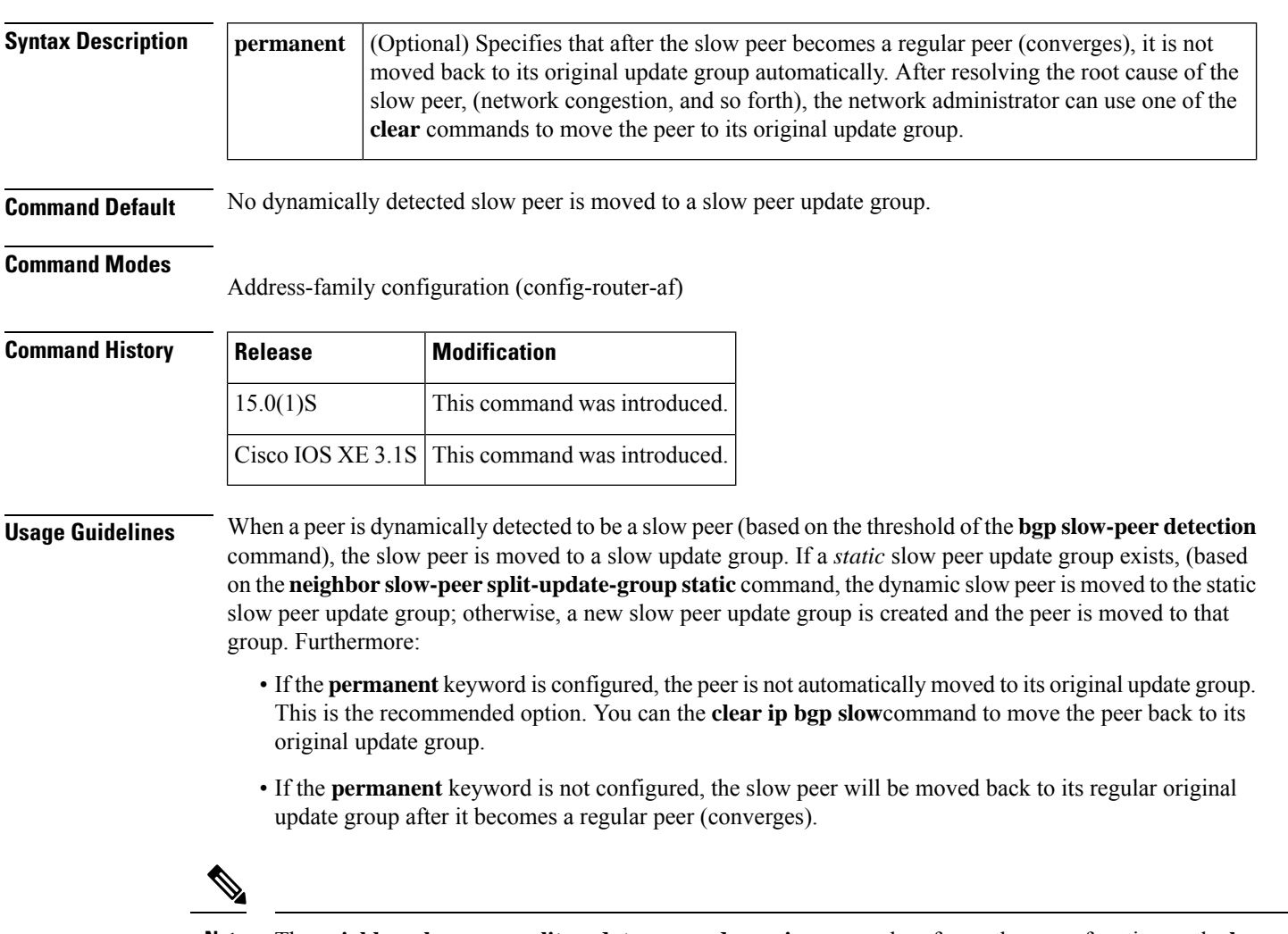

**Note**

The **neighbor slow-peer split-update-group dynamic**command performs the same function as the **bgp slow-peer split-update-group dynamic** command (at the address-family level), except that the **neighbor slow-peer split-update-group dynamic** command overrides the address-family level command. When the **neighbor slow-peer split-update-group dynamic** command is unconfigured, the system will function according to the address-family level configuration. The **slow-peer split-update-group dynamic** command performs the same function through a peer policy template.

If **bgp slow-peer split-update-group dynamic**is configured, but no slow peer detection is configured, the detection will be done at the default threshold of 300 seconds.

**Examples** In the following example, the timestamp of the oldest message in a peers queue is compared to the current time to determine if the peer is lagging more than 360 seconds. If it is lagging, the peer is marked as a slow peer and is put in the slow peer update group. Because the **permanent** keyword is not configured, the slow peer will be moved back to its regular original update group after it becomes a regular peer (converges).

> Router(config-router-af)# **bgp slow-peer detection threshold 360** Router(config-router-af)# **bgp slow-peer split-update-group dynamic**

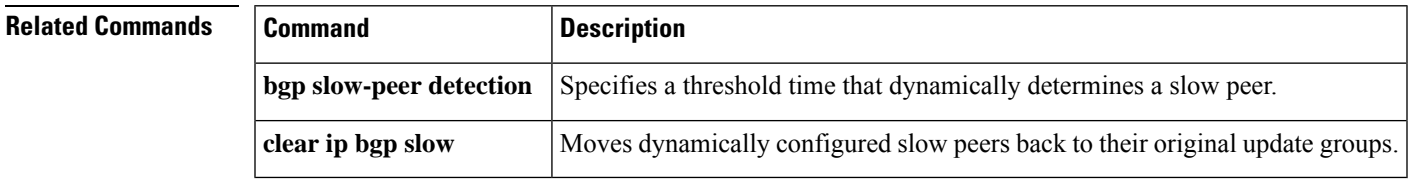

# **bgp soft-reconfig-backup**

To configure a Border Gateway Protocol (BGP) speaker to perform inbound soft reconfiguration for peers that do notsupport the route refresh capability, use the**bgpsoft-reconfig-backup**command in address-family or r outer configuration mode. To disable this function, use the **no** form of this command.

**bgp soft-reconfig-backup no bgp soft-reconfig-backup**

**Syntax Description** This command has no arguments or keywords.

**Command Default** Inbound soft reconfiguration for peers that do not support the route refresh capability is not performed.

**Command Modes** Address-family configuration (config-router-af)

Router configuration (config-router)

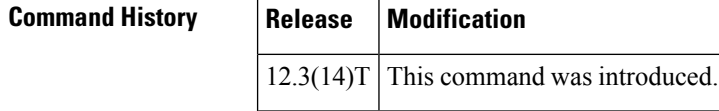

**Usage Guidelines** The **bgp soft-reconfig-backup** command is used to configure BGP to perform inbound soft reconfiguration for peers that do not support the route refresh capability. The configuration of this command allows you to configure BGP to store updates (soft reconfiguration) only as necessary. Peers that support the route refresh capability are unaffected by the configuration of this command.

> Use the **show ip bgp neighbors** command to determine if a peer supports the route refresh capability. If supported, the following will be displayed in the output:

Route refresh: advertised and received(new)

Use the **show ip bgp** command to determine if the BGP speaker is storing inbound updates for peer that does not support the route refresh capability. If updates are stored, the following will be displayed in the output:

(received-only)

**Examples** The following example, starting in Global configuration mode, configures the router perform inbound soft reconfiguration only if the peer does not support the route refresh capability:

> Router(config)# **router bgp 50000** Router(config-router)# **bgp soft-reconfig-backup** Router(config-router)# **neighbor 10.1.1.1 remote-as 40000** Router(config-router)# **neighbor 192.168.1.1 remote-as 60000**

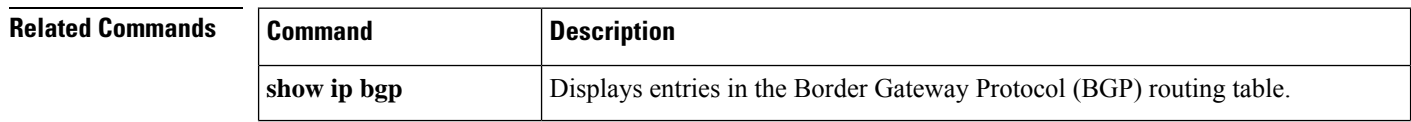

 $\mathbf l$ 

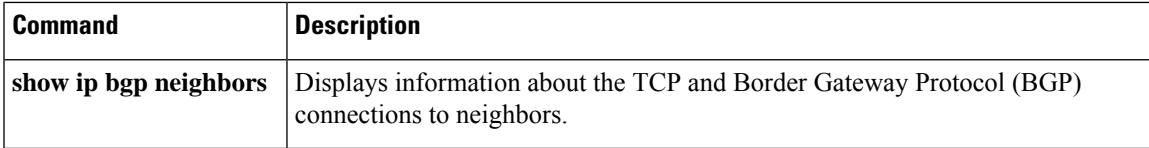

# **bgp sourced-paths**

To enable the sourcing of multiple paths redistributed per protocol into the into the Border Gateway Protocol (BGP) from the Routing Information Base (RIB), use the **bgp sourced-paths** command. To disable the configuration or return to the default, use the **no** form of this command.

**bgp sourced-paths per-net** {**isis** | **ospf** | **ospfv3** | **static**}**all no bgp sourced-paths per-net** {**isis** | **ospf** | **ospfv3** | **static**}**all**

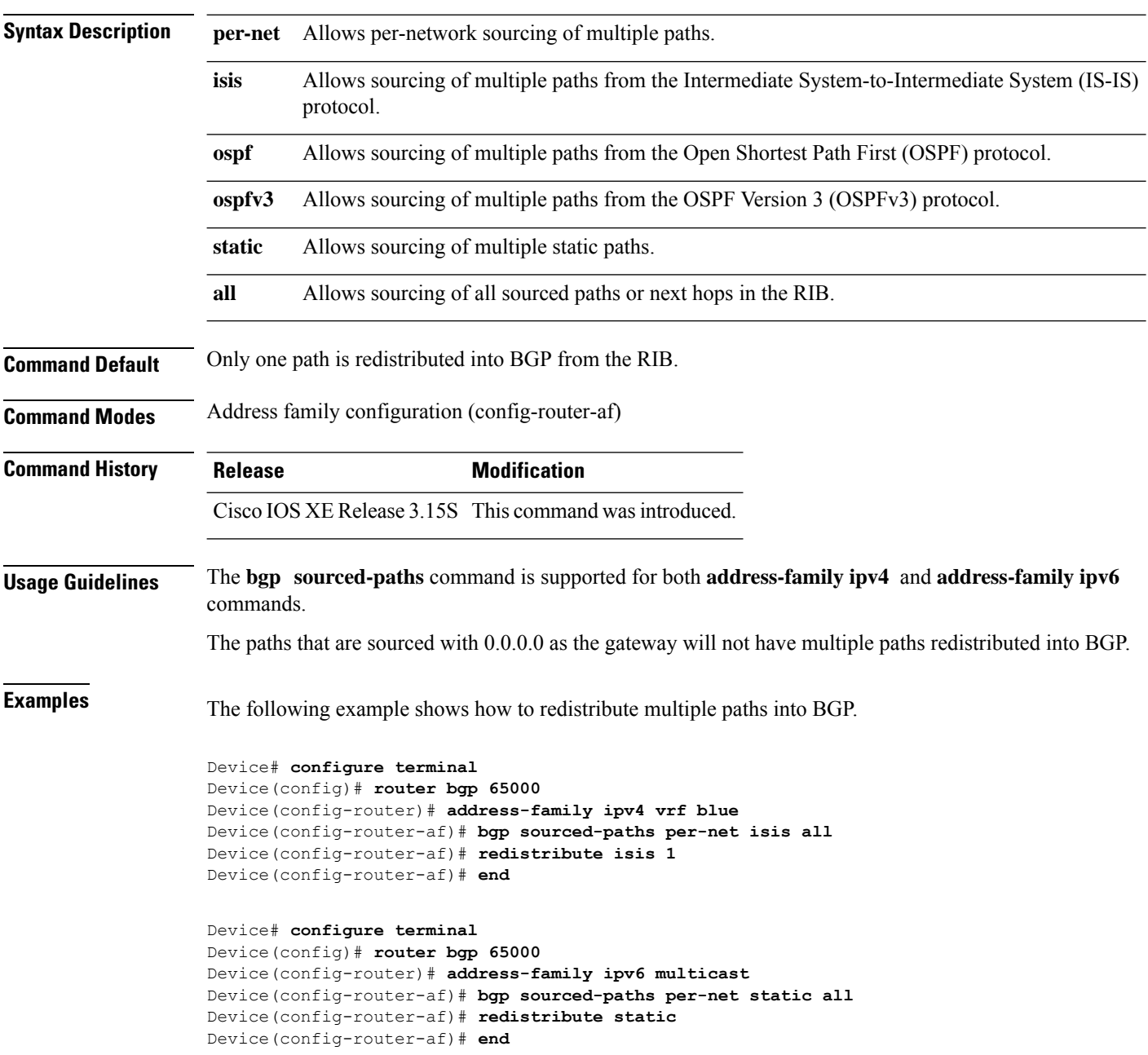

 $\mathbf l$ 

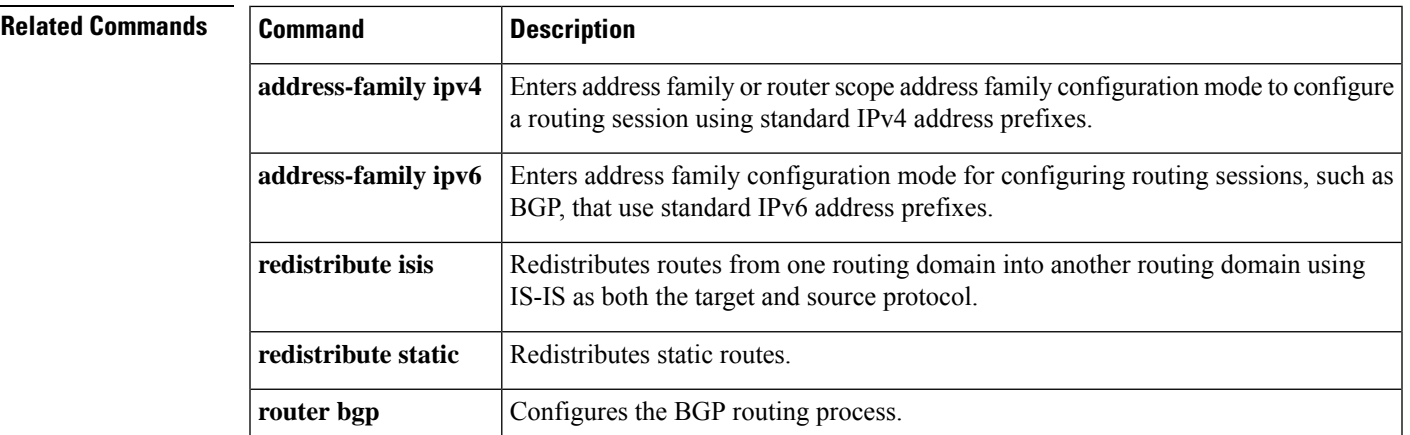

# **bgp sso route-refresh-enable**

To enable BGP to send route-refresh requests to nonstop routing (NSR) peers in the event of an RP failover, use the **bgp sso route-refresh-enable** command in router configuration mode. To disable the sending of route-refresh requests to NSR peers in the event of an RP failover, use the **no** form of this command.

**bgp sso route-refresh-enable no bgp sso route-refresh-enable**

**Syntax Description** This command has no arguments or keywords.

**Command Default** Route-refresh requests are not sent to NSR peers in the event of a failover.

**Command Modes** Router configuration (config-router)

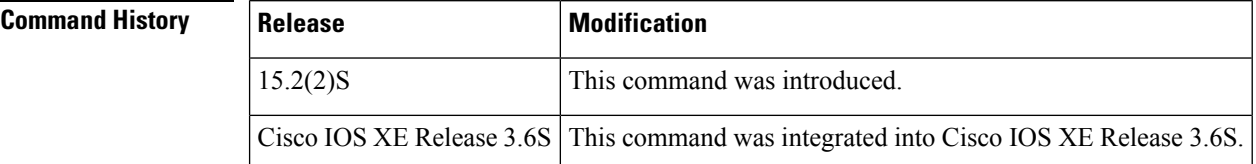

**Usage Guidelines** By default, if an Active RP fails, the new Active RP does not send route-refresh requests to NSR peers because it creates unnecessary churn during switchover from the Standby RP to the Active RP. Use the **bgp sso route-refresh-enable** command only if, for some reason, you want the new Active RP to send route-refresh requests to NSR peers upon failover.

**Examples** The following example shows how to configure BGP to send route-refresh requests to NSR peers in the event of a failover:

Router(config-router)# **bgp sso route-refresh-enable**

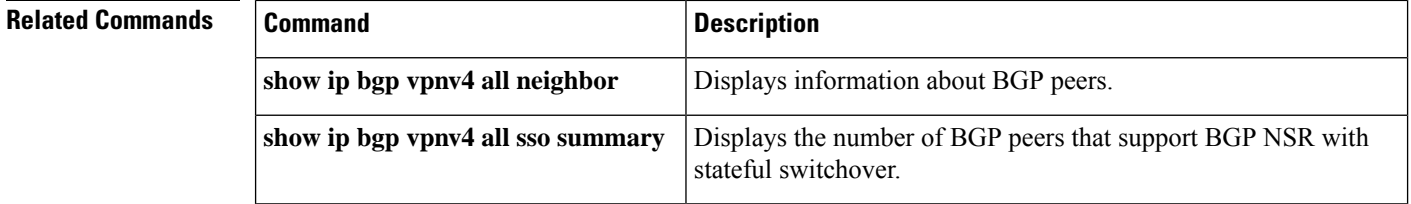

# **bgp suppress-inactive**

To suppress the advertisement of routes that are not installed in the routing information base (RIB), use the **bgp suppress-inactive** command in address family or router configuration mode.

**bgp suppress-inactive no bgp suppress inactive**

**Syntax Description** This command has no arguments or keywords.

**Command Default** No routes are suppressed.

**Command Modes** Address family configuration (config-router-af)

Router configuration (config-router)

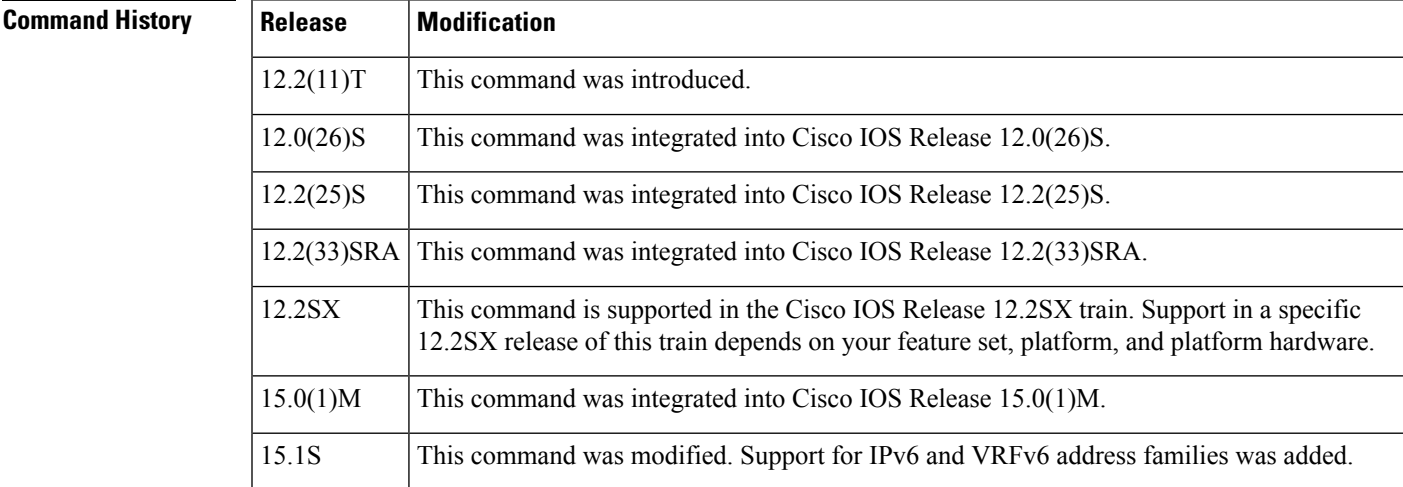

**Usage Guidelines** The **bgp suppress-inactive** command is used to prevent routes that are not installed in the RIB (inactive routes) from being advertised to peers. If this feature is not enabled or if the **no** form of this command is used, Border Gateway Protocol (BGP) will advertise inactive routes.

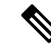

BGP marks routes that are not installed into the RIB with a RIB-failure flag. This flag will also appear in the output of the **show ip bgp** command; for example, Rib-Failure (17). This flag does not indicate an error or problem with the route or the RIB, and the route may still be advertised depending on the configuration of this command. Enter the **show ip bgp rib-failure** command to see more information about the inactive route. **Note**

In certain scenarios, routes that were not installed in the RIB due to a temporary failure are installed at a later point in time, depending on the reason for the failure. After successful installation, the advertisement of the routes continue.

**Examples** In the following example, the BGP routing process is configured for IPv4 address family to not advertise routes that are not installed in the RIB:

```
Device(config)# router bgp 500000
Device(config-router)# address-family ipv4
Device(config-router)# bgp suppress-inactive
```
In the following example, the BGP routing process is configured for IPv6 address family to not advertise routes that are not installed in the RIB:

```
Device(config)# router bgp 500000
Device(config-router)# address-family ipv6
Device(config-router)# bgp suppress-inactive
```
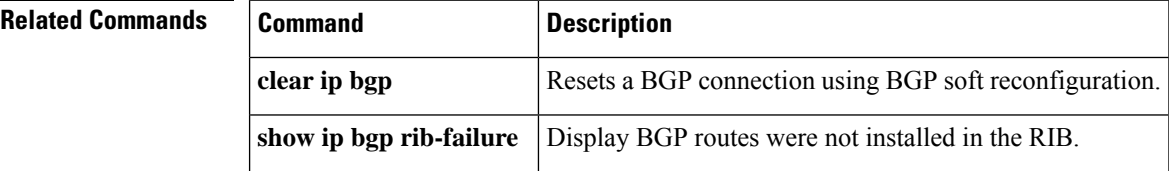

# **bgp transport**

To enable TCP transport session parameters globally for all Border Gateway Protocol (BGP) sessions, use the **bgp transport** command in router configuration mode. To disable TCP transport session parameters globally for all BGP sessions, use the **no** form of this command.

**bgp transport path-mtu-discovery no bgp transport path-mtu-discovery**

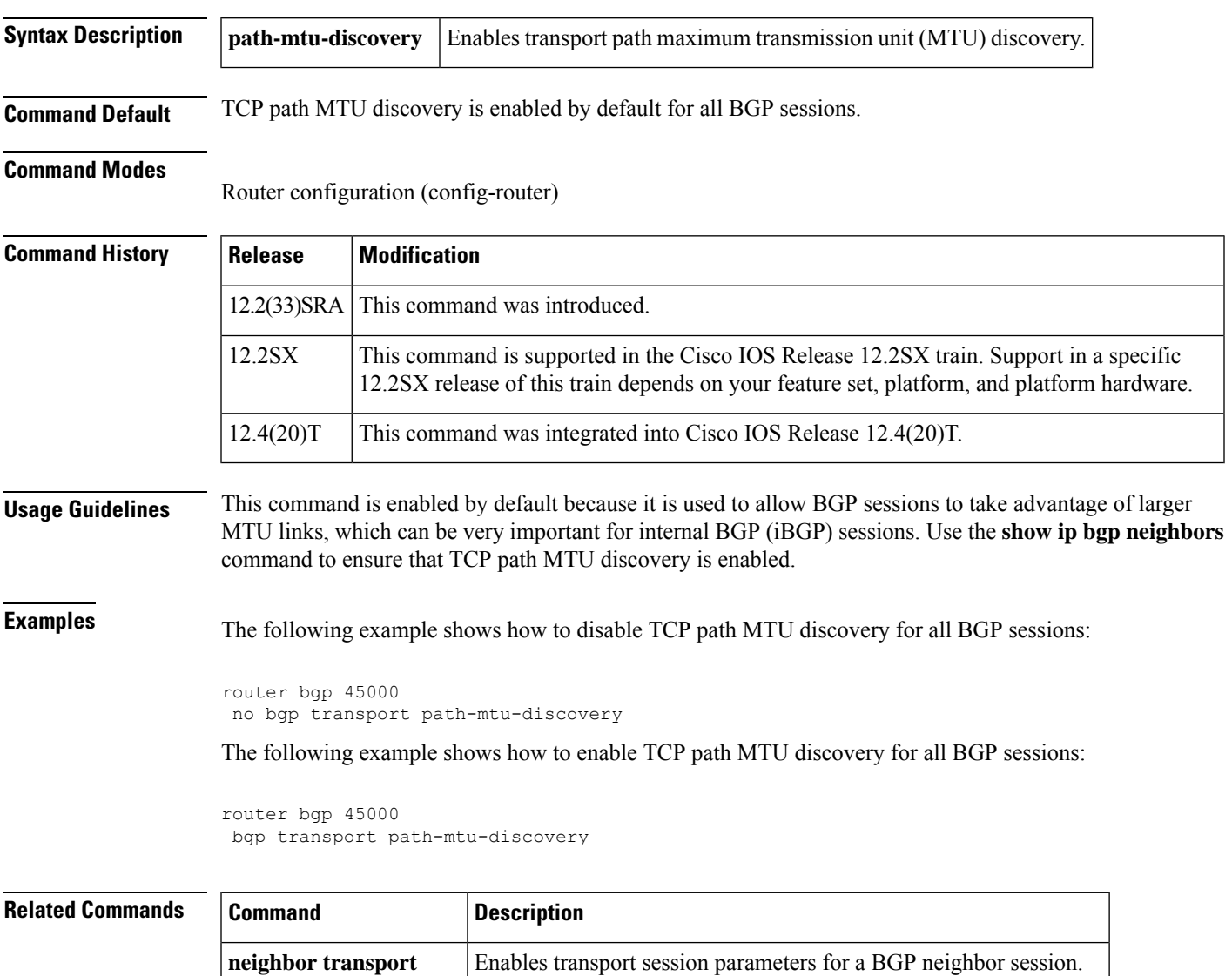

**show ip bgp neighbors** Displays information about BGP and TCP connections to neighbors.

# **bgp update-delay**

To set the maximum initial delay period before a Border Gateway Protocol (BGP)-speaking networking device sends its first updates, use the **bgp update-delay** command in router configuration mode. To remove the **bgp update-delay** command from the configuration file and restore the initial delay to its default value, use the **no** form of this command.

**bgp update-delay** *seconds* **no bgp update-delay**

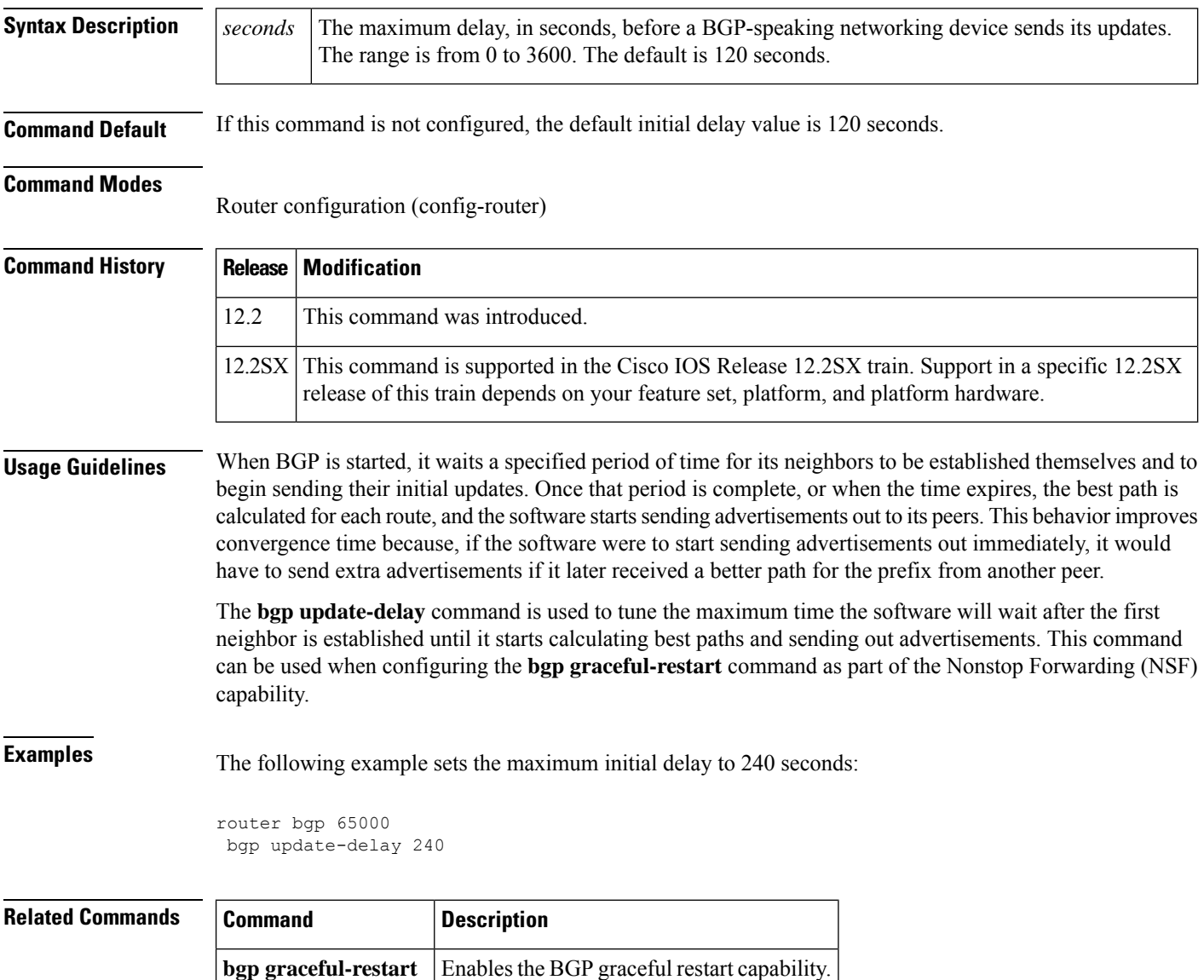

# **bgp update-group split as-override**

To keep peers that are configured with **neighbor as-override** in separate, single-member update groups, use the**bgpupdate-groupsplit as-override** command in address-family configuration mode. To restore the peers back to the original state of uniting with other peers under the same VRF configured with the same policies, use the **no** form of this command.

**bgp update-group split as-override no bgp update-group split as-override**

**Syntax Description** This command has no arguments or keywords.

**Command Default** BGP update groups are not split based on a policy of AS-override.

## **Command Modes**

Address-family configuration mode (config-router-af)

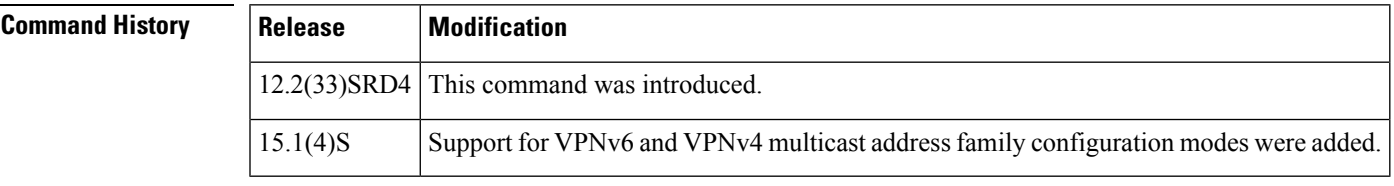

**Usage Guidelines** When the **neighbor** as-override command is specified to configure that a PE router overrides the autonomous system number (ASN) of a site with the ASN of a provider, it is standard practice to also configure Site of Origin (SoO). SoO prevents the route originated by a CE towards a PE from being sent back to the same CE by the PE.

> An alternative to the SoO feature is using the **bgp update-group split as-override** command. The **bgp update-group split as-override** command causes the peers configured with the **neighbor as-override** command under the same IPv4 VRF, which were previously under one update group, to be removed (split) from that update group and each placed in their own update group (each becoming the only member in an update group).

This command is supported in the following address families:

- VPNv4 unicast
- VPNv4 multicast
- VPNv6 unicast
- VPNv6 multicast
- MVPNv4
- MVPNv6

**Note**

The**bgpupdate-groupsplit as-override** command cancelsthe resource optimization during update generation that was achieved by having the peers under the same VRF with common outbound policies belong to the same update group.

**Examples** In the following example, the **neighbor as-override** command is configured on a PE for neighbors CE1 and CE2. When CE1 advertises a route to the PE, this command replaces the peer AS number (2) in the AS path with its own AS number (1) before advertising the route to its peers, in this case, CE2. Enabling the AS override feature allows routes originating from an AS to be accepted by another router (CE2) residing in the same AS. Without AS override enabled, CE2 would refuse the route advertisement once the AS path shows that the route originated from its own AS (2). This behavior occurs by default to prevent route loops. The **neighbor as-override** command overrides this default behavior.

> If thesePE peers, CE1 and CE2, under the **address-family ipv4 vrf** *name* command have the**neighbor as-override** configured on the PE, by default they are placed in the same update group. This causes the source router, CE1, to receive back its own prefix, since it's part of an update group [with CE1 and CE2] to which the prefix is advertised. This situation might result in route loops if not properly configured or if **neighbor as-override** is not accompanied by a feature such as SoO.

> An alternative to SoO is to use the **bgp update-group split as-override** command. This command configured under **address-family vpnv4**, causes peers with **neighbor as-override** configured under **address-family ipv4 vrf** *name* to be put in separate update groups. As a result of this update-group segregation, the prefixes sent out by a router, say CE1, do not get returned to itself by the PE.

> The **bgp update-group split as-override** command, although configured under address family VPNv4, splits only the peers configured under address family IPv4 VRF B and no peers configured under any other address family. The figure below illustrates the PE in AS1 and the two CEs in AS2.

**Figure 5: Example of bgp update-group split as-override Scenario**

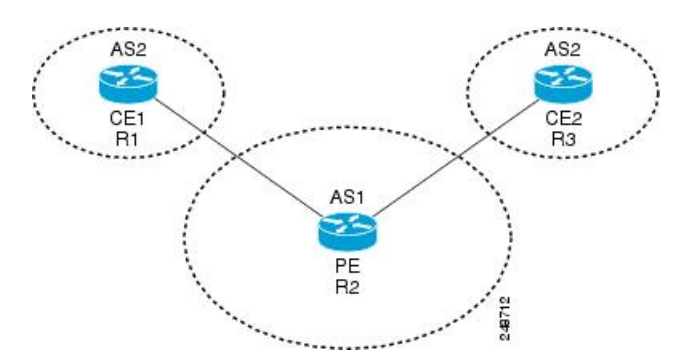

The configuration for the PE (Router 2) follows:

```
Router2(config)# router bgp 1
Router2(config-router)# address-family ipv4 vrf B
Router2(config-router-af)# neighbor 192.168.11.2 as-override
Router2(config-router-af)# neighbor 192.168.14.3 as-override
Router2(config-router-af)# exit
Router2(config-router)# address-family vpnv4
Router2(config-router-af)# bgp update-group split as-override
Router2(config-router-af)# exit-address-family
```
## **Related Commands Command Description**

I

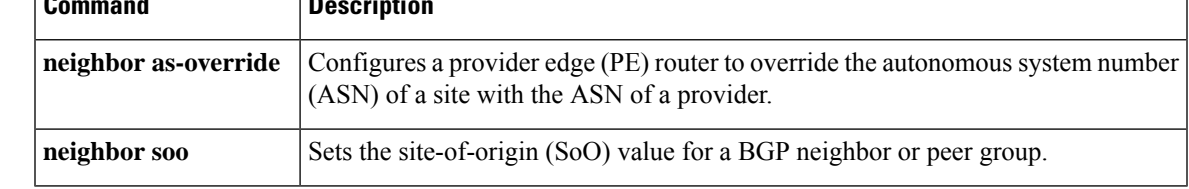

# **bgp upgrade-cli**

To upgrade a Network Layer Reachability Information (NLRI) formatted router configuration file to the address-family identifier (AFI) format and set the router command-line interface (CLI) to use only AFI commands, use the **bgp upgrade-cli** command in router configuration mode.

## **bgp upgrade-cli**

**Syntax Description** This command has no keywords or arguments.

**Command Default** NLRI commands are not upgraded to the AFI format.

## **Command Modes**

Router configuration (config-router)

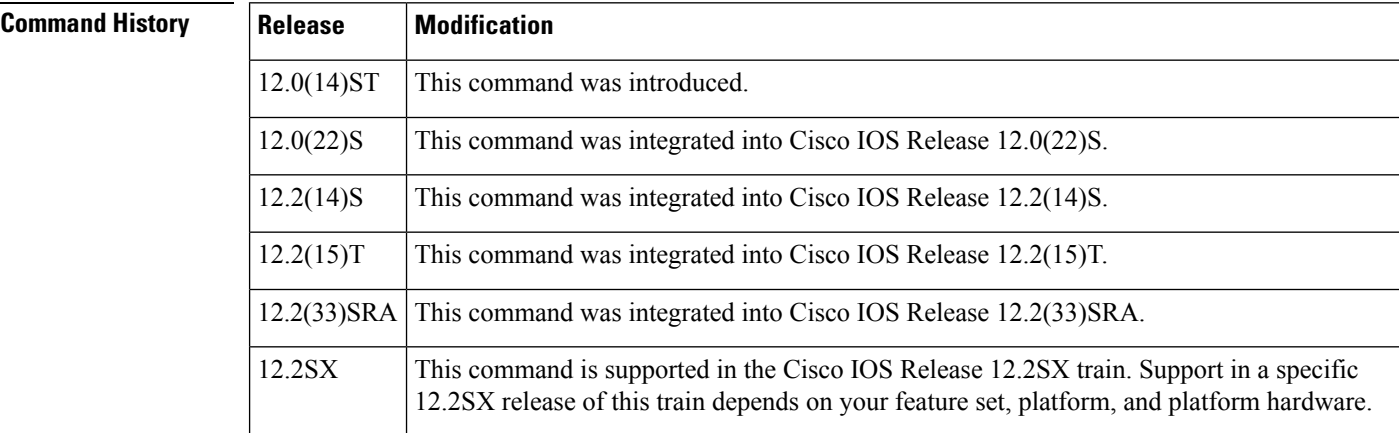

**Usage Guidelines** The **bgp upgrade-cli** command is used to upgrade a router that is running in the NLRI formatted CLI to the AFI CLI format. The upgrade is automatic and does not require any further configuration by the network operator, and no configuration information is lost but you cannot return to the NLRI configuration because a **no** form does not exist for this command. Several NLRI-based commands do not exist under the AFI format but have equivalent commands under the AFI format. See the table below for NLRI to AFI command mapping.

**Table 5: Mapping NLRI Commands with Address Family Commands**

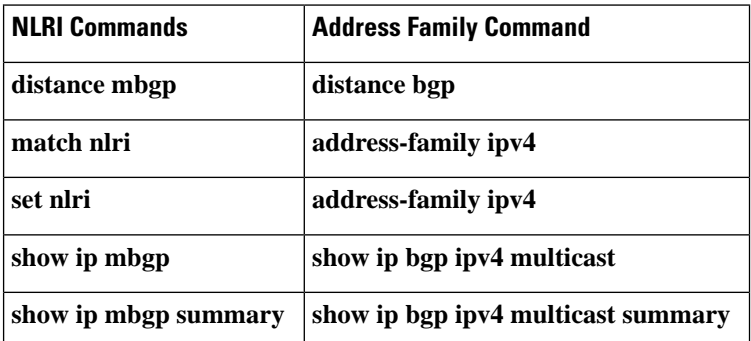

**Examples** In the following example, the existing NLRI router configuration file is converted to the AFI format and the router is configured to use only AFI format commands:

> Router(config)# **router bgp 5** Router(config-router)# **bgp upgrade-cli**

# **bgp-policy**

To enable Border Gateway Protocol (BGP) policy accounting or policy propagation on an interface, use the **bgp-policy** command in interface configuration mode. To disable BGP policy accounting or policy propagation, use the **no** form of this command.

**bgp-policy** {**accounting** [{**input** | **output**} [**source**]] | **destination** {**ip-prec-map** | **ip-qos-map**} | **source** {**ip-prec-map** | **ip-qos-map**}} **no bgp-policy** {**accounting** [{**input** | **output**}] | **destination** {**ip-prec-map** | **ip-qos-map**} | **source** {**ip-prec-map** | **ip-qos-map**}}

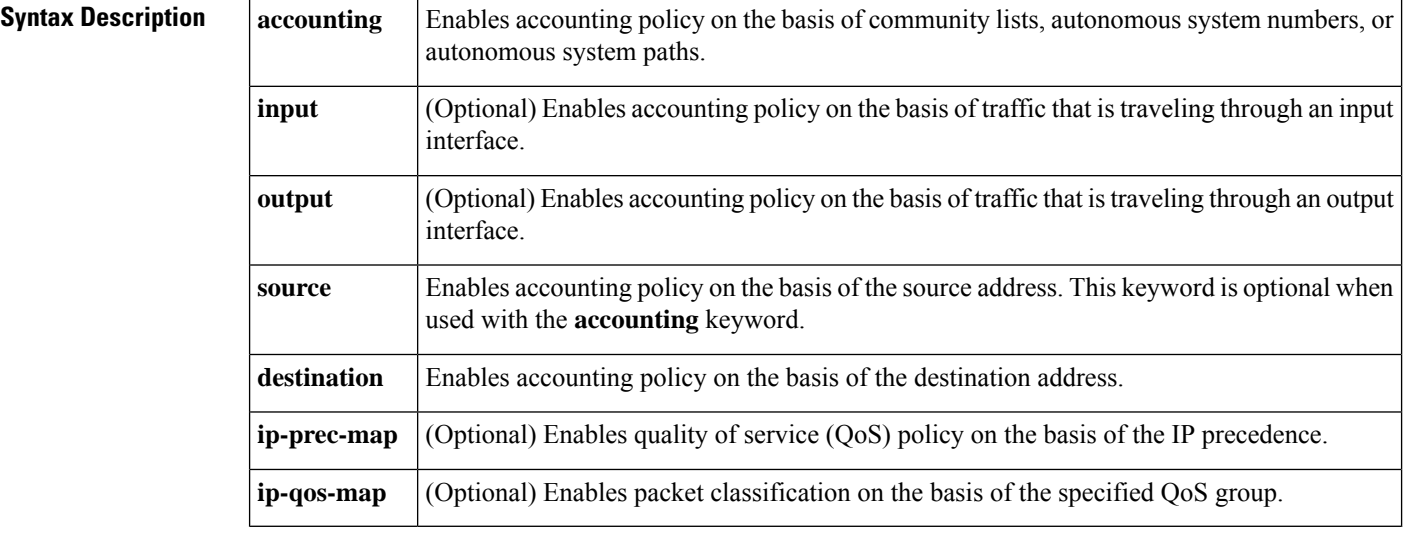

## **Command Default** BGP policy accounting and policy propagation are not enabled on an interface.

## **Command Modes**

Interface configuration (config-if)

## **Command History**

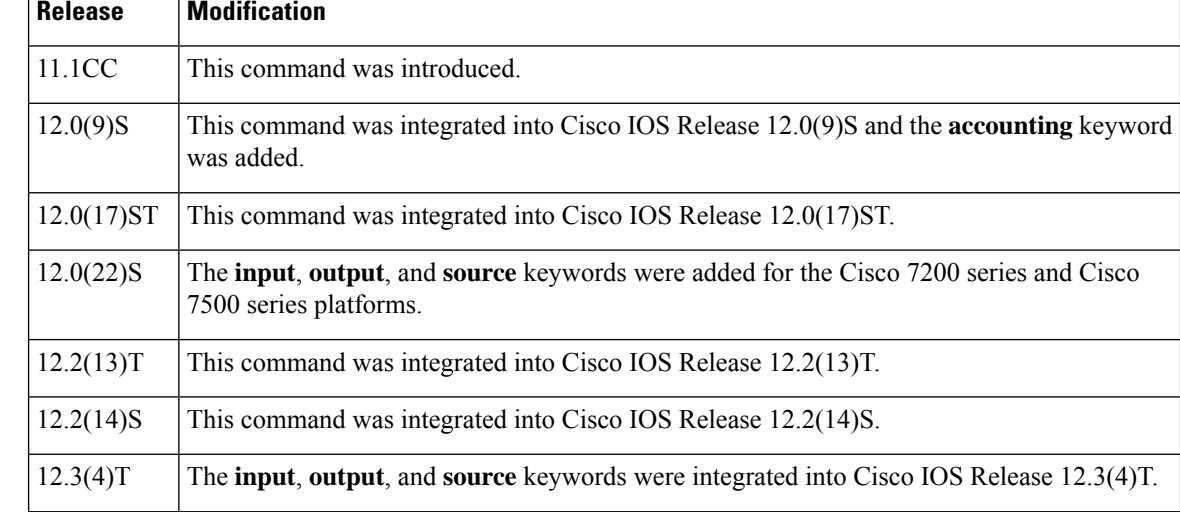

 $\overline{\phantom{a}}$ 

**Release Modification**

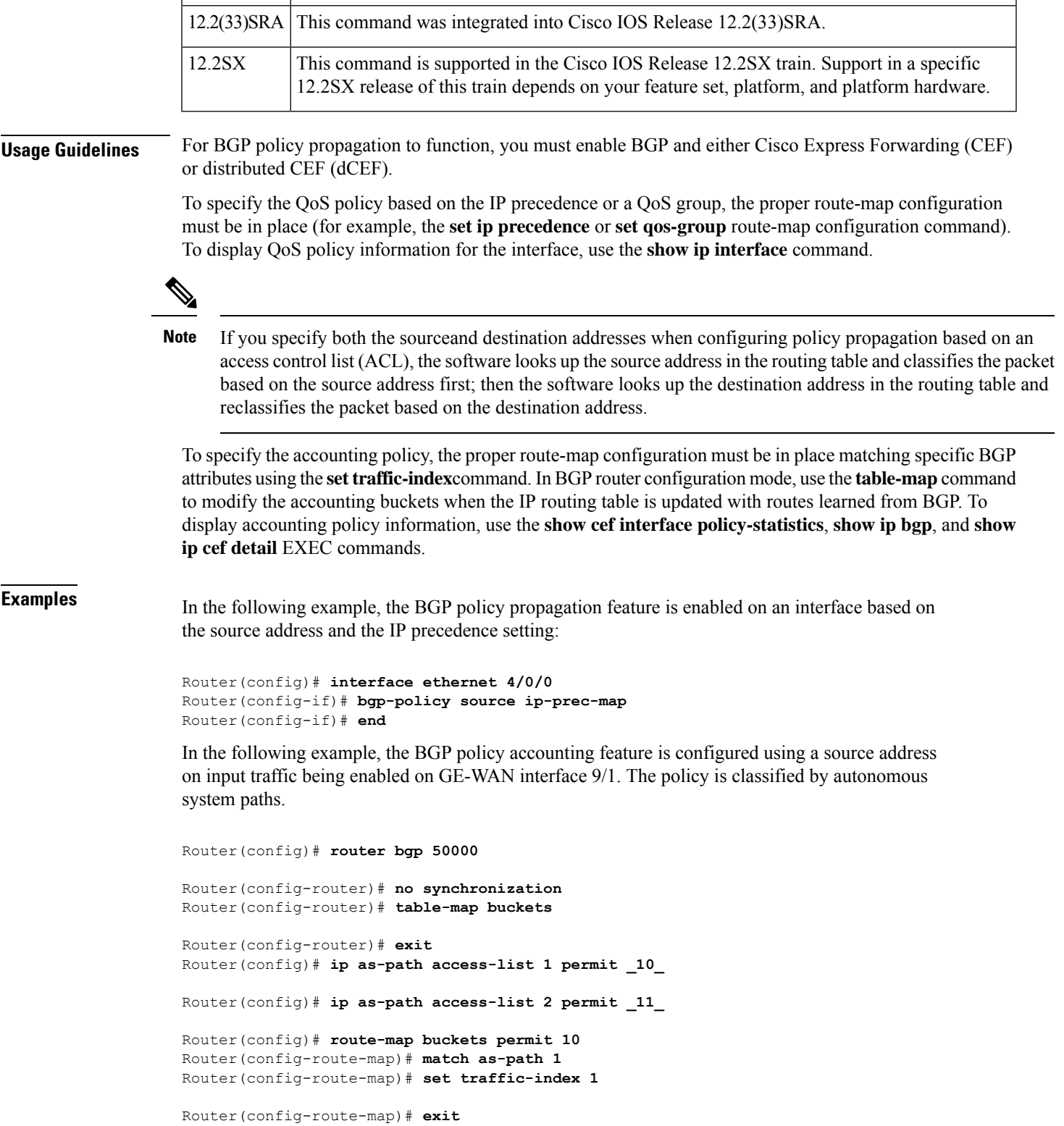

```
Router(config)# route-map buckets permit 20
Router(config-route-map)# match as-path 2
Router(config-route-map)# set traffic-index 2
Router(config-route-map)# exit
Router(config)# route-map buckets permit 80
Router(config-route-map)# set traffic-index 7
Router(config-route-map)# exit
Router(config)# interface GE-WAN9/1
Router(config-int)# ip address 10.0.2.2 255.255.255.0
Router(config-int)# bgp-policy accounting input source
Router(config-int)# no negotiation auto
Router(config-int)# end
```
## **Related Commands**

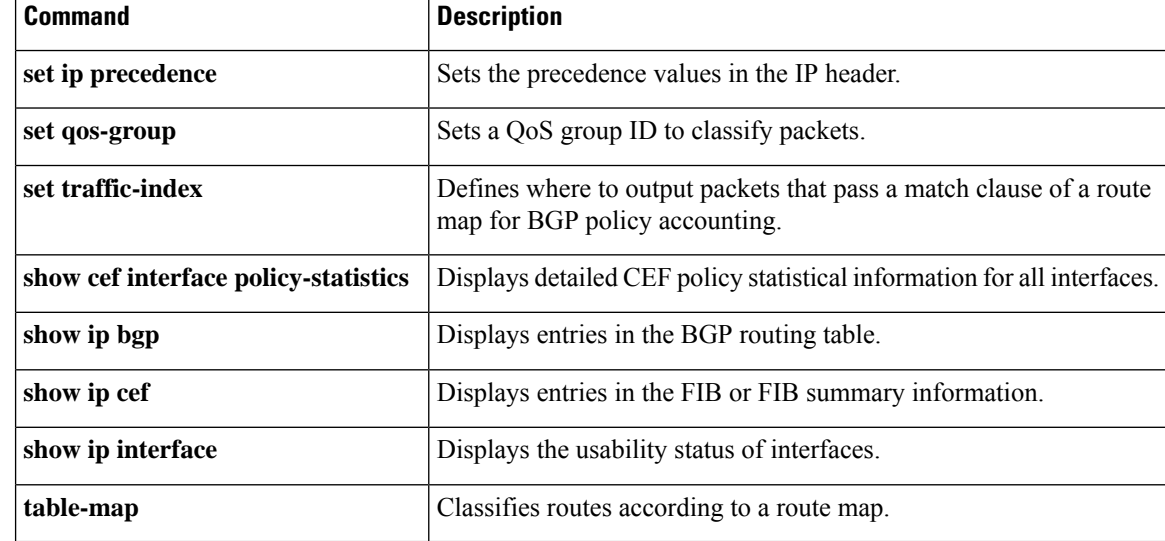

# **bmp**

To configure BGP monitoring protocol (BMP) parameters for BGP neighbors and to enter the BMP server configuration mode to configure BMPservers, use the**bmp**command in router configuration mode. To disable configuration of the BMP neighbors and servers, use the **no** form of the command.

**bmp** {**buffer-size** *buffer-bytes* | **initial-refresh** {**delay** *refresh-delay* | **skip**} | **server** *server-number-n*}

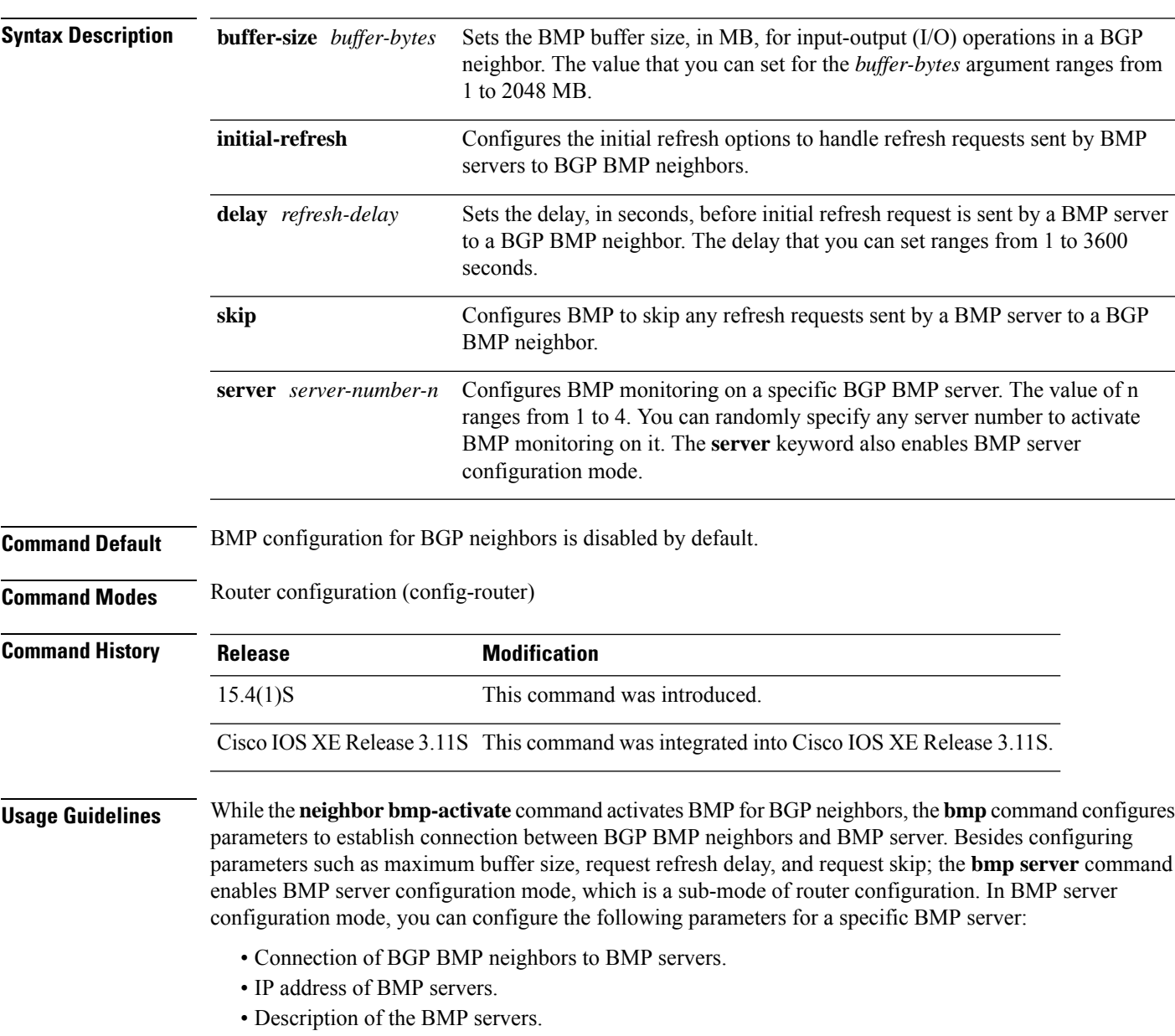

**no bmp** {**buffer-size** *buffer-bytes* | **initial-refresh** {**delay** *refresh-delay* | **skip**} | **server** *server-number-n*}

• Failure retry delay in sending BMP server updates.

- Flapping delay in sending BMP server updates.
- Initial delay in sending BMP server updates.
- Setting IP Differentiated Services Code Point (DSCP) values for BMP servers.
- Statistics reporting period for BMP servers.
- Interface source of routing updates.
- Exit from BMP server configuration mode.

## **Example**

The following example shows how to configure initial refresh delay of 30 seconds for BGP neighbors on which BMP is activated using the **neighbor bmp-activate** command:

```
Device> enable
Device# configure terminal
Device(config)# router bgp 65000
Device(config-router)# bmp initial-refresh delay 30
Device(config-router)# end
```
The following is sample output from the **show ip bgp bmp neighbors** command, which displays the refresh value of 30 seconds configured for the BGP BMP neighbors:

```
Device# show ip bgp bmp server neighbors
```

```
Number of BMP neighbors configured: 10
BMP Refresh not in progress, refresh not scheduled
Initial Refresh Delay configured, refresh value 30s
BMP buffer size configured, buffer size 2048 MB, buffer size bytes used 0 MB
Neighbor PriQ MsgQ CfgSvr# ActSvr# RM Sent
30.1.1.1 0 0 1 2 1 2 16
2001:DB8::2001 0 0 1 2 1 2 15
40.1.1.1 0 0 0 1 2 1 2 26
2001:DB8::2002 0 0 1 2 1 2 15
50.1.1.1 0 0 1 2 1 2 16
60.1.1.1 0 0 1 2 1 2 26
2001:DB8::2002 0 0 1 1 9
70.1.1.1 0 0 2 2 12
Neighbor PriQ MsgQ CfgSvr# ActSvr# RM Sent
80.1.1.1 0 0 1 1 10
2001:DB8::2002    0    0    1 2    1 2    1 2    16
```
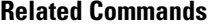

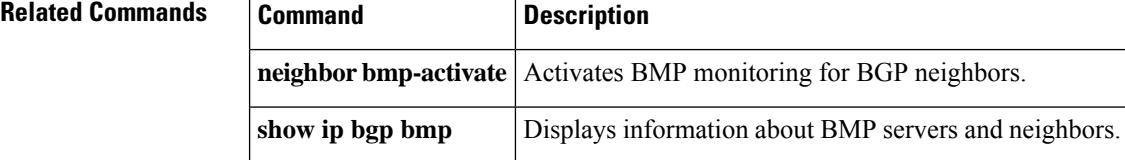

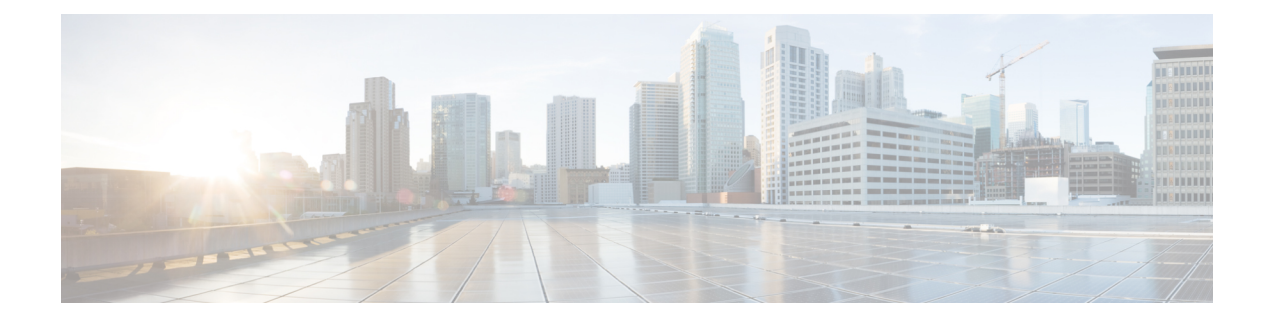

# **BGP Commands: C through I**

- clear bgp [l2vpn](#page-176-0) evpn, on page 163
- clear bgp [nsap,](#page-179-0) on page 166
- clear bgp nsap [dampening,](#page-181-0) on page 168
- clear bgp nsap [external,](#page-182-0) on page 169
- clear bgp nsap [flap-statistics,](#page-183-0) on page 170
- clear bgp nsap [peer-group,](#page-184-0) on page 171
- clear [proximity](#page-185-0) ip bgp, on page 172
- clear ip bgp [dampening,](#page-190-0) on page 177
- clear ip bgp [external,](#page-192-0) on page 179
- clear ip bgp [flap-statistics,](#page-195-0) on page 182
- clear ip bgp in [prefix-filter,](#page-197-0) on page 184
- clear ip bgp [ipv4,](#page-198-0) on page 185
- clear ip bgp [ipv6,](#page-202-0) on page 189
- clear ip bgp [l2vpn,](#page-206-0) on page 193
- clear ip bgp [mvpn,](#page-209-0) on page 196
- clear ip bgp [peer-group,](#page-210-0) on page 197
- clear ip bgp rpki [server,](#page-213-0) on page 200
- clear ip bgp [table-map,](#page-215-0) on page 202
- clear ip bgp [update-group,](#page-217-0) on page 204
- clear ip bgp [vpnv4,](#page-220-0) on page 207
- clear ip bgp vpnv4 unicast [dampening,](#page-224-0) on page 211
- clear ip bgp [vpnv6,](#page-226-0) on page 213
- clear ip bgp vpnv6 unicast [dampening,](#page-230-0) on page 217
- clear ip [prefix-list,](#page-231-0) on page 218
- [continue,](#page-232-0) on page 219
- [debug](#page-237-0) ip bgp event rpki, on page 224
- debug ip bgp [igp-metric](#page-238-0) ignore, on page 225
- debug ip bgp [import,](#page-239-0) on page 226
- debug ip bgp [route-server,](#page-242-0) on page 229
- [debug](#page-243-0) ip bgp sso, on page 230
- [default](#page-245-0) (bmp), on page 232
- [default-information](#page-247-0) originate (BGP), on page 234
- [default-metric](#page-249-0) (BGP), on page 236
- [description](#page-251-0) (bmp), on page 238
- [description](#page-253-0) (route server context), on page 240
- [distance](#page-254-0) bgp, on page 241
- [distribute-list](#page-256-0) in (BGP), on page 243
- [distribute-list](#page-258-0) out (BGP), on page 245
- [exit-bmp-server-mode](#page-261-0) (bmp), on page 248
- [exit-peer-policy,](#page-263-0) on page 250
- [exit-peer-session,](#page-264-0) on page 251
- [exit-route-server-context,](#page-265-0) on page 252
- [export](#page-266-0) map (VRF table to global table), on page 253
- [failure-retry-delay](#page-268-0) (bmp), on page 255
- [flapping-delay](#page-270-0) (bmp), on page 257
- ha-mode [graceful-restart,](#page-272-0) on page 259
- [import](#page-274-0) ipv4, on page 261
- [import](#page-276-0) map, on page 263
- [import](#page-278-0) path limit, on page 265
- import path [selection,](#page-280-0) on page 267
- [import-map,](#page-282-0) on page 269
- inherit [peer-policy,](#page-284-0) on page 271
- inherit [peer-session,](#page-286-0) on page 273
- [initial-delay](#page-288-0) (bmp), on page 275
- ip as-path [access-list,](#page-290-0) on page 277
- ip bgp [fast-external-fallover,](#page-294-0) on page 281
- ip [bgp-community](#page-295-0) new-format, on page 282
- ip [community-list,](#page-297-0) on page 284
- ip [extcommunity-list,](#page-303-0) on page 290
- ip [policy-list,](#page-310-0) on page 297
- ip [prefix-list,](#page-312-0) on page 299
- ip prefix-list [description,](#page-315-0) on page 302
- ip prefix-list [sequence-number,](#page-317-0) on page 304
- ip verify [unicast](#page-318-0) vrf, on page 305

# <span id="page-176-0"></span>**clear bgp l2vpn evpn**

To reset Border Gateway Protocol (BGP) neighbor session information for Layer 2 Virtual Private Network (L2VPN) address family Ethernet VPN, use the **clear bgp l2vpn evpn** command in privileged EXEC mode.

**clear bgp l2vpn evpn** {**\****as-number*|*ip-address* [{**cease** | **flap-statistics**}] | **external**|**internal**|**peer-group** *peer-group-name* | **update-group** [{*numberipv4-addressipv6-address*}]} [{**in** [**prefix-filter**] | **out** | **slow** | **soft** [{**in** [**prefix-filter**] | **out** | **slow**}]}]

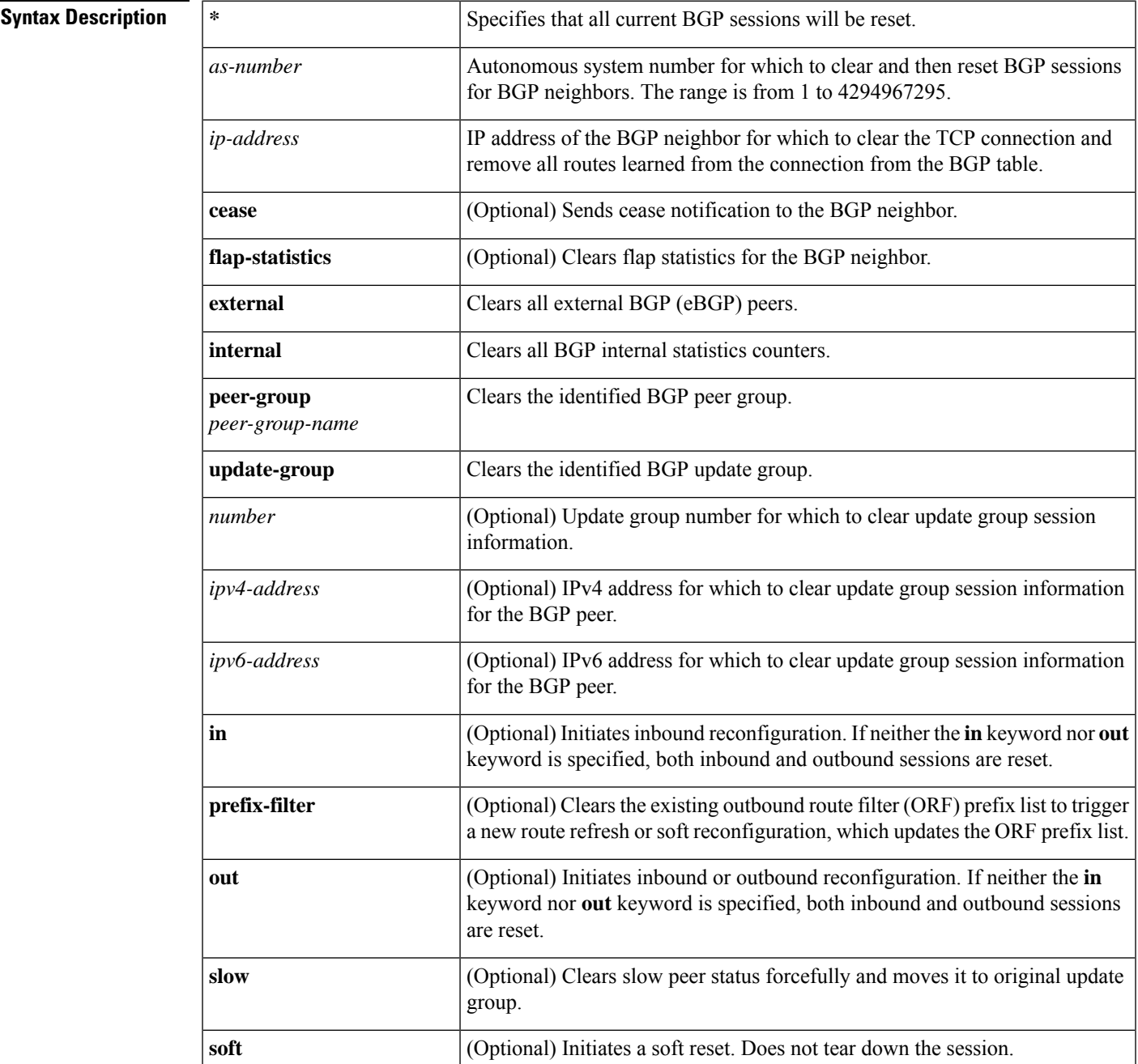

## **Command Modes**

Privileged EXEC (#)

## **Command History**  Release **Modification** 15.4(1)S This command was introduced. Cisco IOS XE Release | This command was integrated into Cisco IOS XE Release 3.11S. 3.11S

**Usage Guidelines** The **clear bgp l2vpn evpn** command can be used to initiate a hard reset or soft reconfiguration. A hard reset tears down and rebuilds the specified peering sessions and rebuilds the BGP routing tables. A soft reconfiguration uses stored prefix information to reconfigure and activate BGP routing tables without tearing down existing peering sessions. Soft reconfiguration uses stored update information, at the cost of additional memory for storing the updates, to allow you to apply new BGP policy without disrupting the network. Soft reconfiguration can be configured for inbound or outbound sessions.

## **Generating Updates from Stored Information**

To generate new inbound updates from stored update information (rather than dynamically) without resetting the BGP session, you must preconfigure the local BGP router using the **neighbor soft-reconfiguration inbound** command. This preconfiguration causes the software to store all received updates without modification regardless of whether an update is accepted by the inbound policy. Storing updates is memory intensive and should be avoided if possible.

Outbound BGP soft configuration has no memory overhead and does not require any preconfiguration. You can trigger an outbound reconfiguration on the other side of the BGP session to make the new inbound policy take effect.

Use this command whenever any of the following changes occur:

- Additions or changes to the BGP-related access lists
- Changes to BGP-related weights
- Changes to BGP-related distribution lists
- Changes to BGP-related route maps

## **Dynamic Inbound Soft Reset**

The route refresh capability, as defined in RFC 2918, allows the local router to reset inbound routing tables dynamically by exchanging route refresh requests to supporting peers. The route refresh capability does not store update information locally for non-disruptive policy changes. It instead relies on dynamic exchange with supporting peers. Route refresh is advertised through BGP capability negotiation. All BGP routers must support the route refresh capability.

To determine if a BGP router supports this capability, use the **show ip bgp neighbors** command. The following message is displayed in the output when the router supports the route refresh capability:

Received route refresh capability from peer.

If all BGP routers support the route refresh capability, use the **clear ip bgp** command with the **in** keyword. You need not use the **soft** keyword, because soft reset is automatically assumed when the route refresh capability is supported.

 $\mathbf{l}$ 

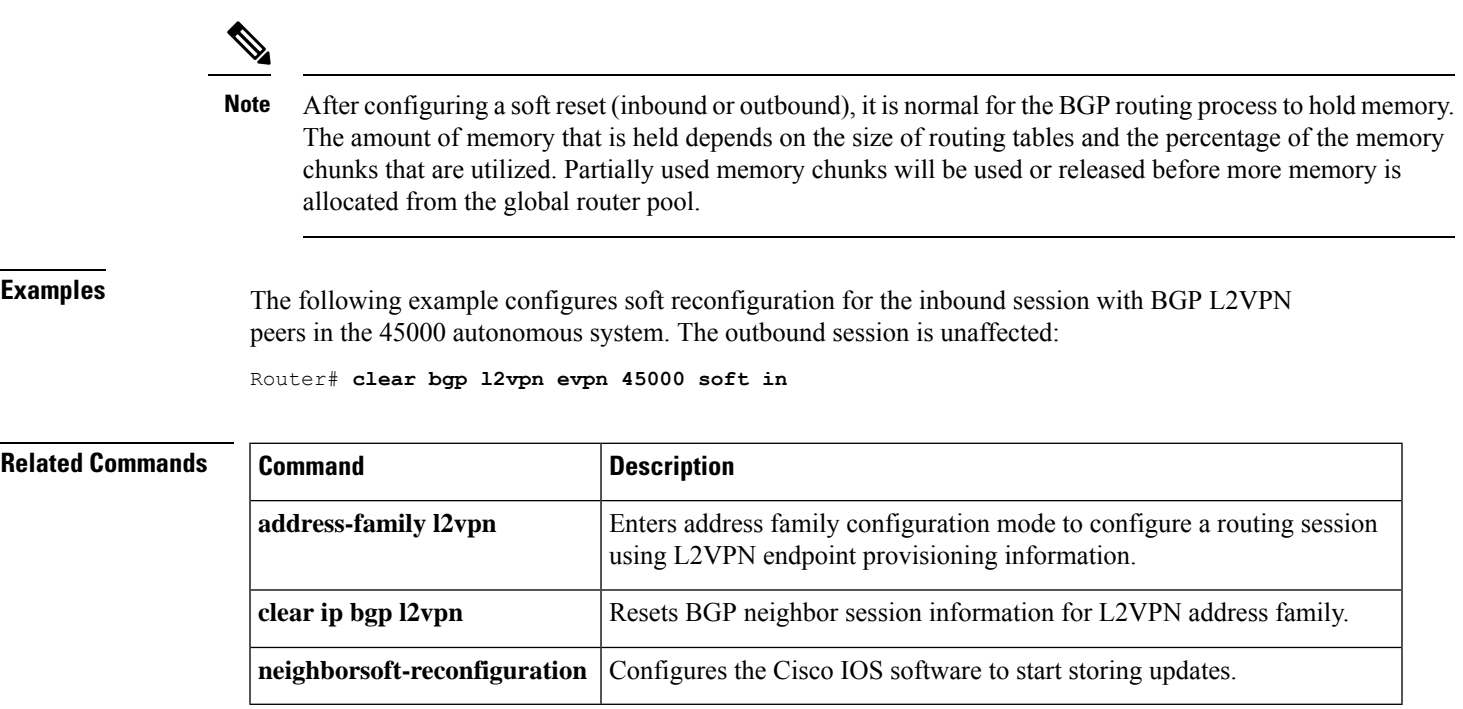

# <span id="page-179-0"></span>**clear bgp nsap**

To clear and then reset Connectionless Network Service (CLNS) network service access point (NSAP) Border Gateway Protocol (BGP) sessions, use the **clear bgp nsap** command in privileged EXEC mode.

**clear bgp nsap** {**\****as-numberip-address*} [**soft**] [{**in** | **out**}]

| <b>Syntax Description</b> | ∗                 | Clears and then resets all current BGP sessions.                                                                                                    |
|---------------------------|-------------------|----------------------------------------------------------------------------------------------------|
|                           | as-number         | Clears and then resets BGP sessions for BGP neighbors within the specified autonomous system.                                                                         |
|                           | <i>ip-address</i> | Clears the TCP connection to the specified BGP neighbor and removes all routes learned from<br>the connection from the BGP table. The TCP connections are then reset. |
|                           | soft              | (Optional) Soft reset. Allows routing tables to be reconfigured and activated without clearing<br>the BGP session.                                                    |
|                           | $\ln$   out       | (Optional) Triggers inbound or outbound soft reconfiguration. If the in or out option is not<br>specified, both inbound and outbound soft reset are triggered.        |

## **Command Modes**

```
Privileged EXEC (#)
```
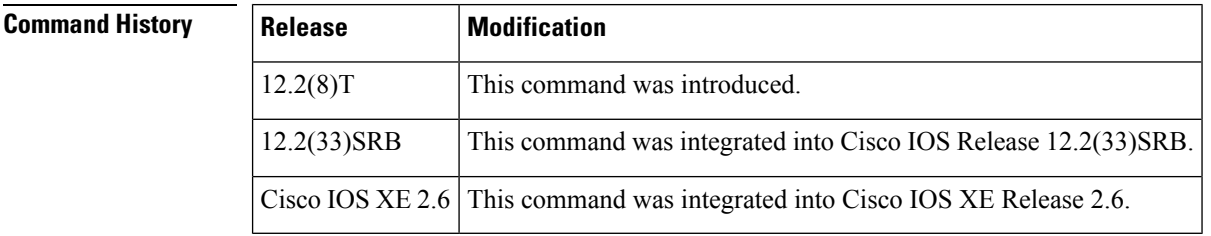

**Usage Guidelines** The **clear bgp nsap**command is similar to the **clear ip bgp**command, except that it is NSAP address family-specific.

> Use of the **clear bgp nsap** command allows a reset of the neighbor sessions with varying degrees of severity, depending on the specified keywords and arguments.

> Use the \*keyword to reset all neighbor sessions. The software will clear and then reset the neighbor connections. Use this form of the command in the following situations:

- BGP timer specification change
- BGP administrative distance changes

Use the **soft out**keywords to clear and reset only the outbound neighbor connections. Inbound neighbor sessions will not be reset. Use this form of the command in the following situations:

- Additions or changes are made to the BGP-related access lists
- BGP-related weights change
- BGP-related distribution lists change
П

• BGP-related route maps change

Use the **in**keyword to clear only the inbound neighbor connections. Outbound neighbor sessions will not be reset. Use this form of the command in the following situations:

- BGP-related access lists change or get additions
- BGP-related weights change
- BGP-related distribution lists change
- BGP-related route maps change
- **Examples** In the following example, the inbound session with the neighbor 172.20.16.6 is cleared without the outbound session being reset:

Router# **clear bgp nsap 172.20.16.6 in**

In the following example, a soft clear is applied to outbound sessions with the neighbors in autonomous system 65000 without the inbound session being reset:

Router# **clear bgp nsap 65000 soft out**

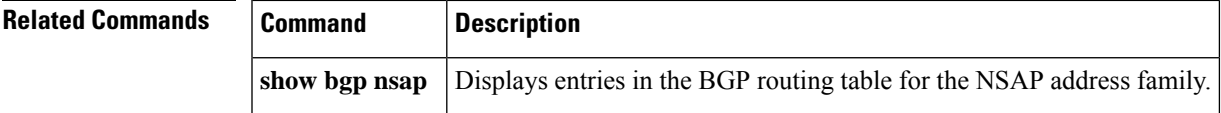

# **clear bgp nsap dampening**

To clear Border Gateway Protocol (BGP) route dampening information for the network service access point (NSAP) address family and unsuppress the suppressed routes, use the **clear bgp nsap dampening** command in privileged EXEC mode.

**clear bgp nsap dampening** [*nsap-prefix*]

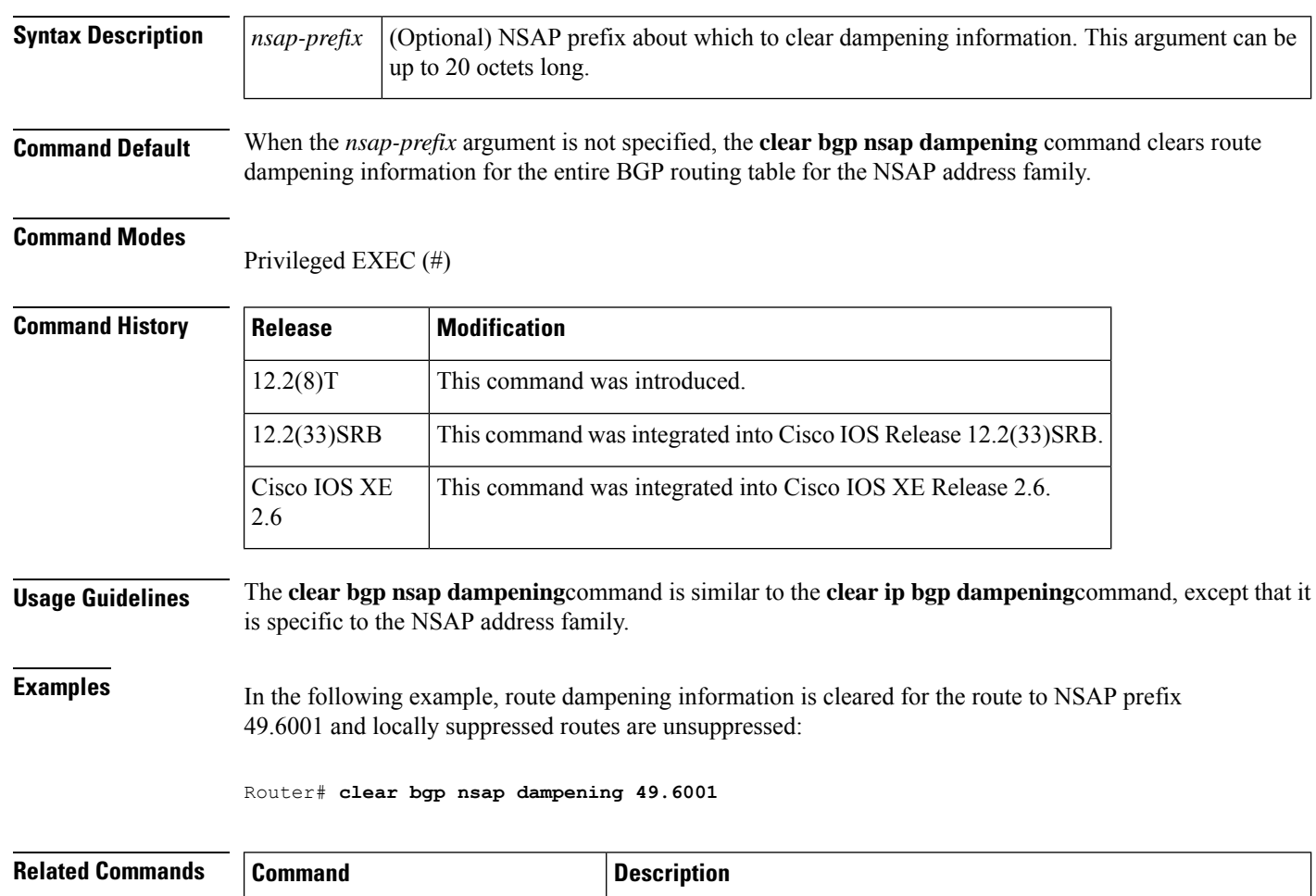

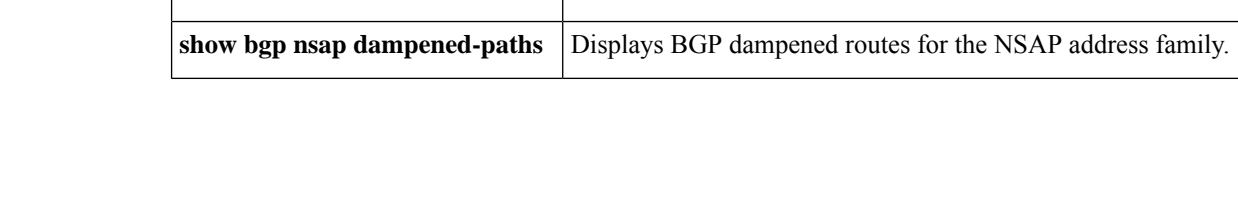

factors.

Enables BGP route dampening or changes various BGP route dampening

**bgp dampening**

# **clear bgp nsap external**

To clear all external BGP (eBGP) peers for the network service access point (NSAP) address family, use the **clear bgp nsap external** command in privileged EXEC mode.

**clear bgp nsap external** [**soft**] [{**in** | **out**}]

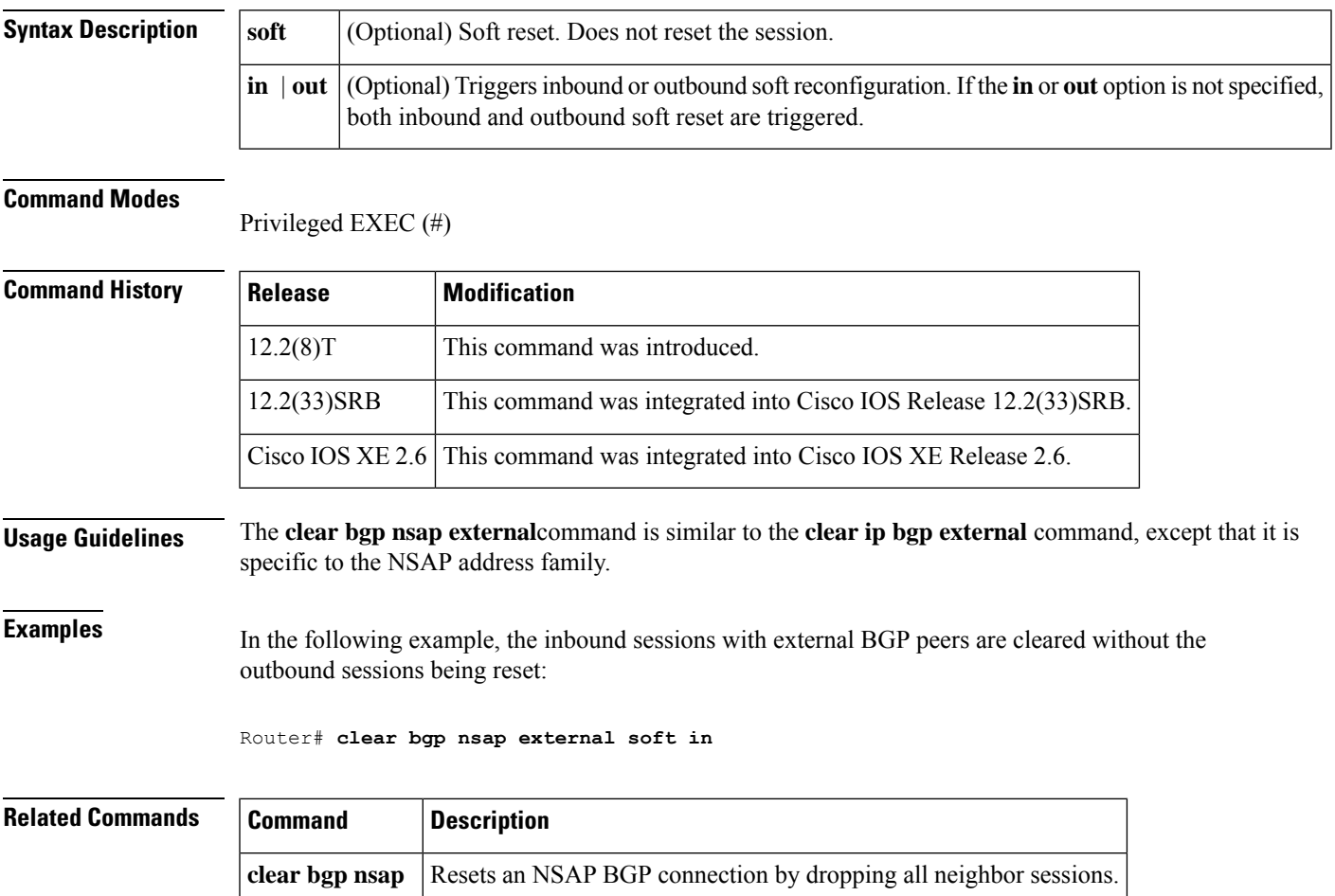

# **clear bgp nsap flap-statistics**

To clear Border Gateway Protocol (BGP) flap statistics for the network service access point (NSAP) address family, use the **clear bgp nsap flap-statistics** command in privileged EXEC mode.

**clear bgp nsap flap-statistics** [*nsap-prefix*] [{**regexp** *regexp* | **filter-list** *access-list-number*}]

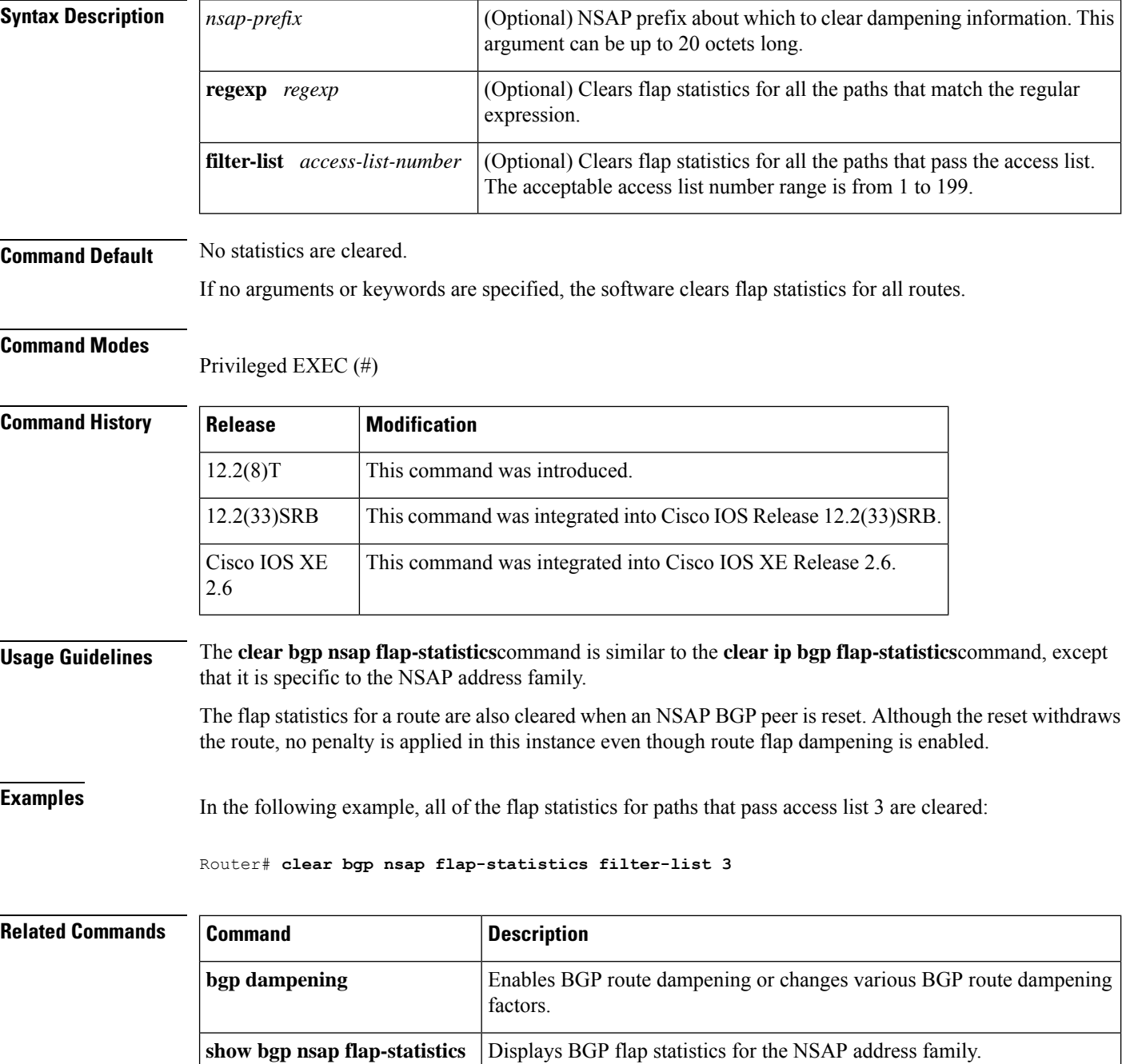

# **clear bgp nsap peer-group**

To clear the Border Gateway Protocol (BGP) TCP connections to all members of a BGP peer group for the network service access point (NSAP) address family, use the **clear bgp nsap peer-group** command in privileged EXEC mode.

**clear bgp nsap peer-group** *peer-group-name*

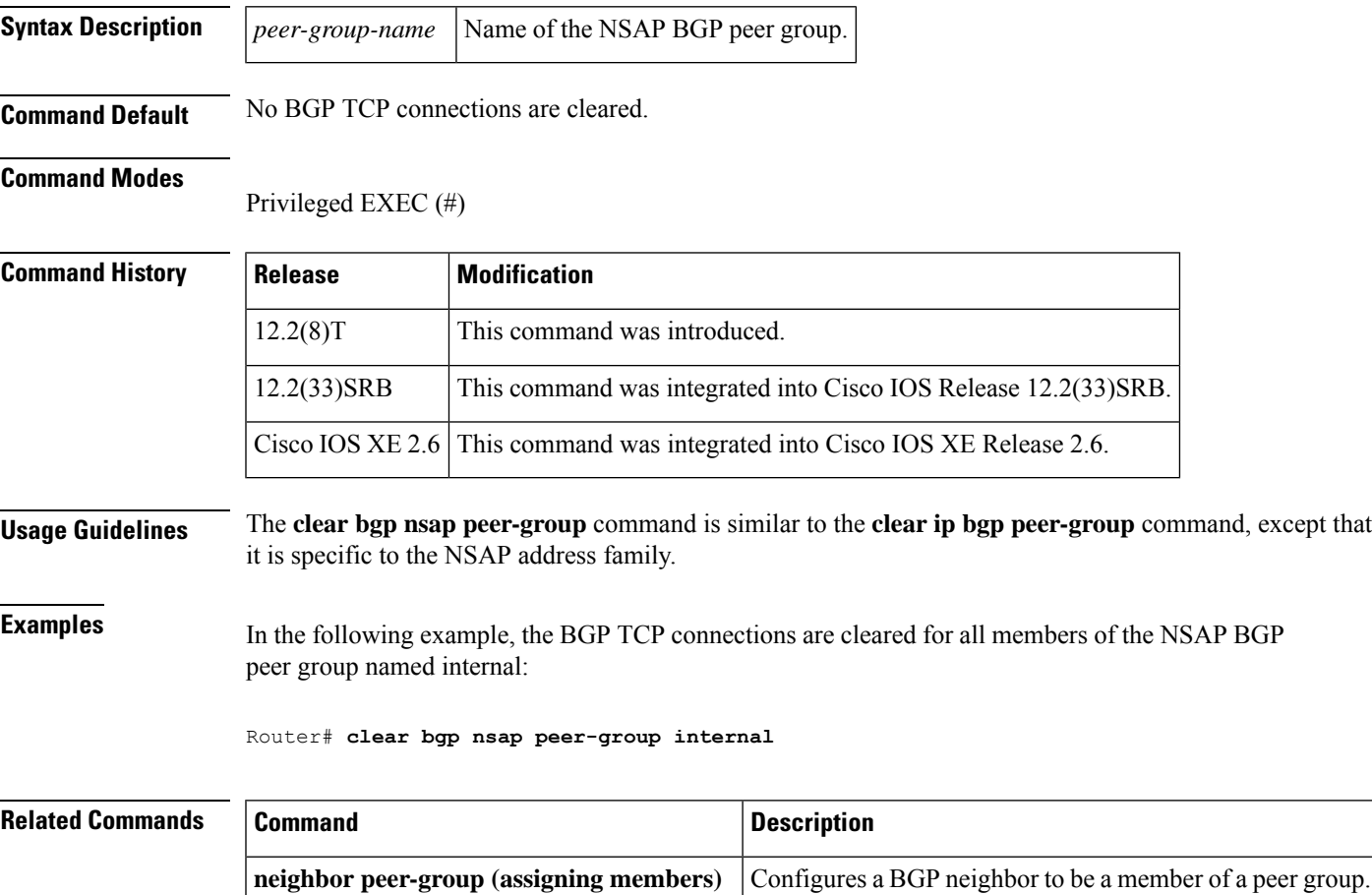

# **clear proximity ip bgp**

To reset Border Gateway Protocol (BGP) connections using hard or soft reconfiguration, use the **clear proximity ip bgp** command in privileged EXEC mode.

**clear proximity ip bgp** {**\*** | **all***autonomous-system-numberneighbor-address* | **peer-group** *group-name*} [{**in** [**prefix-filter**] | **out** | **slow** | **soft** [{**in** [**prefix-filter**] | **out** | **slow**}]}]

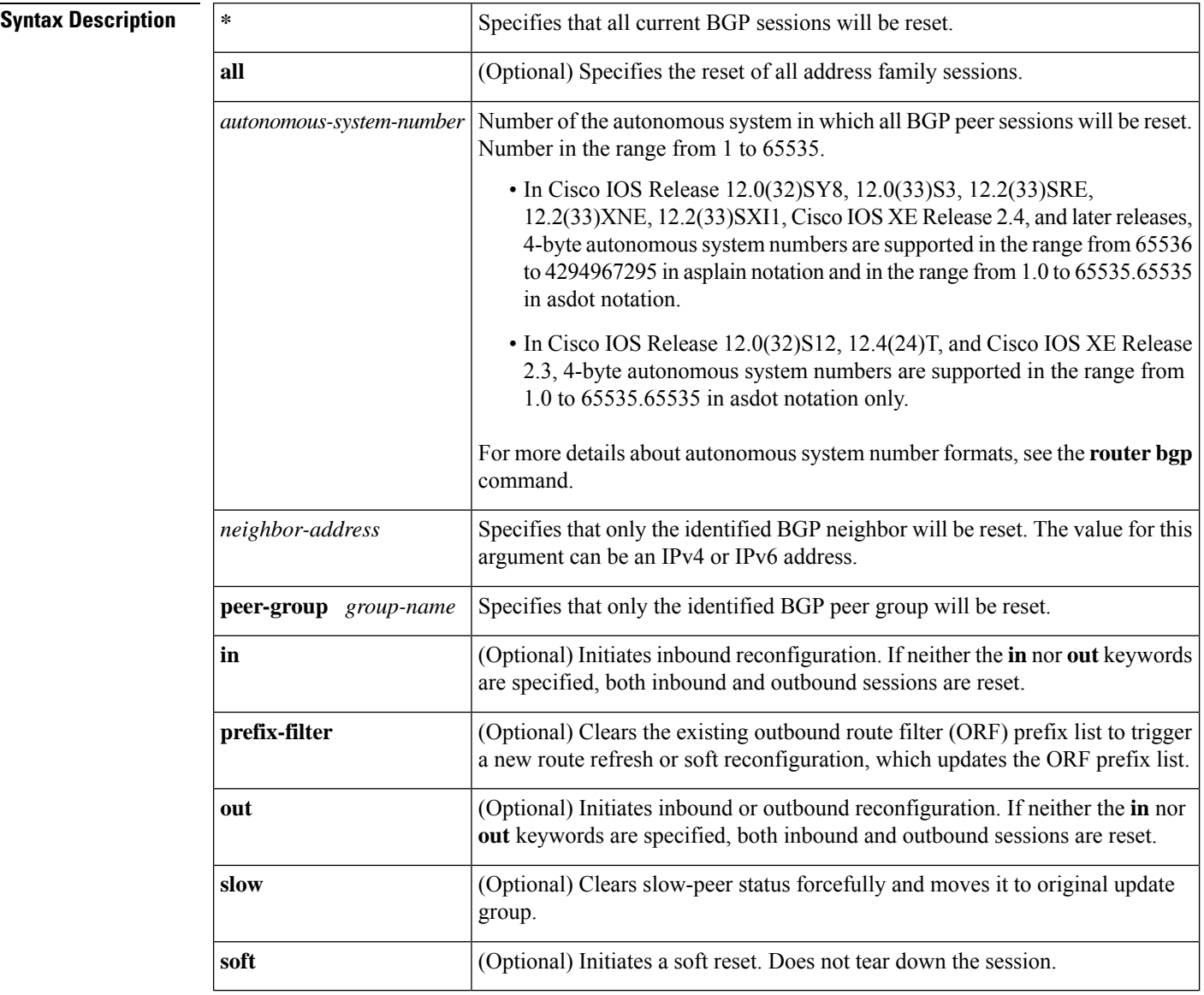

### **Command Modes**

Privileged EXEC (#)

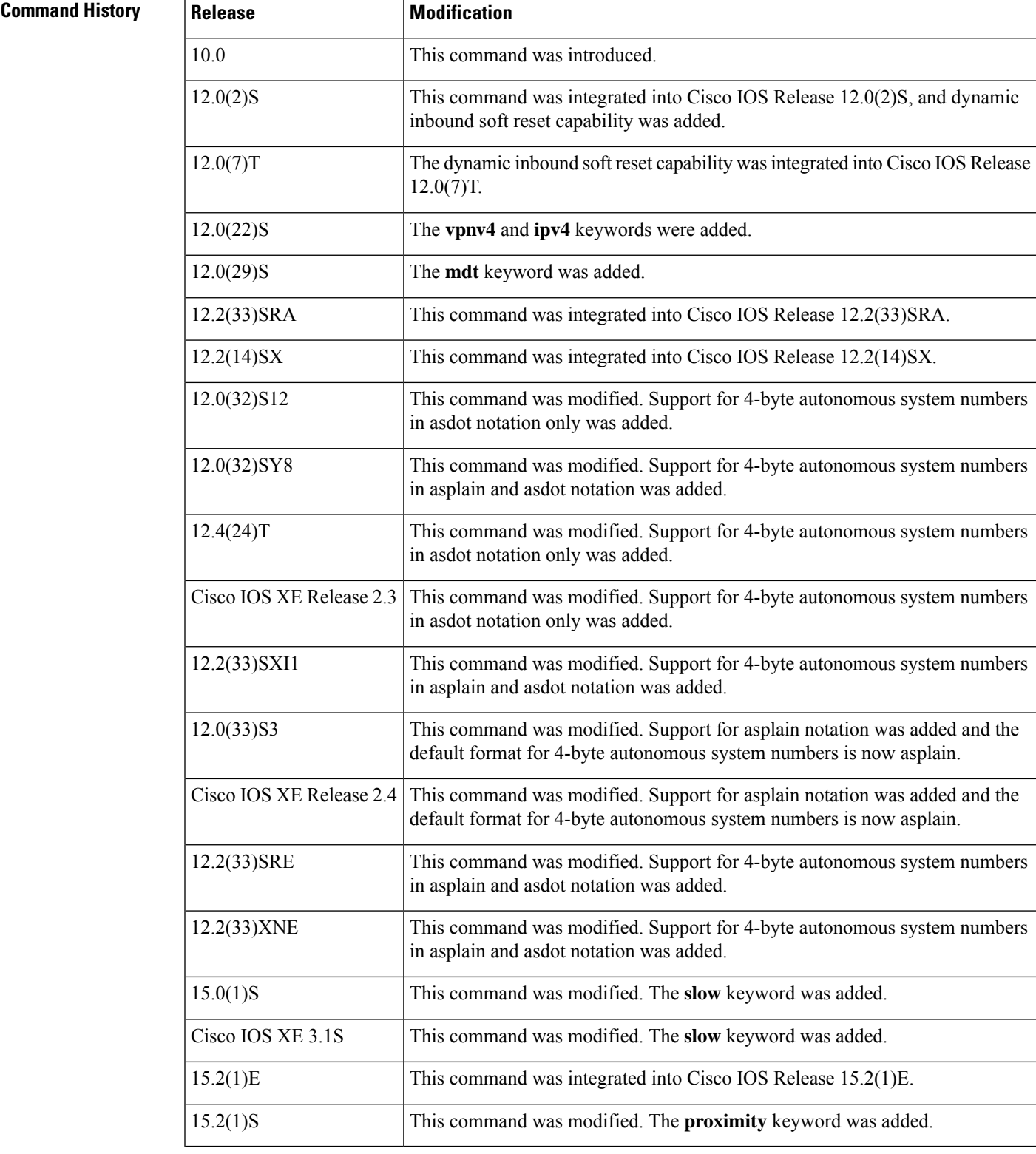

**Usage Guidelines** The**clearproximity ip bgp** command can be used to initiate a hard reset or soft reconfiguration. A hard reset tears down and rebuilds the specified peering sessions and rebuilds the BGP routing tables. A soft

reconfiguration uses stored prefix information to reconfigure and activate BGP routing tables without tearing down existing peering sessions. Soft reconfiguration uses stored update information, at the cost of additional memory for storing the updates, to allow you to apply new BGP policy without disrupting the network. Soft reconfiguration can be configured for inbound or outbound sessions.

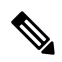

```
Note
```
Due to the complexity of some of the keywords available for the **clear proximityip bgp** command, some of the keywords are documented as separate commands. All of the complex keywords that are documented separately start with **clear ip bgp**. For example, for information on resetting BGP connections using hard or soft reconfiguration for all BGP neighbors in IPv4 address family sessions, refer to the **clear ip bgp ipv4** command.

#### **Generating Updates from Stored Information**

To generate new inbound updates from stored update information (rather than dynamically) without resetting the BGP session, you must preconfigure the local BGP router using the **neighbor soft-reconfiguration inbound** command. This preconfiguration causes the software to store all received updates without modification regardless of whether an update is accepted by the inbound policy. Storing updates is memory intensive and should be avoided if possible.

Outbound BGP soft configuration has no memory overhead and does not require any preconfiguration. You can trigger an outbound reconfiguration on the other side of the BGP session to make the new inbound policy take effect.

Use this command whenever any of the following changes occur:

- Additions or changes to the BGP-related access lists
- Changes to BGP-related weights
- Changes to BGP-related distribution lists
- Changes to BGP-related route maps

#### **Dynamic Inbound Soft Reset**

The route refresh capability, as defined in RFC 2918, allows the local router to reset inbound routing tables dynamically by exchanging route refresh requests to supporting peers. The route refresh capability does not store update information locally for non-disruptive policy changes. It instead relies on dynamic exchange with supporting peers. Route refresh is advertised through BGP capability negotiation. All BGP routers must support the route refresh capability.

To determine if a BGP router supports this capability, use the **show ip bgp neighbors** command. The following message is displayed in the output when the router supports the route refresh capability:

Received route refresh capability from peer.

If all BGP routers support the route refresh capability, use the **clear proximityip bgp**command with the **in** keyword. You need not use the **soft** keyword, because soft reset is automatically assumed when the route refresh capability is supported.

After configuring a soft reset (inbound or outbound), it is normal for the BGP routing process to hold memory. The amount of memory that is held depends on the size of routing tables and the percentage of the memory chunks that are utilized. Partially used memory chunks will be used or released before more memory is allocated from the global router pool. **Note Examples** In the following example, a soft reconfiguration is initiated for the inbound session with the neighbor 10.100.0.1, and the outbound session is unaffected: Device# **clear proximity ip bgp 10.100.0.1 soft in** In the following example, the route refresh capability is enabled on the BGP neighbor routers and a soft reconfiguration is initiated for the inbound session with the neighbor 172.16.10.2, and the outbound session is unaffected: Device# **clear proximity ip bgp 172.16.10.2 in** In the following example, a hard reset is initiated for sessions with all routers in the autonomous system numbered 35700: Device# **clear proximity ip bgp 35700** In the following example, a hard reset is initiated for sessions with all routers in the 4-byte autonomous system numbered 65538 in asplain notation. This example requires Cisco IOS Release 12.0(32)SY8, 12.0(33)S3, 12.2(33)SRE, 12.2(33)XNE, 12.2(33)SXI1, Cisco IOS XE Release 2.4, or a later release. Device# **clear proximity ip bgp 65538** In the following example, a hard reset is initiated for sessions with all routers in the 4-byte autonomous system numbered 1.2 in asdot notation. This example requires Cisco IOS Release 12.0(32)SY8, 12.0(32)S12, 12.2(33)SRE, 12.2(33)XNE, 12.2(33)SXI1, 12.4(24)T, and Cisco IOS XE Release 2.3, or a later release. Device# **clear proximity ip bgp 1.2**

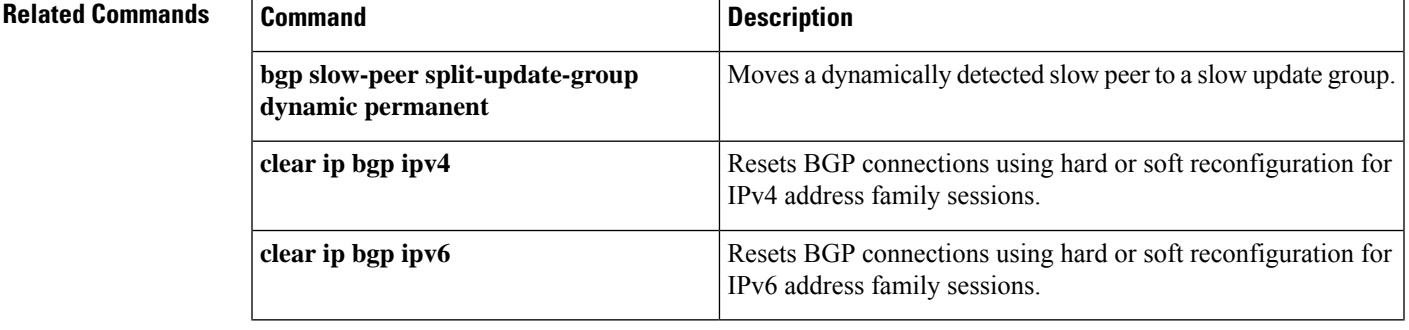

 $\mathbf I$ 

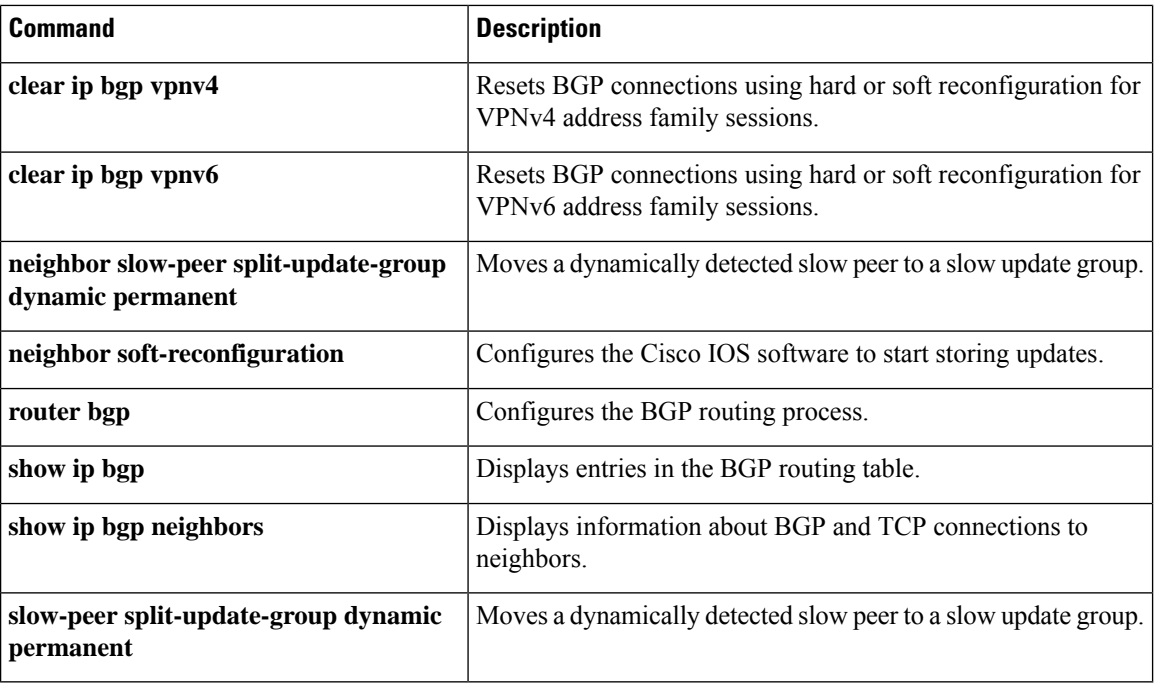

# **clear ip bgp dampening**

To clear BGP route dampening information and to unsuppress suppressed routes, use the **clear ip bgp dampening** command in privileged EXEC mode.

### **Syntax Without Address Family Syntax**

**clear ip bgp** [**vrf** *vrf-name*] **dampening** [*network-address*] [*ipv4-mask*]

#### **Syntax With Address Family Syntax**

**clear ip bgp** [**ipv4** {**multicast** | **unicast**}] **dampening** [*network-address*] [*ipv4-mask*] **clear ip bgp** [**vrf** *vrf-name*] [**vpnv4 unicast**] **dampening** [**rd** *route-distinguisher*] [*network-address*] [*ipv4-mask*]

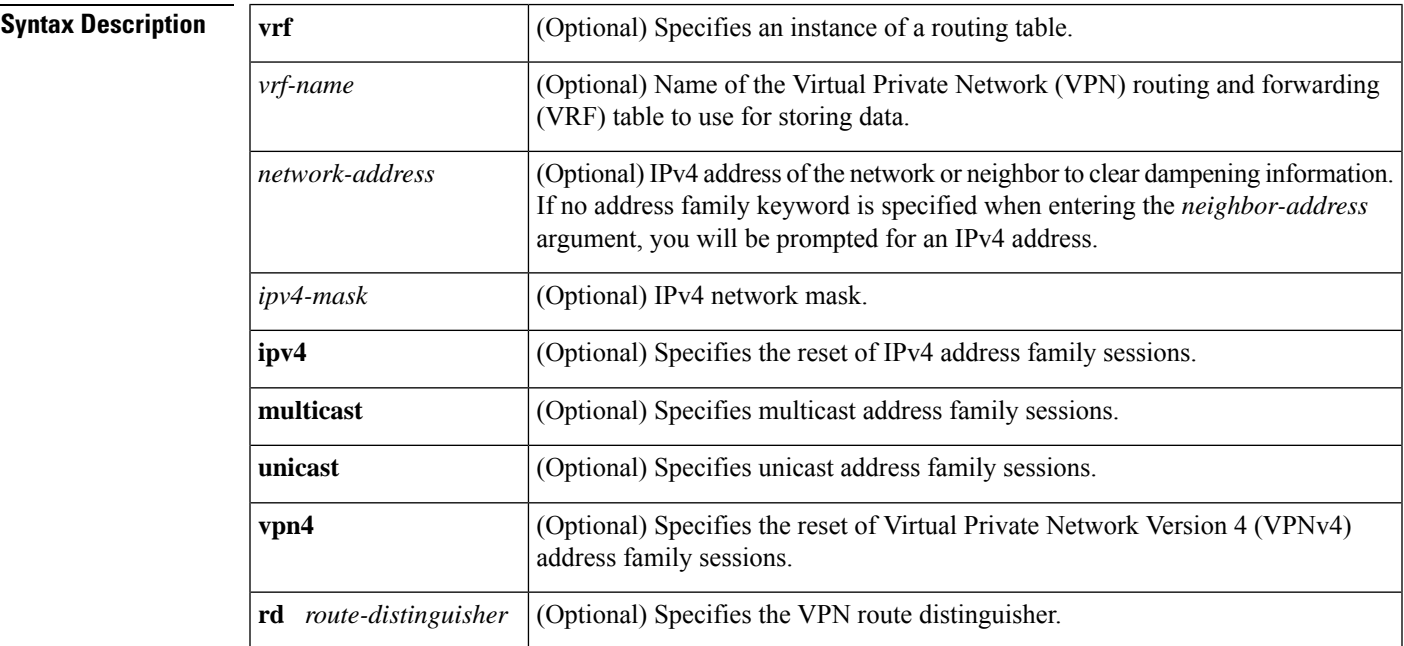

### **Command Modes**

Privileged EXEC (#)

### **Command History**

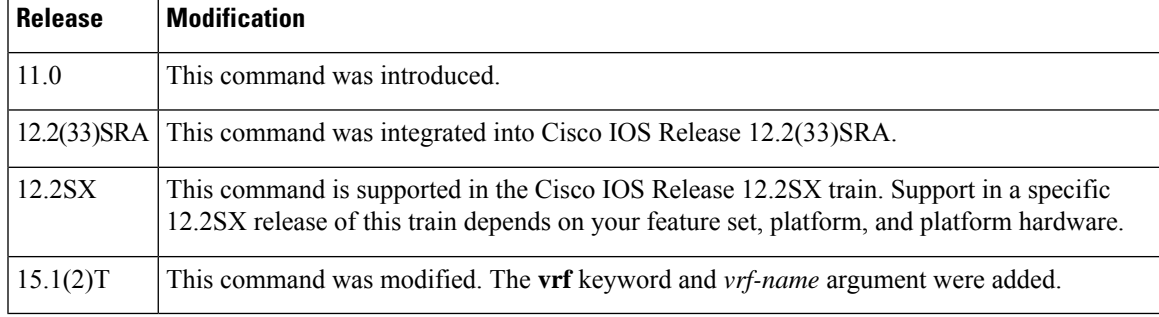

 $\mathbf I$ 

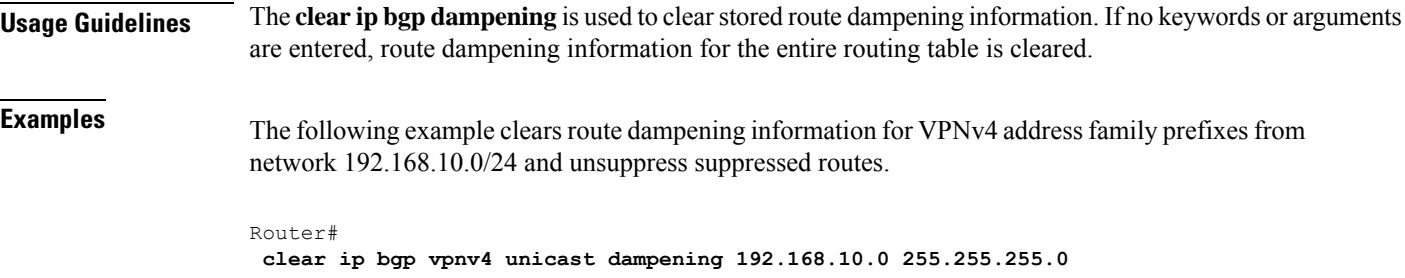

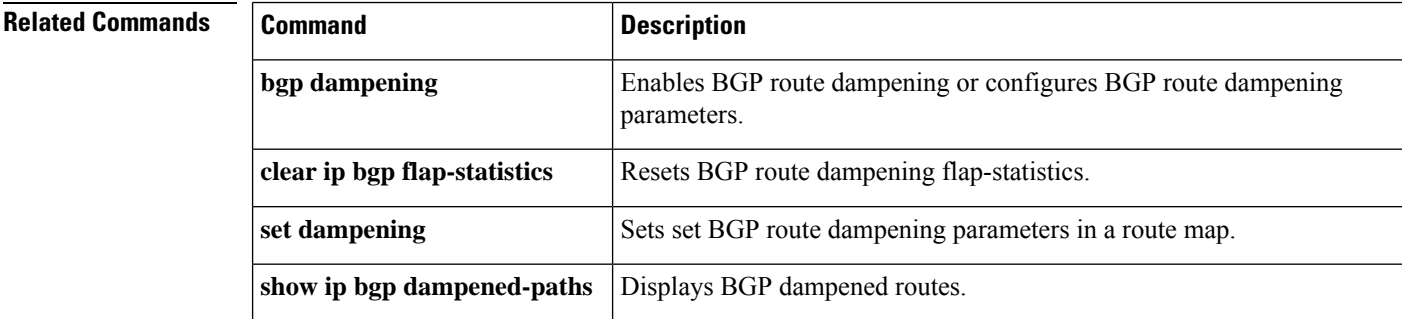

## **clear ip bgp external**

To reset external Border Gateway Protocol (eBGP) peering sessions using hard or soft reconfiguration, use the **clear ip bgp external** command inprivileged EXEC mode.

### **Syntax Without Address Family Syntax**

**clear ip bgp external** [**in** [**prefix-filter**]] [**out**] [**soft** [{**in** [**prefix-filter**] | **out**}]]

**Syntax With Address Family Syntax**

**clear ip bgp external** [{**all** | **ipv4** {**multicast** | **mdt** | **unicast**} | **ipv6** {**multicast** | **unicast**} | **vpnv4 unicast** | **vpnv6 unicast**}] [**in** [**prefix-filter**]] [**out**] [**soft** [{**in** [**prefix-filter**] | **out**}]]

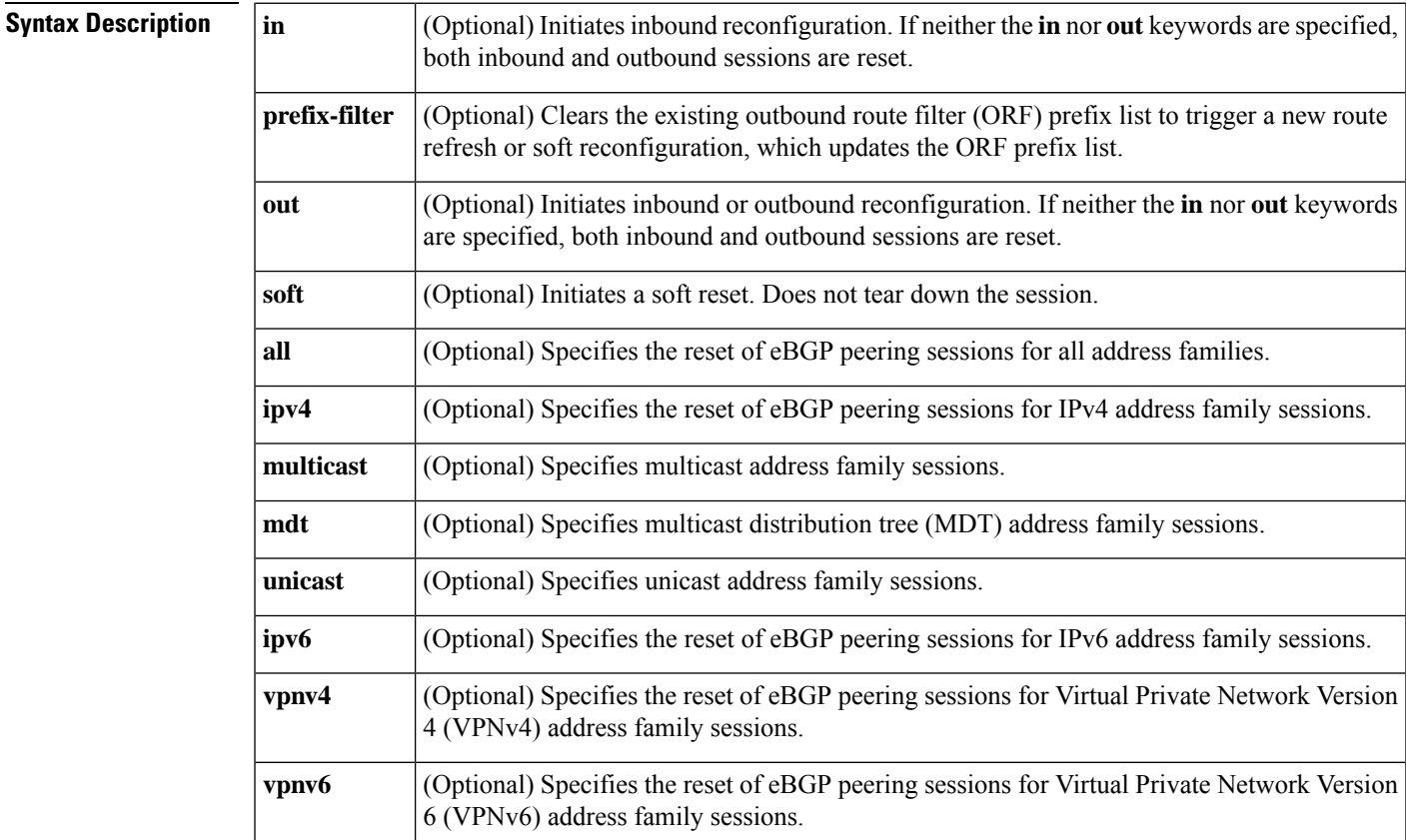

### **Command Modes**

Privileged EXEC

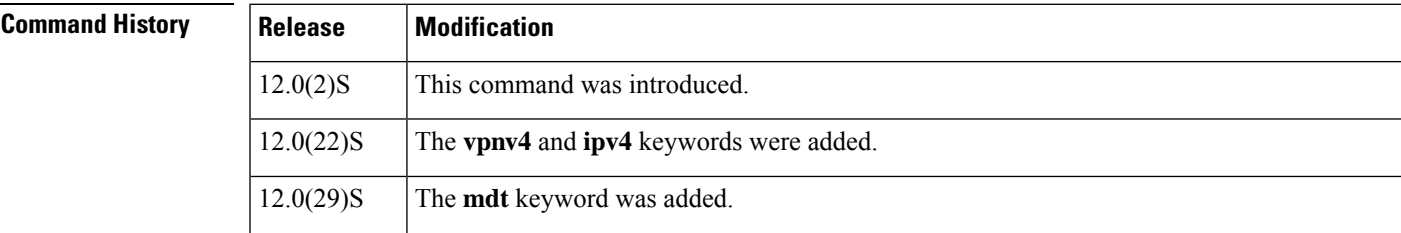

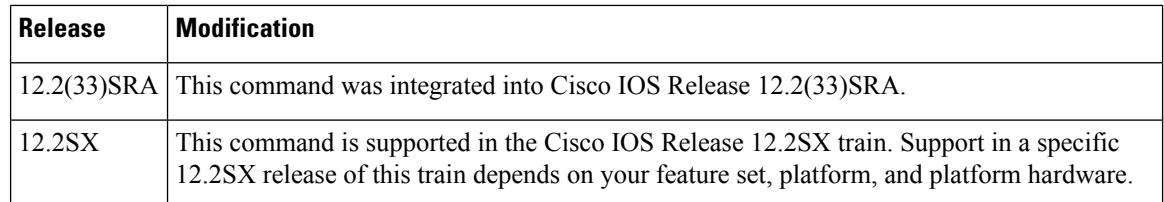

**Usage Guidelines** The **clear ip bgp external** command can be used to initiate a hard reset or soft reconfiguration of eBGP neighbor sessions. A hard reset tears down and rebuilds the specified peering sessions and rebuilds the BGP routing tables. A soft reconfiguration uses stored prefix information to reconfigure and activate BGP routing tables without tearing down existing peering sessions. Soft reconfiguration uses stored update information, at the cost of additional memory for storing the updates, to allow you to apply new BGP policy without disrupting the network. Soft reconfiguration can be configured for inbound or outbound sessions.

#### **Generating Updates from Stored Information**

To generate new inbound updates from stored update information (rather than dynamically) without resetting the BGP session, you must preconfigure the local BGP router using the **neighbor soft-reconfiguration inbound**command. This preconfiguration causes the software to store all received updates without modification regardless of whether an update is accepted by the inbound policy. Storing updates is memory intensive and should be avoided if possible.

Outbound BGP soft configuration has no memory overhead and does not require any preconfiguration. You can trigger an outbound reconfiguration on the other side of the BGP session to make the new inbound policy take effect.

Use this command whenever any of the following changes occur:

- Additions or changes to the BGP-related access lists
- Changes to BGP-related weights
- Changes to BGP-related distribution lists
- Changes to BGP-related route maps

#### **Dynamic Inbound Soft Reset**

The route refresh capability, as defined in RFC 2918, allows the local router to reset inbound routing tables dynamically by exchanging route refresh requests to supporting peers. The route refresh capability does not store update information locally for non-disruptive policy changes. It instead relies on dynamic exchange with supporting peers. Route refresh is advertised through BGP capability negotiation. All BGP routers must support the route refresh capability.

To determine if a BGProutersupportsthis capability, use the **show ipbgpneighbors**command. The following message is displayed in the output when the router supports the route refresh capability:

Received route refresh capability from peer.

If all BGP routers support the route refresh capability, use the **clear ip bgp**command with the **in** keyword. You need not use the **soft** keyword, because soft reset is automatically assumed when the route refresh capability is supported.

 $\mathbf{l}$ 

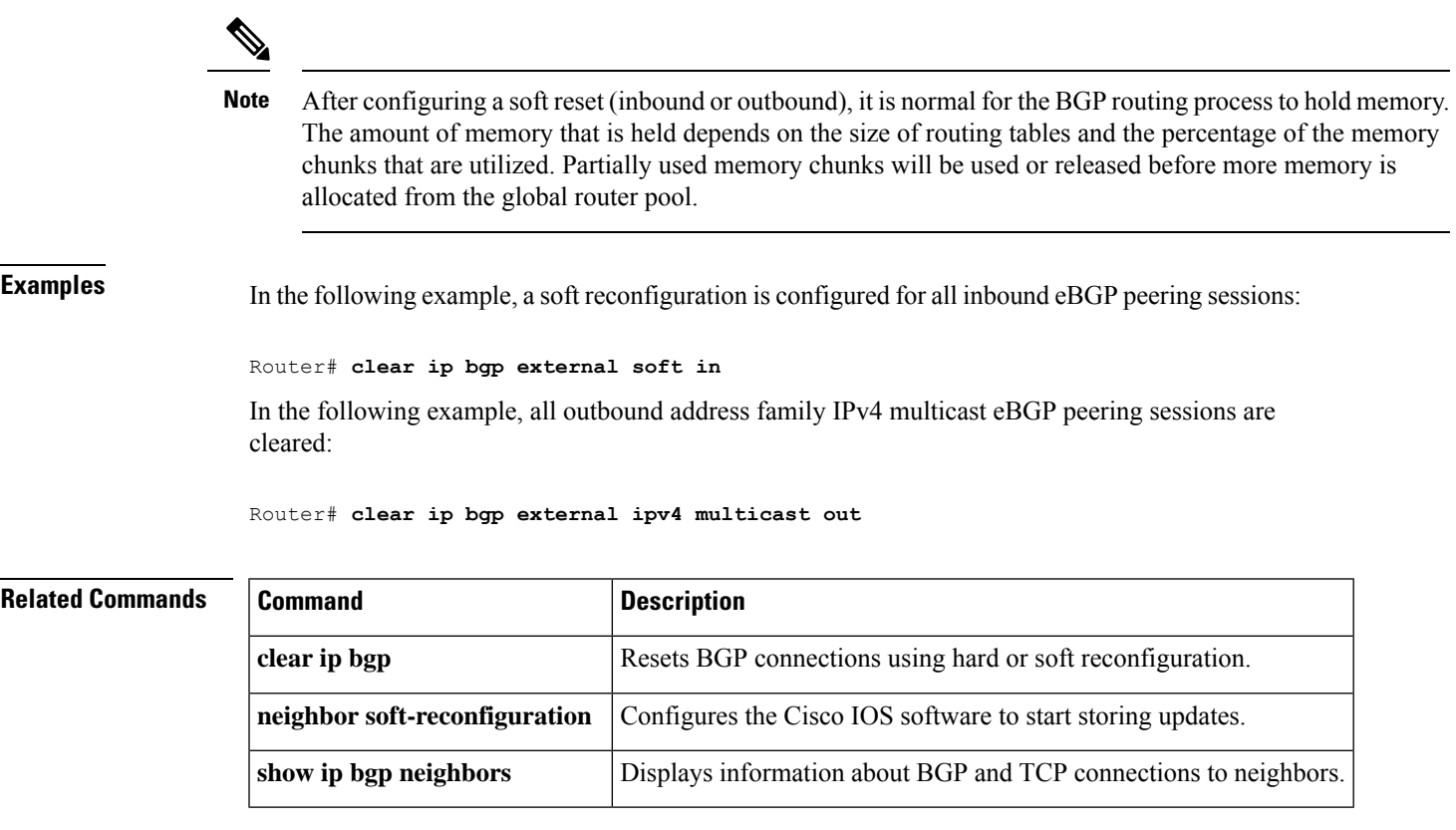

# **clear ip bgp flap-statistics**

To clear BGP route dampening flap statistics, use the **clear ip bgp flap-statistics** command in privileged EXEC mode.

### **Syntax Without Address Family Syntax**

**clear ip bgp** [**vrf** *vrf-name*] **flap-statistics** [{*neighbor-address* [*ipv4-mask*] | **regexp** *regexp* | **filter-list** *extcom-number*}]

### **Syntax With Address Family Syntax**

**clear ip bgp** [*neighbor-address*] [**vrf** *vrf-name*] [{**all**|**ipv4** {**multicast** | **mdt** |**unicast**} |**ipv6** {**multicast** | **unicast**} | **vpnv4 unicast** | **vpnv6 unicast**}] **flap-statistics**

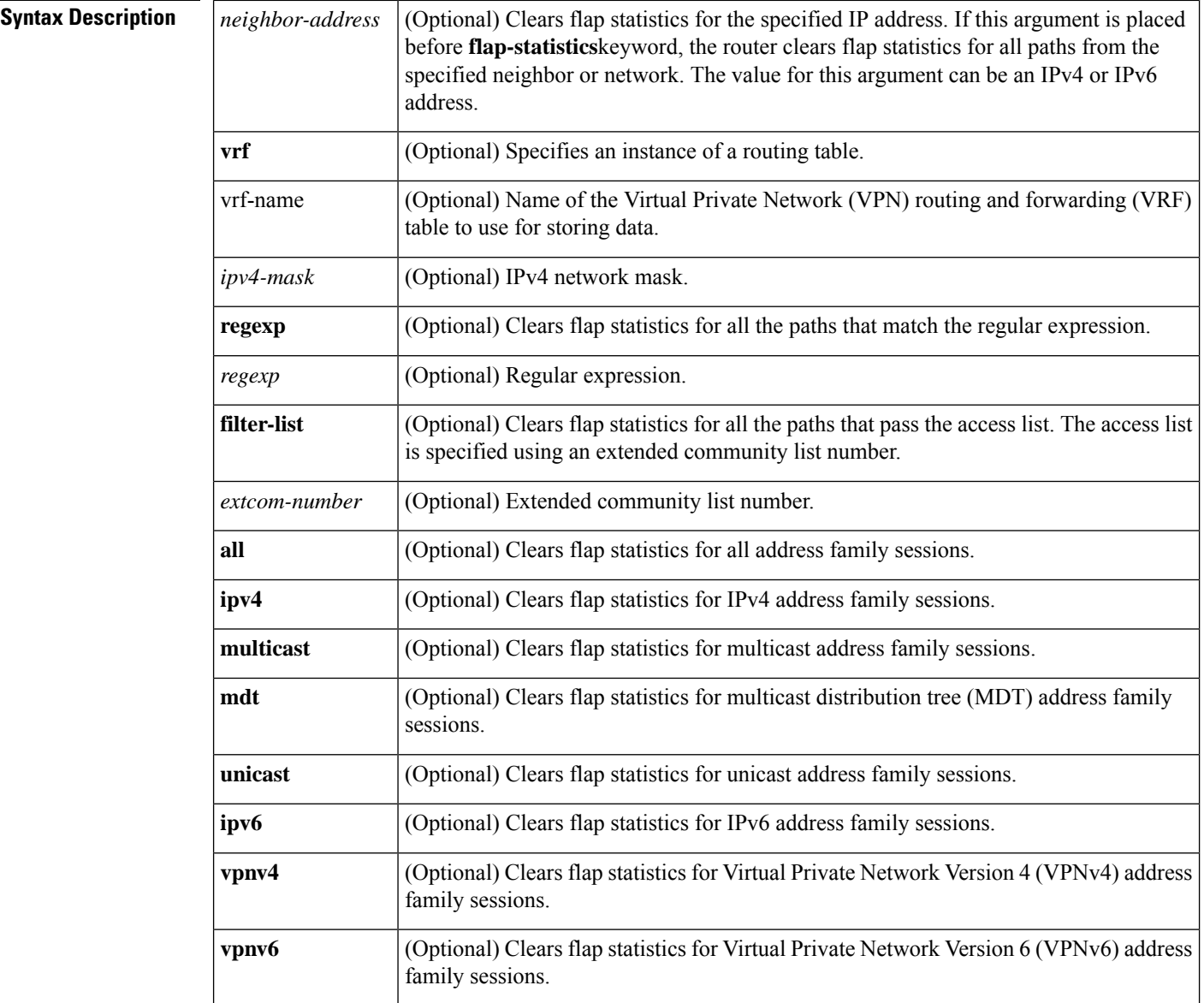

### **Command Modes**

I

Privileged EXEC (#)

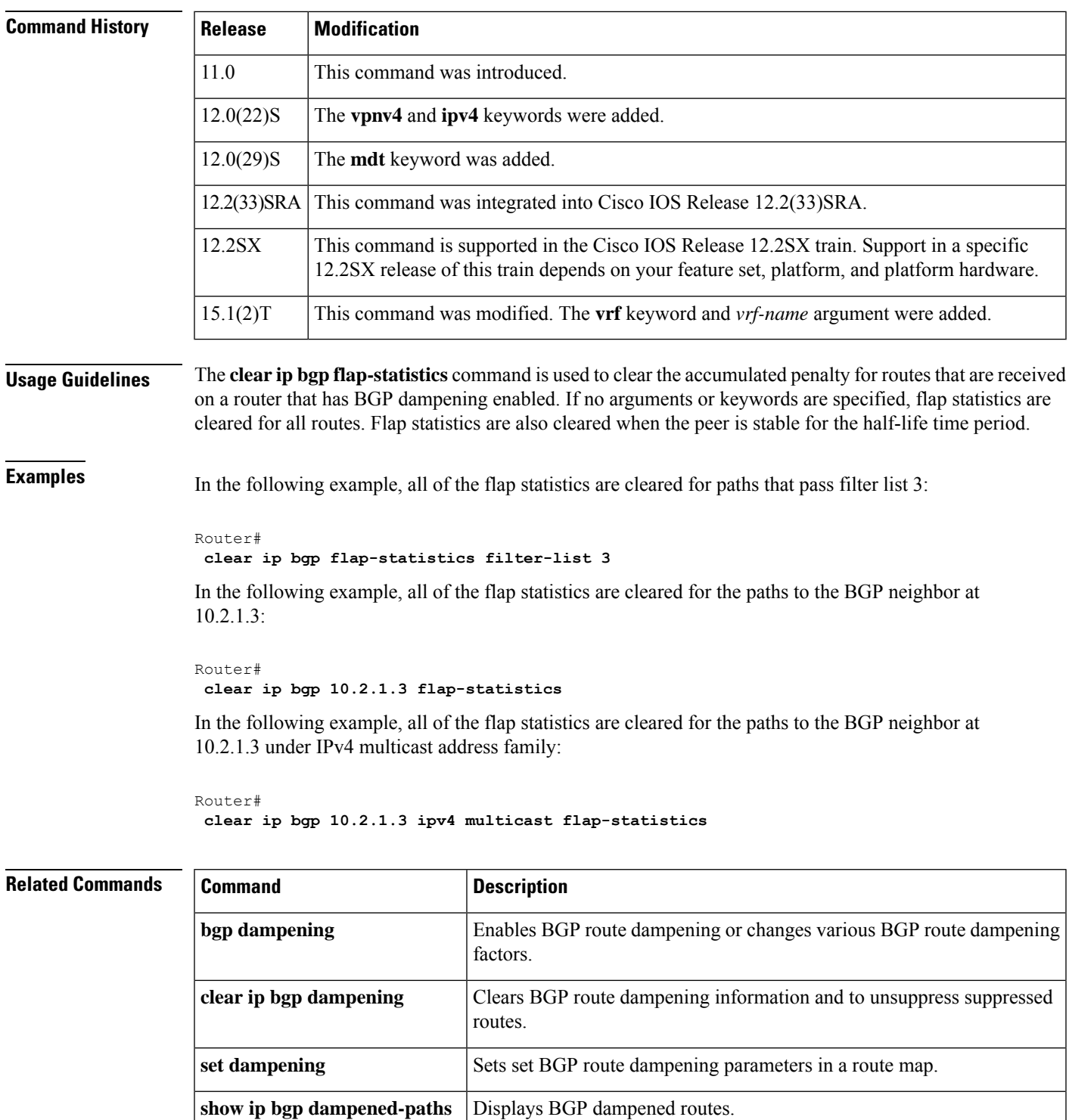

# **clear ip bgp in prefix-filter**

The **in** and **prefix-filter** keywords for the **clear ip bgp** command are no longer documented as a separate command.

The information for using the **in** and **prefix-filter** keywords with the **clear ip bgp** command has been incorporated into all the appropriate **clear ip bgp** command documentation. Due to the complexity of some of the keywords available for the **clear ip bgp** command, some of the keywords are documented as separate commands. All of the complex keywords that are documented separately start with **clear ip bgp**. For example, for information on resetting BGP connections using hard or soft reconfiguration for all BGP neighbors in IPv4 address family sessions, refer to the **clear ip bgp ipv4** command.

# **clear ip bgp ipv4**

To reset Border Gateway Protocol (BGP) connections using hard or soft reconfiguration for IPv4 address family sessions, use the **clear ip bgp ipv4** command in privileged EXEC mode.

**clear ip bgp** [**vrf** *vrf-name*] **ipv4** {**multicast** | **mdt** | **unicast**} *autonomous-system-number* [{**in** [**prefix-filter**] | **out** | **slow** | **soft** [{**in** [**prefix-filter**] | **out** | **slow**}]}]

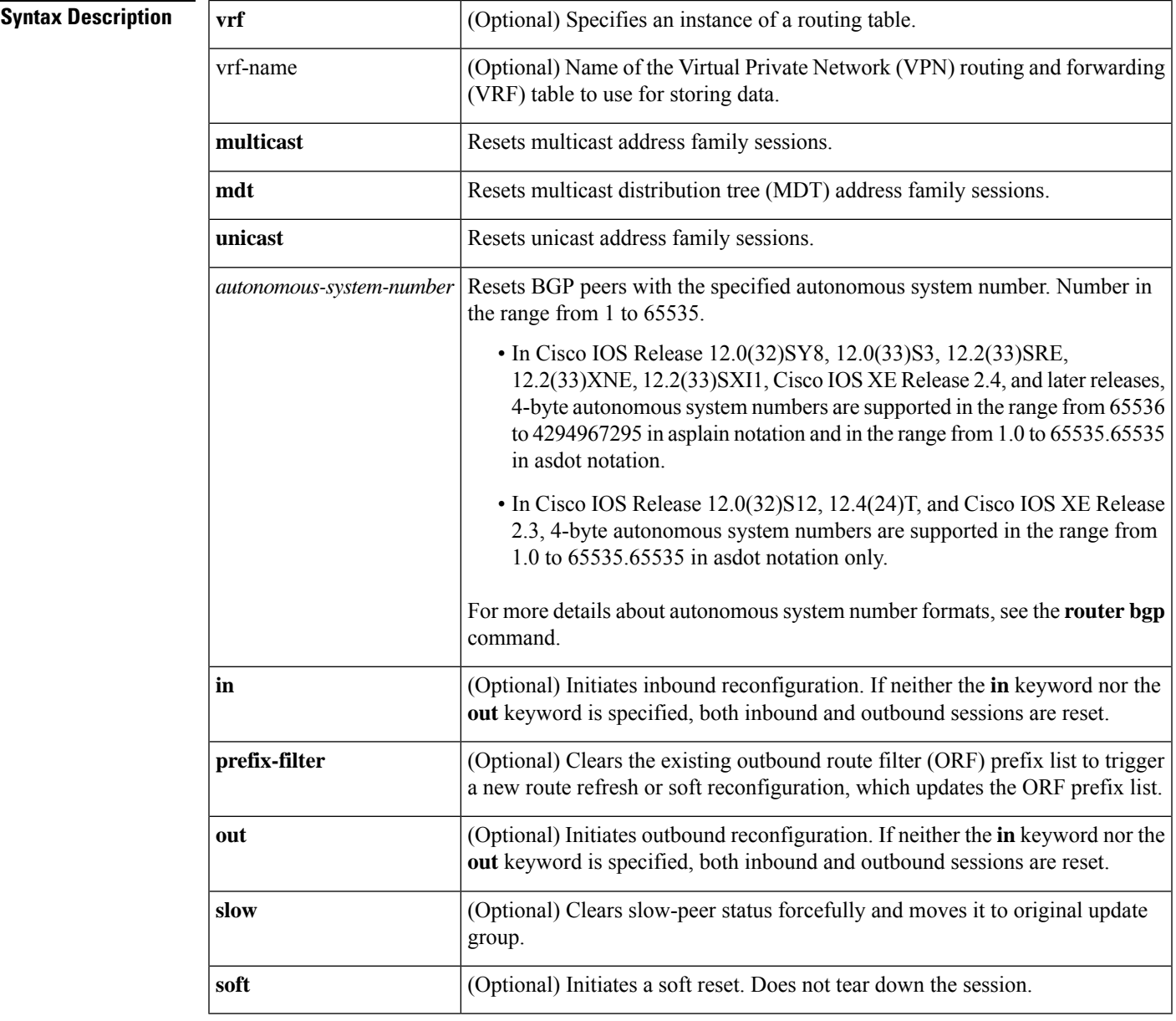

**Command Modes**

Privileged EXEC (#)

### **Command History**

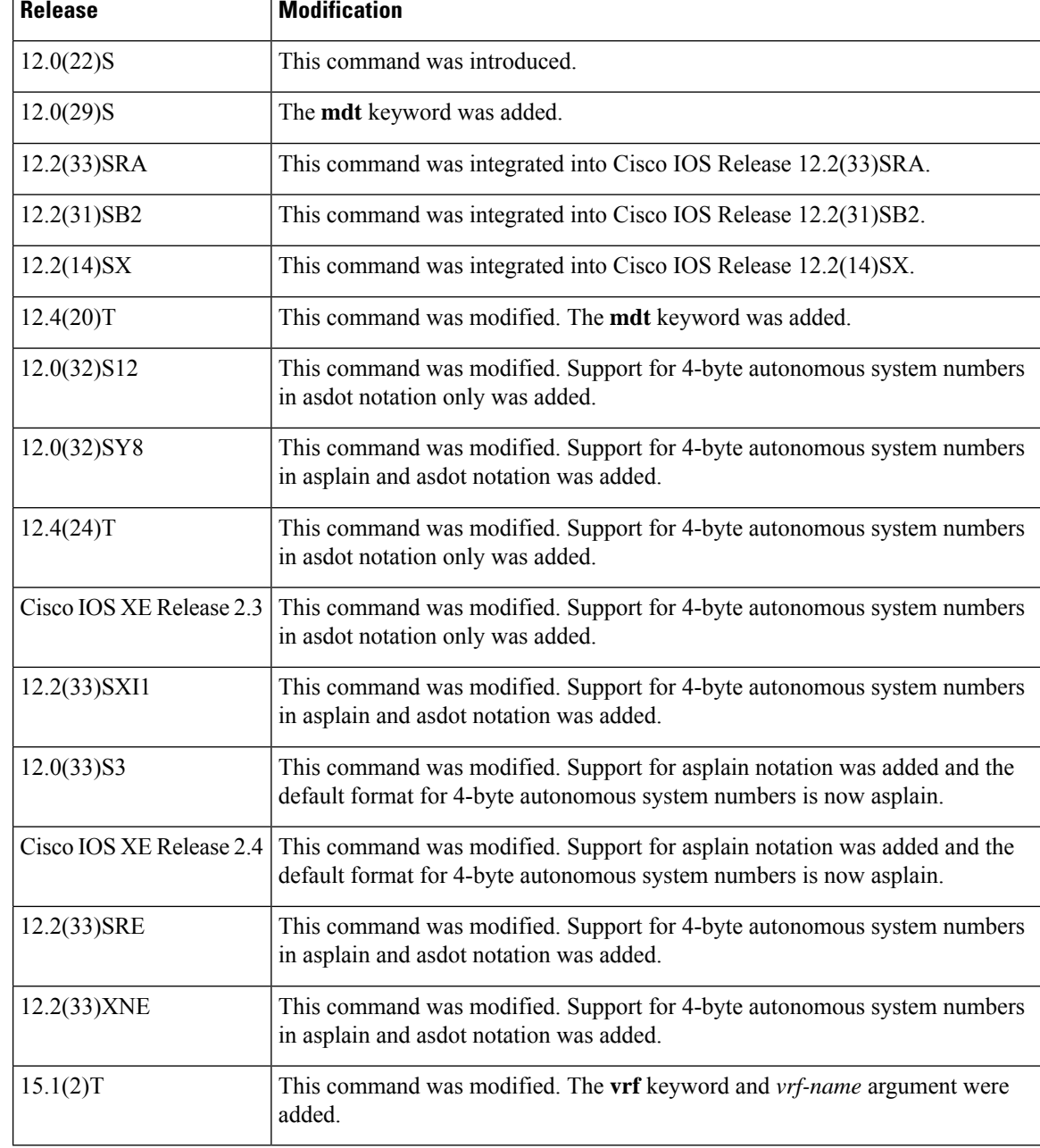

**Usage Guidelines** The **clear ip bgp ipv4** command can be used to initiate a hard reset or soft reconfiguration. A hard reset tears down and rebuilds the specified peering sessions and rebuilds the BGP routing tables. A soft reconfiguration uses stored prefix information to reconfigure and activate BGP routing tables without tearing down existing peering sessions. Soft reconfiguration uses stored update information, at the cost of additional memory for storing the updates, to allow you to apply new BGP policy without disrupting the network. Soft reconfiguration can be configured for inbound or outbound sessions.

### **Generating Updates from Stored Information**

To generate new inbound updates from stored update information (rather than dynamically generating inbound updates) without resetting the BGP session, you must preconfigure the local BGP router using the **neighbor** **soft-reconfiguration inbound**command. This preconfiguration causes the software to store all received updates without modification regardless of whether an update is accepted by the inbound policy. Storing updates is memory intensive and should be avoided if possible.

Outbound BGP soft configuration has no memory overhead and does not require any preconfiguration. You can trigger an outbound reconfiguration on the other side of the BGP session to make the new inbound policy take effect.

Use this command whenever any of the following changes occur:

- Additions or changes to the BGP-related access lists
- Changes to BGP-related weights
- Changes to BGP-related distribution lists
- Changes to BGP-related route maps

#### **Dynamic Inbound Soft Reset**

The route refresh capability, as defined in RFC 2918, allows the local router to reset inbound routing tables dynamically by exchanging route refresh requests to supporting peers. The route refresh capability does not store update information locally for nondisruptive policy changes. It instead relies on dynamic exchange with supporting peers. Route refresh is advertised through BGP capability negotiation. All BGP routers must support the route refresh capability.

To determine if a BGP router supports this capability, use the **show ip bgp neighbors** command. The following message is displayed in the output when the router supports the route refresh capability:

Received route refresh capability from peer.

If all BGProuterssupport the route refresh capability, use the **clear ipbgpipv4**command with the **in**keyword. You need not use the **soft** keyword, because soft reset is automatically assumed when the route refresh capability is supported.

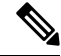

**Note**

After configuring a soft reset (inbound or outbound), it is normal for the BGProuting processto hold memory. The amount of memory that is held depends on the size of the routing tables and the percentage of the memory chunks that are utilized. Partially used memory chunks will be used or released before more memory is allocated from the global router pool.

**Examples** In the following example, a soft reconfiguration is initiated for the inbound sessions for BGP neighbors in IPv4 unicast address family sessions in autonomous system 65400, and the outbound session is unaffected:

```
Router#
clear ip bgp ipv4 unicast 65400 soft in
```
In the following example, the route refresh capability is enabled on the IPv4 multicast address family BGP neighbors in autonomous system 65000, a soft reconfiguration is initiated for all inbound sessions with the IPv4 multicast address family neighbors, and the outbound session is unaffected:

```
Router#
clear ip bgp ipv4 multicast 65000 in
```
In the following example, a hard reset is initiated for all BGP neighbor in IPv4 MDT address family sessions in the autonomous system numbered 65400:

Router# **clear ip bgp ipv4 mdt 65400**

In the following example, a hard reset is initiated for BGP neighbors in IPv4 unicast address family sessions in the 4-byte autonomous system numbered 65538 in asplain notation. This example requires Cisco IOS Release 12.0(32)SY8, 12.0(33)S3, 12.2(33)SRE, 12.2(33)XNE, 12.2(33)SXI1, Cisco IOS XE Release 2.4, or a later release.

```
Router#
clear ip bgp ipv4 unicast 65538
```
In the following example, a hard reset is initiated for BGP neighbors in IPv4 unicast address family sessions in the 4-byte autonomous system numbered 1.2 in asdot notation. This example requires Cisco IOS Release 12.0(32)SY8, 12.0(32)S12, 12.2(33)SRE, 12.2(33)XNE, 12.2(33)SXI1, 12.4(24)T, and Cisco IOS XE Release 2.3, or a later release.

```
Router#
clear ip bgp ipv4 unicast 1.2
```
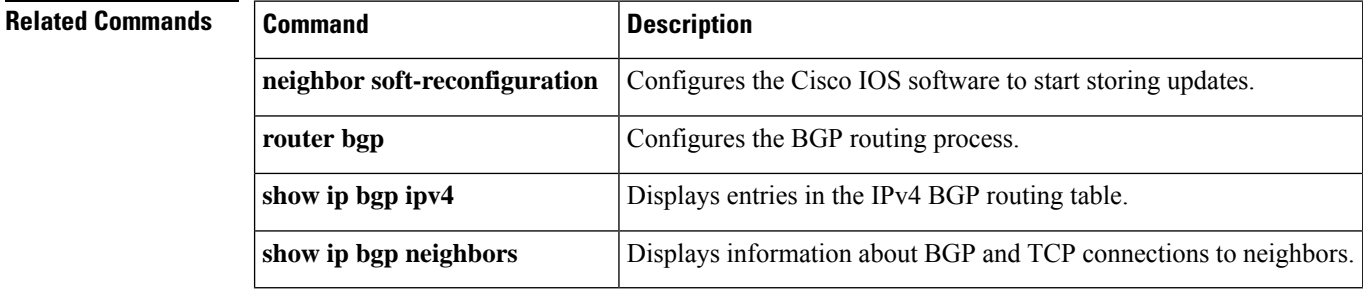

# **clear ip bgp ipv6**

To reset Border Gateway Protocol (BGP) connections using hard or soft reconfiguration for IPv6 address family sessions, use the **clear ip bgp ipv6** command in privileged EXEC mode.

**clear ip bgp** [**vrf** *vrf-name*] **ipv6** {**multicast** |**unicast**} *autonomous-system-number* [{**in** [**prefix-filter**] | **out** | **slow** | **soft** [{**in** [**prefix-filter**] | **out** | **slow**}]}]

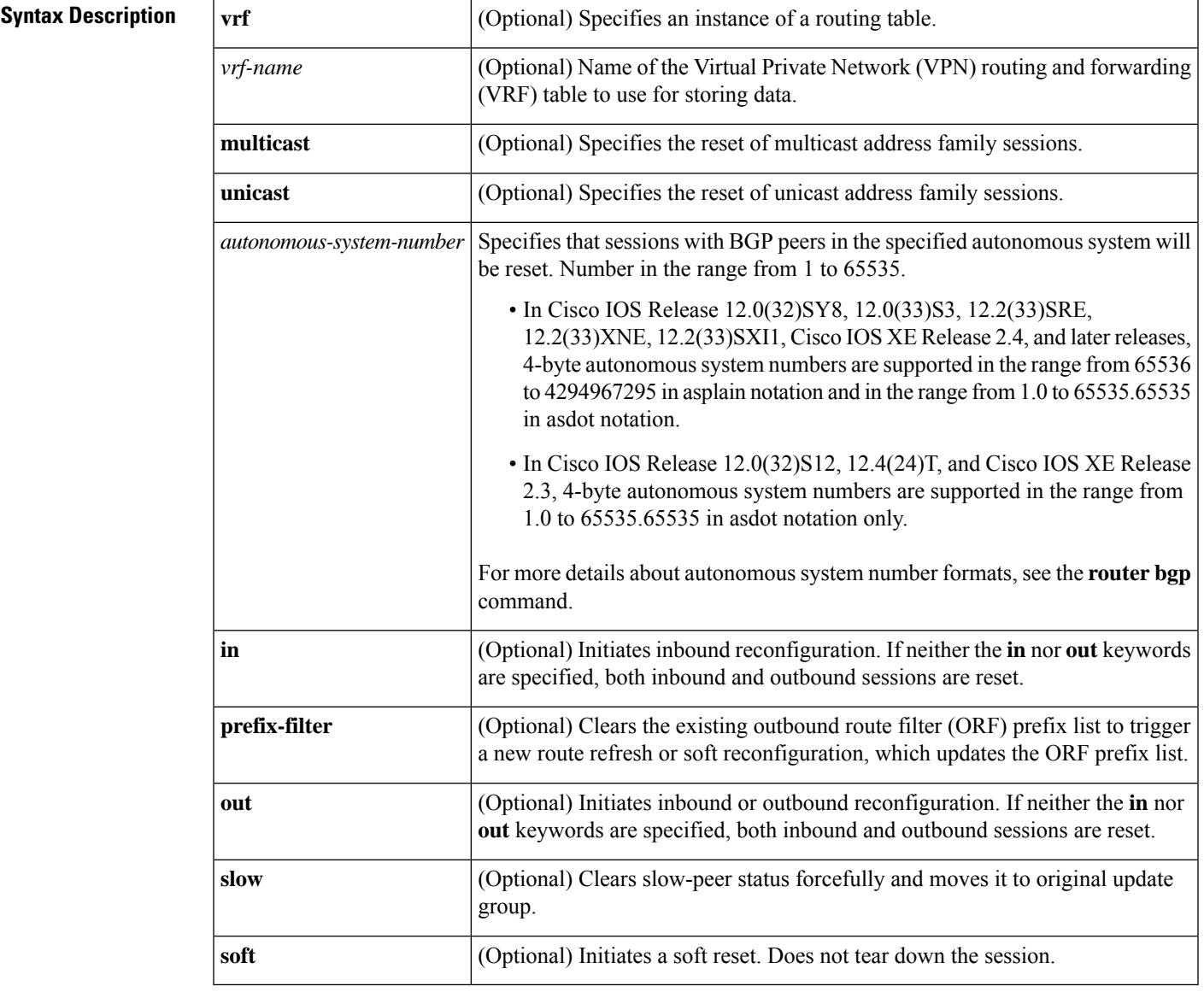

### **Command Modes**

Privileged EXEC (#)

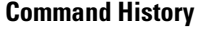

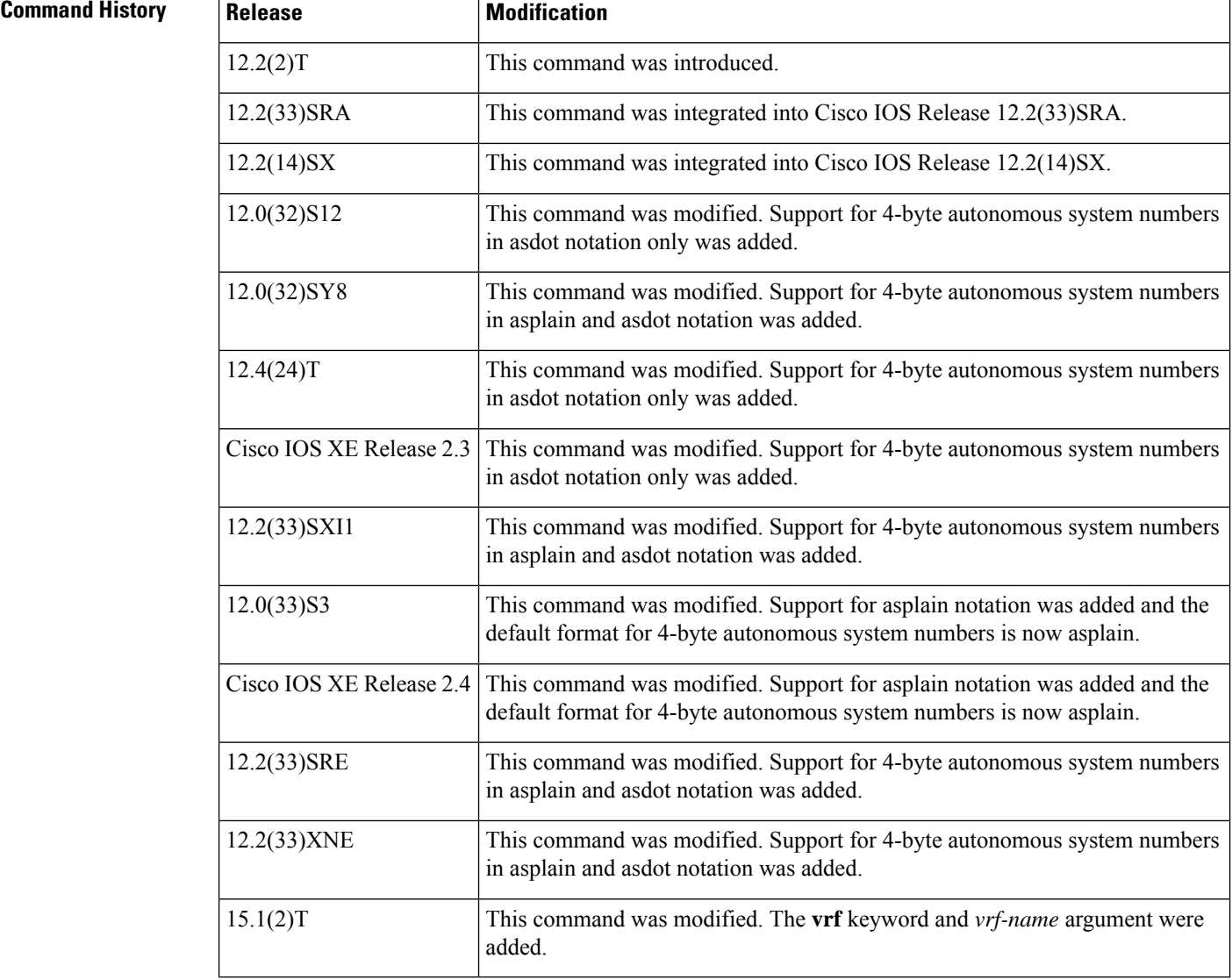

**Usage Guidelines** The **clear ip bgp ipv6** command can be used to initiate a hard reset or soft reconfiguration of IPv6 address family sessions. A hard reset tears down and rebuilds the specified peering sessions and rebuilds the BGP routing tables. A soft reconfiguration uses stored prefix information to reconfigure and activate BGP routing tables without tearing down existing peering sessions. Soft reconfiguration uses stored update information, at the cost of additional memory for storing the updates, to allow you to apply new BGP policy without disrupting the network. Soft reconfiguration can be configured for inbound or outbound sessions.

#### **Generating Updates from Stored Information**

To generate new inbound updates from stored update information (rather than dynamically) without resetting the BGP session, you must preconfigure the local BGP router using the **neighbor soft-reconfiguration inbound** command. This preconfiguration causes the software to store all received updates without modification regardless of whether an update is accepted by the inbound policy. Storing updates is memory intensive and should be avoided if possible.

Outbound BGP soft configuration has no memory overhead and does not require any preconfiguration. You can trigger an outbound reconfiguration on the other side of the BGP session to make the new inbound policy take effect.

Use this command whenever any of the following changes occur:

- Additions or changes to the BGP-related access lists
- Changes to BGP-related weights
- Changes to BGP-related distribution lists
- Changes to BGP-related route maps

#### **Dynamic Inbound Soft Reset**

The route refresh capability, as defined in RFC 2918, allows the local router to reset inbound routing tables dynamically by exchanging route refresh requests to supporting peers. The route refresh capability does not store update information locally for non-disruptive policy changes. It instead relies on dynamic exchange with supporting peers. Route refresh is advertised through BGP capability negotiation. All BGP routers must support the route refresh capability.

To determine if a BGP router supports this capability, use the **show ip bgp neighbors** command. The following message is displayed in the output when the router supports the route refresh capability:

Received route refresh capability from peer.

If all BGProuterssupport the route refresh capability, use the **clear ipbgpipv6**command with the **in**keyword. You need not use the **soft** keyword, because soft reset is automatically assumed when the route refresh capability is supported.

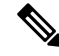

```
Note
```
After configuring a soft reset (inbound or outbound), it is normal for the BGProuting processto hold memory. The amount of memory that is held depends on the size of routing tables and the percentage of the memory chunks that are utilized. Partially used memory chunks will be used or released before more memory is allocated from the global router pool.

**Examples** In the following example, a soft reconfiguration is initiated for the inbound sessions for BGP neighbors in IPv6 unicast address family sessions, and the outbound session is unaffected:

```
Router#
clear ip bgp ipv6 unicast soft in
```
In the following example, the route refresh capability is enabled on the IPv6 multicast addressfamily BGP neighbors and a soft reconfiguration is initiated for all inbound session with the IPv6 multicast address family neighbors, and the outbound session is unaffected:

Router# **clear ip bgp ipv6 multicast in**

In the following example, a hard reset is initiated for neighbor sessions with all IPv6 unicast address family routers in the autonomous system numbered 35400:

Router# **clear ip bgp ipv6 unicast 35400**

In the following example, a hard reset is initiated for BGP neighbors in IPv6 unicast address family sessions in the 4-byte autonomous system numbered 65538 in asplain notation. This example requires Cisco IOS Release 12.0(32)SY8, 12.0(33)S3, 12.2(33)SRE, 12.2(33)XNE, 12.2(33)SXI1, Cisco IOS XE Release 2.4, or a later release.

Router#

**clear ip bgp ipv6 unicast 65538**

In the following example, a hard reset is initiated for BGP neighbors in IPv6 unicast address family sessions in the 4-byte autonomous system numbered 1.2 in asdot notation. This example requires Cisco IOS Release 12.0(32)SY8, 12.0(32)S12, 12.2(33)SRE, 12.2(33)XNE, 12.2(33)SXI1, 12.4(24)T, and Cisco IOS XE Release 2.3, or a later release.

```
Router#
clear ip bgp ipv6 unicast 1.2
```
# **Related Commands Command Command Description neighbor soft-reconfiguration** Configures the Cisco IOS software to start storing updates. **router bgp**  $\qquad$  Configures the BGP routing process. **show ip bgp neighbors** Displays information about BGP and TCP connections to neighbors.

# **clear ip bgp l2vpn**

To reset Border Gateway Protocol (BGP) neighbor session information for Layer 2 Virtual Private Network (L2VPN) address family, use the **clear ip bgp l2vpn** command in privileged EXEC mode.

**clear ip bgp** [**vrf** *vrf-name*] **l2vpn vpls** {*autonomous-system-number* | **peer-group** *peer-group-name* | **update-group** [{*numberip-address*}]} [{**in** [**prefix-filter**] | **out** | **slow** | **soft** [{**in** [**prefix-filter**] | **out** | **slow**}]}]

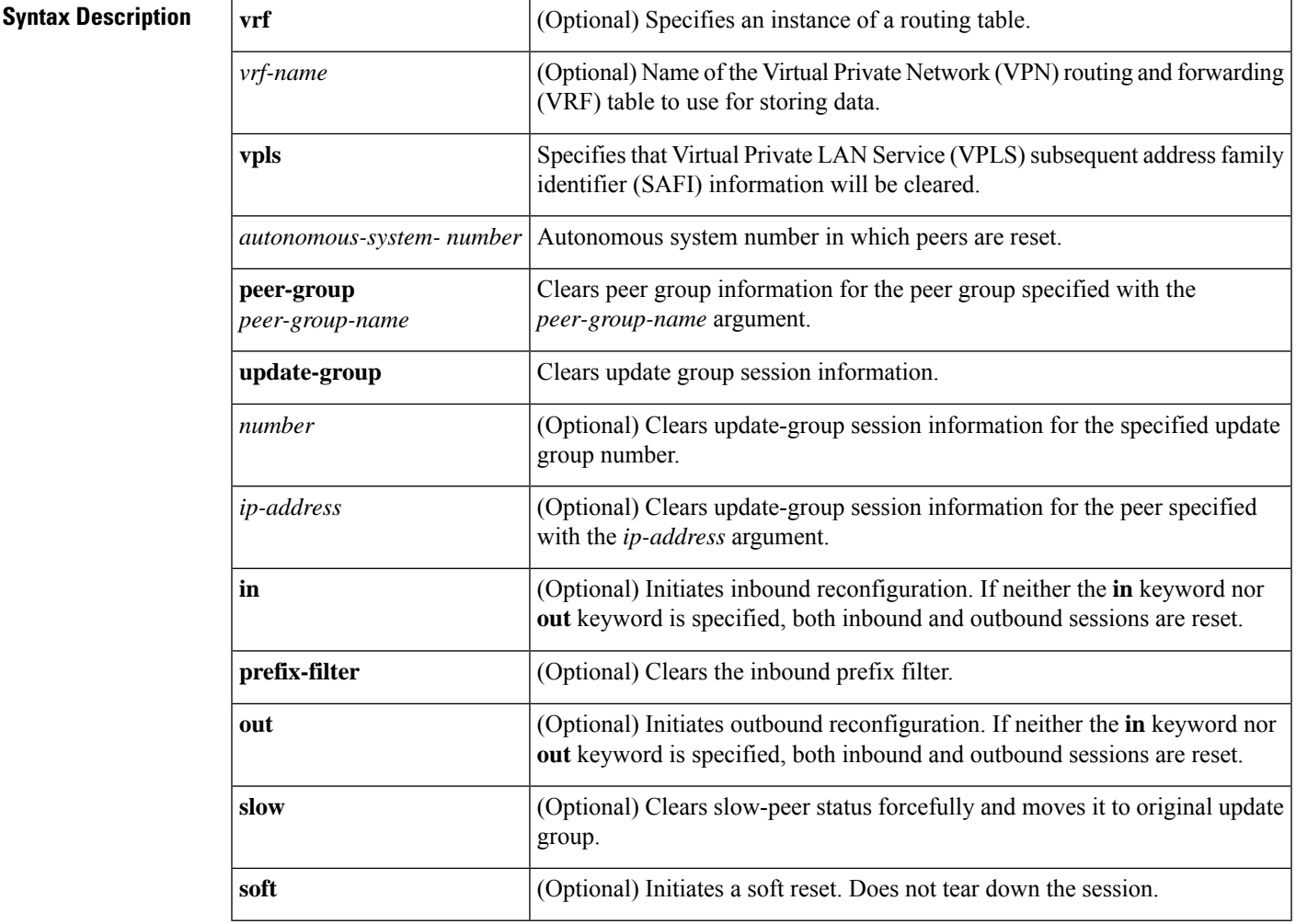

**Command Default** If no arguments or keywords are specified, all BGP L2VPN VPLS neighbor session information is cleared.

**Command Modes**

Privileged EXEC (#)

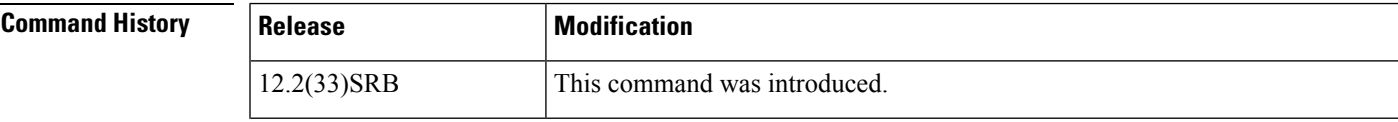

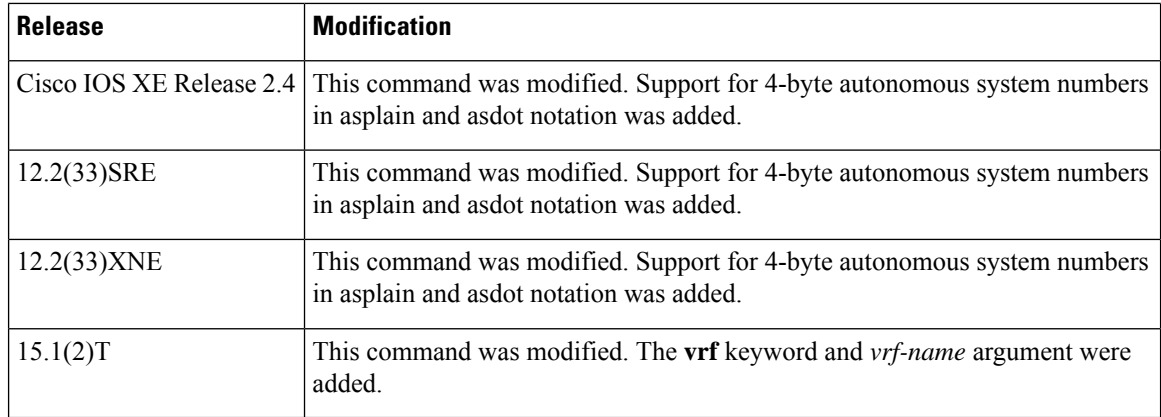

**Usage Guidelines** The **clear ip bgp l2vpn** command clears BGP session information for the L2VPN address family and VPLS SAFI. This command can be used to initiate a hard reset or soft reconfiguration. A hard reset tears down and rebuilds the specified peering sessions and rebuilds the BGP routing tables. A soft reconfiguration uses stored prefix information to reconfigure and activate BGP routing tables without tearing down existing peering sessions. Soft reconfiguration uses stored update information, at the cost of additional memory for storing the updates, to allow you to apply new BGP policy without disrupting the network. Soft reconfiguration can be configured for inbound or outbound sessions.

#### **Generating Updates from Stored Information**

To generate new inbound updates from stored update information (rather than dynamically) without resetting the BGP session, you must preconfigure the local BGP router using the **neighbor soft-reconfiguration inbound** command. This preconfiguration causes the software to store all received updates without modification regardless of whether an update is accepted by the inbound policy. Storing updates is memory intensive and should be avoided if possible.

Outbound BGP soft configuration has no memory overhead and does not require any preconfiguration. You can trigger an outbound reconfiguration on the other side of the BGP session to make the new inbound policy take effect.

Use the **clear ip bgp l2vpn**command whenever any of the following changes occur:

- Additions or changes to the BGP-related access lists
- Changes to BGP-related weights
- Changes to BGP-related distribution lists
- Changes to BGP-related route maps

#### **Dynamic Inbound Soft Reset**

The route refresh capability, as defined in RFC 2918, allows the local router to reset inbound routing tables dynamically by exchanging route refresh requests to supporting peers. The route refresh capability does not store update information locally for non-disruptive policy changes. It instead relies on dynamic exchange with supporting peers. Route refresh is advertised through BGP capability negotiation. All BGP routers must support the route refresh capability.

To determine if a BGP router supports this capability, use the **show ip bgp neighbors** command. The following message is displayed in the output when the router supports the route refresh capability:

```
Received route refresh capability from peer.
```
П

If all BGP routers support the route refresh capability, use the **clear ip bgp l2vpn vpls**{*autonomous-system-number* | **peer-group** *peer-group-name* | **update-group** [*number* | *ip-address*]} in command. You need not use the **soft** keyword, because soft reset is automatically assumed when the route refresh capability is supported. After a soft reset (inbound or outbound) is configured, it is normal for the BGP routing process to hold memory. The amount of memory that is held depends on the size of the routing tables and the percentage of memory chunks that are utilized. Partially used memory chunks will be used or released before more memory is allocated from the global router memory pool. **Note Examples** The following example configures soft reconfiguration for the inbound session with BGP L2VPN peers in the 45000 autonomous system. The outbound session is unaffected: Router# **clear ip bgp l2vpn vpls 45000 soft in Related Commands Command Description** Enters address family configuration mode to configure a routing session using L2VPN endpoint provisioning information. **address-family l2vpn**

**neighbor soft-reconfiguration** Configures the Cisco IOS software to start storing updates.

# **clear ip bgp mvpn**

To clear Border Gateway Protocol (BGP) route dampening information with multicast VPN (MVPN) address family sessions and to unsuppress suppressed routes, use the **clear ip bgp mvpn** command in privileged EXEC mode.

**clear ip bgp** {**ipv4** | **ipv6**} **mvpn vrf** *vrf-name* {**dampening** | **flap-statistics**}

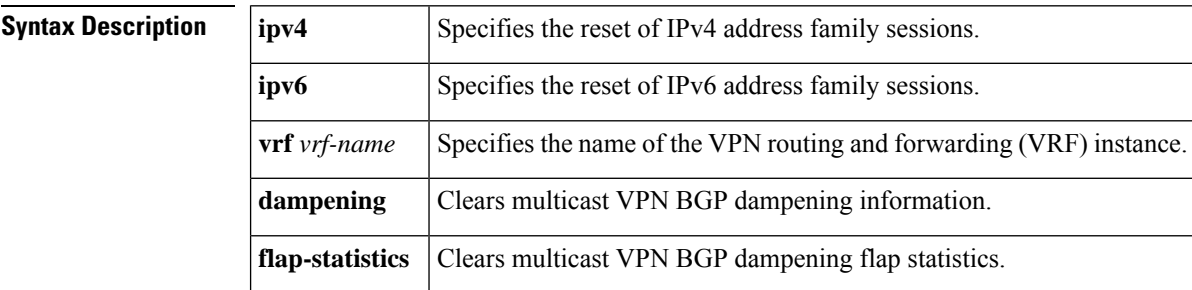

### **Command Modes**

```
Privileged EXEC (#)
```
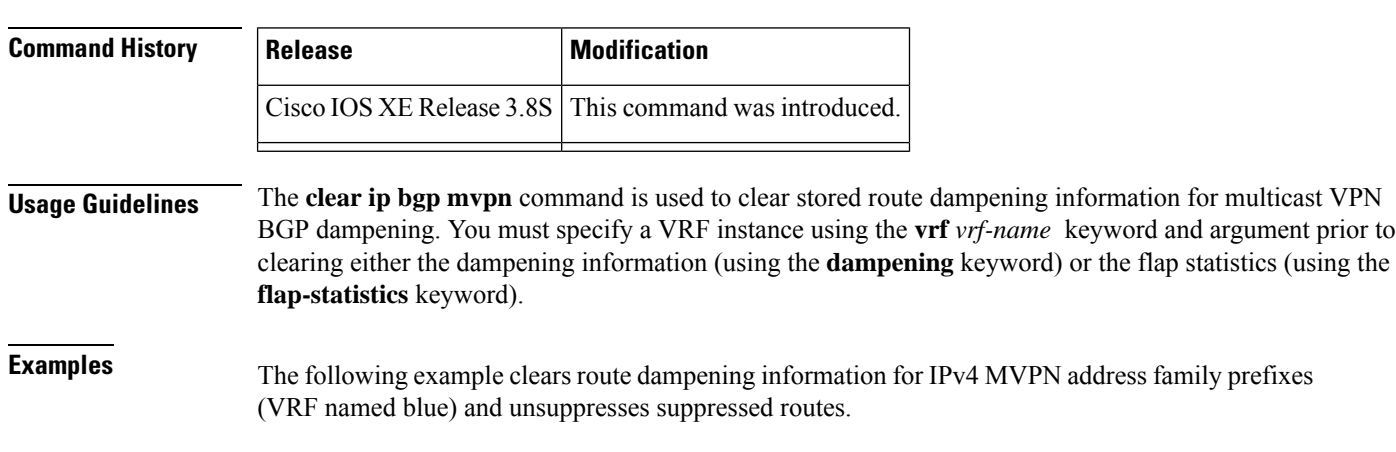

Device# **clear ip bgp ipv4 mvpn vrf blue dampening**

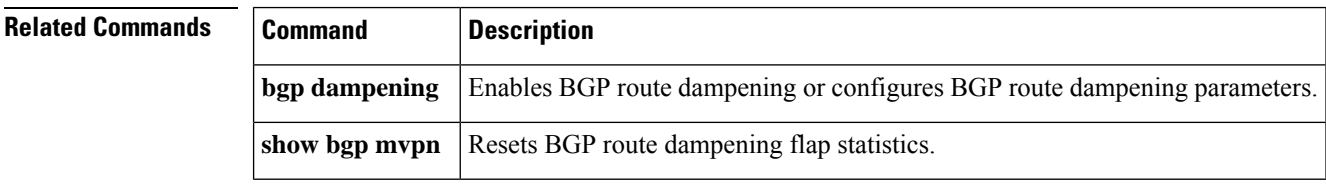

# **clear ip bgp peer-group**

To reset Border Gateway Protocol (BGP) connections using hard or soft reconfiguration for all the members of a BGP peer group, use the **clear ip bgp peer-group** command in privileged EXEC mode.

### **Syntax Without Address Family Syntax**

**clear ip bgp** [**vrf** *vrf-name*] **peer-group** *peer-group-name* [**in** [**prefix-filter**]] [**out**] [**soft** [{**in** [**prefix-filter**] | **out**}]]

#### **Syntax With Address Family Syntax**

**clear ip bgp** [**vrf** *vrf-name*] [{**all**|**ipv4** {**multicast** | **mdt** |**unicast**} |**ipv6** {**multicast** |**unicast**} | **vpnv4 unicast** | **vpnv6 unicast**}] **peer-group** *peer-group-name* [**in** [**prefix-filter**]] [**out**] [**soft** [{**in** [**prefix-filter**] | **out**}]]

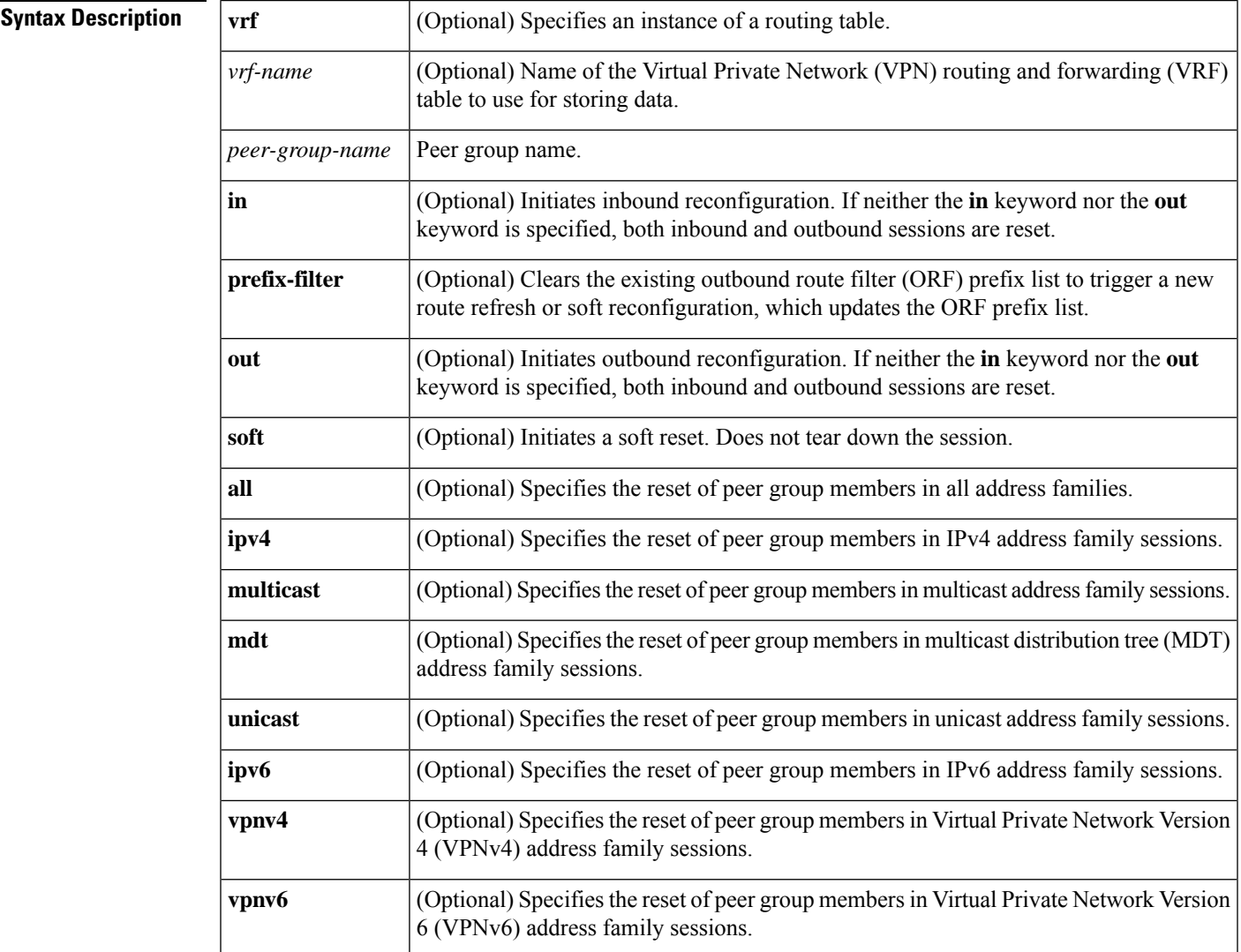

### **Command Modes**

Privileged EXEC (#)

## **Command History Release M**

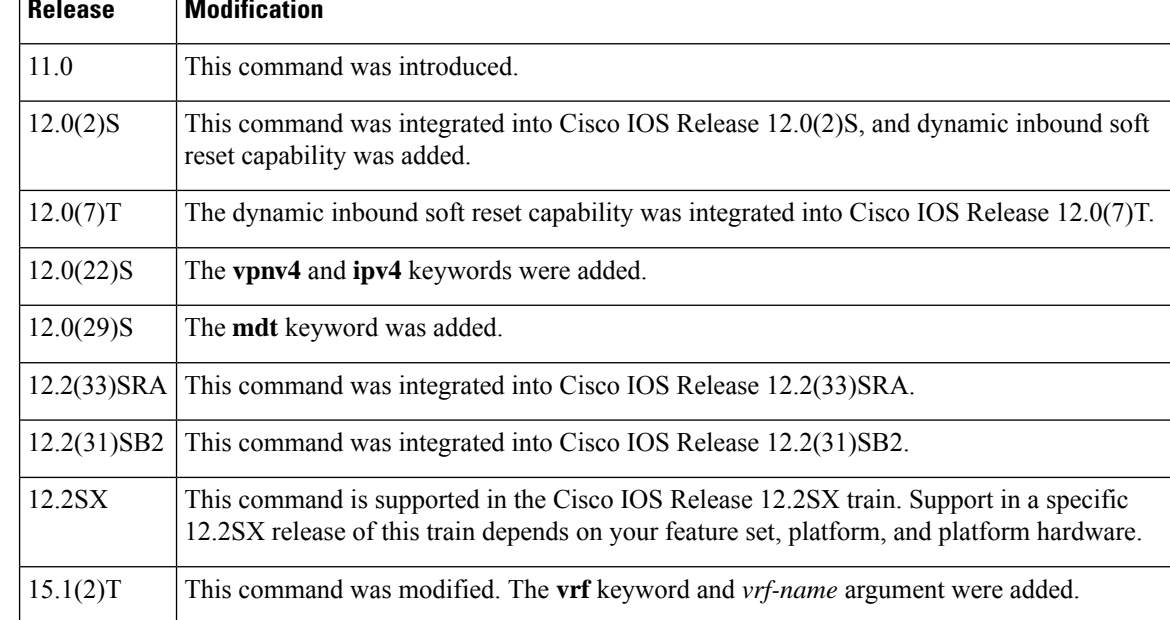

**Usage Guidelines** The **clear ip bgp peer-group** command is used to initiate a hard reset or soft reconfiguration for neighbor sessions for BGP peer groups. A hard reset tears down and rebuilds the specified peering sessions and rebuilds the BGProuting tables. A soft reconfiguration uses stored prefix information to reconfigure and activate BGP routing tables without tearing down existing peering sessions. Soft reconfiguration uses stored update information, at the cost of additional memory for storing the updates, to allow you to apply new BGP policy without disrupting the network. Soft reconfiguration can be configured for inbound or outbound sessions.

#### **Generating Updates from Stored Information**

To generate new inbound updates from stored update information (rather than dynamically generating inbound updates) without resetting the BGP session, you must preconfigure the local BGP router using the **neighbor soft-reconfiguration inbound**command. This preconfiguration causes the software to store all received updates without modification regardless of whether an update is accepted by the inbound policy. Storing updates is memory intensive and should be avoided if possible.

Outbound BGP soft configuration has no memory overhead and does not require any preconfiguration. You can trigger an outbound reconfiguration on the other side of the BGP session to make the new inbound policy take effect.

Use this command whenever any of the following changes occur:

- Additions or changes to the BGP-related access lists
- Changes to BGP-related weights
- Changes to BGP-related distribution lists
- Changes to BGP-related route maps

### **Dynamic Inbound Soft Reset**

The route refresh capability, as defined in RFC 2918, allows the local router to reset inbound routing tables dynamically by exchanging route refresh requests to supporting peers. The route refresh capability does not store update information locally for nondisruptive policy changes. It instead relies on dynamic exchange with supporting peers. Route refresh is advertised through BGP capability negotiation. All BGP routers must support the route refresh capability.

To determine if a BGP router supports this capability, use the **show ip bgp neighbors** command. The following message is displayed in the output when the router supports the route refresh capability:

Received route refresh capability from peer.

If all BGP routers support the route refresh capability, use the **clear ip bgp peer-group**command with the **in** keyword. You need not use the **soft** keyword, because soft reset is automatically assumed when the route refresh capability is supported.

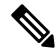

After configuring a soft reset (inbound or outbound), it is normal for the BGP routing process to hold memory. The amount of memory that is held depends on the size of the routing tables and the percentage of the memory chunks that are utilized. Partially used memory chunks will be used or released before more memory is allocated from the global router pool. **Note**

**Examples** In the following example, all members of the BGP peer group named INTERNAL are reset:

```
Router#
 clear ip bgp peer-group INTERNAL
```
In the following example, members of the peer group named EXTERNAL in IPv4 multicast address family sessions are reset:

#### Router#

**clear ip bgp ipv4 multicast peer-group EXTERNAL**

In the following example, a soft reconfiguration is initiated for the inbound session with members of the peer group INTERNAL, and the outbound session is unaffected:

```
Router#
 clear ip bgp peer-group INTERNAL soft in
```
### **Related Commands**

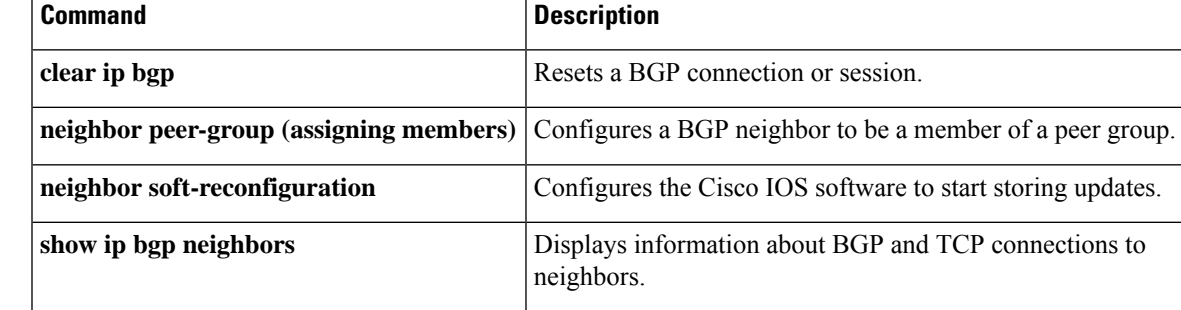

## **clear ip bgp rpki server**

To close the TCP connection to the specified Resource Public Key Infrastructure (RPKI) server, purge SOVC records downloaded from that server, renegotiate the TCP connection, and redownload SOVC records, use the **clear ip bgp rpki server** command in privileged EXEC mode.

**clear ip bgp rpki server** {*ipv4-address ipv6-address*} **port** *port-number* [**reset-only**]

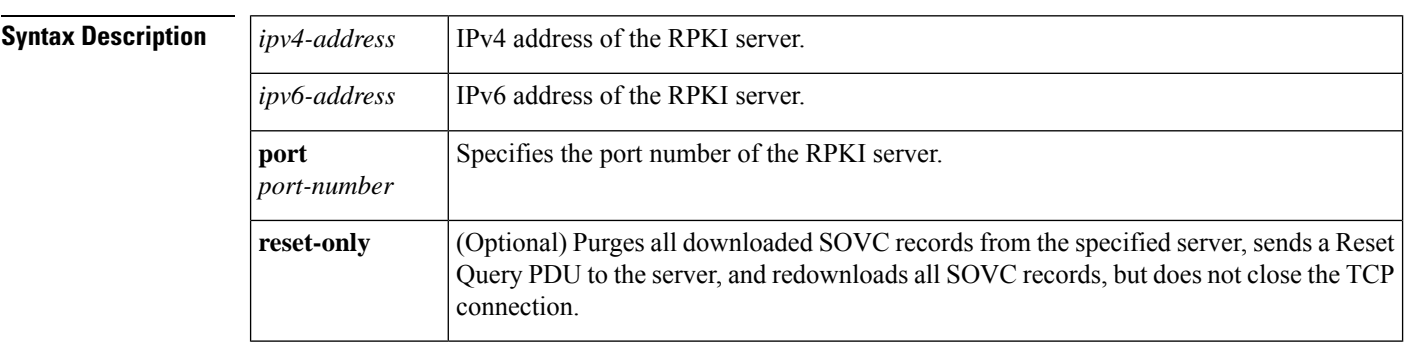

#### **Command Modes**

Privileged EXEC (#)

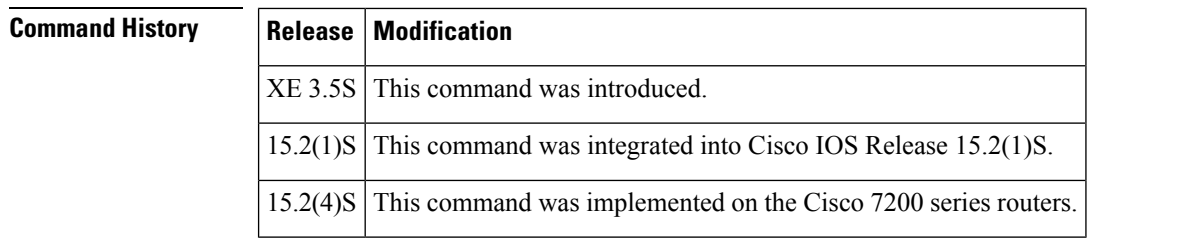

**Usage Guidelines** Use this command without the **reset-only** keyword to close the TCP connection to the indicated cache server, purge all SOVC records downloaded from that server, and then renegotiate the TCP connection(s) and redownload all SOVC records. If there is no TCP connection, the router will ignore the 60-second reconnect timer and try to connect right away.

> Use this command with the **reset-only** keyword to purge all downloaded SOVC records from that server, send a Reset Query PDU to the server, and redownload all SOVC records from the server.

If more than one server is at the same address, but at different ports, the router will clear only for the RPKI server at the specified address and port.

The command causes the immediate emptying of the RPKI table for SOVC records obtained from the indicated server. The command does not trigger an immediate update of the routing table. The routing table will instead be updated upon receipt of an EOD PDU from a server, or the expiration of the stale path timer for a server, or the removal of a server's configuration. Note that the server that sends the EOD, or whose stale path timer expires or is deconfigured, need not be the same server for which the **clear** command was issued.

## **Examples** The following example closes the TCP connection to the RPKI server at the specified address and port, purges all SOVC records downloaded from that server, renegotiates the TCP connection, and redownloads all SOVC records:

I

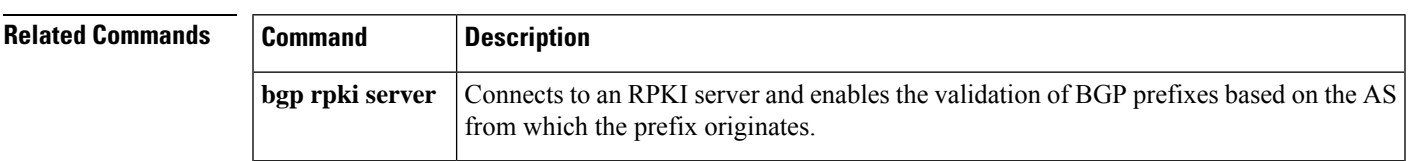

### Router# **clear ip bgp rpki server 192.168.14.2 port 1030**

# **clear ip bgp table-map**

To reload information in the Border Gateway Protocol (BGP) routing table after a change in a table map or the route map referenced by a table map, use the **clear ipbgptable-map**command in privileged EXEC mode.

**Syntax Without Address Family Syntax**

**clear ip bgp** [**vrf** *vrf-name*] **table-map**

**Syntax With Address Family Syntax clear ip bgp** [{**ipv4** | **ipv6** | **vpnv4** | **vpnv6** {**unicast** | **multicast**} | **vrf** *vrf-name*}] **table-map**

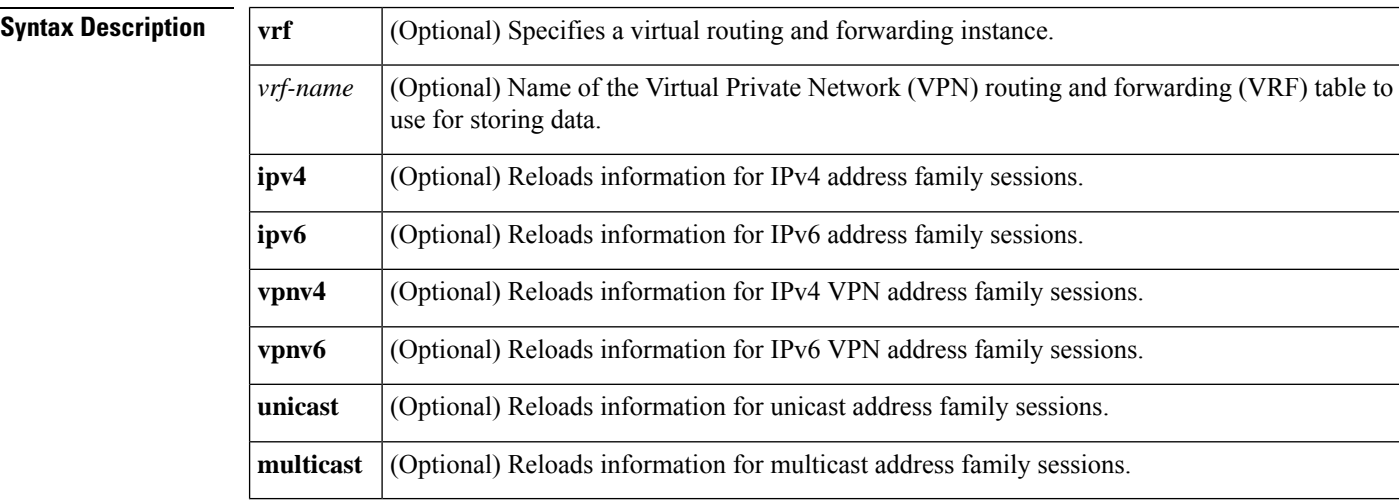

### **Command Modes**

Privileged EXEC (#)

### **Command History**

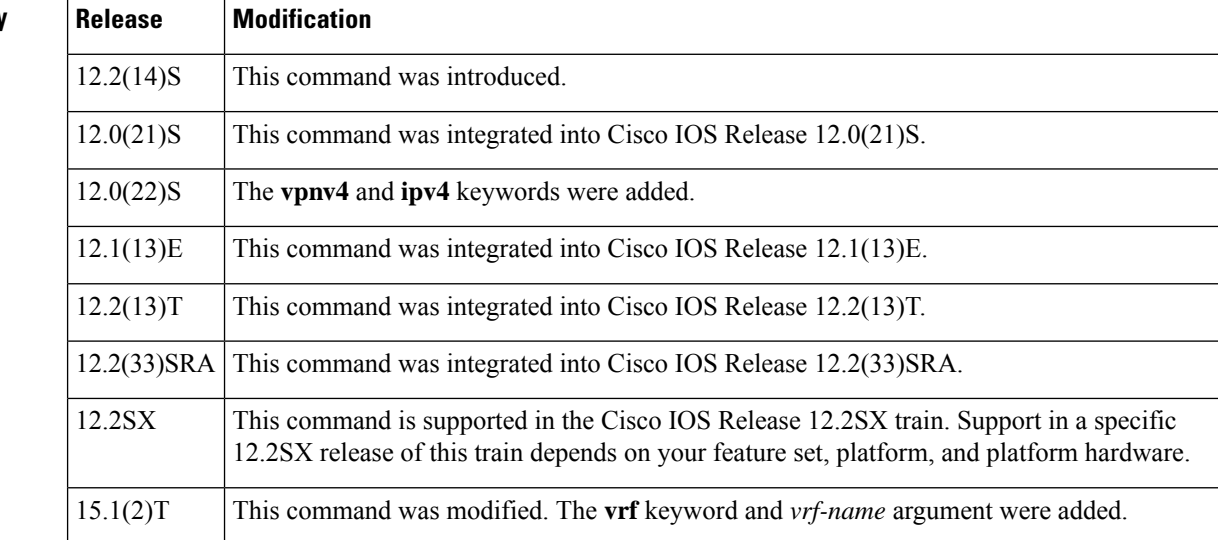
I

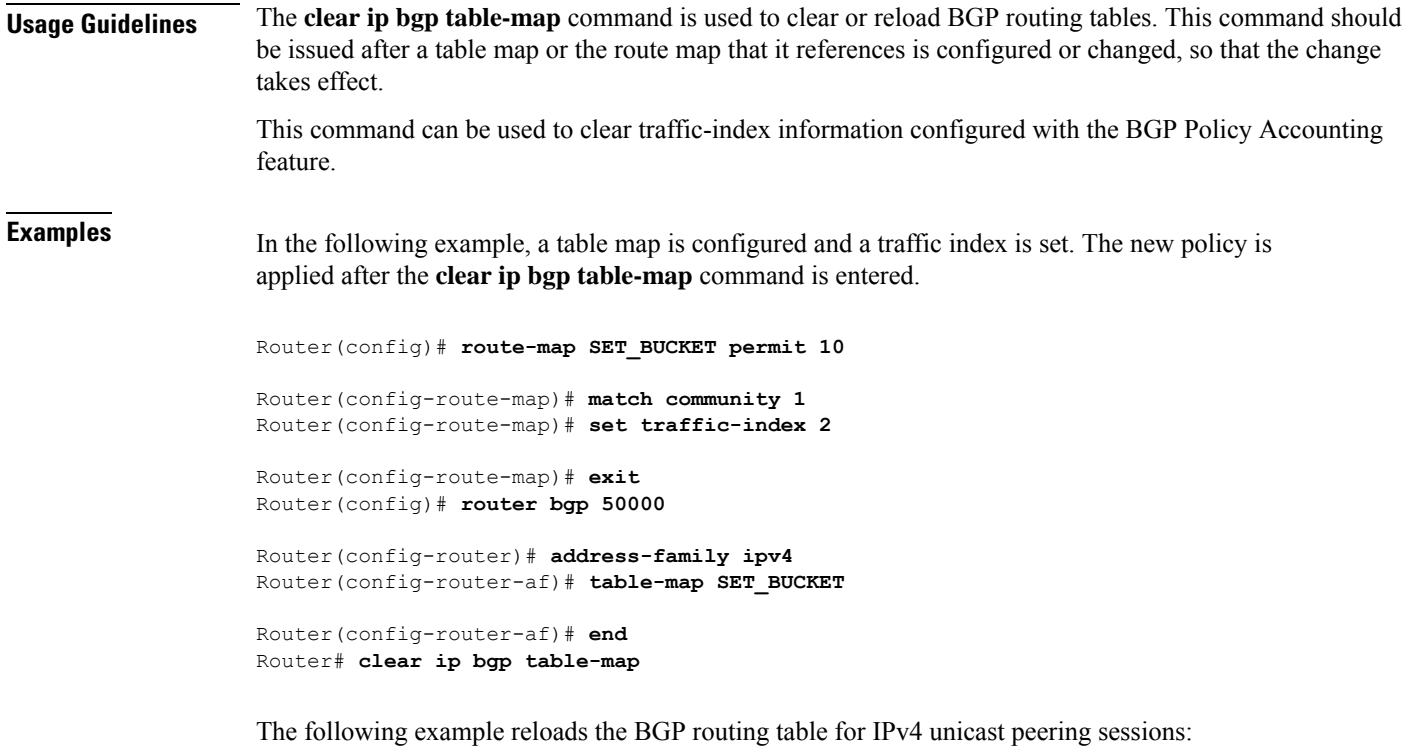

Router# **clear ip bgp ipv4 unicast table-map**

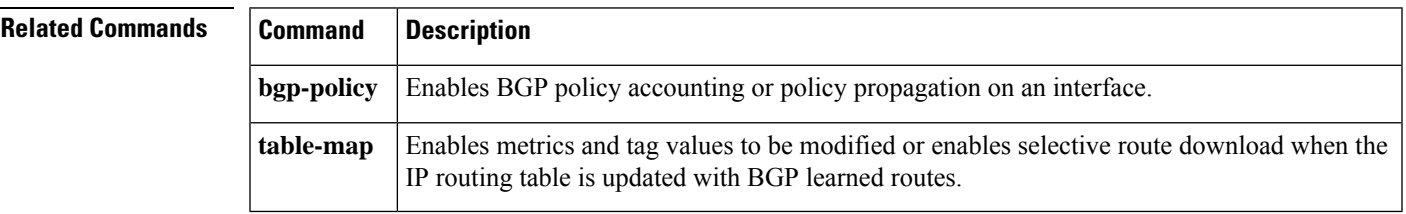

## **clear ip bgp update-group**

To reset Border Gateway Protocol (BGP) connections for all the members of a BGP update group, use the **clear ip bgp update-group** command in privileged EXEC mode.

### **Syntax Without Address Family Syntax**

**clear ip bgp** [**vrf** *vrf-name*] **update-group** [{*index-groupneighbor-address*}]

### **Syntax With Address Family Syntax**

**clear ip bgp** [**vrf** *vrf-name*] [{**all**|**ipv4** {**multicast** | **mdt** |**unicast**} |**ipv6** {**multicast** |**unicast**} | **vpnv4 unicast** | **vpnv6 unicast**}] **update-group** [{*index-groupneighbor-address*}]

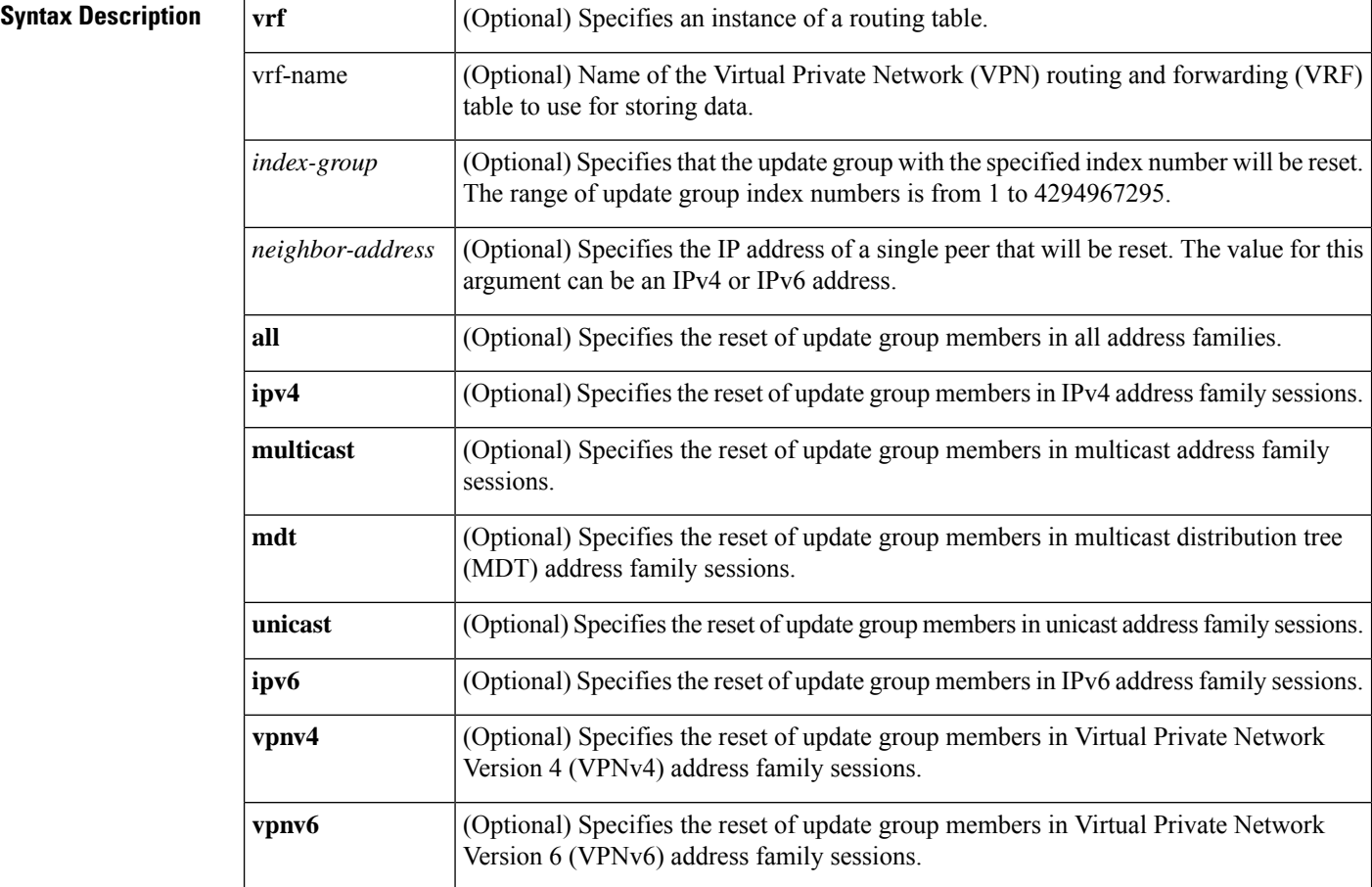

### **Command Modes**

Privileged EXEC (#)

### **Command History**

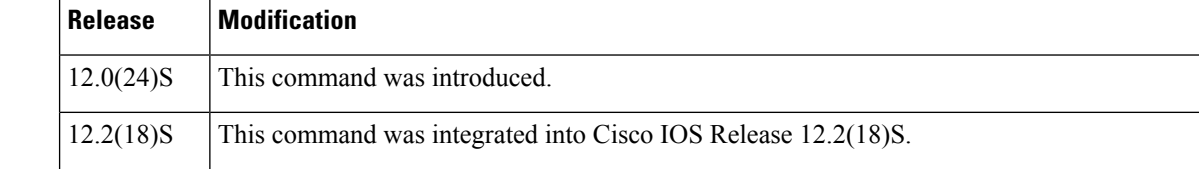

П

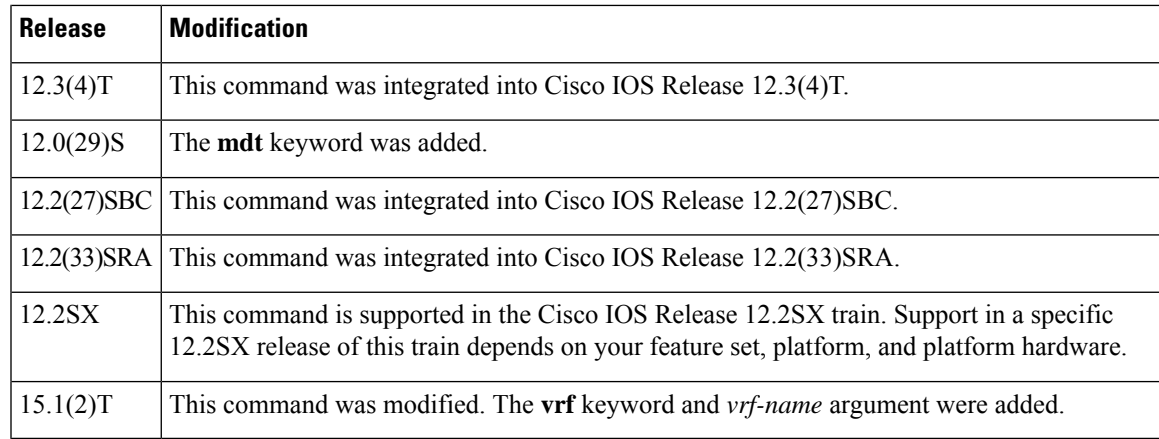

**Usage Guidelines** The **clear ip bgp update-group** command is used to clear BGP update group member sessions. If no keywords or arguments are specified, entering this command will recalculate all update groups. Specific index numbers for update groups and information about update-group membership is displayed in the output of the **show ip bgp update-group** and **debug ip bgp groups** commands.

> When a change to outbound policy occurs, the BGP routing process will automatically recalculate update-group memberships and apply changes by triggering an outbound soft reset after a 1-minute timer expires. This behavior is designed to provide the network operator with time to change the configuration before the soft reset is initiated. You can immediately initiate the outbound soft reset before the timer expires by entering the **clear ip bgp** *ip-address* **soft out**command or immediately initiate a hard reset by entering the **clear ip bgp** *ip-address* command.

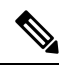

In Cisco IOS Release 12.0(25)S, 12.3(2)T, and prior releases, the update group recalculation delay timer is set to 3 minutes. **Note**

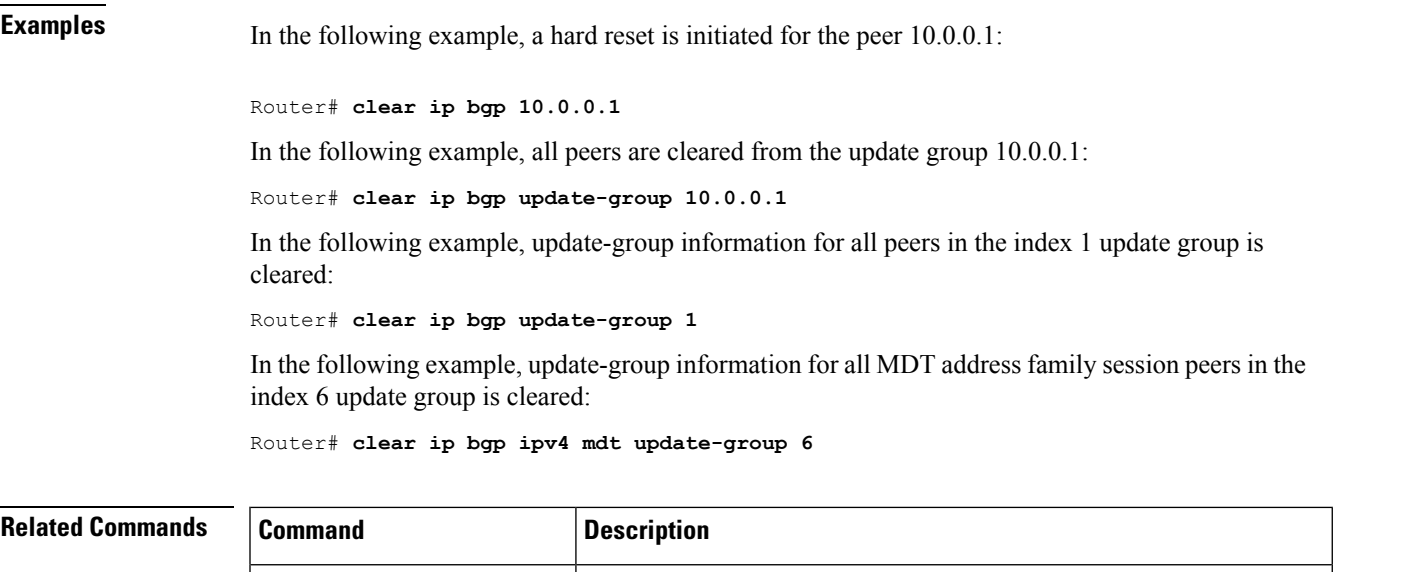

**clear ip bgp** Resets a BGP connection or session.

I

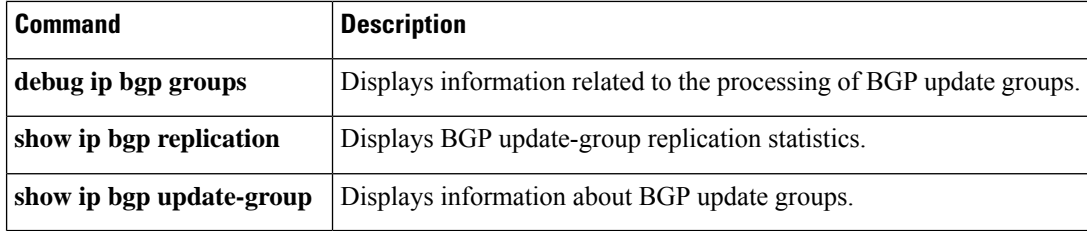

# **clear ip bgp vpnv4**

To reset Border Gateway Protocol (BGP) connections using hard or soft reconfiguration for IPv4 Virtual Private Network (VPNv4) address family sessions, use the **clear ipbgpvpnv4** command in privileged EXEC mode.

**clear ip bgp** [**vrf** *vrf-name*] **vpnv4 unicast** *autonomous-system-number* [**in** [**prefix-filter**]] [**out**] [**slow**] [**soft** [{**in** [**prefix-filter**] | **out** | **slow**}]]

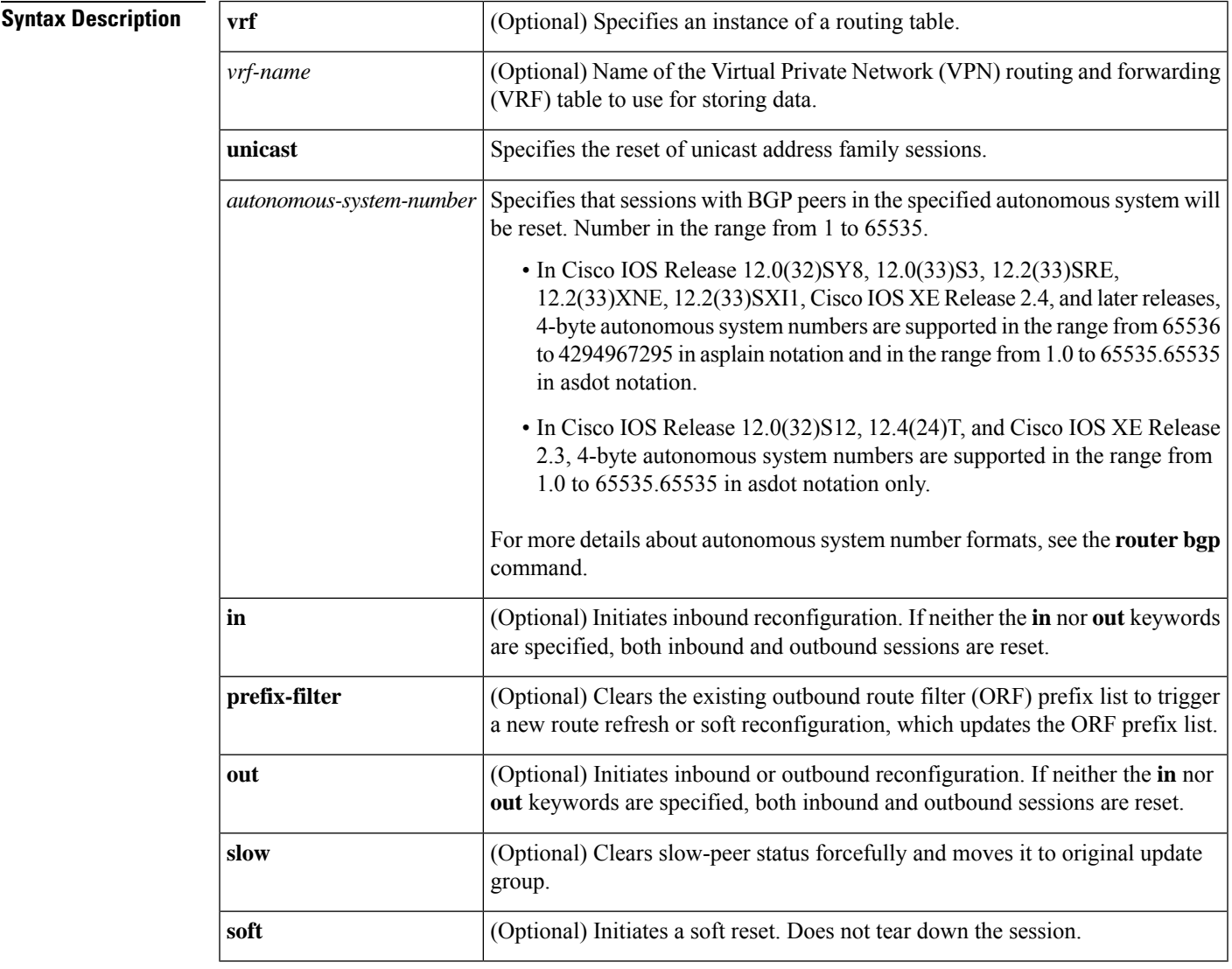

### **Command Modes**

Privileged EXEC (#)

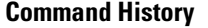

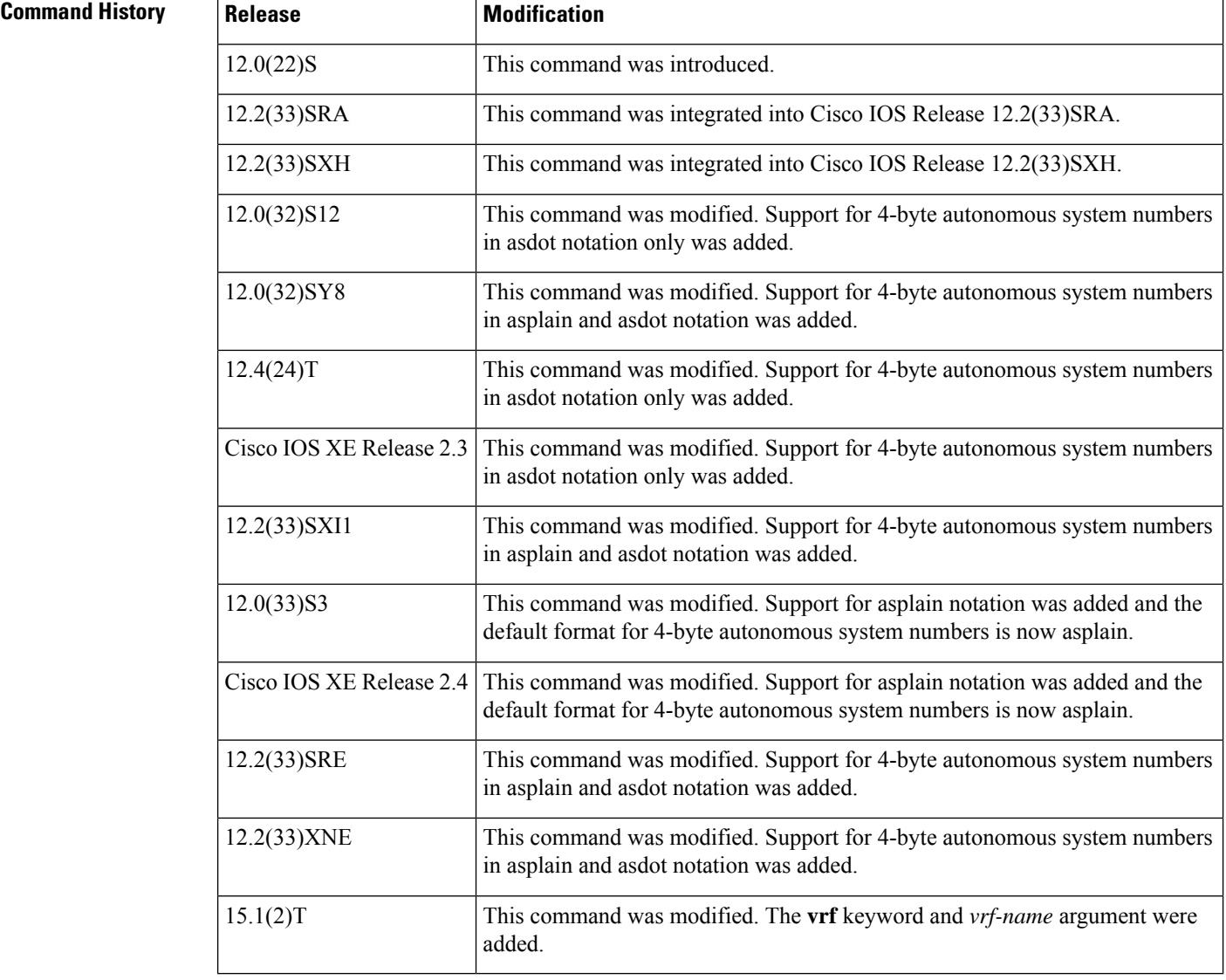

**Usage Guidelines** The **clear ip bgp vpnv4** command can be used to initiate a hard reset or soft reconfiguration of VPNv4 address family sessions. A hard reset tears down and rebuilds the specified peering sessions and rebuilds the BGP routing tables. A soft reconfiguration uses stored prefix information to reconfigure and activate BGP routing tables without tearing down existing peering sessions. Soft reconfiguration uses stored update information, at the cost of additional memory for storing the updates, to allow you to apply new BGP policy without disrupting the network. Soft reconfiguration can be configured for inbound or outbound sessions.

### **Generating Updates from Stored Information**

To generate new inbound updates from stored update information (rather than dynamically) without resetting the BGP session, you must preconfigure the local BGP router using the **neighbor soft-reconfiguration inbound** command. This preconfiguration causes the software to store all received updates without modification regardless of whether an update is accepted by the inbound policy. Storing updates is memory intensive and should be avoided if possible.

Outbound BGP soft configuration has no memory overhead and does not require any preconfiguration. You can trigger an outbound reconfiguration on the other side of the BGP session to make the new inbound policy take effect.

Use this command whenever any of the following changes occur:

- Additions or changes to the BGP-related access lists
- Changes to BGP-related weights
- Changes to BGP-related distribution lists
- Changes to BGP-related route maps

#### **Dynamic Inbound Soft Reset**

The route refresh capability, as defined in RFC 2918, allows the local router to reset inbound routing tables dynamically by exchanging route refresh requests to supporting peers. The route refresh capability does not store update information locally for non-disruptive policy changes. It instead relies on dynamic exchange with supporting peers. Route refresh is advertised through BGP capability negotiation. All BGP routers must support the route refresh capability.

To determine if a BGP router supports this capability, use the **show ip bgp neighbors** command. The following message is displayed in the output when the router supports the route refresh capability:

Received route refresh capability from peer.

If all BGP routers support the route refresh capability, use the **clear ip bgp vpnv4**command with the **in** keyword. You need not use the **soft** keyword, because soft reset is automatically assumed when the route refresh capability is supported.

```
Note
```
After configuring a soft reset (inbound or outbound), it is normal for the BGProuting processto hold memory. The amount of memory that is held depends on the size of routing tables and the percentage of the memory chunks that are utilized. Partially used memory chunks will be used or released before more memory is allocated from the global router pool.

**Examples** In the following example, a soft reconfiguration is initiated for the inbound sessions for BGP neighbors in VPNv4 unicast address family sessions, and the outbound session is unaffected:

```
Router#
clear ip bgp vpnv4 unicast soft in
```
In the following example, the route refresh capability is enabled on the VPNv4 unicast address family BGP neighbors and a soft reconfiguration is initiated for all inbound session with the VPNv4 multicast address family neighbors, and the outbound session is unaffected:

```
Router#
clear ip bgp vpnv4 unicast in
```
In the following example, a hard reset is initiated for neighbor sessions with all VPNv4 unicast address family routers in the autonomous system numbered 35700:

Router# **clear ip bgp vpnv4 unicast 35700**

In the following example, a hard reset is initiated for BGP neighbors in IPv4 unicast address family sessions in the 4-byte autonomous system numbered 65538 in asplain notation. This example requires Cisco IOS Release 12.0(32)SY8, 12.0(33)S3, 12.2(33)SRE, 12.2(33)XNE, 12.2(33)SXI1, Cisco IOS XE Release 2.4, or a later release.

Router#

**clear ip bgp vpnv4 unicast 65538**

In the following example, a hard reset is initiated for BGP neighbors in IPv4 unicast address family sessions in the 4-byte autonomous system numbered 1.2 in asdot notation. This example requires Cisco IOS Release 12.0(32)SY8, 12.0(32)S12, 12.2(33)SRE, 12.2(33)XNE, 12.2(33)SXI1, 12.4(24)T, and Cisco IOS XE Release 2.3, or a later release.

```
Router#
clear ip bgp vpnv4 unicast 1.2
```
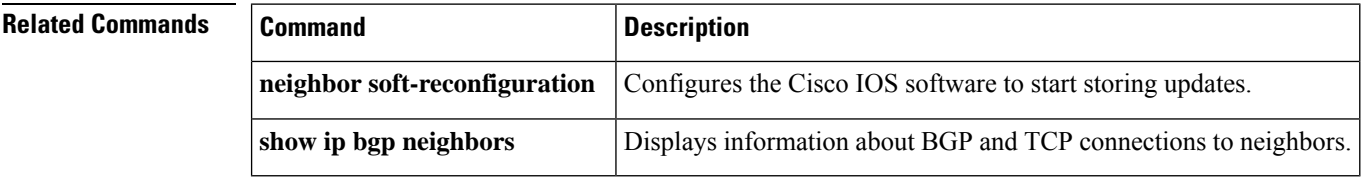

## **clear ip bgp vpnv4 unicast dampening**

To reset Border Gateway Protocol (BGP) route flap dampening for a particular IPv4 Virtual Private Network version 4 (VPNv4) address family prefix on a device that has no VRF concept, use the **clear ip bgp vpnv4 unicast dampening** command in privileged EXEC mode.

**clear ip bgp vpnv4 unicast dampening rd** *route-distinguisher* [*network-address* [*network-mask*]]

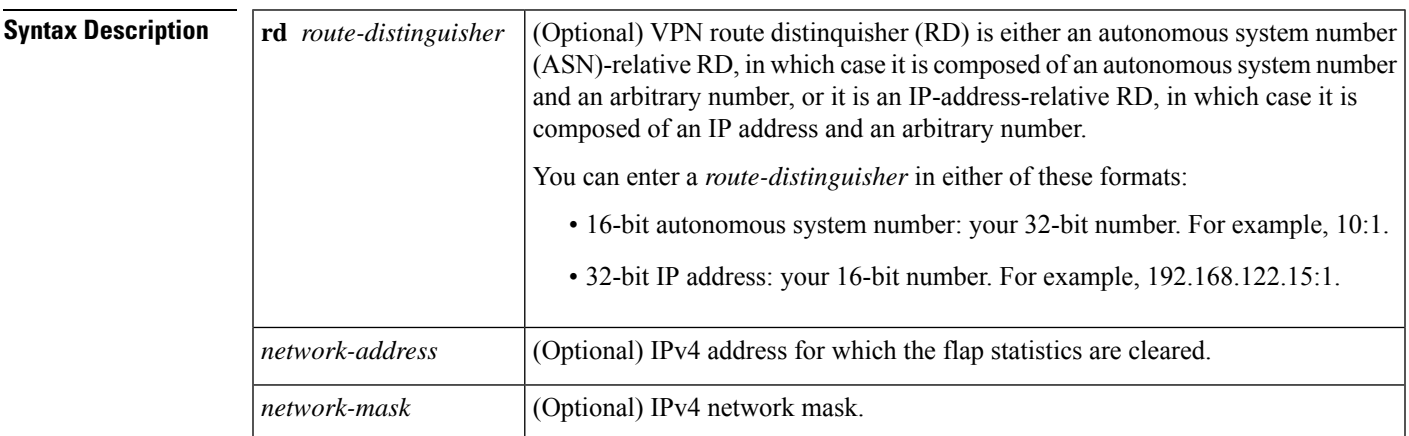

### **Command Modes**

Privileged EXEC (#)

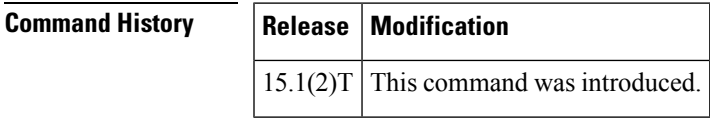

**Usage Guidelines** Use this command on a device that has no VRF concept, such as an ASBR for Option B or a route reflector for Option C. Do not use this command on a Provider Edge (PE) router.

> You can use the **clear ip bgp vpnv4 unicast dampening** command to clear stored route dampening information for the VPNv4 address family from the global VPN table. If you specify a route-distinguisher in the command, the command clears all the prefixes that contain the particular route-distinguisher. If you specify a VPNv4 address in the command, the command clears the route dampening information for that particular network address.

On a PE router that has VRF concept, you can use the **clear ip bgp vrf** *vrf name* **dampening** command to clear the dampening information for all the routes in the same VRF. Use the **clear ip bgp vrf** *vrf name* **dampening** *network-address* command to clear the dampening information for a specific route belonging to a particular VRF. **Note**

**Examples** The following example shows how to reset the flap dampening for a particular VPNv4 prefix:

Router# **clear ip bgp vpnv4 unicast dampening rd 10:1 192.168.2.1 255.255.255.0**

I

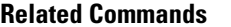

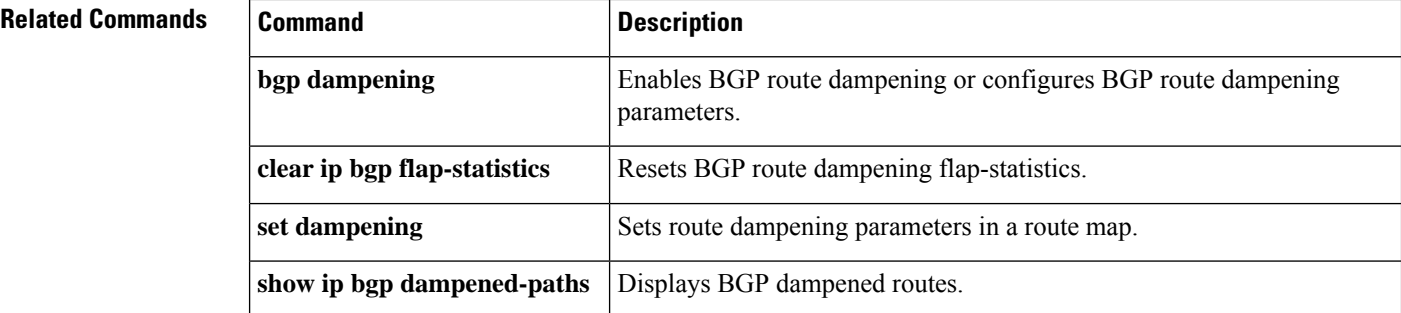

# **clear ip bgp vpnv6**

To reset Border Gateway Protocol (BGP) connections using hard or soft reconfiguration for IPv6 Virtual Private Network (VPNv6) address family sessions, use the **clear ipbgpvpnv6** command in privileged EXEC mode.

**clear ip bgp vpnv6 unicast** *autonomous-system-number* [**in** [**prefix-filter**]] [**out**] [**slow**] [**soft** [{**in** [**prefix-filter**] | **out** | **slow**}]]

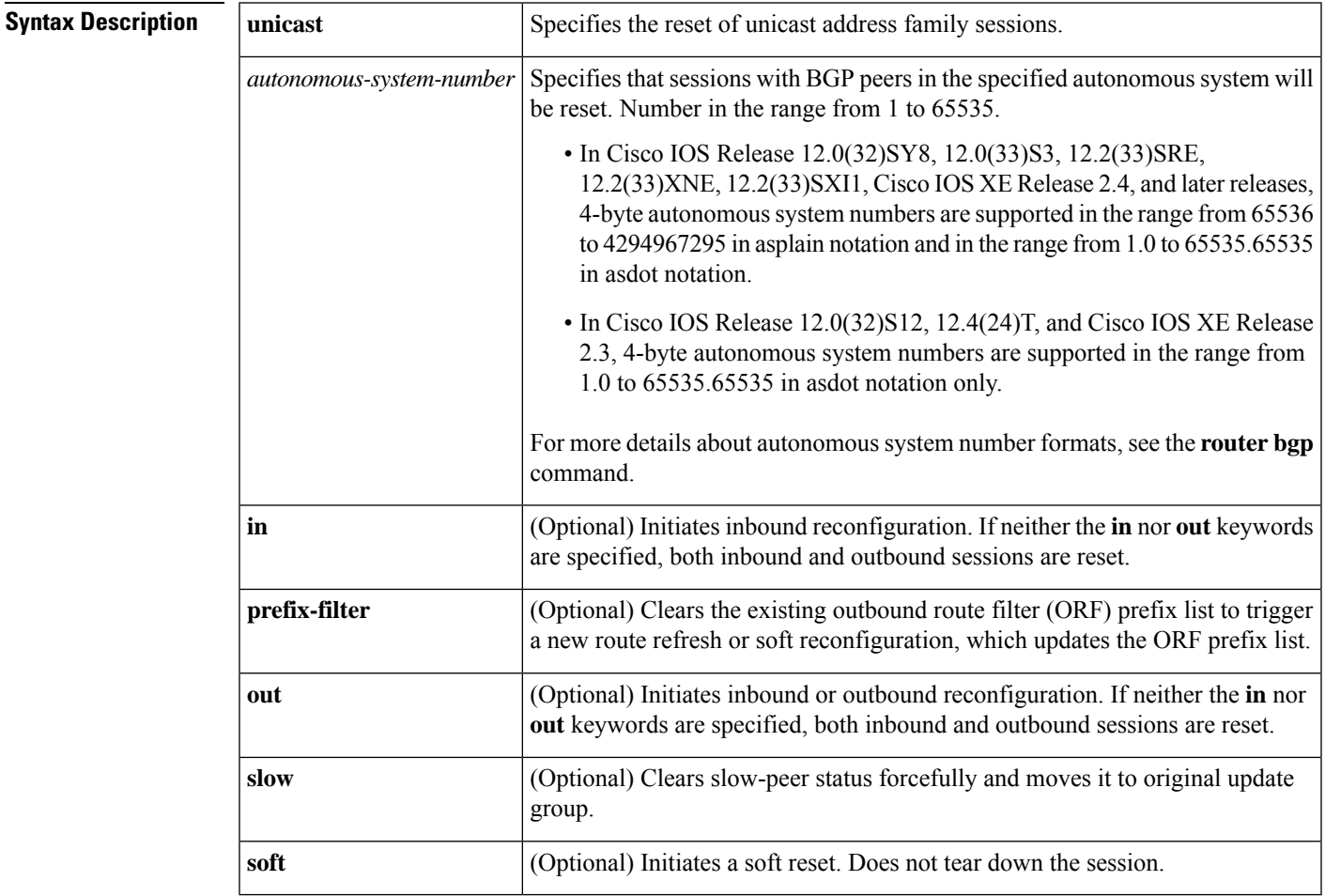

## **Command Modes**

Privileged EXEC (#)

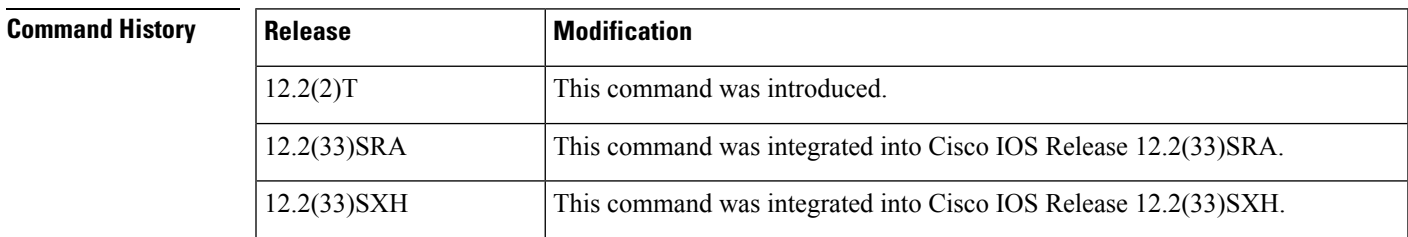

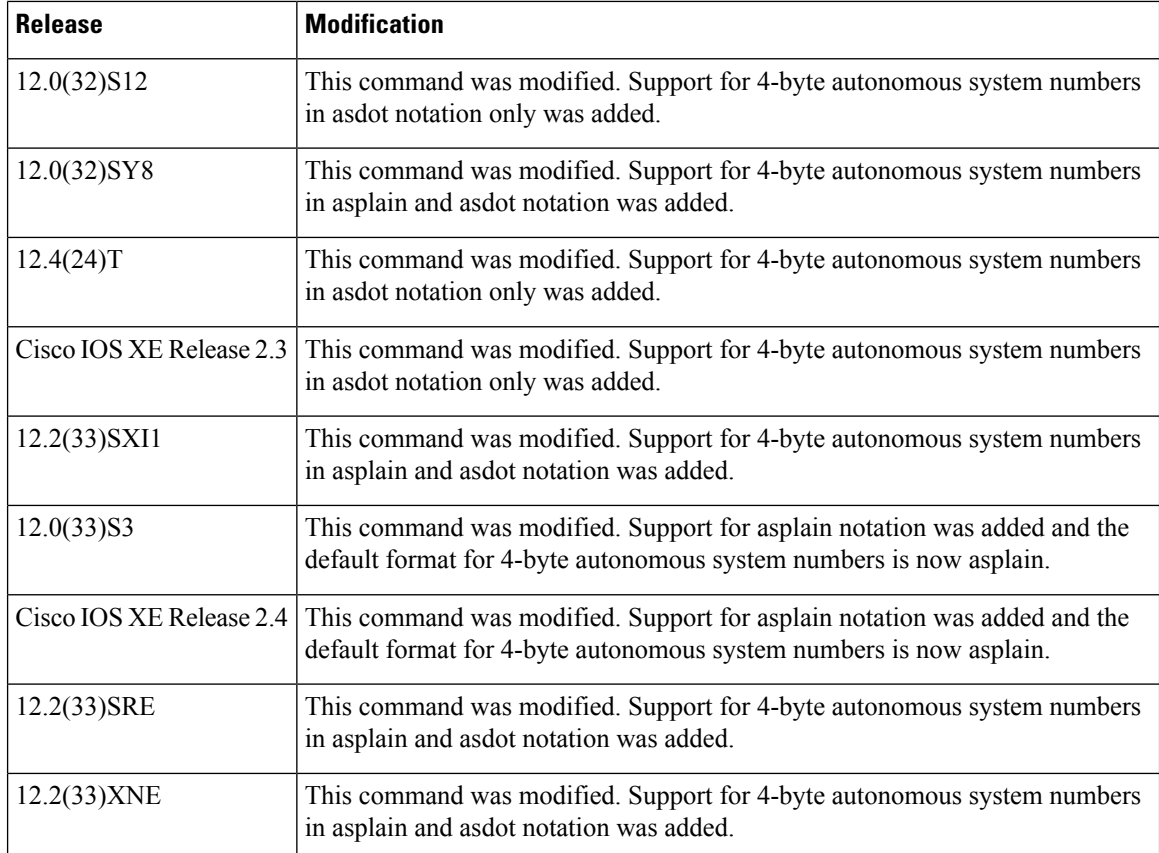

**Usage Guidelines** The **clear ipbgpvpnv6** command can be used to initiate a hard reset orsoft reconfiguration of VPNv6 address family sessions. A hard reset tears down and rebuilds the specified peering sessions and rebuilds the BGP routing tables. A soft reconfiguration uses stored prefix information to reconfigure and activate BGP routing tables without tearing down existing peering sessions. Soft reconfiguration uses stored update information, at the cost of additional memory for storing the updates, to allow you to apply new BGP policy without disrupting the network. Soft reconfiguration can be configured for inbound or outbound sessions.

#### **Generating Updates from Stored Information**

To generate new inbound updates from stored update information (rather than dynamically) without resetting the BGP session, you must preconfigure the local BGP router using the **neighbor soft-reconfiguration inbound** command. This preconfiguration causes the software to store all received updates without modification regardless of whether an update is accepted by the inbound policy. Storing updates is memory intensive and should be avoided if possible.

Outbound BGP soft configuration has no memory overhead and does not require any preconfiguration. You can trigger an outbound reconfiguration on the other side of the BGP session to make the new inbound policy take effect.

Use this command whenever any of the following changes occur:

- Additions or changes to the BGP-related access lists
- Changes to BGP-related weights
- Changes to BGP-related distribution lists

• Changes to BGP-related route maps

### **Dynamic Inbound Soft Reset**

The route refresh capability, as defined in RFC 2918, allows the local router to reset inbound routing tables dynamically by exchanging route refresh requests to supporting peers. The route refresh capability does not store update information locally for non-disruptive policy changes. It instead relies on dynamic exchange with supporting peers. Route refresh is advertised through BGP capability negotiation. All BGP routers must support the route refresh capability.

To determine if a BGP router supports this capability, use the **show ip bgp neighbors** command. The following message is displayed in the output when the router supports the route refresh capability:

Received route refresh capability from peer.

If all BGP routers support the route refresh capability, use the **clear ip bgp vpnv6** command with the **in** keyword. You need not use the **soft** keyword, because soft reset is automatically assumed when the route refresh capability is supported.

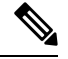

#### **Note**

After configuring a soft reset (inbound or outbound), it is normal for the BGProuting processto hold memory. The amount of memory that is held depends on the size of routing tables and the percentage of the memory chunks that are utilized. Partially used memory chunks will be used or released before more memory is allocated from the global router pool.

**Examples** In the following example, a soft reconfiguration is initiated for the inbound sessions for BGP neighbors in VPNv6 unicast address family sessions, and the outbound session is unaffected:

> Router# **clear ip bgp vpnv6 unicast soft in**

In the following example, the route refresh capability is enabled on the VPNv6 unicast address family BGP neighbors and a soft reconfiguration is initiated for all inbound session with the IPv6 multicast address family neighbors, and the outbound session is unaffected:

Router# **clear ip bgp vpnv6 unicast in**

In the following example, a hard reset is initiated for neighbor sessions with all VPNv6 unicast address family routers in the autonomous system numbered 35700:

Router#

**clear ip bgp vpnv6 unicast 35700**

In the following example, a hard reset is initiated for BGP neighbors in VPNv6 unicast address family sessions in the 4-byte autonomous system numbered 65538 in asplain notation. This example requires Cisco IOS Release 12.0(32)SY8, 12.0(33)S3, 12.2(33)SRE, 12.2(33)XNE, 12.2(33)SXI1, Cisco IOS XE Release 2.4, or a later release.

```
Router#
clear ip bgp vpnv6 unicast 65538
```
In the following example, a hard reset is initiated for BGP neighbors in VPNv6 unicast address family sessions in the 4-byte autonomous system numbered 1.2 in asdot notation. This example requires Cisco IOS Release 12.0(32)SY8, 12.0(32)S12, 12.2(33)SRE, 12.2(33)XNE, 12.2(33)SXI1, 12.4(24)T, and Cisco IOS XE Release 2.3, or a later release.

```
Router#
clear ip bgp vpnv6 unicast 1.2
```
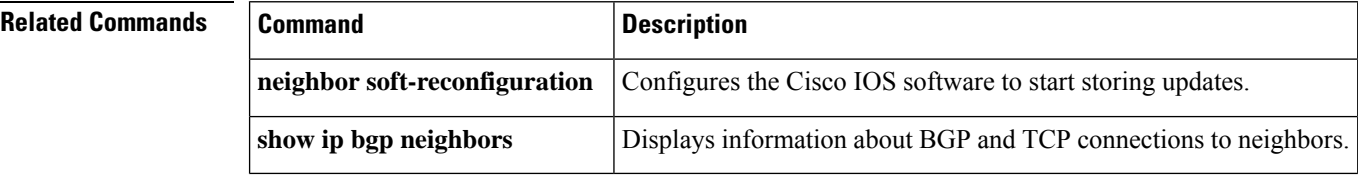

Ш

## **clear ip bgp vpnv6 unicast dampening**

To reset Border Gateway Protocol (BGP) route flap dampening for a particular IPv6 Virtual Private Network version 6 (VPNv6) address family prefix, use the **clear ip bgp vpnv6 unicast dampening** command in privileged EXEC mode.

**clear ip bgp vpnv6 unicast dampening** [**rd** *route-distinguisher* [*network-address*]]

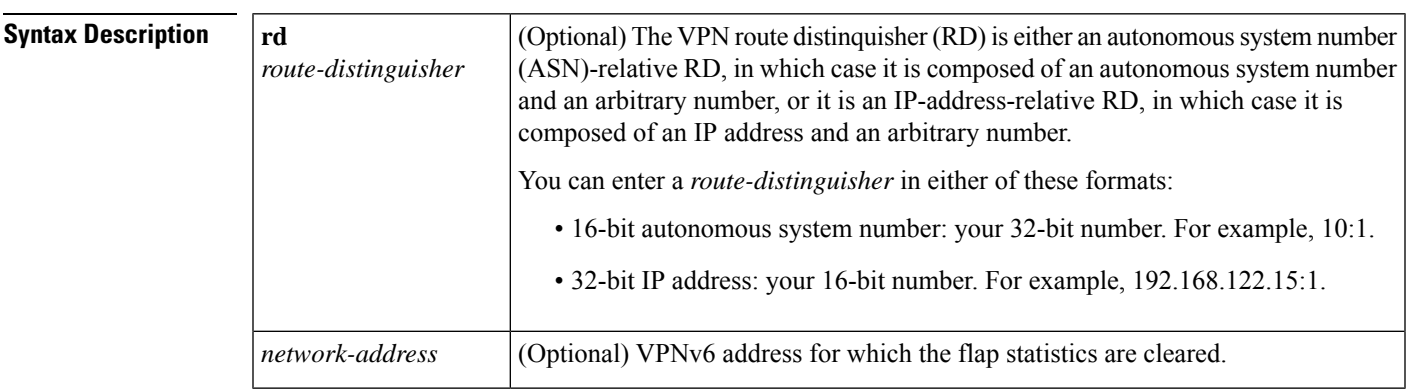

### **Command Modes**

Privileged EXEC (#)

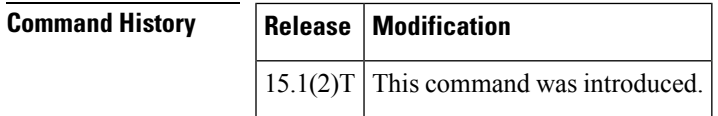

**Usage Guidelines** You can use the **clear ip bgp vpnv6 unicast dampening** command to clear stored route dampening information for the VPNv6 address family. If you specify a route-distinguisher in the command, the command clears all the prefixes that contain the particular route-distinguisher. If you specify a VPNv6 address in the command, the command clears the route dampening information for that particular network address.

**Examples** The following example shows how to reset the flap dampening for a particular VPNv6 prefix:

Router# **clear ip bgp vpnv6 unicast dampening rd 1:0 2001:1000::0/64**

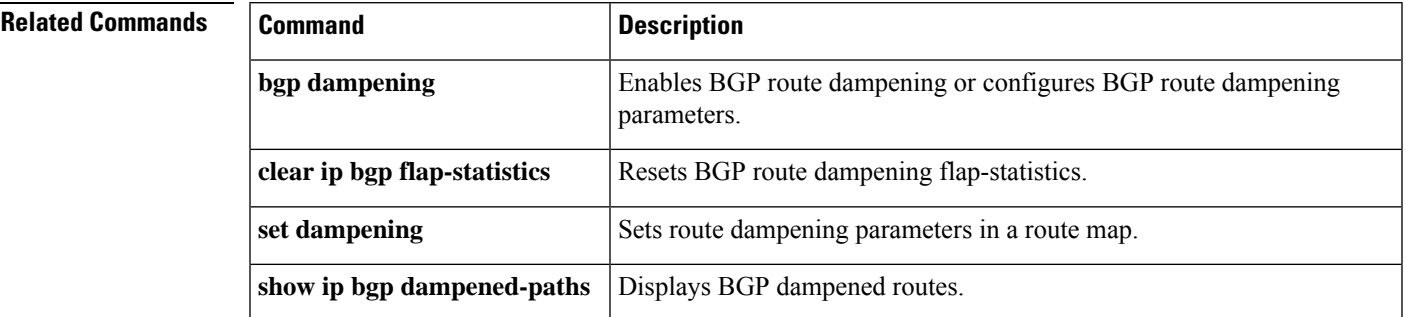

# **clear ip prefix-list**

To reset IP prefix-list counters, use the **clear ip prefix-list** command in privileged EXEC mode.

**clear ip prefix-list**[{*prefix-list-name*}][{*network***/***length*}]

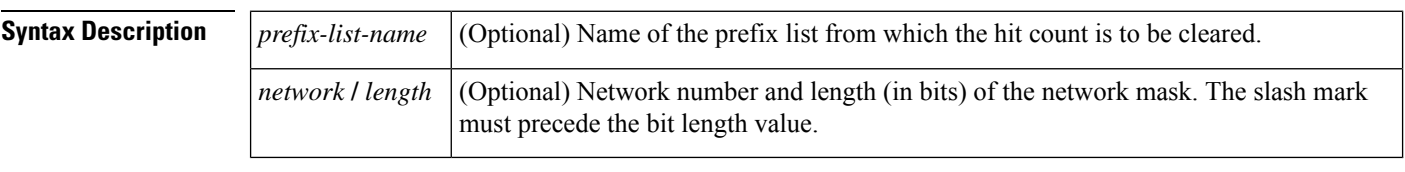

### **Command Modes**

Privileged EXEC (#)

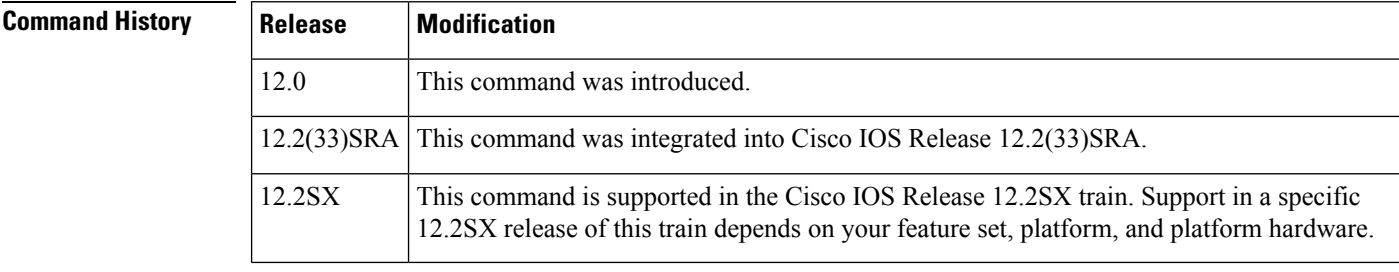

### **Usage Guidelines** The **clear ip prefix-list** command is used to clear prefix-list hit counters. The hit count is a value indicating the number of matches to a specific prefix list entry.

**Examples** In the following example, the prefix-list counters are cleared for the prefix list named FIRST\_LIST that matches the 10.0.0.0/8 prefix:

Router# **clear ip prefix-list FIRST\_LIST 10.0.0.0/8**

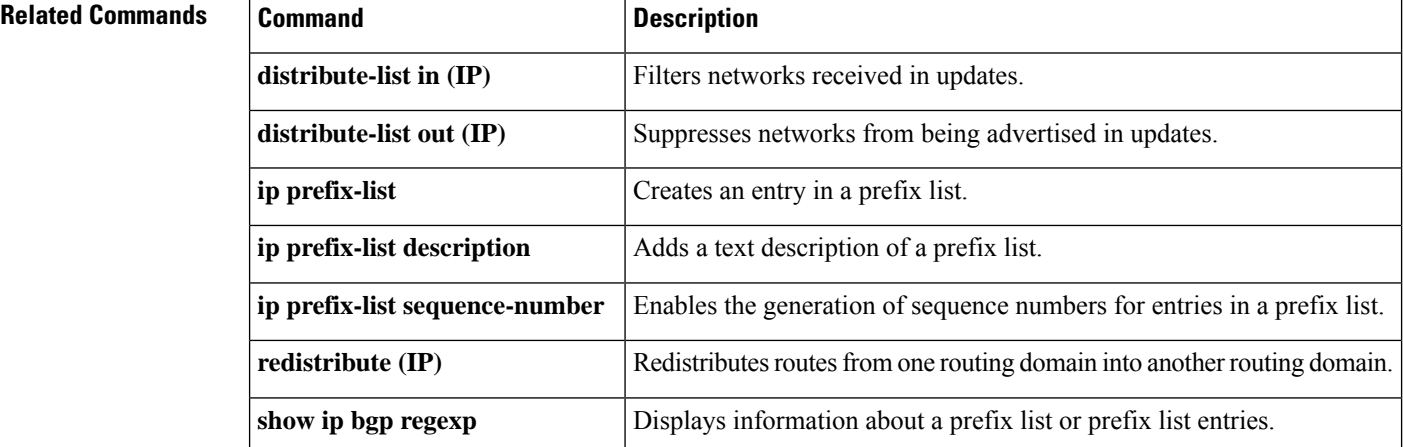

Ш

## **continue**

To configure a route map to go to a route-map entry with a highersequence number, use the **continue** command in route-map configuration mode. To remove a continue clause from a route map, use the **no** form of this command.

**continue** [*sequence-number*] **no continue**

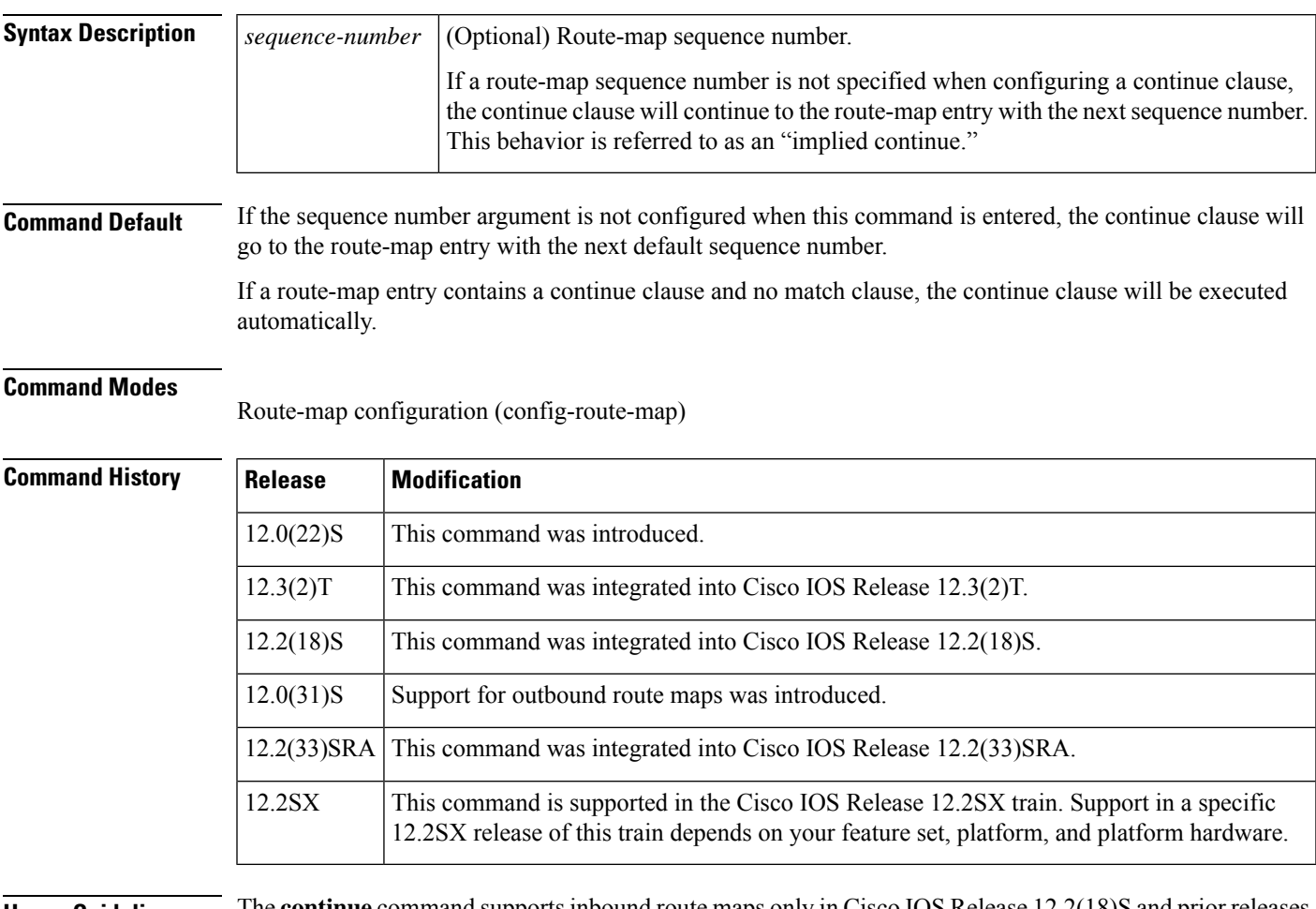

**Usage Guidelines** The **continue** command supports inbound route maps only in Cisco IOS Release 12.2(18)S and prior releases. Support for both inbound and outbound route maps was introduced in Cisco IOS Release 12.0(31)S and later releases.

### **Route Map Operation Without Continue Clauses**

A route map evaluates match clauses until a successful match occurs. After the match occurs, the route map stops evaluating match clauses and starts executing set clauses, in the order in which they were configured. If a successful match does not occur, the route map "falls through" and evaluates the next sequence number of the route map until all configured route-map entries have been evaluated or a successful match occurs. Each route-map sequence is tagged with a sequence number to identify the entry. Route-map entries are evaluated in order starting with the lowest sequence number and ending with the highest sequence number.

If the route map contains only set clauses, the set clauses will be executed automatically, and the route map will not evaluate any other route-map entries.

#### **Route Map Operation With Continue Clauses**

When a continue clause is configured, the route map will continue to evaluate and execute match clauses in the specified route-map entry after a successful match occurs. The continue clause can be configured to go to (or jump to) a specific route-map entry by specifying the sequence number, or if a sequence number is not specified, the continue clause will go to the next sequence number. This behavior is called an "implied continue." If a match clause exists, the continue clause is executed only if a match occurs. If no successful matches occur, the continue clause is ignored.

#### **Match Operations With Continue Clauses**

If a match clause does not exist in the route-map entry but a continue clause does, the continue clause will be automatically executed and go to the specified route-map entry. If a match clause exists in a route-map entry, the continue clause is executed only when a successful match occurs. When a successful match occurs and a continue clause exists, the route map executes the set clauses and then goes to the specified route-map entry. If the next route map contains a continue clause, the route map will execute the continue clause if a successful match occurs. If a continue clause does not exist in the next route map, the route map will be evaluated normally. If a continue clause exists in the next route map but a match does not occur, the route map will not continue and will "fall through" to the next sequence number if one exists.

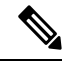

If the number of community lists in a match community clause within a route map exceed 256 characters in a line, you must nvgen multiple match community statements in a new line. **Note**

### **Set Operations With Continue Clauses**

Set clauses are saved during the match clause evaluation process and executed after the route-map evaluation is completed. The set clauses are evaluated and executed in the order in which they were configured. Set clauses are only executed after a successful match occurs, unless the route map does not contain a match clause. The continue statement proceeds to the specified route-map entry only after configured set actions are performed. If a set action occurs in the first route map and then the same set action occurs again, with a different value, in a subsequent route-map entry, the last set action will override any previous set actions that were configured with the same **set** command.

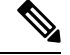

A continue clause can be executed, without a successful match, if a route-map entry does not contain a match clause. **Note**

**Examples** In the following example, continue clause configuration is shown.

The first continue clause in route-map entry 10 indicates that the route map will go to route-map entry 30 if a successful matches occurs. If a match does not occur, the route map will "fall through" to route-map entry 20. If a successful match occurs in route-map entry 20, the set action will be executed and the route-map will not evaluate any additional route-map entries. Only the first successful **match ip address** clause is supported.

If a successful match does not occur in route-map entry 20, the route-map will "fall through" to route-map entry 30. This sequence does not contain a match clause, so the set clause will be

Ш

automatically executed and the continue clause will go to the next route-map entry because a sequence number is not specified.

If there are no successful matches, the route-map will "fall through" to route-map entry 30 and execute the set clause. A sequence number is not specified for the continue clause so route-map entry 40 will be evaluated.

```
Router(config)# route-map ROUTE-MAP-NAME permit 10
Router(config-route-map)# match ip address 1
Router(config-route-map)# match metric 10
Router(config-route-map)# set as-path prepend 10
Router(config-route-map)# continue 30
Router(config-route-map)# exit
Router(config)# route-map ROUTE-MAP-NAME permit 20
Router(config-route-map)# match ip address 2
Router(config-route-map)# match metric 20
Router(config-route-map)# set as-path prepend 10 10
Router(config-route-map)# exit
Router(config)# route-map ROUTE-MAP-NAME permit 30
Router(config-route-map)# set as-path prepend 10 10 10
Router(config-route-map)# continue
Router(config-route-map)# exit
Router(config)# route-map ROUTE-MAP-NAME permit 40
Router(config-route-map)# match community 10:1
Router(config-route-map)# set local-preference 104
```
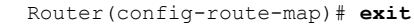

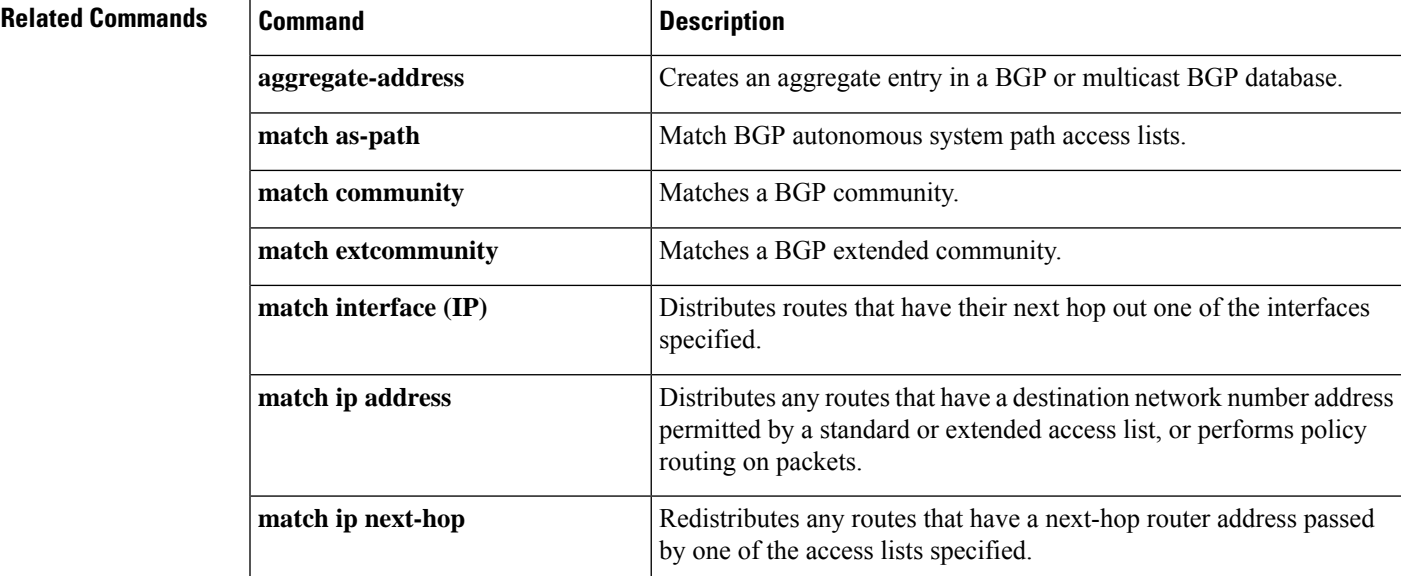

I

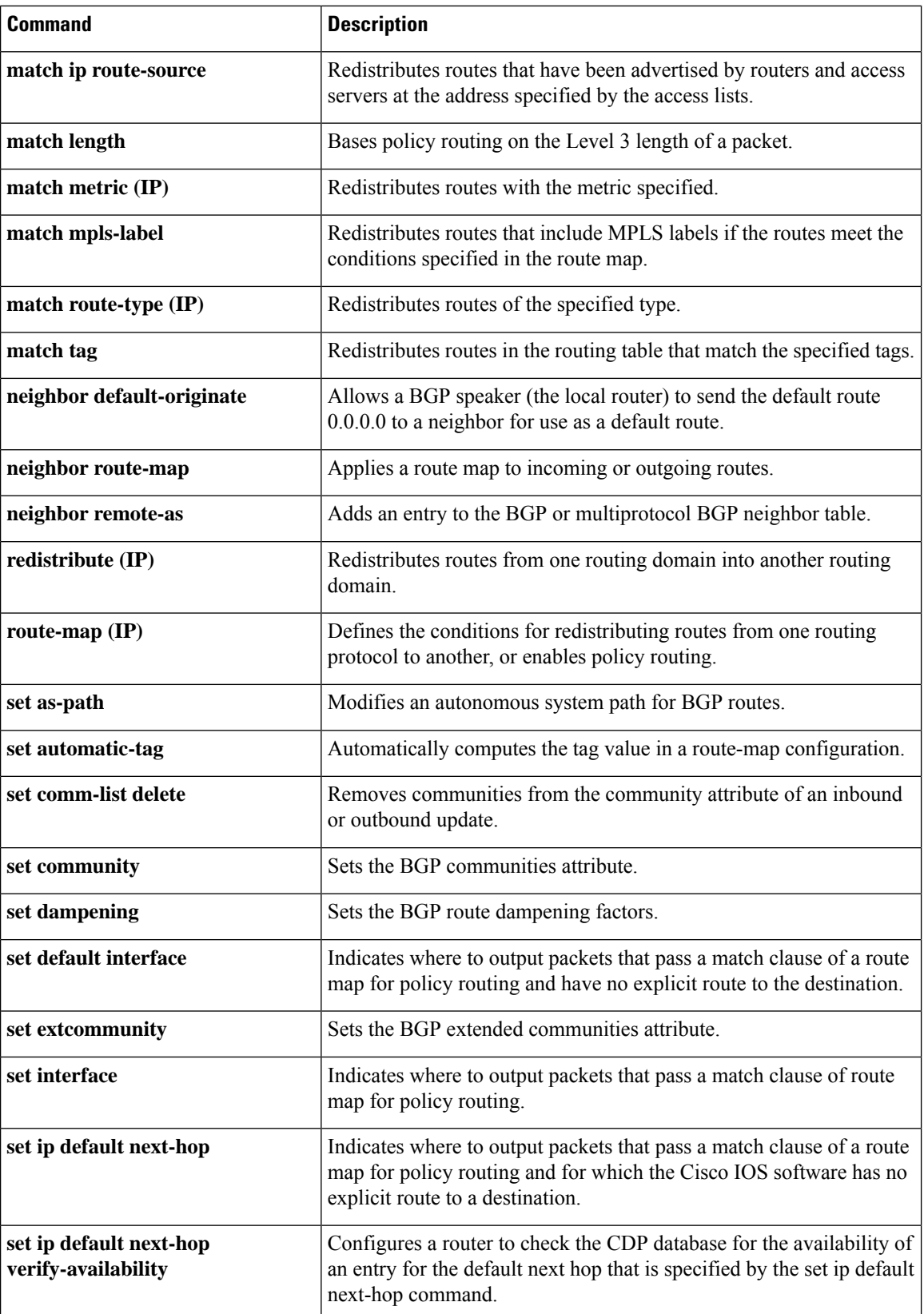

 $\mathbf l$ 

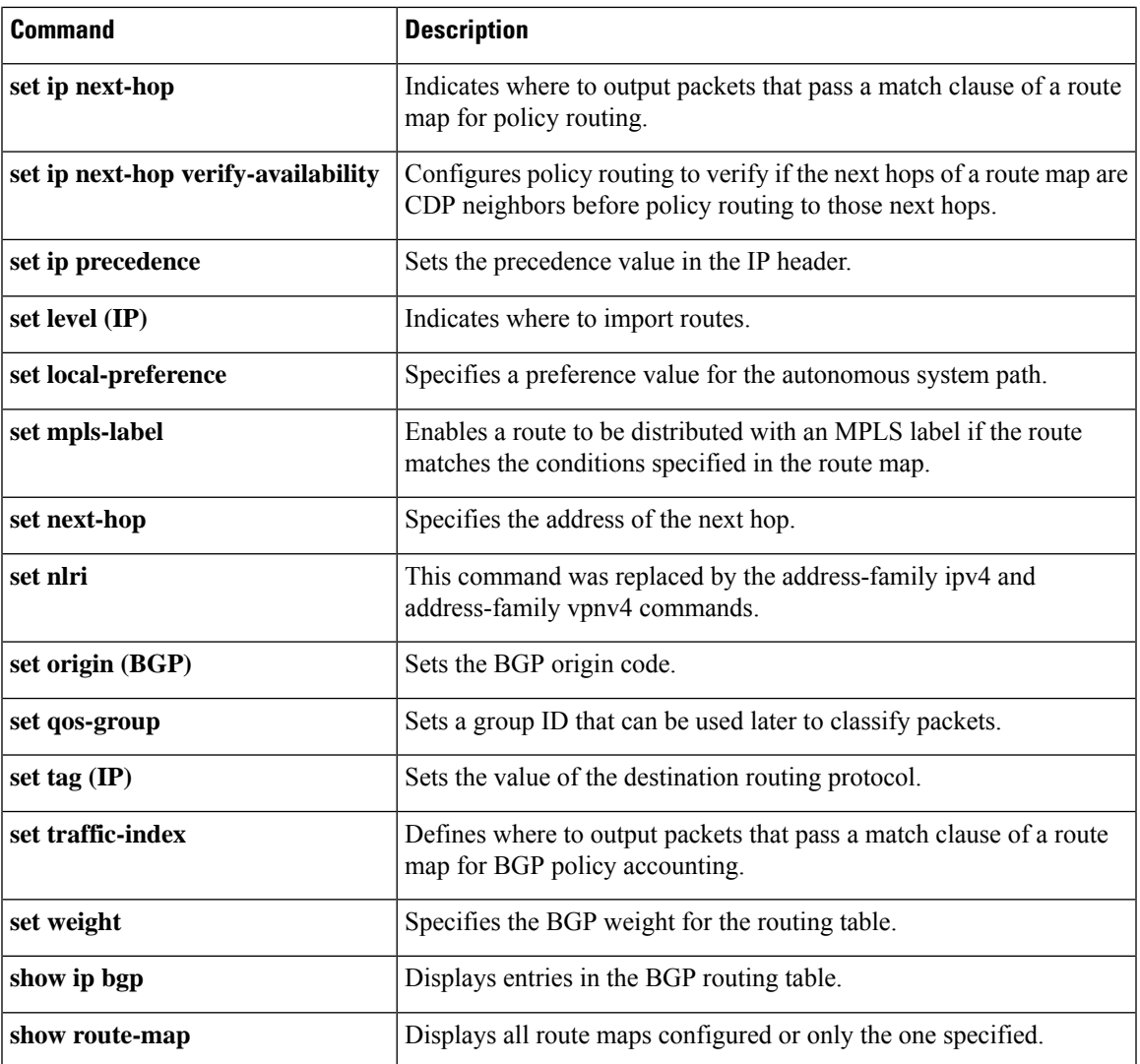

## **debug ip bgp event rpki**

To display information related to the BGP—Origin AS Validation feature and the process of connecting to a Resource Public Key Infrastructure (RPKI) server to download prefix information, use the **debug ip bgp event rpki** command in privileged EXEC mode. To disable debugging output, use the**no** form of this command.

**debug ip bgp event rpki no debug ip bgp event rpki**

**Syntax Description** This command has no arguments or keywords.

**Command Modes** Privileged EXEC (#)

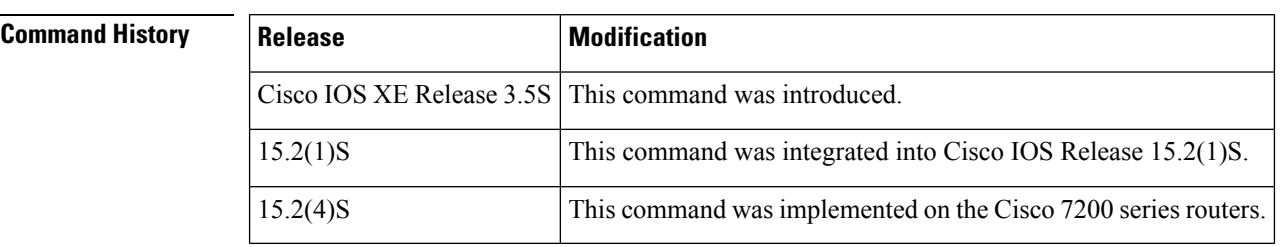

**Usage Guidelines** This command provides details about the following events:

- Gain/loss of connectivity to cache server
- Receipt of serial notify
- Sending of serial query
- Sending of reset query
- Receipt of End of Data
- Receipt of cache reset
- Error report sent or received
- Expiration of stale path timer

**Examples** The following example enables debugging of events related to the BGP—Origin AS Validation feature:

Router# **debug ip bgp event rpki**

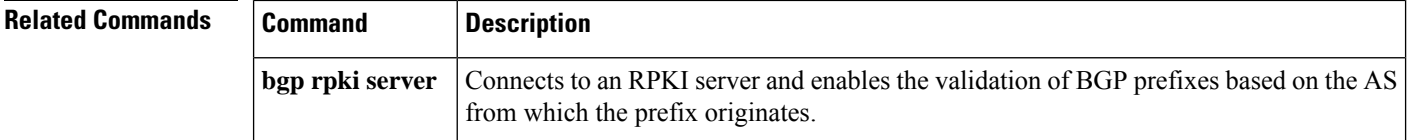

Ш

# **debug ip bgp igp-metric ignore**

To display information related to the system ignoring the Interior Gateway Protocol (IGP) metric during best path selection, use the **debug ip bgp igp-metric ignore** command in privileged EXEC mode. To disable such debugging output, use the **no** form of this command.

**debug ip bgp igp-metric ignore no debug ip bgp igp-metric ignore**

**Syntax Description** This command has no arguments or keywords.

**Command Modes** Privileged EXEC (#)

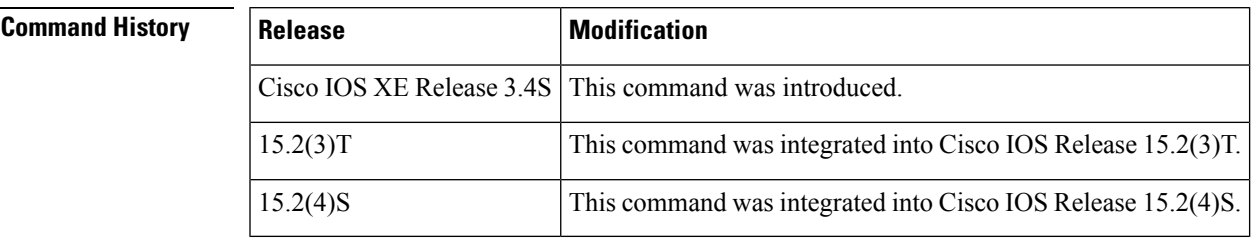

### **Usage Guidelines** You might use this command if the path you expected to be chosen as the best path at the shadow route reflector was not chosen assuch. That could be because the**bgpbestpathigp-metric ignore** command makes the best path algorithm choose the same best path as the primary route reflector if they are not colocated.

## **Examples** The following example shows how to enable debugging of events related to the system ignoring the IGP metric during best path selection:

Router# **debug ip bgp igp-metric ignore**

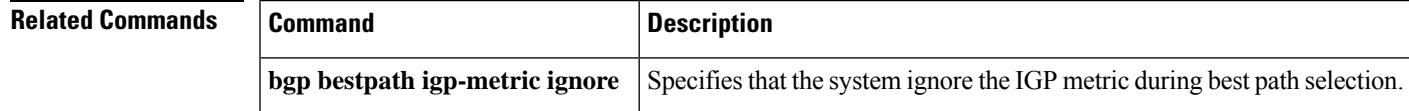

# **debug ip bgp import**

To display debugging information related to importing IPv4 prefixes from the BGP global routing table into a VRFtable or exporting from a VRFtable into the BGPglobal table, use the**debug ipbgpimport** command in privileged EXEC mode. To disable the display of such debugging information, use the **no** form of this command.

**debug ip bgp import** {**events** | **updates** [{*access-listexpanded-access-list*}]} **no debug ip bgp import** {**events** | **updates** [{*access-listexpanded-access-list*}]}

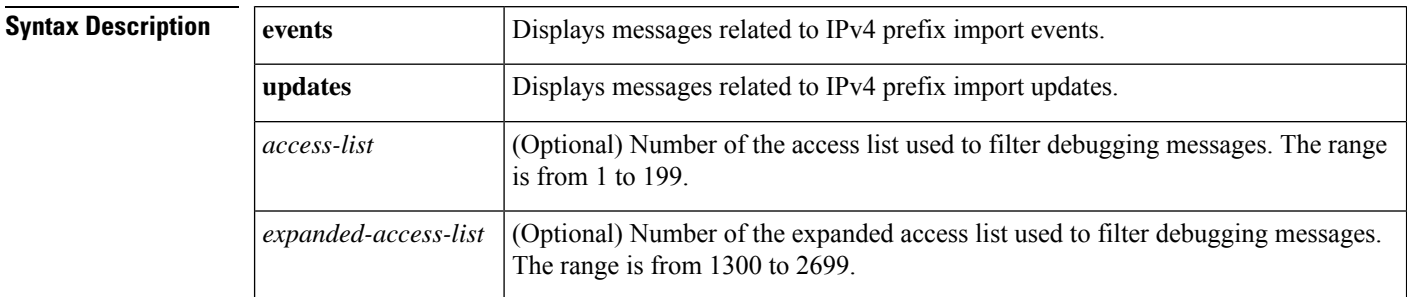

### **Command Modes**

Privileged EXEC (#)

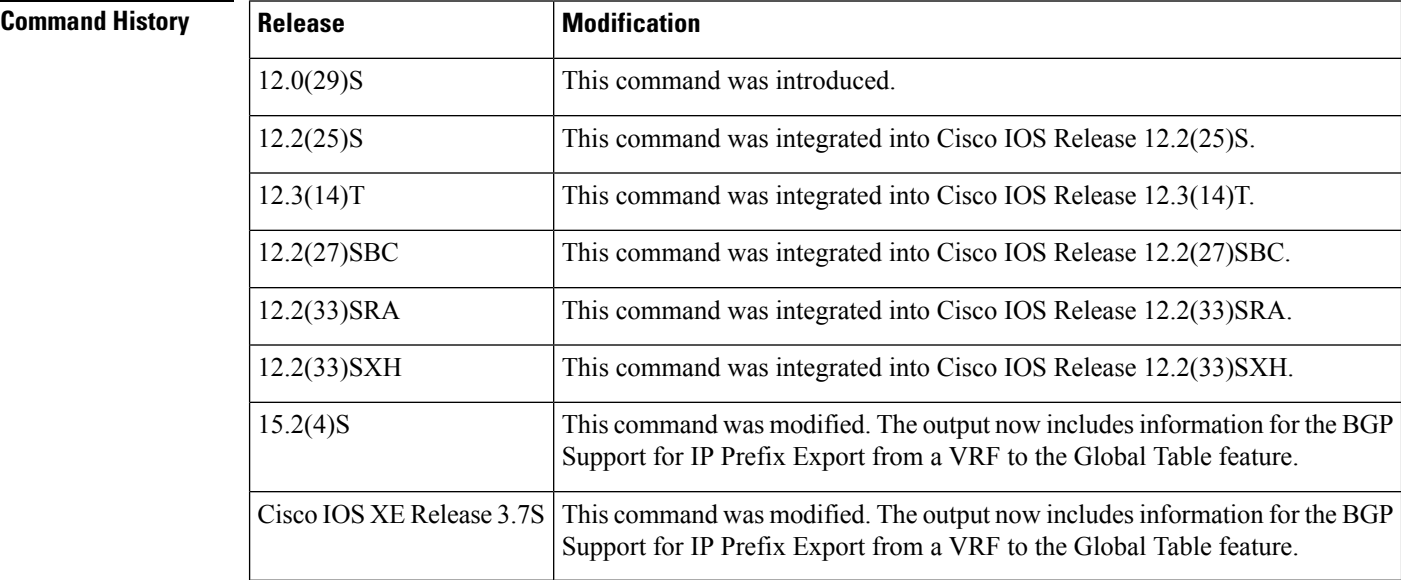

**Usage Guidelines** Use this command to display debugging information related to the BGP Support for IP Prefix Import from Global Table into a VRF Table feature or the BGP Support for IP Prefix Export from a VRF Table into Global Table feature. The former feature provides the capability to import IPv4 unicast prefixes from the global routing table into a Virtual Private Network (VPN) routing/forwarding (VRF) instance table using an import route map. The latter feature provides the capability to export IPv4 or IPv6 prefixes from a VRF table into the global table using an export route map.

**Examples** The following example configures IPv4 prefix import debugging messages for both import events and import updates to be displayed on the console of the router:

Router# **debug ip bgp import events**

```
BGP import events debugging is on
Router# debug ip bgp import updates
BGP import updates debugging is on for access list 3
00:00:50: %BGP-5-ADJCHANGE: neighbor 10.2.2.2 Up
00:01:06: BGP: reevaluate IPv4 Unicast routes in VRF academic
00:01:06: BGP: 0 routes available (limit: 1000)
00:01:06: BGP: import IPv4 Unicast routes to VRF academic
00:01:06: BGP(2)-VRF(academic): import pfx 100:1:10.30.1.0/24 via 10.2.2.2
00:01:06: BGP: accepted 8 routes (limit: 1000)
00:01:06: BGP: reevaluate IPv4 Multicast routes in VRF multicast
00:01:06: BGP: 0 routes available (limit: 2)
00:01:06: BGP: import IPv4 Multicast routes to VRF multicast
00:01:06: %BGP-4-AFIMPORT: IPv4 Multicast prefixes imported to multicast vrf reached the
limit 2
00:01:06: BGP: accepted 2 routes (limit: 2)
00:01:06: BGP: reevaluate IPv4 Unicast routes in VRF BLUE
00:01:06: BGP: 0 routes available (limit: 1000)
00:01:06: BGP: import IPv4 Unicast routes to VRF BLUE
00:01:06: BGP: accepted 3 routes (limit: 1000)
```
The table below describes the significant fields shown in the display.

**Table 6: debug ip bgp import Field Descriptions**

| <b>Field</b>                                              | <b>Description</b>                                                                                         |
|-----------------------------------------------------------|----------------------------------------------------------------------------------------------------|
| BGP: accepted 2 routes (limit: 2)                         | Number of routes imported into the VRF, and the default or<br>user-defined prefix import limit.            |
| BGP: reevaluate IPv4 Unicast routes in<br><b>VRF BLUE</b> | Prefix was imported during BGP convergence and is being<br>reevaluated for the next scan cycle.            |
| BGP: 0 routes available (limit: 1000)                     | Number of routes available from the import source, and the<br>default or user-defined prefix import limit. |
| BGP: import IPv4 Unicast routes to VRF<br><b>BLUE</b>     | Import map and prefix type (unicast or multicast) that is being<br>imported into the specified VRF.        |

The following is a sample debug message for the IP prefix export from a VRF table to global table:

#### Device# **debug ip bgp import events**

```
*Jul 12 10:06:48.357: BGP GBL-IMP: vpn1:VPNv4 Unicast:base 1:1:192.168.4.0/24
-> global:IPv4 Unicast:base Creating importing net.
 4.4.4.4 (metric 11) from 4.4.4.4 (4.4.4.4)
  Origin IGP, metric 0, localpref 100, valid, internal, best
  Extended Community: RT:1:1
  mpls labels in/out nolabel/16
```
### **Related Commands**

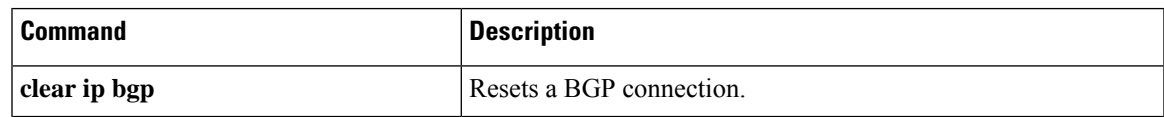

I

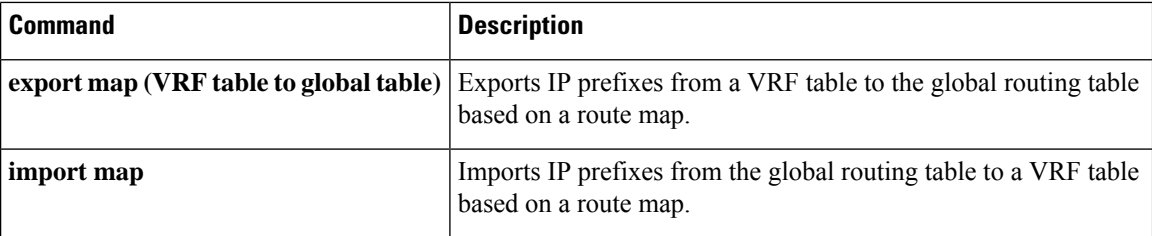

# **debug ip bgp route-server**

To turn on debugging for a BGP route server, use the **debug ip bgp route-server** command in privileged EXEC mode. To disable debugging output, use the **no** form of this command.

**debug ip bgp route-server** {**client** | **context** | **event** | **import** | **policy**} [**detail**] **no debug ip bgp route-server** {**client** | **context** | **event** | **import** | **policy**} [**detail**]

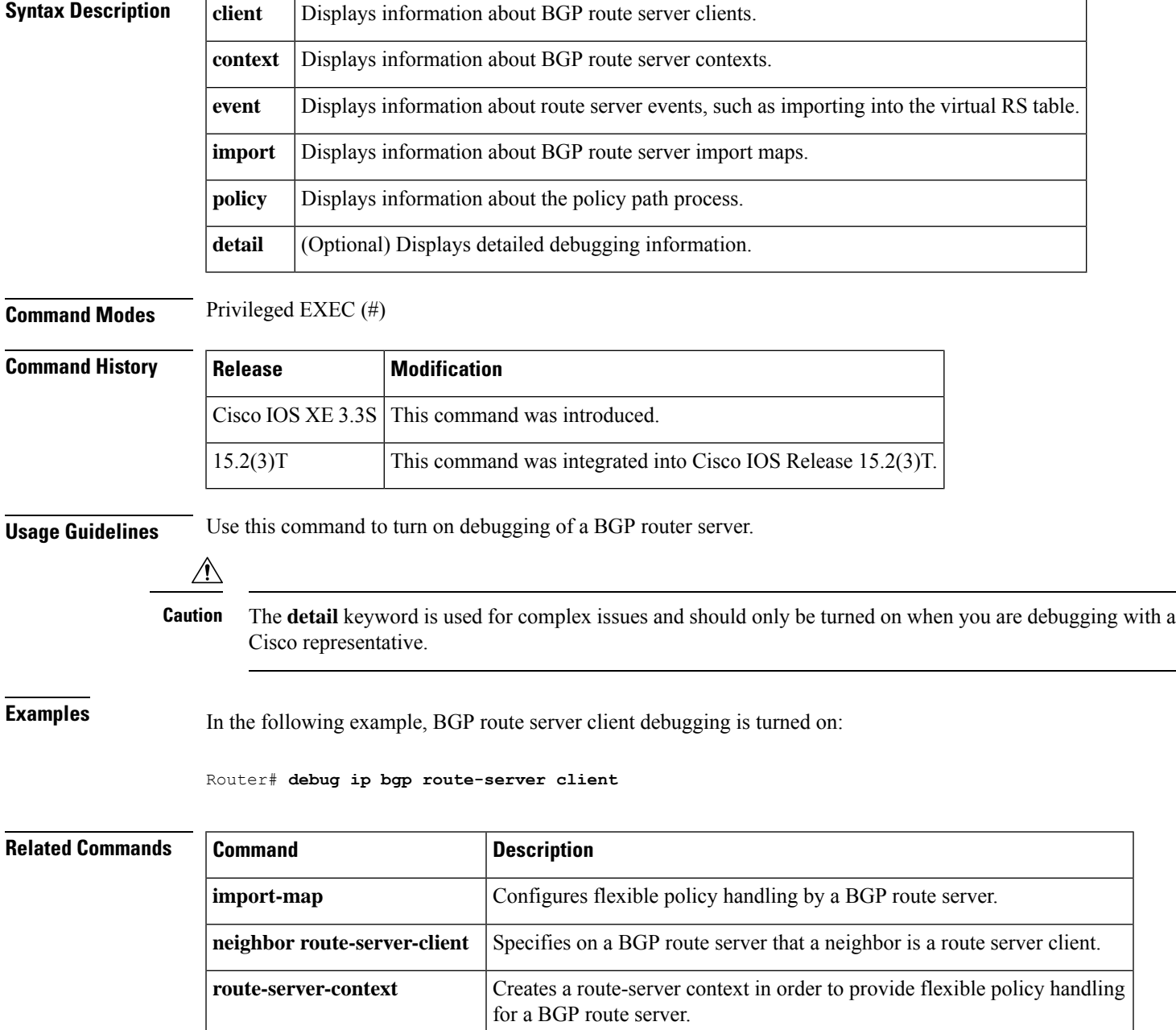

# **debug ip bgp sso**

To display Border Gateway Protocol (BGP)-related stateful switchover (SSO) events or debugging information for BGP-related interactions between the active Route Processor (RP) and the standby RP, use the **debug ip bgp sso**command in privileged EXEC mode. To disable debugging output, use the **no** form of this command.

**debug ip bgp sso** {**events** | **transactions**} [**detail**] **no debug ip bgp sso** {**events** | **transactions**} [**detail**]

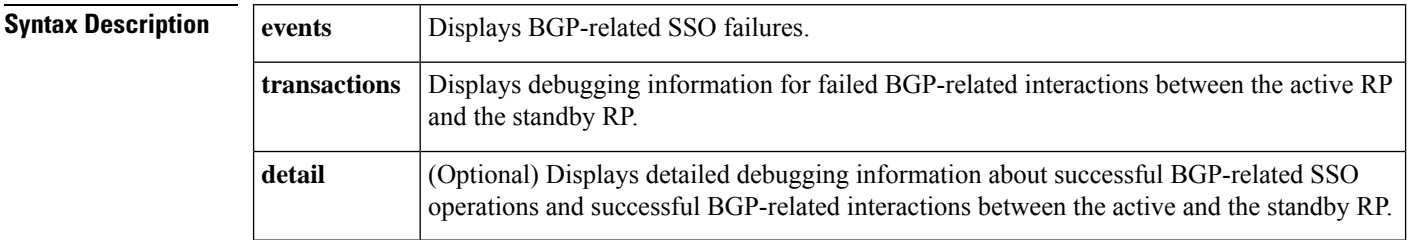

### **Command Modes**

Privileged EXEC

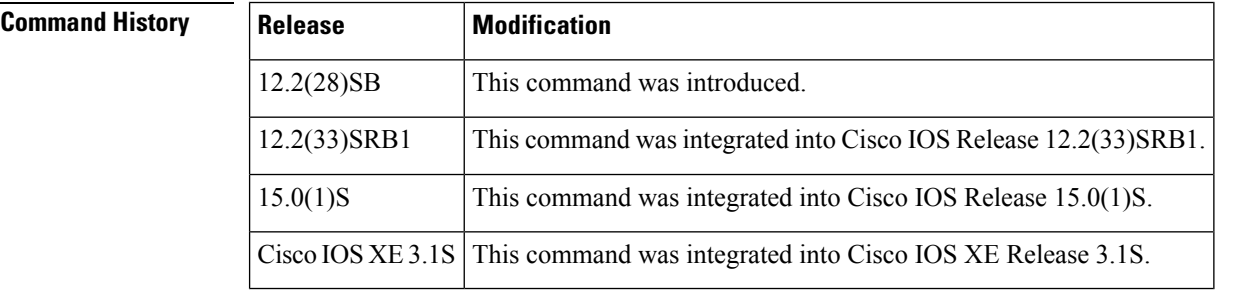

**Usage Guidelines** The **debug ip bgp sso**command is used to display BGP-related SSO events or debugging information for BGP-related interactions between the active RP and the standby RP. This command is useful for monitoring or troubleshooting BGP sessions on a provider edge (PE) router during an RP switchover or during a planned In-Service Software Upgrade (ISSU).

**Examples** The following is sample output from the **debug ip bgp sso** command with the **events** keyword. The following output indicates that the 10.34.32.154 BGP session is no longer SSO capable.

\*Mar 28 02:29:43.526: BGPSSO: 10.34.32.154 reset SSO and decrement count

## $\boldsymbol{\varOmega}$

Use the **show ipbgpvpnv4 allneighbors**command to display the reason that theSSO-capable BGP session has been disabled. **Tip**

The following issample output from the**debug ipbgpsso** command with the **transactions** keyword. The following output shows an SSO notification indicating that the SSO capability is pending for 602 BGP neighbors. This notification is generated as the state between the active and standby RP is being synchronized during the bulk synchonization phase of SSO initialization. During this phase,

the Transmission Control Blocks (TCBs) must be synchronized with the TCBs on the standby RP before SSO initialization is complete.

\*Mar 28 02:32:12.102: BGPSSO: tcp sso notify pending for 602 nbrs

# **default (bmp)**

To enable the default form of a command used to configure BGP Monitoring Protocol (BMP) servers, use the **default** command in BMP server configuration mode.

**default** {**activate** | **address** {*ipv4-addr ipv6-addr*} **port-number** *port-number* | **description LINE** *server-description* | **exit-bmp-server-mode** | **failure-retry-delay** | **flapping-delay** | **initial-delay** | **set ip dscp** *dscp-value* | **stats-reporting-period** | **update-source** *interface-type interface-number*}

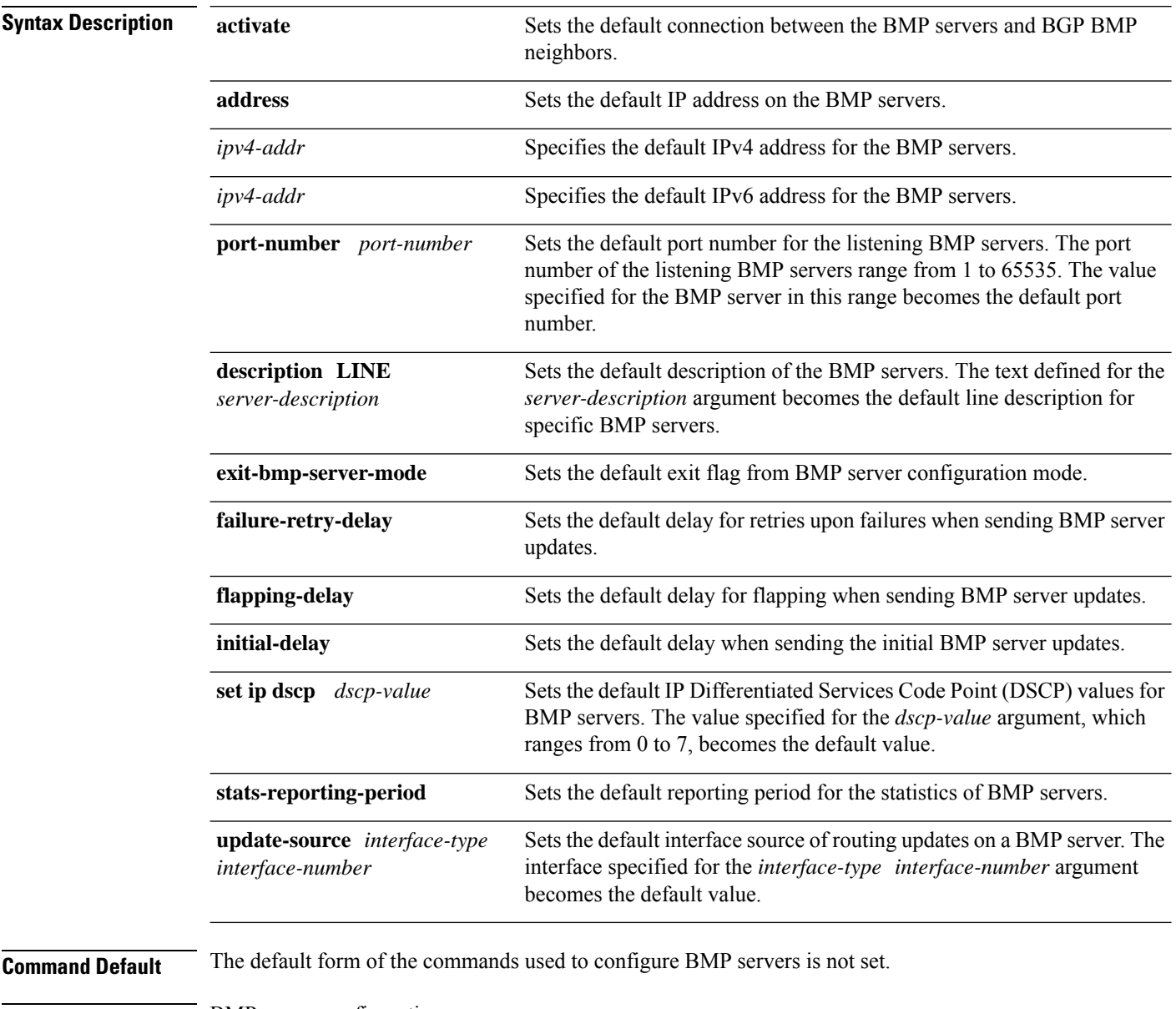

**Command Modes** BMP server configuration

I

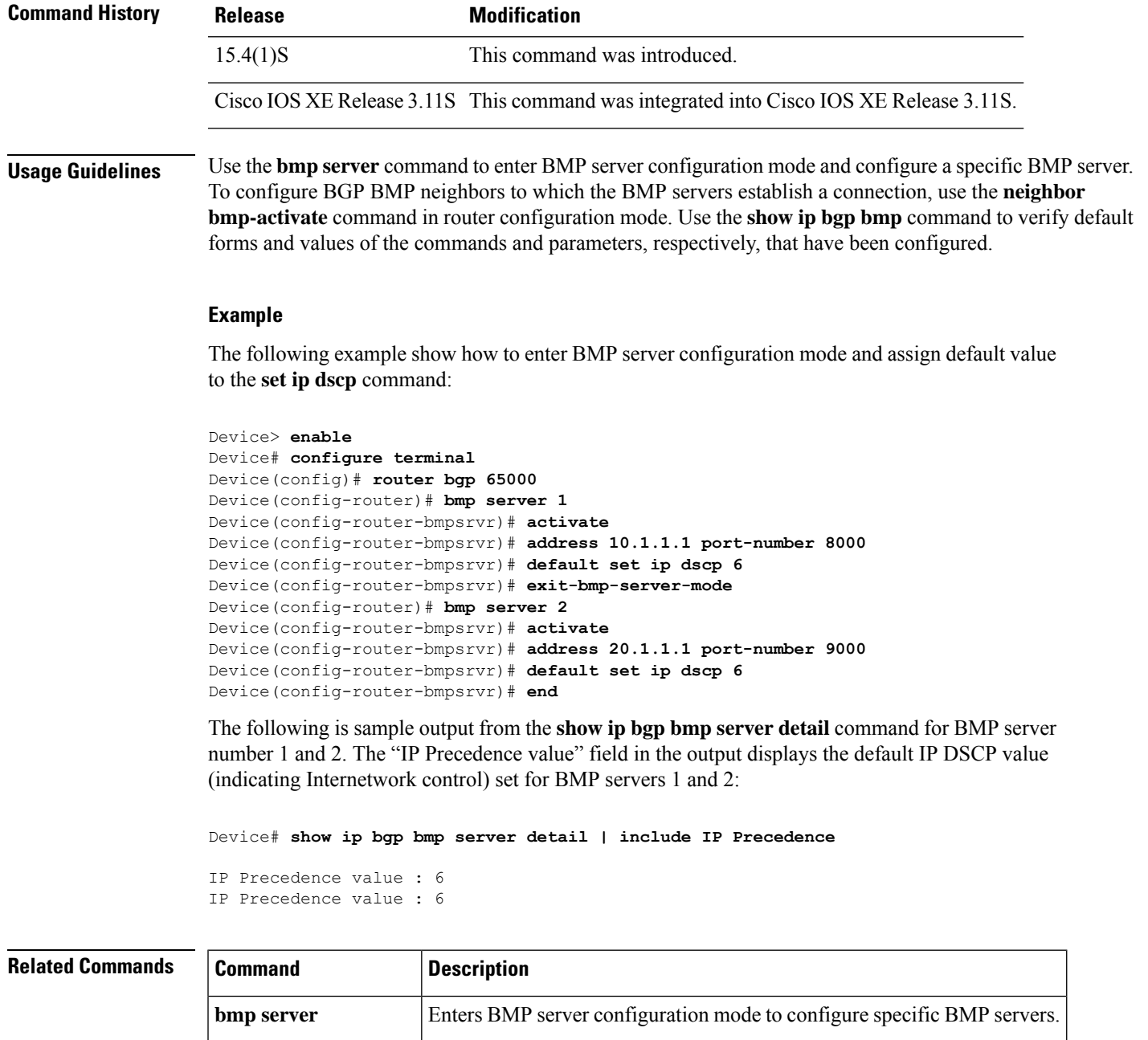

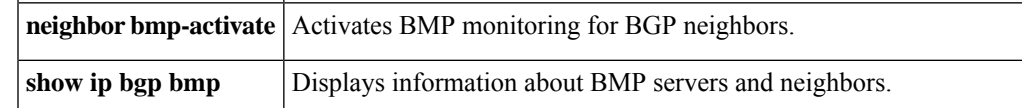

## **default-information originate (BGP)**

To configure a Border Gateway Protocol (BGP) routing process to distribute a default route (network 0.0.0.0), use the **default-information originate** command in address family or router configuration mode. To disable the advertisement of a default route, use the **no** form of this command.

**default-information originate no default-information originate**

**Syntax Description** This command has no arguments or keywords.

**Command Default** No default behavior or values

**Command Modes** Address family configuration (config-router-af)

Router configuration (config-router)

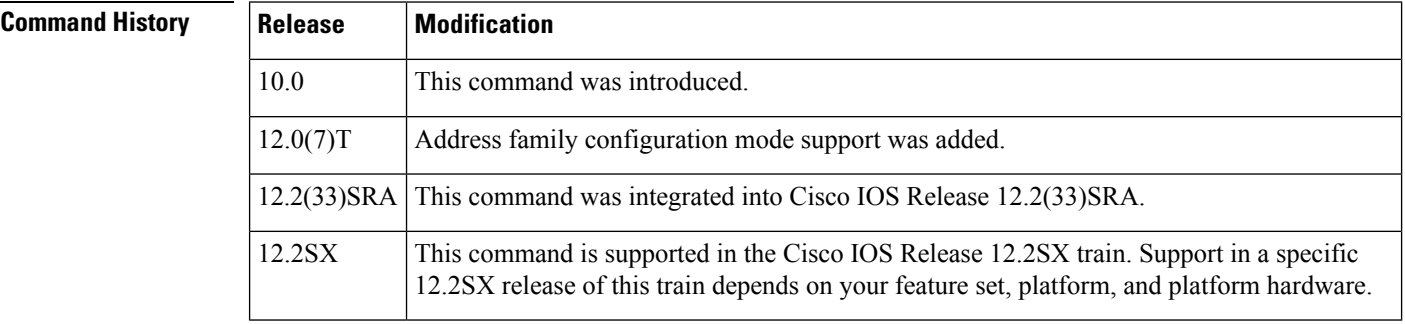

**Usage Guidelines** The **default-information originate** command is used to configure a BGP routing process to advertise a default route (network 0.0.0.0). A redistribution statement must also be configured to complete this configuration or the default route will not be advertised.

> The configuration of the **default-information originate** command in BGP is similar to the configuration of the **network (BGP)** command. The **default-information originate** command, however, requires explicit redistribution of the route 0.0.0.0. The **network** command requires only that the route 0.0.0.0 is present in the Interior Gateway Protocol (IGP) routing table. For this reason, the **network** command is preferred.

The**default-informationoriginate** command should not be configured with the**neighbordefault-originate** command on the same router. You should configure one or the other. **Note**

**Examples** In the following example, the router is configured to redistribute a default route from OSPF into the BGP routing process:

```
Router(config)# router bgp 50000
Router(config-router)# address-family ipv4 unicast
```
Router(config-router-af)# **default-information originate**

Router(config-router-af)# **redistribute ospf 100**

Router(config-router-af)# **end**

## $\overline{\text{Related Commands}}$

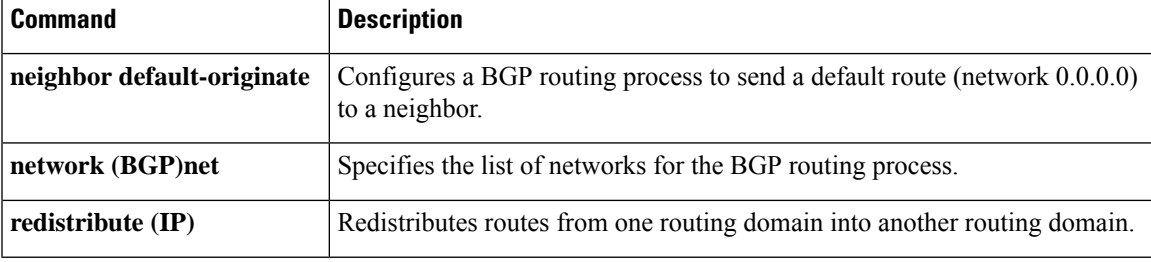

# **default-metric (BGP)**

To set a default metric for routes redistributed into Border Gateway Protocol (BGP), use the **default-metric** command in address family or router configuration mode. To remove the configured value and return BGP to default operation, use the **no** form of this command.

**default-metric** *number* **no default-metric** *number*

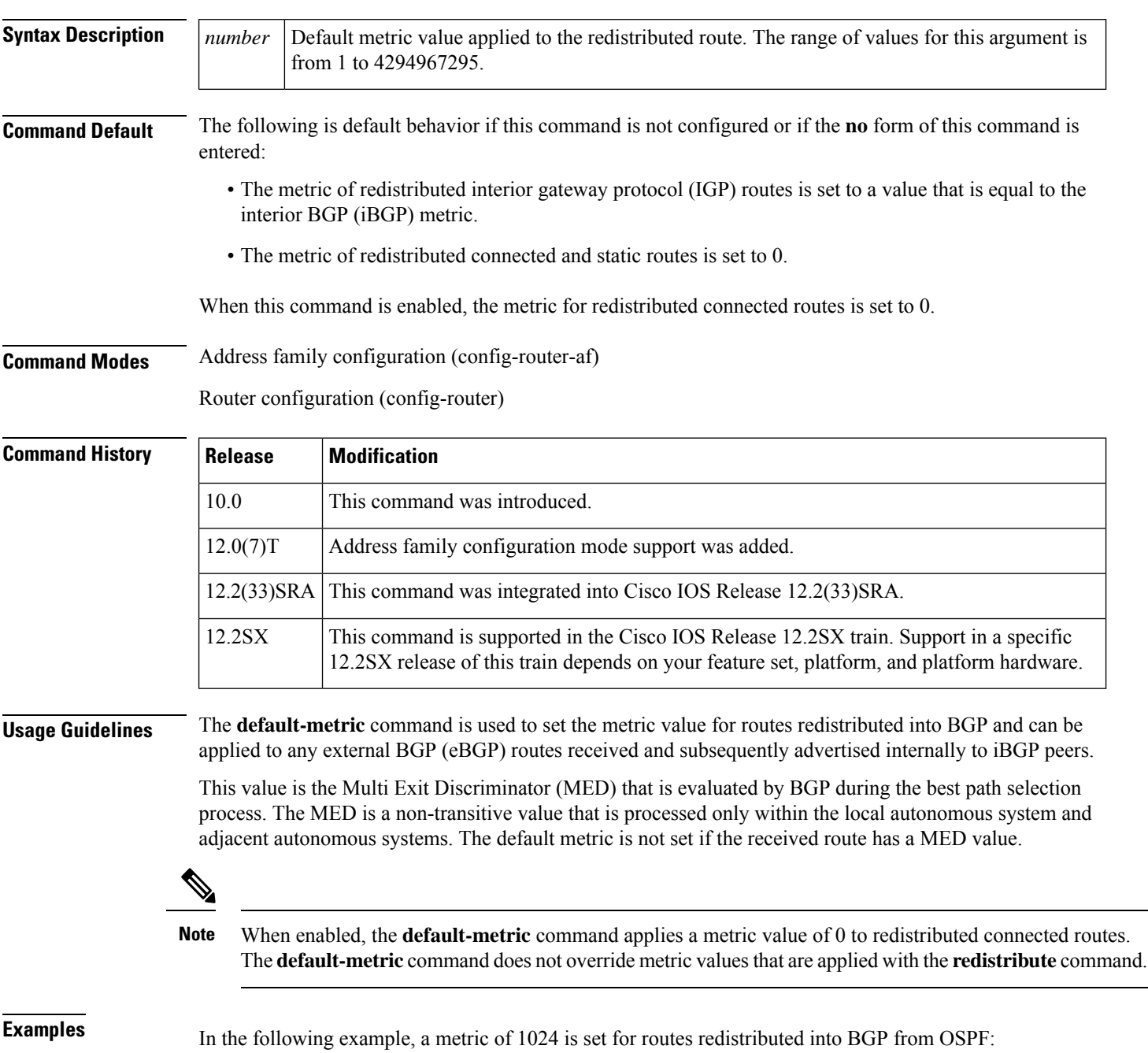

```
Router(config)# router bgp 50000
Router(config-router)# address-family ipv4 unicast
Router(config-router-af)# default-metric 1024
Router(config-router-af)# redistribute ospf 10
```
Router(config-router-af)# **end**

In the following configuration and output examples, a metric of 300 is set for eBGP routes received and advertised internally to an iBGP peer.

```
Router(config)# router bgp 65501
Router(config-router)# no synchronization
Router(config-router)# bgp log-neighbor-changes
Router(config-router)# network 172.16.1.0 mask 255.255.255.0
Router(config-router)# neighbor 172.16.1.1 remote-as 65501
Router(config-router)# neighbor 172.16.1.1 soft-reconfiguration inbound
Router(config-router)# neighbor 192.168.2.2 remote-as 65502
Router(config-router)# neighbor 192.168.2.2 soft-reconfiguration inbound
Router(config-router)# default-metric 300
Router(config-router)# no auto-summary
```
After the above configuration, some routes are received from the eBGP peer at  $192.168.2.2$  as shown in the output from the **show ip bgp neighbors received-routes** command.

Router# **show ip bgp neighbors 192.168.2.2 received-routes**

```
BGP table version is 7, local router ID is 192.168.2.1
Status codes: s suppressed, d damped, h history, * valid, > best, i - internal,
           r RIB-failure, S Stale
Origin codes: i - IGP, e - EGP, ? - incomplete
  Network Next Hop Metric LocPrf Weight Path
*> 172.17.1.0/24 192.168.2.2 0 65502 i
```
After the received routes from the eBGP peer at 192.168.2.2 are advertised internally to iBGP peers, the output from the **show ipbgpneighbors received-routes** command shows that the metric (MED) has been set to 300 for these routes.

```
Router# show ip bgp neighbors 172.16.1.2 received-routes
BGP table version is 2, local router ID is 172.16.1.1
Status codes: s suppressed, d damped, h history, * valid, > best, i - internal,
           r RIB-failure, S Stale
Origin codes: i - IGP, e - EGP, ? - incomplete
  Network Next Hop Metric LocPrf Weight Path
* i172.16.1.0/24 172.16.1.2 0 100 0 i
* i172.17.1.0/24 192.168.2.2Total number of prefixes 2
```
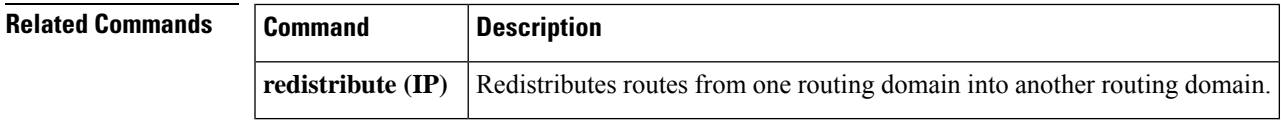

# **description (bmp)**

To configure a textual description of a BMP server, use the **description** command in BMP server configuration mode. To remove the description, use the **no** form of the command.

**description LINE** *server-description*

**no description LINE** *server-description*

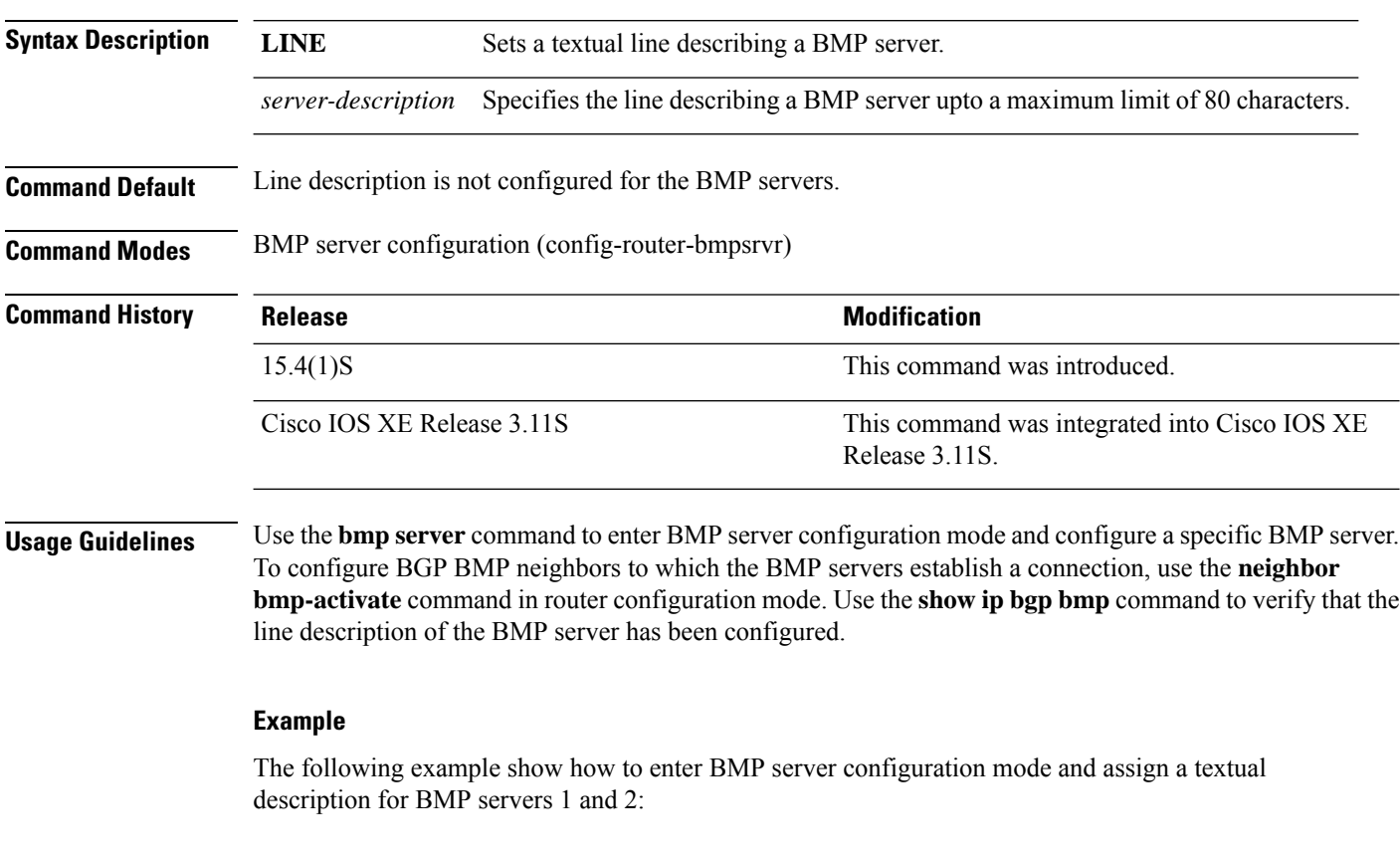

```
Device> enable
Device# configure terminal
Device(config)# router bgp 65000
Device(config-router)# bmp server 1
Device(config-router-bmpsrvr)# activate
Device(config-router-bmpsrvr)# address 10.1.1.1 port-number 8000
Device(config-router-bmpsrvr)# description LINE SERVER1
Device(config-router-bmpsrvr)# exit-bmp-server-mode
Device(config-router)# bmp server 2
Device(config-router-bmpsrvr)# activate
Device(config-router-bmpsrvr)# address 20.1.1.1 port-number 9000
Device(config-router-bmpsrvr)# description LINE SERVER2
Device(config-router-bmpsrvr)# end
```
The following issample output from the **show ipbgpbmpserver** command for BMPserver number 1 and 2. The "description" field in the output displays the line description assigned to BMP servers 1 and 2:
```
Device# show ip bgp bmp server 1
Print detailed info for 1 server number 1.
bmp server 1
address: 10.1.1.1 port 8000
description SERVER1
up time 00:06:22
session-startup route-refresh
initial-delay 20
failure-retry-delay 40
flapping-delay 120
activated
Device# show ip bgp bmp server 2
Print detailed info for 1 server number 2.
bmp server 2
address: 20.1.1.1 port 9000
description SERVER2
up time 00:06:23
session-startup route-refresh
initial-delay 20
failure-retry-delay 40
flapping-delay 120
activated
```
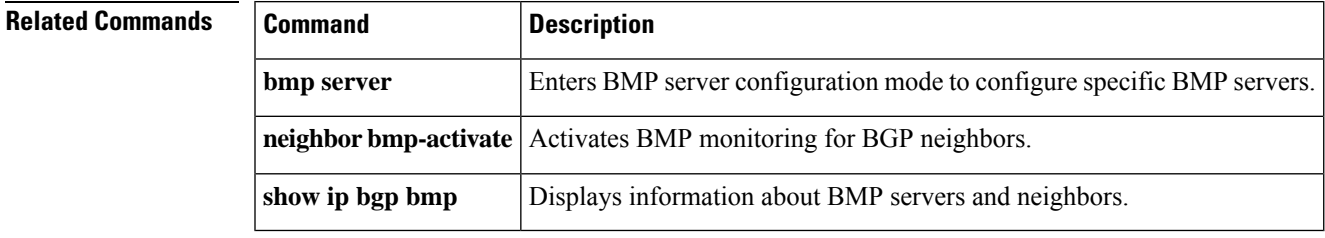

# **description (route server context)**

To specify a description for a BGP route server context, use the **description** command in route server context configuration mode. To remove the description, use the **no** form of this command.

**description** *string* **no description**

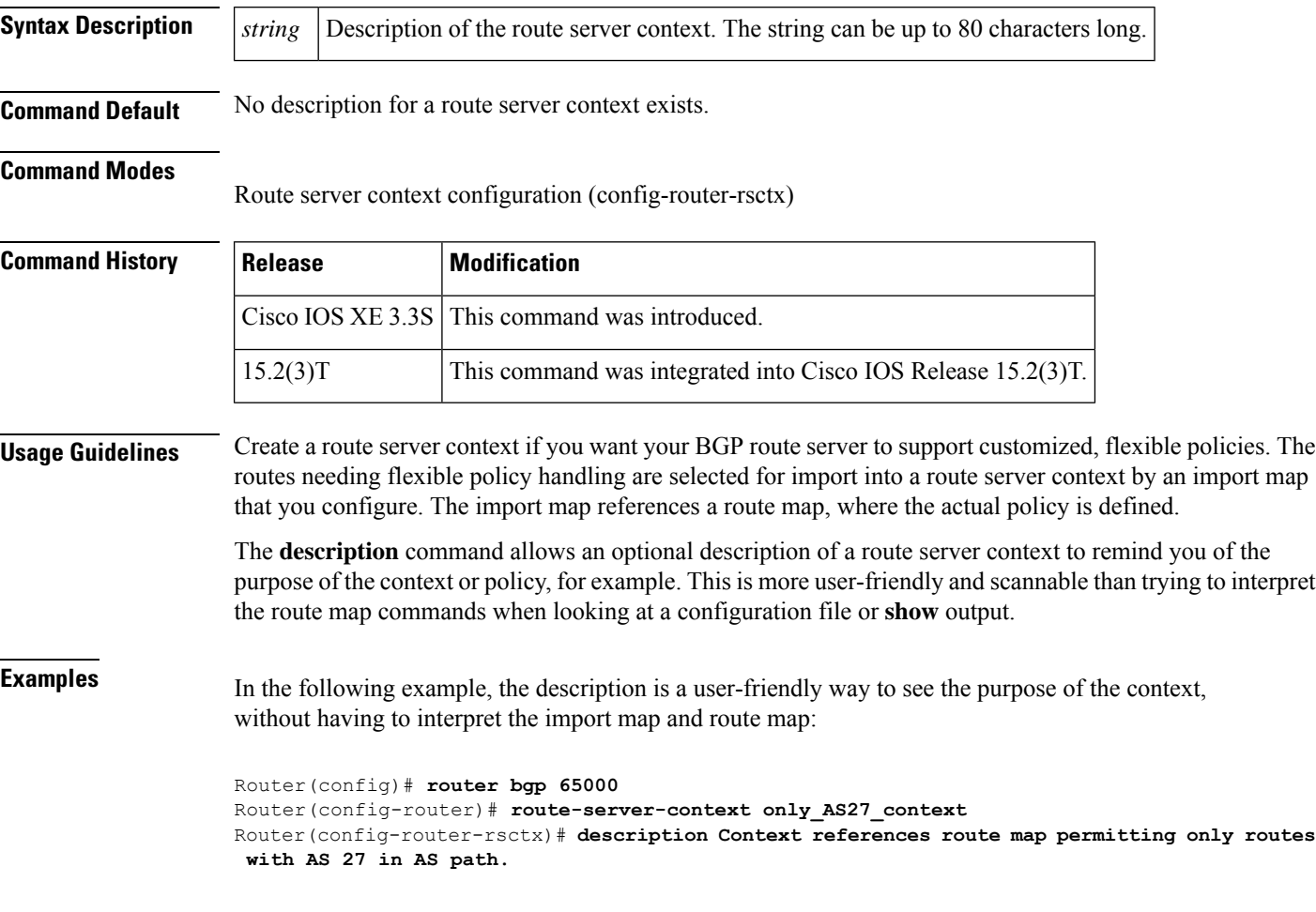

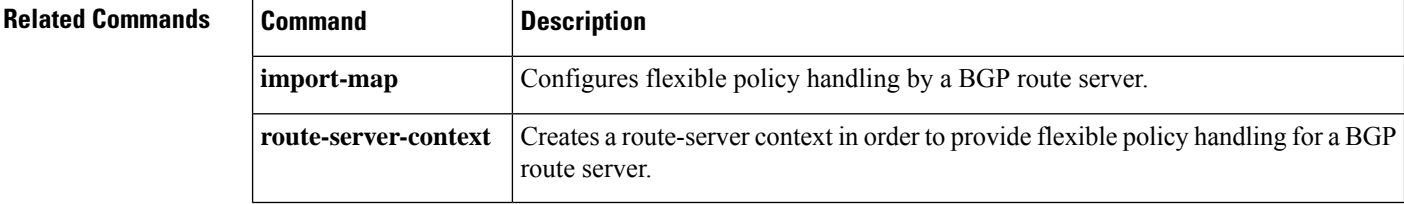

## **distance bgp**

To configure the administrative distance for BGP routes, use the **distance bgp** command in address family or router configuration mode. To return to the administrative distance to the default value, use the **no** form of this command.

**distance bgp** *external-distance internal-distance local-distance* **no distance bgp**

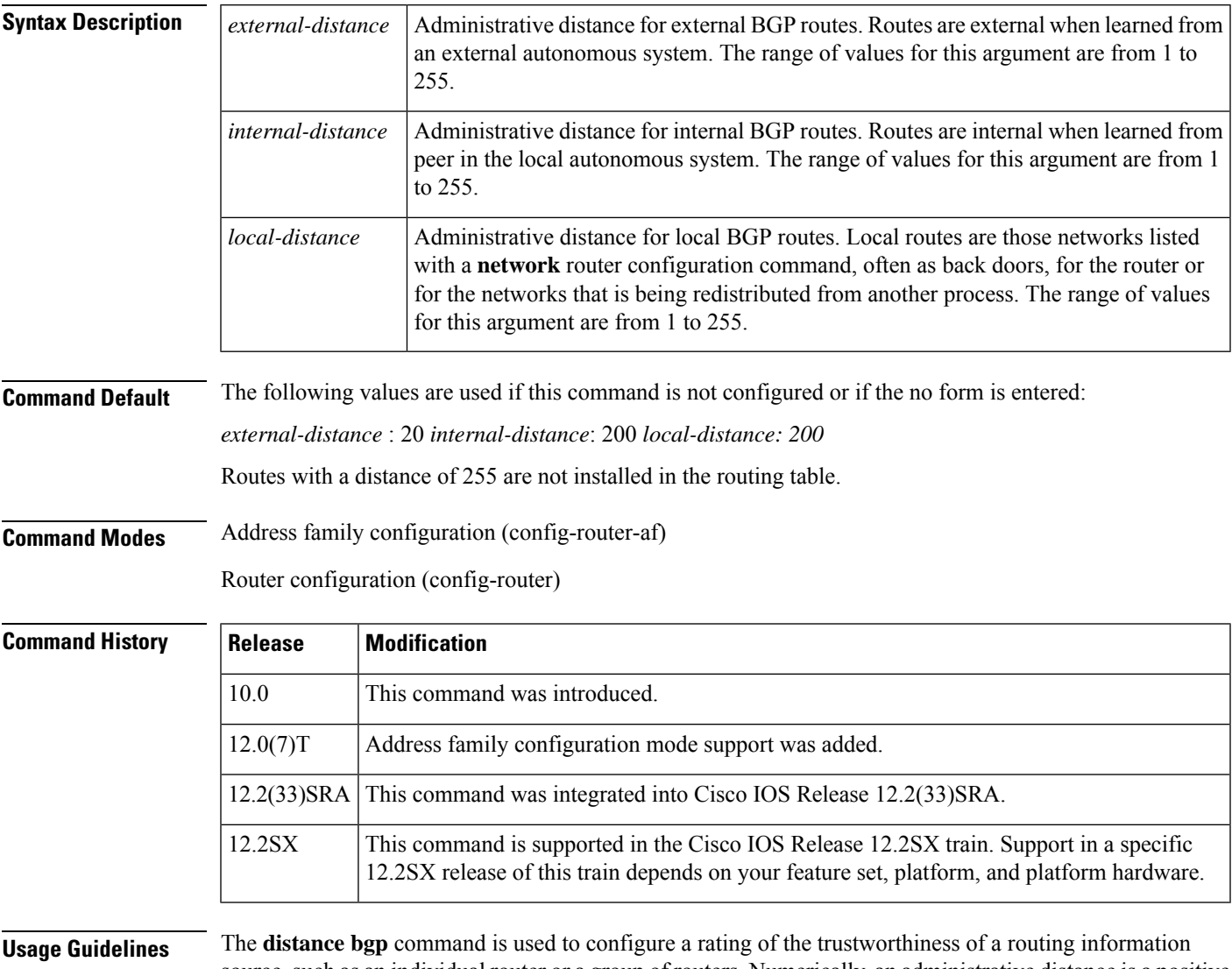

source, such as an individual router or a group of routers. Numerically, an administrative distance is a positive integer from 1 to 255. In general, the higher the value, the lower the trust rating. An administrative distance of 255 means the routing information source cannot be trusted at all and should be ignored. Use this command if another protocol is known to be able to provide a better route to a node than was actually learned via external BGP (eBGP), or if some internal routes should be preferred by BGP.

I

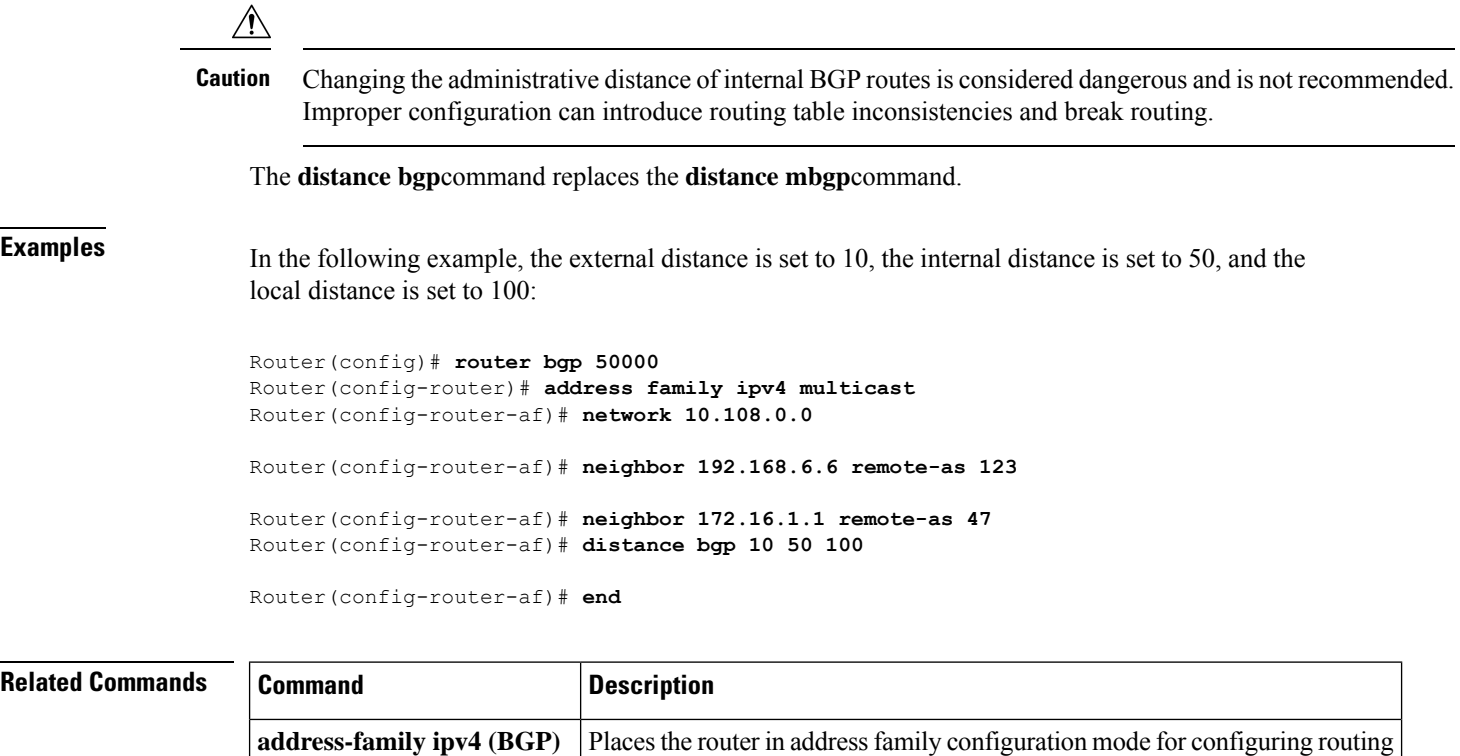

address prefixes.

sessions such as BGP, RIP, or static routing sessions that use standard IPv4

П

# **distribute-list in (BGP)**

To filter routes or networks received in incoming Border Gateway Protocol (BGP) updates, use the **distribute-list in** command in router configuration mode. To delete the distribute list and remove it from the running configuration file, use the **no** form of this command.

**distribute-list** {*acl-number* | **prefix** *list-name*} **in no distribute-list** {*acl-number* | **prefix** *list-name*} **in**

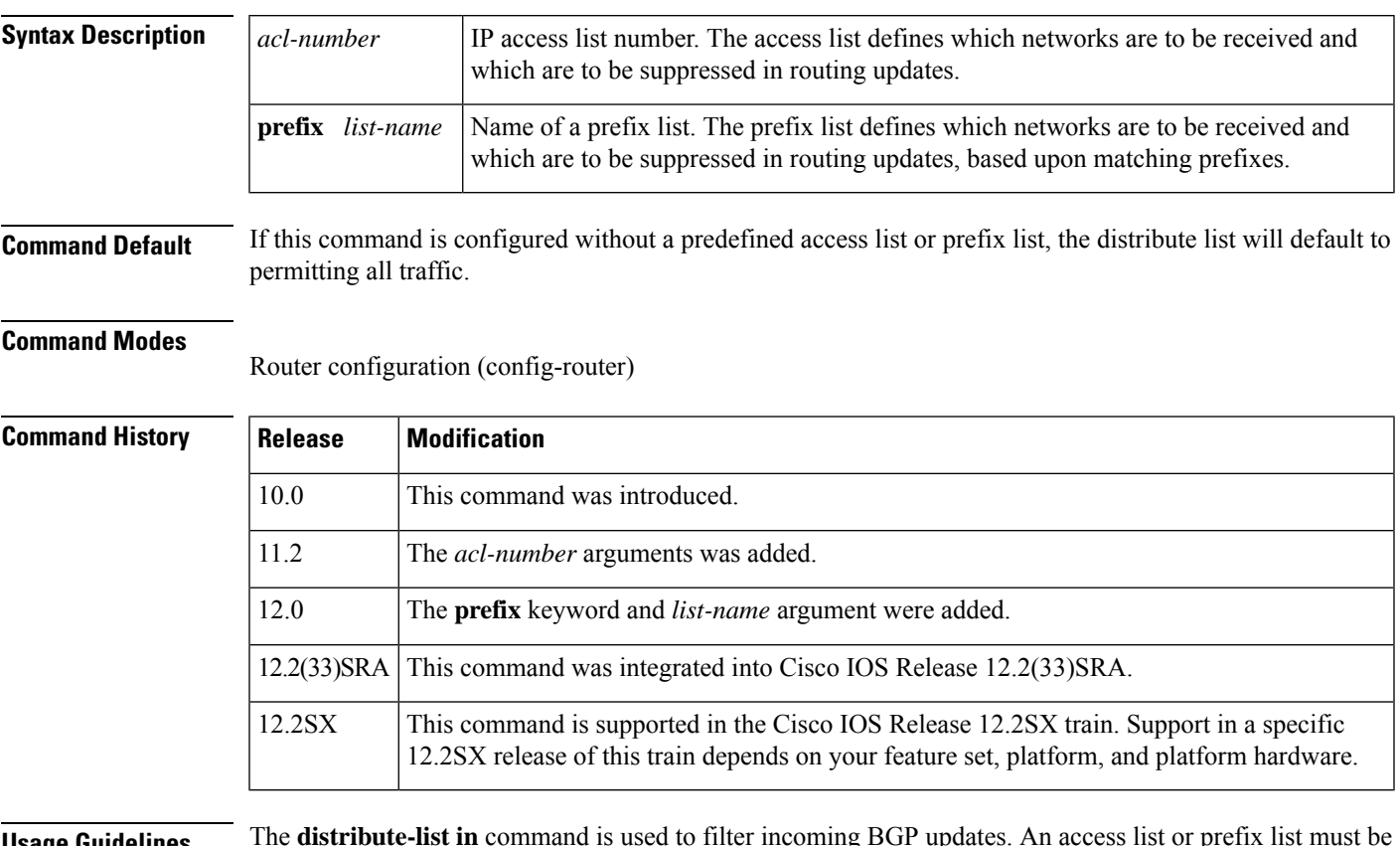

**Usage Guidelines** The **distribute-list in** command is used to filter incoming BGP updates. An access list or prefix list must be defined prior to configuration of this command. Standard and expanded access lists are supported. IP prefix lists are used to filter based on the bit length of the prefix. An entire network, subnet, supernet, or single host route can be specified. Prefix list and access list configuration is mutually exclusive when configuring a distribute list. The session must be reset with the **clear ip bgp** command before the distribute list will take effect.

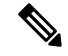

**Note**

Interface type and number arguments may be displayed in the CLI depending on the version of Cisco IOS software you are using. However, the interface arguments are not supported in any Cisco IOS software release.

 $\mathbf I$ 

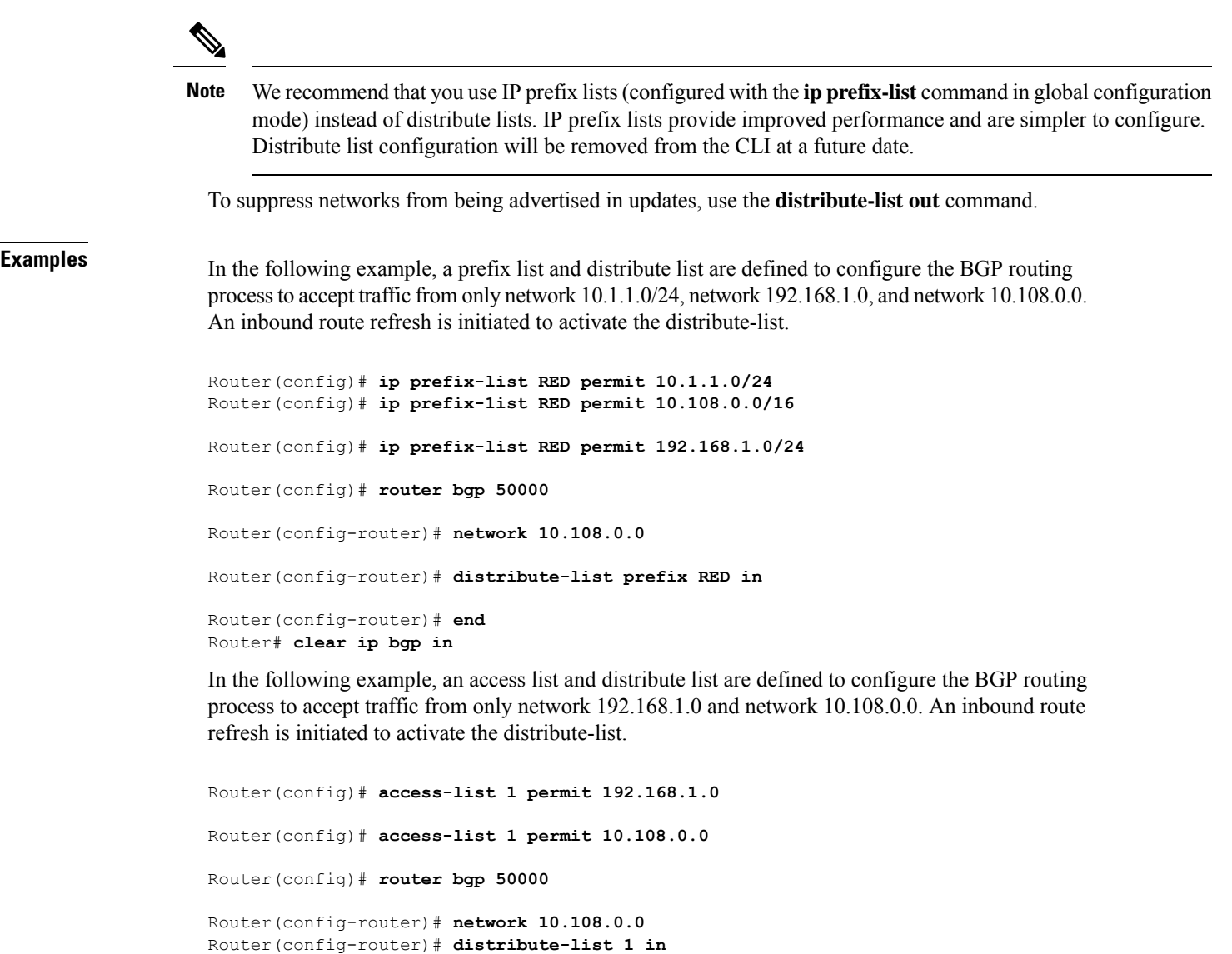

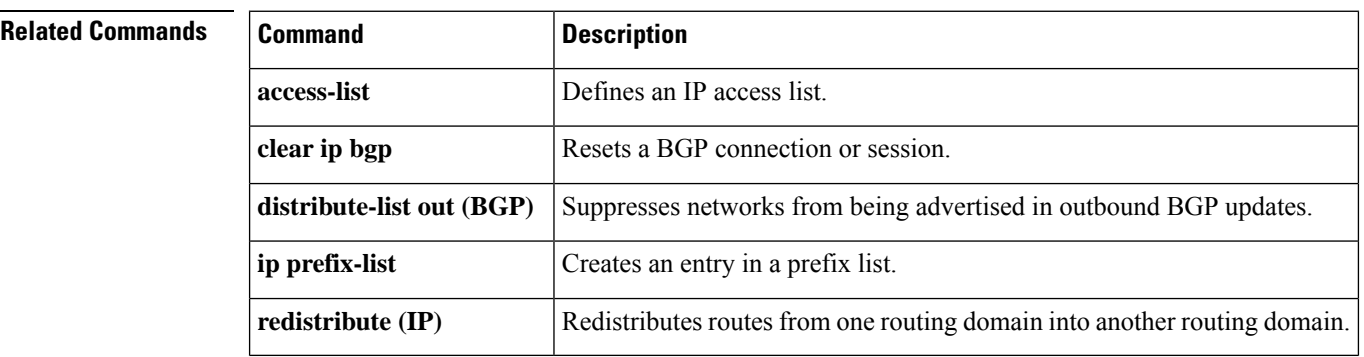

Router(config-router)# **end** Router# **clear ip bgp in**

# **distribute-list out (BGP)**

To suppress networks from being advertised in outbound Border Gateway Protocol (BGP) updates, use the **distribute-list out** command in router configuration mode. To delete the distribute list and remove it from the running configuration file, use the **no** form of this command.

**distribute-list** {*acl-number* | **prefix** *list-name*} **out** [{*protocol process-number* | **connected** | **static**}] **no distribute-list** {*acl-number* | **prefix** *list-name*} **out** [{*protocol process-number* | **connected** | **static**}]

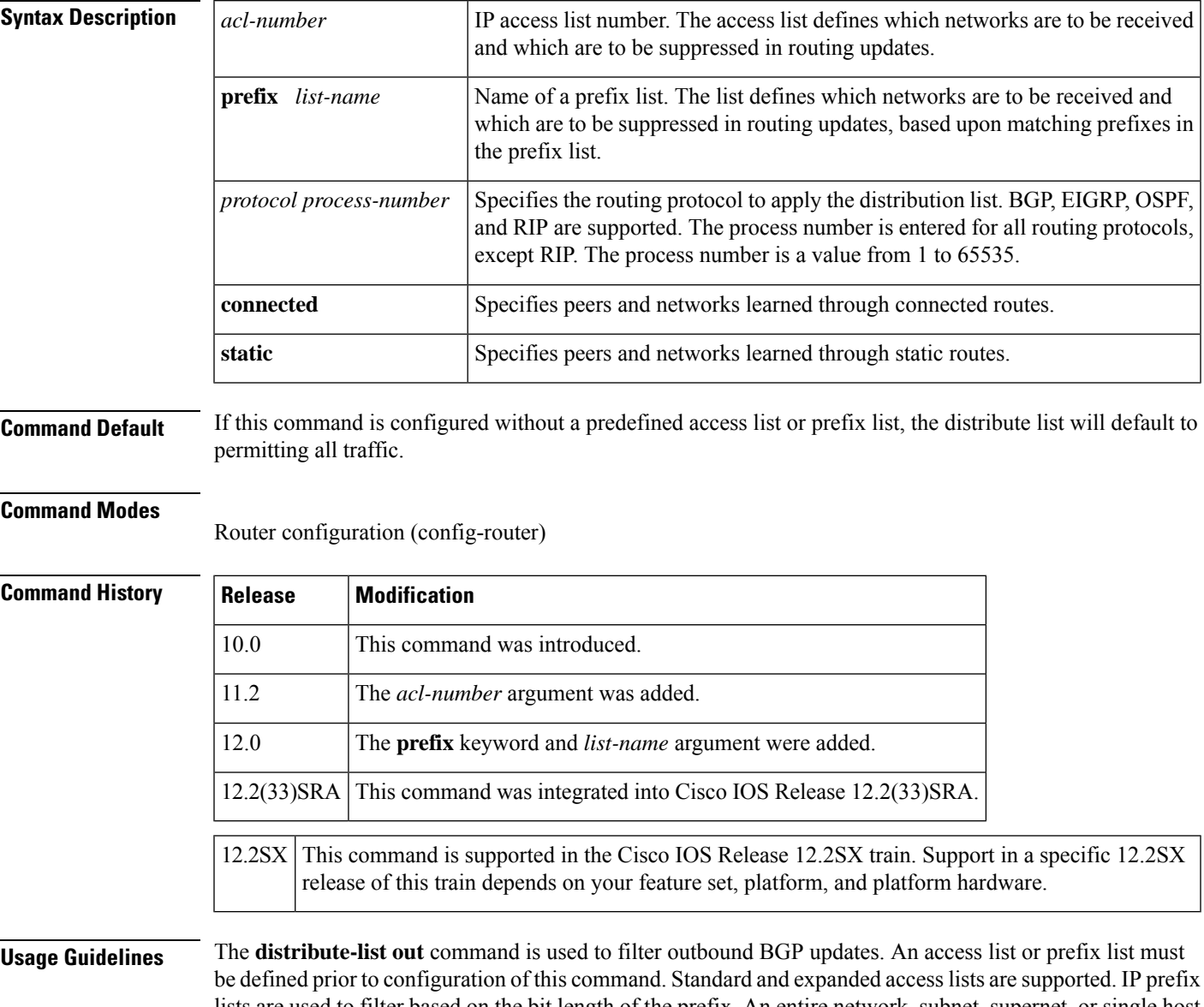

lists are used to filter based on the bit length of the prefix. An entire network, subnet, supernet, or single host route can be specified. Prefix list and access list configuration is mutually exclusive when configuring a distribute list. The session must be reset with the **clear ip bgp** command before the distribute list will take effect.

 $\mathbf I$ 

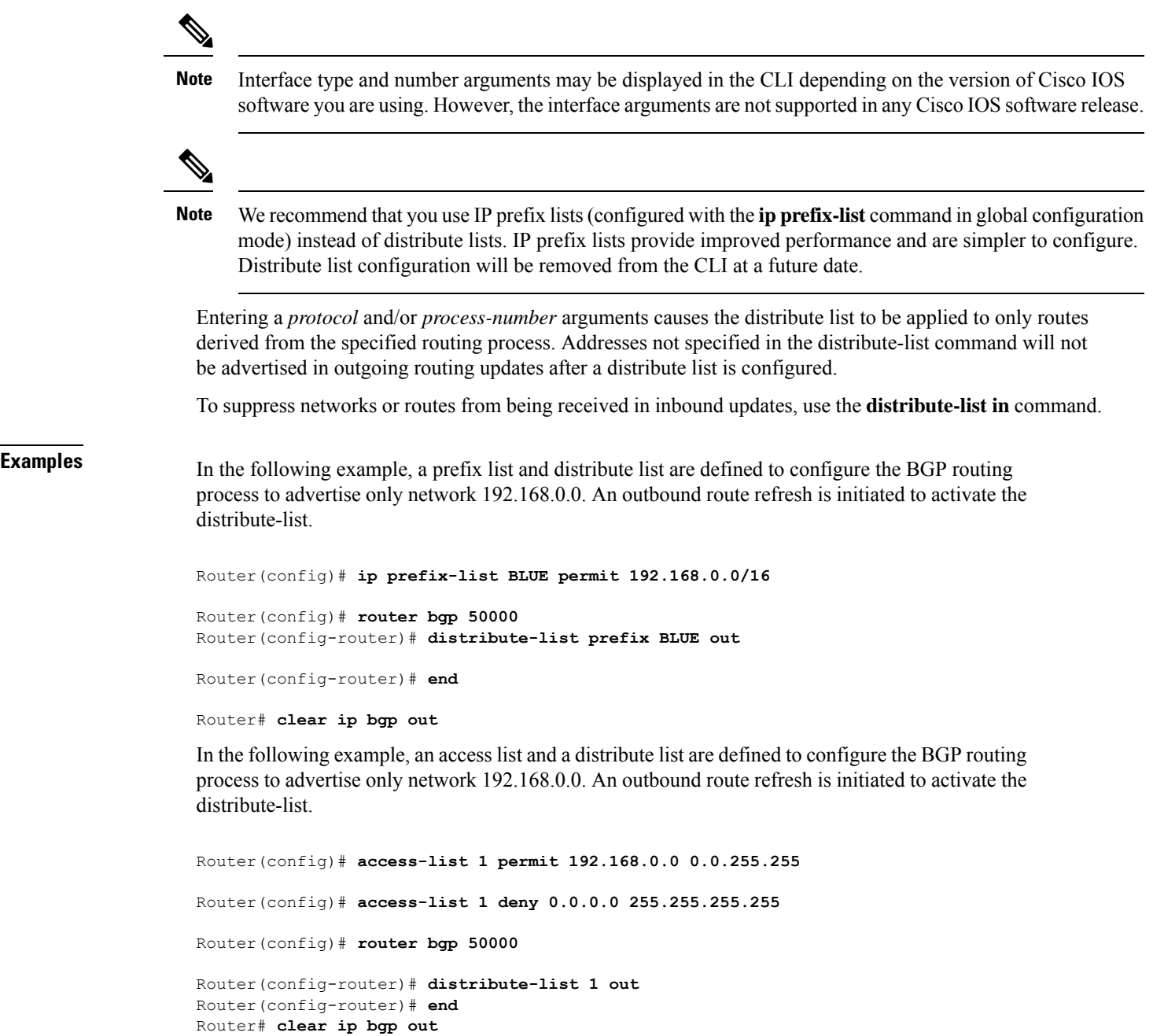

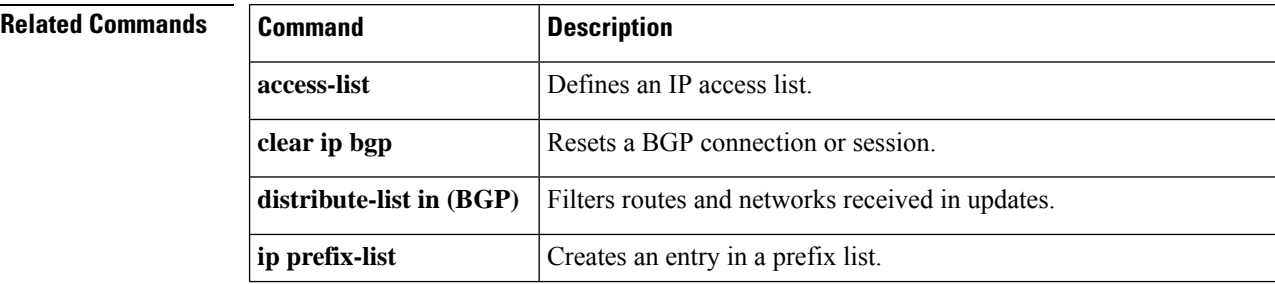

i.

 $\mathbf l$ 

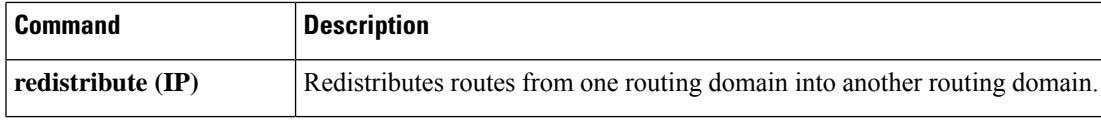

## **exit-bmp-server-mode (bmp)**

To exit from BGP Monitoring Protocol (BMP) server configuration mode and return to router configuration mode, use the **exit-bmp-server-mode** command in BMP server configuration mode. To disable exit from BMP server configuration mode, use the **no** form of the command.

### **exit-bmp-server-mode**

### **no exit-bmp-server-mode**

**Command Default** Configuration of the specified BMP server continues in BMP server configuration mode.

**Command Modes** BMP server configuration (config-router-bmpsrvr)

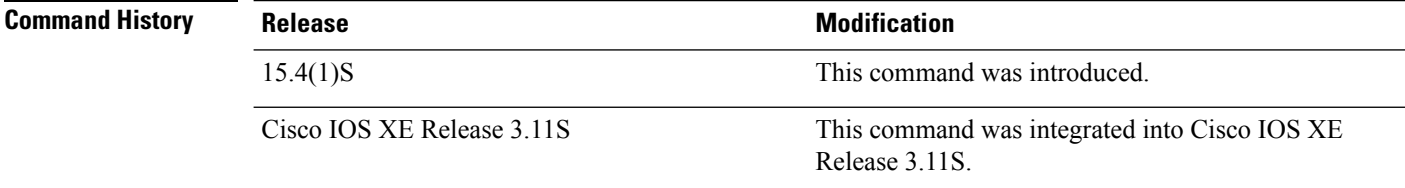

**Usage Guidelines** Use the **bmp server** command to enter BMP server configuration mode and configure a specific BMP server. To configure BGP BMP neighbors to which the BMP servers establish a connection, use the **neighbor bmp-activate** command in router configuration mode. Use the **show running-config** command to display the configuration of different BMP servers.

### **Example**

The following example show how to enter BMP server configuration mode and assign IP address and port number for BMP server 1 and 2:

```
Device> enable
Device# configure terminal
Device(config)# router bgp 65000
Device(config-router)# bmp server 1
Device(config-router-bmpsrvr)# address 10.1.1.1 port-number 8000
Device(config-router-bmpsrvr)# description SERVER1
Device(config-router-bmpsrvr)# initial-delay 20
Device(config-router-bmpsrvr)# failure-retry-delay 40
Device(config-router-bmpsrvr)# flapping-delay 120
Device(config-router-bmpsrvr)# update-source Ethernet0/0
Device(config-router-bmpsrvr)# activate
Device(config-router-bmpsrvr)# exit-bmp-server-mode
Device(config-router)# bmp server 2
Device(config-router-bmpsrvr)# address 20.1.1.1 port-number 9000
Device(config-router-bmpsrvr)# description SERVER2
Device(config-router-bmpsrvr)# initial-delay 20
Device(config-router-bmpsrvr)# failure-retry-delay 40
Device(config-router-bmpsrvr)# flapping-delay 120
Device(config-router-bmpsrvr)# update-source Ethernet2/0
Device(config-router-bmpsrvr)# activate
Device(config-router-bmpsrvr)# exit-bmp-server-mode
Device(config-router)#
```
The following is sample output from the **show ip bgp bmp server** command for BMP server number 1 and 2. The "address" and the "port" field in the output display the IP address and the port number of the listening BMP servers 1 and 2:

Device# **show running-config | section bmp**

```
bmp server 1
address 10.1.1.1 port-number 8000
description SERVER1
initial-delay 20
failure-retry-delay 40
flapping-delay 120
update-source Ethernet0/0
activate
exit-bmp-server-mode
bmp server 2
address 20.1.1.1 port-number 9000
description SERVER2
initial-delay 20
failure-retry-delay 40
flapping-delay 120
update-source Ethernet2/0
activate
exit-bmp-server-mode
```
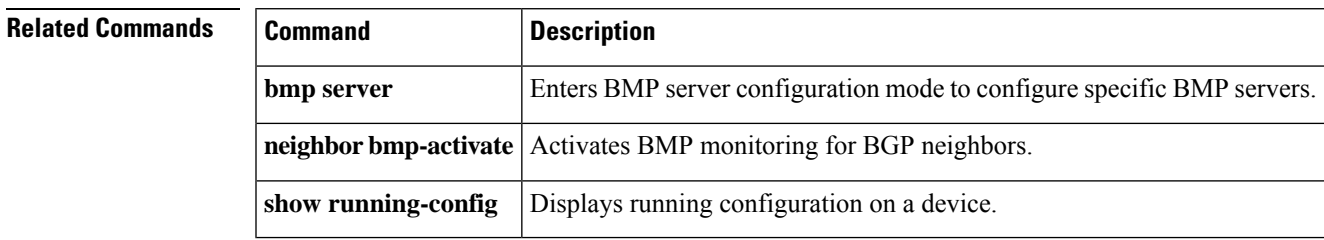

## **exit-peer-policy**

To exit policy-template configuration mode and enter router configuration mode, use the **exit-peer-policy** command in policy-template configuration mode.

### **exit-peer-policy**

**Syntax Description** This command has no keywords or arguments.

**Command Default** No default behavior or values

### **Command Modes**

Policy-template configuration (config-router-ptmp)

## **Command History Release Modification**

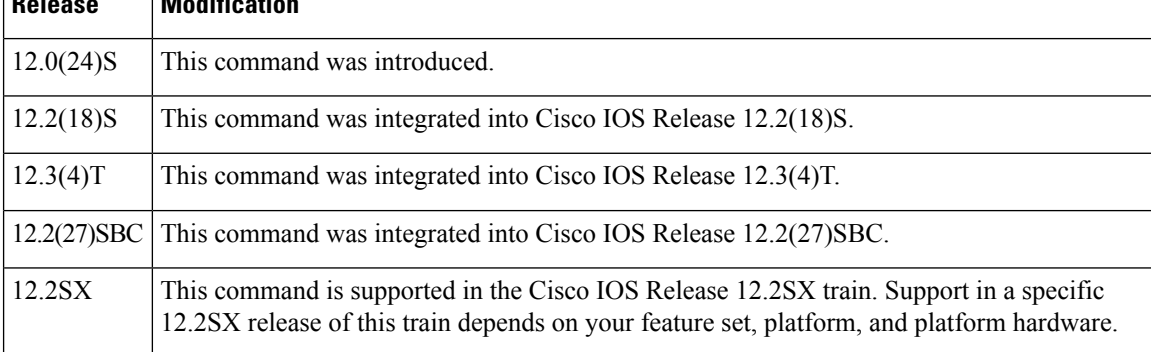

**Examples** In the following example, the router is configured to exit policy-template configuration mode and enter router configuration mode:

Router(config-router-ptmp)# **exit-peer-policy**

Router(config-router)#

## **Related Command**

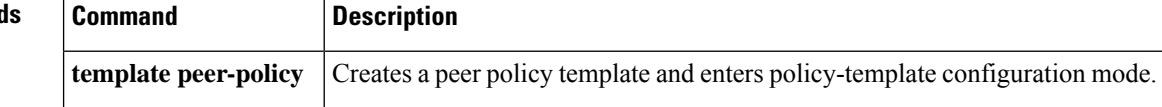

## **exit-peer-session**

To exit session-template configuration mode and enter router configuration mode, use the **exit-peer-session** command in session-template configuration mode.

### **exit-peer-session**

**Syntax Description** This command has no arguments or keywords.

**Command Default** No default behavior or values

**Command Modes**

Session-template configuration (config-router-stmp)

## **Command History**

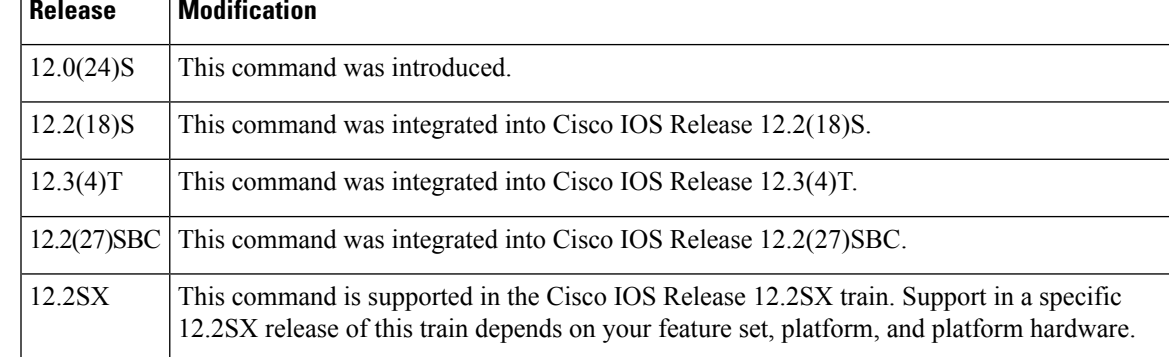

**Examples** In the following example, the router is configured to exit session-template configuration mode and enter router configuration mode:

> Router(config-router-stmp)# **exit-peer-session** Router(config-router)#

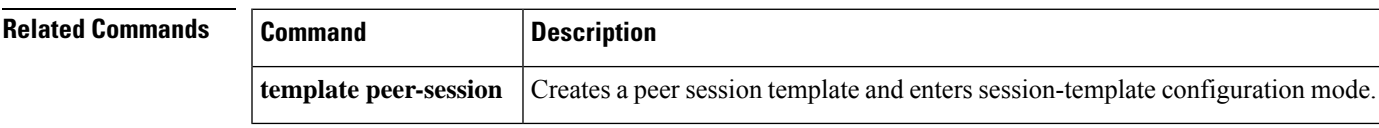

## **exit-route-server-context**

To exit a route server context and return to router configuration mode, use the **exit-route-server-context** command in route server context configuration mode.

### **exit-route-server-context**

**Syntax Description** This command has no arguments or keywords.

### **Command Modes**

Route server context configuration (config-router-rsctx)

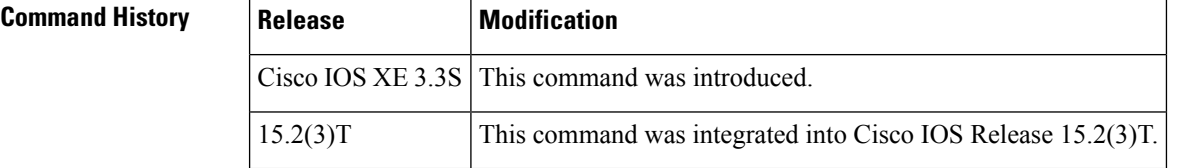

**Usage Guidelines** When you configure a BGP route server with a flexible policy, you create a route server context with an import map, which is when you might use the **exit-route-server-context** command. The **exit-route-server-context** command is one of the commands that will be displayed in system help if you enter a ? at the Router(config-router-rsctx)# prompt. However, the **exit** command performs the same function as the **exit-route-server-context** command.

**Examples** In the following example, a route server context is created and the **exit-route-server-context** command is used to exit route server context configuration mode:

```
router bgp 65000
   route-server-context ONLY_AS27_CONTEXT
   address-family ipv4 unicast
    import-map only_AS27_routemap
     exit-address-family
    exit-route-server-context
   !
Router(config)#
```
### **Related Commands**

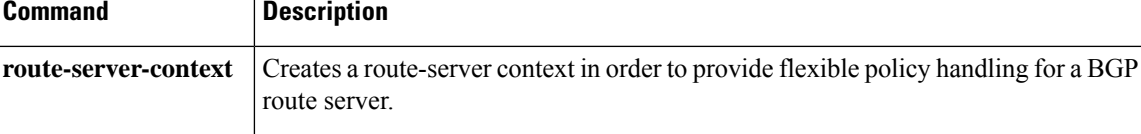

# **export map (VRF table to global table)**

To export IP prefixes from a VRF table into the global table, use the **export map** command in IP VRF configuration or in address family configuration mode. To remove the export map, use the **no** form of this command.

**export** {**ipv4** | **ipv6**} {**unicast** | **multicast**} [*prefix-limit*] **map** *map-name* **no export** {**ipv4** | **ipv6**} {**unicast** | **multicast**} [*prefix-limit*] **map** *map-name*

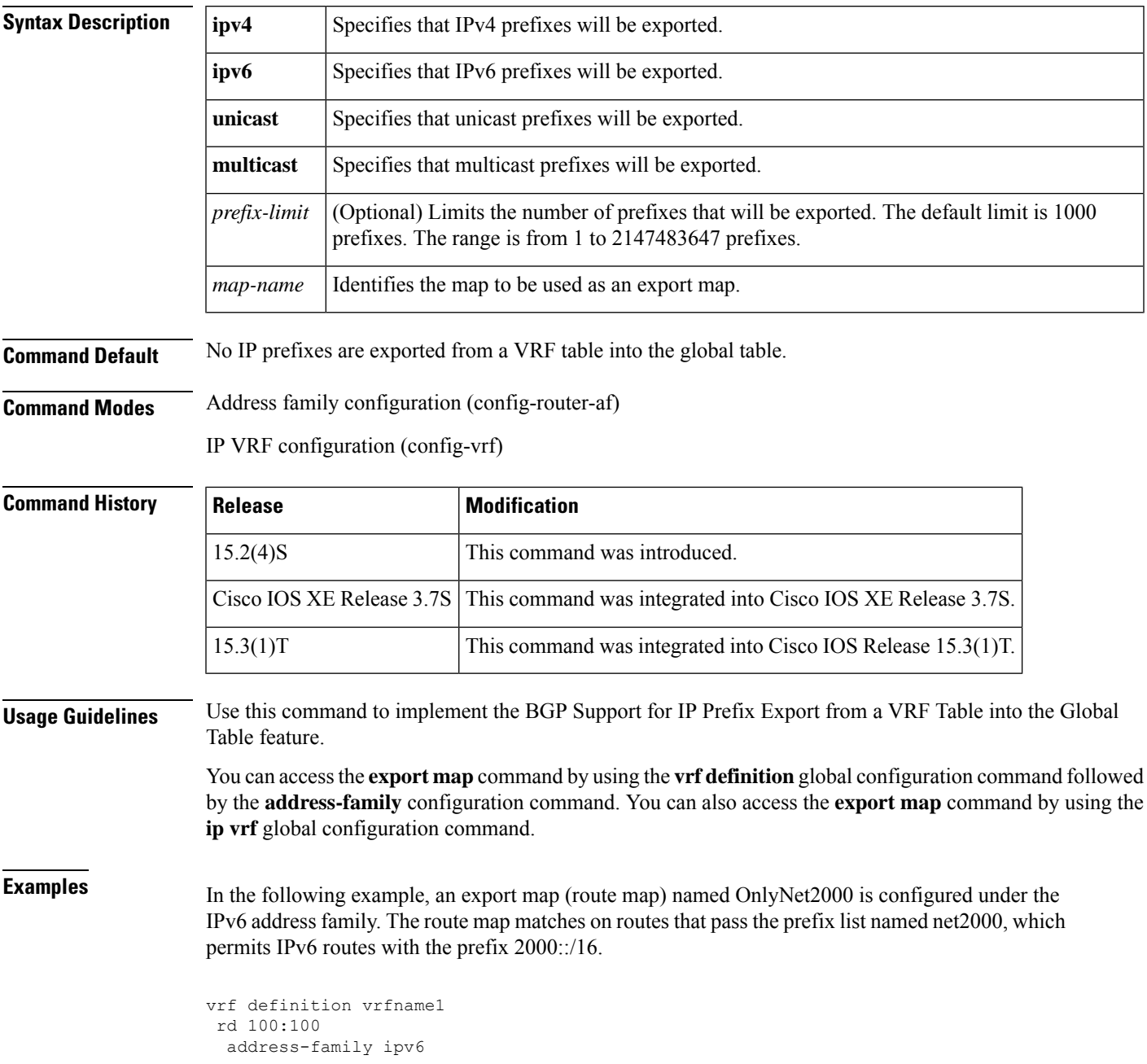

export ipv6 unicast map OnlyNet2000 route-target import 100:100 route-target export 100:100 ! ipv6 prefix-list net2000 permit 2000::/16 ! route-map OnlyNet2000 permit 10 match ipv6 address prefix-list net2000

In the following example, an export map named OnlyNet200 is configured under the IPv4 address family. The route map matches on routes that pass the prefix list named net200, which permits IPv4 routes with the prefix 200.0.0.0/8.

```
vrf definition vrfname2
rd 100:100
 address-family ipv4
   export ipv4 unicast map OnlyNet200
   route-target import 100:100
   route-target export 100:100
!
ip prefix-list net200 permit 200.0.0.0/8
!
route-map OnlyNet200 permit 10
match ip address prefix-list net200
```
In the following example, an export map named OnlyNet200 is configured under the **ipvrf** command. The route map matches on routes that pass the prefix-list named net200, which permits IPv4 routes with the prefix 200.0.0.0/8.

```
ip vrf vrfname
rd 100:100
export ipv4 unicast map OnlyNet200
route-target import 100:100
route-target export 100:100
!
ip prefix-list net200 permit 200.0.0.0/8
!
route-map OnlyNet200 permit 10
match ip address prefix-list net200
```
### **Related Commands**

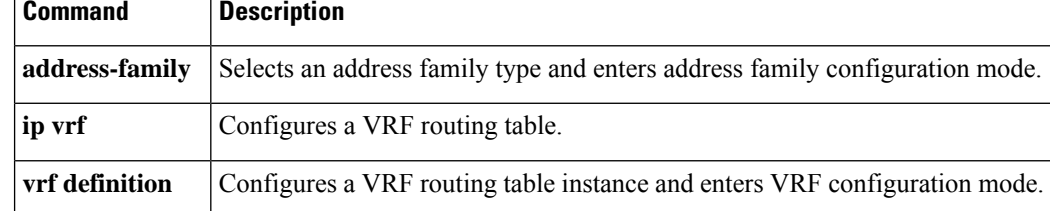

## **failure-retry-delay (bmp)**

To configure delay in the retry requests during failures when sending BGP MonitoringProtocol (BMP) server updates, use the **failure-retry-delay** command in BMP server configuration mode. To disable configuration of delays in failure retry requests, use the **no** form of the command.

**failure-retry-delay** *failure-retry-delay*

### **no failure-retry-delay**

**Syntax Description** failure-retry-delay Specifies the delay, in seconds, in retry requests during failures when sending BMP server updates. The delay value that can be configured ranges from 1 to 3600 seconds. *failure-retry-delay* **Command Default** There is no delay in retry requests upon failures in sending BMP server updates. **Command Modes** BMP server configuration (config-router-bmpsrvr) **Command History Release <b>Modification** 15.4(1)S This command was introduced. This command was integrated into Cisco IOS XE Release 3.11S. Cisco IOS XE Release 3.11S **Usage Guidelines** Use the **bmp server** command to enter BMP server configuration mode and configure a specific BMP server. To configure BGP BMP neighbors to which the BMP servers establish a connection, use the **neighbor bmp-activate** command in router configuration mode. Use the **show ip bgp bmp** command to verify the

### **Example**

The following example show how to enter BMP server configuration mode and configure the failure retry delay for BMP servers 1 and 2:

```
Device> enable
Device# configure terminal
Device(config)# router bgp 65000
Device(config-router)# bmp server 1
Device(config-router-bmpsrvr)# activate
Device(config-router-bmpsrvr)# address 10.1.1.1 port-number 8000
Device(config-router-bmpsrvr)# failure-retry-delay 40
Device(config-router-bmpsrvr)# exit-bmp-server-mode
Device(config-router)# bmp server 2
Device(config-router-bmpsrvr)# activate
Device(config-router-bmpsrvr)# address 20.1.1.1 port-number 9000
Device(config-router-bmpsrvr)# failure-retry-delay 40
Device(config-router-bmpsrvr)# end
```
failure retry delay configured for a specific BMP server.

The following issample output from the **show ipbgpbmpserver** command for BMPserver number 1 and 2. The "failure-retry-delay" field in the output displays the failure retry delay configured for BMP servers 1 and 2:

```
Device# show ip bgp bmp server 1
Print detailed info for 1 server number 1.
bmp server 1
address: 10.1.1.1 port 8000
description SERVER1
up time 00:06:22
session-startup route-refresh
initial-delay 20
failure-retry-delay 40
flapping-delay 120
activated
Device# show ip bgp bmp server 2
Print detailed info for 1 server number 2.
bmp server 2
address: 20.1.1.1 port 9000
description SERVER2
up time 00:06:23
session-startup route-refresh
initial-delay 20
failure-retry-delay 40
flapping-delay 120
activated
```
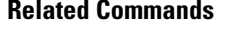

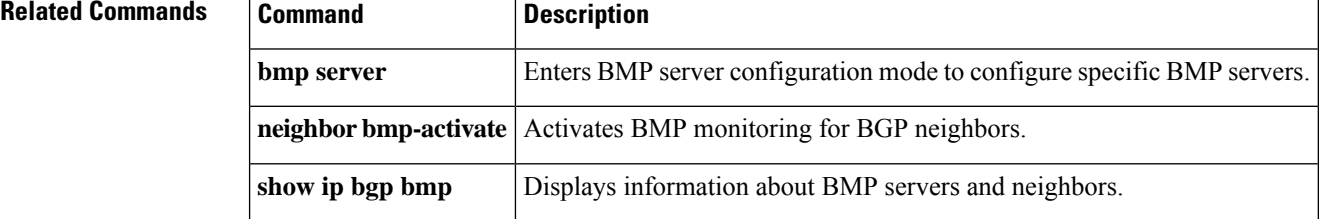

## **flapping-delay (bmp)**

To configure delays in flapping when sending BGP Monitoring Protocol (BMP) server updates, use the **flapping-delay** command in BMP server configuration mode. To disable configuration of flapping delays, use the **no** form of the command.

**flapping-delay** *flap-delay*

### **no flapping-delay**

**Syntax Description** flap-delay Configures delay, in seconds, caused due to flaps during connection establishment between BMP servers and BGP BMP neighbors. The value for flap delay that can be configured ranges from 1 to 3600 seconds. *flap-delay*

**Command Default** There is no delay configured for flapping during BMP session establishment.

**Command Modes** BMP server configuration (config-router-bmpsrvr)

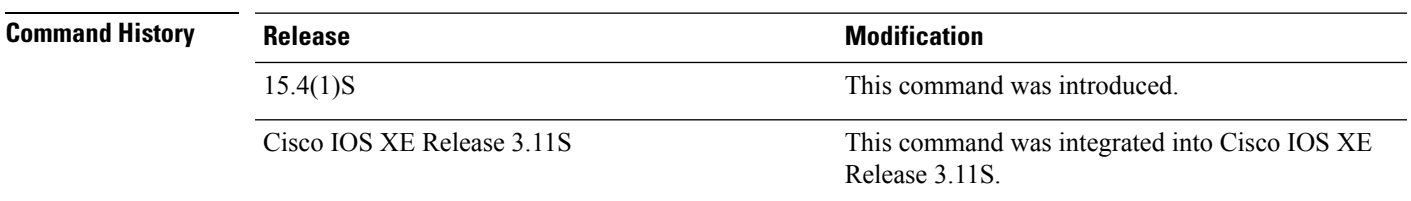

**Usage Guidelines** Use the **bmp server** command to enter BMP server configuration mode and configure a specific BMP server. To configure BGP BMP neighbors to which the BMP servers establish a connection, use the **neighbor bmp-activate** command in router configuration mode. Use the **show ip bgp bmp** command to verify the flapping delay configured for the BMP servers.

### **Example**

The following example show how to enter BMP server configuration mode and configure flapping delay for BMP servers 1 and 2:

```
Device> enable
Device# configure terminal
Device(config)# router bgp 65000
Device(config-router)# bmp server 1
Device(config-router-bmpsrvr)# activate
Device(config-router-bmpsrvr)# address 10.1.1.1 port-number 8000
Device(config-router-bmpsrvr)# flapping-delay 40
Device(config-router-bmpsrvr)# exit-bmp-server-mode
Device(config-router)# bmp server 2
Device(config-router-bmpsrvr)# activate
Device(config-router-bmpsrvr)# address 20.1.1.1 port-number 9000
Device(config-router-bmpsrvr)# flapping-delay 80
Device(config-router-bmpsrvr)# end
```
The following is sample output from the **show ip bgp bmp server** command for BMP server number 1 and 2. The "address" and the "port" field in the output display the IP address and the port number of the listening BMP servers 1 and 2:

```
Device# show ip bgp bmp server 1
Print detailed info for 1 server number 1.
bmp server 1
address: 10.1.1.1 port 8000
description SERVER1
up time 00:06:22
session-startup route-refresh
initial-delay 20
failure-retry-delay 40
flapping-delay 40
activated
Device# show ip bgp bmp server 2
Print detailed info for 1 server number 2.
bmp server 2
address: 20.1.1.1 port 9000
description SERVER2
up time 00:06:23
session-startup route-refresh
initial-delay 20
failure-retry-delay 40
flapping-delay 80
```
activated

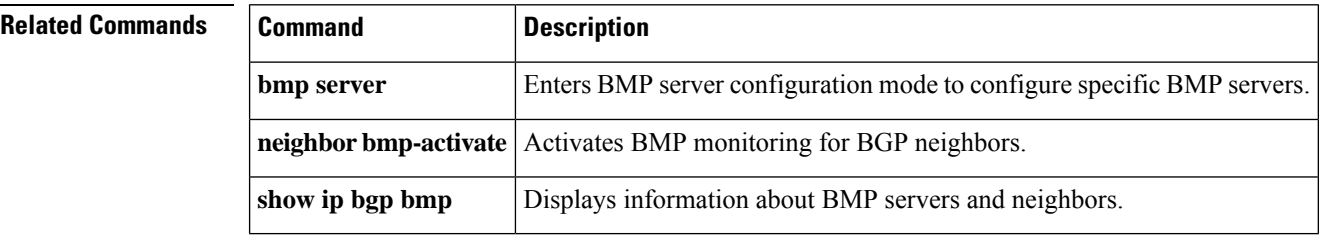

## **ha-mode graceful-restart**

To enable or disable the Border Gateway Protocol (BGP) graceful restart capability for a BGP peer session template, use the**ha-mode graceful-restart** command in peersession template configuration mode. To remove from the configuration the BGP graceful restart capability for a BGP peer session template, use the **no** form of this command.

**ha-mode graceful-restart** [**disable**] **no ha-mode graceful-restart** [**disable**]

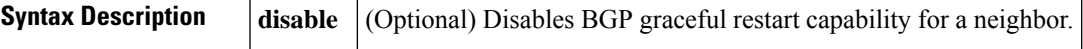

**Command Default** BGP graceful restart is disabled.

**Command Modes**

Peer session template configuration (config-router-stmp)

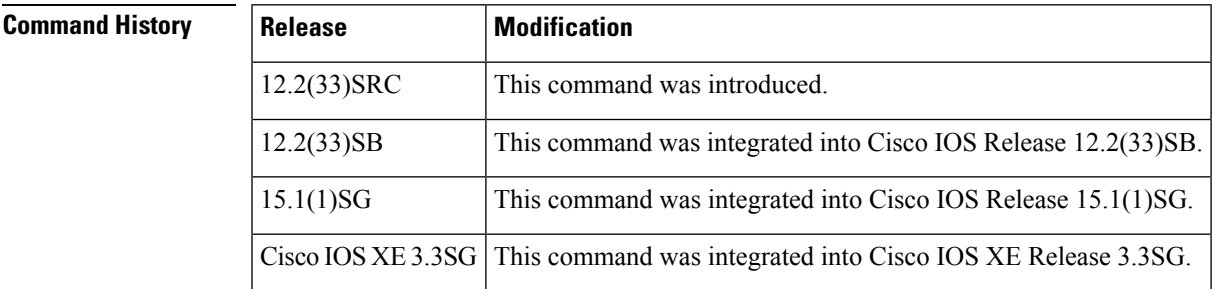

**Usage Guidelines** The**ha-mode graceful-restart** command is used to enable or disable the graceful restart capability for a BGP peer session template. Use the **disable** keyword to disable the graceful restart capability when graceful restart has been previously enabled for the BGP peer.

> The graceful restart capability is negotiated between nonstop forwarding (NSF)-capable and NSF-aware peers in OPEN messages during session establishment. If the graceful restart capability is enabled after a BGP session has been established, the session will need to be restarted with a soft or hard reset.

> The graceful restart capability issupported by NSF-capable and NSF-aware routers. A router that is NSF-capable can perform a stateful switchover (SSO) operation (graceful restart) and can assist restarting peers by holding routing table information during the SSO operation. A router that is NSF-aware functions like a router that is NSF-capable but cannot perform an SSO operation.

> Peer session templates are used to group and apply the configuration of general BGP session commands to groups of neighbors that share session configuration elements. General session commands that are common for neighbors that are configured in different address families can be configured within the same peer session template. Peer session templates are created and configured in peer session configuration mode. Only general session commands can be configured in a peer session template.

> General session commands can be configured once in a peer session template and then applied to many neighbors through the direct application of a peer session template or through indirect inheritance from a peer session template. The configuration of peer session templates simplifies the configuration of general session commands that are commonly applied to all neighbors within an autonomous system.

To enable the BGP graceful restart capability globally for all BGP neighbors, use the **bgp graceful-restart**command. Use the **show ip bgp neighbors** command to verify the BGP graceful restart configuration for BGP neighbors.

**Examples** The following example enables the BGP graceful restart capability for the BGP peer session template named S1 and disables the BGP graceful restart capability for the BGP peer session template named S2. The external BGP neighbor at 192.168.1.2 inherits peer session template S1, and the BGP graceful restart capability is enabled for this neighbor. Another external BGP neighbor, 192.168.3.2, is configured with the BGP graceful restart capability disabled after inheriting peer session template S2.

```
router bgp 45000
template peer-session S1
remote-as 40000
ha-mode graceful-restart
exit-peer-session
template peer-session S2
remote-as 50000
ha-mode graceful-restart disable
exit-peer-session
bgp log-neighbor-changes
neighbor 192.168.1.2 remote-as 40000
neighbor 192.168.1.2 inherit peer-session S1
neighbor 192.168.3.2 remote-as 50000
neighbor 192.168.3.2 inherit peer-session S2
end
```
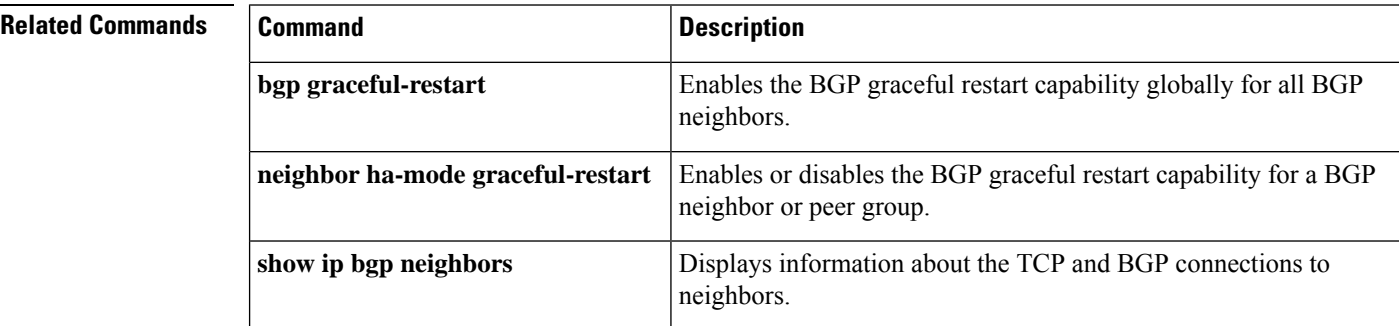

П

## **import ipv4**

To configure an import map to import IPv4 prefixes from the global routing table to a VRF table, use the **import ipv4** command in VRF configuration or in VRF address family configuration mode. To remove the import map, use the **no** form of this command.

**import ipv4** {**unicast** | **multicast**} [*prefix-limit*] **map** *route-map* **no import ipv4** {**unicast** | **multicast**} [*prefix-limit*] **map** *route-map*

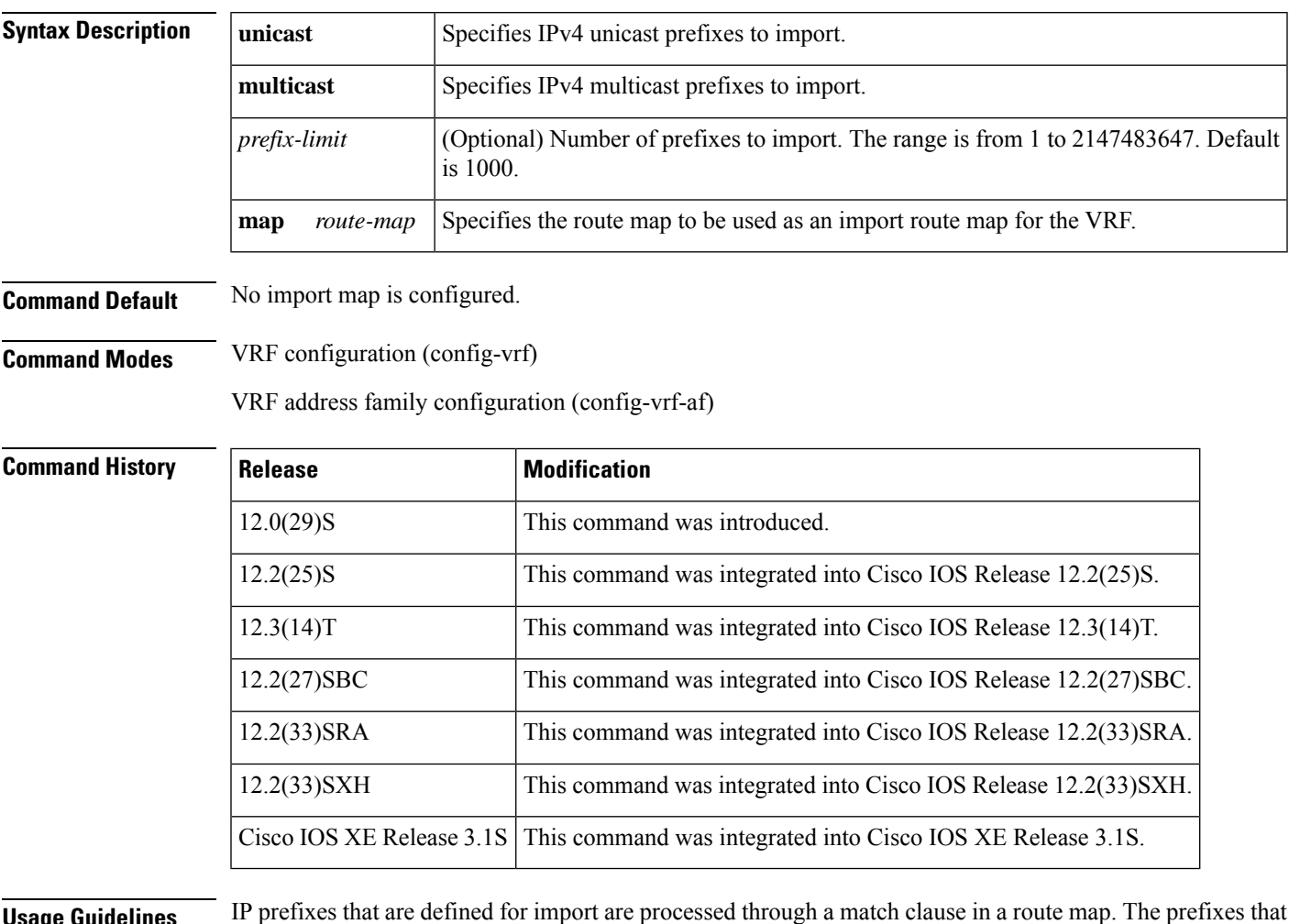

**Usage Guidelines** IP prefixes that are defined for import are processed through a match clause in a route map. The prefixes that pass through the route map are imported into the Virtual Private Network (VPN) routing/forwarding (VRF) instance. A maximum of five VRFs per router can be configured to import IPv4 prefixes from the global routing table. 1000 prefixes per VRF are imported by default. You can manually configure from 1 to 2,147,483,647 prefixes for each VRF. We recommend that you use caution if you manually configure the prefix import limit. Configuring the router to import too many prefixes can interrupt normal router operation. Only IPv4 unicast and multicast prefixes can be imported to a VRF with this feature. IPv4 prefixes imported into a VRF using this feature cannot be imported into a VPNv4 VRF.

You can access the **import ipv4** command by using the **ip vrf** global configuration command. You can also access the **import ipv4** command by using the **vrf definition** global configuration command followed by the **address-family** VRF configuration command.

### **No MPLS or Route Target Configuration Is Required**

No MPLS or route target (import/export) configuration is required.

### **Import Behavior**

Import actions are triggered when a new routing update is received or when routes are withdrawn. During the initial BGP update period, the import action is postponed to allow BGP to converge more quickly. Once BGP converges, incremental BGP updates are evaluated immediately and qualified prefixes are imported as they are received.

**Examples** The following example, beginning in global configuration mode, imports all unicast prefixes from the 10.24.240.0/22 subnet into the VRF named GREEN. An IP prefix list is used to define the imported IPv4 prefixes. The route map is attached to the Ethernet interface 0, and unicast RPF verification for VRF GREEN is enabled.

```
ip prefix-list COLORADO permit 10.24.240.0/22
!
ip vrf GREEN
rd 100:10
import ipv4 unicast 1000 map UNICAST
exit
route-map UNICAST permit 10
match ip address prefix-list ACCOUNTING
exit
interface Ethernet 0
 ip policy route-map UNICAST
ip verify unicast vrf GREEN permit
end
```
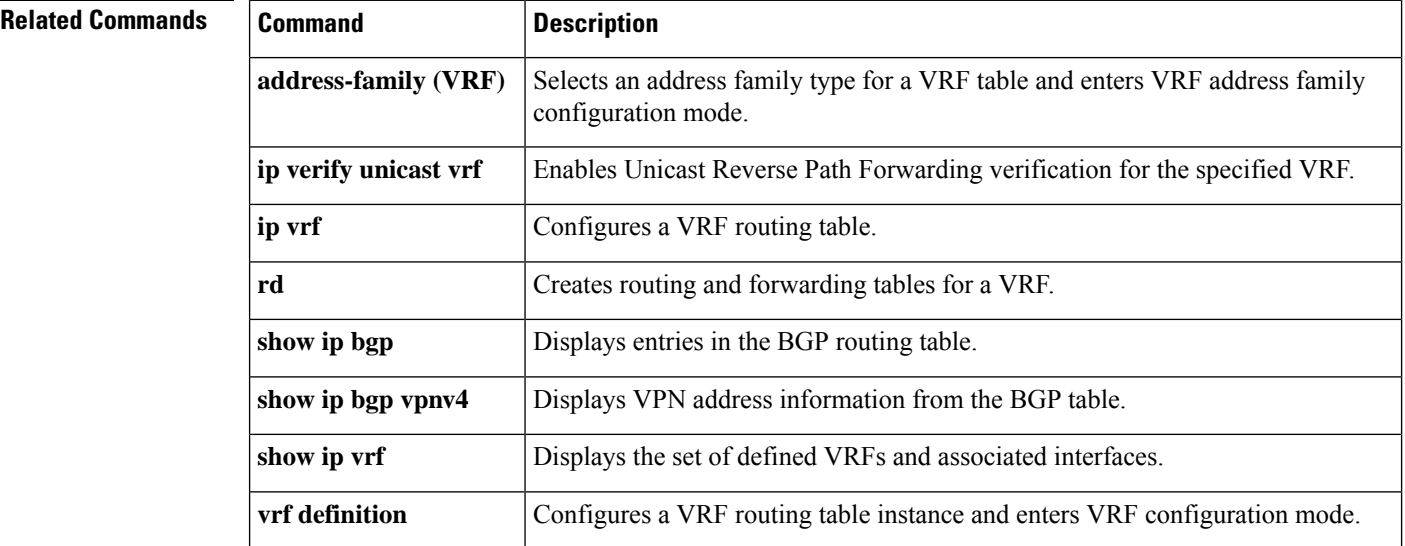

## **import map**

To configure an import route map for a Virtual Private Network (VPN) routing and forwarding (VRF) instance, use the *import map* command in VRF configuration or in VRF address family configuration mode. To remove the import map, use the **no** form of this command.

**import** [{**ipv4**}] [{**unicast** | **multicast**}] [*prefix-limit*] **map** *map-name* **no import** [{**ipv4**}] [{**unicast** | **multicast**}] [*prefix-limit*] **map** *map-name*

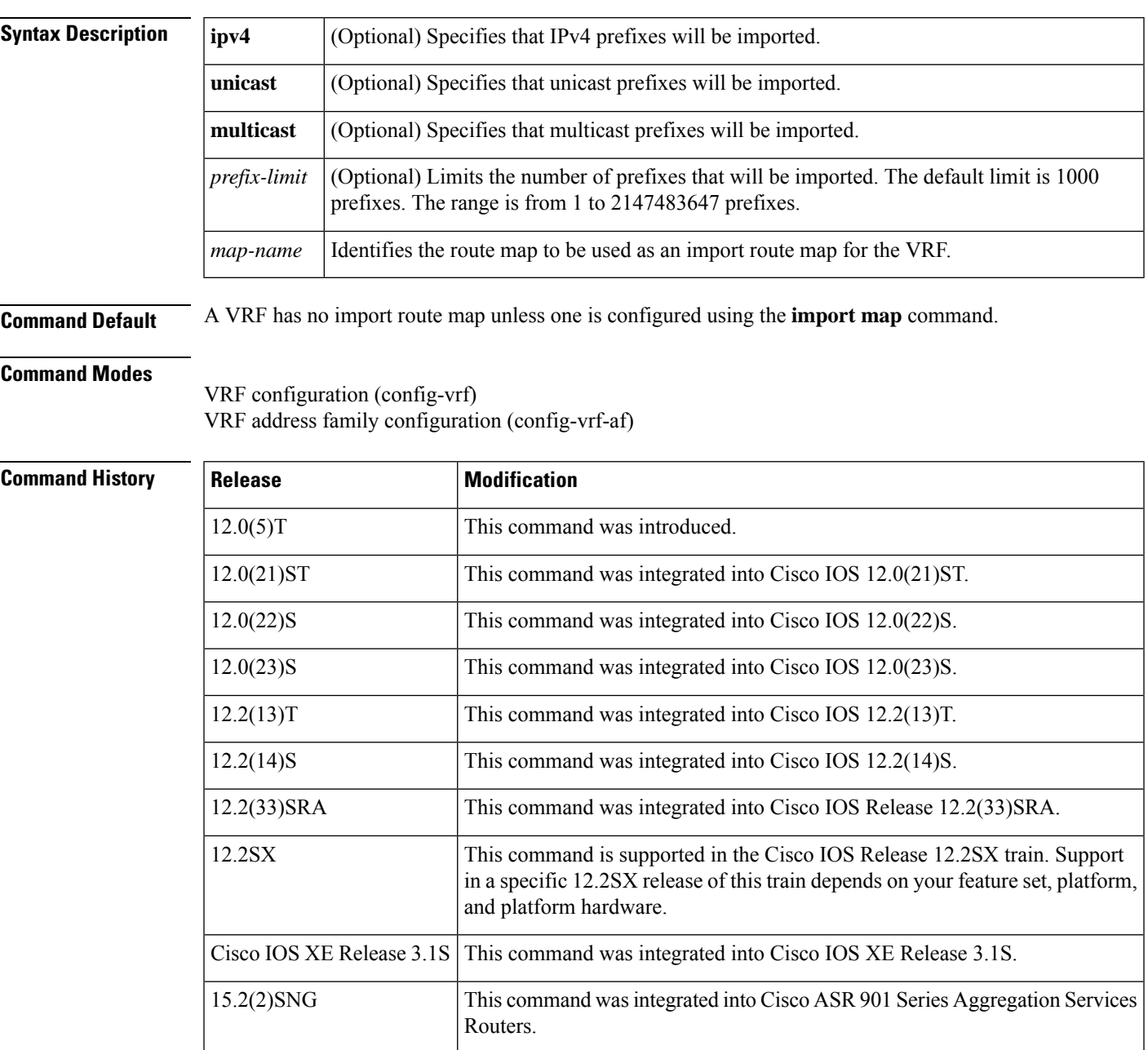

### **Usage Guidelines** Use an import route map when an application requires finer control over the routes imported into a VRF than provided by the import and export extended communities configured for the importing and exporting VRF. You can also use the **import map** command to implement the BGP Support for IP Prefix Import from Global Table into a VRF Table feature.

The **import map** command associates a route map with the specified VRF. You can use a route map to filter routes that are eligible for import into a VRF, based on the route target extended community attributes of the route. The route map might deny access to selected routes from a community that is on the import list.

The **import map** command does not replace the need for a route-target import in the VRF configuration. You use the **import map**command to further filter prefixes that match a route-target import statement in that VRF.

You can access the **import map** command by using the **ip vrf** global configuration command. You can also access the **import map** command by using the **vrf definition** global configuration command followed by the **address-family** VRF configuration command.

**Examples** The following example shows how to configure an import route map for a VRF:

Router(config)# **ip vrf vrf1** Router(config-vrf)# **import map importmap1**

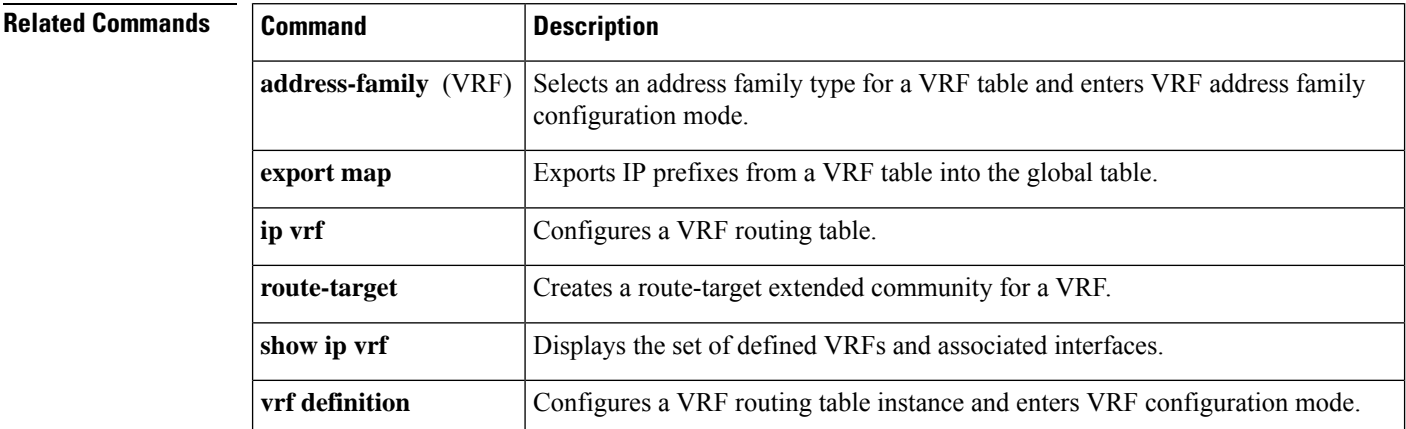

Ш

## **import path limit**

To specify the maximum number of Border Gateway Protocol (BGP) paths, per VPN routing and forwarding (VRF) importing net, that can be imported from an exporting net, use the **import path limit** command in address family configuration mode. To reset the BGP path import limit to the default value, use the **no** form of this command.

**import path limit** *number-of-import-paths* **no import path limit** *number-of-import-paths*

copies are updated as soon as processing is available.

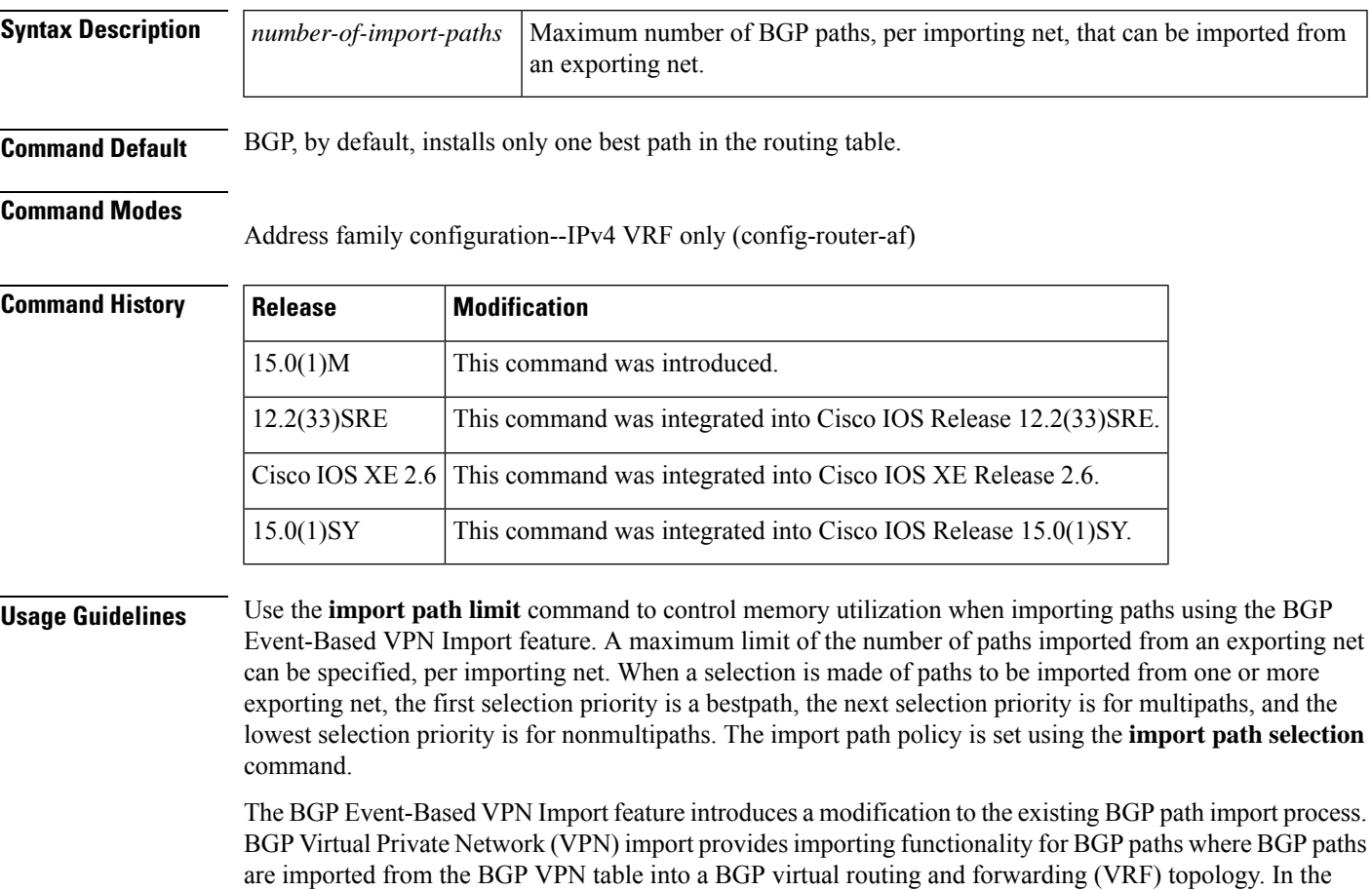

Using the BGP Event-Based VPN Import feature, convergence times are significantly reduced because provider edge (PE) routers can propagate VPN paths to customer edge (CE) routers without the scan time delay. Configuration changes such as adding imported route-targets to a VRF are not processed immediately, and are still handled during the 60-second periodic scanner pass.

existing path import process, when path updates occur, the import updates are processed during the next scan time which is a configurable interval of 5 to 15 seconds. The scan time adds a delay in the propagation of routes. The enhanced BGP path import is driven by events; when a BGP path changes, all of its imported

**Examples** The following example shows how to specify a maximum number of BGP paths to import from an exporting net for each importing net. Two BGP neighbors are configured in BGP router configuration mode and are activated in VPNv4 address family configuration mode. In IPv4 VRF address family configuration mode, the import path selection is set to all, and the number of import paths is set to 3.

```
Router(config)# router bgp 45000
Router(config-router)# neighbor 192.168.1.2 remote-as 40000
Router(config-router)# neighbor 192.168.3.2 remote-as 50000
Router(config-router)# address-family vpnv4
Router(config-router-af)# neighbor 192.168.1.2 activate
Router(config-router-af)# neighbor 192.168.3.2 activate
Router(config-router-af)# exit-address-family
Router(config-router)# address-family ipv4 vrf vrf-A
Router(config-router-af)# import path selection all
Router(config-router-af)# import path limit 3
Router(config-router-af)# end
```
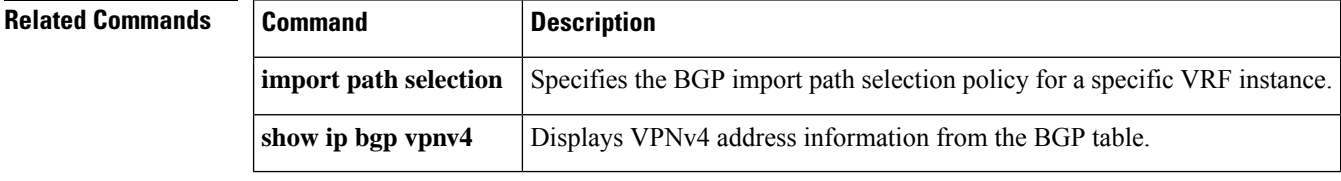

## **import path selection**

To specify the Border Gateway Protocol (BGP) import path selection policy for a specific VPN routing and forwarding (VRF) instance, use the **import path selection** command in address family configuration mode. To remove the BGP import path selection policy for a VRF, use the **no** form of this command.

**import path selection** {**all** | **bestpath** [**strict**] | **multipaths** [**strict**]} **no import path selection** {**all** | **bestpath** [**strict**] | **multipaths** [**strict**]}

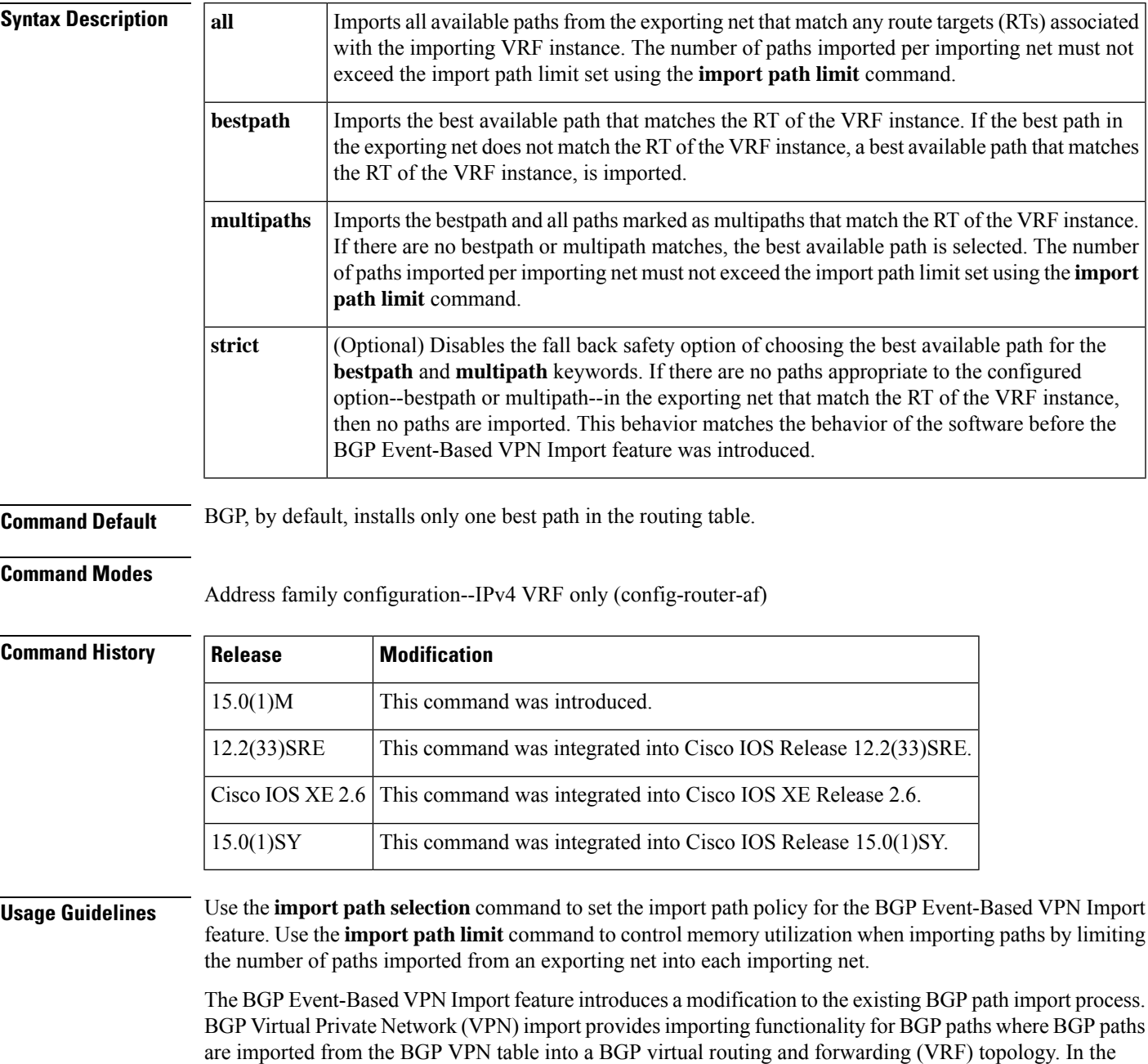

existing path import process, when path updates occur, the import updates are processed during the next scan time which is a configurable interval of 5 to 15 seconds. The scan time adds a delay in the propagation of routes. The enhanced BGP path import is driven by events; when a BGP path changes, all of its imported copies are updated as soon as processing is available.

Using the BGP Event-Based VPN Import feature, convergence times are significantly reduced because provider edge (PE) routers can propagate VPN paths to customer edge (CE) routers without the scan time delay. Configuration changes such as adding imported route-targets to a VRF are not processed immediately, and are still handled during the 60-second periodic scanner pass.

**Examples** The following example shows how to specify a BGP import path selection policy for a specific VRF instance. Two BGP neighbors are configured in BGP router configuration mode and are activated in VPNv4 address family configuration mode. In IPv4 VRF address family configuration mode, the import path selection is set to all, and the number of import paths is set to 3. In this example, up to three paths from an exporting net that match any of the route targets associated with the VRF of the importing net, can be imported.

```
Router(config)# router bgp 45000
Router(config-router)# neighbor 192.168.1.2 remote-as 40000
Router(config-router)# neighbor 192.168.3.2 remote-as 50000
Router(config-router)# address-family vpnv4
Router(config-router-af)# neighbor 192.168.1.2 activate
Router(config-router-af)# neighbor 192.168.3.2 activate
Router(config-router-af)# exit-address-family
Router(config-router)# address-family ipv4 vrf vrf-A
Router(config-router-af)# import path selection all
Router(config-router-af)# import path limit 3
Router(config-router-af)# end
```
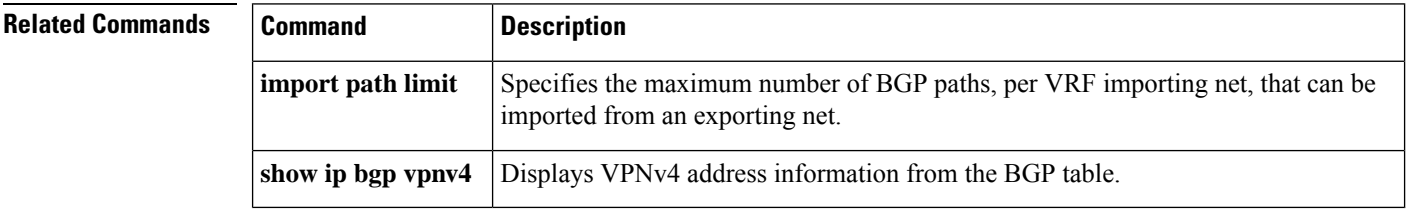

# **import-map**

To configure flexible policy handling by a BGP route server, use the **import-map** command in route server context address family configuration mode. To remove the route server's flexible policy handling, use the **no** form of this command.

**import-map** *route-map-name* **no import-map** *route-map-name*

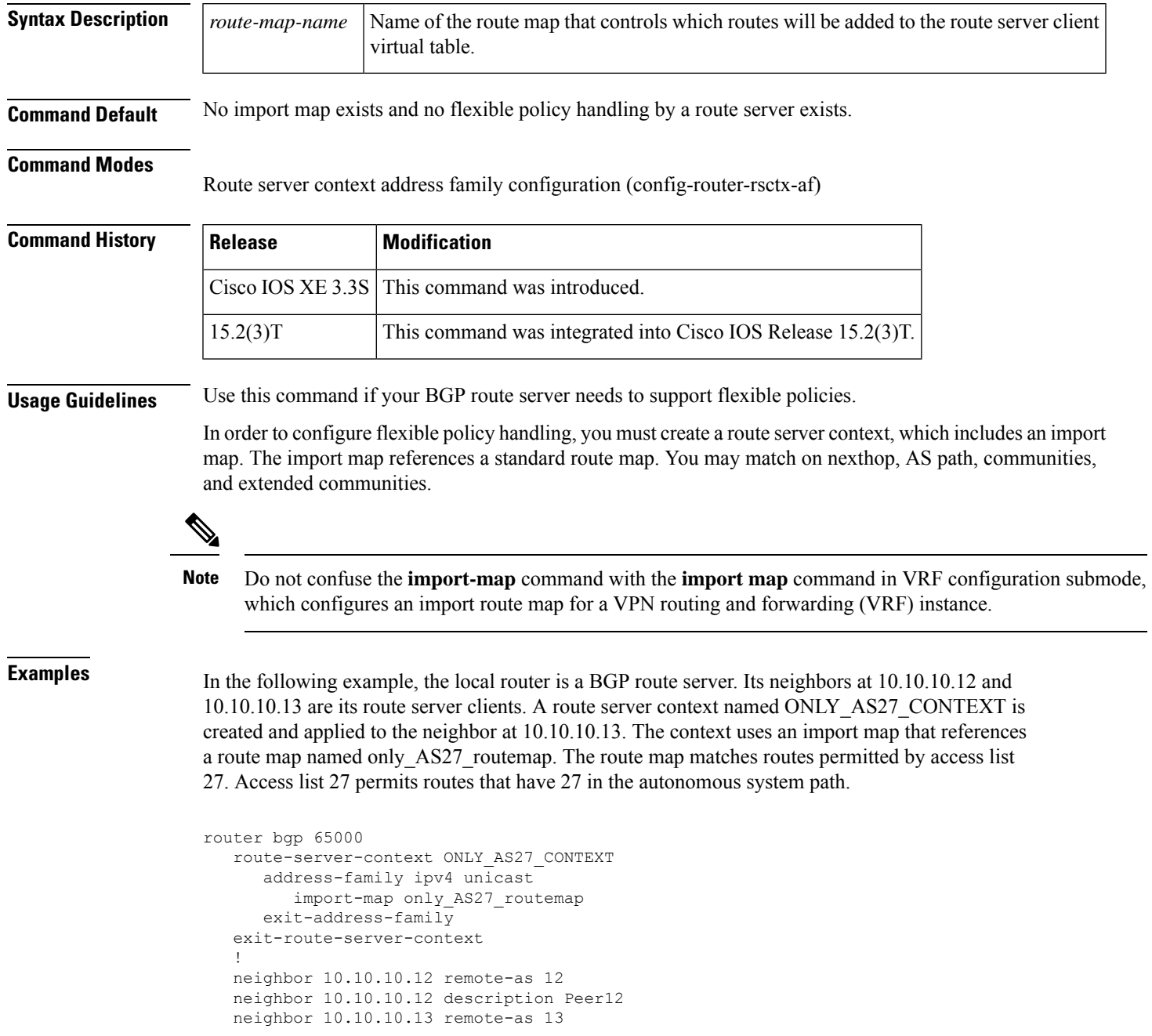

```
neighbor 10.10.10.13 description Peer13
  neighbor 10.10.10.21 remote-as 21
  neighbor 10.10.10.27 remote-as 27
  !
  address-family ipv4
     neighbor 10.10.10.12 activate
     neighbor 10.10.10.12 route-server-client
     neighbor 10.10.10.13 activate
     neighbor 10.10.10.13 route-server-client context ONLY_AS27_CONTEXT
     neighbor 10.10.10.21 activate
     neighbor 10.10.10.27 activate
  exit-address-family
!
ip as-path access-list 27 permit 27
!
route-map only_AS27_routemap permit 10
  match as-path 27
!
```
### **Related Commands**

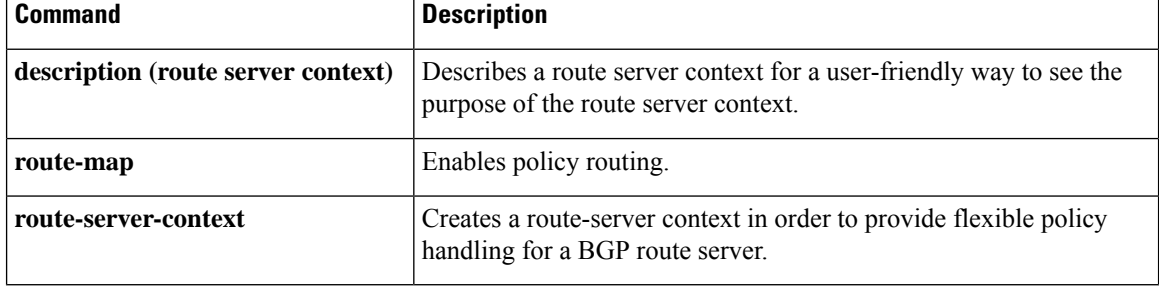

## **inherit peer-policy**

To configure a peer policy template to inherit the configuration from another peer policy template, use the **inherit peer-policy** command in policy-template configuration mode. To remove an inherit statement from a peer policy template, use the **no** form of this command.

**inherit peer-policy** *policy-template sequence-number* **no inherit peer-policy** *policy-template sequence-number*

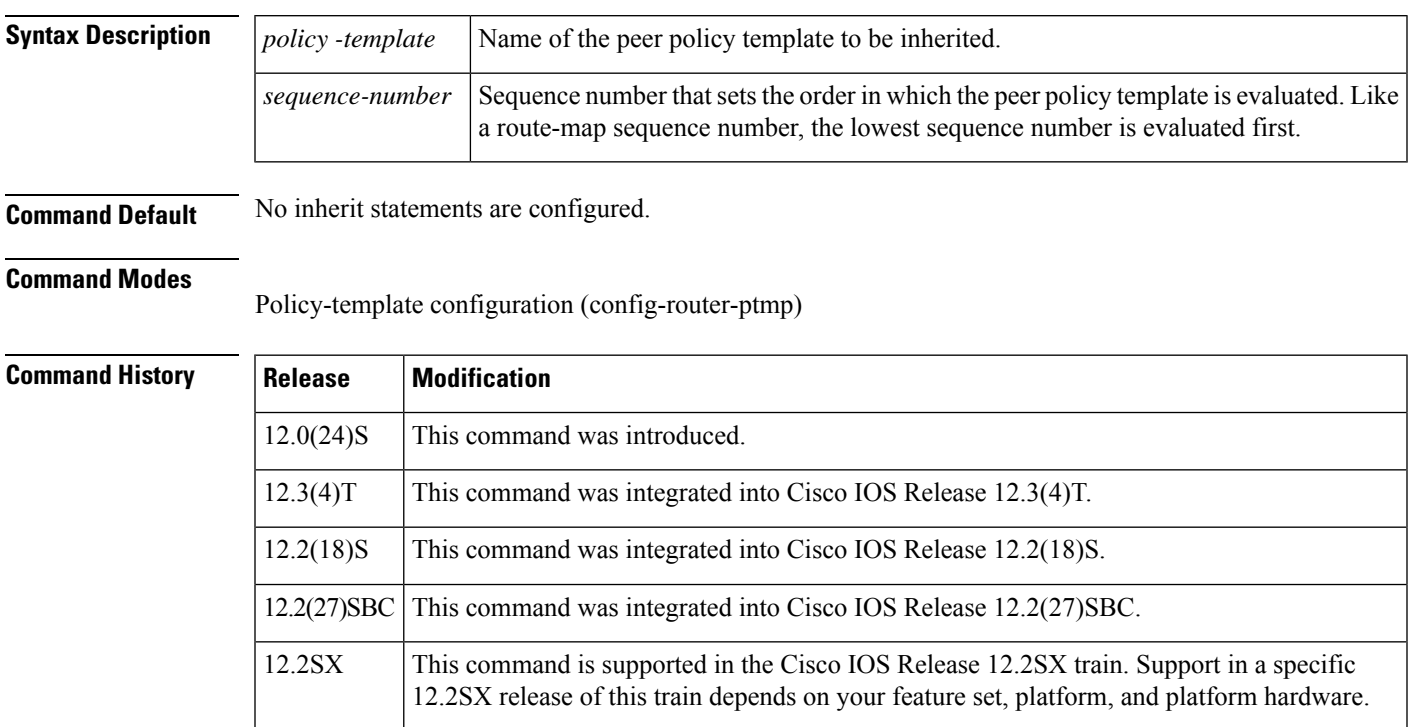

**Usage Guidelines** The **inherit peer-policy** command is used to configure a peer policy template to inherit the configuration of another peer policy template. Peer policy templates support inheritance and a peer can directly and indirectly inherit up to seven peer policy templates. Inherited peer policy templates are configured with sequence numbers like route maps. An inherited peer policy template, like a route map, is evaluated starting with the inherit statement with the lowest sequence number. However, peer policy templates do not fall through. Every sequence is evaluated. If a BGP policy command is reapplied with a different value, it will overwrite any previous value from a lower sequence number.

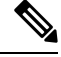

**Note**

A Border Gateway Protocol (BGP) routing process cannot be configured to be a member of a peer group and to use peer templates for group configurations. You must use one method or the other. We recommend peer templates because they provide improved performance and scalability.

**Examples** In the following example, a peer policy template named CUSTOMER-A is created. This peer policy template is configured to inherit the configuration from the peer policy templates named PRIMARY-IN and GLOBAL.

```
Router(config-router)# template peer-policy CUSTOMER-A
Router(config-router-ptmp)# route-map SET-COMMUNITY in
Router(config-router-ptmp)# filter-list 20 in
Router(config-router-ptmp)# inherit peer-policy PRIMARY-IN 20
Router(config-router-ptmp)# inherit peer-policy GLOBAL 10
Router(config-router-ptmp)# exit-peer-policy
Router(config-router)#
```
## **Related Commands**

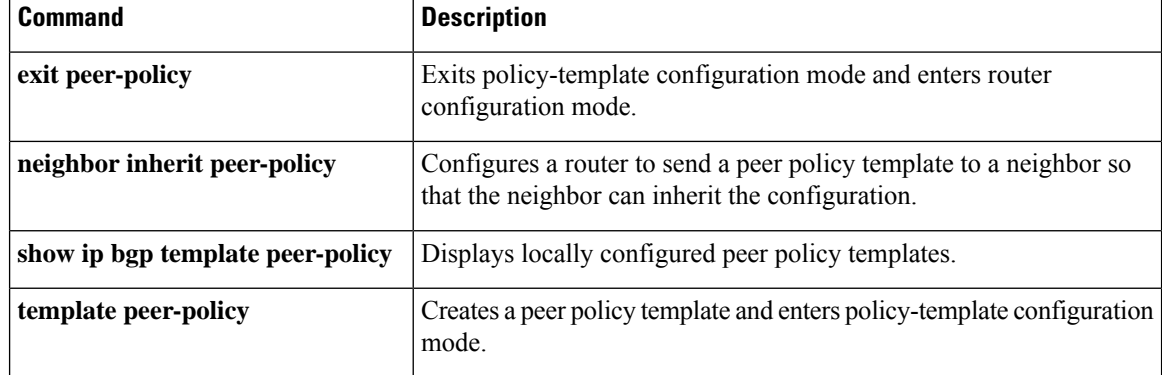

## **inherit peer-session**

To configure a peer session template to inherit the configuration from another peer session template, use the **inherit peer-session** command in session-template configuration mode. To remove an inherit statement from a peer session template, use the **no** form of this command.

**inherit peer-session** *template-name* **no inherit peer-session** *template-name*

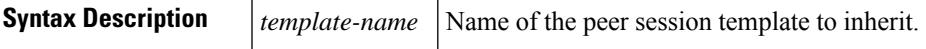

**Command Default** No inherit statements are configured.

### **Command Modes**

Session-template configuration (config-router-stmp)

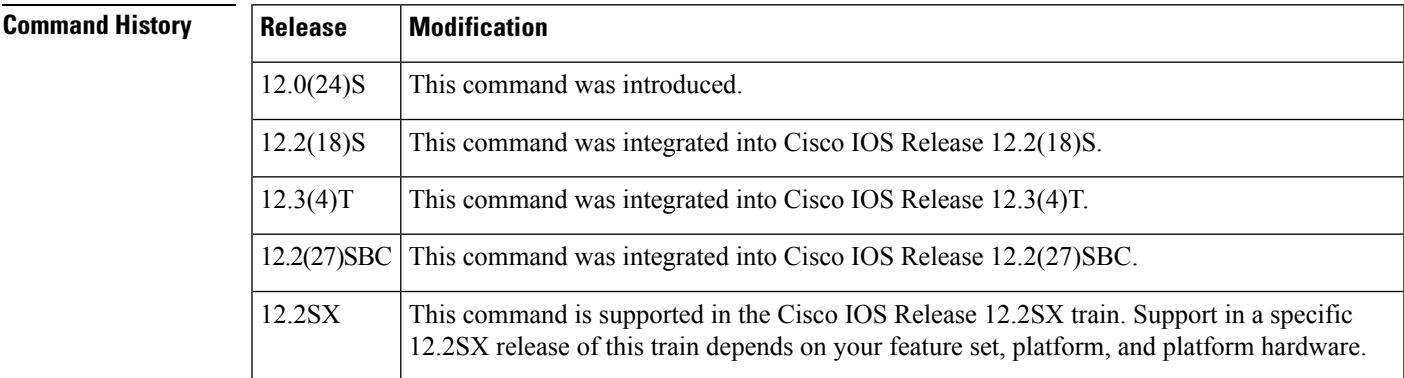

**Usage Guidelines** The **inherit peer-session** command is used to configure a peer session template to inherit the configuration of another peer session template. A peer can be configured with only one peer session template at a time, and that peer session template can contain only one indirectly inherited peer session template. However, each indirectly inherited session template can also contain an indirectly inherited template. So, a peer can directly inherit only one peer session template and indirectly inherit up to seven additional indirectly inherited peer session templates, allowing you to apply up to a maximum of eight inherited peer session configurations.

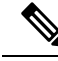

If you attempt to configure more than one inherit statement with a single peer session template, an error message will be displayed. **Note**

Indirectly inherited peer session templates are evaluated first, and the directly applied (locally configured) peer session template is evaluated last. If a general session command is reapplied with a different value, the subsequent value will have priority and overwrite the previous value that was configured in the indirectly inherited template. In other words, an overlapping statement from a local configuration will override the statement from the inherited configuration.

**Examples** In the following example, a peer session template named CORE1 is created. This example inherits the configuration of the peer session template named INTERNAL-BGP.

```
Router(config-router)# template peer-session CORE1
Router(config-router-stmp)# description CORE-123
Router(config-router-stmp)# update-source loopback 1
Router(config-router-stmp)# inherit peer-session INTERNAL-BGP
Router(config-router-stmp)# exit-peer-session
```

```
Router(config-router)#
```
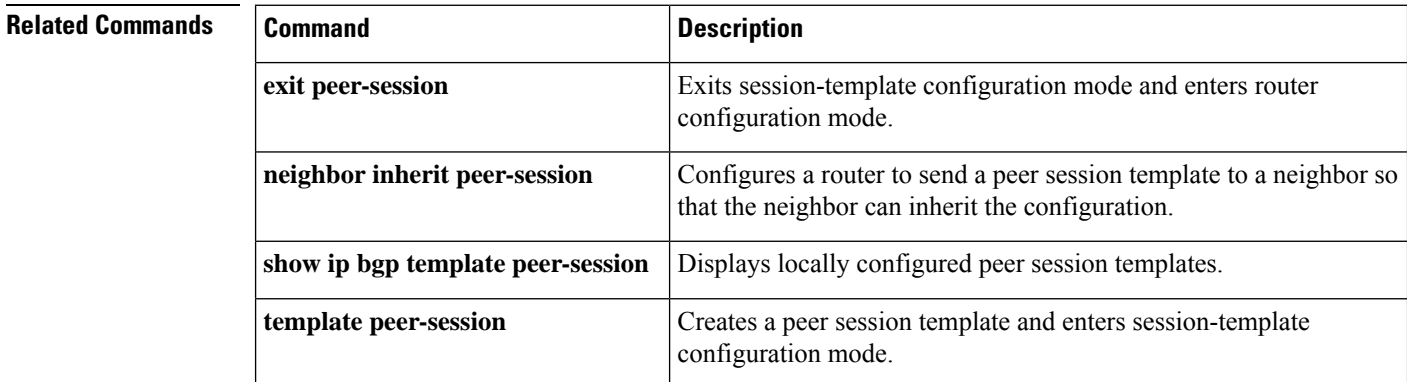
## **initial-delay (bmp)**

To configure delays in sending initial requests for updates from the BGP Monitoring Protocol (BMP) server, use the **initial-delay** command in BMP server configuration mode. To disable configuration of delays in sending initial requests, use the **no** form of the command.

**initial-delay** *initial-delay-time*

### **no initial-delay**

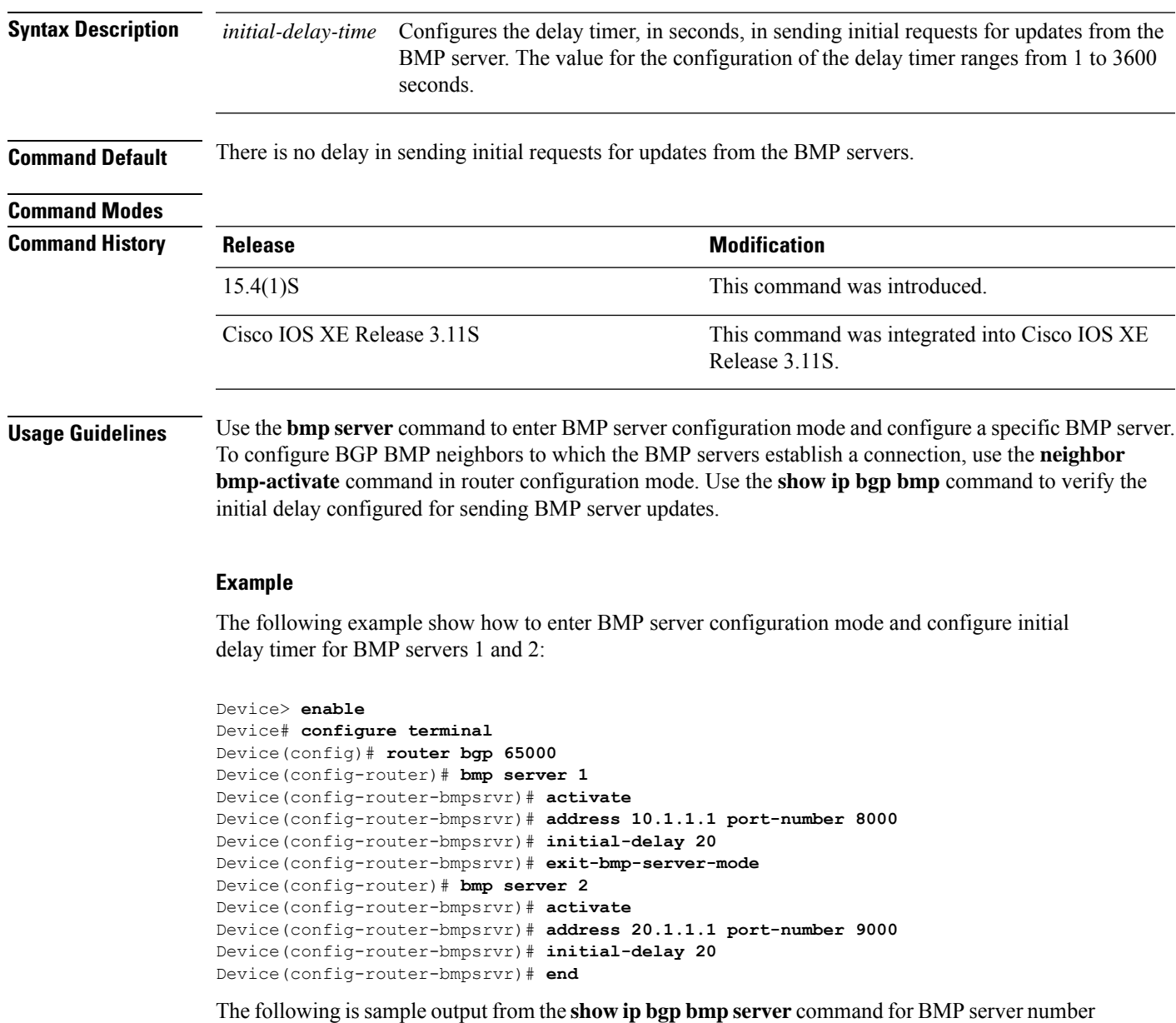

1 and 2. The "initial-delay" field in the output displays the time configured for initial delay requests:

```
Device# show ip bgp bmp server 1
Print detailed info for 1 server number 1.
bmp server 1
address: 10.1.1.1 port 8000
description SERVER1
up time 00:06:22
session-startup route-refresh
initial-delay 20
failure-retry-delay 40
flapping-delay 120
activated
Device# show ip bgp bmp server 2
Print detailed info for 1 server number 2.
bmp server 2
address: 20.1.1.1 port 9000
description SERVER2
up time 00:06:23
session-startup route-refresh
initial-delay 20
failure-retry-delay 40
flapping-delay 120
activated
```
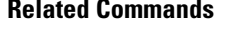

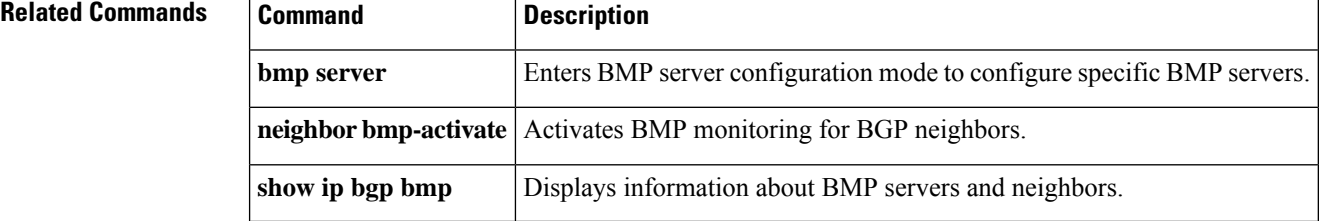

## **ip as-path access-list**

To configure an autonomous system path filter using a regular expression, use the **ip as-path access-list** command in global configuration mode. To delete the autonomous system path filter and remove it from the running configuration file, use the **no** form of this command.

**ip as-path access-list** *acl-number* {**permit** | **deny**} *regexp* **no ip as-path access-list** *acl-number*

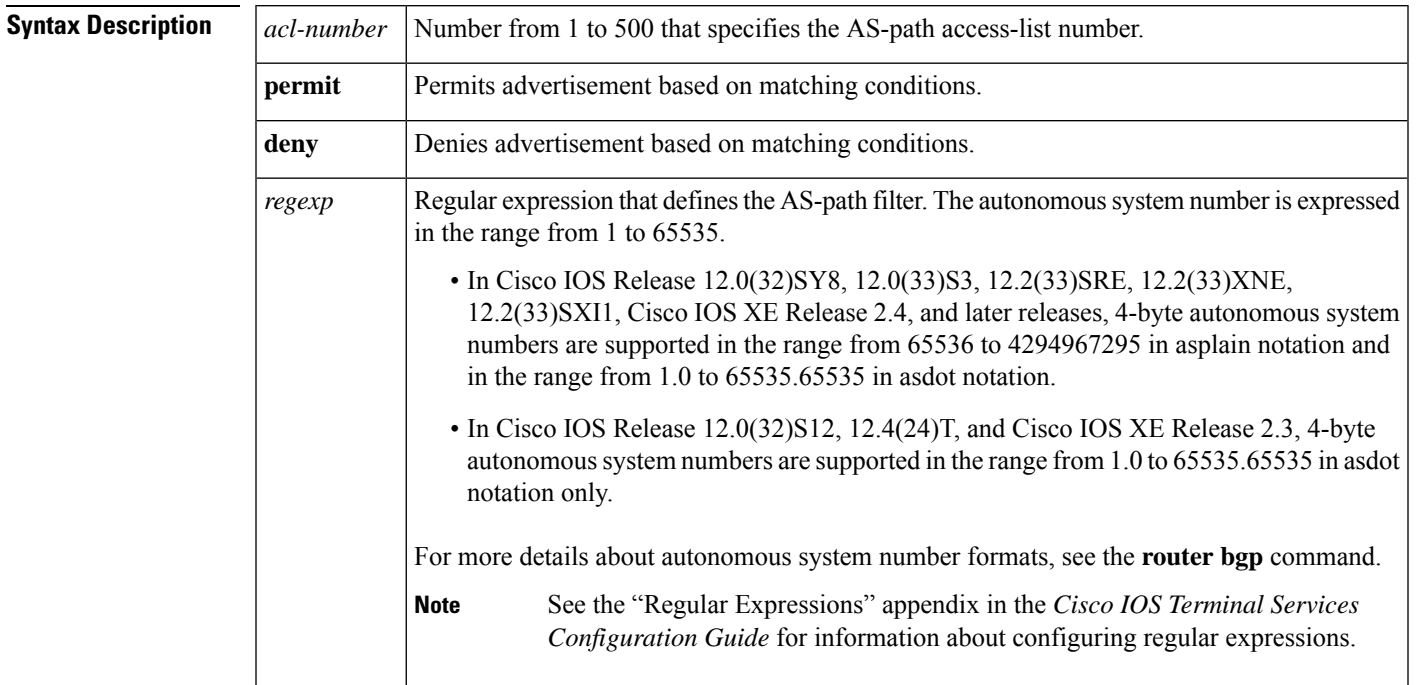

**Command Default** No autonomous system path filter is created.

### **Command Modes**

Global configuration (config)

### **Command History**

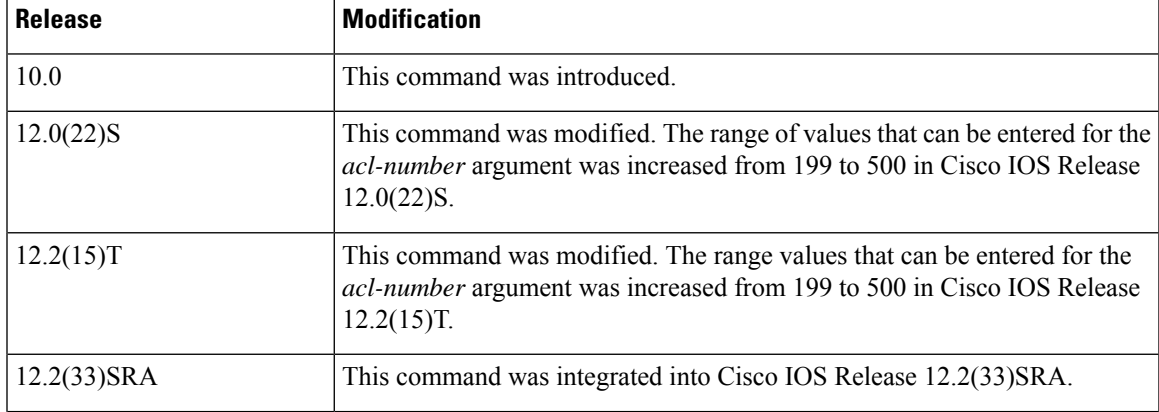

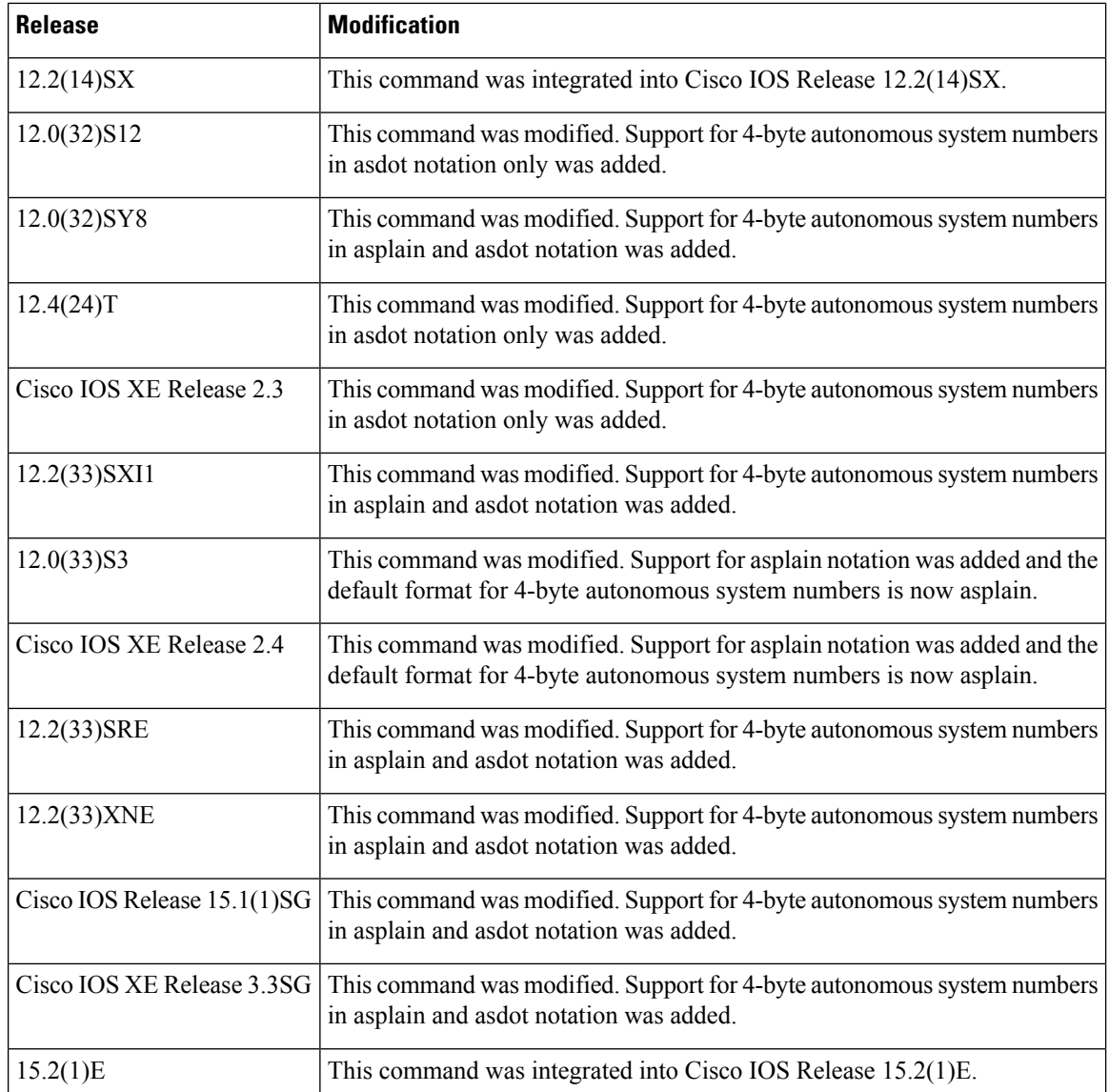

**Usage Guidelines** Use the **ip as-path access-list** command to configure an autonomous system path filter. You can apply autonomous system path filters to both inbound and outbound BGP paths. Each filter is defined by the regular expression. If the regular expression matches the representation of the autonomous system path of the route as an ASCIIstring, then the**permit** or**deny** condition applies. The autonomoussystem path should not contain the local autonomous system number.

> In Cisco IOS Release 12.0(32)SY8, 12.0(33)S3, 12.2(33)SRE, 12.2(33)XNE, 12.2(33)SXI1, Cisco IOS XE Release 2.4, and later releases, the Cisco implementation of 4-byte autonomous system numbers uses asplain--65538 for example--asthe default regular expression match and output display format for autonomous system numbers, but you can configure 4-byte autonomous system numbers in both the asplain format and the asdot format as described in RFC 5396. To change the default regular expression match and output display of 4-byte autonomoussystem numbersto asdot format, use the**bgpasnotationdot** command. When the asdot format is enabled as the default, any regular expressions to match 4-byte autonomous system numbers must be written using the asdot format, or the regular expression match will fail.

In Cisco IOS Release 12.0(32)S12, 12.4(24)T, and Cisco IOS XE Release 2.3, the Cisco implementation of 4-byte autonomous system numbers uses asdot--1.2 for example--as the only configuration format, regular expression match, and output display, with no asplain support.

**Examples** In the following example, an autonomous system path access list (number 500) is defined to configure the router to not advertise any path through or from autonomous system 65535 to the 10.20.2.2 neighbor:

```
ip as-path access-list 500 deny _65535_
ip as-path access-list 500 deny ^65535$
router bgp 50000
neighbor 192.168.1.1 remote-as 65535
neighbor 10.20.2.2 remote-as 40000
neighbor 10.20.2.2 filter-list 500 out
 end
```
In the following example, the router is configured to deny all updates with private autonomoussystem paths:

```
ip as-path access-list 1 deny (_64[6-9][0-9][0-9]_|_65[0-9][0-9][0-9]_)
ip as-path access-list 1 permit .*
```
The following example available in Cisco IOS Release 12.0(32)SY8, 12.0(33)S3, 12.2(33)SRE, 12.2(33)XNE, 12.2(33)SXI1, Cisco IOS XE Release 2.4, and later releases, shows BGP path filtering by neighbor using 4-byte autonomous system numbers in asplain format. Only the routes that pass autonomous system path access list 2 will be sent to 192.168.3.2.

```
ip as-path access-list 2 permit ^65536$
router bgp 65538
neighbor 192.168.3.2 remote-as 65550
address-family ipv4 unicast
 neighbor 192.168.3.2 filter-list 2 in
 end
```
The following example shows BGP path filtering by neighbor using 4-byte autonomous system numbers in asdot format. The dot notation is the only format for 4-byte autonomous system numbers in Cisco IOS Release 12.0(32)S12, 12.4(24)T, or Cisco IOS XE Release 2.3. This example can also be configured using Cisco IOS Release 12.0(32)SY8, 12.0(33)S3, 12.2(33)SRE, 12.2(33)XNE, 12.2(33)SXI1, Cisco IOS XE Release 2.4, or later releases. after the **bgp asnotation dot** command has been entered to allow matching of 4-byte autonomous system numbers in regular expressions in asdot notation. The dot in the asdot notation is a special character for regular expressions and a backslash must precede it, as shown in the example. Only the routes that pass autonomous system path access list 2 will be sent to 192.168.3.2.

```
ip as-path access-list 2 permit ^1\.0$
router bgp 1.2
neighbor 192.168.3.2 remote-as 1.14
 address-family ipv4 unicast
 neighbor 192.168.3.2 filter-list 2 in
  end
```
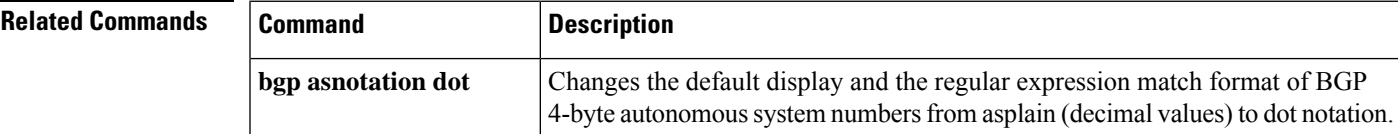

 $\mathbf I$ 

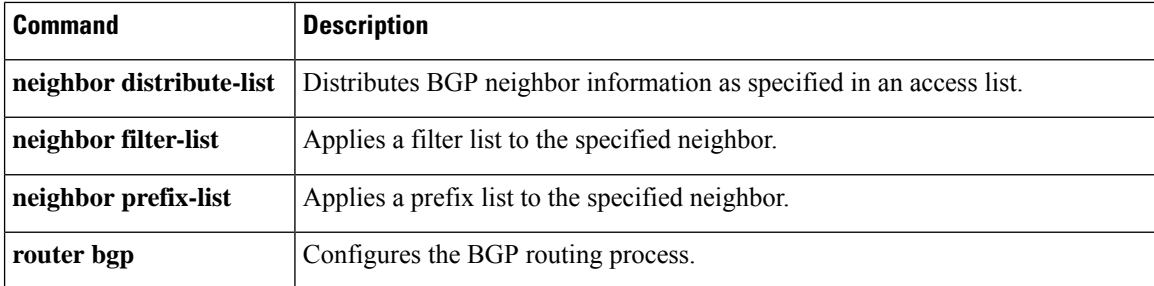

## **ip bgp fast-external-fallover**

To configure per-interface fast external fallover, use the **ip bgp fast-external-fallover** command in interface configuration mode. To remove a per-interface fast external fallover configuration, use the **no** form of this command.

**ip bgp fast-external-fallover** [{**permit** | **deny**}] **no ip bgp fast-external-fallover** [{**permit** | **deny**}]

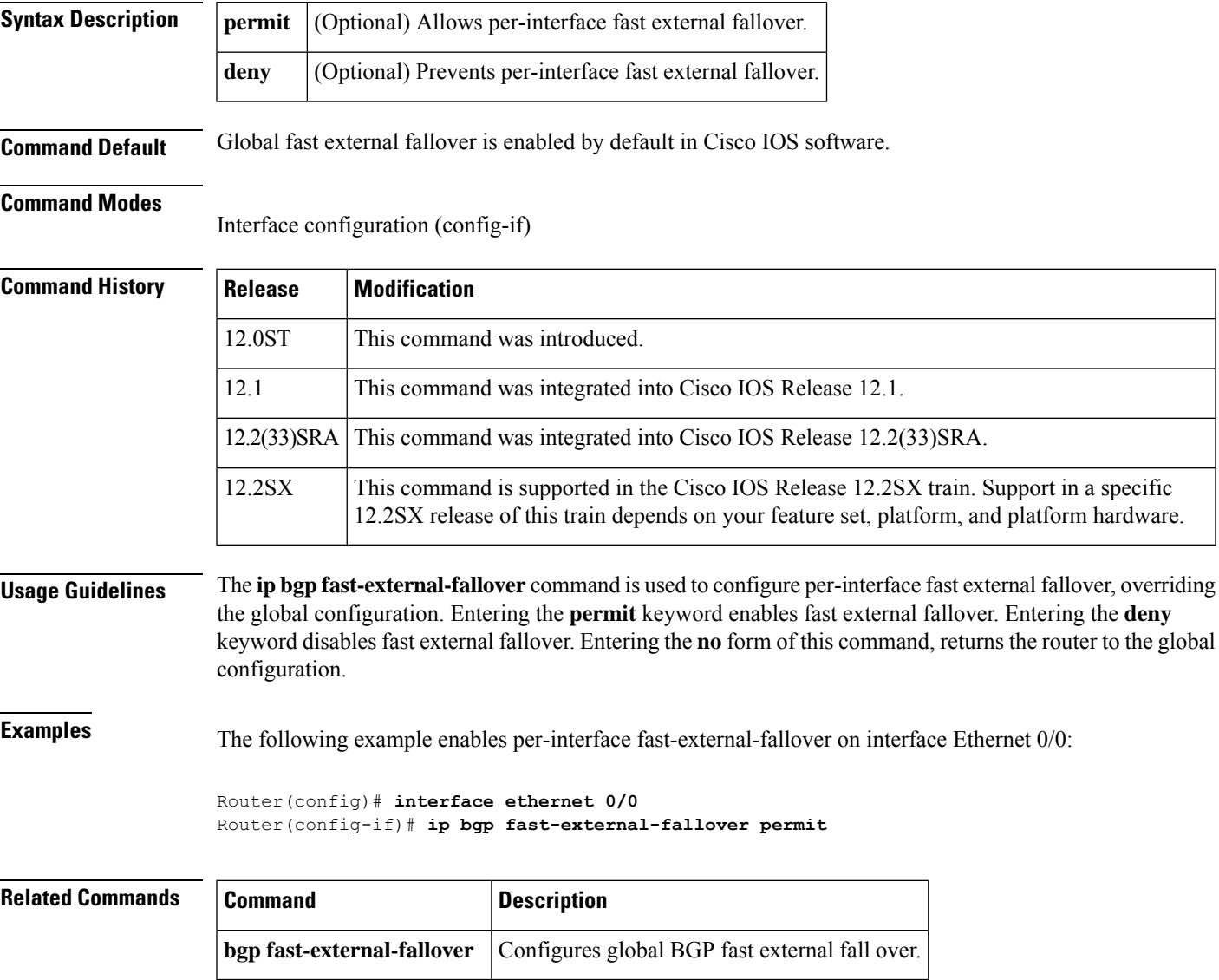

## **ip bgp-community new-format**

To configure BGP to display communities in the format AA:NN (autonomous system:community number/4-byte number), use the **ip bgp-community new-format** command in global configuration mode. To configure BGP to display communities as a 32-bit number, use the **no** form of this command.

**ip bgp-community new-format no ip bgp-community new-format**

**Syntax Description** This command has no argument or keywords.

**Command Default** BGP communities (also when entered in the AA:NN format) are displayed as a 32-bit numbers if this command is not enabled or if the **no** form is entered.

### **Command Modes**

Global configuration

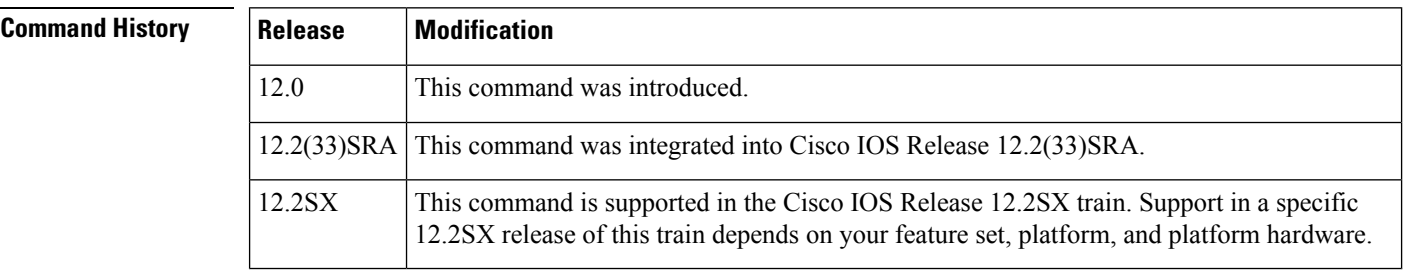

**Usage Guidelines** The **ip bgp-community new-format** command is used to configure the local router to display BGP communities in the AA:NN format to conform with RFC-1997. This command only affects the format in which BGP communities are displayed; it does not affect the community or community exchange. However, expanded IP community lists that match locally configured regular expressions may need to be updated to match on the AA:NN format instead of the 32-bit number.

> RFC 1997, BGP Communities Attribute, specifies that a BGP community is made up of two parts that are each 2 bytes long. The first part is the autonomous system number and the second part is a 2-byte number defined by the network operator. For example, according to RFC 1997, an AS number 640100, in hexadecimal, specified in the NN:AA format, is represented in decimal as 100:256 in the AA:NN format.

> In Cisco software, you can configure BGP communities in three different formats namely, decimal (NN:AA format), hexadecimal, and AA:NN. BGP community attribute is a numerical value that can be assigned to a specific prefix and advertised to other neighbors. Although the community attribute can be represented in decimal, hexadecimal, or AA:NN, it isstill a 32-bit number.For example, you can configure the **set community** command to specify the community 30:20 (AS 30, number 20) in the old and the new formats:

- **set community** 30:20
- **set community** 0x1e0014
- **set community** 1966100

Use the **ip bgp-community new-format** command to change the NN:AA format to AA:NN format, such that the device configuration file and the BGP table displays 30:20.

**Examples** In the following example, a router that uses the 32-bit number community format is upgraded to use the AA:NN format:

```
Router(config)# ip bgp-community new-format
```
The following sample output shows how BGP community numbers are displayed when the **ip bgp-community new-format**command is enabled:

```
Router# show ip bgp 10.0.0.0
BGP routing table entry for 10.0.0.0/8, version 4
Paths: (2 available, best #2, table Default-IP-Routing-Table)
 Advertised to non peer-group peers:
  10.0.33.35
  35
    10.0.33.35 from 10.0.33.35 (192.168.3.3)
     Origin incomplete, metric 10, localpref 100, valid, external
     Community: 30:20
  Local
    0.0.0.0 from 0.0.0.0 (10.0.33.34)
     Origin incomplete, metric 0, localpref 100, weight 32768, valid, sourced, best
```
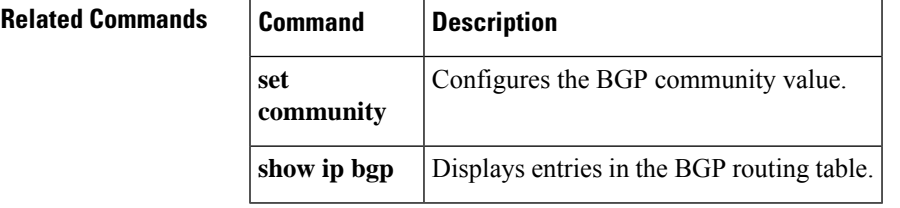

# **ip community-list**

To configure a BGP community list and to control which routes are permitted or denied based on their community values, use the **ip community-list** command in global configuration mode. To delete the community list, use the **no** form of this command.

### **Standard Community Lists**

**ip community-list** {*standard* | **standard** *list-name*} {**deny** | **permit**} [*community-number*] [*AA***:***NN*] [**internet**] [**local-as**] [**no-advertise**] [**no-export**] [**gshut**] **no ip community-list** {*standard* | **standard** *list-name*}

### **Expanded Community Lists**

**ip community-list** {*expanded* | **expanded** *list-name*} {**deny** | **permit**} *regexp* **no ip community-list** {*expanded* | **expanded** *list-name*}

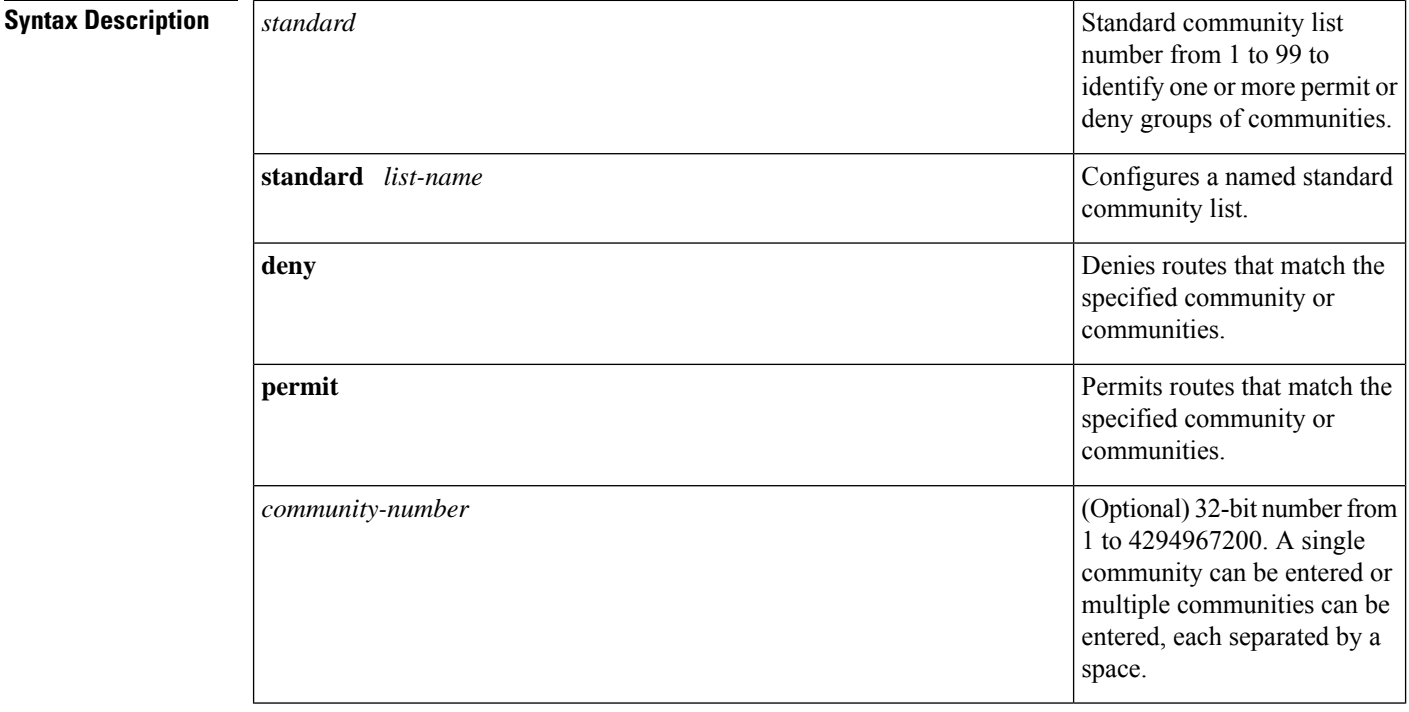

I

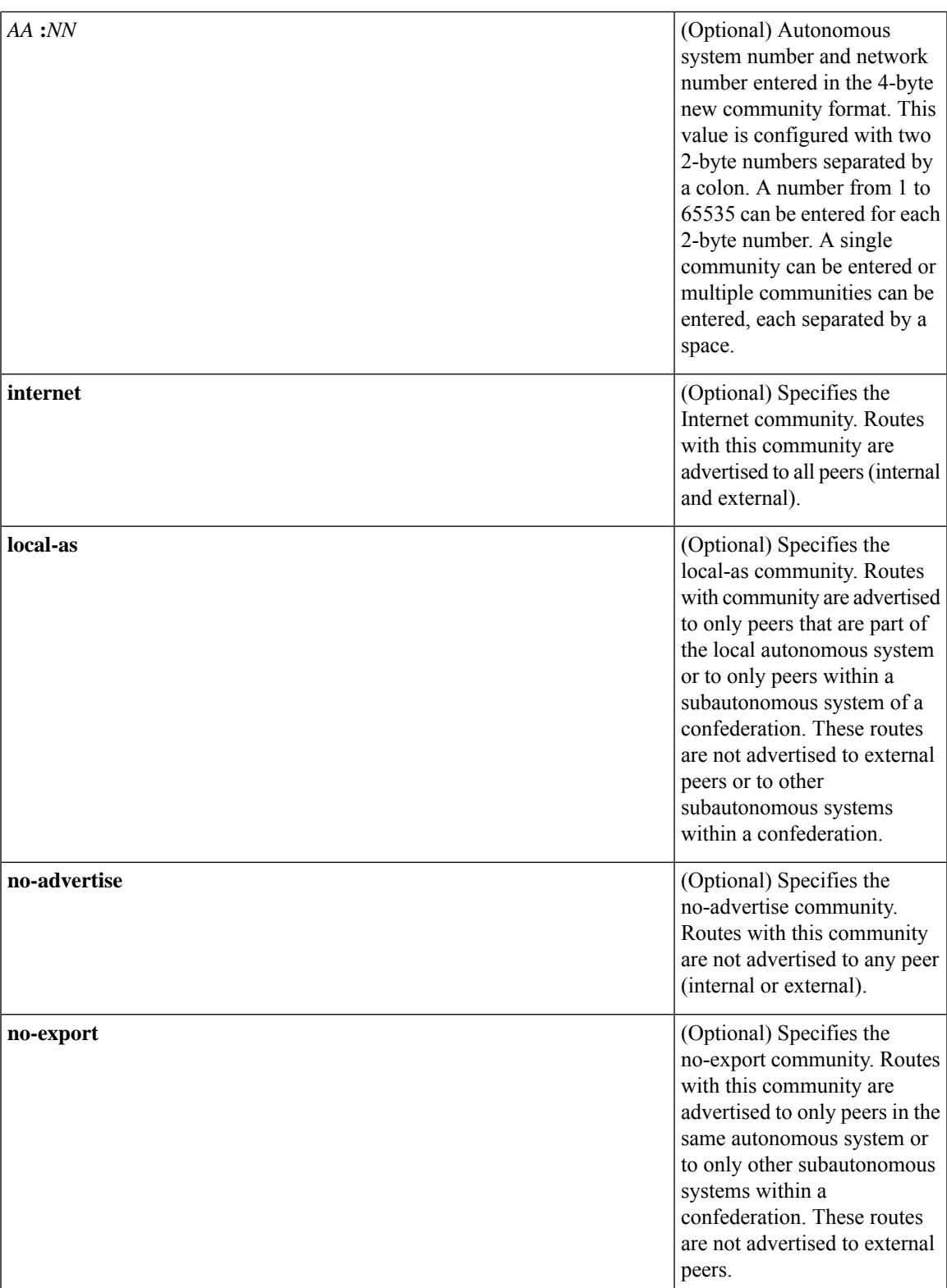

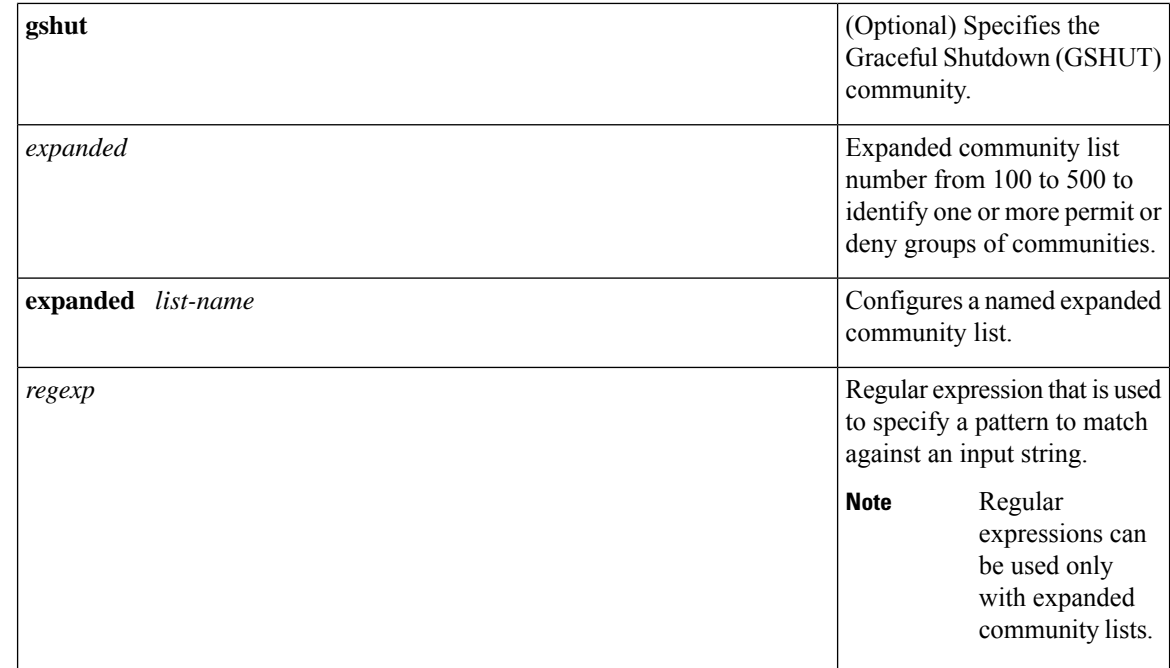

**Command Default** BGP community exchange is not enabled by default.

### **Command Modes**

Global configuration (config)

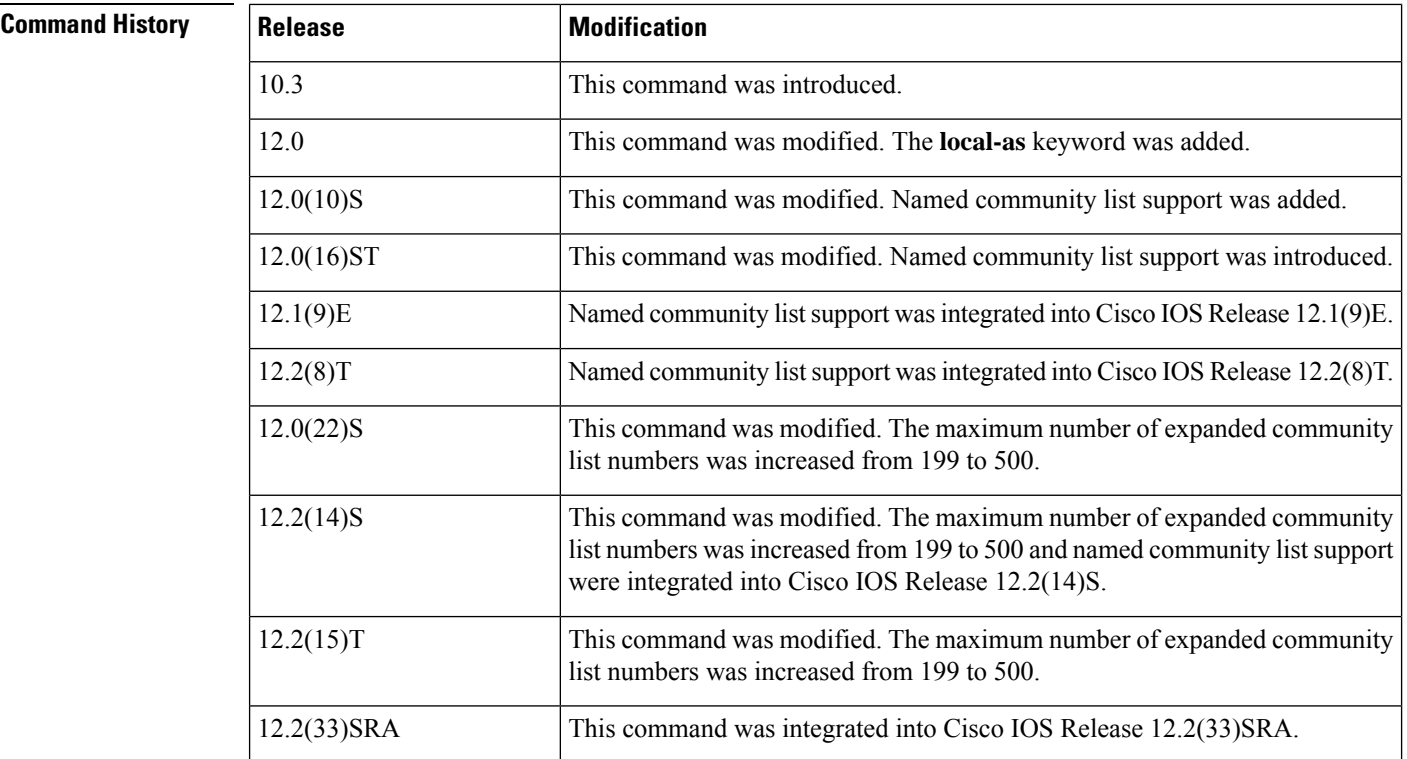

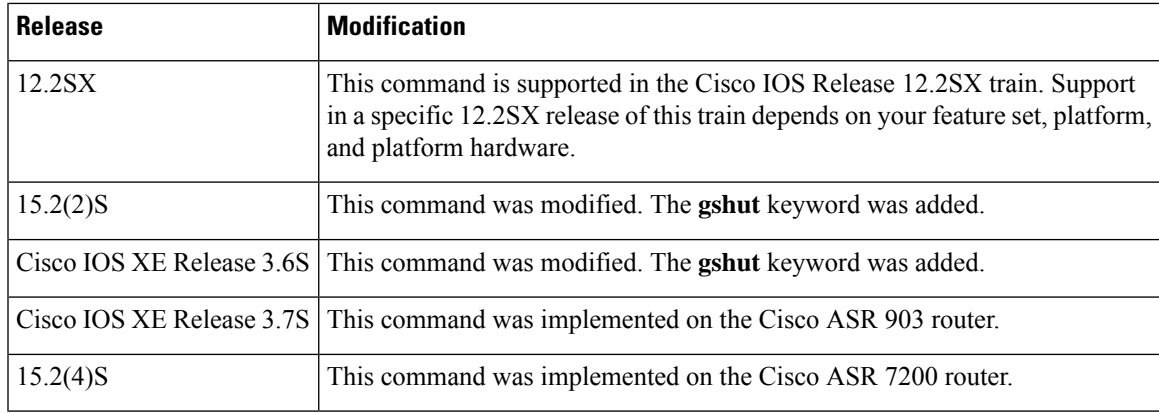

**Usage Guidelines** The **ip community-list** command is used to filter BGP routes based on one or more community values. BGP community values are configured as a 32-bit number (old format) or as a 4-byte number (new format). The new community format is enabled when the **ip bgp-community new-format** command is entered in global configuration mode. The new community format consists of a 4-byte value. The first two bytes represent the autonomous system number, and the trailing two bytes represent a user-defined network number. Named and numbered community lists are supported.

> BGP community exchange is not enabled by default. The exchange of BGP community attributes between BGP peers is enabled on a per-neighbor basis with the **neighbor send-community** command. The BGP community attribute is defined in RFC [1997](http://www.ietf.org/rfc/rfc1997.txt?number=1997) and RFC [1998.](http://www.ietf.org/rfc/rfc1998.txt?number=1998)

The Internet community is applied to all routes or prefixes by default, until any other community value is configured with this command or the **set community** command.

Use a route map to reference a community list and thereby apply policy routing or set values.

#### **Community List Processing**

Once a **permit** value has been configured to match a given set of communities, the community list defaults to an implicit deny for all other community values. Unlike an access list, it is feasible for a community list to contain only **deny** statements.

- When multiple communities are configured in the same **ip community-list** statement, a logical AND condition is created. All community values for a route must match the communities in the community list statement to satisfy an AND condition.
- When multiple communities are configured in separate **ip community-list** statements, a logical OR condition is created. The first list that matches a condition is processed.

#### **Standard Community Lists**

Standard community lists are used to configure well-known communities and specific community numbers. A maximum of 16 communities can be configured in a standard community list. If you attempt to configure more than 16 communities, the trailing communities that exceed the limit are not processed or saved to the running configuration file.

#### **Expanded Community Lists**

Expanded community lists are used to filter communities using a regular expression. Regular expressions are used to configure patterns to match community attributes. The order for matching using the \* or + character is longest construct first. Nested constructs are matched from the outside in. Concatenated constructs are matched beginning at the left side. If a regular expression can match two different parts of an input string, it will match the earliest part first. For more information about configuring regular expressions, see the "Regular Expressions" appendix of the *Terminal Services Configuration Guide*.

**Examples** In the following example, a standard community list is configured that permits routes from network 10 in autonomous system 50000:

Router(config)# **ip community-list 1 permit 50000:10**

In the following example, a standard community list is configured that permits only routes from peersin the same autonomoussystem or from subautonomoussystem peersin the same confederation:

Router(config)# **ip community-list 1 permit no-export**

In the following example, a standard community list is configured to deny routes that carry communities from network 40 in autonomous system 65534 and from network 60 in autonomous system 65412. This example shows a logical AND condition; all community values must match in order for the list to be processed.

```
Router(config)# ip community-list 2 deny 65534:40 65412:60
```
In the following example, a named, standard community list is configured that permits all routes within the local autonomous system or permits routes from network 20 in autonomous system 40000. This example shows a logical OR condition; the first match is processed.

```
Router(config)# ip community-list standard RED permit local-as
Router(config)# ip community-list standard RED permit 40000:20
```
In the following example, a standard community list is configured that denies routes with the GSHUT community and permits routes with the local-AS community. This example shows a logical OR condition; the first match is processed.

```
Router(config)# ip community-list 18 deny gshut
Router(config)# ip community-list 18 permit local-as
```
In the following example, an expanded community list is configured that denies routes that carry communities from any private autonomous system:

```
Router(config)# ip community-list 500 deny _64[6-9][0-9][0-9]_|_65[0-9][0-9][0-9]_
```
In the following example, a named expanded community list is configured that denies routes from network 1 to 99 in autonomous system 50000:

Router(config)# **ip community-list expanded BLUE deny 50000:[0-9][0-9]\_**

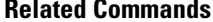

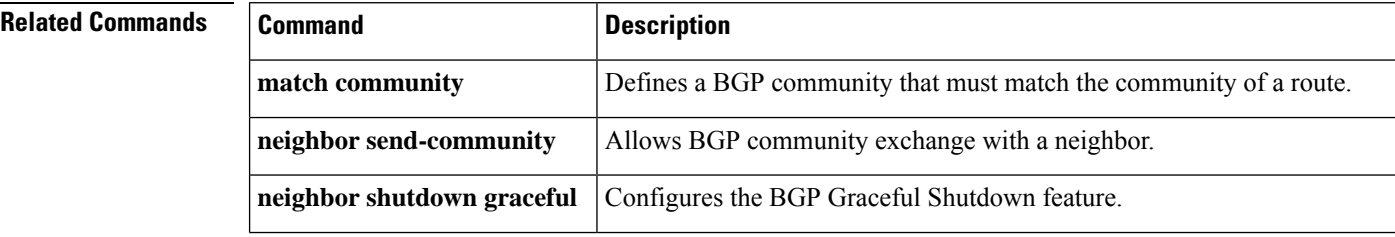

I

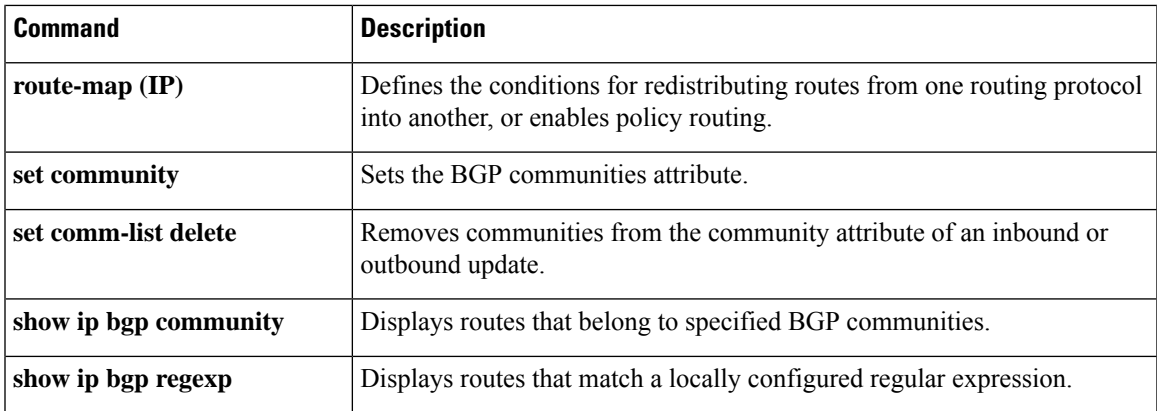

## **ip extcommunity-list**

To create an extended community list to configure Virtual Private Network (VPN) route filtering, use the **ip extcommunity-list** command in global configuration mode. To delete the extended community list, use the **no** form of this command.

To enter IP Extended community-list configuration mode to create or configure an extended community-list, use the **ipextcommunity-list** command in global configuration mode. To delete the entire extended community list, use the**no** form of this command. To delete a single entry, use the**no** form in IP Extended community-list configuration mode.

#### **Global Configuration Mode CLI**

**ip extcommunity-list** {*expanded-list* [{**permit** | **deny**}] [*regular-expression*] | **expanded** *list-name* [{**permit** |**deny**}] [*regular-expression*] |*standard-list* [{**permit** |**deny**}] [**rt** *value*] [**soo** *value*] |**standard** *list-name* [{**permit** | **deny**}] [**rt** *value*] [**soo** *value*]} **no ip extcommunity-list** {*expanded-list* | **expanded** *list-namestandard-list* | **standard** *list-name*}

**ip extcommunity-list** {*expanded-list* | **expanded** *list-namestandard-list* | **standard** *list-name*} **no ip extcommunity-list** {*expanded-list* | **expanded** *list-name* | **s** *tandard-list* | **standard** *list-name*}

### **Expanded IP Extended Community-List Configuration Mode CLI**

[*sequence-number*] {**deny** [*regular-expression*] | **permit** [*regular-expression*] | **resequence** [*starting-sequence*] [*sequence-increment*]} **default** {*sequence-number* | **deny** [*regular-expression*] | **permit** [*regular-expression*] | **resequence** [*starting-sequence*] [*sequence-increment*]} **no** {*sequence-number* | **deny** [*regular-expression*] | **permit** [*regular-expression*] | **resequence** [*starting-sequence*] [*sequence-increment*]}

#### **Standard IP Extended Community-List Configuration Mode CLI**

**default** {*sequence-number* | **deny** [**rt** *value*] [**soo** *value*] | **permit** [**rt** *value*] [**soo** *value*] | **resequence** [*starting-sequence*] [*sequence-increment*]} **no** {*sequence-number* | **deny** [{**rt** *value* | **soo** *value*}] | **permit** [**rt** *value*] [**soo** *value*] | **resequence** [*starting-sequence*] [*sequence-increment*]}

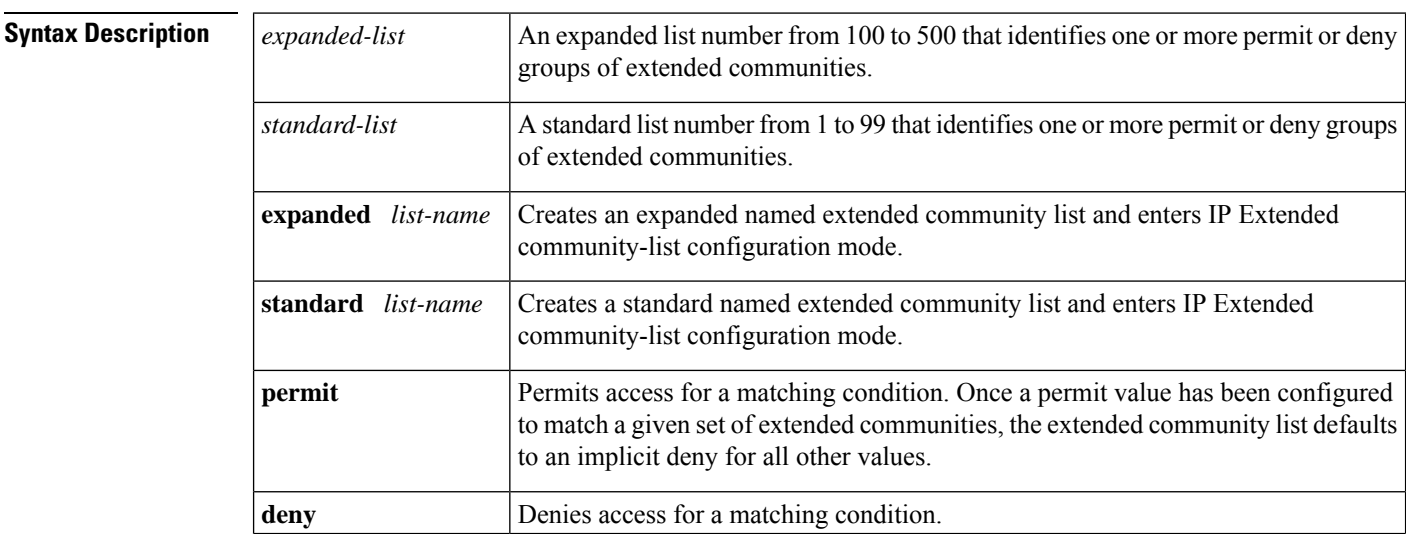

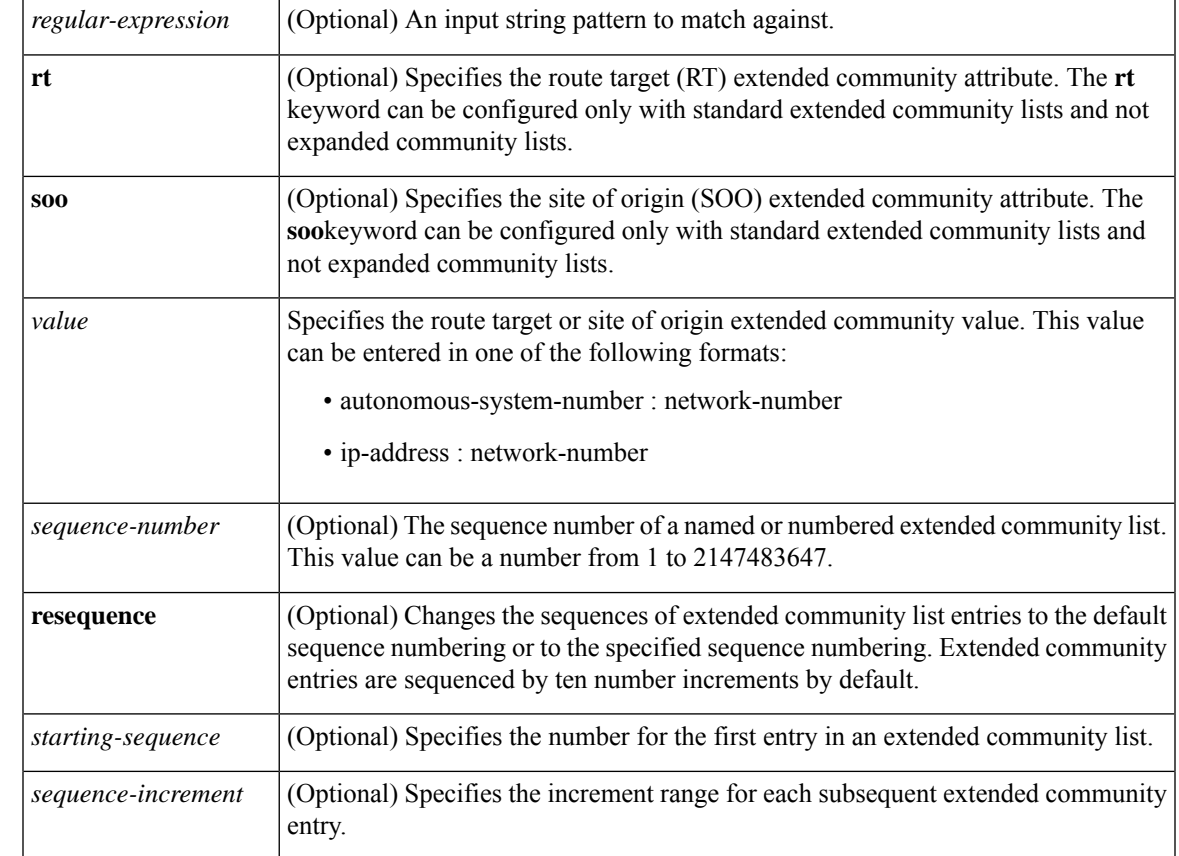

**Command Default** Extended community exchange is not enabled by default.

**Command Modes** Global configuration (config)

IP Extended community-list configuration (config-extcom-list)

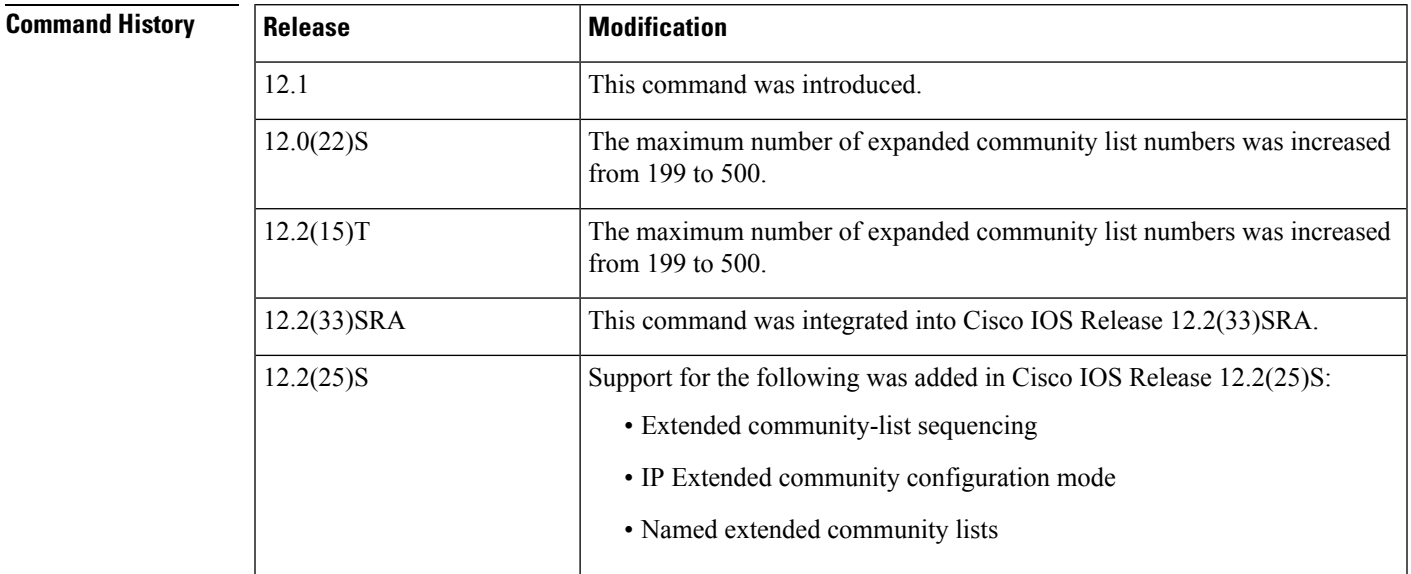

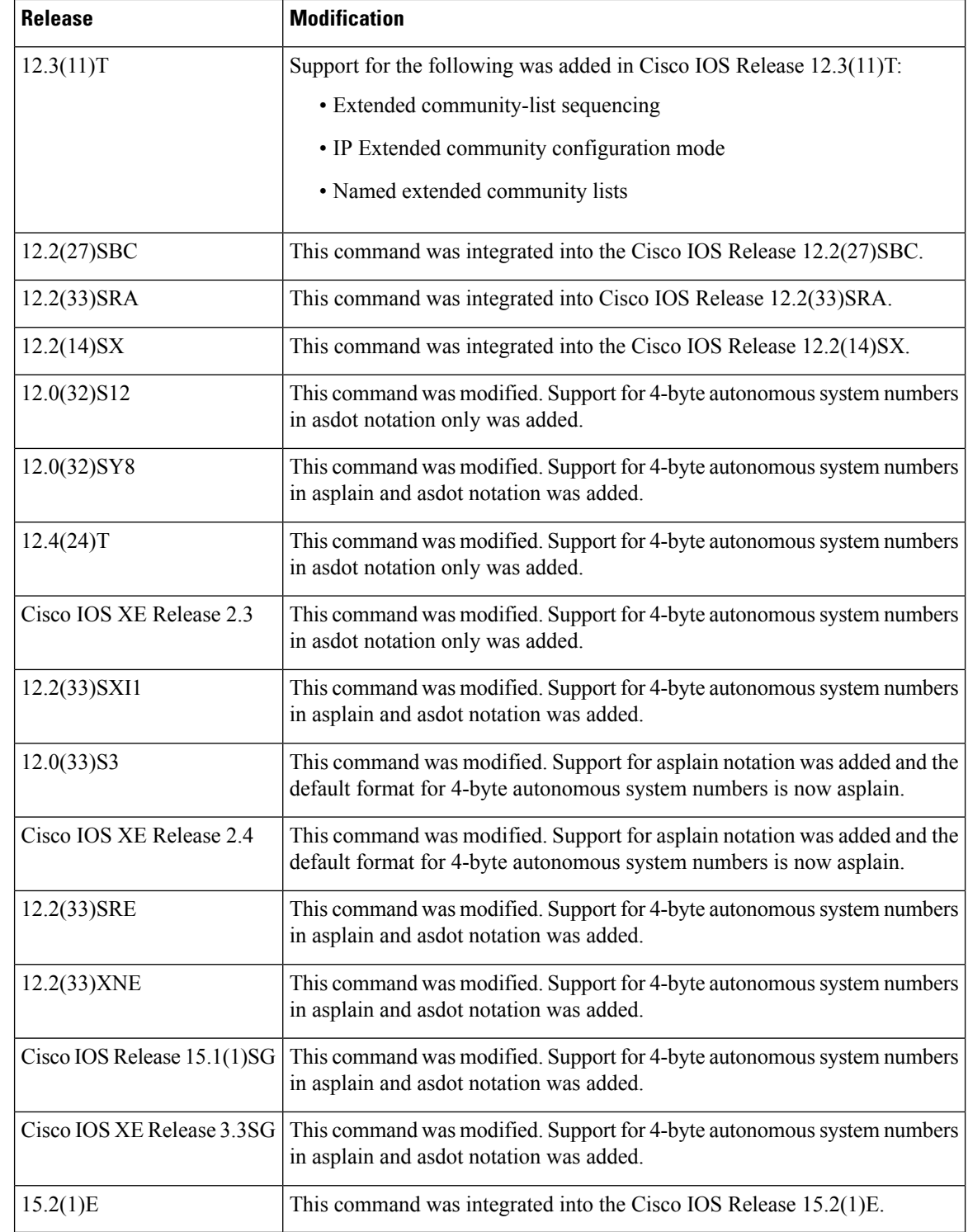

**Usage Guidelines** The **ip extcommunity-list** command is used to configure named or numbered extended community lists. Extended community attributes are used to filter routes for VPN routing and forwarding instances (VRFs) and Multiprotocol Label Switching (MPLS) Virtual Private Networks (VPNs). All of the standard rules of access lists apply to the configuration of extended community lists. The route target (RT) and site of origin (SOO) extended community attributes are supported by the standard range of extended community lists. Extended community list entries start with the number 10 and increment by ten for each subsequent entry when no sequence number is specified, when default behavior is configured, and when an extended community list is resequenced without specifying the first entry number or the increment range for subsequent entries. Regular expressions are supported in expanded extended community lists. For information about configuring regular expressions, see the "Regular Expressions" appendix of the Cisco IOS Terminal Services Configuration Guide.

In Cisco IOS Release 12.0(32)SY8, 12.0(33)S3, 12.2(33)SRE, 12.2(33)XNE, 12.2(33)SXI1, Cisco IOS XE Release 2.4, and later releases, the Cisco implementation of 4-byte autonomous system numbers uses asplain--65538 for example--asthe default regular expression match and output display format for autonomous system numbers, but you can configure 4-byte autonomous system numbers in both the asplain format and the asdot format as described in RFC 5396. To change the default regular expression match and output display of 4-byte autonomous system numbers to asdot format, use the **bgp asnotation dot** command.

In Cisco IOS Release 12.0(32)S12, 12.4(24)T, and Cisco IOS XE Release 2.3, the Cisco implementation of 4-byte autonomous system numbers uses asdot--1.2 for example--as the only configuration format, regular expression match, and output display, with no asplain support.

### **Route Target Extended Community Attribute**

The route target (RT) extended community attribute is configured with the **rt** keyword. This attribute is used to identify a set of sites and VRFs that may receive routes that are tagged with the configured route target. Configuring the route target extended attribute with a route allows that route to be placed in the per-site forwarding tables that are used for routing traffic that is received from corresponding sites.

#### **Site of Origin Extended Community Attribute**

The site of origin (SOO) extended community attribute is configured with the **soo** keyword. This attribute uniquely identifies the site from which the provider edge (PE) router learned the route. All routes learned from a particular site must be assigned the same site of origin extended community attribute, regardless if a site is connected to a single PE router or multiple PE routers. Configuring this attribute prevents routing loops from occurring when a site is multihomed. The SOO extended community attribute is configured on the interface and is propagated into BGP through redistribution. The SOO should not be configured for stub sites or sites that are not multihomed.

#### **IP Extended Community-List Configuration Mode**

Named and numbered extended community lists can be configured in IP Extended community-list configuration mode. To enter IP Extended community-list configuration mode, enter the **ip extcommunity-list** command with either the **expanded** or **standard** keyword followed by the extended community list name. This configuration mode supports all of the functions that are available in global configuration mode. In addition, you can perform the following operations:

- Configure sequence numbers for extended community list entries
- Resequence existing sequence numbers for extended community list entries
- Configure an extended community list to use default values

#### **Extended Community List Processing**

When multiple values are configured in the same extended community list statement, a logical AND condition is created. All extended community values must match to satisfy an AND condition. When multiple values are configured in separate extended community list statements, a logical OR condition is created. The first list that matches a condition is processed.

#### **Examples**

#### **Standard Extended Community-List Configuration Example**

In the following example, an extended community list is configured that permits routes from route target 64512:10 and site of origin 65400:20 and denies routes from route target 65424:30 and site of origin 64524:40. List 1 shows a logical OR condition; the first match is processed. List 2 shows a logical AND condition; all community values must match in order for list 2 to be processed.

```
Router(config)# ip extcommunity-list 1 permit rt 64512:10
Router(config)# ip extcommunity-list 1 permit soo 65400:20
Router(config)# ip extcommunity-list 2
deny rt 65424:30 soo 64524:40
```
#### **Expanded Extended Community-List Configuration Example**

In the following example, an expanded extended community list is configured to deny advertisements from any path through or from autonomous system 65534 from being advertised to the 192.168.1.2 neighbor:

```
Router(config)# ip extcommunity-list 500 deny _65412_
Router(config)# router bgp 50000
Router(config-router)# address-family vpnv4
Router(config-router-af)# neighbor 172.16.1.1 remote-as 65412
Router(config-router-af)# neighbor 172.16.1.1
neighbor send-community extended
Router(config-router-af)# neighbor 192.168.1.2 remote-as 65534
Router(config-router-af)# neighbor 192.168.1.2
neighbor send-community extended
Router(config-router-af)# end
```
#### **Named Extended Community-List Configuration Example**

In the following example, a named extended community list is configured that will permit routes only from route target 65505:50. All other routes are implicitly denied.

Router(config)# **ip extcommunity-list standard NAMED\_LIST permit rt 65505:50**

### **IP Extended Community-List Configuration Mode Example**

In the following example, an expanded named extended community list is configured in IP Extended community-list configuration mode. A list entry is created with a sequence number 10 that will permit a route target or route origin pattern that matches any network number extended community from autonomous system 65412.

```
Router(config)# ip extcommunity-list RED
Router(config-extcom-list)# 10 permit 65412:[0-9][0-9][0-9][0-9][0-9]_
Router(config-extcom-list)# exit
```
#### **Extended Community-List Resequencing Example**

In the following example, the first list entry is resequenced to the number 50 and each subsequent entry is configured to increment by 100:

```
Router(config)# ip extcommunity-list BLUE
Router(config-extcom-list)# resequence 50 100
Router(config-extcom-list)# exit
```
#### **4-Byte Autonomous System Support for Extended Community-List Examples**

The following example shows how to filter traffic by creating an extended BGP community list to control outbound routes. In Cisco IOS Release 12.0(32)SY8, 12.0(33)S3, 12.2(33)SRE, 12.2(33)XNE, 12.2(33)SXI1, Cisco IOS XE Release 2.4, and later releases, extended BGP communities support 4-byte autonomous system numbers in the regular expressions in asplain format. In this task, the router is configured with an extended named community list to specify that the BGP peer at 192.168.1.2 is notsent advertisements about any path through or from the 4-byte autonomoussystem 65550. The IP extended community-list configuration mode is used, and the ability to resequence entries is shown.

```
Router(config)# ip extcommunity-list expanded DENY65550
Router(config-extcomm-list)# 10 deny _65550_
Router(config-extcomm-list)# 20 deny ^65550 .*
Router(config-extcomm-list)# resequence 50 100
Router(config-extcomm-list)# exit
Router(config)# router bgp 65538
Router(config-router)# network 172.17.1.0 mask 255.255.255.0
Router(config-router)# neighbor 192.168.3.2 remote-as 65550
Router(config-router)# neighbor 192.168.1.2 remote-as 65536
Router(config-router)# neighbor 192.168.3.2 activate
Router(config-router)# neighbor 192.168.1.2 activate
Router(config-router)# end
Router# show ip extcommunity-list DENY65550
```
In Cisco IOS Release 12.0(32)SY8, 12.0(32)S12, 12.2(33)SRE, 12.2(33)XNE, 12.2(33)SXI1, 12.4(24)T, and Cisco IOS XE Release 2.3, or a later releases, extended BGP communities support 4-byte autonomoussystem numbersin the regular expressionsin asdot format. In thistask, the router is configured with an extended named community list to specify that the BGP peer at 192.168.1.2 is not sent advertisements about any path through or from the 4-byte autonomous system 1.14. The IP extended community-list configuration mode is used, and the ability to resequence entries is shown.

```
Router(config)# ip extcommunity-list expanded DENY114
Router(config-extcomm-list)# 10 deny _1\.14_
Router(config-extcomm-list)# 20 deny ^1\.14 .*
Router(config-extcomm-list)# resequence 50 100
Router(config-extcomm-list)# exit
Router(config)# router bgp 1.2
Router(config-router)# network 172.17.1.0 mask 255.255.255.0
Router(config-router)# neighbor 192.168.3.2 remote-as 1.14
Router(config-router)# neighbor 192.168.1.2 remote-as 1.0
Router(config-router)# neighbor 192.168.3.2 activate
Router(config-router)# neighbor 192.168.1.2 activate
```
Router(config-router)# **end** Router# **show ip extcommunity-list DENY114**

### **Related Commands**

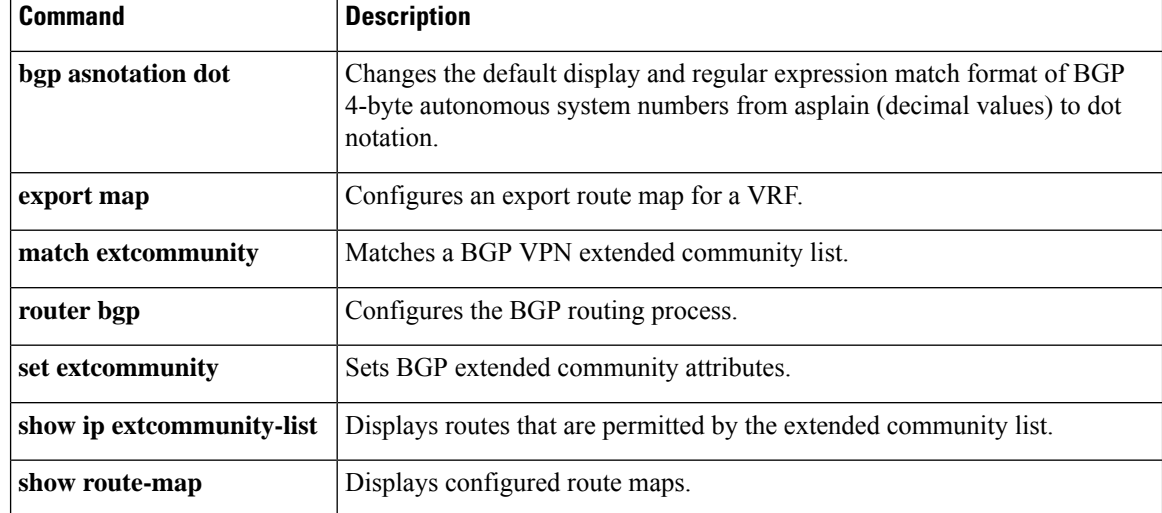

## **ip policy-list**

To create a Border Gateway Protocol (BGP) policy list, use the **ip policy-list** command in global configuration mode. To remove a policy list, use the **no** form of this command.

**ip policy-list** *policy-list-name* {**permit** | **deny**} **no ip policy-list** *policy-list-name*

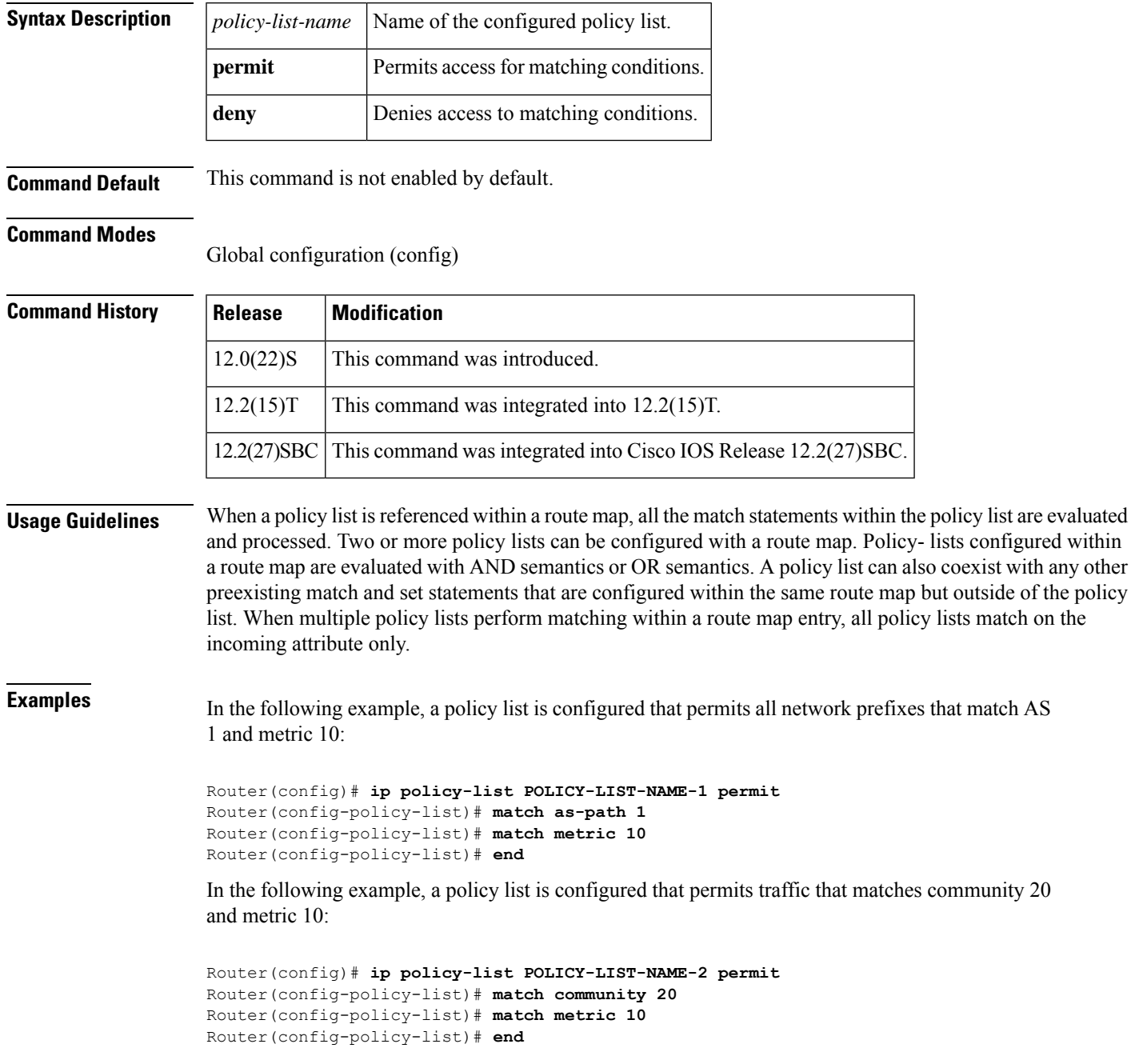

In the following example, a policy list is configured that denies traffic that matches community 20 and metric 10:

```
Router(config)# ip policy-list POLICY-LIST-NAME-3 deny
Router(config-policy-list)# match community 20
Router(config-policy-list)# match metric 10
Router(config-policy-list)# end
```
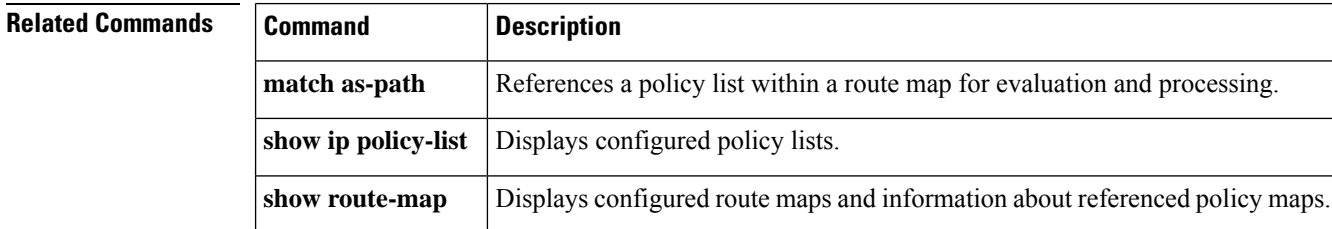

## **ip prefix-list**

To create a prefix list or to add a prefix-list entry, use the **ip prefix-list** command in global configuration mode. To delete a prefix-list entry, use the **no** form of this command.

**ip prefix-list** {*list-name* [**seq** *number*] {**deny** | **permit**} *network***/***length* [**ge** *ge-length*] [**le** *le-length*] | **description** *description* | **sequence-number**}

**no ip prefix-list** {*list-name* [**seq** *number*] [{**deny** | **permit**} *network***/***length* [**ge** *ge-length*] [**le** *le-length*]] | **description** *description* | **sequence-number**}

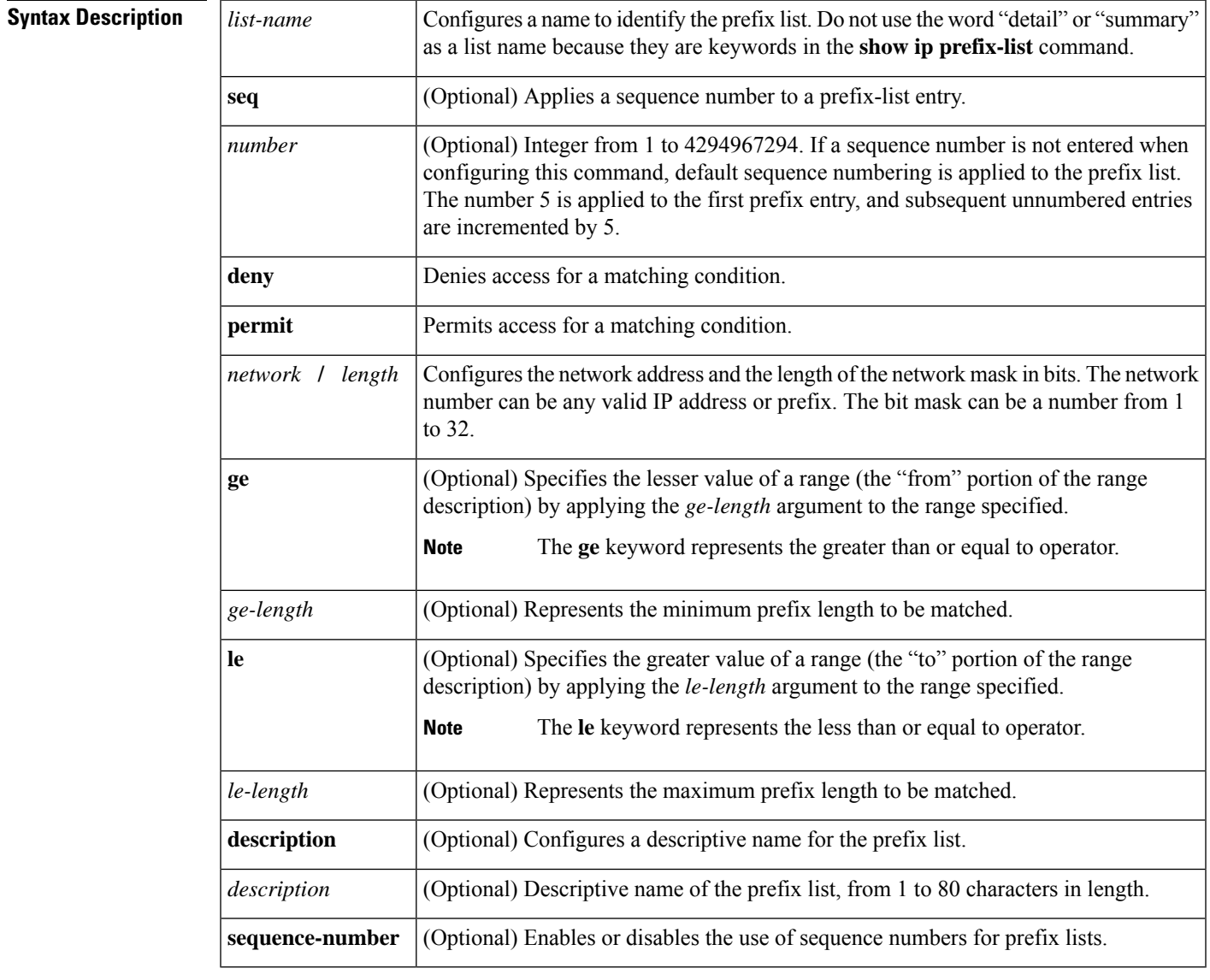

**Command Default** No prefix lists or prefix-list entries are created.

**Command Modes** Global configuration (config)

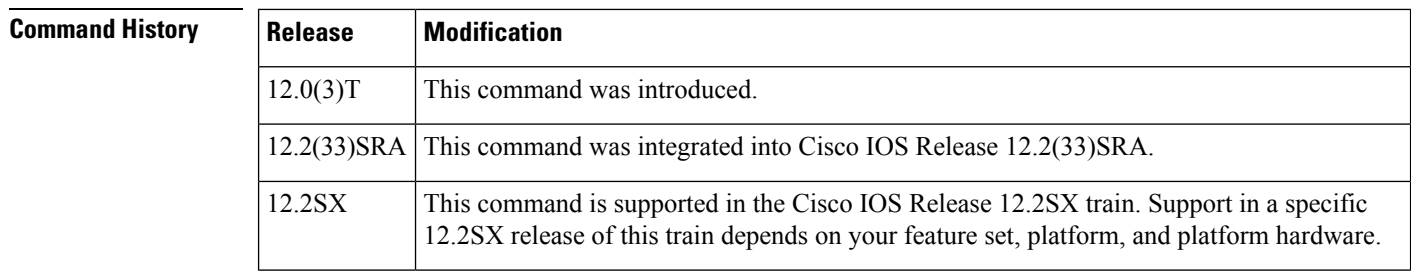

**Usage Guidelines** Use the **ip prefix-list** command to configure IP prefix filtering. Prefix lists are configured with **permit** or **deny** keywords to either permit or deny a prefix based on a matching condition. An implicit deny is applied to traffic that does not match any prefix-list entry.

> A prefix-list entry consists of an IP address and a bit mask. The IP address can be for a classful network, a subnet, or a single host route. The bit mask is a number from 1 to 32.

Prefix lists are configured to filter traffic based on a match of an exact prefix length or a match within a range when the **ge** and **le** keywords are used. The **ge** and **le** keywords are used to specify a range of prefix lengths and provide more flexible configuration than using only the *network***/***length* argument. A prefix list is processed using an exact match when neither the **ge** nor **le** keyword is specified. If only the **ge** value is specified, the range is the value entered for the **ge** *ge-length* argument to a full 32-bit length. If only the **le** value is specified, the range is from the value entered for the *network***/***length argument* to the **le** *le-length* argument. If both the **ge** *ge-length* and **le** *le-length* keywords and arguments are entered, the range is between the values used for the *ge-length* and *le-length* arguments.

The following formula shows this behavior:

*length* <**ge** *ge-length* <**le** *le-length* <= 32

If the **seq**keyword is configured without a sequence number, the defaultsequence number is 5. In thisscenario, the first prefix-list entry is assigned the number 5 and subsequent prefix list entries increment by 5. For example, the next two entries would have sequence numbers 10 and 15. If a sequence number is entered for the first prefix list entry but not for subsequent entries, the subsequent entry numbers increment by 5. For example, if the first configured sequence number is 3, subsequent entries will be  $8, 13$ , and  $18$ . Default sequence numbers can be suppressed by entering the **no ip prefix-list** command with the **seq** keyword.

Evaluation of a prefix list starts with the lowest sequence number and continues down the list until a match is found. When an IP address match is found, the permit or deny statement is applied to that network and the remainder of the list is not evaluated.

### $\boldsymbol{\varOmega}$

For best performance, the most frequently processed prefix list statements should be configured with the lowest sequence numbers. The **seq** *number* keyword and argument can be used for resequencing. **Tip**

A prefix list is applied to inbound or outbound updates for a specific peer by entering the**neighborprefix-list** command.Prefix list information and counters are displayed in the output of the **show ipprefix-list** command. Prefix-list counters can be reset by entering the **clear ip prefix-list** command.

```
Examples In the following example, a prefix list is configured to deny the default route 0.0.0.0/0:
                     Router(config)# ip prefix-list RED deny 0.0.0.0/0
                     In the following example, a prefix list is configured to permit traffic from the 172.16.1.0/24 subnet:
```
Router(config)# **ip prefix-list BLUE permit 172.16.1.0/24**

In the following example, a prefix list is configured to permit routes from the 10.0.0.0/8 network that have a mask length that is less than or equal to 24 bits:

```
Router(config)# ip prefix-list YELLOW permit 10.0.0.0/8 le 24
```
In the following example, a prefix list is configured to deny routes from the 10.0.0.0/8 network that have a mask length that is greater than or equal to 25 bits:

```
Router(config)# ip prefix-list PINK deny 10.0.0.0/8 ge 25
```
In the following example, a prefix list is configured to permit routes from any network that have a mask length from 8 to 24 bits:

```
Router(config)# ip prefix-list GREEN permit 0.0.0.0/0 ge 8 le 24
```
In the following example, a prefix list is configured to deny any route with any mask length from the 10.0.0.0/8 network:

```
Router(config)# ip prefix-list ORANGE deny 10.0.0.0/8 le 32
```
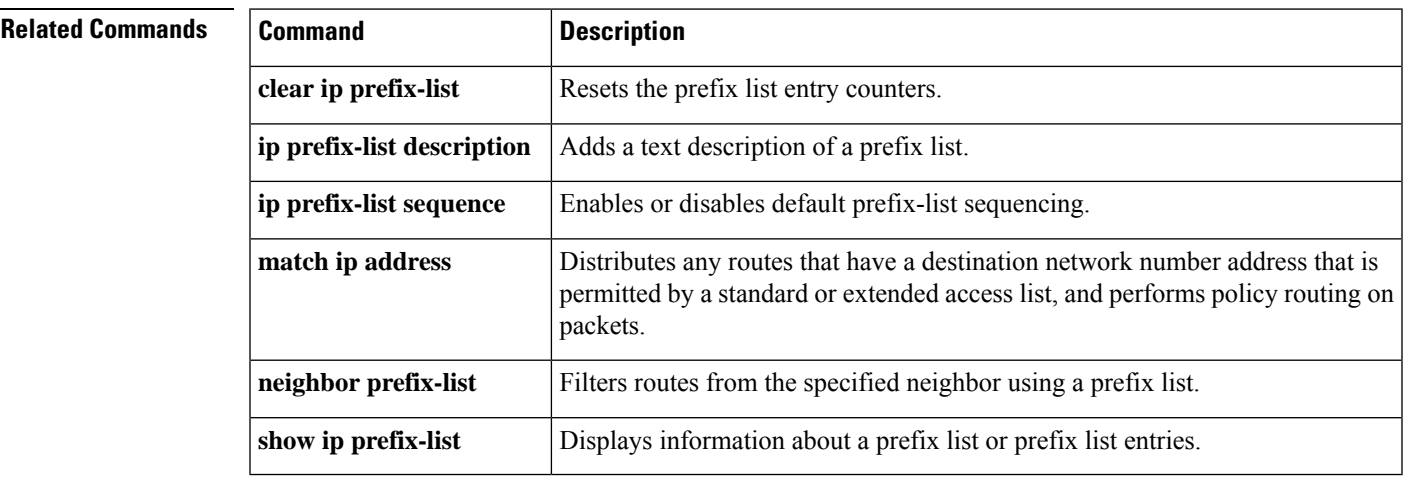

## **ip prefix-list description**

To add a text description of a prefix list, use the **ip prefix-list description** command in global configuration mode. To remove the text description, use the **no** form of this command.

**ip prefix-list** *list-name* **description** *text* **no ip prefix-list** *list-name* **description**

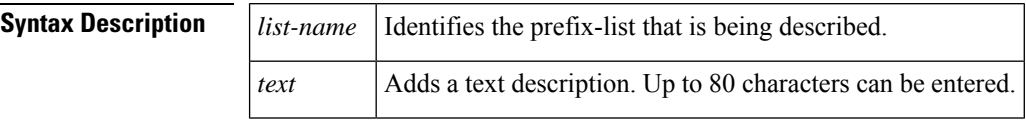

**Command Default** No default behavior or values

#### **Command Modes**

Global configuration (config)

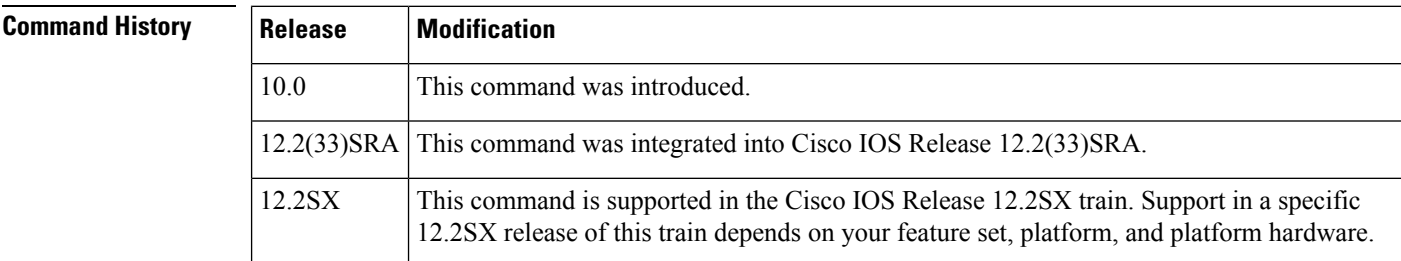

**Usage Guidelines** Use the **ip prefix-list description** command to add a helpful description to an IP prefix list, which you can see in the configuration file and in the **show ip prefix-list** output to remind you what the prefix list is for. The description can be up to 80 characters in length.

**Examples** In the following example, a description is added to the prefix list named RED, which indicates that the prefix list is to permit routes from network A:

Router(config)# **ip prefix-list RED description Permit routes from network A**

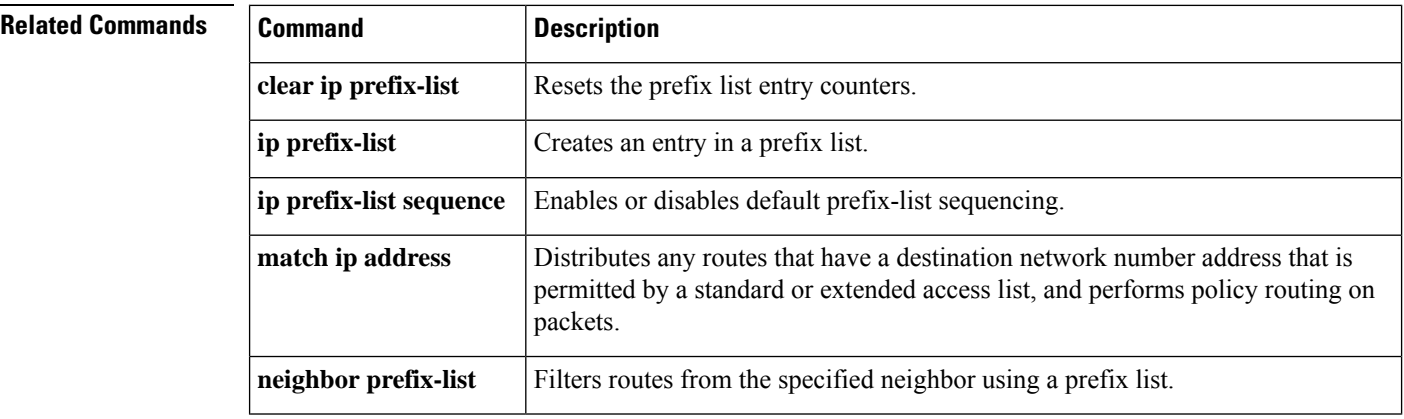

 $\mathbf l$ 

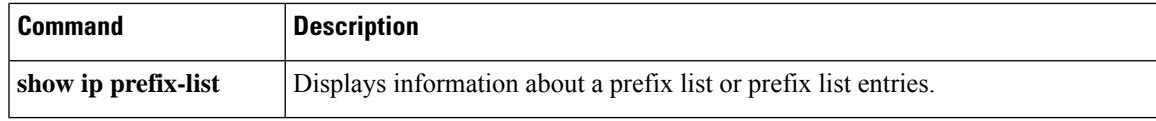

## **ip prefix-list sequence-number**

To enable the generation of default sequence numbers for entries in a prefix list, use the **ip prefix-list sequence-number** command in global configuration mode. To suppress default generation of sequence numbers, use the **no** form of this command.

**ip prefix-list sequence-number no ip prefix-list sequence-number**

**Syntax Description** This command has no arguments or keywords.

**Command Default** Default sequence numbers are generated when an IP prefix list is configured.

#### **Command Modes**

Global configuration (config)

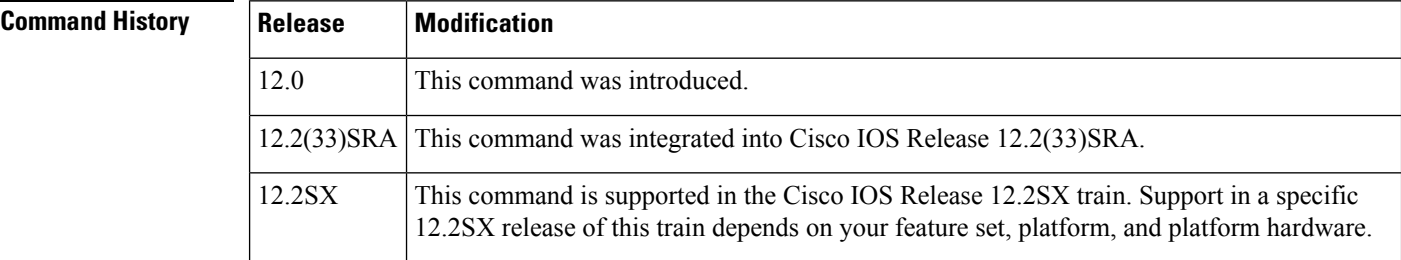

**Examples** The following example suppresses the automatic generation of default sequence numbers for prefix list entries:

Router(config)# **no ip prefix-list sequence-number**

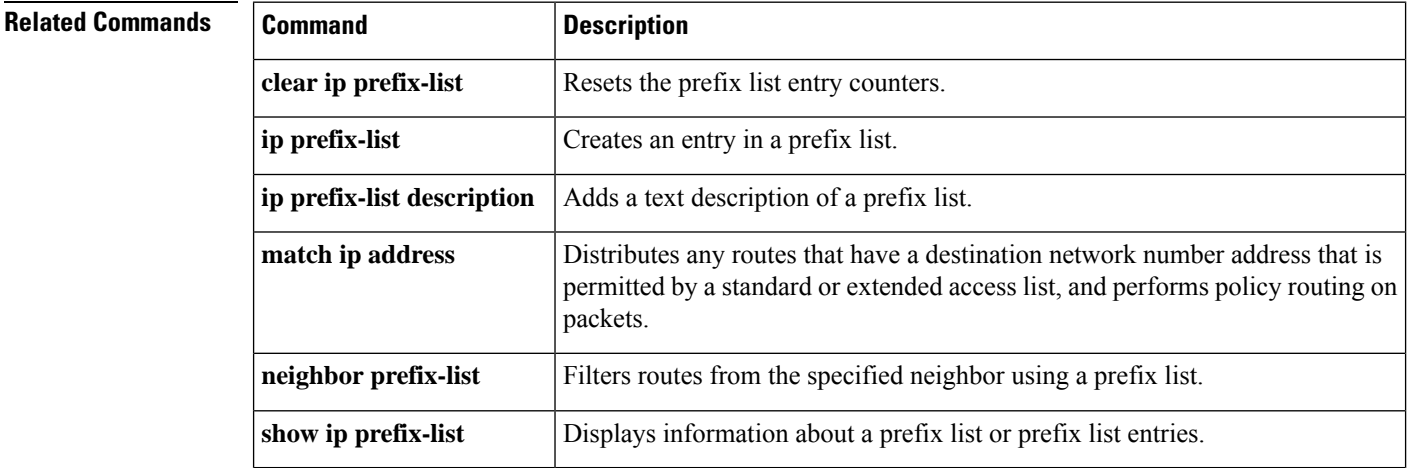

## **ip verify unicast vrf**

To enable Unicast Reverse Path Forwarding (Unicast RPF) verification for a specified VRF, use the **ip verify unicast vrf** command in interface configuration mode. To disable the Unicast RPF check for a VRF, use the **no** form of this command.

**ip verify unicast vrf** *vrf-name* {**deny** | **permit**} **no ip verify unicast vrf** *vrf-name* {**deny** | **permit**}

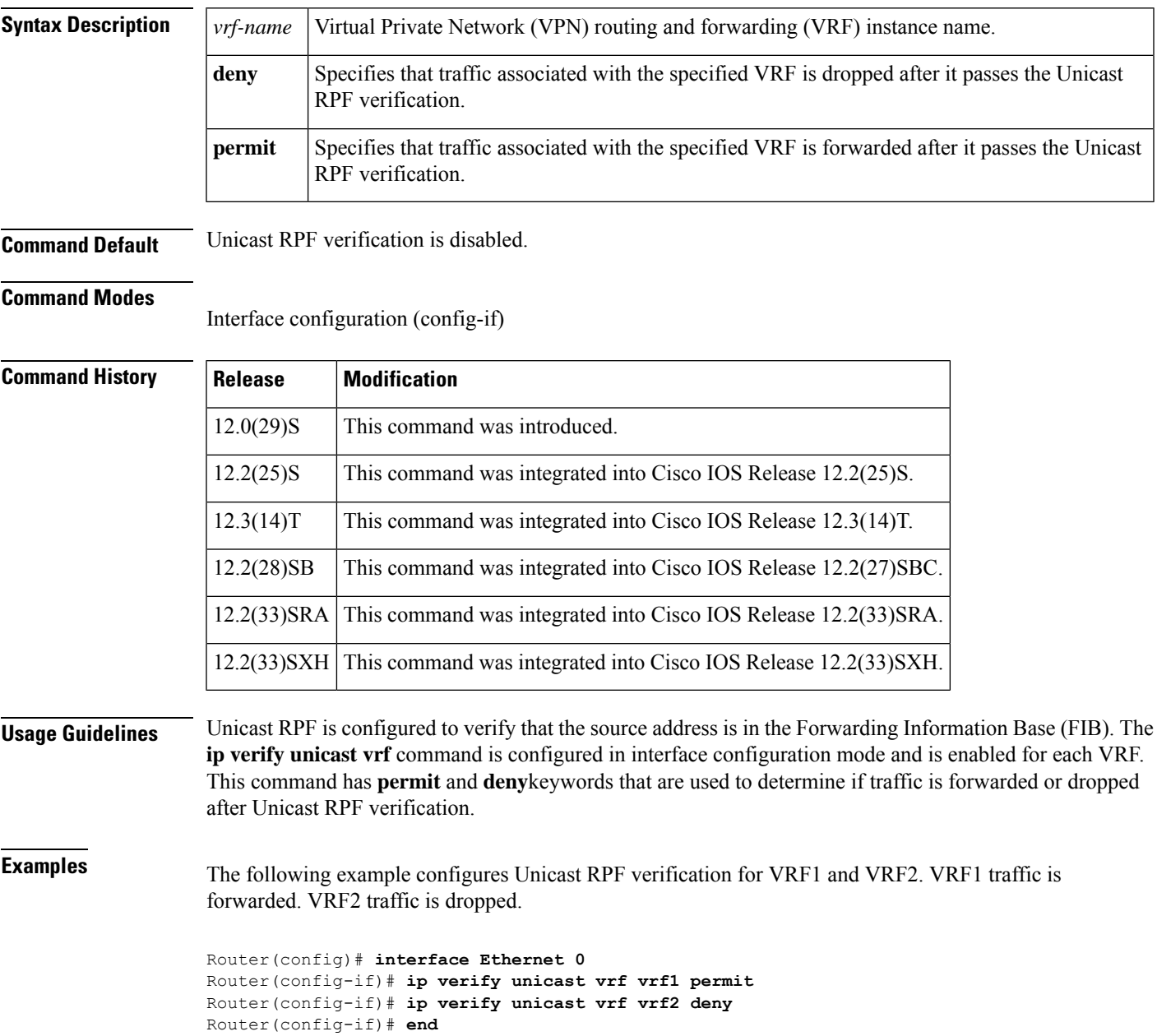

I

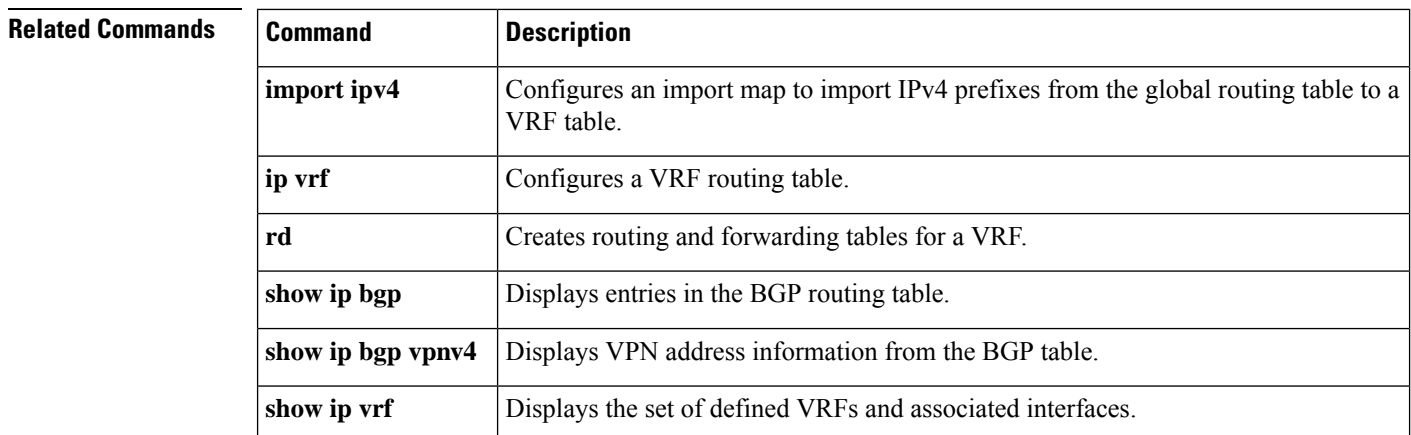

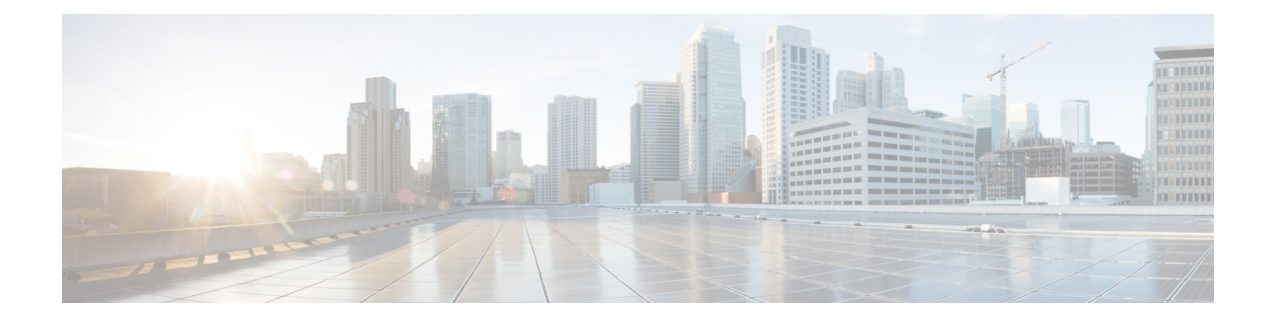

# **BGP Commands: M through N**

- match [additional-paths](#page-322-0) advertise-set, on page 309
- match [as-path,](#page-325-0) on page 312
- match [community,](#page-327-0) on page 314
- match [extcommunity,](#page-329-0) on page 316
- match [local-preference,](#page-331-0) on page 318
- match [policy-list,](#page-333-0) on page 320
- [match](#page-335-0) rpki, on page 322
- match [source-protocol,](#page-337-0) on page 324
- [maximum-paths](#page-340-0) eibgp, on page 327
- [maximum-paths](#page-343-0) ibgp, on page 330
- mvpn [single-forwarder-selection](#page-347-0) highest-ip-address, on page 334
- neighbor [accept-route-legacy-rt,](#page-348-0) on page 335
- [neighbor](#page-349-0) activate, on page 336
- neighbor [additional-paths,](#page-353-0) on page 340
- neighbor advertise [additional-paths,](#page-355-0) on page 342
- neighbor advertise [best-external,](#page-358-0) on page 345
- neighbor advertise [diverse-path,](#page-360-0) on page 347
- neighbor [advertise-map,](#page-362-0) on page 349
- neighbor [advertisement-interval,](#page-365-0) on page 352
- neighbor aigp send [cost-community,](#page-367-0) on page 354
- [neighbor](#page-369-0) aigp send med, on page 356
- neighbor [allow-policy,](#page-371-0) on page 358
- neighbor [announce](#page-373-0) rpki state, on page 360
- neighbor as-override [split-horizon,](#page-376-0) on page 363
- neighbor [bmp-activate,](#page-378-0) on page 365
- neighbor capability orf [prefix-list,](#page-380-0) on page 367
- neighbor [cluster-id,](#page-382-0) on page 369
- neighbor [default-originate,](#page-384-0) on page 371
- neighbor [description,](#page-386-0) on page 373
- neighbor [disable-connected-check,](#page-388-0) on page 375
- neighbor [distribute-list,](#page-390-0) on page 377
- neighbor [dmzlink-bw,](#page-393-0) on page 380
- neighbor [ebgp-multihop,](#page-395-0) on page 382
- [neighbor](#page-397-0) Fall over, on page 384
- neighbor [filter-list,](#page-401-0) on page 388
- neighbor ha-mode [graceful-restart,](#page-403-0) on page 390
- [neighbor](#page-405-0) ha-mode sso, on page 392
- neighbor inherit [peer-policy,](#page-407-0) on page 394
- neighbor inherit [peer-session,](#page-409-0) on page 396
- neighbor [internal-vpn-client,](#page-411-0) on page 398
- [neighbor](#page-412-0) local-as, on page 399
- neighbor [maximum-prefix](#page-419-0) (BGP), on page 406
- neighbor [next-hop-self,](#page-422-0) on page 409
- neighbor [next-hop-unchanged,](#page-424-0) on page 411
- neighbor [password,](#page-426-0) on page 413
- neighbor [path-attribute](#page-429-0) discard, on page 416
- neighbor path-attribute [treat-as-withdraw,](#page-431-0) on page 418
- neighbor [peer-group](#page-433-0) (assigning members), on page 420
- neighbor [peer-group](#page-435-0) (creating), on page 422
- neighbor [prefix-list,](#page-438-0) on page 425
- neighbor [remote-as,](#page-441-0) on page 428
- neighbor [remove-private-as,](#page-448-0) on page 435
- neighbor [route-map,](#page-452-0) on page 439
- neighbor [route-reflector-client,](#page-454-0) on page 441
- neighbor [route-server-client,](#page-456-0) on page 443
- neighbor [send-community,](#page-458-0) on page 445
- neighbor [shutdown,](#page-460-0) on page 447
- neighbor [slow-peer](#page-463-0) detection, on page 450
- neighbor slow-peer [split-update-group](#page-465-0) dynamic, on page 452
- neighbor slow-peer [split-update-group](#page-467-0) static, on page 454
- neighbor [soft-reconfiguration,](#page-468-0) on page 455
- [neighbor](#page-470-0) soo, on page 457
- neighbor [suppress-signaling-protocol,](#page-473-0) on page 460
- [neighbor](#page-474-0) timers, on page 461
- neighbor [translate-update,](#page-476-0) on page 463
- neighbor [transport,](#page-479-0) on page 466
- neighbor [ttl-security,](#page-482-0) on page 469
- neighbor [unsuppress-map,](#page-484-0) on page 471
- neighbor update [labeled-unicast](#page-486-0) unique, on page 473
- neighbor [update-source,](#page-488-0) on page 475
- [neighbor](#page-490-0) version, on page 477
- [neighbor](#page-492-0) weight, on page 479
- network (BGP and [multiprotocol](#page-494-0) BGP), on page 481
- network [backdoor,](#page-496-0) on page 483

Ш

## <span id="page-322-0"></span>**match additional-paths advertise-set**

To match on paths that are marked (tagged) with a specific path-marking policy, use the **match additional-paths advertise-set** command in route-map configuration mode. To remove the **match additional-paths advertise-set** command from the configuration file, use the **no** form of this command.

**match additional-paths advertise-set** [**best** *number*] [**best-range** *range-start range-end*] [**group-best**] [**all**]

**no match additional-paths advertise-set** [**best** *number*] [**best-range** *range-start range-end*] [**group-best**] [**all**]

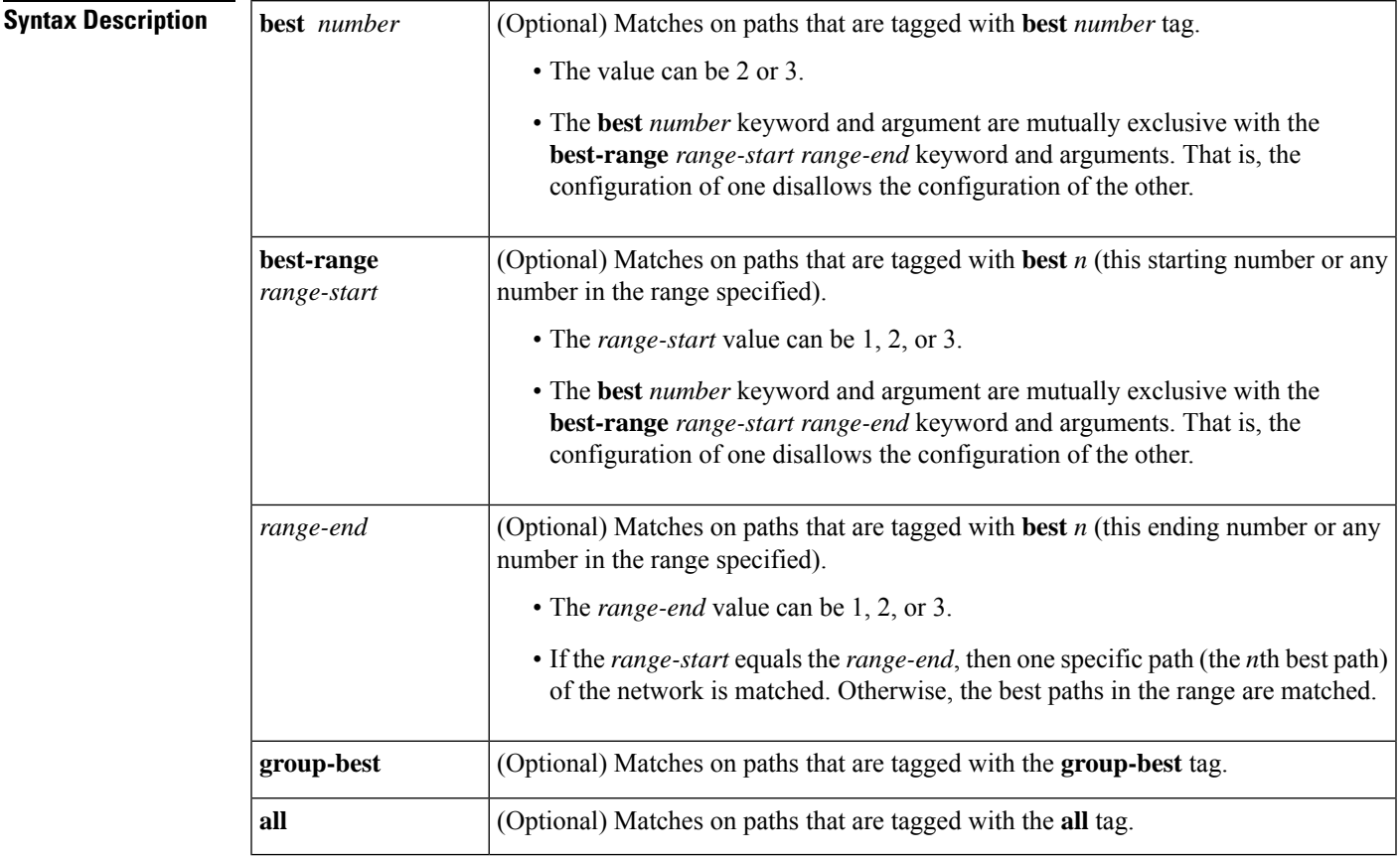

**Command Default** No matching is performed on additional path advertise sets.

### **Command Modes**

Route-map configuration (config-route-map)

**Command History Release Modification** 15.2(4)S This command was introduced. Cisco IOS XE Release 3.7S This command was integrated into Cisco IOS XE Release 3.7S.

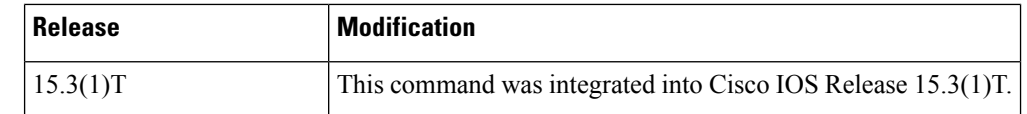

**Usage Guidelines** Use this command in a route map to filter the advertisement of additional paths. Paths that have the same path marking (tag) asthe marking that is configured in the **matchadditional-paths advertise-set** command match the route map entry (and are permitted or denied). A tag is an advertise-set, as defined in the **bgp additional-paths select** command.

> If **match additional-paths advertise-set best** *number* is configured, any path that has the tag **best** *number* or a lower number tag matches the route map entry.

> You can specify more than one selection policy in one **match additional-paths advertise-set** command; you must specify at least one selection policy if you use this command.

> The **best** *number* keyword and argument are mutually exclusive with the **best-range** *range-start range-end* keyword and arguments. That is, the configuration of one disallowsthe configuration of the other.For practical purposes, it is preferable to use **best** *number* rather than **best-range** *range-start range-end*.

> You can configure only one **match additional-paths advertise-set** command in the route map. If you configure more than one **match additional-paths advertise-set** command, the latest command overwrites the previous **match additional-paths advertise-set** command.

You can optionally specify in the route map one or more **set** commands to set characteristics of a path.

Although you can specify a route map that matches on paths that have marking policies other than the paths you want to advertise, you will typically create a route map that matches on the pathsthat you want to advertise (specified by the **neighbor advertise additional-paths** command).

**Examples** In the following example, for every address family, there are one or more eBGP neighbors not shown in the configuration that are sending routes to the local device. The eBGP routes learned from these neighbors are advertised toward the neighbors shown in the configuration, and the path attributes are changed. The example configures that:

- The route map called add path1 specifies that all the paths are advertised toward neighbor 192.168.101.15, but any path that is marked with the **best 2** tag will have its metric set to 780 before being sent toward that neighbor.
- The route map called add\_path2 specifies that any path that is marked with the **best 3** tag will have its metric set to 640 and will be advertised toward neighbor 192.168.25.
- The route map called add\_path3 specifies that any path that is marked with the **group-best** tag will have its metric set to 825 and will be advertised toward neighbor 2001:DB8::1045.
- In the IPv6 multicast address family, all paths are candidates to be advertised and will be advertised toward neighbor 2001:DB8::1037.

For the rest of advertise-set (not specified in a given route-map), the routes will be denied. If this is not what you want, then you can add another configuration command to permit routes, such as route-map add\_pathX permit 20, for example.

```
router bgp 1
neighbor 192.168.101.15 remote-as 1
neighbor 192.168.101.25 remote-as 1
neighbor 2001:DB8::1045 remote-as 1
neighbor 2001:DB8::1037 remote-as 1
```
Ш

```
!
 address-family ipv4 unicast
 bgp additional-paths send receive
  bgp additional-paths select all best 3 group-best
 neighbor 192.168.101.15 activate
 neighbor 192.168.101.15 route-map add_path1 out
  neighbor 192.168.101.15 advertise additional-paths best 2
  exit-address-family
!
address-family ipv4 multicast
  bgp additional-paths send receive
  bgp additional-paths select all best 3 group-best
  neighbor 192.168.101.25 activate
 neighbor 192.168.101.25 route-map add_path2 out
  neighbor 192.168.101.25 advertise additional-paths best 3
 exit-address-family
!
 address-family ipv6 unicast
 bgp additional-paths send receive
  bgp additional-paths select group-best
  neighbor 2001:DB8::1045 activate
  neighbor 2001:DB8::1045 route-map add_path3 out
  neighbor 2001:DB8::1045 advertise additional-paths all group-best
 exit-address-family
!
 address-family ipv6 multicast
 bgp additional-paths send receive
 bgp additional-paths select all
  neighbor 2001:DB8::1037 activate
 neighbor 2001:DB8::1037 advertise additional-paths all
 exit-address-family
!
route-map add_path1 permit 10
match additional-paths advertise-set best 2
set metric 780
route-map add_path1 permit 20
!
route-map add_path2 permit 10
match additional-paths advertise-set best 3
set metric 640
!
route-map add_path3 permit 10
match additional-paths advertise-set group-best
set metric 825
!
```
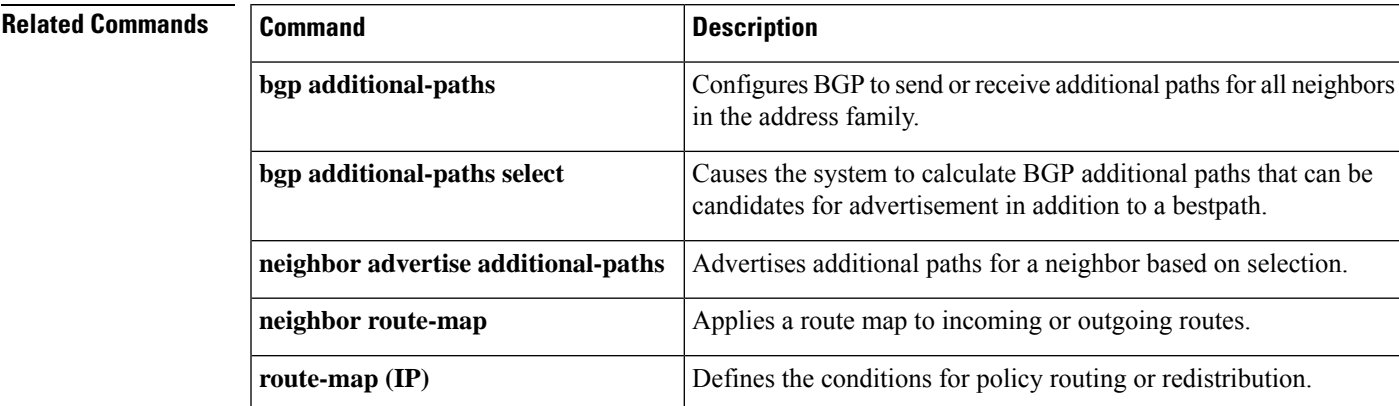

## **match as-path**

To match a BGP autonomous system path that is specified by an access list, use the **match as-path** command in route-map configuration mode. To remove a path list entry, use the **no** form of this command.

**match as-path** *path-list-number* **no match as-path** *path-list-number*

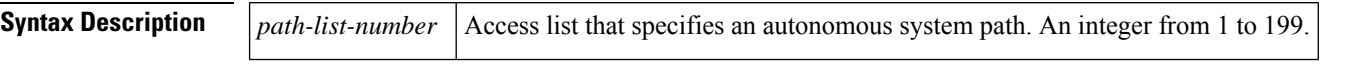

**Command Default** No matching occurs on an autonomous system path specified by an access list.

### **Command Modes**

Route-map configuration (config-route-map)

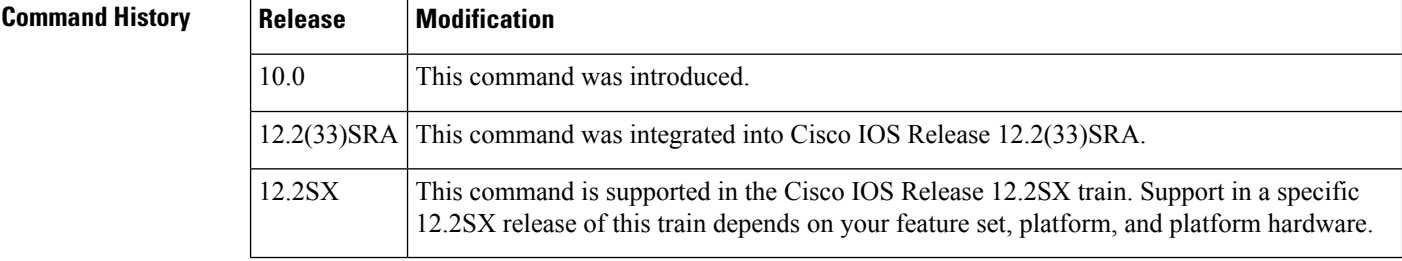

### **Usage Guidelines** Use the **ip as-path access-list** command to create an access list that determines which AS path is specified. Then use the **match as-path** command to create a route map based on matching the access list that determined the AS path.

The values set by the combination of the **match as-path** and **set weight** commands override global values. For example, the weights assigned with the **matchas-path**and **set weight** route-map configuration commands override the weight assigned using the **neighbor weight** command.

A route map can have several parts. Any route that does not match at least one **match** clause relating to a **route-map** command will be ignored; that is, the route will not be advertised for outbound route maps and will not be accepted for inbound route maps. If you want to modify only some data, you must configure a second route-map section with an explicit match specified.

**Examples** The following example configures a route map that matches on the autonomous system path specified by access list 20:

> route-map IGP2BGP match as-path 20

### **Related Comman**

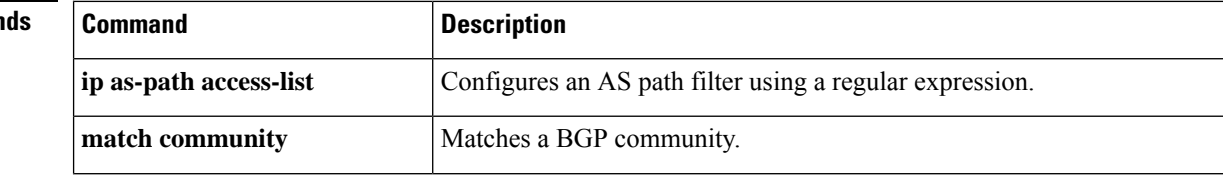

 $\mathbf{l}$ 

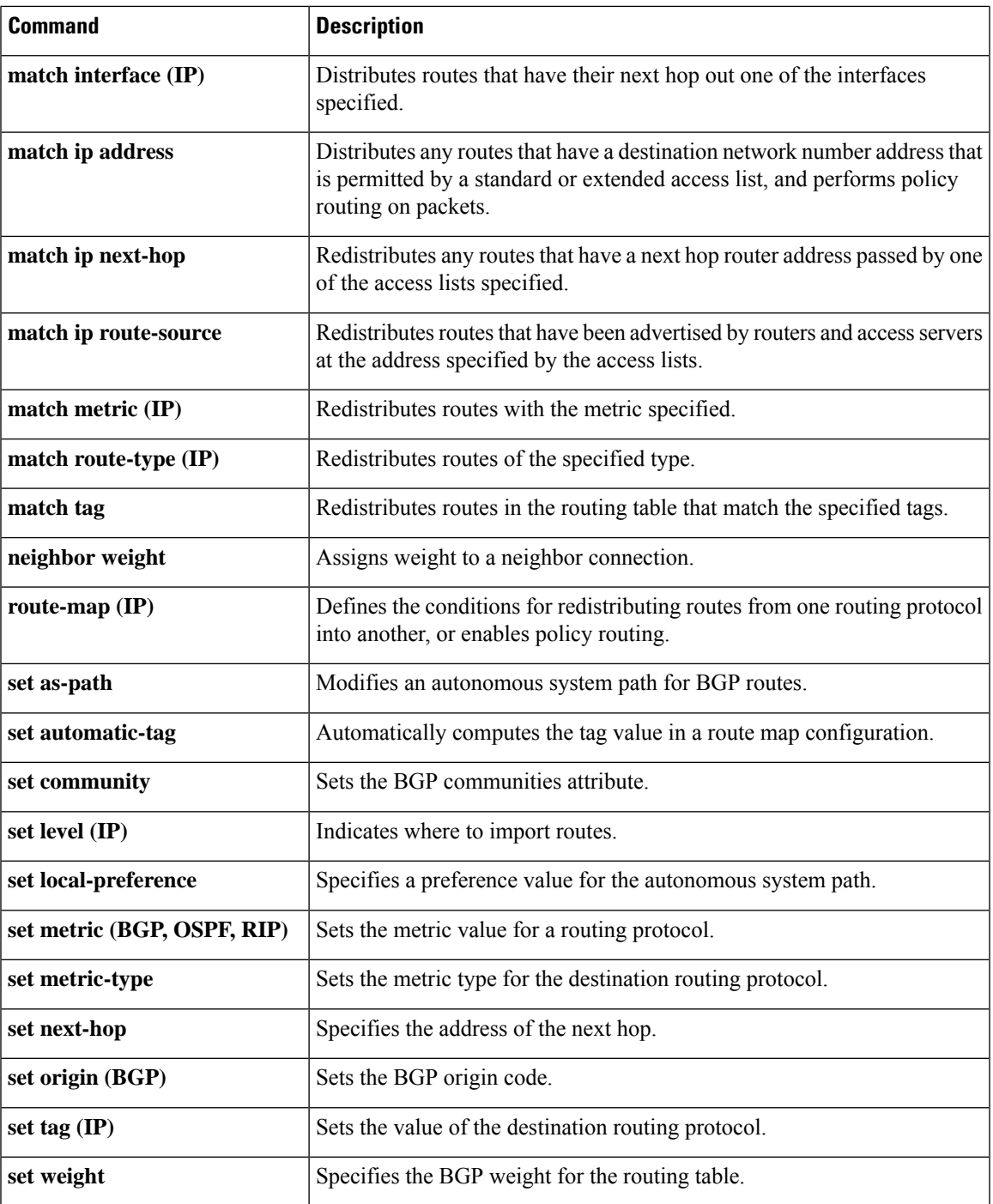

## **match community**

To match a Border Gateway Protocol (BGP) community, use the **match community** command in route-map configuration mode. To remove the **match community** command from the configuration file and restore the system to its default condition where the software removes the BGP community list entry, use the **no** form of this command.

**match community** {*standard-list-numberexpanded-list-number* | *community-list-name* [**exact**]} **no match community** {*standard-list-numberexpanded-list-number* | *community-list-name* [**exact**]}

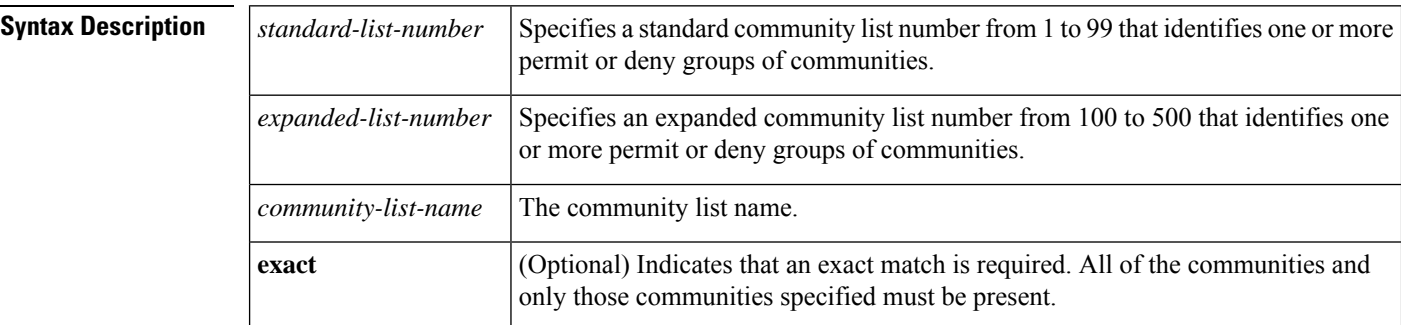

**Command Default** No community list is matched by the route map.

### **Command Modes**

Route-map configuration (config-route-map)

### **Command History**

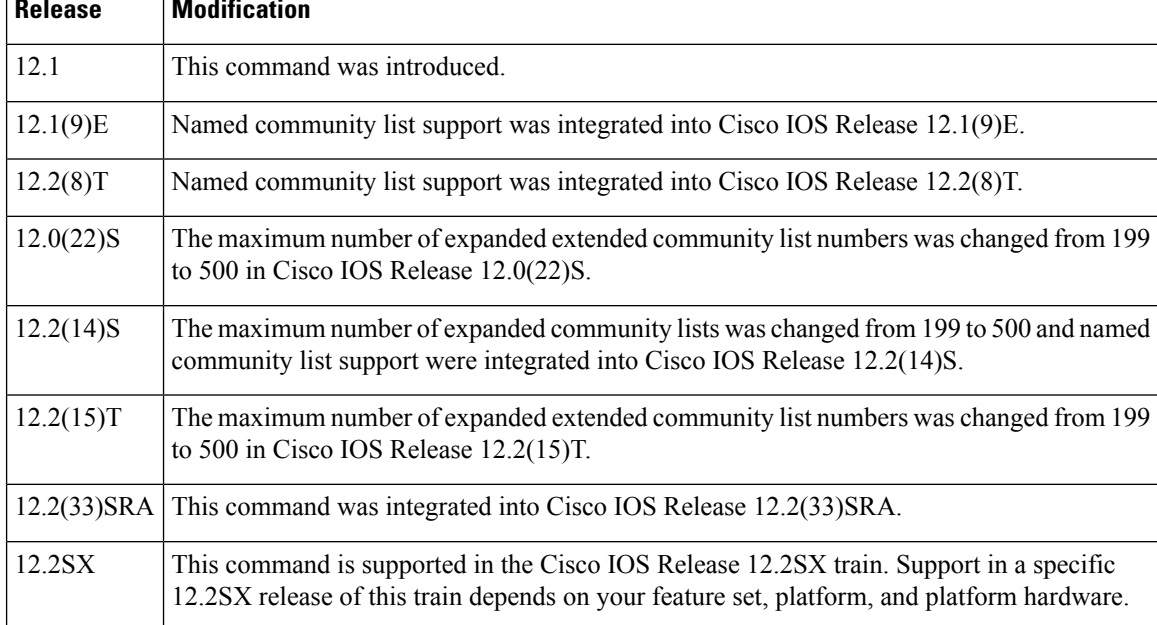

**Usage Guidelines** A route map can have several parts. Any route that does not match at least one **match** command relating to a **route-map** command will be ignored; that is, the route will not be advertised for outbound route maps and will not be accepted for inbound route maps. If you want to modify only some data, you must configure a second route-map section with an explicit match specified.

Matching based on community list number is one of the types of **match** commands applicable to BGP.

**Examples** The following example shows that the routes matching community list 1 will have the weight set to 100. Any route that has community 109 will have the weight set to 100.

```
Router(config)# ip community-list 1 permit 109
Router(config)# route-map set_weight
Router(config-route-map)# match community 1
Router(config-route-map)# set weight 100
```
The following example shows that the routes matching community list 1 will have the weight set to 200. Any route that has community 109 alone will have the weight set to 200.

```
Router(config)# ip community-list 1 permit 109
Router(config)# route-map set_weight
Router(config-route-map)# match community
1 exact
Router(config-route-map)# set weight 200
```
In the following example, the routes that match community list LIST\_NAME will have the weight set to 100. Any route that has community 101 alone will have the weight set to 100.

```
Router(config)# ip community-list LIST_NAME permit 101
Router(config)# route-map set_weight
Router(config-route-map)# match community LIST_NAME
Router(config-route-map)# set weight 100
```
The following example shows that the routes that match expanded community list 500. Any route that has extended community 1 will have the weight set to 150.

```
Router(config)# ip community-list 500 permit [0-9]*
Router(config)# route-map MAP_NAME permit 10
Router(config-route-map)# match extcommunity 500
Router(config-route-map)# set weight 150
```
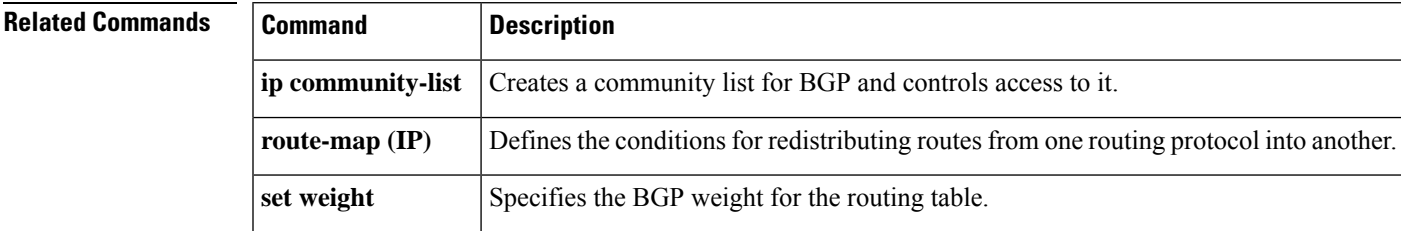

## **match extcommunity**

To match Border Gateway Protocol (BGP) or Enhanced Interior Gateway Routing Protocol (EIGRP) extended community list attributes, use the **match extcommunity** command in route-map configuration mode. To remove the **match extcommunity** command from the configuration file and remove the BGP or EIGRP extended community list attribute entry, use the **no** form of this command.

**match extcommunity** *extended-community-list-name* **no match extcommunity** *extended-community-list-name*

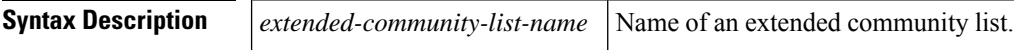

**Command Default** BGP and EIGRP extended community list attributes are not matched.

### **Command Modes**

Route-map configuration (config-route-map)

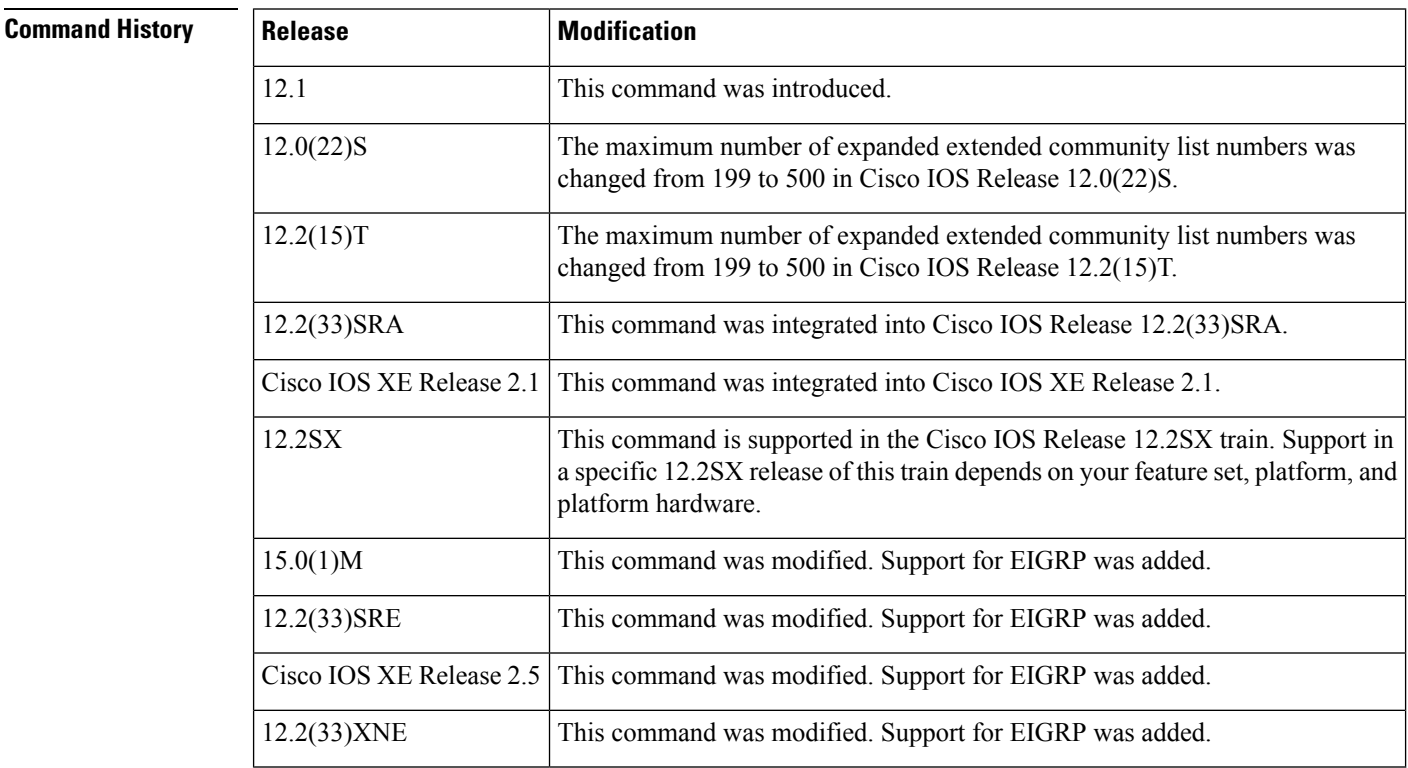

**Usage Guidelines** Extended community attributes are used to configure, filter, and identify routes for virtual routing and forwarding instances (VRFs) and Multiprotocol Label Switching (MPLS) Virtual Private Networks (VPNs).

> The **matchextcommunity** command is used to configure match clausesthat use extended community attributes in route maps. All of the standard rules of match and set clauses apply to the configuration of extended community attributes.

**Examples** The following example shows that the routes that match extended community list 500 will have the weight set to 100. Any route that has extended community 1 will have the weight set to 100.

```
Router(config)# ip extcommunity-list 500 rt 100:2
Router(config-extcomm-list)# exit
Router(config)# route-map MAP_NAME permit 10
Router(config-route-map)# match extcommunity 1
Router(config-route-map)# set weight 100
```
### **Related Commands**

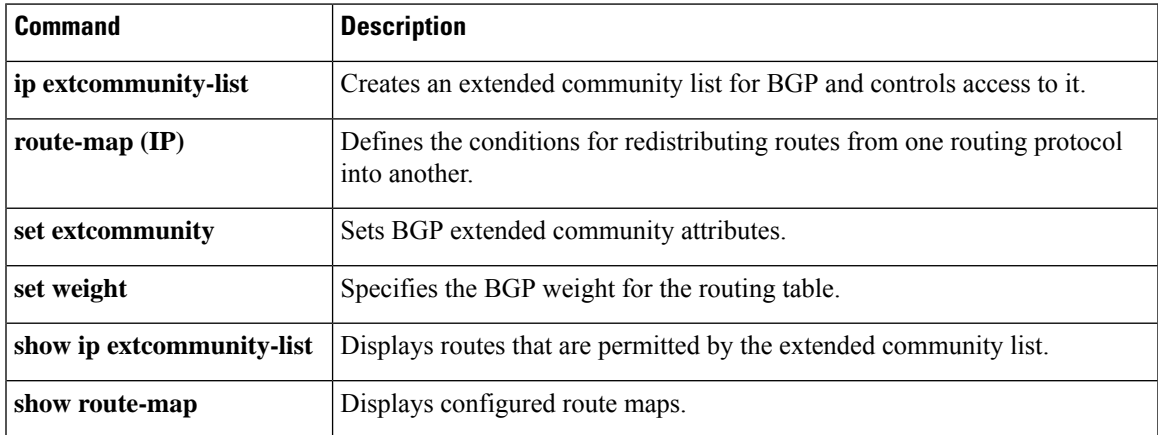

# **match local-preference**

To configure a route map to match routes based on the Border Gateway Protocol (BGP) local-preference attribute, use the **match local-preference** command in route-map configuration mode. To remove the match clause entry from the route map, use the **no** form of this command.

**match local-preference** *value* **no match local-preference** *value*

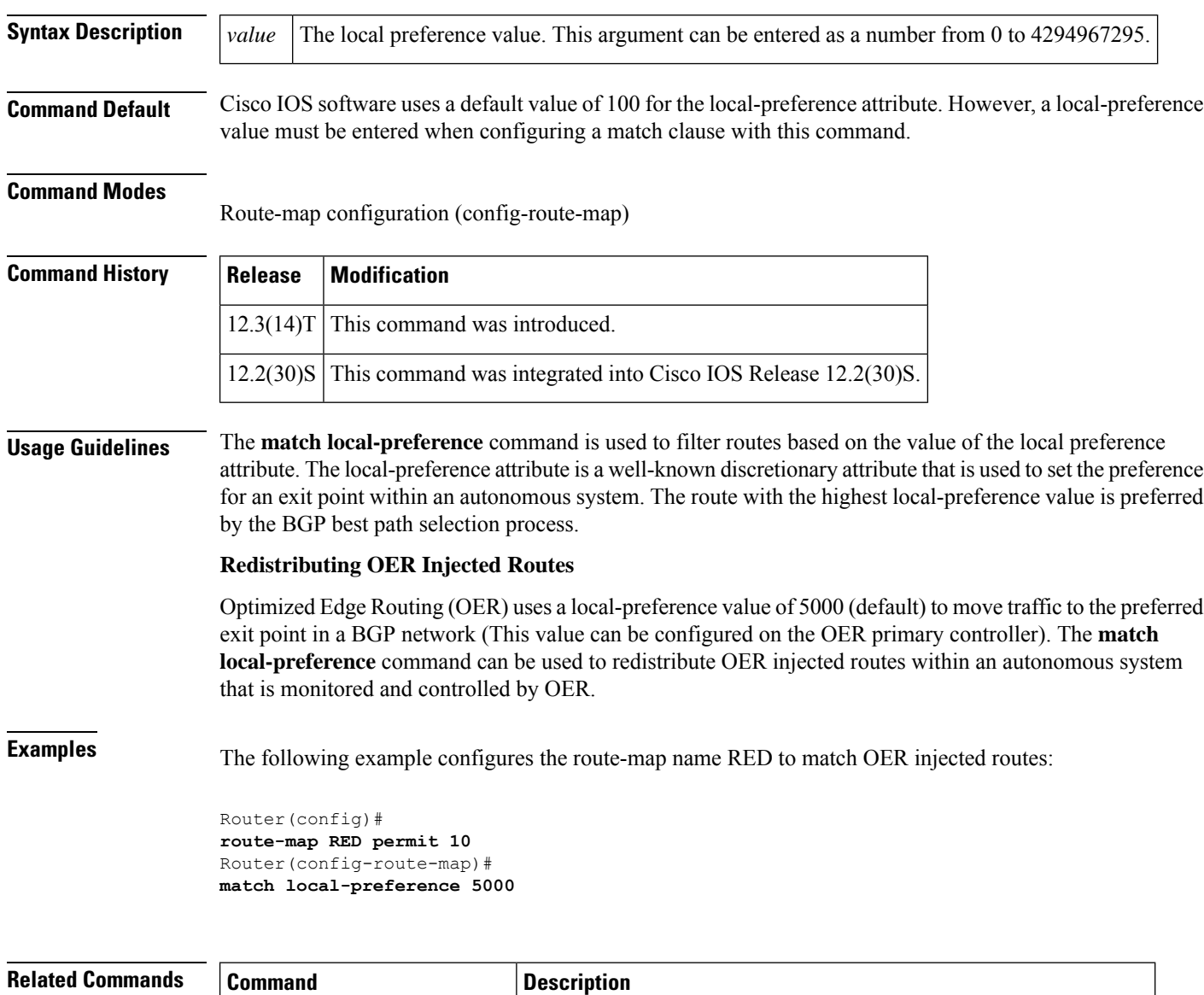

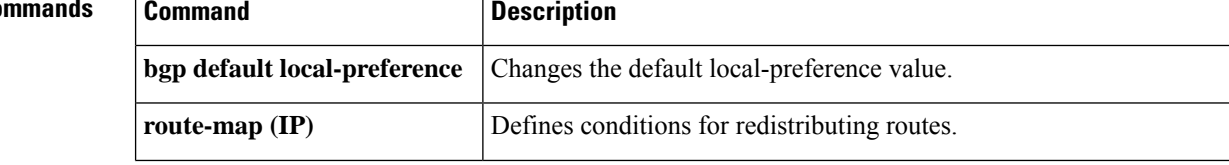

 $\mathbf l$ 

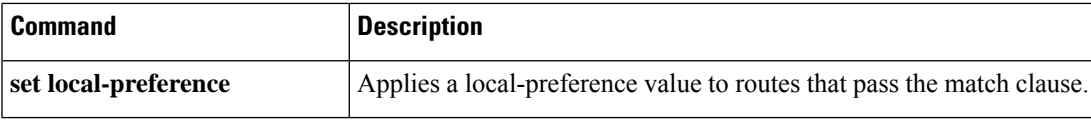

## **match policy-list**

To configure a route map to evaluate and process a Border Gateway Protocol (BGP) policy list in a route map, use the **match policy-list command** in route-map configuration mode. To remove a path list entry, use the **no** form of this command.

**match policy-list** *policy-list-name* **no match policy-list** *policy-list-name*

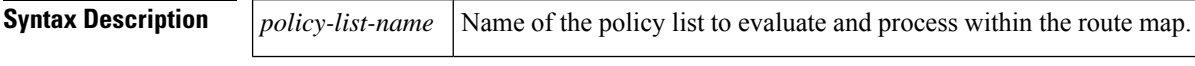

**Command Default** This command is not enabled by default.

### **Command Modes**

Route-map configuration (config-route-map)

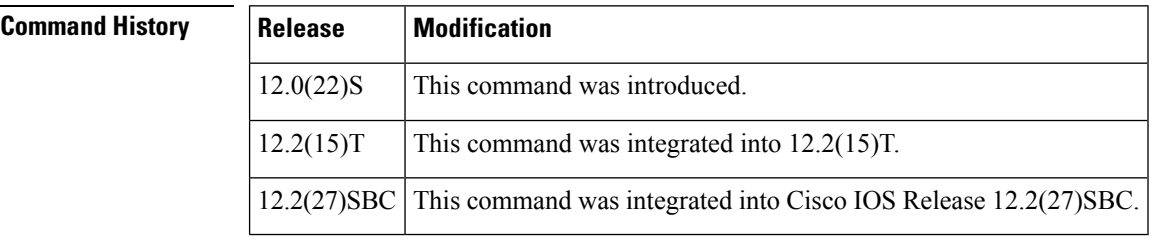

**Usage Guidelines** When a policy list is referenced within a route map, all the match statements within the policy list are evaluated and processed.

> Two or more policy lists can be configured with a route map. Policy lists can be configured within a route map to be evaluated with AND semantics or OR semantics.

> Policy lists can also coexist with any other preexisting match and set statements that are configured within the same route map but outside of the policy lists.

When multiple policy lists perform matching within a route map entry, all policy lists match on the incoming attribute only.

**Examples** The following configuration example creates a route map that references policy lists and separate match and set clauses in the same configuration:

```
Router(config)# route-map MAP-NAME-1 10
Router(config-route-map)# match ip-address 1
Router(config-route-map)# match policy-list POLICY-LIST-NAME-1
Router(config-route-map)# set community 10:1
Router(config-route-map)# set local-preference 140
Router(config-route-map)# end
```
The following configuration example creates a route map that references policy lists and separate match and set clauses in the same configuration. This example processes the policy lists named POLICY-LIST-NAME-2 and POLICY-LIST-NAME-3 with OR semantics. A match is required from only one of the policy lists.

```
Router(config)# route-map MAP-NAME-2 10
Router(config-route-map)# match policy-list POLICY-LIST-NAME-2 POLICY-LIST-NAME-3
Router(config-route-map)# set community 10:1
Router(config-route-map)# set local-preference 140
Router(config-route-map)# end
```
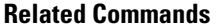

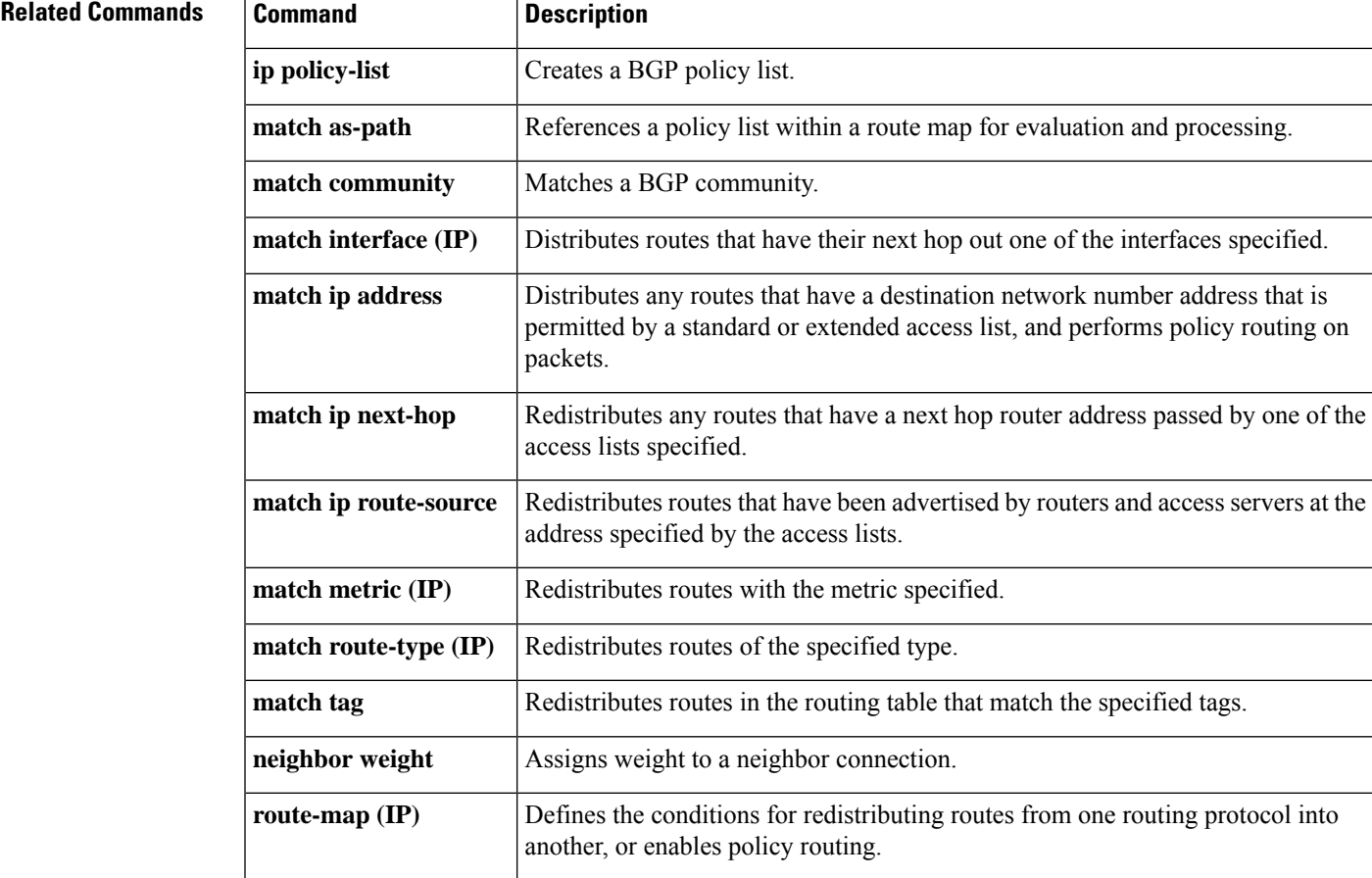

# **match rpki**

To match Border Gateway Protocol (BGP) routes that have the specified Resource Public Key Infrastructure (RPKI) state, use the **match rpki** command in route-map configuration mode. To remove the **match rpki** command from the route map, use the **no** form of this command.

**match rpki** {**not-found** | **invalid** | **valid**} **no match rpki** {**not-found** | **invalid** | **valid**}

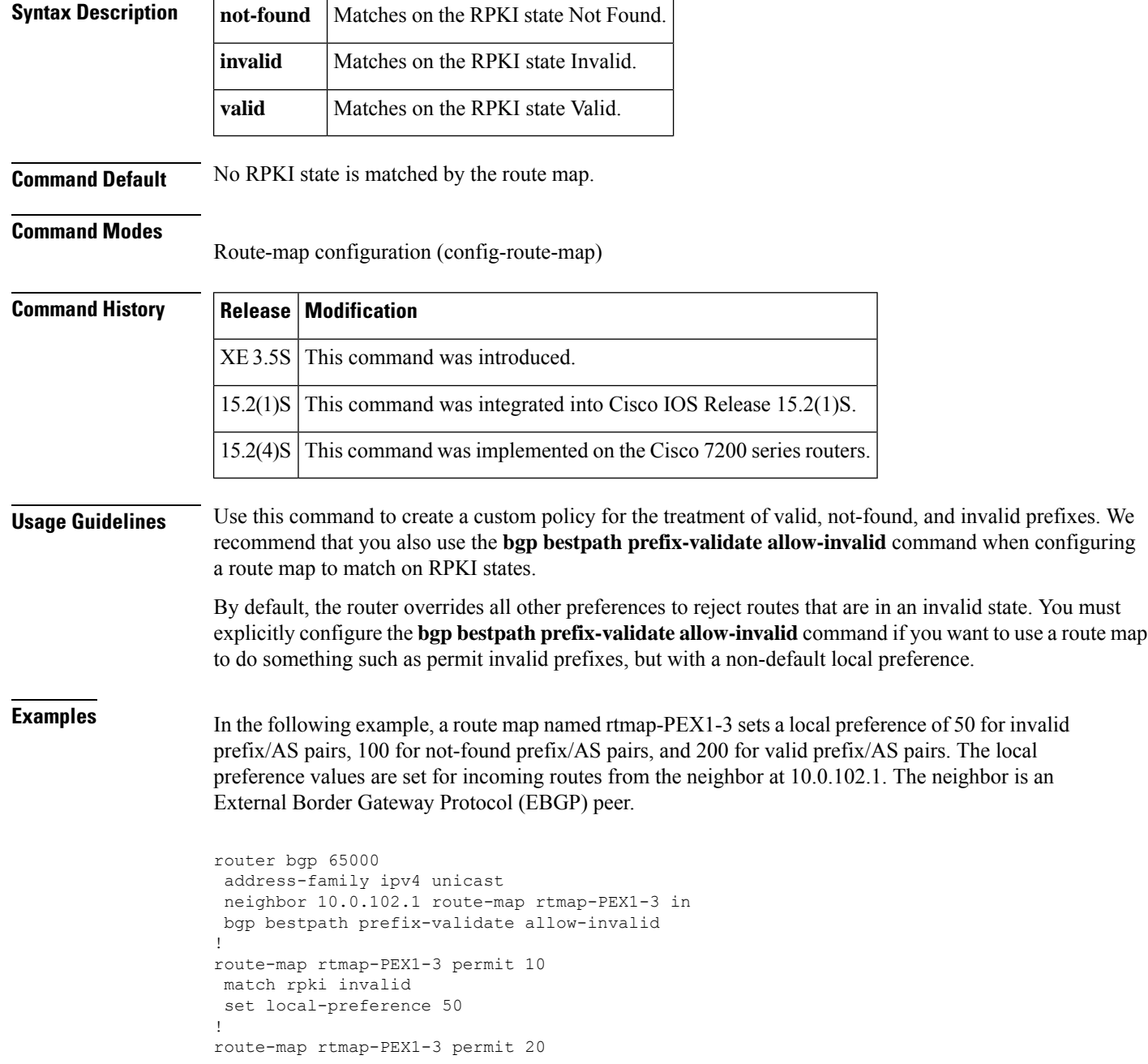

```
match rpki not-found
set local-preference 100
!
route-map rtmap-PEX1-3 permit 30
match rpki valid
set local-preference 200
!
route-map rtmap-PEX1-3 permit 40
```
## **Related Commands**

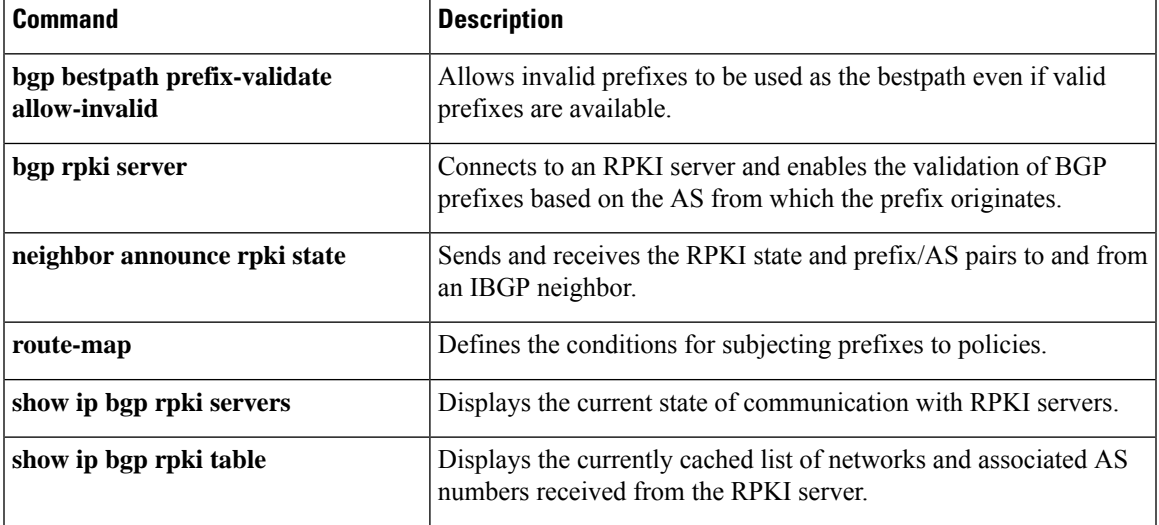

## **match source-protocol**

To match Enhanced Interior Gateway Routing Protocol (EIGRP) external routes based on a source protocol and autonomous system number, use the **match source-protocol** command in route-map configuration mode. To remove the protocol to be matched, use the **no** form of this command.

**match source-protocol** *source-protocol* [*autonomous-system-number*] **no match source-protocol** *source-protocol* [*autonomous-system-number*]

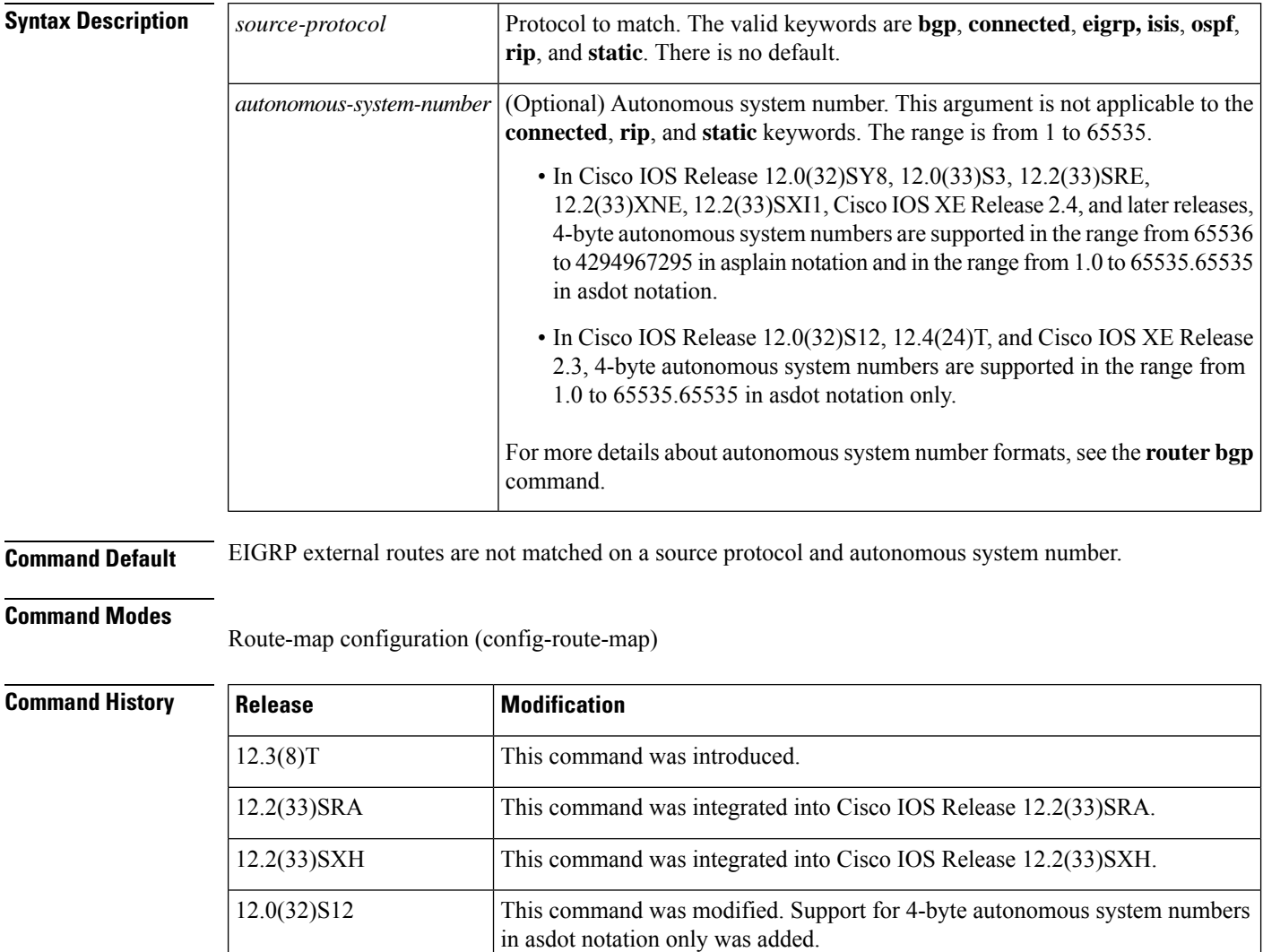

in asplain and asdot notation was added.

in asdot notation only was added.

This command was modified. Support for 4-byte autonomous system numbers

This command was modified. Support for 4-byte autonomous system numbers

12.0(32)SY8

12.4(24)T

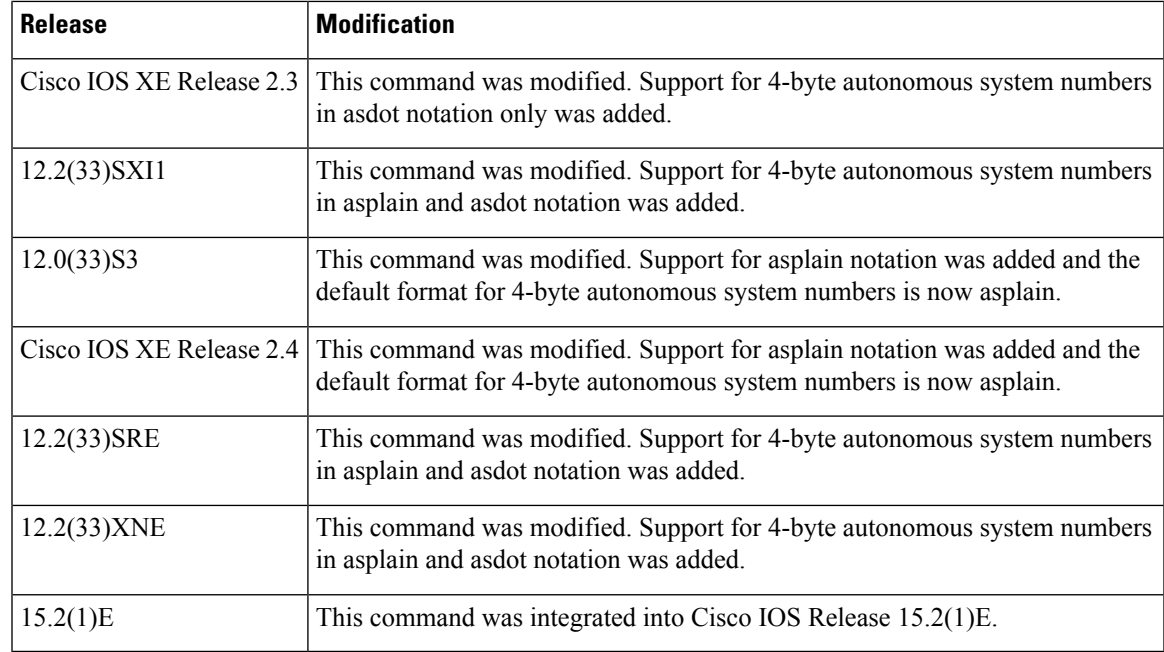

**Usage Guidelines** This command may not be useful with a redistribution operation that employs route maps because redistribution usually requires the configuration of a source protocol and an autonomous system value in order to redistribute. In many cases, it is more useful to configure a route map that includes matching the route type based on the source protocol and autonomous system using the **distribute-list** command for EIGRP.

**Examples** The following example shows how to configure a route map to match a source protocol of BGP and an autonomous system 45000. When the match clause is true, the tag value of the destination routing protocol is set to 5. The route map is used to distribute incoming packets for an EIGRP process.

```
route-map metric_source
match source-protocol bgp 45000
set tag 5
!
router eigrp 1
network 172.16.0.0
distribute-list route-map metric_source in
```
The following example shows how to configure a route map to match a source protocol of BGP and a 4-byte autonomous system of 65538 in asplain format. When the match clause is true, the tag value of the destination routing protocol is set to 5. The route map is used to distribute incoming packets for an EIGRP process. This example requires Cisco IOS Release 12.0(32)SY8, 12.0(33)S3, 12.2(33)SRE, 12.2(33)XNE, 12.2(33)SXI1, Cisco IOS XE Release 2.4, or a later release.

```
route-map metric_source
match source-protocol bgp 65538
set tag 5
!
router eigrp 1
network 172.16.0.0
distribute-list route-map metric_source in
```
The following example shows how to configure a route map to match a source protocol of BGP and a 4-byte autonomous system of 1.2 in asdot format. When the match clause is true, the tag value of the destination routing protocol is set to 5. The route map is used to distribute incoming packets for an EIGRP process. This example requires Cisco IOS Release 12.0(32)S12, 12.4(24)T, or Cisco IOS XE Release 2.3 where asdot notation is the only format for 4-byte autonomous system numbers. This configuration can also be performed using Cisco IOS Release 12.0(32)SY8, 12.0(33)S3, 12.2(33)SRE, 12.2(33)XNE, 12.2(33)SXI1, Cisco IOS XE Release 2.4, or a later release.

```
route-map metric_source
match source-protocol bgp 1.2
set tag 5
!
router eigrp 1
network 172.16.0.0
distribute-list route-map metric_source in
```
### **Related Commands**

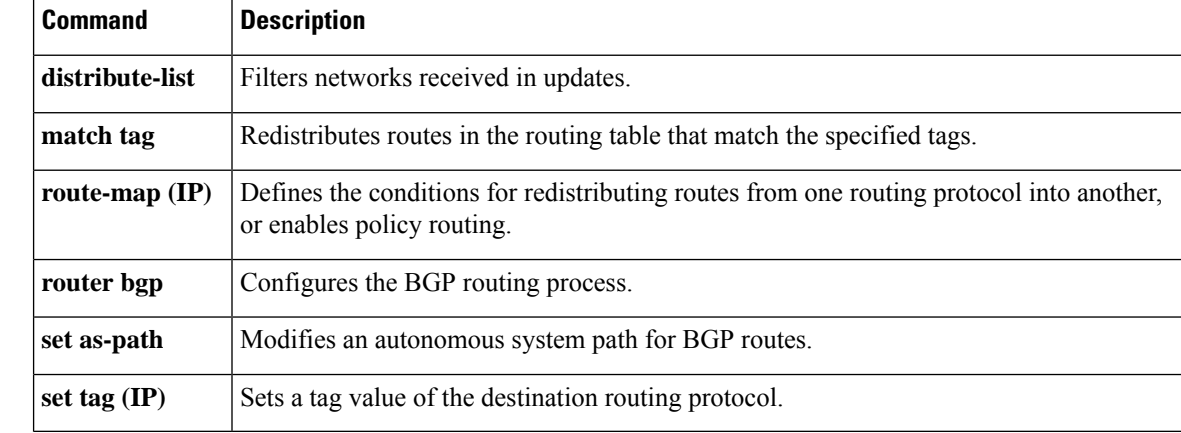

П

## **maximum-paths eibgp**

To enable multipath load sharing among external Border Gateway Protocol (eBGP) and internal BGP (iBGP) routes, use the **maximum-paths eibgp** command in address family configuration mode. To disable multipath load sharing for eBGP and iBGP routes, use the **no** form of this command.

**maximum-paths eibgp** *number-of-paths* [**import** *number-of-import-paths*] **no maximum-paths eibgp** *number-of-paths* [**import** *number-of-import-paths*]

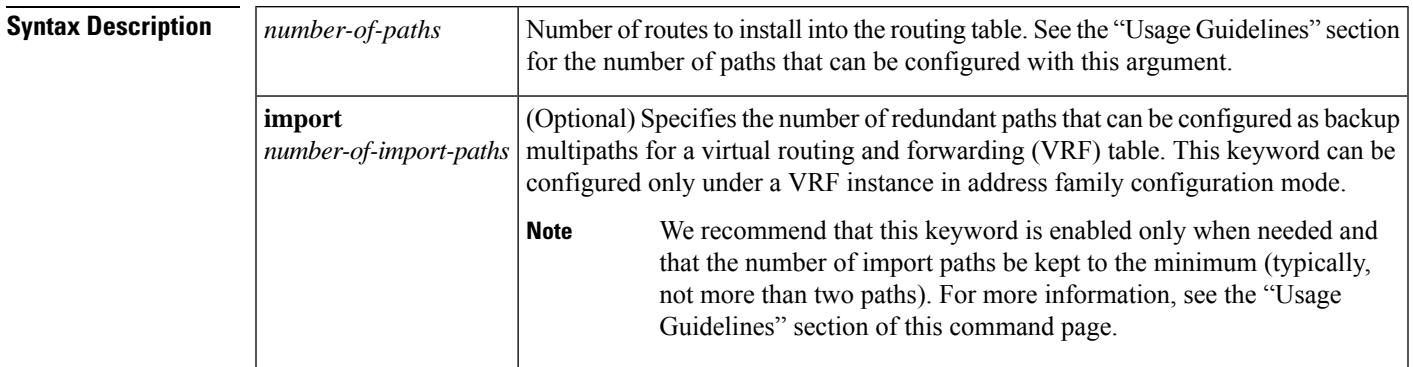

**Command Default** BGP, by default, will install only one best path in the routing table.

**Command Modes**

Address family configuration (config-router-af)

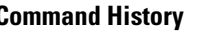

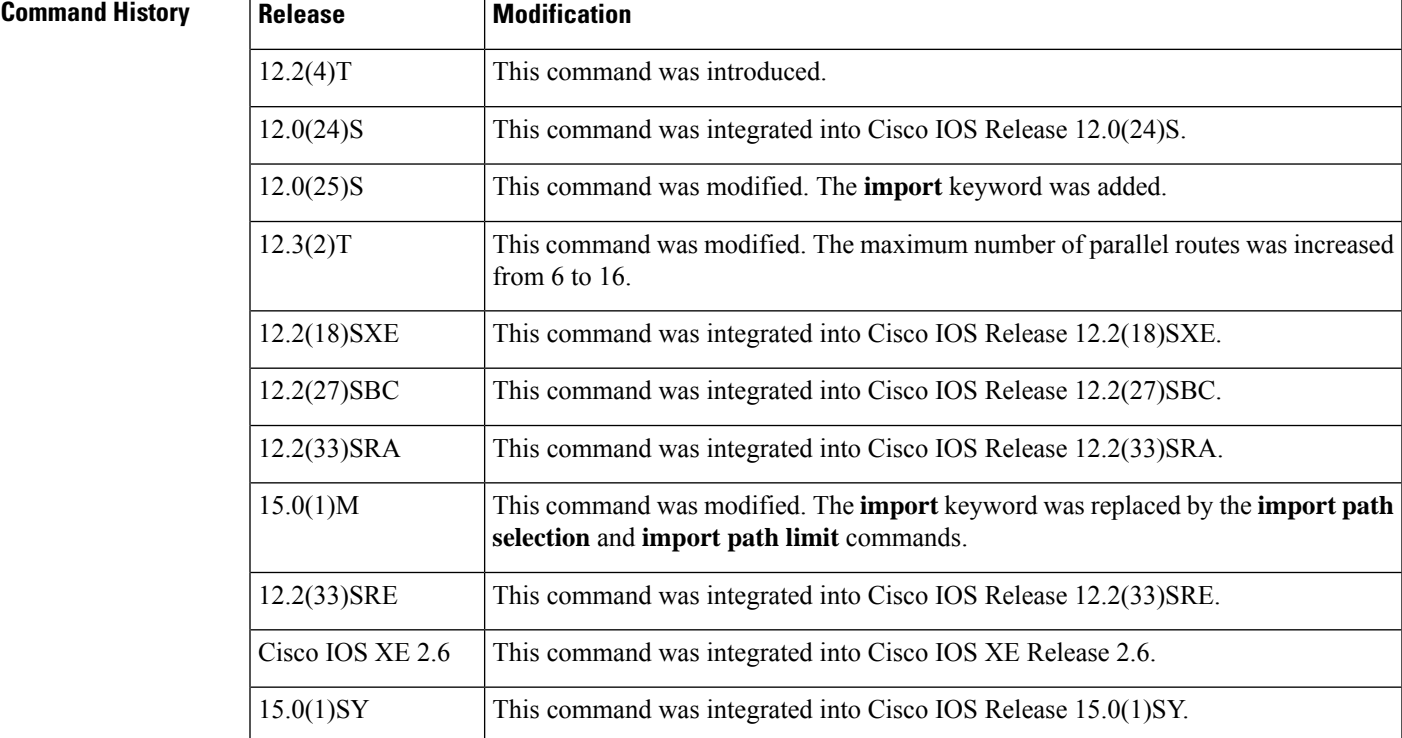

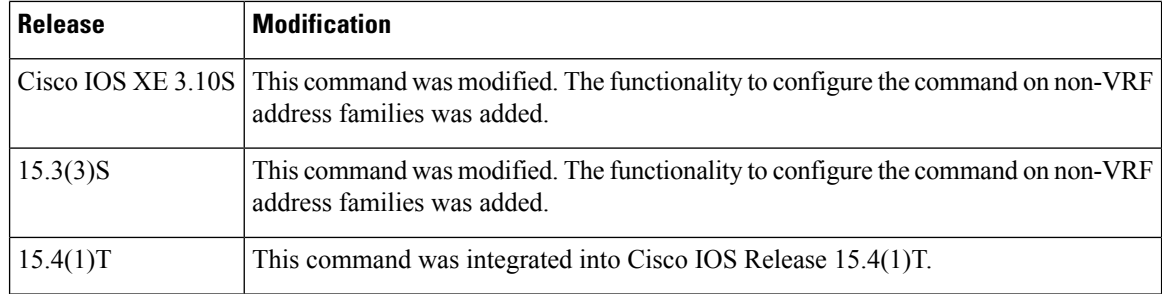

**Usage Guidelines** The **maximum-paths eibgp** command is used to enable BGP multipath load sharing in a Multiprotocol Label Switching (MPLS) VPN using eBGP and iBGP routes. You can configure this command under VRF and non-VRF address families. The number of multipaths is configured separately for each VRF.

> The number of paths that can be configured is determined by the version of Cisco IOS software as shown in the following list:

- Cisco IOS Release 12.0S-based software: 8 paths
- Cisco IOS Release 12.3T, 12.4, 12.4T, and 15.0-based software: 16 paths
- Cisco IOS Release 12.2S-based software: 32 paths

The **maximum-paths eibgp** command cannot be configured with the **maximum-paths** or **maximum-paths ibgp** command because the **maximum-paths eibgp** command is a superset of these commands.

**Note** The configuration of this command does not override the existing outbound routing policy.

### **Configuring VRF Import Paths**

A VRF will import only one path (best path) per prefix from the source VRF table, unless the prefix is exported with a different route target. If the best path goes down, the destination will not be reachable until the next import event occurs, and then a new best path will be imported into the VRF table. The import event runs every 15 seconds by default.

The **import** keyword allows the network operator to configure the VRF table to accept multiple redundant paths in addition to the best path. An import path is a redundant path, and it can have a next hop that matches an installed multipath. This keyword should be used when multiple paths with identical next hops are available to ensure optimal convergence times. A typical application of this keyword is to configure redundant paths in a network that has multiple route reflectors for redundancy.

The maximum number of import paths that can be configured in Cisco IOS Release 12.2SY-based software is 16.

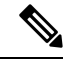

Configuring redundant paths with the **import** keyword can increase CPU and memory utilization significantly, especially in a network where there are many prefixes to learn and a large number of configured VRFs. We recommend that this keyword be configured only as necessary and that the minimum number of redundant paths be configured (typically, not more than two). **Note**

In Cisco IOS Releases 15.0(1)M and 12.2(33)SRE, and in later releases, the **import** keyword was replaced by the **import path selection** and **import path limit** commands. If the **import** keyword is configured, the configuration is converted to the new commands, as show in the following example:

```
Device(config-router-af)# maximum-paths eibgp import 3
```
%NOTE: Import option has been deprecated. % Converting to 'import path selection all; import path limit 3'.

Ш

**Examples** In the following example, the router is configured to install six eBGP or iBGP routes into the VRF routing table:

```
Device(config)# router bgp 64496
Router(config-router)# address-family ipv4 vrf vrf-1
Router(config-router-af)# maximum-paths eibgp 6
```
The following example shows how to configure this command on a non-VRF address family.

```
Device(config)# router bgp 64498
Device(config-router)# address-family ipv4 unicast
Device(config-router-af)# maximum-paths eibgp 4
```
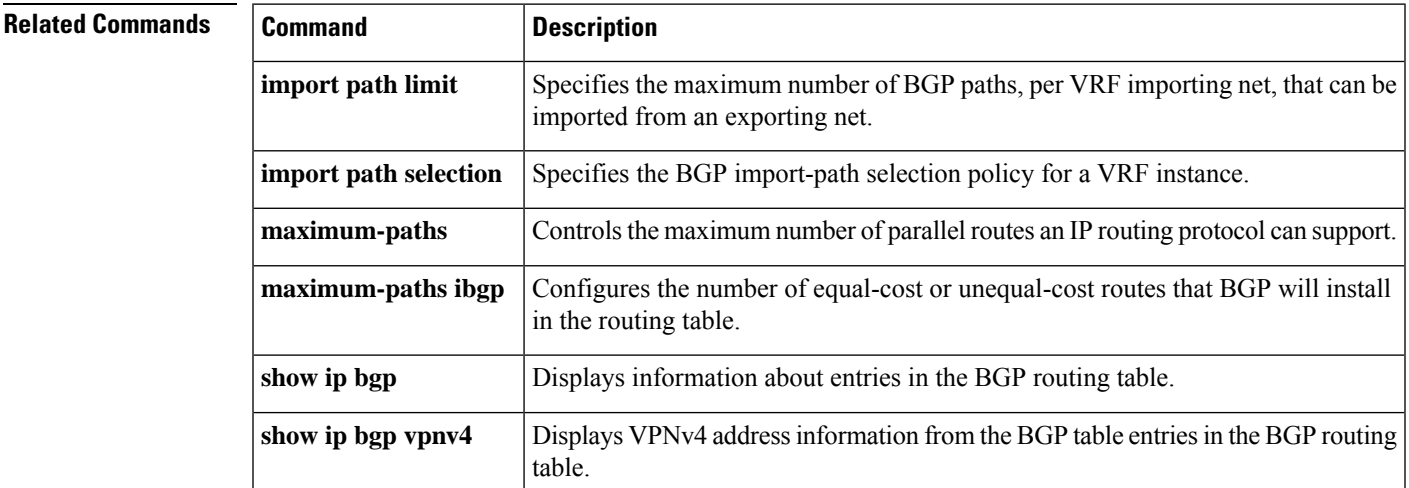

# **maximum-paths ibgp**

To control the maximum number of parallel internal Border Gateway Protocol (iBGP) routes that can be installed in a routing table, use the **maximum-paths ibgp** command in router or address family configuration mode. To restore the default value, use the **no** form of this command.

### **Router Configuration Mode maximum-paths ibgp** *number-of-paths* **no maximum-paths ibgp** *number-of-paths*

### **Under VRF in Address Family Configuration Mode**

**maximum-paths ibgp** {*number-of-paths* [**import** *number-of-import-paths*] | **unequal-cost** *number-of-import-paths*}

**no maximum-paths ibgp** {*number-of-paths* [**import** *number-of-import-paths*] | **unequal-cost** *number-of-import-paths*}

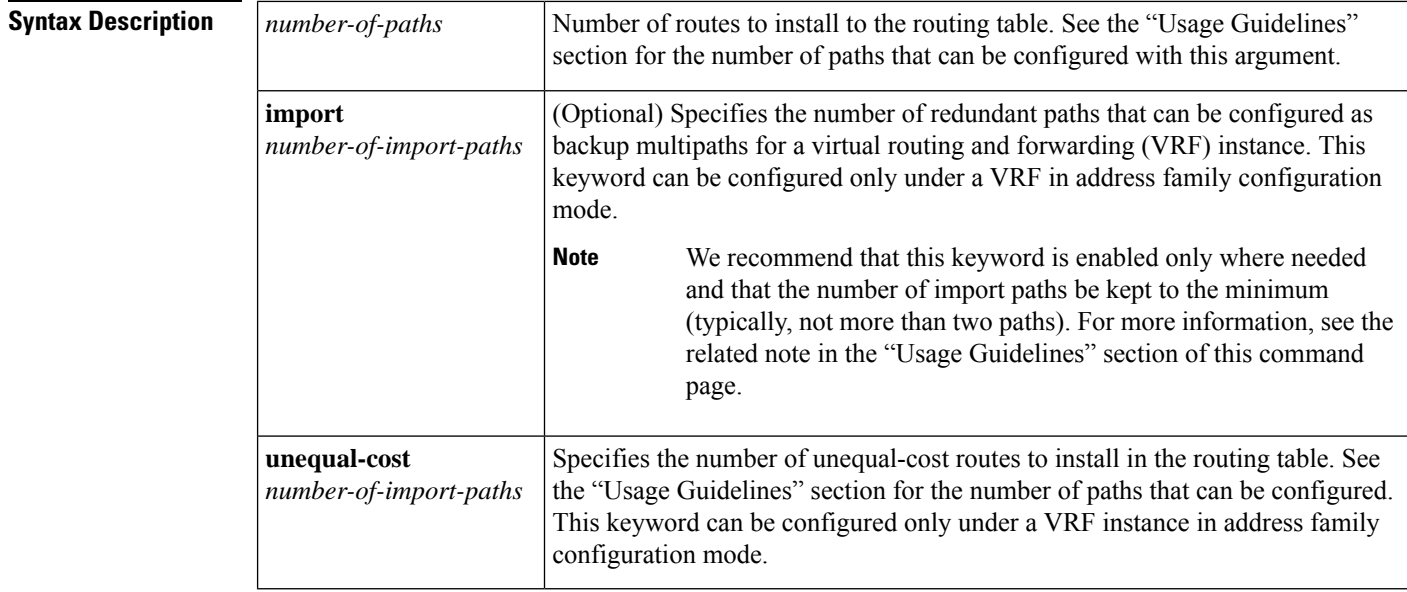

**Command Default** BGP, by default, will install only one best path in the routing table.

**Command Modes** Address family configuration (config-router-af)

Router configuration (config-router)

### $Comman$

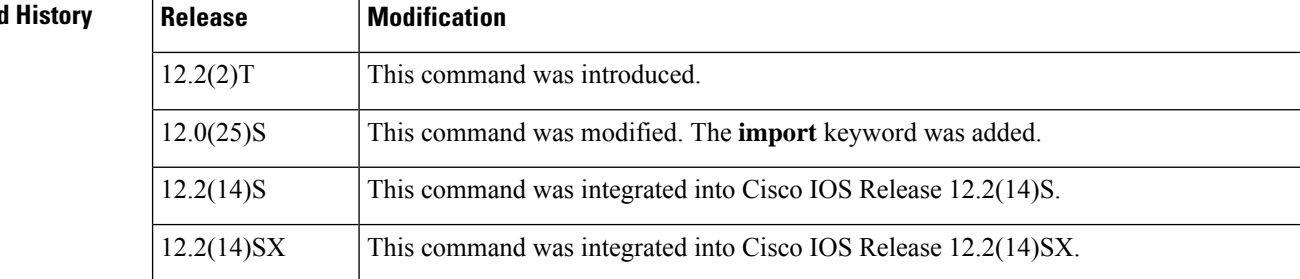

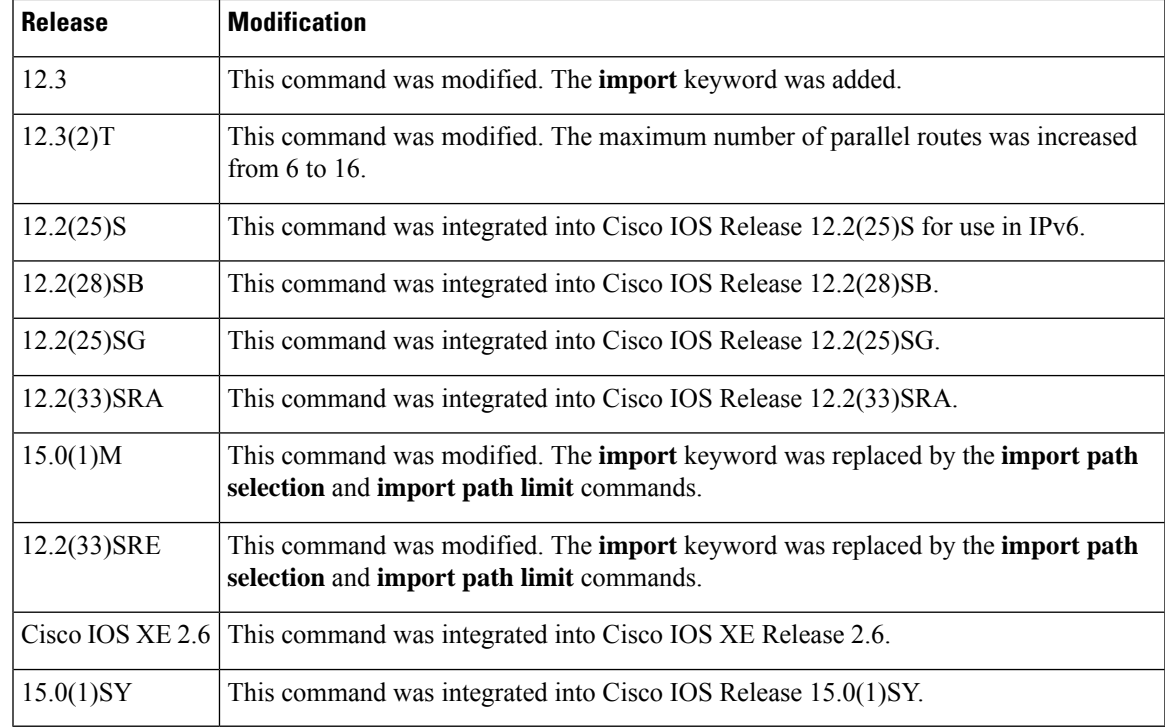

**Usage Guidelines** The **maximum-paths ibgp** command is used to configure equal-cost or unequal-cost multipath load sharing for iBGP peering sessions. In order for a route to be installed as a multipath in the BGP routing table, the route cannot have a next hop that is the same as another route that is already installed. The BGP routing process will still advertise a best path to iBGP peers when iBGP multipath load sharing is configured. For equal-cost routes, the path from the neighbor with the lowest router ID is advertised as the best path.

> To configure BGP equal-cost multipath load sharing, all path attributes must be the same. The path attributes include weight, local preference, autonomous system path (entire attribute and not just the length), origin code, Multi Exit Discriminator (MED), and Interior Gateway Protocol (IGP) distance.

> The number of paths that can be configured is determined by the version of Cisco IOS software as shown in the following list:

- Cisco IOS Release 12.0S-based software: 8 paths
- Cisco IOS Release 12.3T, 12.4, 12.4T, and 15.0-based software: 16 paths
- Cisco IOS Release 12.2S-based software: 32 paths

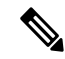

In IPv6, the **maximum-paths ibgp** command does not work for prefixes learned from iBGP neighbors that have been configured to distribute a Multiprotocol Label Switching (MPLS) label with its IPv6 prefix advertisements. If multiple routes exist for such prefixes, all of them are inserted into the Routing Information Base (RIB) when the **maximum-pathsibgp**command is configured, but only one is used and no load balancing occurs between equal-cost paths. The **maximum-paths ibgp** command works with 6PE only in Cisco IOS Release 12.2(25)S and subsequent 12.2S releases. **Note**

### **Configuring VRF Import Paths**

A VRF will import only one path (the best path) per prefix from the source VRF table, unless the prefix is exported with a different route target. If the best path goes down, the destination will not be reachable until the next import event occurs, and then a new best path will be imported into the VRF table. The import event runs every 15 seconds by default.

The **import** keyword allows the network operator to configure the VRF table to accept multiple redundant paths in addition to the best path. An import path is a redundant path, and it can have a next hop that matches an installed multipath. This keyword should be used when multiple paths with identical next hops are available to ensure optimal convergence times. A typical application of this keyword is to configure redundant paths in a network that has multiple route reflectors for redundancy.

The maximum number of import paths that can be configured in Cisco IOS Release 12.2SY-based software is 16.

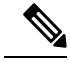

Configuring redundant paths with the **import** keyword can increase CPU and memory utilization significantly, especially in a network where there are many prefixes to learn and a large number of configured VRFs. It is recommended that this keyword be configured only as necessary and that the minimum number of redundant paths be configured (typically, not more than two). **Note**

In Cisco IOS Releases 15.0(1)M and 12.2(33)SRE, and in later releases, the **import** keyword was replaced by the **import path selection** and **import path limit** commands. If the **import** keyword is configured, the configuration is converted to the new commands, as show in the following example:

```
Router(config-router-af)# maximum-paths ibgp import 3
```

```
%NOTE: Import option has been deprecated.
% Converting to 'import path selection all; import path limit 3'.
```
**Examples** The following example configuration installs three parallel iBGP paths in a non-MPLS topology:

```
Router(config)# router bgp 100
Router(config-router)# maximum-paths ibgp 3
```
The following example configuration installs three parallel iBGP paths in an MPLS Virtual Private Network (VPN) topology:

```
Router(config)# router bgp 100
Router(config-router)# address-family ipv4 unicast vrf vrf-A
Router(config-route-af)# maximum-paths ibgp 3
```
The following example configuration installs two parallel routes in the VRF table:

```
Router(config)# router bgp 100
Router(config-router)# address-family ipv4 vrf vrf-B
Router(config-router-af)# maximum-paths ibgp 2 import 2
Router(config-router-af)# end
```
The following example configuration installs two parallel routes in the VRF table:

```
Router(config)# router bgp 100
Router(config-router)# address-family ipv4 vrf vrf-C
Router(config-router-af)# maximum-paths ibgp import 2
```
Router(config-router-af)# **end**

### $\overline{\text{Related Commands}}$

I

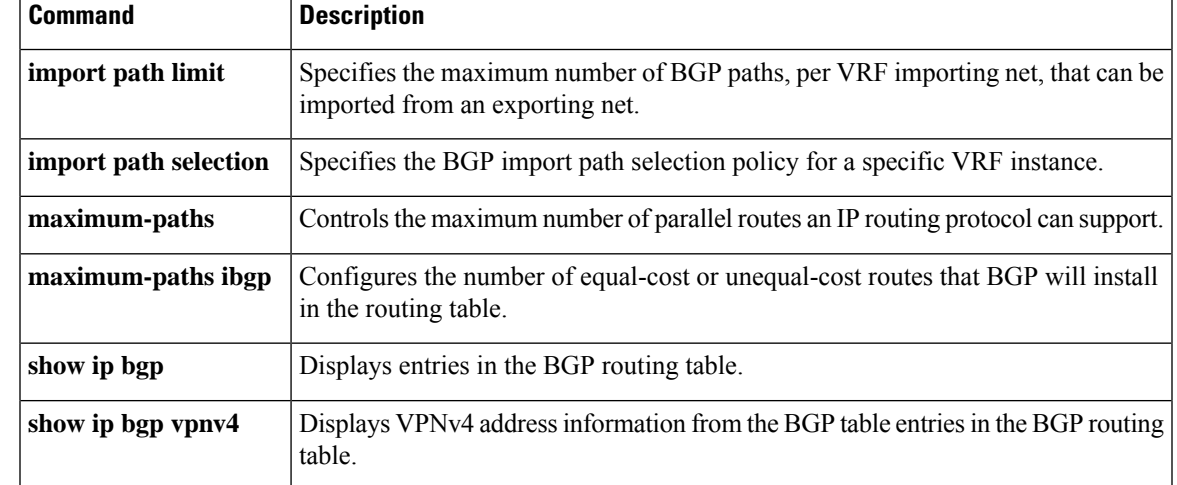

## **mvpn single-forwarder-selection highest-ip-address**

To configure the Border Gateway Protocol (BGP) Multicast VPN (MVPN) Upstream Multicast Hop (UMH) chosen via the highest ip address, use the **mvpn single-forwarder-selection highest-ip-address** command in address family configuration mode.

To disable the BGP MVPN hop, use the **no** form of this command.

### **mvpn single-forwarder-selection highest-ip-address no mvpn single-forwarder-selection highest-ip-address**

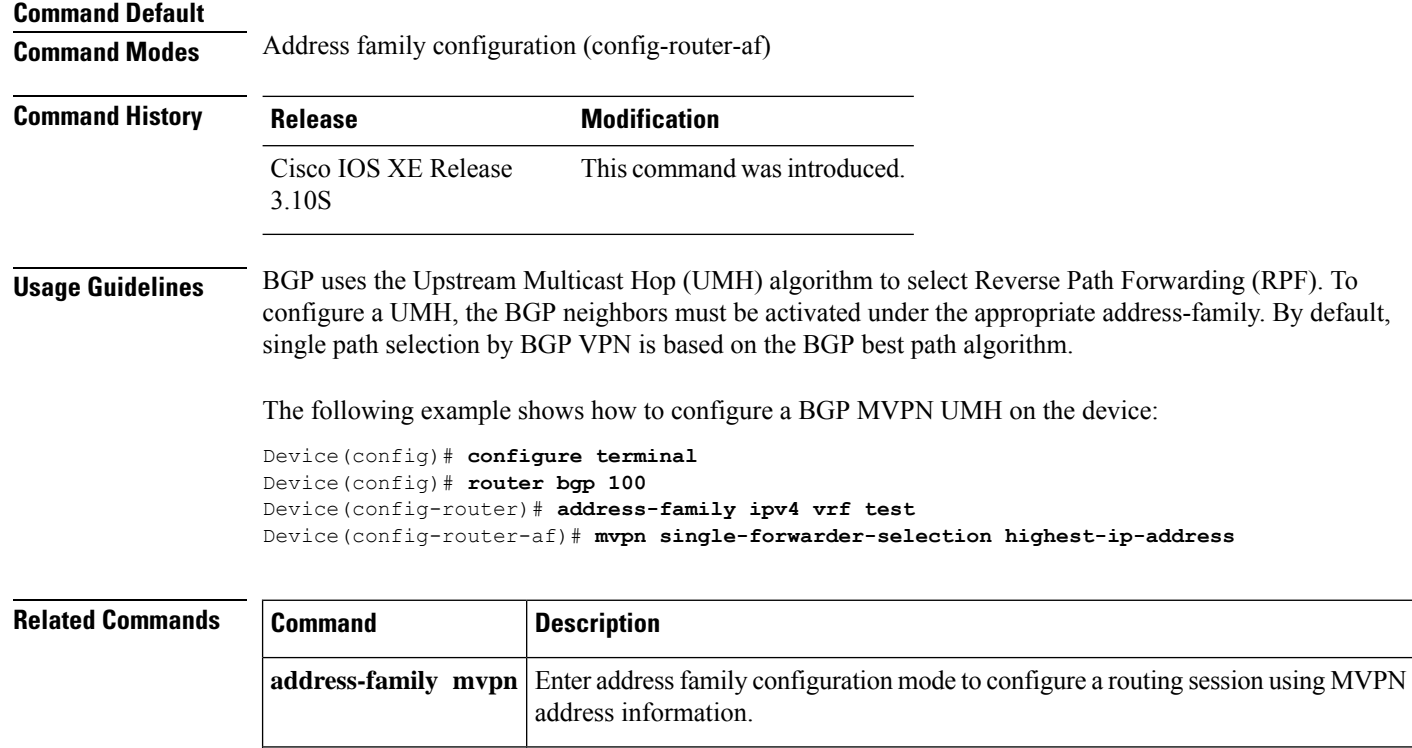

**show bgp mvpn** Display entries in the BGP routing table for MVPN sessions.

# **neighbor accept-route-legacy-rt**

To create Route Target Constrain (RTC) from the VPN prefix received from a legacy route target (RT) peer with special communities, use the**neighbor accept-route-legacy-rt** command in addressfamily configuration mode. To remove the RT, use the **no** form of this command.

**neighbor** {*ip-addresspeer-group-nameipv6-address*} **accept-route-legacy-rt no neighbor** {*ip-addresspeer-group-nameipv6-address*} **accept-route-legacy-rt**

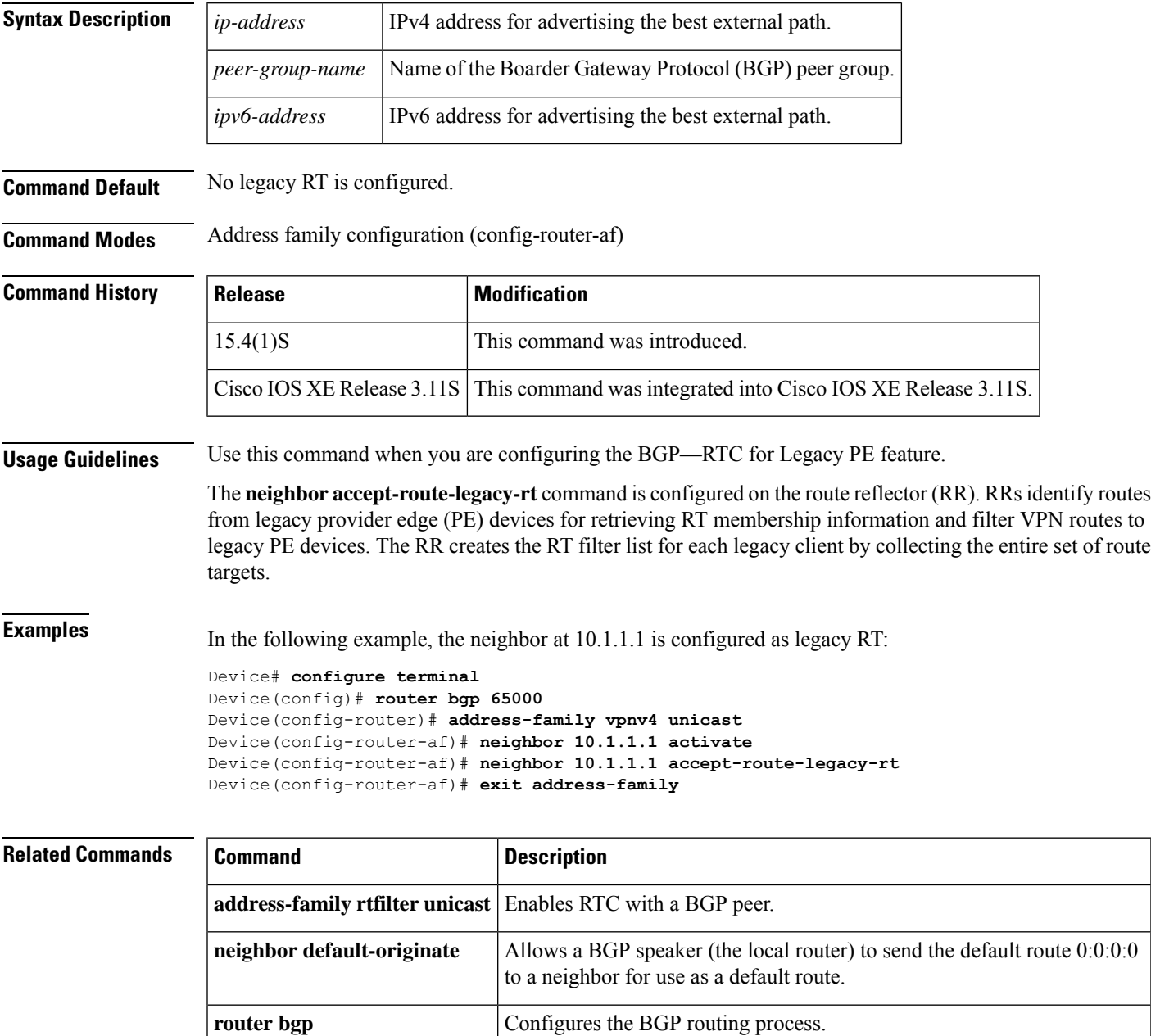

# **neighbor activate**

To enable the exchange of information with a Border Gateway Protocol (BGP) neighbor, use the **neighbor** activate command in address family configuration mode or router configuration mode. To disable the exchange of an address with a BGP neighbor, use the **no** form of this command.

**neighbor**{*ip-addresspeer-group-name* | *ipv6-address***%**}**activate no neighbor**{*ip-addresspeer-group-name* | *ipv6-address***%**}**activate**

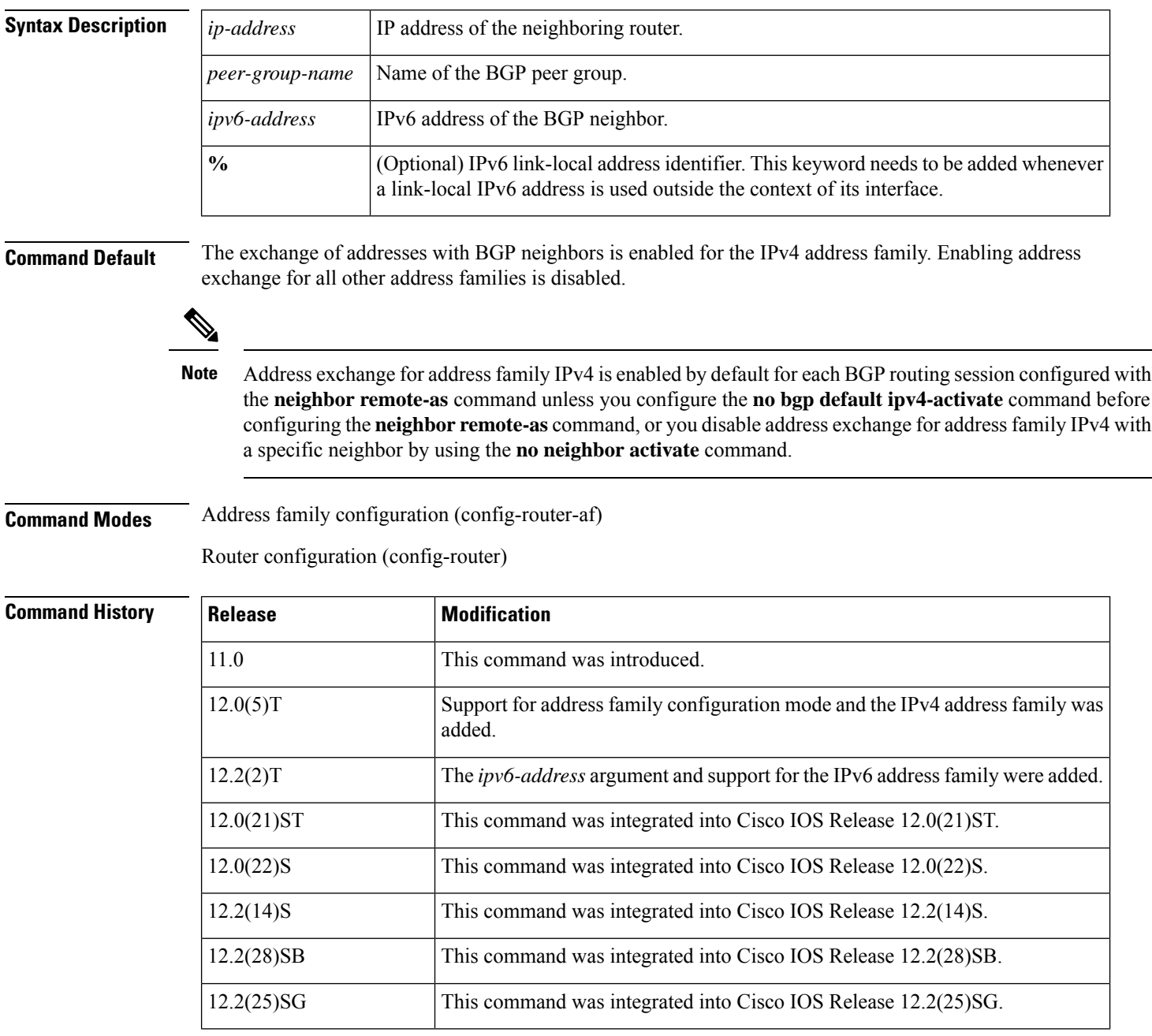

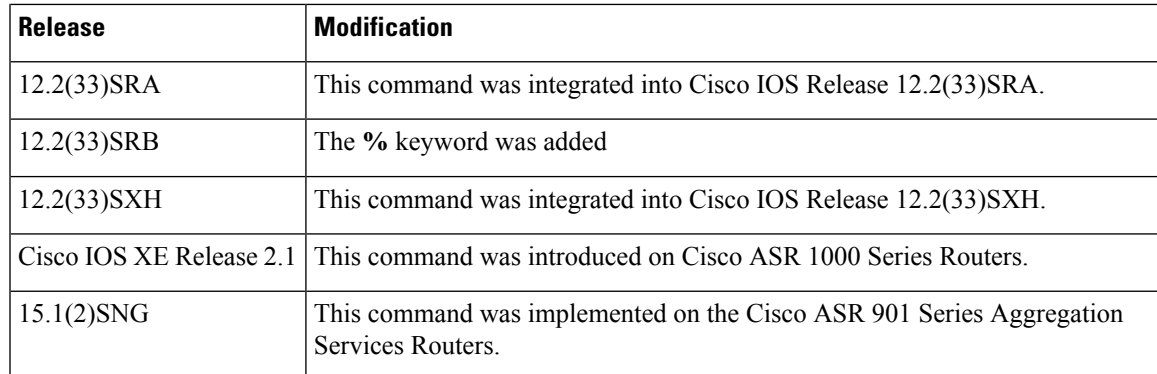

**Usage Guidelines** Use this command to advertise address information in the form of an IP or IPv6 prefix. The address prefix information is known as Network Layer Reachability Information (NLRI) in BGP.

> The **%** keyword is used whenever link-local IPv6 addresses are used outside the context of their interfaces. This keyword does not need to be used for non-link-local IPv6 addresses.

The use of the **no** form of the **neighbor activate** command will remove all configurations associated with the neighbor both inside and outside address family configuration mode. This command is not the same as the **neighbor shutdown** command, and you should not use this command to disconnect a BGP adjacency. **Note**

### **Address Exchange Example for Address Family vpn4**

The following example shows how to enable address exchange for address family vpnv4 for all neighbors in the BGP peer group named PEPEER and for the neighbor 10.0.0.44:

```
Router(config)# address-family vpnv4
Router(config-router-af)# neighbor PEPEER activate
Router(config-router-af)# neighbor 10.0.0.44 activate
Router(config-router-af)# exit-address-family
```
### **Address Exchange Example for Address Family IPv4 Unicast**

The following example shows how to enable address exchange for address family IPv4 unicast for all neighbors in the BGP peer group named group1 and for the BGP neighbor 172.16.1.1:

```
Device(config)# address-family ipv4 unicast
Device(config-router-af)# neighbor group1 activate
Device(config-router-af)# neighbor 172.16.1.1 activate
```
The following example shows how to enable address exchange for address family IPv6 for all neighbors in the BGP peer group named group2 and for the BGP neighbor 7000::2:

```
Device(config)# address-family ipv6
Device(config-router-af)# neighbor group2 activate
Device(config-router-af)# neighbor 7000::2 activate
```
The following example shows that the **no** command will remove all configurations associated with a neighbor both inside and outside the address family configuration mode. The first set of commands shows the configuration for a specific neighbor.

```
Device(config)# router bgp 64496
Device(config-router)# bgp log neighbor changes
Device(config-router)# neighbor 10.0.0.1 remote-as 64497
Device(config-router)# neighbor 10.0.0.1 update-source Loopback0
Device(config-router)# address-family ipv4
Device(config-router-af)# no synchronization
Device(config-router-af)# no neighbor 10.0.0.1 activate
Device(config-router-af)# no auto-summary
Device(config-router-af)# exit-address-family
Device(config-router)address-family vpnv4
Device(config-router-af)# neighbor 10.0.0.1 activate
Device(config-router-af)# neighbor 10.0.0.1 send-community extended
Device(config-router-af)# exit-address-family
Device(config-router)# address-family ipv4 vrf vrf1
Device(config-router-af)# no synchronization
Device(config-router-af)# redistribute connected
Device(config-router-af)# neighbor 192.168.1.4 remote-as 100
Device(config-router-af)# neighbor 192.168.1.4 version 4
Device(config-router-af)# neighbor 192.168.1.4 activate
Device(config-router-af)# neighbor 192.168.1.4 weight 200
Device(config-router-af)# neighbor 192.168.1.4 prefix-list test out
Device(config-router-af)# exit-address-family
```
The following example shows the router configuration after the use of the **no** command.

```
Device(config)# router bgp 64496
Device(config-router)# address-family ipv4 vrf vrf1
Device(config-router-af)# no neighbor 192.168.1.4 activate
01:01:19: %BGP_SESSION-5-ADJCHANGE: neighbor 192.168.1.4 IPv4 Unicast vpn vrf vrf1 topology
base removed from session Neighbor deleted
01:01:19: %BGP-5-ADJCHANGE: neighbor 192.168.1.4 vpn vrf vrf1 Down Neighbor deleted
Device(config-router-af)# do show running-config | begin router bgp
router bgp 64496
bgp log-neighbor-changes
neighbor 10.0.0.1 remote-as 64496
neighbor 10.0.0.1 update-source Loopback0
!
address-family ipv4
 no synchronization
 no neighbor 10.0.0.1 activate
 no auto-summary
exit-address-family
!
address-family vpnv4
 neighbor 10.0.0.1 activate
  neighbor 10.0.0.1 send-community extended
exit-address-family
!
address-family ipv4 vrf vrf1
 no synchronization
  redistribute connected
exit-address-family
```
This example shows the router configuration when the neighbor is reactivated.

Device(config)# **router bgp 64496**

```
Device(config-router)# address-family ipv4 vrf vrf1
Device(config-router-af)# neighbor 192.168.1.4 activate
01:02:26: %BGP-5-ADJCHANGE: neighbor 192.168.1.4 vpn vrf vrf1 Up
Device(config-router-af)# do show running-config | begin router bgp
router bgp 64496
bgp log-neighbor-changes
neighbor 10.0.0.1 remote-as 64496
neighbor 10.0.0.1 update-source Loopback0
!
address-family ipv4
 no synchronization
  no neighbor 10.0.0.1 activate
 no auto-summary
exit-address-family
!
address-family vpnv4
  neighbor 10.0.0.1 activate
  neighbor 10.0.0.1 send-community extended
exit-address-family
!
address-family ipv4 vrf vrf1
 no synchronization
  redistribute connected
 neighbor 192.168.1.4 remote-as 100
 neighbor 192.168.1.4 version 4
  neighbor 192.168.1.4 activate
exit-address-family
```
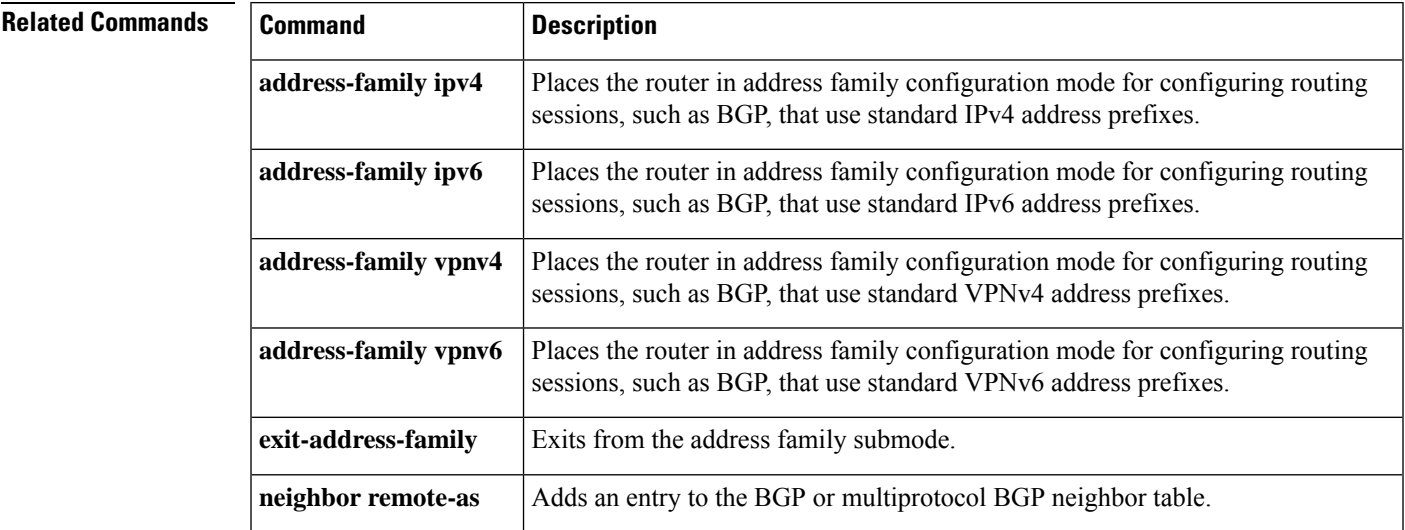

# **neighbor additional-paths**

To configure the local router with the ability to send and receive additional path information for a neighbor or peer group, use the**neighbor additional-paths** command in addressfamily configuration mode. To remove the per-neighbor or per-peer group configuration of the sending and receiving of additional paths, use the **no** form of the command.

**neighbor** {*ip-addressipv6-addresspeer-group-name*} **additional-paths** {**send** [**receive**] | **receive** |**disable**} **no neighbor** {*ip-addressipv6-addresspeer-group-name*} **additional-paths** {**send** [**receive**] | **receive**}

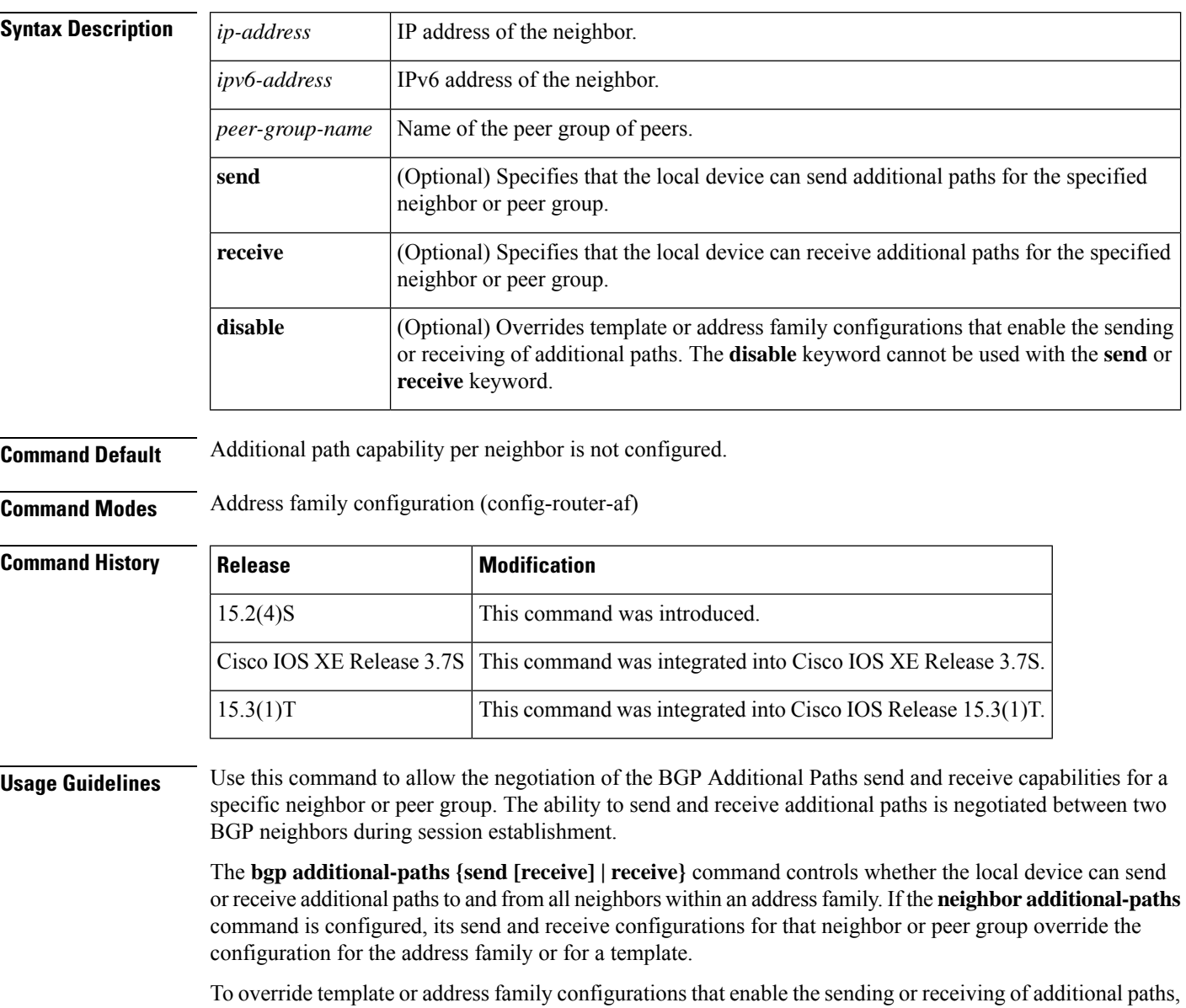

use the **neighbor additional-paths disable** command.

To remove the per-neighbor or per-peer group configuration of the sending and receiving of additional paths, use the**noneighbor additional-paths** command. That neighbor will then follow the policy of a peer-template (if it belongs to one) or follow the address family additional path configuration for sending and receiving.

**Examples** In the following example, additional paths can be sent and received for the specified neighbor:

```
router bgp 65000
address-family ipv4 unicast
 neighbor 192.168.1.2 additional-paths send receive
```
In the following example, the **no** form of the command configures that additional paths cannot be sent for the specified neighbor. Because the receive capability was previously configured for that neighbor, the receive capability remains in effect. Note that the **no neighbor 192.168.1.2 additional-paths send** command does not NVGEN (it is not shown in the configuration file. The display would indicate "additional-paths receive".)

```
router bgp 65000
address-family ipv4 unicast
 neighbor 192.168.1.2 additional-paths send receive
 no neighbor 192.168.1.2 additional-paths send
```
In the following example, additional paths can be sent and received for the address family, but the specified neighbor is disabled from sending or receiving additional paths:

```
router bgp 65000
address-family ipv4 unicast
 bgp additional-paths send receive
 neighbor 192.168.4.6 additional-paths disable
```
In the following example, the send and receive capability of the neighbor overrides the receive-only capability of the address family:

```
router bgp 65000
address-family ipv6 multicast
 bgp additional-paths receive
 bgp additional-paths select group-best
 neighbor 2001:DB8::1037 additional-paths send receive
 neighbor 2001:DB8::1037 advertise additional-paths group-best
!
```
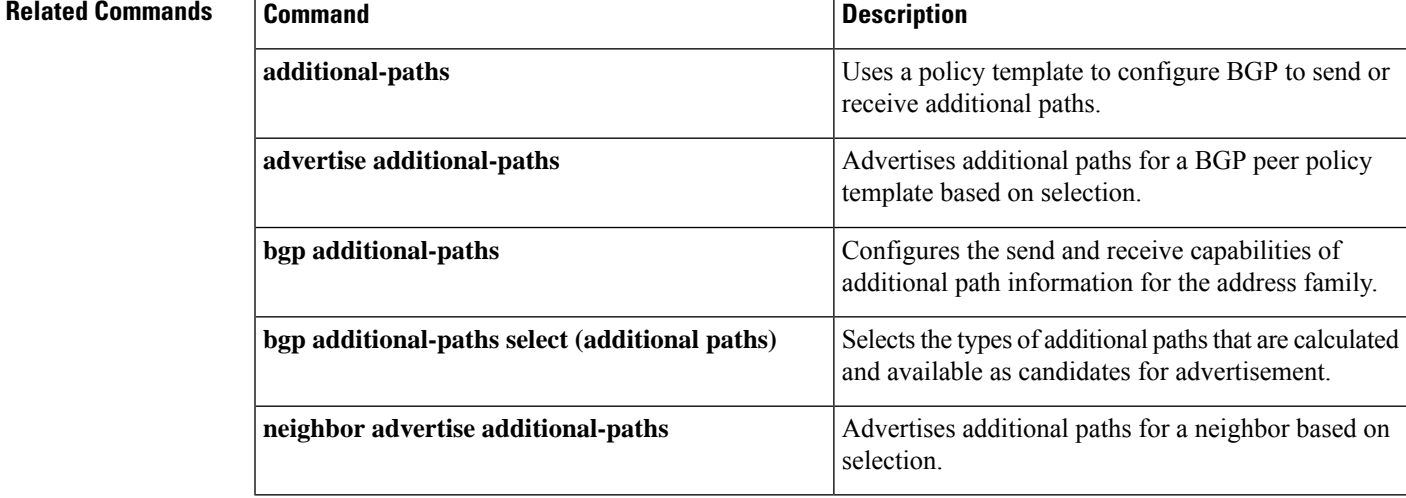

# **neighbor advertise additional-paths**

To advertise additional paths for a neighbor based on selection, use the **neighbor advertise additional-paths** command in address family configuration mode. To prevent the advertisement of additional paths for a neighbor based on selection, use the **no** form of the command.

**neighbor** {*ip-addressipv6-addresspeer-group-name*} **advertise additional-paths** [**best** *number*] [**group-best**] [**all**]

**no neighbor** {*ip-addressipv6-addresspeer-group-name*} **advertise additional-paths** [**best** *number*] [**group-best**] [**all**]

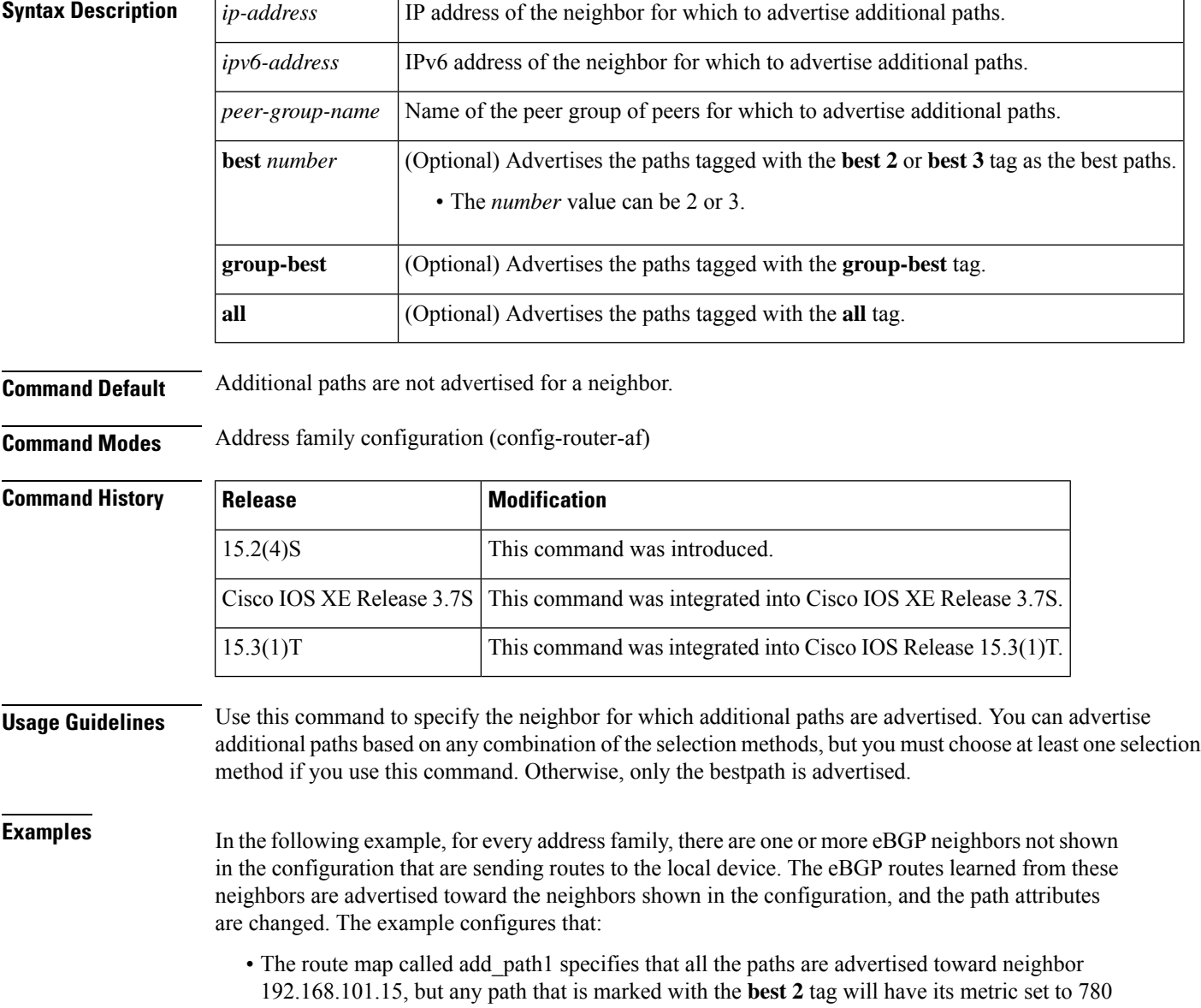

before being sent toward that neighbor.

- The route map called add\_path2 specifies that any path that is marked with **best 3** will have its metric set to 640 and will be advertised toward neighbor 192.168.101.25.
- The route map called add\_path3 specifies that any path that is marked with **group-best** will have its metric set to 825 and will be advertised toward neighbor 2001:DB8::1045.
- In the IPv6 multicast address family, all paths are candidates to be advertised and will be advertised toward neighbor 2001:DB8::1037.

```
router bgp 1
neighbor 192.168.101.15 remote-as 1
 neighbor 192.168.101.25 remote-as 1
neighbor fec0::1045 remote-as 1
neighbor fec0::1037 remote-as 1
!
 address-family ipv4 unicast
 bgp additional-paths send receive
 bgp additional-paths select all best 3 group-best
  neighbor 192.168.101.15 activate
  neighbor 192.168.101.15 route-map add_path1 out
 neighbor 192.168.101.15 advertise additional-paths best 2
 exit-address-family
!
address-family ipv4 multicast
  bgp additional-paths send receive
  bgp additional-paths select all best 3 group-best
  neighbor 192.168.101.25 activate
  neighbor 192.168.101.25 route-map add_path2 out
 neighbor 192.168.101.25 advertise additional-paths best 3
  exit-address-family
!
 address-family ipv6 unicast
 bgp additional-paths send receive
  bgp additional-paths select group-best
  neighbor 2001:DB8::1045 activate
  neighbor 2001:DB8::1045 route-map add_path3 out
 neighbor 2001:DB8::1045 advertise additional-paths group-best
 exit-address-family
!
 address-family ipv6 multicast
 bgp additional-paths send receive
  bgp additional-paths select all
 neighbor 2001:DB8::1037 activate
 neighbor 2001:DB8::1037 advertise additional-paths all
  exit-address-family
!
route-map add_path1 permit 10
match additional-paths advertise-set best 2
set metric 780
route-map add_path1 permit 20
!
route-map add_path2 permit 10
match additional-paths advertise-set best 3
set metric 640
!
route-map add_path3 permit 10
match additional-paths advertise-set group-best
 set metric 825
!
```
### **Related Commands**

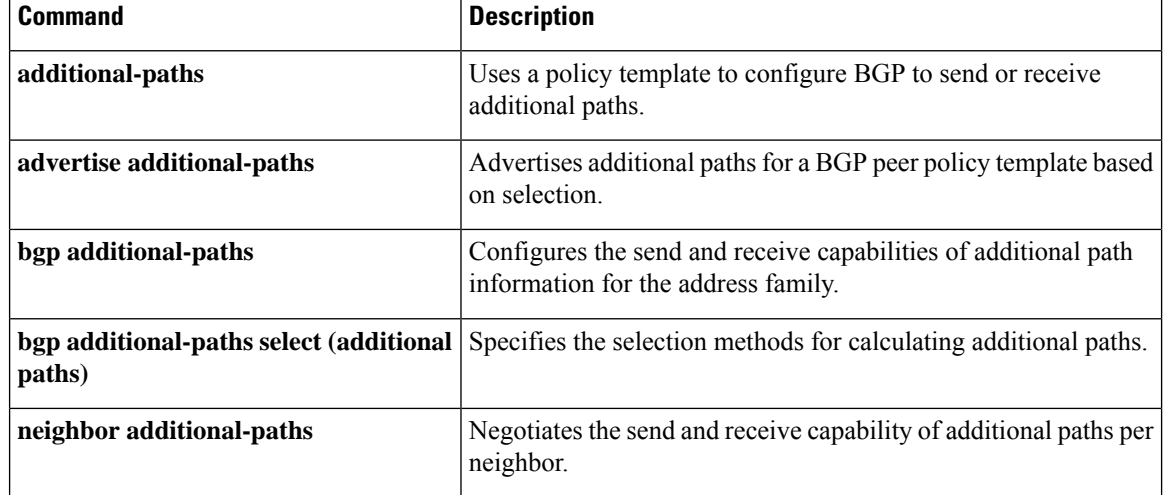

# **neighbor advertise best-external**

To specify that a neighbor receive the advertisement of the best external path, use the **neighbor advertise best-external** command in address family configuration mode. To remove the designation, use the **no** form of this command.

**neighbor** {*ip-addressipv6-addresspeer-group-namepolicy-template-name*} **advertise best-external no neighbor** {*ip-addressipv6-addresspeer-group-namepolicy-template-name*} **advertise best-external**

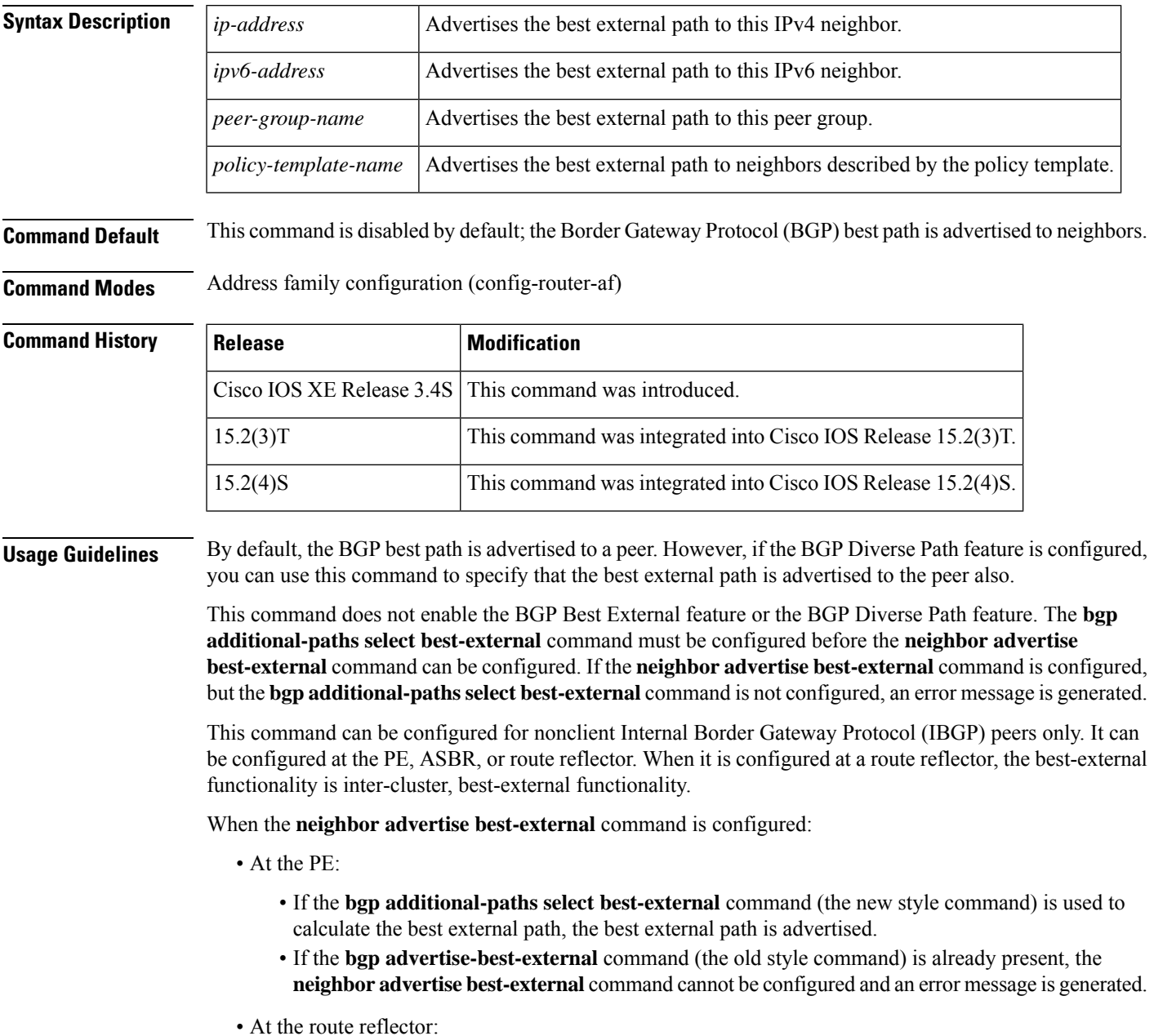

**Cisco IOS IP Routing: BGP Command Reference**

• The route reflector advertises the best internal path to nonclient IBGP peers only when the overall best path is a path learned from another cluster.

This command cannot be configured on a route reflector toward its clients; it can be configured only for nonclient route reflectors.

**Examples** In the following example, the neighbor at 10.1.1.1 is configured to receive the advertisement of the best-external path:

```
router bgp 1
neighbor 10.1.1.1 remote-as 1
address-family ipv4 unicast
neighbor 10.1.1.1 activate
maximum-paths ibgp 4
bgp bestpath igp-metric ignore
bgp additional-paths select best-external
bgp additional-paths install
neighbor 10.1.1.1 advertise best-external
```
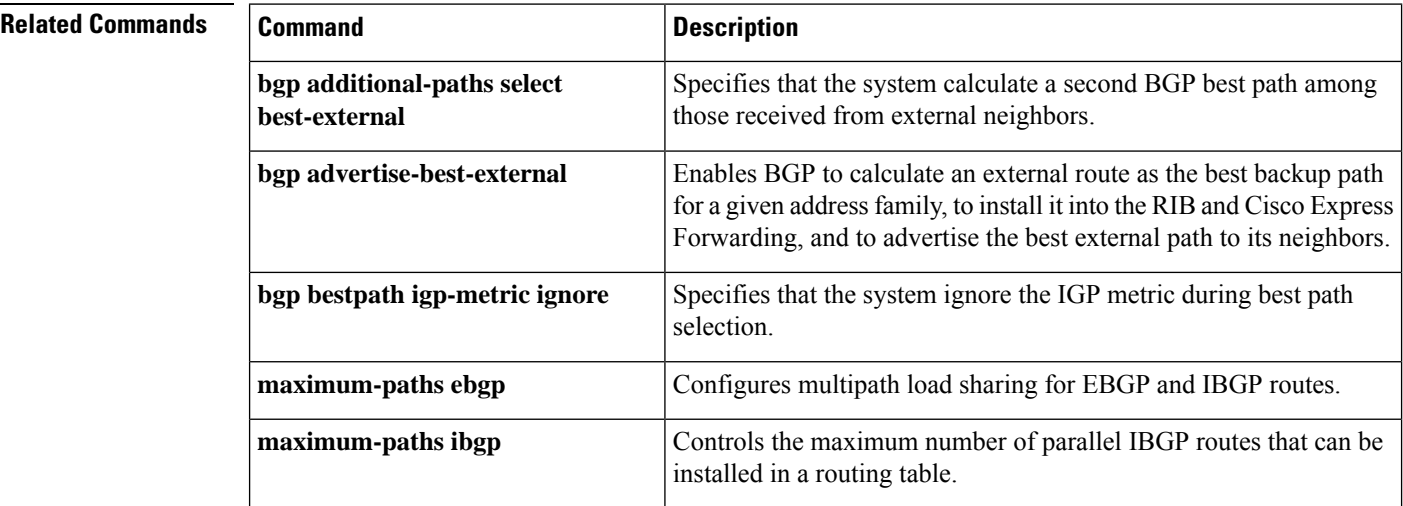
## **neighbor advertise diverse-path**

To specify that an additional path (a backup path or multipath or both) is advertised to a peer in addition to the best path, use the **neighbor advertise diverse-path** command in address family configuration mode. To remove the designation, use the **no** form of this command.

**neighbor** {*ip-addressipv6-addresspeer-group-namepolicy-template-name*} **advertise diverse-path** {**backup** [**mpath**] | **mpath**}

**no neighbor** {*ip-addressipv6-addresspeer-group-namepolicy-template-name*} **advertise diverse-path** {**backup** [**mpath**] | **mpath**}

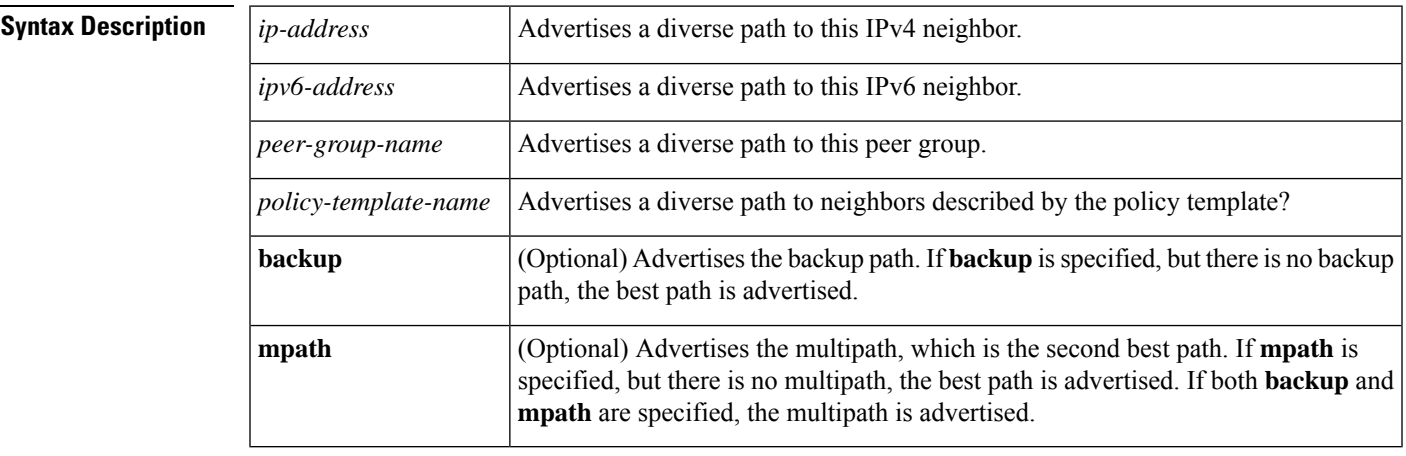

**Command Default** This command is disabled by default; the Border Gateway Protocol (BGP) best path is advertised to neighbors.

**Command Modes** Address family configuration (config-router-af)

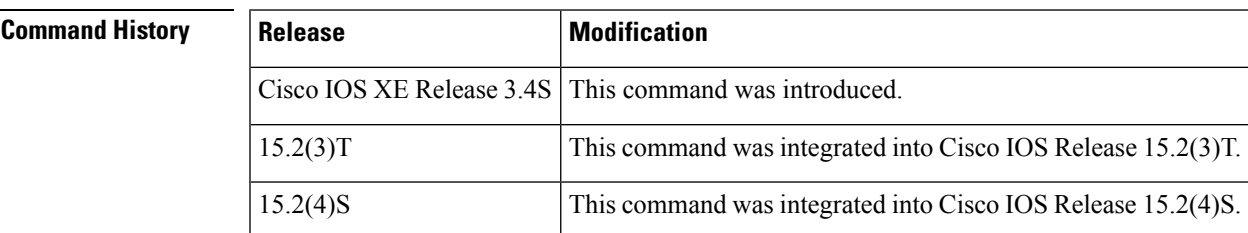

**Usage Guidelines** By default, the BGP best path is advertised to a peer. However, if the BGP Diverse Path feature is configured, you can use this command to specify that the backup path or multipath (or both) is advertised to the peer also. This command is not supported for VRFs.

> This command does not enable the BGP Diverse Path feature. If this command is configured, but the BGP Diverse Path feature is not configured (by one of the commands in the Related Commands table), a warning message is generated.

> If any of the Related Commands is configured, but there is no multipath or backup path (no additional path), then the specified neighbor will receive the best path in advertisements.

Neighbors for which this command is not specified will receive the best path in advertisements.

This command can be configured for route reflector clients only (because the BGP Diverse Path feature applies within an autonomous system (AS) and within a single cluster).

If the **bgp additional-paths select backup** command was configured and is subsequently removed from the configuration before the **neighbor advertise diverse-path backup** command is removed, then the specified neighbor will receive the best path in advertisements.

```
Note
```
If the old style command for BGP PIC or Best External is already configured (**bgp additional-paths install** or **bgp advertise-best-external**), the **neighbor advertise diverse-path** command cannot be configured; an error message is generated.

Either the **backup** keyword or the **mpath** keyword is required; both keywords can be specified.

**Examples** In the following example, the neighbor at 10.1.1.1 will receive an advertisement for a backup path in addition to the bestpath:

```
router bgp 1
neighbor 10.1.1.1 remote-as 1
address-family ipv4 unicast
neighbor 10.1.1.1 activate
maximum-paths ibgp 4
bgp bestpath igp-metric ignore
bgp additional-paths select backup
bgp additional-paths install
neighbor 10.1.1.1 advertise diverse-path backup
```
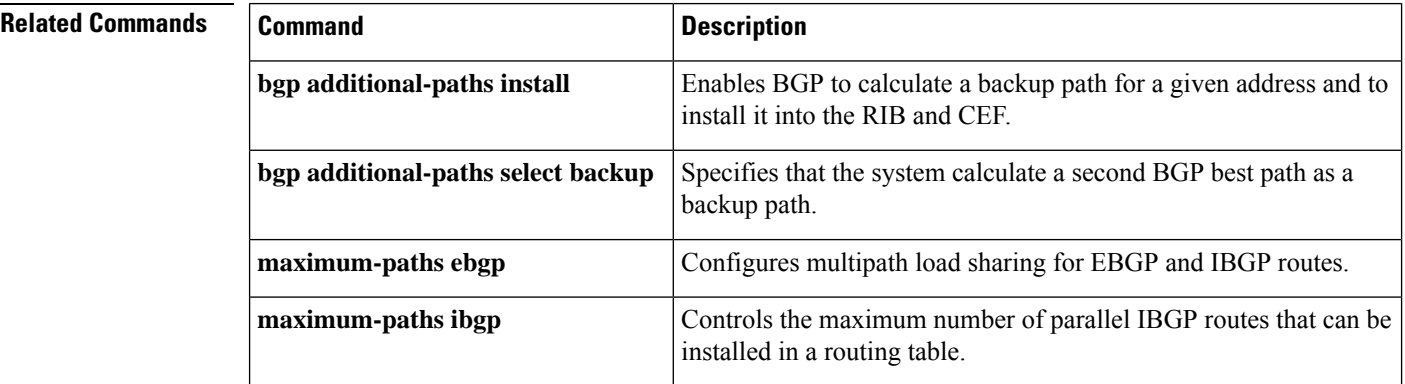

## **neighbor advertise-map**

To advertise the routes in the BGP table matching the configured route-map, use the **neighbor advertise-map** command in router configuration mode. To disable route advertisement, use the **no** form of this command.

**neighbor** {*ipv4-address* | *ipv6-address*} **advertise-map** *map-name* {**exist-map** *map-name* | **non-exist-map** *map-name*} [**check-all-paths**] **no neighbor** {*ipv4-address* | *ipv6-address*} **advertise-map** *map-name* {**exist-map** *map-name* | **non-exist-map** *map-name*} [**check-all-paths**]

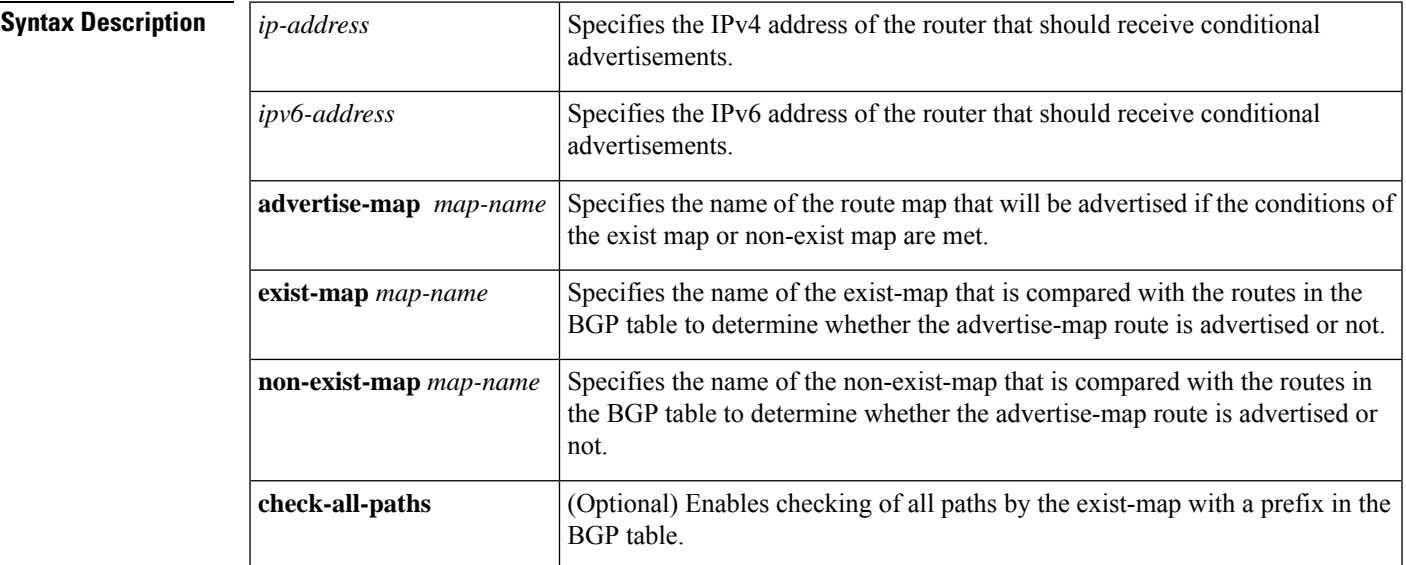

**Command Default** No default behavior or values.

**Command Modes** Router configuration (config-router)

**Command History** 

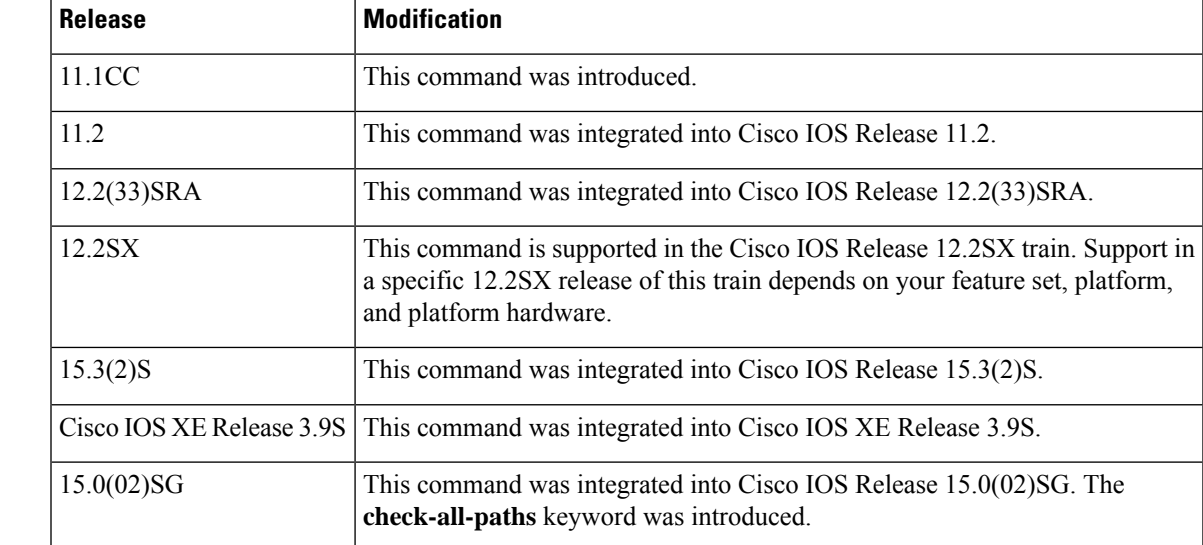

### **Usage Guidelines** Use the **neighbor advertise-map** command to conditionally advertise selected routes. The routes (prefixes) that will be conditionally advertised are defined in two route maps: an advertise map and either an exist map

- or non-exist map. • The route map associated with the exist map or non-exist map specifies the prefix that the BGP speaker will track.
	- The route map associated with the advertise map specifies the prefix that will be advertised to the specified neighbor when the condition is met.

If an exist map is configured, the condition is met when the prefix exists in both the advertise map and the exist map.

If a non-exist map is configured, the condition is met when the prefix exists in the advertise map, but does not exist in the non-exist map.

If the condition is not met, the route is withdrawn and conditional advertisement does not occur. All routes that may be dynamically advertised or not advertised need to exist in the BGP routing table for conditional advertisement to occur.

**Examples** The following router configuration example configures BGP to check all

```
router bgp 5
address-family ipv4 unicast
neighbor 10.2.1.1 advertise-map MAP1 exist-map MAP2
```
The following address family configuration example configures BGP to conditionally advertise a prefix to the 10.1.1.1 neighbor using a non-exist map. If the prefix exists in MAP3 but not MAP4, the condition is met and the prefix is advertised.

```
router bgp 5
address-family ipv4 unicast
neighbor 10.1.1.1 advertise-map MAP3 non-exist-map MAP4
```
The following peer group configuration example configures BGP to check all paths against the prefix to the BGP neighbor:

```
router bgp 5
address-family ipv4
redistribute static
neighbor route1 send-community both
neighbor route1 advertise-map MAP1 exist-map MAP2 check-all-paths
```
The following is sample output from the **show ip bgp** command where all paths are checked in the BGP table:

```
Device# show ip bgp
```

```
BGP table version is 12, local router ID is 192.168.10.1
Status codes: s suppressed, d damped, h history, * valid, > best, i - internal, r RIB-failure,
S Stale
Origin codes: i - IGP, e - EGP, ? - incomplete
   Network Next Hop Metric LocPrf Weight Path
```
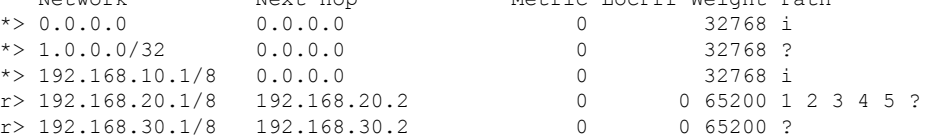

Ш

 $\begin{array}{ccccccccc} \star & 192.168.50.1 & 192.168.20.2 & 0 & 0 & 65200 & 1 & 2 & 3 & 4 & 5 & ? \\ \star & & & & & & & & & 192 & 168 & 30 & 2 & 0 & 0 & 65200 & 2 \end{array}$ 192.168.30.2 0 0 65200 ?

The following is sample output from the **show ip bgp advertised-routes** command to check the routes advertised for the BGP neighbors.

Device# **show ip bgp neighbors 192.168.20.2 advertised-routes**

```
BGP table version is 12, local router ID is 192.168.10.1
Status codes: s suppressed, d damped, h history, * valid, > best, i - internal, r RIB-failure,
 S Stale
Origin codes: i - IGP, e - EGP, ? - incomplete
Network Next Hop Metric LocPrf Weight Path<br>
*> 0.0.0.0 0.0.0.0 0 0.0.0.0 0 32768 i
                    *> 0.0.0.0 0.0.0.0 0 32768 i
*> 167.84.96.5/32 0.0.0.0 0 32768 i
Total number of prefixes 2
\mathscr{D}
```

```
Note
```
In the example above, 0.0.0.0 is the default network path that is advertised for the BGP neighbor 192.168.20.2.

The following debug logs indicate the prefix that matches the advertised exist-map after checking all paths from the BGP table.

\*Sep 26 23:13:00.723: BGP(0): 192.168.20.2 0.0.0.0/0 matches advertise map MAP1, state: Advertise

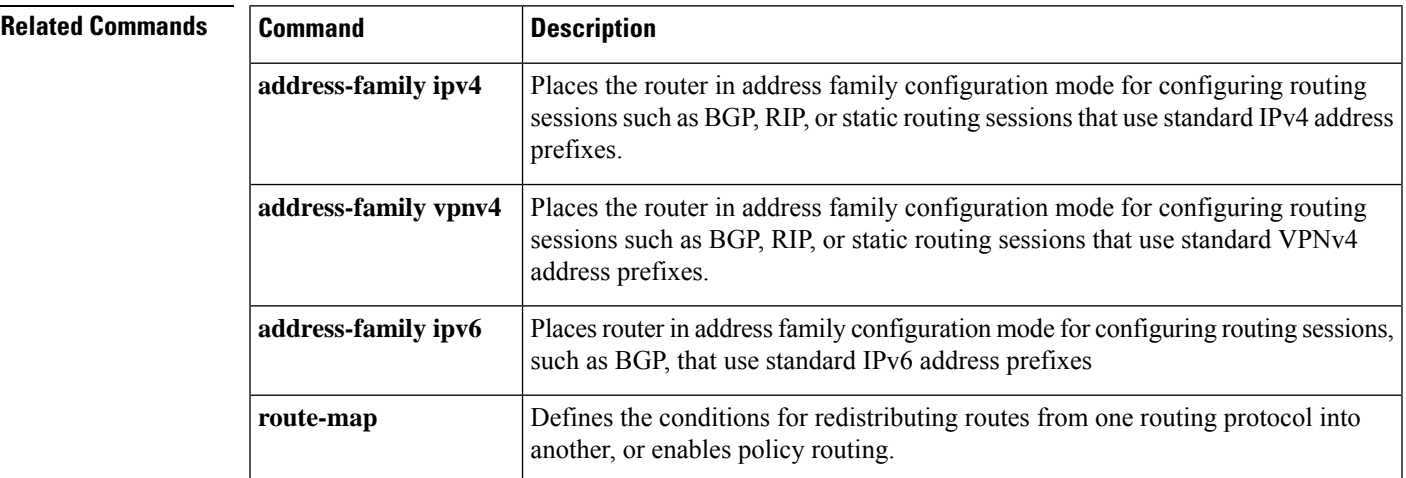

## **neighbor advertisement-interval**

To set the minimum route advertisement interval (MRAI) between the sending of BGP routing updates, use the **neighbor advertisement-interval** command in address family or router configuration mode. To restore the default value, use the **no** form of this command.

**neighbor** {*ip-addresspeer-group-name*} **advertisement-interval** *seconds* **no neighbor** {*ip-addresspeer-group-name*} **advertisement-interval** *seconds*

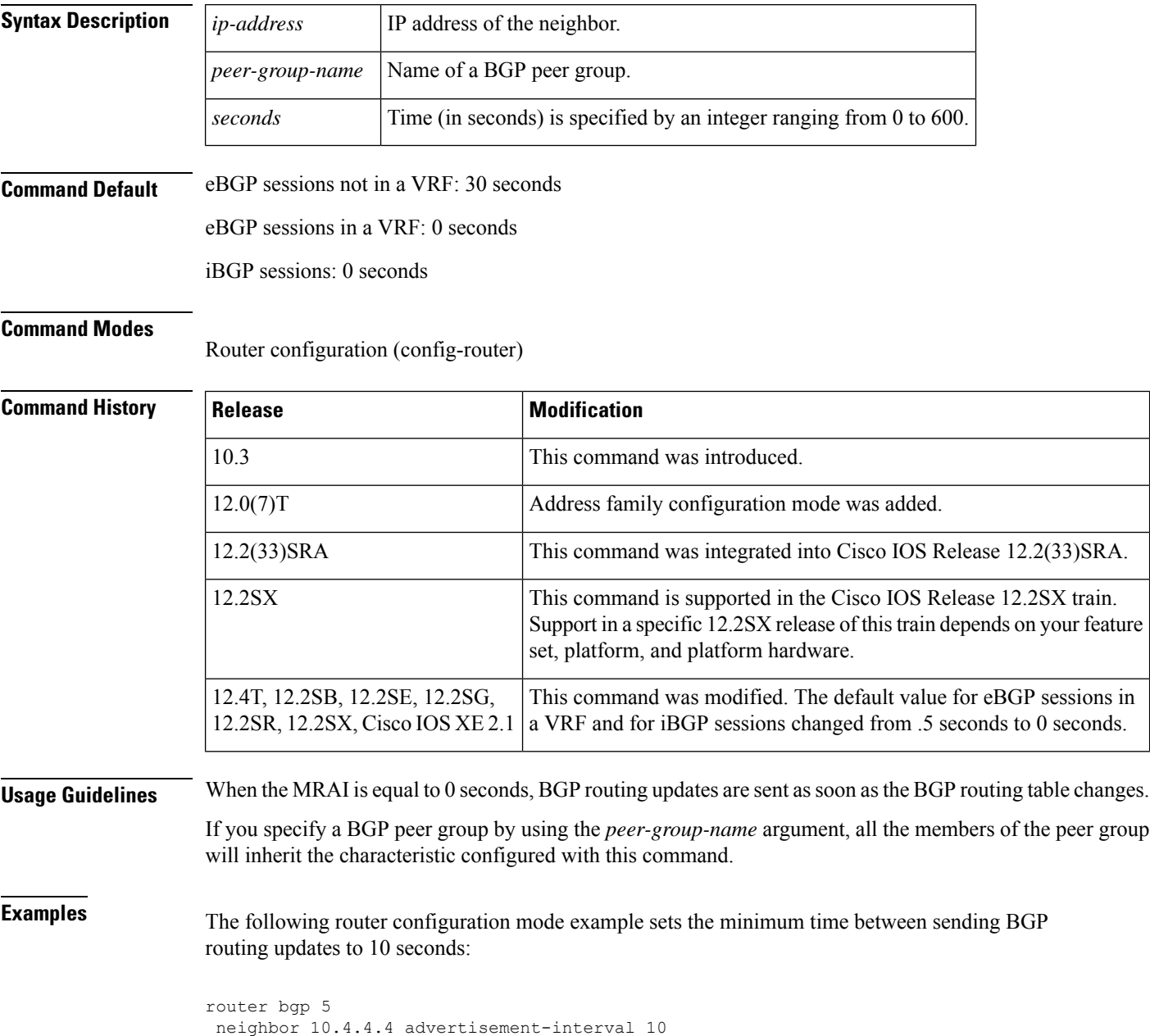

The following address family configuration mode example sets the minimum time between sending BGP routing updates to 10 seconds:

```
router bgp 5
address-family ipv4 unicast
neighbor 10.4.4.4 advertisement-interval 10
```
## **Related Commands**

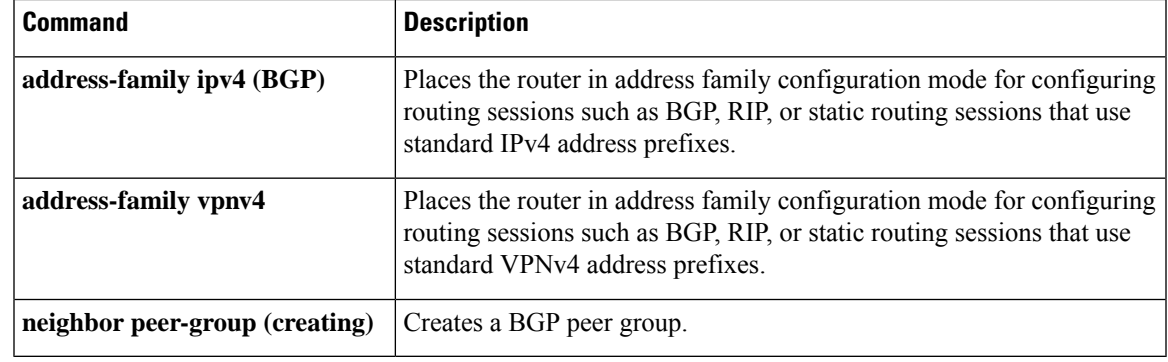

٦

## **neighbor aigp send cost-community**

To convert the accumulated interior gateway protocol (AIGP) to the cost community on the send side, use the **neighbor aigp send cost-community** command in address family configuration mode. To disable this functionality, use the **no** form of this command.

**neighbor** {*ip-addressipv6-addresstag-name*} **aigp send cost-community** *community-id* **poi** {**igp-cost** | **pre-bestpath**} [**transitive**]

**no neighbor** {*ip-addressipv6-addresstag-name*} **aigp send cost-community** *community-id* **poi** {**igp-cost** | **pre-bestpath**} [**transitive**]

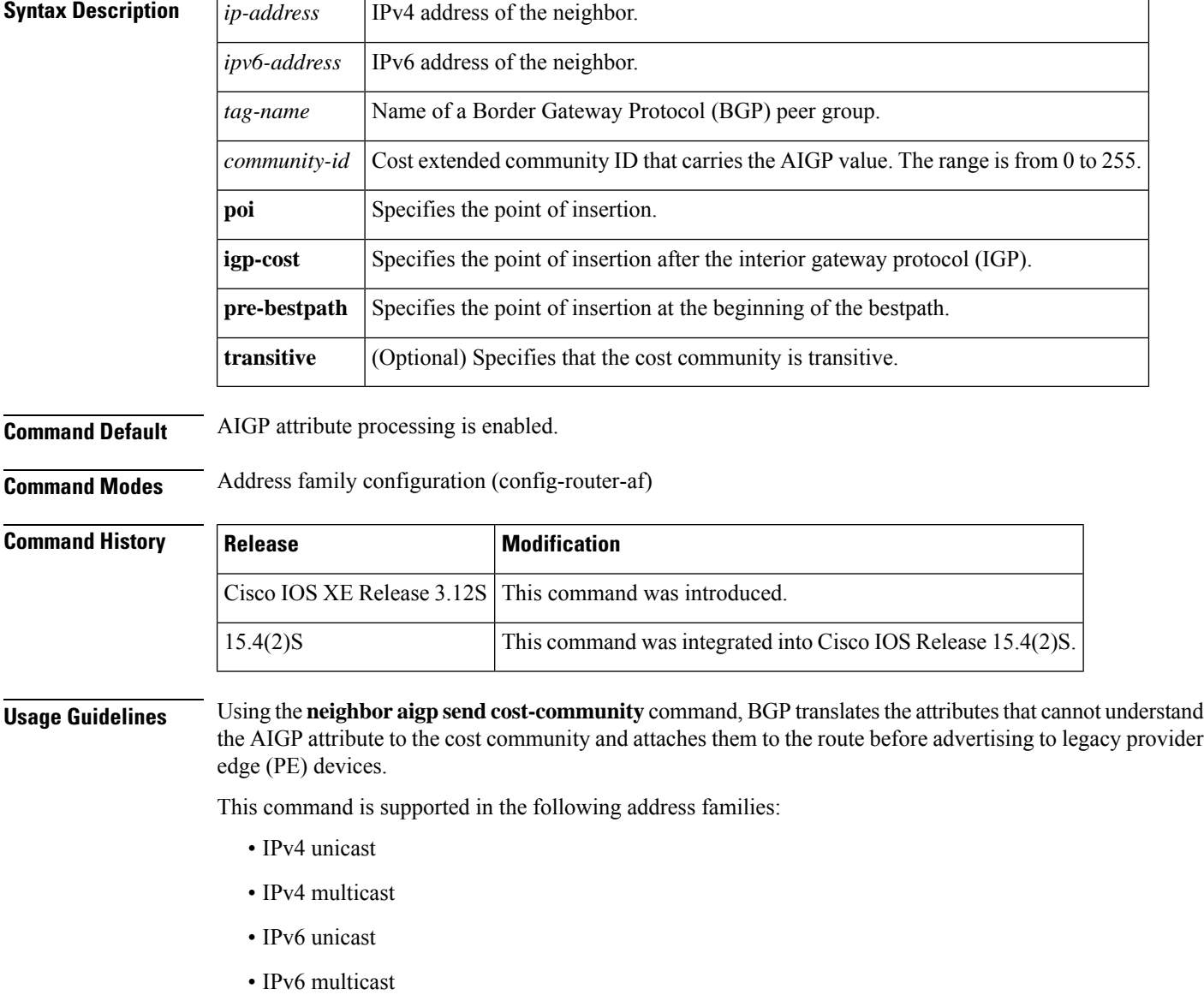

**Examples** In the following example, the device belongs to autonomous system 65000 and is configured to send the cost-community attribute to its neighbor at IP address 172.16.70.23:

```
Device# configure terminal
Device(config)# router bgp 65000
Device(config-router)# address-family ipv4 multicast
Device(config-router-af)# neighbor 172.16.70.23 aigp send cost-community 100 poi igp-cost
transitive
Device(config-router-af)# exit
```
## **Related Commands Command Description** Enables sending and receiving of the AIGP attribute per eBGP and iBGP neighbors. **aigp neighbor aigp send med** Converts AIGP to the multi-exit discriminator (MED) on the send side.

## **neighbor aigp send med**

To convert the accumulated interior gateway protocol (AIGP) to multi-exit discriminator (MED) on the send side, use the **neighbor aigp send med** command in address family configuration mode. To disable this functionality, use the **no** form of this command.

**neighbor** {*ip-addressipv6-addresstag-name*} **aigp send med no neighbor** {*ip-addressipv6-addresstag-name*} **aigp send med**

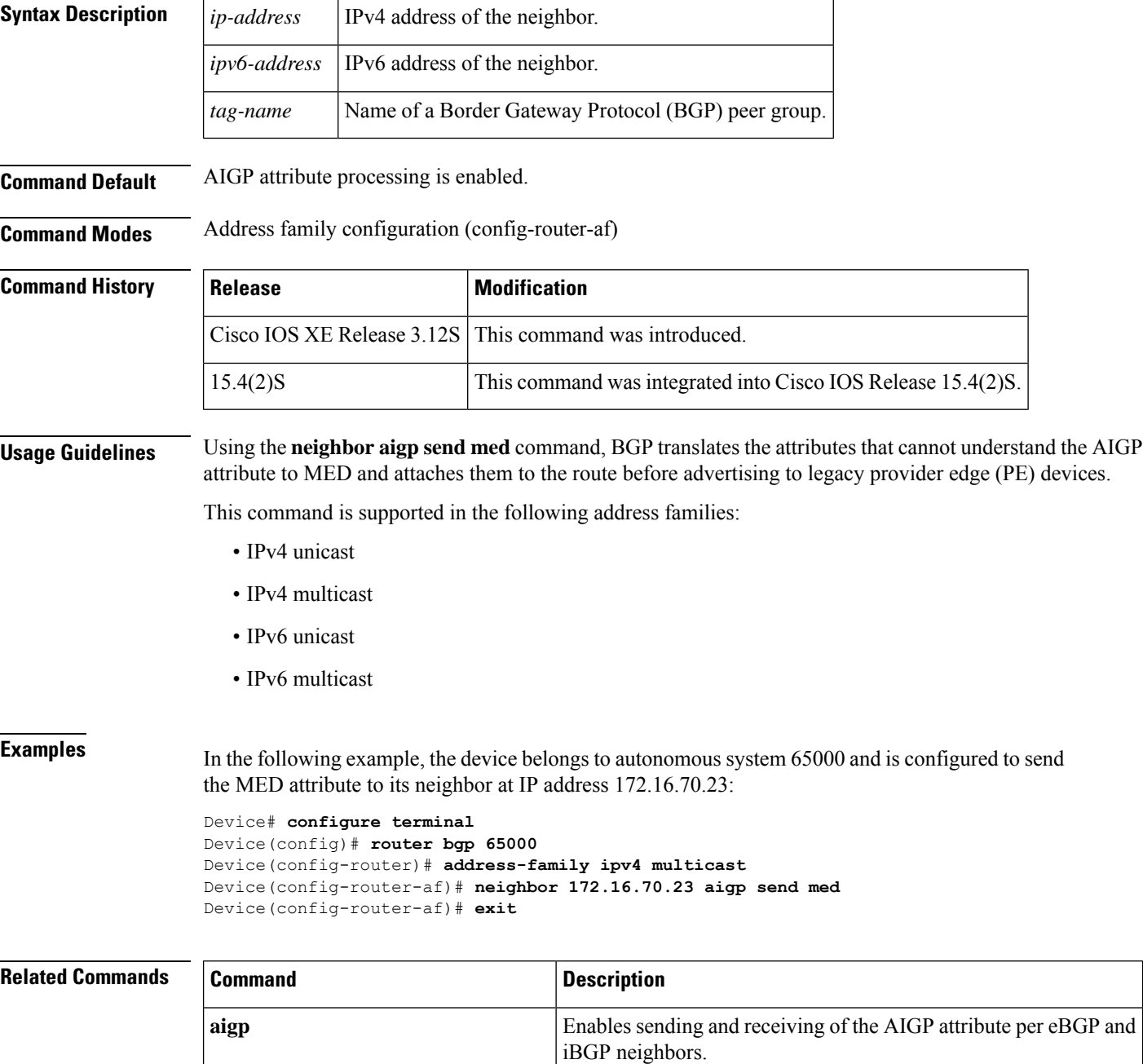

 $\mathbf l$ 

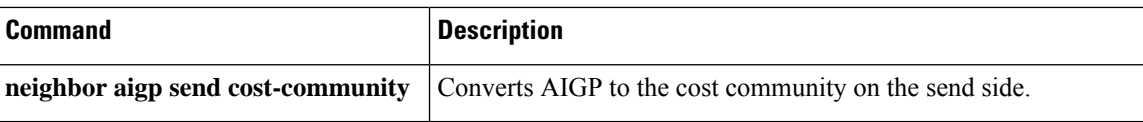

## **neighbor allow-policy**

To allow a route reflector to be configured to change iBGP attributes (policies) in updates for an iBGP session that has the iBGP Local-AS feature configured, use the **neighbor allow-policy** command in router or address family configuration mode. To disable the functionality, use the **no** form of this command.

**neighbor** {*ip-addressipv6-addresspeer-group*} **allow-policy no neighbor** {*ip-addressipv6-addresspeer-group*} **allow-policy**

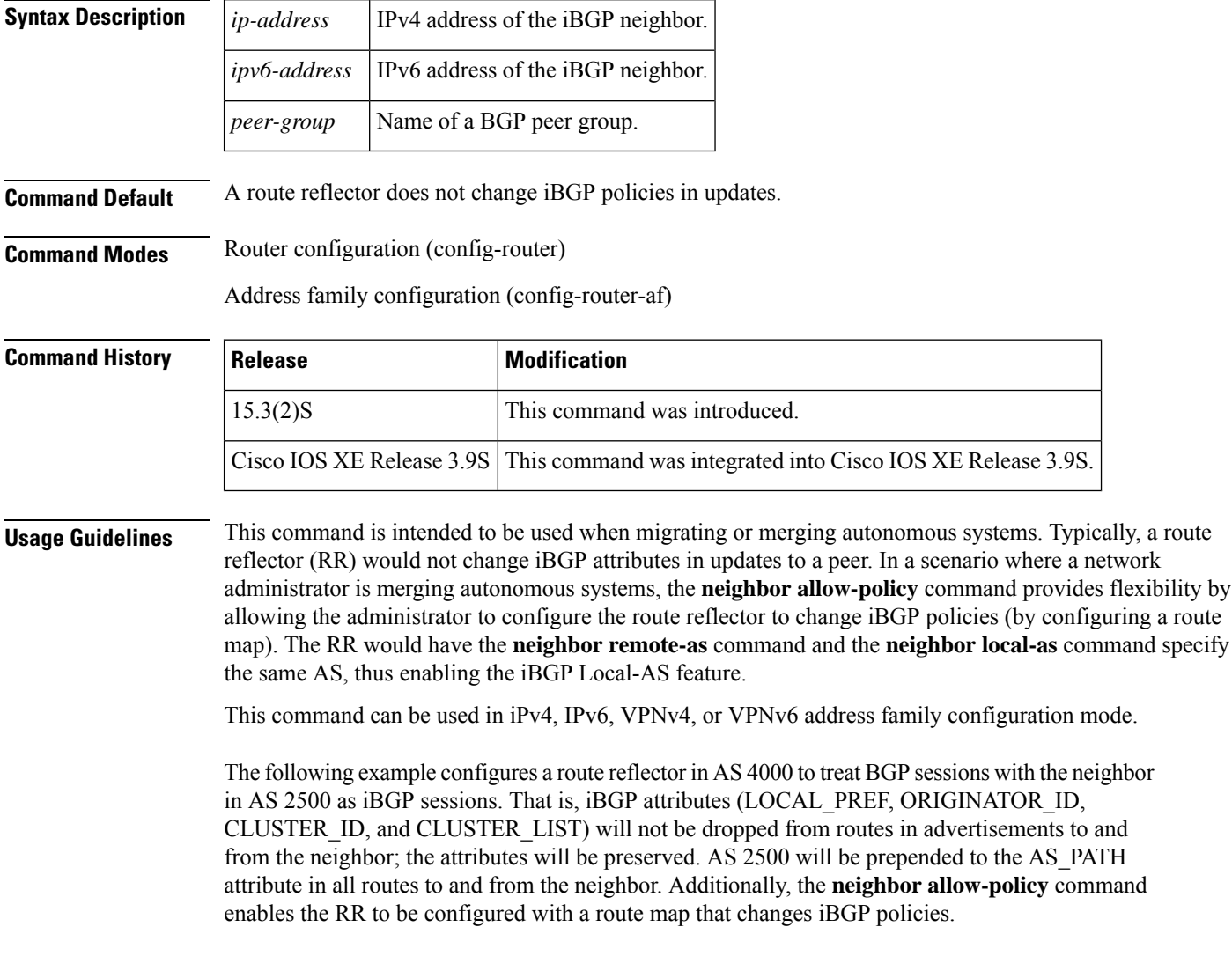

router bgp 4000 neighbor 192.168.1.1 remote-as 2500 neighbor 192.168.1.1 local-as 2500 neighbor 192.168.1.1 route-reflector-client address-family vpnv4 neighbor 192.168.1.1 allow-policy ! address-family vpnv6

neighbor 192.168.1.1 allow-policy

### **Related Commands**

I

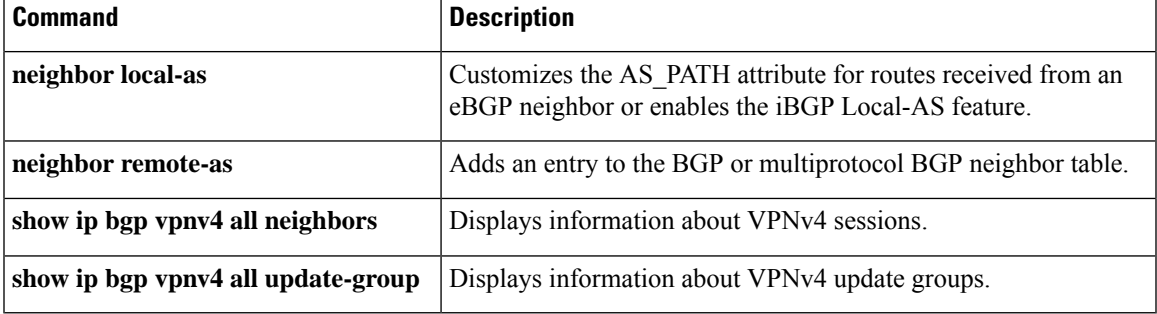

## **neighbor announce rpki state**

To cause the device to send the Resource Public Key Infrastructure (RPKI) state with prefixes to its Internal Border Gateway Protocol (iBGP) neighbor in the Border Gateway Protocol (BGP) extended community attribute, and to also receive the RPKI state with prefixes from that neighbor, use the **neighbor announce rpki state** command in router configuration mode or IPv4 unicast or IPv6 unicast address family configuration mode. To stop the device from sending and receiving the RPKI state, use the **no** form of this command.

**neighbor** {*ipv4-addressipv6-address*} **announce rpki state no neighbor** {*ipv4-addressipv6-address*} **announce rpki state**

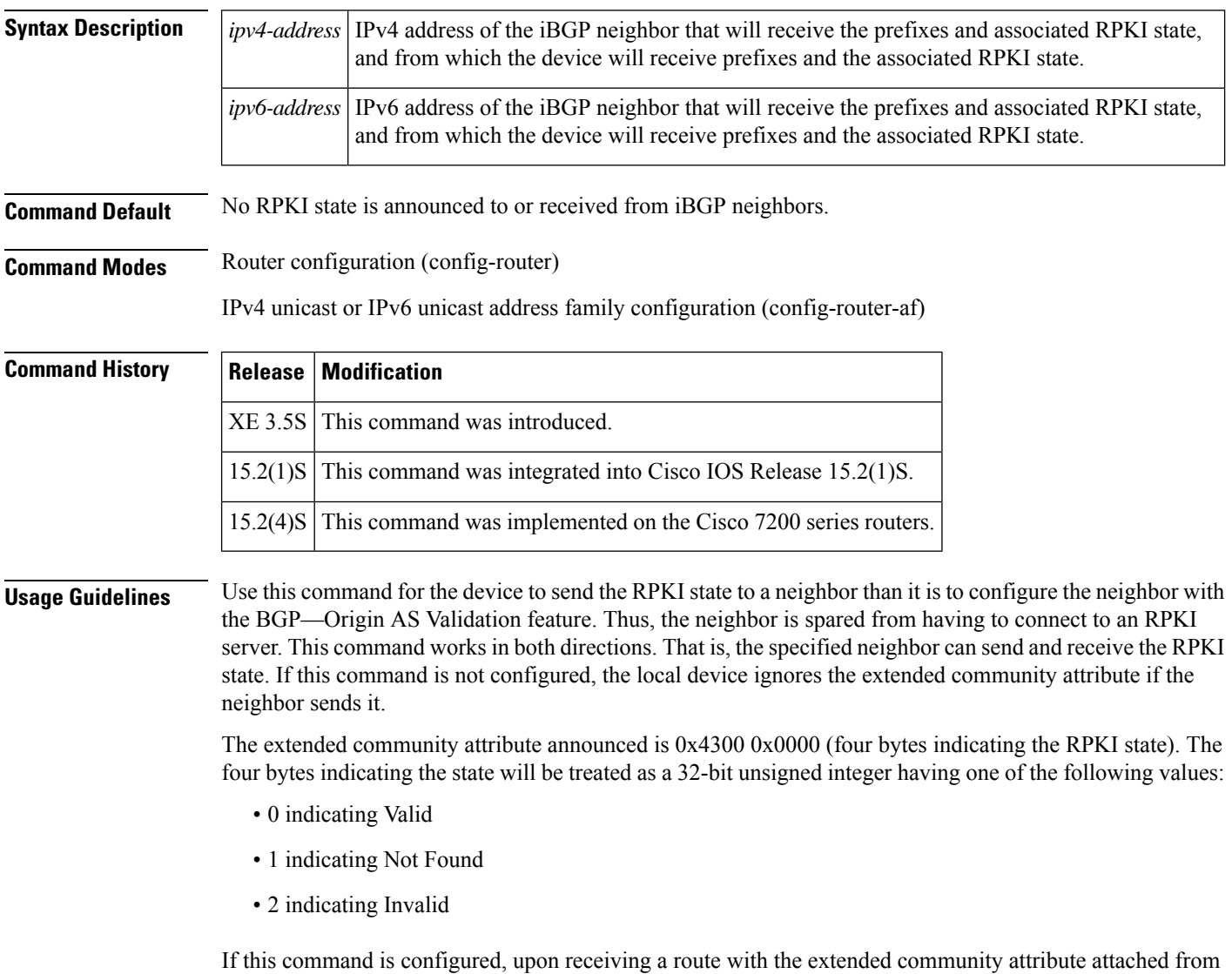

an iBGP peer, the device assigns the route the corresponding validation state.

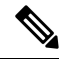

If the **neighbor announce rpki state** command is not configured, all prefixes received from an iBGP peer will be marked as Valid, including the prefixes that must have marked as Not Found. **Note**

This attribute will not be sent to External Border Gateway Protocol (eBGP) neighbors, even if they are configured to allow sending of the attribute.

The following behaviors also apply to this command:

- The**neighbor announce rpkistate** command is possible only if the device is configured to send extended communities to that neighbor on that address family.
- The**neighbor announce rpki state** command is completely independent of whether RPKI is configured for the address family.
- Once the **neighbor announce rpki state** command or the **bgp rpki server** command is configured for an address family, the device starts doing RPKI validation for every path in that address family.
- The enabling and disabling of the **neighbor announce rpki state** command causes neighbors to be split into their own update groups based on whether this portion of their configuration is identical.
- If the **neighbor announce rpki state** command is not configured, the device will save the RPKI state received from other devices, but will only use it if at least one other neighbor in the address family is configured with the **neighbor announce rpki state** command or if the topology is otherwise enabled for the use of RPKI.
- If the **neighbor send-community extended** or **neighbor send-community both** command is removed from the configuration, the **neighbor announce rpki state** configuration is also removed.
- On route reflectors (RRs), networks that include an RPKI state extended community, but that come from neighbors for which the **neighbor announce rpki state** command is not configured, will be advertised to other RR clients, as long as those clients are capable of receiving an extended community.
- If a network has an RPKI state extended community and is received by an RR from a neighbor for which the **neighbor announce rpki state** command is configured, then it will be reflected to all RR clients that are configured to accept extended communities, regardless of whether the **neighbor announce rpki state** command is configured for those other RR clients.
- A **neighbor announce rpki state** command can be used in a peer policy template, and it is inherited.
- If a **neighbor announce rpki state** command is used in a peer policy template, it must be in the same template as the **send-community extended** command. The **neighbor announce rpki state** command and the **send-community extended** command must come from the same template or be configured for the same neighbor.

**Examples** The following example causes the device to send prefixes and the RPKI state to the specified neighbor and also to receive prefixes and the RPKI state from the neighbor:

```
router bgp 65000
neighbor 192.168.2.2 remote-as 65000
address-family ipv4 unicast
neighbor 192.168.2.2 send-community extended
neighbor 192.168.2.2 announce rpki state
```
## **Related Commands**

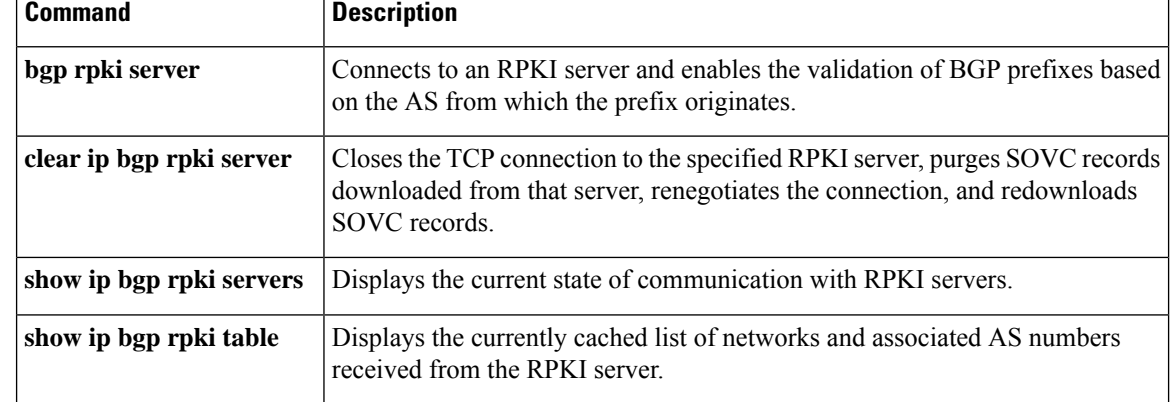

# **neighbor as-override split-horizon**

To enable split-horizon for a neighbor in a virtual routing and forwarding (VRF) instance, use the **neighbor as-override split-horizon** command in router address family configuration mode. To disable split-horizon for a neighbor in a VRF instance, use the **no** form of the command.

**neighbor** *ip-address* **as-override split-horizon**

**no neighbor** *ip-address* **as-override split-horizon**

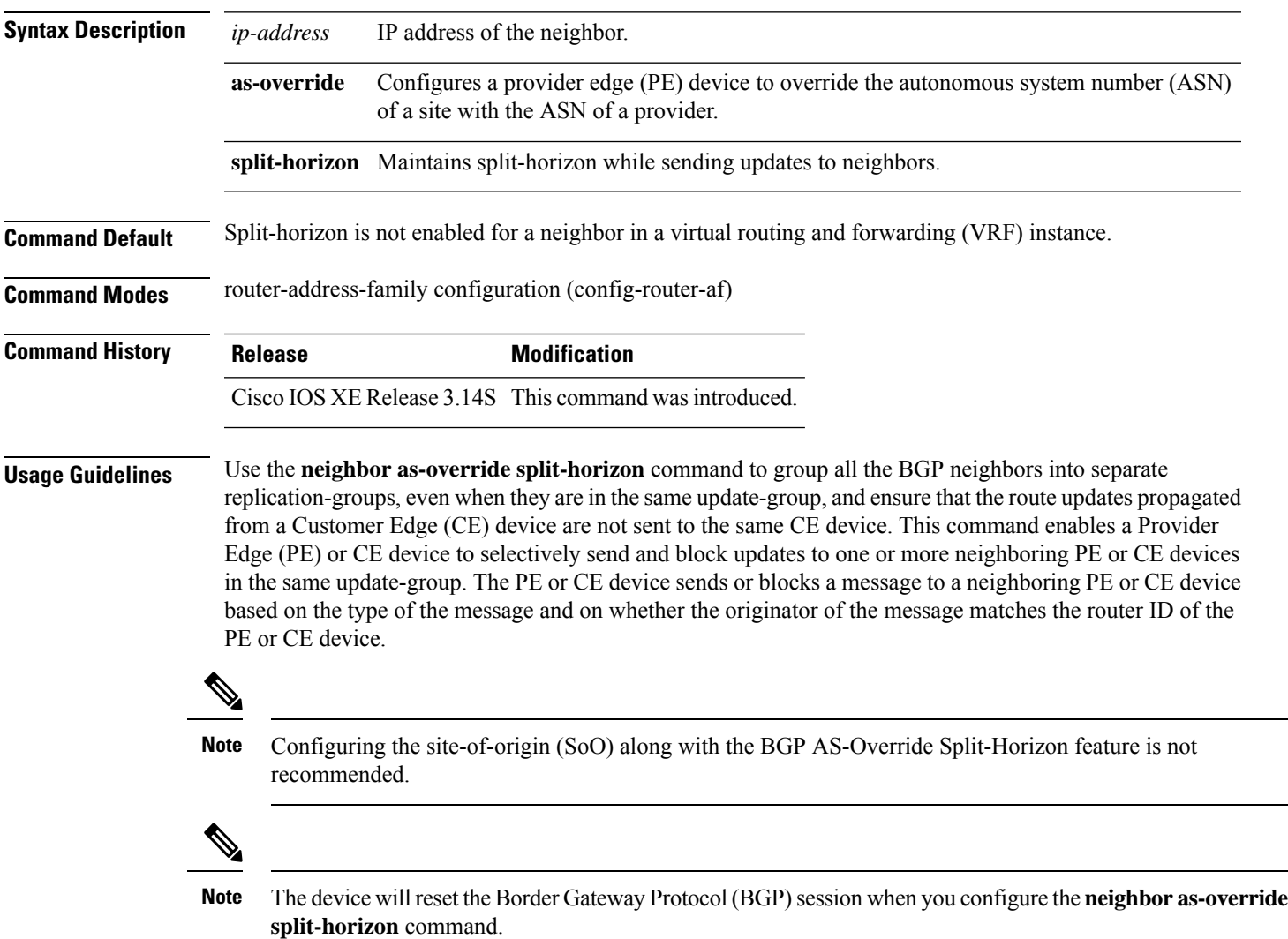

### **Example**

The following example shows how to enable split-horizon for a neighbor in a virtual routing and forwarding (VRF) instance:

```
Device> enable
Device# configure terminal
Device(config)# router bgp 21
Device(config-router)# address-family ipv4 vrf vrf1
Device(config-router-af)# neighbor 192.0.2.1 remote-as 1
Device(config-router-af)# neighbor 192.0.2.1 activate
Device(config-router-af)# neighbor 192.0.2.1 as-override split-horizon
Device(config-router-af)# neighbor 198.51.100.1 remote-as 1
Device(config-router-af)# neighbor 198.51.100.1 activate
Device(config-router-af)# neighbor 198.51.100.1 as-override split-horizon
```
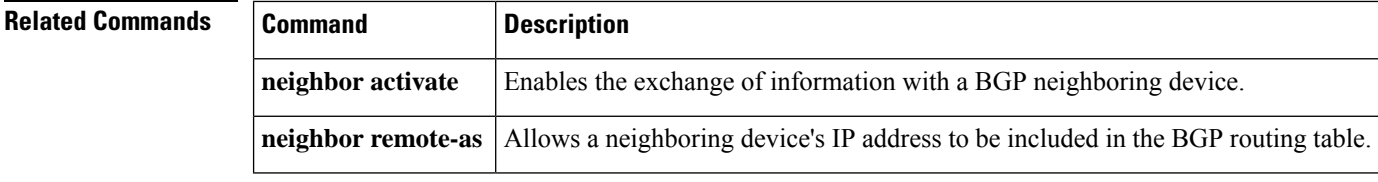

## **neighbor bmp-activate**

To activate the BGP Monitoring Protocol (BMP) monitoring for a BGP neighbor, use the **neighbor bmp-activate** command in router configuration mode. To deactivate the BMP monitoring for a BGP neighbor, use the **no** form of this command.

**neighbor** {*ipv4-addr neighbor-tag ipv6-addr*} **bmp-activate** {**all** | **server** *server-number-1* [{**server** *server-number-2 ...* [{**server** *server-number-n*}]}]}

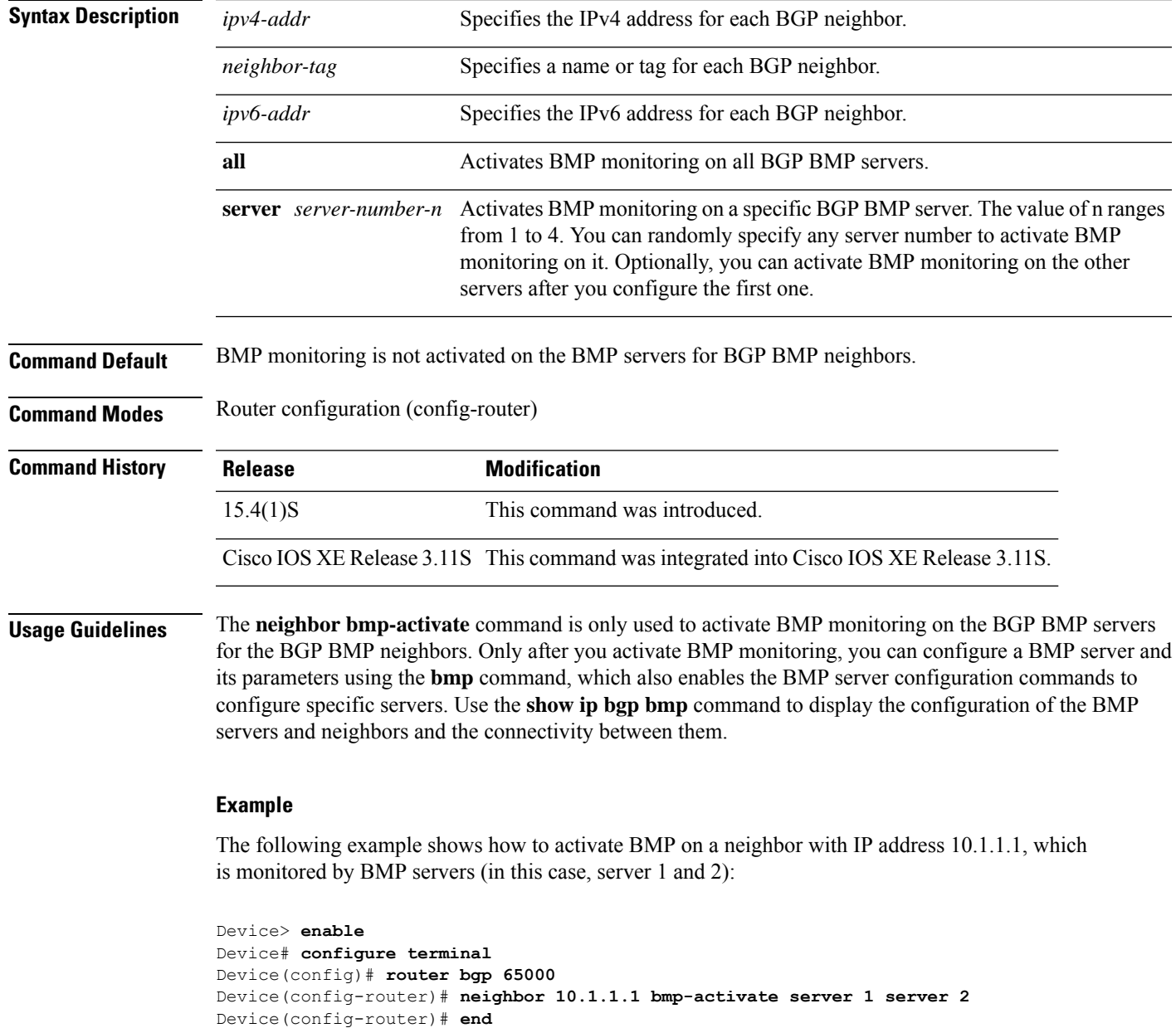

**no neighbor** {*ipv4-addr neighbor-tag ipv6-addr*} **bmp-activate**

The following example shows how to configure initial refresh delay of 30 seconds for BGP neighbors on which BMP is activated using the **neighbor bmp-activate** command:

Device> **enable** Device# **configure terminal** Device(config)# **router bgp 65000** Device(config-router)# **bmp initial-refresh delay 30** Device(config-router)# **end**

The following is sample output from the **show ip bgp bmp neighbors** command, which shows the status of 10 peers configured for a BGP BMP neighbor monitored by BMP server 1 and 2:

```
Device# show ip bgp bmp server neighbors
```

```
Number of BMP neighbors configured: 10
BMP Refresh not in progress, refresh not scheduled
Initial Refresh Delay configured, refresh value 30s
BMP buffer size configured, buffer size 2048 MB, buffer size bytes used 0 MB
Neighbor PriQ MsgQ CfgSvr# ActSvr# RM Sent
30.1.1.1 0 0 0 1 2 1 2 16
2001:DB8::2001 0 0 1 2 1 2 15
40.1.1.1 0 0 0 1 2 1 2 26
2001:DB8::2002 0 0 1 2 1 2 15
50.1.1.1 0 0 1 2 1 2 16
60.1.1.1 0 0 1 2 1 2 26
2001:DB8::2002 0 0 1 1 9
70.1.1.1 0 0 2 2 12
Neighbor PriQ MsgQ CfgSvr# ActSvr# RM Sent
80.1.1.1 0 0 1 1 10
2001:DB8::2002    0    0    1 2    1 2    1 2    16
```
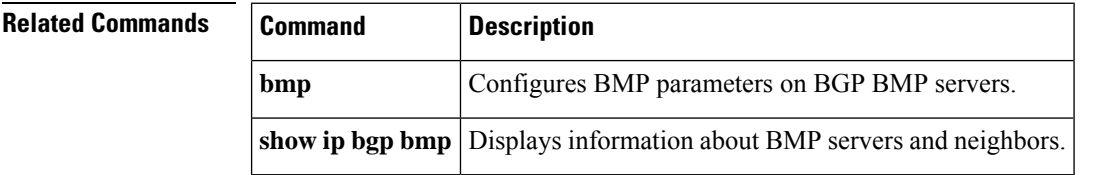

# **neighbor capability orf prefix-list**

To advertise outbound route filter (ORF) capabilitiesto a peer router, use the**neighbor capability orfprefix-list** command in address family or router configuration mode. To disable ORF capabilities, use the **no** form of this command.

**neighbor** *ip-address* **capability orf prefix-list** [{**receive** | **send** | **both**}] **no neighbor** *ip-address* **capability orf prefix-list** [{**receive** | **send** | **both**}]

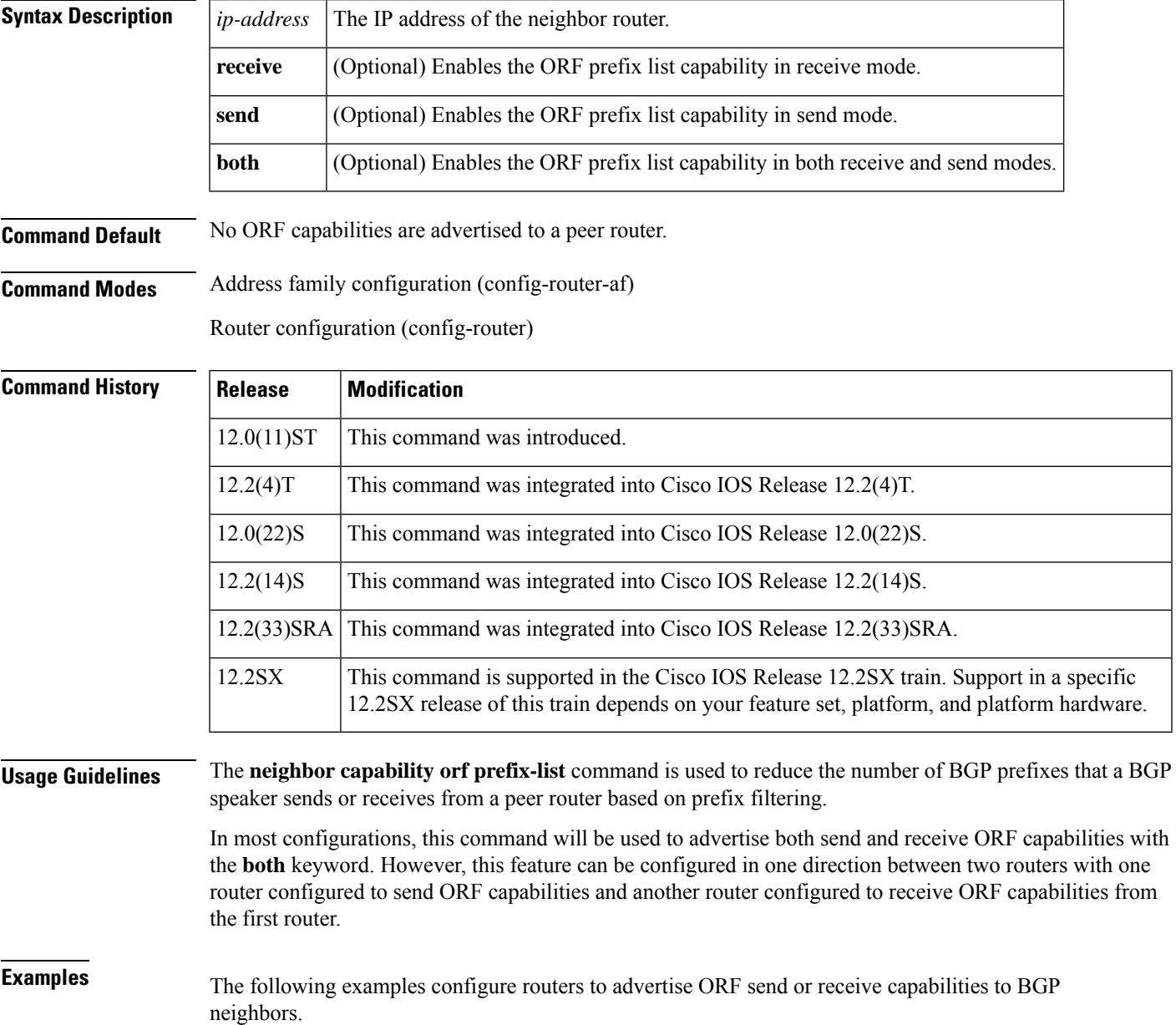

### **Router-A Configuration (Sender)**

The following example creates an outbound route filter and configures Router-A (10.1.1.1) to advertise the filter to Router-B (172.16.1.2). An IP prefix list named FILTER is created to specify the 192.168.1.0/24 subnet for outbound route filtering. The ORF send capability is configured on Router-A so that Router-A can advertise the outbound route filter to Router-B.

```
ip prefix-list FILTER seq 10 permit 192.168.1.0/24
!
router bgp 100
address-family ipv4 unicast
neighbor 172.16.1.2 remote-as 200
neighbor 172.16.1.2 ebgp-multihop
neighbor 172.16.1.2 capability orf prefix-list send
neighbor 172.16.1.2 prefix-list FILTER in
exit
```
### **Router-B Configuration (Receiver)**

The following example configures Router-B to advertise the ORF receive capability to Router-A. Router-B will install the outbound route filter, defined in the FILTER prefix list, after ORF capabilities have been exchanged. An inbound soft reset is initiated on Router-B at the end of this configuration to activate the outbound route filter.

```
router bgp 200
address-family ipv4 unicast
neighbor 10.1.1.1 remote-as 100
neighbor 10.1.1.1 ebgp-multihop 255
neighbor 10.1.1.1 capability orf prefix-list receive
end
clear ip bgp 10.1.1.1 in prefix-filter
```
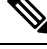

The inbound soft refresh must be initiated with the **clear ipbgp**command in order for the BGP ORF feature to function. **Note**

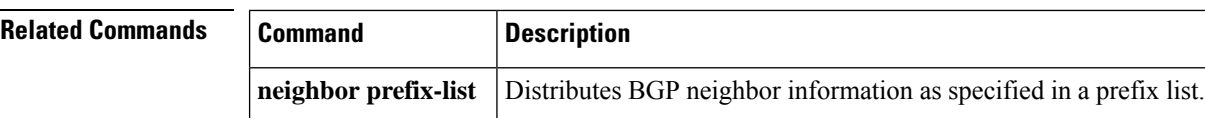

# **neighbor cluster-id**

To set the cluster ID of a client, use the **neighbor cluster-id** command in router configuration mode. To remove the cluster ID, use the **no** form of this command.

**neighbor** {*ip-addressipv6-address*} **cluster-id** *cluster-id* **no neighbor** {*ip-addressipv6-address*} **cluster-id** *cluster-id*

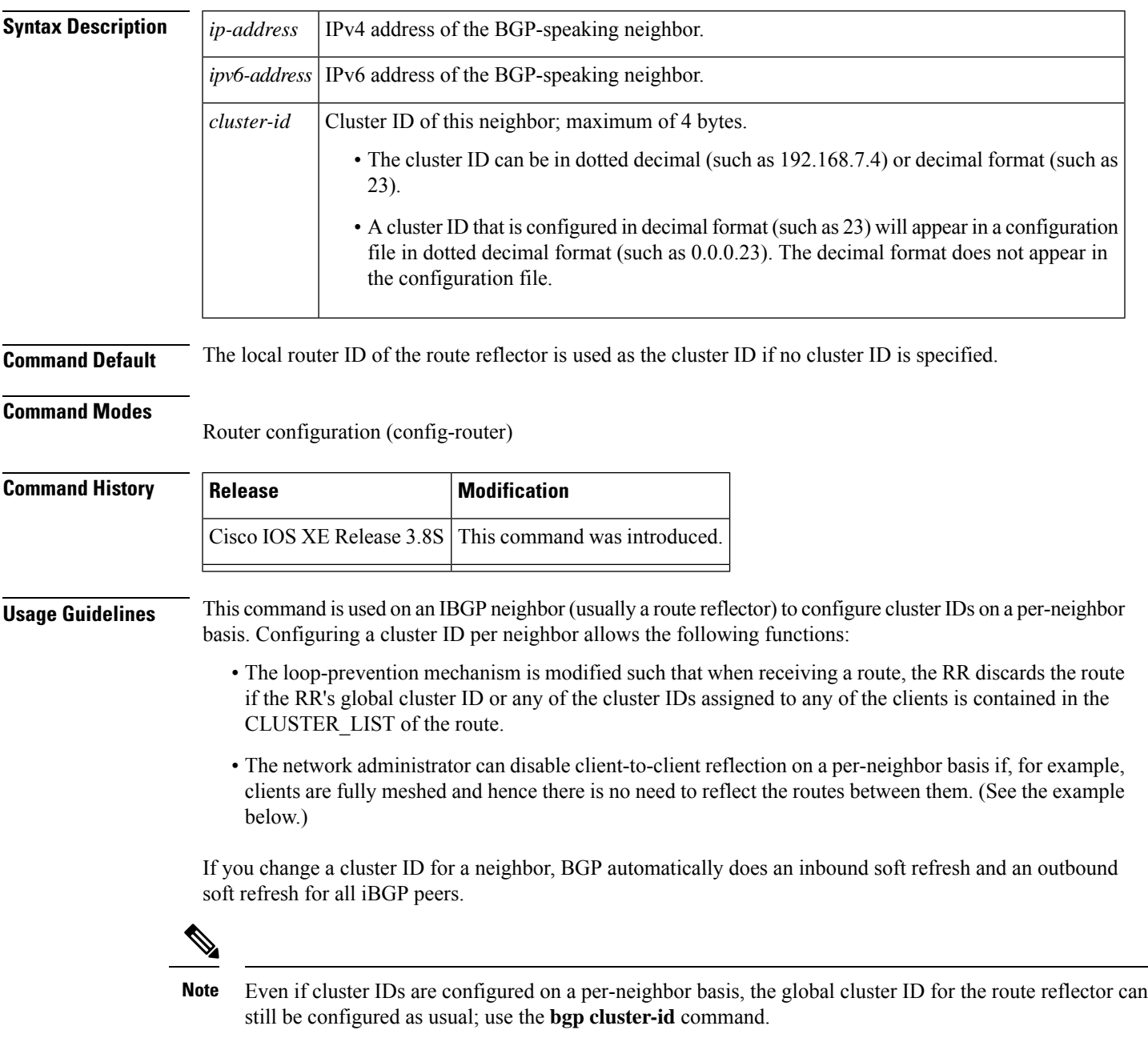

**Examples** In the following example, the neighbor/client at 192.168.1.24 is configured with cluster ID 0.0.0.4:

```
router bgp 60000
neighbor 192.168.1.24 cluster-id 0.0.0.4
```
In the following example, intracluster client-to-client route reflection is disabled for the cluster that has cluster ID 0.0.0.5:

```
router bgp 60000
neighbor 192.168.1.24 cluster-id 192.168.0.115
no bgp client-to-client reflection intra-cluster cluster-id 0.0.0.5
```
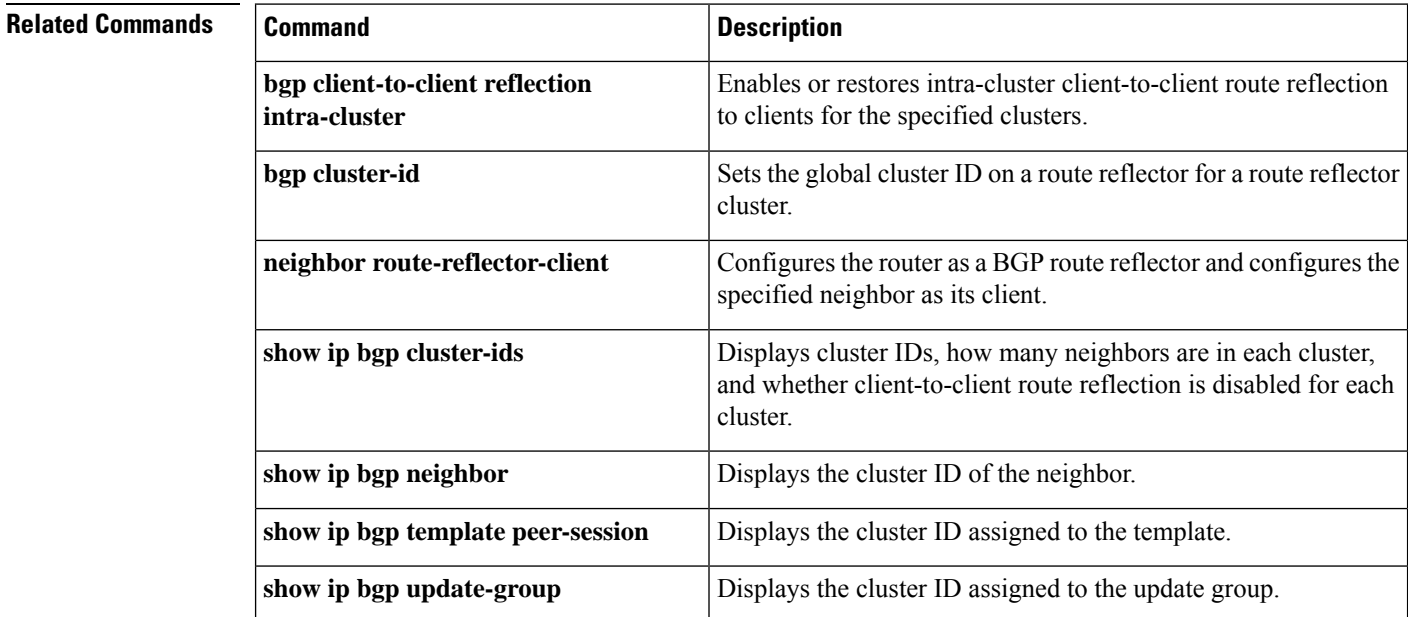

## **neighbor default-originate**

To allow a BGP speaker (the local router) to send the default route 0.0.0.0 to a neighbor for use as a default route, use the **neighbor default-originate** command in address family or router configuration mode. To send no route as a default, use the **no** form of this command.

**neighbor** {*ip-addresspeer-group-name*} **default-originate** [**route-map** *map-name*] **no neighbor** {*ip-addresspeer-group-name*} **default-originate** [**route-map** *map-name*]

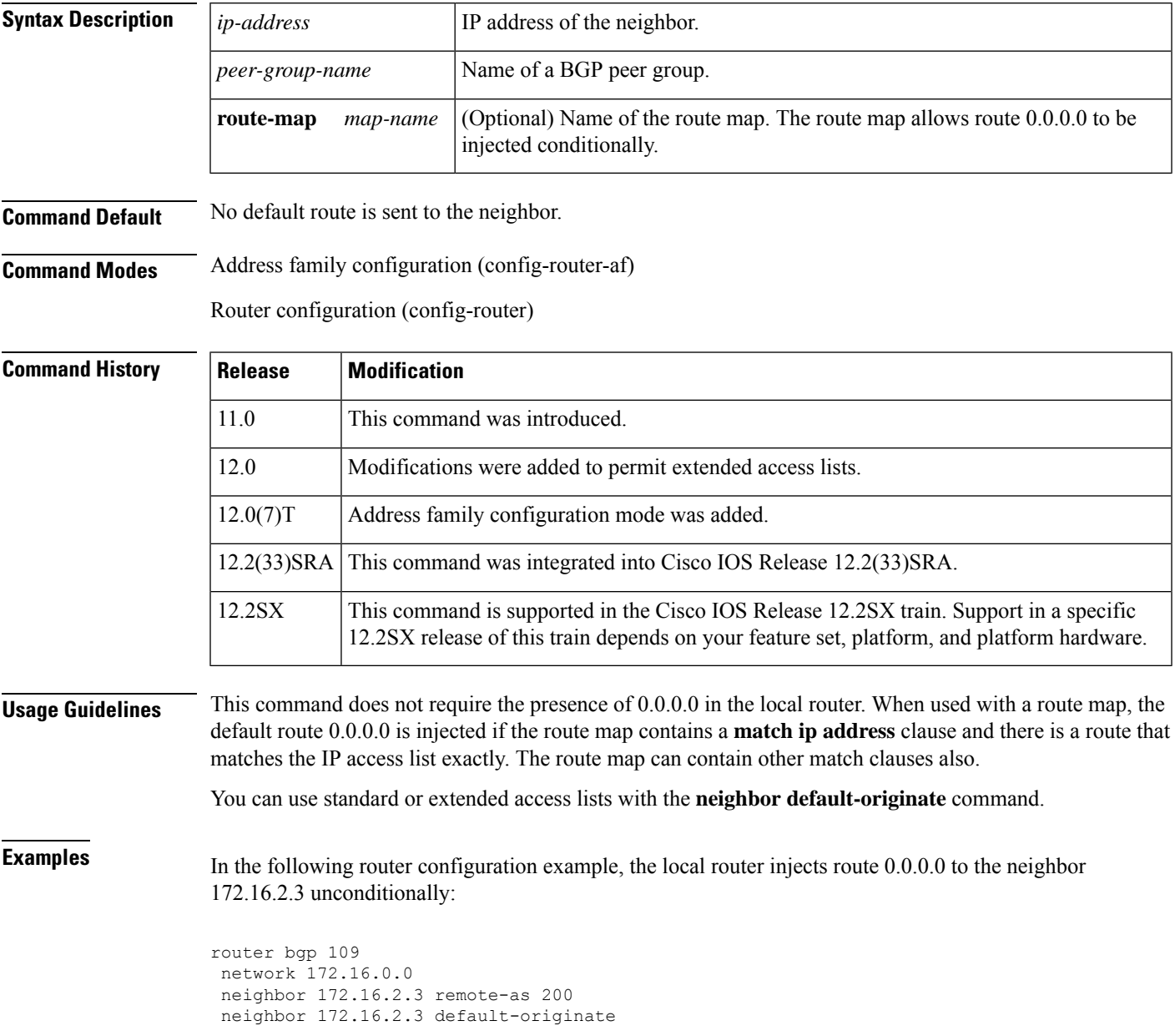

In the following example, the local router injects route 0.0.0.0 to the neighbor 172.16.2.3 only if there is a route to 192.168.68.0 (that is, if a route with any mask exists, such as 255.255.255.0 or 255.255.0.0):

```
router bgp 109
network 172.16.0.0
neighbor 172.16.2.3 remote-as 200
neighbor 172.16.2.3 default-originate route-map default-map
!
route-map default-map 10 permit
match ip address 1
!
access-list 1 permit 192.168.68.0
```
In the following example, the last line of the configuration has been changed to show the use of an extended access list. The local router injects route 0.0.0.0 to the neighbor 172.16.2.3 only if there is a route to 192.168.68.0 with a mask of 255.255.0.0:

```
router bgp 109
network 172.16.0.0
neighbor 172.16.2.3 remote-as 200
neighbor 172.16.2.3 default-originate route-map default-map
!
route-map default-map 10 permit
match ip address 100
!
access-list 100 permit ip host 192.168.68.0 host 255.255.0.0
```
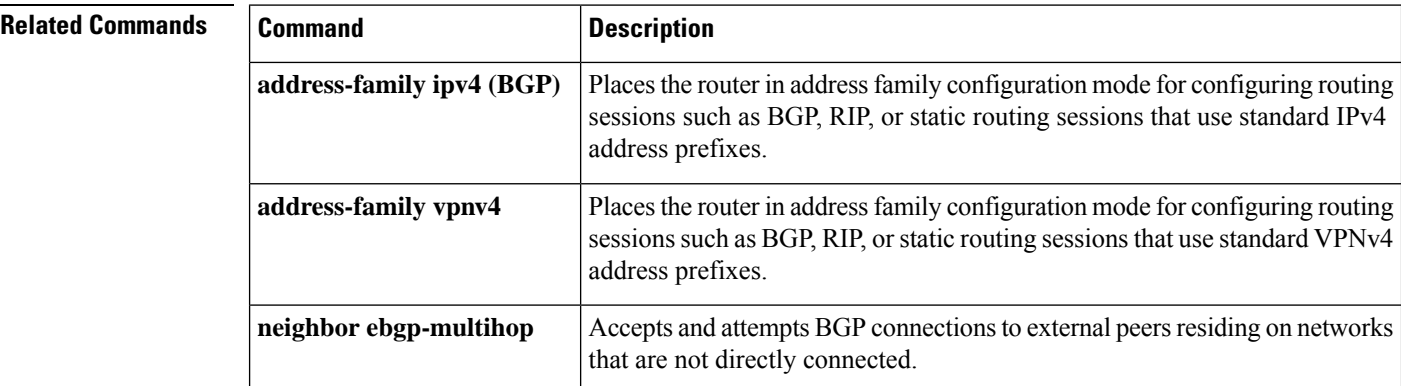

# **neighbor description**

To associate a description with a neighbor, use the **neighbor description** command in router configuration mode or address family configuration mode. To remove the description, use the **no** form of this command.

**neighbor** {*ip-addresspeer-group-name*} **description** *text* **no neighbor** {*ip-addresspeer-group-name*} **description** [*text*]

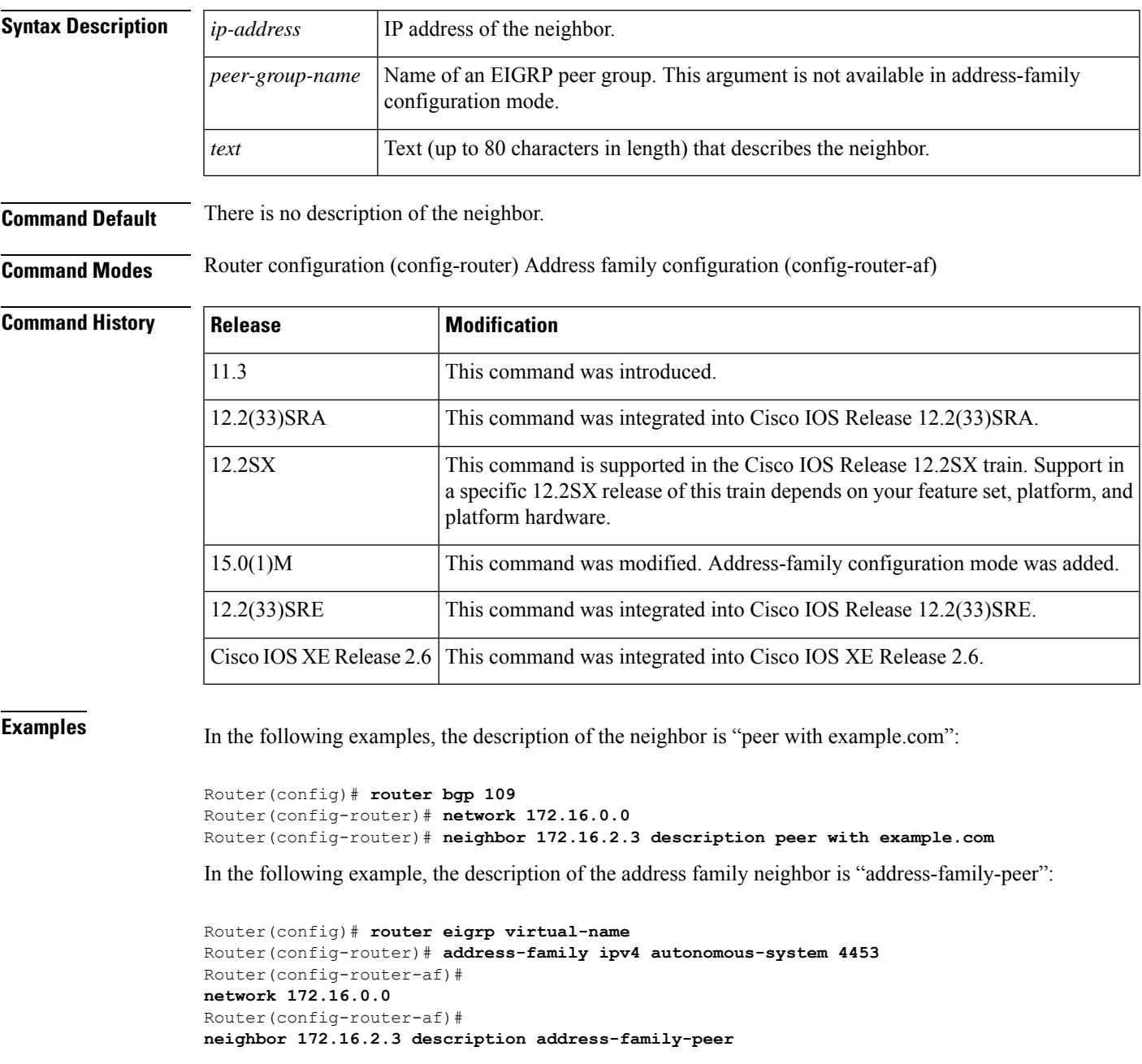

### **Related Command**

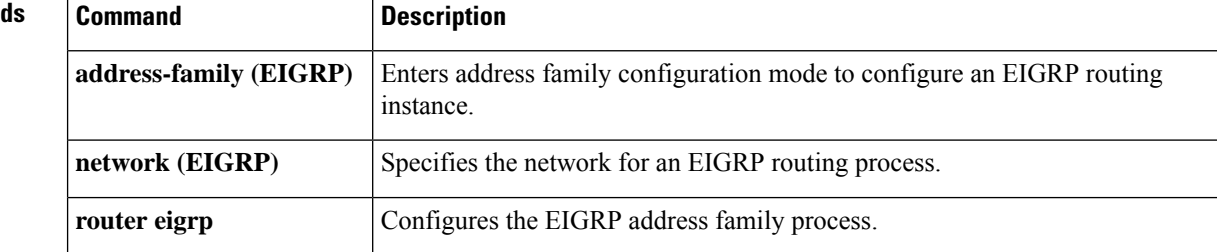

## **neighbor disable-connected-check**

To disable connection verification to establish an eBGP peering session with a single-hop peer that uses a loopback interface, use the **neighbor disable-connected-check** command in address family or router configuration mode. To enable connection verification for eBGP peering sessions, use the **no** form of this command.

**neighbor** {*ip-addresspeer-group-name*} **disable-connected-check no neighbor** {*ip-addresspeer-group-name*} **disable-connected-check**

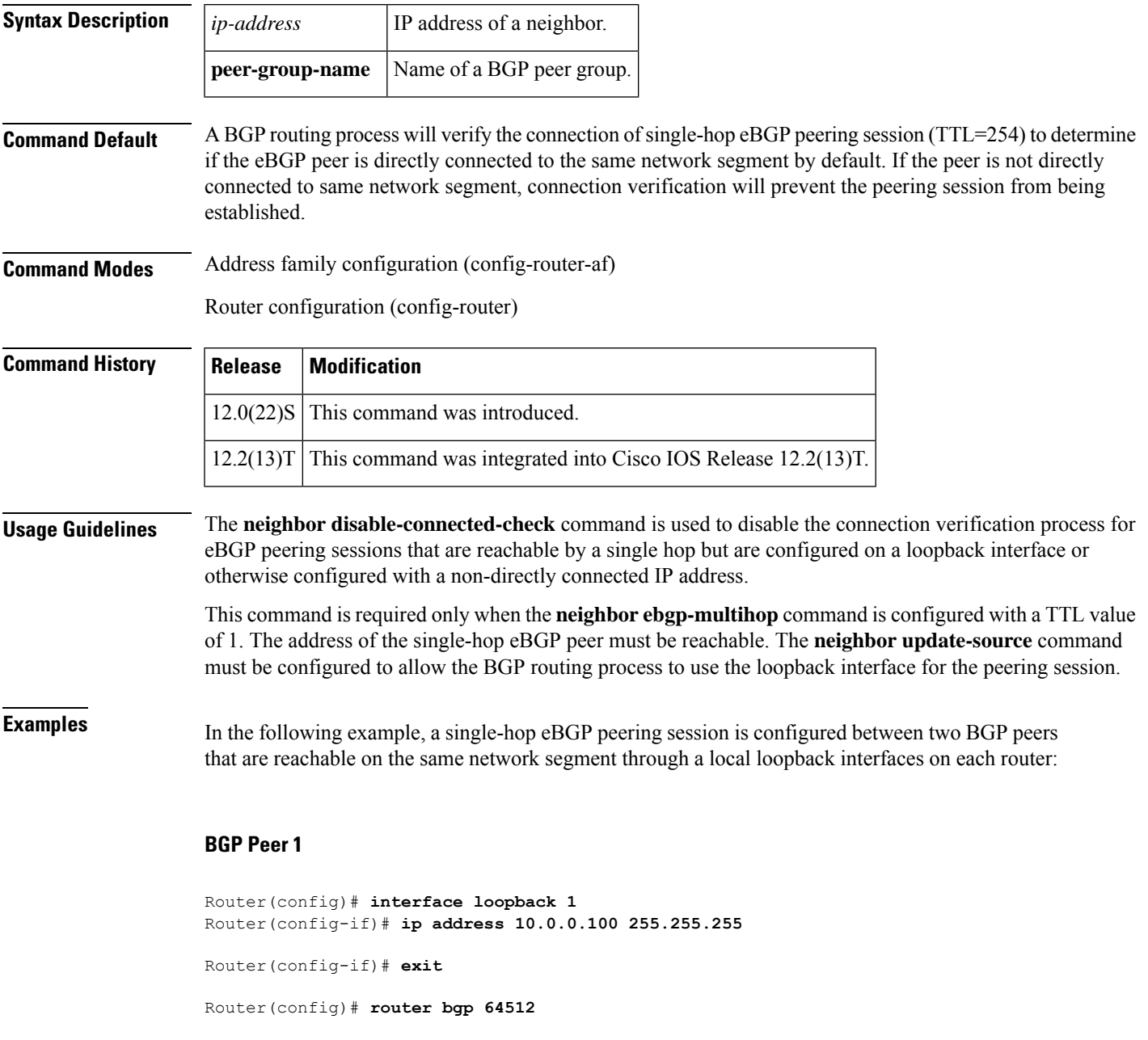

Router(config-router)# **neighbor 192.168.0.200 remote-as 65534** Router(config-router)# **neighbor 192.168.0.200 ebgp-multihop 1** Router(config-router)# **neighbor 192.168.0.200 update-source loopback 2** Router(config-router)# **neighbor 192.168.0.200 disable-connected-check** Router(config-router)# **end**

### **BGP Peer 2**

Router(config)# **interface loopback 2** Router(config-if)# **ip address 192.168.0.200 255.255.255** Router(config-if)# **exit** Router(config)# **router bgp 65534** Router(config-router)# **neighbor 10.0.0.100 remote-as 64512** Router(config-router)# **neighbor 10.0.0.100 ebgp-multihop 1** Router(config-router)# **neighbor 10.0.0.100 update-source loopback 1** Router(config-router)# **neighbor 10.0.0.100 disable-connected-check** Router(config-router)# **end**

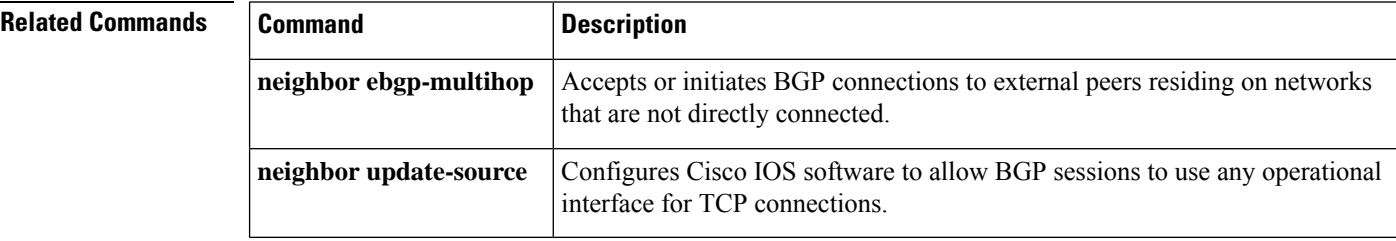

# **neighbor distribute-list**

**no**

To distribute BGP neighbor information as specified in an access list, use the **neighbor distribute-list** command in address family or router configuration mode. To remove an entry, use the **no** form of this command.

**neighbor**{*ip-addresspeer-group-name*}**distribute-list**{*access-list-numberexpanded-list-numberaccess-list-name*}{**in** | **out**}

**neighbor**{*ip-addresspeer-group-name*}**distribute-list**{*access-list-numberexpanded-list-numberaccess-list-name*}{**in** | **out**}

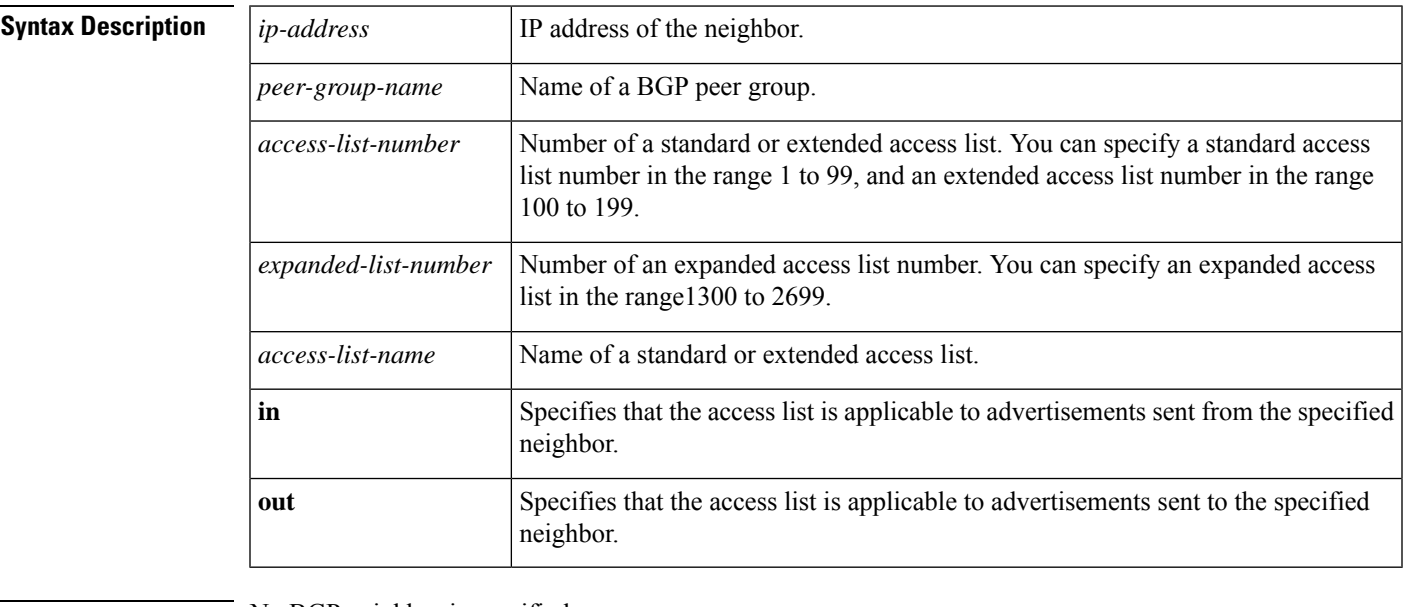

**Command Default** No BGP neighbor is specified.

**Command Modes** Address family configuration (config-router-af)

Router configuration (config-router)

## **Command History Release Modif**

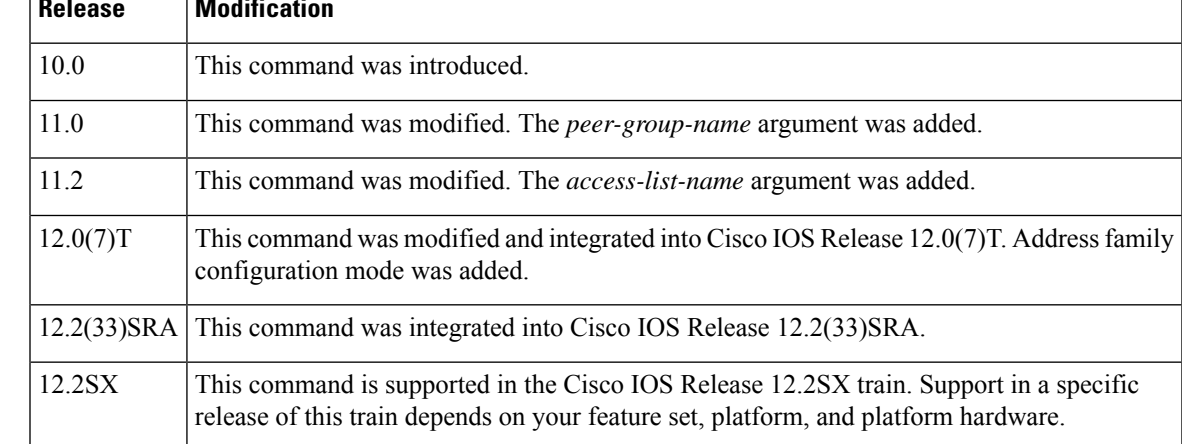

**Usage Guidelines** If you specify a BGP peer group by using the *peer-group-name* argument, all the members of the peer group will inherit the characteristic configured with this command. Specifying the command for a neighbor overrides the inbound policy that is inherited from the peer group.

> Using a distribute list is one of several ways to filter advertisements. Advertisements can also be filtered by using the following methods:

- Autonomoussystem path filters can be configured with the **ipas-pathaccess-list** and**neighbor filter-list** commands.
- The **access-list (IP standard)** and **access-list (IP extended)** commands can be used to configure standard and extended access lists for the filtering of advertisements.
- The **route-map (IP)** command can be used to filter advertisements. Route maps may be configured with autonomous system filters, prefix filters, access lists and distribute lists.

Standard access lists may be used to filter routing updates. However, in the case of route filtering when using classless interdomain routing (CIDR), standard access lists do not provide the level of granularity that is necessary to configure advanced filtering of network addresses and masks. Extended access lists, configured with the **access-list (IP extended)** command, should be used to configure route filtering when using CIDR because extended access lists allow the network operator to use wild card bits to filter the relevant prefixes and masks. Wild card bits are similar to the bit masks that are used with normal access lists; prefix and mask bits that correspond to wild card bits that are set to 0 are used in the comparison of addresses or prefixes, and wild card bits that are set to 1 are ignored during any comparisons. This function of extended access list configuration can also be used to filter addresses or prefixes based on the prefix length.

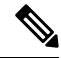

Do not apply **neighbor distribute-list** and **neighbor prefix-list** commands at the same time to a neighbor, in any given direction (inbound or outbound). These two commands are mutually exclusive, and only one command (**neighbor prefix-list** or **neighbor distribute-list**) can be applied to the inbound or outbound direction. **Note**

**Examples** The following router configuration mode example applies list 39 to incoming advertisements from a neighbor with the IP address 172.16.4.1. List 39 permits the advertisement of network 10.109.0.0.

```
router bgp 109
network 10.109.0.0
neighbor 172.16.4.1 distribute-list 39 in
```
The following three examples show different scenarios for using an extended access list with a distribute list. Each of the sample extended access list configurations are used with the **neighbor distribute-list** command configuration example below.

```
router bgp 109
network 10.109.0.0
neighbor 172.16.4.1 distribute-list 101 in
```
### **Example A**

The following extended access list example will permit route 192.168.0.0 255.255.0.0 but deny any more specific routes of 192.168.0.0 (including 192.168.0.0 255.255.255.0):

```
access-list 101 permit ip 192.168.0.0 0.0.0.0 255.255.0.0 0.0.0.0
access-list 101 deny ip 192.168.0.0 0.0.255.255 255.255.0.0 0.0.255.255
```
### **Example B**

The following extended access list example will permit route 10.108.0/24 but deny 10.108/16 and all other subnets of 10.108.0.0:

access-list 101 permit ip 10.108.0.0 0.0.0.0 255.255.255.0 0.0.0.0 access-list 101 deny ip 10.108.0.0 0.0.255.255 255.255.0.0 0.0.255.255

### **Example C**

The following extended access list example will deny all prefixes that are longer than 24 bits and permit all of the shorter prefixes:

```
access-list 101 deny ip 0.0.0.0 255.255.255.255 255.255.255.0 0.0.0.255
access-list 101 permit ip 0.0.0.0 255.255.255.255 0.0.0.0 255.255.255.255
```
### **Related Commands**

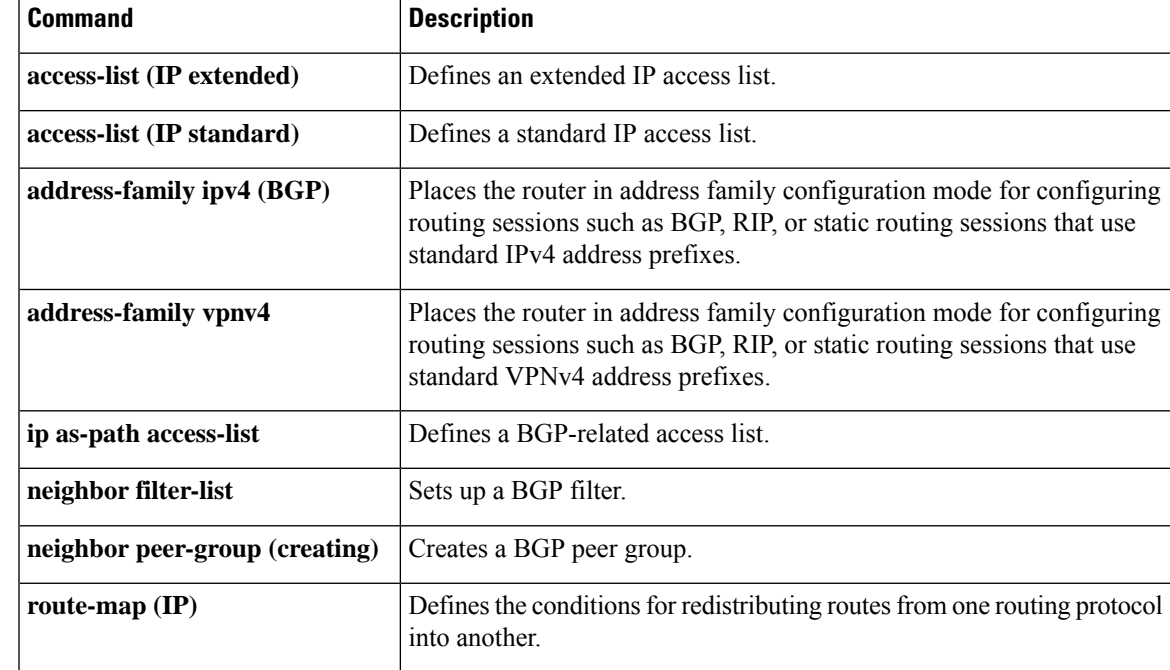

## **neighbor dmzlink-bw**

To configure Border Gateway Protocol (BGP) to advertise the bandwidth of links that are used to exit an autonomous system, use the **neighbor dmzlink-bw** command in address family configuration mode. To disable the linkbandwidthadvertisement, use the **no** form of this command.

**neighbor** *ip-address* **dmzlink-bw no neighbor** *ip-address* **dmzlink-bw**

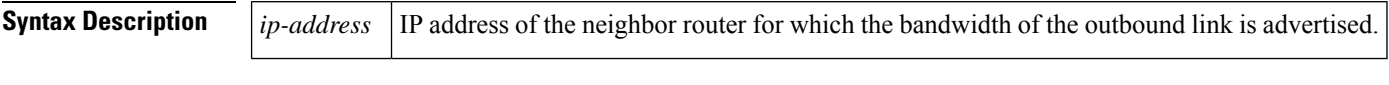

**Command Default** This command is disabled by default.

### **Command Modes**

Address family configuration (config-router-af)

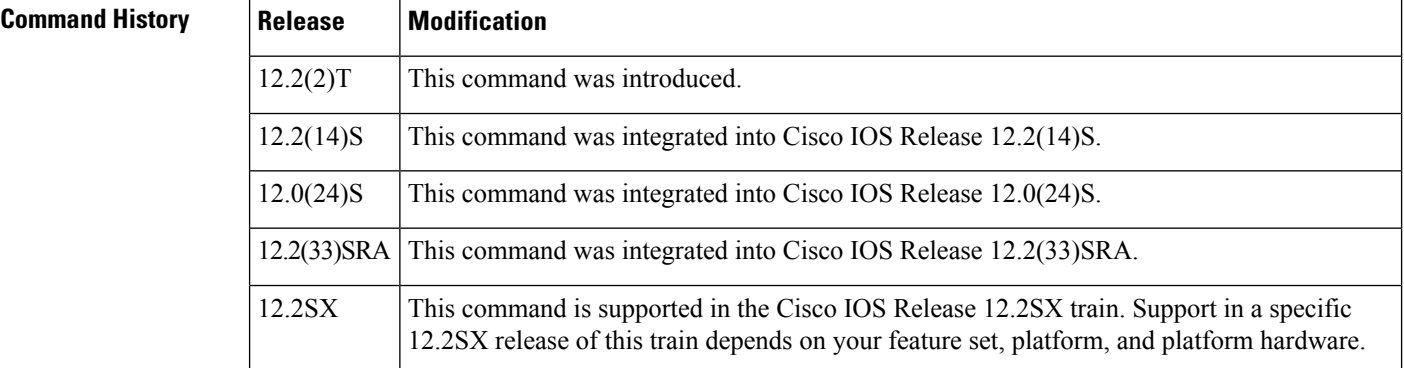

**Usage Guidelines** The **neighbor dmzlink-bw** command is used to configure BGP to advertise the bandwidth of the specified external interface as an extended community. This command is configured for links between directly connected external BGP (eBGP) neighbors. The link bandwidth extended community attribute is propagated to iBGP peers when extended community exchange is enabled with the **neighbor send-community** command. This feature is used with BGP multipath features to configure load balancing over links with unequal bandwidth. This feature is not enabled until the **bgp dmzlink-bw** command is entered under the address family session for each router that has a directly connected external link.

**Examples** In the following example, the BGP Link Bandwidth feature is configured to allow multipath load balancing to distribute link traffic proportionally to the bandwidth of each external link, and to advertise the bandwidth of these links to iBGP peers as an extended community:

> Router(config)# **router bgp 100** Router(config-router)# **neighbor 10.10.10.1 remote-as 100** Router(config-router)# **neighbor 10.10.10.1 update-source Loopback 0** Router(config-router)# **neighbor 10.10.10.3 remote-as 100** Router(config-router)# **neighbor 10.10.10.3 update-source Loopback 0**

Ш

```
Router(config-router)# neighbor 172.16.1.1 remote-as 200
Router(config-router)# neighbor 172.16.1.1 ebgp-multihop 1
Router(config-router)# neighbor 172.16.2.2 remote-as 200
Router(config-router)# neighbor 172.16.2.2 ebgp-multihop 1
Router(config-router)# address-family ipv4
Router(config-router-af)# bgp dmzlink-bw
Router(config-router-af)# neighbor 10.10.10.1 activate
Router(config-router-af)# neighbor 10.10.10.1 next-hop-self
Router(config-router-af)# neighbor 10.10.10.1 send-community both
Router(config-router-af)# neighbor 10.10.10.3 activate
Router(config-router-af)# neighbor 10.10.10.3 next-hop-self
Router(config-router-af)# neighbor 10.10.10.3 send-community both
Router(config-router-af)# neighbor 172.16.1.1
activate
Router(config-router-af)# neighbor 172.16.1.1 dmzlink-bw
Router(config-router-af)# neighbor 172.16.2.2 activate
Router(config-router-af)# neighbor 172.16.2.2 dmzlink-bw
Router(config-router-af)# maximum-paths ibgp 6
Router(config-router-af)# maximum-paths 6
```
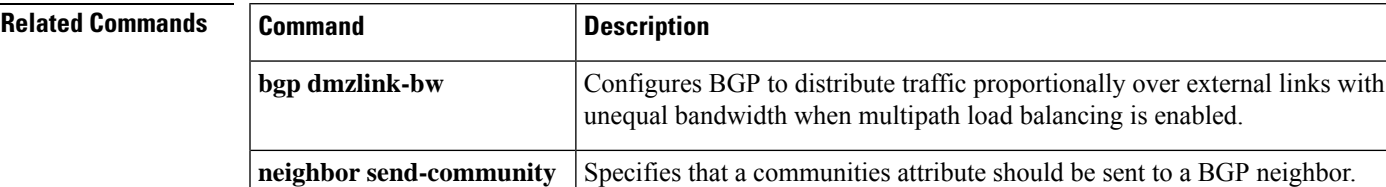

## **neighbor ebgp-multihop**

To accept and attempt BGP connections to external peers residing on networks that are not directly connected, use the **neighbor ebgp-multihop** command in router configuration mode. To return to the default, use the **no** form of this command.

**neighbor** {*ip-addressipv6-addresspeer-group-name*} **ebgp-multihop** [*ttl*] **no neighbor** {*ip-addressipv6-addresspeer-group-name*} **ebgp-multihop**

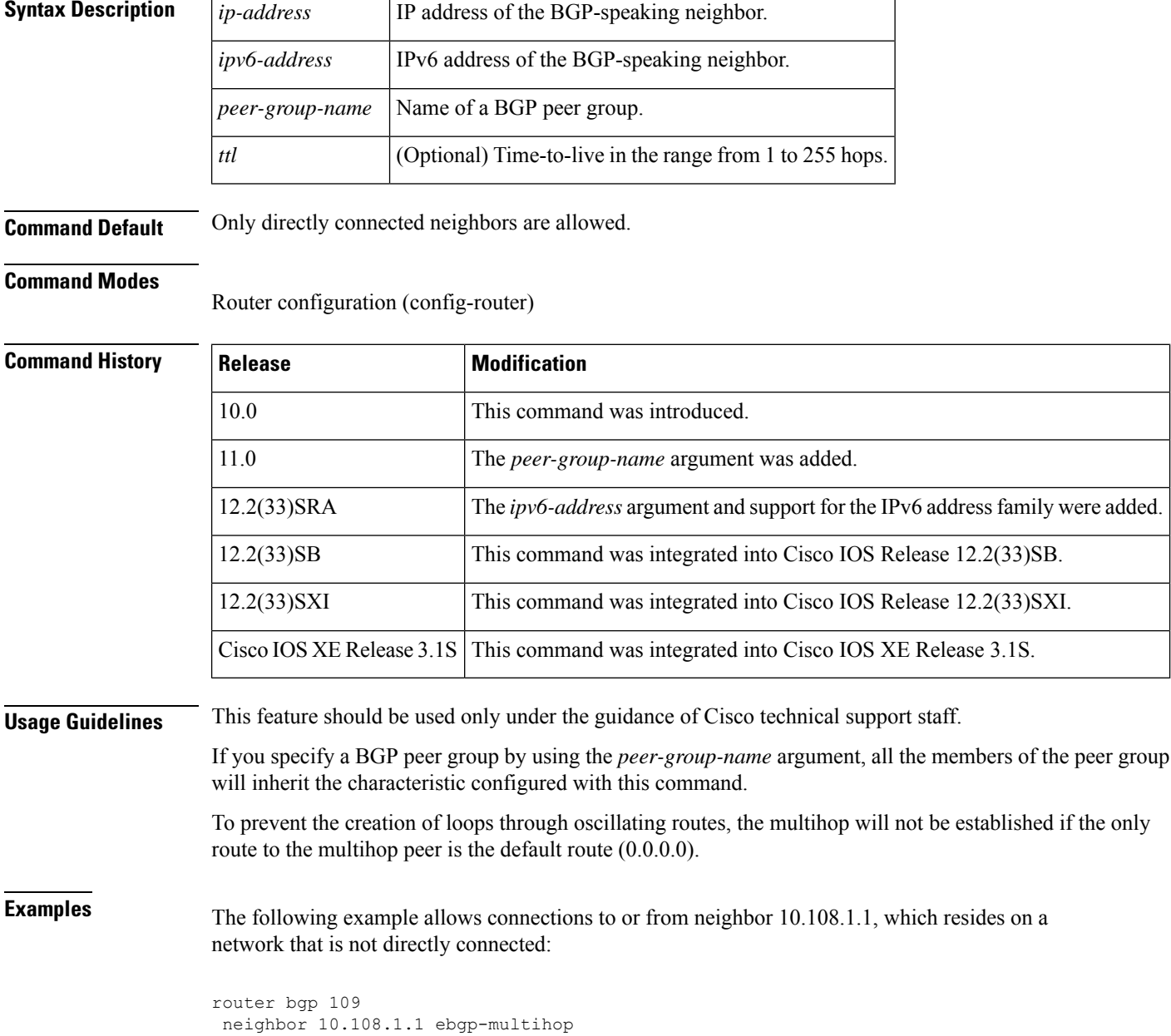
### **Related Commands**

I

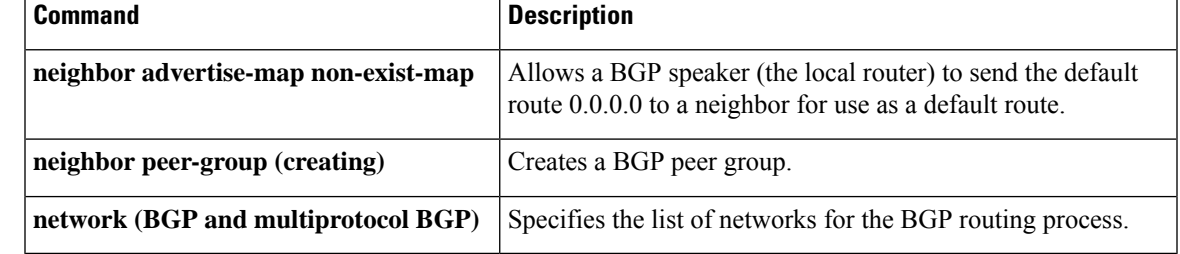

## **neighbor Fall over**

To enable Border Gateway Protocol (BGP) to monitor the peering session of a specified neighbor for adjacency changes and to deactivate the peering session, use the **neighbor Fall over** command in address family configuration mode or router configuration mode. To disable BGP monitoring of the neighbor peering session, use the **no** form of this command.

**neighbor** {*ip-addressipv6-address*} **Fall over** [{**bfd[check-control-plane-failure]** | **route-map** *map-name* | **maximum-metric**}]

**no neighbor** {*ip-addressipv6-address*} **Fall over** [{**bfd [check-control-plane-failure]** | **route-map** *map-name* | **maximum-metric**}]

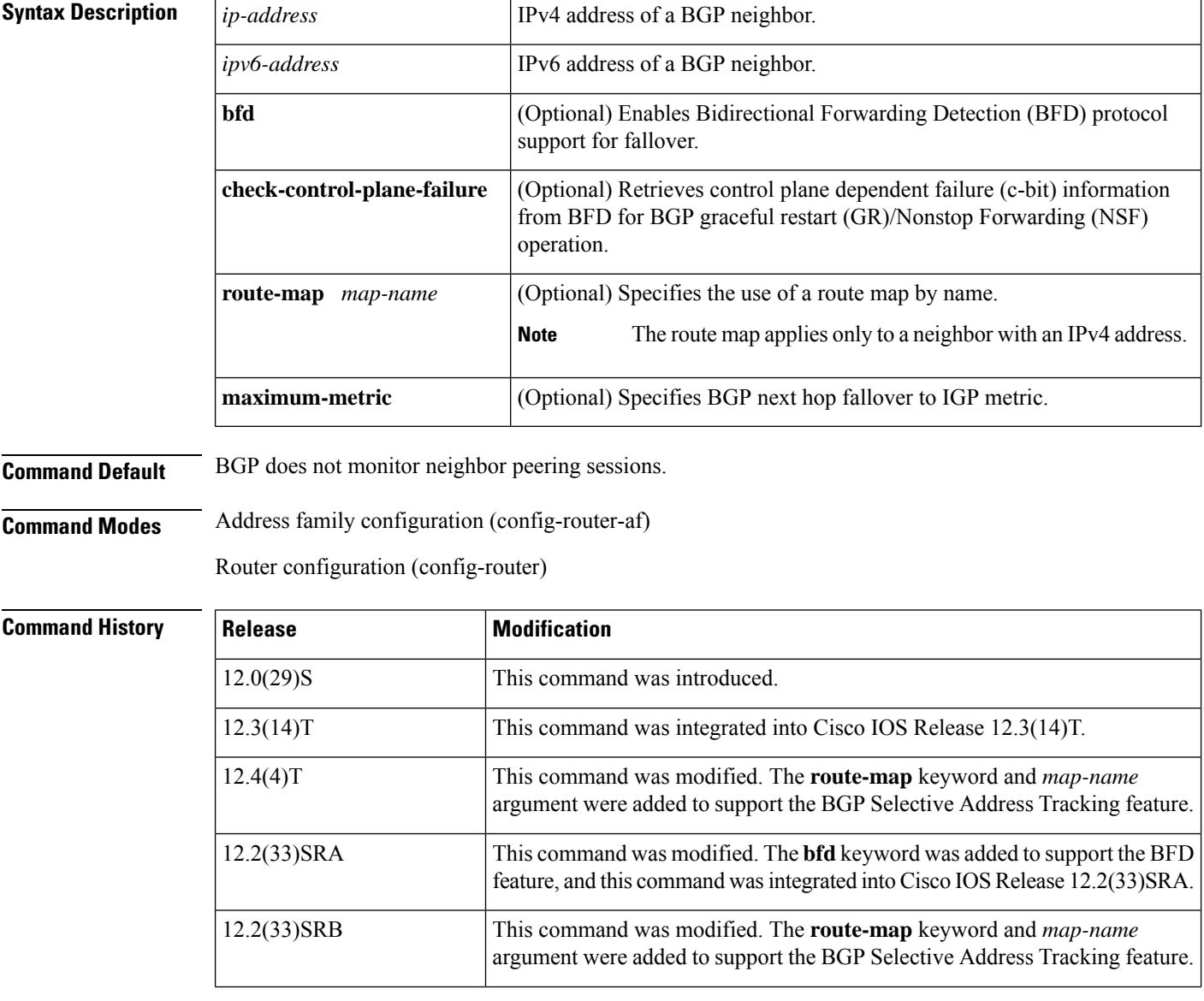

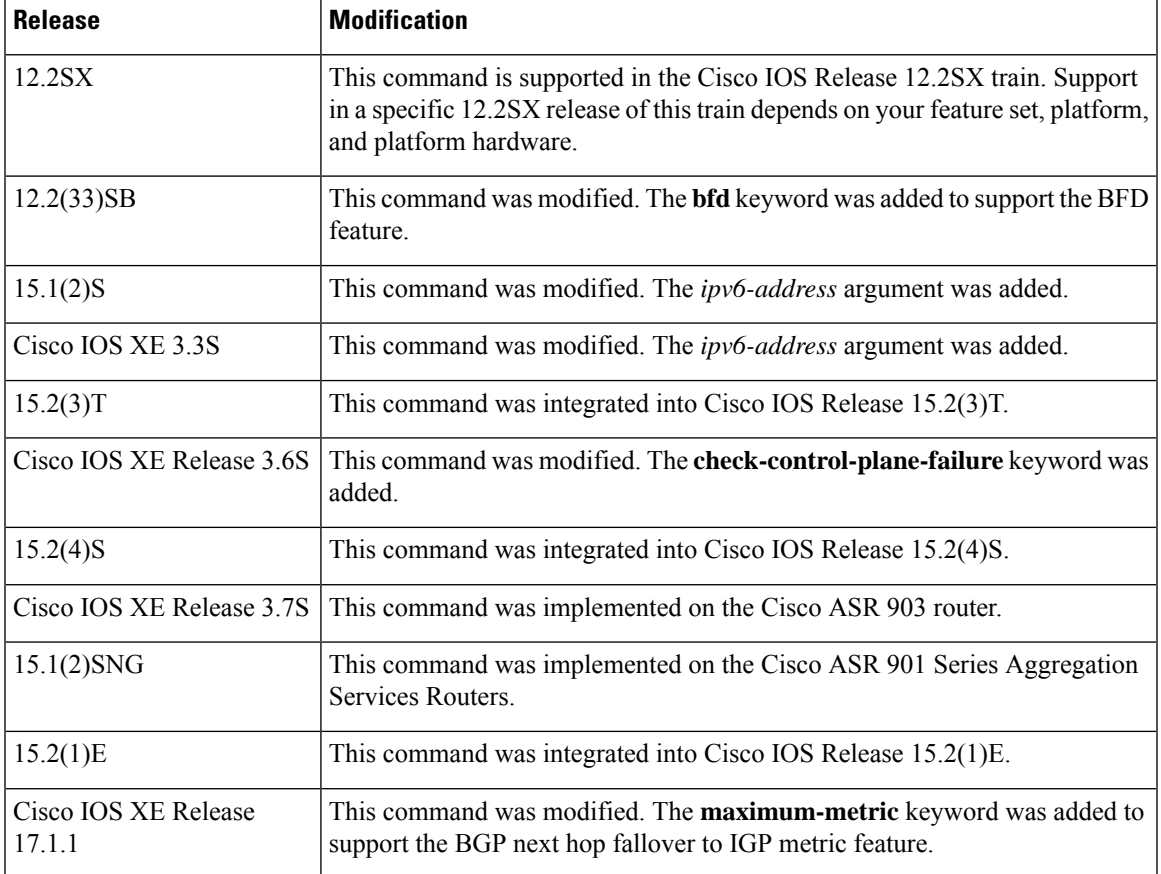

**Usage Guidelines** The **neighbor fall-over** command is a BGP neighbor session command that is used to enable BGP fast peering session deactivation. BGP fast peering session deactivation improves BGP convergence and response time to adjacency changes with BGP neighbors. BGP fast peering session deactivation is event-driven and is configured on a per-neighbor basis. When BGP fast peering session deactivation is enabled, BGP will monitor the peering session with the specified neighbor. Adjacency changes are detected, and terminated peering sessions are deactivated in between the default or configured BGP scanning interval.

> Use the **show ip bgp neighbor** *<ip-address>* | **include Fall over** command to verify the maximum-metric that is configured for the neighbor.

 $\mathscr{D}$ 

**Note** The BGP or LDP track does not work, when you have multiple BGP sessions.

In Cisco IOS Release 12.4(4)T, 12.2(33)SRB, and later releases, the optional **route-map** keyword and *map-name* argument are used with this command to determine if a peering session with a BGP neighbor should be deactivated (reset) when a route to the BGP peer changes. The route map is evaluated against the new route, and if a deny statement is returned, the peer session is reset. The route map is not used for session establishment.

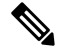

**Note**

Only the **match ip address** and **match source-protocol** commands are supported in the route map. No **set** commands or other **match** commands are supported.

In Cisco IOS Release 12.2(33)SRA, 12.2(33)SB, and later releases, the optional**bfd**keyword is used to enable BFD protocol support for fallover. BFD provides fast forwarding path failure detection and a consistent failure detection method for network administrators. Because the network administrator can use BFD to detect forwarding path failures at a uniform rate, rather than the variable rates for different routing protocol hello mechanisms, network profiling and planning is easier, and reconvergence time is consistent and predictable. The main benefit of implementing BFD for BGP is a marked decrease in reconvergence time.

In Cisco IOS Release 15.1(2)S, Cisco IOS XE Release 3.3S, and later releases, an IPv6 address can be specified with the **bfd** keyword. Once it has been verified that BFD neighbors are up, the output from the **show bgp ipv6 unicast neighbors** command with a specified IPv6 address will display that BFD is being used to detect fast fallover.

**Examples** In the following example, the BGP routing process is configured to monitor and use fast peering session deactivation for the neighbor session with the neighbor at 192.168.1.2:

```
router bgp 45000
neighbor 192.168.1.2 remote-as 40000
neighbor 192.168.1.2 fall-over
end
```
In the following example, the BGP peering session is reset if a route with a prefix of /28 or a more specific route to a peer destination is no longer available:

```
router bgp 45000
neighbor 192.168.1.2 remote-as 40000
neighbor 192.168.1.2 fall-over route-map CHECK-NBR
exit
ip prefix-list FILTER28 seq 5 permit 0.0.0.0/0 ge 28
route-map CHECK-NBR permit 10
match ip address prefix-list FILTER28
end
```
In the following example, BFD is enabled for Fast Ethernet interface 0/1/1 with a specified BFD interval. The BGP peering session is also BFD enabled, which will result in a decreased reconvergence time for BGP if any of the forwarding paths to specified neighbors fail.

```
interface FastEthernet 0/1/1
 ip address 172.16.10.1 255.255.255.0
bfd interval 50 min_rx 50 multiplier 3
e^{x+i}router bgp 40000
bgp log-neighbor-changes
neighbor 172.16.10.2 remote-as 45000
neighbor 172.16.10.2 fall-over bfd
exit
```
In the following IPv6 example, BFD is enabled for Fast Ethernet interface 0/1/1 with a specified BFD interval. The BGP peering session is also BFD enabled and this will result in a decreased reconvergence time for BGP if any of the forwarding paths to the specified neighbor at 2001:DB8:2:1::4 fail.

```
ipv6 unicast-routing
ipv6 cef
interface fastethernet 0/1/1
ipv6 address 2001:DB8:1:1::1/64
bfd interval 500 min_rx 500 multiplier 3
no shutdown
```

```
exit
router bgp 65000
no bgp default ipv4-unicast
address-family ipv6 unicast
bgp log-neighbor-changes
neighbor 2001:DB8:2:1::4 remote-as 45000
neighbor 2001:DB8:2:1::4 fall-over bfd
end
```
### **Related Commands**

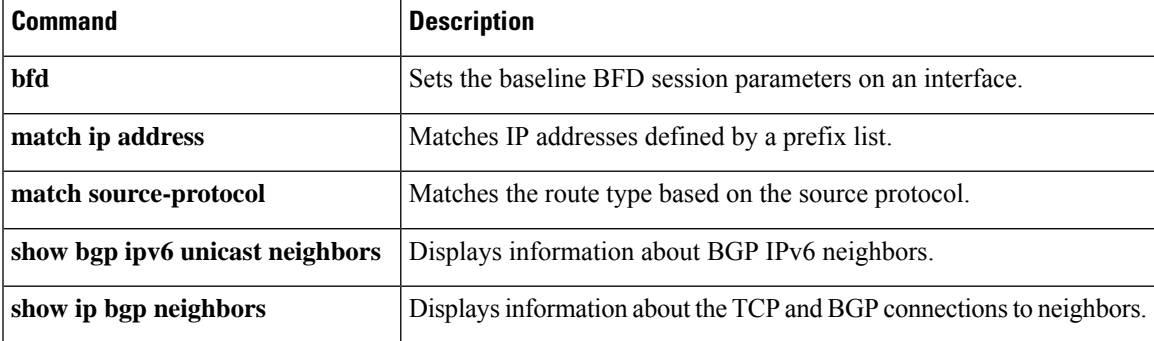

## **neighbor filter-list**

To set up a BGP filter, use the **neighbor filter-list** command in address family or router configuration mode. To disable this function, use the **no** form of this command.

**neighbor** {*ip-addresspeer-group-name*} **filter-list** *access-list-number* {**in** | **out**} **no neighbor** {*ip-addresspeer-group-name*} **filter-list** *access-list-number* {**in** | **out**}

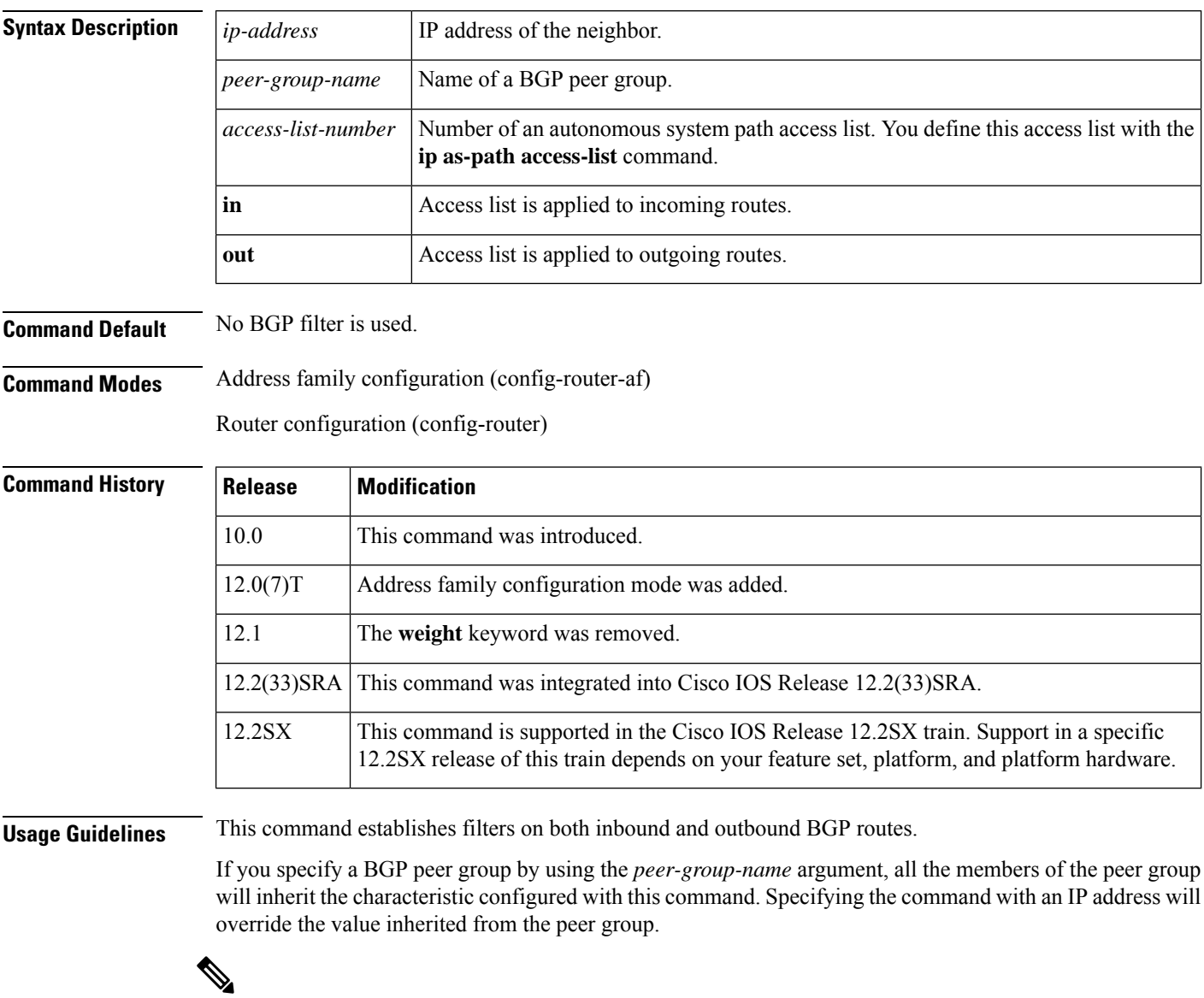

**Note**

Do not apply both a **neighbor distribute-list** and a **neighbor prefix-list** command to a neighbor in any given direction (inbound or outbound). These two commands are mutually exclusive, and only one command ( **neighbor distribute-list** or **neighbor prefix-list**) can be applied to each inbound or outbound direction.

**Examples** In the following router configuration mode example, the BGP neighbor with IP address 172.16.1.1 is not sent advertisements about any path through or from the adjacent autonomous system 123:

```
ip as-path access-list 1 deny _123_
ip as-path access-list 1 deny ^123$
router bgp 109
network 10.108.0.0
neighbor 192.168.6.6 remote-as 123
neighbor 172.16.1.1 remote-as 47
neighbor 172.16.1.1 filter-list 1 out
```
In the following address family configuration mode example, the BGP neighbor with IP address 172.16.1.1 is notsent advertisements about any path through or from the adjacent autonomoussystem 123:

```
ip as-path access-list 1 deny _123_
ip as-path access-list 1 deny \sqrt{1235}router bgp 109
address-family ipv4 unicast
 network 10.108.0.0
 neighbor 192.168.6.6 remote-as 123
 neighbor 172.16.1.1 remote-as 47
 neighbor 172.16.1.1 filter-list 1 out
```
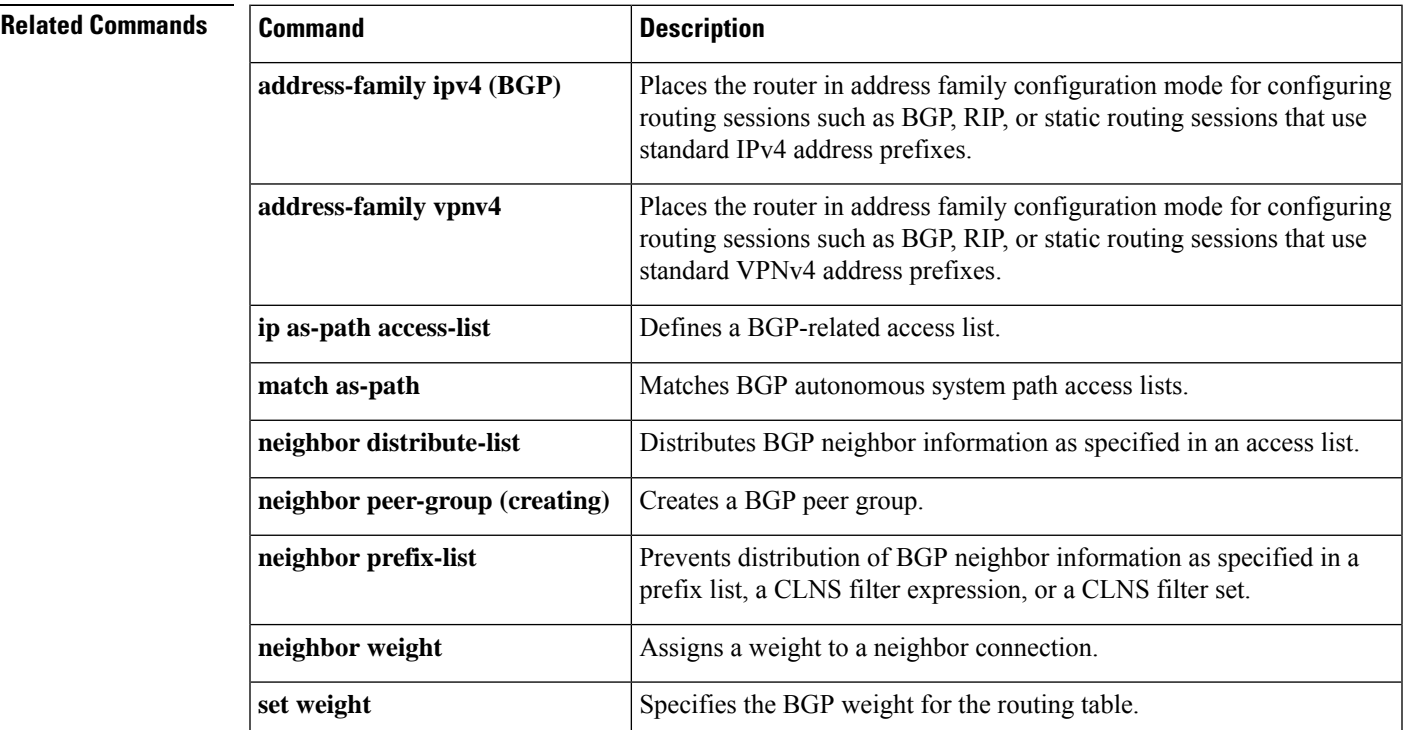

# **neighbor ha-mode graceful-restart**

To enable or disable the Border Gateway Protocol (BGP) graceful restart capability for a BGP neighbor or peer group, use the **neighbor ha-mode graceful-restart** command in router configuration mode. To remove from the configuration the BGP graceful restart capability for a neighbor, use the **no** form of this command.

**neighbor** {*ip-addresspeer-group-name*} **ha-mode graceful-restart** [**disable**] **no neighbor** {*ip-addresspeer-group-name*} **ha-mode graceful-restart** [**disable**]

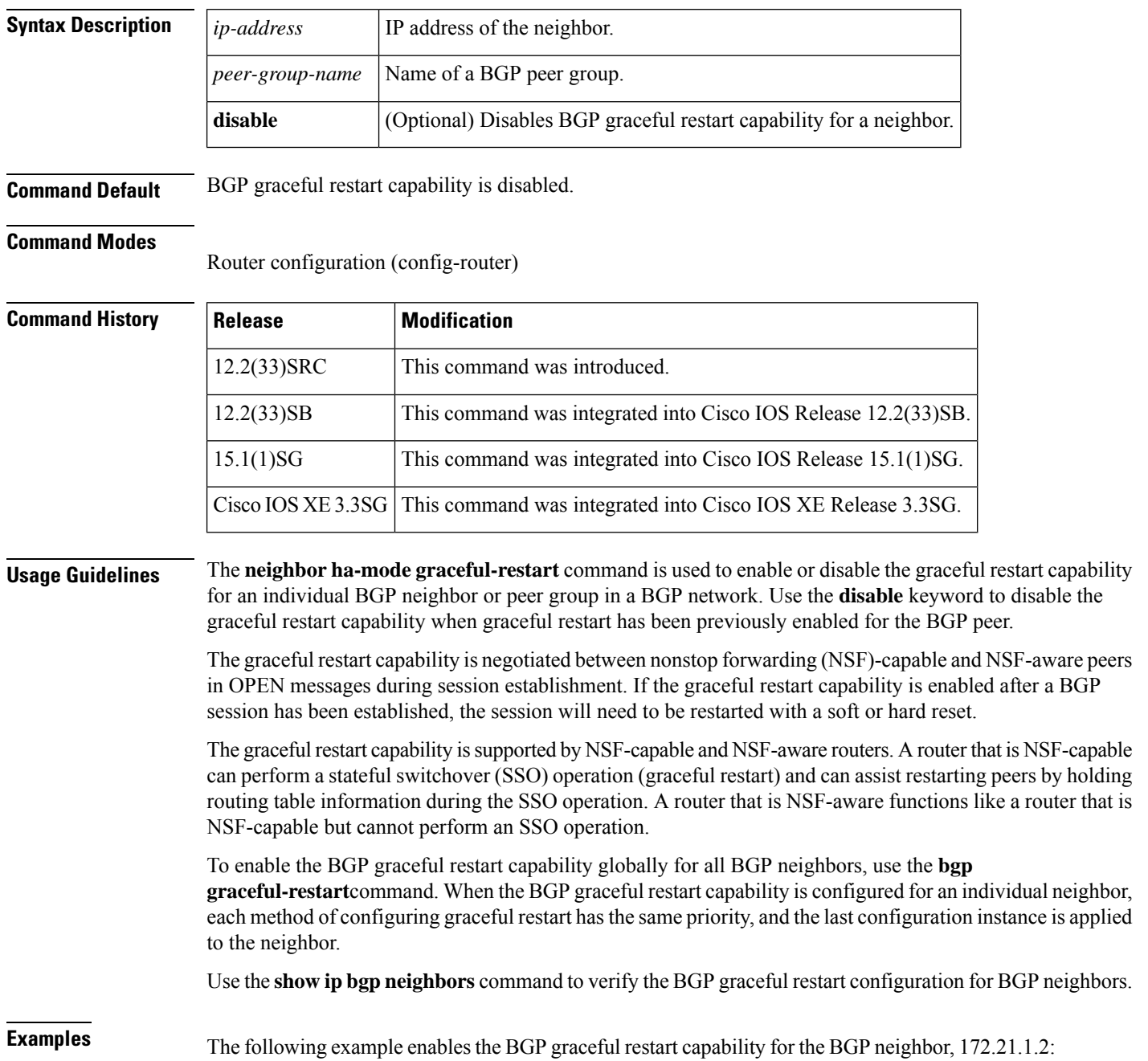

```
router bgp 45000
bgp log-neighbor-changes
address-family ipv4 unicast
neighbor 172.21.1.2 remote-as 45000
neighbor 172.21.1.2 activate
neighbor 172.21.1.2 ha-mode graceful-restart
end
```
The following example enables the BGP graceful restart capability globally for all BGP neighbors and then disables the BGP graceful restart capability for the BGP peer group PG1. The BGP neighbor 172.16.1.2 is configured as a member of the peer group PG1 and inherits the disabling of the BGP graceful restart capability.

```
router bgp 45000
bgp log-neighbor-changes
bgp graceful-restart
address-family ipv4 unicast
neighbor PG1 peer-group
neighbor PG1 remote-as 45000
neighbor PG1 ha-mode graceful-restart disable
neighbor 172.16.1.2 peer-group PG1
end
```
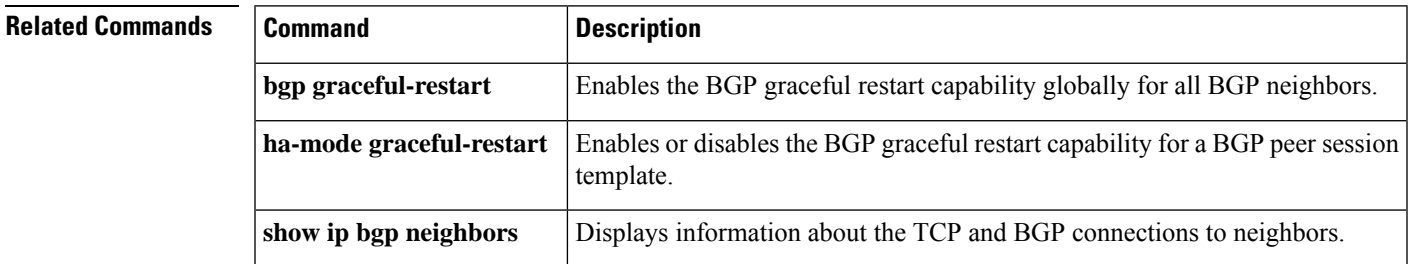

### **neighbor ha-mode sso**

To configure a Border Gateway Protocol (BGP) neighbor to support BGP nonstop routing (NSR) with stateful switchover (SSO), use the **neighbor ha-mode sso** command in the appropriate command mode. To remove the configuration, use the **no** form of this command.

**neighbor** {*ip-address* | *ipv6-address*} **ha-mode sso no neighbor** {*ip-address* | *ipv6-address*} **ha-mode sso**

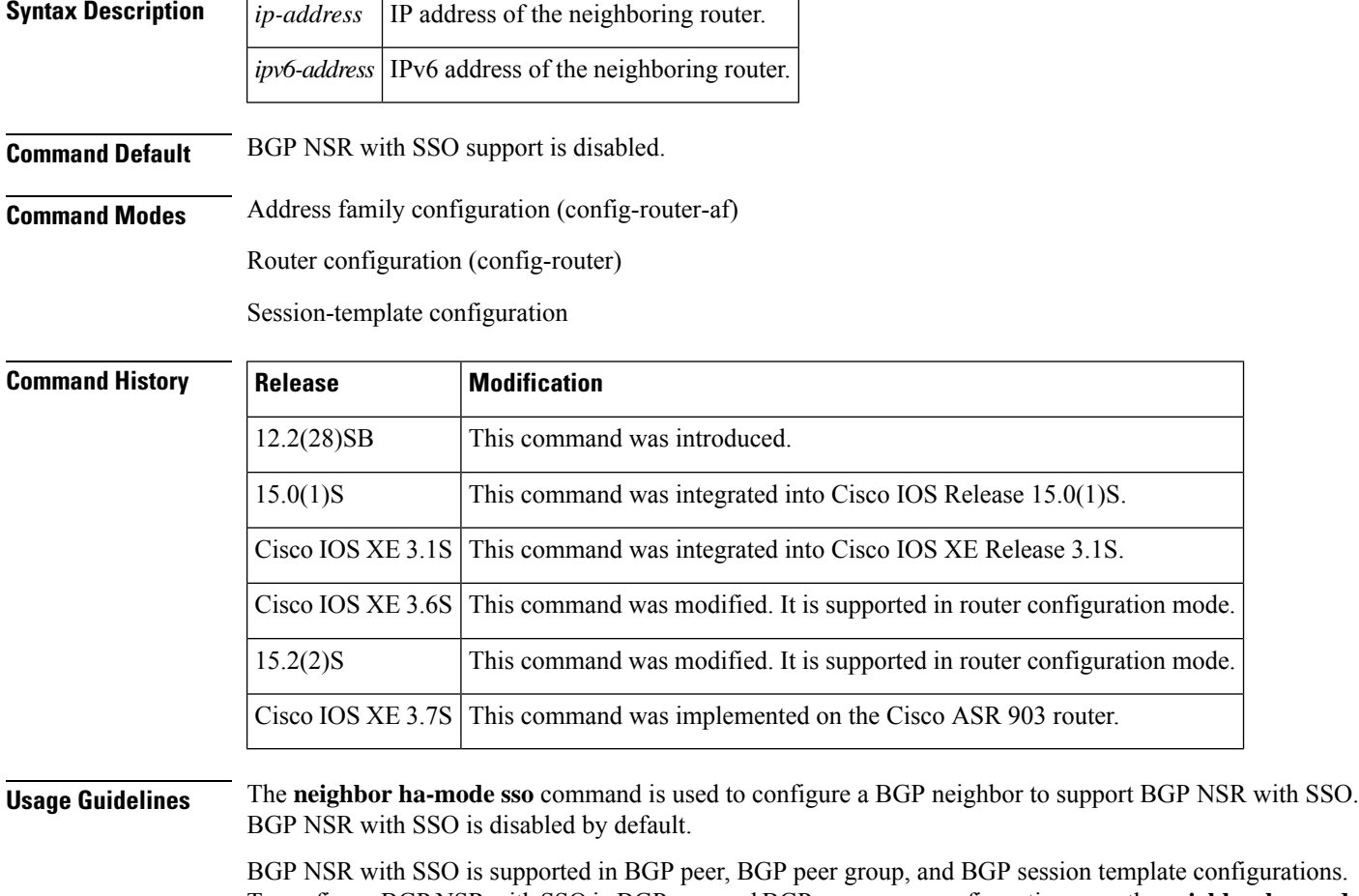

plate configurations. To configure BGP NSR with SSO in BGP peer and BGP peer group configurations, use the **neighbor ha-mode sso** command in address family configuration mode for address family BGP peer sessions. To include support for Cisco BGP NSR with SSO in a peer session template, use the **ha-mode sso** command in session-template configuration mode.

### **Examples** The following example shows how to configure a BGP neighbor to support SSO:

Router(config-router-af)# **neighbor 10.3.32.154 ha-mode sso**

### **Related Commands**

I

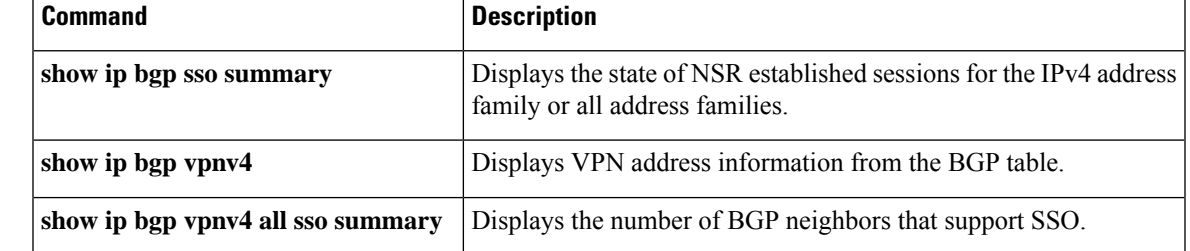

## **neighbor inherit peer-policy**

To send a peer policy template to a neighborso that the neighbor can inherit the configuration, use the**neighbor inherit peer-policy**command in address family or router configuration mode. To stop sending the peer policy template, use the **no** form of this command.

**neighbor** *ip-address* **inherit peer-policy** *policy-template-name* **no neighbor** *ip-address* **inherit peer-policy** *policy-template-name*

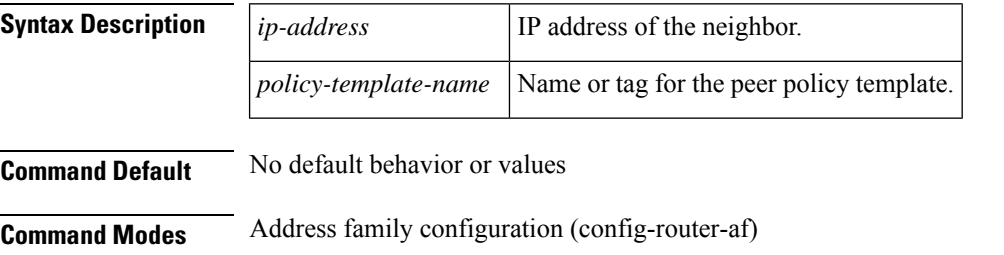

Router configuration (config-router)

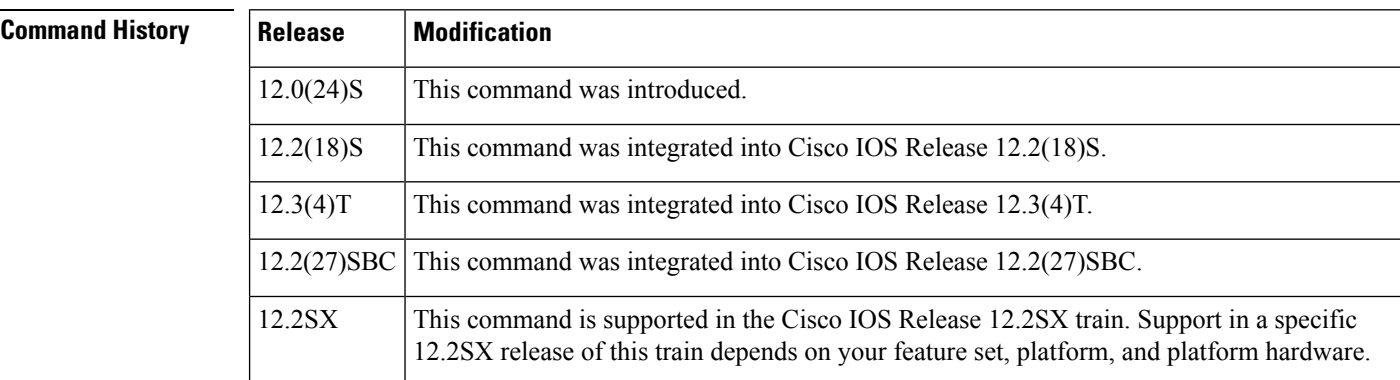

**Usage Guidelines** This command is used to send locally configured policy templates to the specified neighbor. If the policy template is configured to inherit configurations from other peer policy templates, the specified neighbor will also indirectly inherit these configurations from the other peer policy templates. A directly applied peer policy template can directly or indirectly inherit configurations from up to seven peer policy templates. So, a total of eight peer policy templates can be applied to a neighbor or neighbor group.

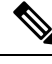

A Border Gateway Protocol (BGP) neighbor cannot be configured to work with both peer groups and peer templates. A BGP neighbor can be configured to belong only to a peer group or to inherit policies only from peer templates. **Note**

**Examples** The following example configures the 10.0.0.1 neighbor in address family configuration mode to inherit the peer policy template name CUSTOMER-A. The 10.0.0.1 neighbor will also indirectly inherit the peer policy templates in CUSTOMER-A. The explicit remote-as statement is required for the neighbor inherit statement to work. If a peering is not configured, the specified neighbor will not accept the session template.

```
Router(config)# router bgp 101
Router(config-router)# neighbor 10.0.0.1 remote-as 202
Router(config-router)# address-family ipv4 unicast
Router(config-router-af)# neighbor 10.0.0.1 inherit peer-policy CUSTOMER-A
Router(config-router-af)# exit
```
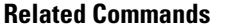

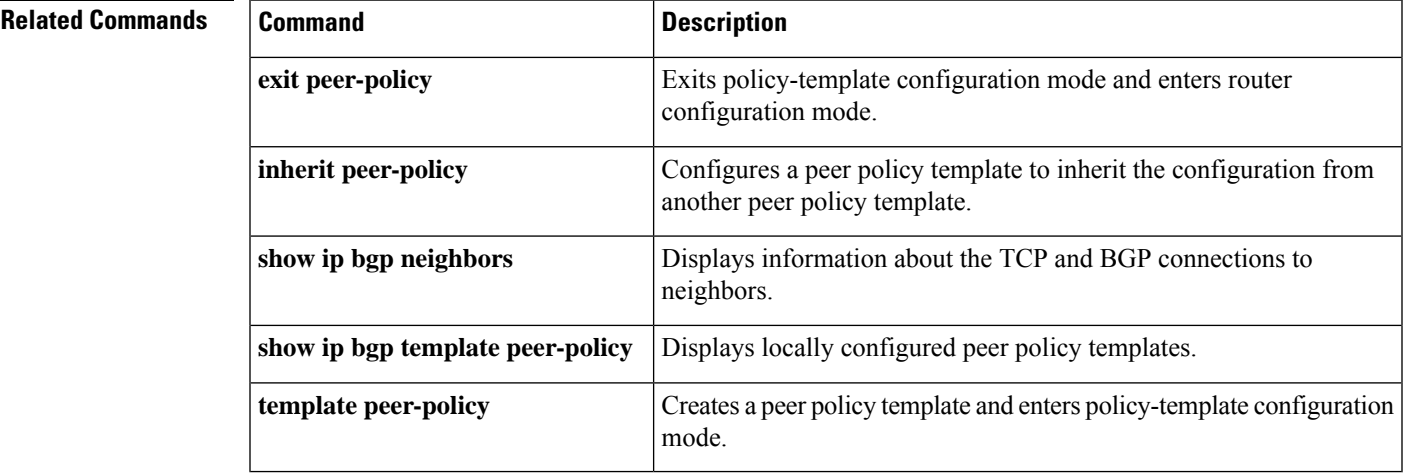

## **neighbor inherit peer-session**

To send a peer session template to a neighbor so that the neighbor can inherit the configuration, use the **neighbor inherit peer-session**command in address family or router configuration mode. To stop sending the peer session template, use the **no** form of this command.

**neighbor** *ip-address* **inherit peer-session** *session-template-name* **no neighbor** *ip-address* **inherit peer-session** *session-template-name*

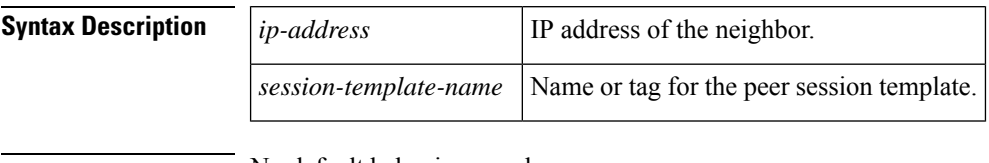

**Command Default** No default behavior or values

**Command Modes** Address family configuration (config-router-af)

Router configuration (config-router)

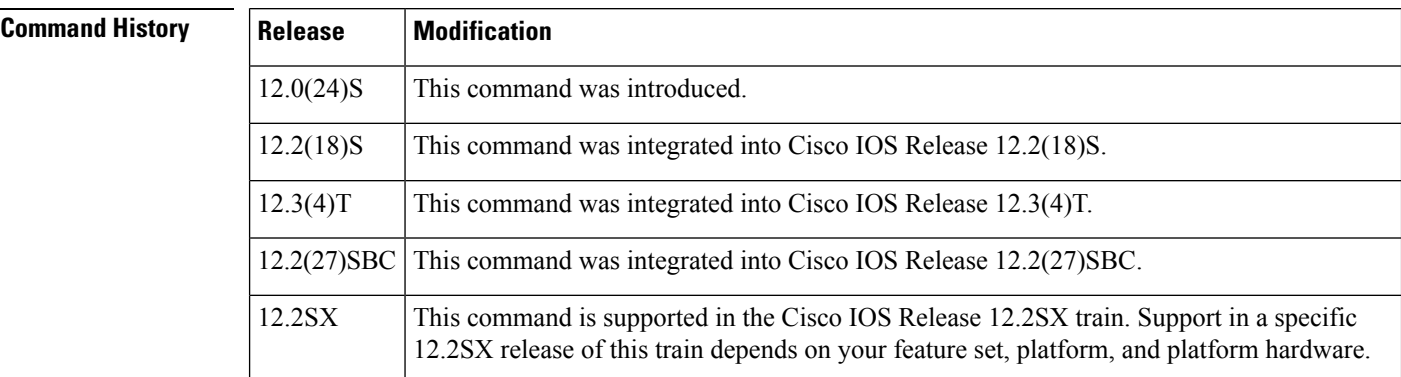

**Usage Guidelines** This command is used to send locally configured session templates to the specified neighbor. If the session template is configured to inherit configurations from other session templates, the specified neighbor will also indirectly inherit these configurations from the other session templates. A neighbor can directly inherit only one peer session template and indirectly inherit up to seven peer session templates.

A Border Gateway Protocol (BGP) neighbor cannot be configured to work with both peer groups and peer templates. A BGP neighbor can be configured to belong only to a peer group or to inherit policies only from peer templates. **Note**

**Examples** The following example configures the 172.16.0.1 neighbor to inherit the CORE1 peer session template. The 172.16.0.1 neighbor will also indirectly inherit the configuration from the peer session template named INTERNAL-BGP. The explicit remote-as statement is required for the neighbor inherit statement to work. If a peering is not configured, the specified neighbor will not accept the session template.

 $\overline{\phantom{a}}$ 

```
Router(config)# router bgp 101
Router(config)# neighbor 172.16.0.1 remote-as 202
Router(config-router)# neighbor 172.16.0.1 inherit peer-session CORE1
```
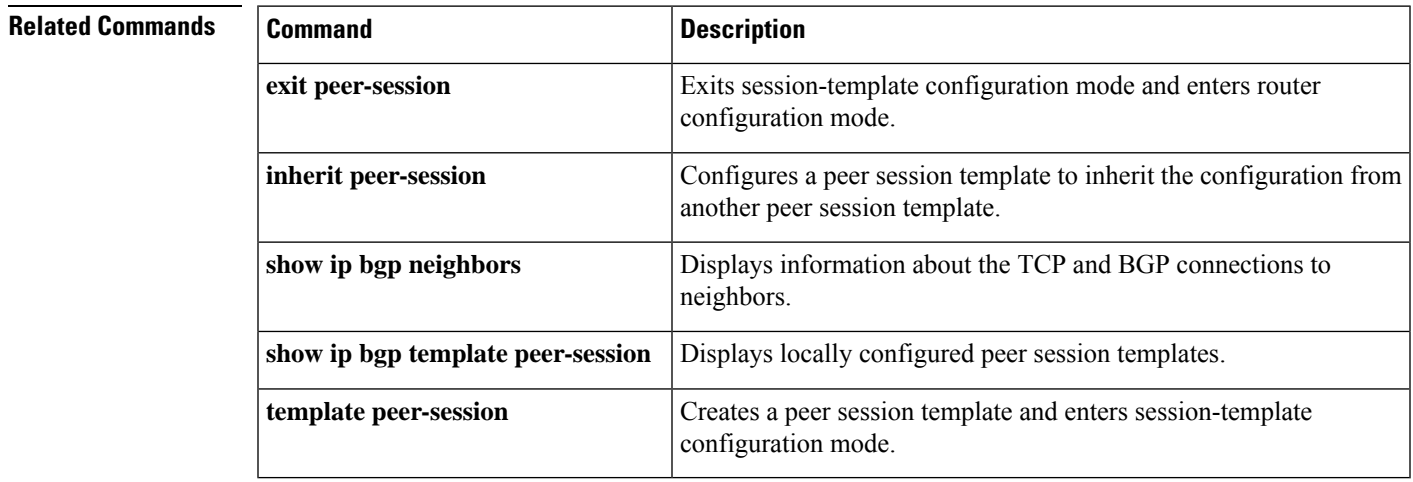

# **neighbor internal-vpn-client**

To enable provider edge (PE) or customer edge (CE) devices to exchange Border Gateway Protocol (BGP) routing by peering as internal BGP(iBGP), use the**neighbor internal-vpn-client** command in address family configuration mode. To disable this command, use the **no** form of this command.

**neighbor** {*ip-address peer-group-name ipv6-address*} **internal-vpn-client no neighbor** {*ip-address peer-group-name ipv6-address*} **internal-vpn-client**

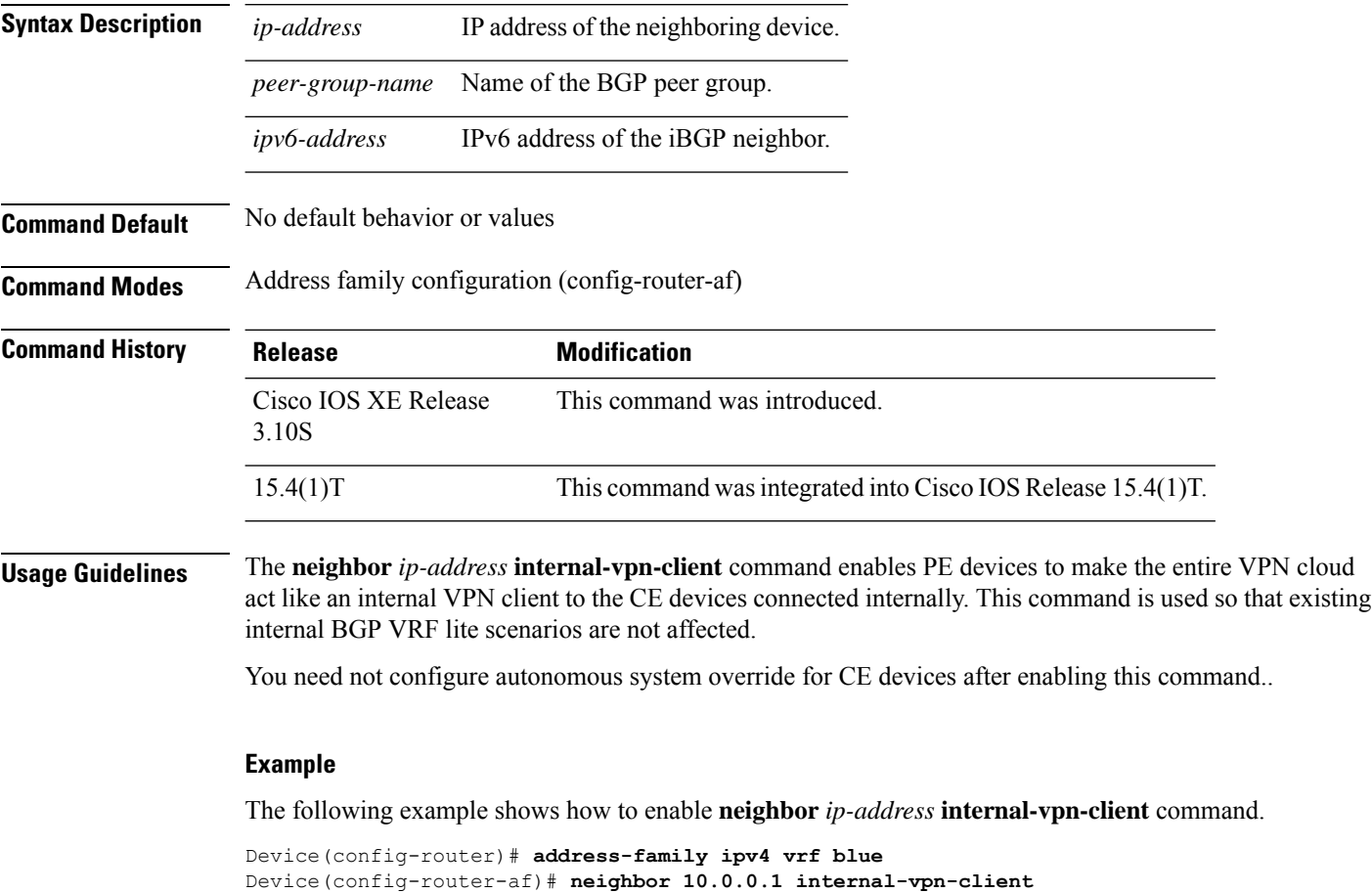

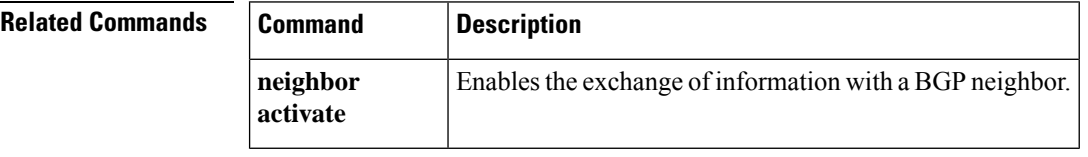

## **neighbor local-as**

To customize the AS\_PATH attribute for routes received from an external Border Gateway Protocol (eBGP) neighbor, or to configure the BGP—Support for iBGP Local-ASfeature, use the**neighbor local-as** command in address family or router configuration mode. To disable AS\_PATH attribute customization or iBGP Local-AS support, use the **no** form of this command.

**neighbor** {*ip-addressipv6-addresspeer-group-name*} **local-as** [*autonomous-system-number* [**no-prepend** [**replace-as** [**dual-as**]]]]

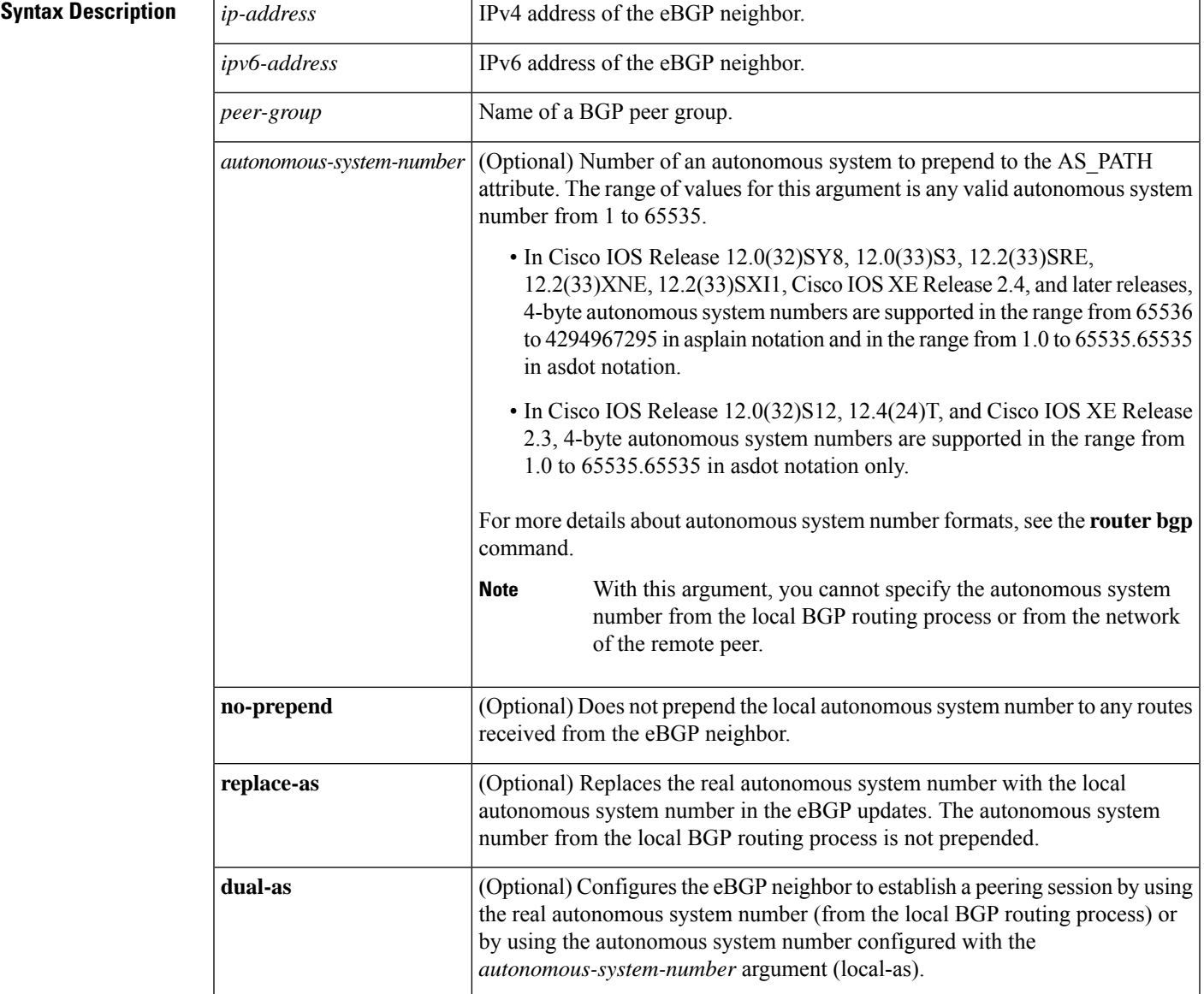

**no neighbor** {*ip-addressipv6-addresspeer-group-name*} **local-as**

**Command Default** The autonomous system number from the local BGP routing process is prepended to all external routes by default.

**Command Modes** Address family configuration (config-router-af)

Router configuration (config-router)

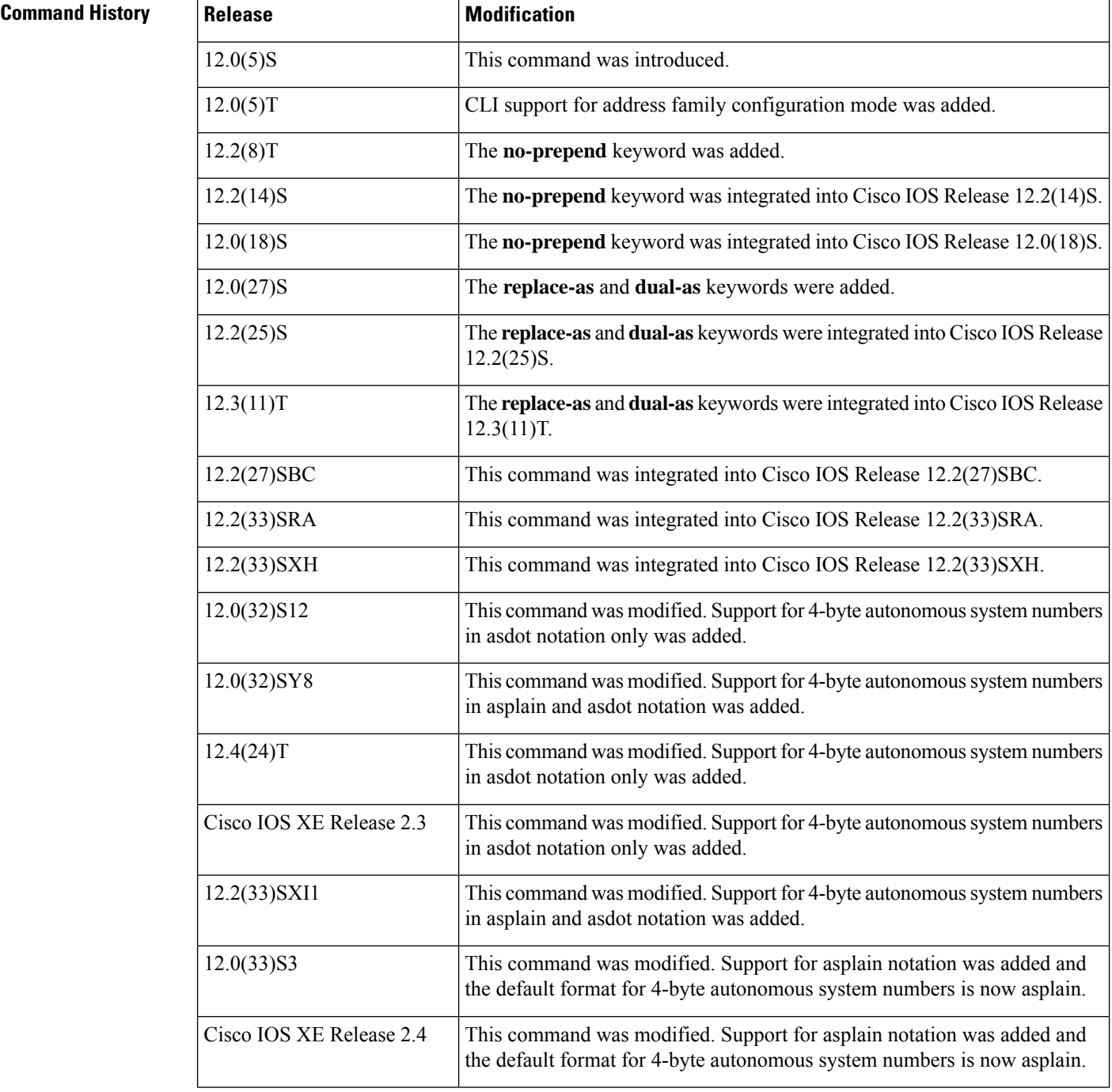

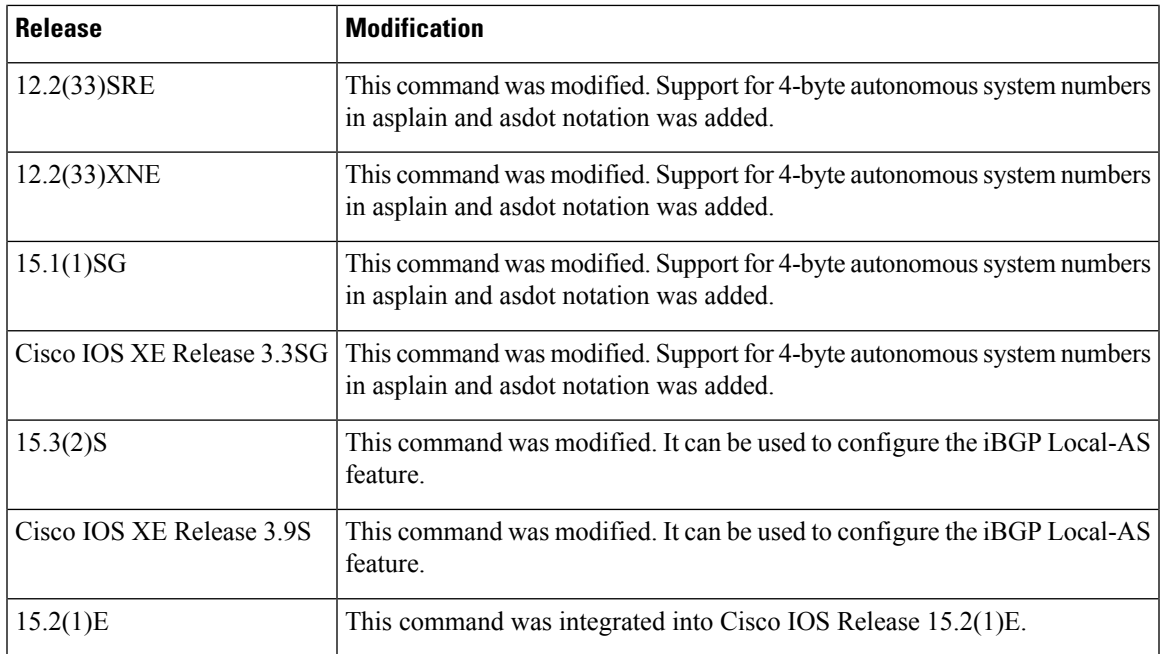

**Usage Guidelines** The **neighbor local-as** command is used to customize the AS\_PATH attribute by adding and removing autonomous system numbers for routes received from eBGP neighbors. The configuration of this command allows a router to appear to external peers as a member of another autonomous system for the purpose of autonomous system number migration. This feature simplifies the process of changing the autonomous system number in a BGP network by allowing the network operator to migrate customers to new configurations during normal service windows without disrupting existing peering arrangements.

```
Caution
```
BGP prepends the autonomous system number from each BGP network that a route traverses to maintain network reachability information and to prevent routing loops. This command should be configured only for autonomous system migration, and should be deconfigured after the transition has been completed. This procedure should be attempted only by an experienced network operator. Routing loops can be created through improper configuration.

This command can be used for only true eBGP peering sessions. This command does not work for two peers in different subautonomous systems of a confederation.

This command supports individual peering sessions and configurations applied through peer groups and peer templates. If this command is applied to a group of peers, the individual peers cannot be customized.

In Cisco IOS Release 12.0(32)SY8, 12.0(33)S3, 12.2(33)SRE, 12.2(33)XNE, 12.2(33)SXI1, Cisco IOS XE Release 2.4, and later releases, the Cisco implementation of 4-byte autonomous system numbers uses asplain—65538 for example—asthe default regular expression match and output display format for autonomous system numbers, but you can configure 4-byte autonomous system numbers in both the asplain format and the asdot format as described in RFC 5396. To change the default regular expression match and output display of 4-byte autonomous system numbers to asdot format, use the **bgp asnotation dot** command followed by the **clear ip bgp \*** command to perform a hard reset of all current BGP sessions.

In Cisco IOS Release 12.0(32)S12, 12.4(24)T, and Cisco IOS XE Release 2.3, the Cisco implementation of 4-byte autonomous system numbers uses asdot—1.2 for example—as the only configuration format, regular expression match, and output display, with no asplain support.

To ensure a smooth transition, we recommend that all BGP speakers within an AS that is identified using a 4-byte AS number be upgraded to support 4-byte AS numbers.

#### **BGP—Support for iBGP Local-AS**

There can be scenarios where the network administrator wants iBGP attributes to be passed unmodified, typically to facilitate the merging of two autonomous systems. The BGP—Support for iBGP Local-AS feature causes BGP to treat an iBGP local-AS connection as an iBGP connection and pass the LOCAL\_PREF, ORIGINATOR\_ID, CLUSTER\_ID, and CLUSTER\_LIST attributes unmodified. If a BGP peer has a **neighbor remote-as** command and a **neighbor local-as** command that specify the same AS number, the session with that neighbor is treated as iBGP when advertising routes received in this session to iBGP peers that have no **neighbor local-as** command configured. That means that during re-advertisement, BGP will pass the LOCAL PREF, ORIGINATOR\_ID, CLUSTER\_ID, and CLUSTER\_LIST attributes unmodified instead of dropping them.

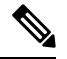

The other keywords in the **neighbor local-as** command (**no-prepend**, **replace-as**, and **dual-as**) do not affect an iBGP local-AS client. Even if these keywords are configured for an iBGP client, no action is taken to modify the AS\_PATH. **Note**

#### **local-as Configuration: Example**

The following example establishes peering between Router 1 and Router 2 through autonomous system 300, using the local-as feature:

### **Router 1 (Local Router)**

```
router bgp 100
 address-family ipv4 unicast
 neighbor 172.16.1.1 remote-as 200
 neighbor 172.16.1.1 local-as 300
```
### **Router 2 (Remote Router)**

```
router bgp 200
address-family ipv4 unicast
 neighbor 10.0.0.1 remote-as 300
```
### **no-prepend Keyword Configuration: Example**

The following example configures BGP to not prepend autonomous system 500 to routes received from the 192.168.1.1 neighbor:

```
router bgp 400
address-family ipv4 multicast
 network 192.168.0.0
 neighbor 192.168.1.1 local-as 500 no-prepend
```
### **replace-as Keyword Configuration: Example**

The following example strips private autonomous system 64512 from outbound routing updates for the 172.20.1.1 neighbor and replaces it with autonomous system 600:

```
router bgp 64512
address-family ipv4 unicast
 neighbor 172.20.1.1 local-as 600 no-prepend replace-as
 neighbor 172.20.1.1 remove-private-as
```
#### **dual-as Keyword Configuration: Example**

The following examples show the configurations for two provider networks and one customer network. Router 1 belongs to AS 100, and Router 2 belongs to AS 200. AS 200 is being merged into AS 100. This transition must occur without interrupting service to Router 3 in AS 300 (customer network). The **neighbor local-as** command is configured on Router 1 to allow Router 3 to maintain peering with AS 200 during this transition. After the transition is complete, the configuration on Router 3 can be updated to peer with AS 100 during a normal maintenance window or during other scheduled downtime.

#### **Router 1 Configuration (Local Provider Network)**

```
interface Serial3/0
ip address 10.3.3.11 255.255.255.0
!
router bgp 100
no synchronization
bgp router-id 100.0.0.11
neighbor 10.3.3.33 remote-as 300
neighbor 10.3.3.33 local-as 200 no-prepend replace-as dual-as
```
#### **Router 2 Configuration (Remote Provider Network)**

```
interface Serial3/0
ip address 10.3.3.11 255.255.255.0
!
router bgp 200
bgp router-id 100.0.0.11
neighbor 10.3.3.33 remote-as 300
```
### **Router 3 Configuration (Remote Customer Network)**

```
interface Serial3/0
ip address 10.3.3.33 255.255.255.0
 !
router bgp 300
bgp router-id 100.0.0.3
neighbor 10.3.3.11 remote-as 200
```
To complete the migration after the two autonomous systems have merged, the peering session is updated on Router 3:

neighbor 10.3.3.11 remote-as 100

#### **4-Byte Autonomous System Number no-prepend Keyword Configuration: Examples**

The following example configures BGP to not prepend the 4-byte AS number of 65536 in asplain format to routes received from the 192.168.1.2 neighbor. This example requires Cisco IOS Release 12.0(32)SY8, 12.0(33)S3, 12.2(33)SRE, 12.2(33)XNE, 12.2(33)SXI1, Cisco IOS XE Release 2.4, or a later release.

```
router bgp 65538
address-family ipv4 multicast
 network 192.168.0.0
 neighbor 192.168.1.2 local-as 65536 no-prepend
```
The following example configures BGP to not prepend the 4-byte AS number of 1.0 in asdot format to routes received from the 192.168.1.2 neighbor. This example requires Cisco IOS Release 12.0(32)SY8, 12.0(32)S12, 12.2(33)SRE, 12.2(33)XNE, 12.2(33)SXI1, 12.4(24)T, or Cisco IOS XE Release 2.3.

```
router bgp 1.2
address-family ipv4 multicast
 network 192.168.0.0
 neighbor 192.168.1.2 local-as 1.0 no-prepend
```
#### **BGP—Support for iBGP Local-AS and Optional Allow-Policy: Example**

The following example configures a route reflector (RR) in AS 4000 to treat BGP sessions with the neighbor in AS 2500 as iBGP sessions. That is, iBGP attributes (LOCAL\_PREF, ORIGINATOR\_ID, CLUSTER\_ID, and CLUSTER\_LIST) will not be dropped from routes in advertisements to and from the neighbor; the attributes will be preserved. AS 2500 will be prepended to the AS\_PATH attribute in all routes to and from the neighbor. Additionally, the RR is enabled so that it can be configured with iBGP policies (by using a route map, which is not shown here).

```
router bgp 4000
neighbor 192.168.1.1 remote-as 2500
neighbor 192.168.1.1 local-as 2500
neighbor 192.168.1.1 route-reflector-client
address-family vpnv4
 neighbor 192.168.1.1 allow-policy
!
address-family vpnv6
 neighbor 192.168.1.1 allow-policy
```
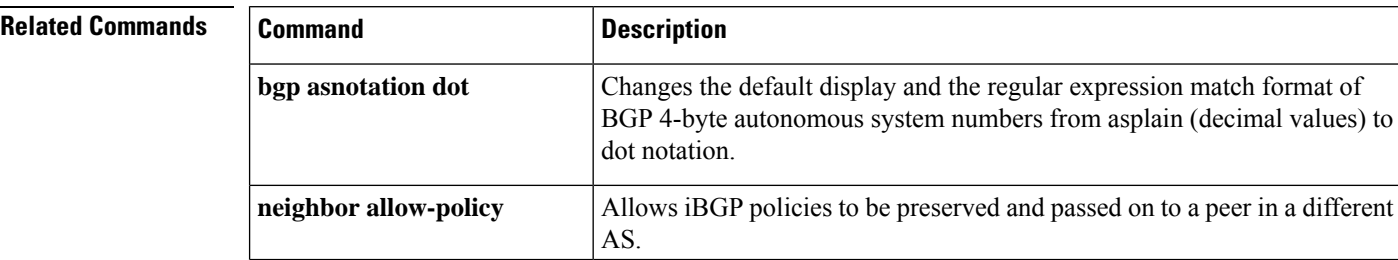

 $\mathbf l$ 

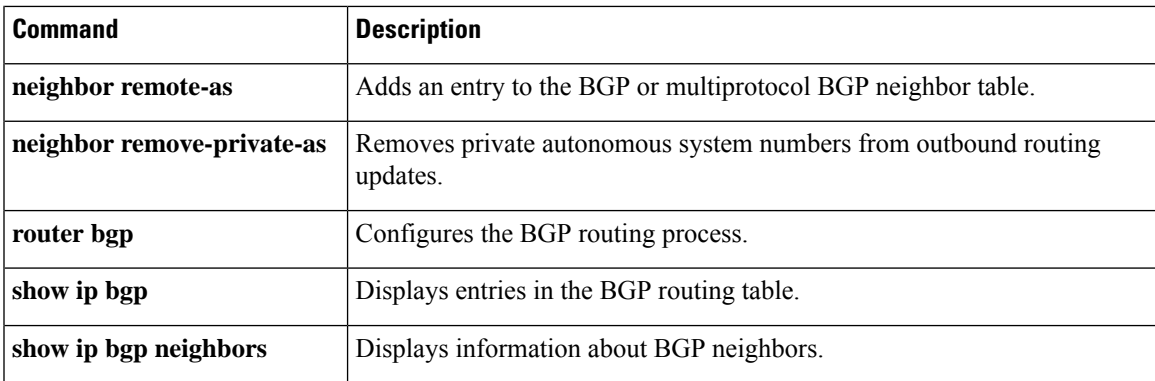

# **neighbor maximum-prefix (BGP)**

To control how many prefixes can be received from a neighbor, use the**neighbor maximum-prefix** command in router configuration mode. To disable this function, use the **no** form of this command.

**neighbor** { *ip-address peer-group-name* } **maximum-prefix** *maximum* [*threshold*] [**discard-extra**] [ **restart** *restart-interval* ] [**warning-only**] **no neighbor** {*ip-addresspeer-group-name*} **maximum-prefix** *maximum*

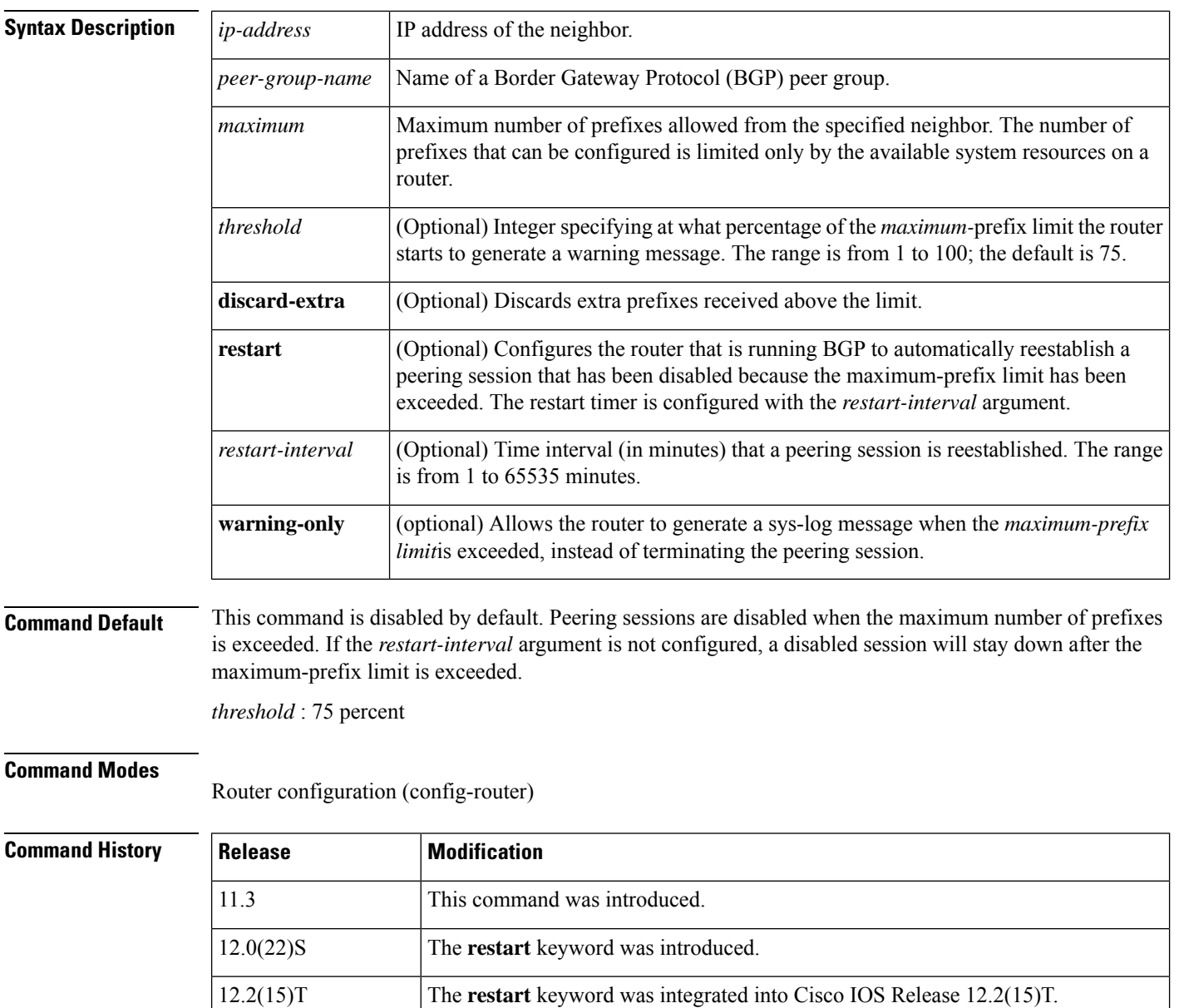

12.2(18)S The **restart** keyword was integrated into Cisco IOS Release 12.2(18)S.

 $\mathbf l$ 

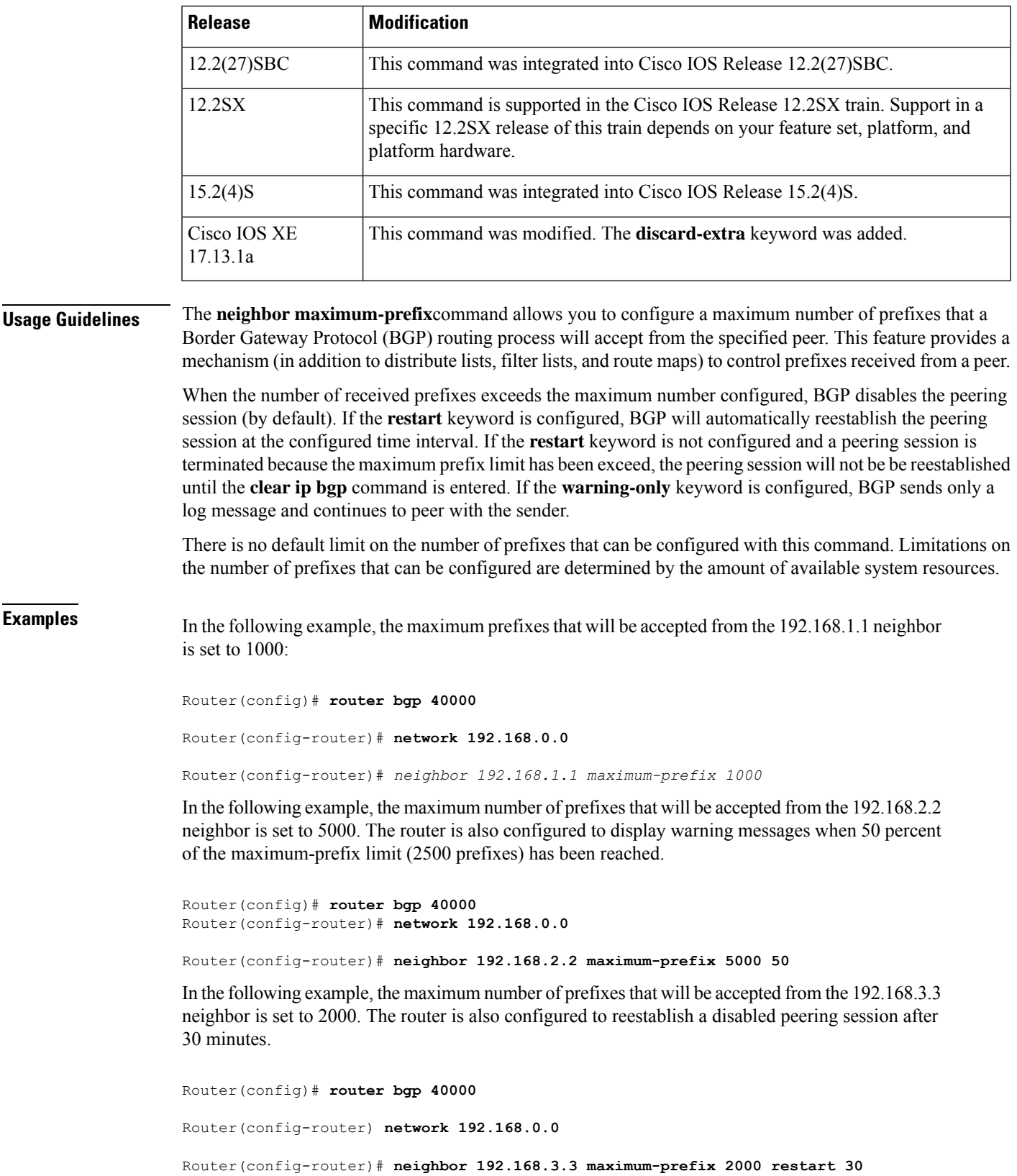

In the following example, warning messages will be displayed when the threshold of the maximum-prefix limit (500 x  $0.75 = 375$ ) for the 192.168.4.4 neighbor is exceeded:

```
Router(config)# router bgp 40000
Router(config-router)# network 192.168.0.0
Router(config-router)# neighbor 192.168.4.4 maximum-prefix 500 warning-only
```
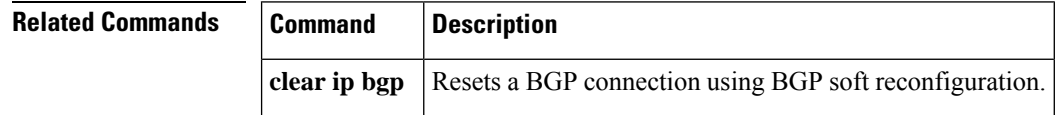

# **neighbor next-hop-self**

To configure a router as the next hop for a BGP-speaking neighbor or peer group, use the **neighbor next-hop-self** command in router configuration mode. To disable thisfeature, use the**no** form of this command.

**neighbor** {*ip-addresspeer-group-name*} **next-hop-self** [{**all**}] **no neighbor** {*ip-addresspeer-group-name*} **next-hop-self** [{**all**}]

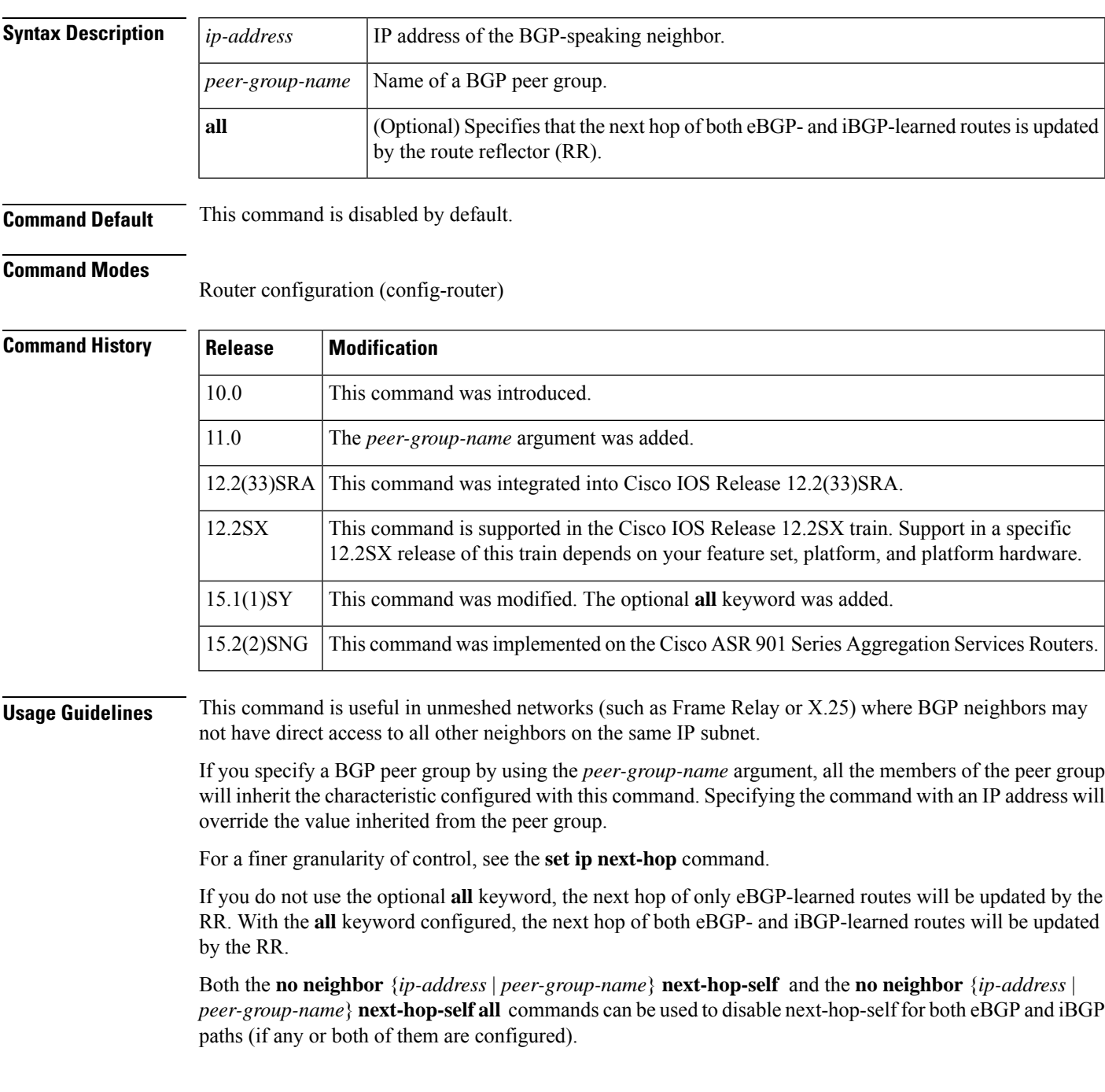

**Examples** The following example forces all updates destined for 10.108.1.1 to advertise this router as the next hop:

```
router bgp 109
 neighbor 10.108.1.1 next-hop-self
```
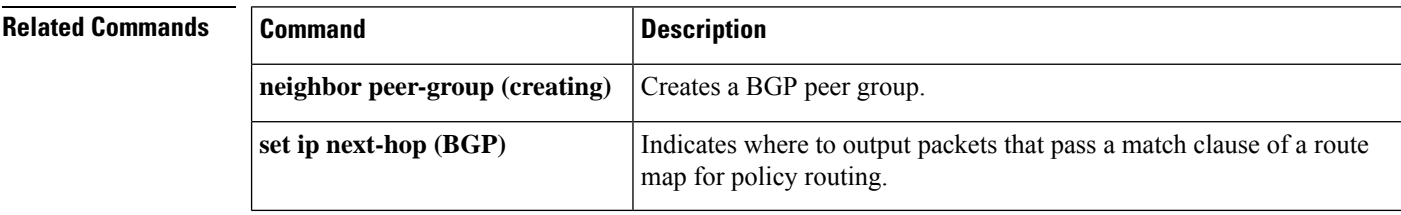

Ш

## **neighbor next-hop-unchanged**

To enable an external BGP (eBGP) peer that is configured as multihop to propagate the next hop unchanged, use the **neighbor next-hop-unchanged** command in address family or router configuration mode. To disable that propagation of the next hop being unchanged, use the **no** form of this command.

**neighbor** {*ip-addressipv6-addresspeer-group-name*} **next-hop-unchanged** [**allpaths**] **no neighbor** {*ip-addressipv6-addresspeer-group-name*} **next-hop-unchanged** [**allpaths**]

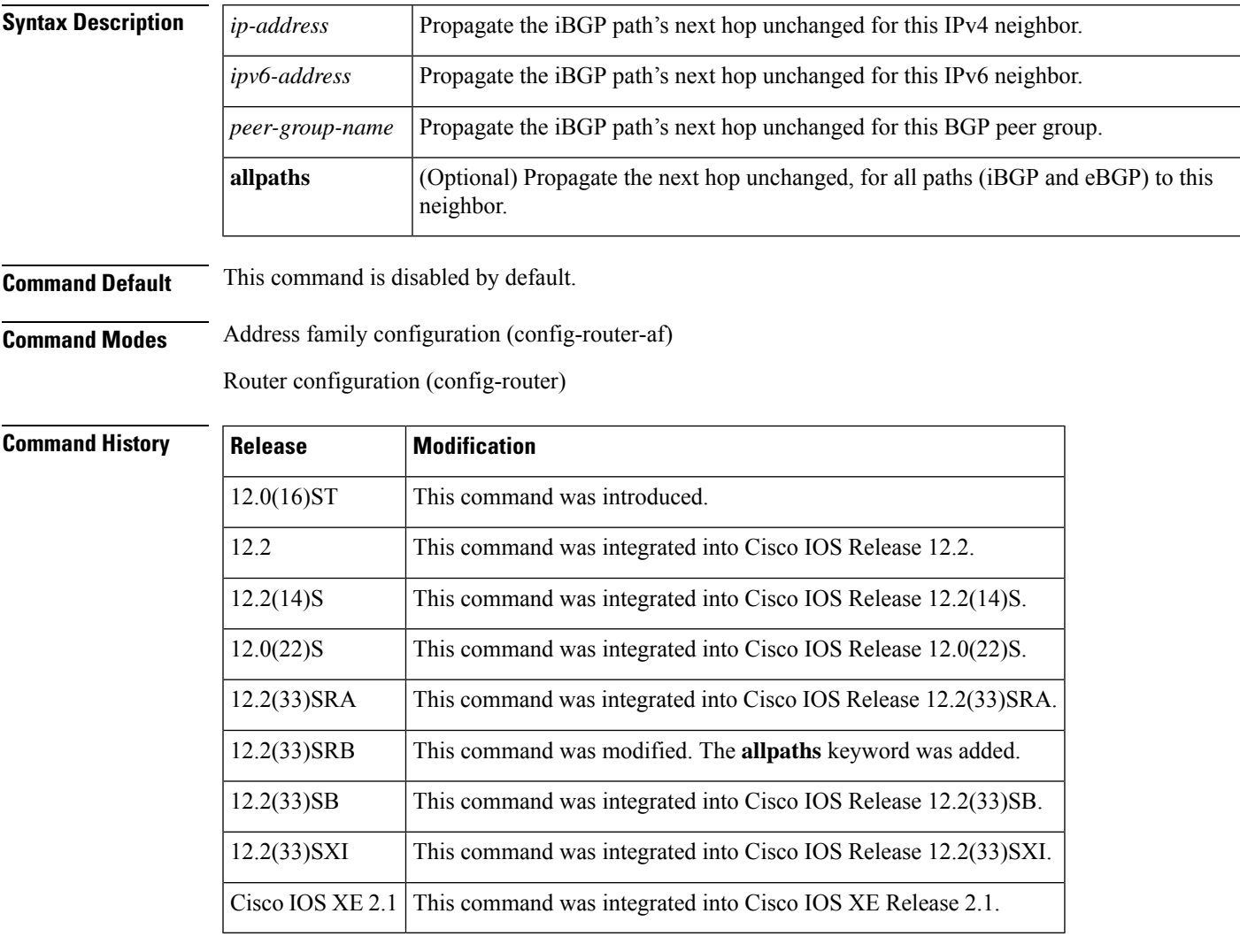

**Usage Guidelines** By default, for eBGP, the next hop to reach a connected network is the IP address of the neighbor that sent the update. Therefore, as an update goes from router to router, the next hop typically changes to be the address of the neighbor that sent the update (the router's own address).

> However, there might be a scenario where you want the next hop to remain unchanged. The **neighbor next-hop-unchanged** command is used to propagate the next hop unchanged for multihop eBGP peering

sessions. This command is configured on an eBGP neighbor, but the neighbor propagates routes learned from iBGP;that is, the neighbor propagates the next hop of iBGP routes toward eBGP.

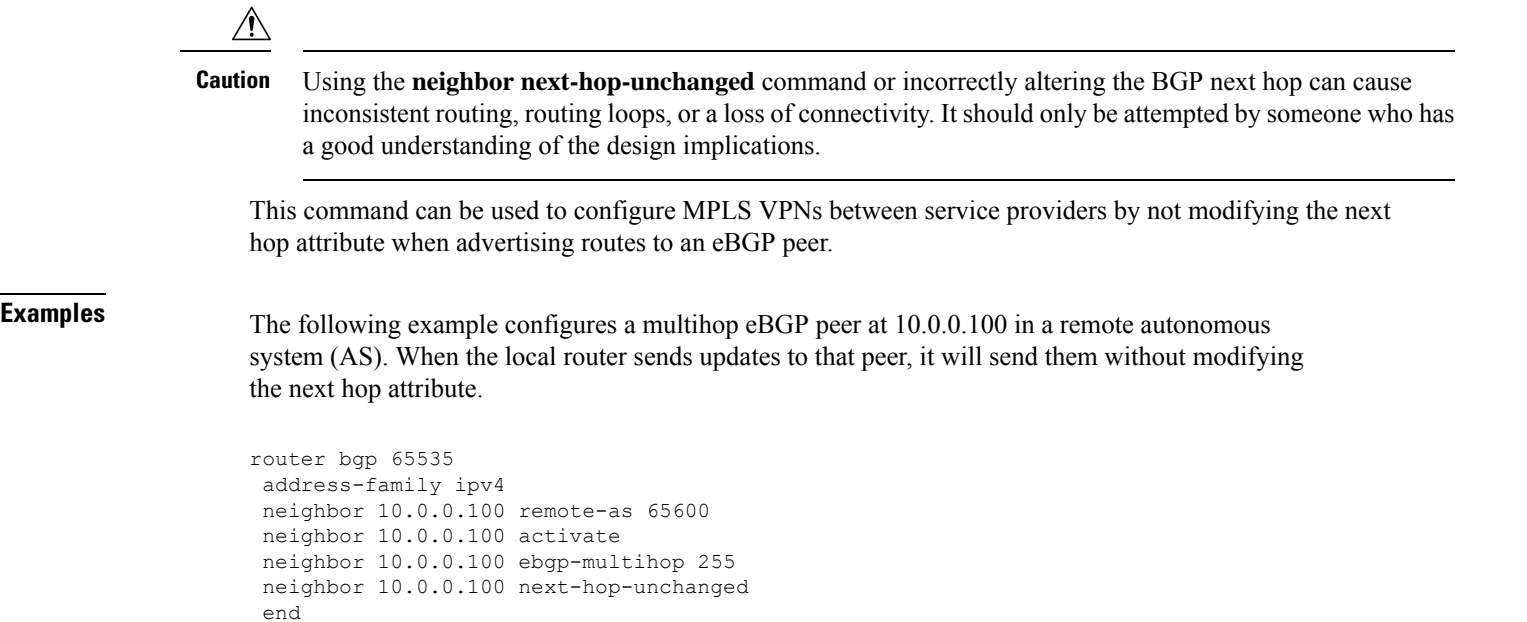

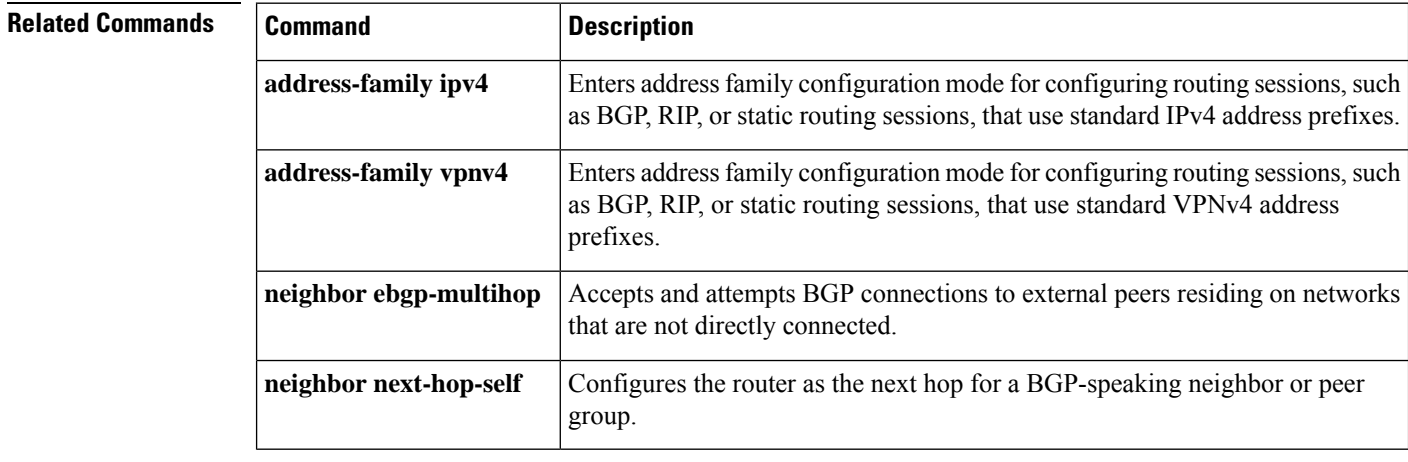

### **neighbor password**

To enable message digest5 (MD5) authentication on a TCP connection between two BGP peers, use the **neighbor password** command in router configuration mode. To disable this function, use the **no** form of this command.

**neighbor** {*ip-addresspeer-group-name*} **password** *string* **no neighbor** {*ip-addresspeer-group-name*} **password**

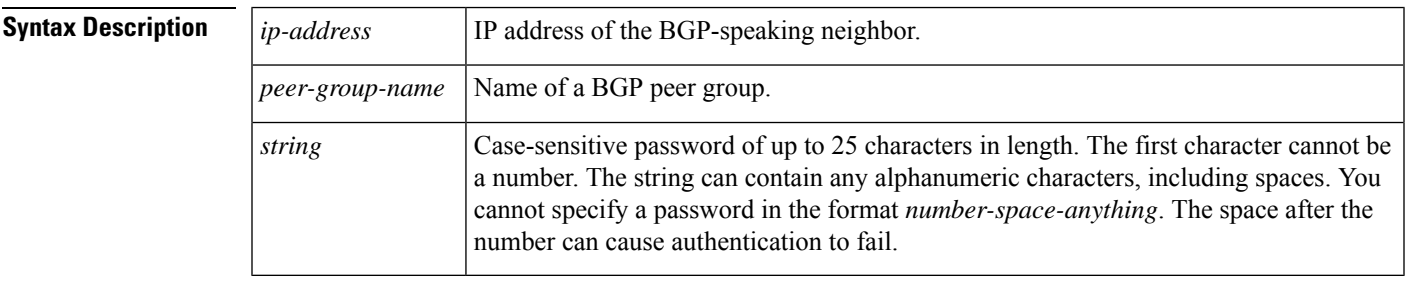

**Command Default** MD5 is not authenticated on a TCP connection between two BGP peers.

### **Command Modes**

Router configuration (config-router)

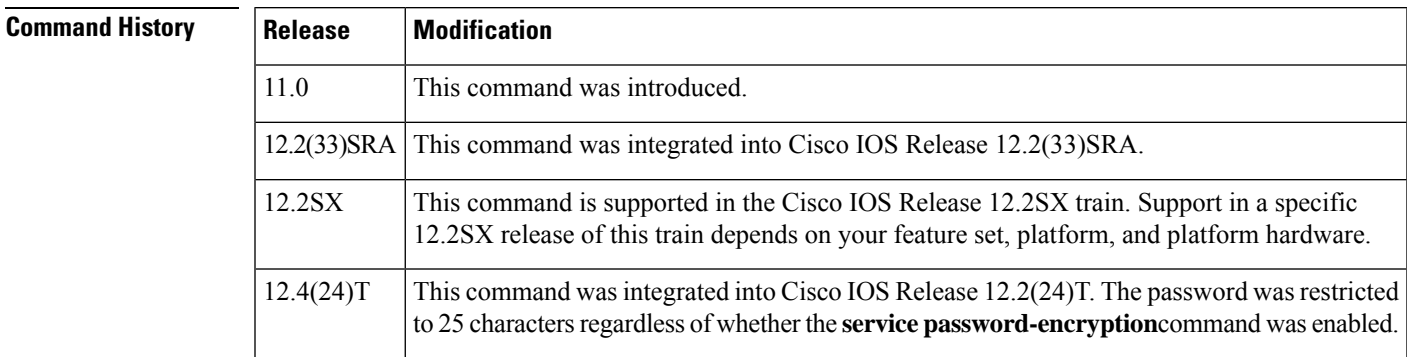

**Usage Guidelines** You can configure MD5 authentication between two BGP peers, meaning that each segment sent on the TCP connection between the peers is verified. MD5 authentication must be configured with the same password on both BGP peers; otherwise, the connection between them will not be made. Configuring MD5 authentication causes the Cisco IOS software to generate and check the MD5 digest of every segment sent on the TCP connection.

> When configuring you can provide a case-sensitive password of up to 25 characters regardless of whether the **service password-encryption** command is enabled . If the length of password is more than 25 characters, an error message is displayed and the password is not accepted. The string can contain any alphanumeric characters, including spaces. A password cannot be configured in the number-space-anything format. The space after the number can cause authentication to fail. You can also use any combination of the following symbolic characters along with alphanumeric characters:

 $\leq$   $\sim$  !  $\omega \# \$\% \ ^\circ \ \& \ ^*$  ( ) - = + | \ } ] { [ "' : ; / > < . , ?

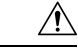

If the authentication string is configured incorrectly, the BGP peering session will not be established. We recommend that you enter the authentication string carefully and verify that the peering session is established after authentication is configured. **Caution**

If you specify a BGP peer group by using the *peer-group-name* argument, all the members of the peer group will inherit the characteristic configured with this command.

If a router has a password configured for a neighbor, but the neighbor router does not, a message such as the following will appear on the console while the routers attempt to establish a BGP session between them:

```
%TCP-6-BADAUTH: No MD5 digest from [peer's IP address]:11003 to [local router's IP
address]:179
```
Similarly, if the two routers have different passwords configured, a message such as the following will appear on the screen:

```
%TCP-6-BADAUTH: Invalid MD5 digest from [peer's IP address]:11004 to [local router's IP
address]:179
```
### **Configuring an MD5 Password in an Established BGP Session**

If you configure or change the password or key used for MD5 authentication between two BGP peers, the local router will not tear down the existing session after you configure the password. The local router will attempt to maintain the peering session using the new password until the BGP hold-down timer expires. The default time period is 180 seconds. If the password is not entered or changed on the remote router before the hold-down timer expires, the session will time out.

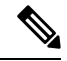

**Note**

Configuring a new timer value for the hold-down timer will only take effect after the session has been reset. So, it is not possible to change the configuration of the hold-down timer to avoid resetting the BGP session.

**Examples** The following example configures MD5 authentication for the peering session with the 10.108.1.1 neighbor. The same password must be configured on the remote peer before the hold-down timer expires*.*

```
router bgp 109
neighbor 10.108.1.1 password bla4u00=2nkq
```
The following example configures a password for more than 25 characters when the **service password-encryption** command is disabled.

```
Router(config)# router bgp 200
Router(config-router)# bgp router-id 2.2.2.2
Router(config-router)# neighbor remote-as 3
Router(config-router)# neighbor 209.165.200.225 password 1234567891234567891234567890
% BGP: Password length must be less than or equal to 25.
Router(config-router)# do show run | i password
no service password-encryption
neighbor 209.165.200.225 password 1234567891234567891234567
```
In the following example an error message occurs when you configure a password for more than 25 characters when the **service password-encryption** command is enabled.

```
Router(config)# service password-encryption
Router(config)# router bgp 200
Router(config-router)# bgp router-id 2.2.2.2
Router(config-router)# neighbor 209.165.200.225 remote-as 3
Router(config-router)# neighbor 209.165.200.225 password 1234567891234567891234567890
% BGP: Password length must be less than or equal to 25.
Router(config-router)# do show run | i password
service password-encryption
neighbor 209.165.200.225 password 1234567891234567891234567
```
## **Related Commands Command Command Description neighbor peer-group** (creating) Creates a BGP peer group. service password-encryption **Encrypts** passwords.

## **neighbor path-attribute discard**

To configure the device to discard specific path attributes from Update messages from the specified neighbor, use the **neighbor path-attribute discard** command in router configuration mode. To disable this function, use the **no** form of this command.

**neighbor** {*ip-addressipv6-address*} **path-attribute discard** {*attribute-value* | **range** *start-value end-value*} **in**

**no neighbor** {*ip-addressipv6-address*} **path-attribute discard** {*attribute-value* | **range** *start-value end-value*} **in**

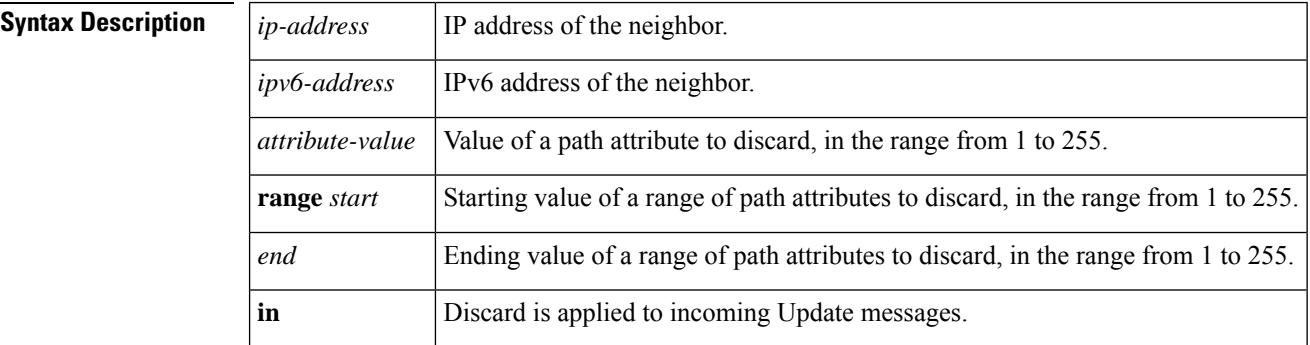

**Command Default** No path attributes are removed from Update messages.

### **Command Modes** Router configuration (config-router)

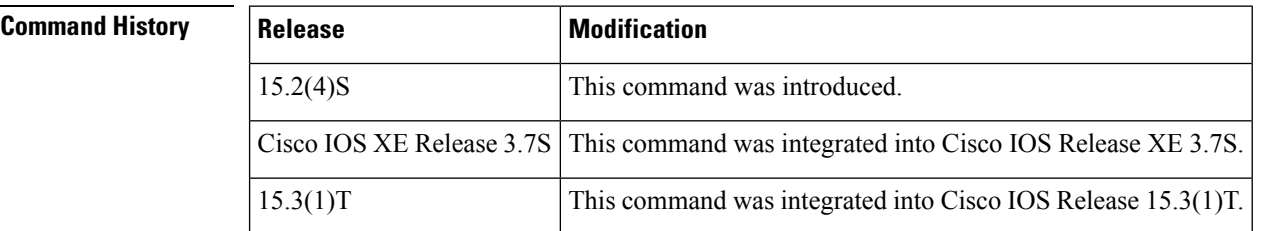

**Usage Guidelines** This command provides a security mechanism whereby one or more unwanted path attributes are dropped (discarded) from Update messages. The rest of the Update message is processed normally. Specify either a single attribute value or a range of attribute values to be discarded.

> Attribute types 1, 2, 3, 4, 8, 14, 15, and 16 cannot be specified to be discarded. Attribute type 5 (localpref), type 9 (Originator), and type 10 (Cluster-ID) can be specified for discard for eBGP neighbors only.

> Configuring this command will trigger an inbound Route Refresh to ensure that the BGP routing table is up to date.

**Examples** In the following example, path attributes 100 and 128 are dropped from Update messages from the specified neighbor:

> router bgp 65000 neighbor 2001:DB8:1::1 path-attribute discard 100 in

neighbor 2001:DB8:1::1 path-attribute discard 128 in

In the following example, all path attributes in the range from 17 to 255 are dropped from Update messages from the specified neighbor:

```
router bgp 65000
neighbor 2001:DB8:1::1 path-attribute discard range 17 255 in
```
### $\overline{\text{Related Commands}}$

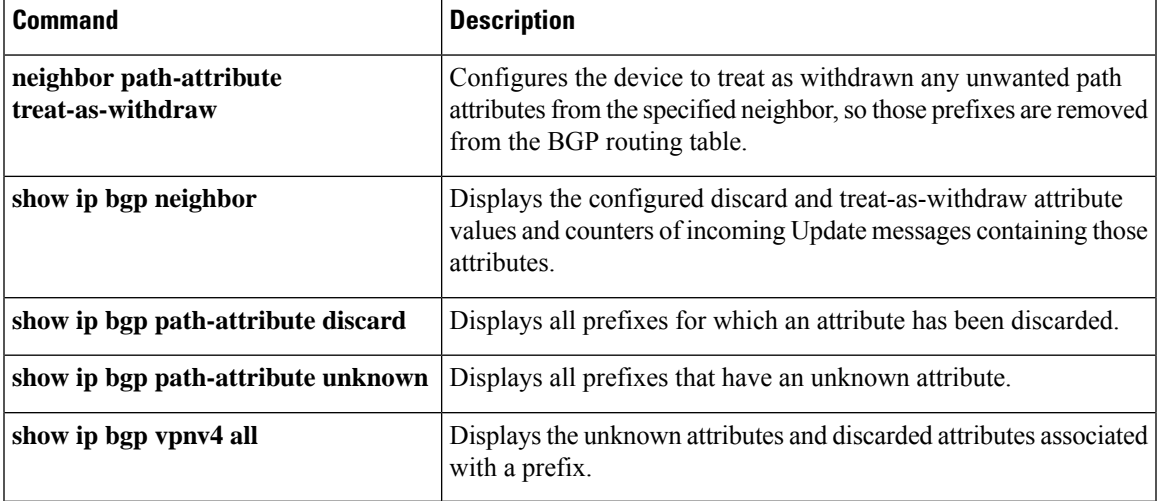

### **neighbor path-attribute treat-as-withdraw**

To treat-as-withdraw updates from specified neighbors containing specified path attributes, use the **neighbor path-attribute discard** command in router configuration mode. To disable this function, use the **no** form of this command.

**neighbor** {*ip-addressipv6-address*} **path-attribute treat-as-withdraw** {*attribute-value* | **range** *start-value end-value*} **in**

**no neighbor** {*ip-addressipv6-address*} **path-attribute treat-as-withdraw** {*attribute-value* | **range** *start-value end-value*} **in**

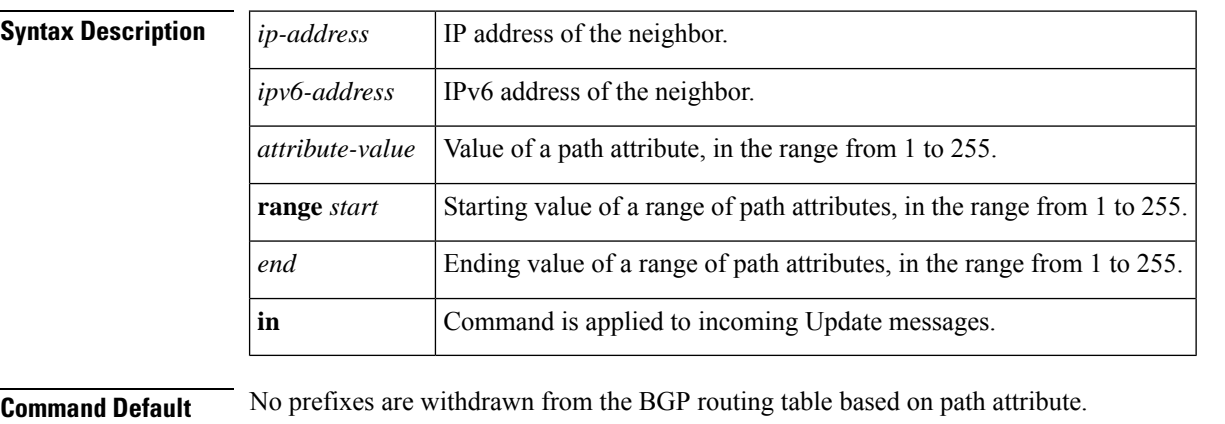

**Command Modes** Router configuration (config-router)

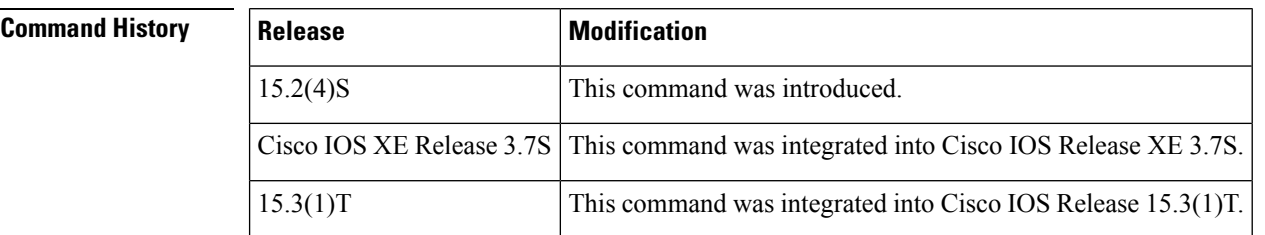

**Usage Guidelines** This command provides a security mechanism whereby updates from the specified neighbor containing the specified path attributes are "treat-as-withdraw". Treat-as-withdraw means that the prefixes in that Update are removed from the BGP routing table.

> Attribute types 1, 2, 3, 4, 8, 14, 15, and 16 cannot be specified to cause the withdrawal of a prefix. Attribute type 5 (localpref), type 9 (Originator), and type 10 (Cluster-ID) can be specified for withdrawal for eBGP neighbors only.

Configuring this command will trigger an inbound Route Refresh to ensure that the routing table is up to date.

**Examples** In the following example, updates from the specified neighbor that contain path attribute 100 or 128 are treat-as-withdraw and the prefixes are withdrawn from the BGP routing table:

> router bgp 65000 neighbor 2001:DB8:1::1 path-attribute treat-as-withdraw 100 in
neighbor 2001:DB8:1::1 path-attribute treat-as-withdraw 128 in

In the following example, updates from the specified neighbor that contain path attributes in the range from 17 to 255 are treat-as-withdraw and the prefixes are withdrawn from the BGP routing table:

```
router bgp 65000
neighbor 2001:DB8:1::1 path-attribute treat-as-withdraw range 17 255 in
```
## **Related Commands**

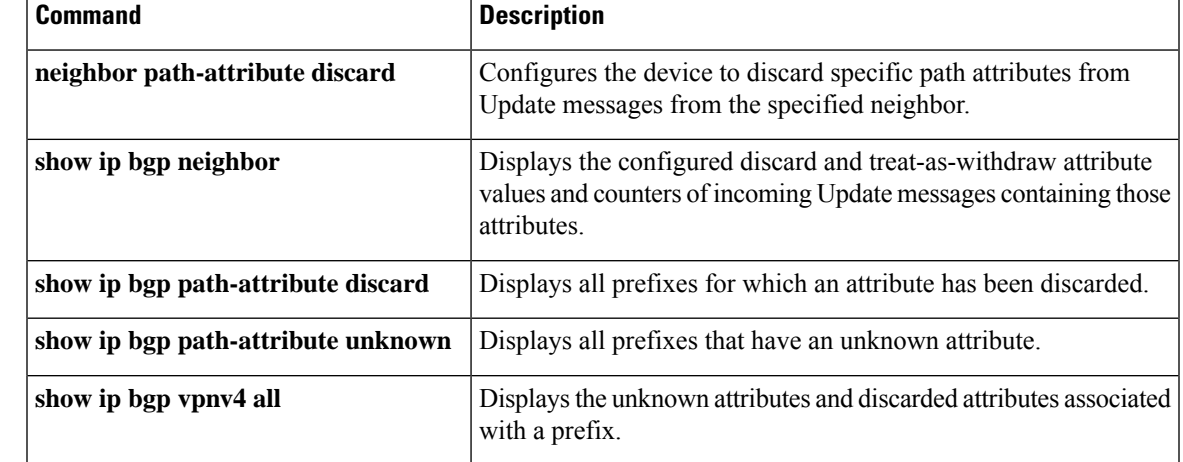

# **neighbor peer-group (assigning members)**

To configure a BGP neighbor to be a member of a peer group, use the **neighbor peer-group** command in address family or router configuration mode. To remove the neighbor from the peer group, use the **no**form of this command.

**neighbor** {*ip-addressipv6-address*} **peer-group** *peer-group-name* **no neighbor** {*ip-addressipv6-address*} **peer-group** *peer-group-name*

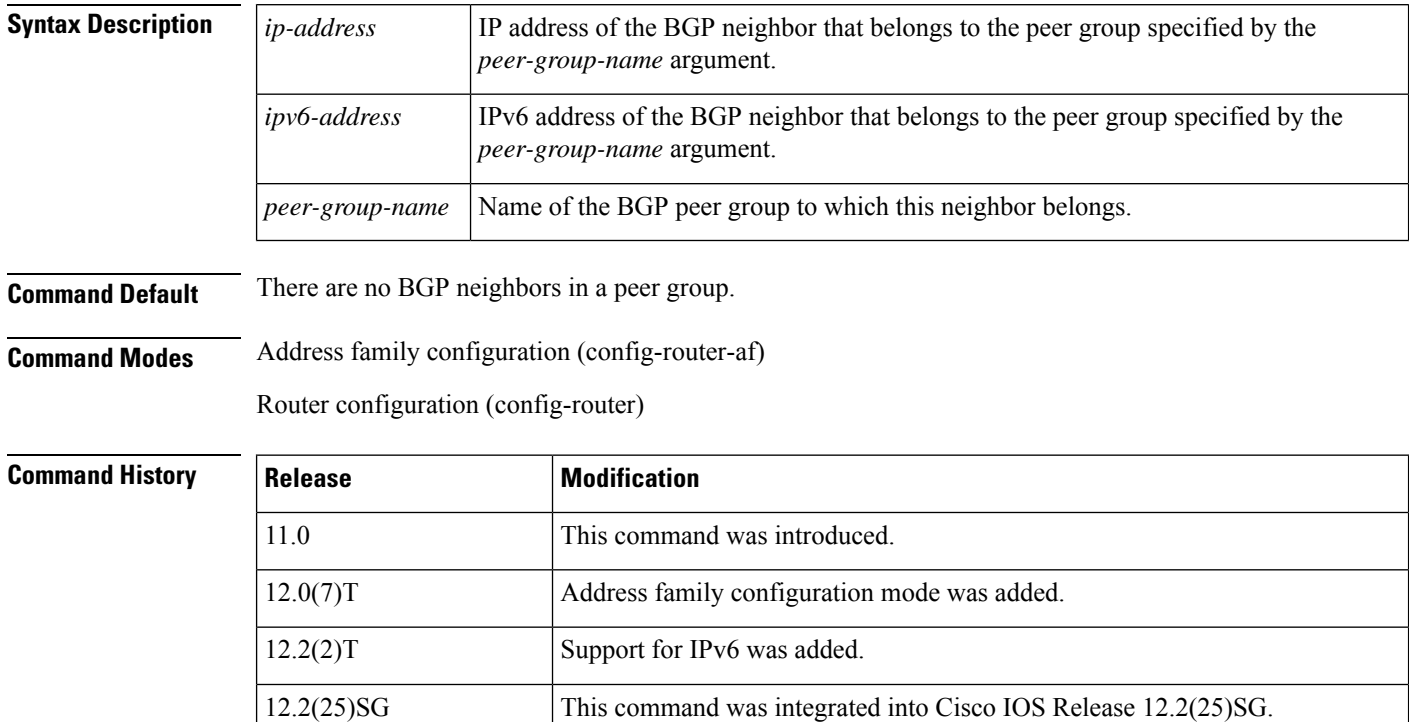

12.2SX

Cisco IOS XE Release 2.1 This command was introduced on Cisco ASR 1000 Series Routers.

platform hardware.

12.2(33)SRA This command was integrated into Cisco IOS Release 12.2(33)SRA.

**Usage Guidelines** The neighbor at the IP address indicated inherits all the configured options of the peer group.

**Note**

V

Using the **no** form of the **neighbor peer-group** command removes all of the BGP configuration for that neighbor, not just the peer group association.

This command is supported in the Cisco IOS Release 12.2SX train. Support in a specific 12.2SX release of this train depends on your feature set, platform, and

П

**Examples** The following router configuration mode example assigns three neighbors to the peer group named internal:

```
router bgp 100
neighbor internal peer-group
neighbor internal remote-as 100
neighbor internal update-source loopback 0
neighbor internal route-map set-med out
neighbor internal filter-list 1 out
neighbor internal filter-list 2 in
neighbor 172.16.232.53 peer-group internal
neighbor 172.16.232.54 peer-group internal
neighbor 172.16.232.55 peer-group internal
neighbor 172.16.232.55 filter-list 3 in
```
The following address family configuration mode example assigns three neighbors to the peer group named internal:

```
router bgp 100
address-family ipv4 unicast
neighbor internal peer-group
neighbor internal remote-as 100
neighbor internal update-source loopback 0
neighbor internal route-map set-med out
neighbor internal filter-list 1 out
neighbor internal filter-list 2 in
neighbor 172.16.232.53 peer-group internal
neighbor 172.16.232.54 peer-group internal
neighbor 172.16.232.55 peer-group internal
neighbor 172.16.232.55 filter-list 3 in
```
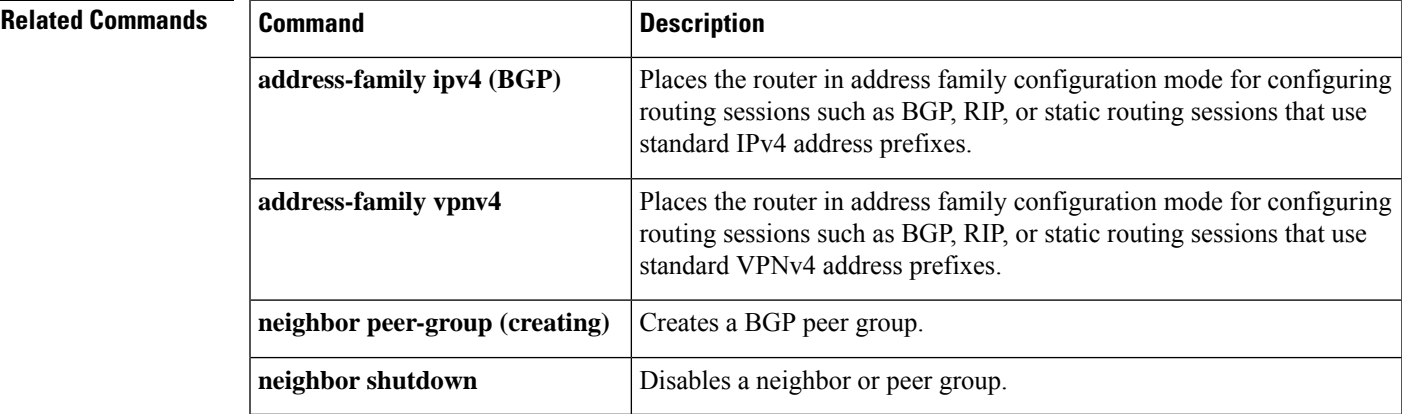

# **neighbor peer-group (creating)**

To create a BGP or multiprotocol BGP peer group, use the **neighbor peer-group** command in address family or router configuration mode. To remove the peer group and all of its members, use the **no**form of this command.

**neighbor** *peer-group-name* **peer-group no neighbor** *peer-group-name* **peer-group**

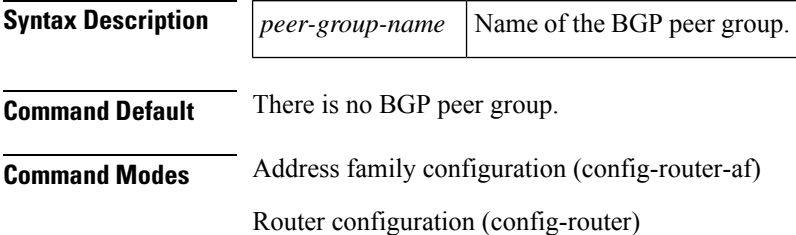

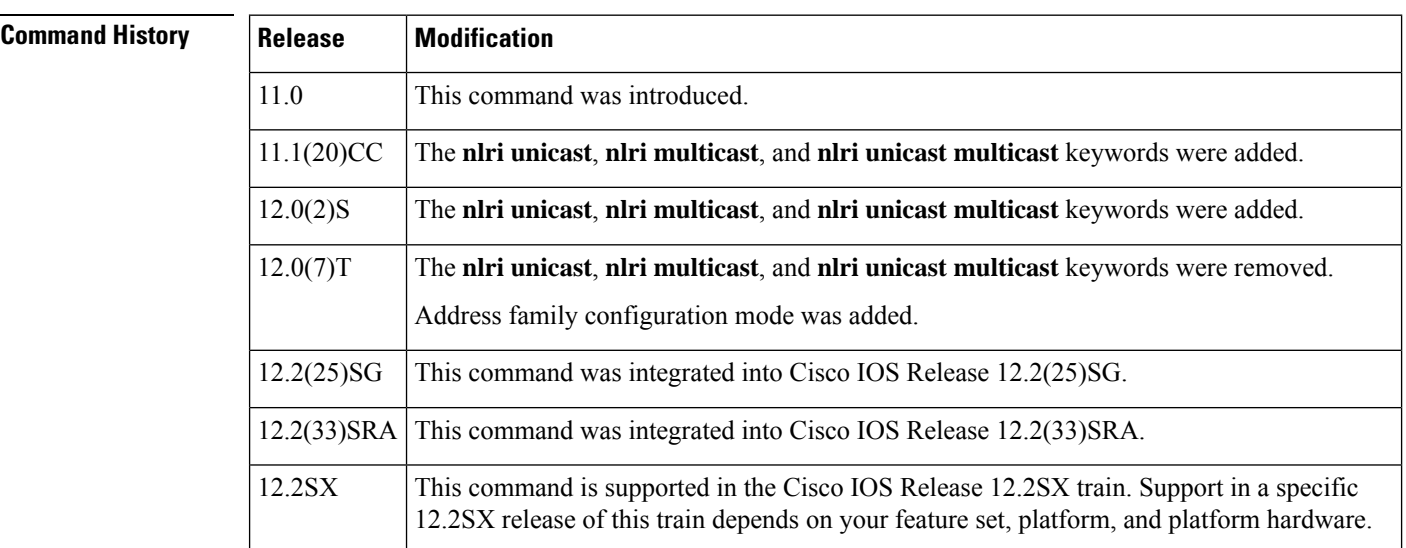

**Usage Guidelines** Often in a BGP or multiprotocol BGP speaker, many neighbors are configured with the same update policies (that is, same outbound route maps, distribute lists, filter lists, update source, and so on). Neighbors with the same update policies can be grouped into peer groups to simplify configuration and make update calculation more efficient.

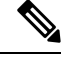

**Note**

Peer group members can span multiple logical IP subnets, and can transmit, or pass along, routes from one peer group member to another.

Once a peer group is created with the **neighbor peer-group** command, it can be configured with the **neighbor** commands. By default, members of the peer group inherit all the configuration options of the peer group. Members also can be configured to override the options that do not affect outbound updates.

All the peer group members will inherit the current configuration as well as changes made to the peer group. Peer group members will always inherit the following configuration options by default:

- remote-as (if configured)
- version
- update-source
- outbound route-maps
- outbound filter-lists
- outbound distribute-lists
- minimum-advertisement-interval
- next-hop-self

If a peer group is not configured with a remote-as option, the members can be configured with the **neighbor** {*ip-address* | *peer-group-name*} **remote-as** command. This command allows you to create peer groups containing external BGP (eBGP) neighbors.

**Examples** The following example configurations show how to create these types of neighbor peer group:

- internal Border Gateway Protocol (iBGP) peer group
- eBGP peer group
- Multiprotocol BGP peer group

In the following example, the peer group named internal configures the members of the peer group to be iBGP neighbors. By definition, this is an iBGP peer group because the **router bgp** command and the**neighbor remote-as** command indicate the same autonomoussystem (in this case, autonomous system 100). All the peer group members use loopback 0 as the update source and use set-med as the outbound route map. The **neighbor internal filter-list 2 in** command shows that, except for 172.16.232.55, all the neighbors have filter list 2 as the inbound filter list.

```
router bgp 100
neighbor internal peer-group
neighbor internal remote-as 100
neighbor internal update-source loopback 0
neighbor internal route-map set-med out
neighbor internal filter-list 1 out
neighbor internal filter-list 2 in
neighbor 172.16.232.53 peer-group internal
neighbor 172.16.232.54 peer-group internal
neighbor 172.16.232.55 peer-group internal
neighbor 172.16.232.55 filter-list 3 in
```
The following example definesthe peer group named external-peers without the**neighbor remote-as** command. By definition, this is an eBGP peer group because each individual member of the peer group is configured with its respective autonomous system number separately. Thus the peer group consists of members from autonomous systems 200, 300, and 400. All the peer group members have the set-metric route map as an outbound route map and filter list 99 as an outbound filter list. Except for neighbor 172.16.232.110, all of them have 101 as the inbound filter list.

```
router bgp 100
neighbor external-peers peer-group
neighbor external-peers route-map set-metric out
neighbor external-peers filter-list 99 out
neighbor external-peers filter-list 101 in
neighbor 172.16.232.90 remote-as 200
neighbor 172.16.232.90 peer-group external-peers
neighbor 172.16.232.100 remote-as 300
neighbor 172.16.232.100 peer-group external-peers
neighbor 172.16.232.110 remote-as 400
neighbor 172.16.232.110 peer-group external-peers
neighbor 172.16.232.110 filter-list 400 in
```
In the following example, all members of the peer group are multicast-capable:

```
router bgp 100
neighbor 10.1.1.1 remote-as 1
neighbor 172.16.2.2 remote-as 2
address-family ipv4 multicast
neighbor mygroup peer-group
 neighbor 10.1.1.1 peer-group mygroup
 neighbor 172.16.2.2 peer-group mygroup
 neighbor 10.1.1.1 activate
 neighbor 172.16.2.2 activate
```
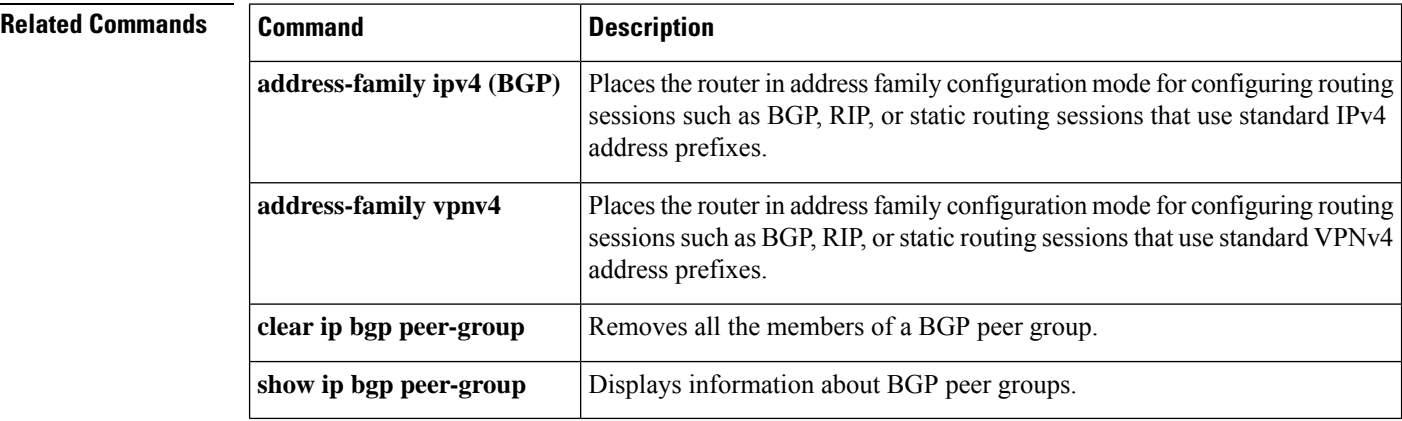

# **neighbor prefix-list**

To prevent distribution of Border Gateway Protocol (BGP) neighbor information as specified in a prefix list, a Connectionless Network Service (CLNS) filter expression, or a CLNS filter set, use the **neighbor prefix-list** command in address family or router configuration mode. To remove a filter list, use the **no** form of this command.

**neighbor** {*ip-addresspeer-group-name*} **prefix-list** {*prefix-list-nameclns-filter-expr-nameclns-filter-set-name*} {**in** | **out**} **no neighbor** {*ip-addresspeer-group-name*} **prefix-list** {*prefix-list-nameclns-filter-expr-nameclns-filter-set-name*} {**in** | **out**}

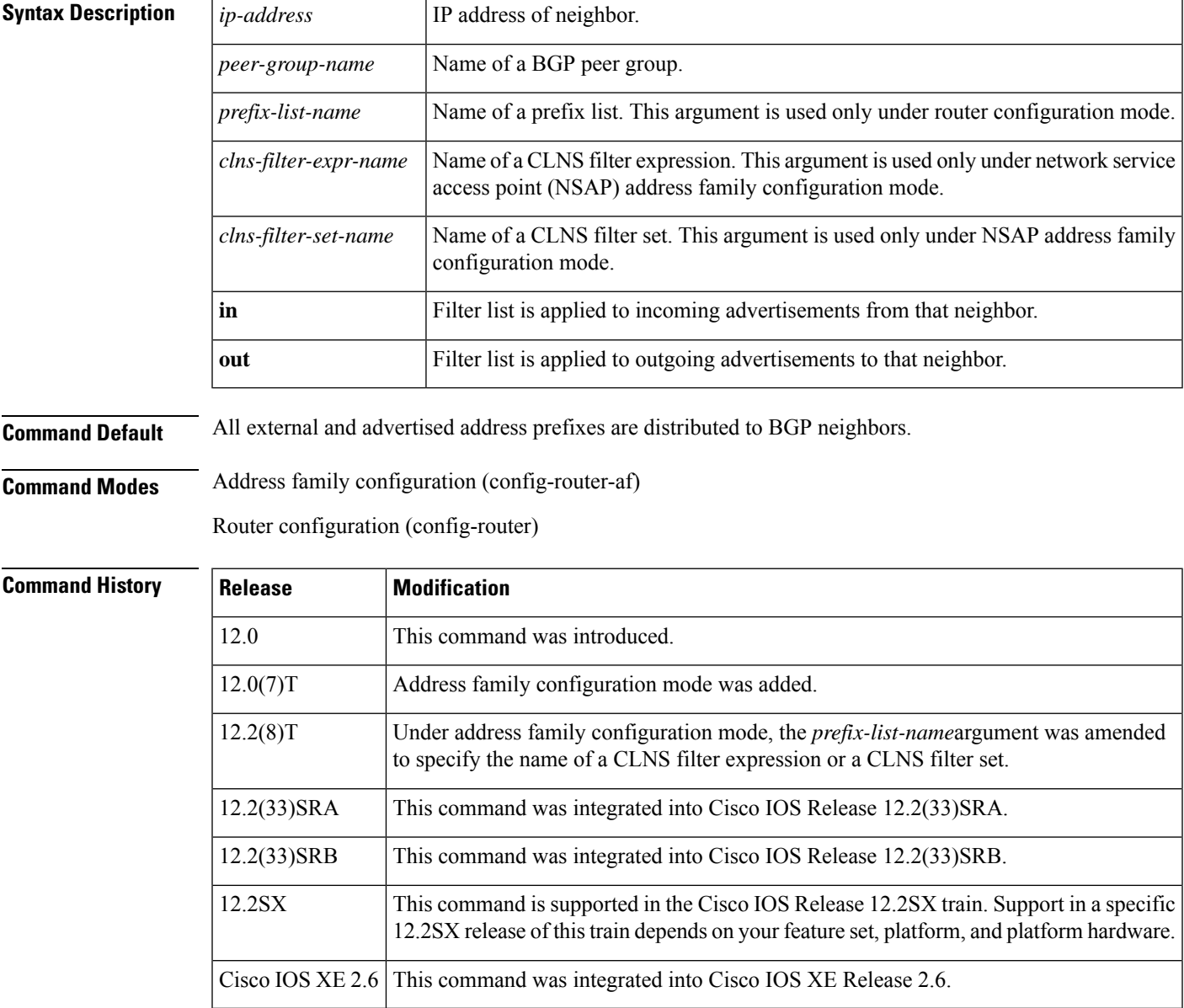

**Usage Guidelines** Using prefix lists is one of three ways to filter BGP advertisements. You can also use AS-path filters, defined with the **ip as-path access-list** global configuration command and used in the **neighbor filter-list** command to filter BGP advertisements. The third way to filter BGP advertisements uses access or prefix lists with the **neighbor distribute-list**command.

> If you specify a BGP peer group by using the *peer-group-name* argument, all the members of the peer group will inherit the characteristic configured with this command. Specifying the command with an IP address will override the value inherited from the peer group.

Use the **neighbor prefix-list** command in address family configuration mode to filter NSAP BGP advertisements.

 $\mathscr{D}$ 

**Note**

Do not apply both a **neighbor distribute-list** and a **neighbor prefix-list** command to a neighbor in any given direction (inbound or outbound). These two commands are mutually exclusive, and only one command (**neighbor distribute-list**or **neighbor prefix-list**) can be applied to each inbound or outbound direction.

**Examples** The following router configuration mode example applies the prefix list named *abc* to incoming advertisements from neighbor 10.23.4.1:

```
router bgp 65200
network 192.168.1.2
neighbor 10.23.4.1 prefix-list abc in
```
The following address family configuration mode example applies the prefix list named *abc* to incoming advertisements from neighbor 10.23.4.2:

```
router bgp 65001
address-family ipv4 unicast
network 192.168.2.4
neighbor 10.23.4.2 prefix-list abc in
```
The following router configuration mode example applies the prefix list named CustomerA to outgoing advertisements to neighbor 10.23.4.3:

```
router bgp 64800
network 192.168.3.6
neighbor 10.23.4.3 prefix-list CustomerA out
```
The following address family configuration mode example applies the CLNS filter list set named *default-prefix-only* to outbound advertisements to neighbor 10.1.2.1:

```
clns filter-set default-prefix-only deny 49...
clns filter-set default-prefix-only permit default
!
router bgp 65202
address-family nsap
 neighbor 10.1.2.1 activate
 neighbor 10.1.2.1 default-originate
  neighbor 10.1.2.1 prefix-list default-prefix-only out
```
I

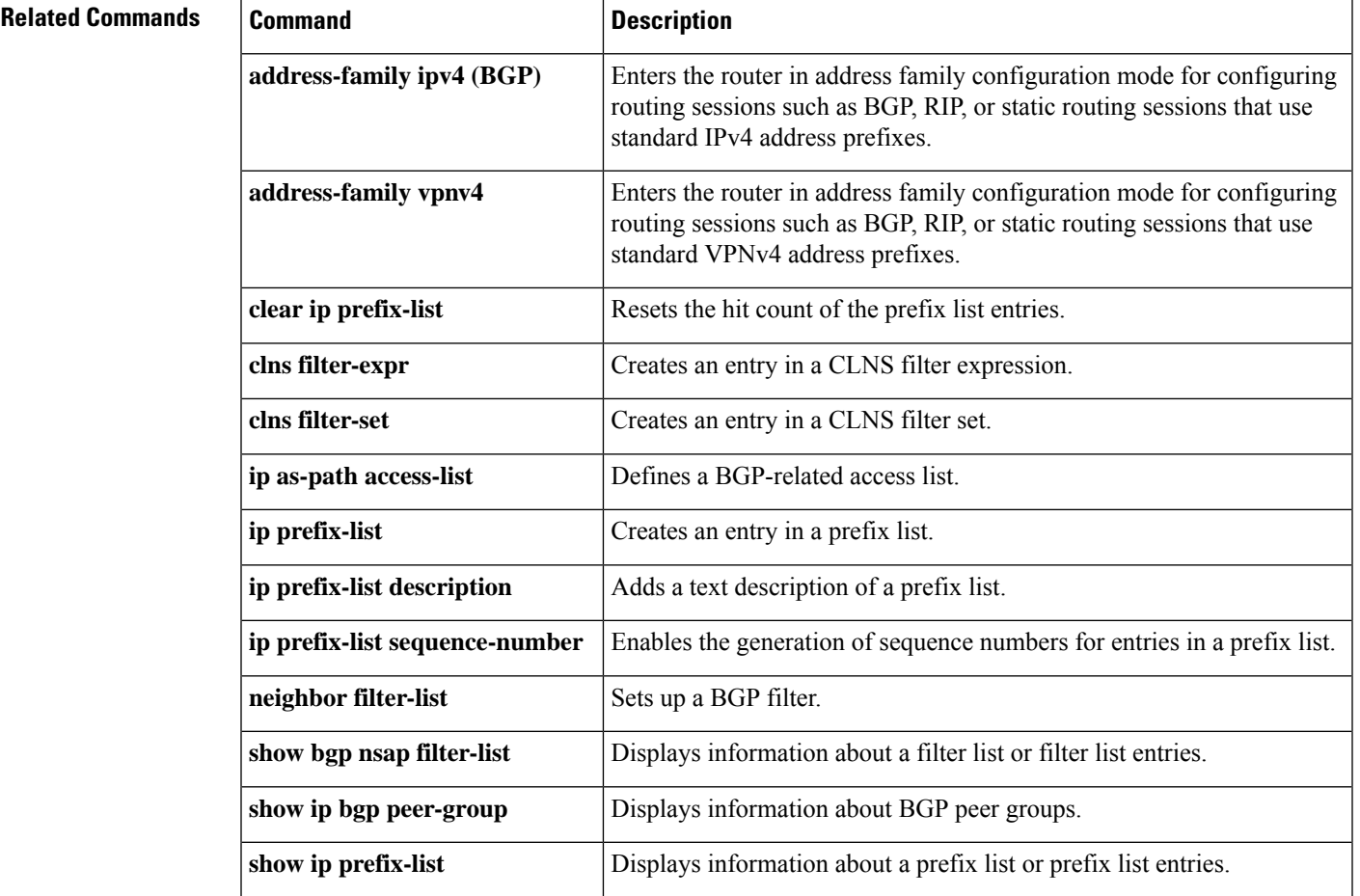

# **neighbor remote-as**

To add an entry to the BGP or multiprotocol BGP neighbor table, use the **neighbor remote-as** command in router configuration mode. To remove an entry from the table, use the **no** form of this command.

**neighbor**{*ip-address*|*ipv6-address***%***peer-group-name*}**remote-as** *autonomous-system-number*[{**alternate-as** *autonomous-system-number ...*}]

**no neighbor**{*ip-address* | *ipv6-address***%***peer-group-name*}**remote-as**

*autonomous-system-number*[{**alternate-as** *autonomous-system-number ...*}]

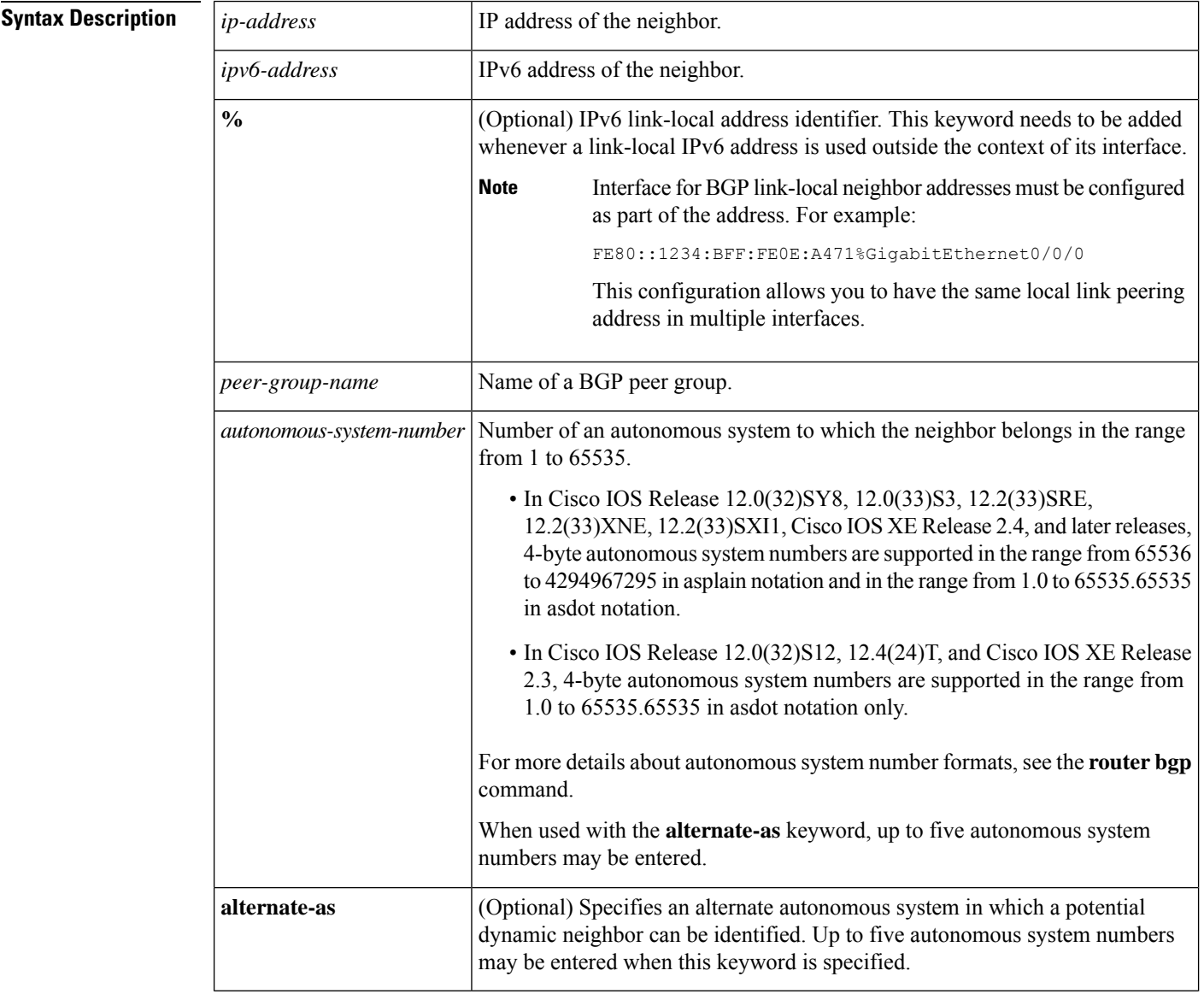

**Command Default** There are no BGP or multiprotocol BGP neighbor peers.

## **Command Modes**

Router configuration (config-router)

## $\overline{\text{Command History}}$

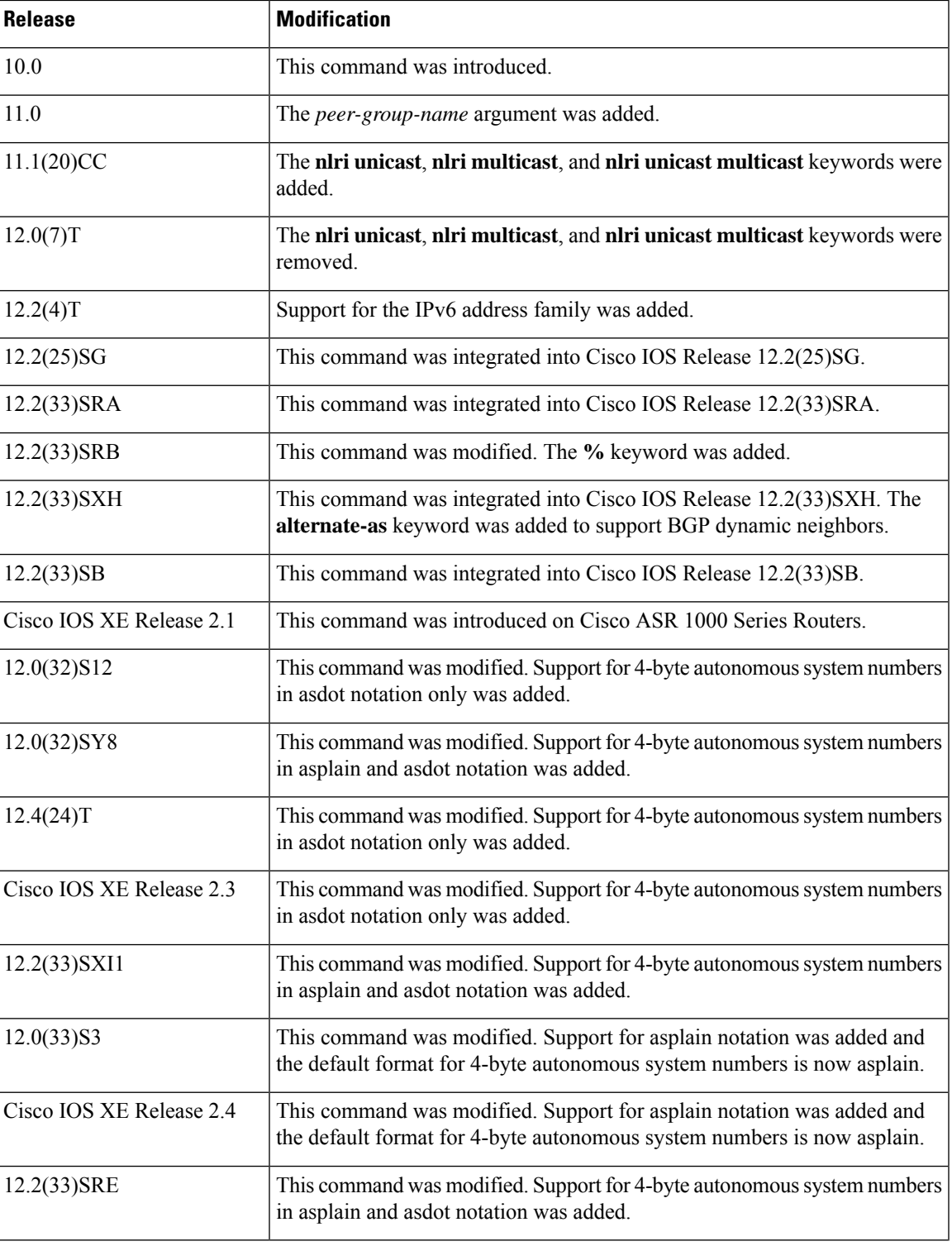

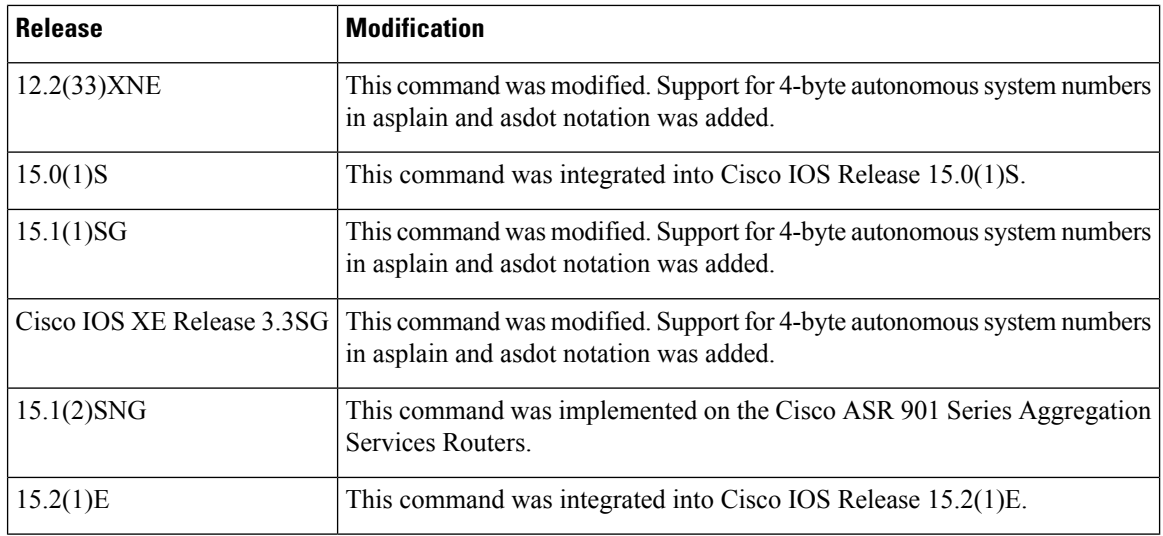

**Usage Guidelines** Specifying a neighbor with an autonomous system number that matches the autonomous system number specified in the **router bgp** global configuration command identifies the neighbor as internal to the local autonomous system. Otherwise, the neighbor is considered external.

> If you specify a BGP peer group by using the *peer-group-name* argument, all the members of the peer group will inherit the characteristic configured with this command.

> By default, neighbors that are defined using the **neighbor remote-as** command in router configuration mode exchange only unicast address prefixes. To exchange other address prefix types, such as multicast and Virtual Private Network (VPN) Version 4, neighbors must also be activated in the appropriate address family configuration mode.

> Use the **alternate-as** keyword introduced in Cisco IOS Release 12.2(33)SXH to specify up to five alternate autonomous systems in which a dynamic BGP neighbor may be identified. BGP dynamic neighbor support allows BGP peering to a group of remote neighbors that are defined by a range of IP addresses. BGP dynamic neighbors are configured using a range of IP addresses and BGP peer groups. After a subnet range is configured and associated with a BGP peer group using the **bgp listen** command and a TCP session is initiated for an IP address in the subnet range, a new BGP neighbor is dynamically created as a member of that group. The new BGP neighbor will inherit any configuration or templates for the group.

> The **%** keyword is used whenever link-local IPv6 addresses are used outside the context of their interfaces. This keyword does not need to be used for non-link-local IPv6 addresses.

In Cisco IOS Release 12.0(32)SY8, 12.0(33)S3, 12.2(33)SRE, 12.2(33)XNE, 12.2(33)SXI1, Cisco IOS XE Release 2.4, and later releases, the Cisco implementation of 4-byte autonomous system numbers uses asplain--65538 for example--asthe default regular expression match and output display format for autonomous system numbers, but you can configure 4-byte autonomous system numbers in both the asplain format and the asdot format as described in RFC 5396. To change the default regular expression match and output display of 4-byte autonomous system numbers to asdot format, use the **bgp asnotation dot** command followed by the **clear ip bgp \*** command to perform a hard reset of all current BGP sessions.

In Cisco IOS Release 12.0(32)S12, 12.4(24)T, and Cisco IOS XE Release 2.3, the Cisco implementation of 4-byte autonomous system numbers uses asdot--1.2 for example--as the only configuration format, regular expression match, and output display, with no asplain support.

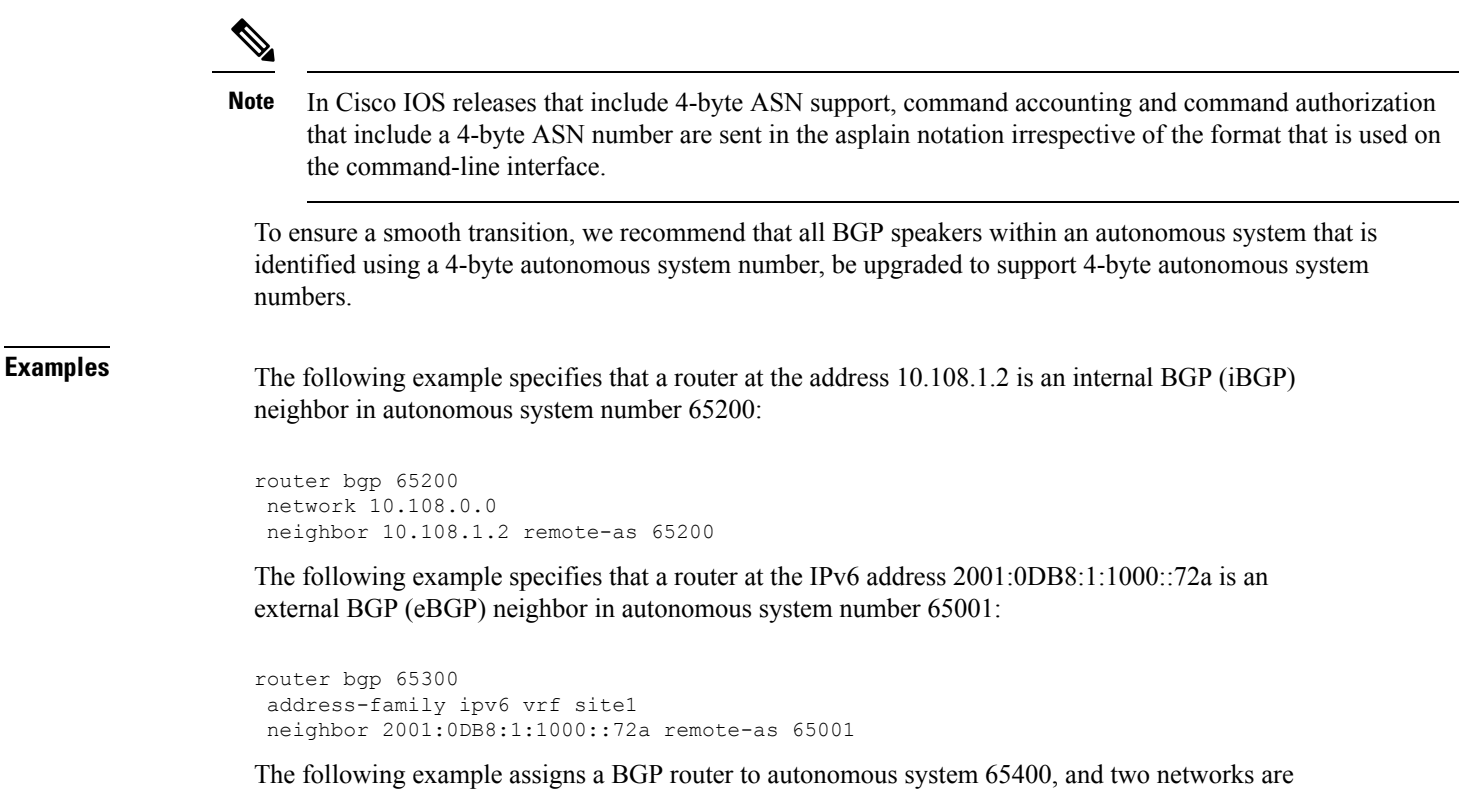

listed as originating in the autonomous system. Then the addresses of three remote routers (and their autonomous systems) are listed. The router being configured will share information about networks 10.108.0.0 and 192.168.7.0 with the neighbor routers. The first router is a remote router in a different autonomous system from the router on which this configuration is entered (an eBGP neighbor); the second **neighbor remote-as** command shows an internal BGP neighbor (with the same autonomous system number) at address 10.108.234.2; and the last **neighbor remote-as** command specifies a neighbor on a different network from the router on which this configuration is entered (also an eBGP neighbor).

```
router bgp 65400
network 10.108.0.0
network 192.168.7.0
neighbor 10.108.200.1 remote-as 65200
neighbor 10.108.234.2 remote-as 65400
neighbor 172.29.64.19 remote-as 65300
```
The following example configures neighbor 10.108.1.1 in autonomous system 65001 to exchange only multicast routes:

```
router bgp 65001
neighbor 10.108.1.1 remote-as 65001
neighbor 172.31 1.2 remote-as 65001
neighbor 172.16.2.2 remote-as 65002
address-family ipv4 multicast
 neighbor 10.108.1.1 activate
 neighbor 172.31 1.2 activate
 neighbor 172.16.2.2 activate
 exit-address-family
```
The following example configures neighbor 10.108.1.1 in autonomous system 65001 to exchange only unicast routes:

```
router bgp 65001
neighbor 10.108.1.1 remote-as 65001
neighbor 172.31 1.2 remote-as 65001
 neighbor 172.16.2.2 remote-as 65002
```
The following example configures the IPv6 multiprotocol BGP peer FE80::1234:BFF:FE0E:A471 over GigabitEthernetinterface 0/0/0, and sets the route map named nh6 to include the IPv6 next-hop global address of GigabitEthernet interface 0/0/0 in BGP updates. The IPv6 next-hop link-local address can be set by the nh6 route map (not shown in the following example), or from the interface specified by the **neighbor update-source** command (as shown in this example).

```
Device> enable
Device# configure terminal
Device(config)# router bgp 5
Device(config-router)# neighbor FE80::1234:BFF:FE0E:A471%GigabitEthernet0/0/0 remote-as
64600
Device(config-router)# address-family ipv6
Device(config-router-af)# neighbor FE80::1234:BFF:FE0E:A471%GigabitEthernet0/0/0 activate
Device(config-router-af)# neighbor FE80::1234:BFF:FE0E:A471%GigabitEthernet0/0/0 route-map
nh6 out
Device(config-router-af)# exit
Device(config-router)# exit
Device(config)# route-map nh6permit 10
Device(config-router-map)# match ipv6 address prefix-list cisco
Device(config-router-map)# set ipv6 next-hop 2001:DB8:526::1
Device(config-router-map)# exit
Device(config)# ipv6 prefix-list cisco permit 2001:DB8:2F22::/48 le 128
Device(config)# ipv6 prefix-list cisco deny ::/0
Device(config)# end
```
The following example, configurable only in Cisco IOS Release 12.2(33)SXH and later releases, configures a subnet range of 192.168.0.0/16 and associates this listen range with a BGP peer group. Note that the listen range peer group that is configured for the BGP dynamic neighbor feature can be activated in the IPv4 address family using the **neighbor activate** command. After the initial configuration on Router 1, when Router 2 starts a BGP router session and adds Router 1 to its BGP neighbor table, a TCP session is initiated, and Router 1 creates a new BGP neighbor dynamically because the IP address of the new neighbor is within the listen range subnet.

### **Router 1**

```
enable
configure terminal
router bgp 45000
bgp log-neighbor-changes
neighbor group192 peer-group
bgp listen range 192.168.0.0/16 peer-group group192
neighbor group192 remote-as 40000 alternate-as 50000
address-family ipv4 unicast
neighbor group192 activate
end
```
### **Router 2**

```
enable
configure terminal
router bgp 50000
neighbor 192.168.3.1 remote-as 45000
exit
```
If the **show ipbgpsummary** command is now entered on Router 1, the outputshowsthe dynamically created BGP neighbor, 192.168.3.2.

```
Router1# show ip bgp summary
BGP router identifier 192.168.3.1, local AS number 45000
BGP table version is 1, main routing table version 1
Neighbor V AS MsgRcvd MsgSent TblVer InQ OutQ Up/Down State/PfxRcd
*192.168.3.2 4 50000 2 2 0 0 0 00:00:37 0
* Dynamically created based on a listen range command
Dynamically created neighbors: 1/(200 max), Subnet ranges: 1
BGP peergroup group192 listen range group members:
 192.168.0.0/16
```
The following example configures a BGP process for autonomous system 65538 and configures two external BGP neighbors in different autonomous systems using 4-byte autonomous system numbers in asplain format. This example is supported only on Cisco IOS Release 12.0(32)SY8, 12.0(33)S3, 12.2(33)SRE, 12.2(33)XNE, 12.2(33)SXI1, Cisco IOS XE Release 2.4, or later releases.

```
router bgp 65538
neighbor 192.168.1.2 remote-as 65536
neighbor 192.168.3.2 remote-as 65550
neighbor 192.168.3.2 description finance
 !
address-family ipv4
 neighbor 192.168.1.2 activate
 neighbor 192.168.3.2 activate
 no auto-summary
 no synchronization
 network 172.17.1.0 mask 255.255.255.0
 exit-address-family
```
The following example configures a BGP process for autonomous system 1.2 and configures two external BGP neighbors in different autonomous systems using 4-byte autonomous system numbers in asdot format. This example requires Cisco IOS Release 12.0(32)SY8, 12.0(32)S12, 12.2(33)SRE, 12.2(33)XNE, 12.2(33)SXI1, 12.4(24)T, Cisco IOS XE Release 2.3, or a later release.

```
router bgp 1.2
neighbor 192.168.1.2 remote-as 1.0
neighbor 192.168.3.2 remote-as 1.14
neighbor 192.168.3.2 description finance
!
address-family ipv4
 neighbor 192.168.1.2 activate
 neighbor 192.168.3.2 activate
 no auto-summary
 no synchronization
 network 172.17.1.0 mask 255.255.255.0
 exit-address-family
```
## **Related Commands**

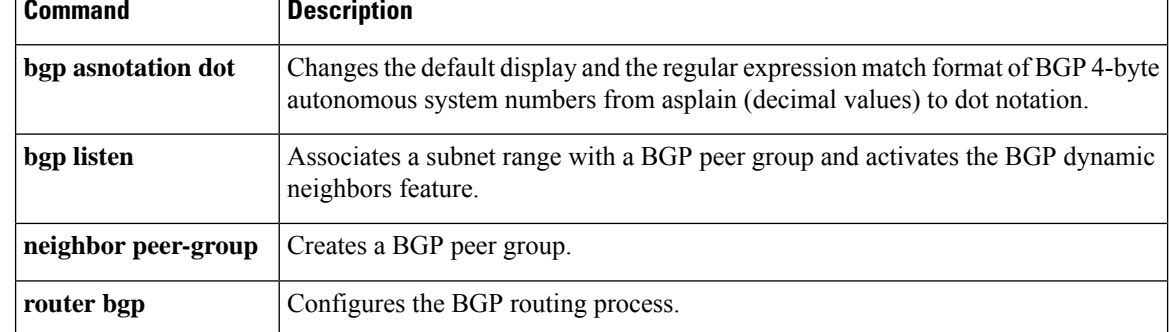

# **neighbor remove-private-as**

To remove private autonomous system numbers from the autonomous system path (a list of autonomous systems that a route passes through to reach a BGP peer) in eBGP outbound routing updates, use the **neighbor remove-private-as** command in router configuration, address family configuration, or peer-group template mode. To disable this function, use the **no** form of this command.

**neighbor** {*ip-addresspeer-group-name*} **remove-private-as** [**all** [**replace-as**]] **no neighbor** {*ip-addresspeer-group-name*} **remove-private-as**

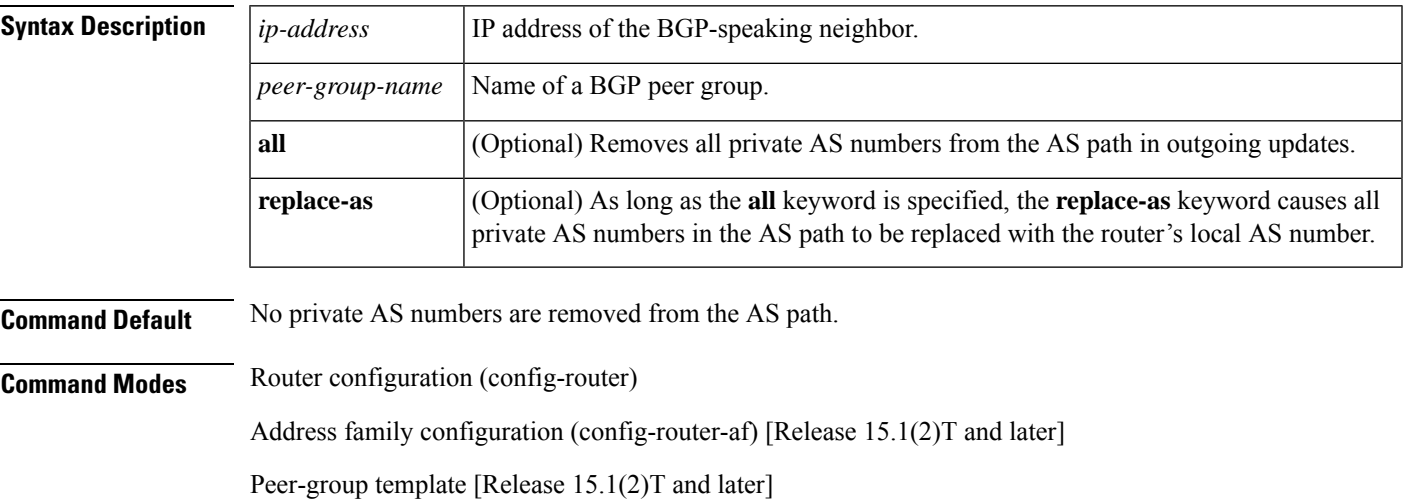

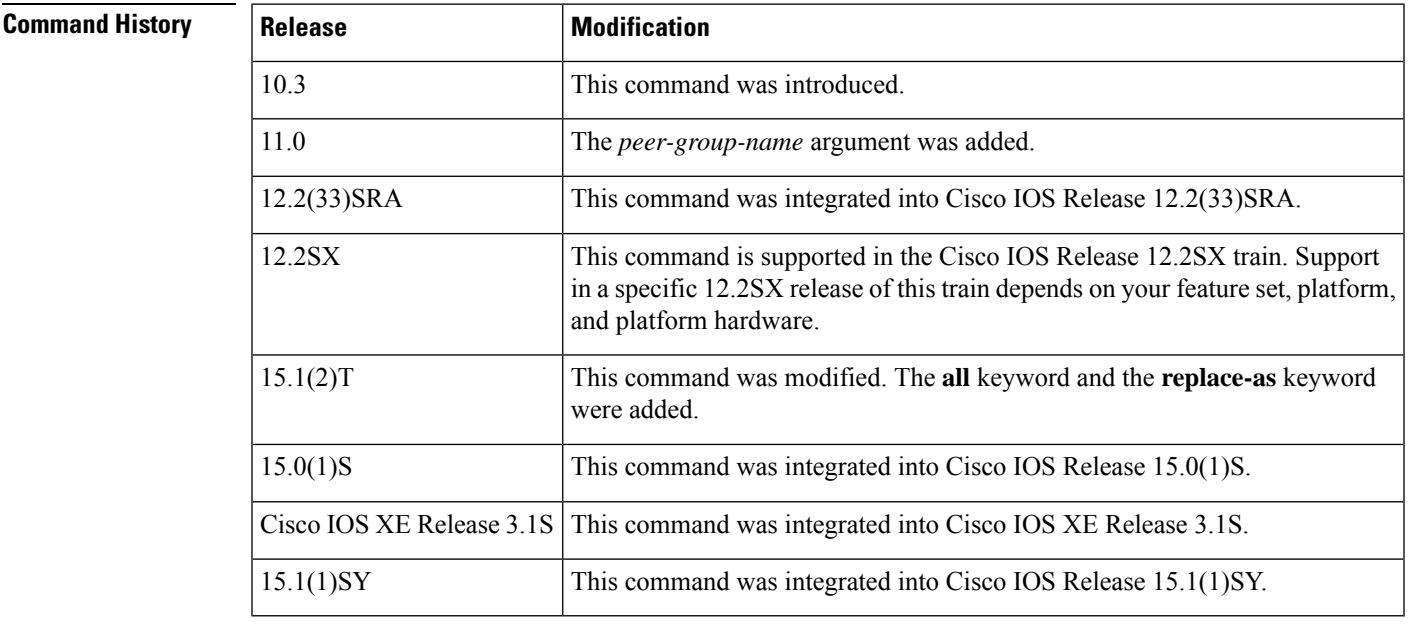

**Usage Guidelines** This command is available for external BGP (eBGP) neighbors only. The private AS values are 64512 to 65535.

When an update is passed to the external neighbor, if the AS path includes private AS numbers, the software will drop the private AS numbers.

### **Behavior Before Release 15.1(2)T**

- If the AS path includes both private and public AS numbers, the software considers this to be a configuration error and does not remove the private AS numbers.
- If the AS path contains the AS number of the eBGP neighbor, the private AS numbers are not removed.
- If this command is used with confederation, it will work as long as the private AS numbers follow the confederation portion of the AS path.

### **Behavior in Release 15.1(2)T and Later**

- The **neighbor remove-private-as** command removes private AS numbers from the AS path even if the path contains both public and private ASNs.
- The **neighbor remove-private-as** command removes private AS numbers even if the AS path contains only private AS numbers. There is no likelihood of a 0-length AS path because this command can be applied to eBGP peers only, in which case the AS number of the local router is appended to the AS path.
- The **neighbor remove-private-as** command removes private AS numbers even if the private ASNs appear before the Confederation segments in the AS path.
- Upon removing private AS numbers from the AS path, the path length of prefixes being sent out will decrease. Because the AS path length is a key element of BGP best path selection, it might be necessary to retain the path length. The **replace-as** keyword ensures that the path length is retained by replacing all removed AS numbers with the local router's AS number.
- The feature can be applied to neighbors per address family. Therefore, you can apply the feature to a neighbor in one address family and not in another, affecting update messages on the outbound side for only the address family for which the feature is configured.

**Examples** The following example shows a configuration that removes the private AS number from the updates sent to 172.16.2.33. The result is that the AS path for the paths advertised by 10.108.1.1 through AS 100 will contain only "100" (as seen by autonomous system 2051).

```
router bgp 100
neighbor 10.108.1.1 description peer with private-as
neighbor 10.108.1.1 remote-as 65001
neighbor 172.16.2.33 description eBGP peer
neighbor 172.16.2.33 remote-as 2051
neighbor 172.16.2.33 remove-private-as
Router-in-AS100# show ip bgp 10.0.0.0
BGP routing table entry for 10.0.0.0/8, version 15
Paths: (1 available, best #1)
 Advertised to non peer-group peers:
    172.16.2.33
  65001
    10.108.1.1 from 10.108.1.1
     Origin IGP, metric 0, localpref 100, valid, external, best
Router-in-AS2501# show ip bgp 10.0.0.0
BGP routing table entry for 10.0.0.0/8, version 3
Paths: (1 available, best #1)
  Not advertised to any peer
  \overline{2}
```

```
172.16.2.32 from 172.16.2.32
 Origin IGP, metric 0, localpref 100, valid, external, best
```
The following is an example of removing and replacing private ASNs using Cisco IOS Release 15.1(2)T or later. In this example, when Router A sends prefixes to the peer 172.30.0.7, all private ASNs in the AS path are replaced with the router's own ASN, which is 100.

### **Router A**

```
router bgp 100
bgp log-neighbor-changes
neighbor 172.16.101.1 remote-as 1001
neighbor 172.16.101.1 update-source Loopback0
neighbor 172.30.0.7 remote-as 200
neighbor 172.30.0.7 remove-private-as all replace-as
no auto-summary
```
Router A receives 1.1.1.1 from peer 172.16.101.1, which has some private ASNs (65200, 65201, and 65201) in the AS path list, as shown in the following output:

```
RouterA# show ip bgp 1.1.1.1
BGP routing table entry for 1.1.1.1/32, version 2
Paths: (1 available, best #1, table default)
  Advertised to update-groups:
     1 2
  1001 65200 65201 65201 1002 1003 1003
     172.16.101.1 from 172.16.101.1 (172.16.101.1)
      Origin IGP, localpref 100, valid, external, best RouterA#
```
Because Router A is configured with**neighbor 172.30.0.7 remove-private-as all replace-as**, Router A sends prefix 1.1.1.1 with all private ASNs replaced with 100:

## **Router B**

```
RouterB# show ip bgp 1.1.1.1
BGP routing table entry for 1.1.1.1/32, version 3
Paths: (1 available, best #1, table default)
   Not advertised to any peer
   100 1001 100 100 100 1002 1003 1003
     172.30.0.6 from 172.30.0.6 (192.168.1.2)
       Origin IGP, localpref 100, valid, external, best RouterB#
```
### **Router B**

```
router bgp 200
bgp log-neighbor-changes
neighbor 172.30.0.6 remote-as 100
no auto-summary
```
L

## **Related Commands**

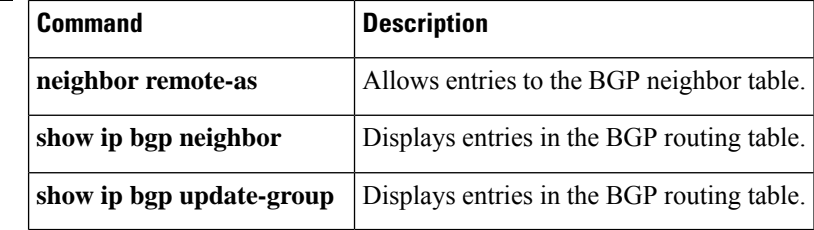

П

# **neighbor route-map**

To apply a route map to incoming or outgoing routes, use the **neighbor route-map** command in address family or router configuration mode. To remove a route map, use the **no** form of this command.

**neighbor**{*ip-addresspeer-group-name* | *ipv6-address*[{**%**}]}**route-map** *map-name*{**in** | **out**} **no neighbor**{*ip-addresspeer-group-name* | *ipv6-address*[{**%**}]}**route-map** *map-name*{**in** | **out**}

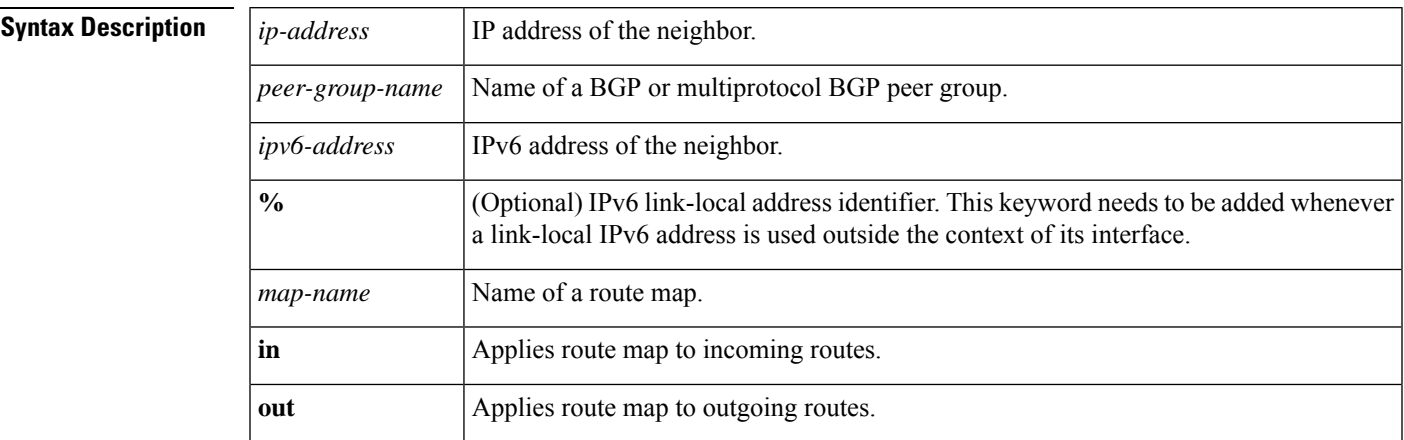

**Command History** 

**Command Default** No route maps are applied to a peer.

**Command Modes** Router configuration (config-router)

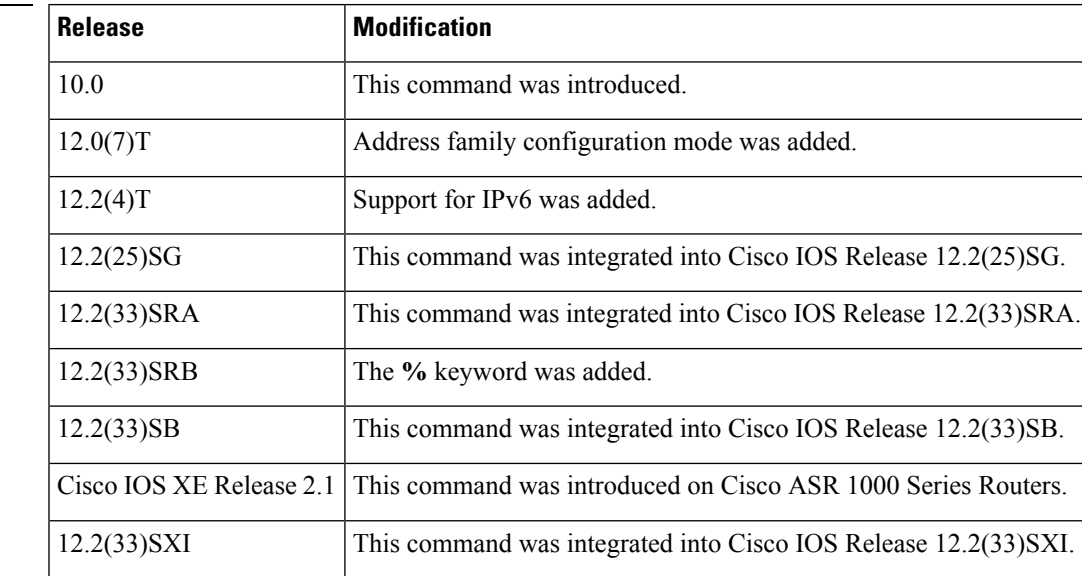

**Usage Guidelines** When specified in address family configuration mode, this command applies a route map to that particular address family only. When specified in router configuration mode, this command applies a route map to IPv4 or IPv6 unicast routes only.

If an outbound route map is specified, it is proper behavior to only advertise routes that match at least one section of the route map.

If you specify a BGP or multiprotocol BGP peer group by using the *peer-group-name* argument, all the members of the peer group will inherit the characteristic configured with this command. Specifying the command for a neighbor overrides the inbound policy that is inherited from the peer group.

The **%** keyword is used whenever link-local IPv6 addresses are used outside the context of their interfaces. This keyword does not need to be used for non-link-local IPv6 addresses.

**Examples** The following router configuration mode example applies a route map named internal-map to a BGP incoming route from 172.16.70.24:

```
router bgp 5
neighbor 172.16.70.24 route-map internal-map in
route-map internal-map
match as-path 1
set local-preference 100
```
The following address family configuration mode example applies a route map named internal-map to a multiprotocol BGP incoming route from 172.16.70.24:

```
router bgp 5
address-family ipv4 multicast
neighbor 172.16.70.24 route-map internal-map in
route-map internal-map
match as-path 1
set local-preference 100
```
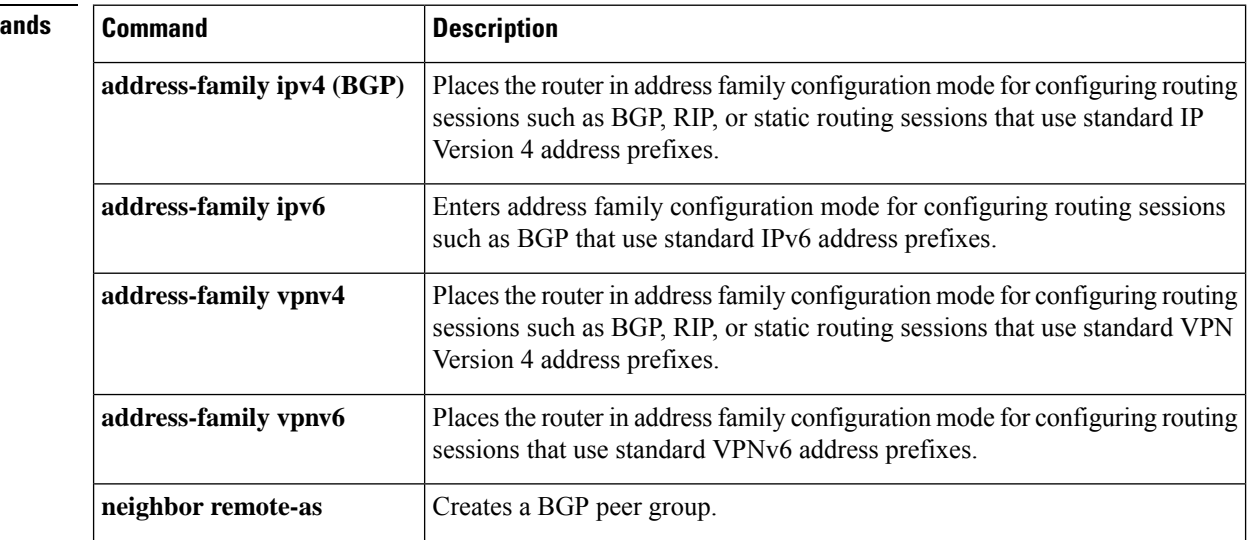

## **Related Comma**

П

# **neighbor route-reflector-client**

To configure the router as a BGP route reflector and configure the specified neighbor as its client, use the **neighbor route-reflector-client** command in address family or router configuration mode. To indicate that the neighbor is not a client, use the **no** form of this command.

**neighbor** {*ip-addressipv6-addresspeer-group-name*} **route-reflector-client no neighbor** {*ip-addressipv6-addresspeer-group-name*} **route-reflector-client**

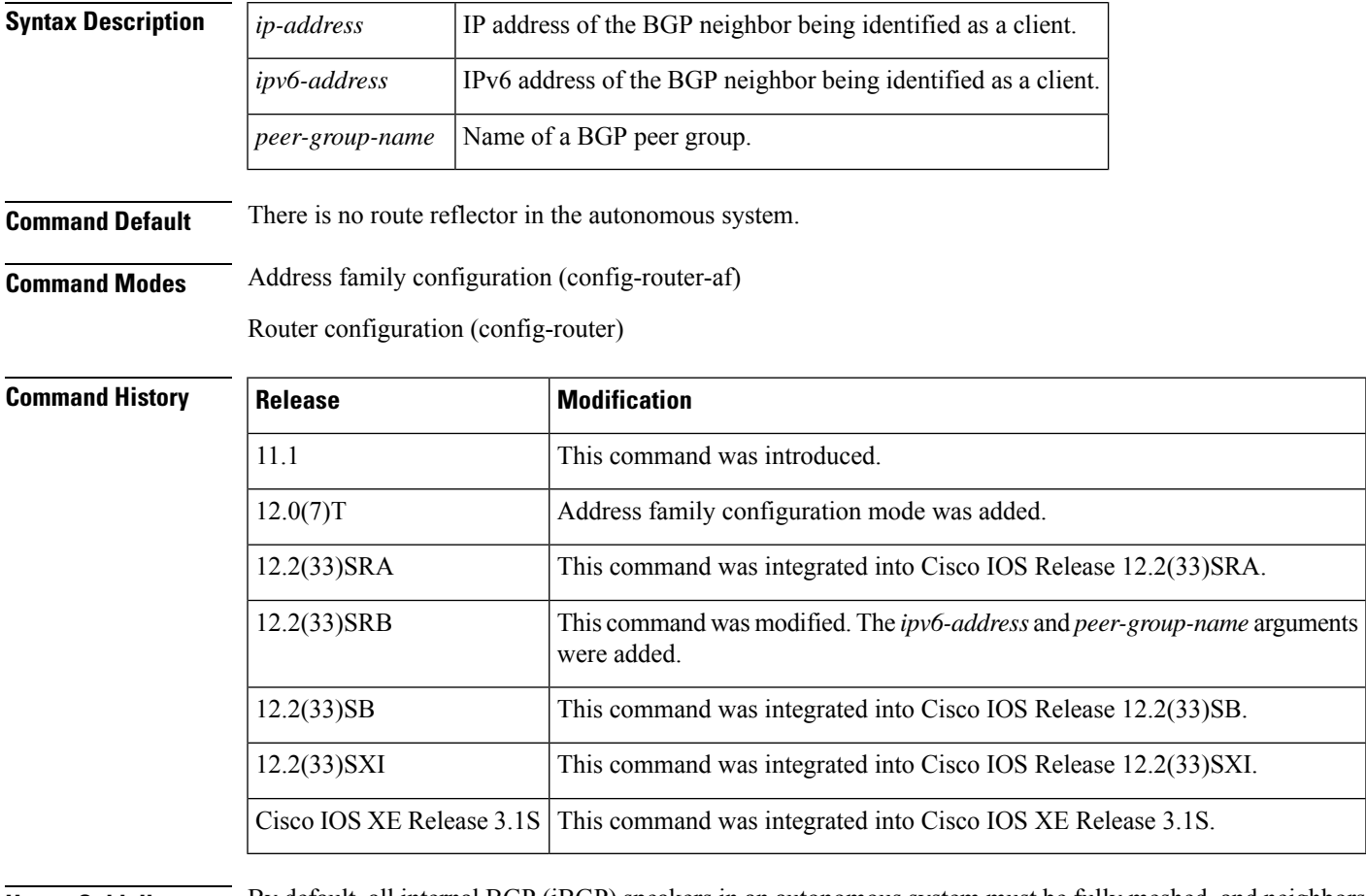

**Usage Guidelines** By default, all internal BGP (iBGP) speakers in an autonomous system must be fully meshed, and neighbors do not readvertise iBGP learned routes to neighbors, thus preventing a routing information loop. When all the clients are disabled, the local router is no longer a route reflector.

> If you use route reflectors, all iBGP speakers need not be fully meshed. In the route reflector model, an Internal BGP peer is configured to be a *route reflector* responsible for passing iBGP learned routes to iBGP neighbors. This scheme eliminates the need for each router to talk to every other router.

> Use the **neighbor route-reflector-client** command to configure the local router as the route reflector and the specified neighbor as one of its clients. All the neighbors configured with this command will be members of the client group and the remaining iBGP peers will be members of the nonclient group for the local route reflector.

The **bgp client-to-client reflection** command controls client-to-client reflection.

**Examples** In the following router configuration mode example, the local router is a route reflector. It passes learned iBGP routes to the neighbor at 172.16.70.24.

```
router bgp 5
neighbor 172.16.70.24 route-reflector-client
```
In the following address family configuration mode examples, the local router is a route reflector. It passes learned iBGP routes to the neighbor at 172.16.70.24.

```
router bgp 5
address-family ipv4 unicast
neighbor 172.16.70.24 route-reflector-client
```

```
router bgp 5
address-family l2vpn evpn
 neighbor 172.16.70.24 route-reflector-client
```
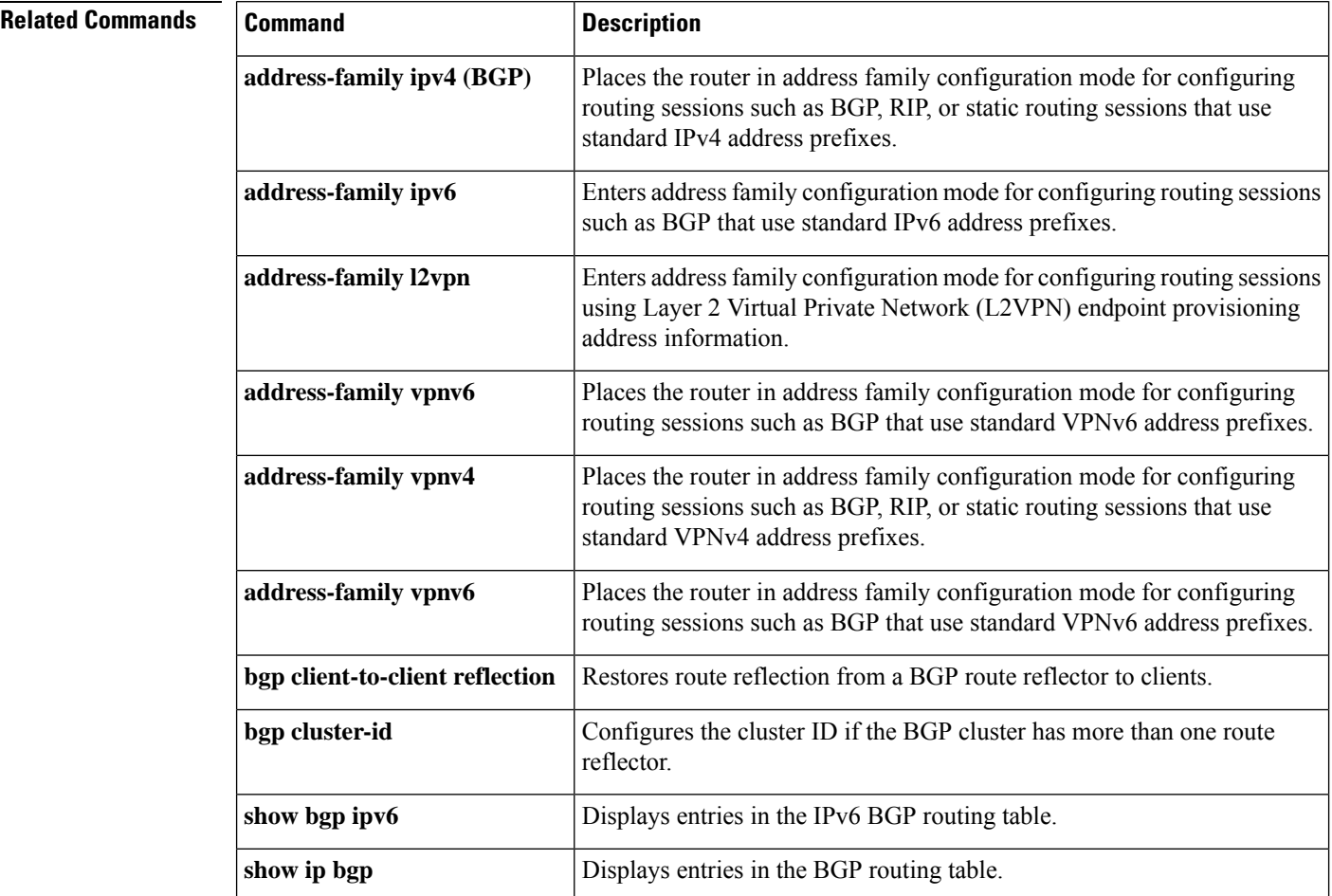

# **neighbor route-server-client**

To specify on a BGProute server that a neighbor is a route server client, use the**neighbor route-server-client** command in IPv4 or IPv6 address family configuration mode. To remove that neighbor as a route server client, use the **no** form of this command.

**neighbor** {*ipv4-addressipv6-address*} **route-server-client** [**context** *context-name*] **no neighbor** {*ipv4-addressipv6-address*} **route-server-client** [**context** *context-name*]

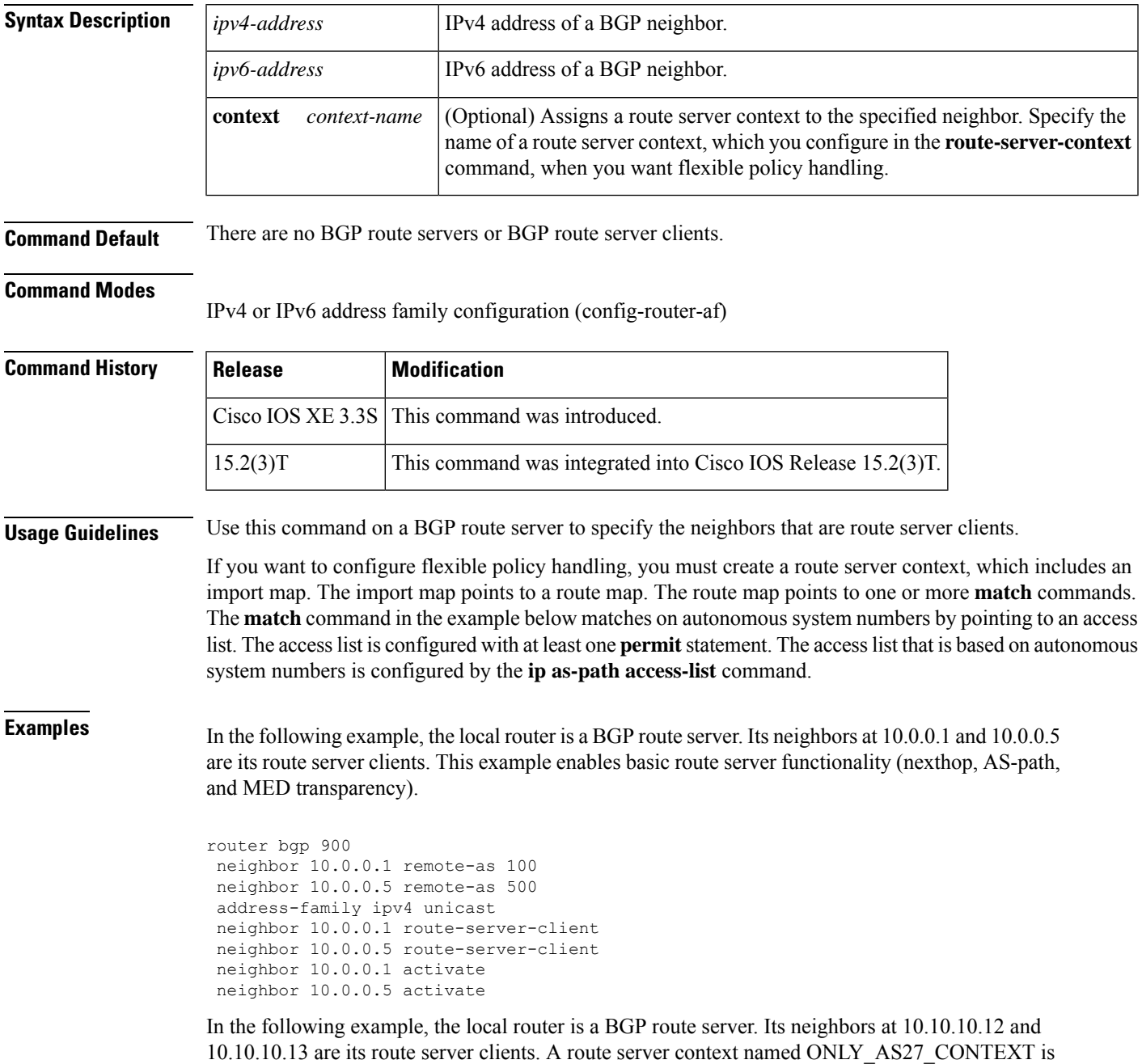

created and applied to the neighbor at 10.10.10.13. The context uses an import map that references a route map named only AS27 routemap. The route map matches routes permitted by access list 27. Access list 27 permits routes that have 27 in the autonomous system path.

```
router bgp 65000
   route-server-context ONLY_AS27_CONTEXT
     address-family ipv4 unicast
        import-map only_AS27_routemap
      exit-address-family
   exit-route-server-context
   !
   neighbor 10.10.10.12 remote-as 12
   neighbor 10.10.10.12 description Peer12
   neighbor 10.10.10.13 remote-as 13
   neighbor 10.10.10.13 description Peer13
   neighbor 10.10.10.21 remote-as 21
   neighbor 10.10.10.27 remote-as 27
   !
   address-family ipv4
     neighbor 10.10.10.12 activate
      neighbor 10.10.10.12 route-server-client
      neighbor 10.10.10.13 activate
      neighbor 10.10.10.13 route-server-client context ONLY_AS27_CONTEXT
      neighbor 10.10.10.21 activate
      neighbor 10.10.10.27 activate
   exit-address-family
!
ip as-path access-list 27 permit 27
!
route-map only_AS27_routemap permit 10
  match as-path 27
!
```
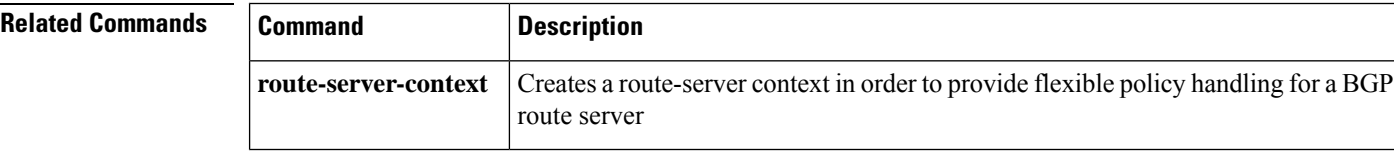

# **neighbor send-community**

To specify that a communities attribute should be sent to a BGPneighbor, use the**neighbor send-community** command in address family or router configuration mode. To remove the entry, use the **no** form of this command.

**neighbor** {*ip-addressipv6-addresspeer-group-name*} **send-community** [{**both** | **standard** | **extended**}] **no neighbor** {*ip-addressipv6-addresspeer-group-name*} **send-community**

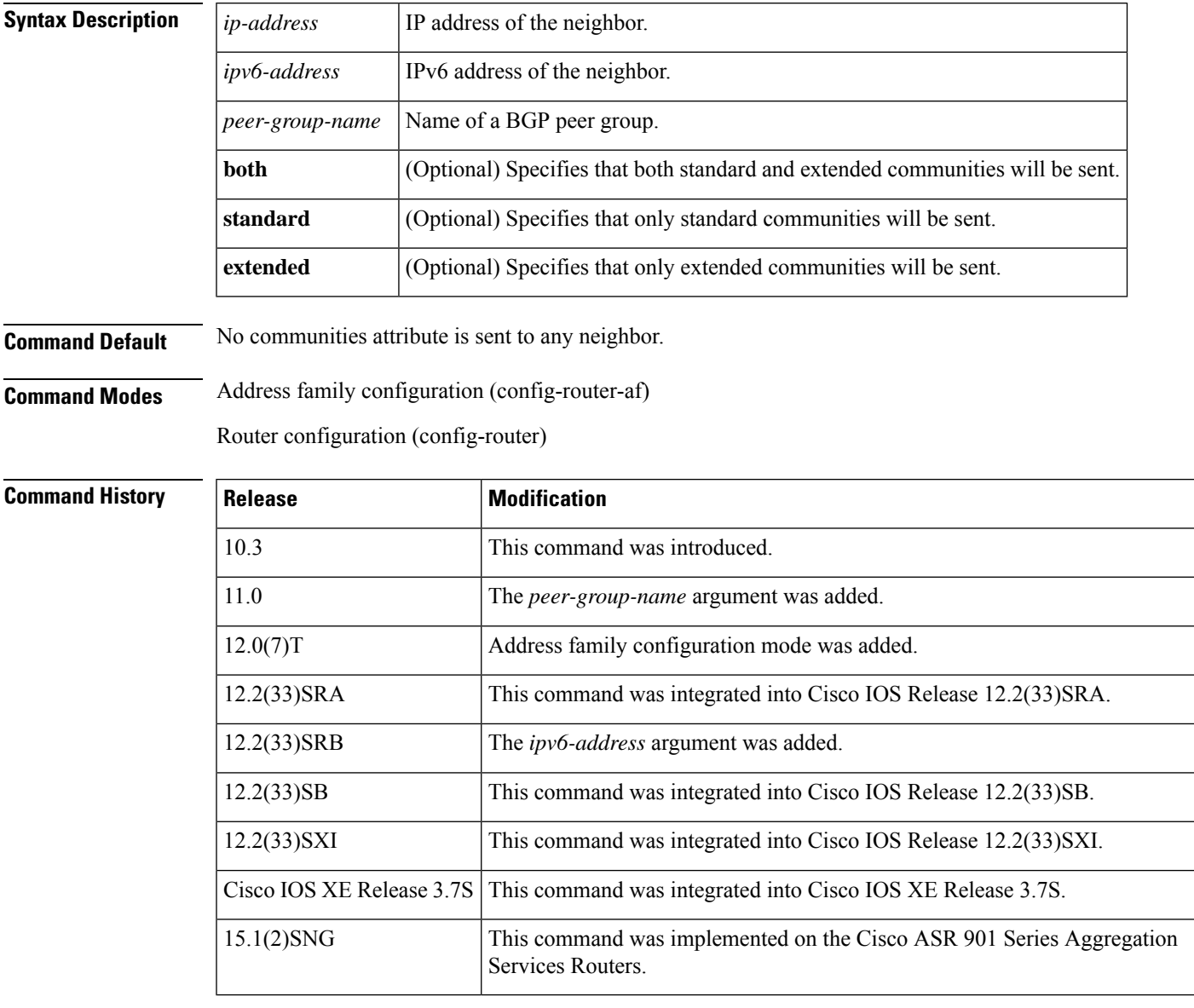

**Usage Guidelines** If you specify a BGP peer group by using the *peer-group-name* argument, all the members of the peer group will inherit the characteristic configured with this command.

**Examples** In the following router configuration mode example, the router belongs to autonomous system 109 and is configured to send the communities attribute to its neighbor at IP address 172.16.70.23:

```
router bgp 109
neighbor 172.16.70.23 send-community
```
In the following address family configuration mode example, the router belongs to autonomous system 109 and is configured to send the communities attribute to its neighbor at IP address 172.16.70.23:

```
router bgp 109
address-family ipv4 multicast
neighbor 172.16.70.23 send-community
```
## **Related Commands Command Description** Places the router in address family configuration mode for configuring routing sessions such as BGP, RIP, or static routing sessions that use standard IP Version 4 address prefixes. **address-family ipv4 (BGP)** Places the router in address family configuration mode for configuring routing sessions such as BGP that use standard IPv6 address prefixes. **address-family ipv6** Places the router in address family configuration mode for configuring routing sessions such as BGP, RIP, or static routing sessions that use standard VPN Version 4 address prefixes. **address-family vpnv4** Places the router in address family configuration mode for configuring routing sessions, such as BGP, that use standard VPNv6 address prefixes. **address-family vpnv6 match community** Matches a BGP community. **neighbor remote-as** [Creates a BGP peer group. **set community** Sets the BGP communities attribute.

Ш

# **neighbor shutdown**

To disable a neighbor or peer group or to gracefully shut down a link for maintenance, use the **neighbor shutdown** command in router configuration mode or address family configuration mode. To reenable the neighbor or peer group, use the **no** form of this command.

**neighbor** {*ip-addresspeer-group-name*} **shutdown graceful** *seconds* [**community** *value*][**local-preference** *value*] [**community** *value*] [**local-preference** *value*] **no neighbor**{*ip-addresspeer-group-name*} **shutdown graceful** *seconds* [**community** *value*][**local-preference** *value*] [**community** *value*][**local-preference** *value*]

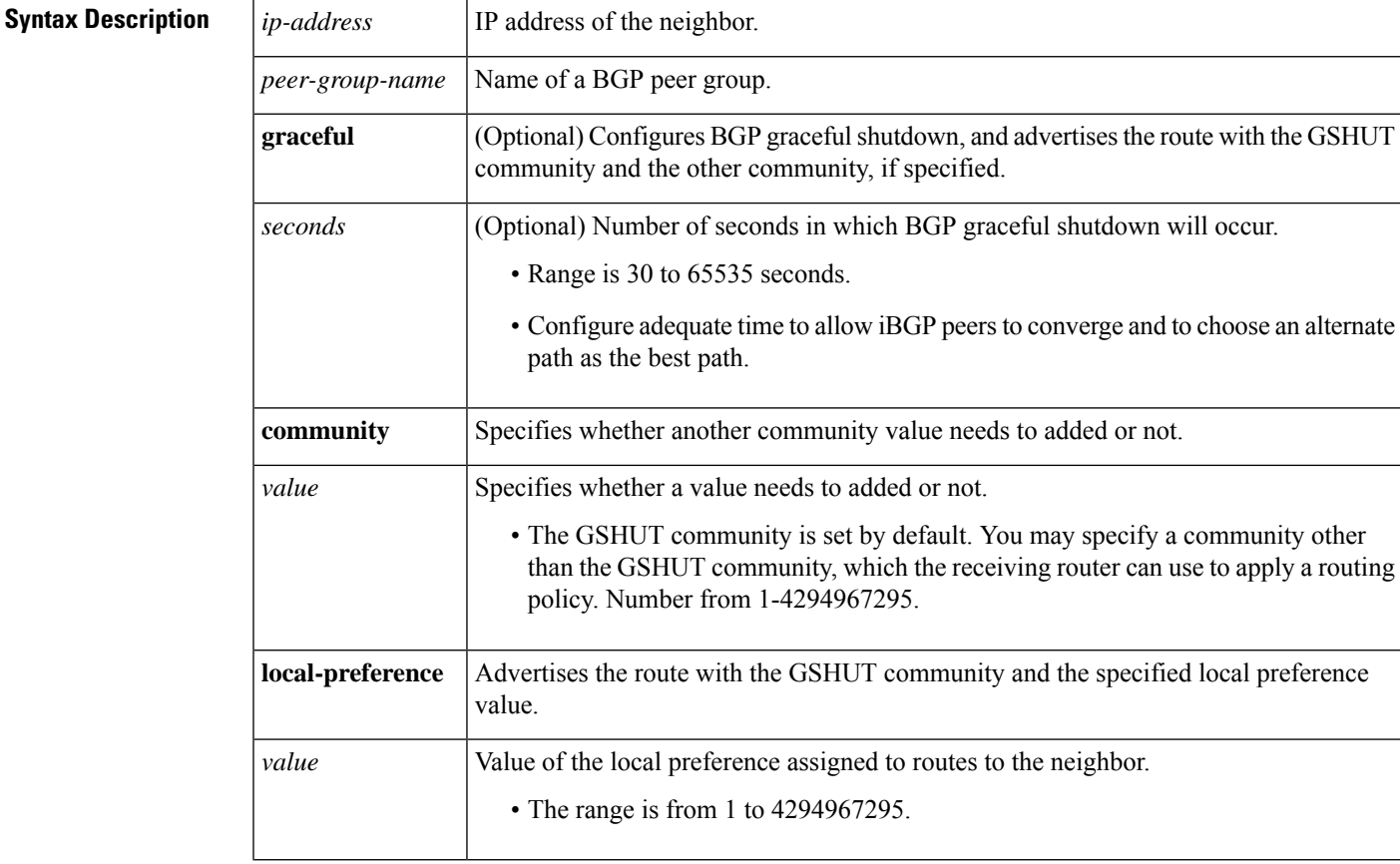

**Command Default** No change is made to the status of any BGP neighbor or peer group.

**Command Modes** Router configuration (config-router)

Address family configuration (config-router-af)

**Command History Release Modification** 

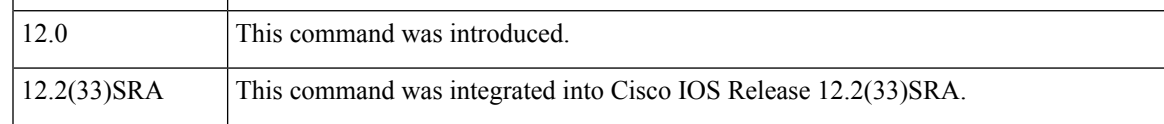

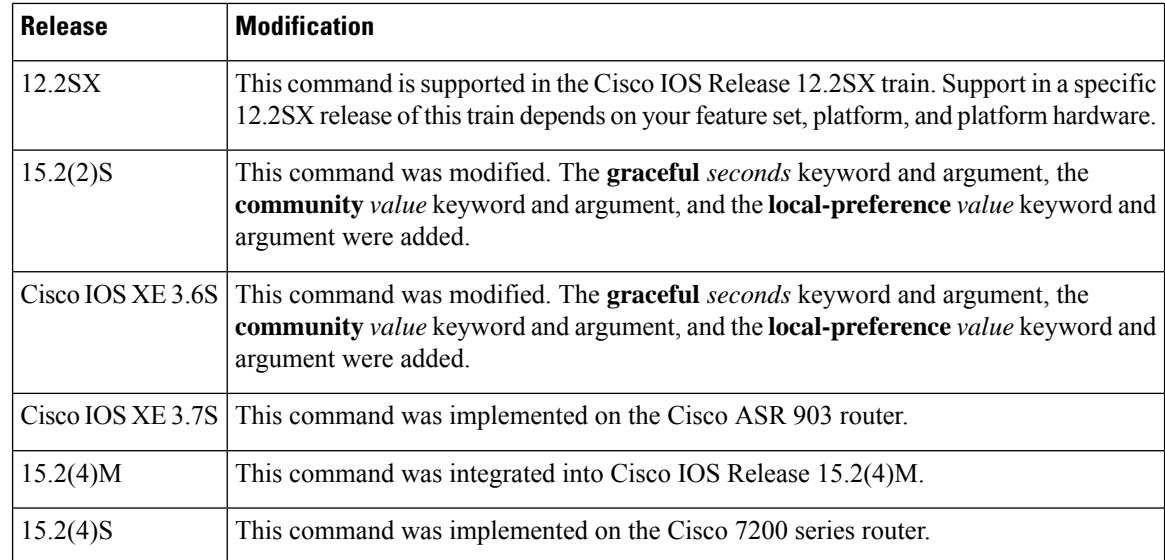

## **Usage Guidelines** The **neighbor shutdown** command terminates any active session for the specified neighbor or peer group and removes all associated routing information. In the case of a peer group, a large number of peering sessions could be terminated suddenly.

To display a summary of BGPneighbors and peer group connections, use the **show ipbgpsummary** command. Those neighbors with an Idle status and the Admin entry have been disabled by the **neighbor shutdown** command.

"State/PfxRcd" shows the current state of the BGP session or the number of prefixes the router has received from a neighbor or peer group. When the maximum number (as set by the **neighbor maximum-prefix** command) is reached, the string "PfxRcd" appears in the entry, the neighbor is shut down, and the connection is idle.

## **BGP Graceful Shutdown**

Use the BGP Graceful Shutdown feature to shut down a link for planned, manual, maintenance operations and thereby reduce or eliminate packet loss. The feature can be configured globally (for all address families) or for the IPv4 VRF or IPv6 VRF address family.

Keep in mind that you should configure adequate time to allow iBGP peers to converge and to choose an alternate path asthe best path. BGP will not prevent a network administrator from specifying too low a number of seconds, in which case there might not be enough time for graceful shutdown to occur.

If you use the **graceful** keyword, you must also configure at least one of the **community** or **local-preference** keywords. You may use both the **community** and **local-preference** keywords.

During graceful shutdown timer, there is no nvgen. There will be nvgen of the**neighbor shutdown**command only after the shutdown.

### **neighbor** *ip-address* **shutdown graceful** *seconds* **local-pref** *value* **community** *value*

Once the graceful shutdown timer expires, the command will be nvgened as follows:

### **neighbor** *ip-address* **shutdown**

If you reset the sessions using the **clear ip bgp** command, all timers will be reset. Therefore, there will be no graceful shutdown.

## **Examples** The following example disables any active session for the neighbor 172.16.70.23:

neighbor 172.16.70.23 shutdown

The following example disables all peering sessions for the peer group named internal:

neighbor internal shutdown

The following example configures the specified neighbor to be gracefully shut down in 1200 seconds and advertises the route with the well-known GSHUT community and a local preference of 400:

neighbor 2001:db8:a::1 shutdown graceful 1200 local-preference 400

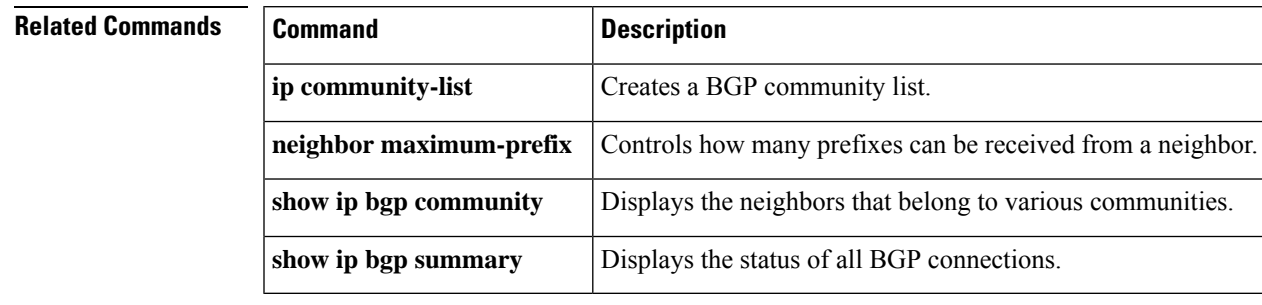

# **neighbor slow-peer detection**

To specify a threshold time that dynamically determines a slow peer, use the **neighbor slow-peer detection** command in address-family configuration mode. To remove dynamic slow peer detection for a neighbor, use the **no** form of this command.

**neighbor** {*neighbor-addresspeer-group-name*} **slow-peer detection** [{**disable** | **threshold** *seconds*}] **no neighbor** {*neighbor-addresspeer-group-name*} **slow-peer detection**

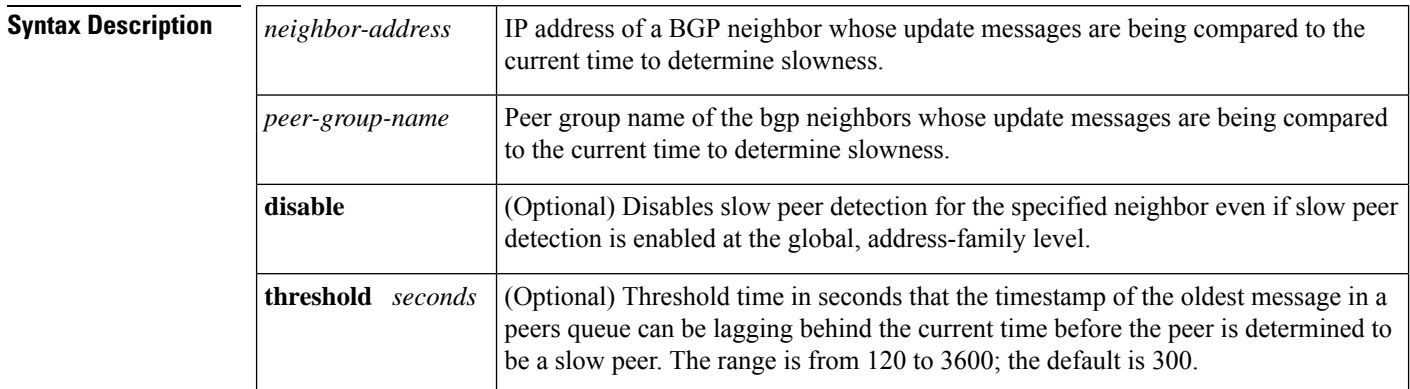

**Command Default** No neighbor is configured as a dynamic slow peer.

## **Command Modes**

Address-family configuration (config-router-af)

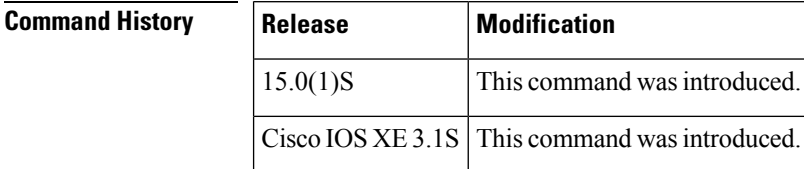

**Usage Guidelines** Update messages are timestamped when they are formatted. The timestamp of the oldest message in a peers queue is compared to the current time to determine if the peer is lagging more than the configured number of seconds. When a peer is dynamically detected to be a slow peer, the system will send a syslog message. The peer will be marked as recovered and another syslog message will be generated only after the peer's update group converges.

> You can use this command alone just to detect a slow peer, or you can use this command with the **neighbor slow-peer split-update-group dynamic** command to move the peer to a slow update group.

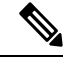

**Note**

The **neighbor slow-peer detection** command performs the same function as the **bgp slow-peer detection** command (at the address-family level). The **neighbor slow-peer detection** command overrides the global, address-family level command. If the **neighbor slow-peer detection** command is unconfigured or if **no neighbor slow-peer detection** is configured, the system will inherit the global, address-family level configuration.

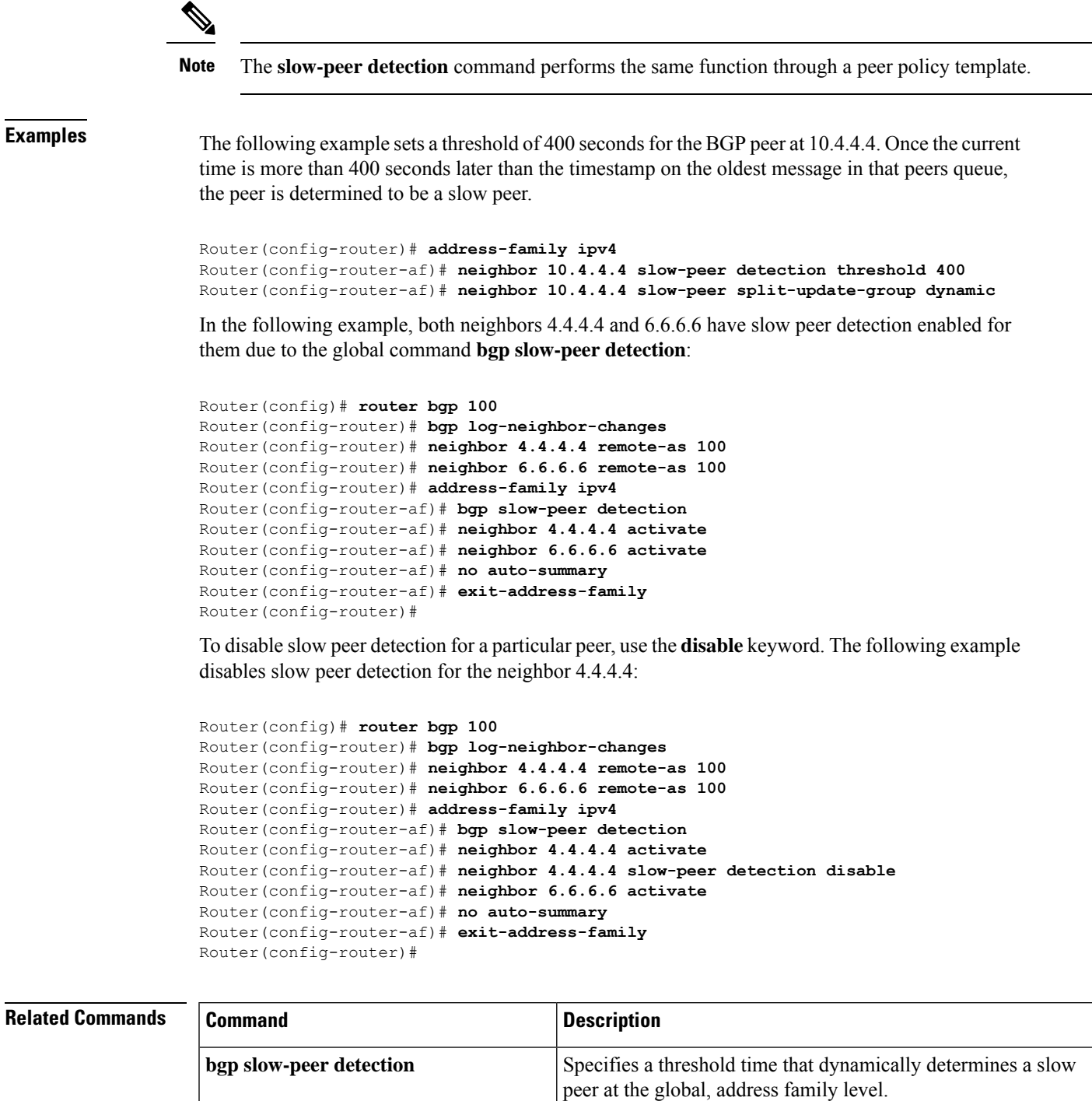

update groups.

**neighbor slow-peer split-update-group** Moves a dynamically detected slow peer to a slow update group.

**clear ip bgp slow**

**dynamic**

Moves dynamically configured slow peers back to their original

# **neighbor slow-peer split-update-group dynamic**

To move a dynamically detected slow peer to a slow update group, use the **neighbor slow-peer split-update-group dynamic**command in address-family configuration mode. To cancel this method of moving dynamically detected slow peers to a slow update group, use the **no** form of this command.

**neighbor** {*neighbor-addresspeer-group-name*} **slow-peer split-update-group dynamic** [{**permanent** | **disable**}]

**no neighbor** {*neighbor-addresspeer-group-name*} **slow-peer split-update-group dynamic**

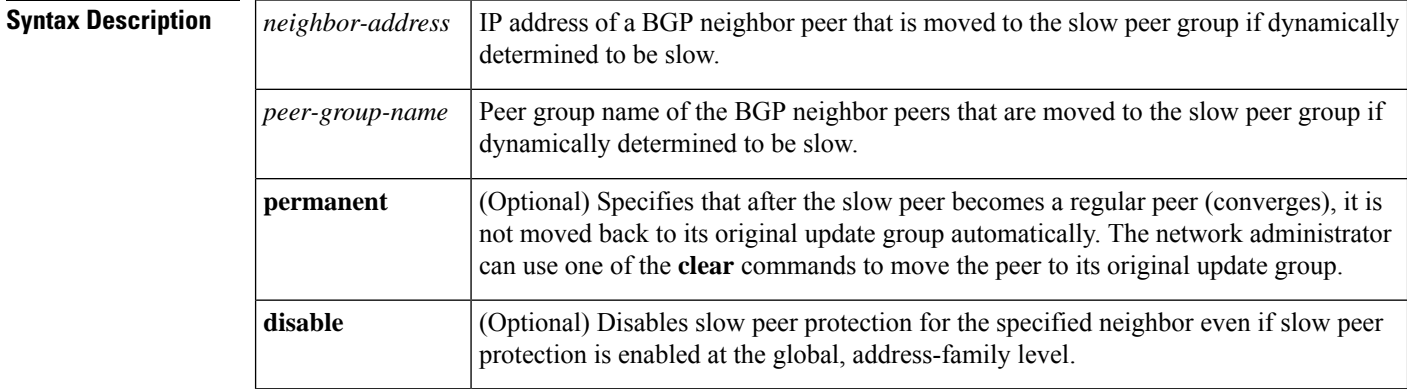

**Command Default** No dynamically detected slow peer is moved to a slow peer update group.

## **Command Modes**

Address-family configuration (config-router-af)

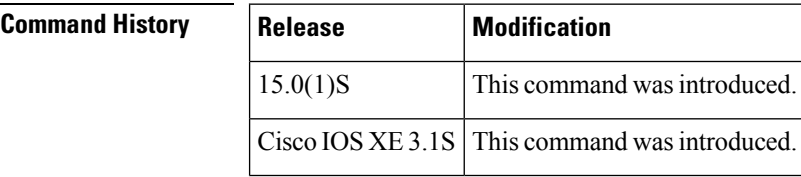

**Usage Guidelines** When a peer is dynamically detected to be a slow peer, the slow peer is moved to a slow update group. If a *static* slow peer update group exists, the dynamic slow peer is moved to the static slow peer update group; otherwise, a new slow peer updated group is created and the peer is moved to that group.

- If the **permanent** keyword is not configured, the slow peer will be moved back to its regular original update group after it becomes a regular peer (converges).
- If the**permanent** keyword is configured, the peer is not automatically moved to its original update group. You can use one of the **clear** commands to move the peer back to its original update group.

If no slow peer detection is configured, the detection will be done at the default threshold of 300 seconds.

The **neighbor slow-peer-split-update-group dynamic** command will override the global configuration. However, if the**noneighbor slow-peer-split-update-groupdynamic** command is configured, then the peers will inherit the global address family configuration specified by the **bgp slow-peer detection** command.

**Examples** In the following example, the timestamp of the oldest message in a peers queue is compared to the current time to determine if the peer is lagging more than 360 seconds. If it is, the neighbor who sent the message is determined to be a slow peer, and is put in the slow peer update group. Because the **permanent** keyword is not configured, the slow peer will be moved back to its regular original update group after it becomes a regular peer (converges).

```
Router(config-router)# address-family ipv4
Router(config-router-af)# neighbor 10.4.4.4 slow-peer detection threshold 360
Router(config-router-af)# neighbor 10.4.4.4 slow-peer split-update-group dynamic
```
In the following example, both neighbors 4.4.4.4 and 6.6.6.6 have slow peer protection enabled for them due to the global command **bgp slow-peer split-update-group dynamic**:

```
Router(config)# router bgp 100
Router(config-router)# bgp log-neighbor-changes
Router(config-router)# neighbor 4.4.4.4 remote-as 100
Router(config-router)# neighbor 6.6.6.6 remote-as 100
Router(config-router)# address-family ipv4
Router(config-router-af)# bgp slow-peer split-update-group dynamic
Router(config-router-af)# neighbor 4.4.4.4 activate
Router(config-router-af)# neighbor 6.6.6.6 activate
Router(config-router-af)# no auto-summary
Router(config-router-af)# exit-address-family
Router(config-router)#
```
To disable slow peer protection for a particular peer, use the**disable** keyword. The following example disables slow peer protection for the neighbor 4.4.4.4:

```
Router(config)# router bgp 100
Router(config-router)# bgp log-neighbor-changes
Router(config-router)# neighbor 4.4.4.4 remote-as 100
Router(config-router)# neighbor 6.6.6.6 remote-as 100
Router(config-router)# address-family ipv4
Router(config-router-af)# bgp slow-peer detection
Router(config-router-af)# neighbor 4.4.4.4 activate
Router(config-router-af)# neighbor 4.4.4.4 slow-peer split-update-group dynamic disable
Router(config-router-af)# neighbor 6.6.6.6 activate
Router(config-router-af)# no auto-summary
Router(config-router-af)# exit-address-family
Router(config-router)#
```
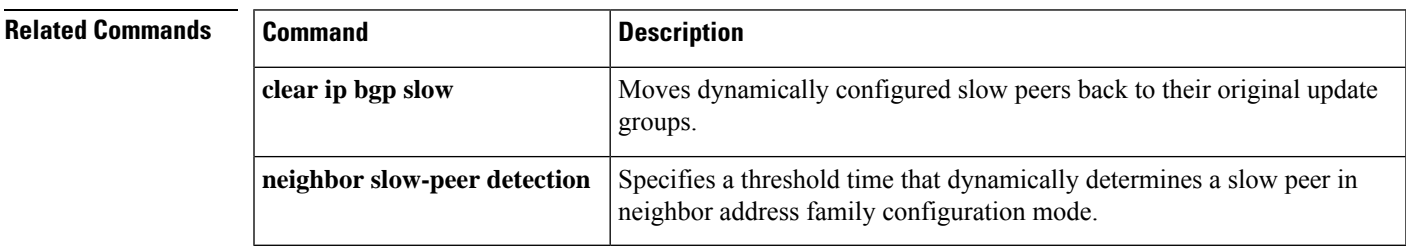

# **neighbor slow-peer split-update-group static**

To mark a BGP neighbor as a slow peer and move it to a slow update group, use the **neighbor slow-peer split-update-group static**command in address-family configuration mode. To unmark the slow peer and return it to its original update group, use the **no** form of this command.

**neighbor** {*neighbor-addresspeer-group-name*} **slow-peer split-update-group static no neighbor** {*neighbor-addresspeer-group-name*} **slow-peer split-update-group static**

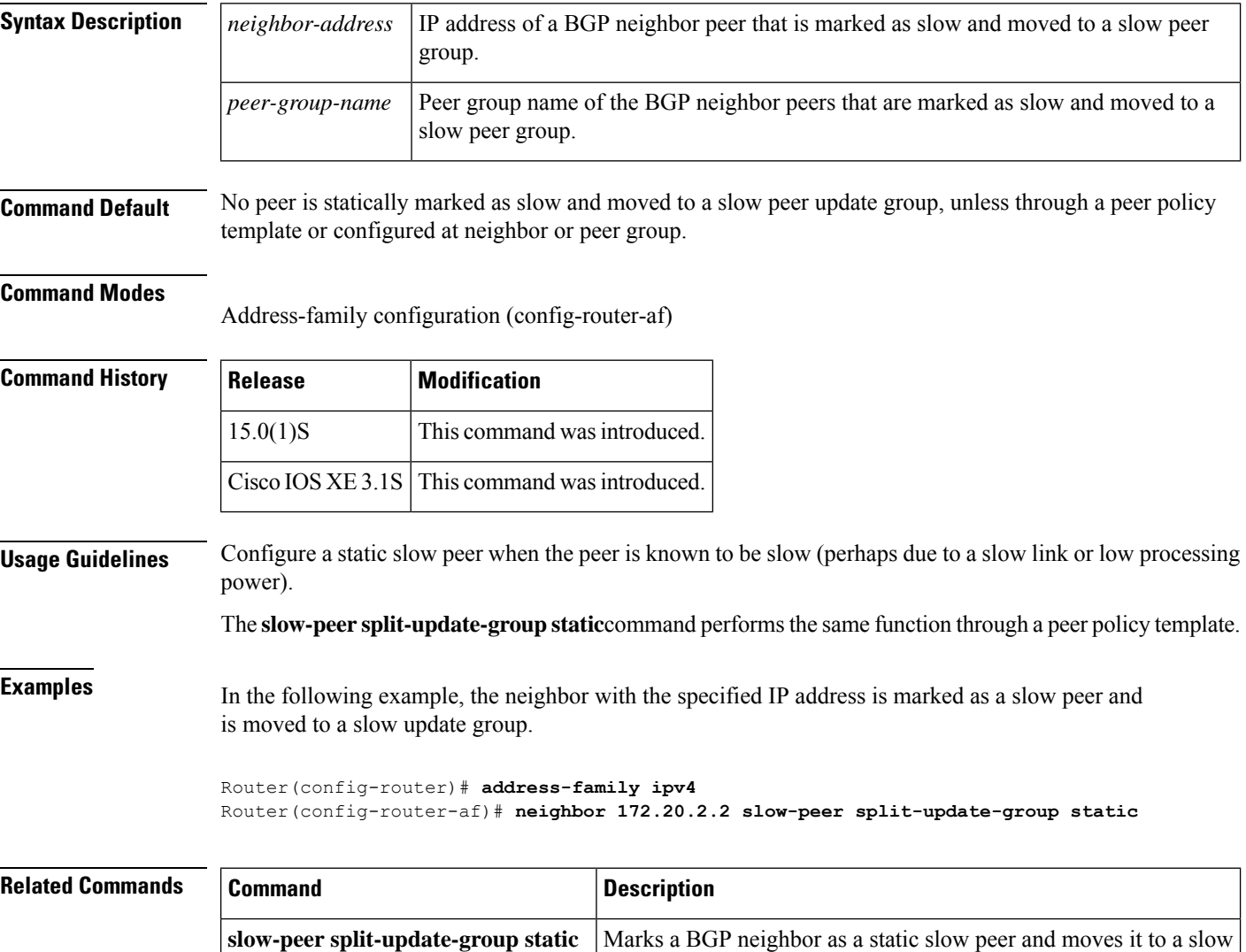

update group.
# **neighbor soft-reconfiguration**

To configure the Cisco IOSsoftware to startstoring updates, use the**neighbor soft-reconfiguration**command in router configuration mode. To not store received updates, use the **no**form of this command.

**neighbor** {*ip-addresspeer-group-name*} **soft-reconfiguration inbound no neighbor** {*ip-addresspeer-group-name*} **soft-reconfiguration inbound**

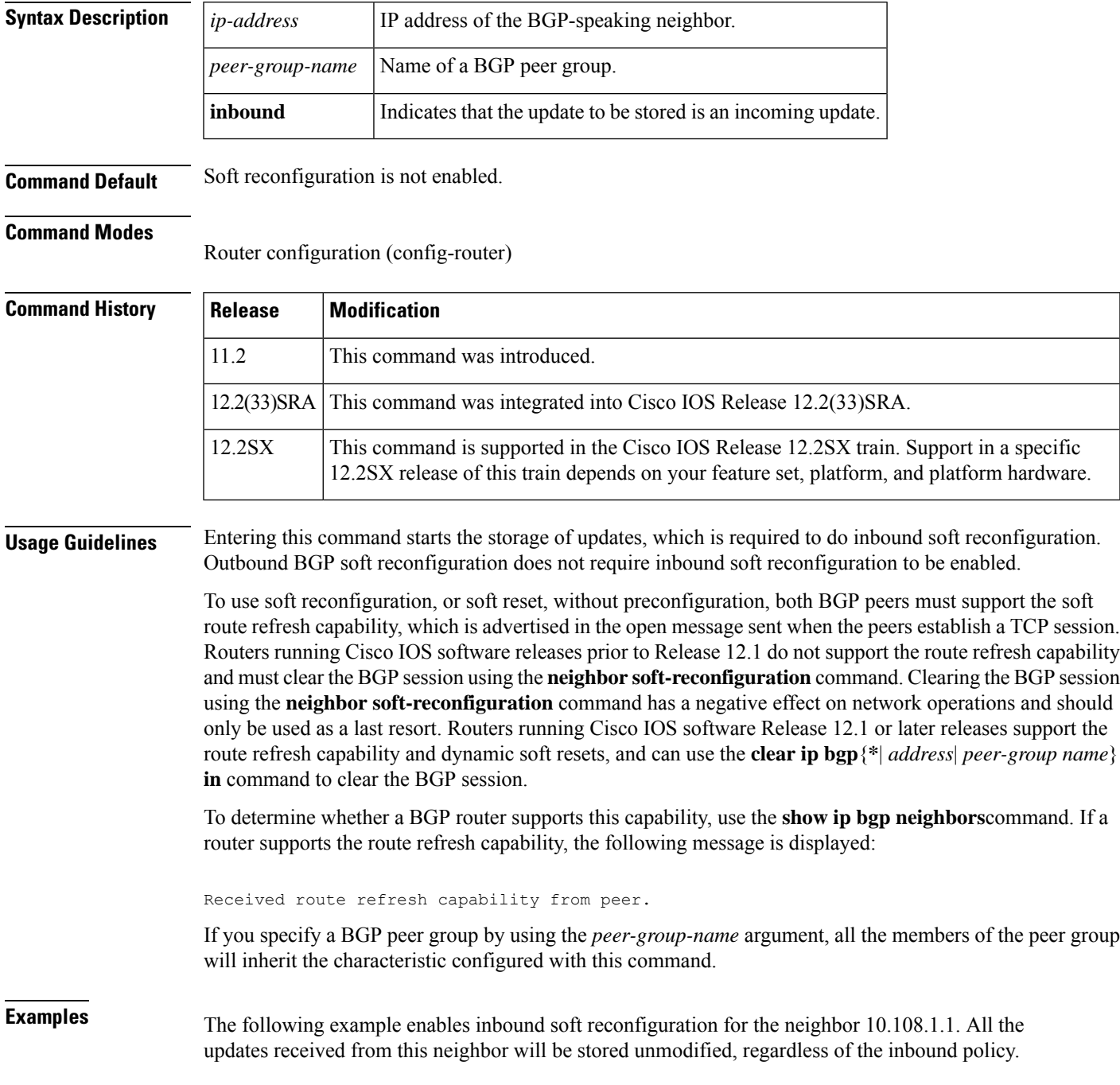

When inbound soft reconfiguration is done later, the stored information will be used to generate a new set of inbound updates.

```
router bgp 100
neighbor 10.108.1.1 remote-as 200
neighbor 10.108.1.1 soft-reconfiguration inbound
```
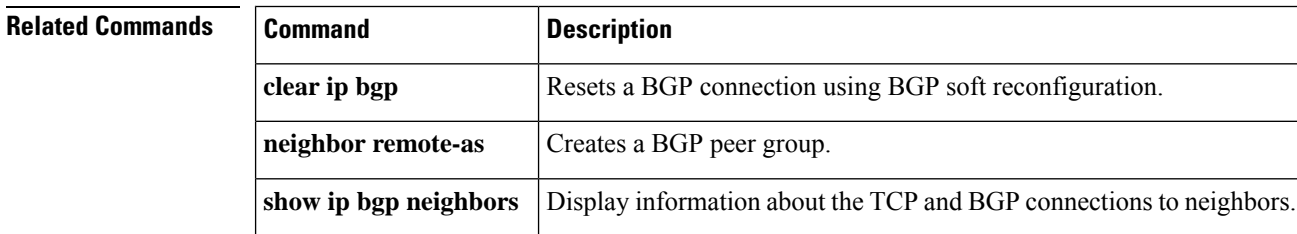

## **neighbor soo**

To set the site-of-origin (SoO) value for a Border Gateway Protocol (BGP) neighbor or peer group, use the **neighbor soo** command in address family IPv4 VRF configuration mode. To remove the SoO value for a BGP neighbor or peer group, use the **no** form of this command.

**neighbor** {*ip-addresspeer-group-name*} **soo** *extended-community-value* **no neighbor** {*ip-addresspeer-group-name*} **soo**

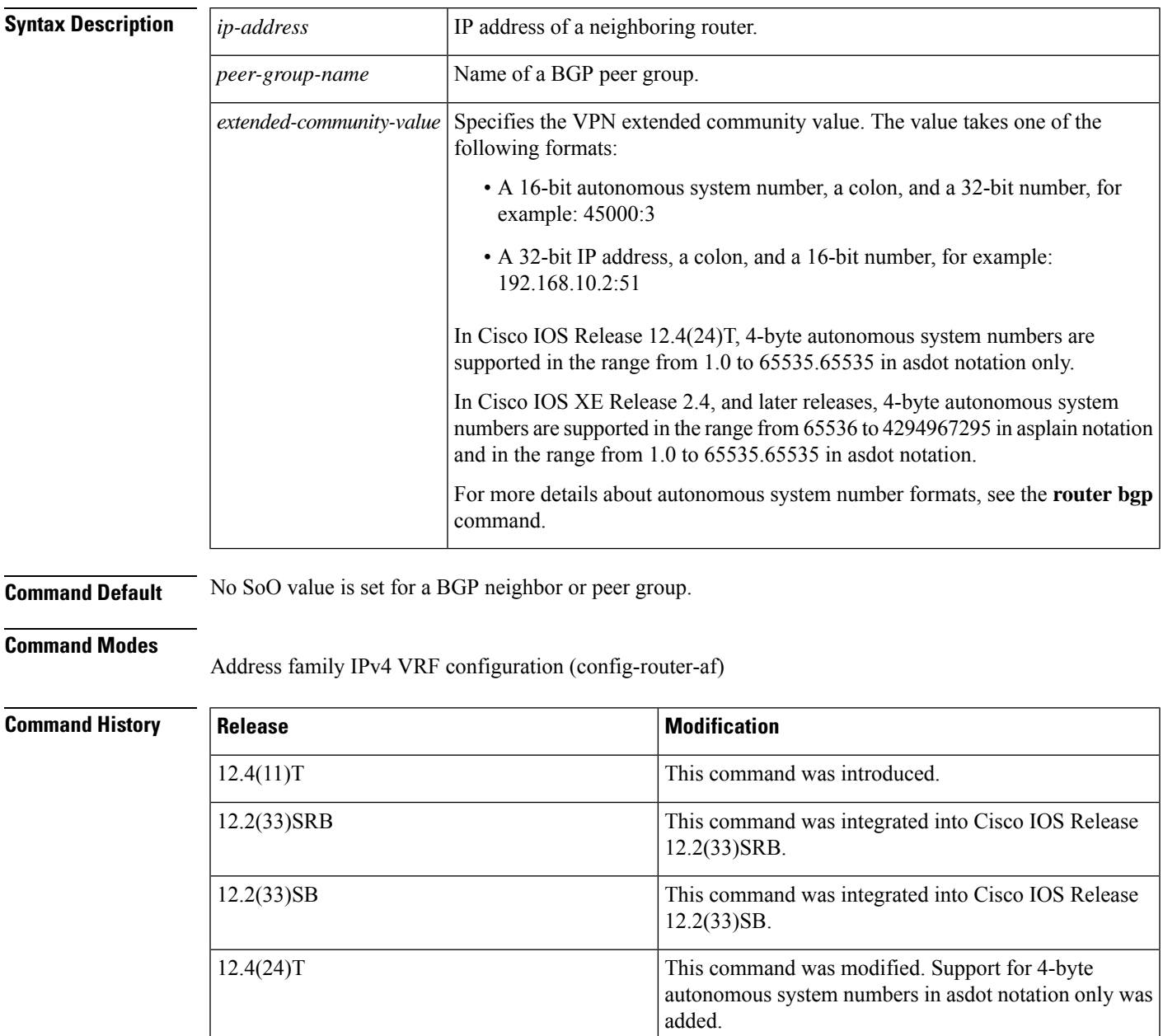

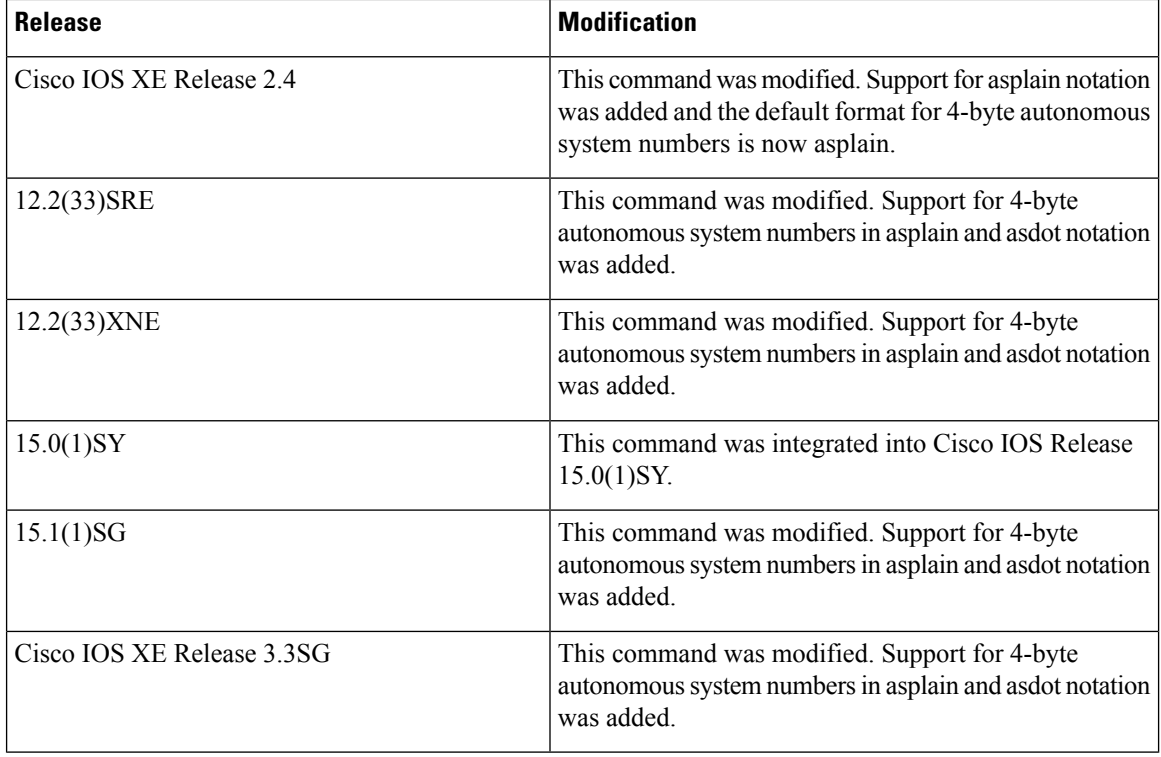

**Usage Guidelines** Use this command to set the SoO value for a BGP neighbor. The SoO value is set under address family IPv4 VRF configuration mode either directly for a neighbor or for a BGP peer group.

> The SoO extended community is a BGP extended community attribute that is used to identify routes that have originated from a site so that the readvertisement of that prefix back to the source site can be prevented. The SoO extended community uniquely identifies the site from which a router has learned a route. BGP can use the SoO value associated with a route to prevent routing loops.

> In releases prior to Cisco IOS Release 12.4(11)T, 12.2(33)SRB, and 12.2(33)SB, the SoO extended community attribute is configured using an inbound route map that sets the SoO value during the update process. The introduction of the **neighbor soo** and **soo** commands simplifies the SoO value configuration.

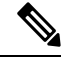

A BGP neighbor or peer policy template-based SoO configuration takes precedence over an SoO value configured in an inbound route map. **Note**

In Cisco IOS Release 12.4(24)T, the Cisco implementation of 4-byte autonomous system numbers uses asdot--1.2 for example--as the only configuration format, regular expression match, and output display, with no asplain support.

In Cisco IOS XE Release 2.4, and later releases, the Cisco implementation of 4-byte autonomous system numbers uses asplain--65538 for example--as the default regular expression match and output display format for autonomous system numbers, but you can configure 4-byte autonomous system numbers in both the asplain format and the asdot format as described in RFC 5396. To change the default regular expression match and output display of 4-byte autonomous system numbers to asdot format, use the **bgp asnotation dot** command followed by the **clear ip bgp \*** command to perform a hard reset of all current BGP sessions.

Ш

**Examples** The following example shows how to configure an SoO value for a BGP neighbor. Under address family IPv4 VRF, a neighbor is identified and an SoO value is configured for the neighbor.

```
router bgp 45000
address-family ipv4 vrf VRF_SOO
 neighbor 192.168.1.2 remote-as 40000
 neighbor 192.168.1.2 activate
 neighbor 192.168.1.2 soo 45000:40
 end
```
The following example shows how to configure an SoO value for a BGP peer group. Under address family IPv4 VRF, a BGP peer group is configured, an SoO value is configured for the peer group, a neighbor is identified, and the neighbor is configured as a member of the peer group.

```
router bgp 45000
address-family ipv4 vrf VRF_SOO
 neighbor SOO_GROUP peer-group
 neighbor SOO_GROUP soo 45000:65
 neighbor 192.168.1.2 remote-as 40000
 neighbor 192.168.1.2 activate
 neighbor 192.168.1.2 peer-group SOO_GROUP
 end
```
The following example shows how to configure an SoO value for a BGP neighbor using 4-byte autonomous system numbers. Under address family IPv4 VRF, a neighbor is identified and an SoO value of 1.2:1 is configured for the neighbor. This example requires Cisco IOS Release 12.4(24)T, Cisco IOS XE Release 2.4, or a later release.

```
router bgp 1.2
address-family ipv4 vrf site1
 neighbor 192.168.1.2 remote-as 1.14
 neighbor 192.168.1.2 activate
 neighbor 192.168.1.2 soo 1.2:1
 end
```
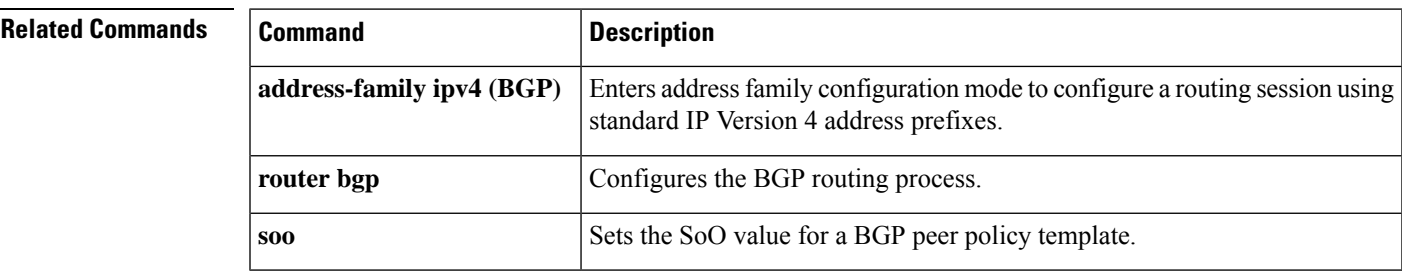

## **neighbor suppress-signaling-protocol**

To suppress a Virtual Private LAN Service (VPLS) signaling protocol use the **neighbor suppress-signaling-protocol** command in address family configuration or router configuration mode. To remove the entry, use the **no** form of this command.

**neighbor** {*ipv4-addressipv6-addresspeer-group-name*} **suppress-signaling-protocol ldp no neighbor** {*ipv4-addressipv6-addresspeer-group-name*} **suppress-signaling-protocol ldp**

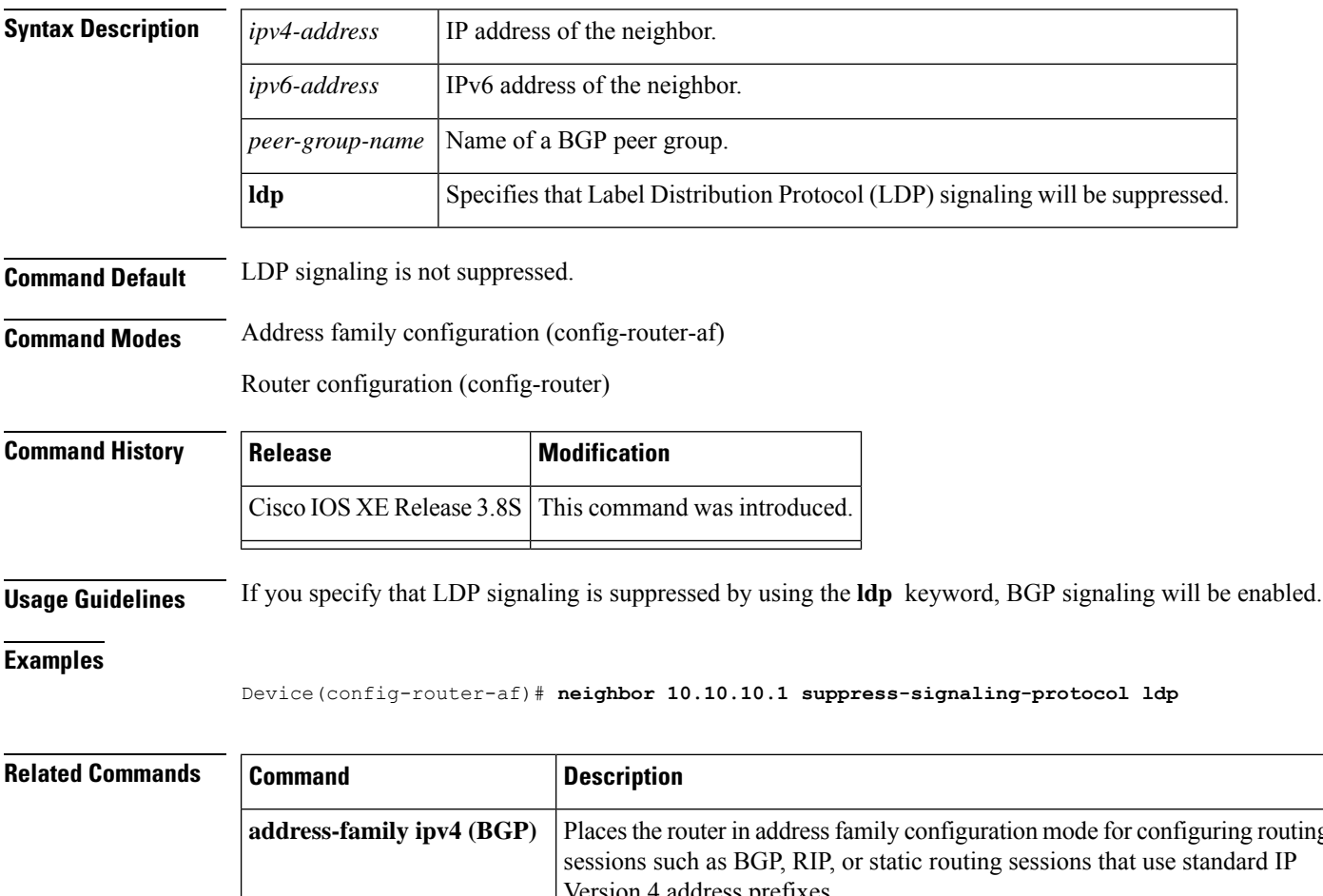

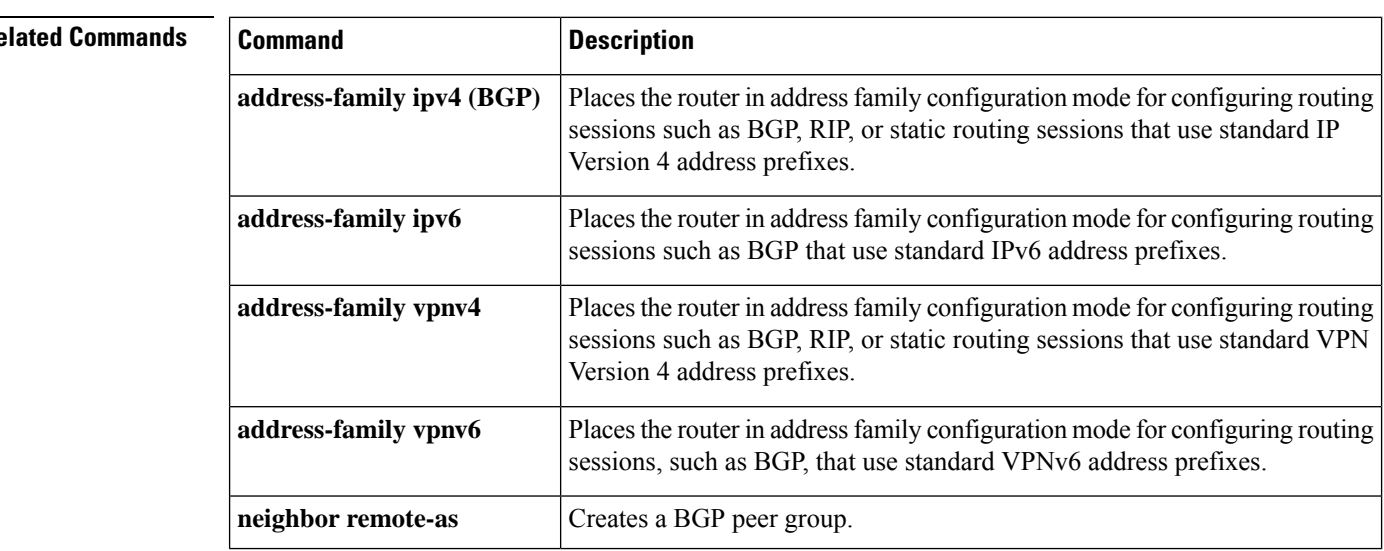

## **neighbor timers**

To set the timers for a specific BGP peer or peer group, use the **neighbor timers** command in address family or router configuration mode. To clear the timers for a specific BGP peer or peer group, use the **no** form of this command.

**neighbor** [{*ip-address* | *p eer-group-name*}] **timers** *keepalive holdtime* [*min-holdtime*] **no neighbor** [{*ip-addresspeer-group-name*}] **timers**

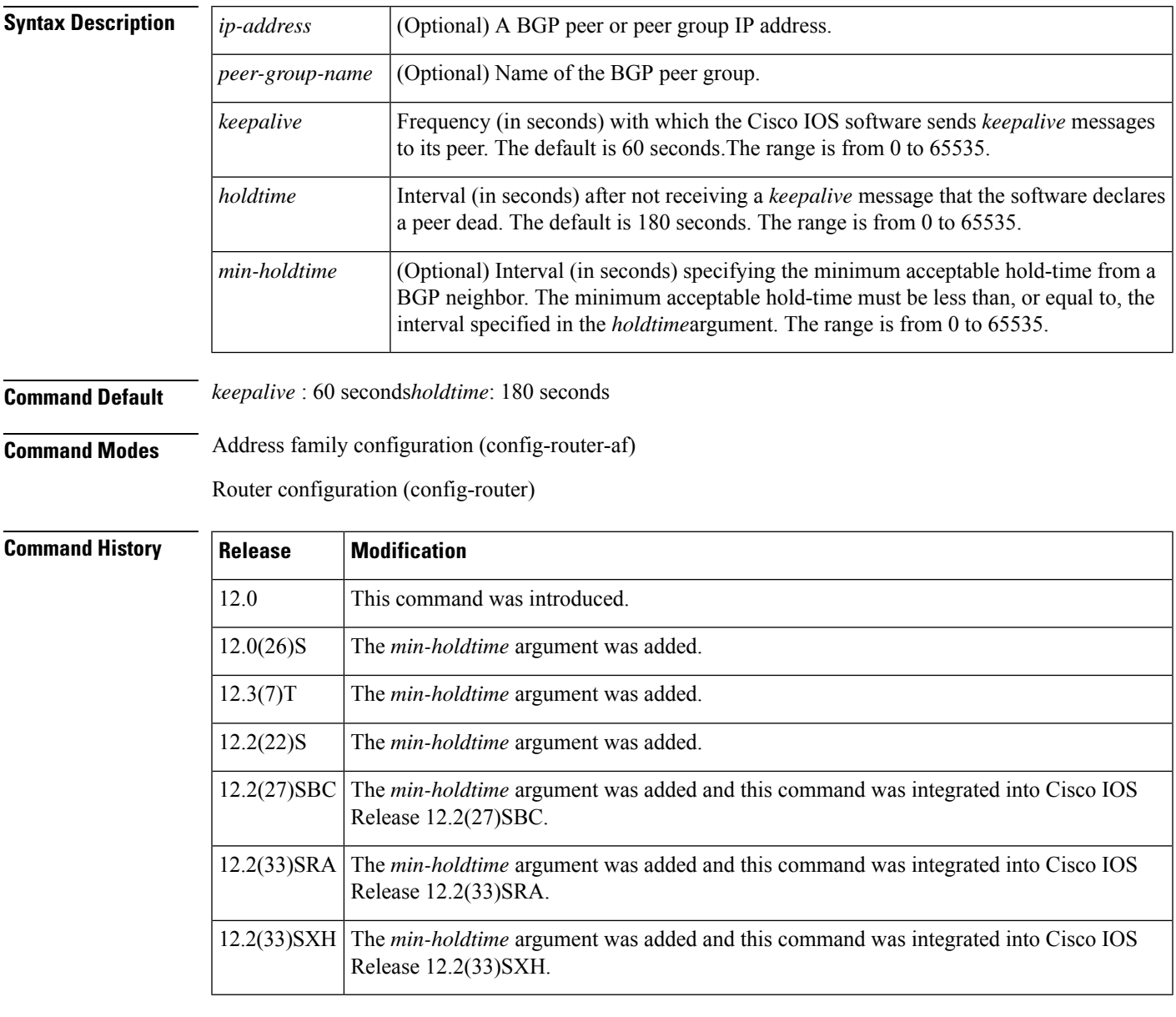

**Usage Guidelines** The timers configured for a specific neighbor or peer group override the timers configured for all BGP neighbors using the **timers bgp** command.

When configuring the *holdtime* argument for a value of less than twenty seconds, the following warning is displayed:

% Warning: A hold time of less than 20 seconds increases the chances of peer flapping

If the minimum acceptable hold-time interval is greater than the specified hold-time, a notification is displayed:

% Minimum acceptable hold time should be less than or equal to the configured hold time

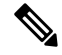

When the minimum acceptable hold-time is configured on a BGP router, a remote BGP peer session is established only if the remote peer is advertising a hold-time that is equal to, or greater than, the minimum acceptable hold-time interval. If the minimum acceptable hold-time interval is greater than the configured hold-time, the next time the remote session tries to establish, it will fail and the local router will send a notification stating "unacceptable hold time." **Note**

**Examples** The following example changes the keepalive timer to 70 seconds and the hold-time timer to 210 seconds for the BGP peer 192.168.47.0:

```
router bgp 109
neighbor 192.168.47.0 timers 70 210
```
The following example changes the keepalive timer to 70 seconds, the hold-time timer to 130 seconds, and the minimum hold-time interval to 100 seconds for the BGP peer 192.168.1.2:

```
router bgp 45000
neighbor 192.168.1.2 timers 70 130 100
```
### **neighbor translate-update**

To enable customer-edge (CE) devices, which are not capable of multicast BGP(mBGP) routing, to participate in a multicast session, use the **neighbor translate-update** command in address-family configuration mode. To disable mBGP routing on CE devices, use the **no** form of the command.

**neighbor** {*ipv4-address ipv6-address*} **translate-update multicast** [**unicast**] **no neighbor** {*ipv4-address ipv6-address*} **translate-update multicast** [**unicast**]

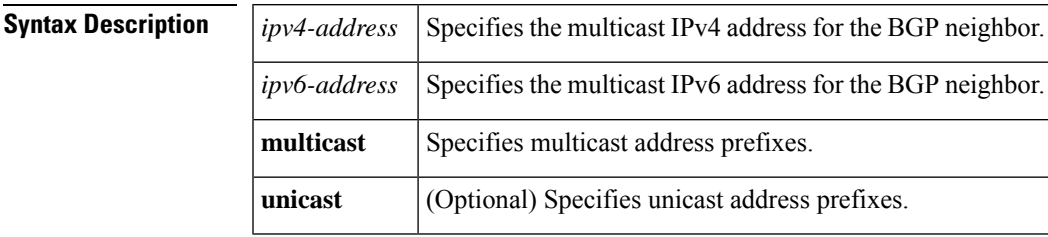

**Command Modes** Address family configuration (config-router-af)

**Command History**  Release **Modification** 12.0(26)S This command was introduced. 12.3(4)T This command was integrated into Cisco IOS Release 12.3(4)T. 12.2(25)S This command was integrated into Cisco IOS Release 12.2(25)S. 12.2(28)SB This command was integrated into Cisco IOS Release 12.2(28)SB. 12.2(25)SG This command was integrated into Cisco IOS Release 12.2(25)SG. 12.2(33)SRA This command was integrated into Cisco IOS Release 12.2(33)SRA. 12.2(33)SXH This command was integrated into Cisco IOS Release 12.2(33)SXH. Cisco IOS XE Release 2.1 This command was introduced on Cisco ASR 1000 Series Routers. This command was modified. Support for translate-update was extended to VRF address-families. 15.4(1)S This command was modified. Support for translate-update was extended to VRF address-families. Cisco IOS XE Release 3.11S

**Usage Guidelines** The **translate-update** keyword in the neighbor command enables CE devices, which cannot send BGP Reverse Path Forwarding (RPF) multicast routes, to advertise its routes to multicast VRF-Lite and multicast VPN (mVPN) for VPNv4 and VPNv6 neighbors. These routes are also advertised through IPv6 over IPv4 tunnel. The **translate-update** keyword is configured on the provider-edge (PE) devices for multicast routing to neighbor CE devices using the **address-family ipv4 vrf** or the **address-family ipv6 vrf** command. The PE devices translate the updates from unicast to multicast on CE devices and put them in the BGP VRF routing table of thePE devices, as multicast updates, for processing. If the optional keyword**unicast** is also configured, the updates that are not translated to multicast are also placed in the unicast queue of the PE devices and

populate the unicast BGP VRF table. The translation from unicast to multicast occurs from CE devices to PE devices only. Prefixes are only advertised from CE devices to the multicast neighbors of the PE devices.

Prior to configuring the translate-update feature, you must enable multicast VRF on the PE devices, along with an active VRF session with the CE devices.

**Examples** The following example shows how to configure the translate-update feature for an IPv4 VRF address-family named v1 and BGP neighbor n2:

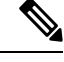

**Note**

Peer-template configuration for BGP neighbor is not supported for this feature due to conflicts with the earlier versions of Cisco software.

```
Device> enable
Device# configure terminal
Device(config)# router bgp 65000
Device(config-router)# address-family ipv4 vrf v1
Device(config-router-af)# neighbor n2 peer-group
Device(config-router-af)# neighbor n2 remote-as 4
Device(config-router-af)# neighbor 10.1.1.1 peer-group n2
Device(config-router-af)# neighbor 10.1.1.1 activate
Device(config-router-af)# neighbor 10.1.1.1 translate-update multicast unicast
Device(config-router-af)# end
```
The following is sample output from the **show bgp vpnv4 multicast vrf** command. If the "State/PfxRcd" field displays "NoNeg", it indicates that the neighbor has a translate-update session:

### Device# **show bgp vpnv4 multicast vrf v1 summary**

```
BGP router identifier 10.1.3.1, local AS number 65000
BGP table version is 8, main routing table version 8
7 network entries using 1792 bytes of memory
8 path entries using 960 bytes of memory
5/3 BGP path/bestpath attribute entries using 1280 bytes of memory
3 BGP AS-PATH entries using 88 bytes of memory
2 BGP extended community entries using 48 bytes of memory
0 BGP route-map cache entries using 0 bytes of memory
0 BGP filter-list cache entries using 0 bytes of memory
BGP using 4168 total bytes of memory
BGP activity 23/2 prefixes, 33/9 paths, scan interval 60 secs
Neighbor V AS MsgRcvd MsgSent TblVer InQ OutQ Up/Down State/PfxRcd
10.1.1.1 4 4 5 10 1 0 0 00:01:10 (NoNeg)
```
10.1.3.2 4 2 12 10 8 0 0 00:01:33

### **Related Commands**

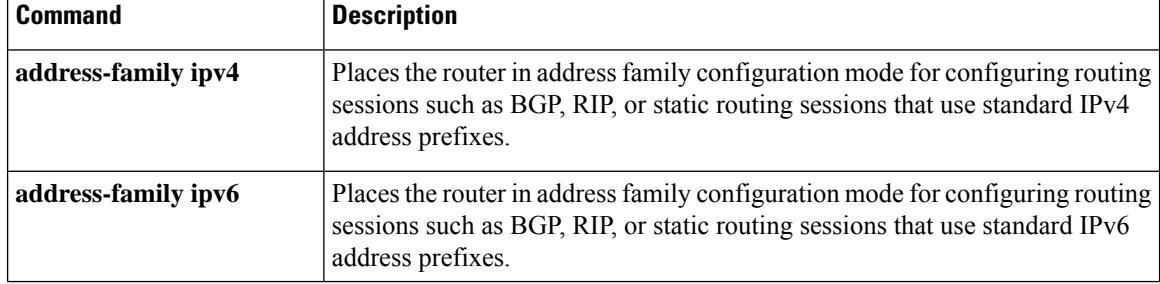

I

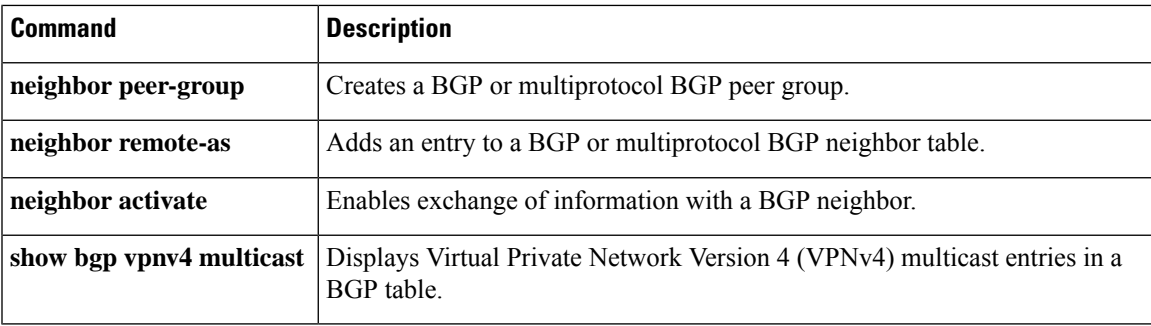

## **neighbor transport**

To enable a TCP transport session option for a Border Gateway Protocol (BGP) session, use the **neighbor transport** command in router or address family configuration mode. To disable a TCP transport session option for a BGP session, use the **no** form of this command.

**neighbor** {*ip-address peer-group-name*} **transport** {**connection-mode** {**active** | **passive**} | **path-mtu-discovery** [**disable**] | **multi-session**}

**no neighbor** {*ip-address peer-group-name*} **transport** {**connection-mode** | **path-mtu-discovery** | **multi-session**}

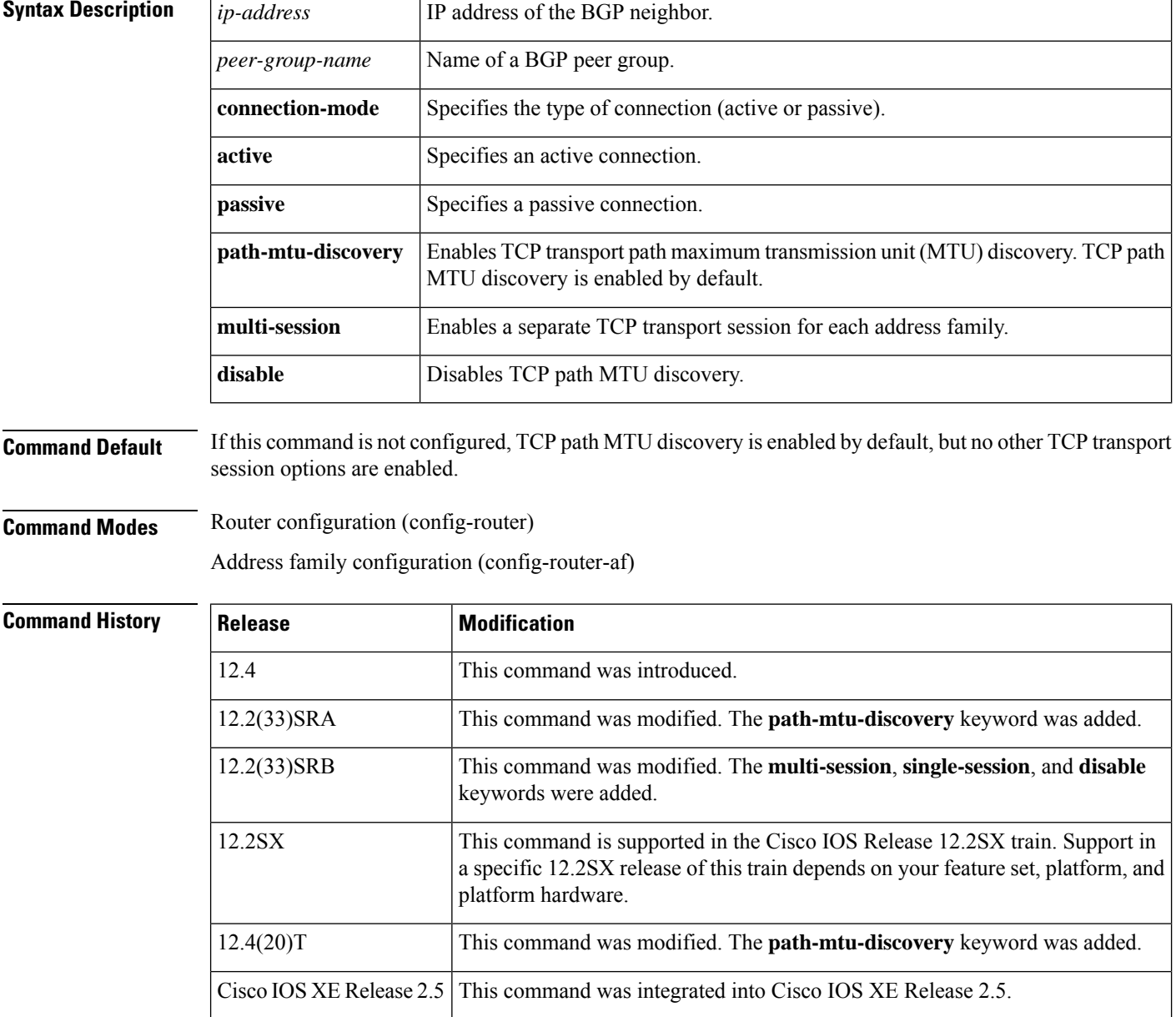

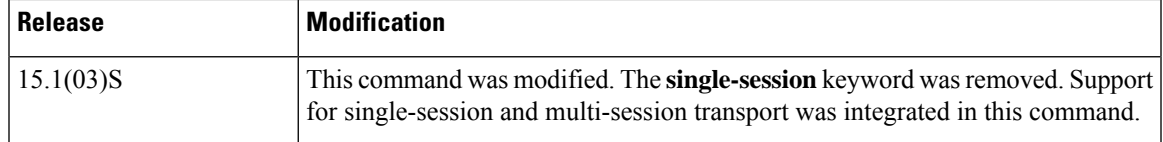

**Usage Guidelines** This command is used to specify various transport options. An active or passive transport connection can be specified for a BGP session. TCP transport path MTU discovery can be enabled to allow a BGP session to take advantage of larger MTU links. Use the **show ip bgp neighbors** command to determine whether TCP path MTU discovery is enabled.

> In Cisco IOS Release 12.2(33)SRB and later releases, options can be specified for the transport of address family traffic using a single TCP session or to enable a separate TCP session for each address family. Multiple TCP sessions are used to support Multitopology Routing (MTR), and the single session option is available for backwards compatibility for non-MTR configurations and for scalability purposes.

> In Cisco IOS Release 12.2(33)SRB and later releases, the ability to disable TCP path MTU discovery, for a single neighbor or for an inheriting peer or peer group, was added. If you use the **disable** keyword to disable discovery, discovery is also disabled on any peer or peer group that inheritsthe template in which you disabled discovery.

### **Examples:**

The following example shows how to configure the TCP transport connection to be active for a single internal BGP (iBGP) neighbor:

```
router bgp 45000
neighbor 172.16.1.2 remote-as 45000
neighbor 172.16.1.2 activate
neighbor 172.16.1.2 transport connection-mode active
end
```
The following example shows how to configure the TCP transport connection to be passive for a single external BGP (eBGP) neighbor:

```
router bgp 45000
neighbor 192.168.1.2 remote-as 40000
neighbor 192.168.1.2 activate
neighbor 192.168.1.2 transport connection-mode passive
end
```
The following example shows how to disable TCP path MTU discovery for a single BGP neighbor:

```
router bgp 45000
neighbor 172.16.1.2 remote-as 45000
neighbor 172.16.1.2 activate
no neighbor 172.16.1.2 transport path-mtu-discovery
end
```
The following example shows how to reenable TCP path MTU discovery for a single BGP neighbor, if TCP path MTU discovery is disabled:

```
router bgp 45000
neighbor 172.16.1.2 remote-as 45000
neighbor 172.16.1.2 activate
neighbor 172.16.1.2 transport path-mtu-discovery
end
```
The following example shows how to enable a separate TCP session for each address family for an MTR topology configuration:

```
router bgp 45000
scope global
neighbor 172.16.1.2 remote-as 45000
neighbor 172.16.1.2 transport multi-session
address-family ipv4
topology VIDEO
bgp tid 100
neighbor 172.16.1.2 activate
end
```
The following example shows how to disable TCP path MTU discovery and verify that it is disabled:

```
router bgp 100
bgp log-neighbor-changes
timers bgp 0 0
redistribute static
neighbor 10.4.4.4 remote-as 100
neighbor 10.4.4.4 update-source Loopback 0
!end
Device# show ip bgp neighbors 10.4.4.4 | include path
Used as bestpath:
Used as multipath: n/a 0
Transport(tcp) path-mtu-discovery is enabled
Option Flags: nagle, path mtu capable
Device#
Device# configure terminal
Device(config)# router bgp 100
Device(config-router)# neighbors 10.4.4.4 transport path-mtu-discovery disable
Device(config-router)# end
Device# show ip bgp neighbor 10.4.4.4 | include path
Used as bestpath: n/a 0
Used as multipath: n/a 0
Transport(tcp) path-mtu-discovery is disabled
```
**Related Commands** 

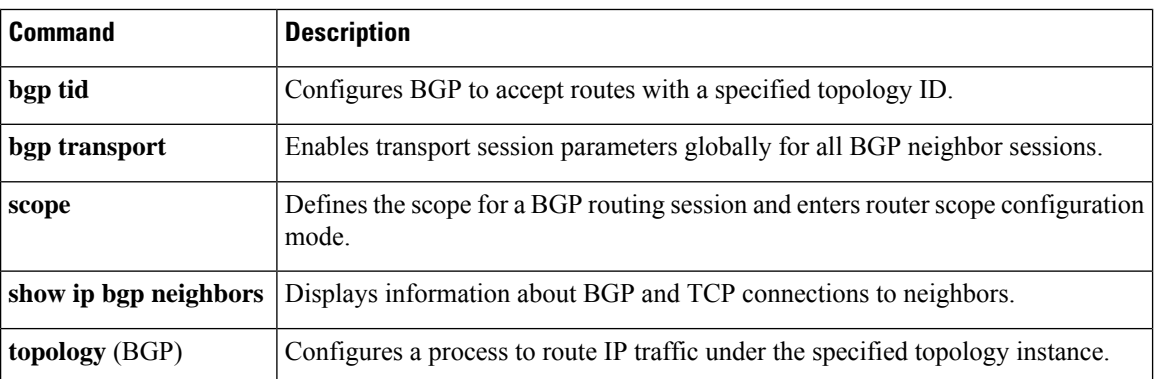

# **neighbor ttl-security**

To secure a Border Gateway Protocol (BGP) peering session and to configure the maximum number of hops that separate two external BGP (eBGP) peers, use the **neighbor ttl-security**command in address-family or router configuration mode. To disable this feature, use the **no** form of this command.

**neighbor** *neighbor-address* **ttl-security hops** *hop-count* **no neighbor** *neighbor-address* **ttl-security hops** *hop-count*

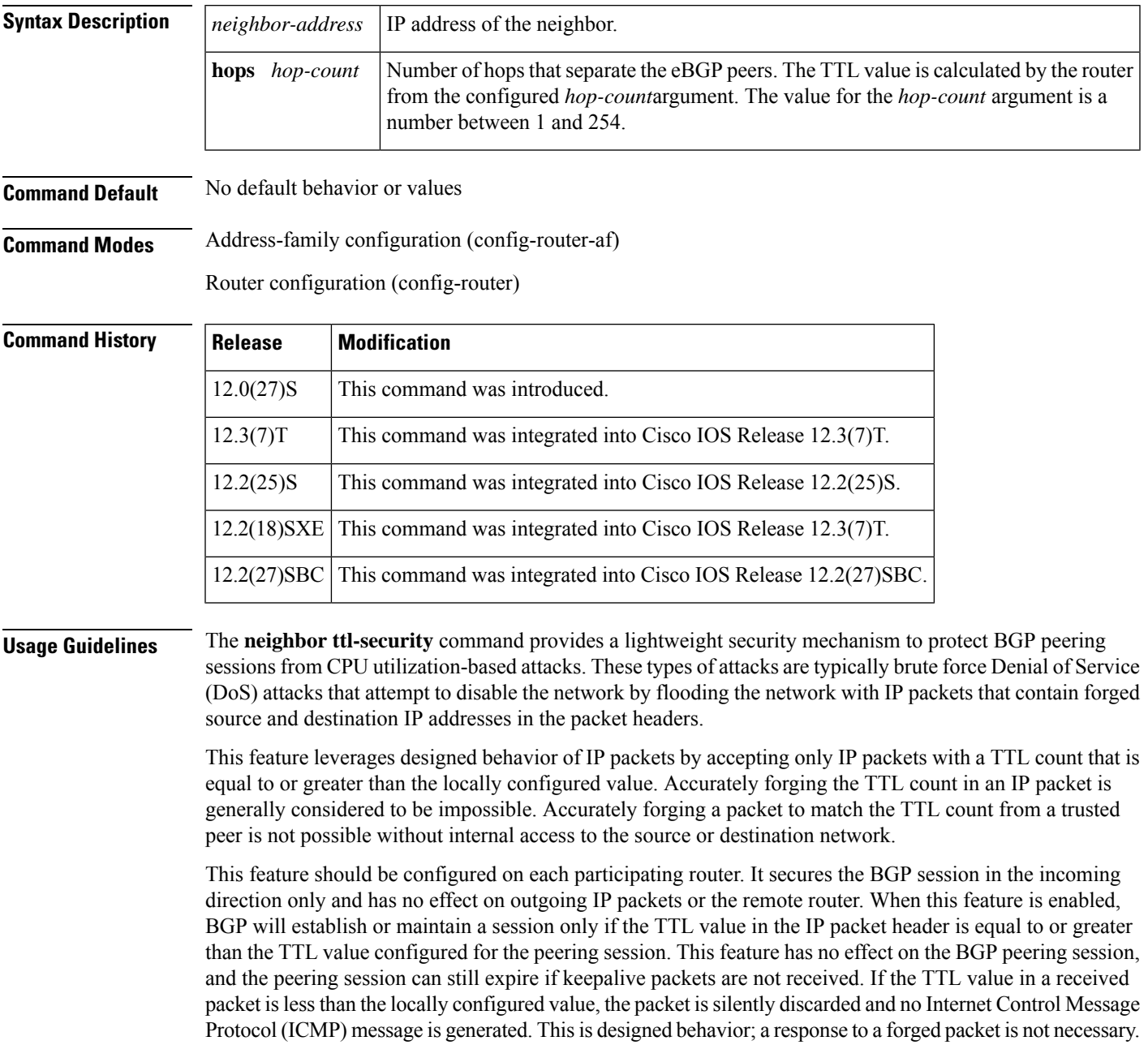

To maximize the effectiveness of this feature, the *hop-count* value should be strictly configured to match the number of hops between the local and external network. However, you should also take path variation into account when configuring this feature for a multihop peering session. The following restrictions apply to the configuration of this command: • This feature is not supported for internal BGP (iBGP) peers or iBGP peer groups. • The **neighbor ttl-security** command cannot be configured for a peer that is already configured with the **neighbor ebgp-multihop** command. The configuration of these commands is mutually exclusive, and only one of these commands is needed to enable a multihop eBGP peering session. An error message will be displayed in the console if you attempt to configure both commands for the same peering session. • The effectiveness of this feature is reduced in large-diameter multihop peerings. In the event of a CPU utilization-based attack against a BGP router that is configured for large-diameter peering, you may still need to shut down the affected peering sessions to handle the attack. • This feature is not effective against attacks from a peer that has been compromised inside of your network. This restriction also includes peers that are on the network segment between the source and destination network. **Examples** The following example sets the hop count to 2 for a directly connected neighbor. Because the *hop-count*argument is set to 2, BGP will accept only IP packets with a TTL count in the header that is equal to or greater than 253. If a packet is received with any other TTL value in the IP packet header, the packet will be silently discarded.

neighbor 10.0.0.1 ttl-security hops 2

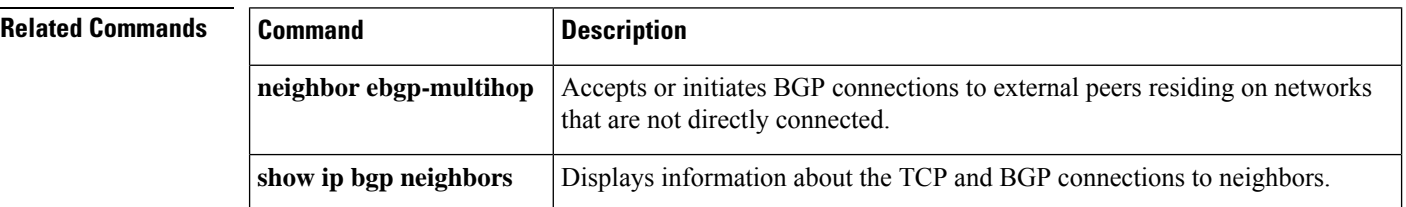

## **neighbor unsuppress-map**

To selectively advertise routes previously suppressed by the **aggregate-address** command, use the **neighbor unsuppress-map** command in address family or router configuration mode. To restore the system to the default condition, use the **no** form of this command.

**neighbor** {*ip-addresspeer-group-name*} **unsuppress-map** *route-map-name* **no neighbor** {*ip-addresspeer-group-name*} **unsuppress-map** *route-map-name*

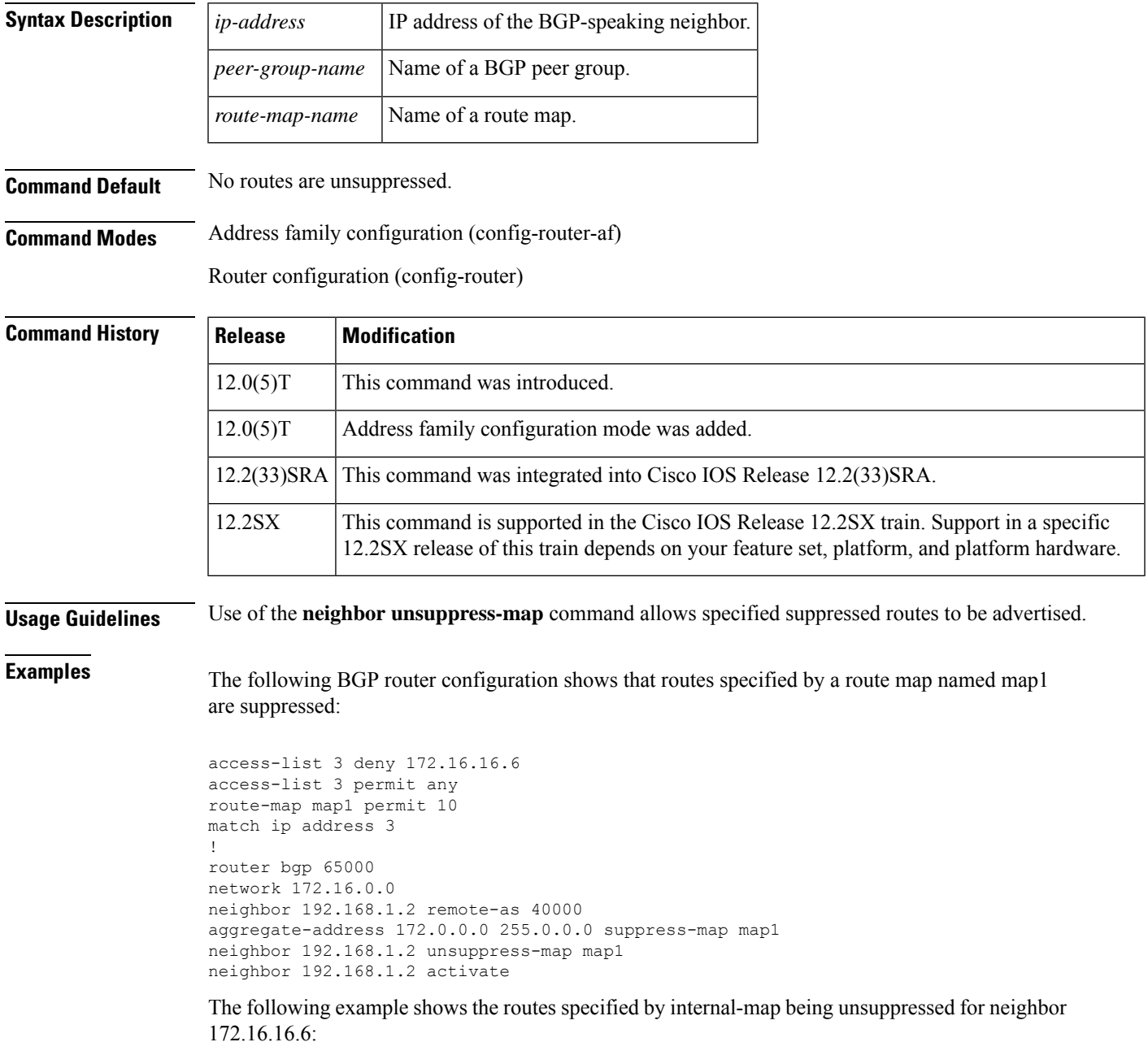

```
router bgp 100
address-family ipv4 multicast
network 172.16.0.0
neighbor 172.16.16.6 unsuppress-map internal-map
```
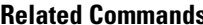

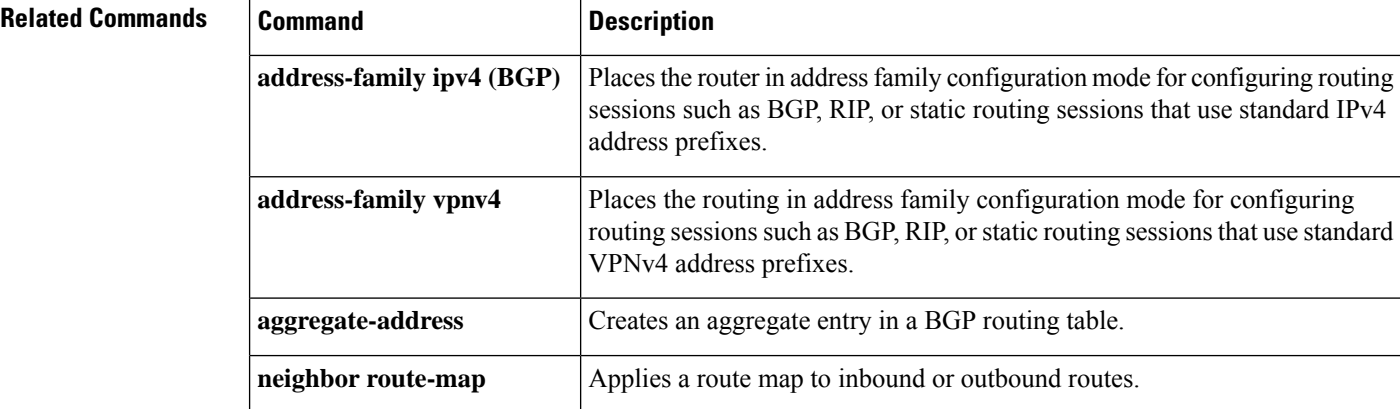

### **neighbor update labeled-unicast unique**

To change to "label-unicast unique" mode, which affects how a device operates in BGP sessions that include unlabeled and labeled unicast, use the**neighbor** *neighbor-id***update** {**in**|**out**}**labeled-unicastunique** command in router configuration mode. In this mode, unlabeled and labeled forms of a given prefix are treated as unique. To return to the default mode, which treats unlabeled and labeled forms of a given prefix as equivalent, use the **no** form of the command.

**neighbor** *neighbor-id* **update** {**in** | **out**} **labeled-unicast unique no neighbor** *neighbor-id* **update** {**in** | **out**} **labeled-unicast unique**

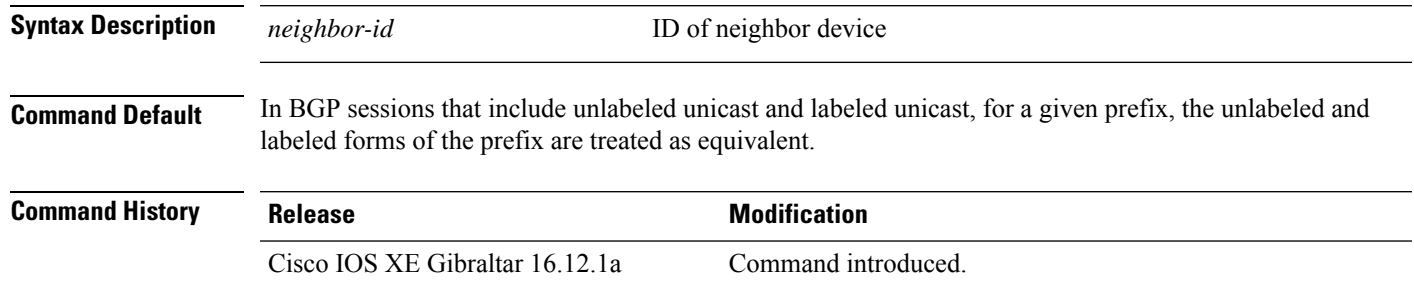

**Usage Guidelines**

### **Symmetrical Configuration**

The term "symmetrical" applies to sessions between BGP speakers that both treat unlabeled and labeled prefixes as unique, for inbound (when receiving them) and for outbound (when advertising them). This is the ideal scenario. An example would be a device using Cisco IOS XE communicating with a device using Cisco IOS XR.

In the example, both devices run Cisco IOS XE. If device B is running Cisco IOS XR, then skip the configuration steps for device B.

- Device A is configured with IP address 10.0.0.1, Autonomous System (AS) identifier 100
- Device B is configured with IP address 10.0.0.2, AS identifier 200.

On device A, in router configuration mode:

```
router bgp 100
neighbor 10.0.0.2 remote-as 200
neighbor 10.0.0.2 update in labeled-unicast unique
neighbor 10.0.0.2 update out labeled-unicast unique
address-family ipv4 unicast
neighbor 10.0.0.2 send-label
```
On device B, in router configuration mode:

router bgp 200 neighbor 10.0.0.1 remote-as 100 neighbor 10.0.0.1 update in labeled-unicast unique neighbor 10.0.0.1 update out labeled-unicast unique address-family ipv4 unicast neighbor 10.0.0.1 send-label

### **Asymmetrical Configuration**

The term "asymmetrical" applies to sessions between BGP speakers, where one speaker treats unlabeled and labeled prefixes as unique for inbound and as equivalent for outbound; and the other speaker treats unlabeled and labeled prefixes as equivalent for inbound and unique for outbound. This is not ideal, but arises in some network scenarios.

In the example, device A runs Cisco IOS XE. If device B treats different forms of a specific prefix as unique only in the outbound direction, then skip the configuration steps for device B.

- Device A is configured with IP address 10.0.0.1, Autonomous System (AS) identifier 100.
- Device B is configured with IP address 10.0.0.2, AS identifier 200.

On device A, in config mode:

router bgp 100 neighbor 10.0.0.2 remote-as 200 neighbor 10.0.0.2 update in labeled-unicast unique address-family ipv4 unicast neighbor 10.0.0.2 send-label

### On device B, in config mode:

router bgp 200 neighbor 10.0.0.1 remote-as 100 neighbor 10.0.0.1 update out labeled-unicast unique address-family ipv4 unicast neighbor 10.0.0.1 send-label

П

## **neighbor update-source**

To have the Cisco software allow Border Gateway Protocol (BGP) sessions to use any operational interface for TCP connections, use the **neighbor update-source** command in router configuration mode. To restore the interface assignment to the closest interface, which is called the best local address, use the **no** form of this command.

**neighbor**{*ip-address*|*ipv6-address*[{**%**}]*peer-group-name*}**update-source** *interface-type interface-number* **neighbor**{*ip-address*|*ipv6-address*[{**%**}]*peer-group-name*}**update-source** *interface-type interface-number*

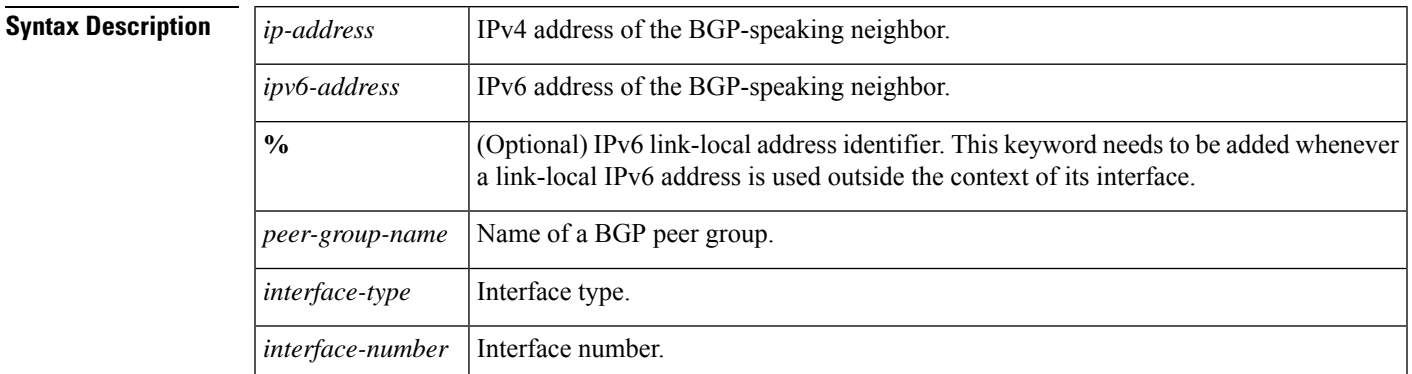

### **Command Default** Best local address

### **Command Modes**

**Command History** 

Router configuration (config-router)

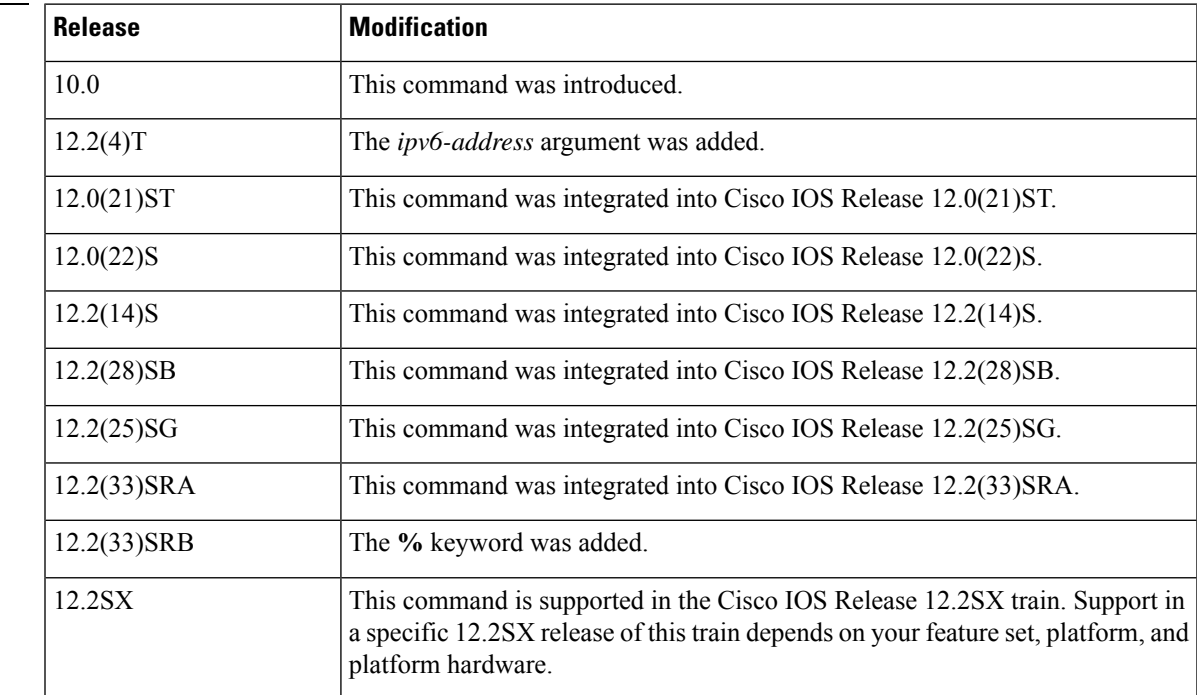

 $\mathbf I$ 

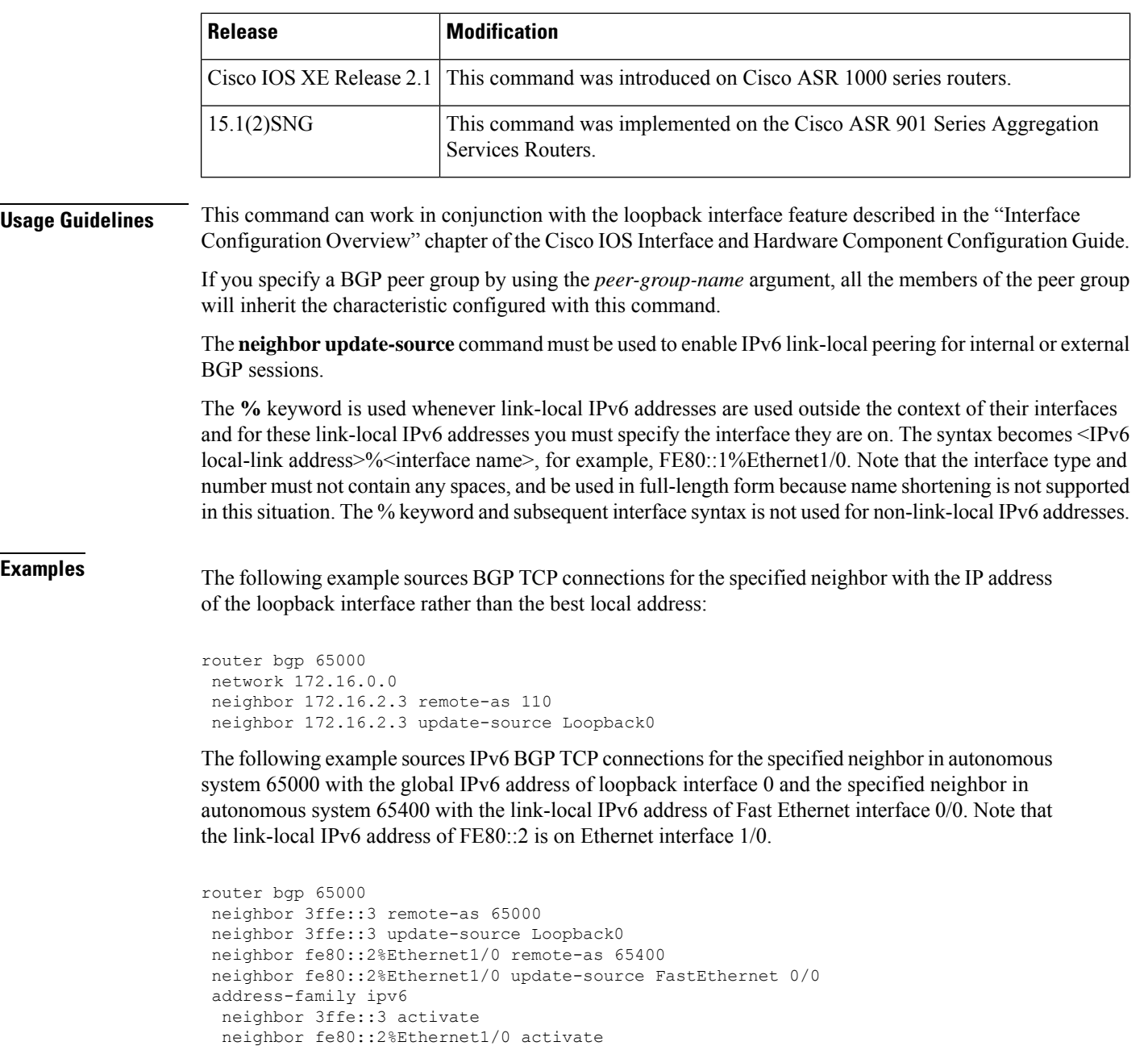

exit-address-family

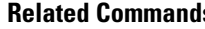

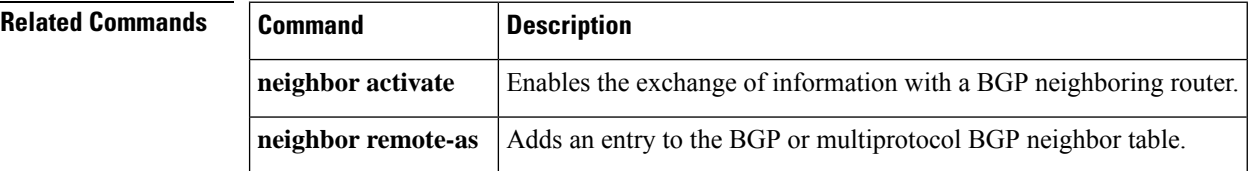

# **neighbor version**

To configure the Cisco IOS software to accept only a particular BGP version, use the **neighbor version** command in router configuration mode. To use the default version level of a neighbor, use the **no**form of this command.

**neighbor** {*ip-addresspeer-group-name*} **version number no neighbor** {*ip-addresspeer-group-name*} **version** *number*

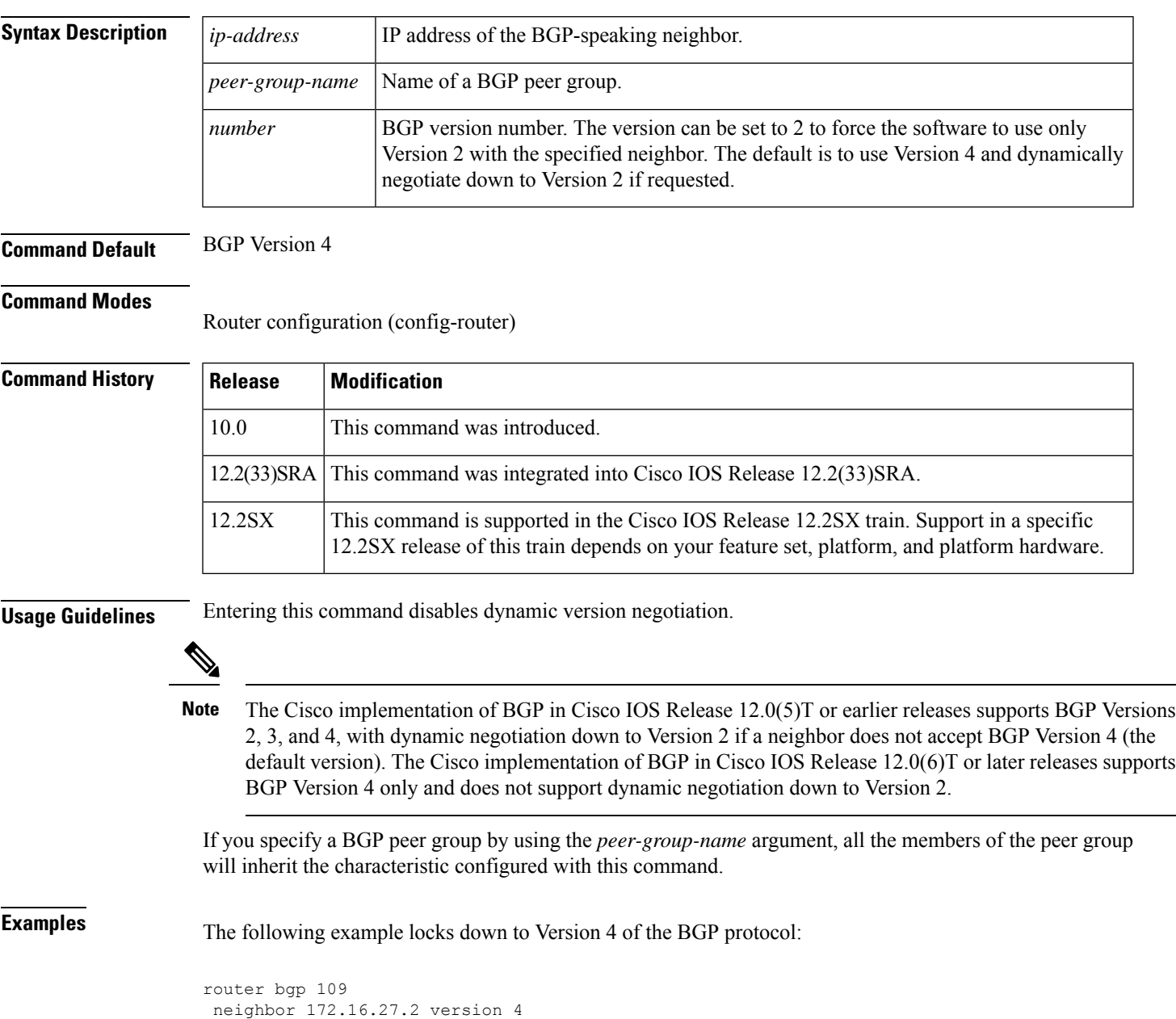

 $\mathbf I$ 

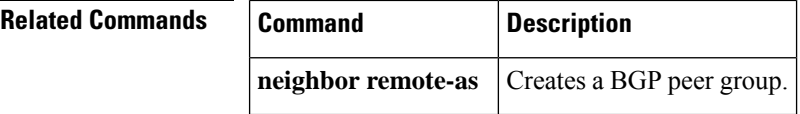

## **neighbor weight**

To assign a weight to a neighbor connection, use the **neighbor weight** command in address family or router configuration mode. To remove a weight assignment, use the **no** form of this command.

**neighbor** {*ip-addresspeer-group-name*} **weight number no neighbor** {*ip-addresspeer-group-name*} **weight** *number*

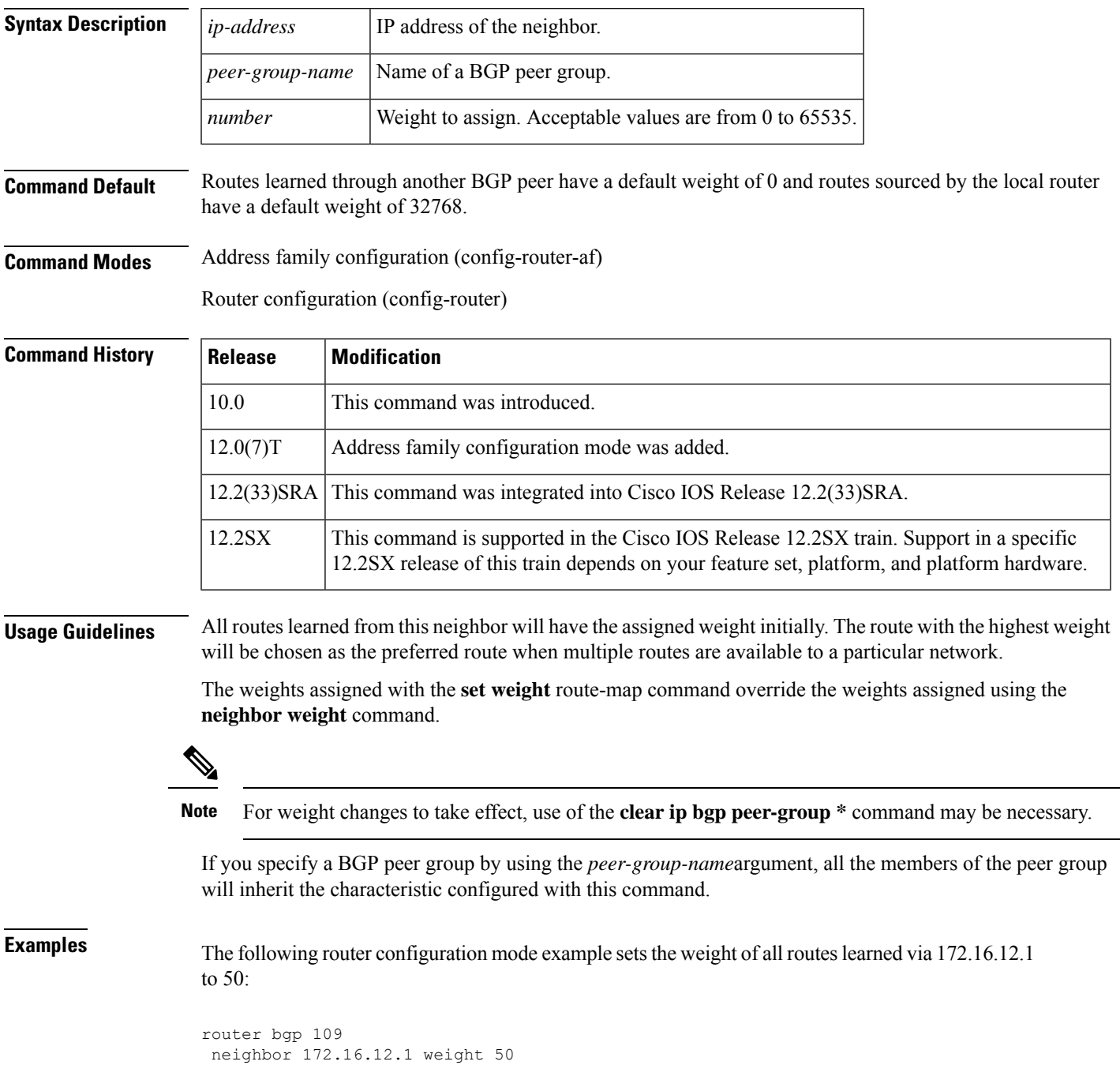

The following address family configuration mode example sets the weight of all routes learned via 172.16.12.1 to 50:

```
router bgp 109
address-family ipv4 multicast
neighbor 172.16.12.1 weight 50
```
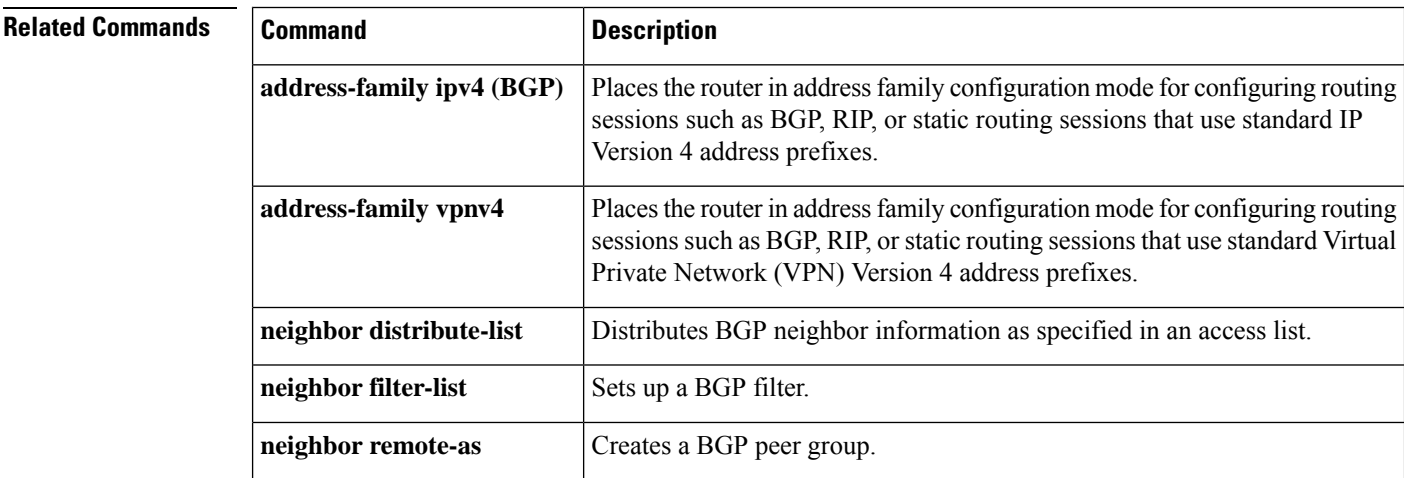

Ш

## **network (BGP and multiprotocol BGP)**

To specify the networks to be advertised by the Border Gateway Protocol (BGP) and multiprotocol BGP routing processes, use the **network** command in address family or router configuration mode. To remove an entry from the routing table, use the **no** form of this command.

**network** {*network-number* [**mask** *network-mask*]*nsap-prefix*} [**route-map** *map-tag*] **no network** {*network-number* [**mask** *network-mask*]*nsap-prefix*} [**route-map** *map-tag*]

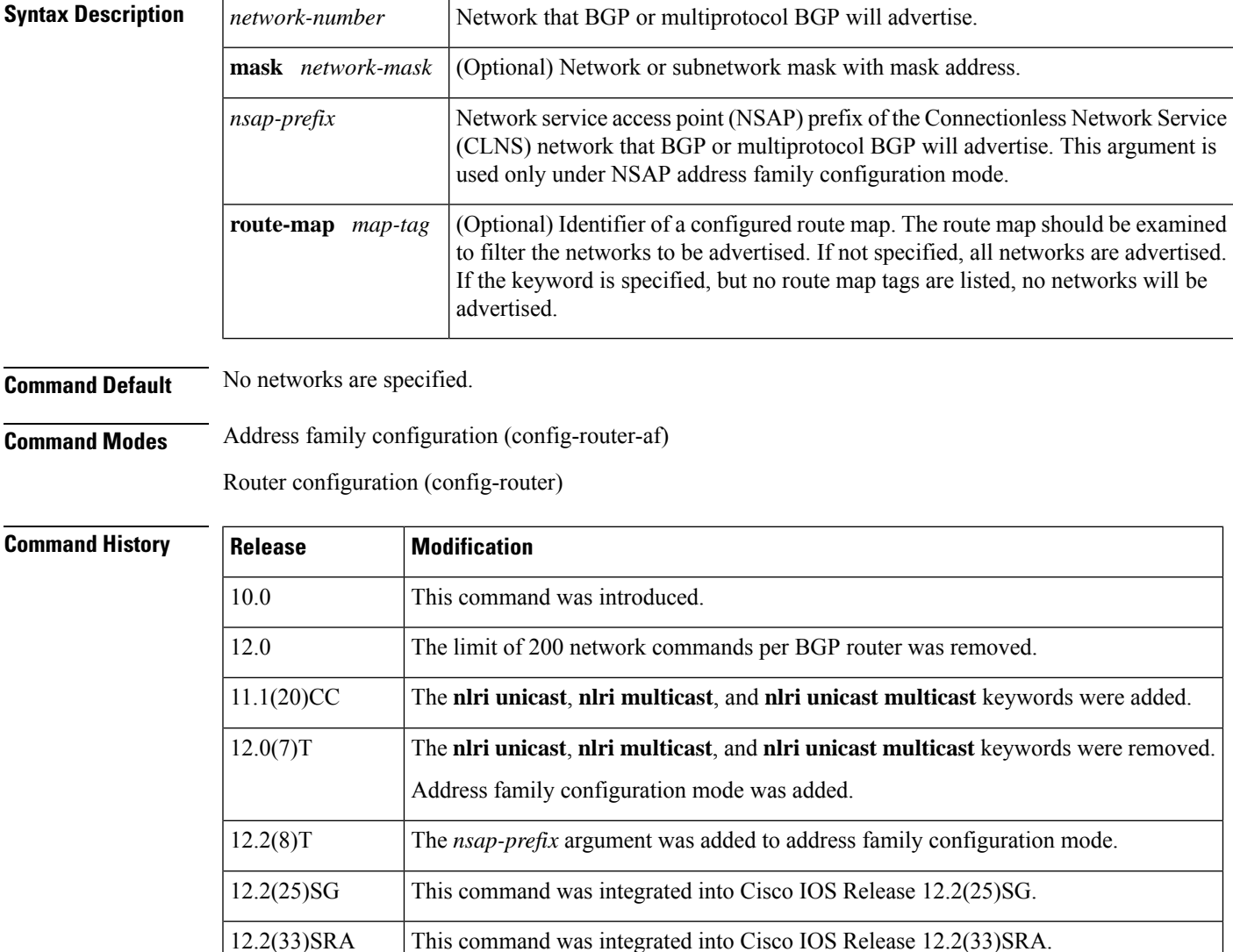

12.2(33)SRB This command was integrated into Cisco IOS Release 12.2(33)SRB.

12.2(33)SXH This command was integrated into Cisco IOS Release 12.2(33)SXH.

Cisco IOS XE 2.6 This command was integrated into Cisco IOS XE Release 2.6.

### **Usage Guidelines** BGP and multiprotocol BGP networks can be learned from connected routes, from dynamic routing, and from static route sources.

The maximum number of **network** commands you can use is determined by the resources of the router, such as the configured NVRAM or RAM.

**Examples** The following example sets up network 10.108.0.0 to be included in the BGP updates:

```
router bgp 65100
network 10.108.0.0
```
The following example sets up network 10.108.0.0 to be included in the multiprotocol BGP updates:

```
router bgp 64800
address family ipv4 multicast
network 10.108.0.0
```
The following example advertises NSAP prefix 49.6001 in the multiprotocol BGP updates:

```
router bgp 64500
address-family nsap
 network 49.6001
```
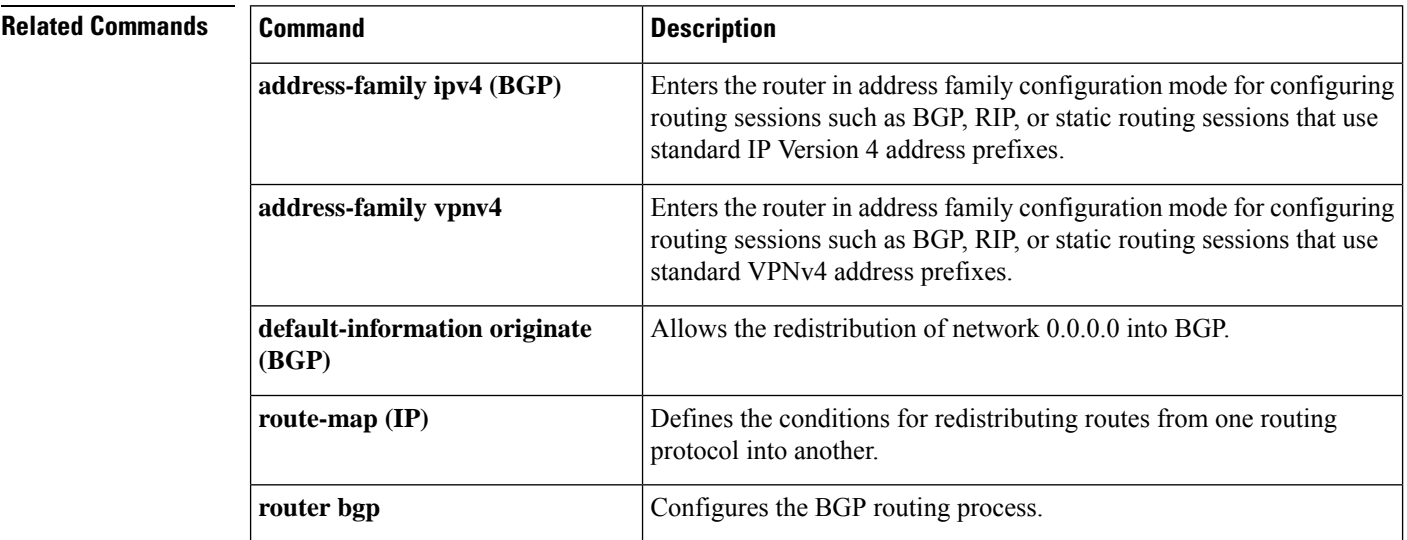

Π

### **network backdoor**

To specify a backdoor route to a BGP-learned prefix that provides better information about the network, use the**networkbackdoor** command in address family or router configuration mode. To remove an address from the list, use the **no** form of this command.

**network** *ip-address* **backdoor no network** *ip-address* **backdoor**

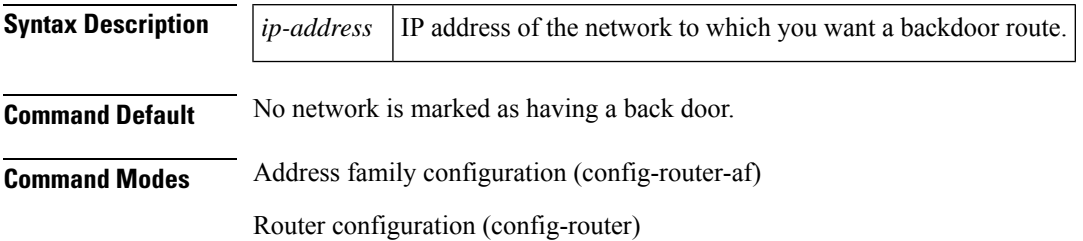

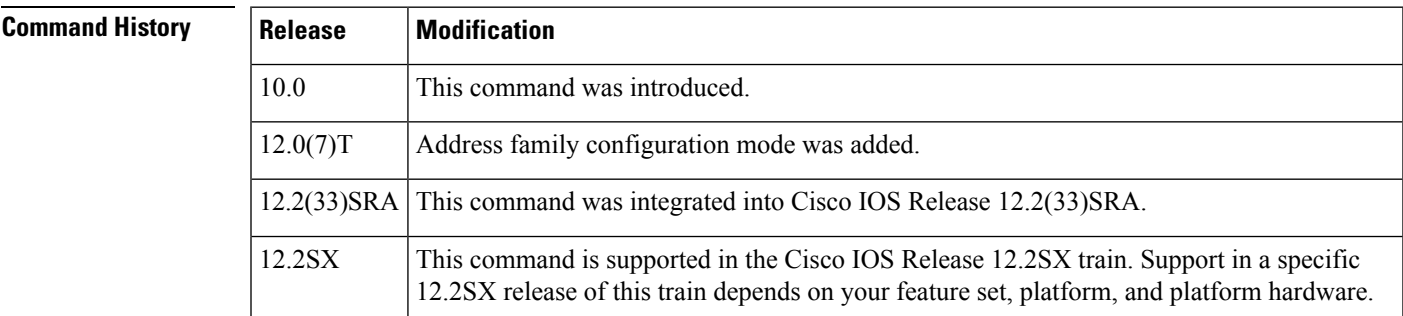

**Usage Guidelines** A backdoor network is assigned an administrative distance of 200. The objective is to make Interior Gateway Protocol (IGP) learned routes preferred. A backdoor network is treated as a local network, except that it is not advertised. A network that is marked as a back door is not sourced by the local router, but should be learned from external neighbors. The BGP best path selection algorithm does not change when a network is configured as a back door.

**Examples** The following address family configuration example configures network 10.108.0.0 as a local network and network 192.168.7.0 as a backdoor network:

> router bgp 109 address-family ipv4 multicast network 10.108.0.0 network 192.168.7.0 backdoor

The following router configuration example configures network 10.108.0.0 as a local network and network 192.168.7.0 as a backdoor network:

router bgp 109 network 10.108.0.0 network 192.168.7.0 backdoor

I

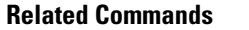

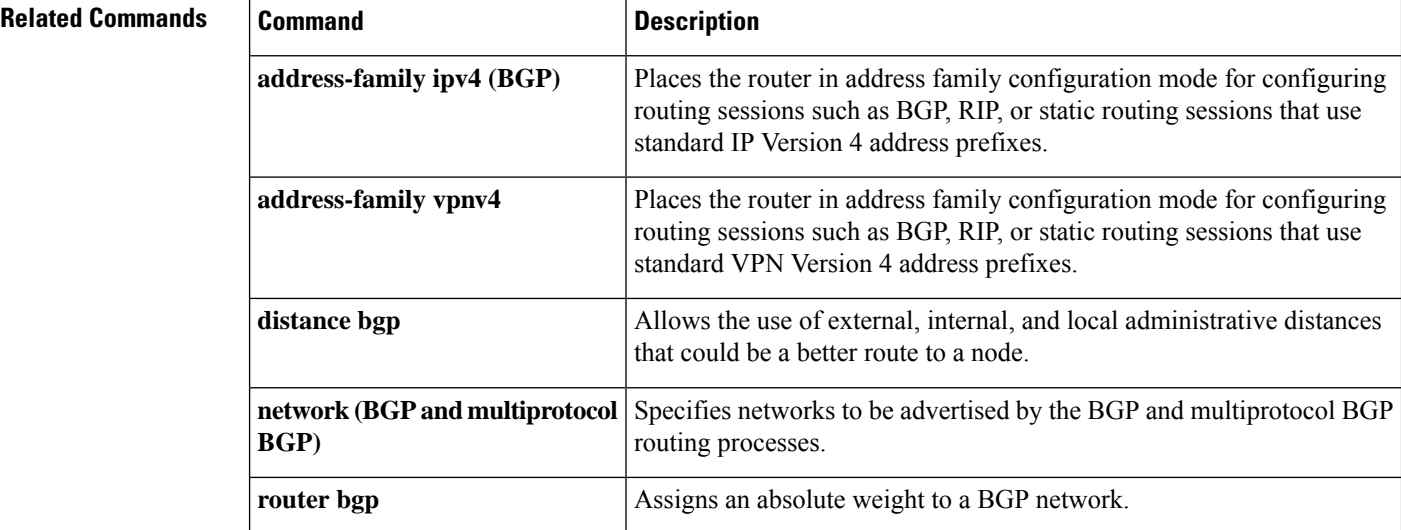

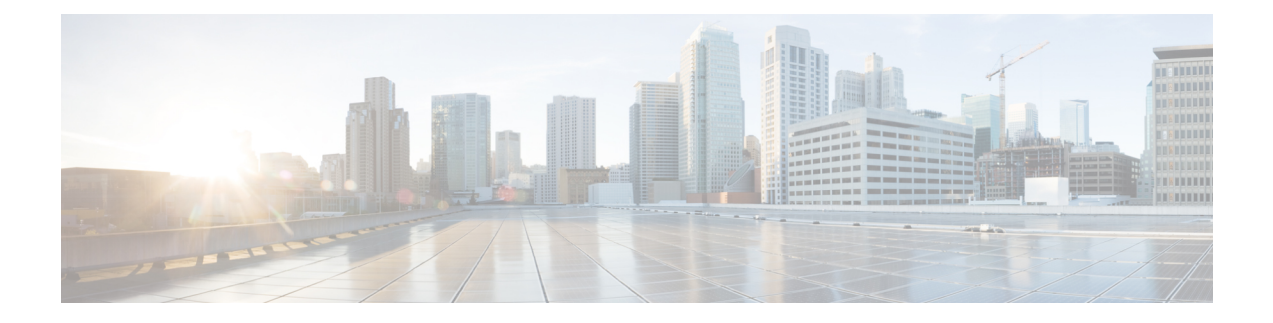

# **BGP Commands: O through show bgp**

- [redistribute](#page-500-0) (BGP to ISO IS-IS), on page 487
- [redistribute](#page-503-0) (IP), on page 490
- [redistribute](#page-514-0) (ISO IS-IS to BGP), on page 501
- [redistribute](#page-516-0) dymrp, on page 503
- [router](#page-517-0) bgp, on page 504
- [route-server-context,](#page-523-0) on page 510
- [scope,](#page-525-0) on page 512
- set [aigp-metric,](#page-527-0) on page 514
- set [as-path,](#page-528-0) on page 515
- set as-path [replace,](#page-531-0) on page 518
- set [comm-list](#page-533-0) delete, on page 520
- set [community,](#page-535-0) on page 522
- set [dampening,](#page-537-0) on page 524
- set [extcomm-list](#page-540-0) delete, on page 527
- set [extcommunity](#page-542-0) cost, on page 529
- set [extcommunity](#page-545-0) rt, on page 532
- set [extcommunity](#page-550-0) soo, on page 537
- set extcommunity [vpn-distinguisher,](#page-554-0) on page 541
- set ip dscp [\(bmp\),](#page-557-0) on page 544
- set ip [next-hop](#page-559-0) self (BGP), on page 546
- set ip [next-hop](#page-560-0) (BGP), on page 547
- set ipv6 [next-hop](#page-563-0) (BGP), on page 550
- set metric [\(BGP-OSPF-RIP\),](#page-566-0) on page 553
- set [metric-type](#page-568-0) internal, on page 555
- set origin [\(BGP\),](#page-570-0) on page 557
- set [traffic-index,](#page-572-0) on page 559
- set [weight,](#page-574-0) on page 561
- show bgp all [community,](#page-576-0) on page 563
- show bgp all [neighbors,](#page-579-0) on page 566
- [show](#page-585-0) bgp ipv6, on page 572
- show bgp ipv6 unicast [rib-failure,](#page-589-0) on page 576
- show bgp [l2vpn](#page-591-0) evpn, on page 578
- show bgp [l2vpn](#page-597-0) vpls, on page 584
- show bgp [mvpn,](#page-600-0) on page 587
- [show](#page-602-0) bgp nsap, on page 589
- show bgp nsap [community,](#page-605-0) on page 592
- show bgp nsap [community-list,](#page-608-0) on page 595
- show bgp nsap [dampened-paths,](#page-610-0) on page 597
- show bgp nsap [dampening,](#page-612-0) on page 599
- show bgp nsap [filter-list,](#page-615-0) on page 602
- show bgp nsap [flap-statistics,](#page-617-0) on page 604
- show bgp nsap [inconsistent-as,](#page-620-0) on page 607
- show bgp nsap [neighbors,](#page-622-0) on page 609
- show bgp nsap [paths,](#page-629-0) on page 616
- show bgp nsap [quote-regexp,](#page-631-0) on page 618
- show bgp nsap [regexp,](#page-634-0) on page 621
- show bgp nsap [summary,](#page-637-0) on page 624
- show bgp vpnv6 [multicast,](#page-640-0) on page 627
- show bgp vpnv6 [unicast,](#page-642-0) on page 629
- show bgp vpnv6 unicast [rib-failure,](#page-644-0) on page 631

П

# <span id="page-500-0"></span>**redistribute (BGP to ISO IS-IS)**

To redistribute routes from a Border Gateway Protocol (BGP) autonomous system into an International Organization for Standardization (ISO) Intermediate System-to-Intermediate System (IS-IS) routing process, use the **redistribute** command in router configuration mode. To remove the **redistribute** command from the configuration file and restore the system to its default condition where the software does not redistribute BGP routes into IS-IS, use the **no** form of this command.

**redistribute** *protocol autonomous-system-number* [*route-type*] [**route-map** *map-tag*] **no redistribute** *protocol autonomous-system-number* [*route-type*] [**route-map** *map-tag*]

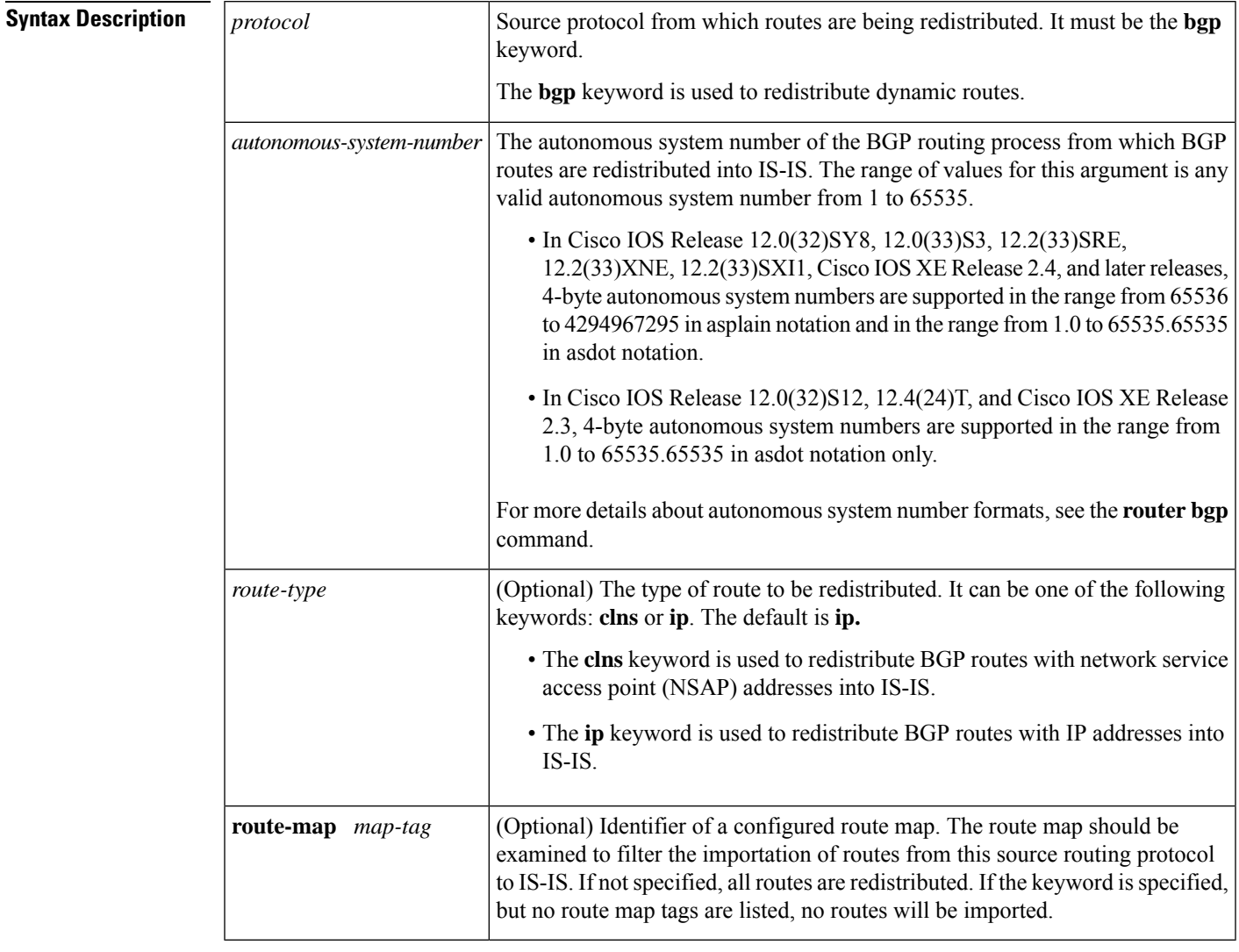

### **Command Default** Route redistribution from BGP to ISO IS-IS is disabled.

**Command Modes**

Router configuration (config-router)

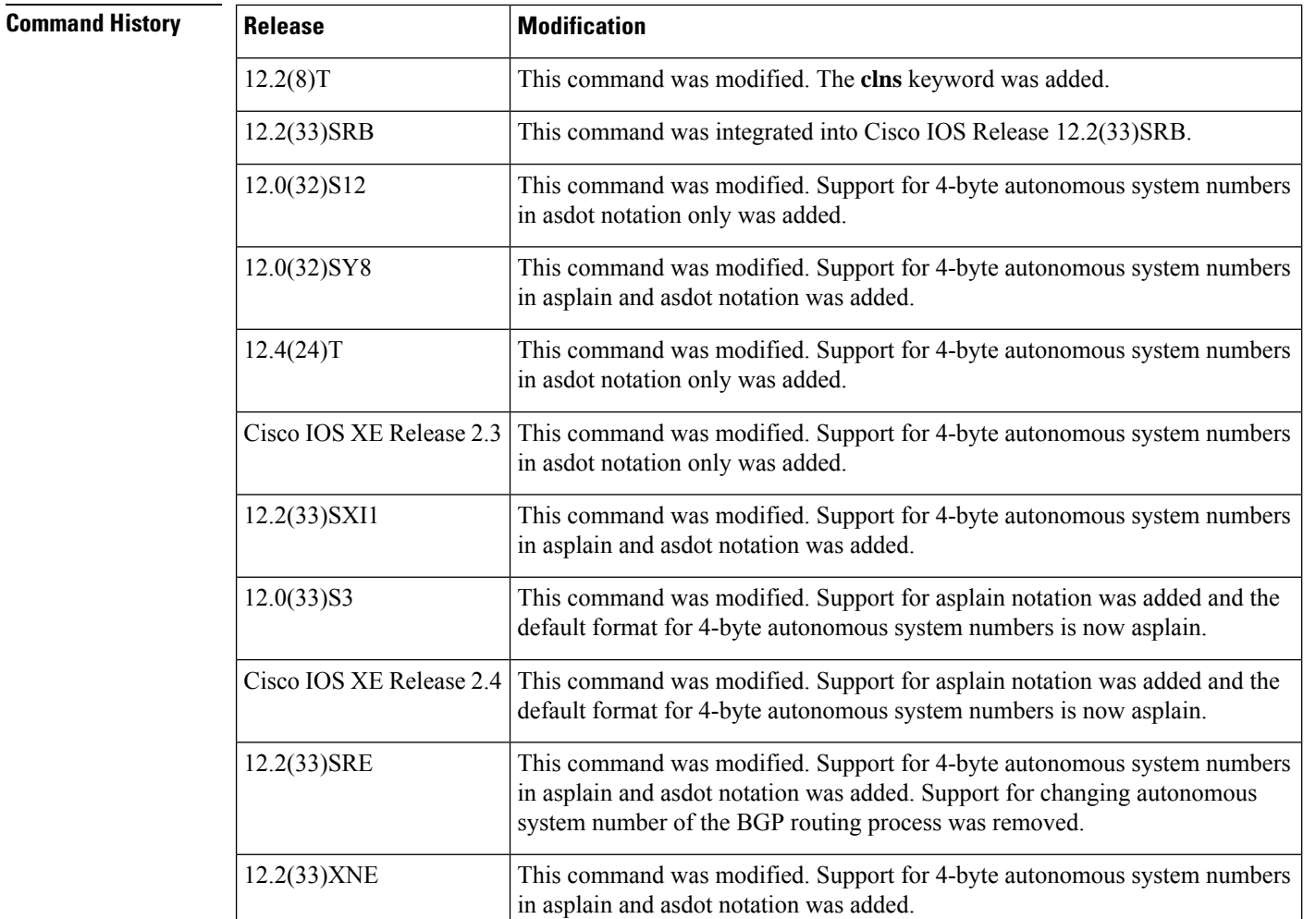

**Usage Guidelines** The **clns** keyword must be specified to redistribute NSAP prefix routes from BGP into an ISO IS-IS routing process. This version of the **redistribute** command is used only under router configuration mode for IS-IS processes.

Be aware that when you configure the **no redistribute bgp** *autonomous-system* **route-map** *map-name* command under the **router isis**router configuration command, IS-ISremovesthe entire **redistribute** command, not just the route map. This behavior differs from the **no redistribute isis** command configured under the **router bgp** router configuration command, which removes a keyword. **Note**

**Examples** The following example configures NSAP prefix routes from BGP autonomous system 64500 to be redistributed into the IS-IS routing process called osi-proc-17:

> router isis osi-proc-17 redistribute bgp 64500 clns

### **Related Commands**

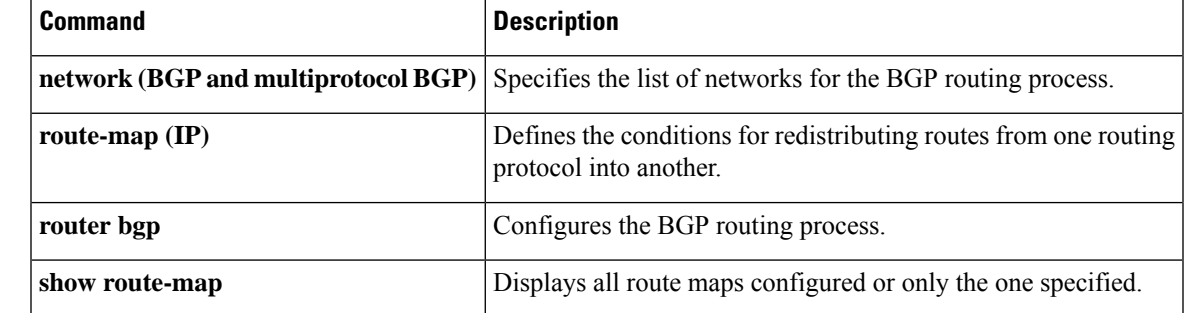

## <span id="page-503-0"></span>**redistribute (IP)**

To redistribute routes from one routing domain into another routing domain, use the **redistribute** command in the appropriate configuration mode. To disable all or some part of the redistribution (depending on the protocol), use the**no** form of this command.See the "Usage Guidelines" section for detailed, protocol-specific behaviors.

**redistribute** *protocol* [ *process-id* ] { **level-1** | **level-1-2** | **level-2** } [ *autonomous-system-number* ] [ **metric** { *metric-value* | **transparent** } ] [ **metric-type** *type-value* ] [ **match** { **internal** | **external 1** | **external 2** } ] [ **tag** *tag-value* ] [ **route-map** *map-tag* ] [ **registered** ] [ **resolved** ] [ **summary** ] [**subnets**] [**nssa-only**] **no redistribute** *protocol* [*process-id*] {**level-1** | **level-1-2** | **level-2**} [*autonomous-system-number*] [**metric** {*metric-value* | **transparent**}] [**metric-type** *type-value*] [**match** {**internal** | **external 1** | **external 2**}] [**tag** *tag-value*] [**route-map** *map-tag*] [ **registered** ] [ **resolved** ] [ **summary** ] [**subnets**] [**nssa-only**]

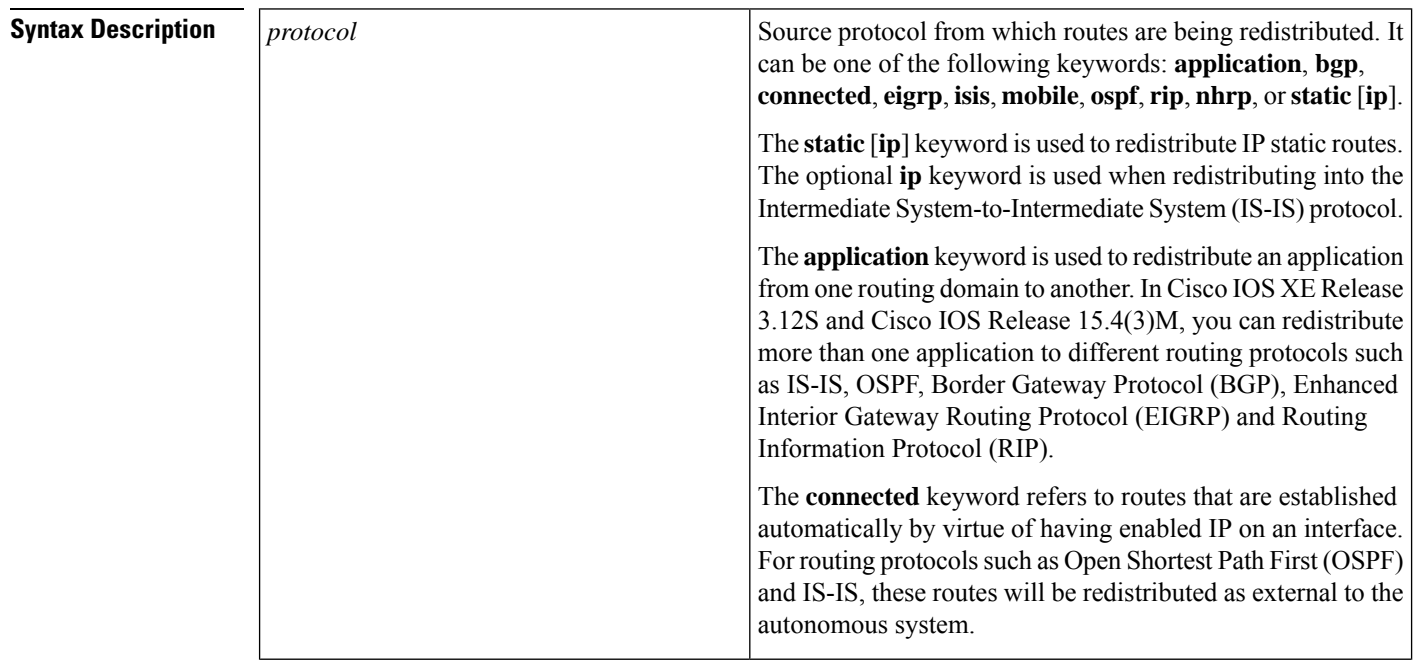
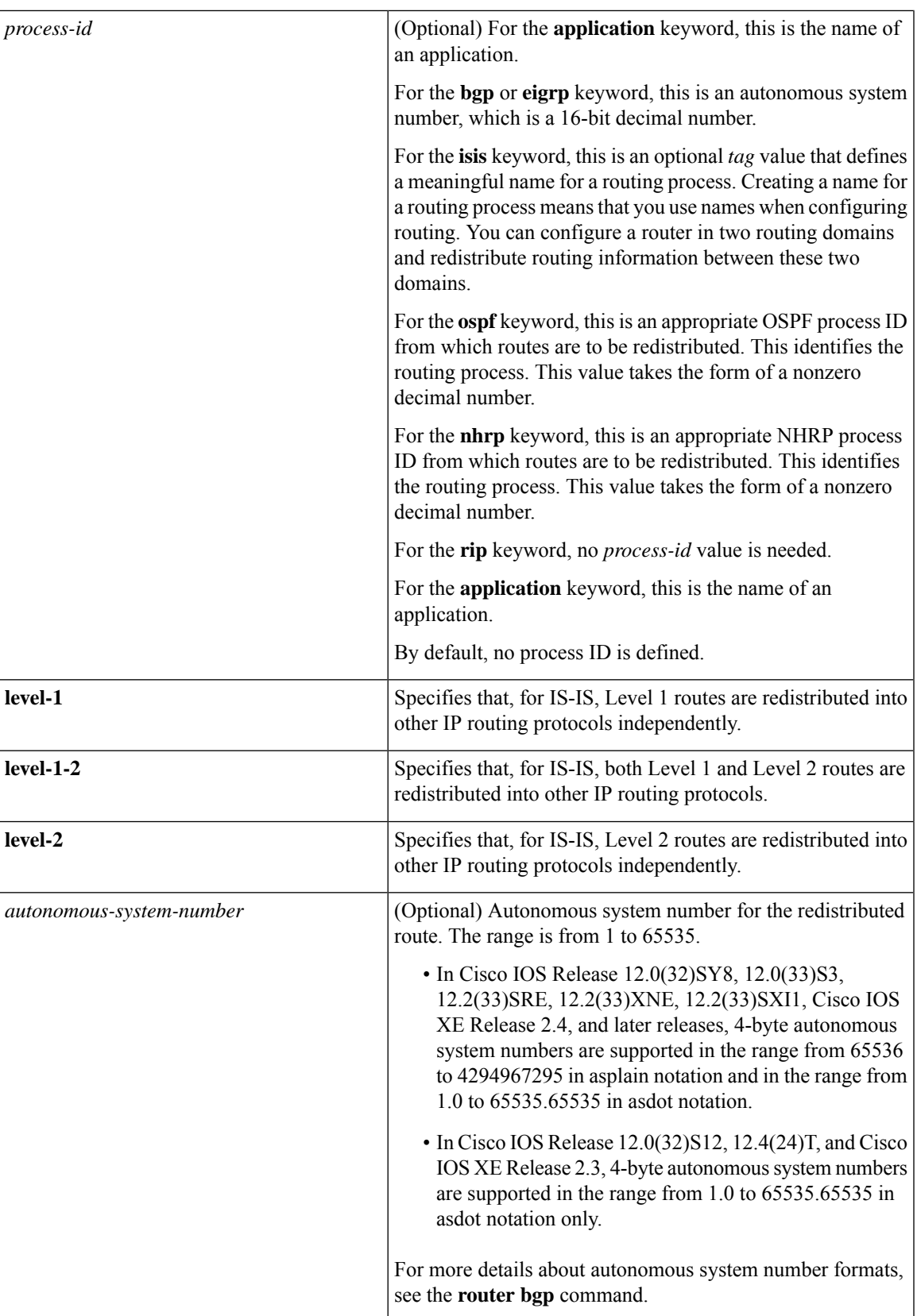

I

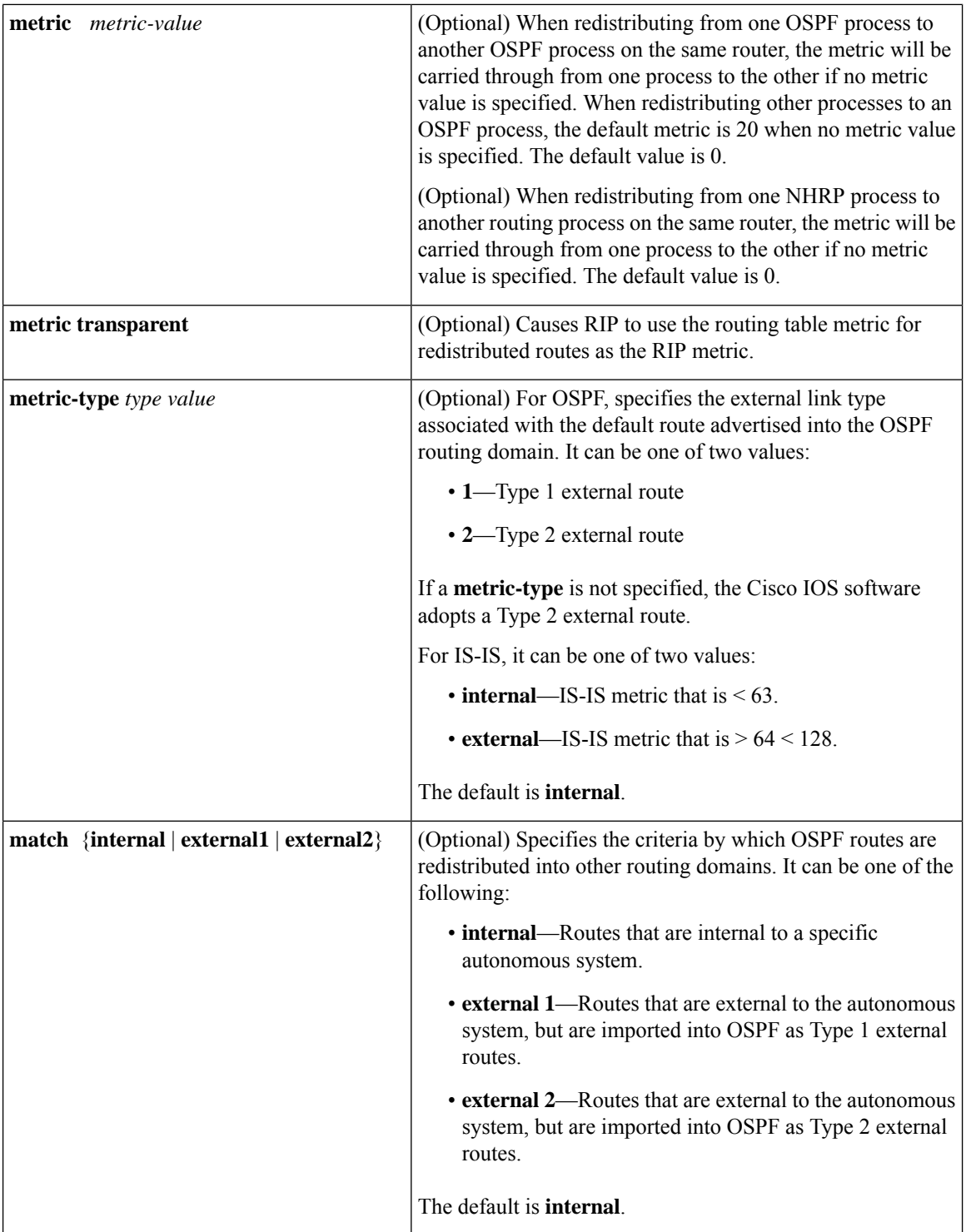

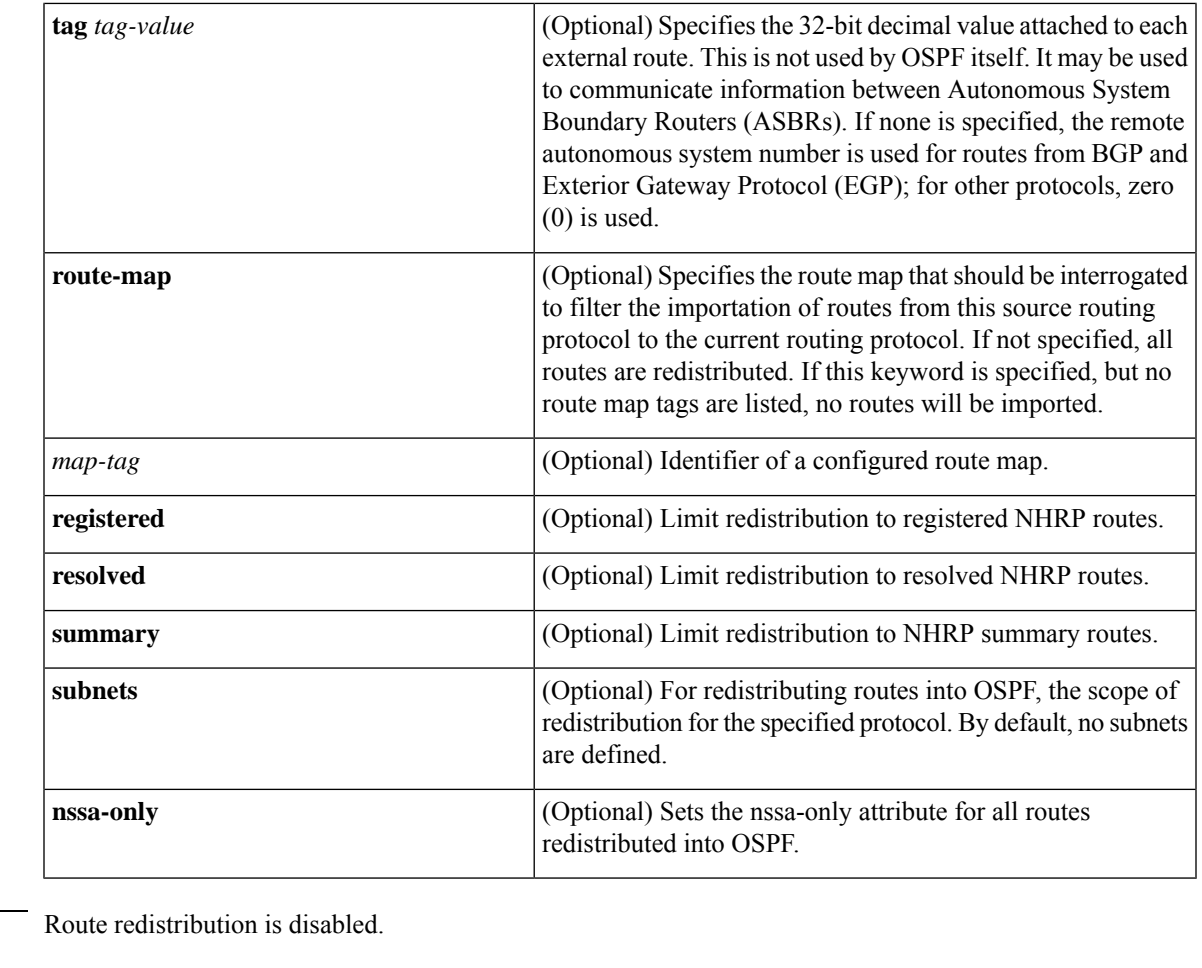

**Command Default** 

**Command Modes** Router configuration (config-router)

Address family configuration (config-af)

Address family topology configuration (config-router-af-topology)

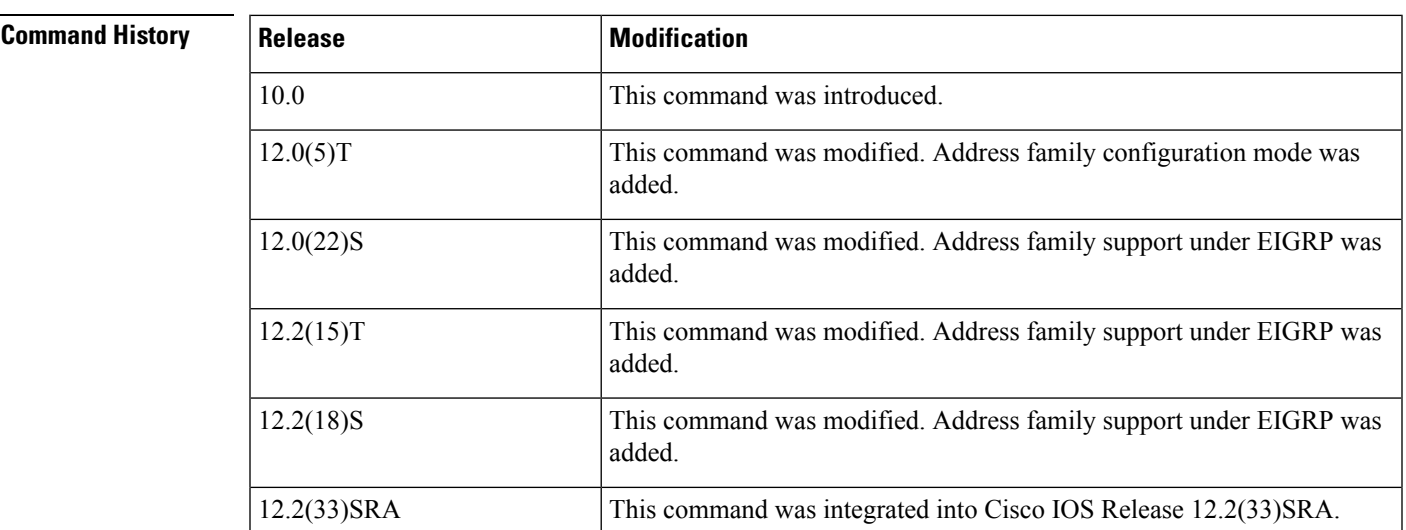

 $\mathbf I$ 

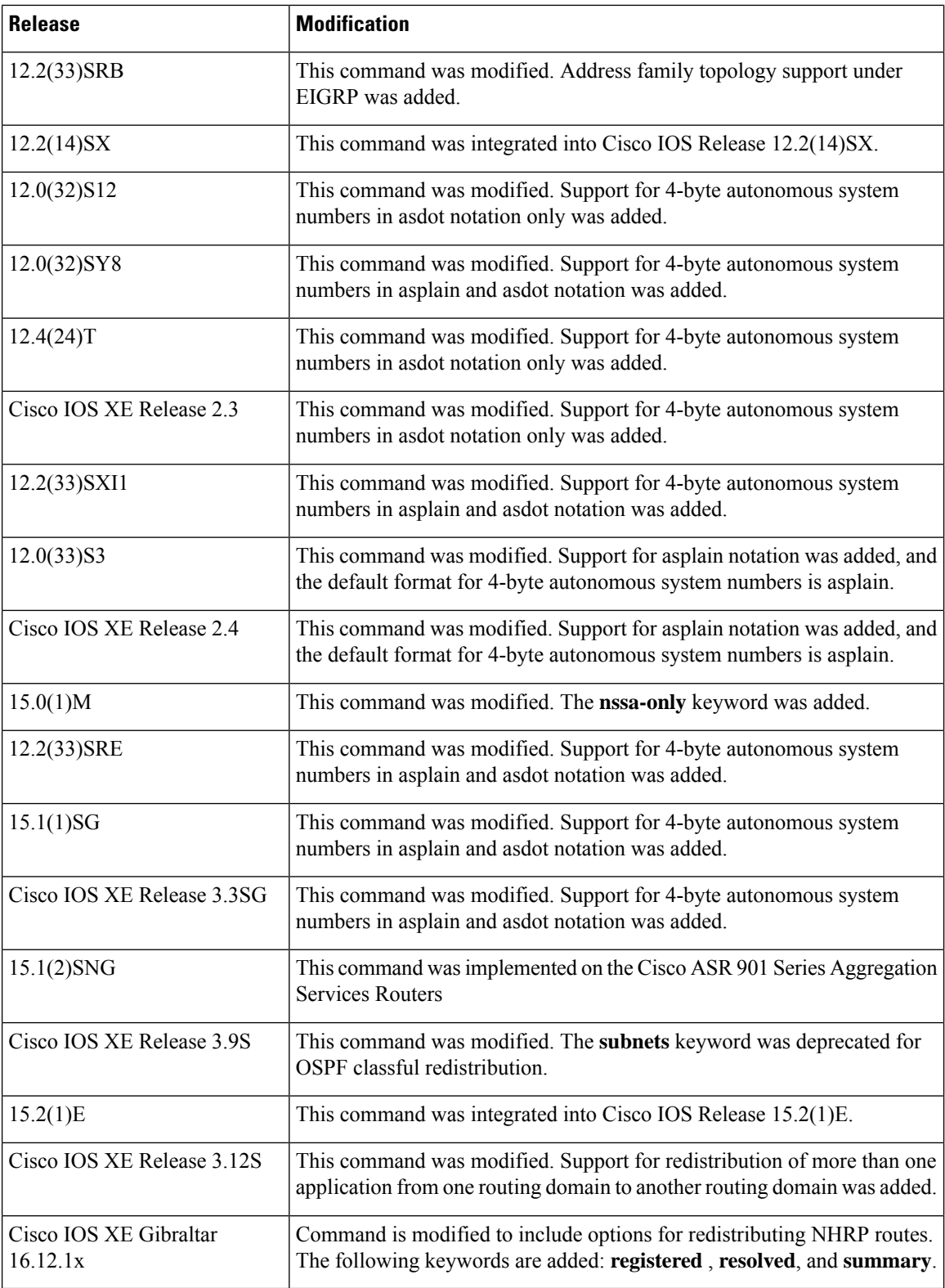

### **Using the no Form of the redistribute Command**

$$
\overbrace{\mathbf{V}}
$$

Removing options that you have configured for the **redistribute** command requires careful use of the**no** form of the **redistribute** command to ensure that you obtain the result that you are expecting. Changing or disabling any keyword may or may not affect the state of other keywords, depending on the protocol. **Caution**

It is important to understand that different protocols implement the **no** form of the **redistribute** command differently:

- In BGP, OSPF, and RIP configurations, the **no redistribute** command removes only the specified keywordsfrom the **redistribute** commandsin the running configuration. They use the *subtractive keyword* method when redistributing from other protocols. For example, in the case of BGP, if you configure **no redistribute static route-map interior**, *only the route map* is removed from the redistribution, leaving **redistribute static** in place with no filter.
	- An EIGRP routing process is configured when you issue the **router eigrp** command and then specify a network for the process using the **network** sub-command. Suppose that you have not configured an EIGRP routing process, and that you have configured redistribution of routes from such an EIGRP processinto BGP, OSPF, or RIP. If you use the**no redistribute eigrp**command to change or disable a parameter in the **redistribute eigrp** command, the **no redistribute eigrp** command removes the entire **redistribute eigrp** command instead of changing or disabling a specific parameter.
- The **no redistribute isis** command removes the IS-IS redistribution from the running configuration. IS-IS removes the entire command, regardless of whether IS-IS is the redistributed or redistributing protocol.
- EIGRP used the subtractive keyword method prior to EIGRP component version rel5. Starting with EIGRPcomponent version rel5, the**no redistribute** command removesthe entire **redistribute** command when redistributing from any other protocol.

### **Additional Usage Guidelines for the redistribute Command**

A router receiving a link-state protocol with an internal metric will consider the cost of the route from itself to the redistributing router plus the advertised cost to reach the destination. An external metric only considers the advertised metric to reach the destination.

Routes learned from IP routing protocols can be redistributed at Level 1 into an attached area or at Level 2. The **level-1-2** keyword allows both Level 1 and Level 2 routes in a single command.

Redistributed routing information must be filtered by the **distribute-list out** router configuration command. This guideline ensures that only those routes intended by the administrator are passed along to the receiving routing protocol.

Whenever you use the **redistribute** or the **default-information** router configuration commands to redistribute routes into an OSPF routing domain, the router automatically becomes an ASBR. However, an ASBR does not, by default, generate a default route into the OSPF routing domain.

When routes are redistributed into OSPF from protocols other than OSPF or BGP, and no metric has been specified with the **metric-type** keyword and *type-value* argument, OSPF will use 20 as the default metric. When routes are redistributed into OSPF from BGP, OSPF will use 1 as the default metric. When routes are redistributed from one OSPF process to another OSPF process, autonomous system external and not-so-stubby-area (NSSA) routes will use 20 as the default metric. When intra-area and inter-area routes are redistributed between OSPF processes, the internal OSPF metric from the redistribution source process is

advertised as the external metric in the redistribution destination process. (This is the only case in which the routing table metric will be preserved when routes are redistributed into OSPF.)

When routes are redistributed into OSPF, only routes that are not subnetted are redistributed if the **subnets** keyword is not specified.

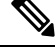

**Note**

Depending on your release the **subnets**keyword is automatically appended when you use the **redistribute** *ospf* command. This automatic addition results in the redistribution of classless OSPF routes.

On a router internal to an NSSA area, the **nssa-only** keyword causes the originated type-7 NSSA LSAs to have their propagate (P) bit set to zero, which prevents area border routers from translating these LSAs into type-5 external LSAs. On an area border router that is connected to an NSSA and normal areas, the **nssa-only** keyword causes the routes to be redistributed only into the NSSA areas.

Routes configured with the **connected** keyword affected by this **redistribute** command are the routes not specified by the **network** router configuration command.

You cannot use the **default-metric** command to affect the metric used to advertise connected routes.

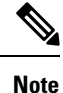

The **metric** value specified in the **redistribute** command supersedes the **metric** value specified in the **default-metric** command.

The default redistribution of Interior Gateway Protocol (IGP) or Exterior Gateway Protocol (EGP) into BGP is not allowed unless the **default-information originate** router configuration command is specified.

You can use the **redistribute nhrp** *process-id* [**metric** *metric-value*][**registered**] [**resolved**] [**summary**] [**route-map** *map-tag*] command to distribute all or specific NHRP routes. The routes that can be specified are registered, resolved, or summary routes. The keywords 'registered', 'resolved' and 'summary' are used to filter redistributed routes based on their origin. If none of these is specified, all NHRP routes are redistributed when redistribution from NHRP is configured.

Standard redistribution filtering mechanisms such as route-maps and tagging can also be used.

### **Release 12.2(33)SRB**

If you plan to configure the Multi-Topology Routing (MTR) feature, you need to enter the **redistribute** command in address family topology configuration mode in order for this OSPF configuration command to become topology-aware.

### **4-Byte Autonomous System Number Support**

In Cisco IOS Release 12.0(32)SY8, 12.0(33)S3, 12.2(33)SRE, 12.2(33)XNE, 12.2(33)SXI1, Cisco IOS XE Release 2.4, and later releases, the Cisco implementation of 4-byte autonomous system numbers uses asplain—65538 for example—asthe default regular expression match and output display format for autonomous system numbers, but you can configure 4-byte autonomous system numbers in both the asplain format and the asdot format as described in RFC 5396. To change the default regular expression match and output display of 4-byte autonomous system numbers to asdot format, use the **bgp asnotation dot** command.

In Cisco IOS Release 12.0(32)S12, 12.4(24)T, and Cisco IOS XE Release 2.3, the Cisco implementation of 4-byte autonomous system numbers uses asdot—1.2, for example—as the only configuration format, regular expression match, and output display, with no asplain support.

**Examples** The following example shows how OSPF routes are redistributed into a BGP domain:

```
Device(config)# router bgp 109
Device(config-router)# redistribute ospf
```
The following example shows how to redistribute EIGRP routes into an OSPF domain:

```
Device(config)# router ospf 110
Device(config-router)# redistribute eigrp
```
The following example shows how to redistribute the specified EIGRP process routes into an OSPF domain. The EIGRP-derived metric will be remapped to 100 and RIP routes to 200.

```
Device(config)# router ospf 109
Device(config-router)# redistribute eigrp 108 metric 100 subnets
Device(config-router)# redistribute rip metric 200 subnets
```
The following example shows how to configure BGP routes to be redistributed into IS-IS. The link-state cost is specified as 5, and the metric type is set to external, indicating that it has lower priority than internal metrics.

```
Device(config)# router isis
Device(config-router)# redistribute bgp 120 metric 5 metric-type external
```
The following example shows how to redistribute an application into an OSPF domain and specify a metric value of 5:

```
Device(config)# router ospf 4
Device(config-router)# redistribute application am metric 5
```
In the following example, network 172.16.0.0 will appear as an external LSA in OSPF 1 with a cost of 100 (the cost is preserved):

```
Device(config)# interface ethernet 0
Device(config-if)# ip address 172.16.0.1 255.0.0.0
Device(config-if)# exit
Device(config)# ip ospf cost 100
Device(config)# interface ethernet 1
Device(config-if)# ip address 10.0.0.1 255.0.0.0
!
Device(config)# router ospf 1
Device(config-router)# network 10.0.0.0 0.255.255.255 area 0
Device(config-if)# exit
Device(config-router)# redistribute ospf 2 subnet
Device(config)# router ospf 2
Device(config-router)# network 172.16.0.0 0.255.255.255 area 0
```
The following example shows how BGP routes are redistributed into OSPF and assigned the local 4-byte autonomous system number in asplain format. This example requires Cisco IOS Release 12.0(32)SY8, 12.0(33)S3, 12.2(33)SRE, 12.2(33)SXI1, Cisco IOS XE Release 2.4, or a later release.

```
Device(config)# router ospf 2
Device(config-router)# redistribute bgp 65538
```
The following example shows how to remove the **connected metric 1000 subnets** options from the **redistribute connected metric 1000 subnets** command and leave the **redistribute connected** command in the configuration:

Device(config-router)# **no redistribute connected metric 1000 subnets**

The following example shows how to remove the **metric 1000** options from the **redistribute connected metric 1000 subnets** command and leave the **redistribute connected subnets** command in the configuration:

Device(config-router)# **no redistribute connected metric 1000**

The following example shows how to remove the **subnets** option from the **redistribute connected metric 1000 subnets** command and leave the **redistribute connected metric 1000** command in the configuration:

Device(config-router)# **no redistribute connected subnets**

The following example shows how to remove the **redistribute connected** command, and any of the options that were configured for the **redistribute connected** command, from the configuration:

Device(config-router)# **no redistribute connected**

The following example shows how EIGRP routes are redistributed into an EIGRP process in a named EIGRP configuration:

```
Device(config)# router eigrp virtual-name
Device(config-router)# address-family ipv4 autonomous-system 1
Device(config-router-af)# topology base
Device(config-router-af-topology)# redistribute eigrp 6473 metric 1 1 1 1 1
```
The following example shows how to set and disable the redistributions in EIGRP configuration. Note that, in the case of EIGRP, the **no** form of the commands removes the entire set of **redistribute** commands from the running configuration.

```
Device(config)# router eigrp 1
Device(config-router)# network 0.0.0.0
Device(config-router)# redistribute eigrp 2 route-map x
Device(config-router)# redistribute ospf 1 route-map x
Device(config-router)# redistribute bgp 1 route-map x
Device(config-router)# redistribute isis level-2 route-map x
Device(config-router)# redistribute rip route-map x
Device(config)# router eigrp 1
Device(config-router)# no redistribute eigrp 2 route-map x
Device(config-router)# no redistribute ospf 1 route-map x
Device(config-router)# no redistribute bgp 1 route-map x
Device(config-router)# no redistribute isis level-2 route-map x
Device(config-router)# no redistribute rip route-map x
Device(config-router)# end
Device# show running-config | section router eigrp 1
router eigrp 1
network 0.0.0.0
```
The following example shows how to set and disable the redistributions in OSPF configuration. Note that the **no** form of the commands removes only the specified keywords from the **redistribute** command in the running configuration.

Ш

```
Device(config)# router ospf 1
Device(config-router)# network 0.0.0.0
Device(config-router)# redistribute eigrp 2 route-map x
Device(config-router)# redistribute ospf 1 route-map x
Device(config-router)# redistribute bgp 1 route-map x
Device(config-router)# redistribute isis level-2 route-map x
Device(config-router)# redistribute rip route-map x
Device(config)# router ospf 1
Device(config-router)# no redistribute eigrp 2 route-map x
Device(config-router)# no redistribute ospf 1 route-map x
Device(config-router)# no redistribute bgp 1 route-map x
Device(config-router)# no redistribute isis level-2 route-map x
Device(config-router)# no redistribute rip route-map x
Device(config-router)# end
Device# show running-config | section router ospf 1
router ospf 1
redistribute eigrp 2
 redistribute ospf 1
 redistribute bgp 1
 redistribute rip
network 0.0.0.0
```
The following example shows how to remove only the route map filter from the redistribution in BGP; redistribution itself remains in force without a filter:

```
Device(config)# router bgp 65000
Device(config-router)# no redistribute eigrp 2 route-map x
```
The following example shows how to remove the EIGRP redistribution to BGP:

```
Device(config)# router bgp 65000
Device(config-router)# no redistribute eigrp 2
```
The following example shows how registered NHRP routes are redistributed into a BGP domain:

```
Router(config)# router bgp 109
Router(config-router)# redistribute nhrp 11 registered
```
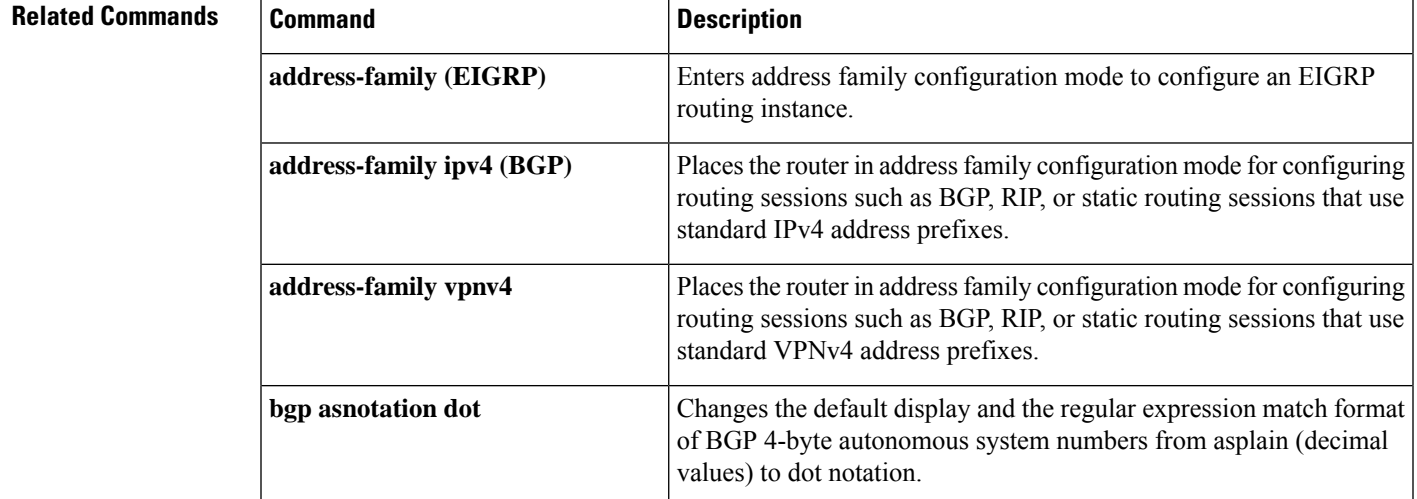

I

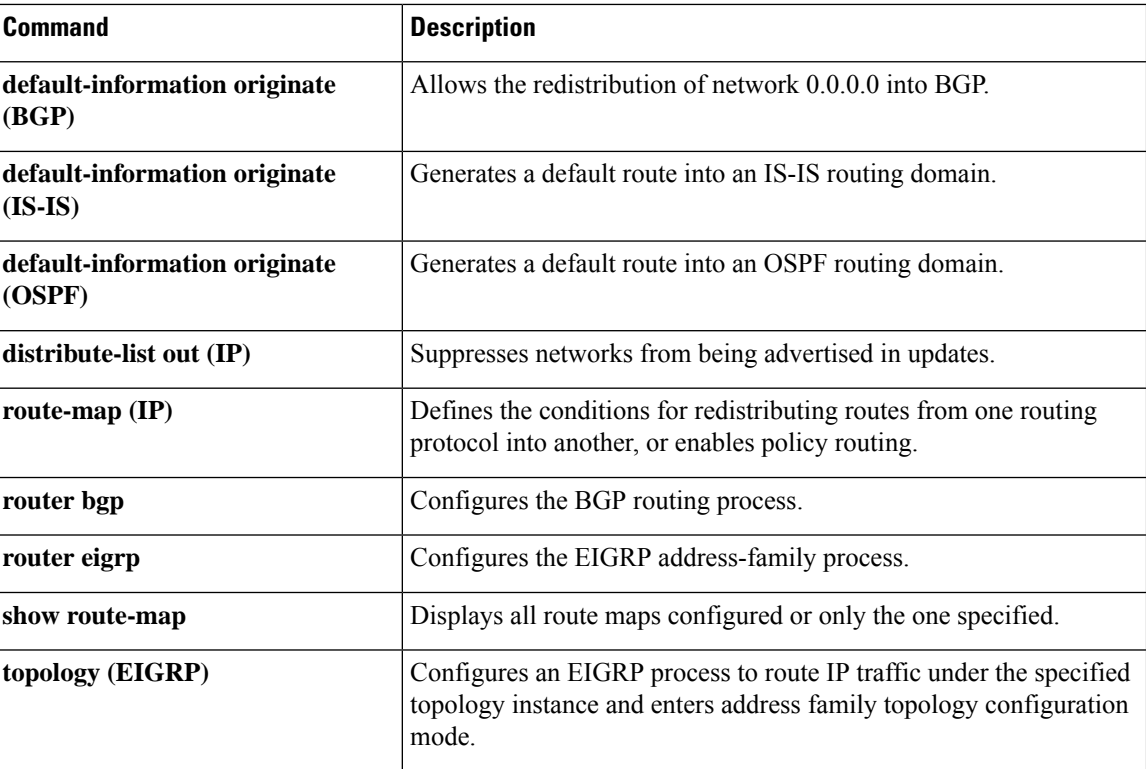

П

# **redistribute (ISO IS-IS to BGP)**

To redistribute routes from an International Organization for Standardization (ISO) Intermediate System-to-Intermediate System (IS-IS) routing process into a Border Gateway Protocol (BGP) autonomous system, use the **redistribute** command in address family or router configuration mode. To remove the **redistribute** command from the configuration file and restore the system to its default condition where the software does not redistribute IS-IS routes into BGP, use the **no** form of this command.

**redistribute** *protocol* [*process-id*] [*route-type*] [**route-map** [*map-tag*]] **no redistribute** *protocol* [*process-id*] [*route-type*] [**route-map** [*map-tag*]]

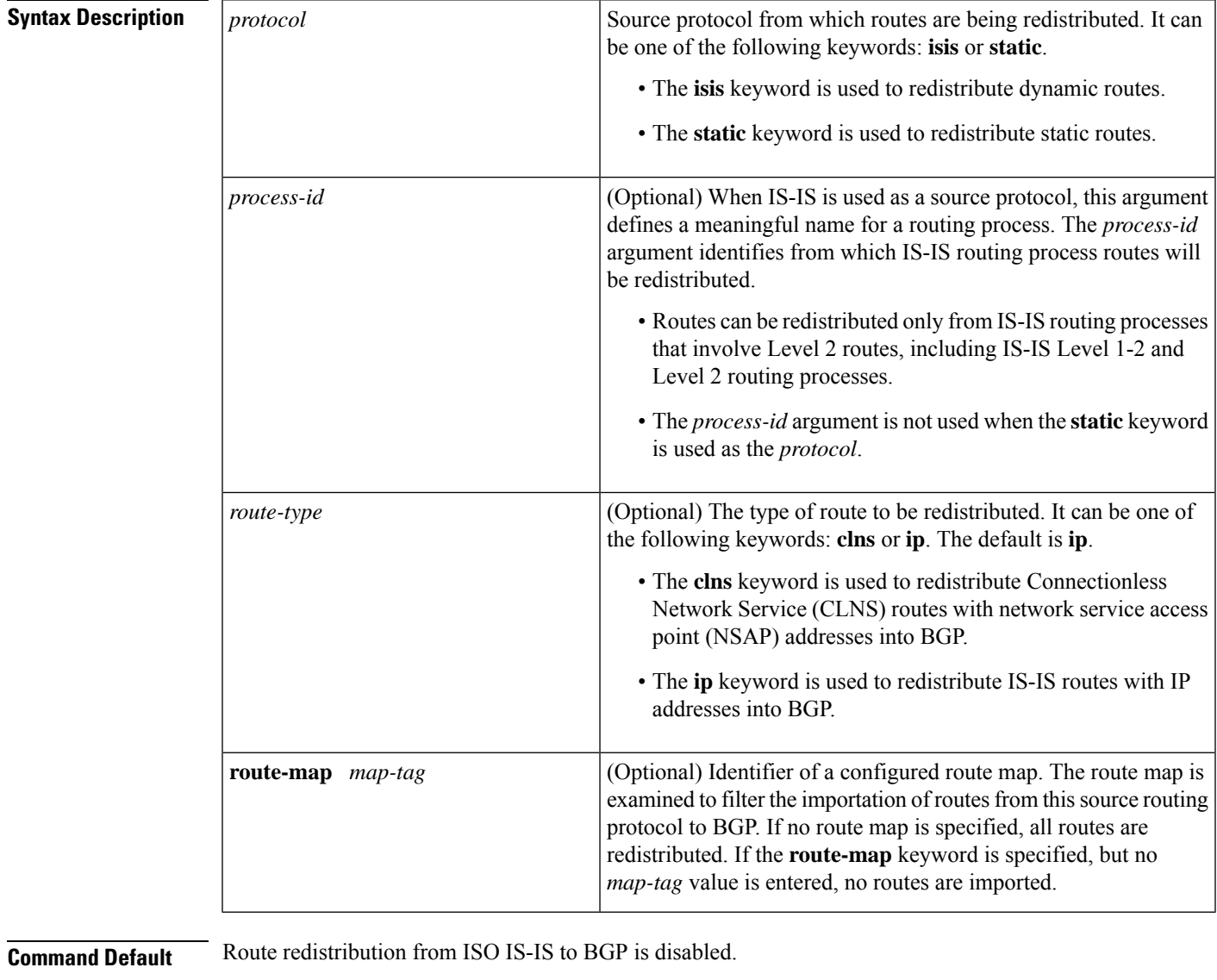

*route-type* : **ip**

**Command Modes** Address family configuration (config-router-af) (Cisco IOS 12.3(8)T and later releases)

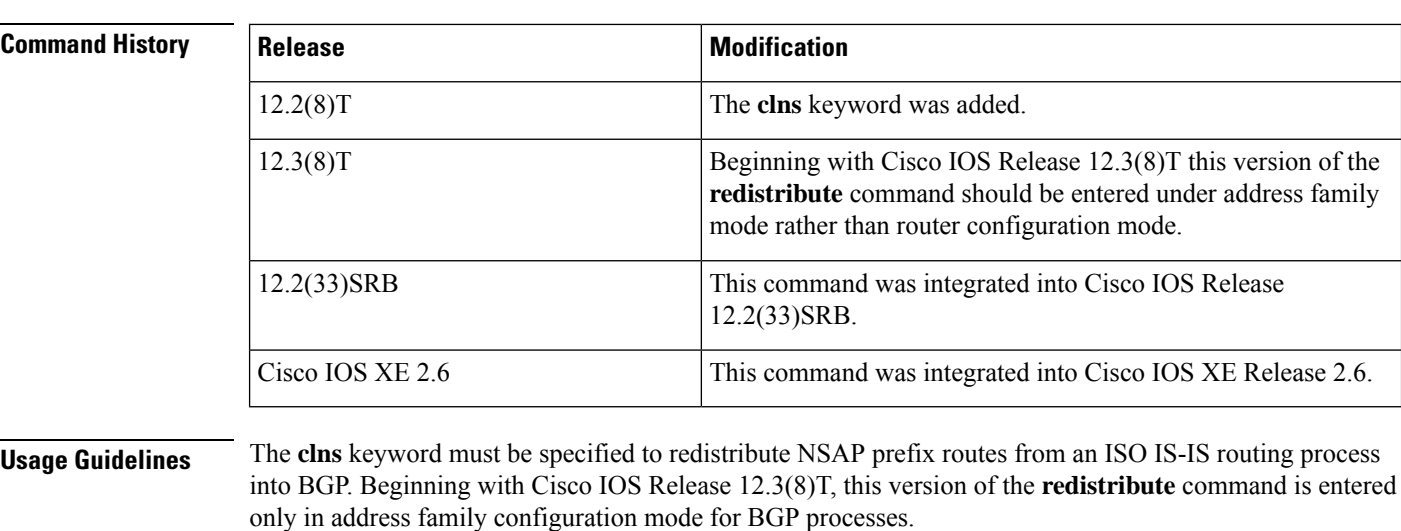

Router configuration (config-router) (T-releases after Cisco IOS 12.3(8)T)

### **Examples**

## **Cisco IOS Releases Prior to Release 12.3(8)T**

The following example configures CLNS NSAP routes from the IS-IS routing process called osi-proc-6 to be redistributed into BGP:

```
Router(config)# router bgp 64352
Router(config-router)# redistribute isis osi-proc-6 clns
```
## **Cisco IOS Releases 12.3(8)T and Later Releases**

The following example configures CLNS NSAP routes from the IS-IS routing process called osi-proc-15 to be redistributed into BGP:

```
Router(config)# router bgp 404
Router(config-router)# address-family nsap
Router(config-router-af)# redistribute isis osi-proc-15 clns
```
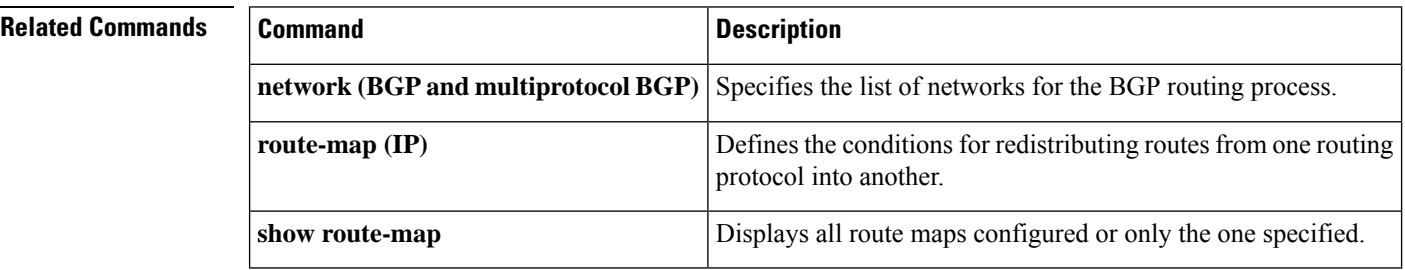

Ш

# **redistribute dvmrp**

To configure redistribution of Distance Vector Multicast Routing Protocol (DVMRP) routes into multiprotocol BGP, use the **redistribute dvmrp** command in address family or router configuration mode. To stop such redistribution, use the **no**form of this command.

**redistribute dvmrp** [**route-map** *map-name*] **no redistribute dvmrp** [**route-map** *map-name*]

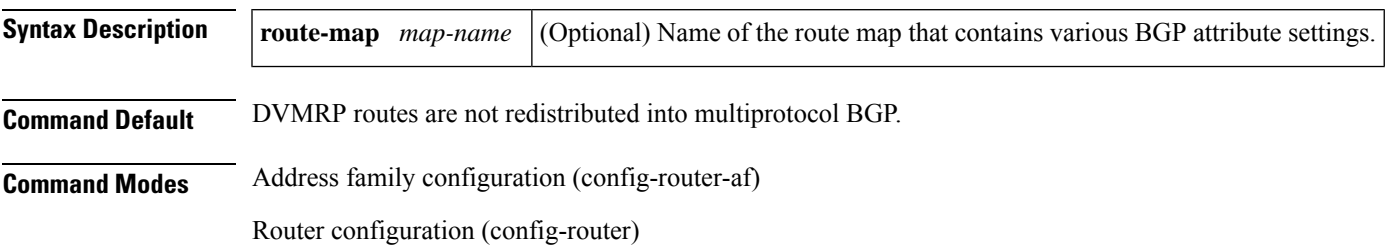

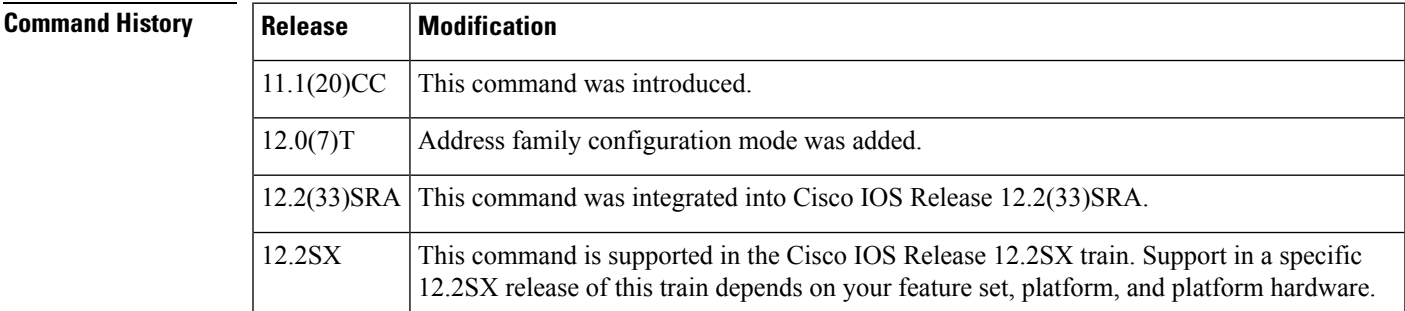

**Usage Guidelines** Use this command if you have a subset of DVMRP routes in an autonomous system that you want to take the multiprotocol BGP path. Define a route map to further specify which DVMRP routes get redistributed.

**Examples** The following router configuration mode example redistributes DVMRP routes to BGP peers that match access list 1:

> router bgp 109 redistribute dvmrp route-map dvmrp-into-mbgp route-map dvmrp-into-mbgp match ip address 1

The following address family configuration mode example redistributes DVMRP routes to multiprotocol BGP peers that match access list 1:

router bgp 109 address-family ipv4 multicast redistribute dvmrp route-map dvmrp-into-mbgp route-map dvmrp-into-mbgp match ip address 1

# **router bgp**

To configure the Border Gateway Protocol (BGP) routing process, use the **router bgp** command in global configuration mode. To remove a BGP routing process, use the **no** form of this command.

**router bgp** *autonomous-system-number* **no router bgp** *autonomous-system-number*

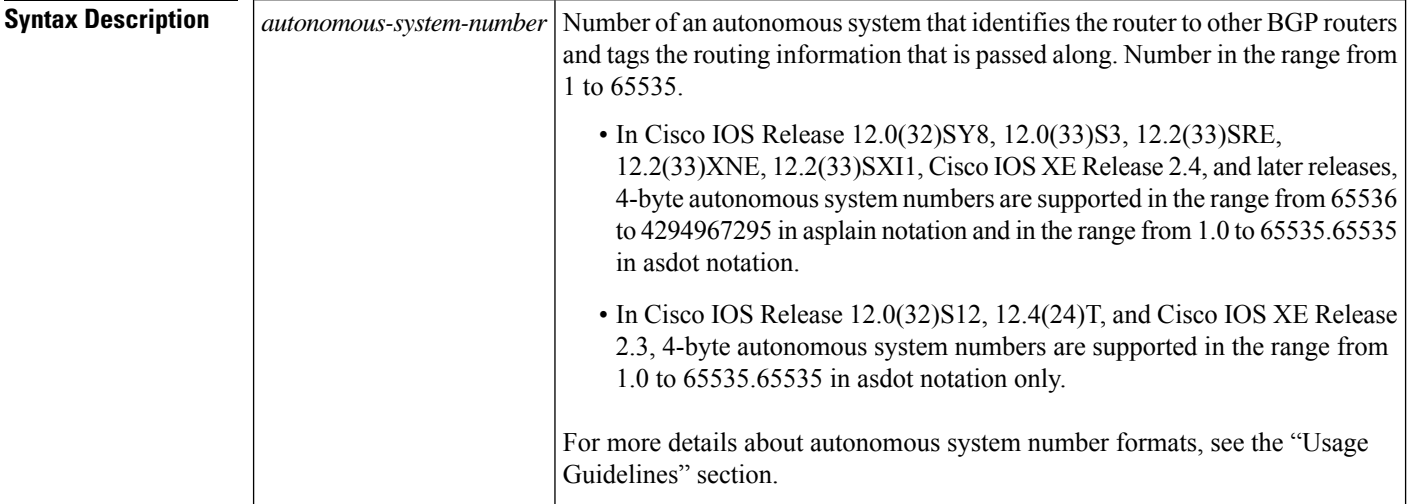

**Command Default** No BGP routing process is enabled by default.

## **Command Modes**

Global configuration (config)

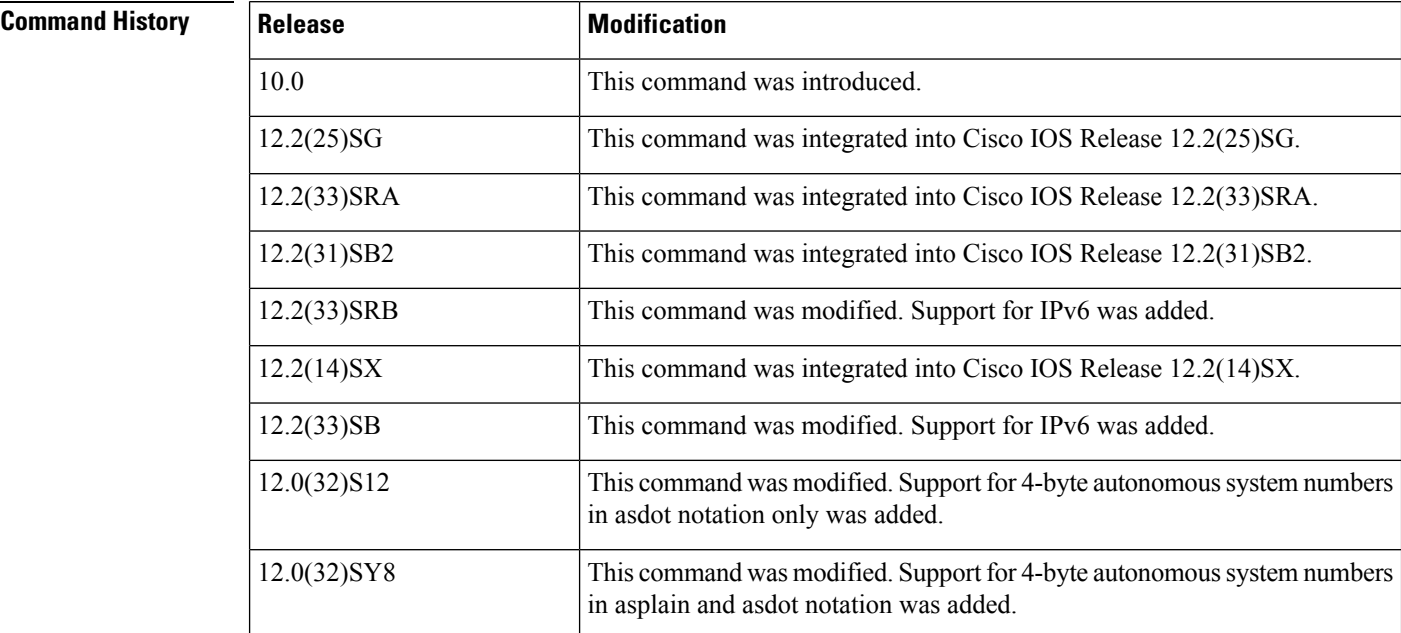

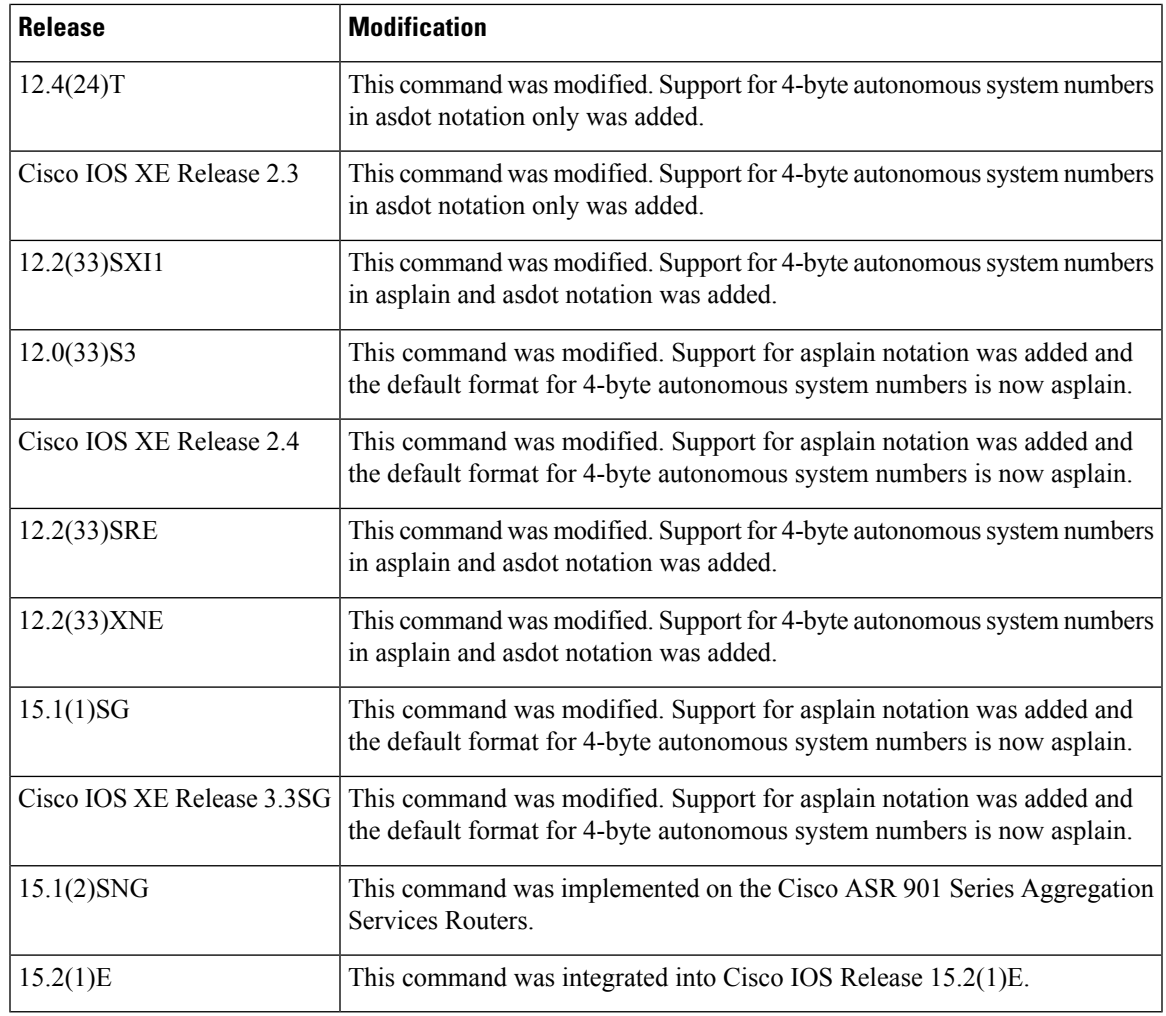

**Usage Guidelines** This command allows you to set up a distributed routing core that automatically guarantees the loop-free exchange of routing information between autonomous systems.

> Prior to January 2009, BGP autonomous system numbers that were allocated to companies were 2-octet numbers in the range from 1 to 65535 as described in RFC 4271, *A Border Gateway Protocol 4 (BGP-4)* . Due to increased demand for autonomous system numbers, the Internet Assigned Number Authority (IANA) will start in January 2009 to allocate four-octet autonomous system numbers in the range from 65536 to 4294967295. RFC 5396, *Textual Representation of Autonomous System (AS) Numbers* , documents three methods of representing autonomous system numbers. Cisco has implemented the following two methods:

- Asplain—Decimal value notation where both 2-byte and 4-byte autonomous system numbers are represented by their decimal value. For example, 65526 is a 2-byte autonomous system number and 234567 is a 4-byte autonomous system number.
- Asdot—Autonomous system dot notation where 2-byte autonomous system numbers are represented by their decimal value and 4-byte autonomous system numbers are represented by a dot notation. For example, 65526 is a 2-byte autonomous system number and 1.169031 is a 4-byte autonomous system number (this is dot notation for the 234567 decimal number).

For details about the third method of representing autonomous system numbers, see RFC 5396.

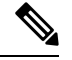

**Note**

In Cisco IOS releases that include 4-byte ASN support, command accounting and command authorization that include a 4-byte ASN number are sent in the asplain notation irrespective of the format that is used on the command-line interface.

### **Asdot Only Autonomous System Number Formatting**

In Cisco IOS Release 12.0(32)S12, 12.4(24)T, Cisco IOS XE Release 2.3, and later releases, the 4-octet (4-byte) autonomous system numbers are entered and displayed only in asdot notation, for example, 1.10 or 45000.64000. When using regular expressions to match 4-byte autonomous system numbers the asdot format includes a period which is a special character in regular expressions. A backslash must be entered before the period for example, 1\.14, to ensure the regular expression match does not fail. The table below shows the format in which 2-byte and 4-byte autonomoussystem numbers are configured, matched in regular expressions, and displayed in **show** command output in Cisco IOS images where only asdot formatting is available.

### **Table 7: Asdot Only 4-Byte Autonomous System Number Format**

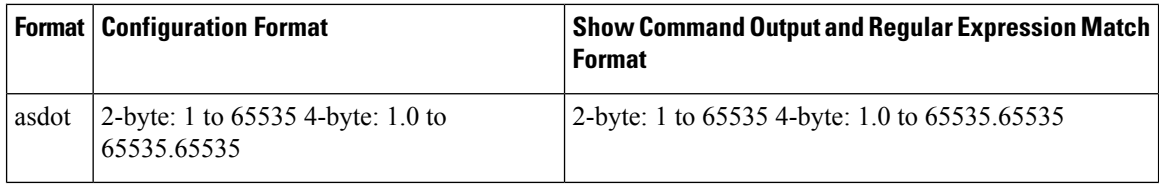

### **Asplain as Default Autonomous System Number Formatting**

In Cisco IOS Release 12.0(32)SY8, 12.0(33)S3, 12.2(33)SRE, 12.2(33)XNE, 12.2(33)SXI1, Cisco IOS XE Release 2.4, and later releases, the Cisco implementation of 4-byte autonomous system numbers uses asplain as the default display format for autonomous system numbers, but you can configure 4-byte autonomous system numbers in both the asplain and asdot format. In addition, the default format for matching 4-byte autonomous system numbers in regular expressions is asplain, so you must ensure that any regular expressions to match 4-byte autonomous system numbers are written in the asplain format. If you want to change the default **show** command output to display 4-byte autonomous system numbers in the asdot format, use the**bgp asnotation dot** command under router configuration mode. When the asdot format is enabled as the default, any regular expressions to match 4-byte autonomous system numbers must be written using the asdot format, or the regular expression match will fail. The tables below show that although you can configure 4-byte autonomous system numbers in either asplain or asdot format, only one format is used to display **show** command output and control 4-byte autonomous system number matching for regular expressions, and the default is asplain format. To display 4-byte autonomous system numbers in **show** command output and to control matching for regular expressions in the asdot format, you must configure the **bgp asnotation dot** command. After enabling the **bgp asnotation dot** command, a hard reset must be initiated for all BGP sessions by entering the **clear ip bgp \*** command.

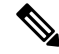

**Note**

If you are upgrading to an image that supports 4-byte autonomous system numbers, you can still use 2-byte autonomous system numbers. The **show** command output and regular expression match are not changed and remain in asplain (decimal value) format for 2-byte autonomous system numbers regardless of the format configured for 4-byte autonomous system numbers.

### **Table 8: Default Asplain 4-Byte Autonomous System Number Format**

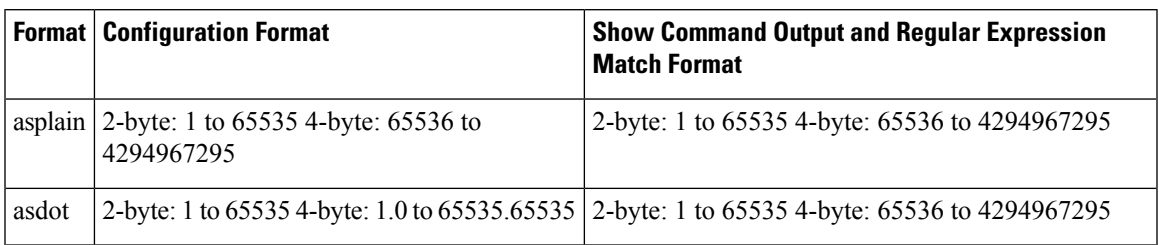

### **Table 9: Asdot 4-Byte Autonomous System Number Format**

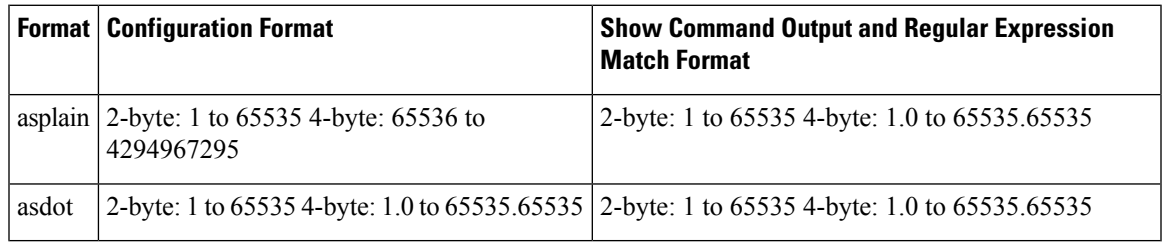

### **Reserved and Private Autonomous System Numbers**

In Cisco IOS Release 12.0(32)S12, 12.0(32)SY8, 12.2(33)SRE, 12.2(33)XNE, 12.2(33)SXI1, 12.4(24)T, Cisco IOS XE Release 2.3 and later releases, the Cisco implementation of BGP supports RFC 4893. RFC 4893 was developed to allow BGP to support a gradual transition from 2-byte autonomous system numbers to 4-byte autonomous system numbers. A new reserved (private) autonomous system number, 23456, was created by RFC 4893 and this number cannot be configured as an autonomous system number in the Cisco IOS CLI.

RFC 5398, *Autonomous System (AS) Number Reservation for Documentation Use* , describes new reserved autonomous system numbers for documentation purposes. Use of the reserved numbers allow configuration examples to be accurately documented and avoids conflict with production networks if these configurations are literally copied. The reserved numbers are documented in the IANA autonomous system number registry. Reserved 2-byte autonomous system numbers are in the contiguous block, 64496 to 64511 and reserved 4-byte autonomous system numbers are from 65536 to 65551 inclusive.

Private 2-byte autonomous system numbers are still valid in the range from 64512 to 65534 with 65535 being reserved for special use. Private autonomous system numbers can be used for internal routing domains but must be translated for traffic that is routed out to the Internet. BGP should not be configured to advertise private autonomous system numbers to external networks. Cisco IOS software does not remove private autonomous system numbers from routing updates by default. We recommend that ISPs filter private autonomous system numbers.

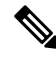

**Note**

Autonomous system number assignment for public and private networks is governed by the IANA. For information about autonomous-system numbers, including reserved number assignment, or to apply to register an autonomous system number, see the following URL: http://www.iana.org/.

**Examples** The following example configures a BGP process for autonomous system 45000 and configures two external BGP neighbors in different autonomous systems using 2-byte autonomous system numbers:

```
router bgp 45000
neighbor 192.168.1.2 remote-as 40000
neighbor 192.168.3.2 remote-as 50000
neighbor 192.168.3.2 description finance
 !
address-family ipv4
 neighbor 192.168.1.2 activate
 neighbor 192.168.3.2 activate
 no auto-summary
 no synchronization
 network 172.17.1.0 mask 255.255.255.0
 exit-address-family
```
The following example configures a BGP process for autonomous system 65538 and configures two external BGP neighbors in different autonomous systems using 4-byte autonomous system numbers in asplain notation. This example is supported i n Cisco IOS Release 12.0(32)SY8, 12.0(33)S3, 12.2(33)SRE, 12.2(33)XNE, 12.2(33)SXI1, Cisco IOS XE Release 2.4, and later releases.

```
router bgp 65538
neighbor 192.168.1.2 remote-as 65536
neighbor 192.168.3.2 remote-as 65550
neighbor 192.168.3.2 description finance
 !
address-family ipv4
 neighbor 192.168.1.2 activate
 neighbor 192.168.3.2 activate
 no auto-summary
 no synchronization
 network 172.17.1.0 mask 255.255.255.0
  exit-address-family
```
The following example configures a BGP process for autonomous system 1.2 and configures two external BGP neighbors in different autonomous systems using 4-byte autonomous system numbers in asdot notation. This example is supported in Cisco IOS Release 12.0(32)SY8, 12.0(32)S12, 12.2(33)SRE, 12.2(33)XNE, 12.2(33)SXI1, 12.4(24)T, and Cisco IOS XE Release 2.3, and later releases.

```
router bgp 1.2
neighbor 192.168.1.2 remote-as 1.0
neighbor 192.168.3.2 remote-as 1.14
neighbor 192.168.3.2 description finance
 !
address-family ipv4
 neighbor 192.168.1.2 activate
 neighbor 192.168.3.2 activate
 no auto-summary
 no synchronization
 network 172.17.1.0 mask 255.255.255.0
 exit-address-family
```
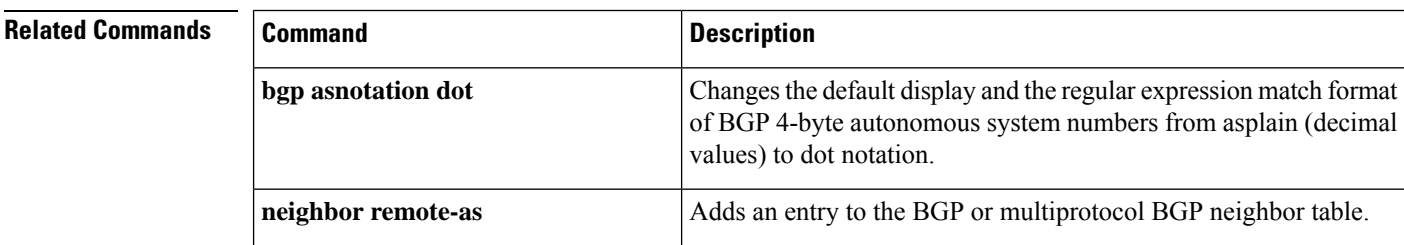

I

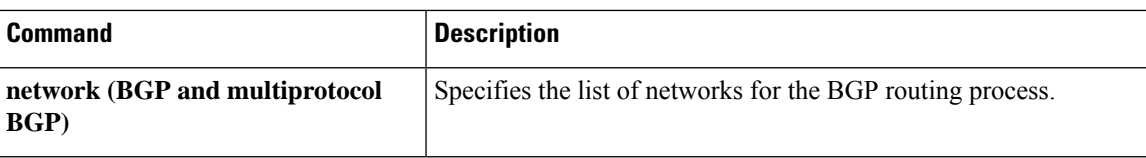

## **route-server-context**

To create a route-server context in order to provide flexible policy handling for a BGP route server, use the **route-server-context** command in router configuration mode. To remove the route server context, use the **no** form of this command.

**route-server-context** *context-name* **no route-server-context** *context-name*

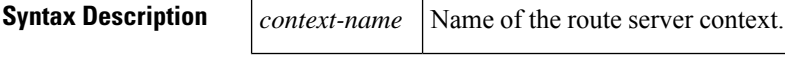

**Command Default** No route server context exists.

### **Command Modes**

Router configuration (config-router)

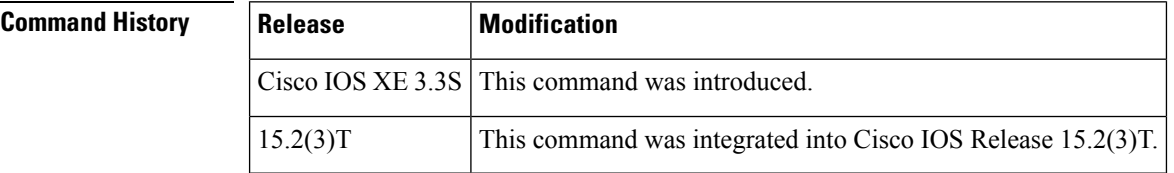

**Usage Guidelines** Flexible (customized) policy support for a BGP route server is made possible with the use of the **route-server-context** command. The **route-server-context** command creates a context, which represents the virtual table used to store prefixes and paths that require special handling due to individualized policy configurations.

> The context is referenced by the BGP neighbors assigned to use that context (in the **neighbor route-server-client** command). Thus, multiple neighbors sharing the same policy can share the same route server context.

> In order to configure flexible policy handling, create a route server context, which includes an import map. The import map references a standard route map.

**Examples** In the following example, the local router is a BGP route server. Its neighbors at 10.10.10.12 and 10.10.10.13 are its route server clients. A route server context named ONLY\_AS27\_CONTEXT is created and applied to the neighbor at 10.10.10.13. The context uses an import map that references a route map named only AS27 routemap. The route map matches routes permitted by access list 27. Access list 27 permits routes that have 27 in the autonomous system path.

```
router bgp 65000
   route-server-context ONLY_AS27_CONTEXT
     address-family ipv4 unicast
        import-map only_AS27_routemap
     exit-address-family
   exit-route-server-context
   !
  neighbor 10.10.10.12 remote-as 12
  neighbor 10.10.10.12 description Peer12
  neighbor 10.10.10.13 remote-as 13
  neighbor 10.10.10.13 description Peer13
```

```
neighbor 10.10.10.21 remote-as 21
   neighbor 10.10.10.27 remote-as 27
   !
   address-family ipv4
     neighbor 10.10.10.12 activate
     neighbor 10.10.10.12 route-server-client
      neighbor 10.10.10.13 activate
     neighbor 10.10.10.13 route-server-client context ONLY_AS27_CONTEXT
     neighbor 10.10.10.21 activate
     neighbor 10.10.10.27 activate
   exit-address-family
!
ip as-path access-list 27 permit 27
!
route-map only_AS27_routemap permit 10
  match as-path 27
!
```
## **Related Commands**

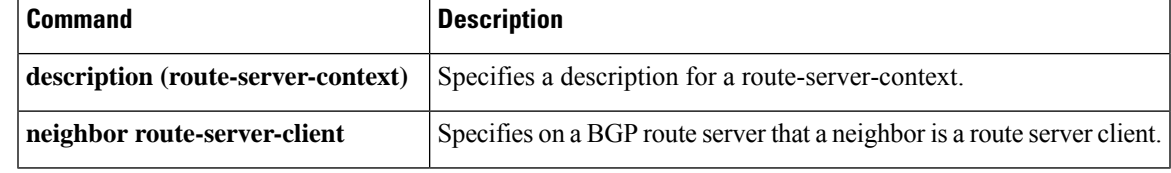

## **scope**

To define the scope for a Border Gateway Protocol (BGP) routing session and to enter router scope configuration mode, use the **scope** command in router configuration mode. To remove the scope configuration, use the **no** form of this command.

**scope** {**global** | **vrf** *vrf-name*} **no scope** {**global** | **vrf** *vrf-name*}

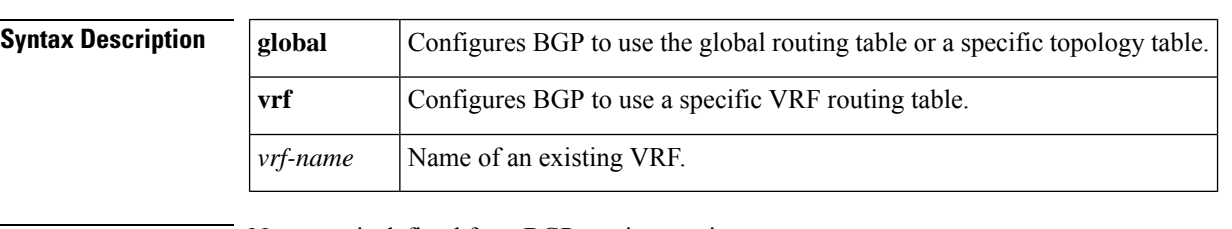

**Command Default** No scope is defined for a BGP routing session.

**Command Modes**

Router configuration (config-router)

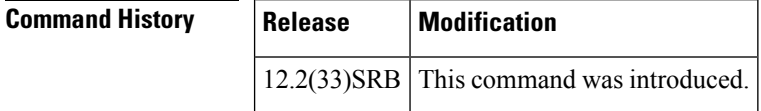

**Usage Guidelines** A new configuration hierarchy, named scope, has been introduced into the BGP protocol. To implement Multi-Topology Routing (MTR) support for BGP, the scope hierarchy is required, but the scope hierarchy is not limited to MTR use. The scope hierarchy introduces some new configuration modes such as router scope configuration mode. Router scope configuration mode is entered by configuring the **scope** command in router configuration mode, and a collection of routing tables is created when this command is entered. The scope is configured to isolate routing calculation for a single network (globally) or on a per-VRF basis, and BGP commands configured in routing scope configuration mode are referred to as scoped commands. The scope hierarchy can contain one or more address families.

> The BGP command-line interface (CLI) has been modified to provide backwards compatibility for pre-MTR BGP configuration and to provide a hierarchal implementation of MTR. From router scope configuration mode, MTR is configured first by entering the **address-family** command to enter the desired address family and then by entering the **topology** command to define the topology

**Note** Configuring a scope for a BGP routing process removes CLI support for pre-MTR-based configuration.

**Examples** The following example defines a global scope that includes both unicast and multicast topology configurations. Another scope is specifically defined only for the VRF named DATA.

```
Router(config)# router bgp 45000
Router(config-router)# scope global
Router(config-router-scope)# bgp default ipv4-unicast
Router(config-router-scope)# neighbor 172.16.1.2 remote-as 45000
```

```
Router(config-router-scope)# neighbor 192.168.3.2 remote-as 50000
Router(config-router-scope)# address-family ipv4 unicast
Router(config-router-scope-af)# topology VOICE
Router(config-router-scope-af)# bgp tid 100
Router(config-router-scope-af)# neighbor 172.16.1.2 activate
Router(config-router-scope-af)# exit
Router(config-router-scope)# address-family ipv4 multicast
Router(config-router-scope-af)# topology base
Router(config-router-scope-af-topo)# neighbor 192.168.3.2 activate
Router(config-router-scope-af-topo)# exit
Router(config-router-scope-af)# exit
Router(config-router-scope)# exit
Router(config-router)# scope vrf DATA
Router(config-router-scope)# neighbor 192.168.1.2 remote-as 40000
Router(config-router-scope)# address-family ipv4
Router(config-router-scope-af)# neighbor 192.168.1.2 activate
Router(config-router-scope-af)# end
```
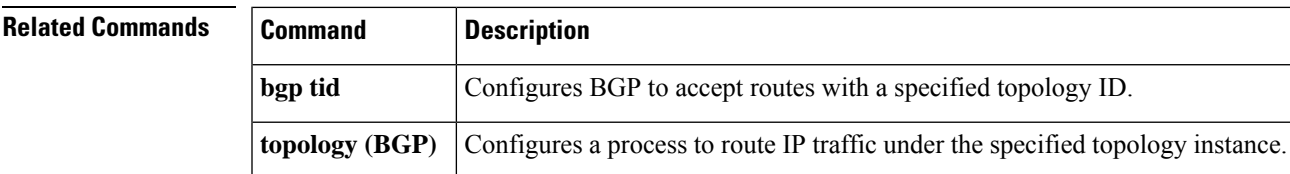

# **set aigp-metric**

To set the metric value for an accumulated interior gateway protocol (AIGP) attribute, use the **set aigp-metric** command in route-map configuration mode. To return to the default metric value, use the **no** form of this command.

**set aigp-metric [igp-metric |** *value***] no set aigp-metric**

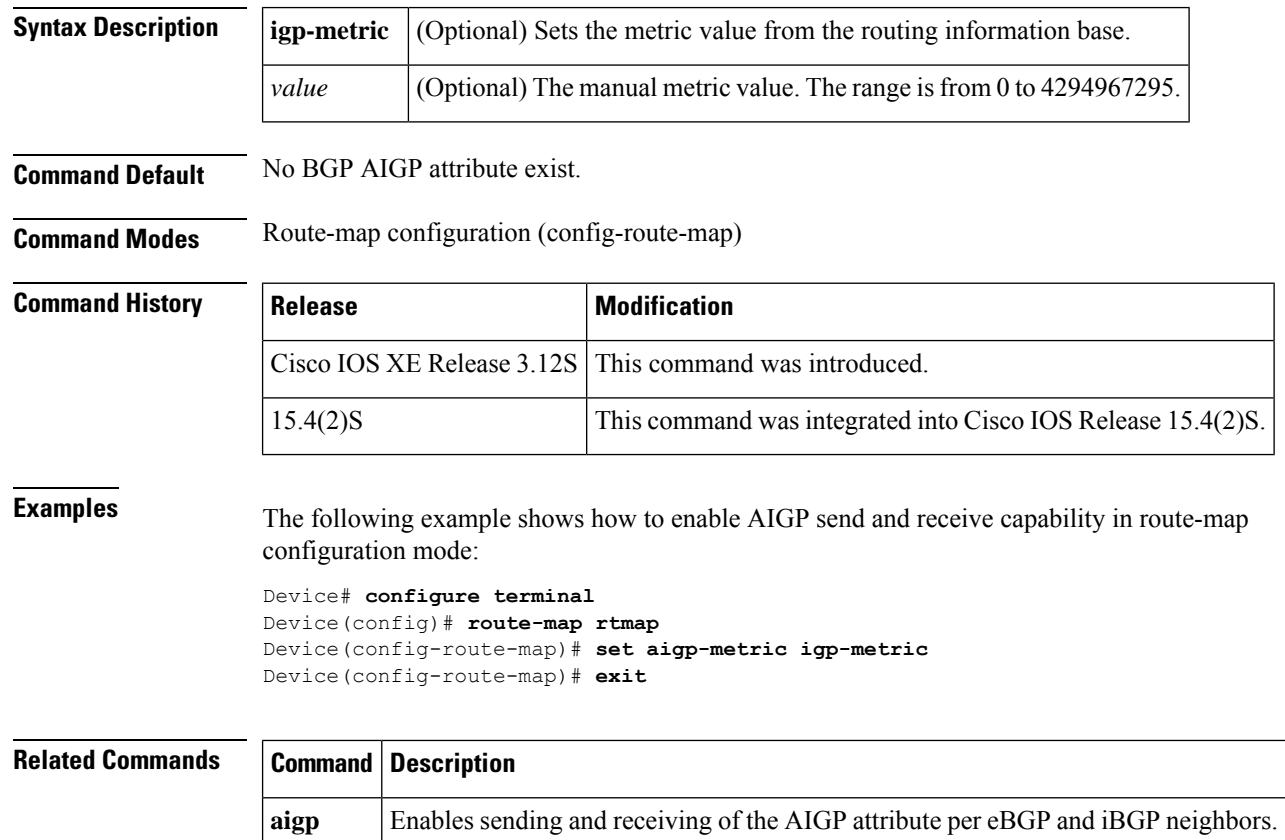

## **set as-path**

Ш

When you manually set the OSPF route tag, to convert the tag into an autonomous system path for BGP routes, use the **set as-path** command in the route-map configuration mode. To not modify the autonomous system path, use the **no**form of this command.

**set as-path** {**tag** | **prepend** *as-path-string*} **no set as-path** {**tag** | **prepend** *as-path-string*}

The **set as-path** command and the associated **no** command have no effect when the OSPF route tag is automatically set through IBGP. When the ASN is received from an IBGP peer, the ASN is set as the OSPF route tag and converted into an autonomous system path for BGP routers.

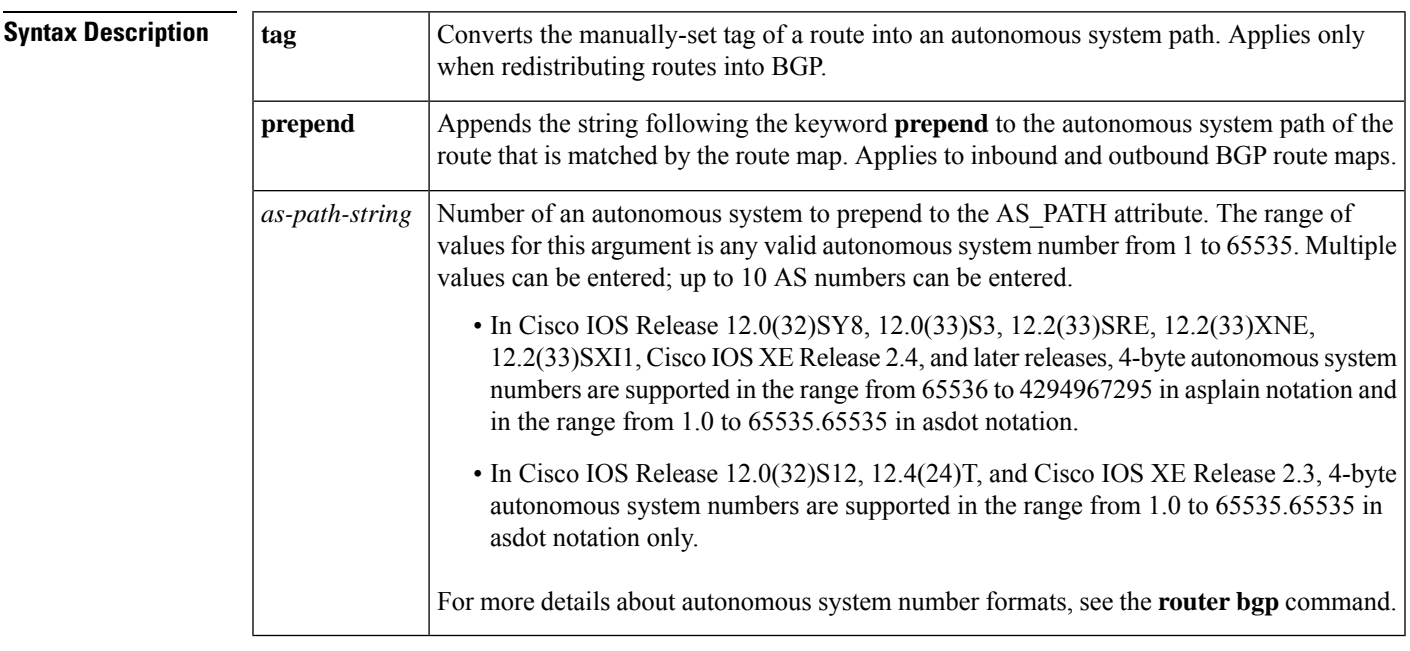

**Command Default** An autonomous system path is not modified automatically when you manually set an OSPF route tag. You must convert the OSPF route tag into an autonomous system path.

## **Command Modes**

Route-map configuration (config-route-map)

## **Command History**

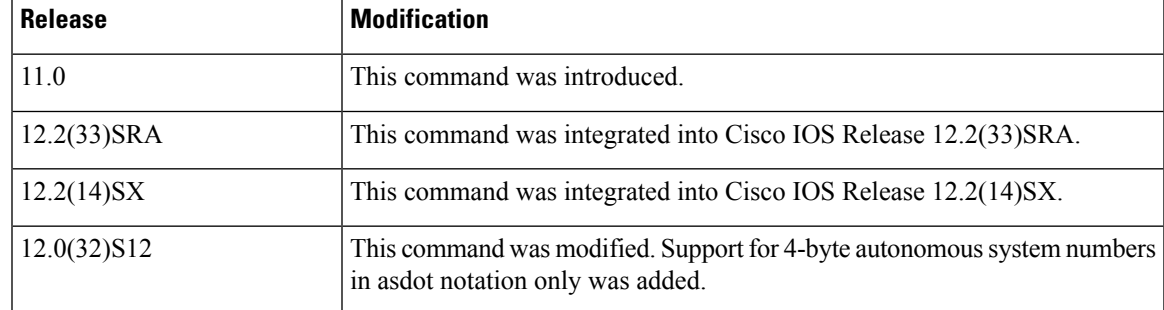

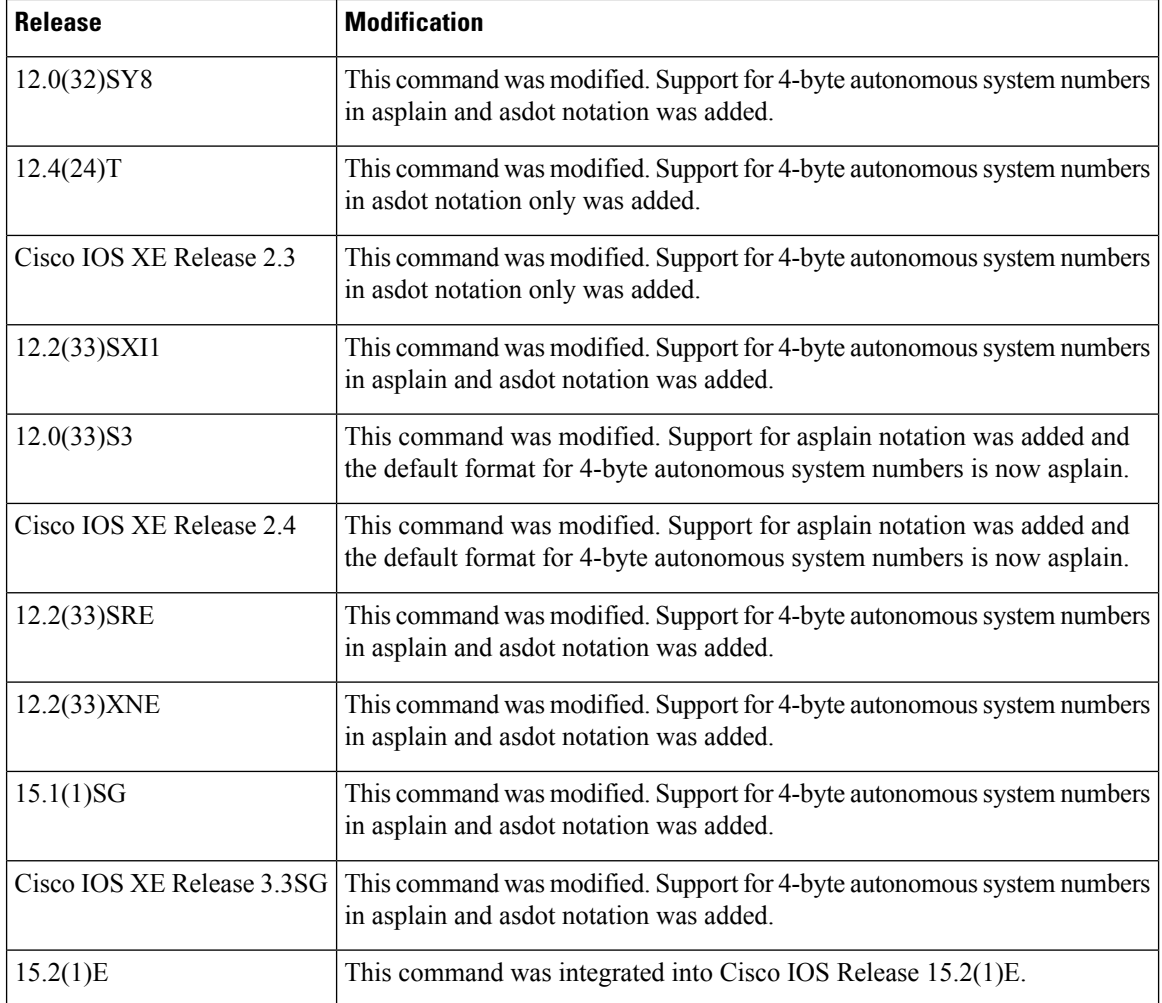

**Usage Guidelines** The only global BGP metric available to influence the best path selection is the autonomous system path length. By varying the length of the autonomous system path, a BGP speaker can influence the best path selection by a peer further away.

> By allowing you to convert the tag into an autonomous system path, the **set as-path tag** variation of this command modifies the autonomous system length. The **set as-path prepend** variation allows you to "prepend" an arbitrary autonomous system path string to BGP routes. Usually the local autonomous system number is prepended multiple times, increasing the autonomous system path length.

> In Cisco IOS Release 12.0(32)SY8, 12.0(33)S3, 12.2(33)SRE, 12.2(33)XNE, 12.2(33)SXI1, Cisco IOS XE Release 2.4, and later releases, the Cisco implementation of 4-byte autonomous system numbers uses asplain--65538 for example--asthe default regular expression match and output display format for autonomous system numbers, but you can configure 4-byte autonomous system numbers in both the asplain format and the asdot format as described in RFC 5396. To change the default regular expression match and output display of 4-byte autonomous system numbers to asdot format, use the **bgp asnotation dot** command followed by the **clear ip bgp \*** command to perform a hard reset of all current BGP sessions.

> In Cisco IOS Release 12.0(32)S12, 12.4(24)T, and Cisco IOS XE Release 2.3, the Cisco implementation of 4-byte autonomous system numbers uses asdot--1.2 for example--as the only configuration format, regular expression match, and output display, with no asplain support.

**Examples** The following example converts the tag of a redistributed route into an autonomous system path:

```
route-map set-as-path-from-tag
set as-path tag
!
router bgp 100
redistribute ospf 109 route-map set-as-path-from-tag
```
The following example prepends 100 100 100 to all the routes that are advertised to 10.108.1.1:

```
route-map set-as-path
match as-path 1
set as-path prepend 100 100 100
!
router bgp 100
neighbor 10.108.1.1 route-map set-as-path out
```
The following example prepends 65538, 65538, and 65538 to all the routes that are advertised to 192.168.1.2. This example requires Cisco IOS Release 12.0(32)SY8, 12.0(33)S3, 12.2(33)SRE, 12.2(33)XNE, 12.2(33)SXI1, Cisco IOS XE Release 2.4, or a later release.

```
route-map set-as-path
match as-path 1.1
set as-path prepend 65538 65538 65538
exit
router bgp 65538
neighbor 192.168.1.2 route-map set-as-path out
```
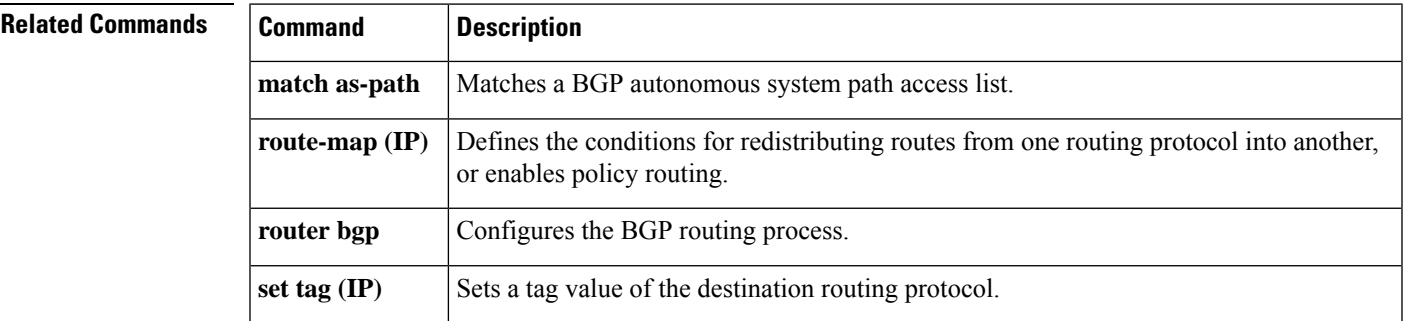

# **set as-path replace**

To replace a sequence of ASNs to own autonomous system path for BGP routes, use the **set as-path replace** command in the route-map configuration mode.

**setas-path replace**{*any as-path-string*}

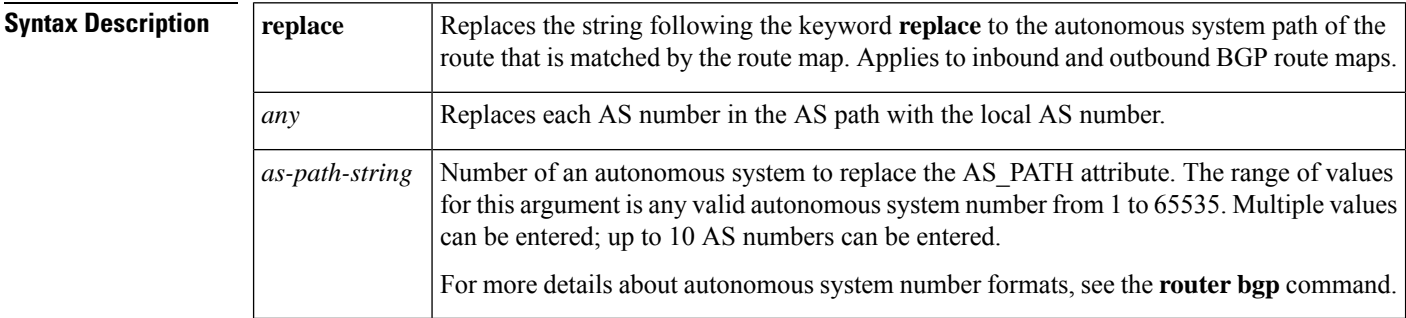

### **Command Modes**

Route-map configuration (config-route-map)

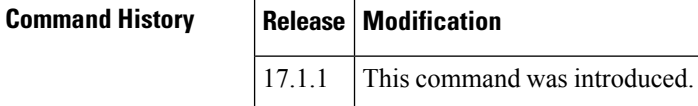

**Examples** The following example shows how to replace AS numbers in the AS path. In the example, AS-Path is "67 100 65533 5 78 89 6 5 28 100 9", and locally configured ASN is 900:

```
R1(config)#route-map test
R1(config-route-map)# set as-path replace 100
```
The above configuration finds all occurrences of 100 in the AS-path and replaces them with own AS. The new AS-Path will be "67 900 65533 5 78 89 6 5 28 900 9".

R1(config)#route-map test R1(config-route-map)# set as-path replace 5 78

The above configuration finds all occurrences of AS sequence "5 78" in the AS-path and replace all the ASNs in the configured AS sequence with own AS. The new AS-Path will be "67 100 65533 900 900 89 6 5 28 100 9".

The following example configures to replace multiple individual ASNs or AS sequences:

```
R1(config)#route-map test
R1(config-route-map)# set as-path replace 100
R1(config-route-map)# set as-path replace 6
R1(config-route-map)# set as-path replace 5 78
```
The above configuration finds all occurrences of 6, 100, and AS sequence "5 78" in the AS-path and replace all of them with own AS. The new AS-Path will be "67 900 65533 900 900 89 900 5 28 900 9".

The following example configures to replace every AS numbers in the AS-path:

R1(config)#route-map test R1(config-route-map)# set as-path replace any

With this configuration, the new AS-Path will be "900 900 900 900 900 900 900 900 900 900 900".

## **set comm-list delete**

To remove communitiesfrom the community attribute of an inbound or outbound update, use the **set comm-list delete** command in route-map configuration mode. To remove a previous **set comm-list delete** command, use the **no** form of this command.

**set comm-list** {*community-list-numbercommunity-list-name*} **delete no set comm-list** {*community-list-numbercommunity-list-name*} **delete**

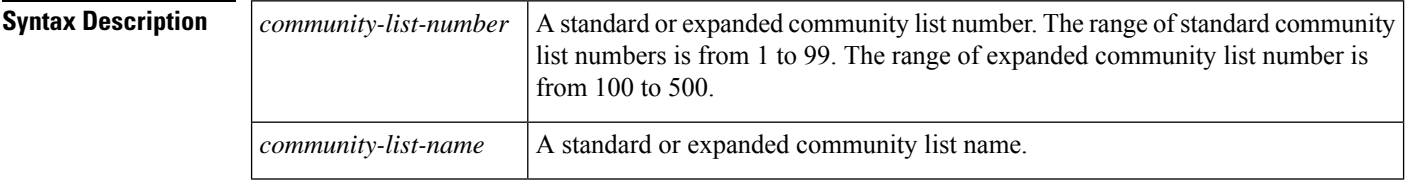

**Command Default** No communities are removed.

### **Command Modes**

Route-map configuration (config-route-map)

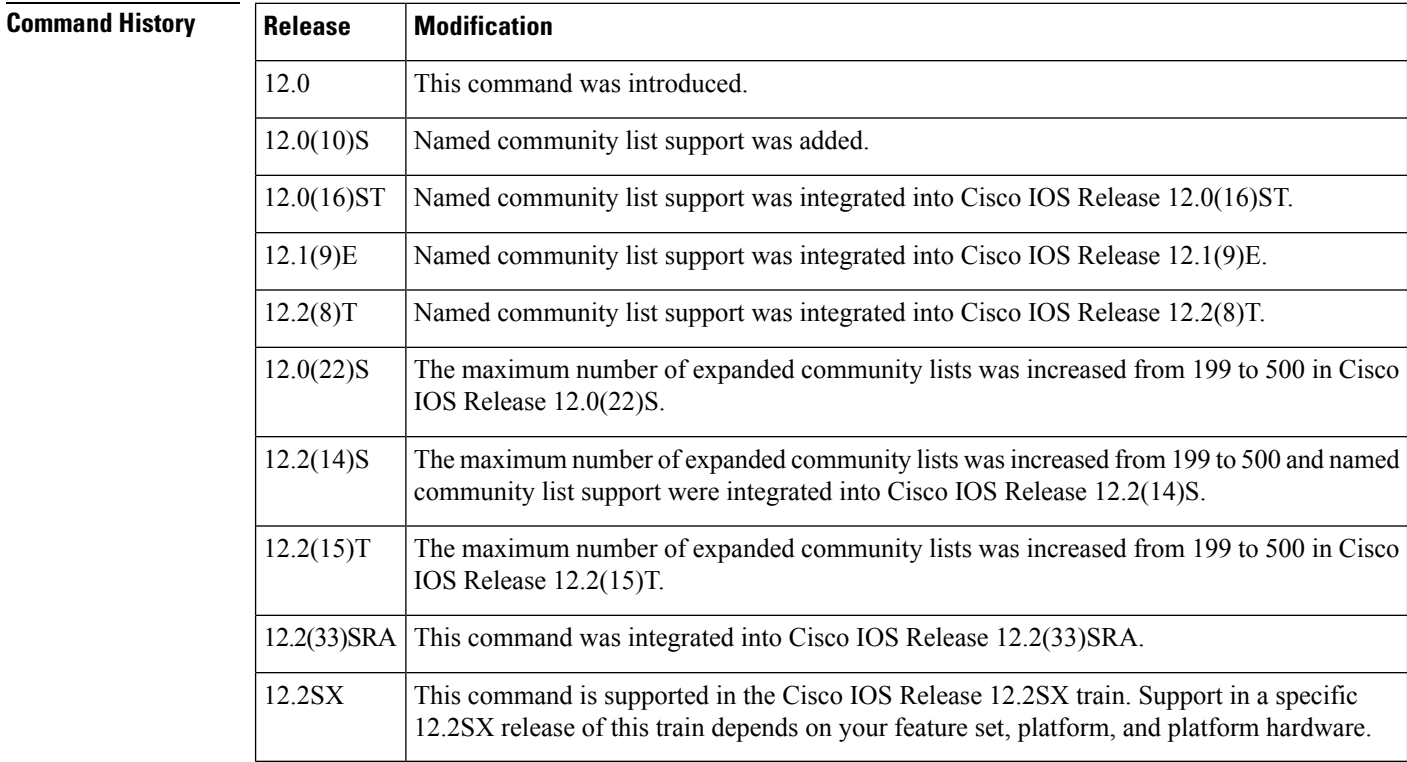

**Usage Guidelines** This set route-map configuration command removes communities from the community attribute of an inbound or outbound update using a route map to filter and determine the communities to be deleted. Depending upon whether the route map is applied to the inbound or outbound update for a neighbor, each community that

П

passes the route map **permit** clause and matches the given community list will be removed from the community attribute being received from or sent to the Border Gateway Protocol (BGP) neighbor.

Each entry of a standard community list should list only one community when used with the **set comm-list delete** command. For example, in order to be able to delete communities 10:10 and 10:20, you must use the following format to create the entries:

ip community-list 500 permit 10:10 ip community-list 500 permit 10:20

The following format for a community list entry, while acceptable otherwise, does not work with the **set comm-list delete** command:

config ip community-list 500 permit 10:10 10:20

When both the **set community** *community-number* and **set comm-list delete** commands are configured in the same sequence of a route map attribute, the deletion operation (**set comm-list delete**) is performed before the set operation (**set community** *community-number*).

**Examples** In the following example, the communities 100:10 and 100:20 (if present) will be deleted from updates received from 172.16.233.33. Also, except for 100:50, all communities beginning with 100: will be deleted from updates sent to 172.16.233.33.

```
router bgp 100
neighbor 172.16.233.33 remote-as 120
 neighbor 172.16.233.33 route-map ROUTEMAPIN in
neighbor 172.16.233.33 route-map ROUTEMAPOUT out
!
ip community-list 500 permit 100:10
ip community-list 500 permit 100:20
!
ip community-list 120 deny 100:50
ip community-list 120 permit 100:.*
!
route-map ROUTEMAPIN permit 10
set comm-list 500 delete
!
route-map ROUTEMAPOUT permit 10
 set comm-list 120 delete
```
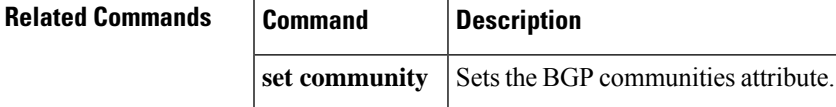

# **set community**

To set the BGP communities attribute, use the **set community** route map configuration command. To delete the entry, use the **no** form of this command.

**set community** {*community-number* [**additive**] [*well-known-community*] | **none**} **no set community**

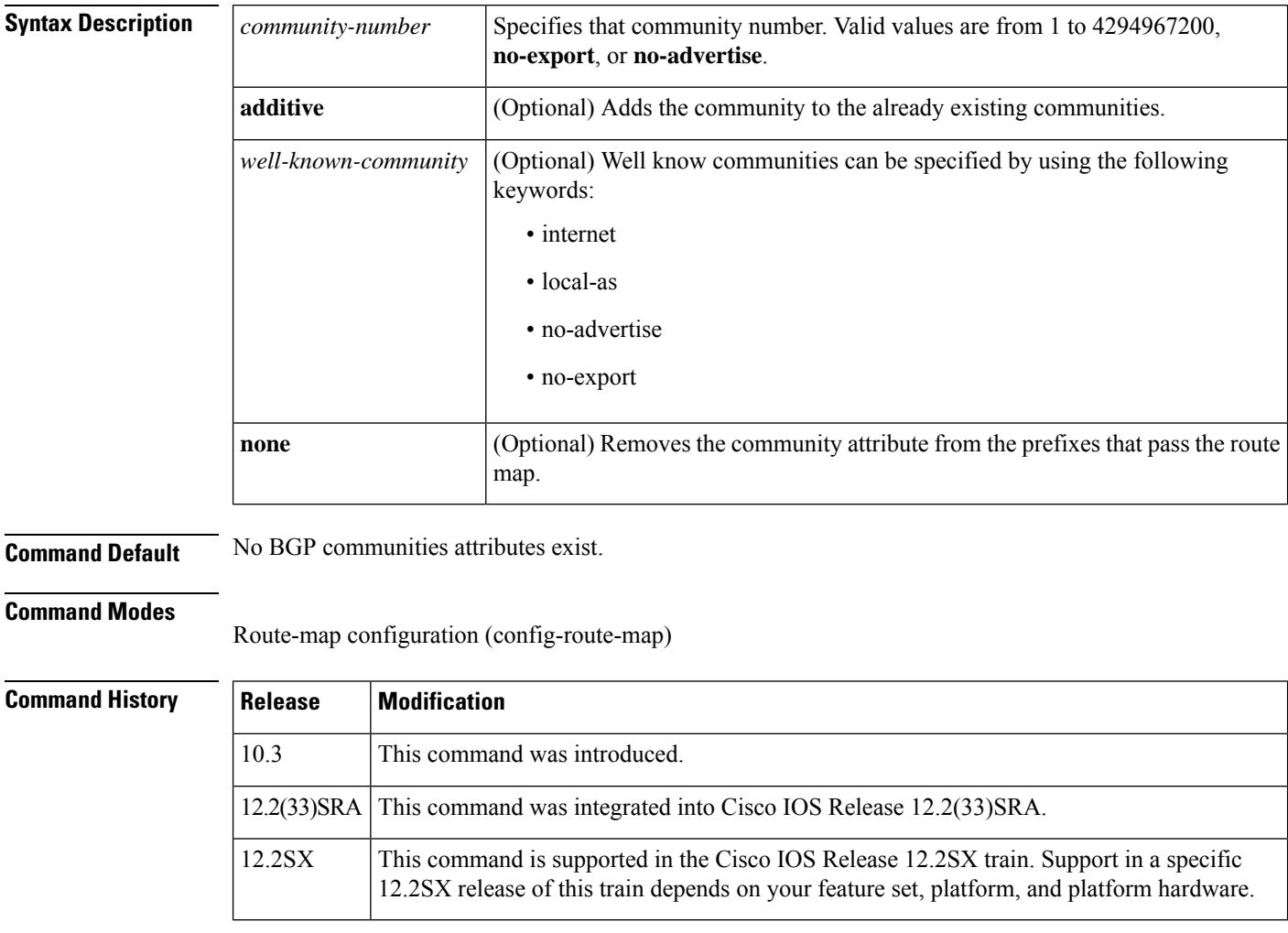

**Usage Guidelines** You must have a match clause (even if it points to a "permit everything" list) if you want to set tags.

Use the **route-map**global configuration command, and the **match**and **set** route map configuration commands, to define the conditions for redistributing routes from one routing protocol into another. Each **route-map** command has a list of **match** and **set** commands associated with it. The **match** commands specify the *match criteria* --the conditions under which redistribution is allowed for the current **route-map**command. The **set** commands specify the *set actions* --the particular redistribution actions to perform if the criteria enforced by the **match** commands are met. The **no route-map** command deletes the route map.

The **set** route map configuration commands specify the redistribution *set actions* to be performed when all of the match criteria of a route map are met. When all match criteria are met, all set actions are performed.

П

**Examples** In the following example, routes that pass the autonomous system path access list 1 have the community set to 109. Routes that pass the autonomous system path access list 2 have the community set to no-export (these routes will not be advertised to any external BGP [eBGP] peers).

```
route-map set_community 10 permit
match as-path 1
set community 109
route-map set_community 20 permit
match as-path 2
set community no-export
```
In the following similar example, routes that pass the autonomous system path access list 1 have the community set to 109. Routes that pass the autonomous system path access list 2 have the community set to local-as (the router will not advertise this route to peers outside the local autonomous system.

```
route-map set_community 10 permit
match as-path 1
set community 109
route-map set_community 20 permit
match as-path 2
set community local-as
```
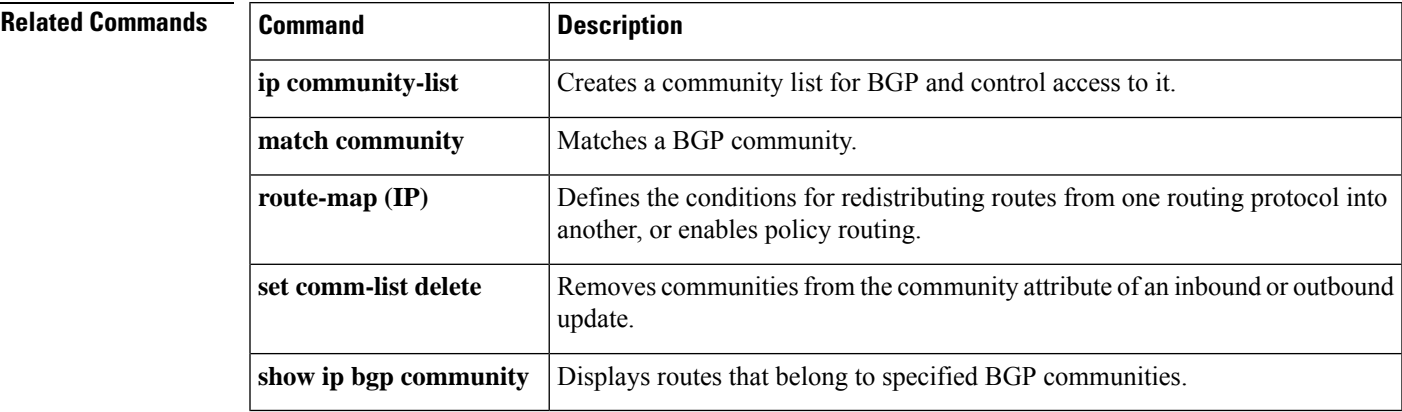

# **set dampening**

To set the BGP route dampening factors, use the **set dampening** route map configuration command. To disable this function, use the **no** form of this command.

**set dampening** *half-life reuse suppress max-suppress-time* **no set dampening**

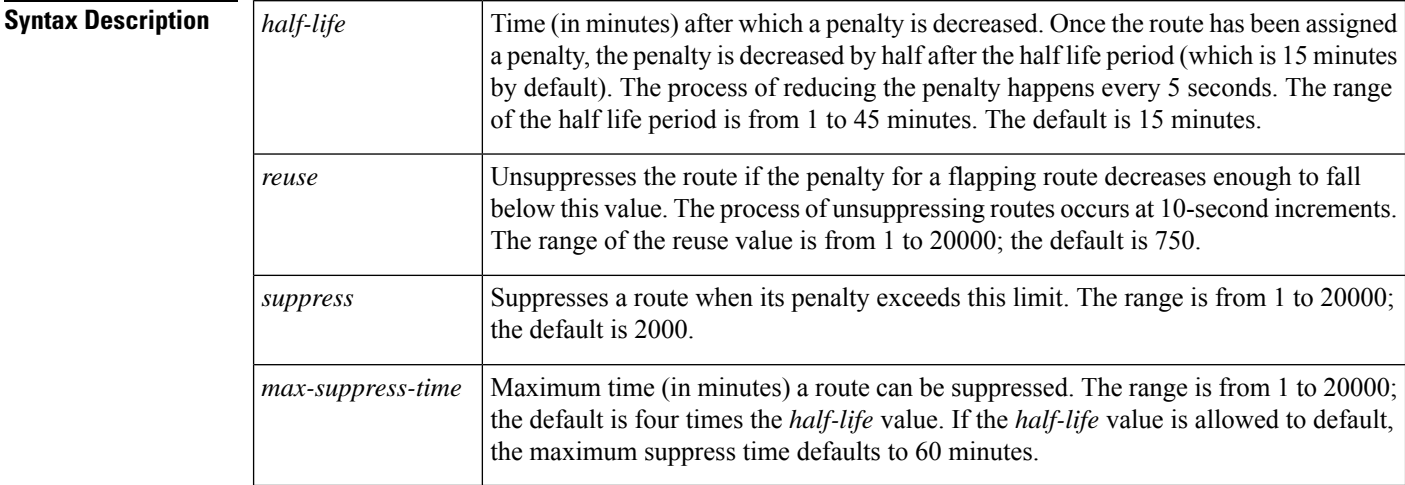

**Command Default** This command is disabled by default.

### **Command Modes**

Route-map configuration (config-route-map)

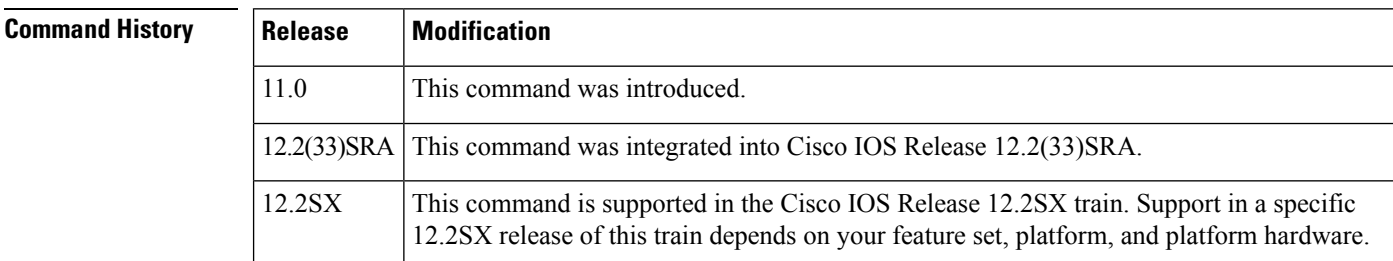

**Usage Guidelines** Use the **route-map**global configuration command, and the **match**and **set** route-map configuration commands, to define the conditions for redistributing routes from one routing protocol into another. Each **route-map** command has a list of **match** and **set** commands associated with it. The **match** commands specify the *match criteria* --the conditions under which redistribution is allowed for the current **route-map**command. The **set** commands specify the *set actions* --the particular redistribution actions to perform if the criteria enforced by the **match** commands are met. The **no route-map** command deletes the route map.

> When a BGP peer is reset, the route is withdrawn and the flap statistics cleared. In this instance, the withdrawal does not incur a penalty even though route flap dampening is enabled.

**Examples** The following example sets the half life to 30 minutes, the reuse value to 1500, the suppress value to 10000; and the maximum suppress time to 120 minutes:

```
route-map tag
match as path 10
set dampening 30 1500 10000 120
!
router bgp 100
neighbor 172.16.233.52 route-map tag in
```
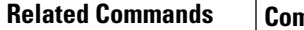

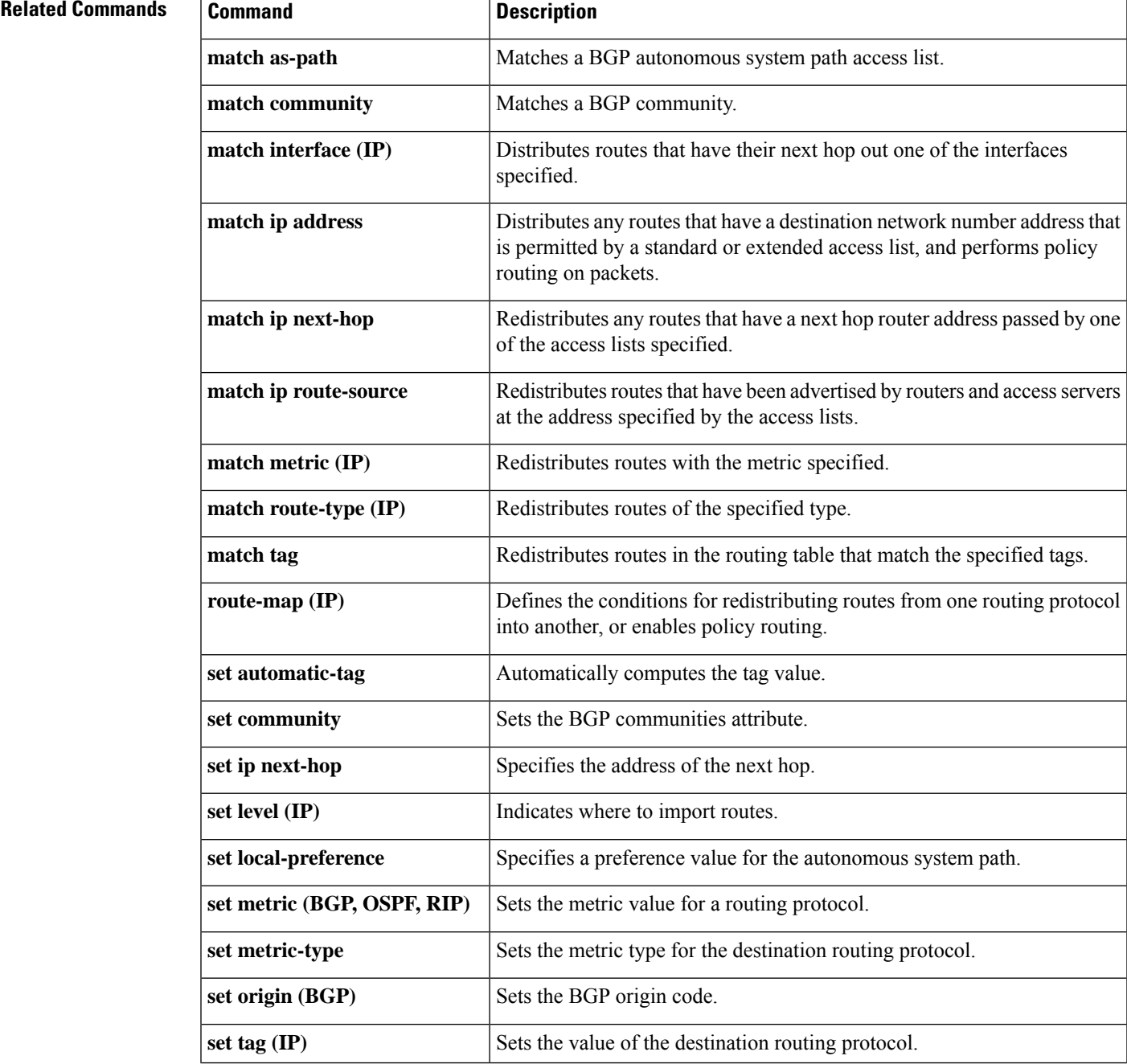

 $\mathbf I$ 

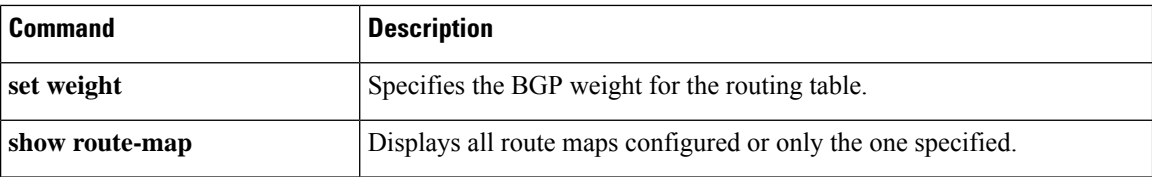
## **set extcomm-list delete**

To allow the deletion of extended community attributes based on an extended community list, use the **set extcomm-list delete** command in route-map configuration mode. To negate a previous **set extcomm-list detect** command, use the **no** form of this command.

**set extcomm-list** *extended-community-list-number* **delete no set extcomm-list** *extended-community-list-number* **delete**

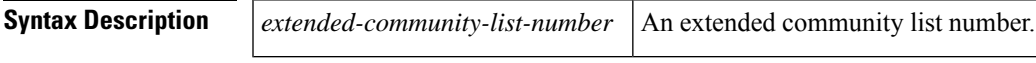

**Command Default** Extended community attributes based on an extended community list cannot be deleted.

### **Command Modes**

Route-map configuration (config-route-map)

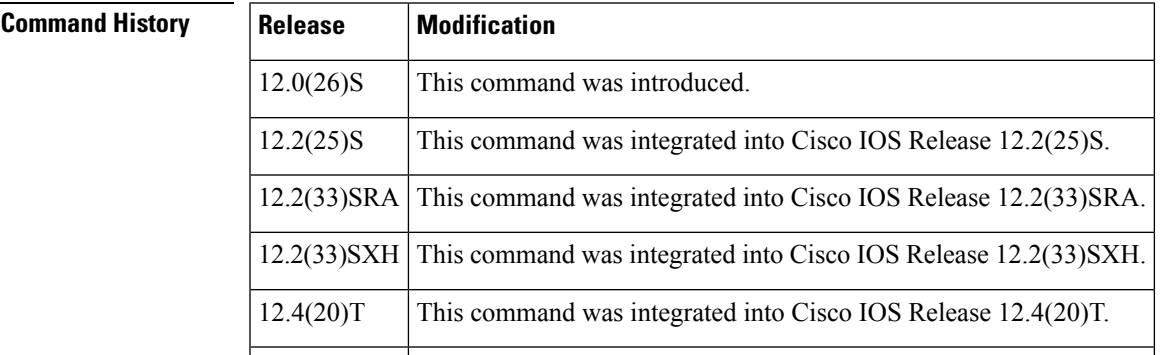

**Usage Guidelines** This command removes extended community attributes of an inbound or outbound Border Gateway Protocol (BGP) update using a route map to filter and determine the extended community attribute to be deleted and replaced. Depending upon whether the route map is applied to the inbound or outbound update for a neighbor, each extended community that passes the route map permit clause and matches the given extended community list will be removed and replaced from the extended community attribute being received from or sent to the BGP neighbor.

> For information about how to use this command when translating a route target to a VPN distinguisher and vice versa, see the "BGP—VPN Distinguisher Attribute" module in the *IP Routing: BGP Configuration Guide*.

.

**Examples** The following example shows how to replace a route target 100:3 on an incoming update with a route target of 100:4 using an inbound route map named extmap:

> . . Device(config-af)# **neighbor 10.10.10.10 route-map extmap in** . . . Device(config)# **ip extcommunity-list 1 permit rt 100:3**

```
Device(config)# route-map extmap permit 10
Device(config-route-map)# match extcommunity 1
Device(config-route-map)# set extcomm-list 1 delete
Device(config-route-map)# set extcommunity rt 100:4 additive
```
The following example shows how to configure more than one replacement rule using the route-map configuration **continue** command. Prefixes with RT 100:2 are rewritten to RT 200:3 and prefixes with RT 100:4 are rewritten to RT 200:4. With the **continue** command, route-map evaluation proceeds even if a match is found in a previous sequence.

```
Device(config)# ip extcommunity-list 1 permit rt 100:3
Device(config)# ip extcommunity-list 2 permit rt 100:4
Device(config)# route-map extmap permit 10
Device(config-route-map)# match extcommunity 1
Device(config-route-map)# set extcomm-list 1 delete
Device(config-route-map)# set extcommunity rt 200:3 additive
Device(config-route-map)# continue 20
Device(config)# route-map extmap permit 20
Device(config-route-map)# match extcommunity 2
Device(config-route-map)# set extcomm-list 2 delete
Device(config-route-map)# set extcommunity rt 200:4 additive
Device(config-route-map)# exit
Device(config)# route-map extmap permit 30
```
### **Related Commands**

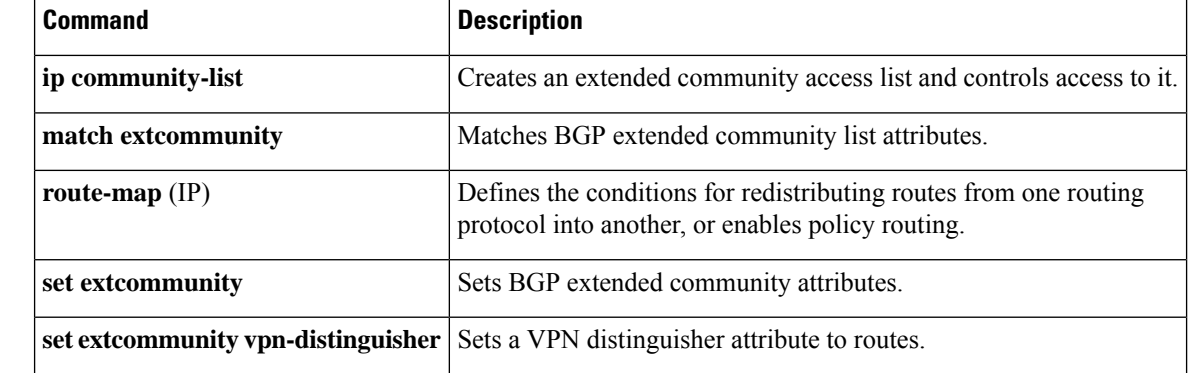

## **set extcommunity cost**

To create a set clause to apply the cost community attribute to routes that pass through a route map, use the **set extcommunity cost** command in route-map configuration mode. To remove all **set extcommunity cost**, **set extcommunity rt** , **set extcommunity soo**, and **set extcommunity vpn-distinguisher** clauses from the route-map clause, use the **no** form of this command.

**set extcommunity cost** [{**igp** | **pre-bestpath**}] *community-id cost-value* **no set extcommunity**

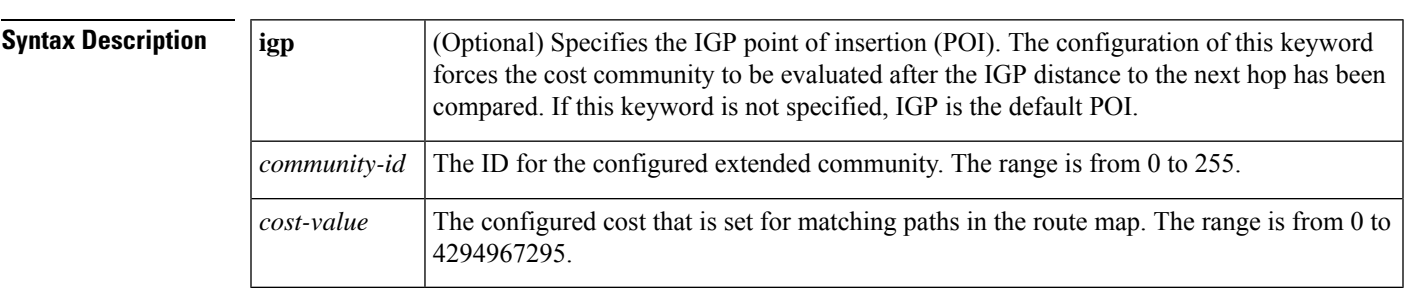

**Command Default** The default cost value is applied to routes that are not configured with the cost community attribute when cost community filtering is enabled. The default *cost-value* is half of the maximum value (4294967295) or 2147483647.

### **Command Modes**

Route-map configuration (config-route-map)

### **Command History**

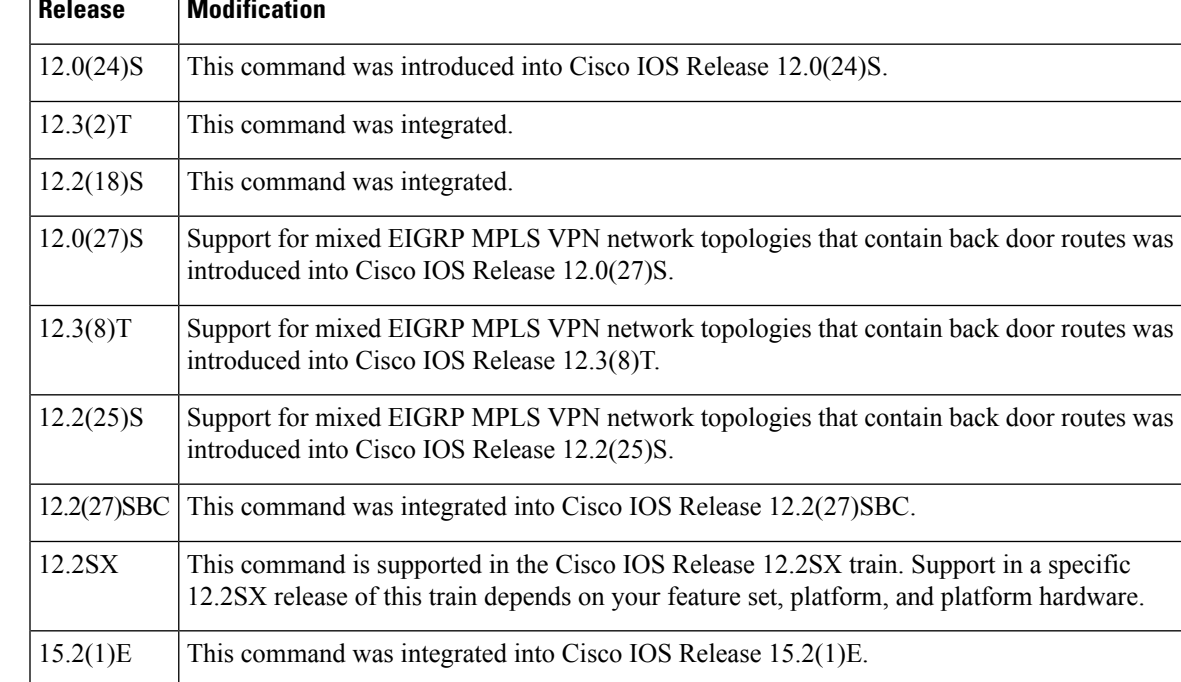

**Usage Guidelines** The cost community attribute is applied to internal routes by configuring the **set extcommunity cost** command in a route map. The cost community set clause is configured with a cost community ID number (0-255) and a cost community number value (0-4294967295). The path with the lowest cost community number is preferred. In the case where two paths have been configured with the same cost community value, the path selection process will then prefer the path with the lower community ID.

> The BGP Cost Community feature can be configured only within the same autonomous-system or confederation. The cost community is a non-transitive extended community. The cost community is passed to internal BGP (iBGP) and confederation peers only and is not passed to external BGP (eBGP) peers. The cost community allows you to customize the local preference and best path selection process for specific paths. The cost extended community attribute is propagated to iBGP peers when extended community exchange is enabled with the **neighbor send-community** command.

The following commands can be used to apply the route map with the cost community set clause:

- **aggregate-address**
- **neighbor default-originate route-map** {**in** | **out**}
- **neighbor route-map**
- **network route-map**
- **redistribute route-map**

Multiple cost community set clauses may be configured with the **set extcommunity cost** command in a single route map block or sequence. However, each set clause must be configured with a different ID value for each point of insertion (POI).

Aggregate routes and multipaths are supported by the BGP Cost Community feature. The cost community attribute can be applied to either type of route. The cost community attribute is passed to the aggregate or multipath route from component routes that carry the cost community attribute. Only unique IDs are passed, and only the highest cost of any individual component route will be applied to the aggregate on a per-ID basis. If multiple component routes contain the same ID, the highest configured cost is applied to the route. If one or more component routes does not carry the cost community attribute or if the component routes are configured with different IDs, then the default value (2147483647) will be advertised for the aggregate or multipath route.

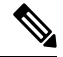

The BGP cost community attribute must be supported on all routers in an autonomous system or confederation before cost community filtering is configured. The cost community should be applied consistently throughout the local autonomous system or confederation to avoid potential routing loops. **Note**

**Note**

The **no** form of this command removes any **set extcommunity cost** clause, **set extcommunity rt** clause, **set extcommunity soo** clause, and **set extcommunity vpn-distinguisher** clause from the route-map clause.

### **Support for EIGRP MPLS VPN Back Door Links**

The "pre-bestpath" point of insertion (POI) has been introduced in the BGP Cost Community feature to support mixed EIGRP VPN network topologies that contain VPN and backdoor links. This POI is applied automatically to EIGRP routes that are redistributed into BGP. The "pre-best path" POI carries the EIGRP route type and metric. This POI influences the best path calculation process by influencing BGP to consider this POI before

any other comparison step. No configuration is required. This feature is enabled automatically for EIGRP VPN sites when a supporting is installed to a PE, CE, or back door router.

Ш

**Examples** The following example configuration shows the configuration of the **set extcommunity** cost command. The following example applies the cost community ID of 1 and cost community value of 100 to routes that are permitted by the route map. This configuration will cause the best path selection process to prefer this route over other equal cost paths that were not permitted by this route map sequence.

```
Router(config)# router bgp 50000
Router(config-router)# neighbor 10.0.0.1 remote-as 50000
Router(config-router)# neighbor 10.0.0.1 update-source Loopback 0
Router(config-router)# address-family ipv4
Router(config-router-af)# neighbor 10.0.0.1 activate
Router(config-router-af)# neighbor 10.0.0.1 route-map COST1 in
Router(config-router-af)# neighbor 10.0.0.1 send-community both
Router(config-router-af)# exit
Router(config)# route-map COST1 permit 10
Router(config-route-map)# match ip-address 1
Router(config-route-map)# set extcommunity cost 1 100
```
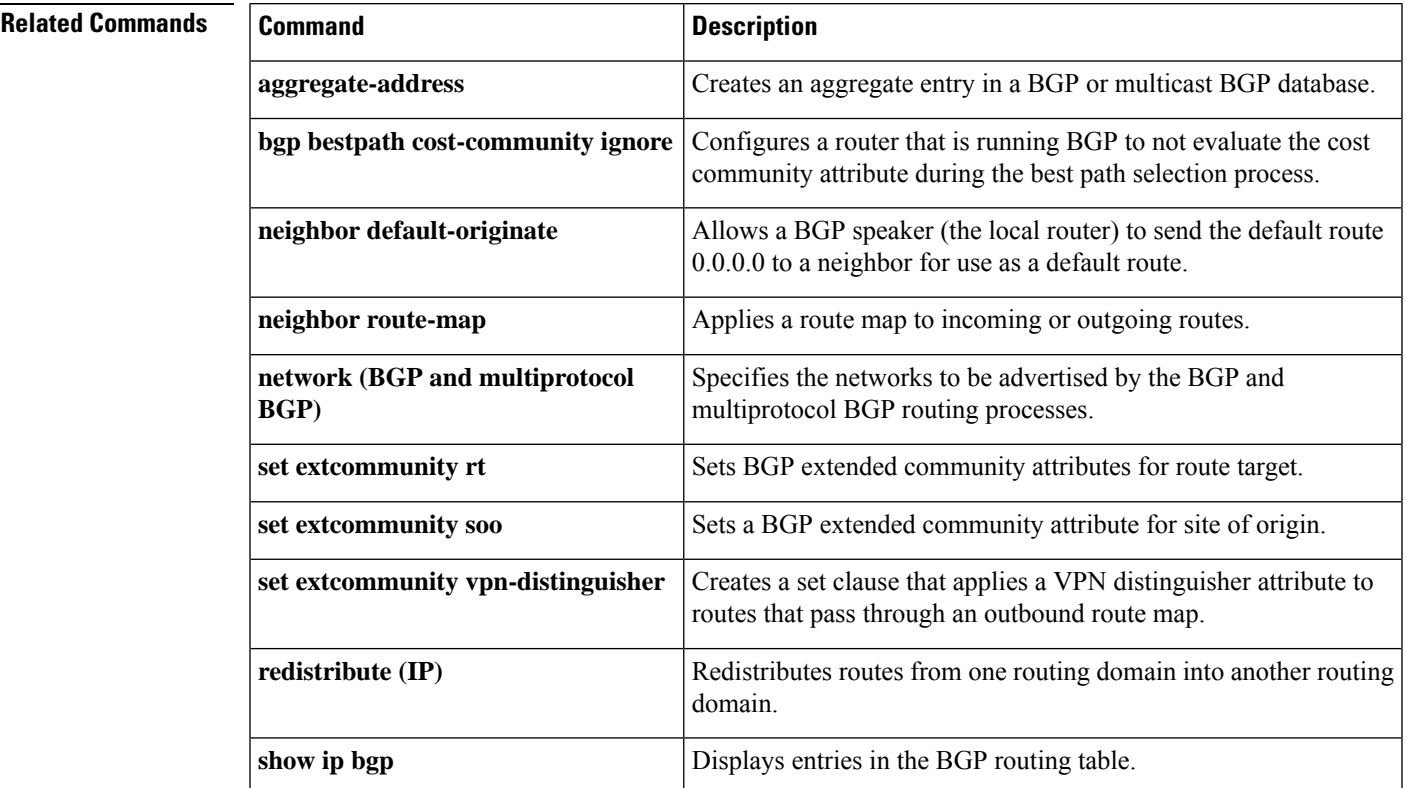

# **set extcommunity rt**

To set Border Gateway Protocol (BGP) extended community attributes for route target, use the **set extcommunity rt** command in route-map configuration mode. To remove all **set extcommunity cost** , **set extcommunity rt**, **set extcommunity soo**, and **set extcommunity vpn-distinguisher** clauses from the route-map clause, use the **no** form of this command.

**set extcommunity rt** {*extended-community-value-1* [...*extended-community-value-n*] | **range** *start-range-value end-range-value*} [**additiive**] **no set extcommunity**

| <b>Syntax Description</b> | extended-community-value-1 | Specifies the value to be set. More than one value can be specified following<br>the rt keyword.                                                                                                    |
|---------------------------|----------------------------|----------------------------------------------------------------------------------------------------|
|                           |                            | The value can be one of the following combinations:                                                                                                    |
|                           |                            | • autonomous-system-number:network-number                                                                                                    |
|                           |                            | • ip-address:network-number                                                                                                    |
|                           |                            | • ipv6-address:network-number                                                                                                    |
|                           |                            | The colon is used to separate the autonomous system number and network<br>number, the IP address and network number, or the IPv6 address and network<br>number.                                                                                                    |
|                           |                            | • In Cisco IOS Release 12.0(32) SY8, 12.0(33) S3, 12.2(33) SRE,<br>12.2(33) XNE, 12.2(33) SXI1, Cisco IOS XE Release 2.4, and later releases,<br>4-byte autonomous system numbers are supported in the range from 65536<br>to 4294967295 in asplain notation and in the range from 1.0 to<br>65535.65535 in asdot notation. |
|                           |                            | • In Cisco IOS Release 12.0(32) S12, 12.4(24) T, and Cisco IOS XE Release<br>2.3, 4-byte autonomous system numbers are supported in the range from<br>1.0 to 65535.65535 in asdot notation only.                                                                                                    |
|                           |                            | For more details about autonomous system number formats, see the router<br>bgp command.                                                                                                    |
|                           | range                      | Specifies that the RT extended community values being set are in a contiguous<br>range, from the <i>start-range-value</i> through the <i>end-range-value</i> , inclusive.                                                                                                    |
|                           | start-range-value          | Starting value of a range of contiguous RT extended community values.                                                                                                    |
|                           |                            | • The formats allowed are the same as those for the<br>extended-community-value shown above.                                                                                                    |
|                           | end-range-value            | Ending value of a range of contiguous RT extended community values.                                                                                                    |
|                           |                            | • The formats allowed are the same as those for the<br>extended-community-value shown above.                                                                                                    |
|                           | additive                   | (Optional) Adds a route target to the existing route target list without replacing<br>any existing route targets.                                                                                                    |

## **Command Default** No RT extended community attributes are set.

## **Command Modes**

Route-map configuration (config-route-map)

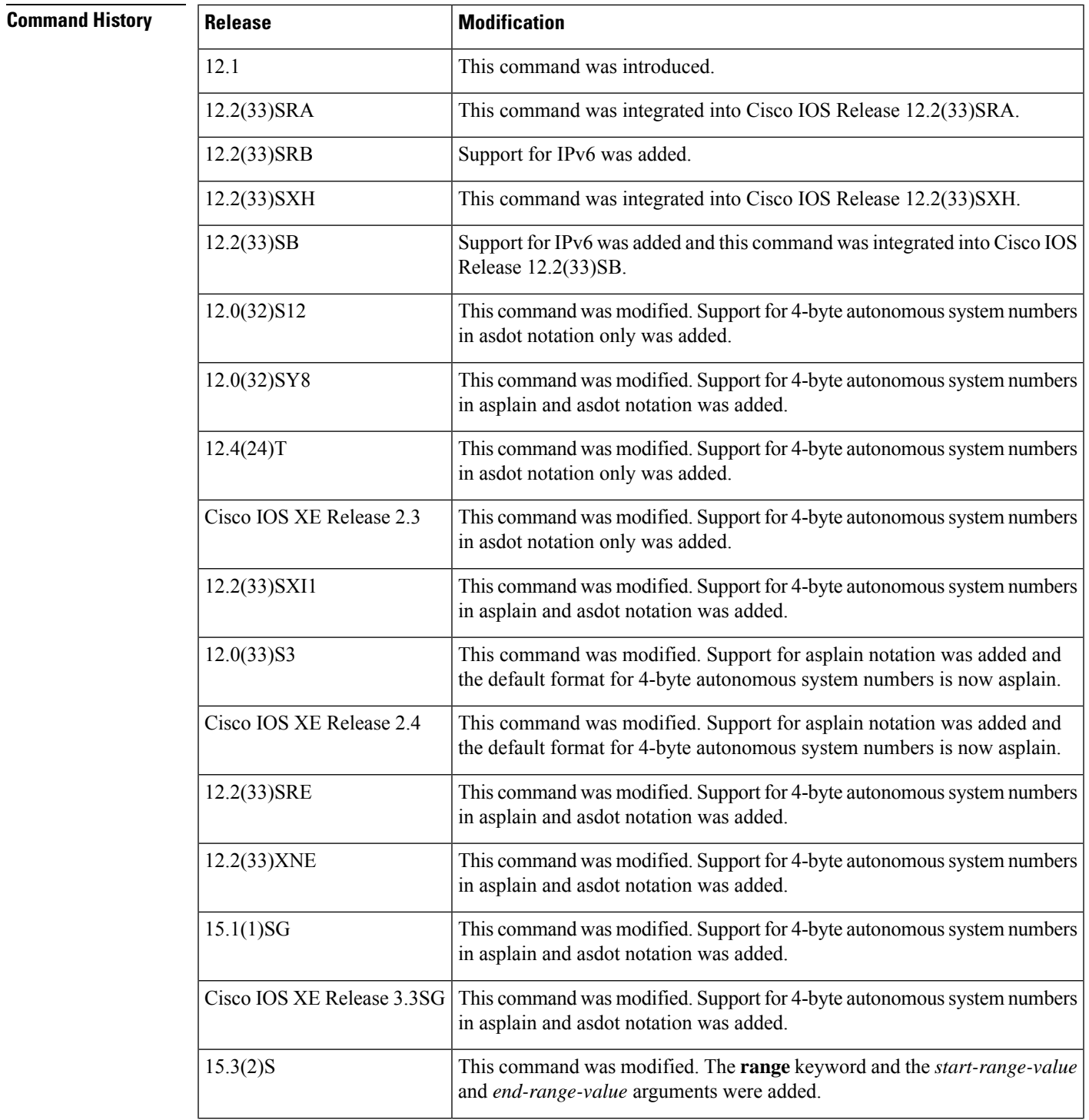

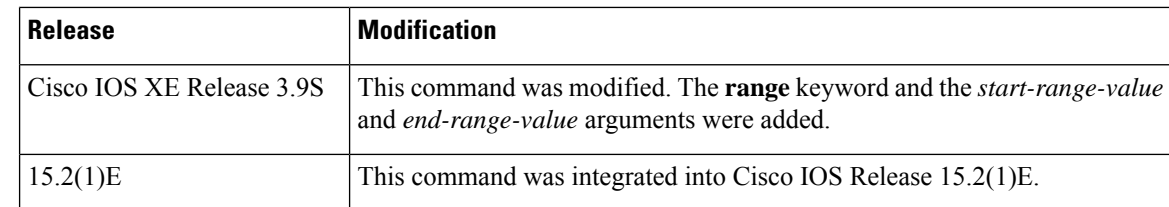

**Usage Guidelines** Extended community attributes are used to configure, filter, and identify routes for virtual routing and forwarding instances (VRFs) and Multiprotocol Label Switching (MPLS) Virtual Private Networks (VPNs).

> The **set extcommunity** commands are used to configure set clauses that use extended community attributes in route maps. All of the standard rules of match and set clauses apply to the configuration of extended community attributes.

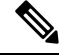

The **no** form of this command removes any **set extcommunity cost** clause, **set extcommunity rt** clause, **set extcommunity soo** clause, and **set extcommunity vpn-distinguisher** clause from the route-map clause. **Note**

The route target (RT) extended community attribute is configured with the **rt** keyword. This attribute is used to identify a set of sites and VRFs that may receive routes that are tagged with the configured route target. Configuring the route target extended attribute with a route allows that route to be placed in the per-site forwarding tables that are used for routing traffic that is received from corresponding sites.

More than one route target extended community attribute can be specified in a single **set extcommunity rt** command, as indicated by the optional *extended-community-value-n* argument.

Specifying many RT extended community values individually can be time-consuming. If the RTs being attached to the prefixes are consecutive, the configuration can be simplified by specifying a range of RTs, thereby saving time and reducing complexity.

By default, specifying route targets causes the system to *replace* existing route targets with the new route targets, unless the **additive** keyword is used. The use of the **additive** keyword causes the system to *add* the new route targets to the existing route target list, but does not replace any existing route targets.

In Cisco IOS Release 12.0(32)SY8, 12.0(33)S3, 12.2(33)SRE, 12.2(33)XNE, 12.2(33)SXI1, Cisco IOS XE Release 2.4, and later releases, the Cisco implementation of 4-byte autonomous system numbers uses asplain—65538 for example—asthe default regular expression match and output display format for autonomous system numbers, but you can configure 4-byte autonomous system numbers in both the asplain format and the asdot format as described in RFC 5396. To change the default regular expression match and output display of 4-byte autonomous system numbers to asdot format, use the **bgp asnotation dot** command followed by the **clear ip bgp \*** command to perform a hard reset of all current BGP sessions.

In Cisco IOS Release 12.0(32)S12, 12.4(24)T, and Cisco IOS XE Release 2.3, the Cisco implementation of 4-byte autonomous system numbers uses asdot—1.2 for example—as the only configuration format, regular expression match, and output display, with no asplain support.

**Examples** The following example sets the route targets to extended community attributes 100:2 and 100:3 for routes that are permitted by the route map. In this example, the route targets will *replace* existing route targets because the **additive** keyword was not used.

```
Router(config)# access-list 2 permit 192.168.78.0 255.255.255.0
Router(config)# route-map MAP_NAME permit 10
Router(config-route-map)# match ip address 2
```

```
Router(config-route-map)# set extcommunity rt 100:2 100:3
```
The following example sets the route target to extended community attribute 100:3 for routes that are permitted by the route map. In this example, the route target 100:3 is *added to* the existing route target list, and does not replace any existing route targets, because the **additive** keyword was used.

```
Router(config)# access-list 3 permit 192.168.79.0 255.255.255.0
Router(config)# route-map MAP_NAME permit 10
Router(config-route-map)# match ip address 3
Router(config-route-map)# set extcommunity rt 100:3 additive
```
The following example sets a range of additional route targets to extended community attributes 100:3, 100:4, 100:5, and 100:6 for routes that are permitted by the route map.

```
Router(config)# access-list 3 permit 192.168.79.0 255.255.255.0
Router(config)# route-map MAP_NAME permit 10
Router(config-route-map)# match ip address 3
Router(config-route-map)# set extcommunity rt range 100:3 100:6 additive
```
The following example available in Cisco IOS Release 12.0(32) SY8, 12.0(33) S3, 12.2(33) SRE, 12.2(33)XNE, 12.2(33)SXI1, Cisco IOS XE Release 2.4, and later releases, shows how to create a VRF with a route-target that uses a 4-byte autonomous system number, 65537 in asplain format, and how to set the RT to extended community value 65537:100 for routes that are permitted by the route map.

```
Router(config)# ip vrf vpn_red
Router(config-vrf)# rd 64500:100
Router(config-vrf)# route-target both 65537:100
Router(config-vrf)# exit
Router(config)# route-map rt_map permit 10
Router(config-route-map)# set extcommunity rt 65537:100
Router(config-route-map)# end
```
The following example available in Cisco IOS Release 12.0(32)SY8, 12.0(32)S12, 12.2(33)SRE, 12.2(33)XNE, 12.2(33)SXI1, 12.4(24)T, Cisco IOS XE Release 2.3, and later releases, shows how to create a VRF with an RT that uses a 4-byte autonomous system number, 1.1 in asdot format, and how to set the SoO to extended community attribute 1.1:100 for routes that are permitted by the route map.

```
Router(config)# ip vrf vpn_red
Router(config-vrf)# rd 64500:100
Router(config-vrf)# route-target both 1.1:100
Router(config-vrf)# exit
Router(config)# route-map soo_map permit 10
Router(config-route-map)# set extcommunity soo 1.1:100
Router(config-route-map)# end
```
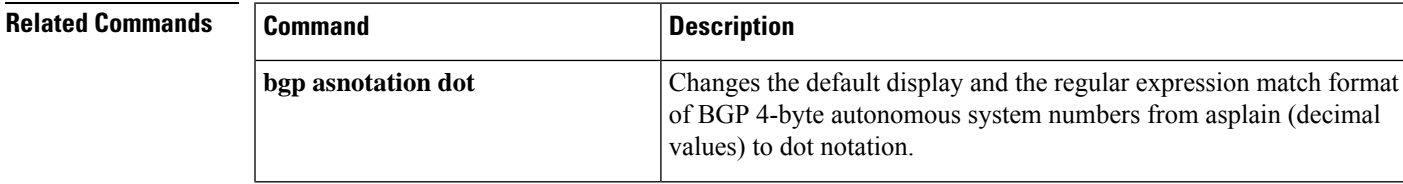

I

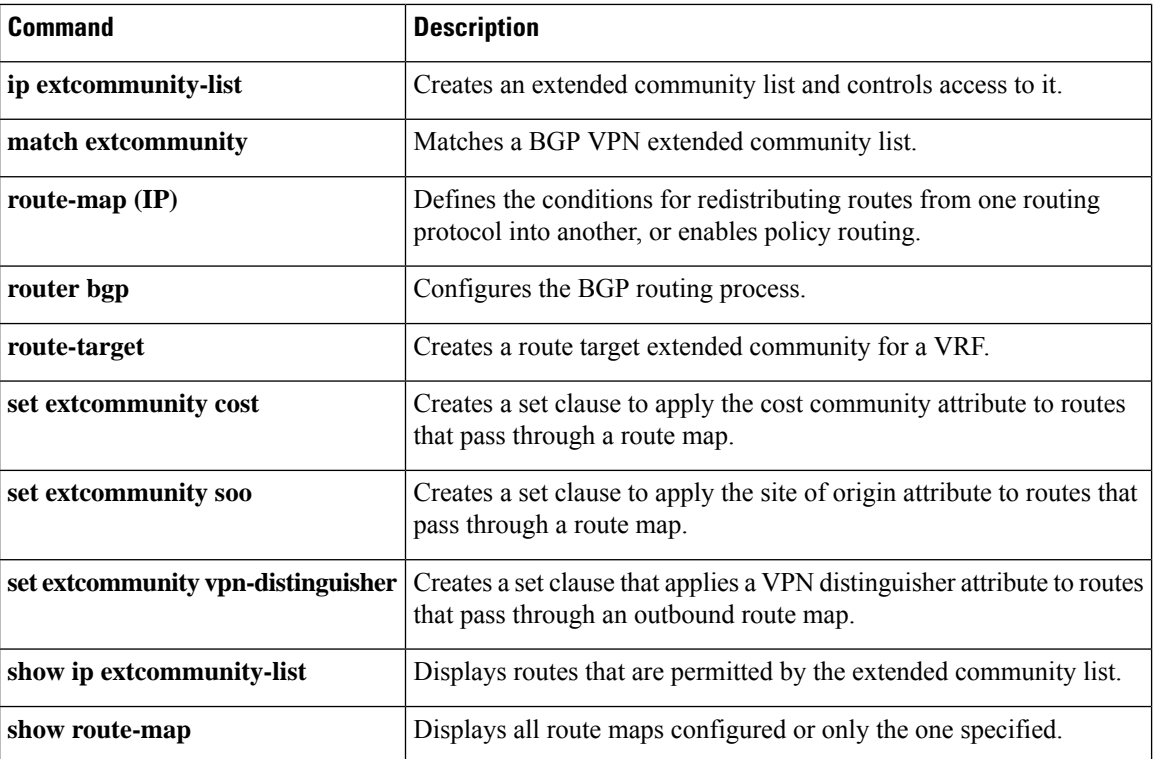

## **set extcommunity soo**

To set Border Gateway Protocol (BGP) extended community attribute for site of origin, use the **set extcommunity soo** command in route-map configuration mode. To remove all **set extcommunity cost**, **set extcommunity rt**, **set extcommunity soo**, and **set extcommunity vpn-distinguisher** clauses from the route-map clause, use the **no** form of this command.

**set extcommunity soo** *extended-community-value* **no set extcommunity**

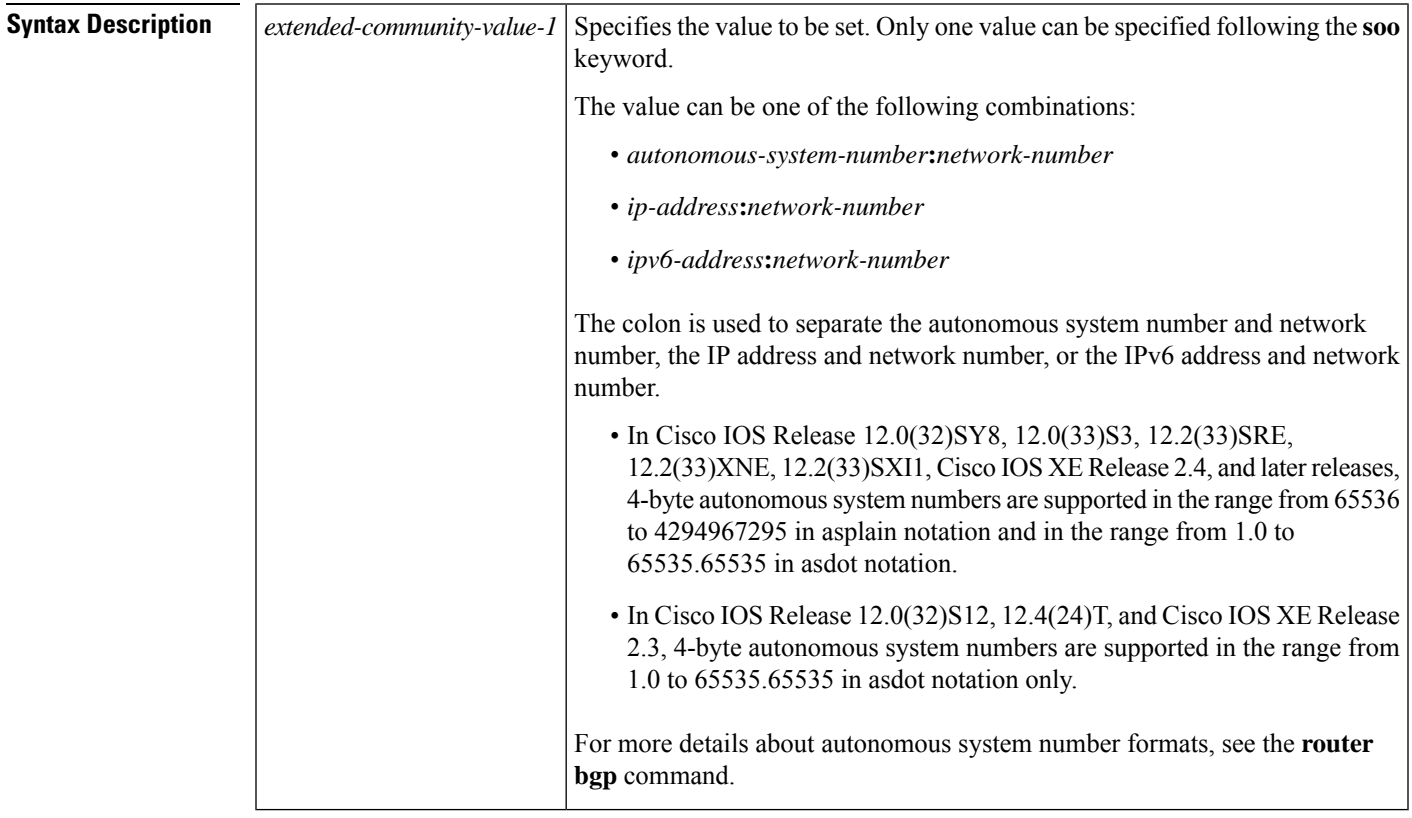

**Command Default** No SOO extended community attribute is set.

## **Command Modes**

Route-map configuration (config-route-map)

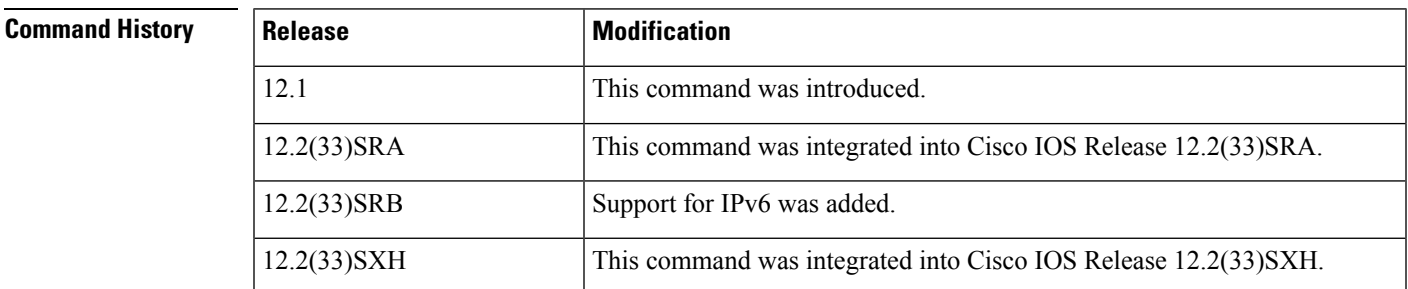

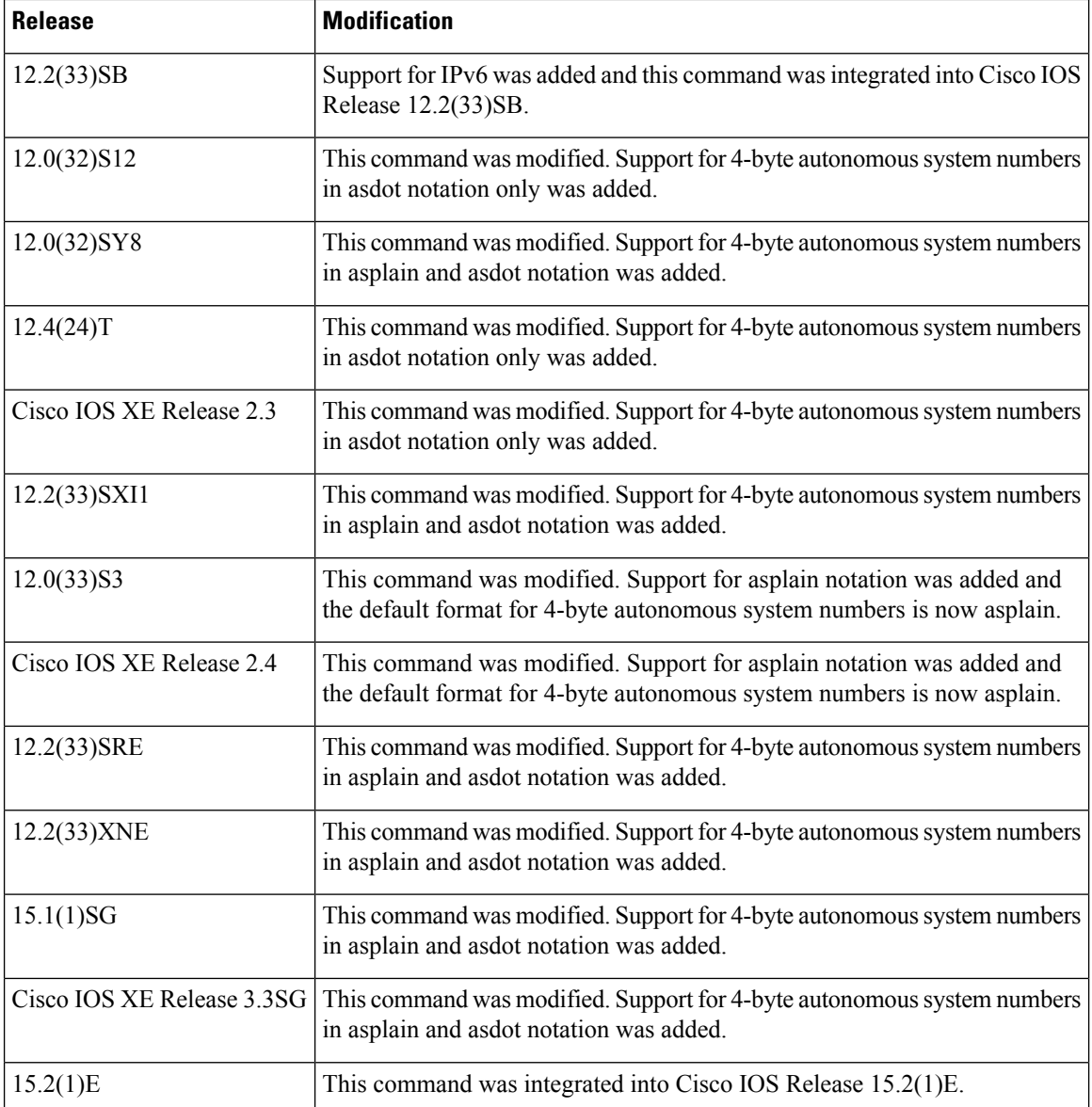

**Usage Guidelines** Extended community attributes are used to configure, filter, and identify routes for virtual routing and forwarding instances (VRFs) and Multiprotocol Label Switching (MPLS) Virtual Private Networks (VPNs).

> The **set extcommunity** commands are used to configure set clauses that use extended community attributes in route maps. All of the standard rules of match and set clauses apply to the configuration of extended community attributes.

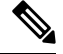

**Note**

The **no** form of this command removes any **set extcommunity cost** clause, **set extcommunity rt** clause, **set extcommunity soo** clause, and **set extcommunity vpn-distinguisher** clause from the route-map clause.

The site of origin (SOO) extended community attribute is configured with the **soo** keyword. This attribute uniquely identifies the site from which the Provider Edge (PE) router learned the route. All routes learned

from a particular site must be assigned the same SOO extended community attribute, whether a site is connected to a single PE router or multiple PE routers. Configuring this attribute prevents routing loops from occurring when a site is multihomed. The SOO extended community attribute is configured on the interface and is propagated into BGP through redistribution. The SOO can be applied to routes that are learned from VRFs. The SOO should not be configured for stub sites or sites that are not multihomed.

In Cisco IOS Release 12.0(32)SY8, 12.0(33)S3, 12.2(33)SRE, 12.2(33)XNE, 12.2(33)SXI1, Cisco IOS XE Release 2.4, and later releases, the Cisco implementation of 4-byte autonomous system numbers uses asplain—65538 for example—asthe default regular expression match and output display format for autonomous system numbers, but you can configure 4-byte autonomous system numbers in both the asplain format and the asdot format as described in RFC 5396. To change the default regular expression match and output display of 4-byte autonomous system numbers to asdot format, use the **bgp asnotation dot** command followed by the **clear ip bgp \*** command to perform a hard reset of all current BGP sessions.

In Cisco IOS Release 12.0(32)S12, 12.4(24)T, and Cisco IOS XE Release 2.3, the Cisco implementation of 4-byte autonomous system numbers uses asdot—1.2 for example—as the only configuration format, regular expression match, and output display, with no asplain support.

**Examples** The following example sets the site of origin to extended community attribute 100:4 for routes that are permitted by the route map:

```
Router(config)# access-list 4 permit 192.168.80.0 255.255.255.0
Router(config)# route-map MAP_NAME permit 10
Router(config-route-map)# match ip address 4
Router(config-route-map)# set extcommunity soo 100:4
```
In IPv6, the following example sets the SoO to extended community attribute 100:28 for routes that are permitted by the route map:

```
Router(config)# router bgp 100
Router(config-router)# address-family ipv6 vrf red
Router(config-router-af)# neighbor 2001:db8::72a remote-as 200
Router(config-router-af)# neighbor 2001:db8::72a activate
Router(config-router-af)# neighbor 2001:db8::72a route-map setsoo in
Router(config-router-af)# exit
Router(config-router)# exit
Router(config)# route-map setsoo permit 10
Router(config-router-map)# set extcommnunity soo 100:28
```
The following example available in Cisco IOS Release 12.0(32)SY8, 12.0(32)S12, 12.2(33)SRE, 12.2(33)XNE, 12.2(33)SXI1, 12.4(24)T, Cisco IOS XE Release 2.3, and later releases, shows how to create a VRF with an RT that uses a 4-byte autonomous system number, 1.1 in asdot format, and how to set the SoO to extended community attribute 1.1:100 for routes that are permitted by the route map.

```
Router(config)# ip vrf vpn_red
Router(config-vrf)# rd 64500:100
Router(config-vrf)# route-target both 1.1:100
Router(config-vrf)# exit
Router(config)# route-map soo_map permit 10
Router(config-route-map)# set extcommunity soo 1.1:100
Router(config-route-map)# end
```
I

## **Related Commands**

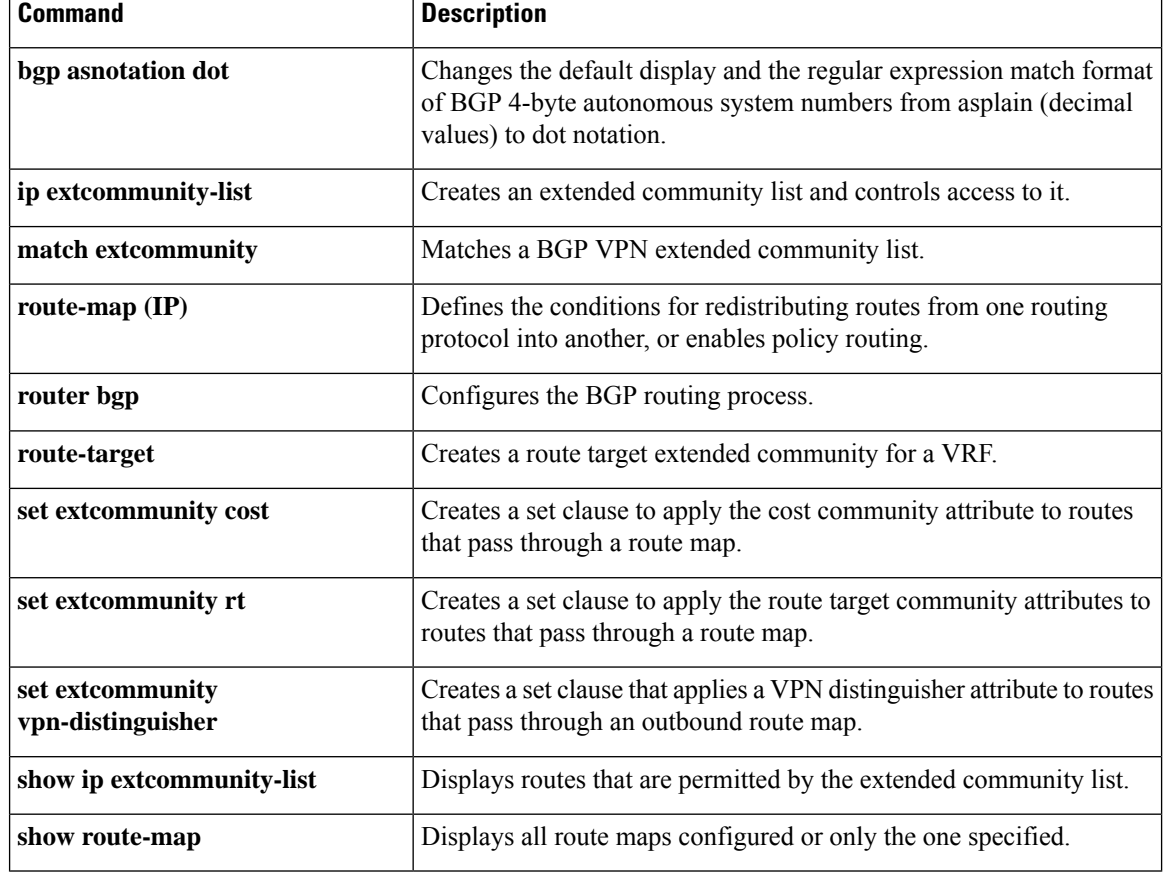

# **set extcommunity vpn-distinguisher**

To create a set clause that applies a VPN distinguisher attribute to routes that pass through an outbound route map, use the **set extcommunity vpn-distinguisher** command in route-map configuration mode. To remove all **set extcommunity cost** , **set extcommunity rt**, **set extcommunity soo**, and **set extcommunity vpn-distinguisher** clauses from the route-map clause, use the **no** form of this command.

**set extcommunity vpn-distinguisher** {*vpn-extended-community-value* | **range** *start-range-value end-range-value*} **no set extcommunity**

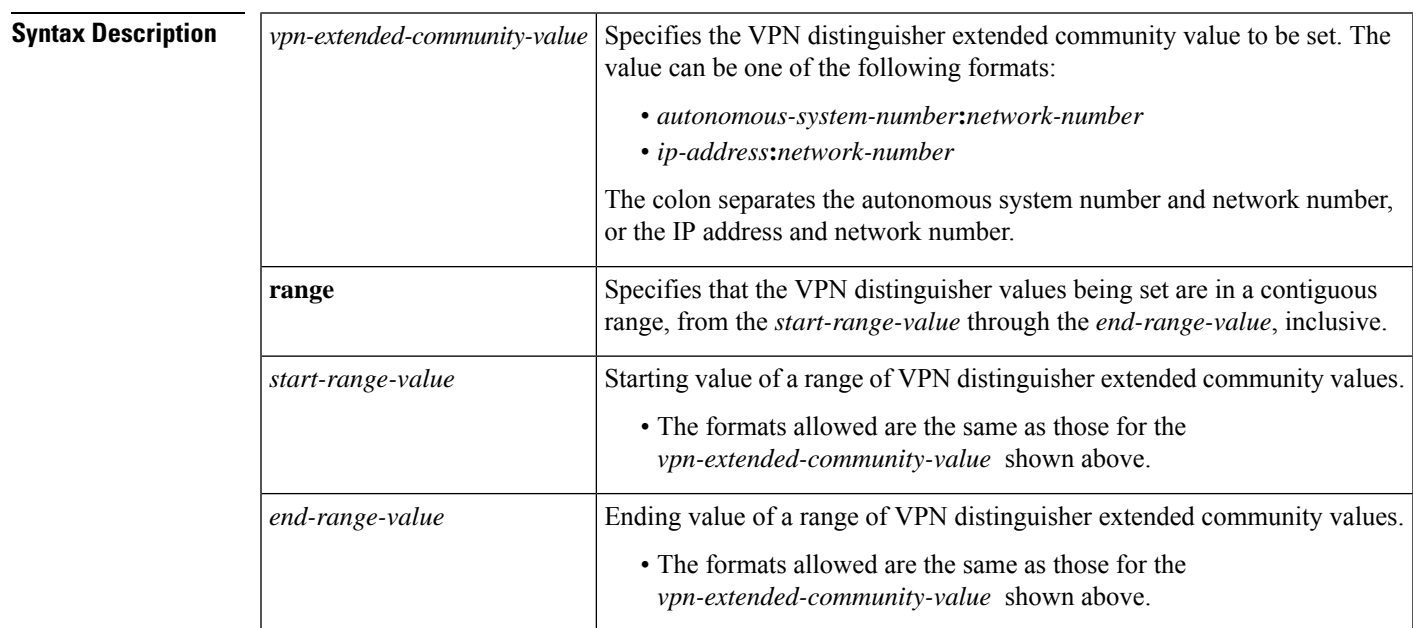

**Command Default** There is no default value.

### **Command Modes**

Route-map configuration (config-route-map)

## **Command History**

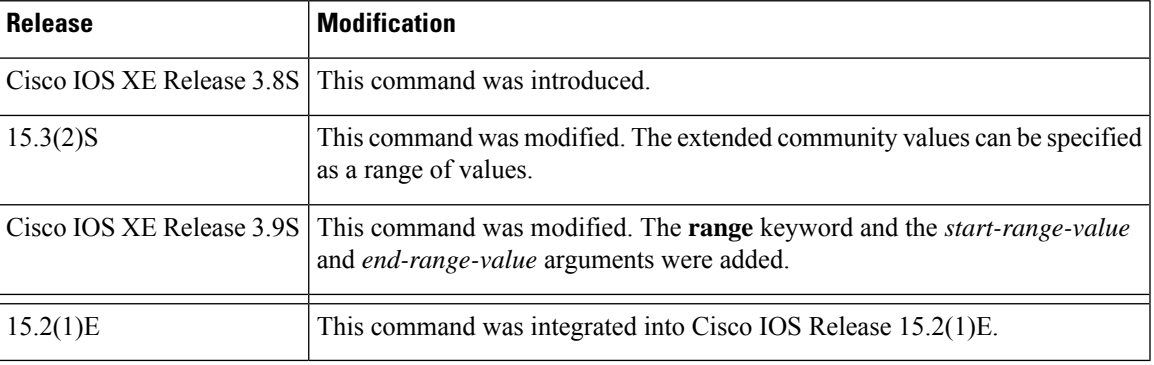

**Usage Guidelines** Configure this command on an egress ASBR for the purpose of replacing a route target (RT) with a VPN distinguisher attribute. Thus, the RT is kept hidden from the neighboring ASBR in another AS.

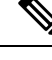

The**no** form of this command removes all **set extcommunity cost** , **set extcommunity rt**, **set extcommunity soo**, and **set extcommunity vpn-distinguisher** clauses from the route-map clause. **Note**

**Examples** The following example shows the egress ASBR configuration to replace a route target (RT) with a VPN distinguisher extended community attribute. IP extended community list 1 is configured to filter VPN routes by permitting only routes with RT 101:100. A route map named vpn-id-map1 says that any route that matches on routes that are allowed by IP extended community list 1 is subject to two **set** commands. The first **set** command deletes the RT from the route. The second **set** command sets the VPN distinguisher attribute to 111:100. In autonomous system 2000, for the VPNv4 address family, the route map vpn-id-map1 is applied to routes going out to the neighbor at 192.168.101.1.

```
ip extcommunity-list 1 permit rt 101:100
!
route-map vpn-id-map1 permit 10
match extcommunity 1
set extcomm-list 1 delete
set extcommunity vpn-distinguisher 111:100
!
route-map vpn-id-map1 permit 20
!
router bgp 2000
address-family vpnv4
 neighbor 192.168.101.1 route-map vpn-id-map1 out
  exit-address-family
!
```
In the following example, on an egress ASBR, routes that have RT 201:100 are in the extended community list 22. A route map named rt-mapping matches on extended community list 22 and deletes the RT from routes in the community list. Routes that match the community list have their VPN distinguisher set to VPN distinguishers in the range from 600:1 to 600:8. The route map is applied to the neighbor 192.168.103.1.

```
ip extcommunity-list 22 permit rt 201:100
!
route-map rt-mapping permit 10
match extcommunity 22
set extcomm-list 22 delete
set extcommunity vpn-distinguisher range 600:1 600:8
!
route-map rt-mapping permit 20
!
router bgp 3000
neighbor 192.168.103.1 remote-as 3000
address-family vpnv4
 neighbor 192.168.103.1 activate
 neighbor 192.168.103.1 route-map rt-mapping out
  exit-address-family
!
```
## $\overline{\text{Related Commands}}$

I

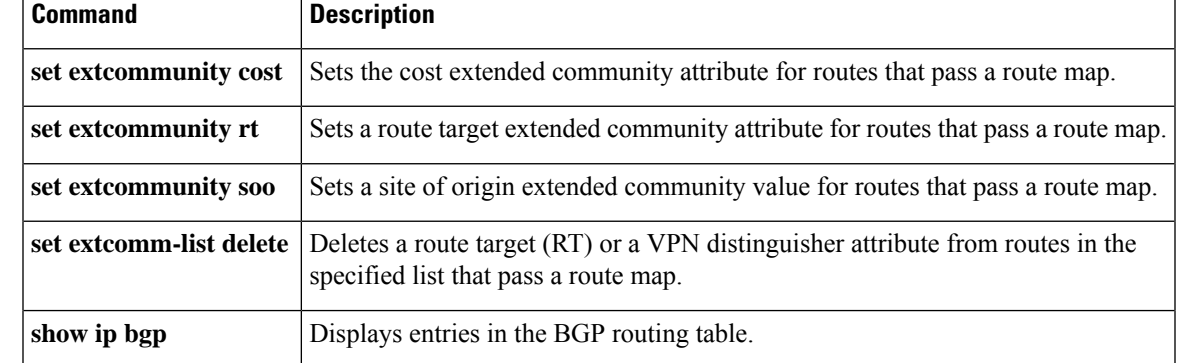

## **set ip dscp (bmp)**

To configure the IP Differentiated Services Code Point (DSCP) values for BGP Monitoring Protocol (BMP) servers, use the **set ip dscp** command in BMP server configuration mode. To disable IP DSCP configuration, use the **no** form of the command.

**set ip dscp** *dscp-value*

**no set ip dscp** *dscp-value*

**Syntax Description** *dscp-value* Specifies the DSCP value used for IP precedence (assigning a priority to each IP packet). The DSCP value ranges from 0 to 7. *dscp-value*

**Command Default** The IP precedence value is not configured for the BMP servers.

**Command Modes** BMP server configuration (config-router-bmpsrvr)

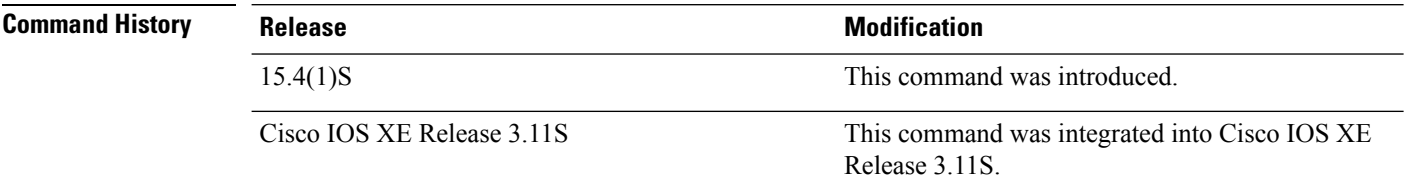

**Usage Guidelines** Use the **bmp server** command to enter BMP server configuration mode and configure a specific BMP server. To configure BGP BMP neighbors to which the BMP servers establish a connection, use the **neighbor bmp-activate** command in router configuration mode. Use the **show ip bgp bmp** command to verify the IP DSCP value that has been configured. The DSCP values that range from 0 to 7, define the priority levels that are assigned to the IP packets send from the BMP servers to the BGP BMP neighbors. The priority level represented by the IP DSCP values are:

- 0—Routine
- 1-Priority
- 2—Immediate
- 3—Flash
- 4—Flash override
- 5—Critical Enhanced Communications Port (ECP)
- 6—Internetwork Control
- 7—Network Control

### **Example**

The following example show how to enter BMP server configuration mode and configure IP DSCP values for BMP servers 1 and 2:

Device> **enable** Device# **configure terminal** Device(config)# **router bgp 65000**

```
Device(config-router)# bmp server 1
Device(config-router-bmpsrvr)# activate
Device(config-router-bmpsrvr)# address 10.1.1.1 port-number 8000
Device(config-router-bmpsrvr)# set ip dscp 5
Device(config-router-bmpsrvr)# exit-bmp-server-mode
Device(config-router)# bmp server 2
Device(config-router-bmpsrvr)# activate
Device(config-router-bmpsrvr)# address 20.1.1.1 port-number 9000
Device(config-router-bmpsrvr)# set ip dscp 7
Device(config-router-bmpsrvr)# end
```
The following is sample output from the **show ip bgp bmp server** command for BMP server number 1 and 2. The "IP Precedence value" field in the output display the IP DSCP values configured for the BMP servers 1 and 2:

Device# **show ip bgp bmp server detail | include Precedence**

```
IP Precedence value : 5
IP Precedence value : 7
```
### **Related Commands**

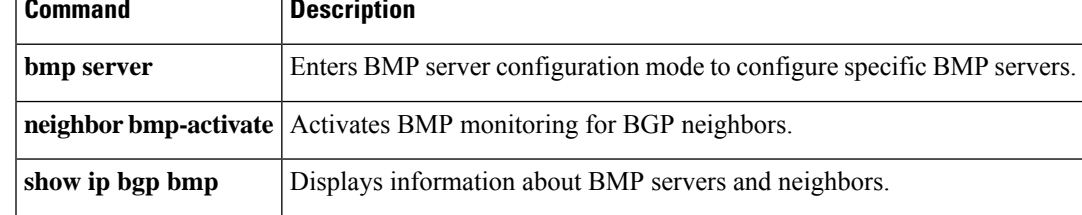

# **set ip next-hop self (BGP)**

To configure local routes with next hop of self (for Border Gateway Protocol (BGP) only), use the **set ip next-hop self** command in route-map configuration mode. To delete the configuration of local routes with a next hop of self, use the **no** form of this command.

**set ip next-hop self no set ip next-hop self**

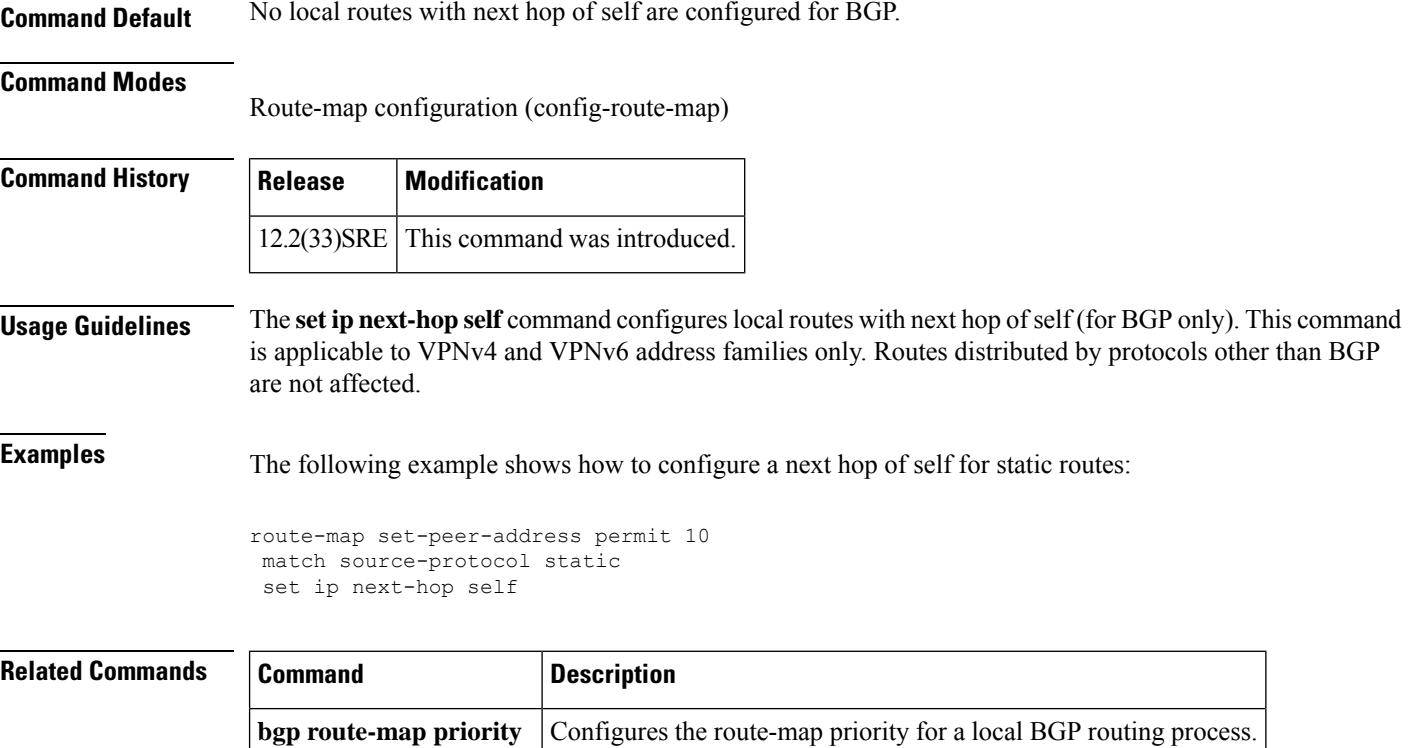

## **set ip next-hop (BGP)**

To indicate where to output packets that pass a match clause of a route map for policy routing, use the **set ip next-hop** command in route-map configuration mode. To delete an entry, use the **no** form of this command.

**set ip next-hop** *ip-address*[{*...ip-address*}][{**peer-address**}] **no set ip next-hop** *ip-address*[{*...ip-address*}][{**peer-address**}]

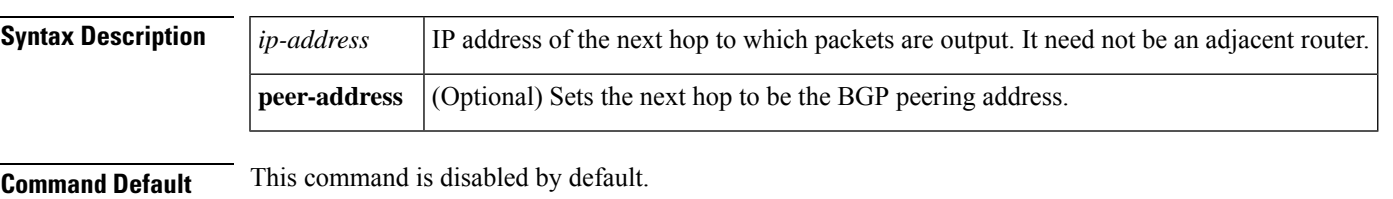

### **Command Modes**

Route-map configuration (config-route-map)

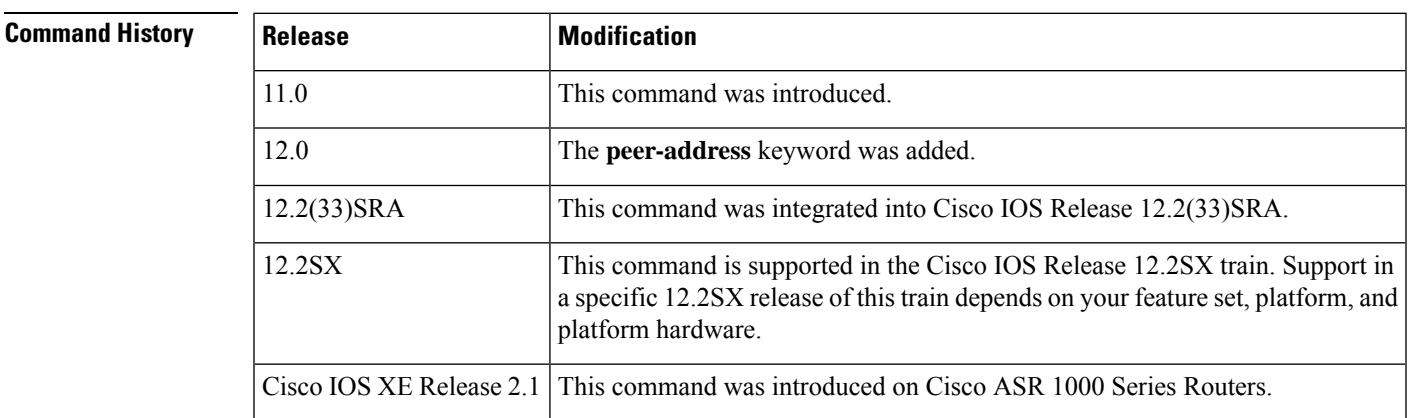

**Usage Guidelines** An ellipsis (...) in the command syntax indicates that your command input can include multiple values for the *ip-address* argument.

> Use the **ippolicy route-map**interface configuration command, the **route-map**global configuration command, and the **match**and **set** route-map configuration commands to define the conditions for policy routing packets. The **ip policy route-map** command identifies a route map by name. Each **route-map** command has a list of **match** and **set** commands associated with it. The **match** commands specify the *match criteria* --the conditions under which policy routing occurs. The **set** commands specify the *set actions* --the particular routing actions to perform if the criteria enforced by the **match** commands are met.

> If the first next hop specified with the **set ipnext-hop**command is down, the optionally specified IPaddresses are tried in turn.

> When the **set ip next-hop** command is used with the **peer-address** keyword in an inbound route map of a BGP peer, the next hop of the received matching routes will be set to be the neighbor peering address, overriding any third-party next hops. So the same route map can be applied to multiple BGP peers to override third-party next hops.

> When the **set ip next-hop** command is used with the **peer-address** keyword in an outbound route map of a BGP peer, the next hop of the advertised matching routes will be set to be the peering address of the local

router, thus disabling the next hop calculation. The **set ip next-hop** command has finer granularity than the (per-neighbor) **neighbor next-hop-self** command, because you can set the next hop for some routes, but not others. The **neighbor next-hop-self** command sets the next hop for all routes sent to that neighbor.

The set clauses can be used in conjunction with one another. They are evaluated in the following order:

- **1. set ip next-hop**
- **2. set interface**
- **3. set ip default next-hop**
- **4. set default interface**

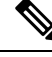

To avoid a common configuration error for reflected routes, do not use the **set ip next-hop** command in a route map to be applied to BGP route reflector clients. **Note**

Configuring the **set ip next-hop** *...ip-address* command on a VRF interface allows the next hop to be looked up in a specified VRF address family. In this context, the *...ip-address* argument matches that of the specified VRF instance.

**Examples** In the following example, three routers are on the same FDDI LAN (with IP addresses 10.1.1.1, 10.1.1.2, and 10.1.1.3). Each is in a different autonomous system. The **set ipnext-hoppeer-address** command specifies that traffic from the router (10.1.1.3) in remote autonomous system 300 for the router (10.1.1.1) in remote autonomous system 100 that matches the route map is passed through the router bgp 200, rather than sent directly to the router  $(10.1.1.1)$  in autonomous system 100 over their mutual connection to the LAN.

```
router bgp 200
neighbor 10.1.1.3 remote-as 300
neighbor 10.1.1.3 route-map set-peer-address out
neighbor 10.1.1.1 remote-as 100
route-map set-peer-address permit 10
set ip next-hop peer-address
```
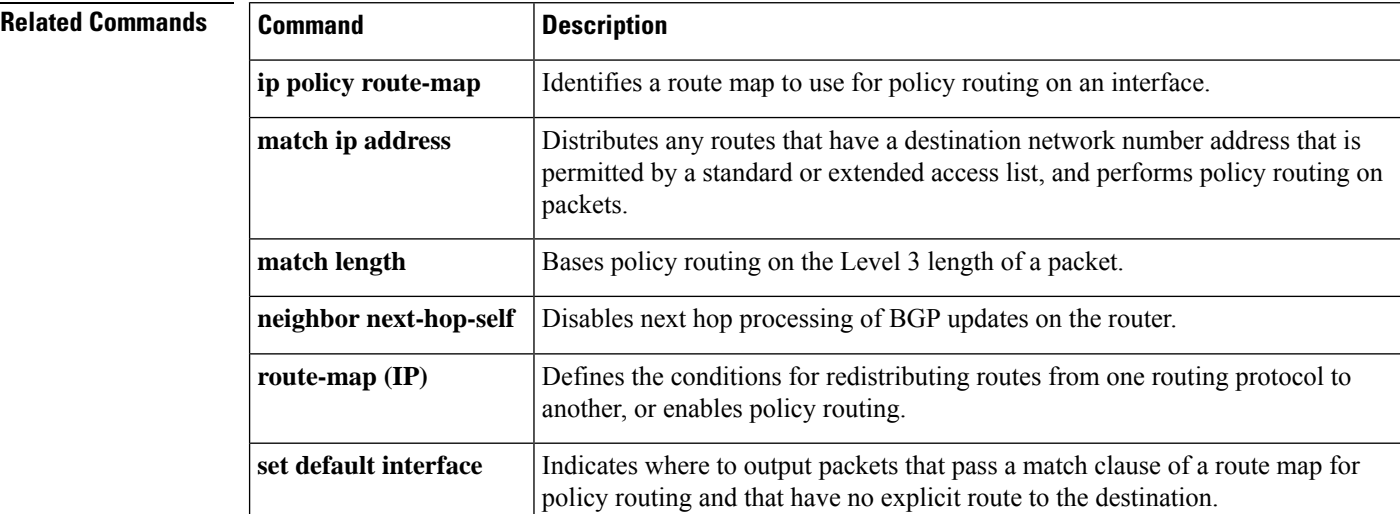

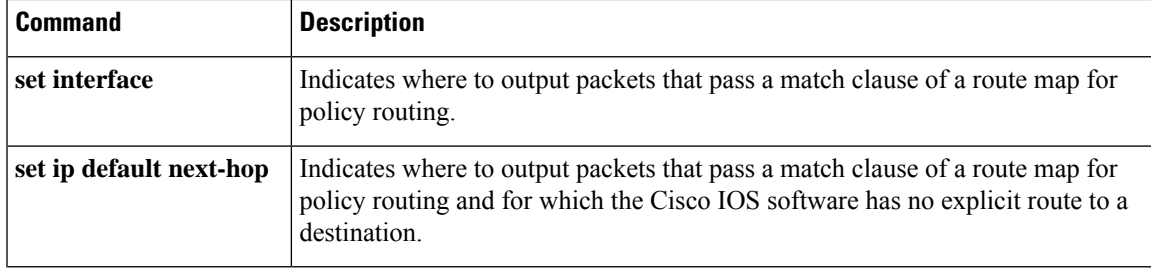

## **set ipv6 next-hop (BGP)**

To indicate where to output IPv6 packets that pass a match clause of a route map for policy routing, use the **set ipv6 next-hop** command in route-map configuration mode. To delete an entry, use the **no** form of this command.

**set ipv6 next-hop** {*ipv6-address* [*link-local-address*] | **encapsulate l3vpn** *profile name* |**peer-address**} **no set ipv6 next-hop** {*ipv6-address* [*link-local-address*] | **encapsulate l3vpn** *profile name* | **peer-address**}

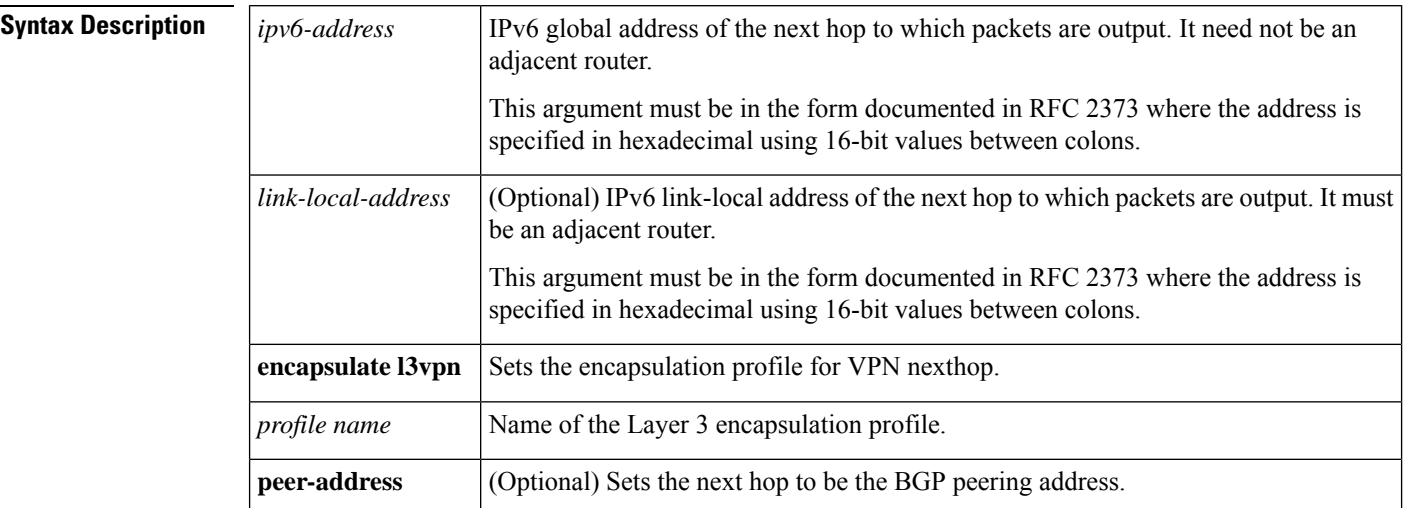

### **Command Default** IPv6 packets are forwarded to the next hop router in the routing table.

### **Command Modes**

Route-map configuration (config-route-map)

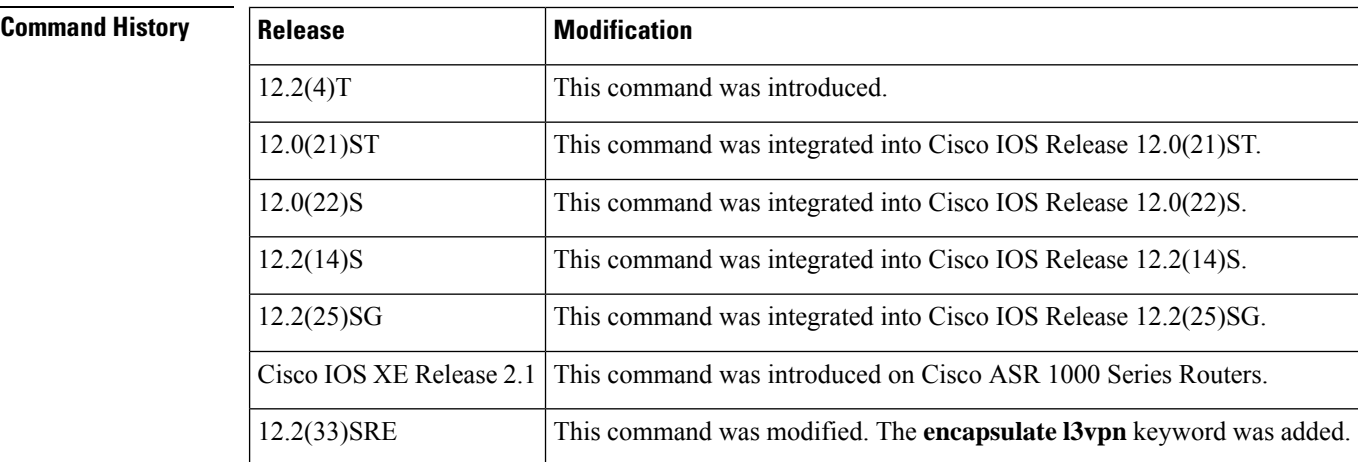

**Usage Guidelines** The **set ipv6 next-hop** command is similar to the **set ip next-hop** command, except that it is IPv6-specific.

The **set** commands specify the *set actions* --the particular routing actions to perform if the criteria enforced by the **match** commands are met.

When the **set ipv6 next-hop** command is used with the **peer-address** keyword in an inbound route map of a BGP peer, the next hop of the received matching routes will be set to be the neighbor peering address, overriding any third-party next hops. So the same route map can be applied to multiple BGP peers to override third-party next hops.

When the **set ipv6 next-hop** command is used with the **peer-address** keyword in an outbound route map of a BGP peer, the next hop of the advertised matching routes will be set to be the peering address of the local router, thus disabling the next hop calculation. The **set ipv6 next-hop** command has finer granularity than the per-neighbor **neighbor next-hop-self** command, because you can set the next hop for some routes, but not others. The **neighbor next-hop-self** command sets the next hop for all routes sent to that neighbor.

The set clauses can be used in conjunction with one another. They are evaluated in the following order:

- **1. set ipv6 next-hop**
- **2. set interface**
- **3. set ipv6 default next-hop**
- **4. set default interface**

Configuring the **set ipv6 next-hop** *ipv6-address* command on a VRF interface allows the next hop to be looked up in a specified VRF address family. In this context, the *ipv6-address* argument matches that of the specified VRF instance.

**Examples** The following example configures the IPv6 multiprotocol BGP peer FE80::250:BFF:FE0E:A471 and sets the route map named nh6 to include the IPv6 next hop global addresses of Fast Ethernet interface 0 of the neighbor in BGP updates. The IPv6 next hop link-local address can be sent to the neighbor by the nh6 route map or from the interface specified by the**neighborupdate-source** router configuration command.

```
router bgp 170
 neighbor FE80::250:BFF:FE0E:A471 remote-as 150
 neighbor FE80::250:BFF:FE0E:A471 update-source fastether 0
address-family ipv6
 neighbor FE80::250:BFF:FE0E:A471 activate
 neighbor FE80::250:BFF:FE0E:A471 route-map nh6 out
route-map nh6
 set ipv6 next-hop 3FFE:506::1
```
 $\mathscr{O}$ 

If you specify only the global IPv6 next hop address (the *ipv6-address* argument) with the **set ipv6 next-hop** command after specifying the neighbor interface (the *interface-type* argument) with the **neighbor update-source** command, the link-local address of the neighbor interface is included as the next hop in the BGP updates. Therefore, only one route map that sets the global IPv6 next hop address in BGP updates is required for multiple BGP peers that use link-local addresses. **Note**

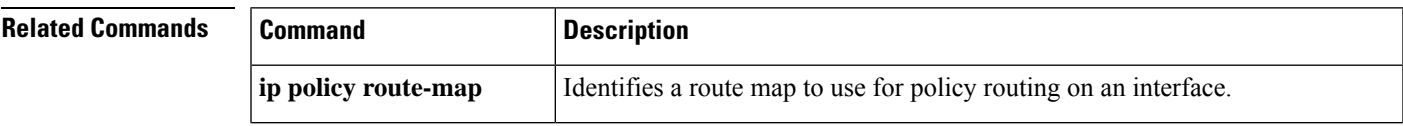

I

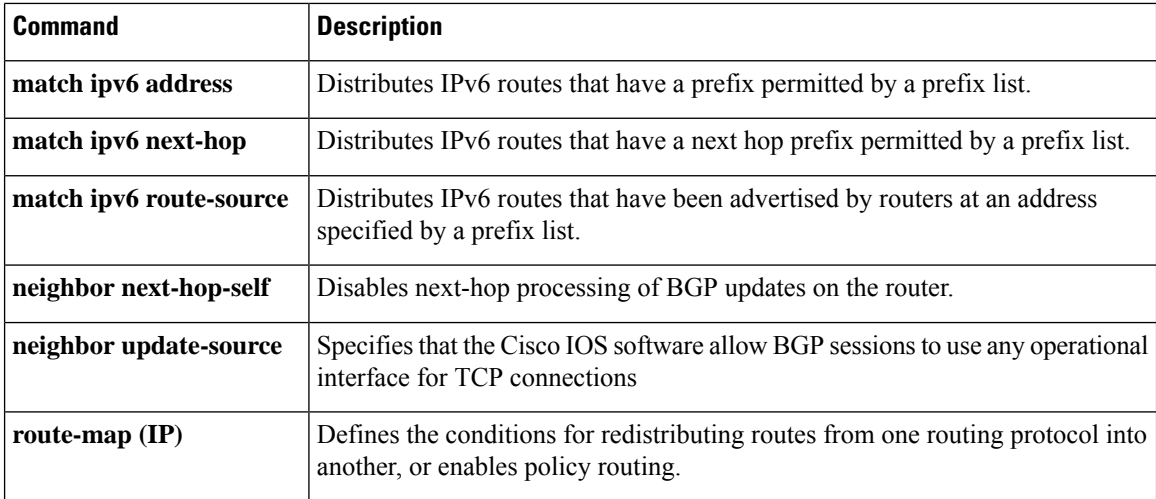

## **set metric (BGP-OSPF-RIP)**

To set the metric value for a routing protocol, use the **setmetric** command in route-map configuration mode. To return to the default metric value, use the **no** form of this command.

**set metric** *metric-value* **no set metric** *metric-value*

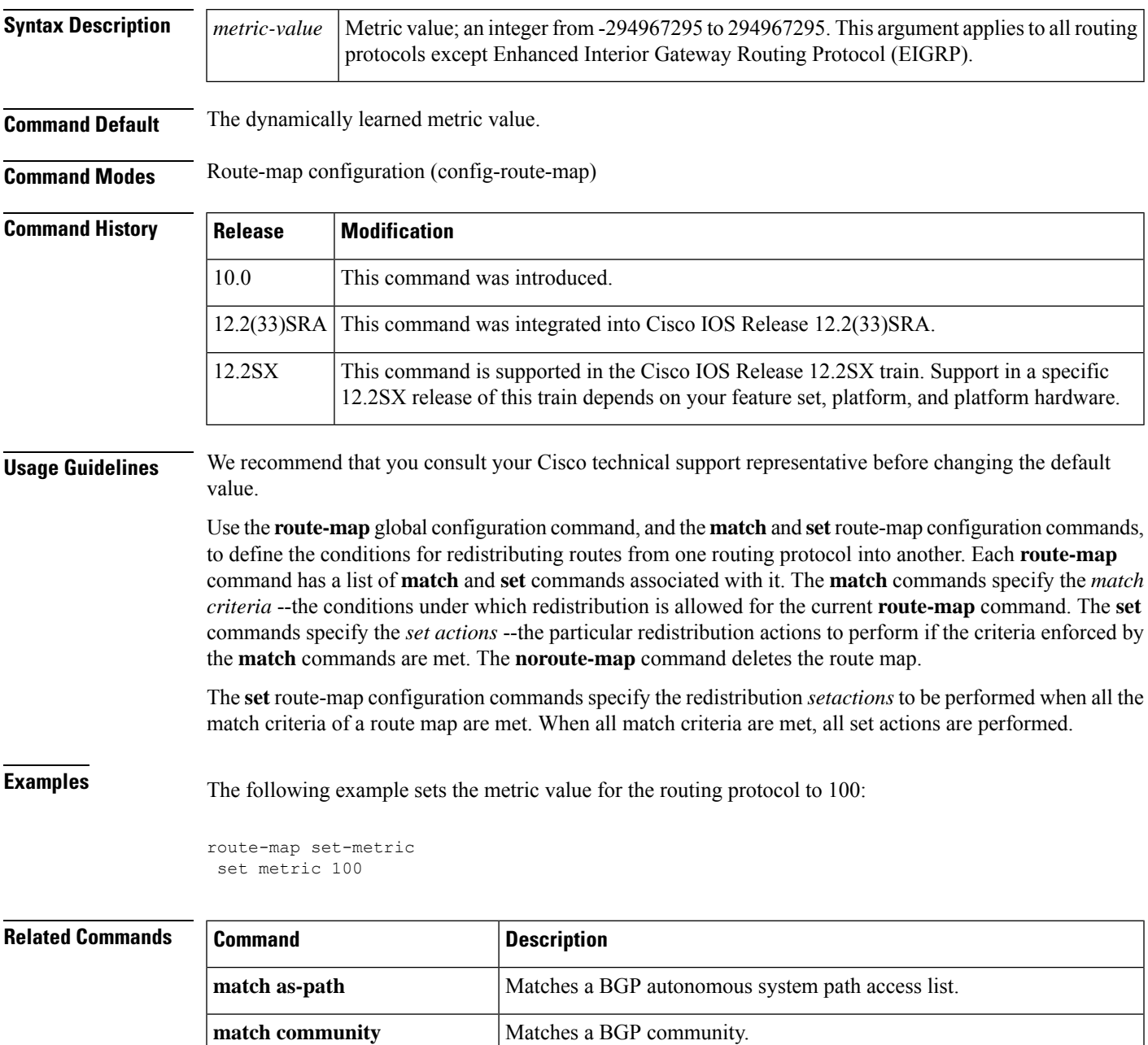

 $\mathbf I$ 

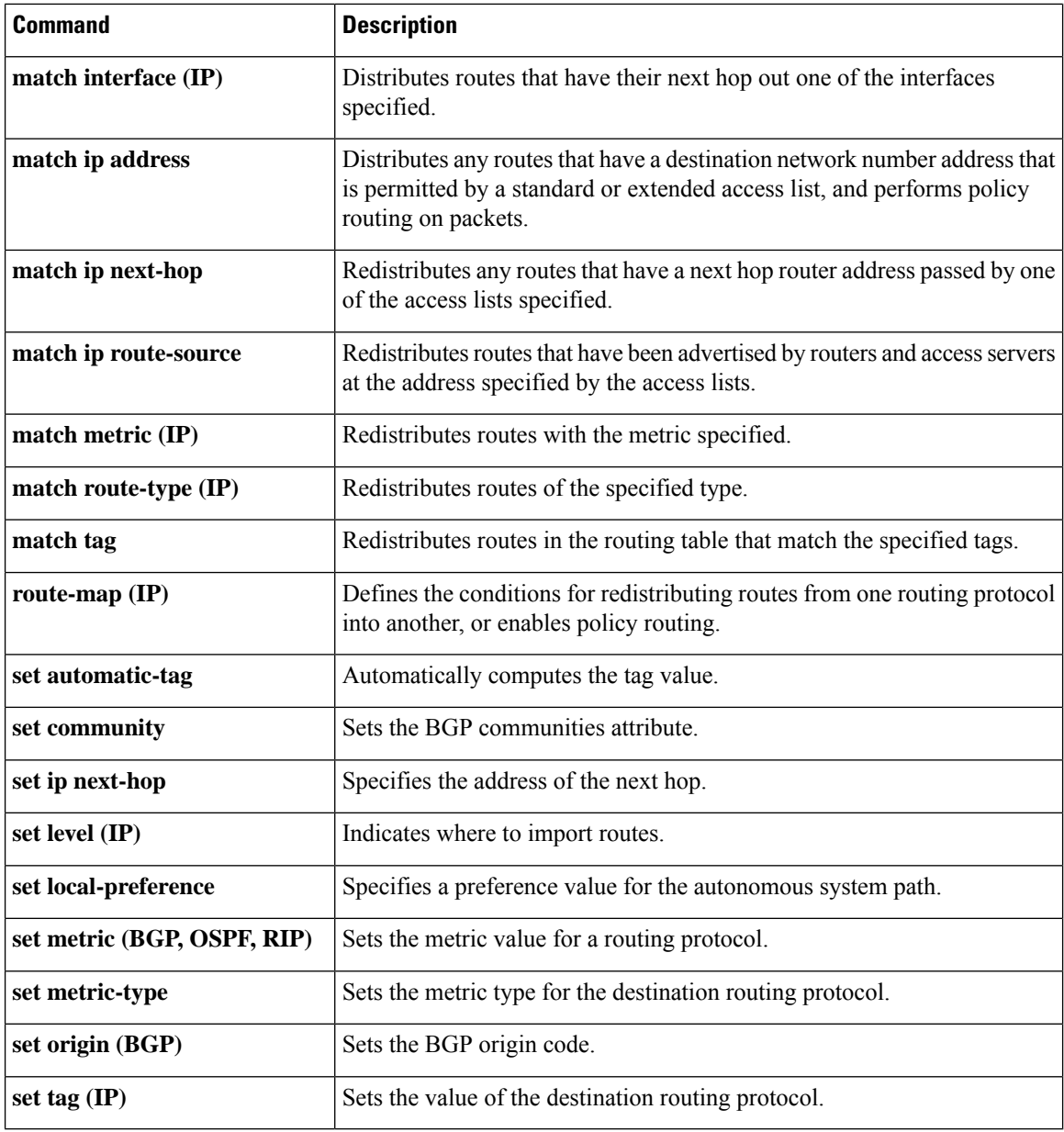

i.

## **set metric-type internal**

To set the Multi Exit Discriminator ( MED) value on prefixes advertised to external BGP (eBGP) neighbors to match the Interior GatewayProtocol (IGP) metric of the next hop, use the **set metric-type internal** command in route-map configuration mode. To return to the default, use the **no** form of this command.

**set metric-type internal no set metric-type internal**

**Syntax Description** This command has no arguments or keywords.

**Command Default** This command is disabled by default.

### **Command Modes**

Route-map configuration (config-route-map)

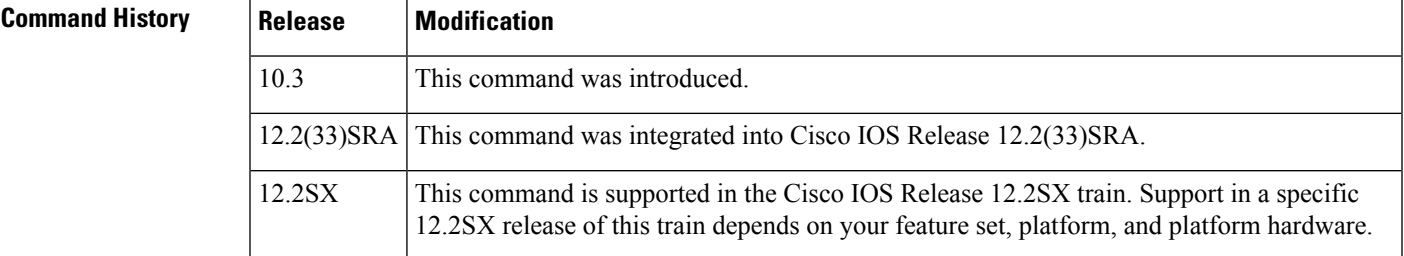

**Usage Guidelines** This command will cause BGP to advertise a MED value that corresponds to the IGP metric associated with the next hop of the route. This command applies to generated, internal BGP (iBGP)-, and eBGP-derived routes.

> If this command is used, multiple BGP speakers in a common autonomous system can advertise different MED values for a particular prefix. Also, note that if the IGP metric changes, BGP will readvertise the route every 10 minutes.

> Use the **route-map**global configuration command and the **match**and **set** route-map configuration commands to define the conditions for redistributing routes from one routing protocol into another. Each **route-map** command has a list of **match** and **set** commands associated with it. The **match** commands specify the *match criteria* --the conditions under which redistribution is allowed for the current **route-map**command. The **set** commands specify the *set actions* --the particular redistribution actions to perform if the criteria enforced by the **match** commands are met. The **no route-map** command deletes the route map.

> The **set** route-map configuration commands specify the redistribution *set actions* to be performed when all of the match criteria of the route map are met. When all match criteria are met, all set actions are performed.

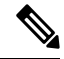

**Note** This command is not supported for redistributing routes into Border Gateway Protocol (BGP).

**Examples** In the following example, the MED value for all the advertised routes to neighbor 172.16.2.3 is set to the corresponding IGP metric of the next hop:

```
router bgp 109
network 172.16.0.0
neighbor 172.16.2.3 remote-as 200
neighbor 172.16.2.3 route-map setMED out
!
route-map setMED permit 10
match as-path 1
set metric-type internal
!
ip as-path access-list 1 permit .*
```
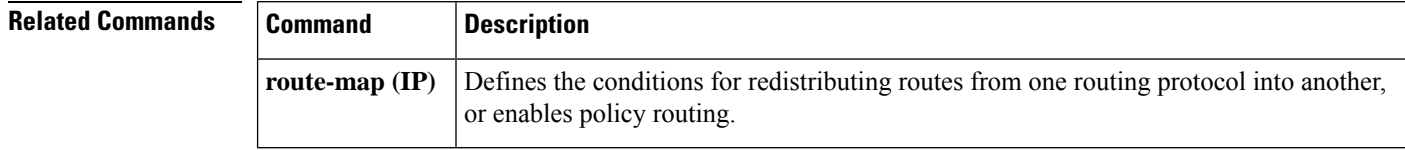

### **Cisco IOS IP Routing: BGP Command Reference**

# **set origin (BGP)**

To set the BGP origin code, use the **set origin** command in route-map configuration mode. To delete an entry, use the **no** form of this command.

**set origin** {**igp** | **egp** *autonomous-system-number* | **incomplete**} **no set origin** {**igp** | **egp** *autonomous-system-number* | **incomplete**}

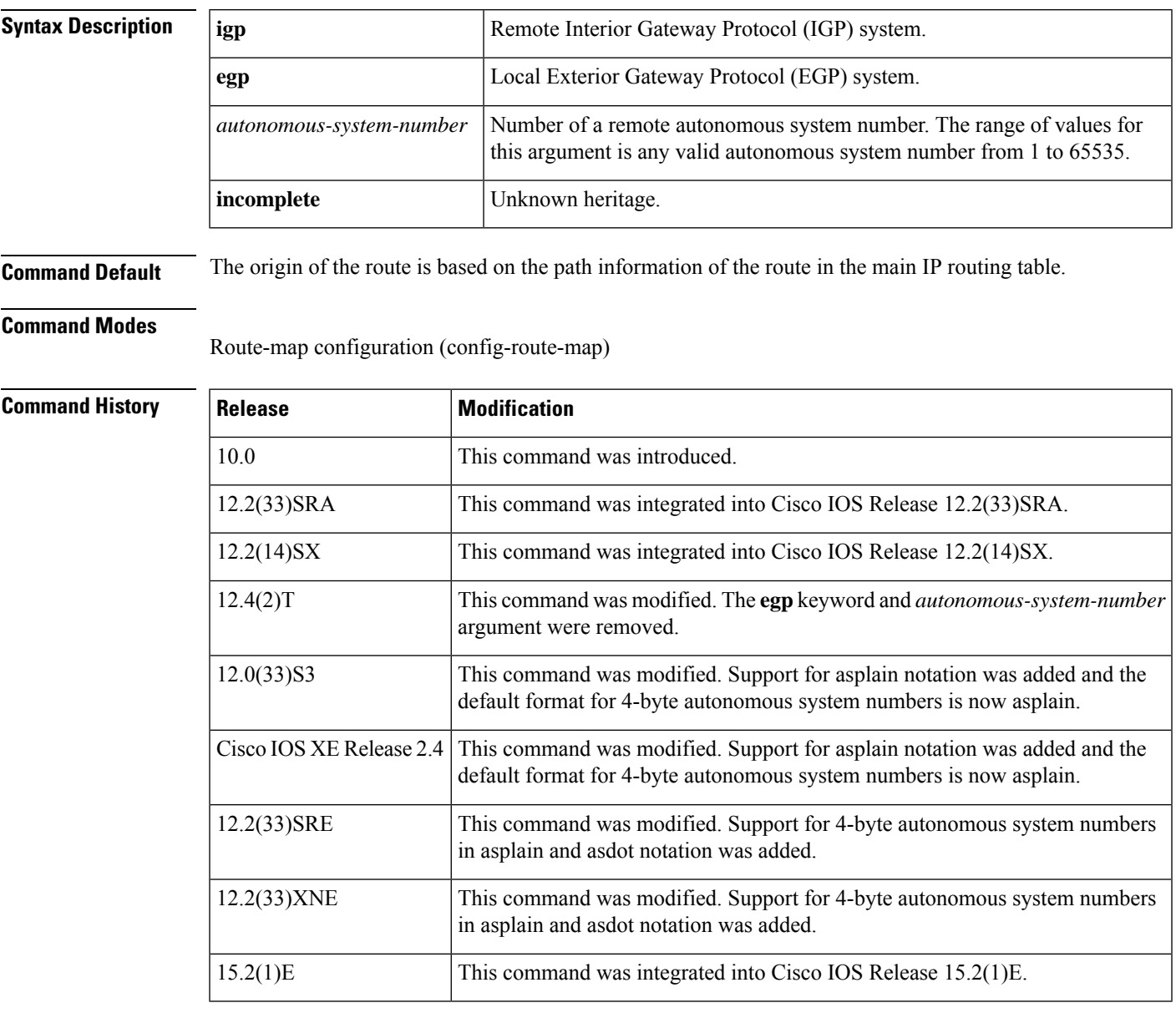

**Usage Guidelines** You must have a match clause (even if it points to a "permit everything" list) if you want to set the origin of a route. Use this command to set a specific origin when a route is redistributed into BGP. When routes are redistributed, the origin is usually recorded as incomplete, identified with a ? in the BGP table.

Use the **route-map**global configuration command, and the **match**and **set** route-map configuration commands, to define the conditions for redistributing routes from one routing protocol into another. Each **route-map** command has a list of **match** and **set** commands associated with it. The **match** commands specify the *match criteria* --the conditions under which redistribution is allowed for the current **route-map**command. The **set** commands specify the *set actions* --the particular redistribution actions to perform if the criteria enforced by the **match** commands are met. The **no route-map** command deletes the route map.

The **set** route-map configuration commands specify the redistribution *set actions* to be performed when all of the match criteria of a route map are met. When all match criteria are met, all set actions are performed.

**Examples** The following example sets the origin of routes that pass the route map to IGP:

```
route-map set_origin
match as-path 10
set origin igp
```
## **Related Commands Command Description**

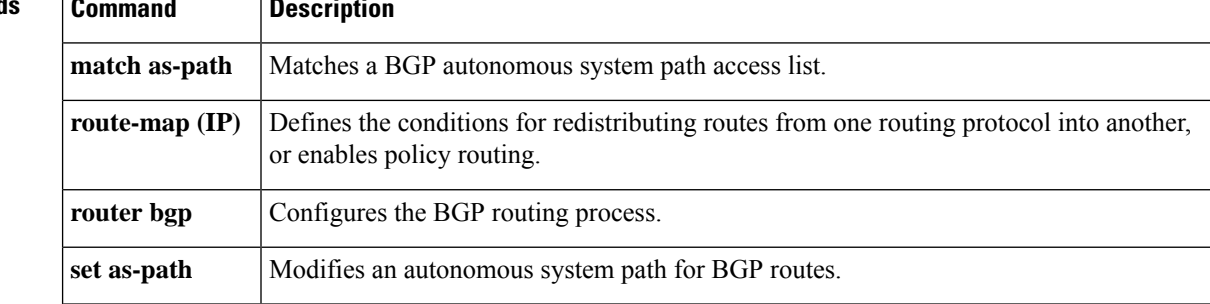

## **set traffic-index**

To indicate how to classify packets that pass a match clause of a route map for Border Gateway Protocol (BGP) policy accounting, use the **set traffic-index** command in route-map configuration mode. To delete an entry, use the **no** form of this command.

**set traffic-index** *bucket-number* **no set traffic-index** *bucket-number*

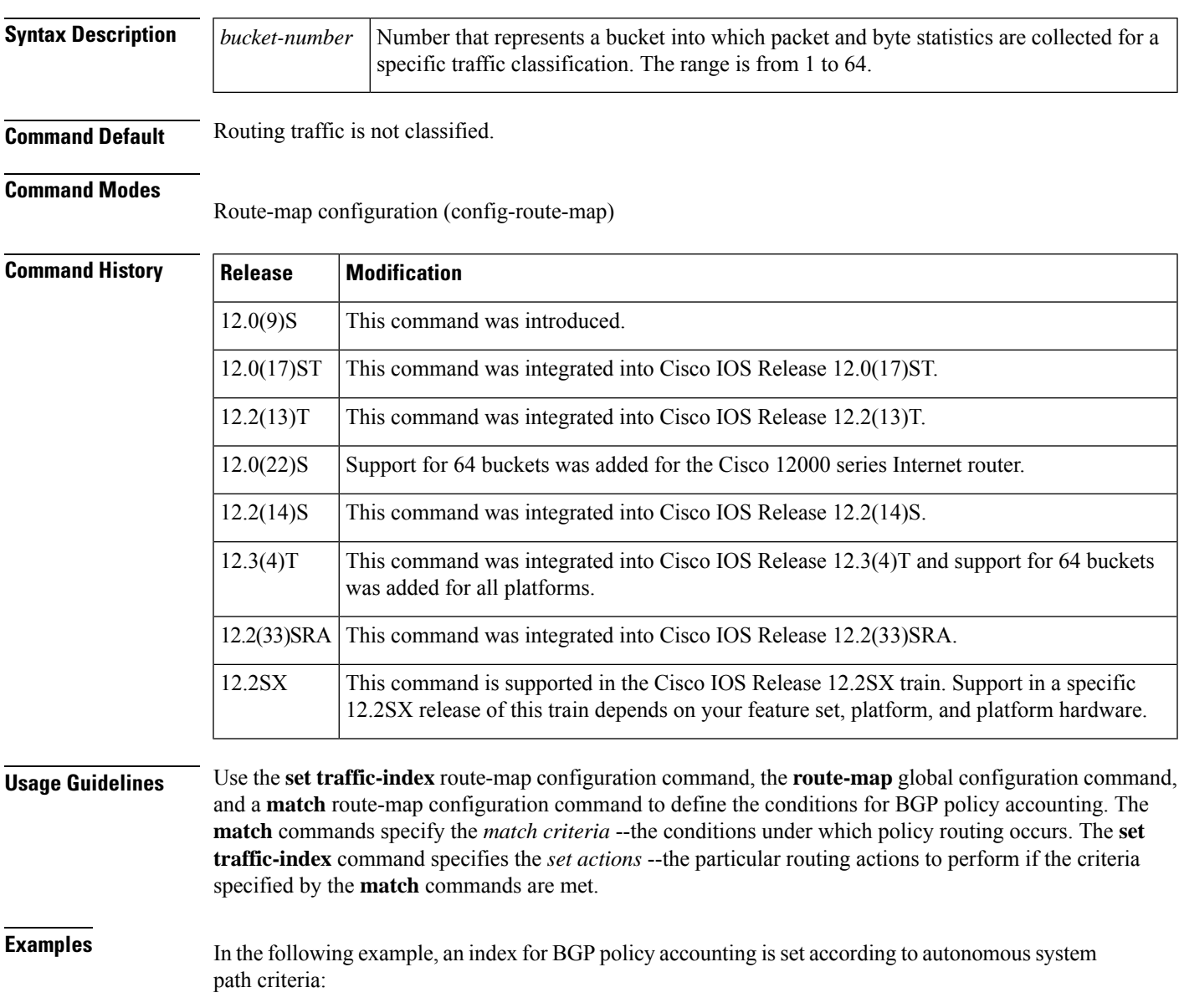

```
route-map buckets permit 10
match as-path 1
set traffic-index 1
```
I

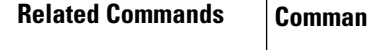

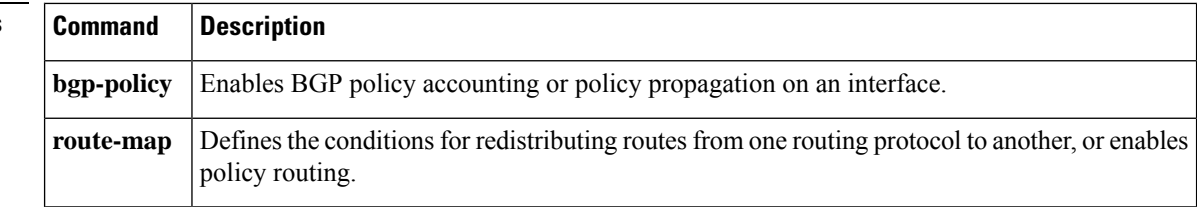

## **set weight**

To specify the BGP weight for the routing table, use the **set weight** command in route-map configuration mode. To delete an entry, use the **no** form of this command.

**set weight** *number* **no set weight** *number*

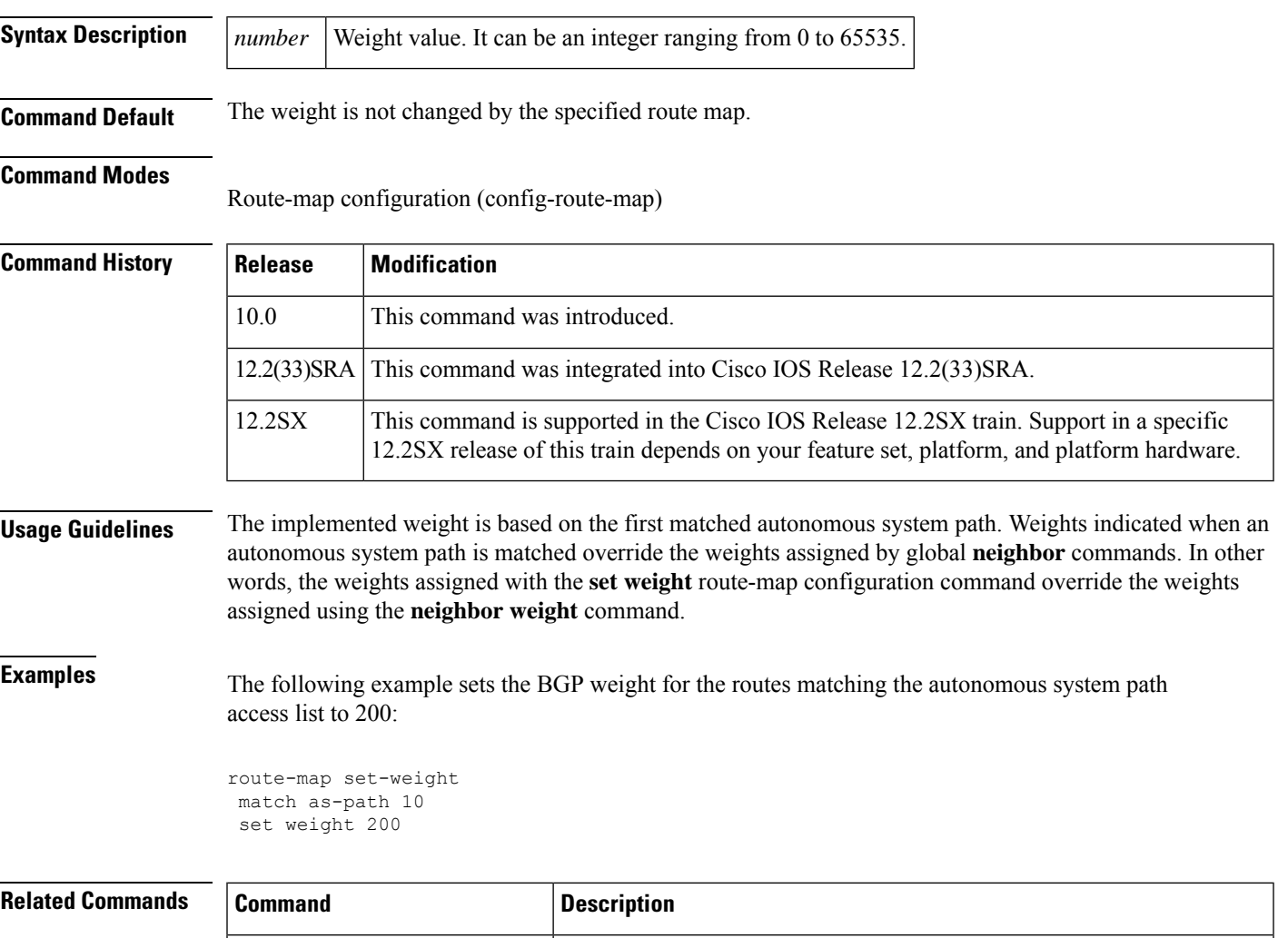

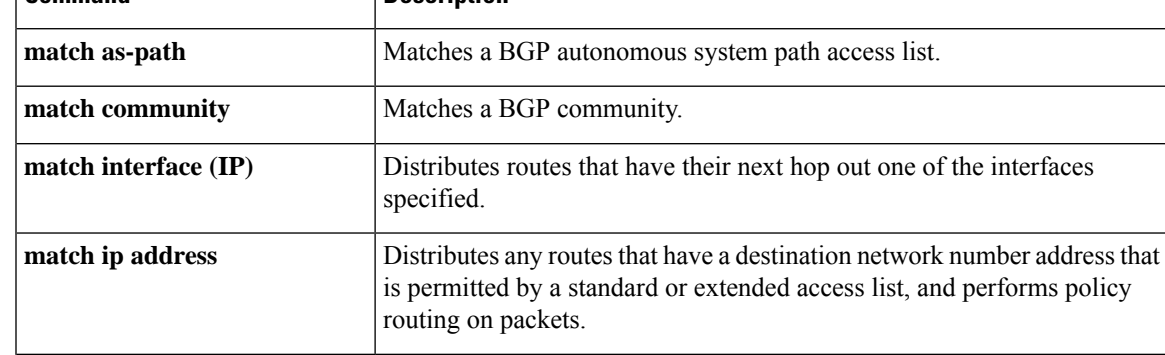

 $\mathbf I$ 

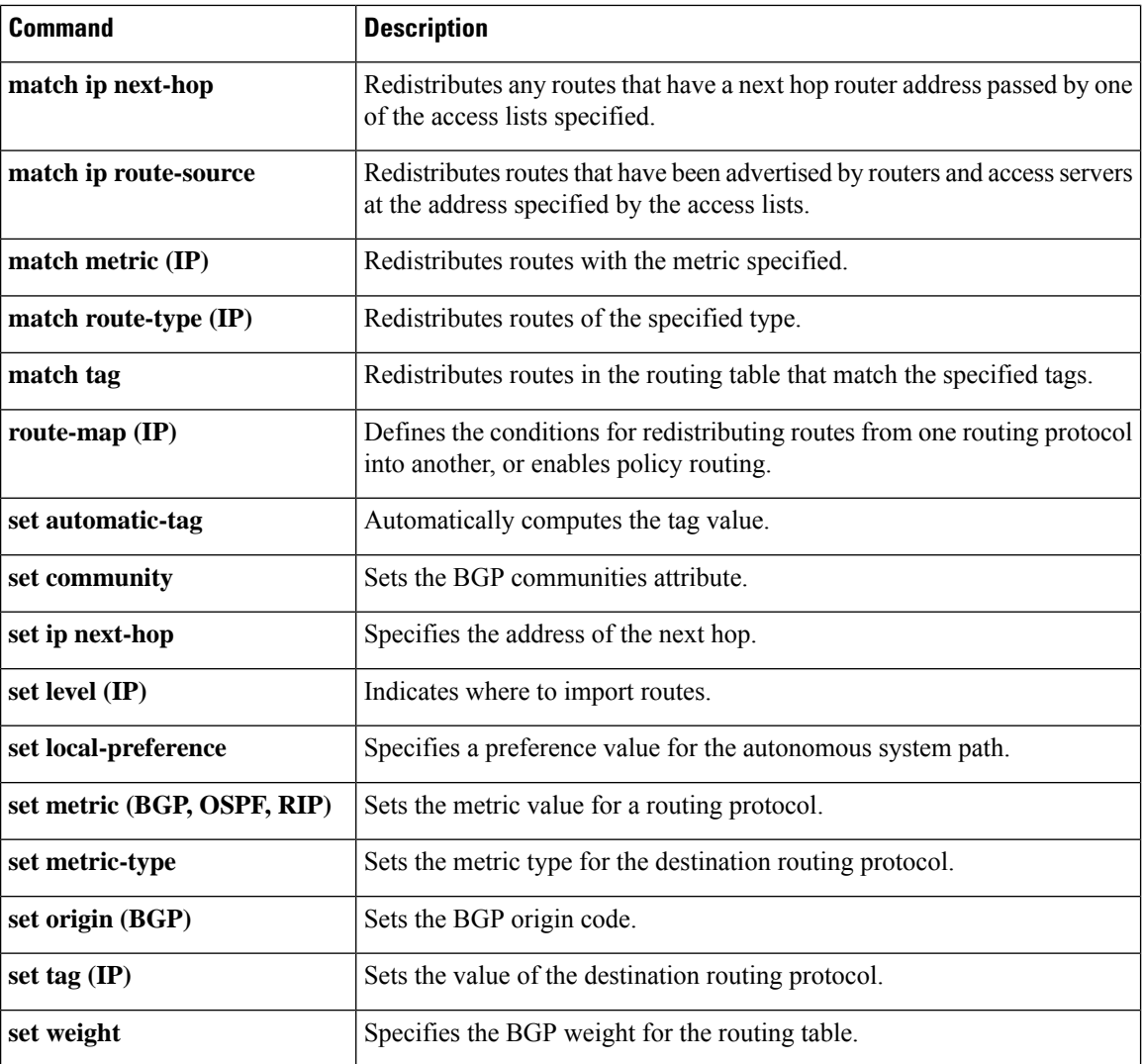
# **show bgp all community**

To display routes for all address families belonging to a particular Border Gateway Protocol (BGP) community, use the **show bgp all community** command in user EXEC or privileged EXEC configuration mode.

### **show bgp all**

**community**[{*community-number...*[{*community-number*}]}][{**local-as**}][{**no-advertise**}][{**no-export**}][{**exact-match**}]

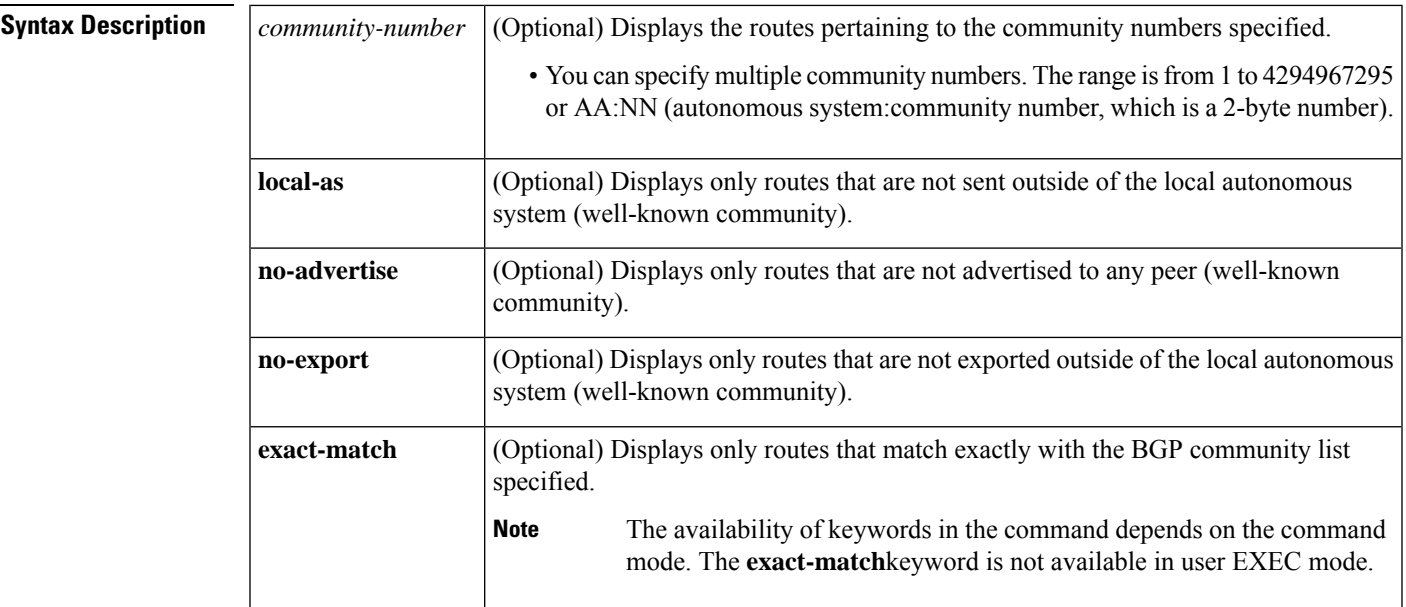

**Command Modes** User EXEC (>)

Privileged EXEC (#)

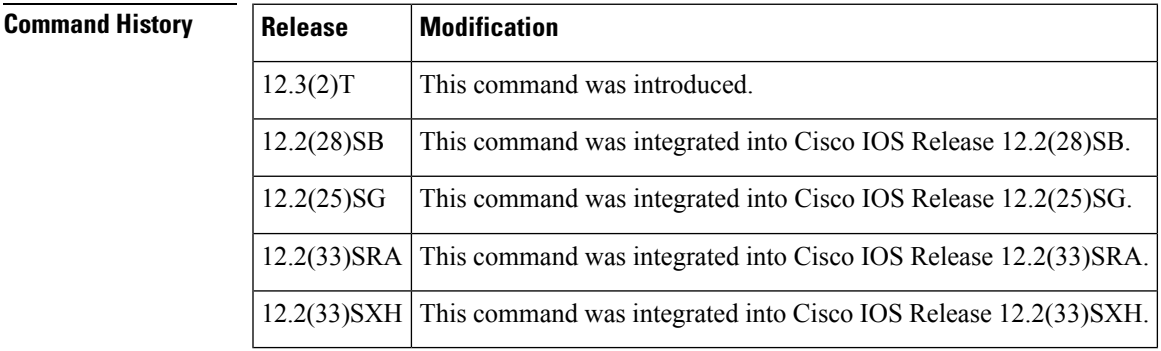

**Usage Guidelines** You can enter the **local-as**, **no-advertise** and **no-export** keywords in any order. You can set the communities using the **set community**command.

> When using the **bgp all community** command, be sure to enter the numerical communities before the well-known communities.

For example, the following string is not valid:

Router# **show bgp all community local-as 111:12345**

Use the following string instead:

Router# **show bgp all community 111:12345 local-as**

**Examples** The following is sample output from the **show bgp all community** command, specifying communities of 1, 2345, and 6789012:

```
Router# show bgp all community 1 2345 6789012 no-advertise local-as no-export exact-match
For address family: IPv4 Unicast
BGP table version is 5, local router ID is 30.0.0.5
Status codes: s suppressed, d damped, h history, * valid, > best, i - internal,
            r RIB-failure, S Stale
Origin codes: i - IGP, e - EGP, ? - incomplete
  Network Next Hop Metric LocPrf Weight Path<br>10.0.3.0/24 10.0.0.4 0 4 3 ?
* > 10.0.3.0/24 10.0.0.4
*> 10.1.0.0/16 10.0.0.4 0 0 4 ?
\star > 10.12.34.0/24
```
The table below describes the significant fields shown in the display.

**Table 10: show bgp all community Field Descriptions**

| <b>Field</b>    | <b>Description</b>                                                                                                    |
|-----------------|----------------------------------------------------------------------------------------------------|
|                 | BGP table version Internal version number of the table. This number is incremented whenever the table<br>changes.                                                                                                    |
| local router ID | The router ID of the router on which the BGP communities are set to display. A 32-bit<br>number written as 4 octets separated by periods (dotted-decimal format).                                                                                                    |
| Status codes    | Status of the table entry. The status is displayed at the beginning of each line in the table.<br>It can be one of the following values:                                                                                                    |
|                 | s--The table entry is suppressed. d--The table entry is dampened. h--The table entry is<br>history. *--The table entry is valid. >--The table entry is the best entry to use for that<br>network. i--The table entry was learned via an internal BGP session.                                                |
| Origin codes    | Indicates the origin of the entry. The origin code is placed at the end of each line in the<br>table. It can be one of the following values:                                                                                                    |
|                 | i--Entry originated from the Interior Gateway Protocol (IGP) and was advertised with a<br>network router configuration command. e--Entry originated from the Exterior Gateway<br>Protocol (EGP). ?--Origin of the path is not clear. Usually, this is a route that is<br>redistributed into BGP from an IGP. |
| Network         | The network address and network mask of a network entity. The type of address depends<br>on the address family.                                                                                                    |
| Next Hop        | IP address of the next system that is used when forwarding a packet to the destination<br>network. The type of address depends on the address family.                                                                                                    |
| Metric          | The value of the inter autonomous system metric. This field is not used frequently.                                                                                                    |

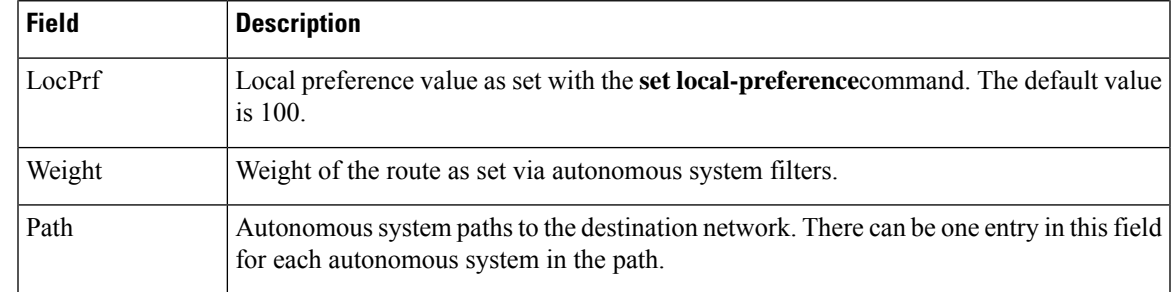

## $\overline{\text{Related Commands}}$

 $\mathbf I$ 

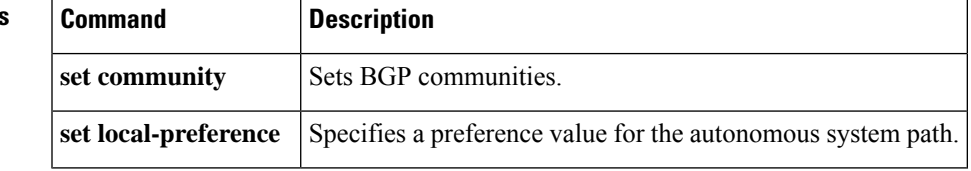

# **show bgp all neighbors**

To display information about Border Gateway Protocol (BGP) connections to neighbors of all address families, use the **show bgp all neighbors** command in user EXEC or privileged EXEC mode.

**show bgp all neighbors** [{*ip-addressipv6-address*}] [{**advertised-routes** | **dampened-routes** | **flap-statistics** | **paths** [*reg-exp*] | **policy** [**detail**] | **received prefix-filter** | **received-routes** | **routes**}]

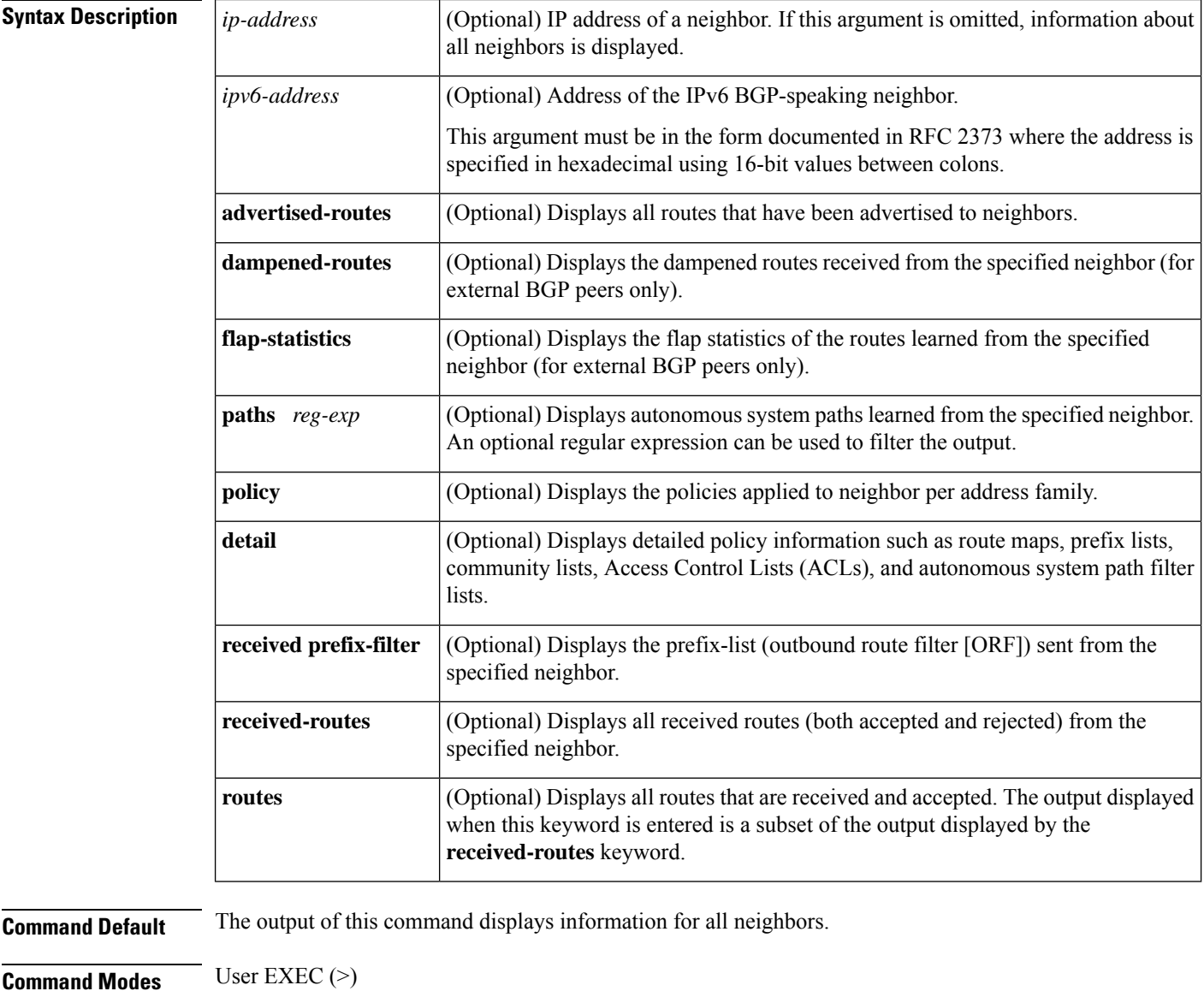

Privileged EXEC (#)

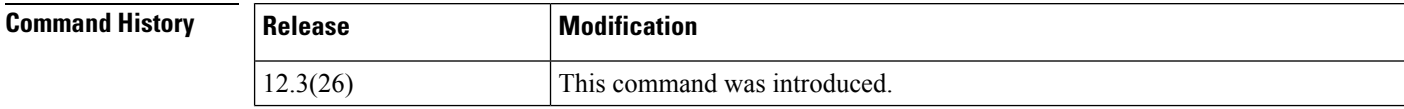

 $\mathbf I$ 

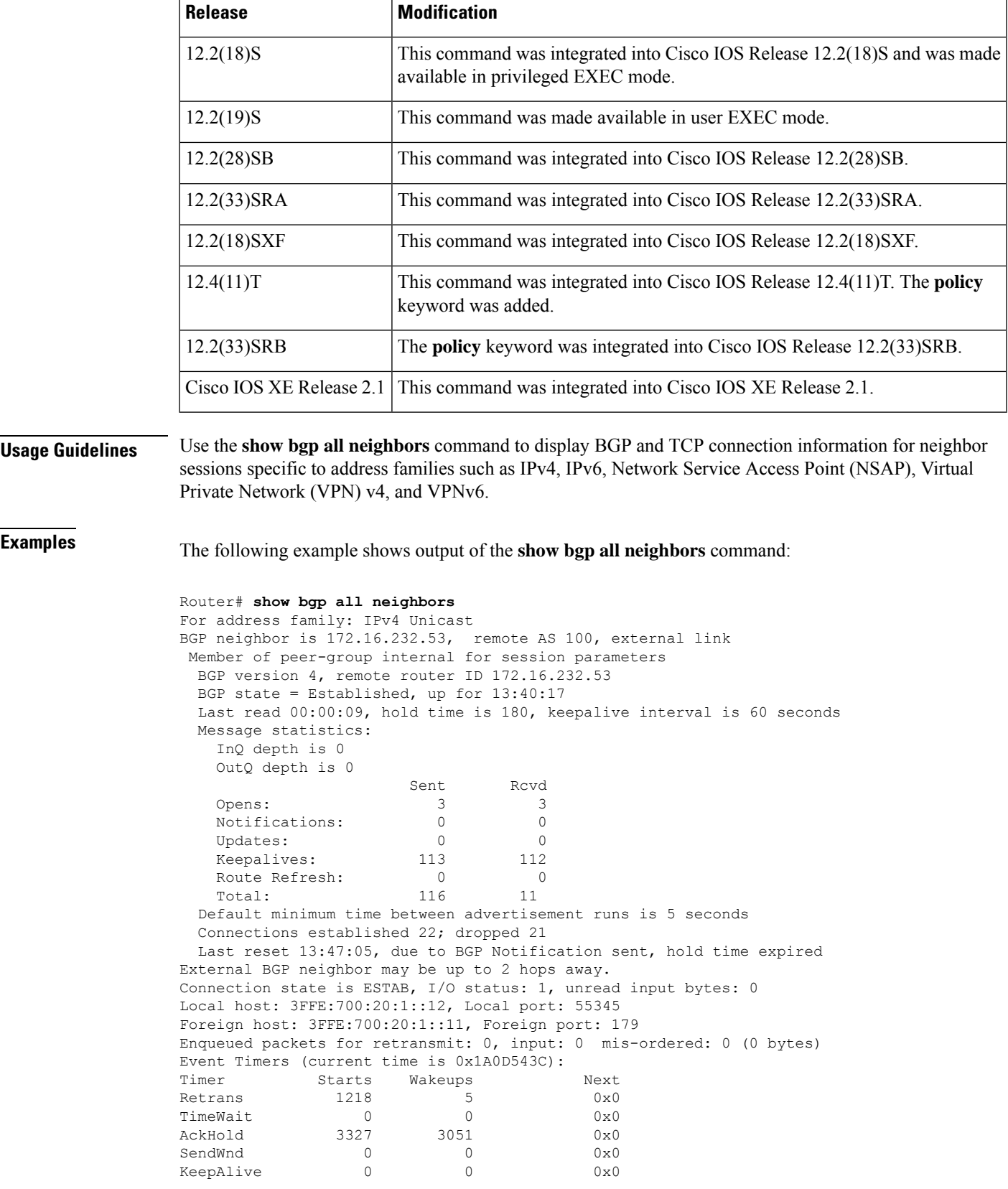

GiveUp 0 0 0 0x0 PmtuAger 0 0 0x0<br>DeadWait 0 0 0x0 DeadWait iss: 1805423033 snduna: 1805489354 sndnxt: 1805489354 sndwnd: 15531 irs: 821333727 rcvnxt: 821591465 rcvwnd: 15547 delrcvwnd: 837 SRTT: 300 ms, RTTO: 303 ms, RTV: 3 ms, KRTT: 0 ms minRTT: 8 ms, maxRTT: 300 ms, ACK hold: 200 ms Flags: higher precedence, nagle Datagrams (max data segment is 1420 bytes): Rcvd: 4252 (out of order: 0), with data: 3328, total data bytes: 257737 Sent: 4445 (retransmit: 5), with data: 4445, total data bytes: 244128 For address family: IPv6 Unicast For address family: IPv4 MDT For address family: VPNv4 Unicast For address family: VPNv6 Unicast For address family: IPv4 Multicast For address family: IPv6 Multicast For address family: NSAP Unicast

The table below describes the significant fields shown in the display.

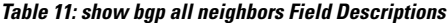

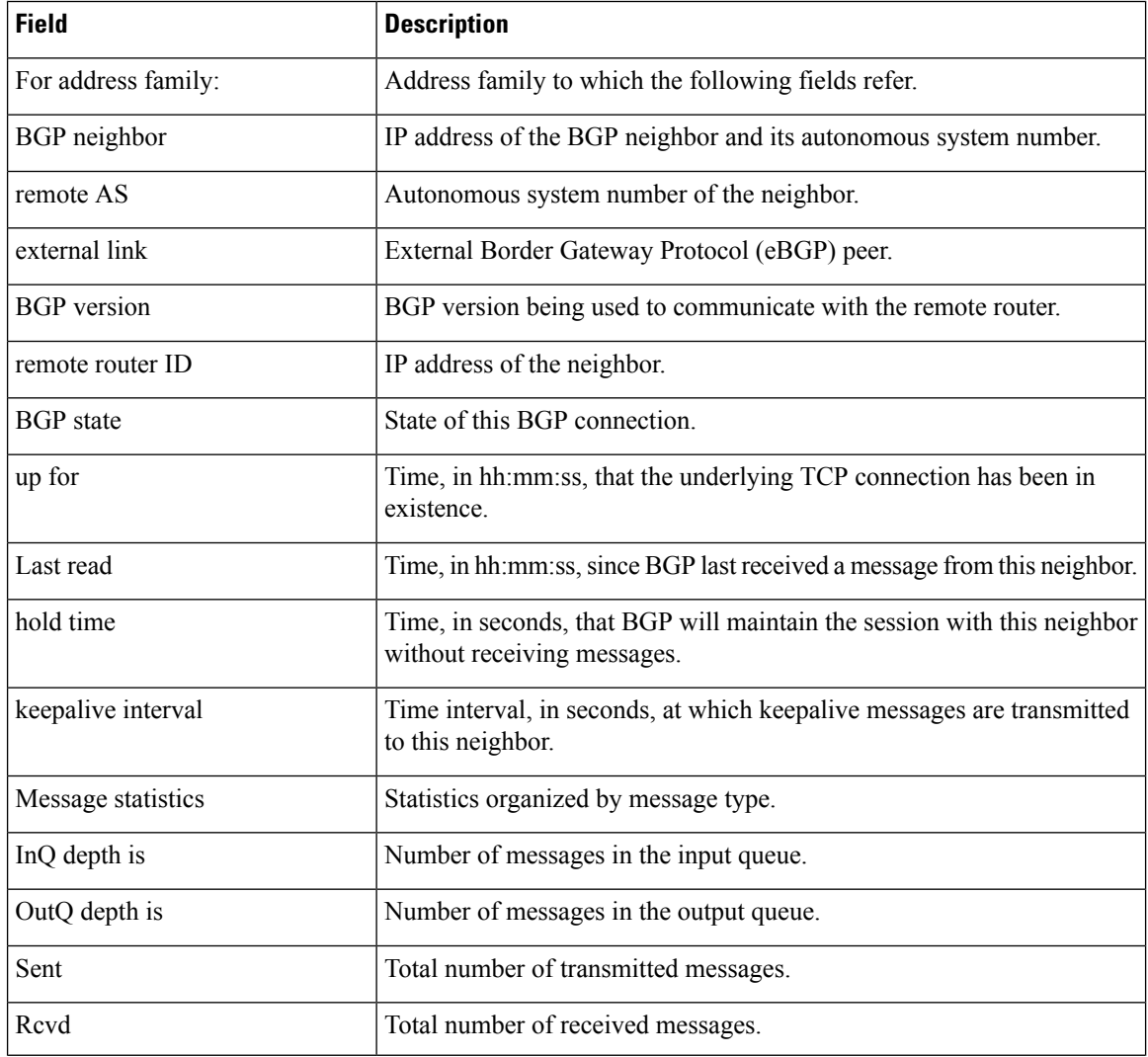

#### **Cisco IOS IP Routing: BGP Command Reference**

 $\overline{\phantom{a}}$ 

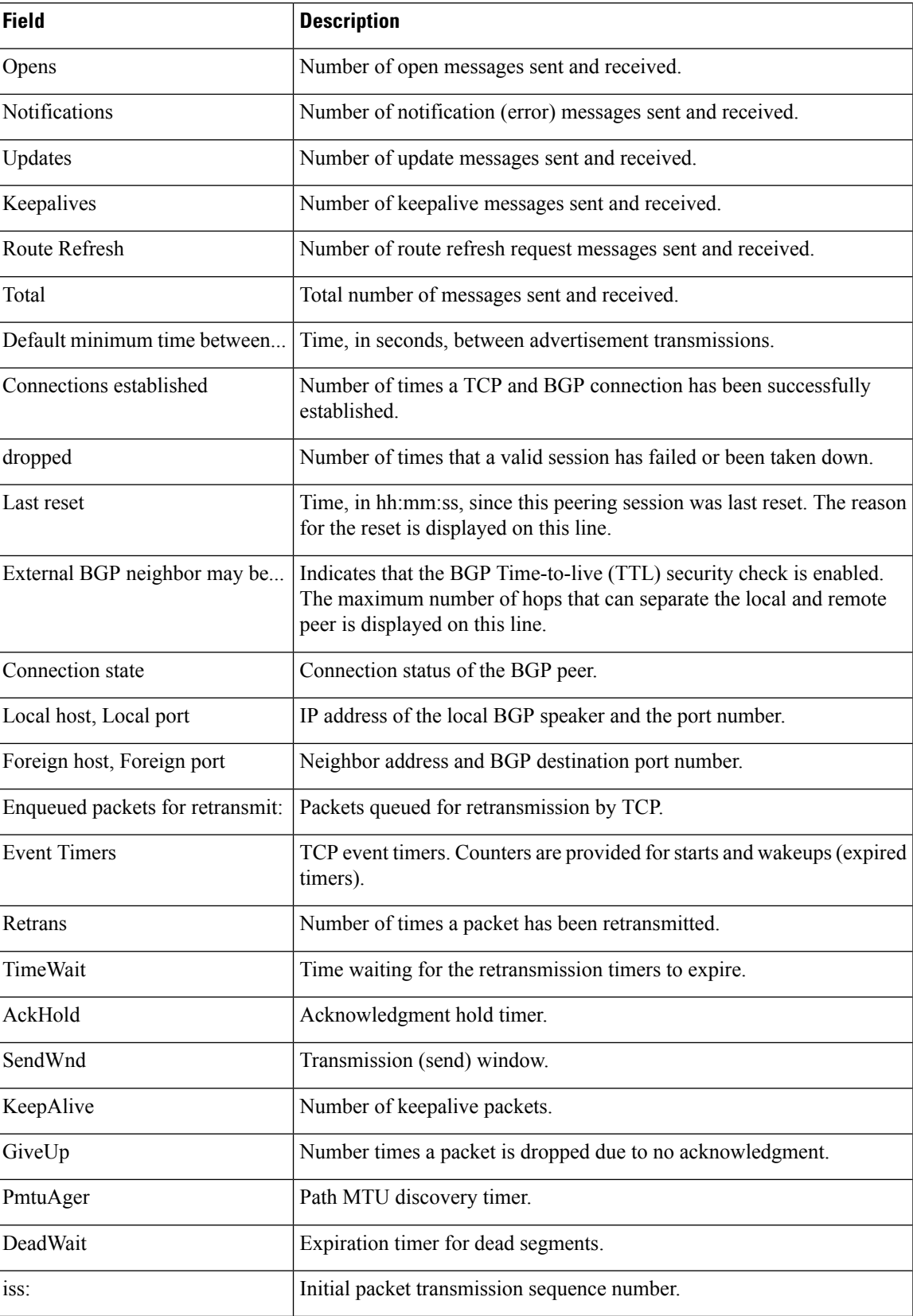

 $\mathbf I$ 

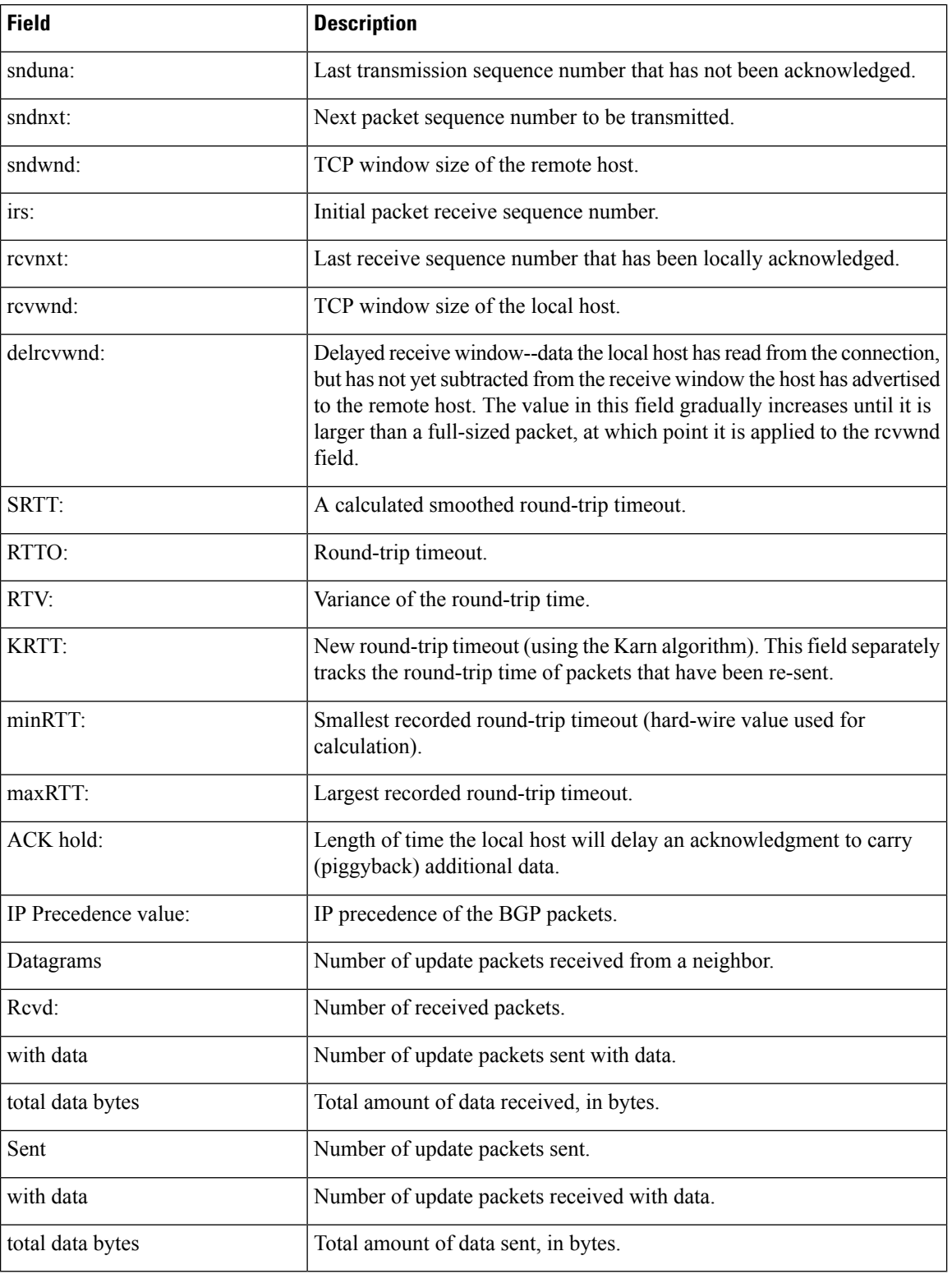

I

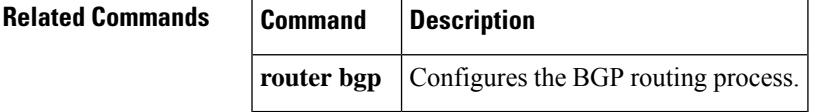

# **show bgp ipv6**

To display entries in the IPv6 Border Gateway Protocol (BGP) routing table, use the **show bgp ipv6**command in user EXEC or privileged EXEC mode.

**show bgp ipv6** {**unicast** | **multicast**} [*ipv6-prefix/prefix-length*] [**longer-prefixes**] [**labels**]

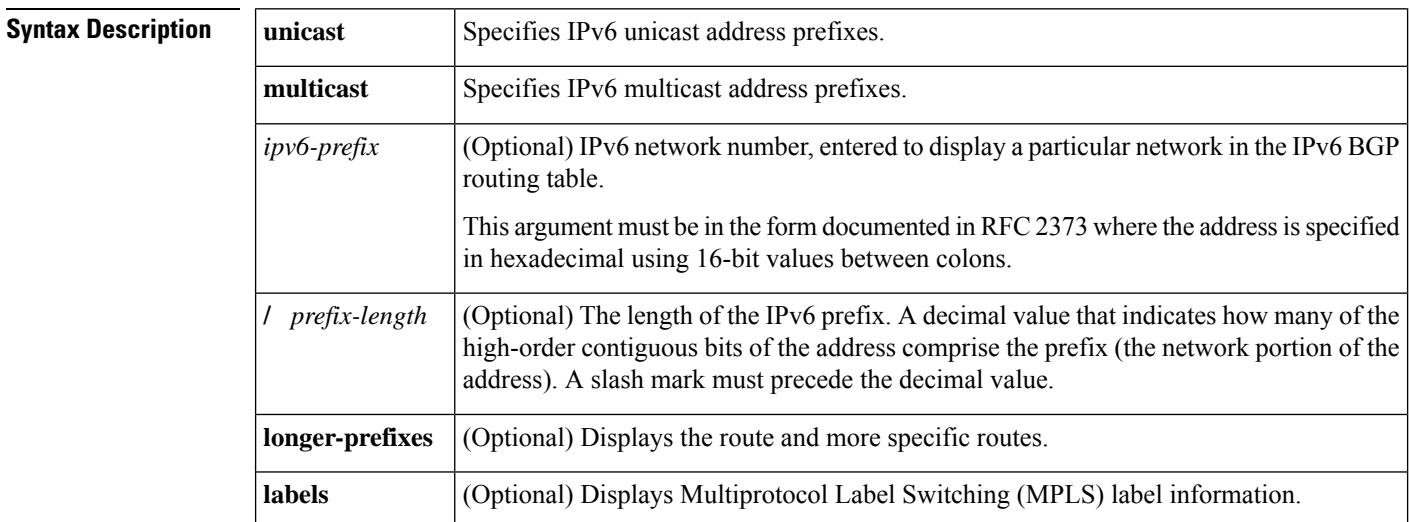

### **Command Modes**

User EXEC Privileged EXEC

### **Command History**

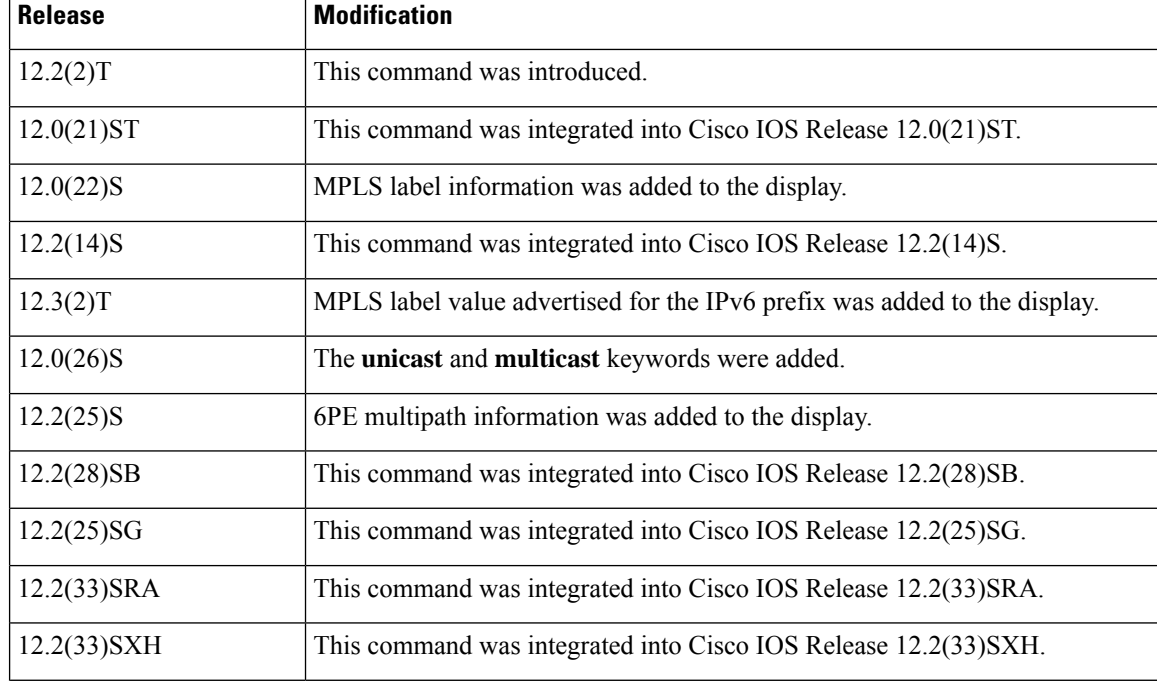

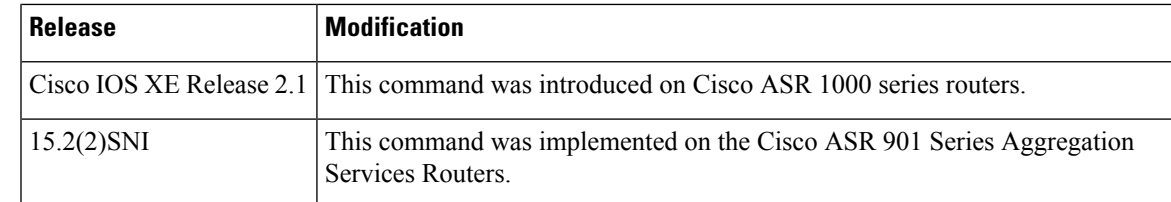

### **Usage Guidelines** The **show bgp ipv6**command provides output similar to the **show ip bgp**command, except that it is IPv6-specific.

**Examples** The following is sample output from the **show bgp ipv6**command:

### Router# **show bgp ipv6 unicast**

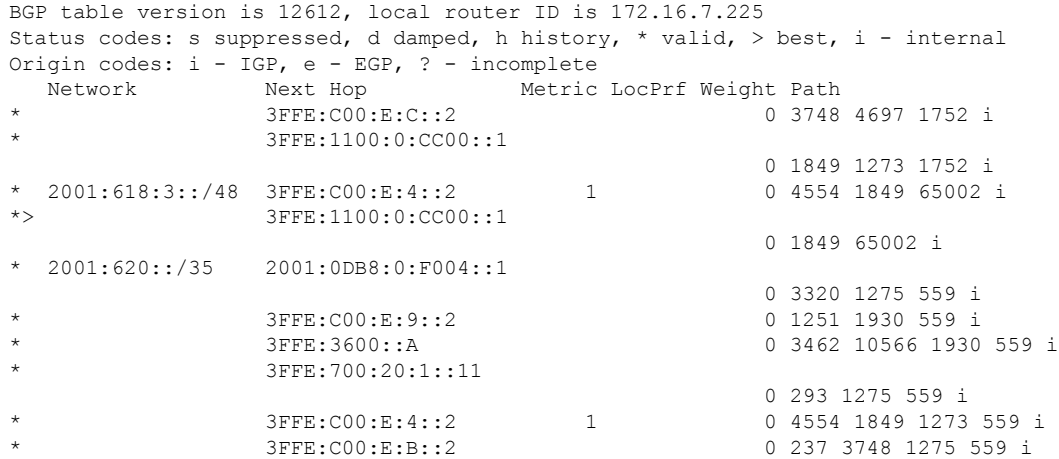

The table below describes the significant fields shown in the display.

#### **Table 12: show bgp ipv6 Field Descriptions**

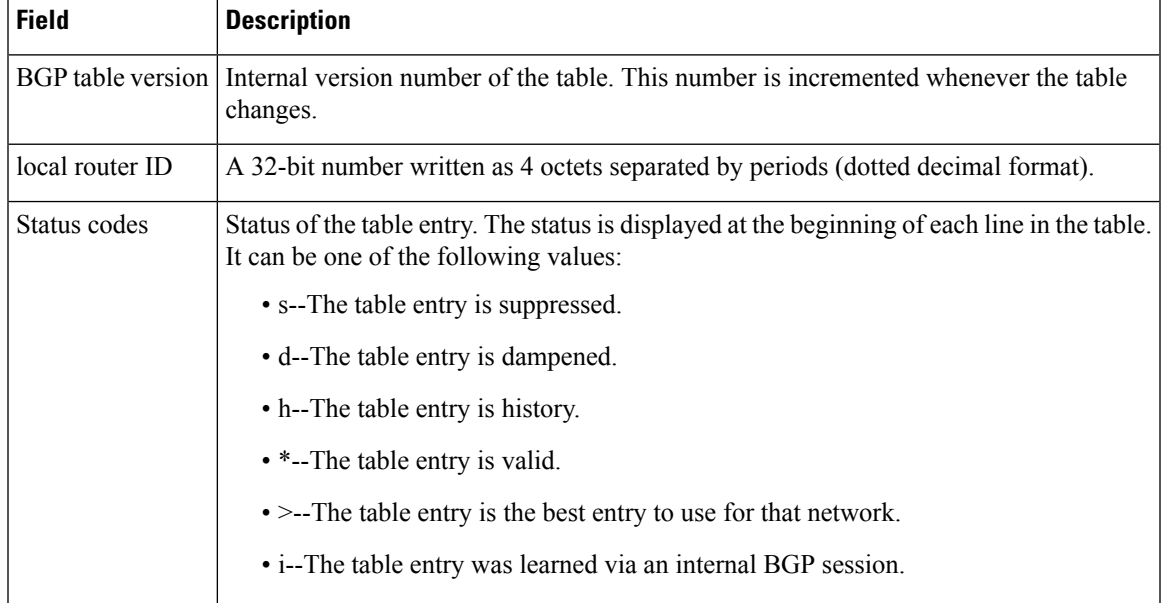

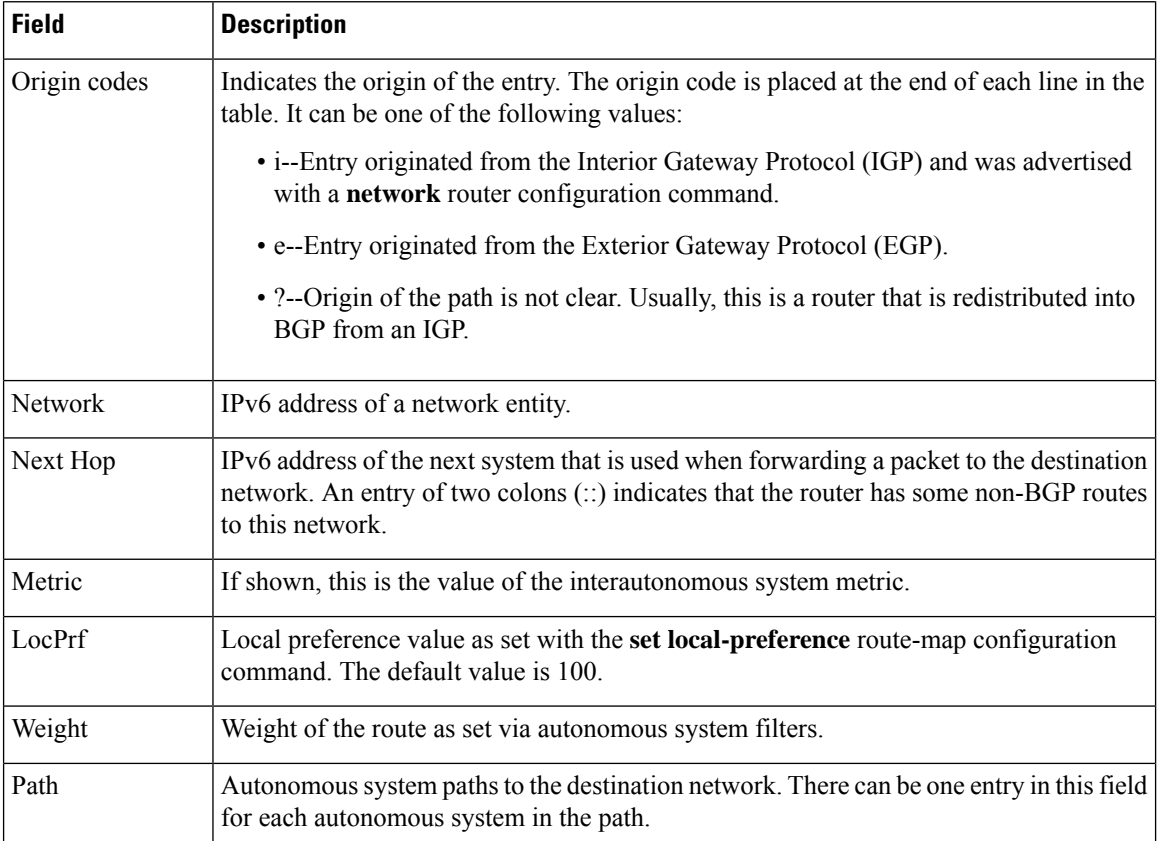

The following is sample output from the **show bgp ipv6**command, showing information for prefix 3FFE:500::/24:

```
Router# show bgp ipv6 unicast 3FFE:500::/24
BGP routing table entry for 3FFE:500::/24, version 19421
Paths: (6 available, best #1)
 Advertised to peer-groups:
     6BONE
  293 3425 2500
    3FFE:700:20:1::11 from 3FFE:700:20:1::11 (192.168.2.27)
      Origin IGP, localpref 100, valid, external, best
  4554 293 3425 2500
   3FFE:C00:E:4::2 from 3FFE:C00:E:4::2 (192.168.1.1)
      Origin IGP, metric 1, localpref 100, valid, external
  33 293 3425 2500
    3FFE:C00:E:5::2 from 3FFE:C00:E:5::2 (209.165.18.254)
      Origin IGP, localpref 100, valid, external
      Dampinfo: penalty 673, flapped 429 times in 10:47:45
  6175 7580 2500
    3FFE:C00:E:1::2 from 3FFE:C00:E:1::2 (209.165.223.204)
      Origin IGP, localpref 100, valid, external
1849 4697 2500, (suppressed due to dampening)
    3FFE:1100:0:CC00::1 from 3FFE:1100:0:CC00::1 (172.31.38.102)
      Origin IGP, localpref 100, valid, external
      Dampinfo: penalty 3938, flapped 596 times in 13:03:06, reuse in 00:59:10
237 10566 4697 2500
    3FFE:C00:E:B::2 from 3FFE:C00:E:B::2 (172.31.0.3)
      Origin IGP, localpref 100, valid, external
```
Ш

The following is sample output from the **show bgp ipv6**command, showing MPLS label information for an IPv6 prefix that is configured to be an IPv6 edge router using MPLS:

```
Router# show bgp ipv6 unicast 2001:0DB8::/32
BGP routing table entry for 2001:0DB8::/32, version 15
Paths: (1 available, best #1)
 Not advertised to any peer
  Local
    ::FFFF:192.168.99.70 (metric 20) from 192.168.99.70 (192.168.99.70)
      Origin IGP, localpref 100, valid, internal, best, mpls label 17
```
To display the top of the stack label with label switching information, enter the **show bgpipv6**EXEC command with the **labels** keyword:

```
Router# show bgp ipv6 unicast labels
Network Next Hop In tag/Out tag
2001:0DB8::/32 ::FFFF:192.168.99.70 notag/20
```
 $\mathscr{P}$ 

**Note** If a prefix has not been advertised to any peer, the display shows "Not advertised to any peer."

The following is sample output from the **show bgp ipv6**command, showing 6PE multipath information. The prefix 4004::/64 is received by BGP from two different peers and therefore two different paths:

```
Router# show bgp ipv6 unicast
BGP table version is 28, local router ID is 172.10.10.1
Status codes:s suppressed, d damped, h history, * valid, > best, i -
internal,
            r RIB-failure, S Stale
Origin codes: i - IGP, e - EGP, ? - incomplete<br>Network Mext Hop Metric LocPrf Weight Path
   Network Next Hop Metric LocPrf Weight Path
*>i4004::/64 ::FFFF:172.11.11.1
                                         0 100 0 ?
* i ::FFFF:172.30.30.1
                                        0 100 0 ?
```
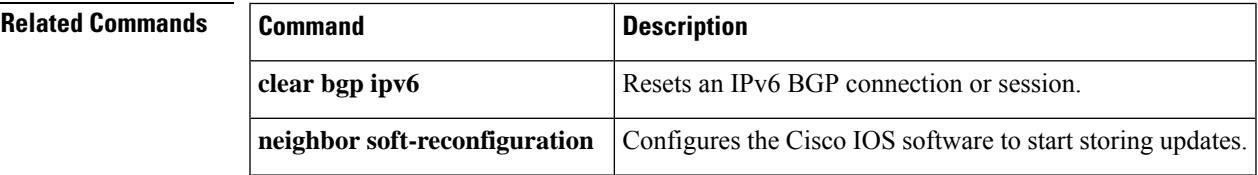

# **show bgp ipv6 unicast rib-failure** To display the IPv6 Border Gateway Protocol (BGPv6) routes that fail to install in the Routing Information Base (RIB) table, use the **show bgp ipv6 unicast rib-failure** command in privileged EXEC mode. **show bgp ipv6 unicast** [**rib-failure**] **Syntax Description rib-failure** (Optional) Displays BGP routes that fail to install in the RIB table. **Command Default** Only information associated with unicast BGPv6 is displayed. **Command Modes** Privileged EXEC (#) **Command History Release Modification** 12.2(33)SB This command was introduced. 15.1(01.06)T This command was integrated into Cisco IOS Release 15.1(01.06)T. The **rib-failure** keyword was added to flag RIB failures in BGPv6. **Usage Guidelines** Use the **bgp suppress-inactive** command to configure the maximum route limit such that the number of routes exceeding that limit do not get advertised to the rest of the network. This prevents traffic congestion, which in turn, reduces RIB failure. **Example** The following is sample output from the **show bgp ipv6 unicast rib-failure** command: Device# **show bgp ipv6 unicast rib-failure** Network Next Hop RIB-failure RIB-NH Matches 2001:DB8:1:100::1/56 2001:DB8:200::1 IPv6 Higher admin distance n/a

The table below describes the significant fields shown in the output.

#### **Table 13: show bgp ipv6 unicast rib-failure Field Descriptions**

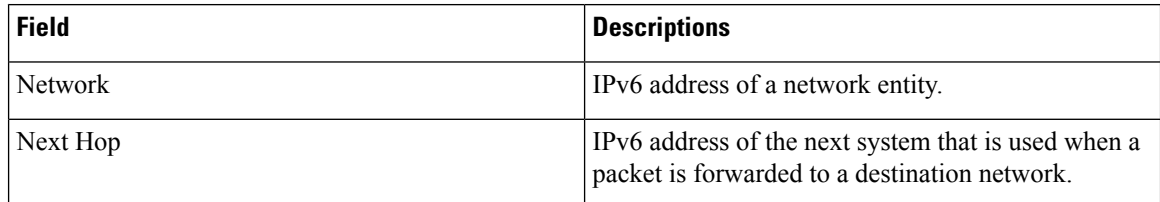

 $\mathbf I$ 

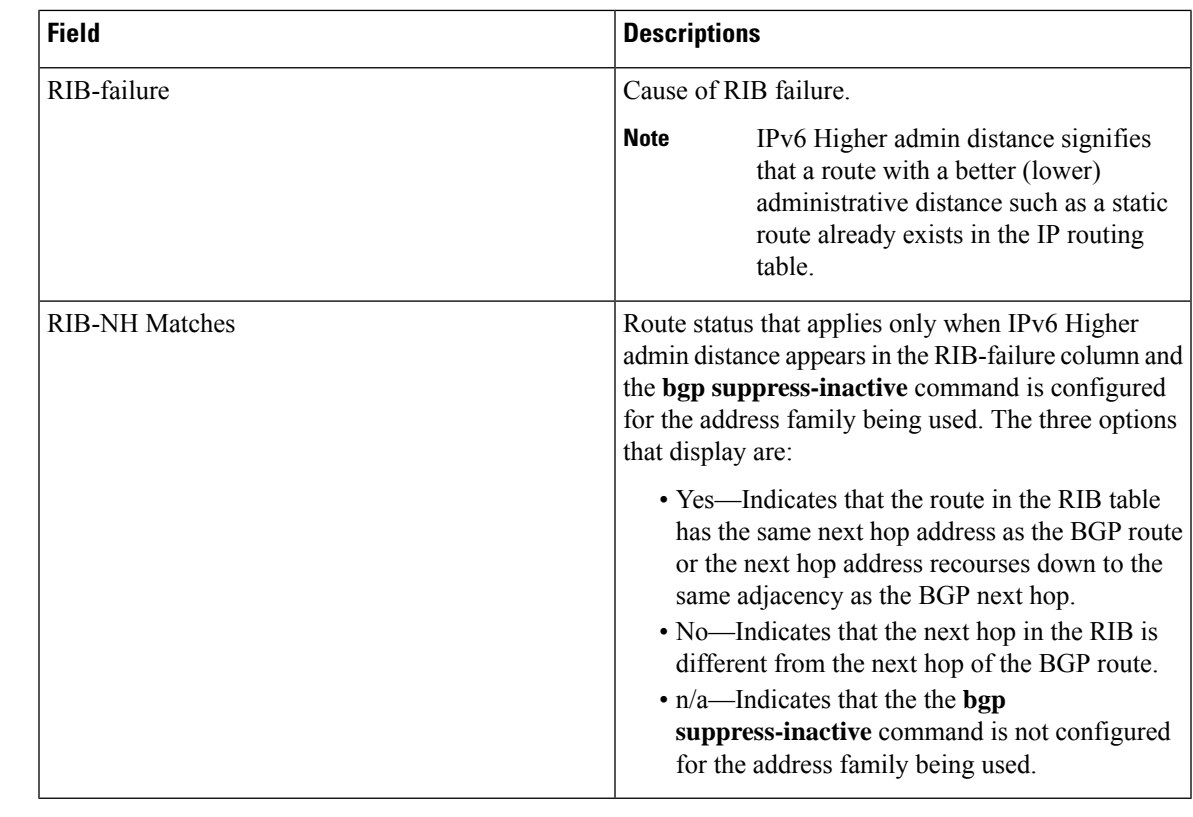

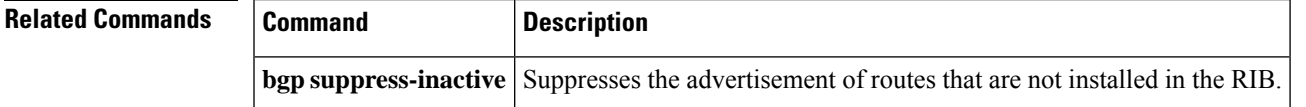

# **show bgp l2vpn evpn**

To display Layer 2 Virtual Private Network (L2VPN) Ethernet Virtual Private Network (EVPN) address family information from the BGP table, use the **show bgp l2vpn evpn** command in user EXEC or privileged EXEC mode.

show bgp l2vpn evpn [{ detail | [ *route* ] }] [{ all | rd *route-distinguisher* }] [ *mac-address* ] [ *ip-address* ] [ route-type { ethernet-ad | ethernet-segment | inclusive-mcast | mac-advertisement [{ ip-prefix | selective-mcast | mcast-join-sync | mcast-leave-sync }] | *nn* } ] [ *bgp-keyword* ]

```
show bgp l2vpn evpn [{ detail | [{ <route> }] }] [{ all | rd route-distinguisher }]
[{ <mac-address> }] [{ <ip-address> }] [ route-type { ethernet-ad |
ethernet-segment | inclusive-mcast | mac-advertisement | { ip-prefix |
selective-mcast | mcast-join-sync | mcast-leave-sync } nn } ] [bgp-keyword]
```
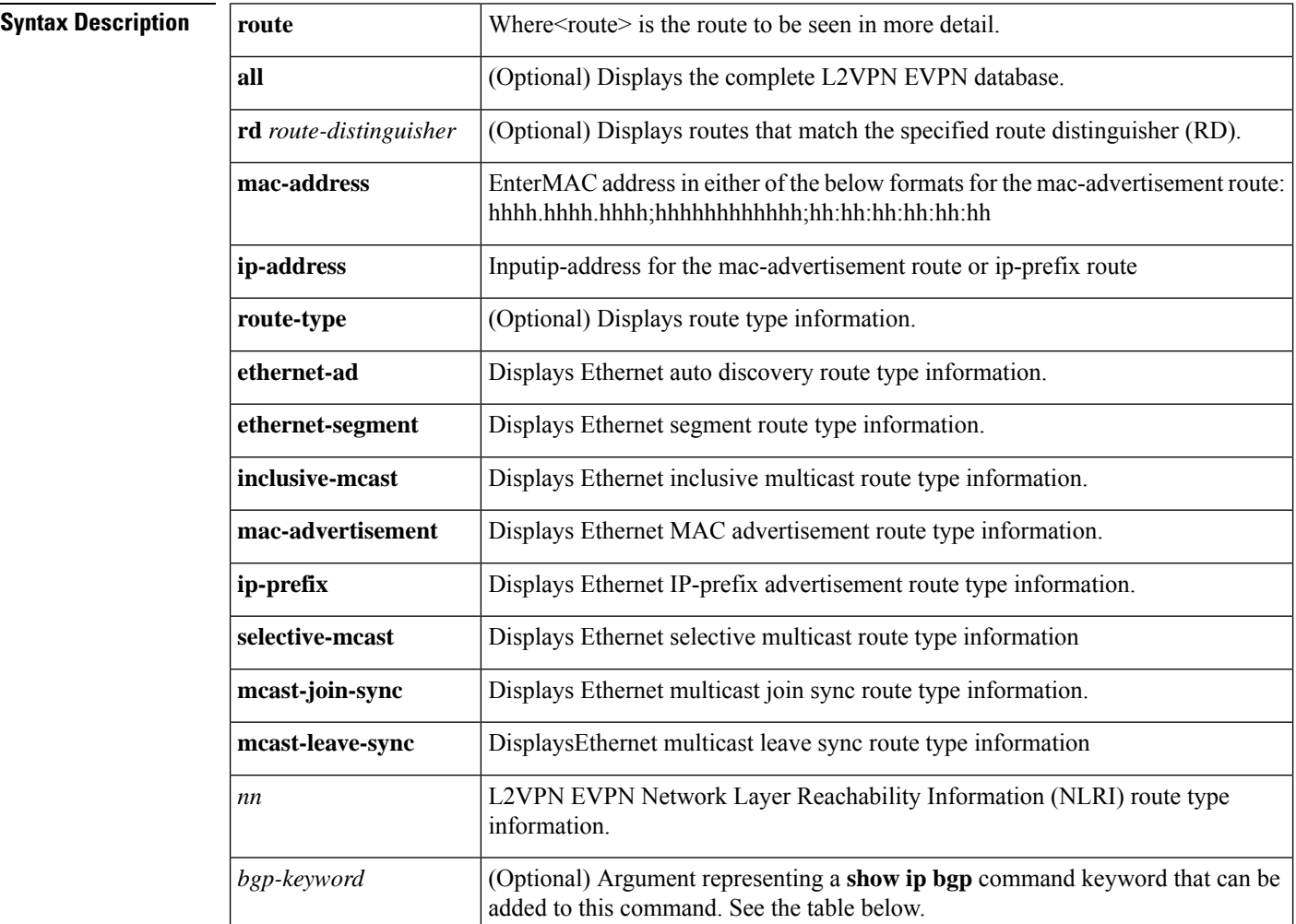

### **Command Default** If no arguments or keywords are specified, this command displays the complete L2VPN EVPN database.

## **Command Modes** User EXEC (>)

Privileged EXEC (#)

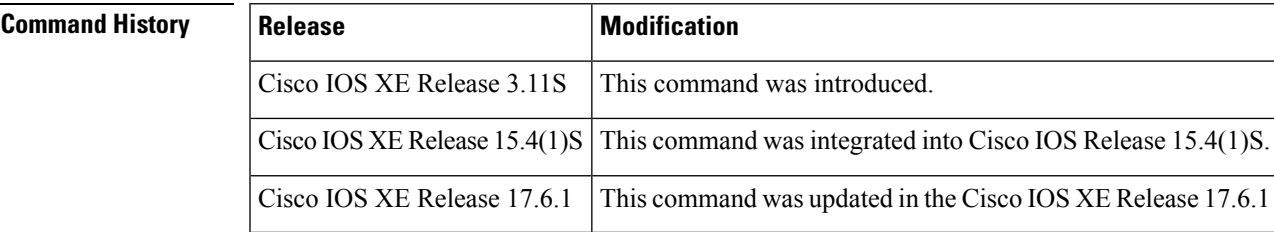

**Usage Guidelines** The table below displays optional **show ip bgp** command keywords that can be configured with the **show bgp l2vpn evpn** command. Replace the *bgp-keyword* argument with the appropriate keyword from the table. For more details about each command in its **show ip bgp** *bgp-keyword* form, see the *Cisco IOS IP Routing Protocols Command Reference*.

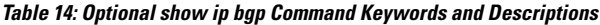

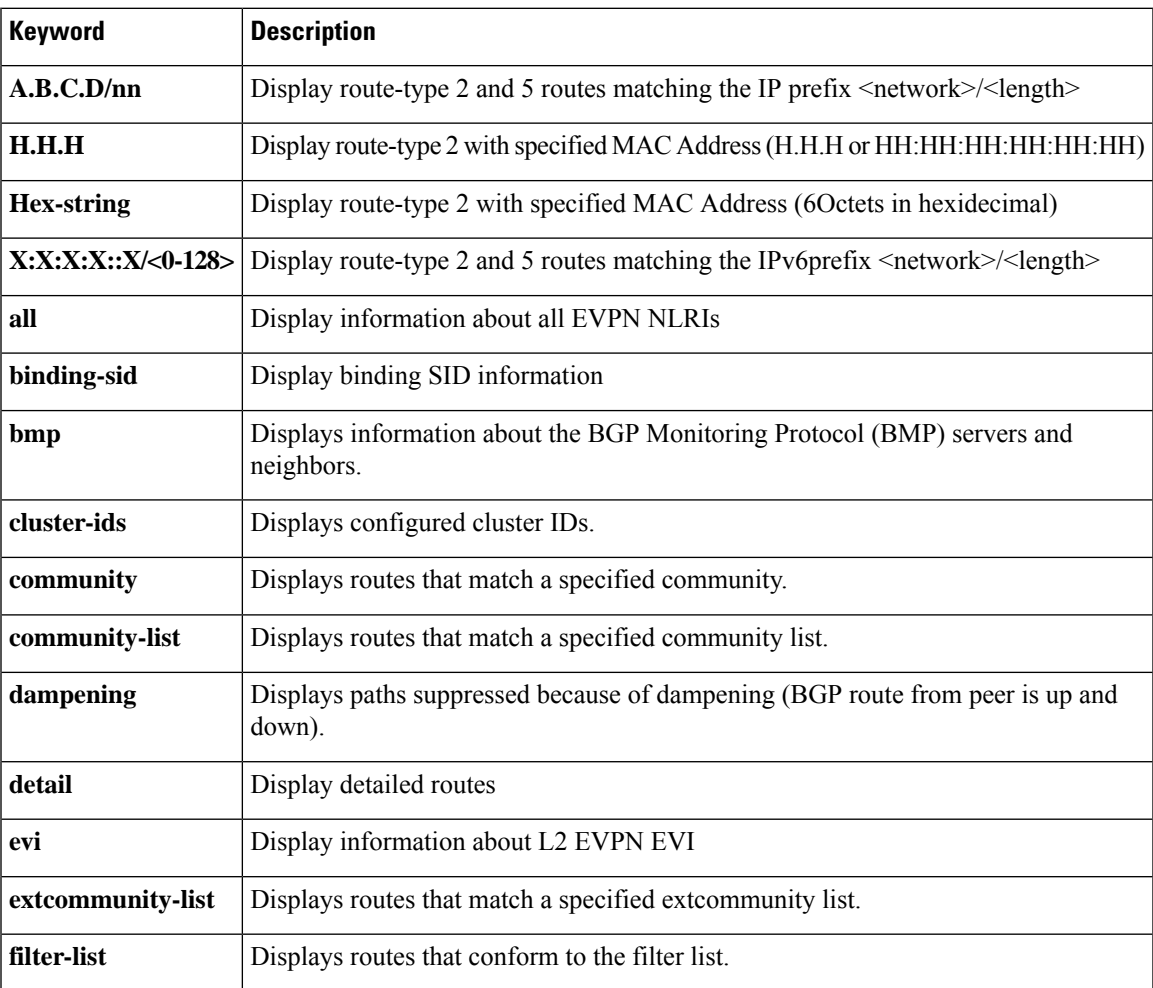

I

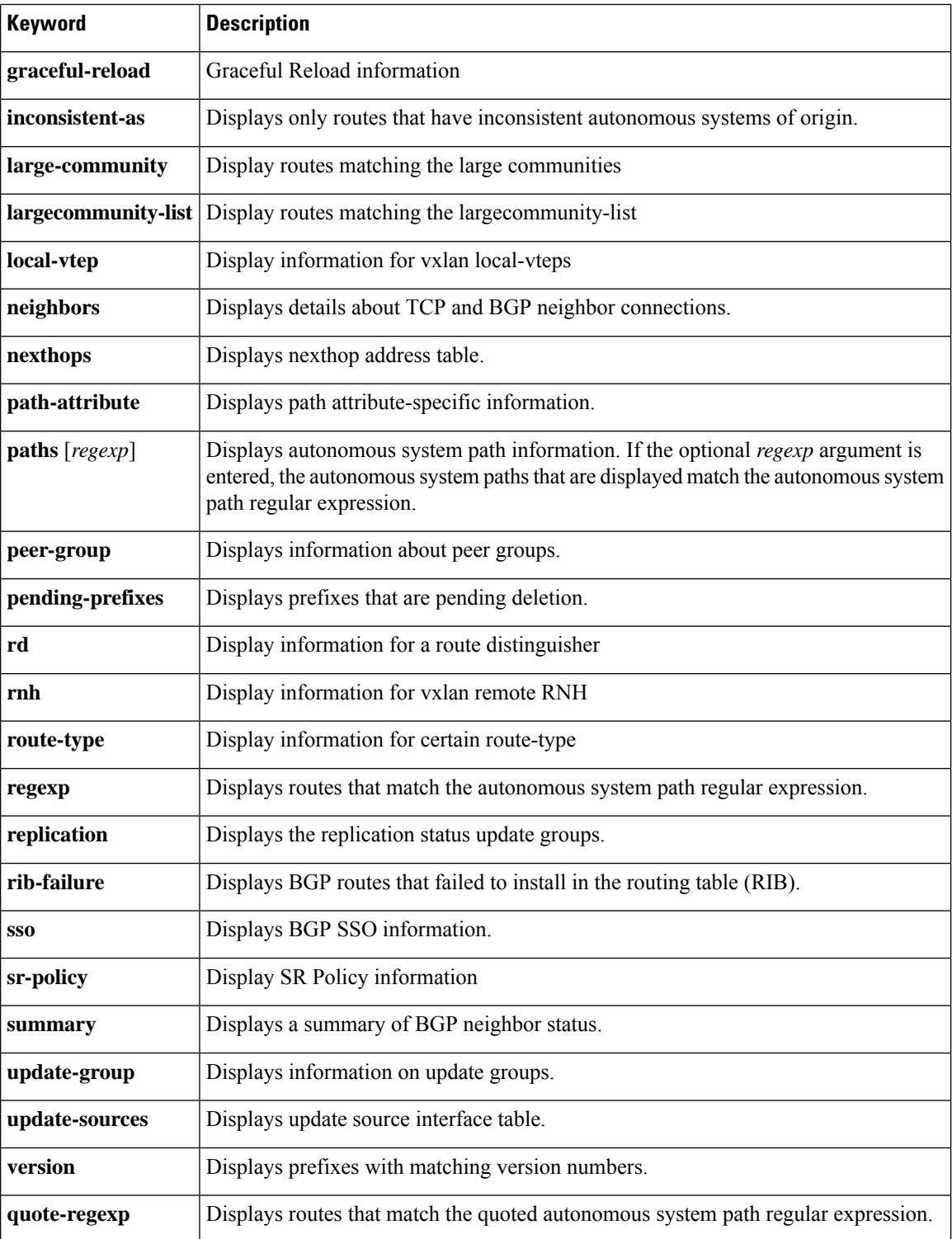

## **Examples**

Device# **show bgp l2vpn evpn all**

BGP table version is 5, local router ID is 19.0.0.1

Ш

```
Status codes: s suppressed, d damped, h history, * valid, > best, i - internal,
             r RIB-failure, S Stale, m multipath, b backup-path, f RT-Filter,
            x best-external, a additional-path, c RIB-compressed,
Origin codes: i - IGP, e - EGP, ? - incomplete
RPKI validation codes: V valid, I invalid, N Not found
    Network Next Hop Metric LocPrf Weight Path
Route Distinguisher: 100.100.100.100:11111
*>i [1][100.100.100.100:11111][AAAABBBBCCCCDDDDEEEE][23456789][101234]/25
                     19.0.101.1 100 0 i
Route Distinguisher: 100.100.100.101:65535
 *>i
[2][100.100.100.101:65535][AAAABBBBCCCCDDDDEEEE][12345678][48][AABBCCDDEEEE][16][1111:1111:1111:1111:1111:1111:1111:1004][234567]/49
                     19.0.101.1 100 0 i
Route Distinguisher: 3.3.3.3:400
*>i [3][3.3.3.3:400][5678][4][123.123.123.123]/17
                     19.0.101.1 100 0 i
Route Distinguisher: 19.0.101.1:100
*>i [4][19.0.101.1:100][AAAABBBBCCCCDDDDEEEE]/18
                     19.0.101.1 100 0 i
```
The table below describes the significant fields shown in the display.

**Table 15: show bgp l2vpn vpls all Field Descriptions**

| <b>Field</b>        | <b>Description</b>                                                                                                    |
|---------------------|----------------------------------------------------------------------------------------------------|
| Next Hop            | IP address of the next system that is used when forwarding a packet to the destination<br>network. An entry of 0.0.0.0 indicates that the device has some non-BGP routes to this<br>network. |
| Metric              | If shown, the value of the interautonomous system metric.                                                                                                    |
| LocPrf              | Local preference value as set with the set local-preference route-map configuration<br>command. The default value is 100.                                                                    |
| Weight              | Weight of the route as set via autonomous system filters.                                                                                                    |
| Path                | Autonomous system paths to the destination network. There can be one entry in this<br>field for each autonomous system in the path.                                                          |
| Route Distinguisher | Route distinguisher that identifies a set of routing and forwarding tables used in virtual<br>private networks.                                                                              |

#### Device# **show bgp l2vpn evpn all route-type 1**

```
BGP routing table entry for
[1][100.100.100.100:11111][AAAABBBBCCCCDDDDEEEE][23456789][101234]/25, version 2
Paths: (1 available, best #1, table EVPN-BGP-Table)
 Advertised to update-groups:
     1 2 3
 Refresh Epoch 1
 Local, (Received from a RR-client)
   19.0.101.1 from 19.0.101.1 (19.0.101.1)
     Origin IGP, localpref 100, valid, internal, best
     Extended Community: RT:100:101 EVPN LABEL:0x1:Label-101234
     rx pathid: 0, tx pathid: 0x0
```
Device# **show bgp l2vpn evpn <ip>** show ip bgp l2vpn evpn 192.168.11.254 BGP routing table entry for [2][1.1.1.3:1][0][48][001100110011][32][192.168.11.254]/24, version 59 Paths: (2 available, best #1, table evi 1) Not advertised to any peer Refresh Epoch 2 Local, imported path from [2][99.99.99.3:1][0][48][001100110011][32][192.168.11.254]/24 (global) 99.99.99.1 (metric 11) (via default) from 99.99.99.1 (99.99.99.3) Origin incomplete, metric 0, localpref 100, valid, internal, multipath, best EVPN ESI: 00000000000000000000, Label1 17, Label2 18 Extended Community: RT:100:1 RT:100:100 EVPN DEF GW:0:0 rx pathid: 0, tx pathid: 0x0 Updated on Dec 1 2020 13:50:56 PST Refresh Epoch 2 Local, imported path from [2][2.2.2.3:1][0][48][001100110011][32][192.168.11.254]/24 (global) 2.2.2.1 (metric 21) (via default) from 99.99.99.1 (99.99.99.3) Origin incomplete, metric 0, localpref 100, valid, internal, multipath(oldest) EVPN ESI: 00000000000000000000, Label1 16, Label2 20 Extended Community: RT:100:1 RT:100:100 EVPN DEF GW:0:0 Originator: 2.2.2.3, Cluster list: 99.99.99.3 rx pathid: 0, tx pathid: 0 Updated on Dec 1 2020 13:50:56 PST BGP routing table entry for [2][2.2.2.3:1][0][48][001100110011][32][192.168.11.254]/24, version 2 Paths: (1 available, best #1, table EVPN-BGP-Table) Not advertised to any peer Refresh Epoch 2 Local 2.2.2.1 (metric 21) (via default) from 99.99.99.1 (99.99.99.3) Origin incomplete, metric 0, localpref 100, valid, internal, best EVPN ESI: 00000000000000000000, Label1 16, Label2 20 Extended Community: RT:100:1 RT:100:100 EVPN DEF GW:0:0 Originator: 2.2.2.3, Cluster list: 99.99.99.3 rx pathid: 0, tx pathid: 0x0 Updated on Dec 1 2020 13:49:45 PST BGP routing table entry for [5][100:2][0][32][192.168.11.254]/17, version 30 Paths: (1 available, best #1, table EVPN-BGP-Table) Not advertised to any peer Refresh Epoch 2 Local 2.2.2.1 (metric 21) (via default) from 99.99.99.1 (99.99.99.3) Origin incomplete, metric 0, localpref 100, valid, internal, best EVPN ESI: 00000000000000000000, Gateway Address: 0.0.0.0, VNI Label 0, MPLS VPN Label 23 Extended Community: RT:100:100 Originator: 2.2.2.3, Cluster list: 99.99.99.3 rx pathid: 0, tx pathid: 0x0 Updated on Dec 1 2020 13:49:45 PST Device# **show ip bgp evpn <mac-address>** VTEP1#show ip bgp l2vpn evpn aabb00000011 BGP routing table entry for [2][1.1.1.3:1][0][48][AABB00000011][0][\*]/20, version 44 Paths: (1 available, best #1, table evi 1) Advertised to update-groups: 1 Refresh Epoch 1 Local :: (via default) from 0.0.0.0(1.1.1.1)

```
Origin incomplete, localpref 100, weight 32768, valid, sourced, local, best
```

```
EVPN ESI: 00000000000000000000, Label1 20011
Extended Community: RT:100:1 ENCAP:8
Local irb vxlan vtep:
vrf:red, l3-vni:30000
local router mac:AABB.CC81.F500
core-irb interface:Vlan3
vtep-ip:ABCD:1::2
rx pathid: 0, tx pathid: 0x0
Updated on Jul 21 2021 14:01:28 PST
BGP routing table entry for
[2][1.1.1.3:1][0][48][AABB00000011][128][FE80::A8BB:FF:FE00:11]/36, version 45
Paths: (1 available, best #1, table evi 1)
Advertised to update-groups:
1
Refresh Epoch 1
Local
:: (via default) from 0.0.0.0(1.1.1.1)
Origin incomplete, localpref 100, weight 32768, valid, sourced, local, best
EVPN ESI: 00000000000000000000, Label1 20011, Label2 30000
Extended Community: RT:100:1 RT:100:200 ENCAP:8
Router MAC:AABB.CC81.F500
Local irb vxlan vtep:
vrf:red, l3-vni:30000
local router mac:AABB.CC81.F500
core-irb interface:Vlan3
vtep-ip:ABCD:1::2
rx pathid: 0, tx pathid: 0x0
```
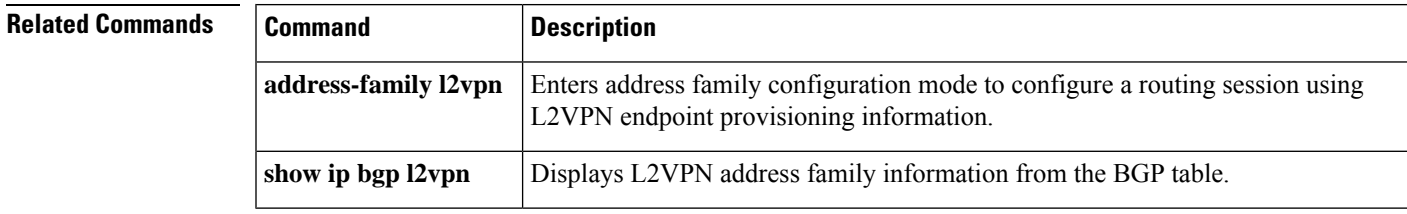

# **show bgp l2vpn vpls**

To display Layer 2 Virtual Private Network (L2VPN) Virtual Private LAN Service (VPLS) address family information from the Border Gateway Protocol (BGP) table, use the **show bgp l2vpn vpls** command in user EXEC or privileged EXEC mode.

**show bgp l2vpn vpls** {**all** | **rd** *route-distinguisher*} [{*bgp-keyword*}]

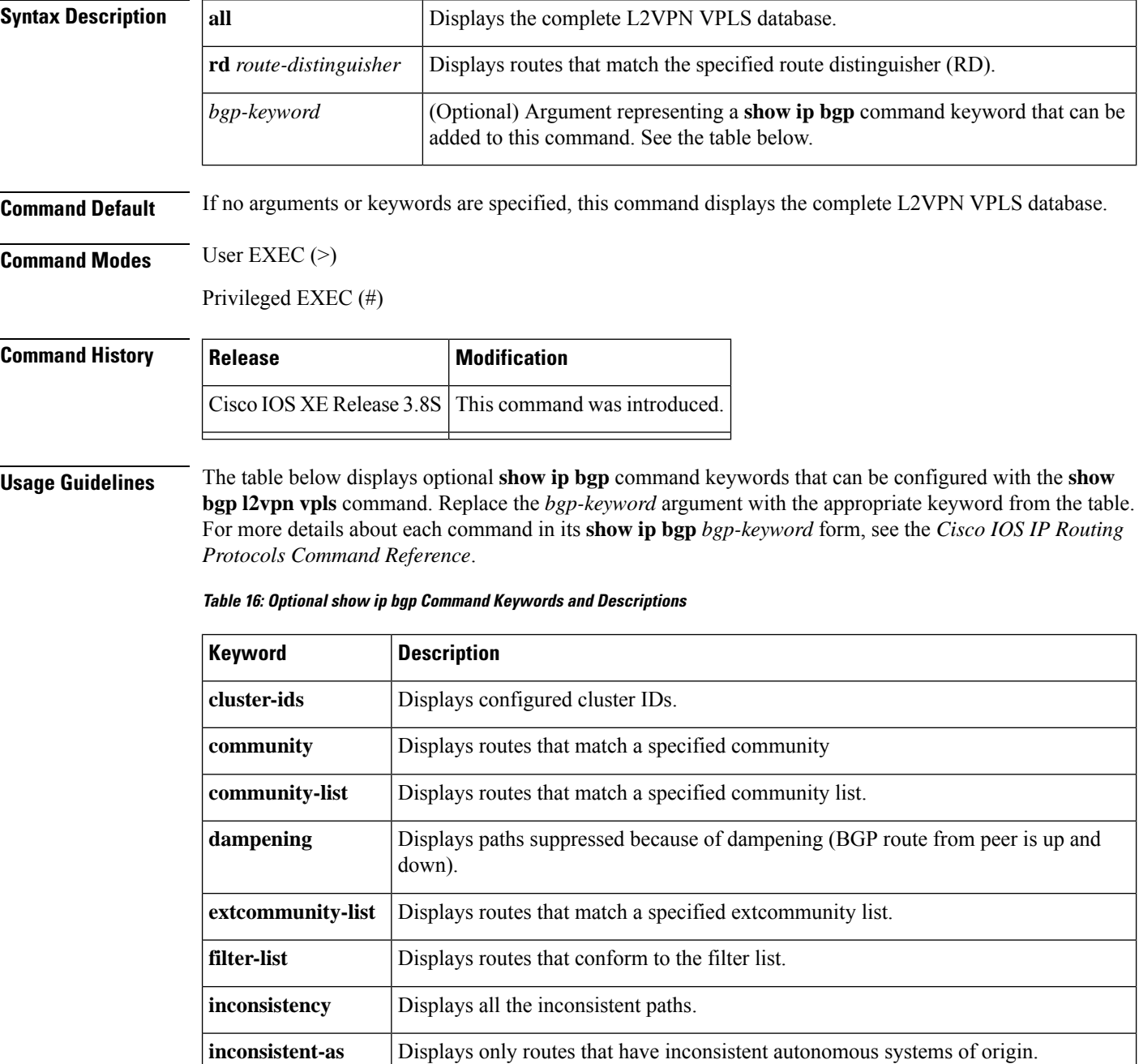

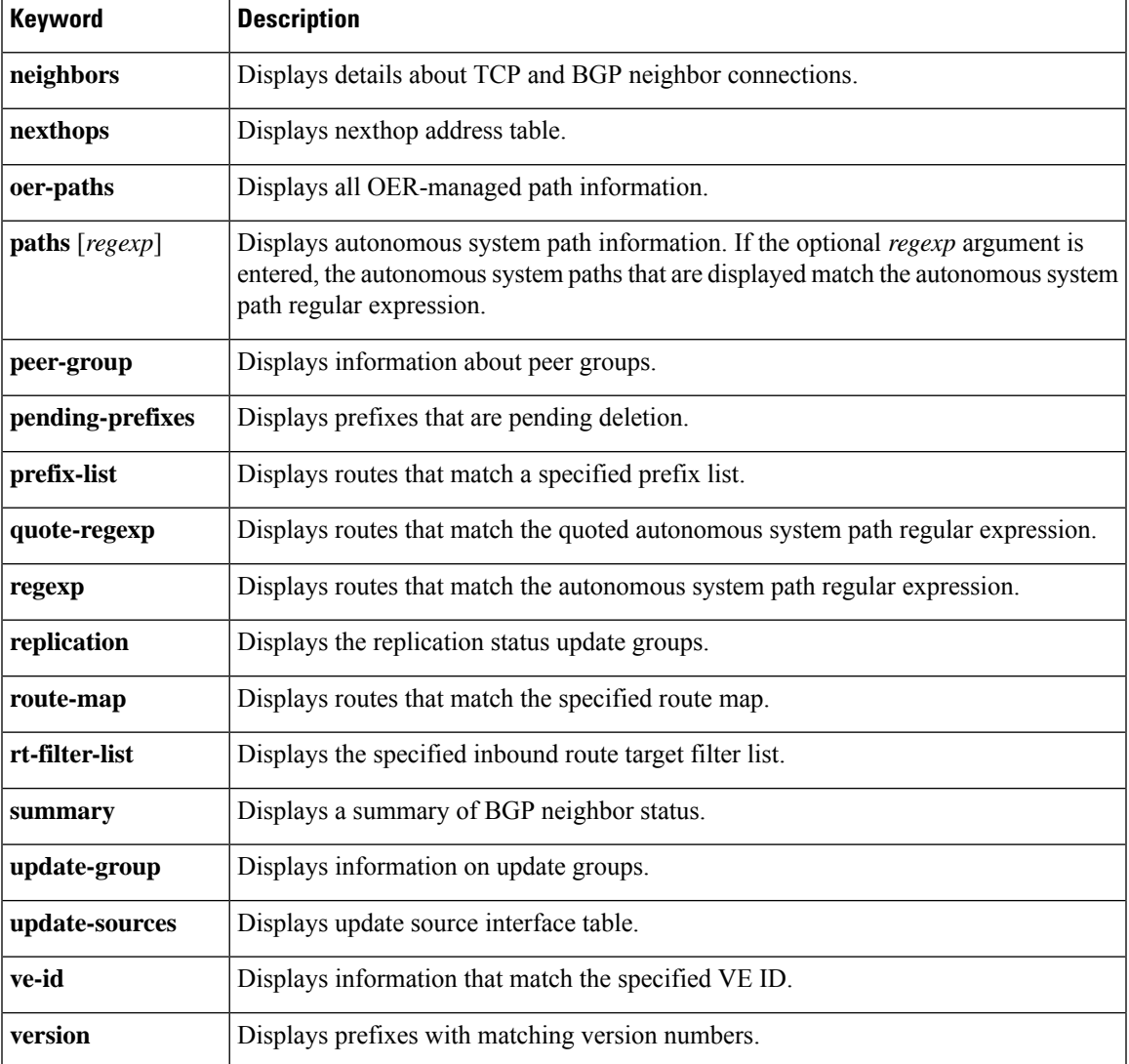

## **Examples**

### **show bgp l2vpn vpls all**

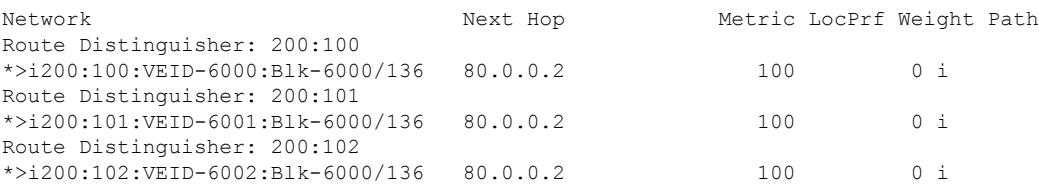

The table below describes the significant fields shown in the display.

 $\mathbf I$ 

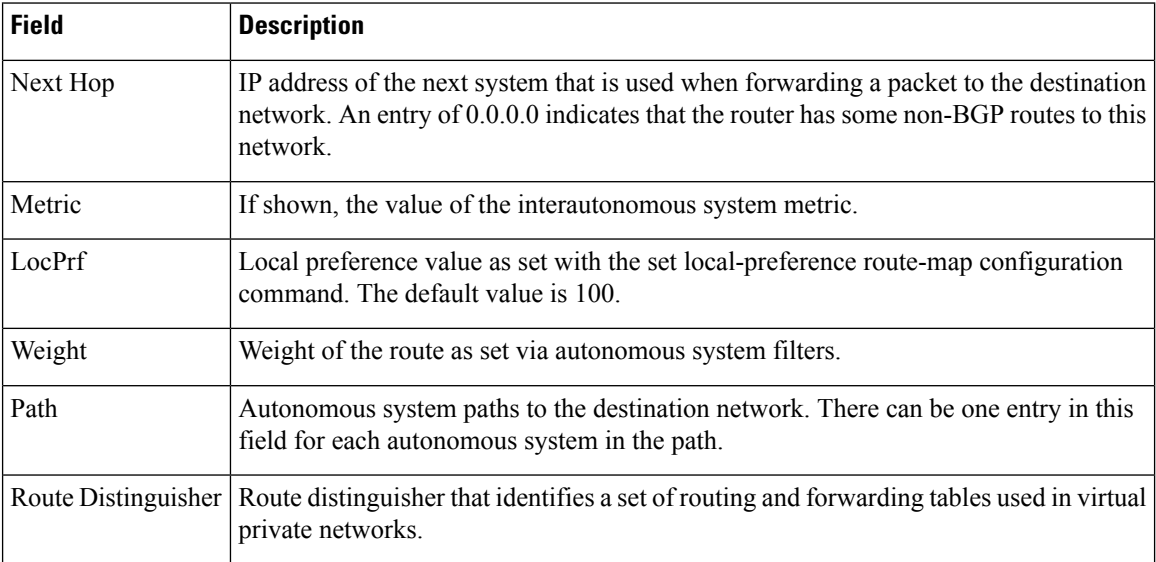

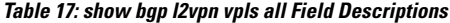

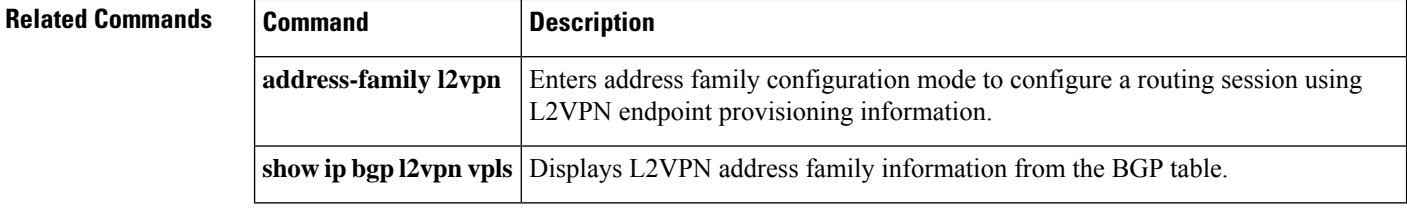

i.

# **show bgp mvpn**

To display entries in the Border Gateway Protocol (BGP) routing table for multicast VPN (MVPN) sessions on the Cisco 10000 series router, use the **show bgp mvpn** command in the privileged EXEC mode.

show bgp { ipv4 ipv6} mvpn [{ detail  $|$  [*route* ]}] { all | rd *route-distinguisher* | vrf *vrf-name* } dampening { dampened-paths | parameters | flap-statistics filter-list *access-list-number* quote-regexp *regexp* regexp *regexp* }

**show bgp** [{ **ipv4** |**ipv6** }] **mvpn**[{**detail** | [{ **<route>** }] }] { **all rd** *route-distinguisher* **vrf** *vrf-name* } [{ **dampening** | { **dampened-paths parameters flap-statistics** [{ **filter-list** *access-list-number* | **quote-regexp** *regexp* | **regexp** *regexp* }] } }]

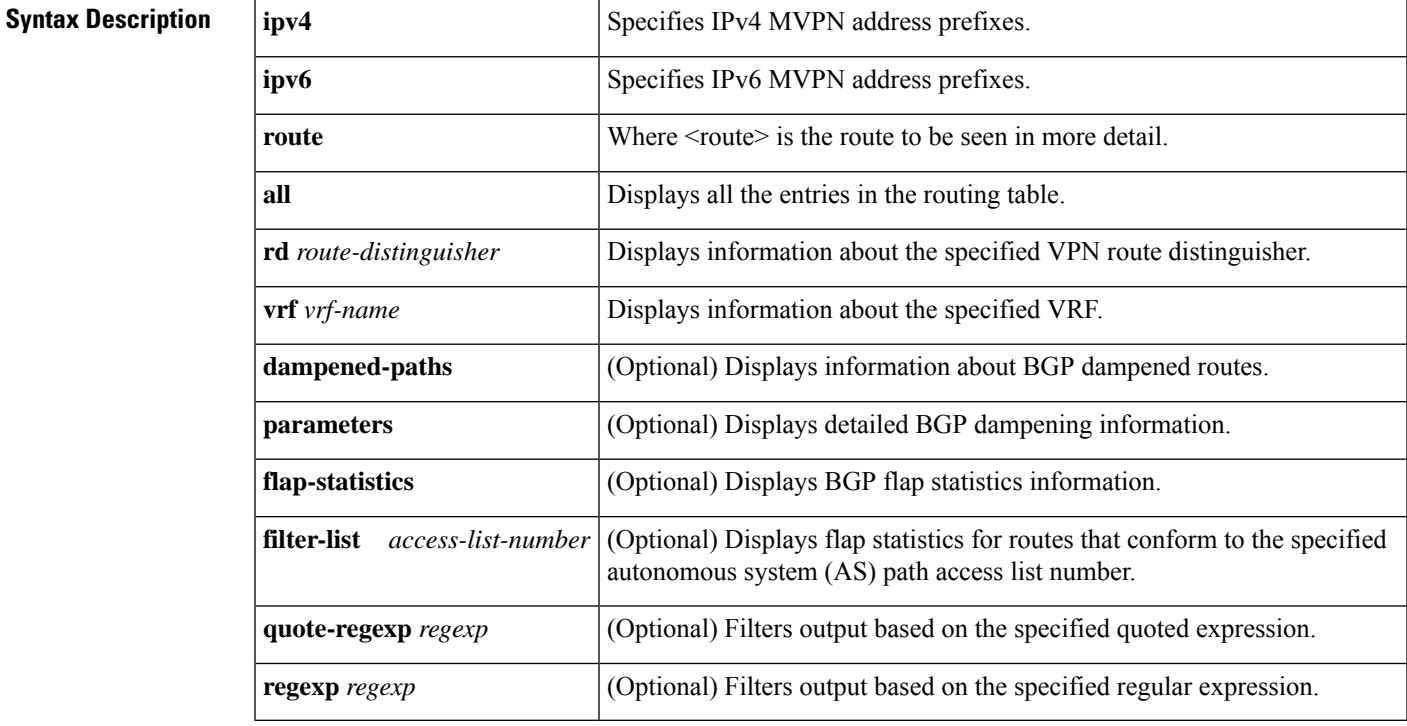

### **Command Modes**

Privileged EXEC (#)

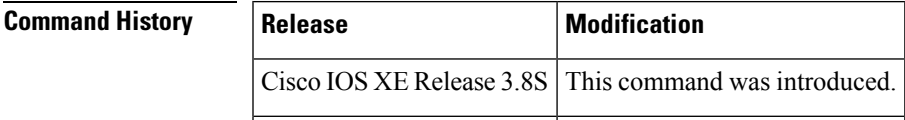

**Examples** The following is output from the **show bgp mvpn** command for the VRF named blue:

Device# **show bgp ipv4 mvpn vrf blue route-type 7 111.111.111.111:11111 55 202.100.0.6 232.1.1.1**

```
BGP routing table entry for [7][111.111.111.111:11111][55][202.100.0.6/32][232.1.1.1/32]/22,
version 17
Paths: (1 available, no best path)
Flag: 0x820
 Not advertised to any peer
 Refresh Epoch 1
  Local, (suppressed due to dampening)
    0.0.0.0 from 0.0.0.0 (205.3.0.3)
      Origin incomplete, localpref 100, weight 32768, valid, sourced, local
      Extended Community: RT:205.1.0.1:1
      Dampinfo: penalty 3472, flapped 4 times in 00:04:42, reuse in 00:00:23
      rx pathid: 0, tx pathid: 0
```
The table below describes the significant fields shown in the display.

**Table 18: show bgp mvpn Field Descriptions**

| <b>Field</b>          | <b>Description</b>                                                                                                    |
|-----------------------|----------------------------------------------------------------------------------------------------|
| local <sub>pref</sub> | Local preference value as set with the <b>set local-preference</b> route-map configuration command.<br>The default value is 100. |
| weight                | Weight of the route as set via autonomous system filters.                                                                        |
|                       | Dampinfo   Penalty and reuse information if the path is dampened.                                                                |
| penalty               | Current penalty for the path.                                                                                                    |
| flapped               | Number of times the path has flapped and the time since the first flap.                                                          |
| reuse in              | Time until the path is re-used (undampened).                                                                                     |
|                       | rx pathid   ID of path received from neighbor.                                                                                   |
| tx pathid $\vert$     | ID of path announcing to neighbors.                                                                                              |

### **Related Commands**

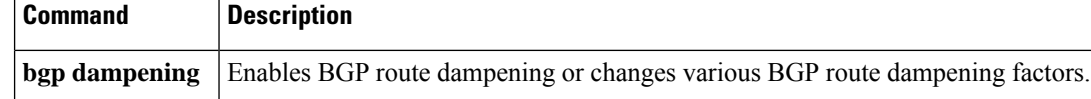

# **show bgp nsap**

To display entries in the Border Gateway Protocol (BGP) routing table for the network service access point (NSAP) address family, use the **show bgp nsap**command in EXEC mode.

**show bgp nsap** [*nsap-prefix*]

**Syntax in Cisco IOS Release 12.2(33)SRB show bgp nsap unicast** [*nsap-prefix*]

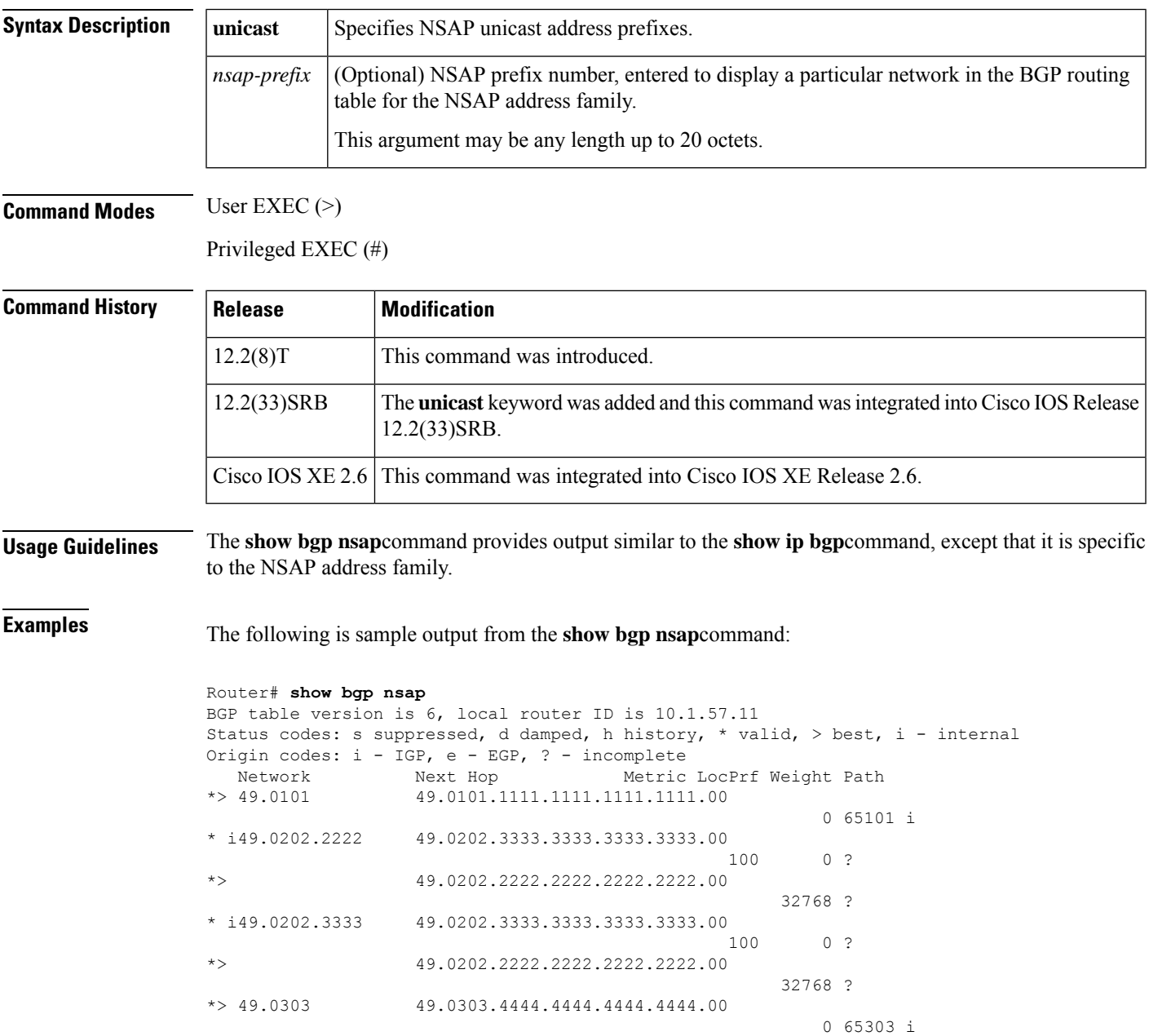

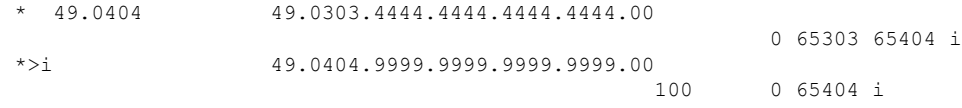

The table below describes the significant fields shown in the display.

**Table 19: show bgp nsap Field Descriptions**

| <b>Field</b>    | <b>Description</b>                                                                                                    |
|-----------------|----------------------------------------------------------------------------------------------------|
|                 | BGP table version Internal version number of the table. This number is incremented whenever the table<br>changes.                                                                                                    |
| local router ID | IP address of the router.                                                                                                    |
| Status codes    | Status of the table entry. The status is displayed at the beginning of each line in the table.<br>It can be one of the following values:                                                                                                    |
|                 | s--The table entry is suppressed.                                                                                                    |
|                 | d--The table entry is dampened.                                                                                                    |
|                 | h--The table entry is history.                                                                                                    |
|                 | *--The table entry is valid.                                                                                                    |
|                 | >--The table entry is the best entry to use for that network.                                                                                                    |
|                 | i--The table entry was learned via an internal BGP (iBGP) session.                                                                                                    |
| Origin codes    | Origin of the entry. The origin code is placed at the end of each line in the table. It can<br>be one of the following values:                                                                                                    |
|                 | i-Entry originated from an Interior Gateway Protocol (IGP) and was advertised with a<br>network router configuration command.                                                                                                    |
|                 | e--Entry originated from an Exterior Gateway Protocol (EGP).                                                                                                    |
|                 | ?--Origin of the path is not clear. Usually, this is a route that is redistributed into BGP<br>from an IGP.                                                                                                    |
| Network         | NSAP prefix address of a network entity.                                                                                                    |
| Next Hop        | CLNS network entity title (NET) consisting of area address and system ID of the next<br>system that is used when forwarding a packet to the destination network. This entry may<br>cause a line break with the values of the following fields being displayed on the next<br>line under their respective titles. |
| Metric          | If shown, the value of the interautonomous system metric. This field is frequently not<br>used.                                                                                                    |
| LocPrf          | Local preference value as set with the set local-preference route-map configuration<br>command. The default value is 100.                                                                                                    |
| Weight          | Weight of the route as set via autonomous system filters.                                                                                                    |
| Path            | Autonomous system paths to the destination network. There can be one entry in this field<br>for each autonomous system in the path.                                                                                                    |

The following is sample output from the **show bgp nsap**command, showing information for NSAP prefix 49.6005.1234.4567:

```
Router# show bgp nsap 49.6005.1234.4567
BGP routing table entry for 49.6005.1234.4567, version 2
Paths: (1 available, best #1)
 Not advertised to any peer
  Local
    49.6005.1234.4567.5678.1111.2222.3333.00 from 0.0.0.0 (10.1.1.1)
      Origin IGP, localpref 100, weight 32768, valid, sourced, local, best
```

```
\label{eq:1} \mathscr{Q}
```
**Note** If a prefix has not been advertised to any peer, the display shows "Not advertised to any peer."

In this example for Cisco IOS Release 12.2(33)SRB there is a new keyword,**unicast**, that isrequired. The output for the following command is the same as in the first example.

Rou ter# **show bgp nsap unicast**

# **show bgp nsap community**

To display routes that belong to specified network service access point (NSAP) Border Gateway Protocol (BGP) communities, use the **show bgp nsap community** command in EXEC mode.

**show bgp nsap community** [*community-number*] [{**exact-match** | **local-as** | **no-advertise** | **no-export**}]

#### **Syntax in Cisco IOS Release 12.2(33)SRB**

**show bgp nsap unicast community** [*community-number*] [{**exact-match** | **local-as** | **no-advertise** | **no-export**}]

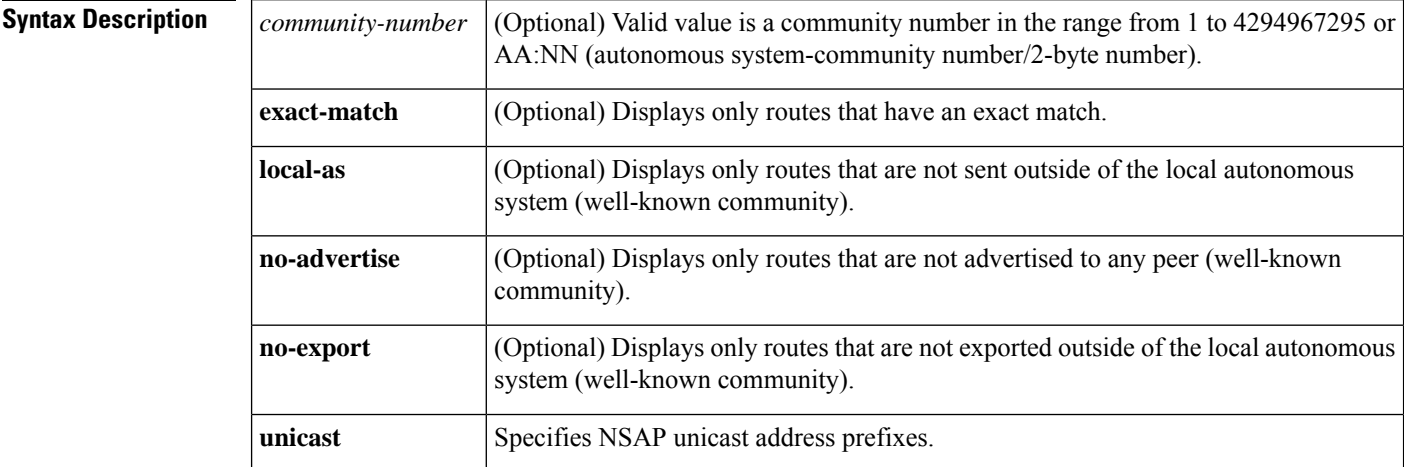

**Command Modes** User EXEC (>)

Privileged EXEC (#)

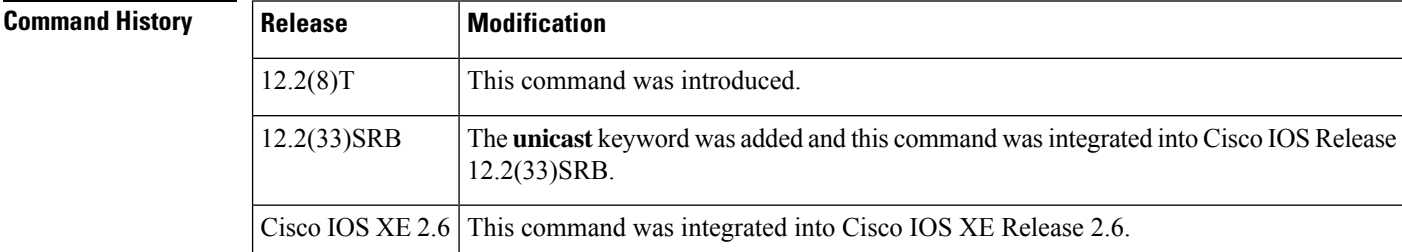

**Usage Guidelines** The **show bgp nsap community**command provides output similar to the **show ip bgp community**command, except that it is specific to the NSAP address family.

> Communities are set with the **route-map** and set community commands. Communities are sent using the **neighbor send-community** and **neighbor route-map out** commands. You must enter the numerical communities before the well-known communities. For example, the following string does not work:

Router> **show bgp nsap community local-as 111:12345**

Use the following string instead:

```
Router> show bgp nsap community 111:12345 local-as
```
**Examples** The following is sample output from the **show bgp nsap community** command:

```
Rou
ter# show bgp nsap community no-export
BGP table version is 5, local router ID is 10.1.57.14
Status codes: s suppressed, d damped, h history, * valid, > best, i - internal
Origin codes: i - IGP, e - EGP, ? - incomplete
  Network Next Hop Metric LocPrf Weight Path
*> 49.0101.11 49.0101.2222.2222.2222.2222.00
                                                      0 101 i
```
The table below describes the significant fields shown in the display.

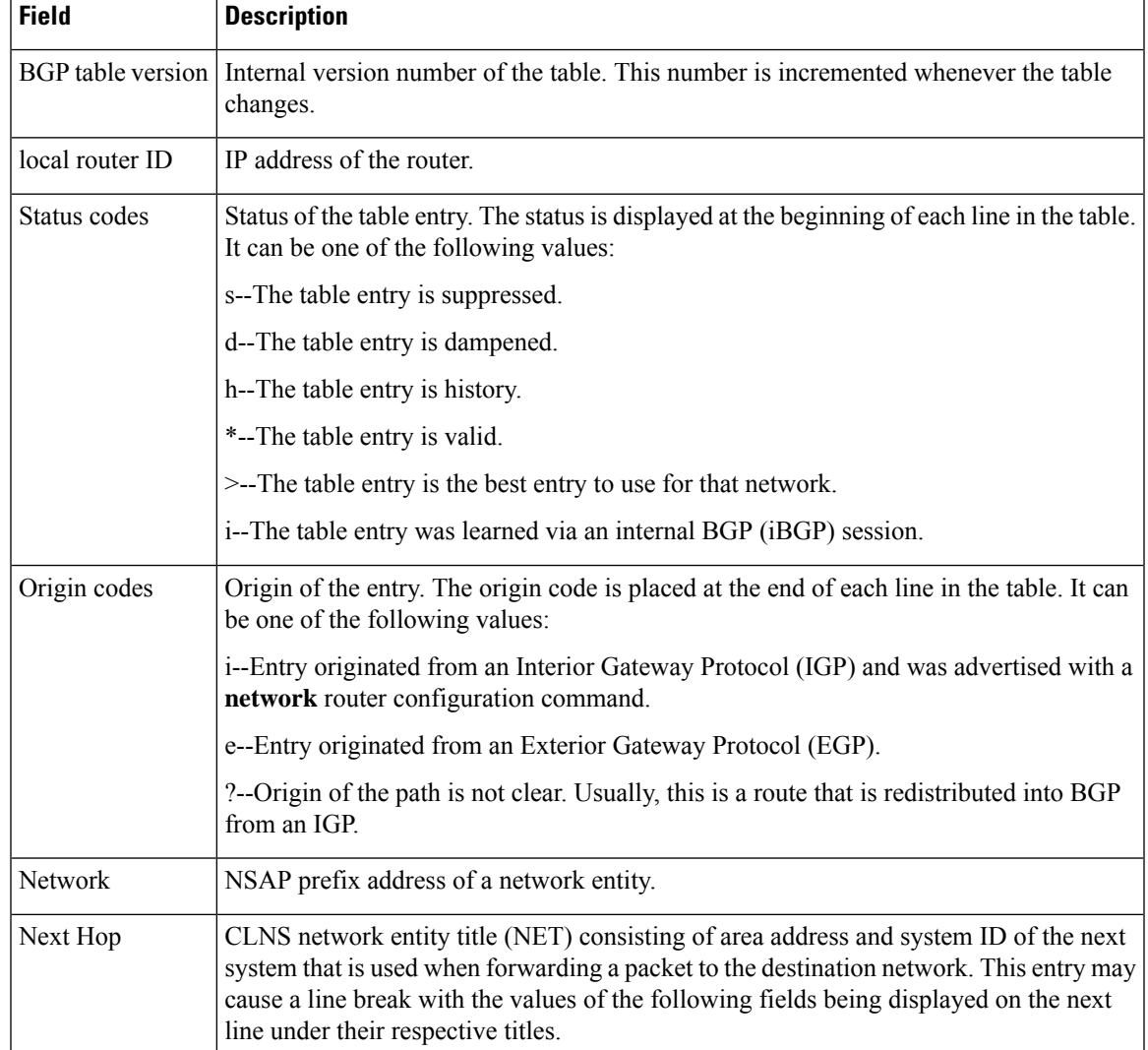

## **Table 20: show bgp nsap community Field Descriptions**

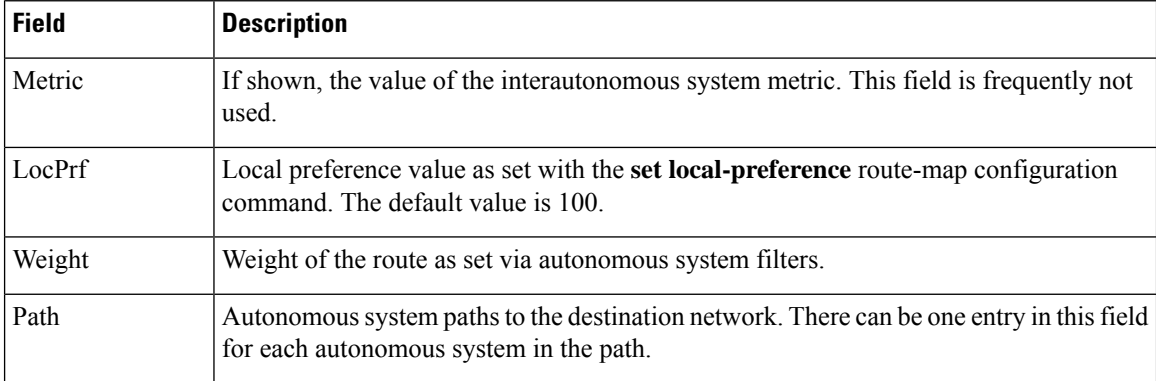

In this example for Cisco IOS Release 12.2(33)SRB there is a new keyword,**unicast**, that isrequired. The output for the following command is the same as in the first example.

Router# **show bgp nsap unicast community no-export**

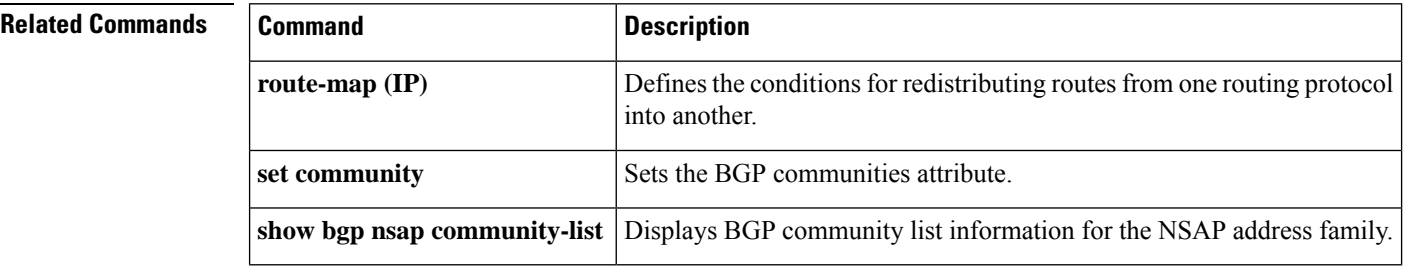

# **show bgp nsap community-list**

To display routes that are permitted by the Border Gateway Protocol (BGP) community list for network service access point (NSAP) prefixes, use the **show bgp nsap community-list** command in EXEC mode.

**show bgp nsap community-list** *community-list-number* [**exact-match**]

**Syntax in Cisco IOS Release 12.2(33)SRB show bgp nsap unicast community-list** *community-list-number* [**exact-match**]

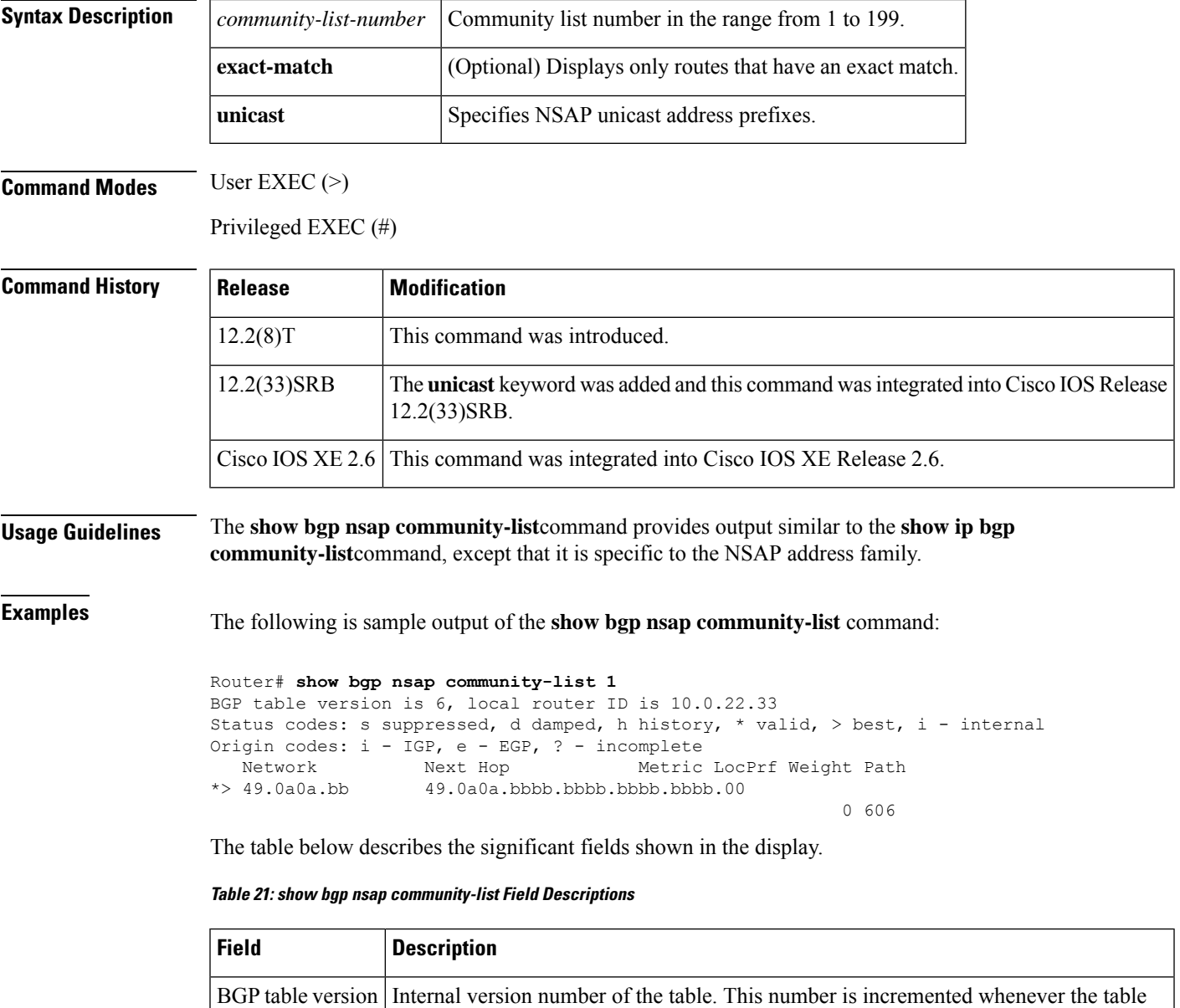

changes.

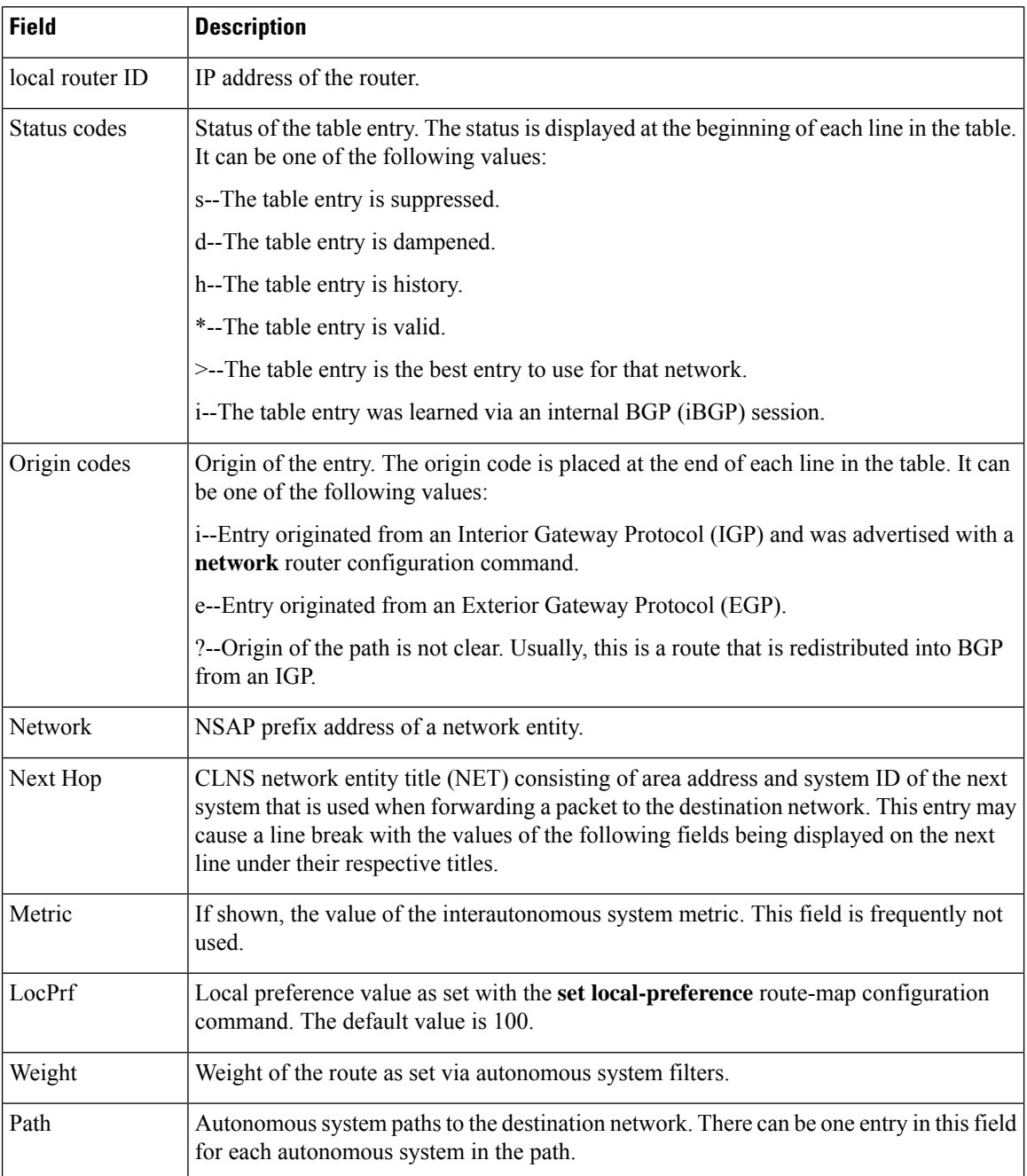

In this example for Cisco IOS Release 12.2(33)SRB there is a new keyword,**unicast**, that isrequired. The output for the following command is the same as in the first example.

Router# **show bgp nsap unicast community-list 1**

П

# **show bgp nsap dampened-paths**

Effective with Cisco IOS Release 12.2(33)SRB, the **show bgp nsap dampened-paths** command is replaced by the **show bgp nsap dampening** command. See the **show bgp nsap dampening** command for more information.

To display network service access point (NSAP) address family Border Gateway Protocol (BGP) dampened routes in the BGP routing table, use the **show bgp nsap dampened-paths** command in EXEC mode.

**show bgp nsap dampened-paths**

**Syntax Description** This command has no arguments or keywords.

**Command Modes** User EXEC (>)

Privileged EXEC (#)

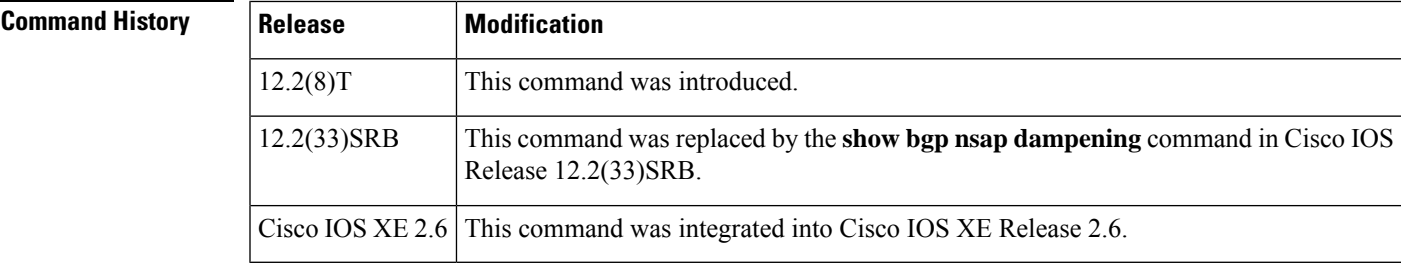

### **Usage Guidelines** In Cisco IOS Release 12.2(33)SRB and later releases, the **show bgp nsap dampened-paths** command is replaced by the **show bgp nsap dampening** command. A keyword, **dampened-paths**, can be used with the new **show bgp nsap dampened-paths** command to display NSAP address family BGP dampened routes.

**Examples** The following is sample output from the **show bgp nsap dampened-paths** command in privileged EXEC mode:

```
Router# show bgp nsap dampened-paths
BGP table version is 20, local router ID is 10.1.57.13
Status codes: s suppressed, d damped, h history, * valid, > best, i - internal
Origin codes: i - IGP, e - EGP, ? - incomplete
  Network From Reuse Path
*d 49.0404 10.2.4.2 00:25:50 65202 65404 i
```
The table below describes the significant fields shown in the display.

**Table 22: show bgp nsap dampened-paths Field Descriptions**

| <b>Field</b>    | <b>Description</b>                                                                                                 |
|-----------------|----------------------------------------------------------------------------------------------------|
|                 | BGP table version Internal version number for the table. This number is incremented whenever the table<br>changes. |
| local router ID | IP address of the router where route dampening is enabled.                                                         |
| *d              | Route to the network indicated is dampened.                                                                        |

I

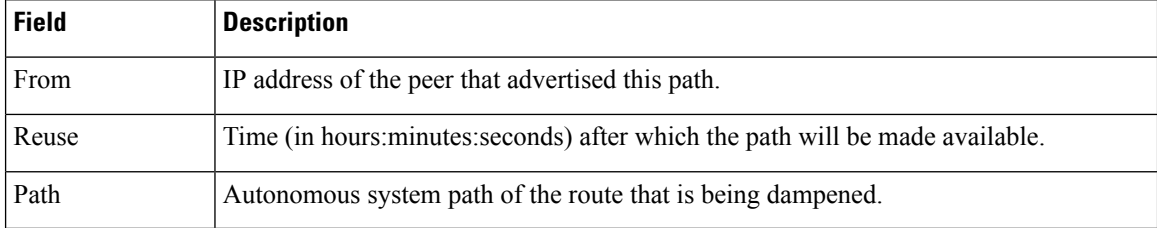

## $\overline{\text{Related Commands}}$

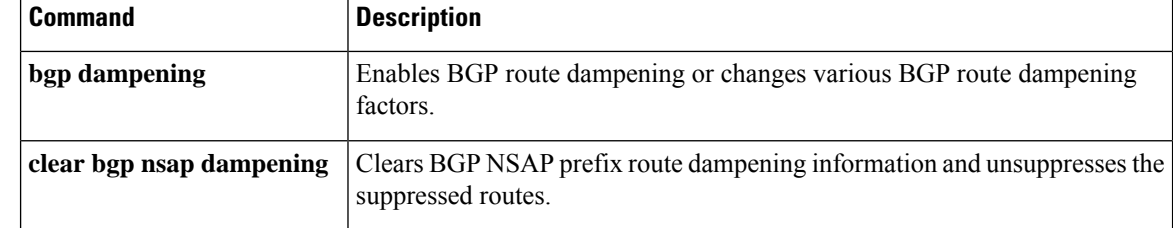
П

### **show bgp nsap dampening**

To display network service access point (NSAP) address family Border Gateway Protocol (BGP) dampened routes in the BGP routing table, use the **show bgp nsap dampening** command in user EXEC or privileged EXEC mode.

**show bgp nsap unicast dampening** {**dampened-paths**| **flap-statistics** [{**regexp** *regexp* |**quote-regexp** *regexp* | **filter-list** *access-list-numbernsap-prefix*}] | **parameters**}

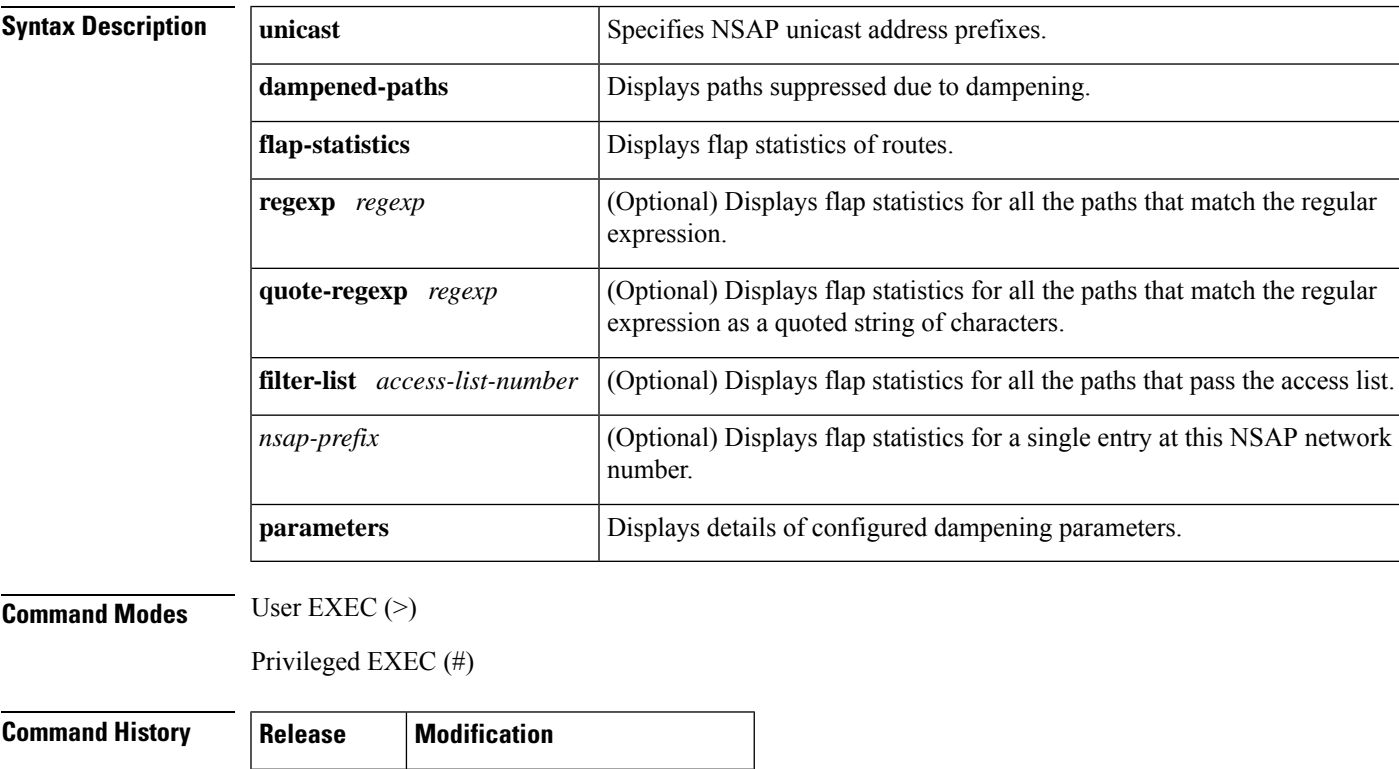

**Examples** The following is sample output from the **show bgp nsap dampened-paths** command in privileged EXEC mode:

Router# **show bgp nsap unicast dampening dampened-paths**

12.2(33)SRB This command was introduced.

BGP table version is 20, local router ID is 10.1.57.13 Status codes: s suppressed, d damped, h history, \* valid, > best, i - internal Origin codes: i - IGP, e - EGP, ? - incomplete<br>Network From Reuse Path Network \*d 49.0404 10.2.4.2 00:25:50 65202 65404 i

The table below describes the significant fields shown in the display.

r

I

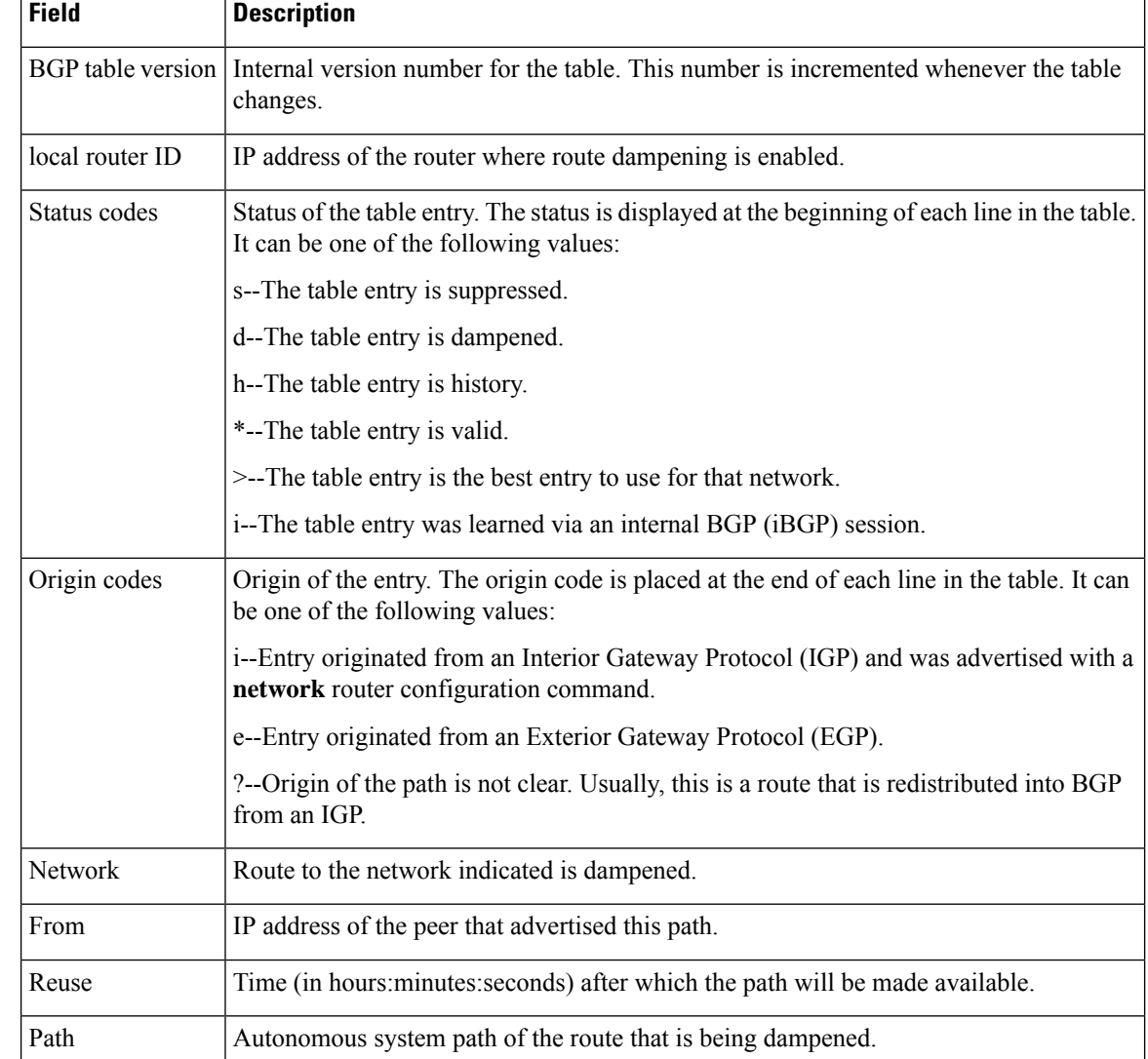

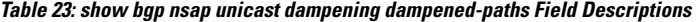

The following issample output from the **show bgpnsapunicastdampening flap-statistics** command:

Router# **show bgp nsap unicast dampening flap-statistics** BGP table version is 20, local router ID is 10.1.57.13 Status codes: s suppressed, d damped, h history, \* valid, > best, i - internal Origin codes: i - IGP, e - EGP, ? - incomplete Network From Flaps Duration Reuse Path \*d 49.0404 10.2.4.2 3 00:09:45 00:23:40 65202 65404

The table below describes the significant fields shown in the display.

 $\overline{\phantom{a}}$ 

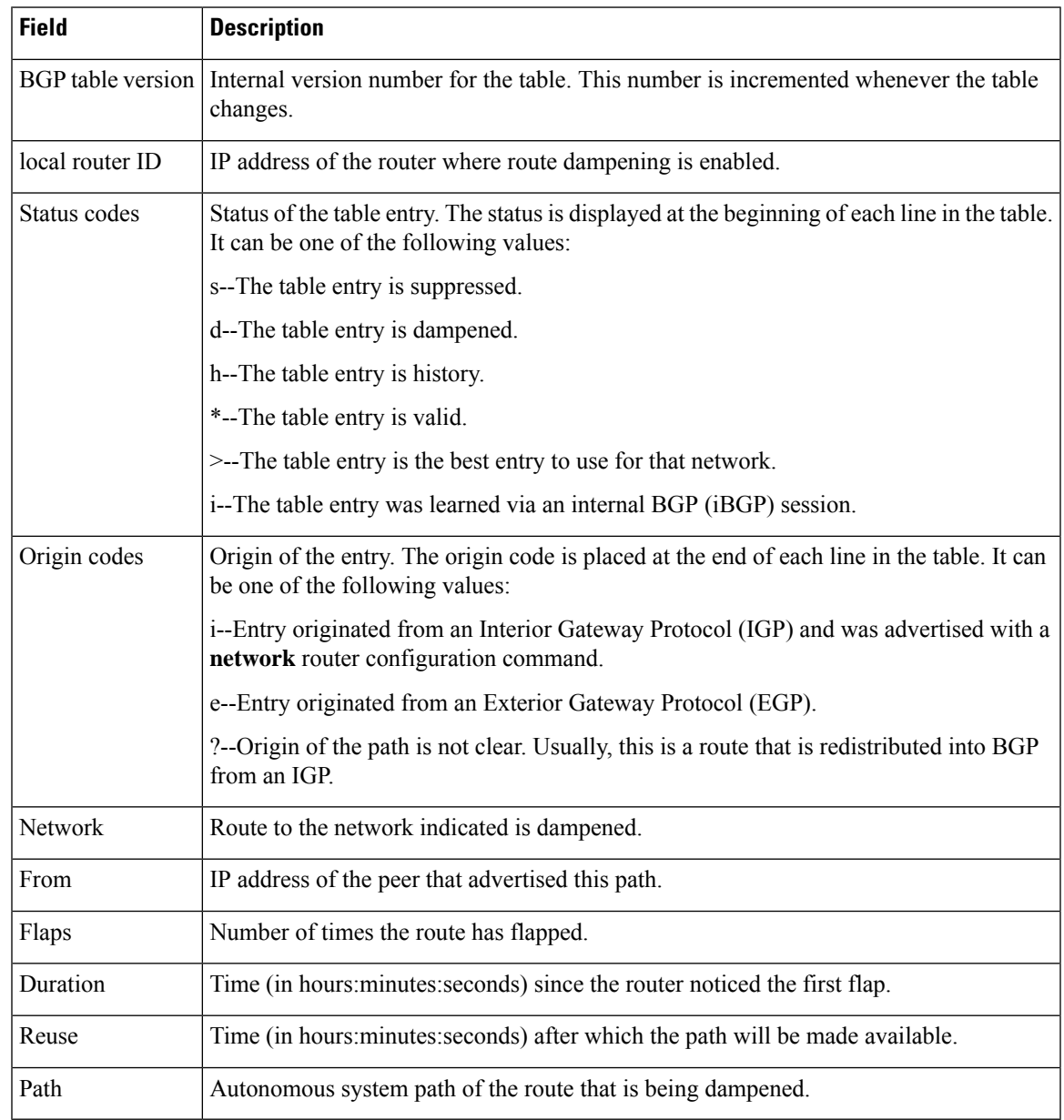

### **Table 24: show bgp nsap unicast dampening flap-statistics Field Descriptions**

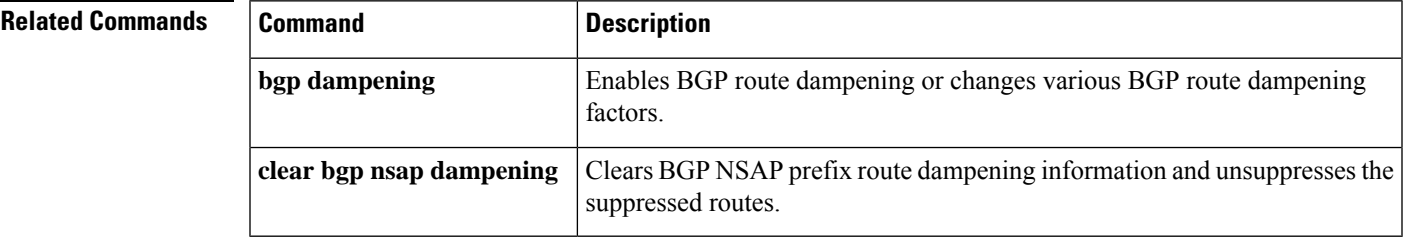

### **show bgp nsap filter-list**

To display routes in the Border Gateway Protocol (BGP) routing table for the network service access point (NSAP) address family that conform to a specified filter list, use the **show bgp nsap filter-list**command in privileged EXEC mode.

**show bgp nsap filter-list** *access-list-number*

**Syntax in Cisco IOS Release 12.2(33)SRB show bgp nsap unicast filter-list** *access-list-number*

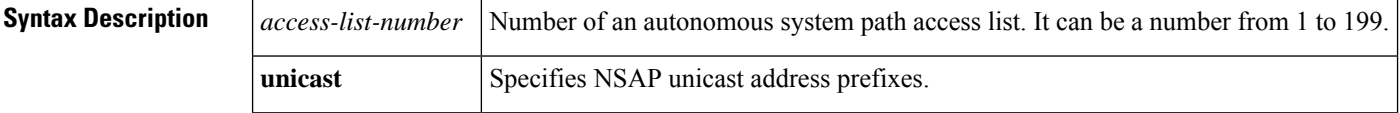

**Command Modes** User EXEC (>)

Privileged EXEC (#)

**Command History** 

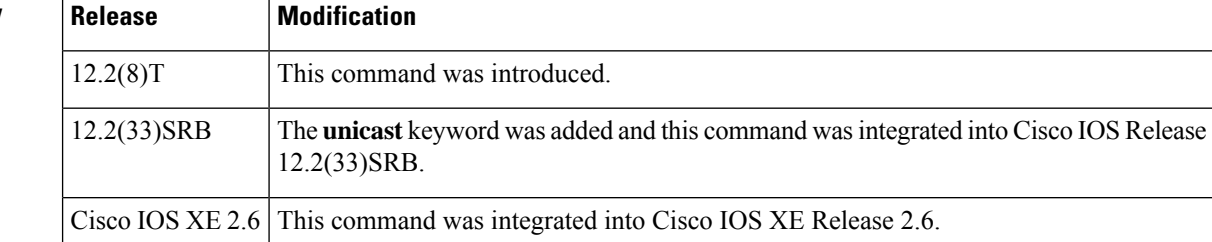

**Examples** The following is sample output from the **show bgp nsap filter-list** command:

```
Router# show bgp nsap filter-list 1
```

```
BGP table version is 3, local router ID is 10.0.11.33
Status codes: s suppressed, d damped, h history, * valid, > best, i - internal
Origin codes: i - IGP, e - EGP, ? - incomplete<br>Network Mext Hop Metric
Network Next Hop Metric LocPrf Weight Path<br>*> 49.0b0b 49.0b0b.bbbb.bbbb.bbbb.bbbb.00
                        *> 49.0b0b 49.0b0b.bbbb.bbbb.bbbb.bbbb.00
                                                                        0 707 i
```
The table below describes the significant fields shown in the display.

#### **Table 25: show bgp nsap filter-list Field Descriptions**

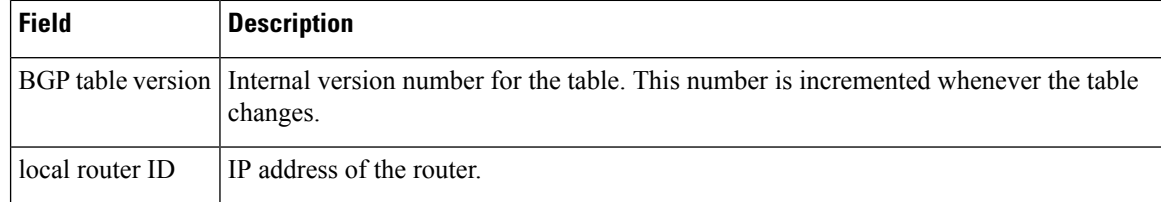

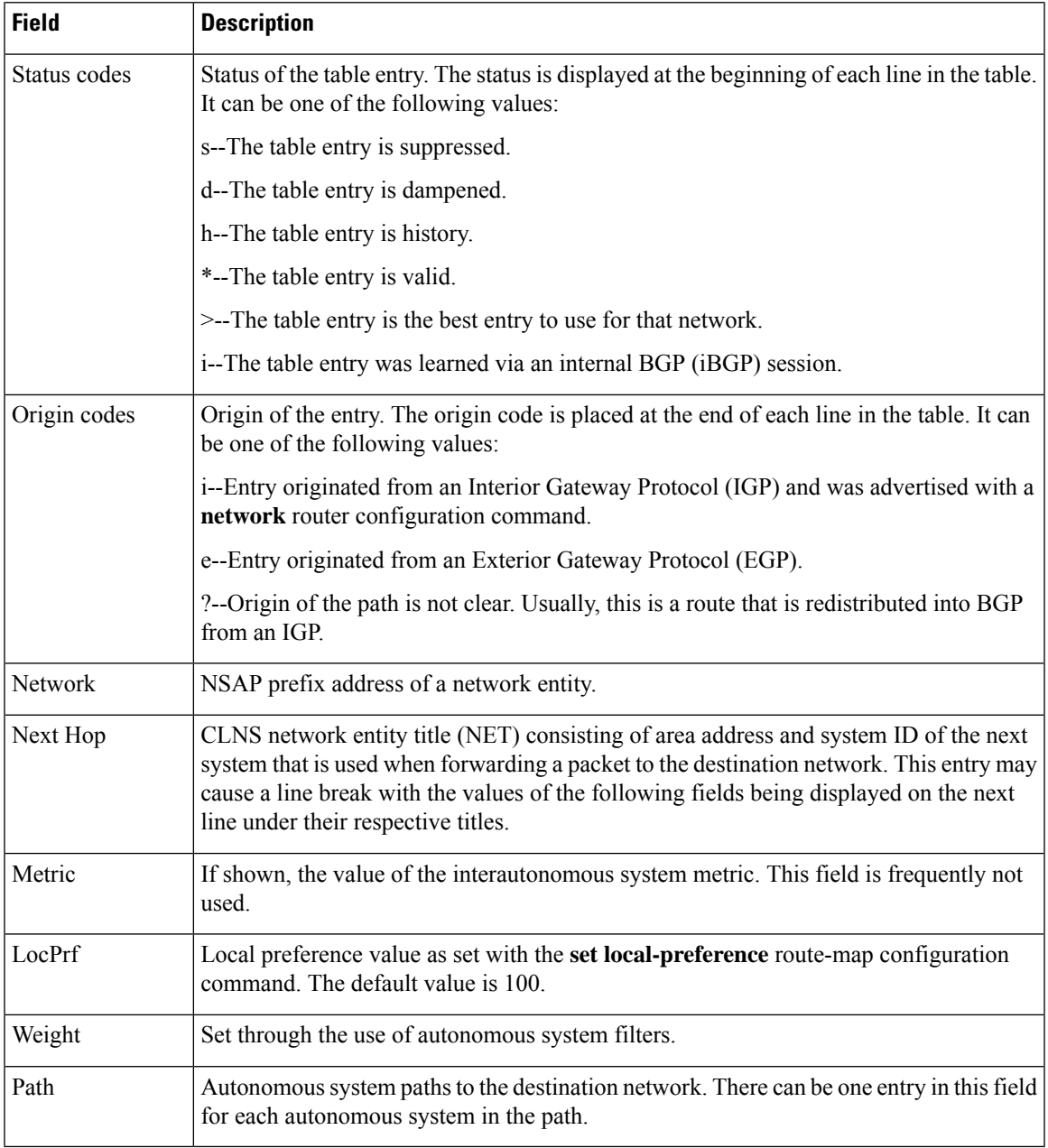

In this example for Cisco IOS Release 12.2(33)SRB there is a new keyword,**unicast**, that isrequired. The output for the following command is the same as in the first example.

Router# **show bgp nsap unicast filter-list 1**

# **show bgp nsap flap-statistics**

To display Border Gateway Protocol (BGP) flap statistics for network service access point (NSAP) prefixes, use the **show bgp nsap flap-statistics** command in EXEC mode.

**show bgp nsap flap-statistics** [{**regexp** *regexp* | **quote-regexp** *regexp* | **filter-list** *access-list-numbernsap-prefix*}]

#### **Syntax in Cisco IOS Release 12.2(33)SRB**

**show bgp nsap unicast flap-statistics** [{**regexp** *regexp* | **quote-regexp** *regexp* | **filter-list** *access-list-numbernsap-prefix*}]

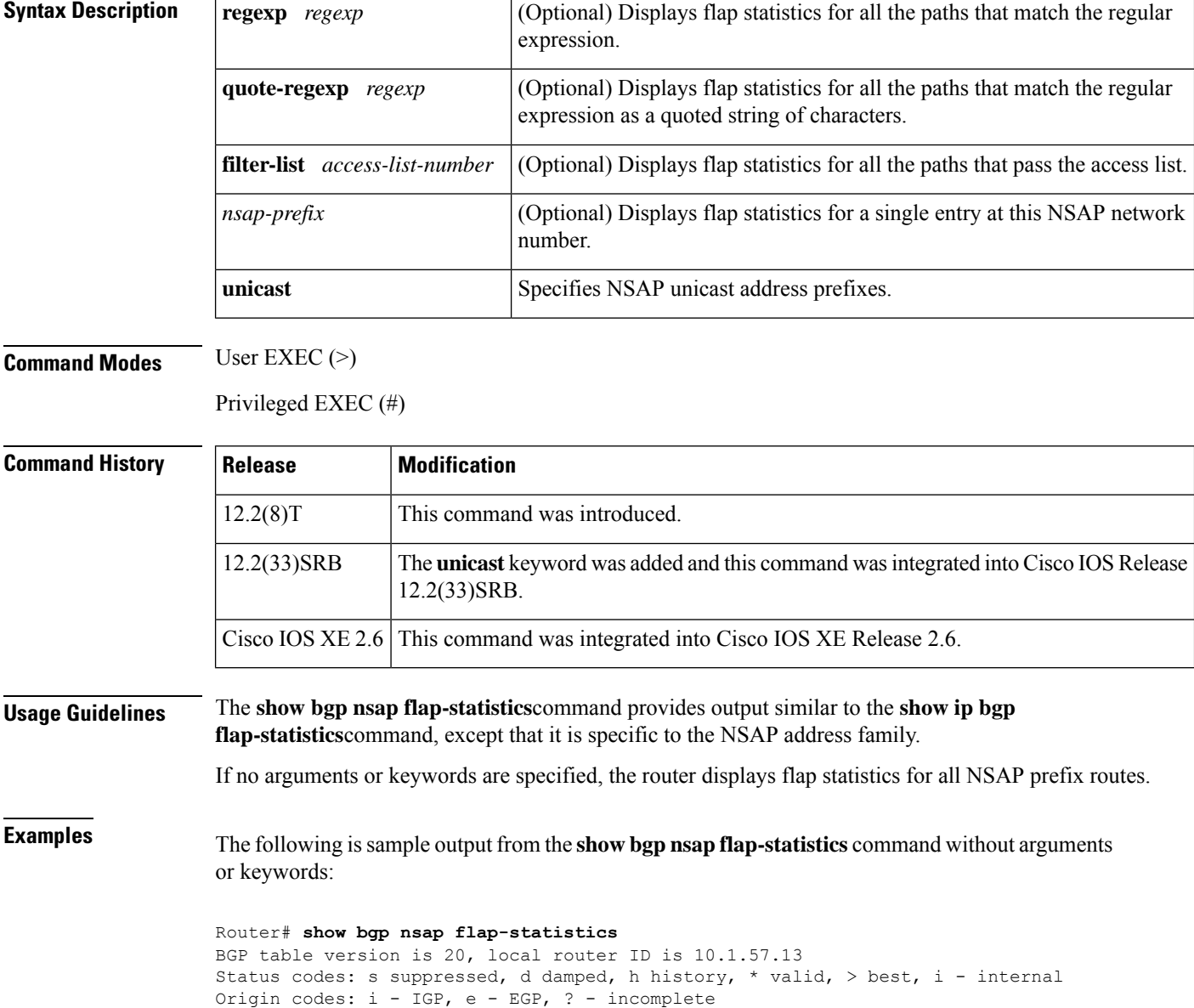

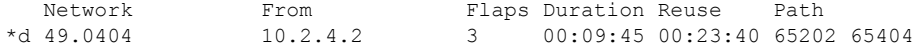

The table below describes the significant fields shown in the display.

**Table 26: show bgp nsap flap-statistics Field Descriptions**

| <b>Field</b>      | <b>Description</b>                                                                                                    |  |
|-------------------|----------------------------------------------------------------------------------------------------|--|
| BGP table version | Internal version number of the table. This number is incremented whenever the table<br>changes.                                          |  |
| local router ID   | IP address of the router.                                                                                                    |  |
| Status codes      | Status of the table entry. The status is displayed at the beginning of each line in the table.<br>It can be one of the following values: |  |
|                   | s--The table entry is suppressed.                                                                                                    |  |
|                   | d--The table entry is dampened.                                                                                                    |  |
|                   | h--The table entry is history.                                                                                                    |  |
|                   | *--The table entry is valid.                                                                                                    |  |
|                   | >--The table entry is the best entry to use for that network.                                                                            |  |
|                   | i--The table entry was learned via an internal BGP (iBGP) session.                                                                       |  |
| Origin codes      | Origin of the entry. The origin code is placed at the end of each line in the table. It can<br>be one of the following values:           |  |
|                   | i--Entry originated from an Interior Gateway Protocol (IGP) and was advertised with a<br>network router configuration command.           |  |
|                   | e--Entry originated from an Exterior Gateway Protocol (EGP).                                                                             |  |
|                   | ?--Origin of the path is not clear. Usually, this is a route that is redistributed into BGP<br>from an IGP.                              |  |
| Network           | Route to the network indicated is dampened.                                                                                              |  |
| From              | IP address of the peer that advertised this path.                                                                                        |  |
| Flaps             | Number of times the route has flapped.                                                                                                   |  |
| Duration          | Time (in hours: minutes: seconds) since the router noticed the first flap.                                                               |  |
| Reuse             | Time (in hours: minutes: seconds) after which the path will be made available.                                                           |  |
| Path              | AS-path of the route that is being dampened.                                                                                             |  |

In this example for Cisco IOS Release 12.2(33)SRB there is a new keyword,**unicast**, that isrequired. The output for the following command is the same as in the first example.

Router# **show bgp nsap unicast flap-statistics**

### **Related Comman**

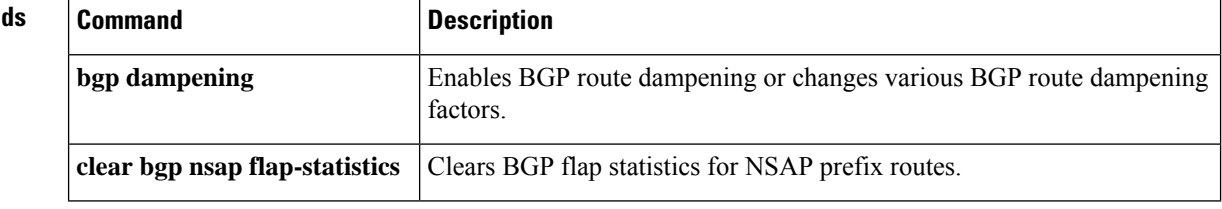

# **show bgp nsap inconsistent-as**

To display Border GatewayProtocol (BGP) network service access point (NSAP) prefix routes with inconsistent originating autonomous systems, use the **show bgp nsap inconsistent-as** command in EXEC mode.

**show bgp nsap inconsistent-as**

**Syntax in Cisco IOS Release 12.2(33)SRB show bgp nsap unicast inconsistent-as**

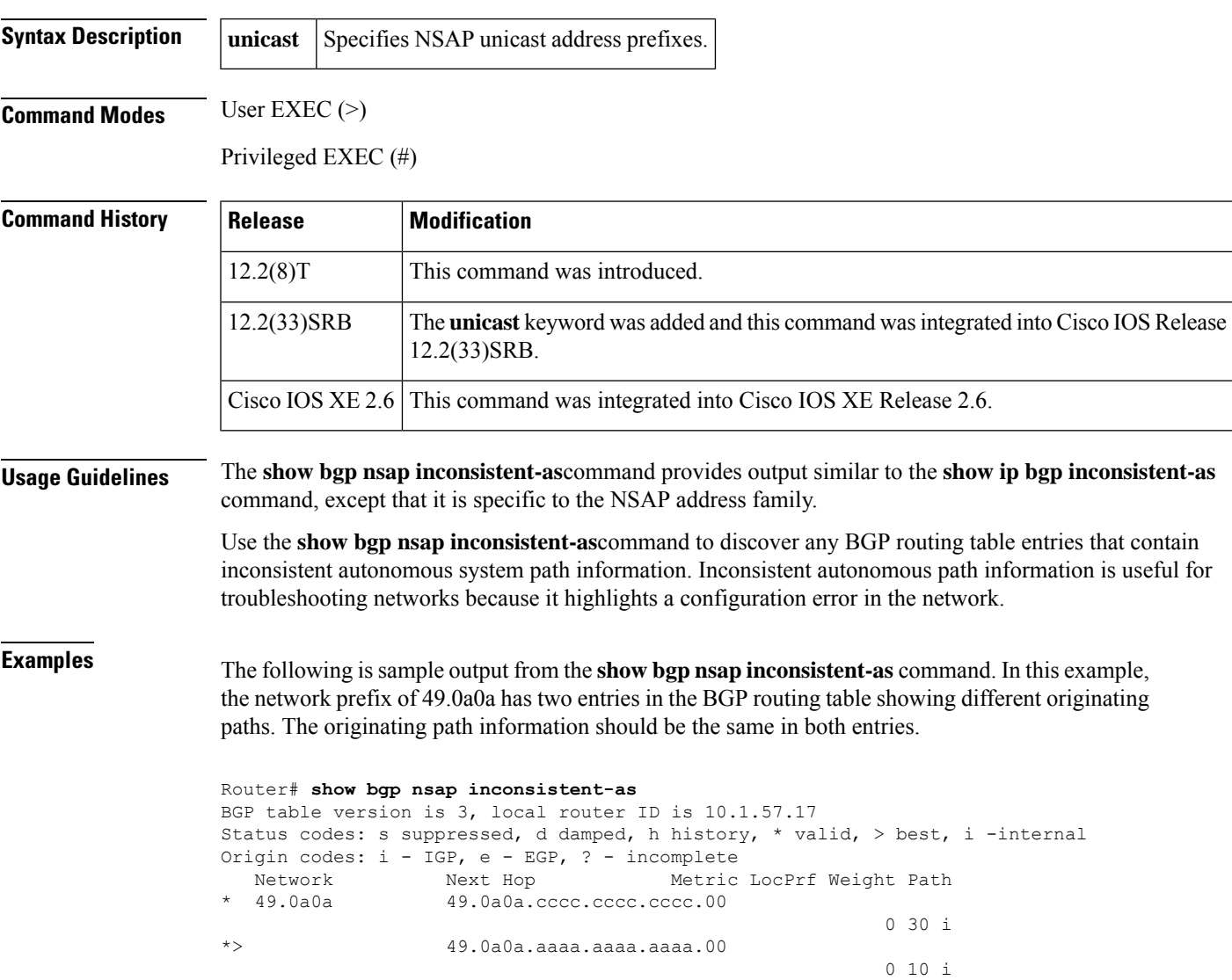

The table below describes the significant fields shown in the display.

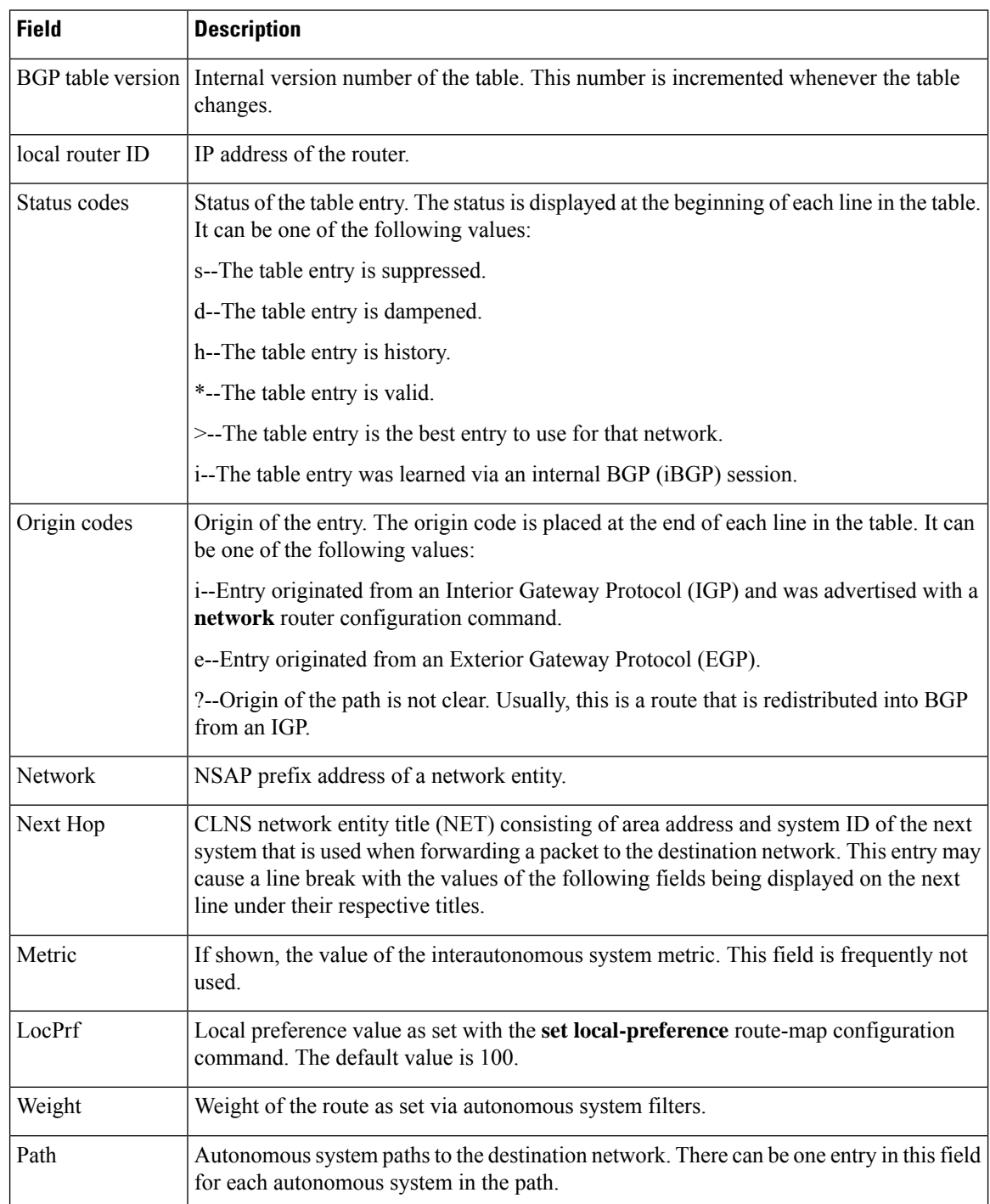

### **Table 27: show bgp nsap inconsistent-as Field Descriptions**

In this example for Cisco IOS Release 12.2(33)SRB there is a new keyword,**unicast**, that isrequired. The output for the following command is the same as in the first example.

Router# **show bgp nsap unicast inconsistent-as**

## **show bgp nsap neighbors**

To display information about Border Gateway Protocol (BGP) network service access point (NSAP) prefix connections to neighbors, use the **show bgp nsap neighbors** command in EXEC mode.

**show bgp nsap neighbors** [*ip-address* [{**routes** | **flap-statistics** | **advertised-routes** | **paths** *regexp* | **dampened-routes**}]]

**Syntax in Cisco IOS Release 12.2(33)SRB**

**show bgp nsap unicast neighbors** [*ip-address* [{**routes** | **flap-statistics** | **advertised-routes** | **paths** *regexp* | **dampened-routes**}]]

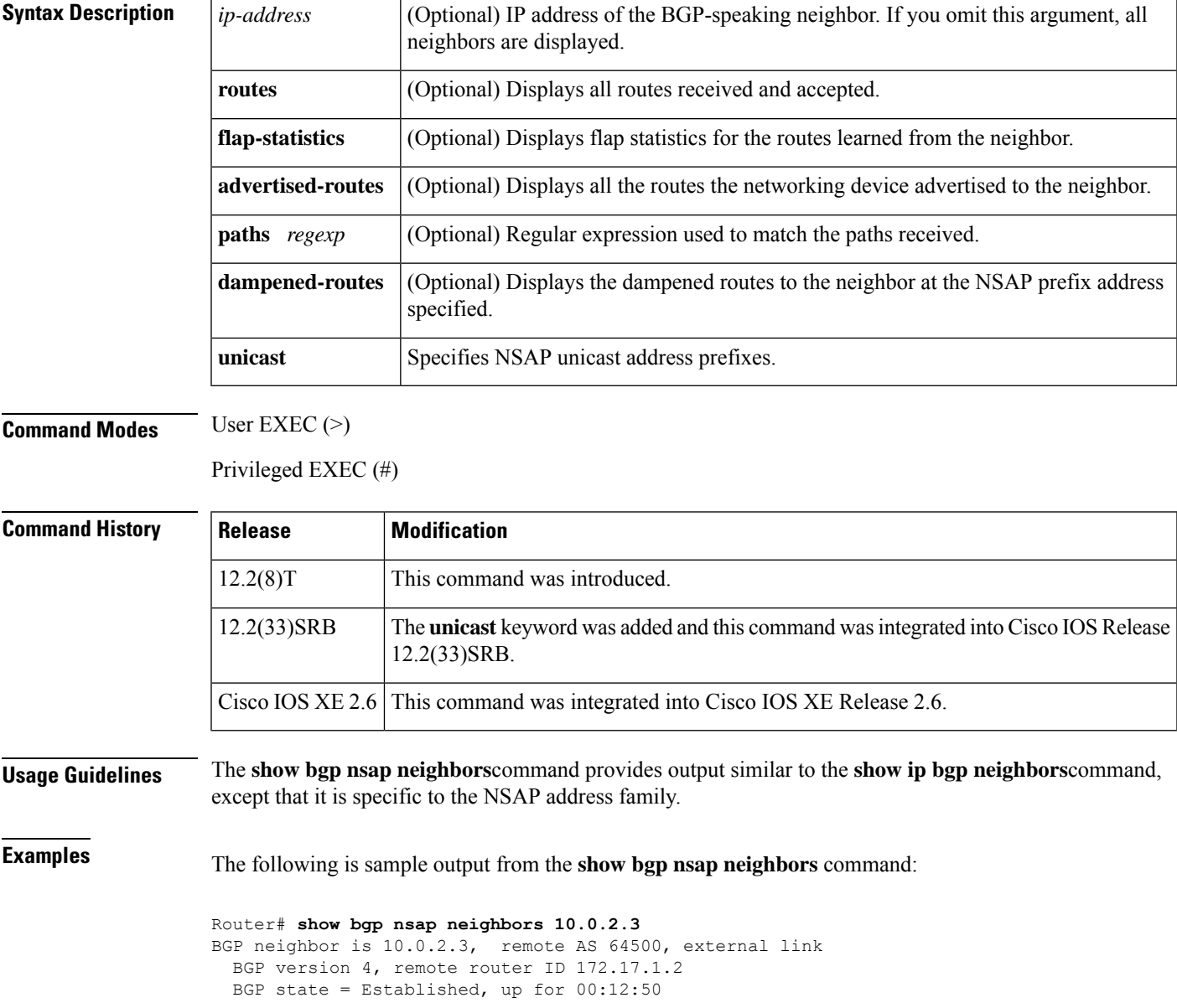

Last read 00:00:50, hold time is 180, keepalive interval is 60 seconds Neighbor capabilities: Route refresh: advertised and received(new) Address family NSAP Unicast: advertised and received Received 17 messages, 0 notifications, 0 in queue Sent 17 messages, 0 notifications, 0 in queue Route refresh request: received 0, sent 0 Default minimum time between advertisement runs is 30 seconds For address family: NSAP Unicast BGP table version 5, neighbor version 5 Index 2, Offset 0, Mask 0x4 2 accepted prefixes consume 114 bytes Prefix advertised 2, suppressed 0, withdrawn 0 Number of NLRIs in the update sent: max 1, min 0 Connections established 1; dropped 0 Last reset never Connection state is ESTAB, I/O status: 1, unread input bytes: 0 Local host: 10.0.2.2, Local port: 11000 Foreign host: 10.0.2.3, Foreign port: 179 Enqueued packets for retransmit: 0, input: 0 mis-ordered: 0 (0 bytes) Event Timers (current time is 0x115940): Timer Starts Wakeups Next<br>Retrans 22 1 0x0 Retrans 22 1 0x0 TimeWait 0 0 0x0 AckHold 19 7 0x0 SendWnd 0 0 0x0  $KeepAlive$  0 0 0x0<br>
GiveUp 0 0 0x0  $\begin{array}{cccccccccc} \texttt{GiveUp} & & & & 0 & & & 0 & & & 0 \smallskip \\ \texttt{PmtuAqer} & & & & 0 & & & 0 & & & 0 \smallskip \\ \end{array}$ PmtuAger 0 0 0x0<br>DeadWait 0 0 0x0<br>0x0 DeadWait  $0$  0  $0$  0x0 iss: 2052706884 snduna: 2052707371 sndnxt: 2052707371 sndwnd: 15898 irs: 1625021348 rcvnxt: 1625021835 rcvwnd: 15898 delrcvwnd: 486 SRTT: 279 ms, RTTO: 446 ms, RTV: 167 ms, KRTT: 0 ms minRTT: 0 ms, maxRTT: 300 ms, ACK hold: 200 ms Flags: higher precedence, nagle Datagrams (max data segment is 1460 bytes):

Rcvd: 30 (out of order: 0), with data: 19, total data bytes: 486 Sent: 29 (retransmit: 1, fastretransmit: 0), with data: 20, total data bytes: 46

The table below describes the significant fields shown in the display.

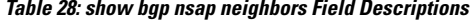

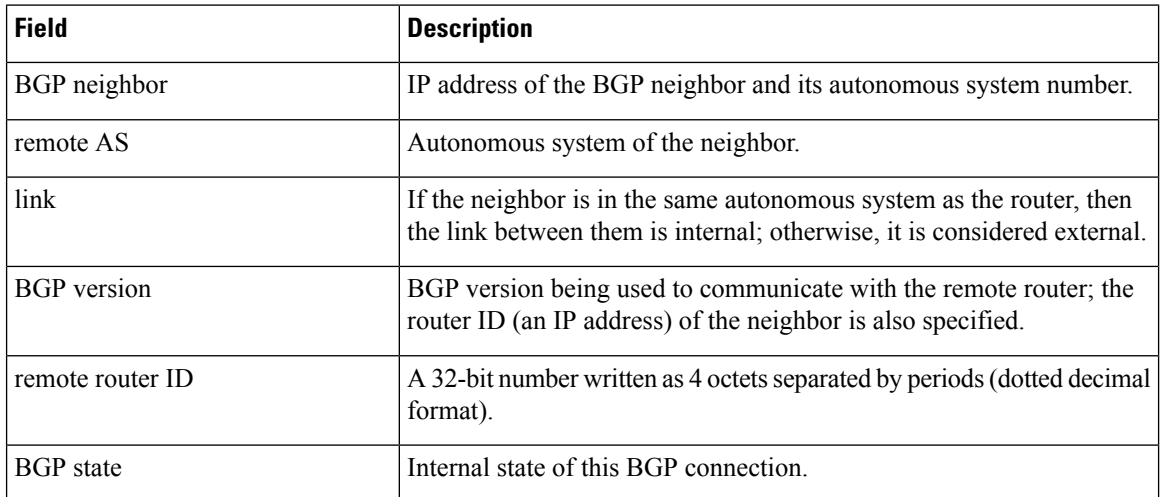

 $\overline{\phantom{a}}$ 

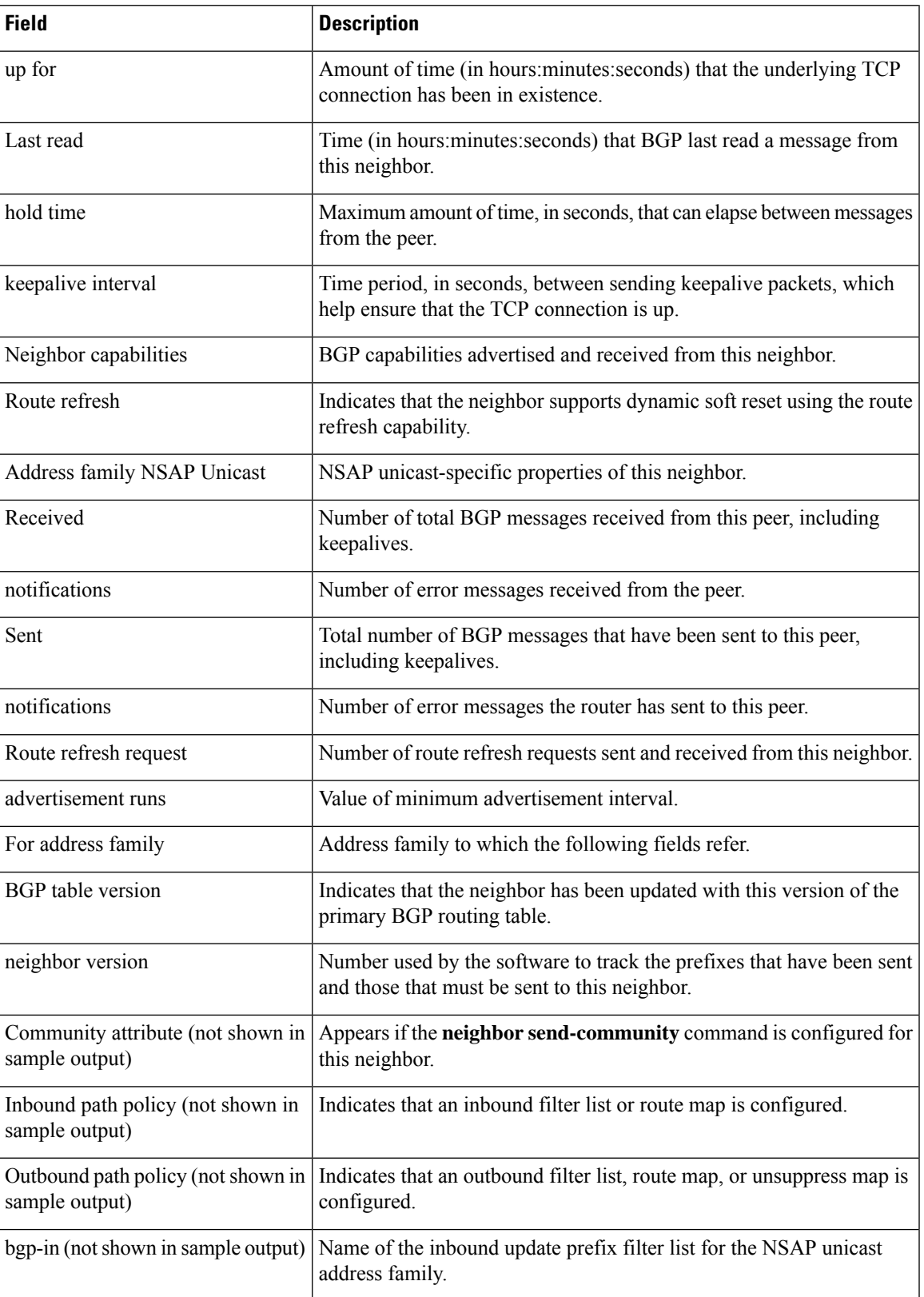

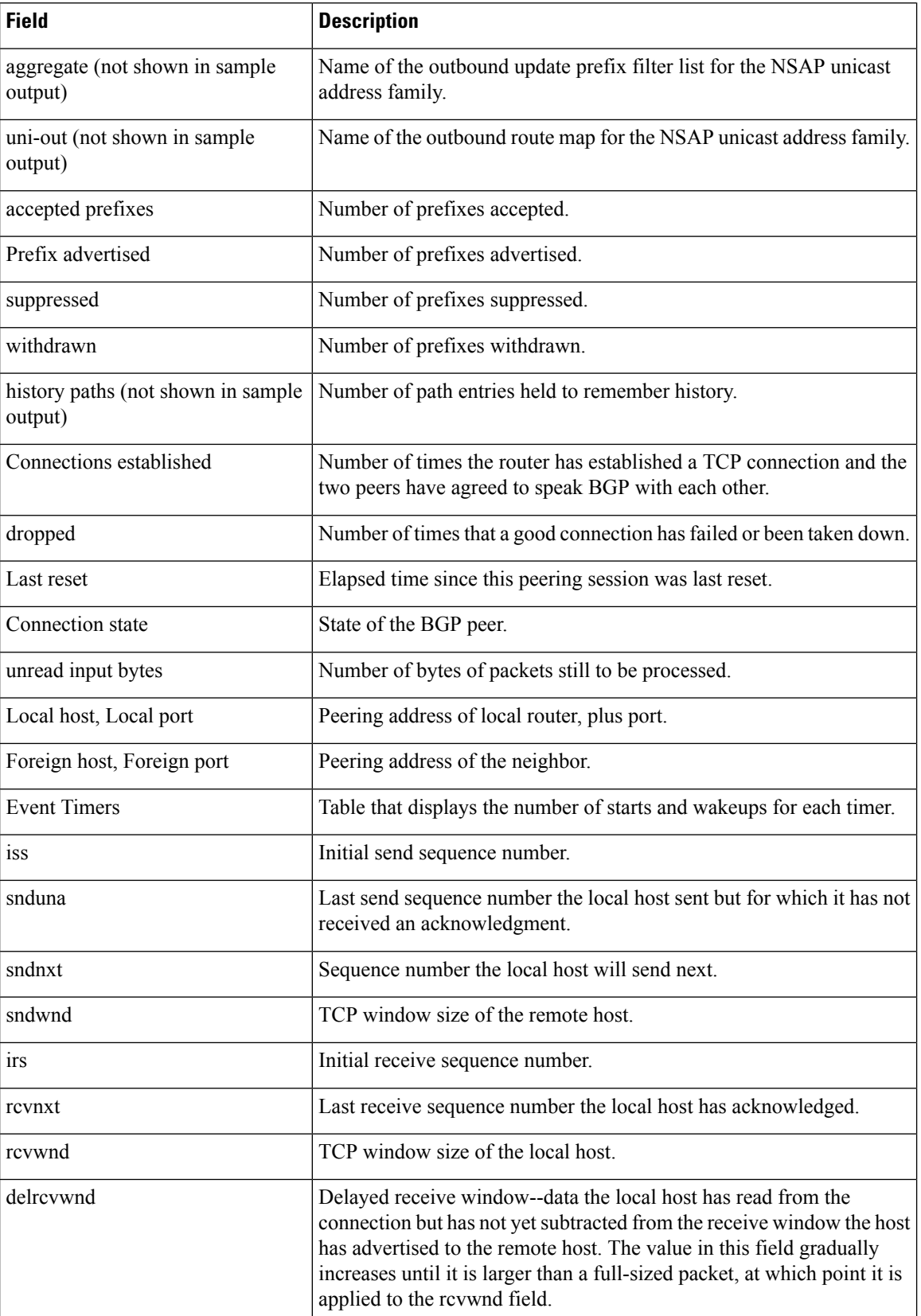

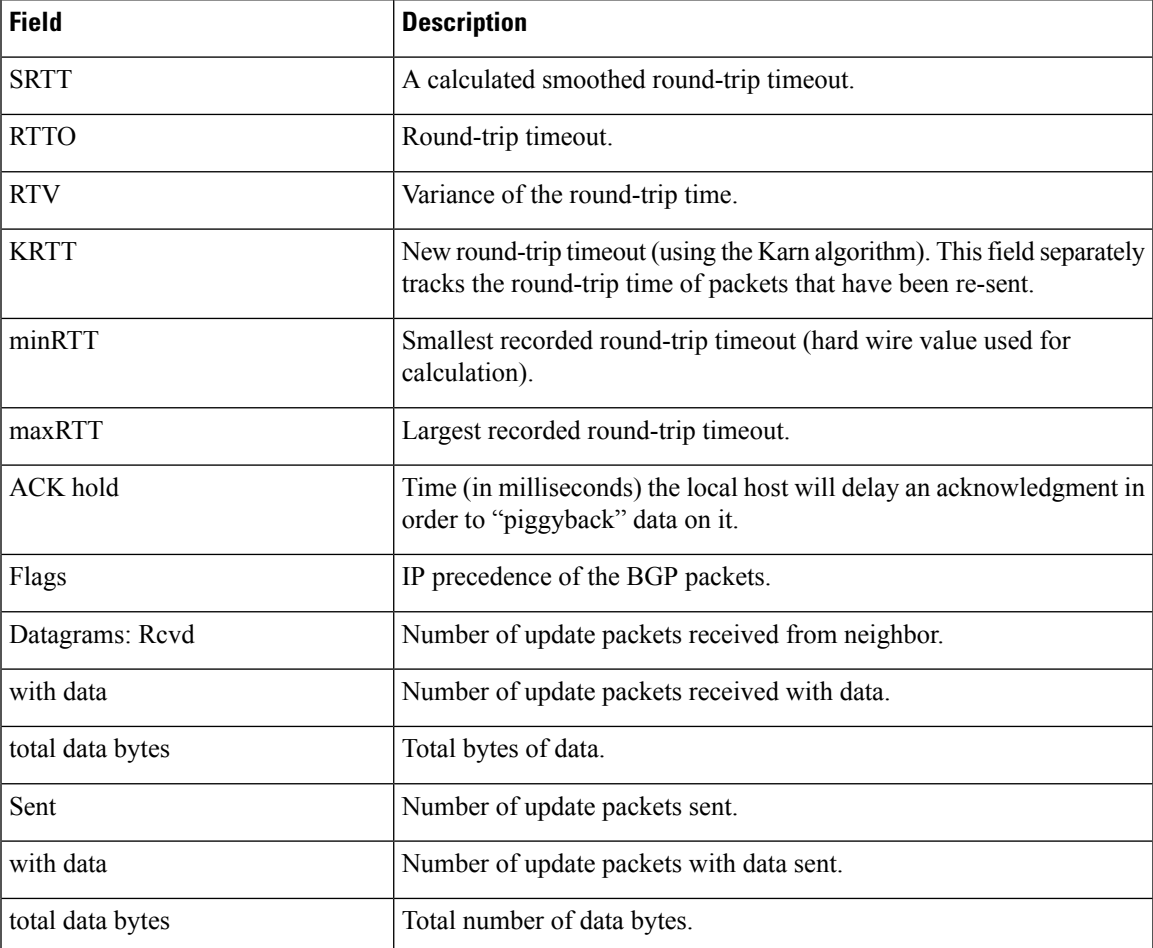

The following is sample output from the **show bgp nsap neighbors** command with the **advertised-routes** keyword:

```
Router# show bgp nsap neighbors 10.0.2.3 advertised-routes
BGP table version is 5, local router ID is 172.17.1.2
Status codes: s suppressed, d damped, h history, * valid, > best, i - internal
Origin codes: i - IGP, e - EGP, ? - incomplete
Network Next Hop Metric LocPrf Weight Path<br>
*> 49.0101 49.0101.1111.1111.1111.1111.00
                    49.0101.1111.1111.1111.1111.00
                                                             0 101 i
*> 49.0202 49.0202.2222.2222.2222.2222.00
                                                             32768 i
```
The following is sample output from the **show bgp nsap neighbors** command with the **routes** keyword:

```
Router# show bgp nsap neighbors 10.0.2.3 routes
BGP table version is 5, local router ID is 172.17.1.2
Status codes: s suppressed, d damped, h history, * valid, > best, i - internal
Origin codes: i - IGP, e - EGP, ? - incomplete
  Network Next Hop Metric LocPrf Weight Path
*> 49.0303 49.0303.3333.3333.3333.3333.00
                                                    0 303 i
*> 49.0404 49.0303.3333.3333.3333.3333.00
```
0 303 404 i

### Total number of prefixes 2

The table below describes the significant fields shown in the display.

**Table 29: show bgp nsap neighbors Field Descriptions with advertised-routes and routes keywords**

| <b>Field</b>      | <b>Description</b>                                                                                                    |  |
|-------------------|----------------------------------------------------------------------------------------------------|--|
| BGP table version | Internal version number of the table. This number is incremented whenever the table<br>changes.                                                                                                    |  |
| local router ID   | IP address of the router.                                                                                                    |  |
| Status codes      | Status of the table entry. The status is displayed at the beginning of each line in the table.<br>It can be one of the following values:                                                                                                    |  |
|                   | s--The table entry is suppressed.                                                                                                    |  |
|                   | d--The table entry is dampened.                                                                                                    |  |
|                   | h--The table entry is history.                                                                                                    |  |
|                   | *--The table entry is valid.                                                                                                    |  |
|                   | >--The table entry is the best entry to use for that network.                                                                                                    |  |
|                   | i--The table entry was learned via an internal BGP (iBGP) session.                                                                                                    |  |
| Origin codes      | Origin of the entry. The origin code is placed at the end of each line in the table. It can<br>be one of the following values:                                                                                                    |  |
|                   | i-Entry originated from an Interior Gateway Protocol (IGP) and was advertised with a<br>network router configuration command.                                                                                                    |  |
|                   | e--Entry originated from an Exterior Gateway Protocol (EGP).                                                                                                    |  |
|                   | ?--Origin of the path is not clear. Usually, this is a route that is redistributed into BGP<br>from an IGP.                                                                                                    |  |
| Network           | NSAP prefix address of a network entity.                                                                                                    |  |
| Next Hop          | CLNS network entity title (NET) consisting of area address and system ID of the next<br>system that is used when forwarding a packet to the destination network. This entry may<br>cause a line break with the values of the following fields being displayed on the next<br>line under their respective titles. |  |
| Metric            | If shown, the value of the interautonomous system metric. This field is frequently not<br>used.                                                                                                    |  |
| LocPrf            | Local preference value as set with the set local-preference route-map configuration<br>command. The default value is 100.                                                                                                    |  |
| Weight            | Weight of the route as set via autonomous system filters.                                                                                                    |  |
| Path              | Autonomous system paths to the destination network. There can be one entry in this field<br>for each autonomous system in the path.                                                                                                    |  |

The following is sample output from the **show bgp nsap neighbors** command with the **paths** keyword:

```
Router# show bgp nsap neighbors 10.0.3.3 paths ^101
Address Refcount Metric Path
0x62281590 1 0 101 i
```
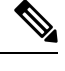

The caret  $(\hat{\ })$  symbol in the example is a regular expression that is entered by simultaneously pressing the Shift and 6 keys on your keyboard. A caret (^) symbol at the beginning of a regular expression matches the start of a line. **Note**

The table below describes the significant fields shown in the display.

**Table 30: show bgp nsap neighbors paths Field Descriptions**

| <b>Field</b> | <b>Description</b>                                                                                                    |
|--------------|----------------------------------------------------------------------------------------------------|
| Address      | Internal address where the path is stored.                                                                                    |
|              | Referent   Number of routes using that path.                                                                                  |
| Metric       | The Multiple Exit Discriminator (MED) metric for the path. (The name of this metric for BGP<br>versions 2 and 3 is INTER AS.) |
| Path         | The AS-path for that route, followed by the origin code for that route.                                                       |

The following sample output from the **show bgp nsap neighbors** command shows the NSAP prefix dampened routes for the neighbor at 10.0.2.2:

```
Router# show bgp nsap neighbors 10.0.2.2 dampened-routes
```

```
BGP table version is 10, local router ID is 172.17.1.2
Status codes: s suppressed, d damped, h history, * valid, > best, i - internal
Origin codes: i - IGP, e - EGP, ? - incomplete
Network From Reuse Path<br>
*d 49.0101 10.0.2.2 00:25:50 202
                                      00:25:50 202 101 i
```
The following sample output from the **show bgp nsap neighbors** command shows the NSAP prefix flap statistics for the neighbor at  $10.0.2.2$ :

Router# **show bgp nsap neighbors 10.0.2.2 flap-statistics** BGP table version is 10, local router ID is 10.1.57.14 Status codes: s suppressed, d damped, h history, \* valid, > best, i - internal Origin codes: i - IGP, e - EGP, ? - incomplete Network From Flaps Duration Reuse Path<br>  $\star$ d 49.0101 10.0.2.2 3 00:07:00 00:24:50 202 3 00:07:00 00:24:50 202 101

In this example for Cisco IOS Release 12.2(33)SRB there is a new keyword,**unicast**, that isrequired. The output for the following command is the same as in the first example.

Router# **show bgp nsap unicast neighbors 10.0.2.3**

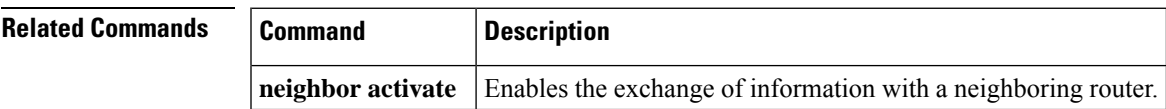

### **show bgp nsap paths**

To display all the Border Gateway Protocol (BGP) network service access point (NSAP) prefix paths in the database, use the **show bgp nsap paths**command in EXEC mode.

**show bgp nsap paths** [*AS-path-regexp*]

**Syntax in Cisco IOS Release 12.2(33)SRB show bgp nsap unicast paths** [*AS-path-regexp*]

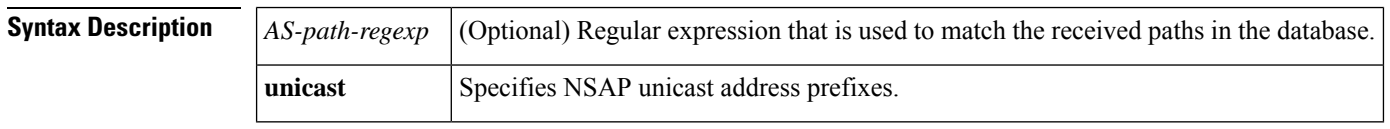

**Command Modes** User EXEC (>)

Privileged EXEC (#)

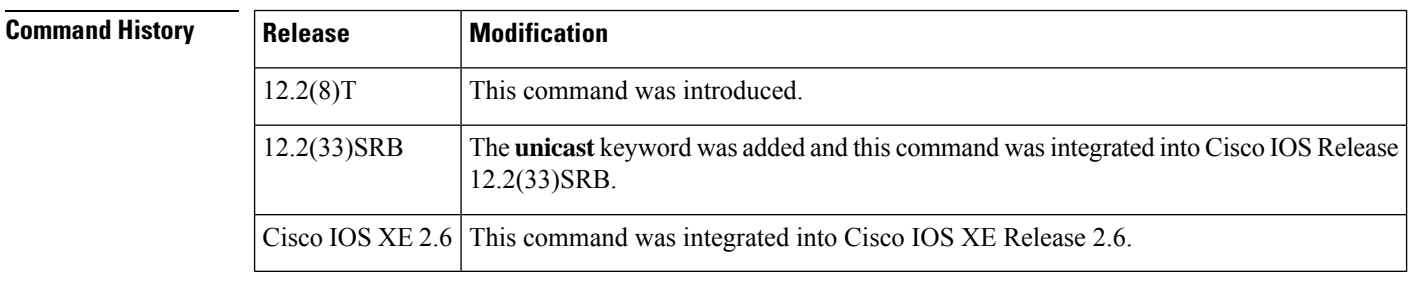

### **Usage Guidelines** The **show bgp nsap paths**command provides output similar to the **show ip bgp paths** command, except that it is specific to the NSAP address family.

**Examples** The following is sample output from the **show bgp nsap paths** command without a specified regular expression:

```
Router# show bgp nsap paths
Address Hash Refcount Metric Path
0x622803FC 0 1 0 i
0x62280364 1197    1    0 202 10<br>0x62280448 1739    1    0 202 i
0x62280448 1739
0x622803B0 1941 1 0 404 i
```
The table below describes the significant fields shown in the display.

#### **Table 31: show bgp nsap paths Field Descriptions**

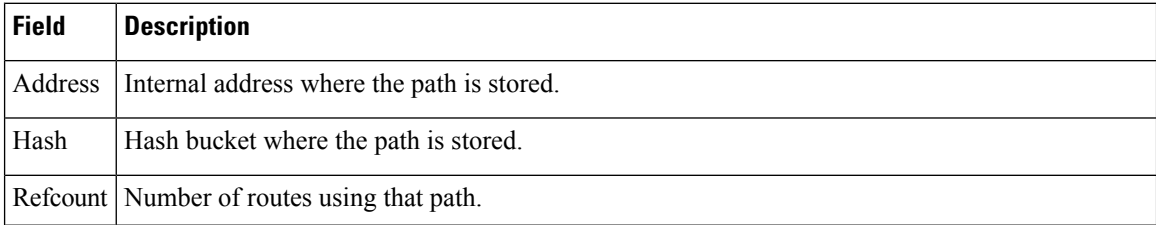

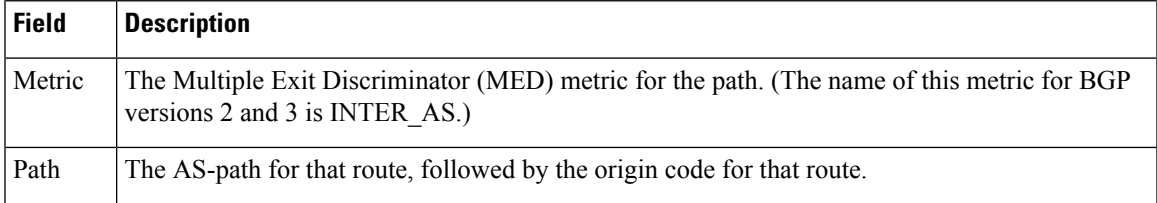

In this example for Cisco IOS Release 12.2(33)SRB there is a new keyword,**unicast**, that isrequired. The output for the following command is the same as in the first example.

Router# **show bgp nsap unicast paths**

# **show bgp nsap quote-regexp**

To display Border Gateway Protocol (BGP) network service access point (NSAP) prefix routes matching the AS-path regular expression as a quoted string of characters, use the **show bgp nsap quote-regexp** command in privileged EXEC mode.

**show bgp nsap quote-regexp** *as-path-regexp*

**Syntax in Cisco IOS Release 12.2(33)SRB show bgp nsap unicast quote-regexp** *as-path-regexp*

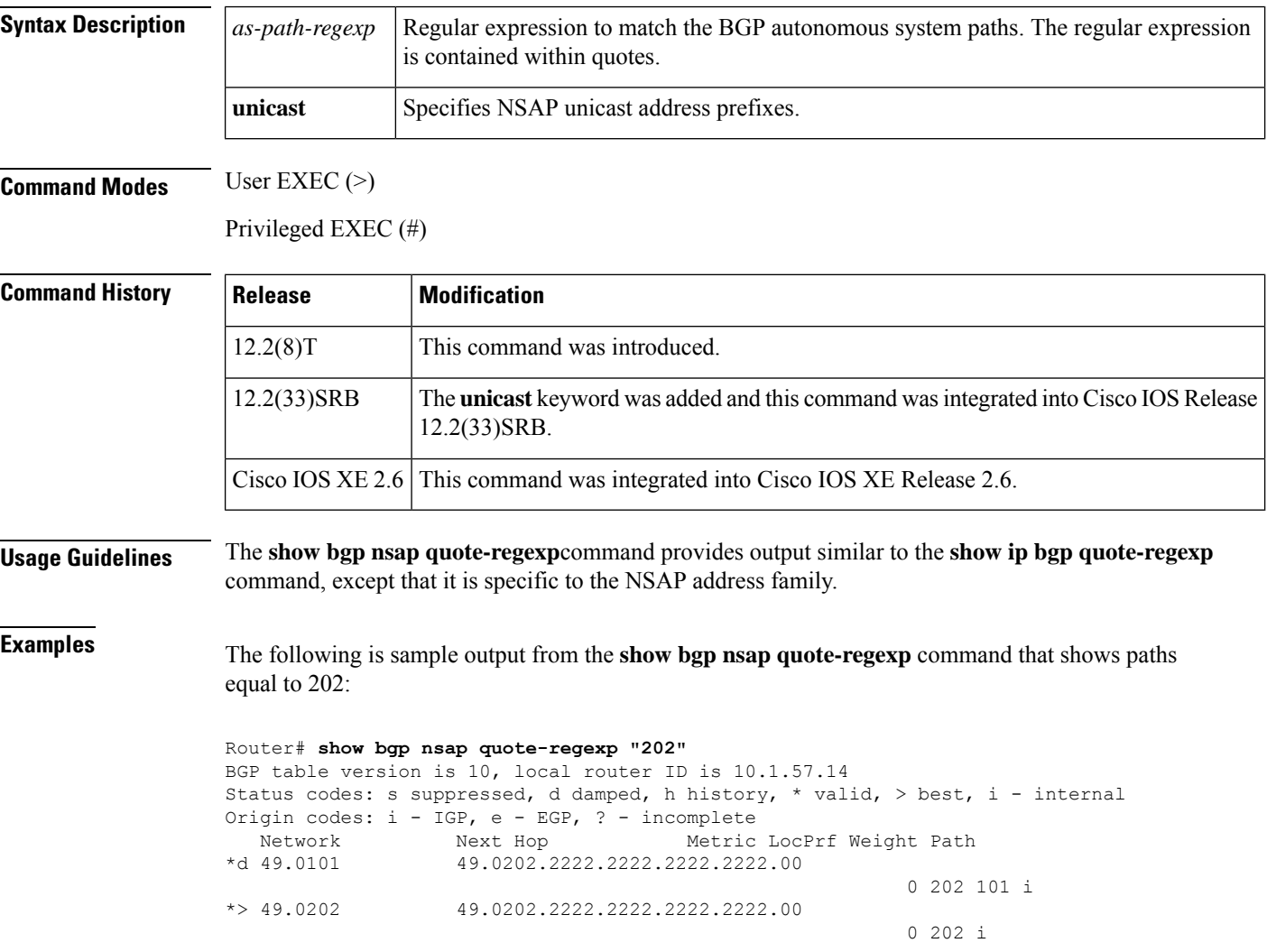

The table below describes the significant fields shown in the display.

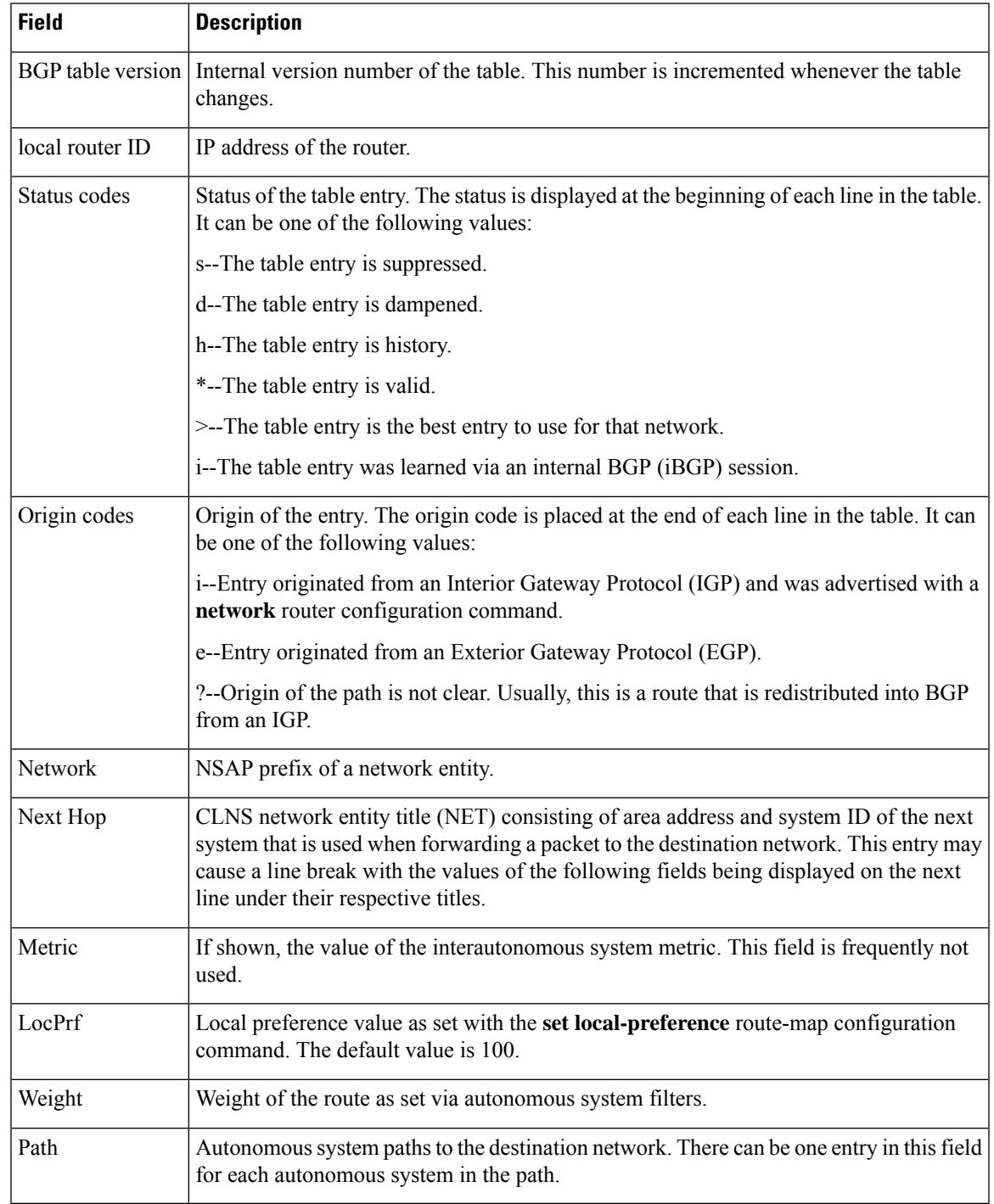

#### **Table 32: show bgp nsap quote-regexp Field Descriptions**

In this example for Cisco IOS Release 12.2(33)SRB there is a new keyword,**unicast**, that isrequired. The output for the following command is the same as in the first example.

Router# **show bgp nsap unicast quote-regexp "202"**

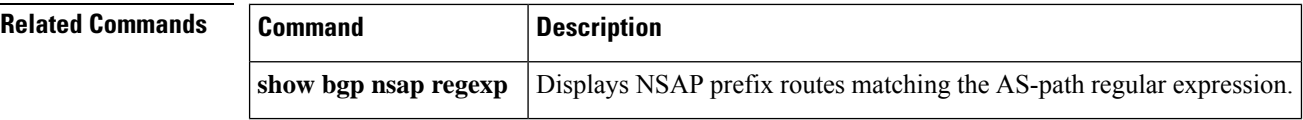

## **show bgp nsap regexp**

To display Border Gateway Protocol (BGP) network service access point (NSAP) prefix routes matching the AS-path regular expression, use the **show bgp nsap regexp** command in privileged EXEC mode.

**show bgp nsap regexp** *AS-path-regexp*

**Syntax in Cisco IOS Release 12.2(33)SRB show bgp nsap unicast regexp** *AS-path-regexp*

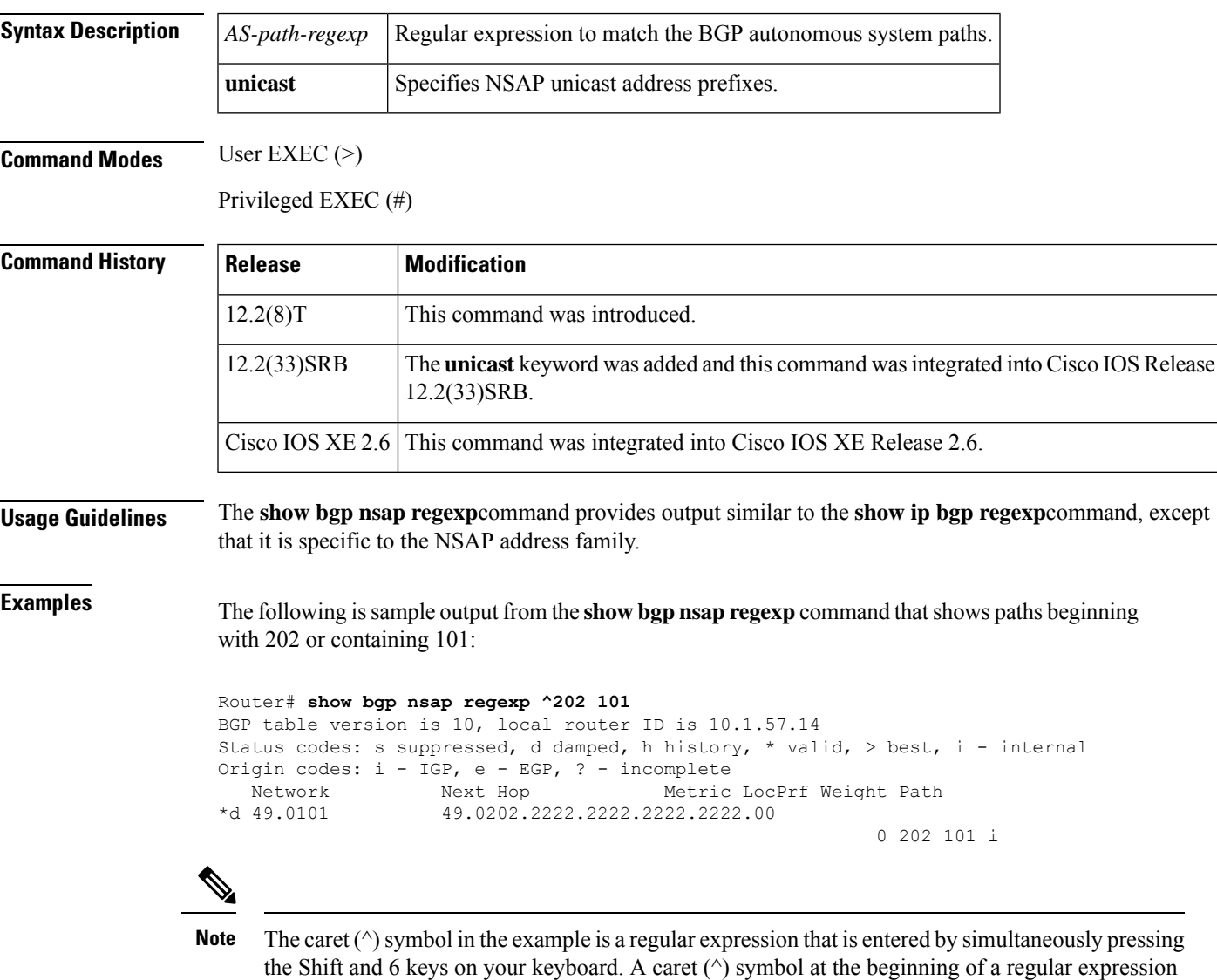

The table below describes the significant fields shown in the display.

matches the start of a line.

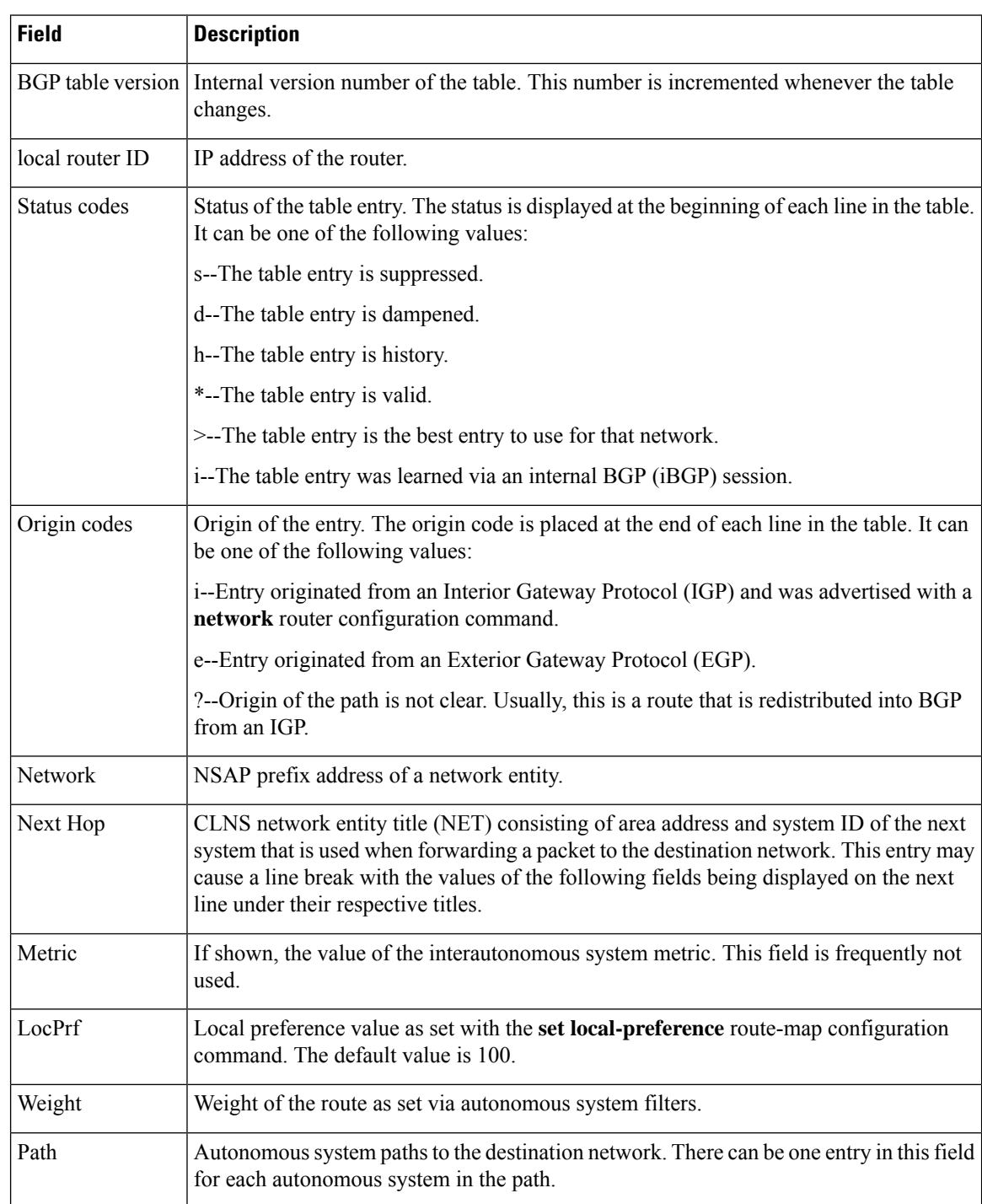

### **Table 33: show bgp nsap regexp Field Descriptions**

In this example for Cisco IOS Release 12.2(33)SRB there is a new keyword,**unicast**, that isrequired. The output for the following command is the same as in the first example.

Router# **show bgp nsap unicast regexp ^202 101**

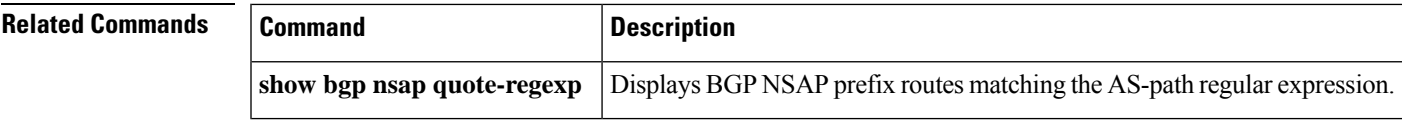

### **show bgp nsap summary**

To display the status of all Border Gateway Protocol (BGP) network service access point (NSAP) prefix connections, use the **show bgp nsap summary** command in EXEC mode.

**show bgp nsap summary**

**Syntax in Cisco IOS Release 12.2(33)SRB show bgp nsap unicast summary**

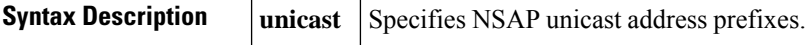

**Command Modes** User EXEC (>)

Privileged EXEC (#)

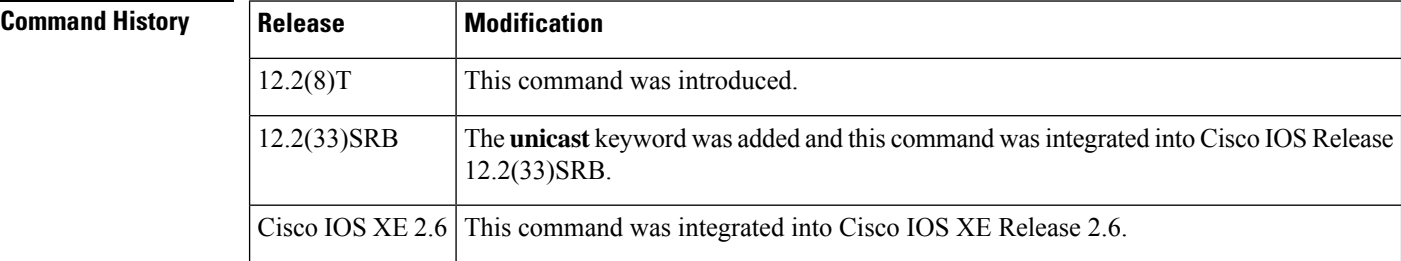

**Usage Guidelines** The **show bgp nsap summary**command provides output similar to the **show ip bgp summary**command, except that it is specific to the NSAP address family.

**Examples** The following is sample output from the **show bgp nsap summary** command:

```
Router# show bgp nsap summary
```

```
BGP router identifier 10.2.4.2, local AS number 65202
BGP table version is 26, main routing table version 26
5 network entries and 8 paths using 1141 bytes of memory
6 BGP path attribute entries using 360 bytes of memory
4 BGP AS-PATH entries using 96 bytes of memory
0 BGP route-map cache entries using 0 bytes of memory
0 BGP filter-list cache entries using 0 bytes of memory
Dampening enabled. 0 history paths, 0 dampened paths
BGP activity 16/261 prefixes, 34/26 paths, scan interval 60 secs
Neighbor V AS MsgRcvd MsgSent TblVer InQ OutQ Up/Down State/PfxRcd
10.1.2.1 4 65101 1162 1162 26 0 0 18:17:07 1
10.2.3.3 4 65202 1183 1188 26 0 0 18:23:28 3
10.2.4.4 4 65303 1163 1187 26 0 0 18:23:14 2
```
The table below describes the significant fields shown in the display.

**Table 34: show bgp nsap summary Field Descriptions**

| Field                        | <b>Description</b>                   |
|------------------------------|--------------------------------------|
| <b>BGP</b> router identifier | IP address of the networking device. |

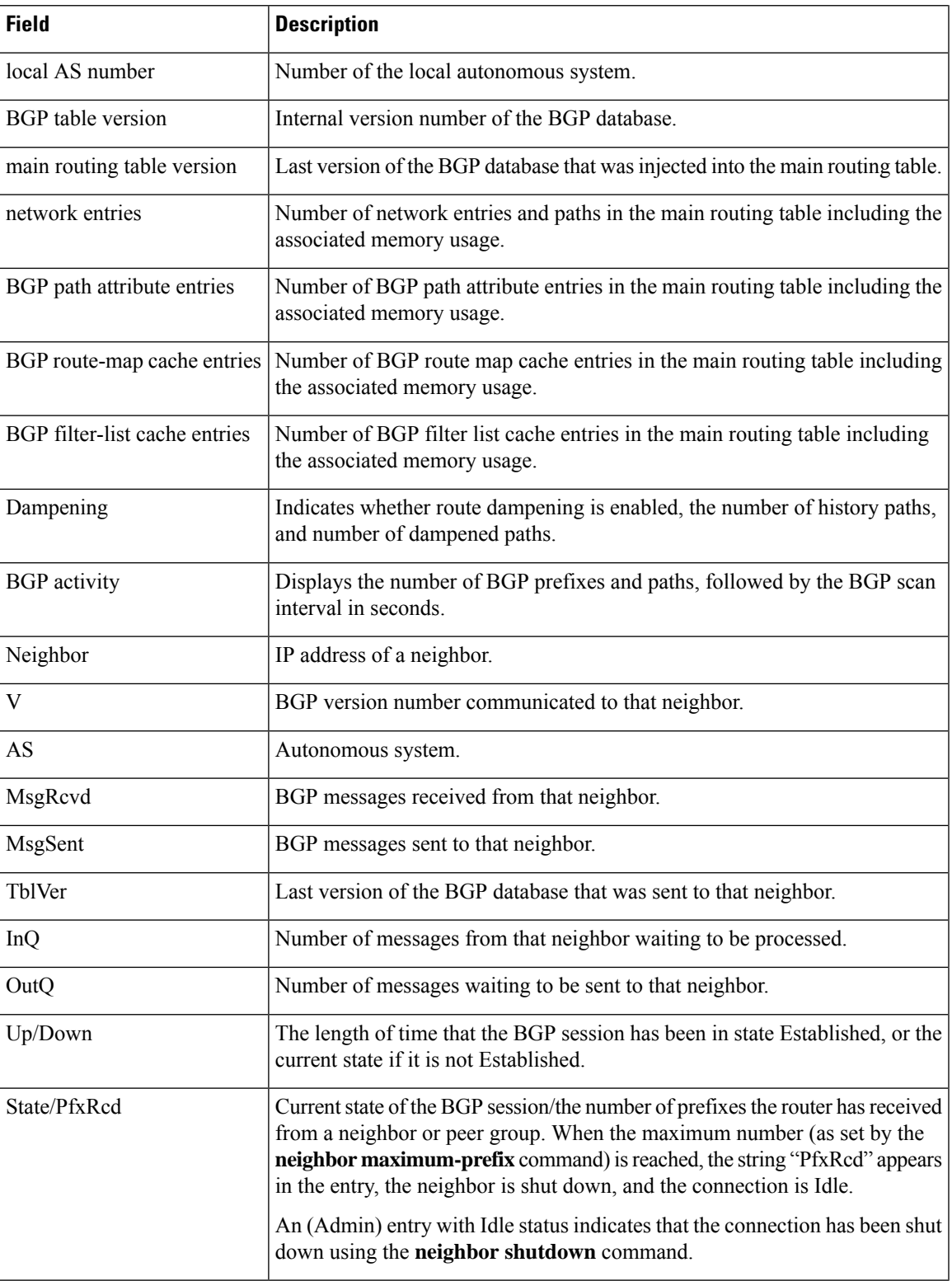

In this example for Cisco IOS Release 12.2(33)SRB there is a new keyword,**unicast**, that isrequired. The output for the following command is the same as in the first example.

Router# **show bgp nsap unicast summary**

### **Related Commands**

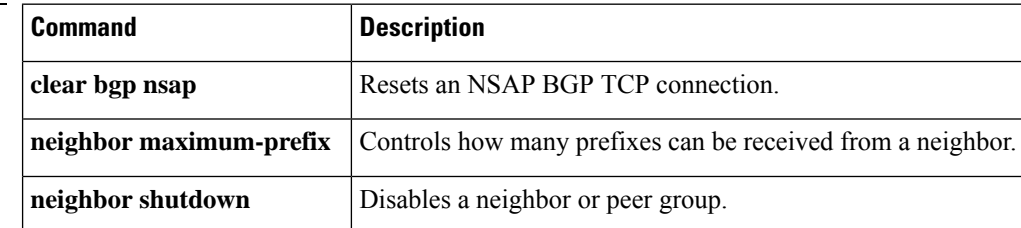

# **show bgp vpnv6 multicast**

To display Virtual Private Network Version 6 (VPNv6) multicast entries in a Border Gateway Protocol (BGP) table, use the **show bgp vpnv6 multicast** command in user EXEC or privileged EXEC mode.

**show bgp vpnv6 multicast** {**all** | **vrf** *vrf-name* | **rd** *route-distinguisher*}

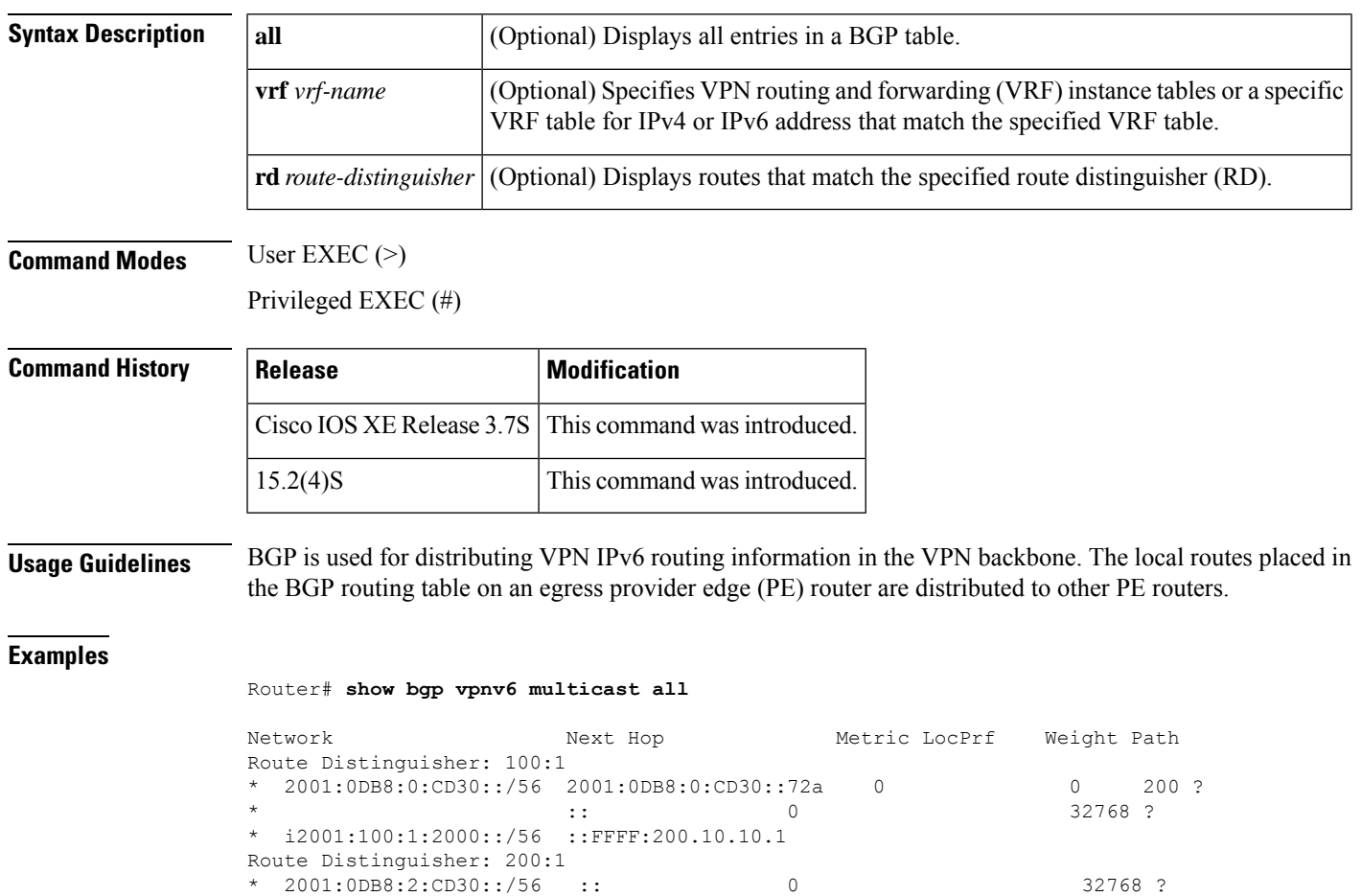

\* 2001:0DB8:2:CD30::/56 ::FFFF:200.10.10.1 0 32768 ? The table below describes the significant fields shown in the displays.

**Table 35: show bgp vpnv6 multicast Field Descriptions**

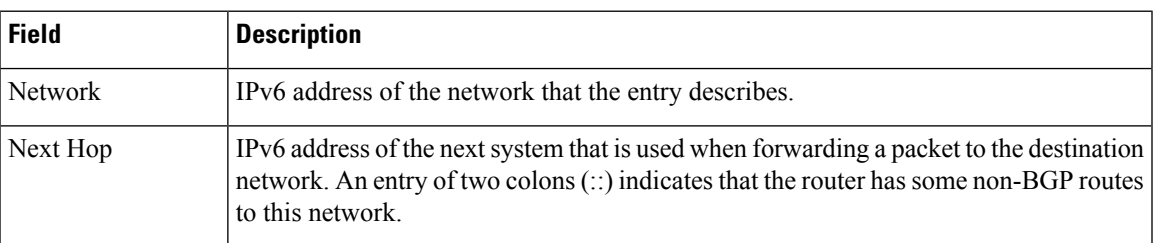

L

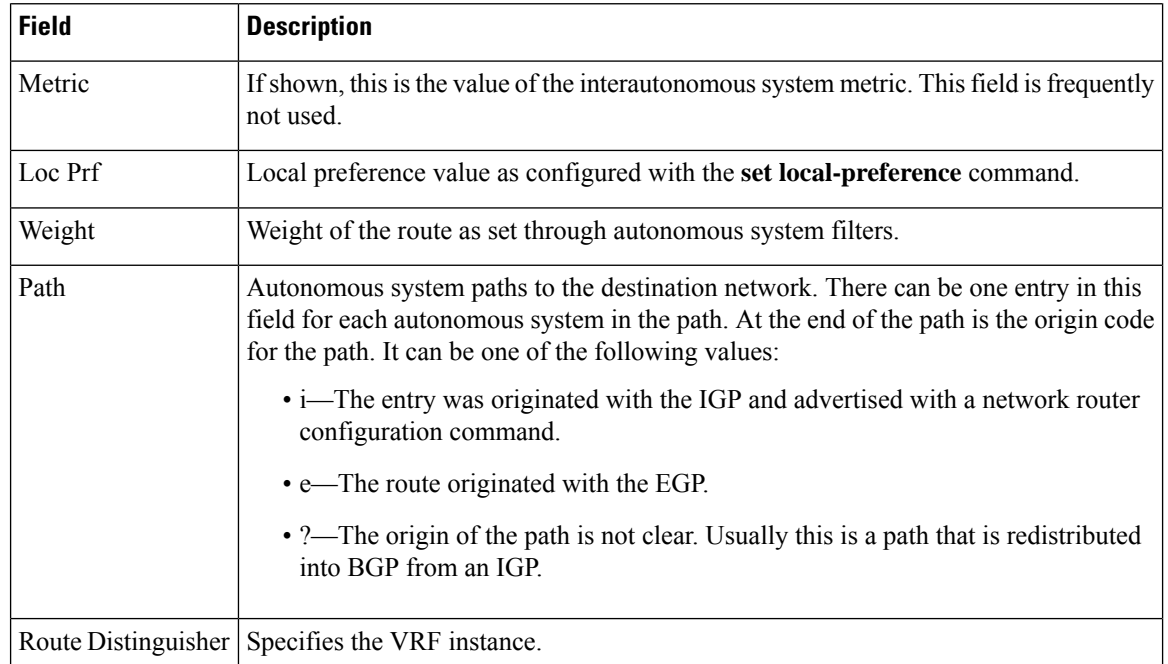

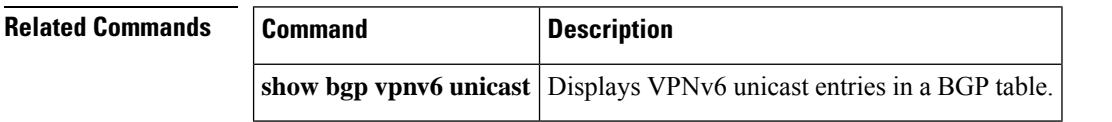

## **show bgp vpnv6 unicast**

To display Virtual Private Network Version 6 (VPNv6) unicast entries in a Border Gateway Protocol (BGP) table, use the **show bgp vpnv6 unicast** command in user EXEC or privileged EXEC mode.

**show bgp vpnv6 unicast** [{**all** | **vrf** [*vrf-name*]}]

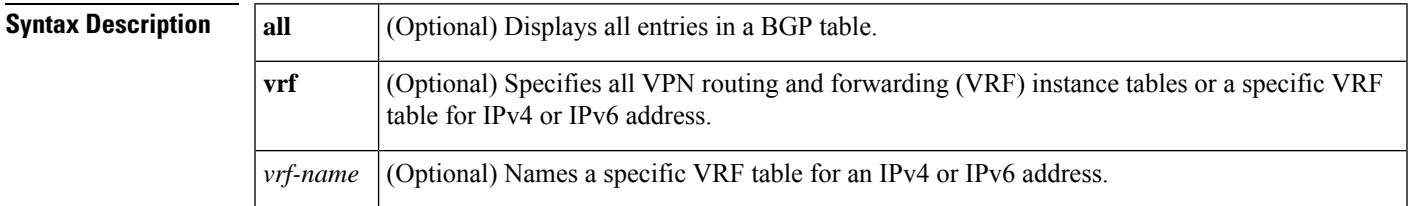

#### **Command Modes**

User EXEC Privileged EXEC

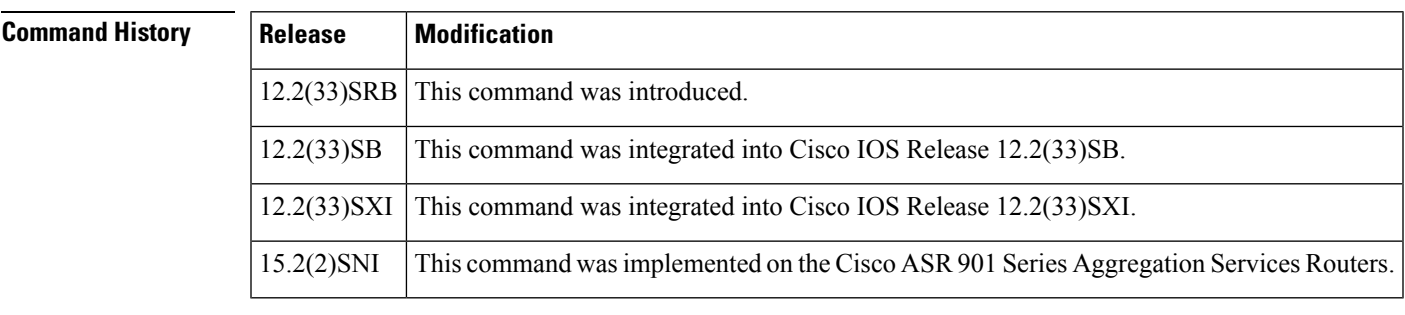

### **Usage Guidelines** BGP is used for distributing VPN IPv6 routing information in the VPN backbone. The local routes placed in the BGP routing table on an egress provider edge (PE) router are distributed to other PE routers.

**Examples** The following examples shows BGP entries from all of the customer-specific IPv6 routing tables:

#### Router# **show bgp vpnv6 unicast all**

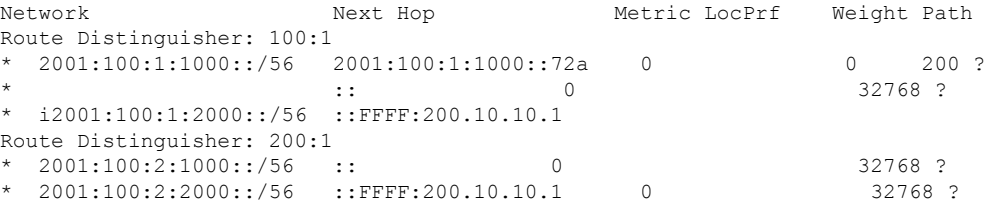

The table below describes the significant fields shown in the displays.

ľ

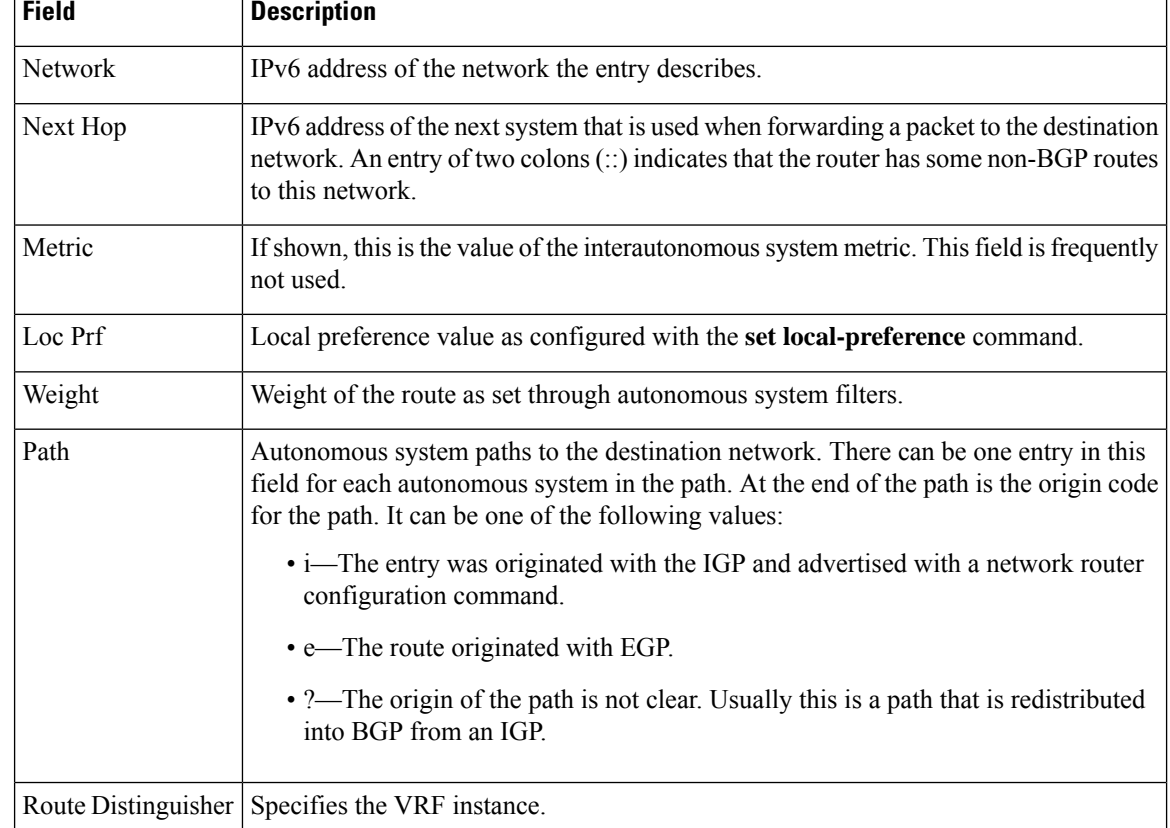

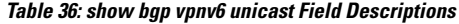

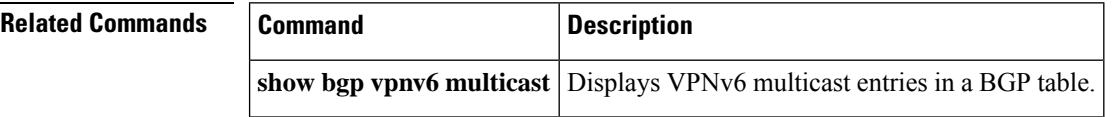

# **show bgp vpnv6 unicast rib-failure**

To display the VPNv6 Border Gateway Protocol (BGP) routes that fail to install in the Routing Information Base (RIB) table, use the **show bgp vpnv6 unicast rib-failure** command in privileged EXEC mode.

**show bgp vpnv6 unicast vrf** *vrf-name*[**rib-failure**]

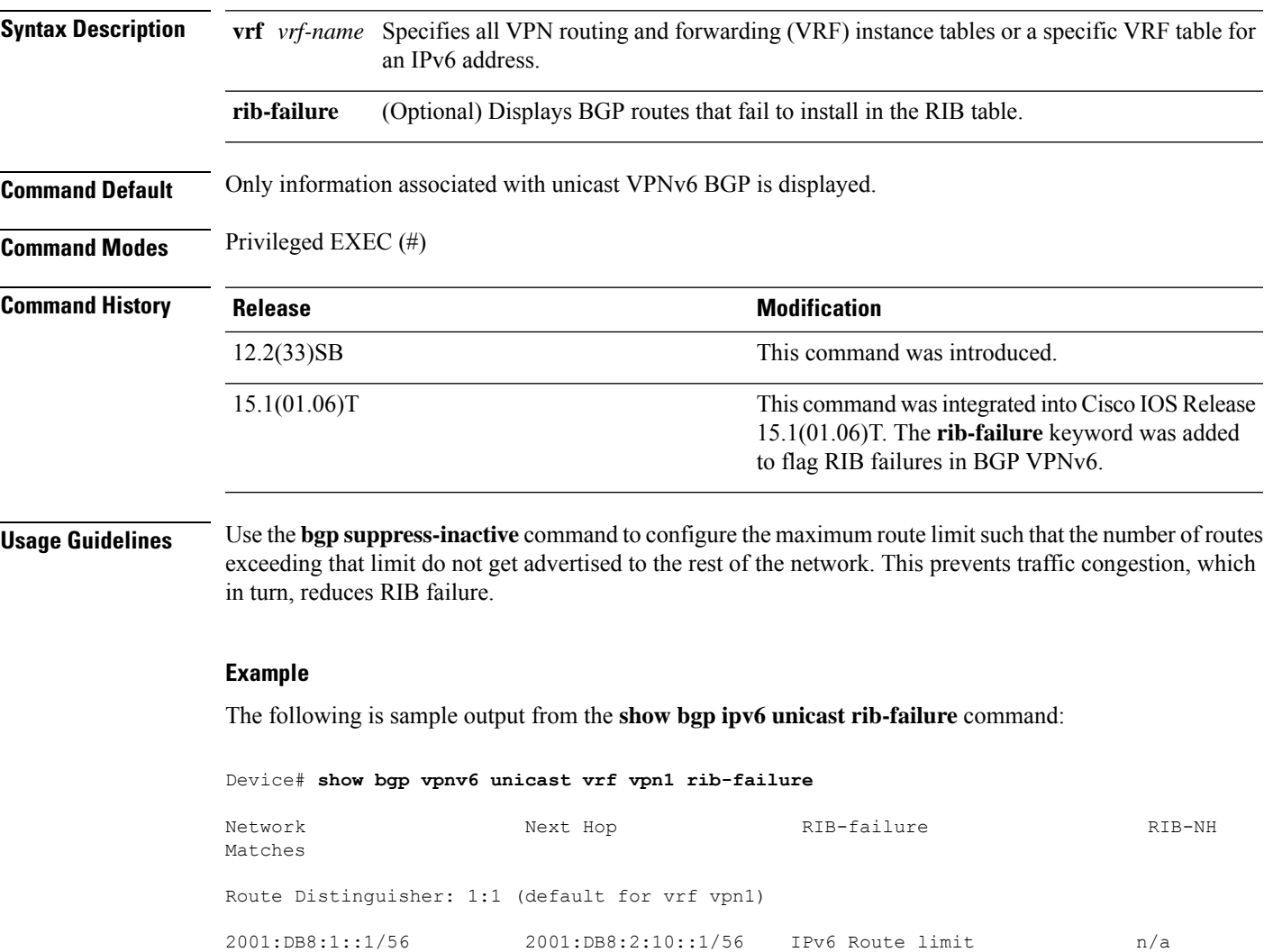

The table below describes the significant fields shown in the output.

### **Table 37: show bgp vpnv6 unicast rib-failure Field Descriptions**

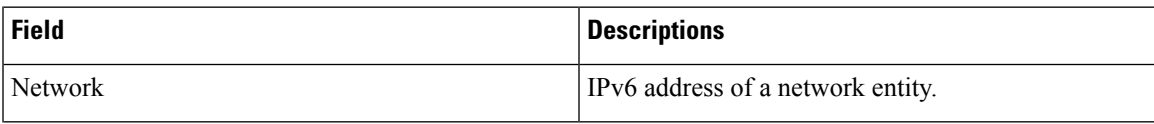

2001:DB8:1:10::1/56 2001:DB8:200::1 IPv6 Higher admin distance n/a

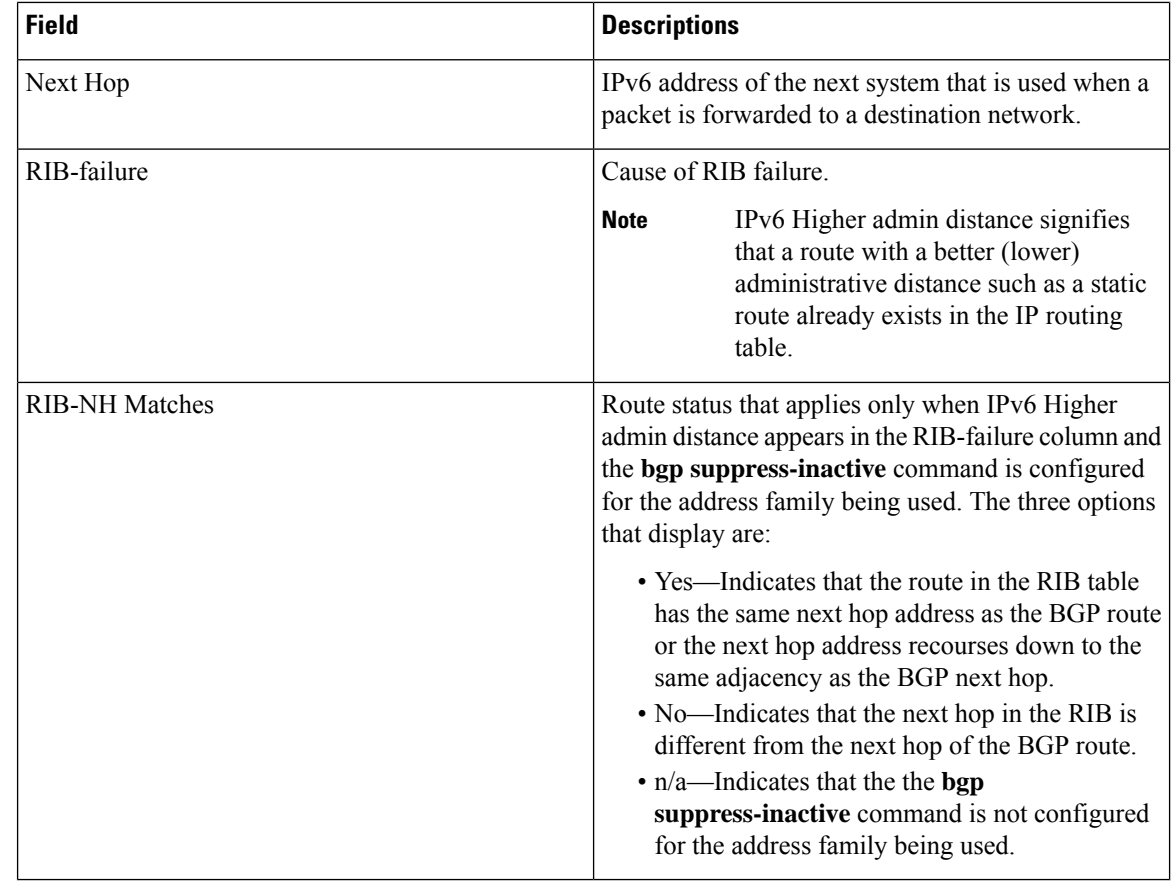

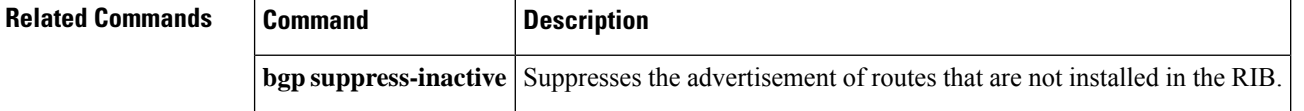

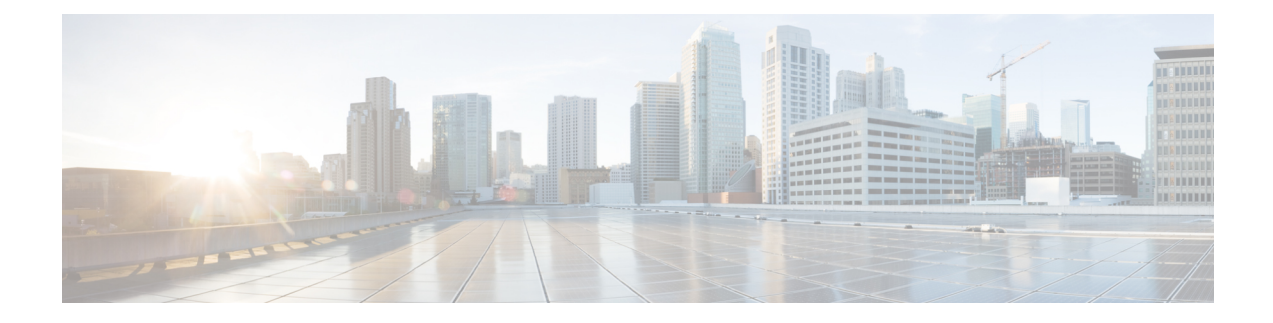

# **BGP Commands: show ip through Z**

- show ip [as-path-access-list,](#page-648-0) on page 635
- [show](#page-650-0) ip bgp, on page 637
- [show](#page-664-0) ip bgp bmp, on page 651
- show ip bgp all [dampening,](#page-667-0) on page 654
- show ip bgp [cidr-only,](#page-669-0) on page 656
- show ip bgp [cluster-ids,](#page-671-0) on page 658
- show ip bgp [community,](#page-673-0) on page 660
- show ip bgp [community-list,](#page-676-0) on page 663
- show ip bgp [dampened-paths,](#page-679-0) on page 666
- show ip bgp dampening [dampened-paths,](#page-681-0) on page 668
- show ip bgp dampening [flap-statistics,](#page-683-0) on page 670
- show ip bgp dampening [parameters,](#page-686-0) on page 673
- show ip bgp [extcommunity-list,](#page-688-0) on page 675
- show ip bgp [filter-list,](#page-690-0) on page 677
- show ip bgp [flap-statistics,](#page-692-0) on page 679
- show ip bgp [inconsistent-as,](#page-694-0) on page 681
- show ip bgp [injected-paths,](#page-695-0) on page 682
- [show](#page-697-0) ip bgp ipv4, on page 684
- show ip bgp ipv4 [multicast,](#page-701-0) on page 688
- show ip bgp ipv4 multicast [summary,](#page-704-0) on page 691
- show ip bgp ipv6 [multicast,](#page-706-0) on page 693
- show ip bgp ipv6 [unicast,](#page-707-0) on page 694
- show ip bgp [l2vpn,](#page-709-0) on page 696
- show ip bgp [neighbors,](#page-715-0) on page 702
- show ip bgp [path-attribute](#page-736-0) discard, on page 723
- show ip bgp [path-attribute](#page-737-0) unknown, on page 724
- show ip bgp [paths,](#page-738-0) on page 725
- show ip bgp [peer-group,](#page-740-0) on page 727
- show ip bgp [quote-regexp,](#page-742-0) on page 729
- show ip bgp [regexp,](#page-746-0) on page 733
- show ip bgp [replication,](#page-750-0) on page 737
- show ip bgp [rib-failure,](#page-752-0) on page 739
- show ip bgp rpki [servers,](#page-754-0) on page 741
- show ip bgp rpki [table,](#page-756-0) on page 743
- show ip bgp [rtfilter,](#page-758-0) on page 745
- show ip bgp [summary,](#page-760-0) on page 747
- show ip bgp template [peer-policy,](#page-767-0) on page 754
- show ip bgp template [peer-session,](#page-770-0) on page 757
- show ip bgp unicast [route-server,](#page-772-0) on page 759
- show ip bgp [update-group,](#page-775-0) on page 762
- show ip bgp [vpnv4,](#page-778-0) on page 765
- show ip bgp vpnv4 all [dampening,](#page-790-0) on page 777
- show ip bgp vpnv4 all sso [summary,](#page-792-0) on page 779
- show ip bgp vpnv6 unicast all [dampening,](#page-793-0) on page 780
- show ip [community-list,](#page-795-0) on page 782
- show ip [extcommunity-list,](#page-797-0) on page 784
- show ip [policy-list,](#page-800-0) on page 787
- show ip [prefix-list,](#page-801-0) on page 788
- show ip [route,](#page-803-0) on page 790
- [show](#page-816-0) ip route vrf, on page 803
- show tcp ha [connections,](#page-823-0) on page 810
- [slow-peer](#page-825-0) detection, on page 812
- slow-peer [split-update-group](#page-827-0) dynamic, on page 814
- slow-peer [split-update-group](#page-829-0) static, on page 816
- show [tech-support](#page-830-0) bgp, on page 817
- soo, on [page](#page-833-0) 820
- [stats-reporting-period](#page-836-0) (bmp), on page 823
- [synchronization,](#page-838-0) on page 825
- [table-map,](#page-840-0) on page 827
- template [peer-policy,](#page-843-0) on page 830
- template [peer-session,](#page-847-0) on page 834
- [timers](#page-850-0) bgp, on page 837
- [update-source](#page-852-0) (bmp), on page 839
- ve, on [page](#page-854-0) 841
# **show ip as-path-access-list**

To display the contents of all current autonomous system (AS) path access lists, use the **show ip as-path-access-list** command in user EXEC or privileged EXEC mode.

**show ip as-path-access-list** [*number*]

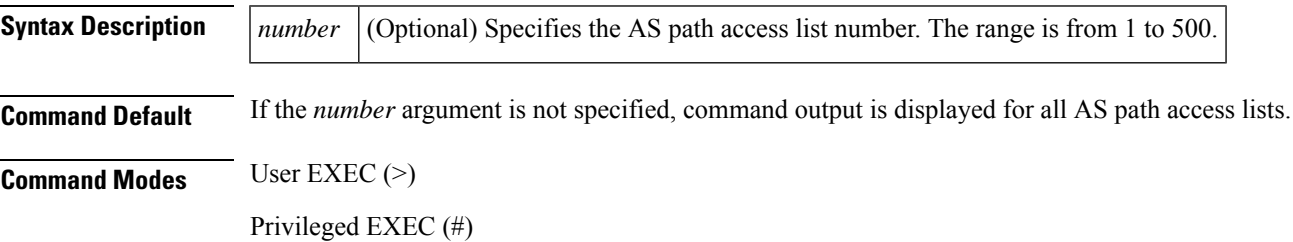

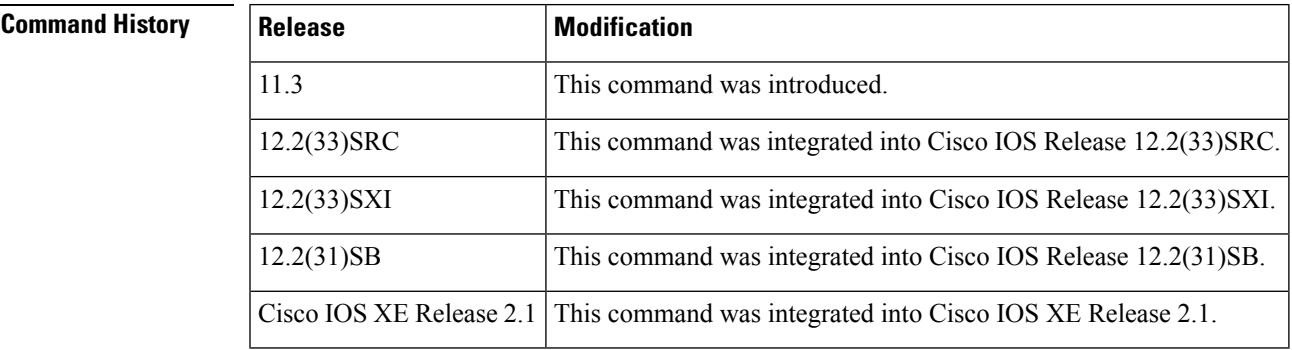

**Examples** The following is sample output from the **show ip as-path-access-list** command:

```
Router# show ip as-path-access-list
```

```
AS path access list 34
   deny RTR$
AS path access list 100
   permit 100$
```
The table below describes the fields shown in the display.

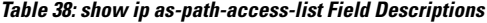

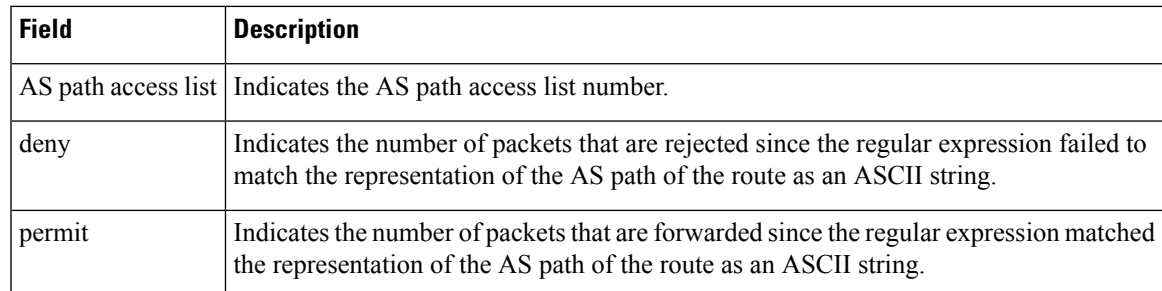

 $\mathbf I$ 

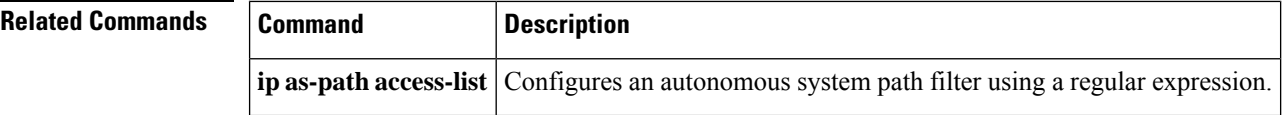

## **show ip bgp**

To display entries in the Border Gateway Protocol (BGP) routing table, use the **show ip bgp** command in user EXEC or privileged EXEC mode.

**show ip bgp** [{*ip-address* [{*mask* [{**longer-prefixes** [{**injected**}] | **shorter-prefixes** [{*length*}] | **best-path-reason** | **bestpath** | **multipaths** | **subnets**}] | **best-path-reason** | **bestpath** | **multipaths**}] | **all** | **oer-paths** |**prefix-list** *name* |**pending-prefixes** | **route-map***name* | **version**{*version-number* | **recent** *offset-value*}}]

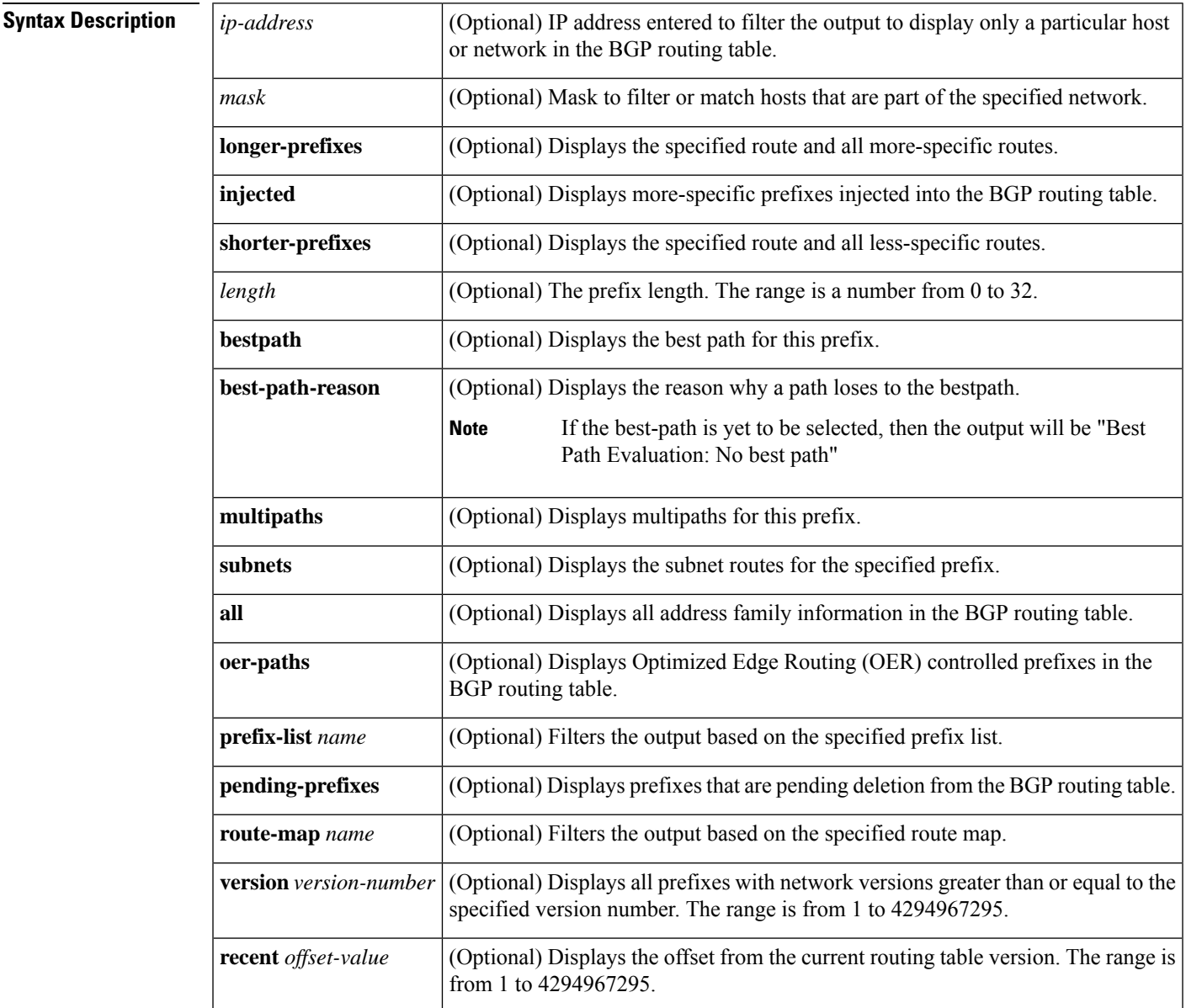

**Command Modes** User EXEC (>)

I

Privileged EXEC (#)

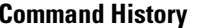

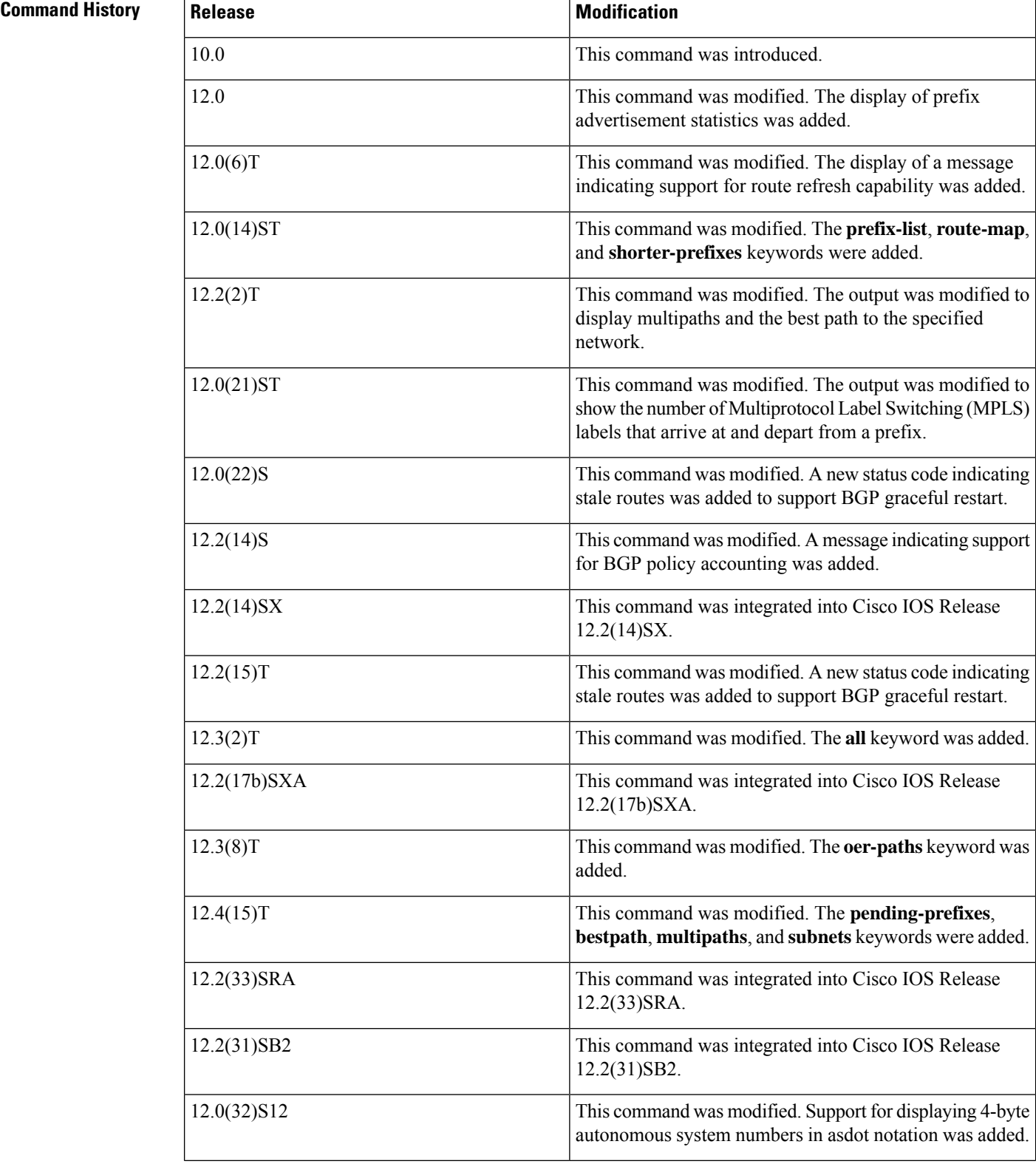

 $\mathbf l$ 

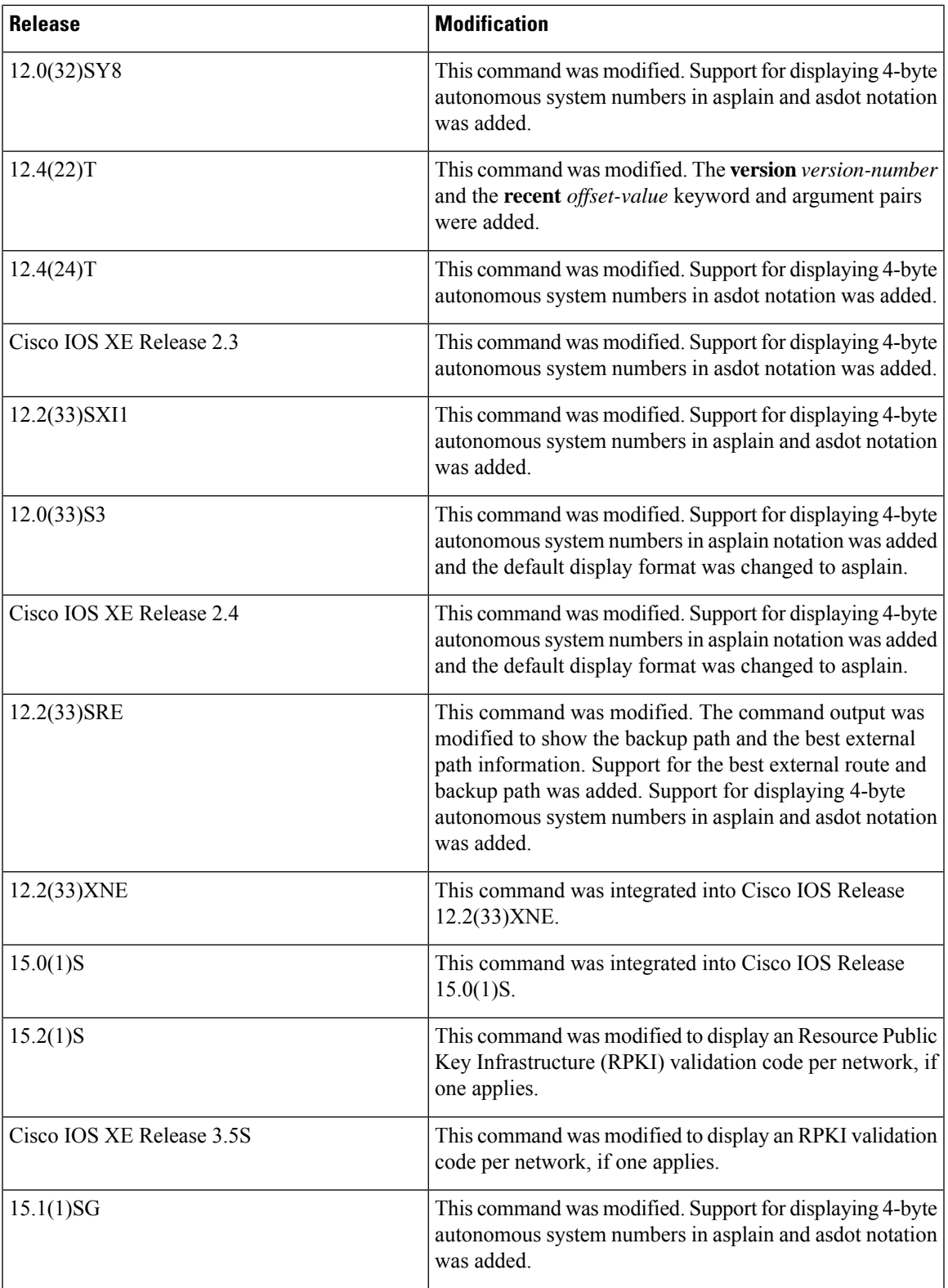

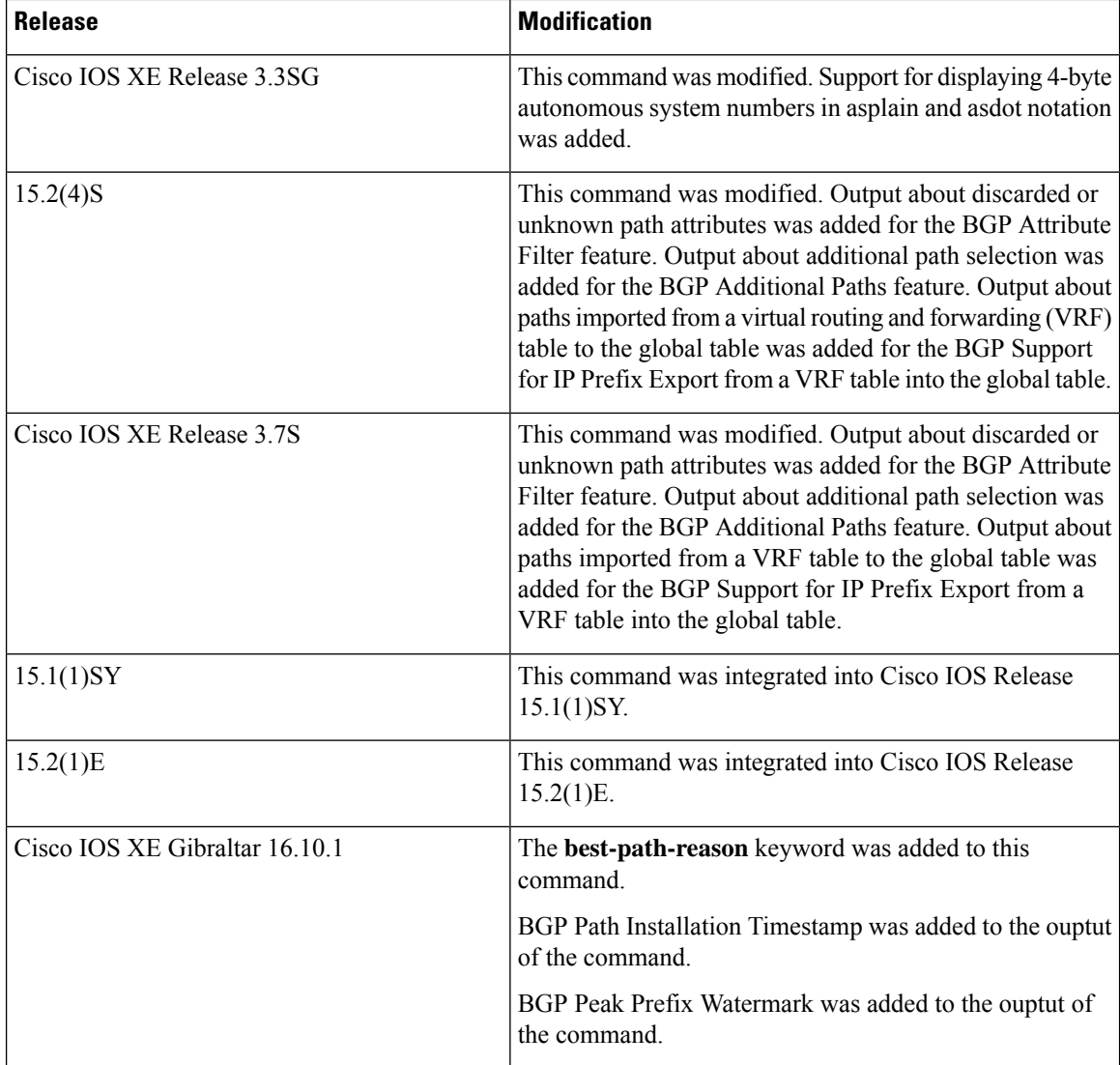

**Usage Guidelines** The **show ip bgp** command is used to display the contents of the BGP routing table. The output can be filtered to display entries for a specific prefix, prefix length, and prefixes injected through a prefix list, route map, or conditional advertisement.

> When changes are made to the network address, the network version number is incremented. Use the **version** keyword to view a specific network version.

> In Cisco IOS Release 12.0(32)SY8, 12.0(33)S3, 12.2(33)SRE, 12.2(33)XNE, 12.2(33)SXI1, Cisco IOS XE Release 2.4, and later releases, the Cisco implementation of 4-byte autonomous system numbers uses asplain—65538, for example—asthe default regular expression match and output display format for autonomous system numbers, but you can configure 4-byte autonomous system numbers in both the asplain format and the asdot format as described in RFC 5396. To change the default regular expression match and output display of 4-byte autonomous system numbers to asdot format, use the **bgp asnotation dot** command followed by the **clear ip bgp \*** command to perform a hard reset of all current BGP sessions.

Ш

In Cisco IOS Release 12.0(32)S12, 12.4(24)T, and Cisco IOS XE Release 2.3, the Cisco implementation of 4-byte autonomous system numbers uses asdot—1.2, for example—as the only configuration format, regular expression match, and output display, with no asplain support.

## **oer-paths Keyword**

In Cisco IOS Release 12.3(8)T and later releases, BGP prefixes that are monitored and controlled by OER are displayed by entering the **show ip bgp** command with the **oer-paths** keyword.

## **show ip bgp: Example**

The following sample output displays the BGP routing table:

Device# **show ip bgp**

```
BGP table version is 6, local router ID is 10.0.96.2
Status codes: s suppressed, d damped, h history, * valid, > best, i - internal,
             r RIB-failure, S Stale, m multipath, b backup-path, x best-external, f
RT-Filter, a additional-path
Origin codes: i - IGP, e - EGP, ? - incomplete
RPKI validation codes: V valid, I invalid, N Not found
     Network Next Hop Metric LocPrf Weight Path
```
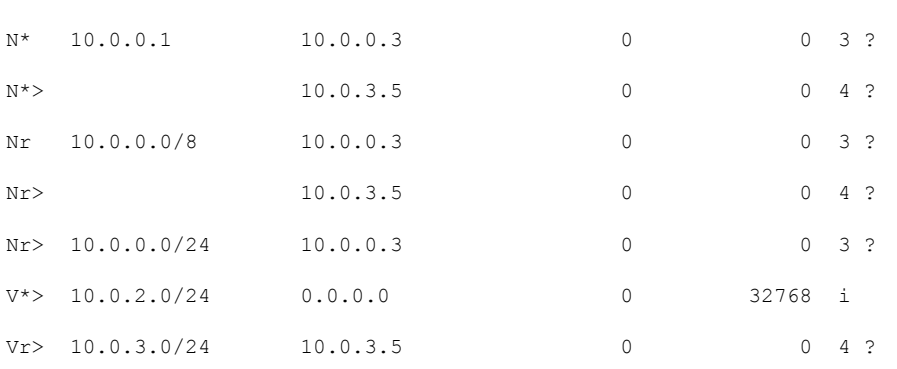

The table below describes the significant fields shown in the display.

## **Table 39: show ip bgp Field Descriptions**

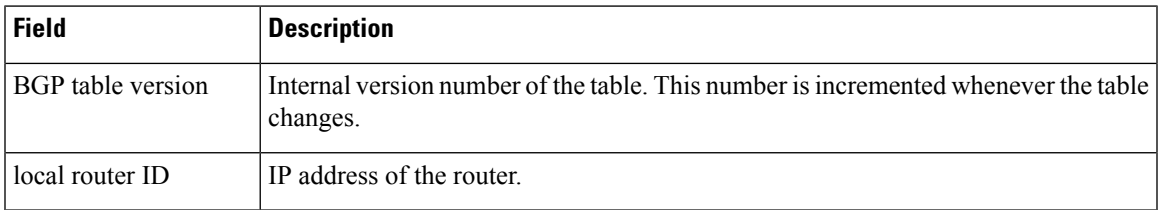

 $\mathbf I$ 

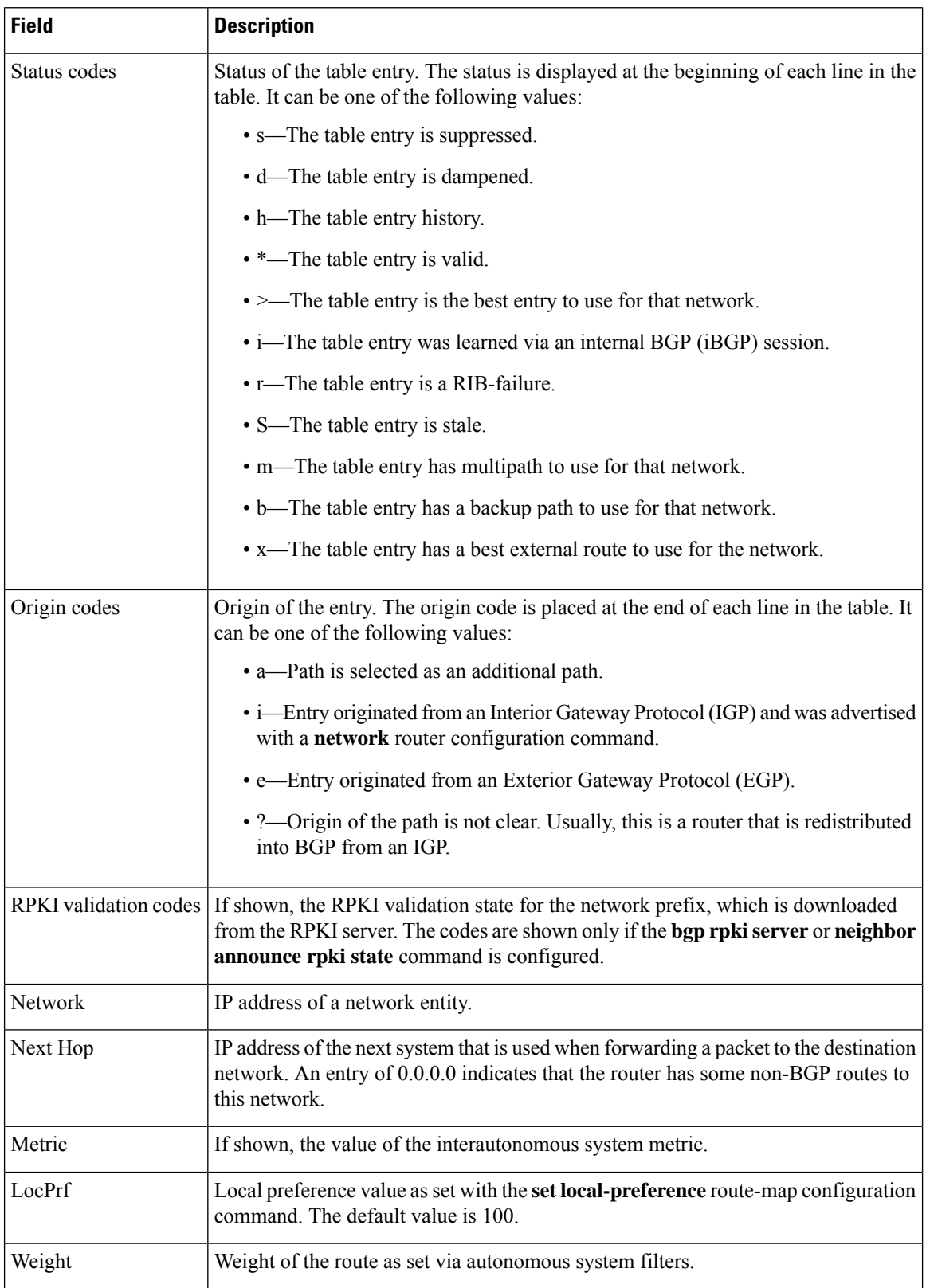

Ш

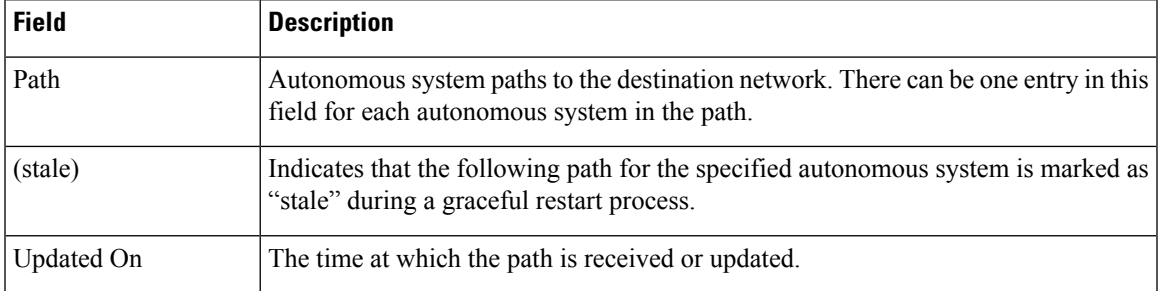

## **show ip bgp (4-Byte Autonomous System Numbers): Example**

The following sample output shows the BGP routing table with 4-byte autonomous system numbers, 65536 and 65550, shown under the Path field. This example requires Cisco IOS Release 12.0(32)SY8, 12.0(33)S3, 12.2(33)SRE, 12.2(33)XNE, 12.2(33)SXI1, Cisco IOS XE Release 2.4, or a later release.

```
Device# show ip bgp
```

```
BGP table version is 4, local router ID is 172.16.1.99
Status codes: s suppressed, d damped, h history, * valid, > best, i - internal,
          r RIB-failure, S Stale
Origin codes: i - IGP, e - EGP, ? - incomplete
Network Mext Hop Metric LocPrf Weight Path<br>
*> 10.1.1.0/24 192.168.1.2 0 06553
*> 10.1.1.0/24 192.168.1.2 0 0 65536 i
*> 10.2.2.0/24 192.168.3.2 0 0 65550 i
*> 172.16.1.0/24 0.0.0.0 0 32768 i
```
## **show ip bgp network: Example**

The following sample output displays information about the 192.168.1.0 entry in the BGP routing table:

```
Device# show ip bgp 192.168.1.0
BGP routing table entry for 192.168.1.0/24, version 22
Paths: (2 available, best #2, table default)
 Additional-path
 Advertised to update-groups:
    3
  10 10
   192.168.3.2 from 172.16.1.2 (10.2.2.2)
     Origin IGP, metric 0, localpref 100, valid, internal, backup/repair
  10 10
   192.168.1.2 from 192.168.1.2 (10.3.3.3)
     Origin IGP, localpref 100, valid, external, best , recursive-via-connected
```
The following sample output displays information about the 10.3.3.3 255.255.255.255 entry in the BGP routing table:

Device# **show ip bgp 10.3.3.3 255.255.255.255** BGP routing table entry for 10.3.3.3/32, version 35 Paths: (3 available, best #2, table default) Multipath: eBGP Flag: 0x860

```
Advertised to update-groups:
  1
200
 10.71.8.165 from 10.71.8.165 (192.168.0.102)
   Origin incomplete, localpref 100, valid, external, backup/repair
   Only allowed to recurse through connected route
200
  10.71.11.165 from 10.71.11.165 (192.168.0.102)
   Origin incomplete, localpref 100, weight 100, valid, external, best
   Only allowed to recurse through connected route
200
  10.71.10.165 from 10.71.10.165 (192.168.0.104)
   Origin incomplete, localpref 100, valid, external,
   Only allowed to recurse through connected route
```
The table below describes the significant fields shown in the display.

| <b>Field</b>                | <b>Description</b>                                                                                                    |
|-----------------------------|----------------------------------------------------------------------------------------------------|
|                             | BGP routing table entry for $ IP$ address or network number of the routing table entry.                                                                                                    |
| version                     | Internal version number of the table. This number is incremented whenever the<br>table changes.                                                                                                    |
| Paths                       | The number of available paths, and the number of installed best paths. This<br>line displays "Default-IP-Routing-Table" when the best path is installed in the<br>IP routing table.                                                                                    |
| Multipath                   | This field is displayed when multipath load sharing is enabled. This field will<br>indicate if the multipaths are iBGP or eBGP.                                                                                                    |
| Advertised to update-groups | The number of each update group for which advertisements are processed.                                                                                                    |
| Origin                      | Origin of the entry. The origin can be IGP, EGP, or incomplete. This line<br>displays the configured metric (0 if no metric is configured), the local preference<br>value (100 is default), and the status and type of route (internal, external,<br>multipath, best). |
| <b>Extended Community</b>   | This field is displayed if the route carries an extended community attribute.<br>The attribute code is displayed on this line. Information about the extended<br>community is displayed on a subsequent line.                                                          |

**Table 40: show ip bgp ip-address Field Descriptions**

## **show ip bgp all: Example**

The following is sample output from the **show ip bgp** command entered with the **all** keyword. Information about all configured address families is displayed.

```
Device# show ip bgp all
```

```
For address family: IPv4 Unicast *****
BGP table version is 27, local router ID is 10.1.1.1
Status codes: s suppressed, d damped, h history, * valid, > best, i - internal,
             r RIB-failure
Origin codes: i - IGP, e - EGP, ? - incomplete
```
 $\mathbf{l}$ 

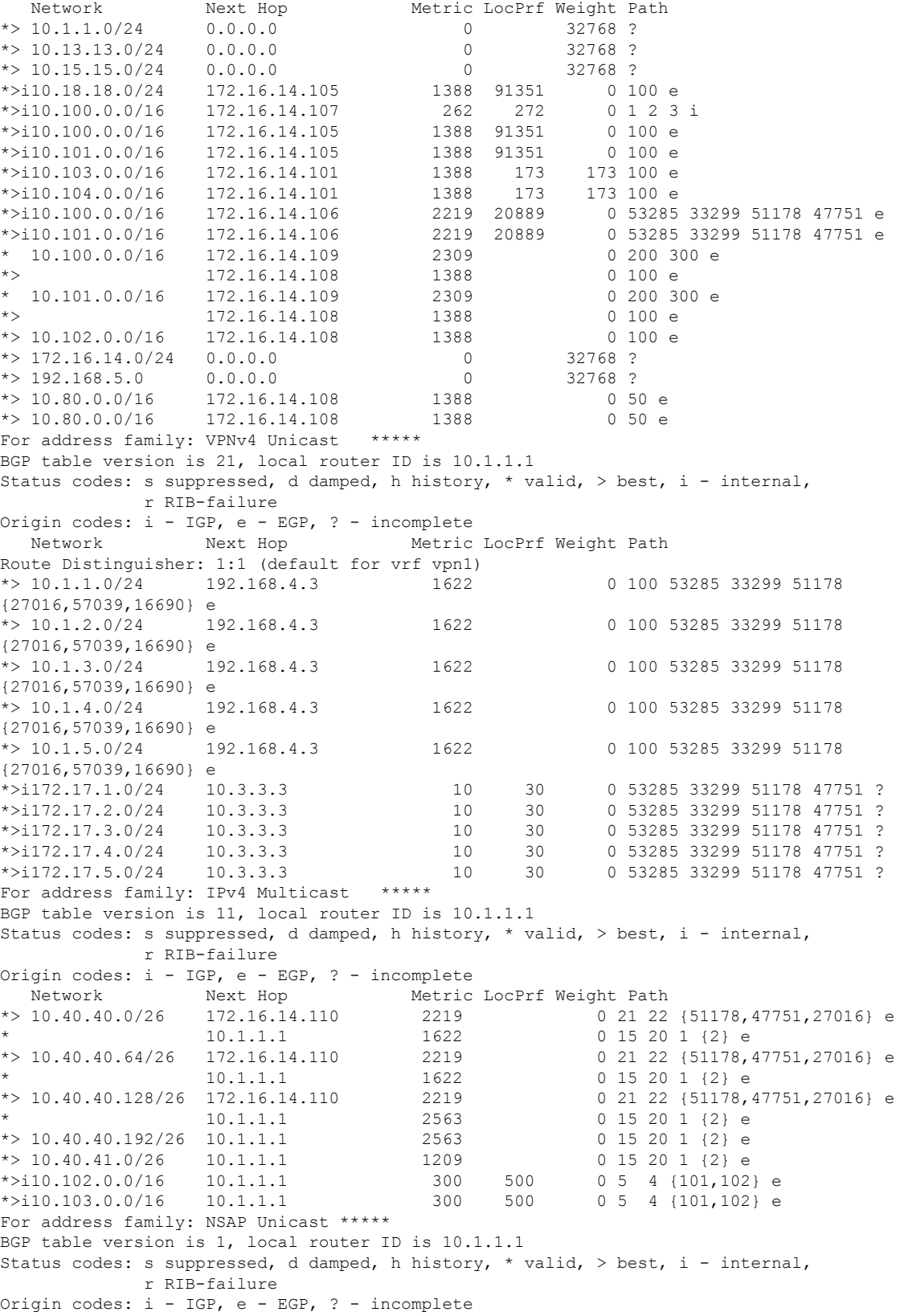

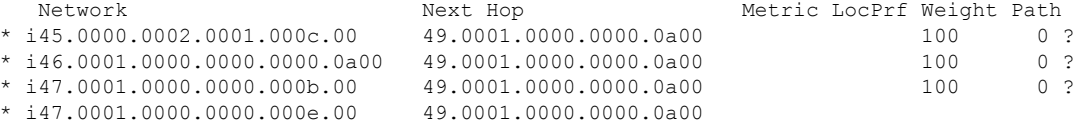

## **show ip bgp longer-prefixes: Example**

The following is sample output from the **show ip bgp longer-prefixes** command:

Device# **show ip bgp 10.92.0.0 255.255.0.0 longer-prefixes**

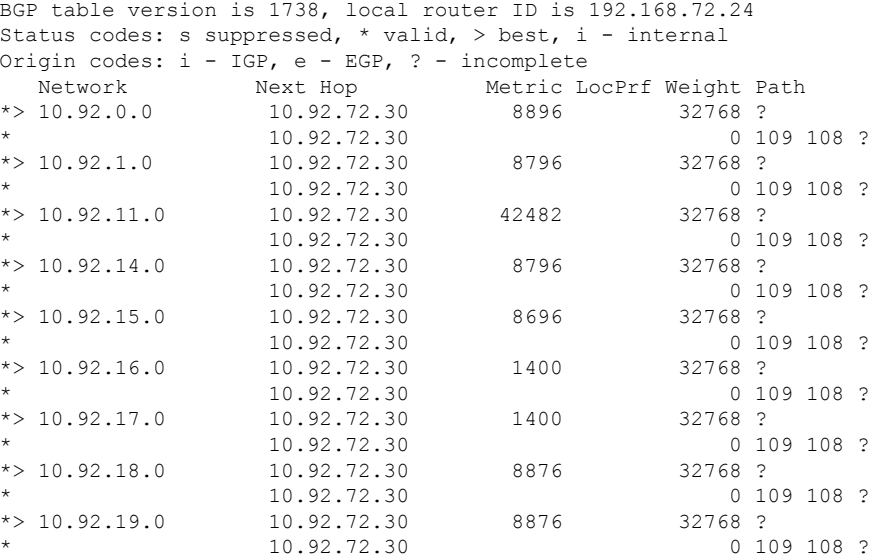

## **show ip bgp shorter-prefixes: Example**

The following is sample output from the **show ip bgp shorter-prefixes** command. An 8-bit prefix length is specified.

Device# **show ip bgp 172.16.0.0/16 shorter-prefixes 8**

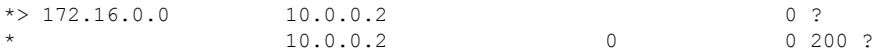

## **show ip bgp prefix-list: Example**

The following is sample output from the **show ip bgp prefix-list** command:

```
Device# show ip bgp prefix-list ROUTE
BGP table version is 39, local router ID is 10.0.0.1
Status codes:s suppressed, d damped, h history, * valid, > best, i -
internal
Origin codes:i - IGP, e - EGP, ? - incomplete
                              Metric LocPrf Weight Path
Network Next Hop Metric LocPrf Weight P.<br>
*> 192.168.1.0 10.0.0.2 0 ?
```
 $10.0.0.2$  0 0 200 ?

## **show ip bgp route-map: Example**

The following is sample output from the **show ip bgp route-map** command:

```
Device# show ip bgp route-map LEARNED_PATH
```

```
BGP table version is 40, local router ID is 10.0.0.1
Status codes:s suppressed, d damped, h history, * valid, > best, i -
internal
Origin codes:i - IGP, e - EGP, ? - incomplete
   Network Next Hop Metric LocPrf Weight Path
*> 192.168.1.0 10.0.0.2 0 ?
                  \begin{array}{ccccccc} 10.0.0.2 & & & & & 0 & ? \\ 10.0.0.2 & & & & & 0 & 0 & 200 & ? \end{array}
```
## **show ip bgp (Additional Paths): Example**

The following output indicates(for each neighbor) whether any of the additional path tags(group-best, all, best 2 or best 3) are applied to the path. A line of output indicates rx pathid (received from neighbor) and tx pathid (announcing to neighbors). Note that the "Path advertised to update-groups:" is now per-path when the BGP Additional Paths feature is enabled.

```
Device# show ip bgp 10.0.0.1 255.255.255.224
```

```
BGP routing table entry for 10.0.0.1/28, version 82
Paths: (10 available, best #5, table default)
 Path advertised to update-groups:
    21 25
 Refresh Epoch 1
 20 50, (Received from a RR-client)
   192.0.2.1 from 192.0.2.1 (192.0.2.1)
     Origin IGP, metric 200, localpref 100, valid, internal, all
     Originator: 192.0.2.1, Cluster list: 2.2.2.2
     mpls labels in/out 16/nolabel
     rx pathid: 0, tx pathid: 0x9
     Updated on Aug 14 2018 18:30:39 PST
 Path advertised to update-groups:
    18 21
 Refresh Epoch 1
 30
   192.0.2.2 from 192.0.2.2 (192.0.2.2)
     Origin IGP, metric 200, localpref 100, valid, internal, group-best, all
     Originator: 192.0.2.2, Cluster list: 4.4.4.4
     mpls labels in/out 16/nolabel
     rx pathid: 0x1, tx pathid: 0x8
     Updated on Aug 14 2018 18:30:39 PST
 Path advertised to update-groups:<br>16 18 19
                                  20 21 22 24
    25 27
 Refresh Epoch 1
 10
   192.0.2.3 from 192.0.2.3 (192.0.2.3)
     Origin IGP, metric 200, localpref 100, valid, external, best2, all
     mpls labels in/out 16/nolabel
     rx pathid: 0, tx pathid: 0x7
     Updated on Aug 14 2018 18:30:39 PST
 Path advertised to update-groups:
    20 21 22 24 25
 Refresh Epoch 1
```

```
10
 192.0.2.4 from 192.0.2.4 (192.0.2.4)
   Origin IGP, metric 300, localpref 100, valid, external, best3, all
   mpls labels in/out 16/nolabel
   rx pathid: 0, tx pathid: 0x6
   Updated on Aug 14 2018 18:30:39 PST
Path advertised to update-groups:
  10 13 17 18 19 20 21
   22 23 24 25 26 27 28
Refresh Epoch 1
10
 192.0.2.5 from 192.0.2.5 (192.0.2.5)
   Origin IGP, metric 100, localpref 100, valid, external, best
   mpls labels in/out 16/nolabel
   rx pathid: 0, tx pathid: 0x0
   Updated on Aug 14 2018 18:30:39 PST
Path advertised to update-groups:
  21
Refresh Epoch 1
30
 192.0.2.6 from 192.0.2.6 (192.0.2.6)
   Origin IGP, metric 200, localpref 100, valid, internal, all
   Originator: 192.0.2.6, Cluster list: 5.5.5.5
   mpls labels in/out 16/nolabel
   rx pathid: 0x1, tx pathid: 0x5
   Updated on Aug 14 2018 18:30:39 PST
Path advertised to update-groups:
  18 23 24 26 28
Refresh Epoch 1
60 40, (Received from a RR-client)
 192.0.2.7 from 192.0.2.7 (192.0.2.7)
   Origin IGP, metric 250, localpref 100, valid, internal, group-best
   Originator: 192.0.2.7, Cluster list: 3.3.3.3
   mpls labels in/out 16/nolabel
   rx pathid: 0x2, tx pathid: 0x2
   Updated on Aug 14 2018 18:30:39 PST
Path advertised to update-groups:
  25Refresh Epoch 1
30 40, (Received from a RR-client)
 192.0.2.8 from 192.0.2.8 (192.0.2.8)
   Origin IGP, metric 200, localpref 100, valid, internal, all
   Originator: 192.0.2.8, Cluster list: 2.2.2.2
   mpls labels in/out 16/nolabel
   rx pathid: 0x1, tx pathid: 0x3
   Updated on Aug 14 2018 18:30:39 PST
Path advertised to update-groups:
   18 21 23 24 25 26 28
Refresh Epoch 1
20 40, (Received from a RR-client)
 192.0.2.9 from 192.0.2.9 (192.0.2.9)
   Origin IGP, metric 200, localpref 100, valid, internal, group-best, all
   Originator: 192.0.2.9, Cluster list: 2.2.2.2
   mpls labels in/out 16/nolabel
   rx pathid: 0x1, tx pathid: 0x4
   Updated on Aug 14 2018 18:30:39 PST
Path advertised to update-groups:
  21Refresh Epoch 1
30 40
 192.0.2.9 from 192.0.2.9 (192.0.2.9)
   Origin IGP, metric 100, localpref 100, valid, internal, all
   Originator: 192.0.2.9, Cluster list: 4.4.4.4
   mpls labels in/out 16/nolabel
```

```
rx pathid: 0x1, tx pathid: 0x1
Updated on Aug 14 2018 18:30:39 PST
```
## **show ip bgp network (BGP Attribute Filter): Example**

The following issample output from the **show ipbgp**command that displays unknown and discarded path attributes:

```
Device# show ip bgp 192.0.2.0/32
BGP routing table entry for 192.0.2.0/32, version 0
Paths: (1 available, no best path)
 Refresh Epoch 1
  Local
    192.168.101.2 from 192.168.101.2 (192.168.101.2)
     Origin IGP, localpref 100, valid, internal
      unknown transitive attribute: flag 0xE0 type 0x81 length 0x20
       value 0000 0000 0000 0000 0000 0000 0000 0000
              0000 0000 0000 0000 0000 0000 0000 0000
     unknown transitive attribute: flag 0xE0 type 0x83 length 0x20
       value 0000 0000 0000 0000 0000 0000 0000 0000
              0000 0000 0000 0000 0000 0000 0000 0000
      discarded unknown attribute: flag 0x40 type 0x63 length 0x64
      value 0000 0000 0000 0000 0000 0000 0000 0000
              0000 0000 0000 0000 0000 0000 0000 0000
```
## **show ip bgp version: Example**

The following is sample output from the **show ip bgp version** command:

Device# **show ip bgp version**

```
BGP table version is 5, local router ID is 10.2.4.2
Status codes: s suppressed, d damped, h history, * valid, > best, i - internal,
r RIB-failure, S Stale, m multipath, b backup-path, x best-external
Origin codes: i - IGP, e - EGP, ? - incomplete
Network Next Hop Metric LocPrf Weight Path
*> 192.168.34.2/24 10.0.0.1 0 0 1 ?
*> 192.168.35.2/24 10.0.0.1 0 0 1 ?
```
The following example shows how to display the network version:

Device# **show ip bgp 192.168.34.2 | include version**

BGP routing table entry for 192.168.34.2/24, version 5

The following sample output from the **show ip bgp version recent** command displays the prefix changes in the specified version:

Device# **show ip bgp version recent 2**

BGP table version is 5, local router ID is 10.2.4.2 Status codes: s suppressed, d damped, h history, \* valid, > best, i - internal, r RIB-failure, S Stale, m multipath, b backup-path, x best-external Origin codes: i - IGP, e - EGP, ? - incomplete

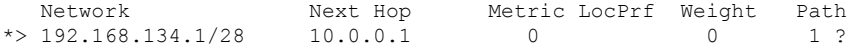

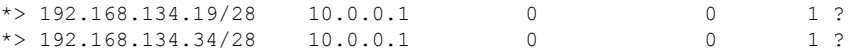

The following example shows the sample output for the **show ip bgp** *ip-address* **best-path-reason** command, listing the reason why a path loses to the best path:

```
Device# show ip bgp 80.230.70.96 best-path-reason
```

```
BGP routing table entry for 192.168.3.0/24, version 72
Paths: (2 available, best #2, table default)
 Advertised to update-groups:
   2
 Refresh Epoch 1
2
  10.0.101.1 from 10.0.101.1 (10.0.101.1)
   Origin IGP, localpref 100, valid, external
   Extended Community: RT:100:100
   rx pathid: 0, tx pathid: 0
   Updated on Aug 14 2018 18:34:12 PST
   Best Path Evaluation: Path is younger
Refresh Epoch 1
1
 10.0.96.254 from 10.0.96.254 (10.0.96.254)
 Origin IGP, localpref 100, valid, external, best
 rx pathid: 0, tx pathid: 0x0
 Updated on Aug 14 2018 18:30:39 PST
 Best Path Evaluation: Overall best path
```
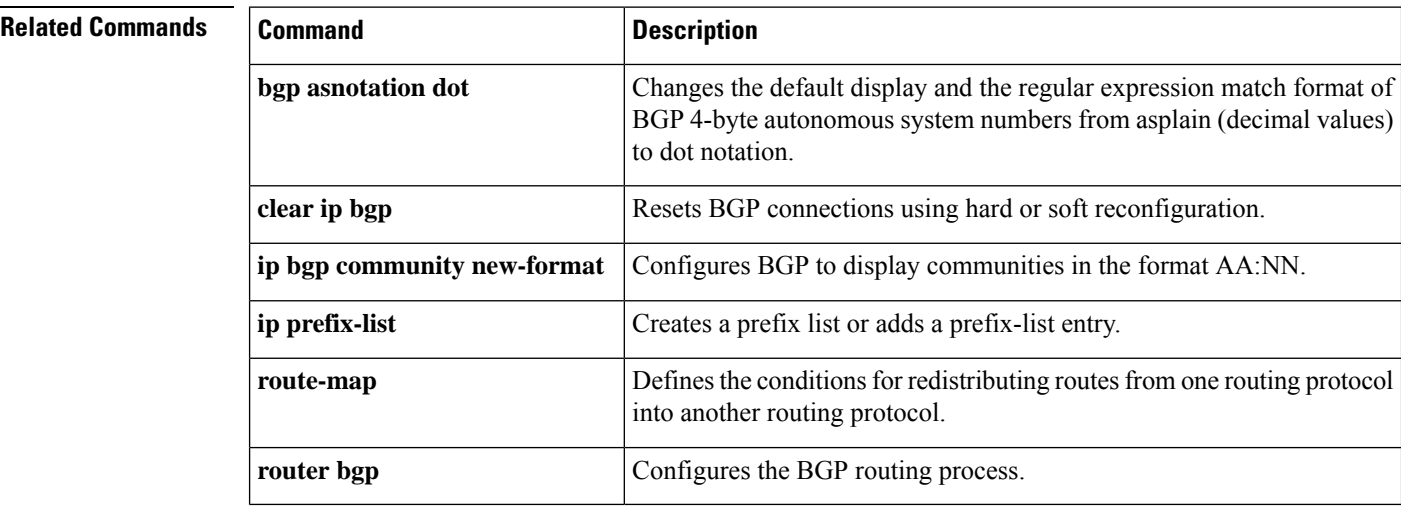

# **show ip bgp bmp**

To display information about the BGP Monitoring Protocol (BMP) servers and neighbors, use the **show ip bgp bmp** command in privileged EXEC mode.

**show ip bgp bmp** {**neighbors** | **server** {*server-number* | **details** | **summary**}}

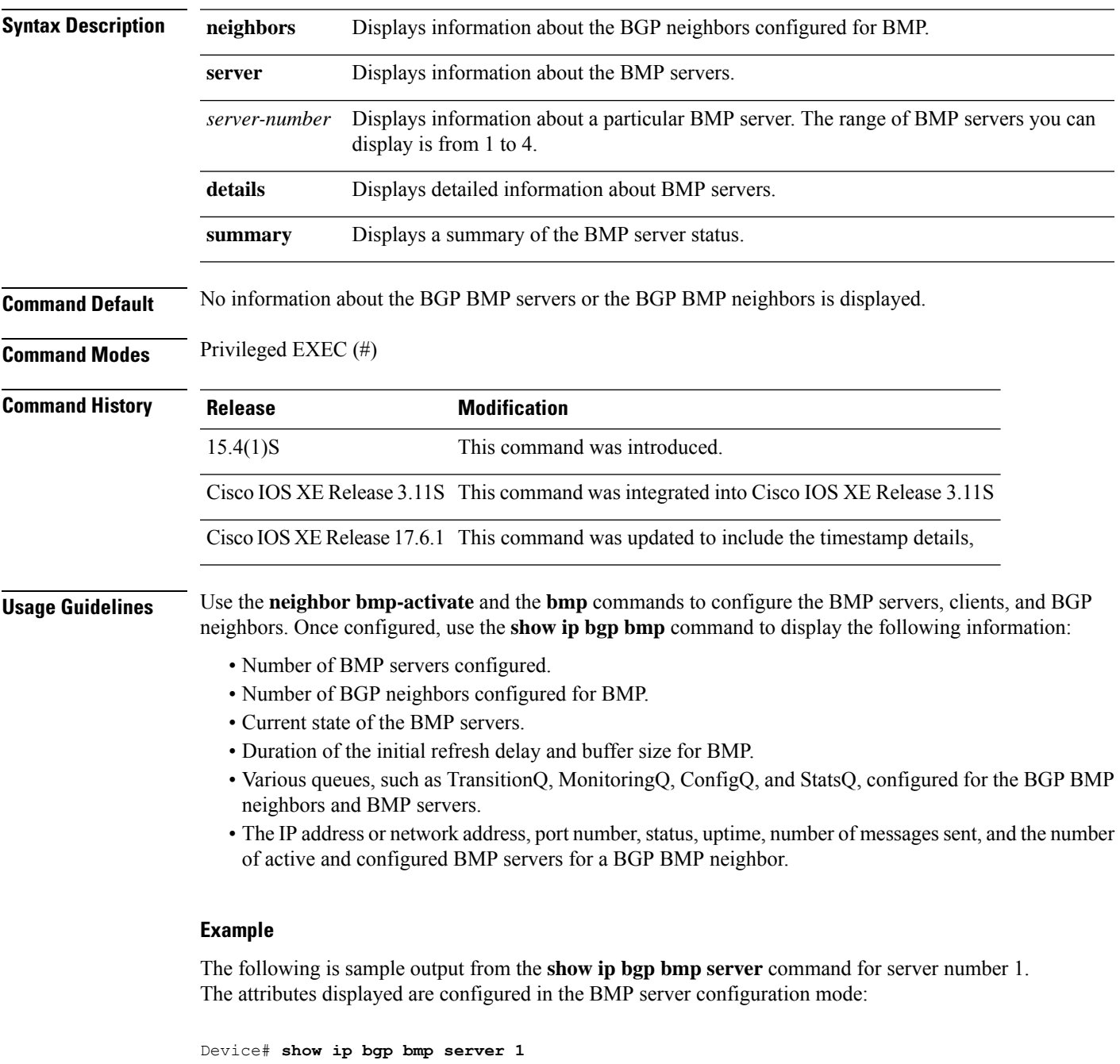

Print detailed info for 1 server number 1.

```
bmp server 1
address: 10.1.1.1 port 8000
description SERVER1
up time 00:06:22
session-startup route-refresh
initial-delay 20
failure-retry-delay 40
flapping-delay 120
activated
```
The following is sample output from the **show ip bgp bmp server** command for server number 2. The attributes displayed are configured in the BMP server configuration mode:

```
Device# show ip bgp bmp server 2
```

```
Print detailed info for 1 server number 2.
bmp server 2
address: 20.1.1.1 port 9000
description SERVER2
up time 00:06:23
session-startup route-refresh
initial-delay 20
failure-retry-delay 40
flapping-delay 120
activated
```
The following is sample output from the **show ip bgp bmp server summary** command after deactivating the BMP server 1 and 2 connections:

```
Device# show ip bgp bmp server summary
```
Number of BMP servers configured: 2 Number of BMP neighbors configured: 10 Number of neighbors on TransitionQ: 0, MonitoringQ: 0, ConfigQ: 0 Number of BMP servers on StatsQ: 0 BMP Refresh not in progress, refresh not scheduled Initial Refresh Delay configured, refresh value 3s BMP buffer size configured, buffer size 2048 MB, buffer size bytes used 0 MB BGP Message Timestamp will be sent to BMP Servers ID Host/Net Port TCB Status Uptime MsgSent LastStat

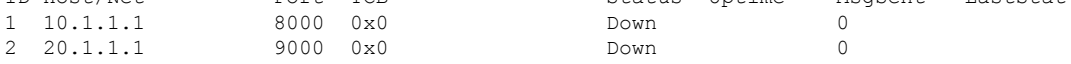

The following is sample output from the **show ip bgp bmp neighbors** command, which shows the status of the BGP BMP neighbors after reactivating the BMP server 1 and 2 connections:

```
Device# show ip bgp bmp server neighbors
```
Number of BMP neighbors configured: 10 BMP Refresh not in progress, refresh not scheduled Initial Refresh Delay configured, refresh value 3s BMP buffer size configured, buffer size 2048 MB, buffer size bytes used 0 MB Neighbor PriQ MsgQ CfgSvr# ActSvr# RM Sent

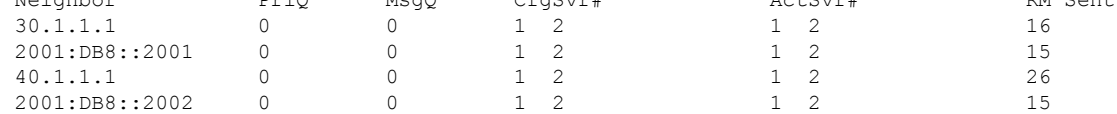

٦

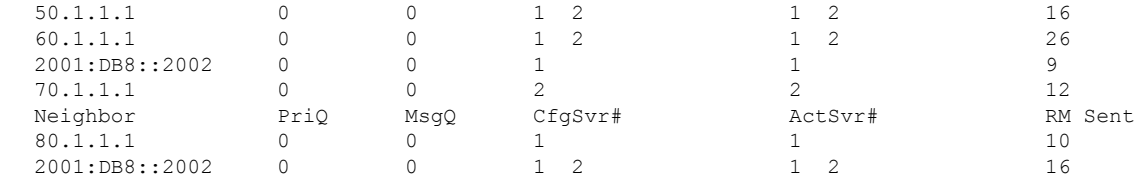

 $\mathbf l$ 

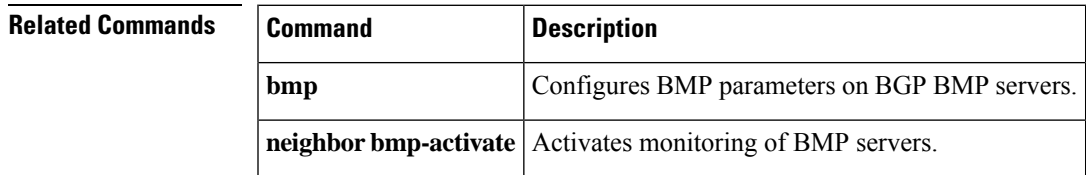

# **show ip bgp all dampening**

To display BGP dampening information, use the **show ip bgp all dampening**command in user EXEC or privileged EXEC mode.

**show ip bgp all dampening** {**dampened-paths** | **flap-statistics** [{**filter-list** *filter-list* | **quote-regexp** *regexp* | **regexp** *regexp*}] | **parameters**}

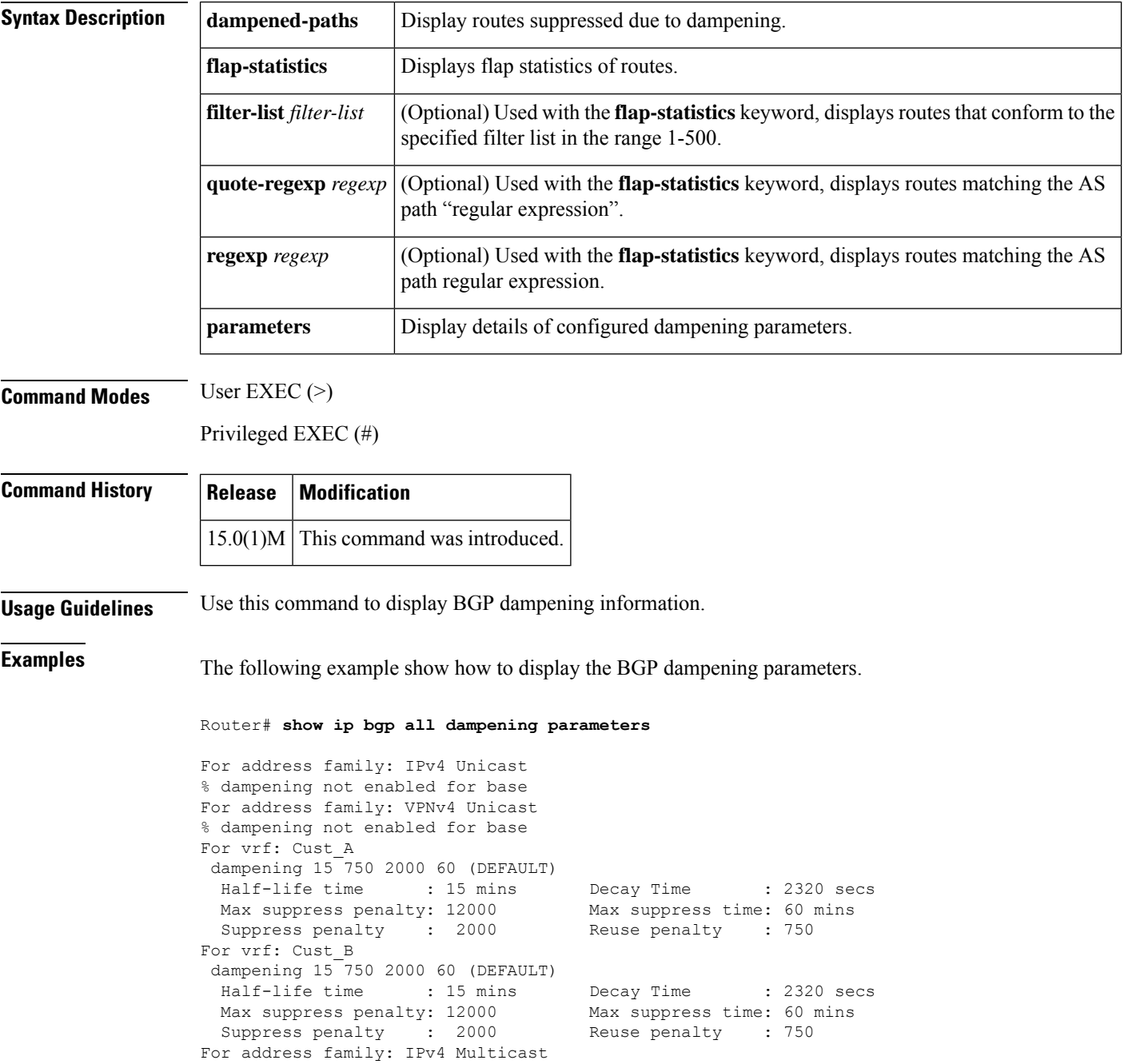

Ш

% dampening not enabled for base

Router#

The table below describes the significant fields shown in the display.

**Table 41: show ip bgp all dampening Field Descriptions**

| <b>Field</b>         | <b>Description</b>                                                                                                    |
|----------------------|----------------------------------------------------------------------------------------------------|
| Half-life time       | Time after which a penalty is decreased, in minutes. Once the interface has been<br>assigned a penalty, the penalty is decreased by half after the half-life period. The<br>process of reducing the penalty happens every 5 seconds. The range of the half-life<br>is 1 to 45 minutes. The default is 1 minute. |
| Decay Time           | Penalty value below which an unstable interface is unsuppressed, in seconds. The<br>process of unsuppressing routers occurs at 10-second increments. The range of the<br>reuse value is 1 to 20000 seconds. The default value is 750 seconds.                                                                   |
| Max suppress penalty | Limit at which an interface is suppressed when its penalty exceeds that limit, in<br>seconds. The default value is 2000 seconds.                                                                                                    |
| Max suppress time    | Maximum time that an interface can be suppressed, in minutes. This value effectively<br>acts as a ceiling that the penalty value cannot exceed. The default value is four times<br>the half-life period.                                                                                                    |

The following is sample output for the **show ip bgp all dampening dampened-paths** command. The output includes dampened paths for individual VRFs.

## Router# **show ip bgp all dampening dampened-paths**

```
For address family: IPv4 Unicast
% dampening not enabled for base
For address family: VPNv4 Unicast
% dampening not enabled for base
For vrf: Cust_A
BGP table version is 42, local router ID is 144.124.23.2
Status codes: s suppressed, d damped, h history, * valid, > best, i - internal,
              r RIB-failure, S Stale, m multipath, b backup-path, x best-external
Origin codes: i - IGP, e - EGP, ? - incomplete
  Network From Reuse Path
Route Distinguisher: 1:100 (Cust_A)
*d 10.10.10.10/32 172.16.1.2 00:04:49 65001 ?<br>
*d 20.20.20.20/32 172.16.1.2 00:04:59 65001 ?
*d 20.20.20.20/32For address family: IPv4 Multicast
% dampening not enabled for base
```
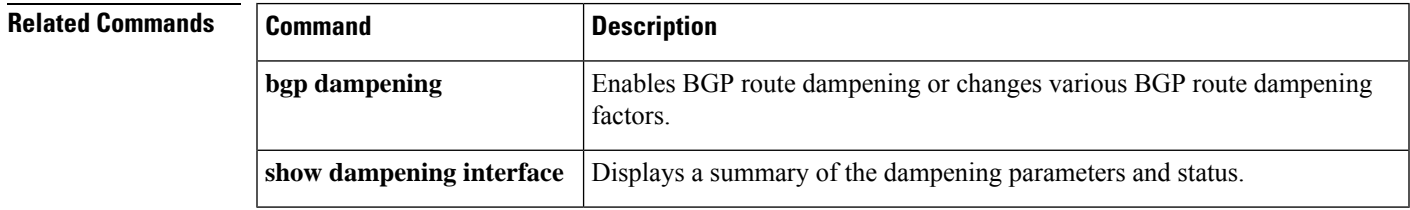

## **show ip bgp cidr-only**

To display routes with classless interdomain routing (CIDR), use the **show ip bgp cidr-only** command in user EXEC or privileged EXEC mode.

**show ip bgp cidr-only**

**Syntax Description** This command has no arguments or keywords.

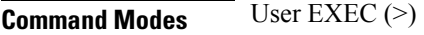

Privileged EXEC (#)

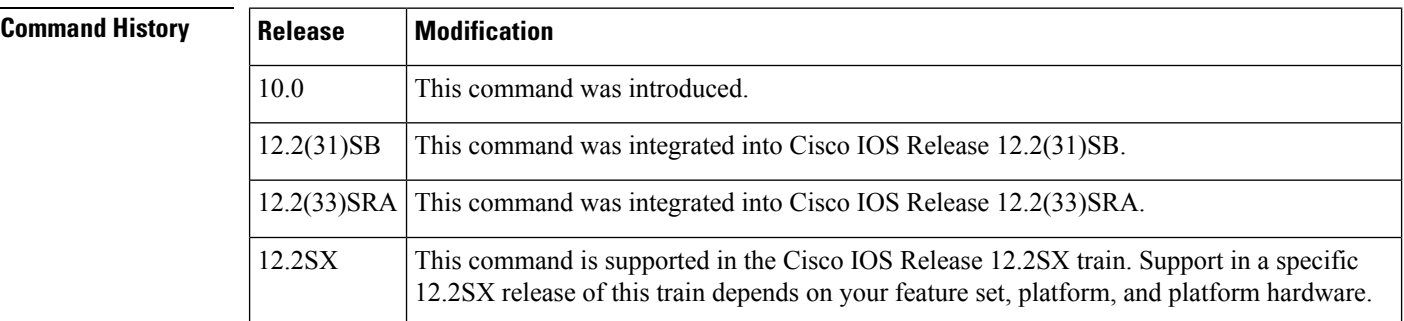

**Examples** The following is sample output from the **show ip** bgp **cidr-only** command in privileged EXEC mode:

Router# **show ip bgp cidr-only**

```
BGP table version is 220, local router ID is 172.16.73.131
Status codes: s suppressed, * valid, > best, i - internal
Origin codes: i - IGP, e - EGP, ? - incomplete
 Network Mext Hop Metric LocPrf Weight Path<br>192.168.0.0/8 172.16.72.24 0 1878
*> 192.168.0.0/8 172.16.72.24 0 1878 ?
* > 172.16.0.0/16 172.16.72.30 0 108 ?
```
The table below describes the significant fields shown in the display.

**Table 42: show ip bgp cidr-only Field Descriptions**

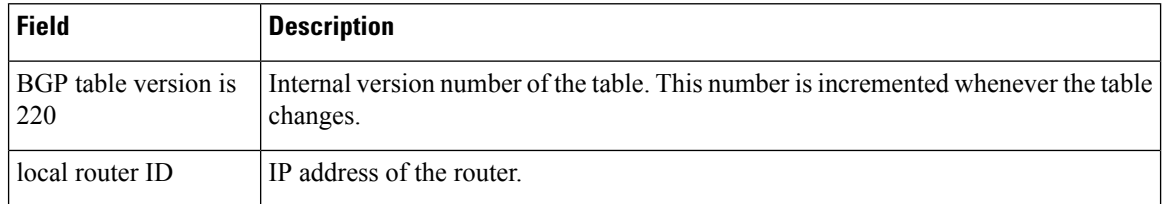

I

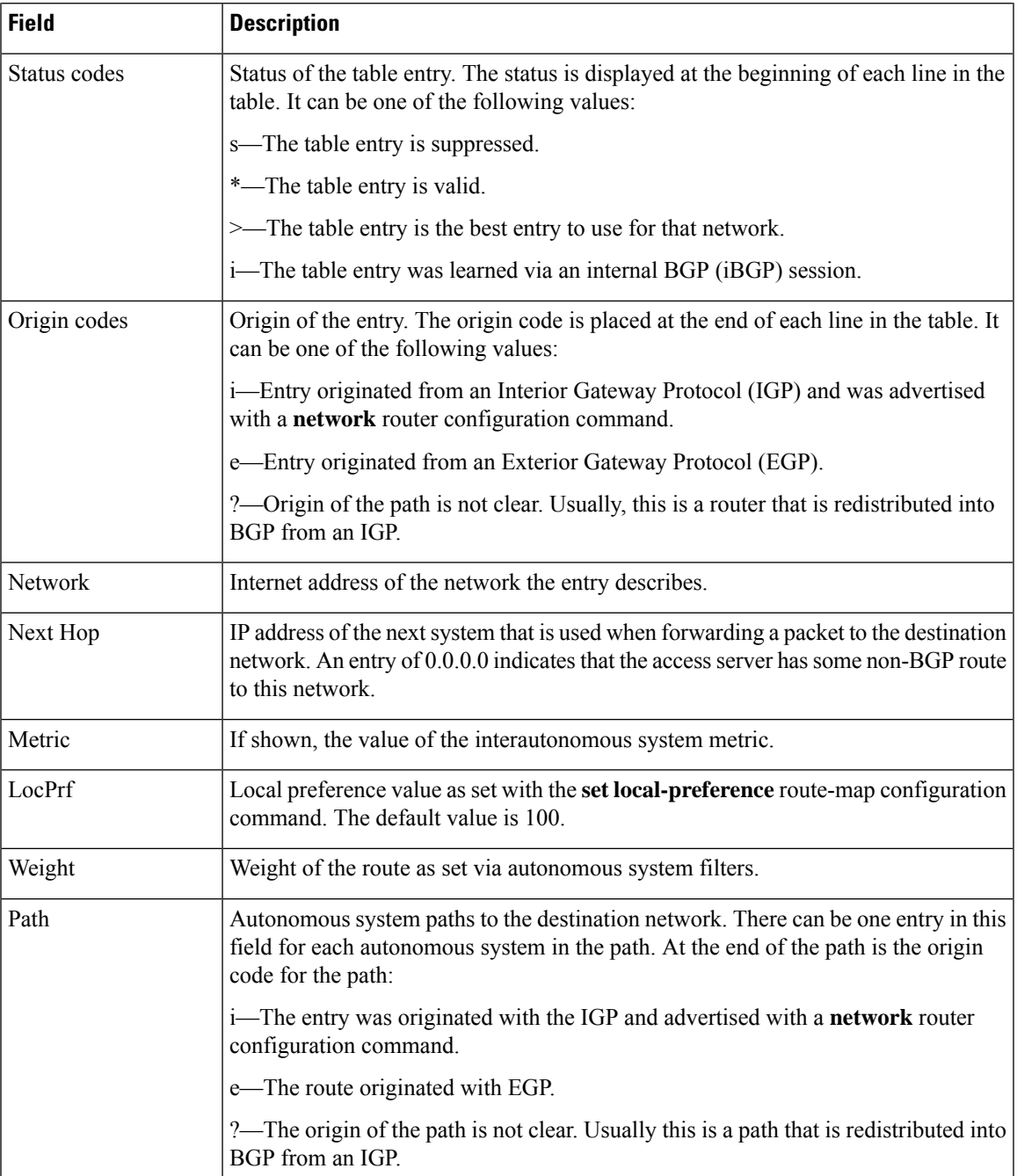

## **show ip bgp cluster-ids**

To display the cluster IDs applied to any neighbor and other cluster information, use the **show ipbgpcluster-ids** command in user EXEC or privileged EXEC mode.

**show ip bgp cluster-ids**

**Syntax Description** This command has no arguments or keywords.

**Command Modes** User EXEC (>)

Privileged EXEC (#)

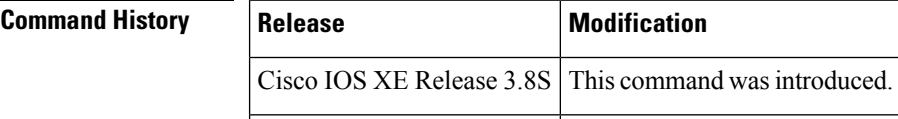

**Usage Guidelines** Use this command to display cluster IDs, including the number of neighbors using each cluster ID, and those cluster IDs for which intracluster client-to-client route reflection has been disabled.

**Examples** The following is sample output for the **show ip bgp cluster-ids** command:

## Device# **show ip bgp cluster-id**

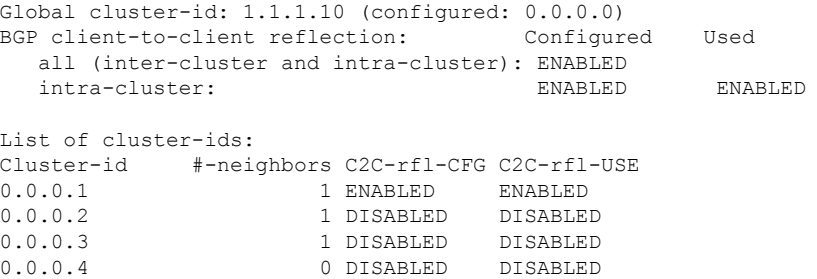

The table below describes the significant fields shown in the display.

### **Table 43: show ip bgp cluster-ids Field Descriptions**

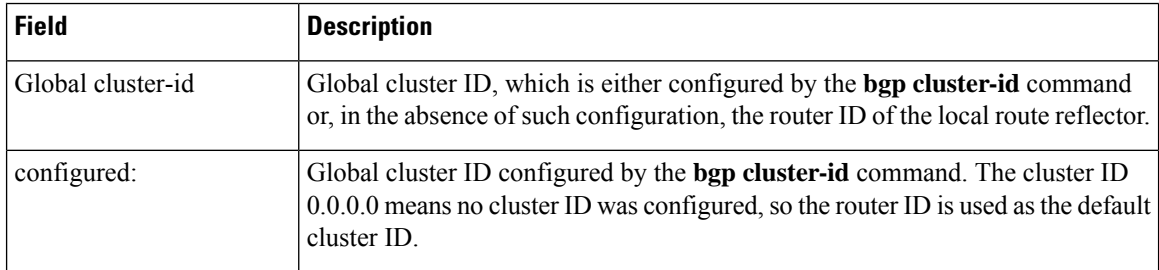

I

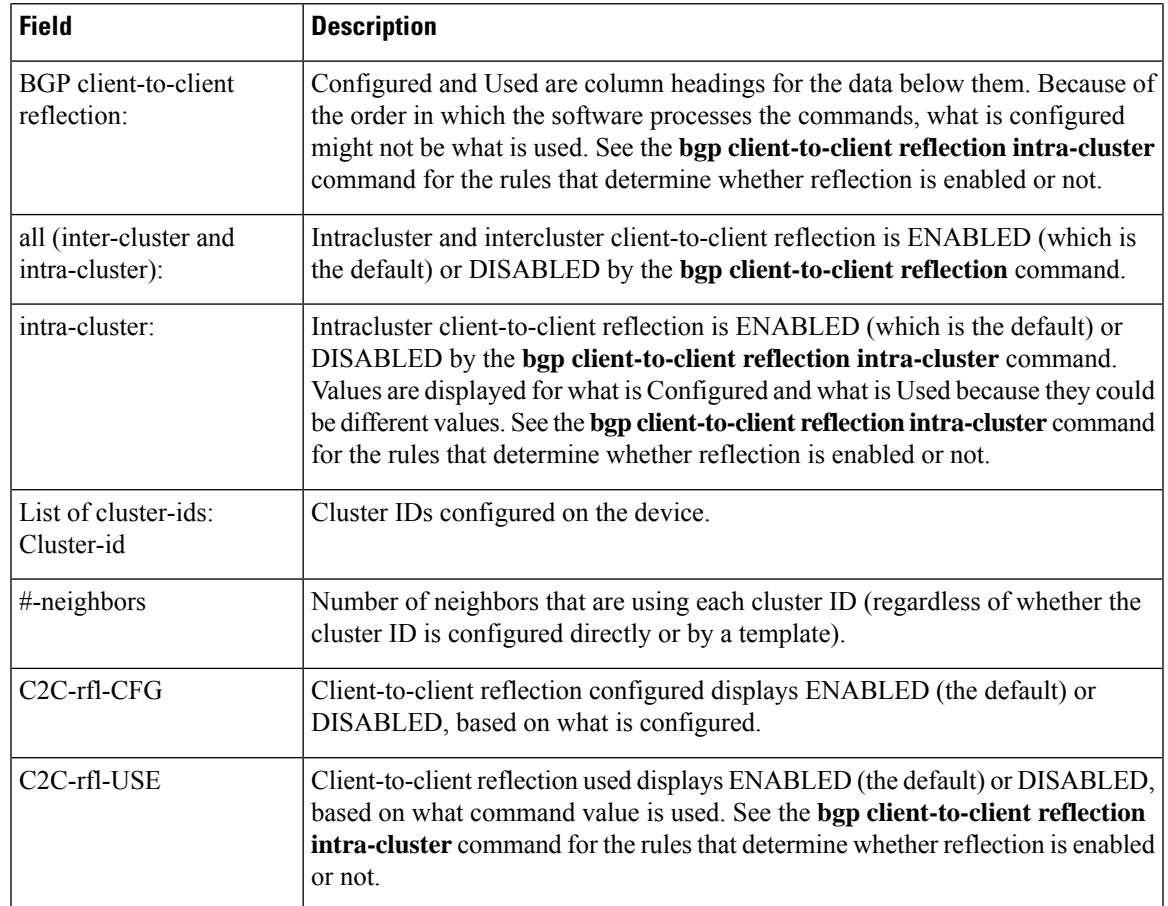

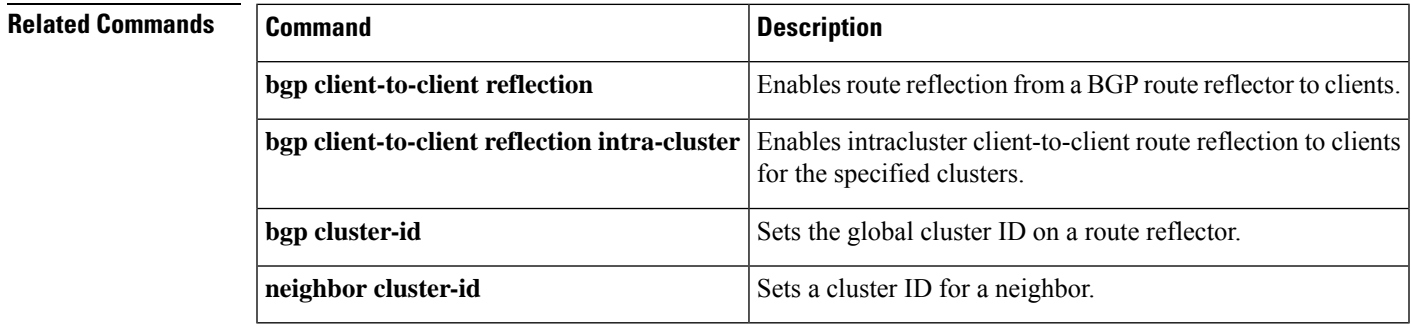

# **show ip bgp community**

To display routes that belong to specified BGP communities, use the **show ip bgp community** command in user EXEC or privileged EXEC mode.

**show ip bgp community** [*community-number*] [**gshut**] [**local-as**] [**no-advertise**] [**no-export**] [**exact**]

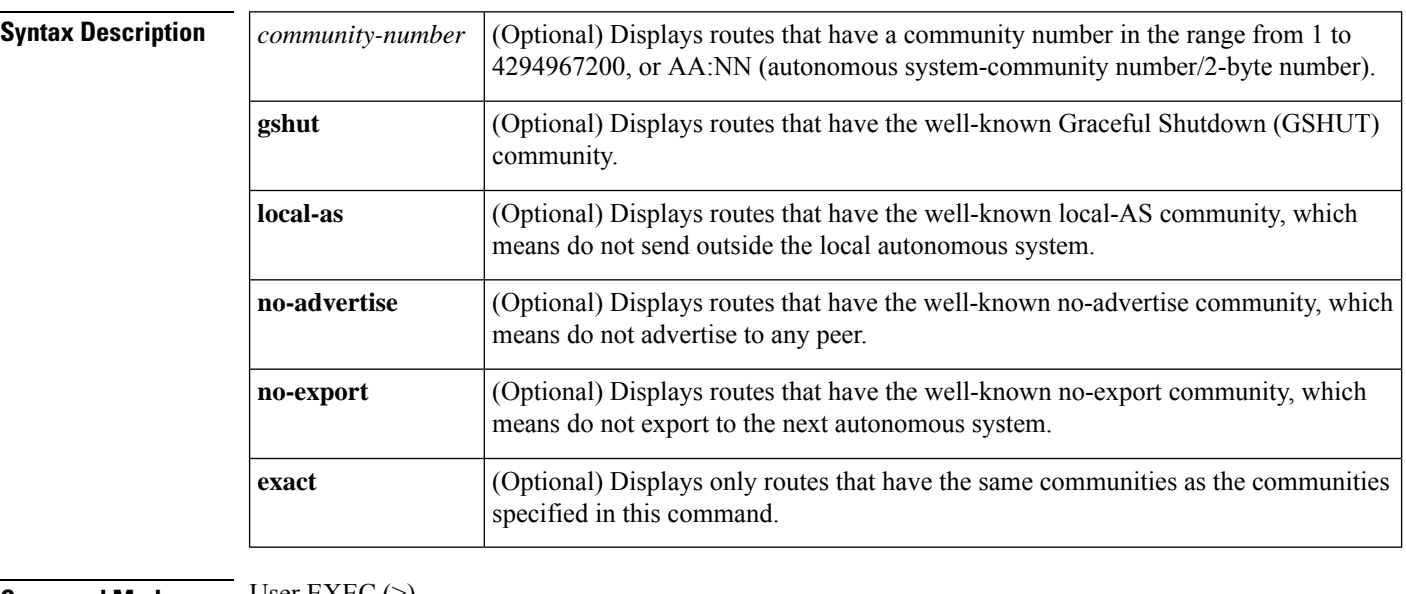

## **Command Modes** User EXEC (>)

Privileged EXEC (#)

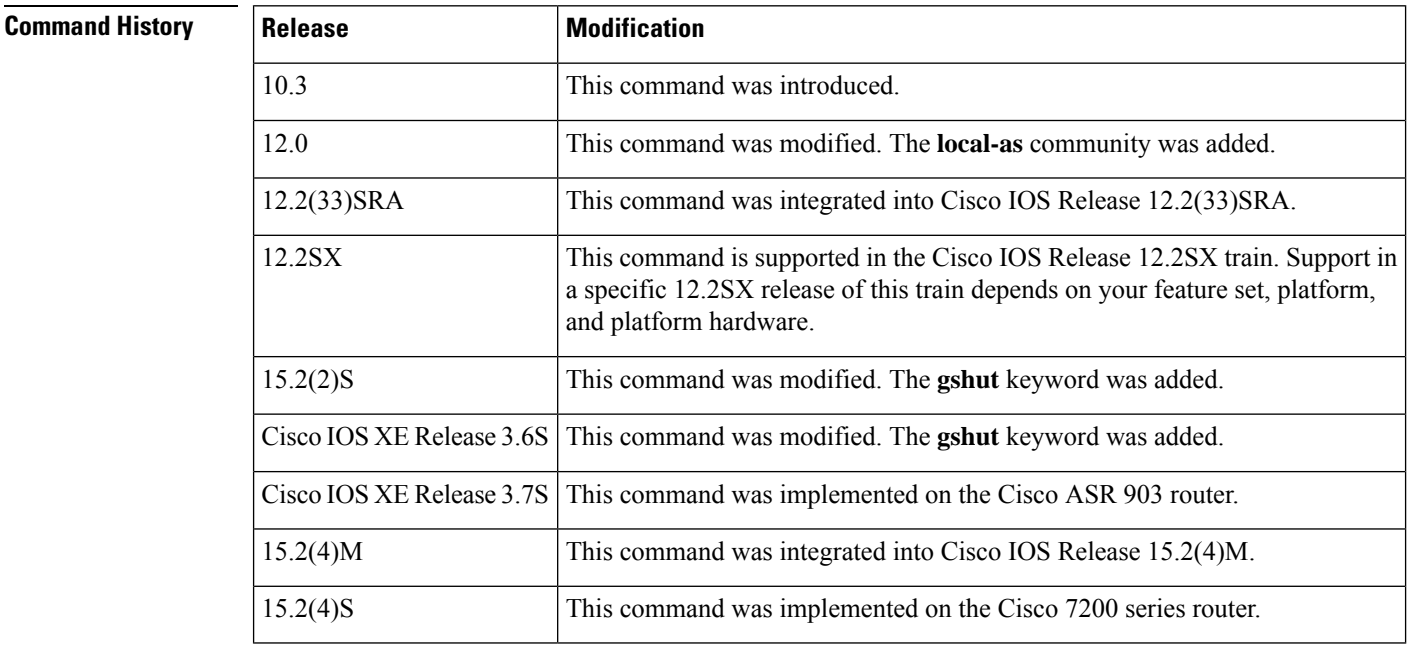

## **Examples** The following is sample output from the **show ip bgp community** command:

### Router# **show ip bgp community 111:12345 local-as**

```
BGP table version is 10, local router ID is 224.0.0.10
Status codes: s suppressed, d damped, h history, * valid, > best, i - internal
Origin codes: i - IGP, e - EGP, ? - incomplete
    Network Next Hop Metric LocPrf Weight Path<br>172.16.2.2/32 10.43.222.2 0 0 222 ?
*> 172.16.2.2/32    10.43.222.2    0    0 222 ?<br>*> 10.0.0.0    10.43.222.2    0    0 222 ?
\begin{array}{ccccccccc}\n * & 10.0.0.0 & 10.43.222.2 & 0 & 0 & 222 & ? \\
 * & 10.43.0.0 & 10.43.222.2 & 0 & 0 & 222 & ? \\
 \end{array}*> 10.43.0.0 10.43.222.2 0 0 222 ?<br>*> 10.43.44.44/32 10.43.222.2 0 0 222 ?
*> 10.43.44.44/32 10.43.222.2\begin{array}{ccccccccc} \star & 10.43.222.0/24 & 10.43.222.2 & & & & & & & & 0 & 222 \text{ i} \\ \star & 172.17.240.0/21 & 10.43.222.2 & & & & & & & & 0 & 222 \text{ i} \\ \star & 192.168.212.0 & 10.43.222.2 & & & & & & & & 0 & 222 \text{ i} \\ \end{array}*> 172.17.240.0/21    10.43.222.2    0<br>*> 192.168.212.0    10.43.222.2    0
*> 192.168.212.0    10.43.222.2    0    0 222 i<br>*> 172.31.1.0    10.43.222.2    0    0 222 ?
* > 172.31.1.0 10.43.222.2
```
The table below describes the significant fields shown in the display.

**Table 44: show ip bgp community Field Descriptions**

| <b>Field</b>    | <b>Description</b>                                                                                                    |
|-----------------|----------------------------------------------------------------------------------------------------|
|                 | BGP table version Internal version number of the table. This number is incremented whenever the table<br>changes.                                                                            |
| local router ID | IP address of the router.                                                                                                    |
| Status codes    | Status of the table entry. The status is displayed at the beginning of each line in the table.<br>It can be one of the following values:                                                     |
|                 | • s—The table entry is suppressed.                                                                                                    |
|                 | • *—The table entry is valid.                                                                                                    |
|                 | • >—The table entry is the best entry to use for that network.                                                                                                    |
|                 | • i—The table entry was learned via an internal BGP (iBGP) session.                                                                                                    |
| Origin codes    | Origin of the entry. The origin code is placed at the end of each line in the table. It can<br>be one of the following values:                                                               |
|                 | i-Entry originated from an Interior Gateway Protocol (IGP) and was advertised with a<br>network router configuration command.                                                                |
|                 | e-Entry originated from an Exterior Gateway Protocol (EGP).                                                                                                    |
|                 | ?—Origin of the path is not clear. Usually, this is a router that is redistributed into BGP<br>from an IGP.                                                                                  |
| Network         | IP address of a network entity.                                                                                                    |
| Next Hop        | IP address of the next system that is used when forwarding a packet to the destination<br>network. An entry of 0.0.0.0 indicates that the router has some non-BGP routes to this<br>network. |

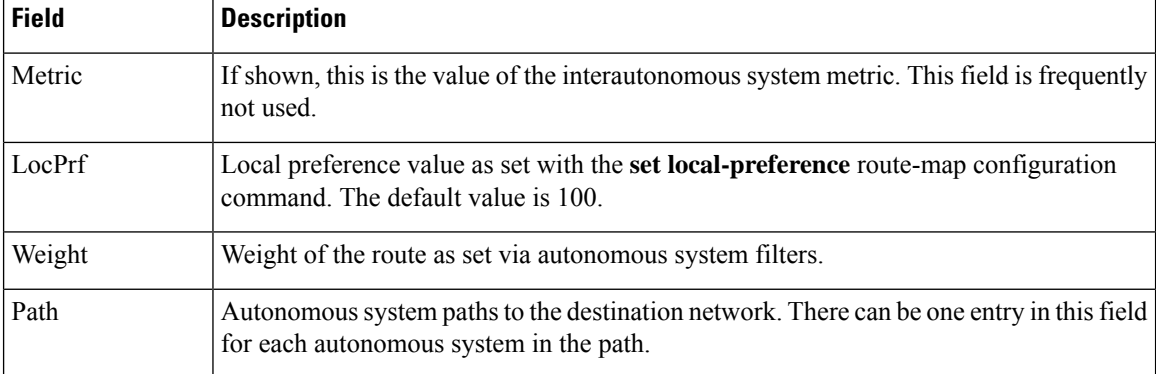

The following is sample output from the **show ip bgp community gshut** command:

## Router# **show ip bgp community gshut**

```
BGP table version is 44, local router ID is 87.87.87.87
Status codes: s suppressed, d damped, h history, * valid, > best, i - internal,
             r RIB-failure, S Stale, m multipath, b backup-path, f RT-Filter,
             x best-external, a additional-path, c RIB-compressed,
Origin codes: i - IGP, e - EGP, ? - incomplete
RPKI validation codes: V valid, I invalid, N Not found
```
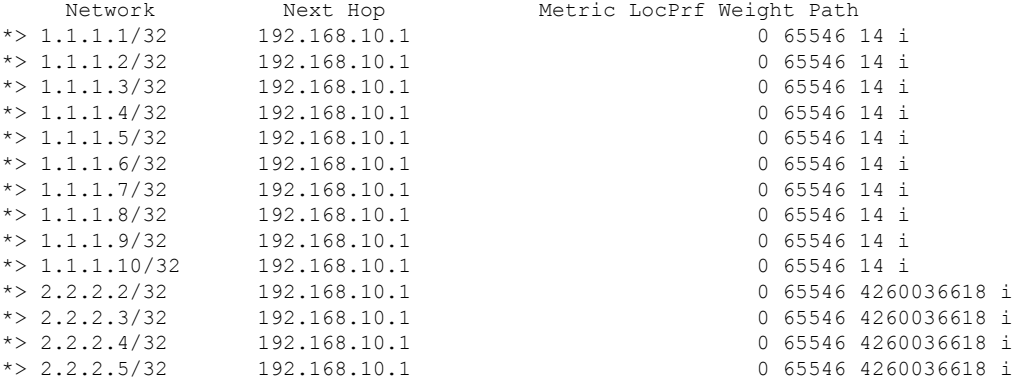

## **show ip bgp community-list**

To display routes that are permitted by the Border Gateway Protocol (BGP) community list, use the **show ip bgp community-list** command in user EXEC or privileged EXEC mode.

**show ip bgp community-list** {*community-list-number* | *community-list-name* [**exact-match**]}

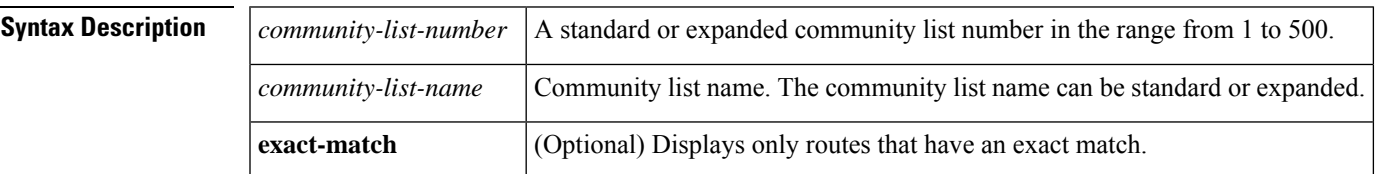

**Command Modes** User EXEC (>)

Privileged EXEC (#)

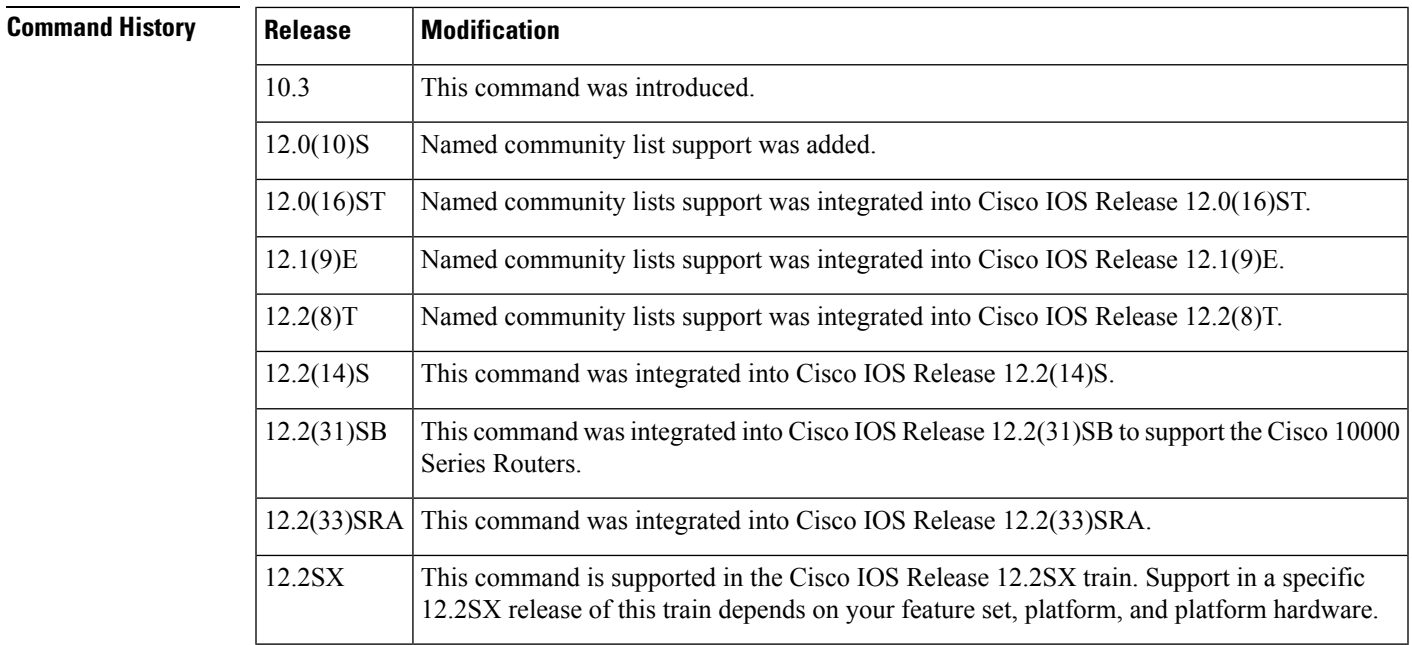

**Usage Guidelines** This command requires you to specify an argument when used. The **exact-match** keyword is optional.

**Examples** The following is sample output of the **show ip** bgp **community-list** command in privileged EXEC mode:

Router# **show ip bgp community-list 20**

BGP table version is 716977, local router ID is 192.168.32.1 Status codes: s suppressed, \* valid, > best, i - internal Origin codes: i - IGP, e - EGP, ? - incomplete Network Next Hop Metric LocPrf Weight Path \* i10.3.0.0 10.0.22.1 0 100 0 1800 1239 ?

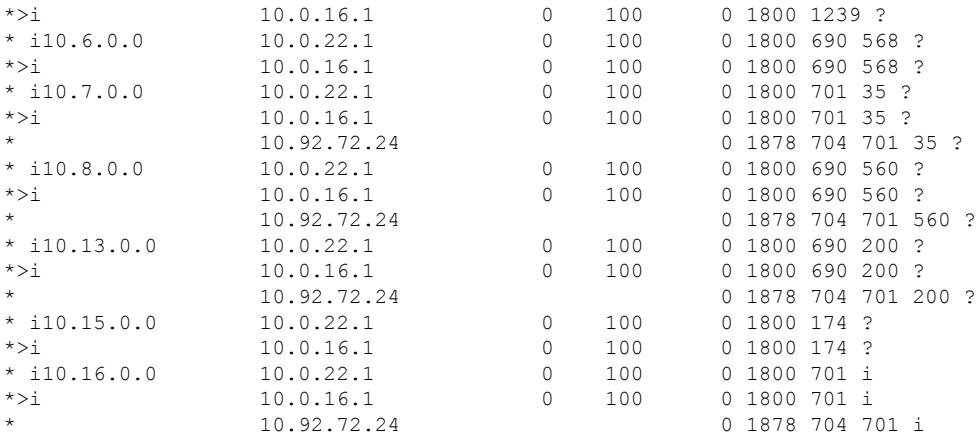

The table below describes the significant fields shown in the display.

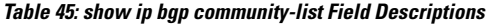

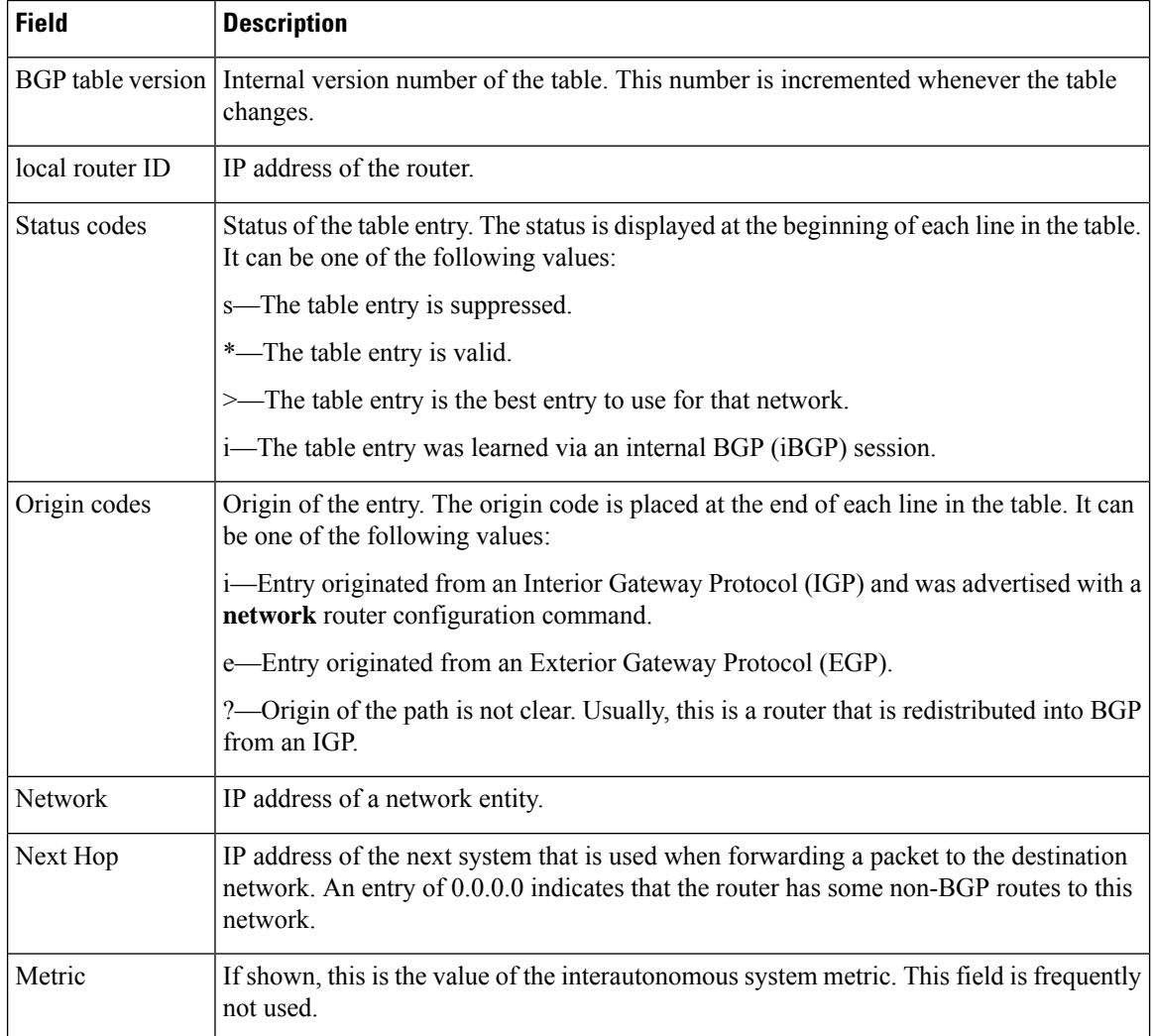

I

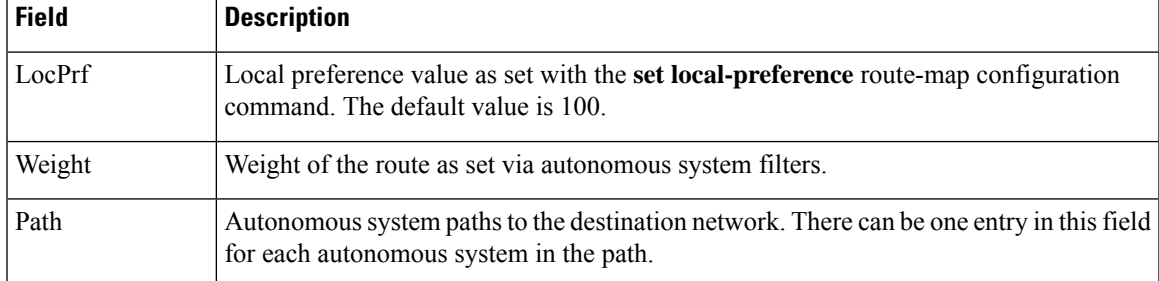

## **show ip bgp dampened-paths**

To display BGPdampened routes, use the **show ipbgpdampened-paths** command in user EXEC or privileged EXEC mode.

**show ip bgp dampened-paths**

**Syntax Description** This command has no arguments or keywords.

**Command Modes** User EXEC (>)

Privileged EXEC (#)

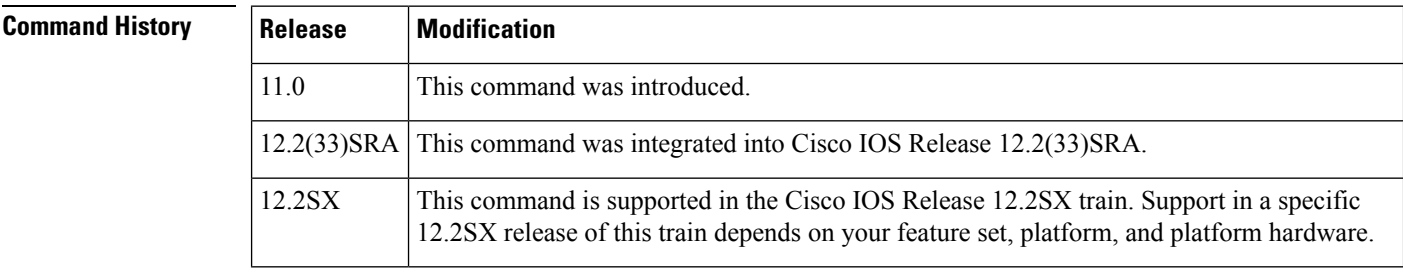

**Usage Guidelines** On the Cisco 10000 series router, use the **show ip bgp dampening dampened-paths** command to display BGP dampened routes.

**Examples** The following is sample output from the **show ip bgp dampened-paths** command in privileged EXEC mode:

Router# **show ip bgp dampened-paths**

```
BGP table version is 10, local router ID is 172.29.232.182
Status codes: s suppressed, d damped, h history, * valid, > best, i -
internal
Origin codes: i - IGP, e - EGP, ? - incomplete
Network From Reuse Path<br>
*d 10.0.0.0 172.16.232.177 00:18:4 100
                    *d 10.0.0.0 172.16.232.177 00:18:4 100 ?
*d 10.2.0.0 172.16.232.177 00:28:5 100 ?
```
The table below describes the significant fields shown in the display.

### **Table 46: show ip bgp dampened-paths Field Descriptions**

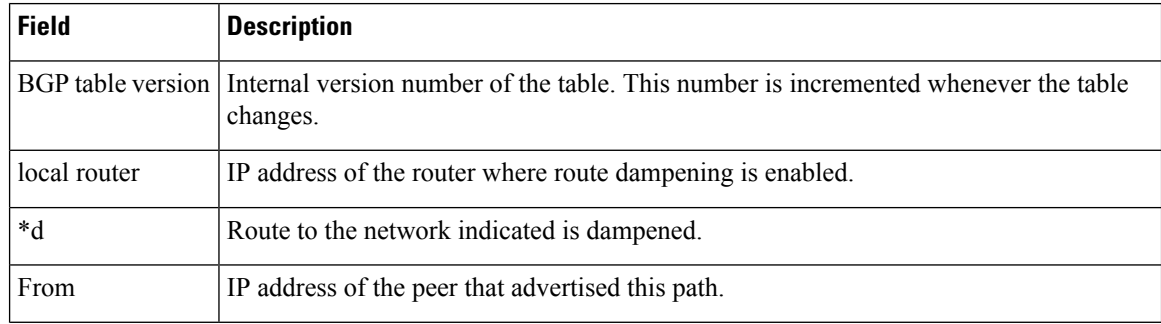

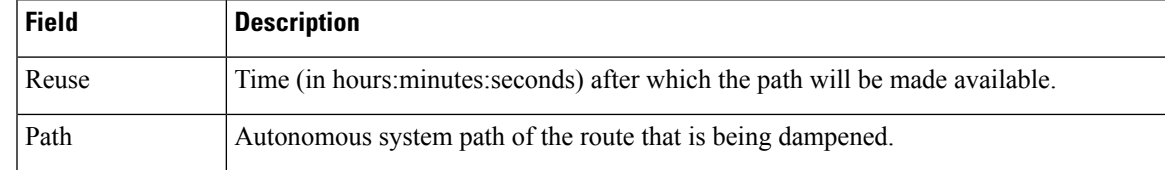

## **Related Commands**

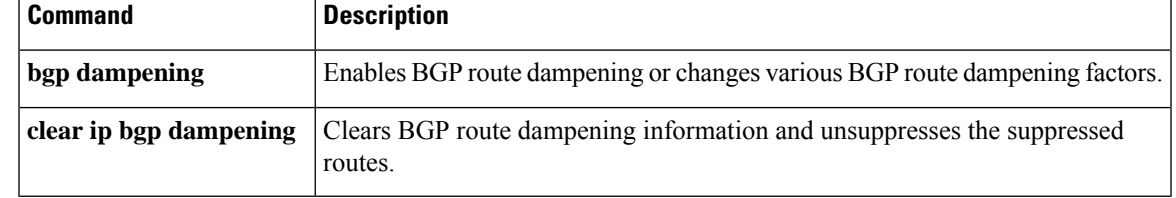

F

# **show ip bgp dampening dampened-paths**

To display Border Gateway Protocol (BGP) dampened routes on the Cisco 10000 series router, use the **show ip bgp dampening dampened-paths** command in user EXEC or privileged EXEC mode.

**show ip bgp dampening dampened-paths** [{*community-list-number* | *community-list-name* [**exact-match**]}]

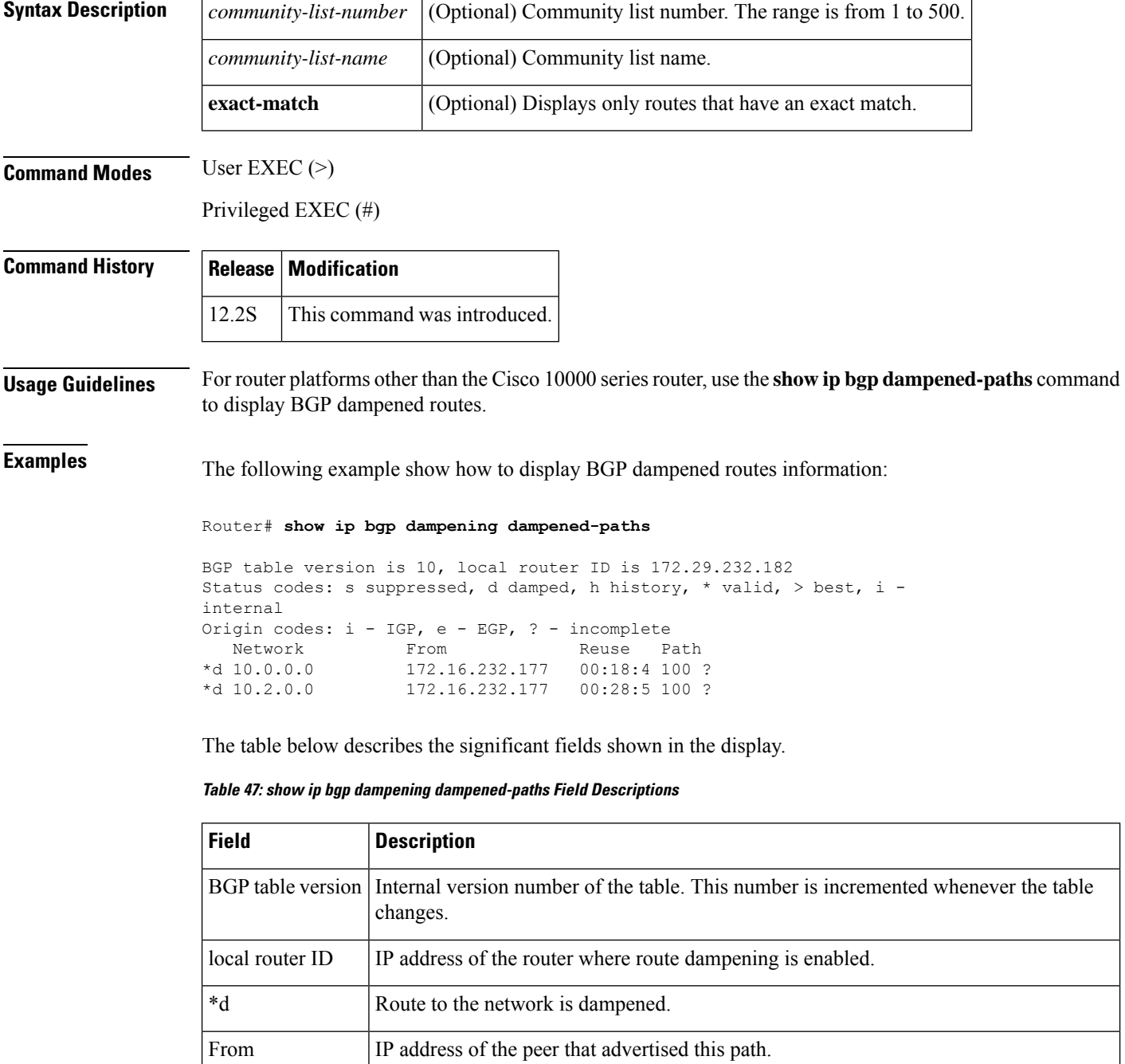

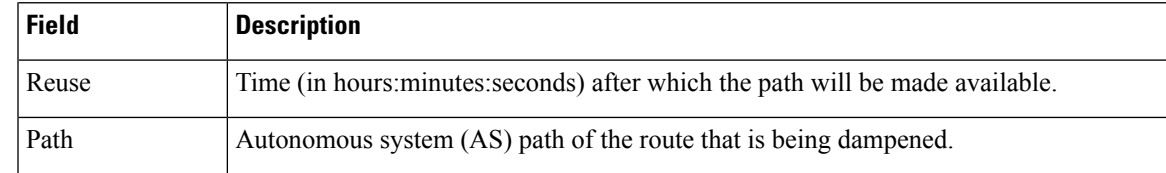

## **Related Commands**

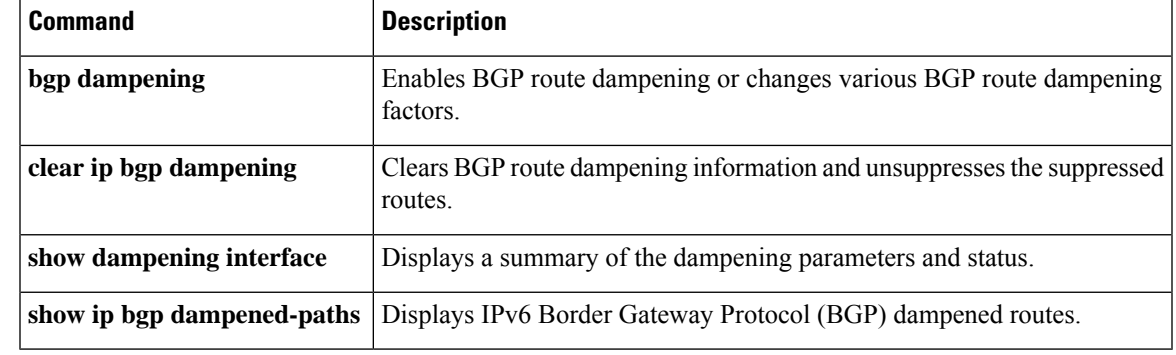

# **show ip bgp dampening flap-statistics**

To display Border Gateway Protocol (BGP) flap statistics for all paths on the Cisco 10000 series router, use the **show ip bgp dampening flap-statistics** command in privileged EXEC mode.

**show ip bgp dampening flap-statistics** [{*ip-address* [**mask**] | **cidr-only** | **filter-list** *access-list-number* | **injected-paths** | **labels** | **prefix-list** *prefix-list* | **quote-regexp** *regexp* | **regexp** *regexp* | **route-map** *route-map-name* | **template** {**peer-policy** *template-name* | **peer-session** *template-name*}}]

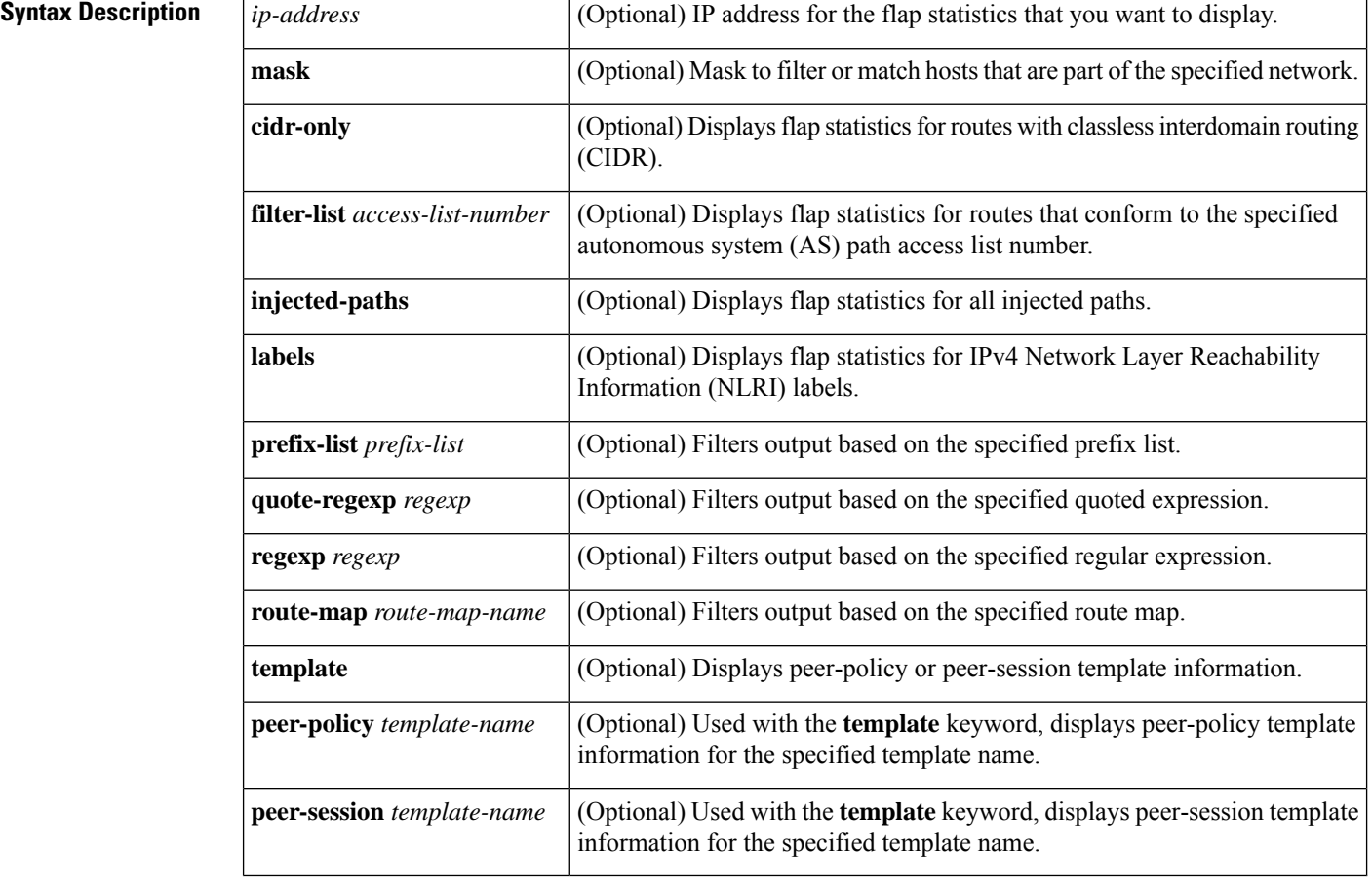

## **Command Modes**

Privileged EXEC (#)

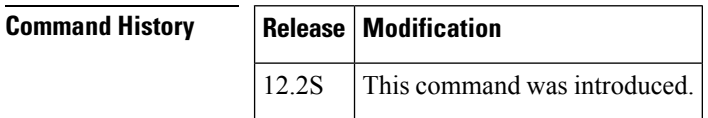

**Usage Guidelines** For router platforms other than the Cisco 10000 series router, use the **show ip bgp flap-statistics** command to display BGP flap statistics.
Ш

**Examples** The following example show how to display the BGP flap statistics for routes with non-natural network masks (CIDR):

### Router# **show ip bgp dampening flap-statistics cidr-only** BGP table version is 56, local router ID is 100.10.7.11 Status codes: s suppressed, d damped, h history, \* valid, > best, i - internal, r RIB-failure, S Stale Origin codes: i - IGP, e - EGP, ? - incomplete<br>Network Mext Hop Metric Network Next Hop Metric LocPrf Weight Path<br>i205.0.5.0/30 100.10.5.11 0 100 0 i \*>i205.0.5.0/30 100.10.5.11 0 100 0 i  $* > i205.0.5.4/30$  205.0.5.1 0 100 \*>i205.10.5.9/32 205.0.5.1 2 100 0 105 ? \*>i205.10.5.13/32 205.0.5.1 2 100 0 105 ? \*>i206.0.6.0/30 100.10.5.11 0 100 0 i \*>i206.0.6.4/30 206.0.6.1 0 100 0 106 ? \*>i206.10.6.9/32 206.0.6.1 2 100 0 106 ?  $* > i206.10.6.13/32$  206.0.6.1 2 \*> 207.0.7.0/30 0.0.0.0 0 32768 i  $*$  207.0.7.4/30 207.0.7.1 0 \*> 207.10.7.9/32 207.0.7.1 2 0 107 ? \*> 207.10.7.13/32 207.0.7.1 2 0 107 ? \*> 208.0.8.0/30 0.0.0.0 0 32768 i \*> 208.0.8.4/30 208.0.8.1 0 0 108 ? \*> 208.10.8.9/32 208.0.8.1 2 0 108 ?  $\star$  208.10.8.13/32 208.0.8.1 2

| <b>Field</b>      | <b>Description</b>                                                                                                    |
|-------------------|----------------------------------------------------------------------------------------------------|
| BGP table version | Internal version number of the table. This number is incremented whenever the table<br>changes.                                                                                                    |
| local router ID   | IP address of the router where route dampening is enabled.                                                                                                    |
| Status codes      | Status of the table entry. The status is displayed at the beginning of each line in the table.<br>It can be one of the following values:                                                           |
|                   | s—The table entry is suppressed.                                                                                                    |
|                   | *—The table entry is valid.                                                                                                    |
|                   | $\geq$ The table entry is the best entry to use for that network.                                                                                                    |
|                   | i-The table entry was learned via an internal BGP (iBGP) session.                                                                                                    |
| <b>Network</b>    | Internet address of the network that the entry describes.                                                                                                    |
| Next Hop          | IP address of the next system that is used when forwarding a packet to the destination<br>network. An entry of 0.0.0.0 indicates that the access server has some non-BGP route<br>to this network. |
| Metric            | If shown, the value of the interautonomous system metric.                                                                                                    |

**Table 48: show ip bgp dampening flap-statistics cidr-only Field Descriptions**

I

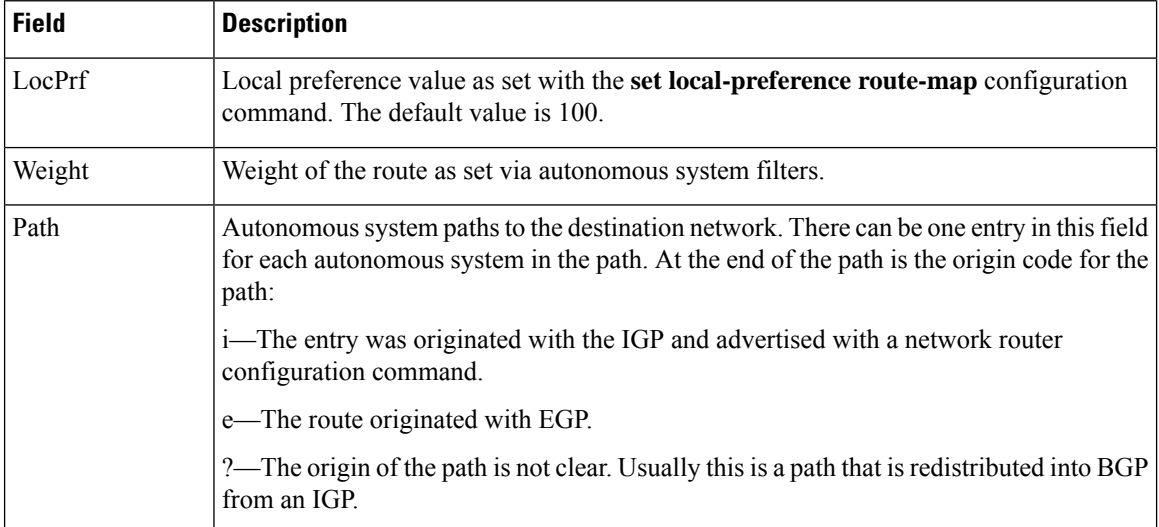

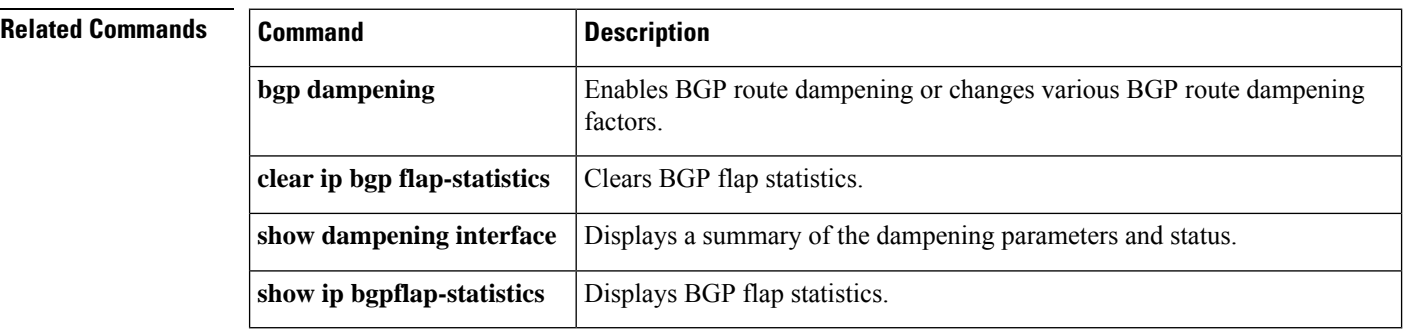

# **show ip bgp dampening parameters**

To display detailed Border Gateway Protocol (BGP) dampening information on the Cisco 10000 series router, use the **show ip bgp dampening parameters** command in privileged EXEC mode.

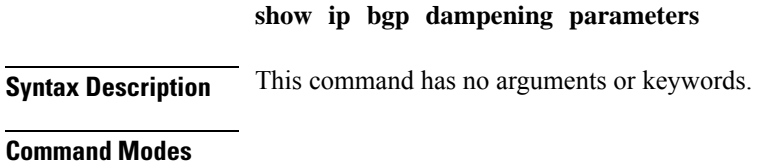

Privileged EXEC

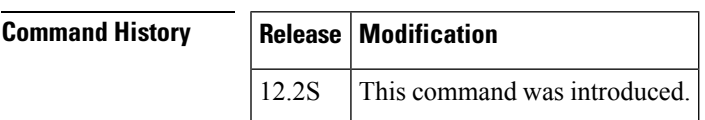

**Examples** The following example shows how to display detailed BGP dampening information:

Router# **show ip bgp dampening parameters**

```
dampening 15 750 2000 60 (DEFAULT)
 Half-life time : 15 mins Decay Time : 2320 secs
 Max suppress penalty: 12000 Max suppress time: 60 mins
```
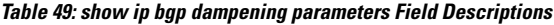

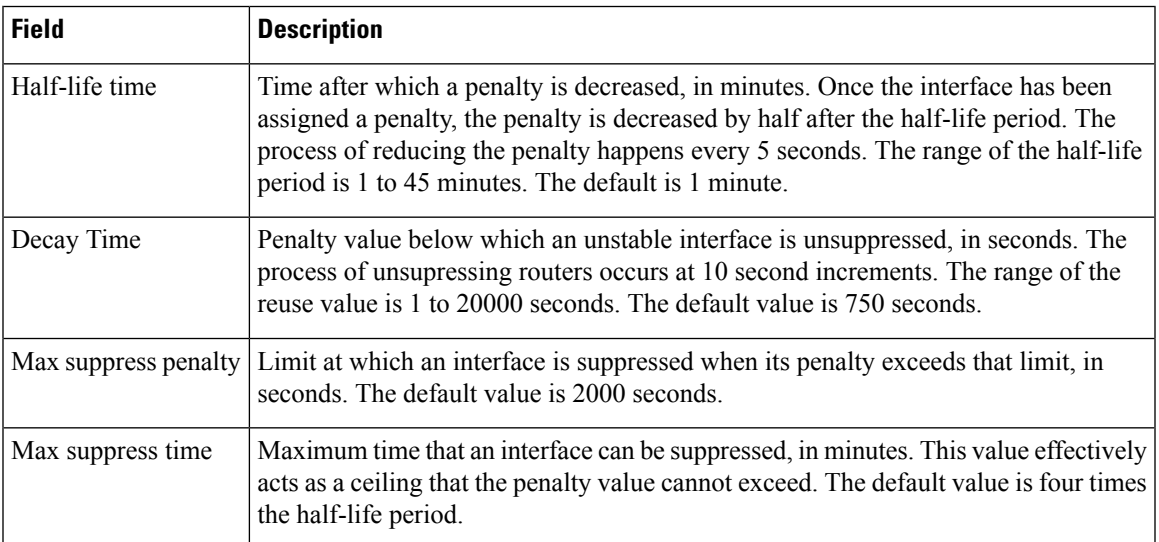

L

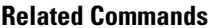

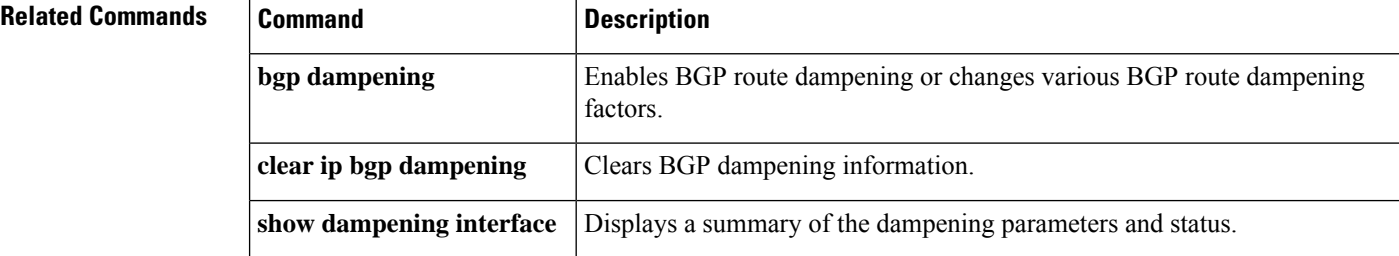

П

# **show ip bgp extcommunity-list**

To display routes that match the extended community list in the Border Gateway Protocol (BGP) routing table, use the **show ip bgp extcommunity-list** command in user EXEC or privileged EXEC mode.

**show ip bgp extcommunity-list** [*list-name*]

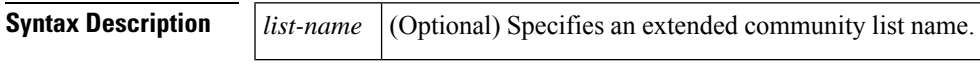

**Command Modes** User EXEC (>)

Privileged EXEC (#)

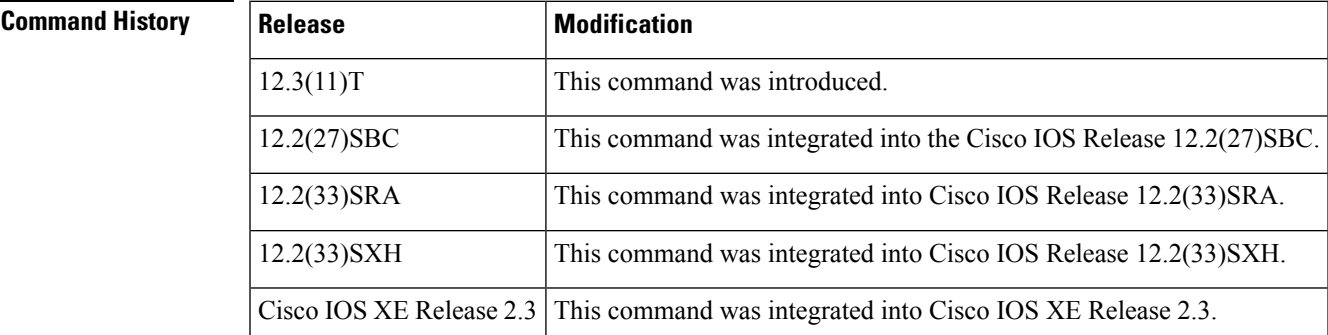

**Usage Guidelines** You need to configure the extended community lists by using the **ip extcommunity-list** command for the **show ip bgp extcommunity-list** command to display the output.

```
Examples The following is sample output from the show ip bgp extcommunity-listcommand:
```

```
Router# show ip bgp extcommunity-list 1
Standard extended community-list list1
     9 permit RT:1:100 RT:2:100
    19 deny RT:5:100 RT:6:200
    29 permit RT:4:100
     39 permit RT:5:900
     49 permit RT:4:100 RT:6:200
```
The table below describes the significant fields shown in the display.

**Table 50: show ip bgp extcommunity-list Field Descriptions**

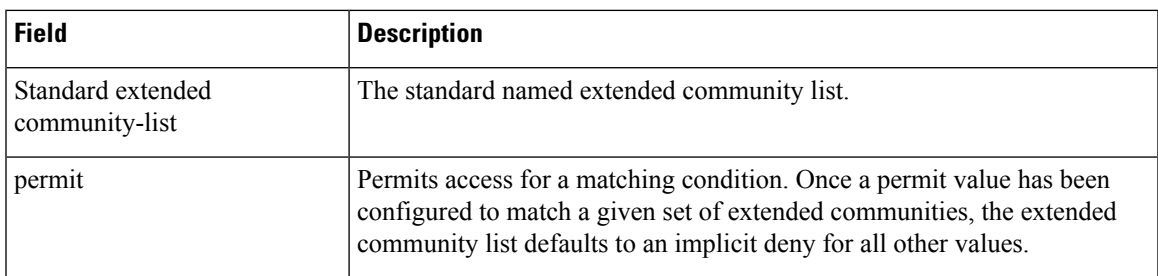

| Field | <b>Description</b>                                  |
|-------|-----------------------------------------------------|
| RT    | The route target (RT) extended community attribute. |
| deny  | Denies access for a matching condition.             |

**Related Commands** 

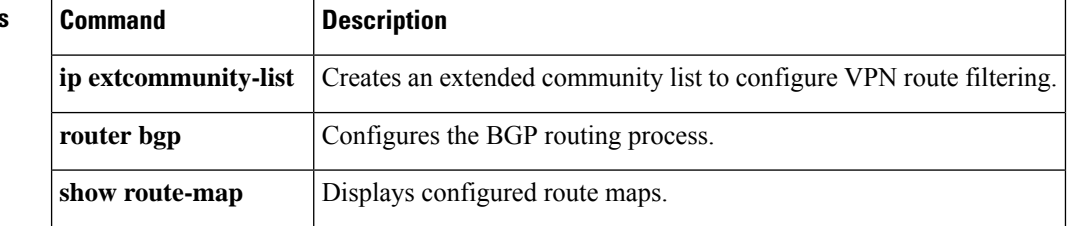

# **show ip bgp filter-list**

EXEC

To display routes that conform to a specified filter list, use the **show ip bgp filter-list** command in EXEC mode.

**show ip bgp filter-list** *access-list-number*

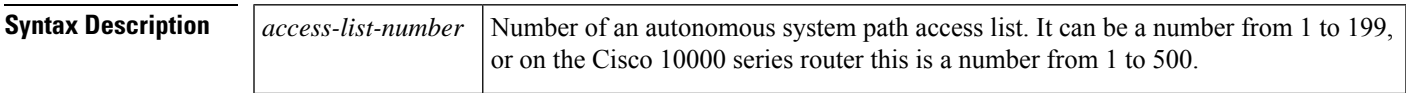

### **Command Modes**

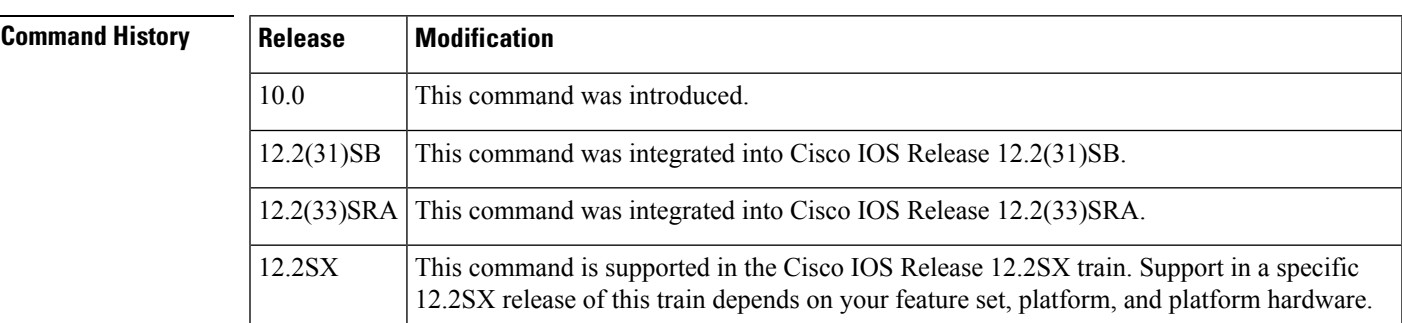

**Examples** The following is sample output from the **show ip bgp filter-list** command in privileged EXEC mode:

### Router# **show ip bgp filter-list 2**

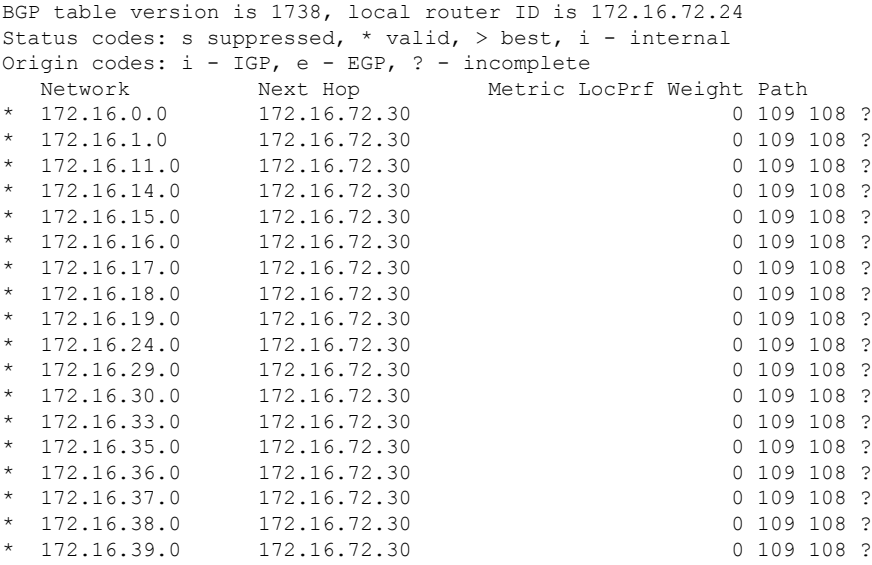

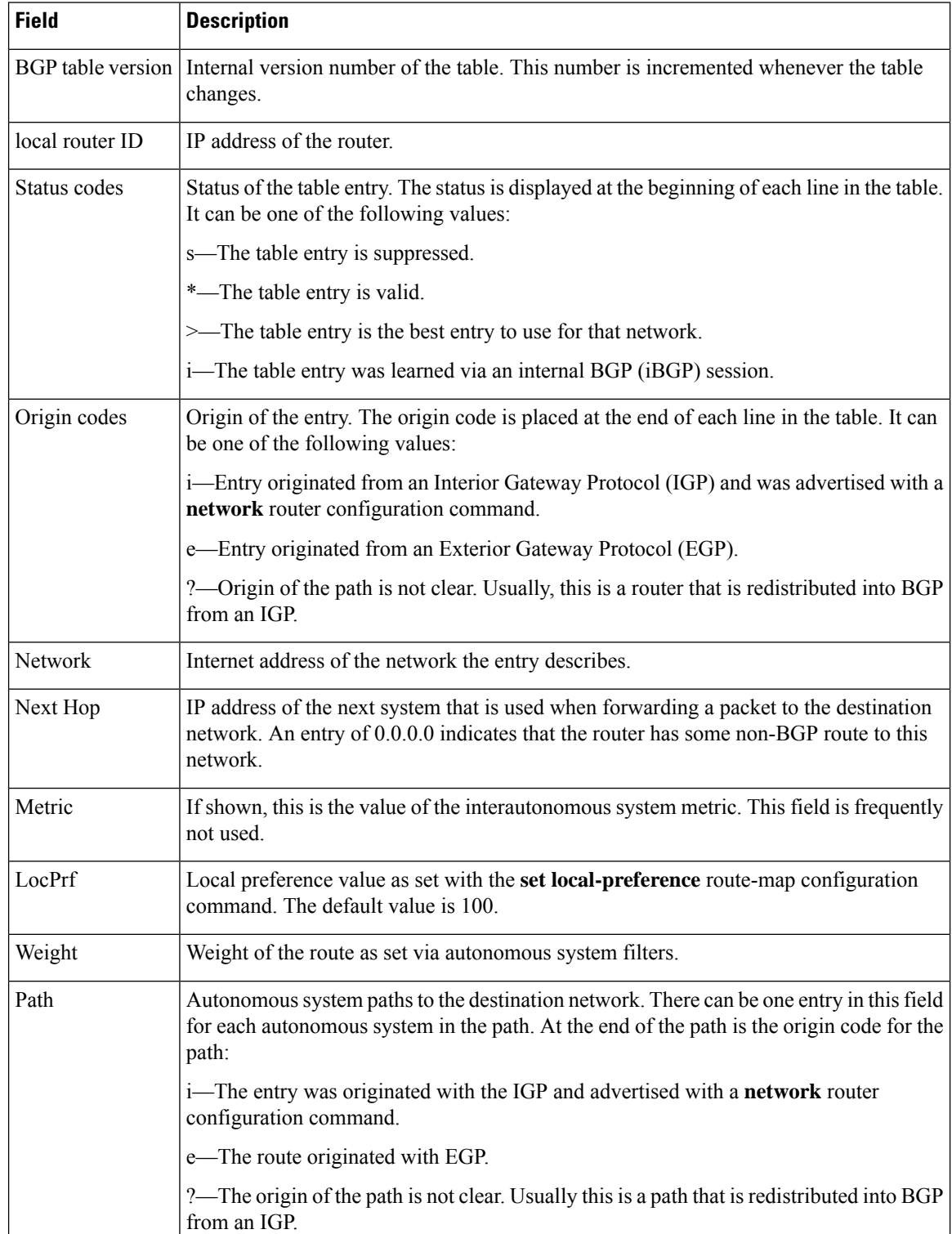

### **Table 51: show ip bgp filter-list Field Descriptions**

## **show ip bgp flap-statistics**

To display BGP flap statistics, use the **show ip bgp flap-statistics** command in EXEC mode.

**show ip bgp flap-statistics**[{**regexp** *regexp* | **filter-list** *access-list* | *ip-address mask*[{**longer-prefix**}]}]

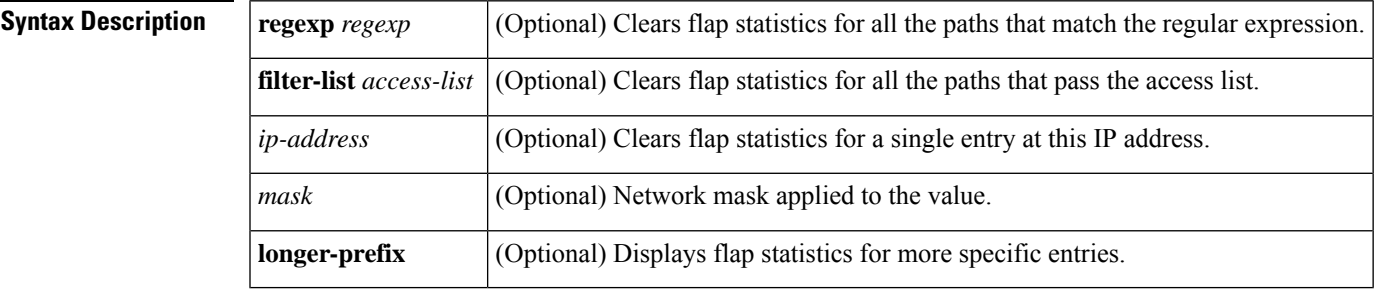

### **Command Modes**

EXEC

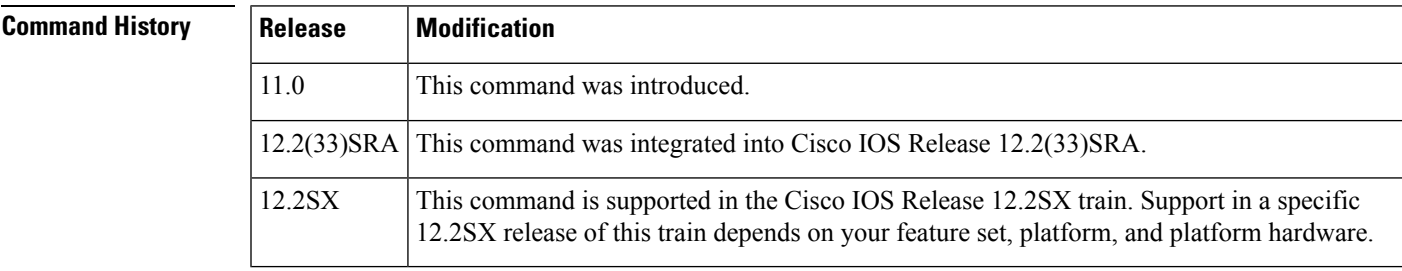

## **Usage Guidelines** If no arguments or keywords are specified, the router displays flap statistics for all routes.

**Examples** The following is sample output from the **show ip** bgp flap-statistics command in privileged EXEC mode:

Router# **show ip bgp flap-statistics**

BGP table version is 10, local router ID is 172.29.232.182 Status codes: s suppressed, d damped, h history, \* valid, > best, i internal Origin codes: i - IGP, e - EGP, ? - incomplete Network From Flaps Duration Reuse Path<br>
\*d 10.0.0.0 172.29.232.177 4 00:13:31 00:18:10 100 \*d 10.0.0.0 172.29.232.177 4 00:13:31 00:18:10 100  $00:02:45$  00:28:20 100

I

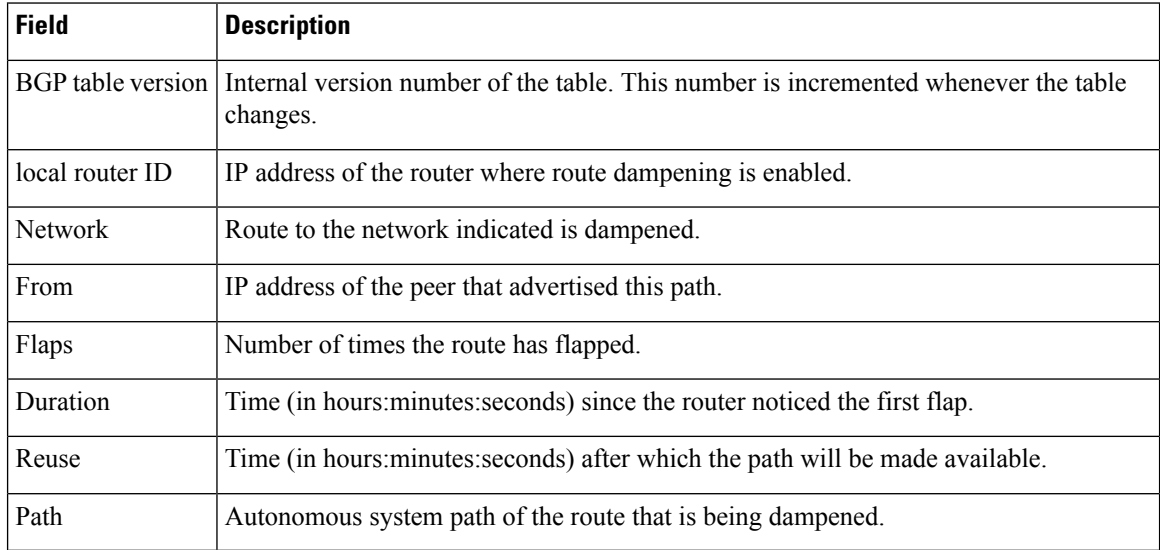

### **Table 52: show ip bgp flap-statistics Field Descriptions**

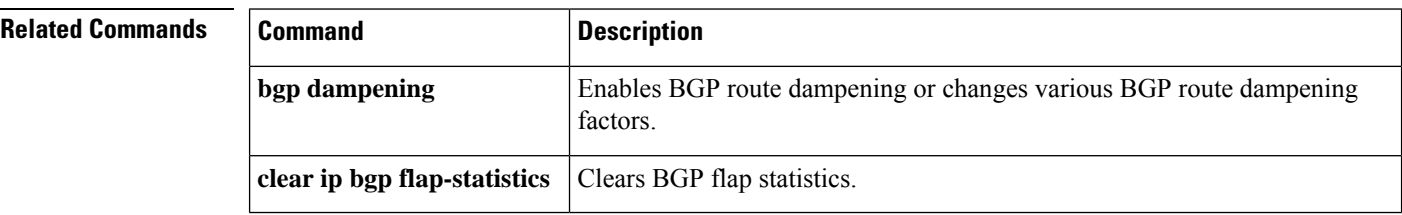

## **show ip bgp inconsistent-as**

To display routes with inconsistent originating autonomous systems, use the **show ip bgp inconsistent-as** command in EXEC mode.

### **show ip bgp inconsistent-as**

**Syntax Description** This command has no arguments or keywords.

### **Command Modes**

**EXEC** 

### **Command History**

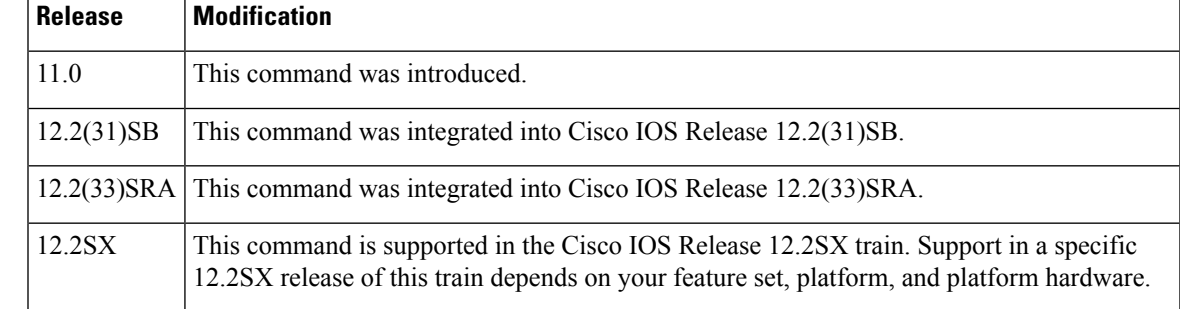

**Examples** The following is sample output from the **show ip bgp inconsistent-as** command in privileged EXEC mode:

Router# **show ip bgp inconsistent-as**

```
BGP table version is 87, local router ID is 172.19.82.53
Status codes: s suppressed, * valid, > best, i - internal
Origin codes: i - IGP, e - EGP, ? - incomplete<br>Network Mext Hop Metric Lo
   Network Next Hop Metric LocPrf Weight Path<br>10.1.0.0 172.29.232.55 0 0 300 8
* 10.1.0.0 172.29.232.55 0 0 300 88 90 99 ?
*> 172.29.232.52 2222 0 400 ?<br>* 172.29.0.0 172.29.232.55 0 0 300 90
  \begin{array}{ccccccccc} 172.29.0.0 & & 172.29.232.55 & & & 0 & & 0 & 300 & 90 & 99 & 88 & 200 & ? \\ & & & & 172.29.232.52 & & 2222 & & & 0 & 400 & ? \end{array}* 1/2.29.0.0<br>
*> 172.29.232.52<br>
* 10.200.199.0 172.29.232.55
*>
* 10.200.199.0
* 172.29.232.55
* 10.200.199.0
172.29.232.55
* 2222
0
400
?
                       172.29.232.52 2222
```
## **show ip bgp injected-paths**

To display all the injected paths in the Border Gateway Protocol (BGP) routing table, use the **show ip bgp injected-paths** command in user or privileged EXEC mode.

**show ip bgp injected-paths**

**Syntax Description** This command has no arguments or keywords.

**Command Modes** User EXEC (>)

Privileged EXEC (#)

## **Command History Release Modification**

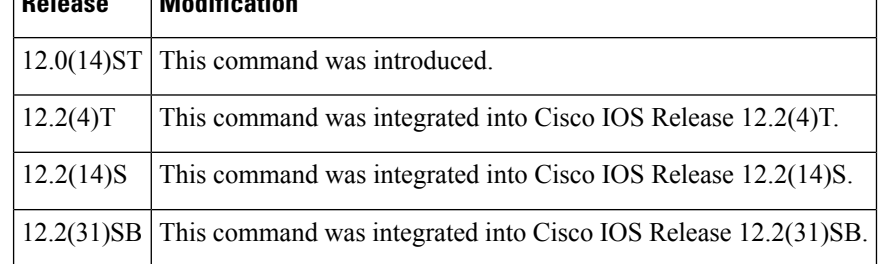

**Examples** The following is sample output from the **show ip bgp injected-paths** command in EXEC mode:

Router# **show ip bgp injected-paths**

```
BGP table version is 11, local router ID is 10.0.0.1
Status codes:s suppressed, d damped, h history, * valid, > best, i -
internal
Origin codes:i - IGP, e - EGP, ? - incomplete
 Network Next Hop Metric LocPrf Weight Path
*> 172.16.0.0 10.0.0.2 0 ?
\star > 172.17.0.0/16 10.0.0.2
```
The table below describes the significant fields shown in the display.

### **Table 53: show ip bgp injected-paths Field Descriptions**

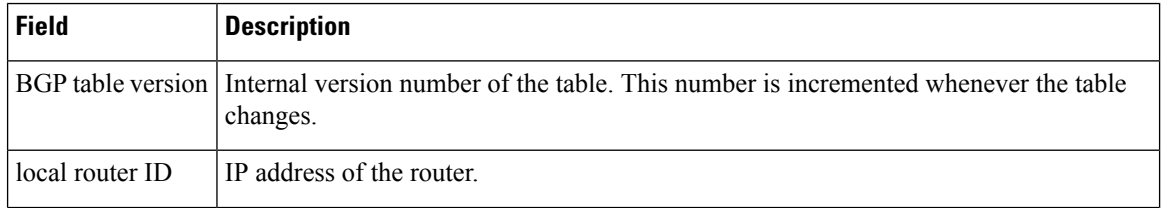

I

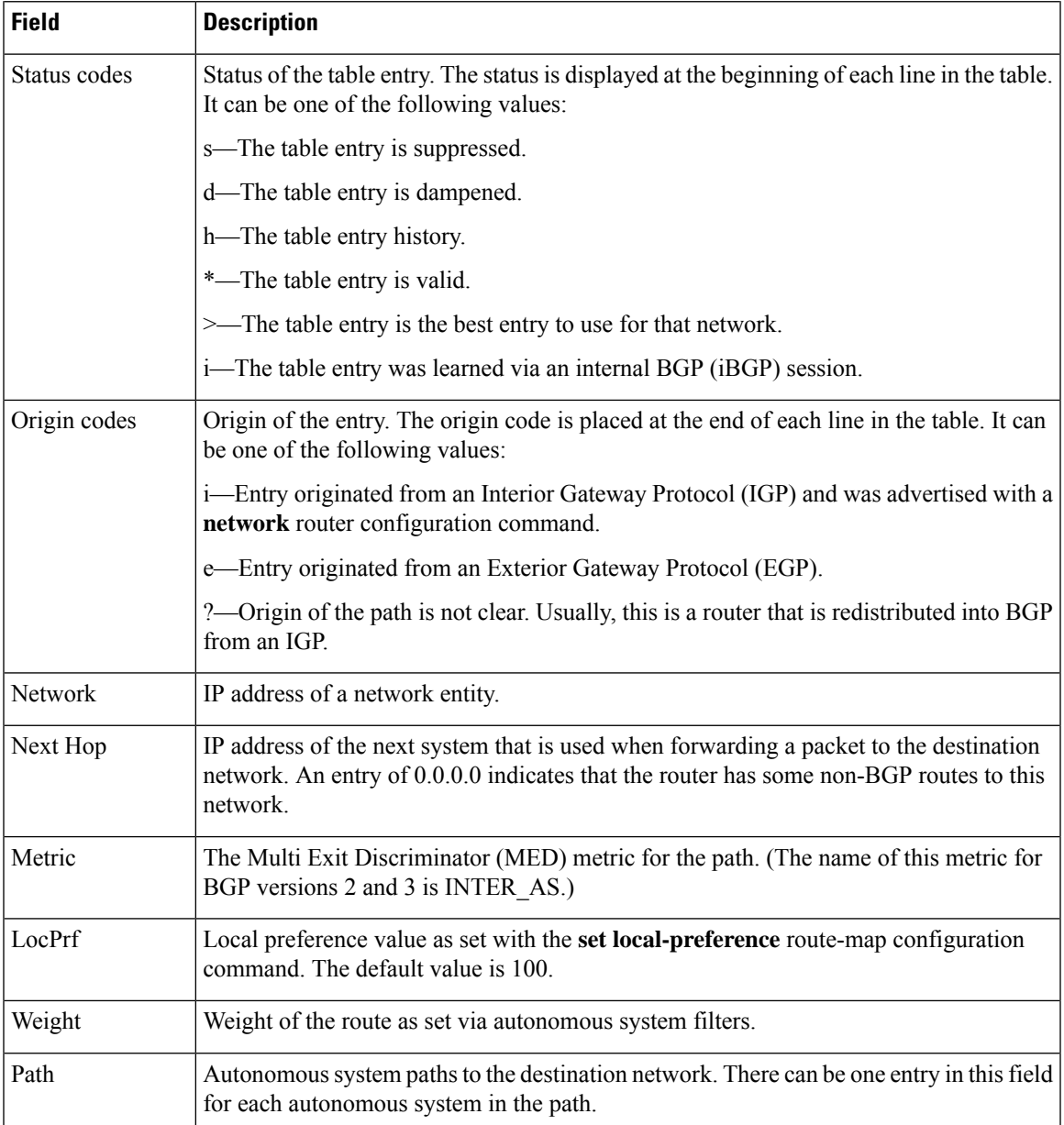

# **show ip bgp ipv4**

To display entries in the IP version 4 (IPv4) Border Gateway Protocol (BGP) routing table, use the **show ip bgp ipv4** command in privileged EXEC mode.

**show ip bgp ipv4** {**mdt** {**all** | **rd** *route-distinguisher* | **vrf** *vrf-name*} | **mvpn** {**all** | **rd** *route-distinguisher* | **vrf** *vrf-name*} | **unicast** *prefix* | **multicast** *prefix* | **tunnel** | **best-path-reason**}

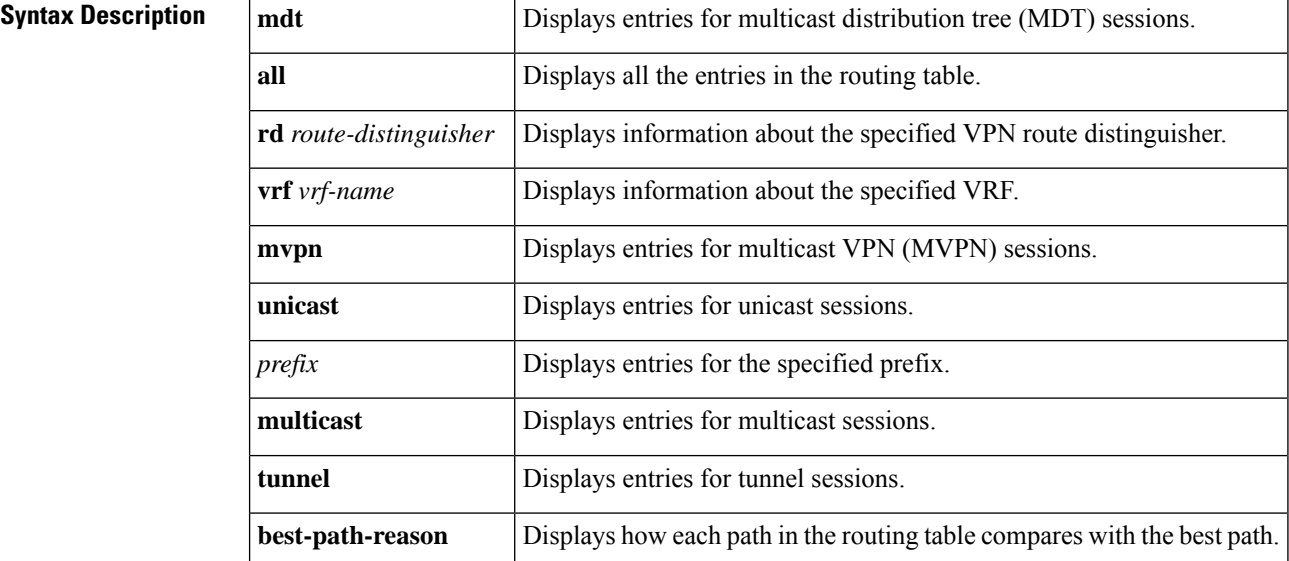

**Command Modes**

Privileged EXEC (#)

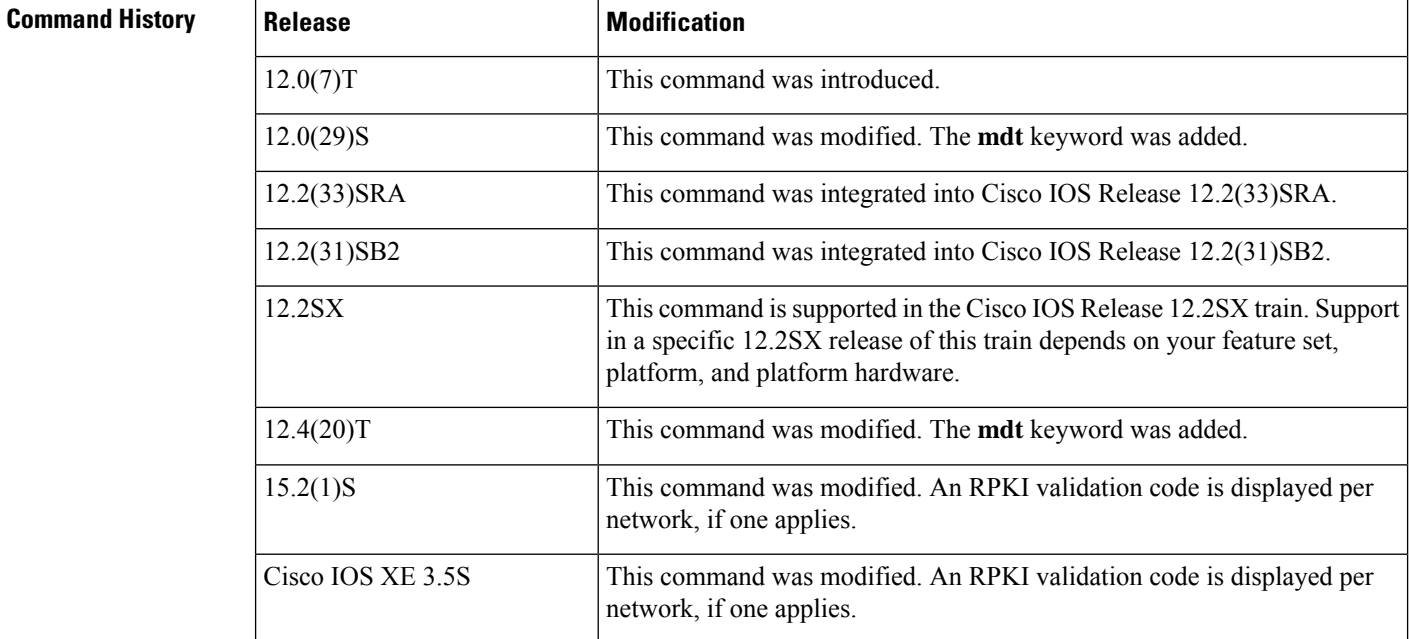

### **Cisco IOS IP Routing: BGP Command Reference**

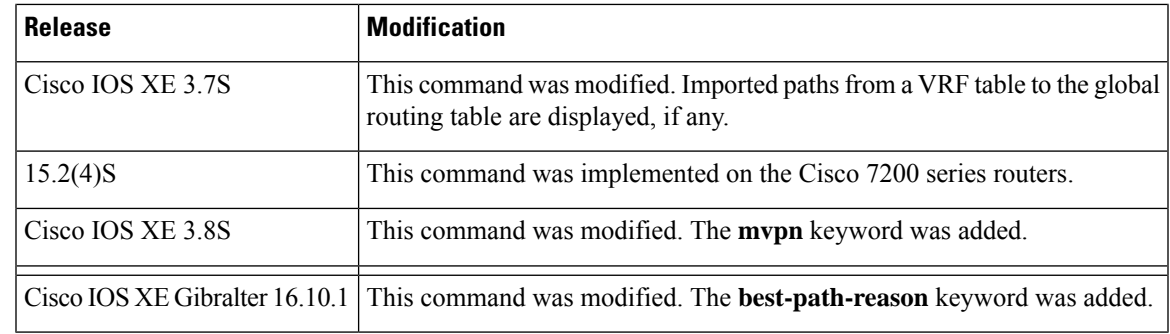

## **Examples** The following is sample output from the **show ip** bgp ipv4 unicast command:

Router# **show ip bgp ipv4 unicast**

```
BGP table version is 4, local router ID is 10.0.40.1
Status codes: s suppressed, d damped, h history, * valid, > best, i - internal
Origin codes: i - IGP, e - EGP, ? - incomplete<br>Network Mext Hop Metric
 Network Next Hop Metric LocPrf Weight Path
*> 10.10.10.0/24 172.16.10.1 0 0 300 i<br>*> 10.10.20.0/24 172.16.10.1 0 0 300 i
*> 10.10.20.0/24 172.16.10.1 0 0 300 i<br>* 10.20.10.0/24 172.16.10.1 0 0 300 i
* 10.20.10.0/24 172.16.10.1 0
```
The following is sample output from the **show ip bgp ipv4 multicast** command:

Router# **show ip bgp ipv4 multicast**

```
BGP table version is 4, local router ID is 10.0.40.1
Status codes: s suppressed, d damped, h history, * valid, > best, i - internal
Origin codes: i - IGP, e - EGP, ? - incomplete
  Network Next Hop Metric LocPrf Weight Path
\begin{array}{ccccccc} \star & > & 10.10.10.0/24 & 172.16.10.1 & & & & & 0 & & 0 & 300 \text{ i} \\ \star & > & 10 & 10 & 20 & 0/24 & 172 & 16 & 10 & 1 & & & & 0 & & 0 & 300 \text{ i} \end{array}\begin{array}{cccc} \star > 10.10.20.0/24 & 172.16.10.1 & 0 & 0 & 300 \text{ i} \\ \star & 10.20.10.0/24 & 172.16.10.1 & 0 & 0 & 300 \text{ i} \end{array}* 10.20.10.0/24 172.16.10.1 0 0 300 i
```
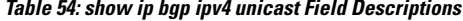

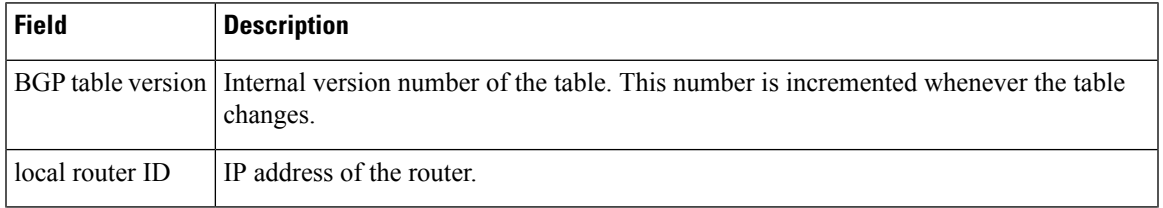

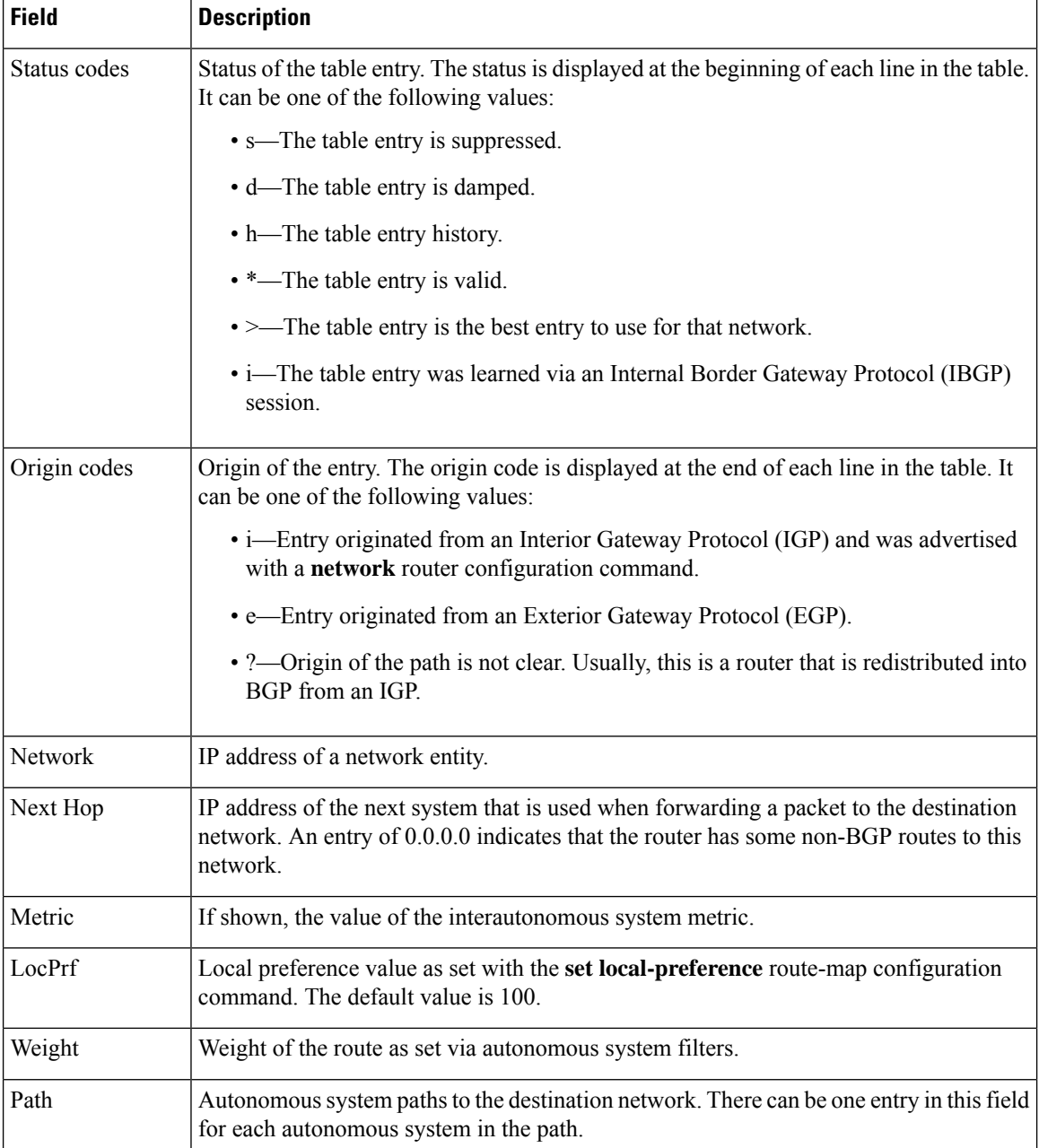

The following is sample output from the **show ip bgp ipv4 unicast** *prefix* command. The output indicates the imported path information from a VRF named vpn1.

Device# **show ip bgp ipv4 unicast 150.1.1.0**

```
BGP routing table entry for 150.1.1.0/24, version 2
Paths: (1 available, best #1, table default)
 Not advertised to any peer
 Refresh Epoch 1
  65002, imported path from 1:1:150.1.1.0/24 (vpn1)
   4.4.4.4 (metric 11) from 4.4.4.4 (4.4.4.4)
     Origin IGP, metric 0, localpref 100, valid, internal, best
     Extended Community: RT:1:1
```
Ш

```
mpls labels in/out nolabel/16
```
The following is sample output from the **show ip bgp ipv4 unicast** *prefix* **best-path-reason** command. (The **best-path-reason** keyword was added in Cisco IOS XE Gibralter 16.10.1.)

Prior to running the command, the best path has already been determined. Each path is compared to the best path. The line that starts with **Best Path Evaluation:** shows the reason why this path is not the preferred path, compared to the best path. Possible reasons include: **Lower local preference**, and **Longer cluster length**. The best path shows the reason: **Overall best path**.

```
Router# show ip bgp 172.230.70.96 bestpath-reason
BGP routing table entry for 172.230.0.0/16, version 59086010
Paths: (3 available, best #2, table default)
Multipath: eBGP Advertised to update-groups: 1 2 3 5 6 7 8 9
  3491 5486, (received & used)
    203.0.113.126 (metric 12989) from 198.51.100.13 (198.51.100.13)
     Origin EGP, metric 0, localpref 300, valid, internal
      Community: 3549:4713 3549:31276
     Originator: 198.51.100.84, Cluster list: 0.0.0.91, 0.0.0.121
     Best Path Evaluation: Lower local preference
  3491 5486, (received & used)
   203.0.113.126 (metric 12989) from 198.51.100.210 (198.51.100.210 )
     Origin EGP, metric 0, localpref 300, valid, internal, best
      Community: 3549:4713 3549:31276
     Originator: 198.51.100.84, Cluster list: 0.0.0.91, 0.0.0.121
     Best Path Evaluation: Overall best path
203.0.113.126 (metric 12989) from 198.51.100.210 (198.51.100.210 )
    Origin EGP, metric 0, localpref 300, valid, internal
     Community: 3549:4713 3549:31276
    Originator: 198.51.100.84, Cluster list: 0.0.0.91, 0.0.0.121
     Best Path Evaluation: Longer cluster length
```
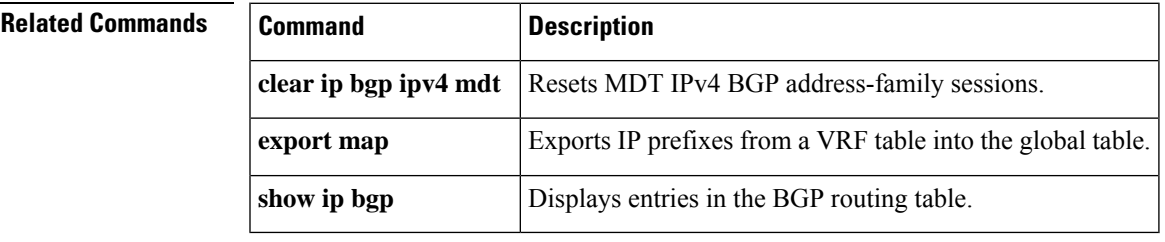

## **show ip bgp ipv4 multicast**

**EXEC** 

To display IP Version 4 multicast database-related information, use the **show ipbgpipv4 multicast** command in EXEC mode.

**show ip bgp ipv4 multicast** [*command*]

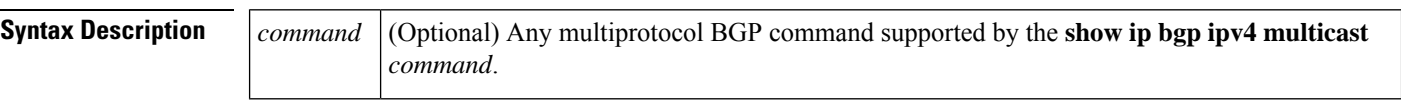

### **Command Modes**

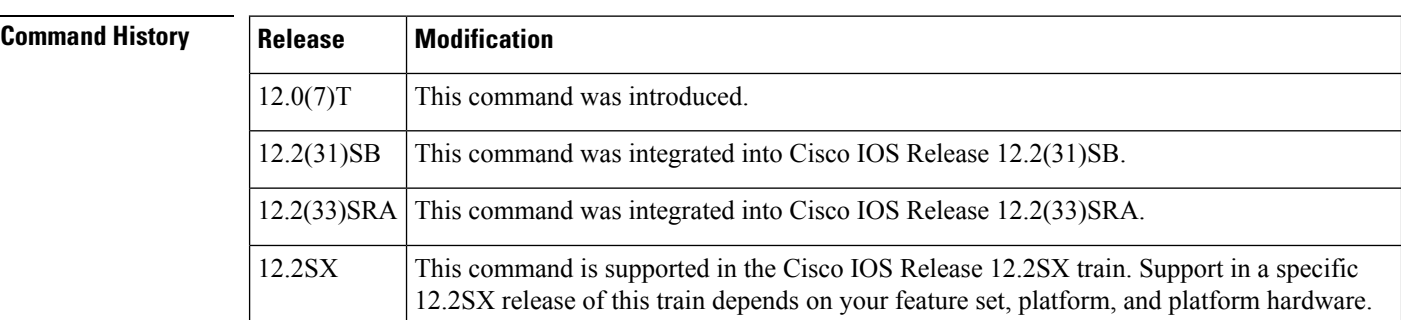

**Usage Guidelines** Use this command in conjunction with the show ip rpf command to determine if IP multicast routing is using multiprotocol BGP routes.

> To determine which multiprotocol BGP commands are supported by the **show ip bgp ipv4 multicast** *command*, enter the following command while in EXEC mode:

**Router# show ip bgp ipv4 multicast ?**

The **show ip bgp ipv4 multicast** command replaces the **show ip mbgp** command.

**Examples** The following is sample output from the **show ip bgp ipv4 multicast** command:

Router# **show ip bgp ipv4 multicast**

MBGP table version is 6, local router ID is 192.168.200.66 Status codes: s suppressed, d damped, h history, \* valid, > best, i - internal Origin codes: i - IGP, e - EGP, ? - incomplete Network Next Hop Metric LocPrf Weight Path \*> 10.0.20.16/28 0.0.0.0 0 0 32768 i  $*$  10.0.35.16/28 0.0.0.0 \*> 10.0.36.0/28 0.0.0.0 0 0 32768 i  $*$  > 10.0.48.16/28 0.0.0.0 0 0 32768 i \*> 10.2.0.0/16 0.0.0.0 0 0 32768 i \*> 10.2.1.0/24 0.0.0.0 0 0 32768 i<br>\*> 10.2.2.0/24 0.0.0.0 0 0 32768 i  $* > 10.2.2.0/24$ \*> 10.2.3.0/24 0.0.0.0 0 0 32768 i \*> 10.2.7.0/24 0.0.0.0 0 0 32768 i \*> 10.2.8.0/24 0.0.0.0 0 0 32768 i

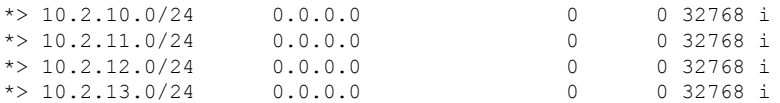

**Table 55: show ip bgp ipv4 multicast Field Descriptions**

| Field              | <b>Description</b>                                                                                                    |
|--------------------|----------------------------------------------------------------------------------------------------|
| MBGP table version | Internal version number of the table. This number is incremented whenever the table<br>changes.                                                                                              |
| local router ID    | IP address of the router.                                                                                                    |
| Status codes       | Status of the table entry. The status is displayed at the beginning of each line in the<br>table. It can be one of the following values:                                                     |
|                    | s—The table entry is suppressed.                                                                                                    |
|                    | d—The table entry is dampened.                                                                                                    |
|                    | h--The table entry is historical.                                                                                                    |
|                    | *-The table entry is valid.                                                                                                    |
|                    | >-The table entry is the best entry to use for that network.                                                                                                    |
|                    | i—The table entry was learned via an internal BGP (iBGP) session.                                                                                                    |
| Origin codes       | Origin of the entry. The origin code is placed at the end of each line in the table. It can<br>be one of the following values:                                                               |
|                    | i-Entry originated from an Interior Gateway Protocol (IGP) and was advertised with<br>a network router configuration or address family configuration command.                                |
|                    | e-Entry originated from an Exterior Gateway Protocol (EGP).                                                                                                    |
|                    | ?—Origin of the path is not clear. Usually, this is a router that is redistributed into<br>BGP from an IGP.                                                                                  |
| Network            | IP address of a network entity.                                                                                                    |
| Next Hop           | IP address of the next system that is used when forwarding a packet to the destination<br>network. An entry of 0.0.0.0 indicates that the router has some non-BGP routes to this<br>network. |
| Metric             | If shown, the value of the interautonomous system metric.                                                                                                    |
| LocPrf             | Local preference value as set with the set local-preference route-map configuration<br>command. The default value is 100.                                                                    |
| Weight             | Weight of the route as set via autonomous system filters.                                                                                                    |
| Path               | Autonomous system paths to the destination network. There can be one entry in this<br>field for each autonomous system in the path.                                                          |

I

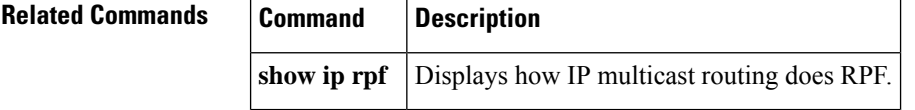

# **show ip bgp ipv4 multicast summary**

To display a summary of IP Version 4 multicast database-related information, use the **show ip bgp ipv4 multicast summary** command in EXEC mode.

**show ip bgp ipv4 multicast summary**

**Syntax Description** This command has no arguments or keywords.

### **Command Modes**

EXEC

### **Command H**

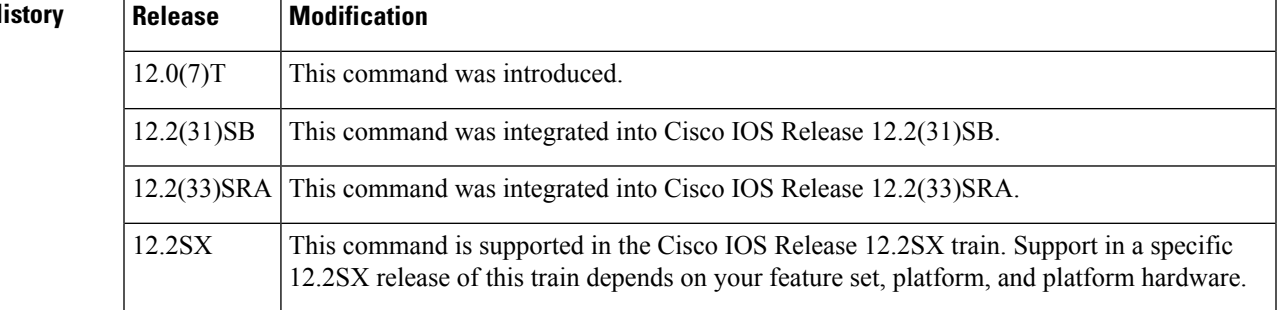

**Usage Guidelines** The **show ip bgp ipv4 multicast summary** command replaces the **show ip mbgp summary** command.

**Examples** The following is sample output from the **show** ip bgp ipv4 multicast summary command:

Router# **show ip bgp ipv4 multicast summary**

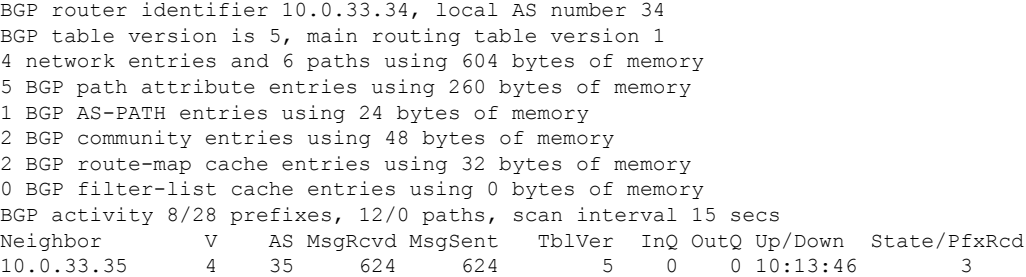

**Table 56: show ip bgp ipv4 multicast summary Field Descriptions**

| <b>Field</b> | <b>Description</b>                                                |
|--------------|-------------------------------------------------------------------|
| Neighbor     | IP address of configured neighbor in the multicast routing table. |
|              | Version of multiprotocol BGP used.                                |
| AS           | Autonomous system to which the neighbor belongs.                  |

I

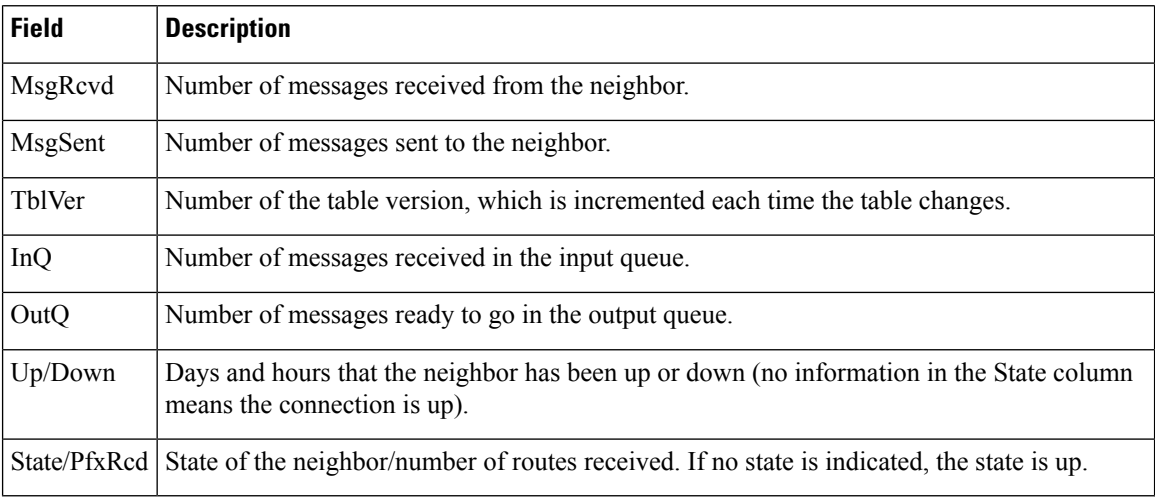

## **Related Commands**

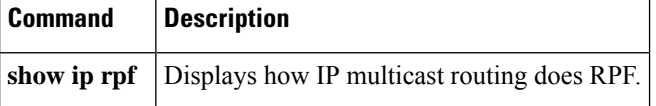

# **show ip bgp ipv6 multicast**

To display multicast entries in the IPv6 BGP routing table, use the **show ip bgp ipv6 multicast** command in user EXEC or privileged EXEC mode.

**show ip bgp ipv6 multicast** [*prefix*/*length*]

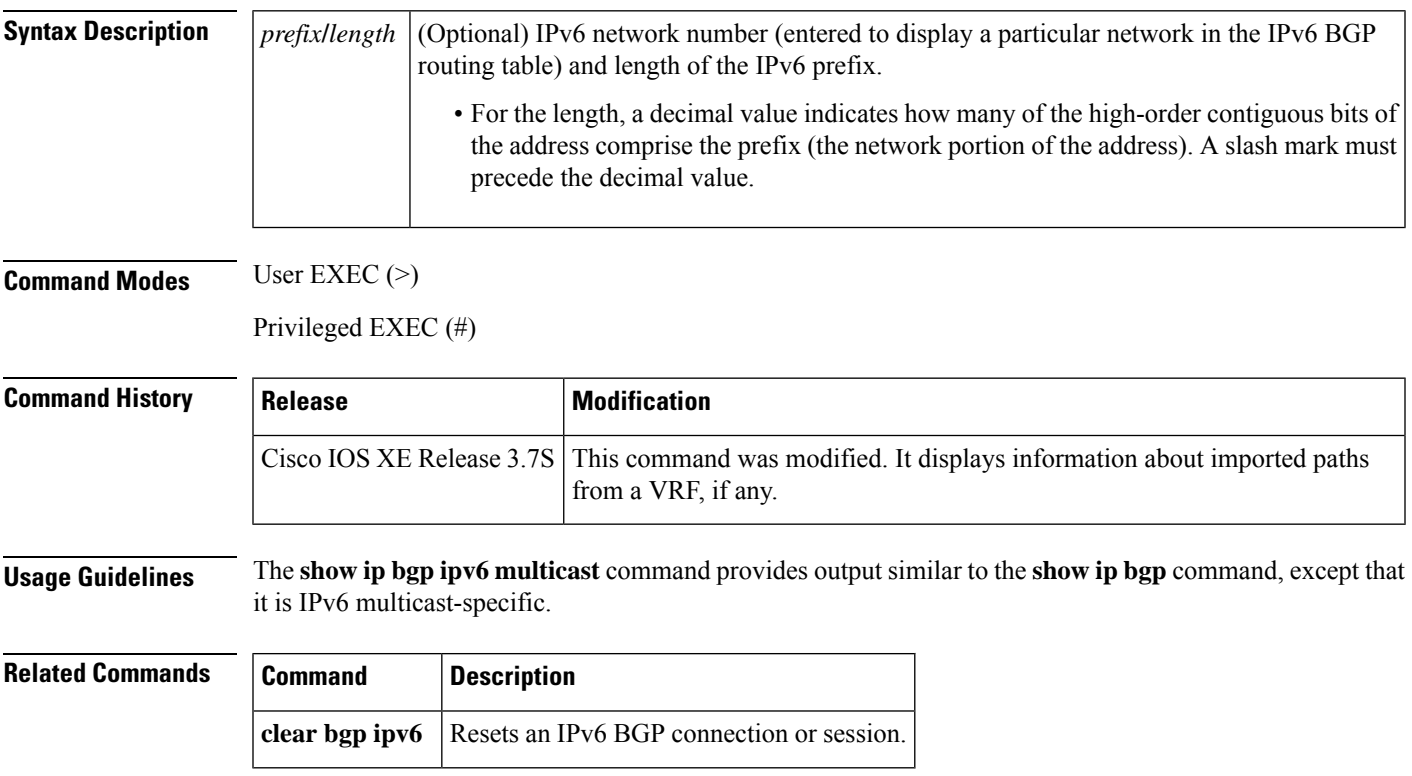

# **show ip bgp ipv6 unicast**

To display entries in the Internet Protocol version 6 (IPv6) Border Gateway Protocol (BGP) routing table, use the **show ip bgp ipv6 unicast** command in user EXEC or privileged EXEC mode.

**show ip bgp ipv6 unicast** [*prefix*/*length*]

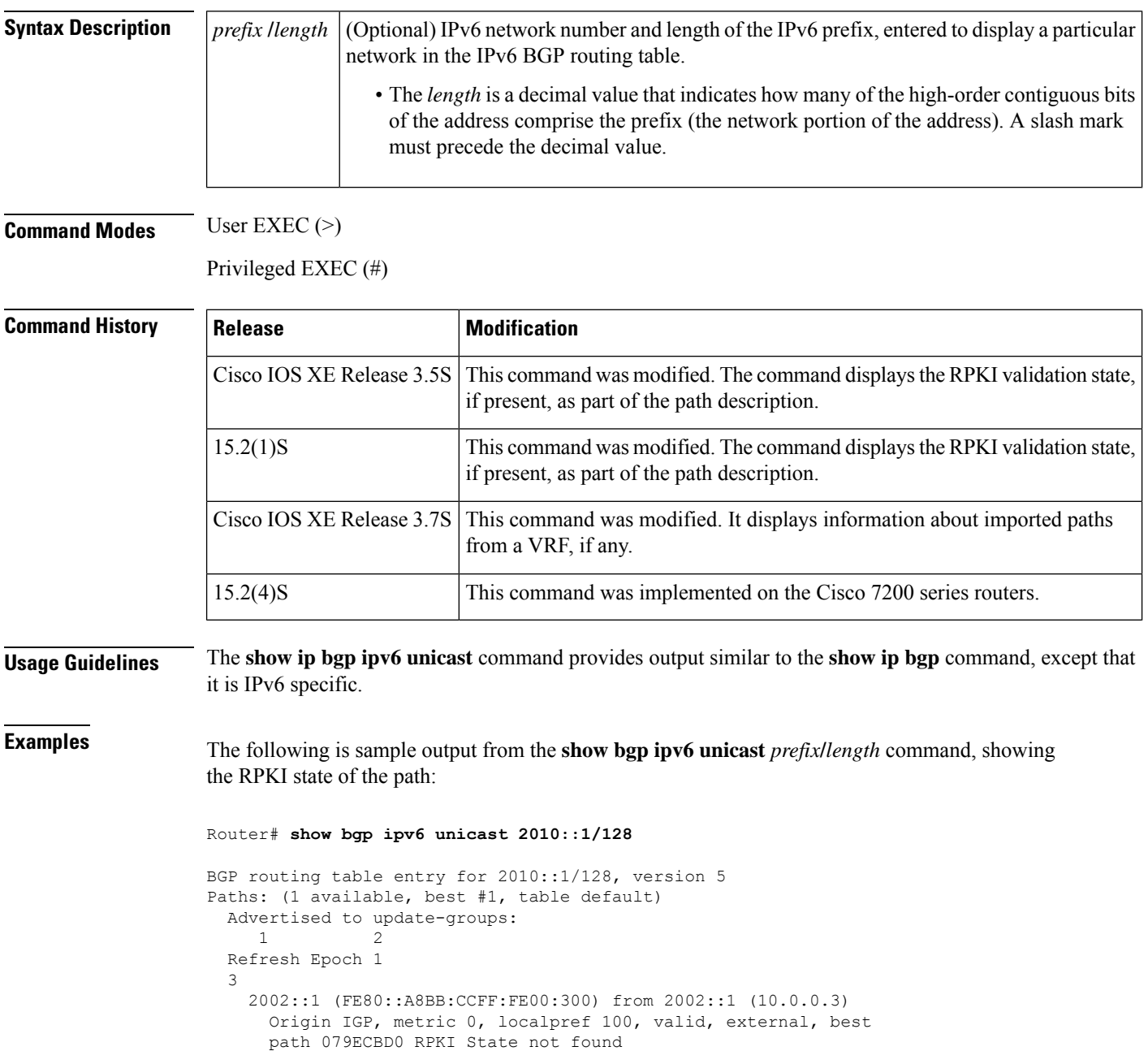

### **Table 57: show ip bgp ipv6 Field Descriptions**

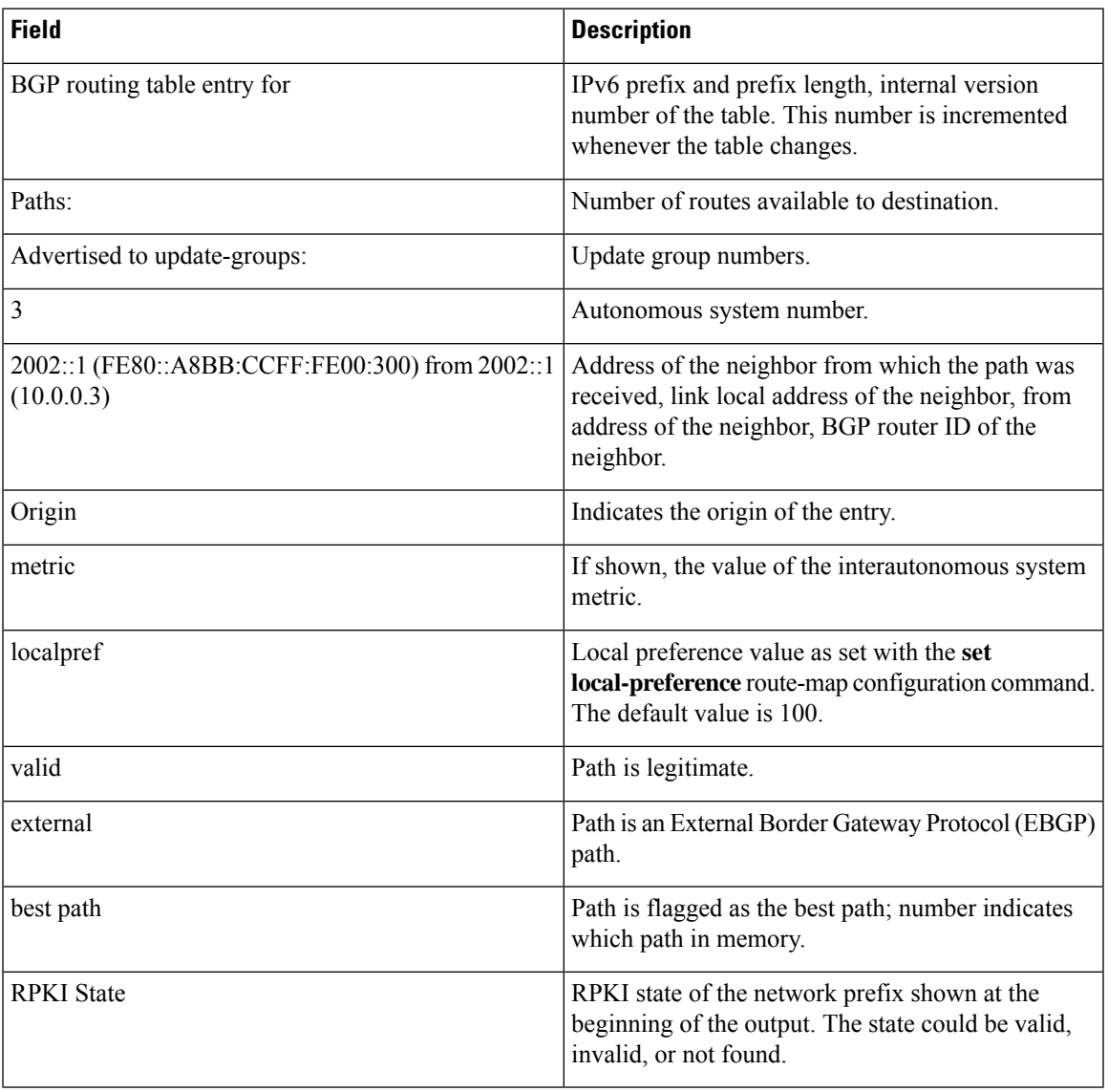

## **Related Commands**

 $\overline{\phantom{a}}$ 

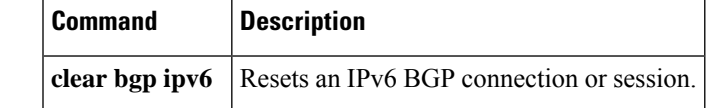

# **show ip bgp l2vpn**

To display Layer 2 Virtual Private Network (L2VPN) address family information from the Border Gateway Protocol (BGP) table, use the **show ip bgp l2vpn** command in user EXEC or privileged EXEC mode.

### **With BGP show Command Argument**

**show ip bgp l2vpn vpls** {**all** | **neighbors***neighbor address* | **sso** | {**summary** | **internal**} | [{**summary** | [{**slow**}] | **ve-id** *id-value*}] | {**block-offset** | [{*value*}]} | **rd** {*route-distinguisher* | [{**ve-id** | {**block-offset** | [{*value*}]}}]}} [{*bgp-keyword*}]

## **With IP Prefix and Mask Length Syntax**

**show ip bgp l2vpn vpls** {**all**| **rd** *route-distinguisher*} [*ip-prefix***/***length* [{[**bestpath**]}] [**longer-prefixes** [{[**injected**]}]] [{[**multipaths**]}] [{**shorter-prefixes** [{[*mask-length*]}]}] [{[**subnets**]}]]

### **With Network Address Syntax**

**show ip bgp l2vpn vpls** {**all**| **rd** *route-distinguisher*} [*network-address* [{*mask* |**bestpath**| **multipaths**}] [**bestpath**] [**longer-prefixes** [**injected**]] [**multipaths**] [**shorter-prefixes** [*mask-length*]] [**subnets**]]

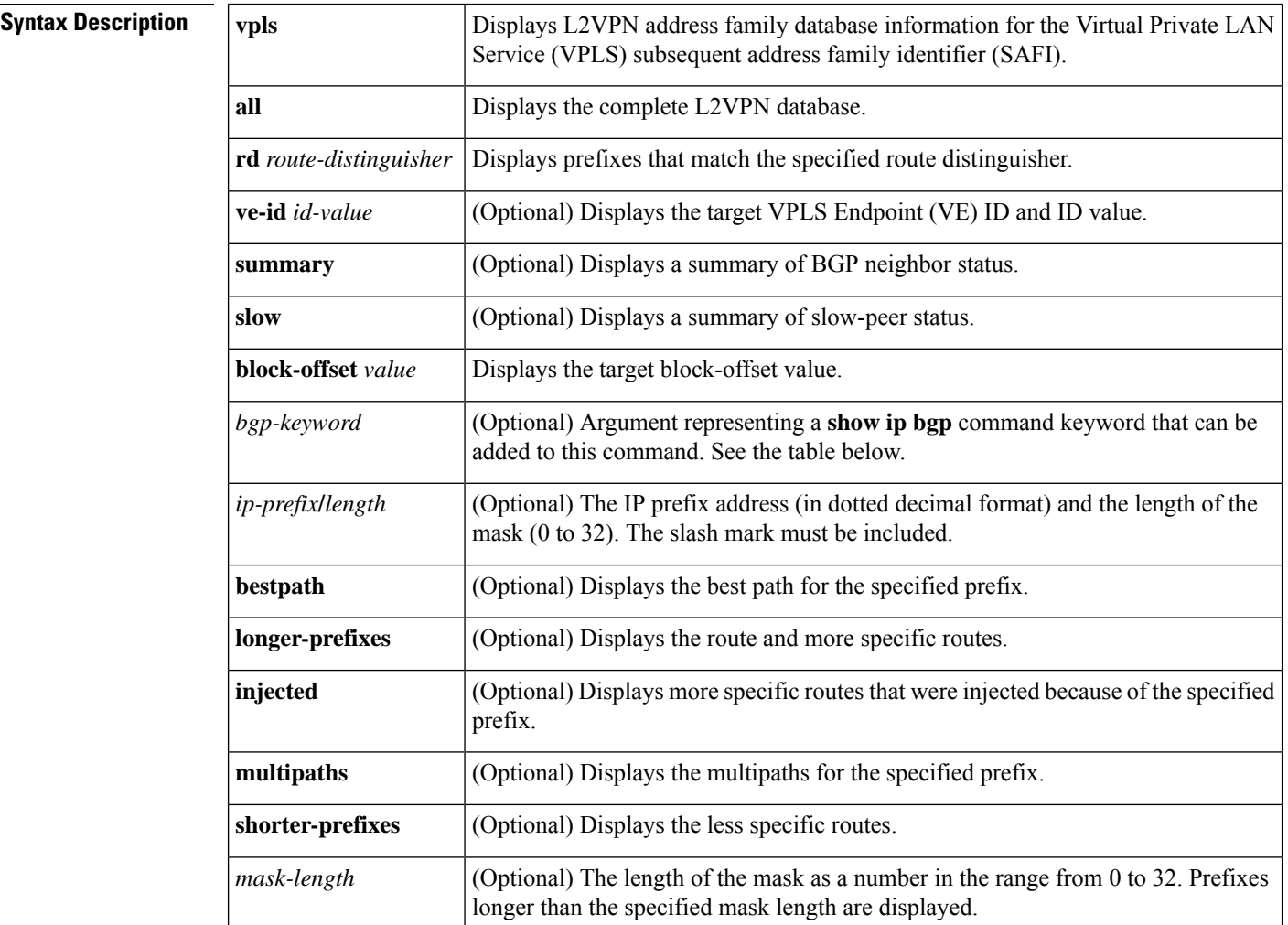

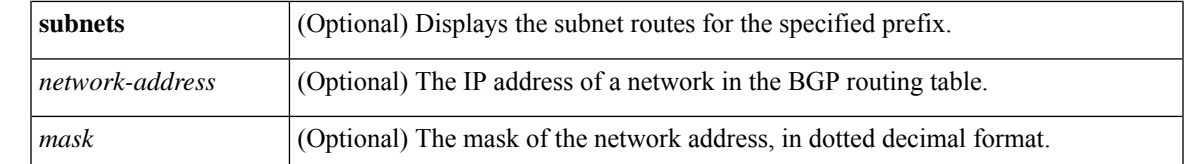

**Command Default** If no arguments or keywords are specified, this command displays the complete L2VPN database.

**Command Modes** User EXEC (>)

Privileged EXEC (#)

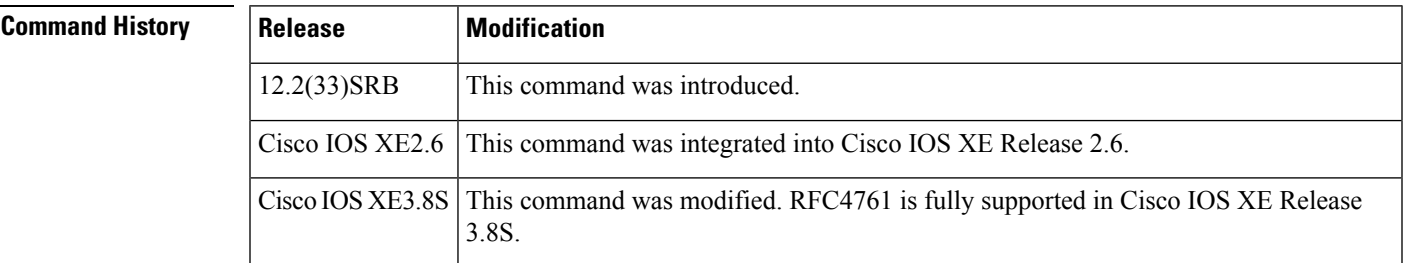

**Usage Guidelines** The table below displays optional **show ip bgp** command keywords that can be configured with the **show ip bgp l2vpn** command. Replace the *bgp-keyword* argument with the appropriate keyword from the table. For more details about each command in its **show ip bgp** *bgp-keyword* form, see the *Cisco IOS IP Command Reference, Volume 2 of 3: Routing Protocols,* Release 12.2.

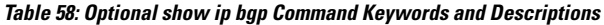

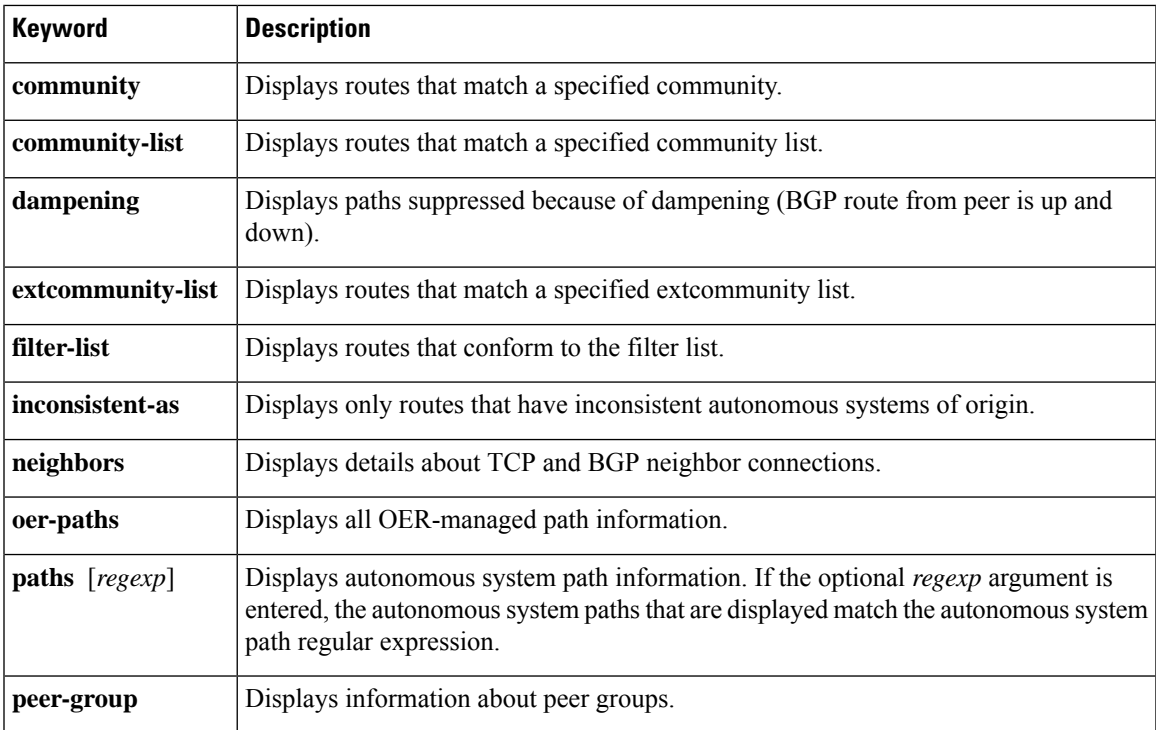

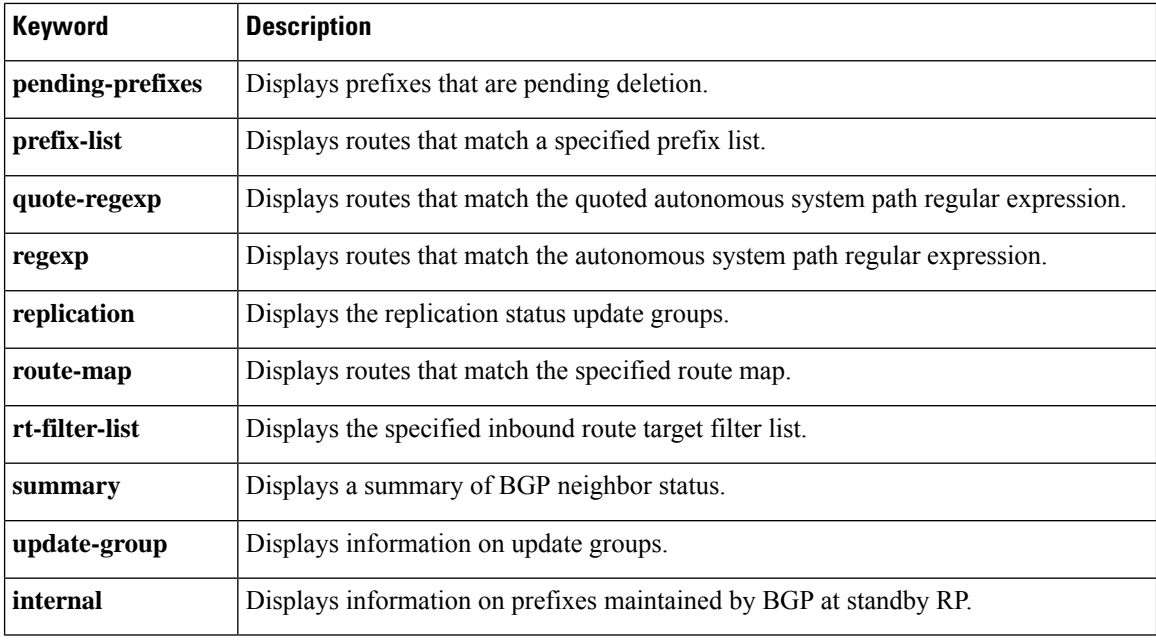

**Examples** The following example shows output for the **show ip bgp l2vpn** command when the **vpls** and **all** keywords are used to display the complete L2VPN database:

```
Device# show ip bgp l2vpn vpls all
```
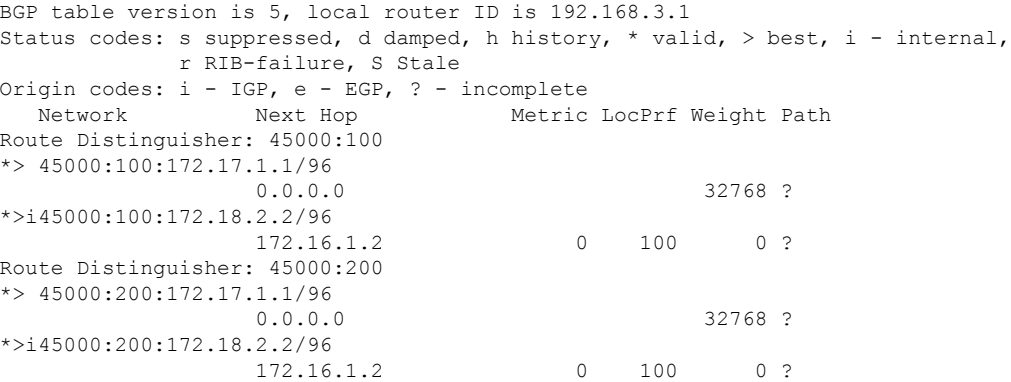

The table below describes the significant fields shown in the display.

### **Table 59: show ip bgp l2vpn vpls all Field Descriptions**

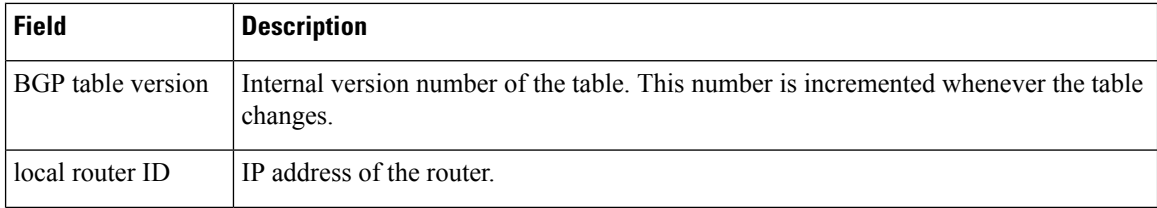

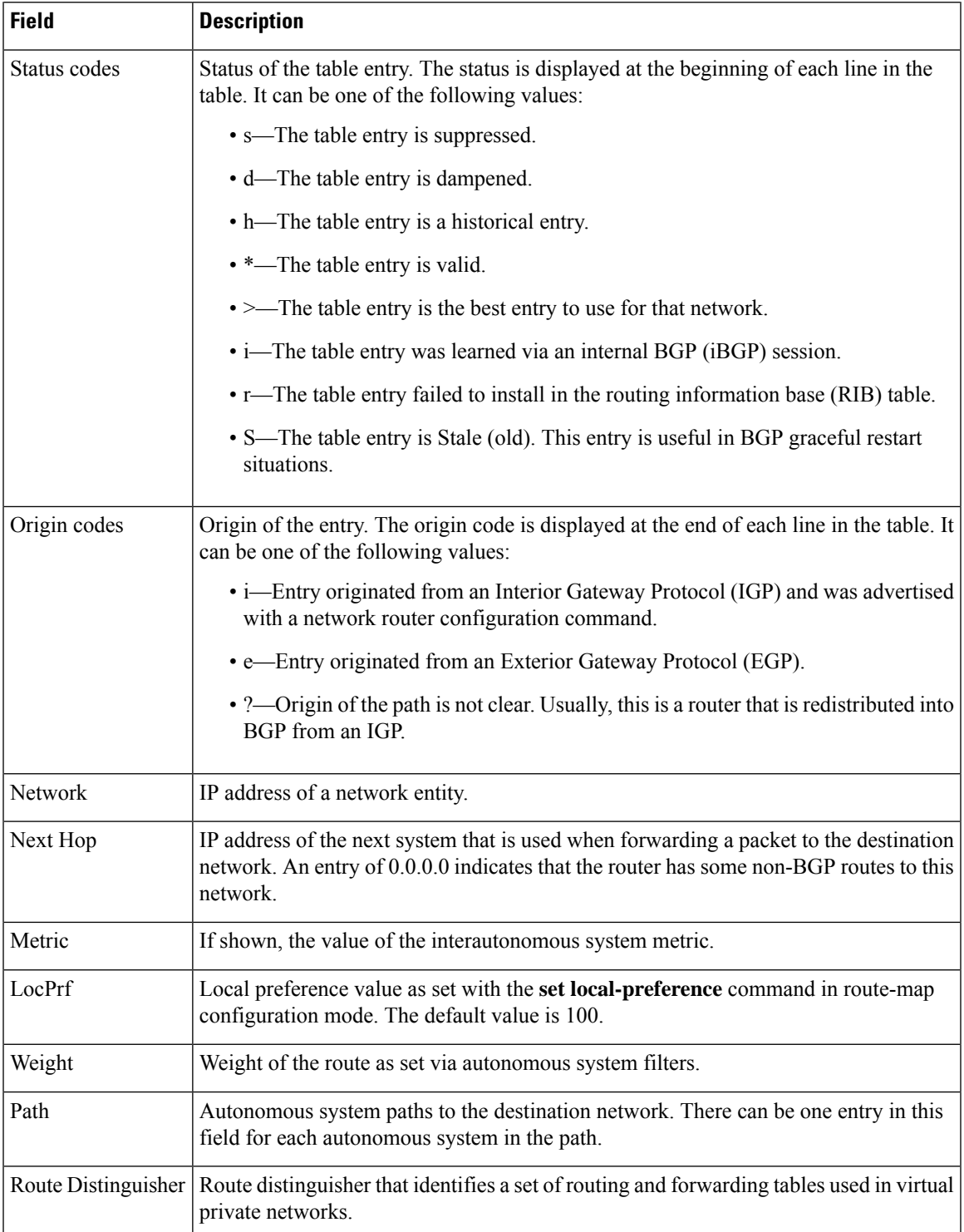

The following example shows output for the **show ip bgp l2vpn** command when the **vpls** and **all** keywords are used to display information about all VPLS BGP signaling prefixes (including local generated and received from remote):

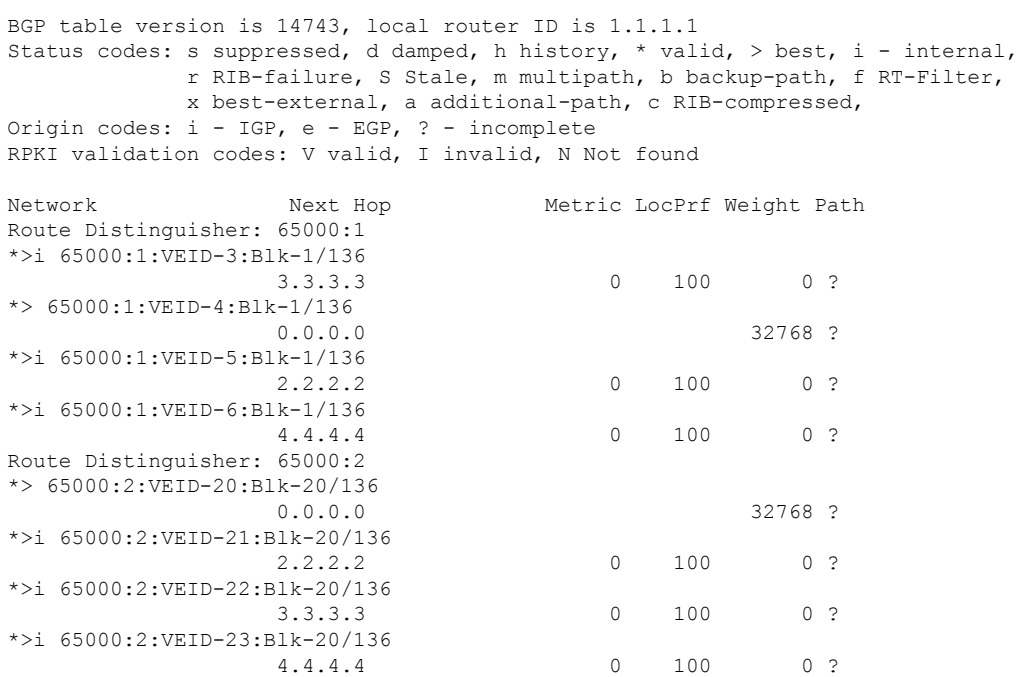

Device#**show ip bgp l2vpn vpls all**

The following example shows output for the **show ip bgp l2vpn** command when the **vpls**, **all** and **summary** keywords are used to display information about the L2VPN VPLS address family:

### Device# **show ip bgp l2vpn vpls all summary**

Device# **show ip bgp l2vpn vpls rd 65000:3**

BGP router identifier 10.1.1.1, local AS number 65000 BGP table version is 14743, main routing table version 14743 6552 network entries using 1677312 bytes of memory 6552 path entries using 838656 bytes of memory 3276/3276 BGP path/bestpath attribute entries using 760032 bytes of memory 1638 BGP extended community entries using 65520 bytes of memory 0 BGP route-map cache entries using 0 bytes of memory 0 BGP filter-list cache entries using 0 bytes of memory BGP using 3341520 total bytes of memory BGP activity 9828/3276 prefixes, 9828/3276 paths, scan interval 60 secs Neighbor V AS MsgRcvd MsgSent TblVer InQ OutQ Up/Down State/PfxRcd 10.2.2.2 4 65000 90518 90507 14743 0 0 8w0d 1638 10.3.3.3 4 65000 4901 4895 14743 0 0 2d01h 1638 10.4.4.4 4 65000 4903 4895 14743 0 0 2d01h 1638

The following example shows output for the **show ip bgp l2vpn** command when the **vpls** and **rd** *rd* keywords are used to display information about all VPLS BGP signaling prefixes with the specified rd, i.e. the same VPLS instance:

```
BGP table version is 14743, local router ID is 1.1.1.1
Status codes: s suppressed, d damped, h history, * valid, > best, i - internal,
              r RIB-failure, S Stale, m multipath, b backup-path, f RT-Filter,
```

```
x best-external, a additional-path, c RIB-compressed,
Origin codes: i - IGP, e - EGP, ? - incomplete
RPKI validation codes: V valid, I invalid, N Not found
   Network Next Hop Metric LocPrf Weight Path
Route Distinguisher: 65000:3
*> 65000:3:VEID-30:Blk-30/136
                0.0.0.0 32768 ?
*>i 65000:3:VEID-31:Blk-30/136
                2.2.2.2 0 100 0 ?
*>i 65000:3:VEID-32:Blk-30/136
                 3.3.3.3 0 100 0 ?
*>i 65000:3:VEID-33:Blk-30/136
                4.4.4.4 0 100 0 ?
```
The following example shows output for the **show ip bgp l2vpn** command when the **vpls** and **rd** keywords are used to display the L2VPN information that matches the route distinguisher 45000:100. Note that the information displayed is a subset of the information displayed using the **all** keyword.

```
Device# show ip bgp l2vpn vpls rd 45000:100
```

```
BGP table version is 5, local router ID is 192.168.3.1
Status codes: s suppressed, d damped, h history, * valid, > best, i - internal,
          r RIB-failure, S Stale
Origin codes: i - IGP, e - EGP, ? - incomplete
 Network Next Hop Metric LocPrf Weight Path
Route Distinguisher: 45000:100
*> 45000:100:172.17.1.1/96
                0.0.0.0 32768 ?
*>i45000:100:172.18.2.2/96
                172.16.1.2 0 100 0 ?
```
The following example shows output for the **show ip bgp l2vpn** command when the **vpls** and **all** keywords are used to display information about an individual prefix:

```
Device# show ip bgp l2vpn vpls all ve-id 31 block 30
```

```
BGP routing table entry for 65000:3:VEID-31:Blk-30/136, version 11
Paths: (1 available, best #1, table L2VPN-VPLS-BGP-Table)
  Not advertised to any peer
  Refresh Epoch 2
  Local
    2.2.2.2 (metric 2) from 2.2.2.2 (2.2.2.2)
      Origin incomplete, metric 0, localpref 100, valid, internal, best
      AGI version(0), VE Block Size(10) Label Base(16596)
      Extended Community: RT:65000:3 L2VPN L2:0x0:MTU-1500
      rx pathid: 0, tx pathid: 0x0
               0 100 0 ?
```
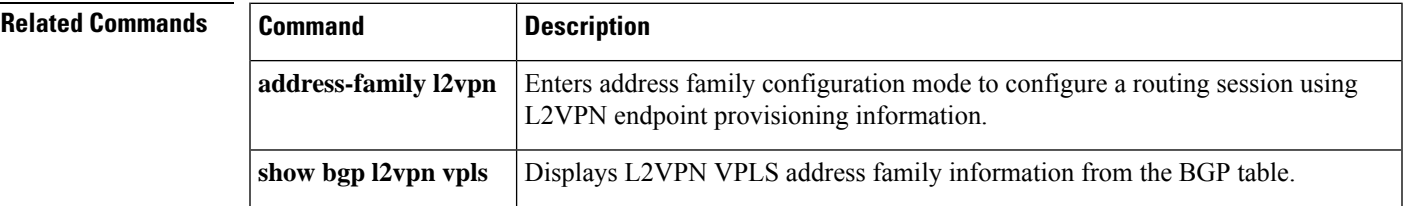

# **show ip bgp neighbors**

To display information about Border Gateway Protocol (BGP) and TCP connections to neighbors, use the **show ip bgp neighbors** command in user or privileged EXEC mode.

**show ip bgp** [{**ipv4** {**multicast** | **unicast**} | **vpnv4 all** | **vpnv6 unicast all**}] **neighbors** [{**slow** *ip-address* |*ipv6-address* [{**advertised-routes** |**dampened-routes** | **flap-statistics** |**paths** [*reg-exp*] |**policy** [**detail**] | **received prefix-filter** | **received-routes** | **routes**}]|**include Fall over** }]

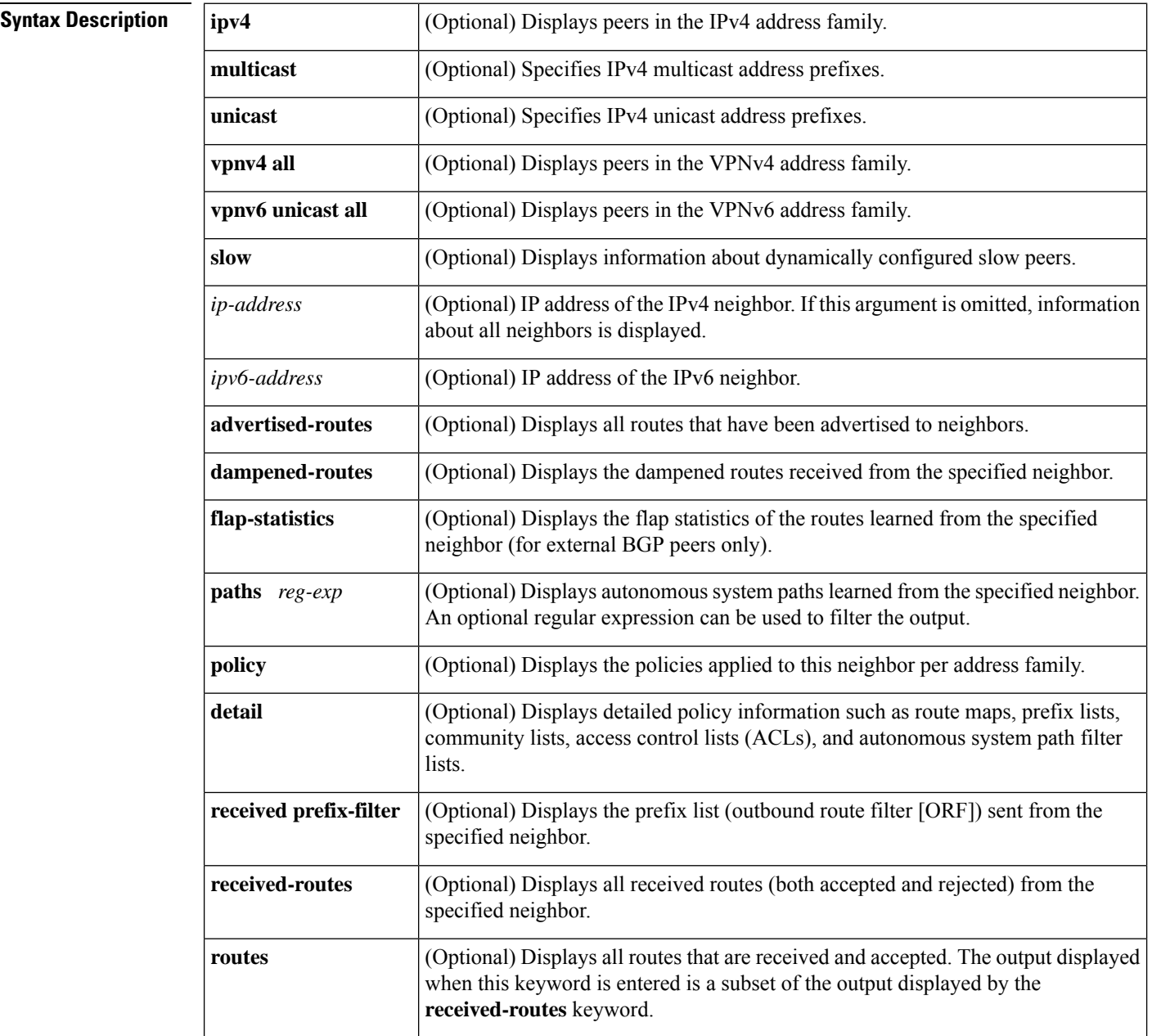

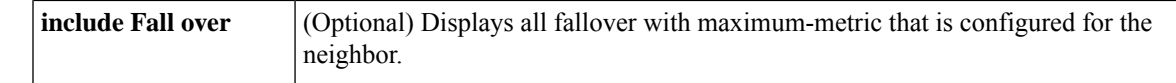

**Command Default** The output of this command displays information for all neighbors.

**Command Modes** User EXEC (>)

Privileged EXEC (#)

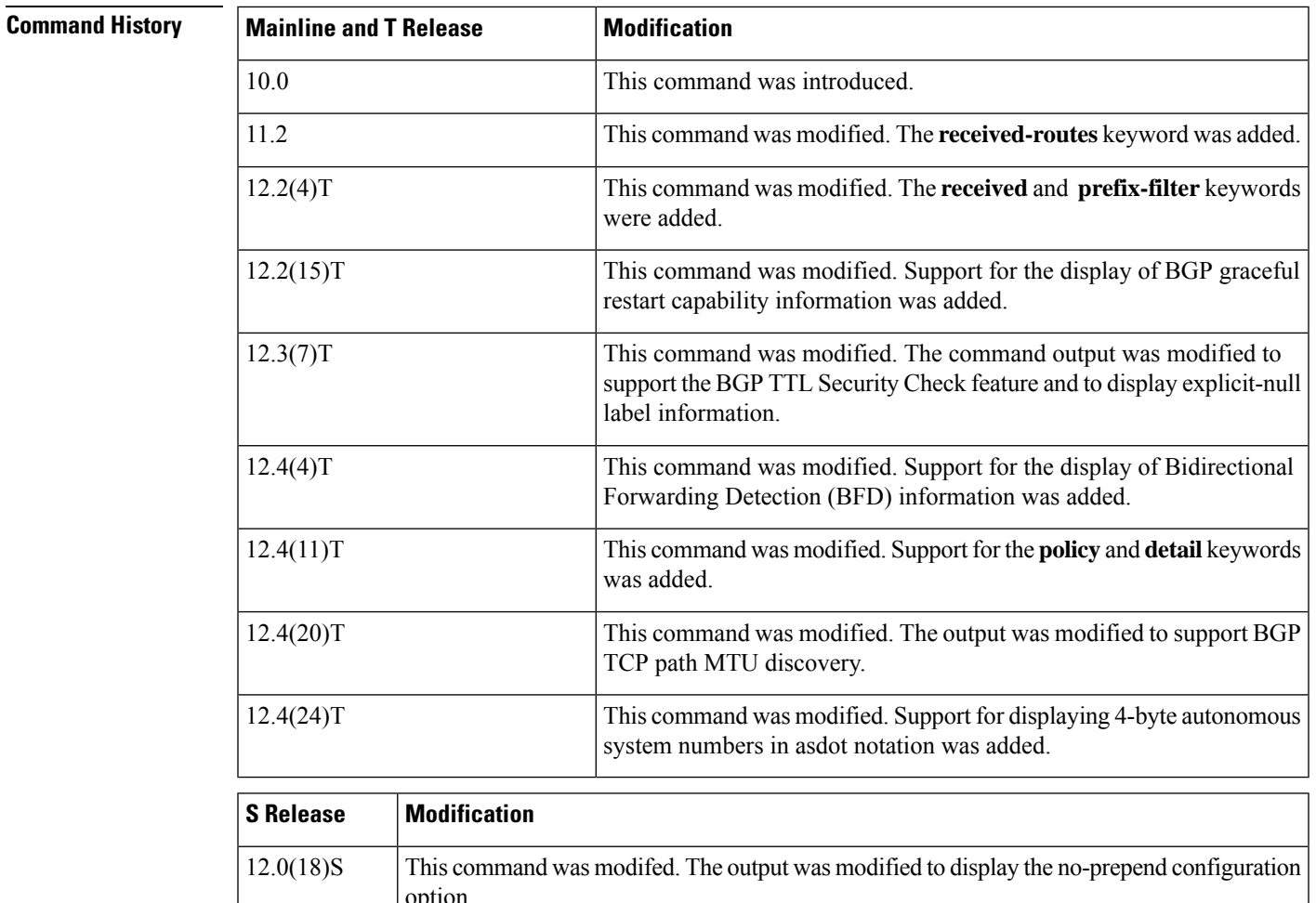

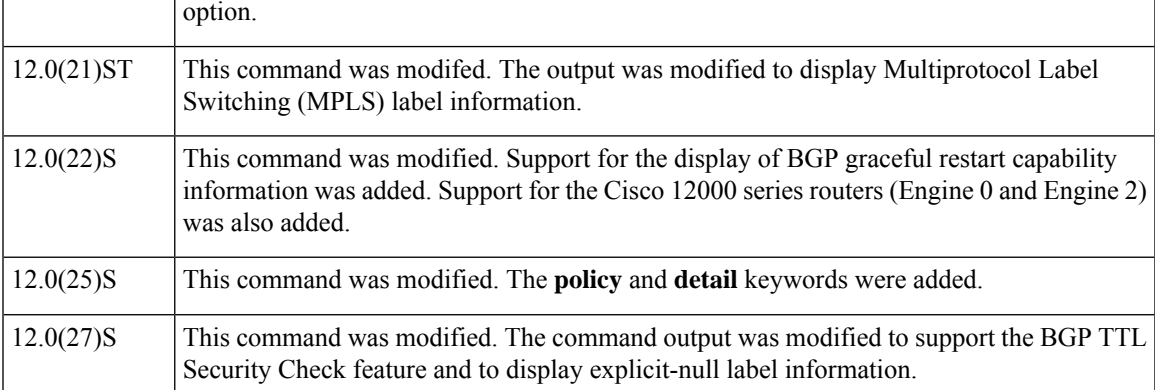

I

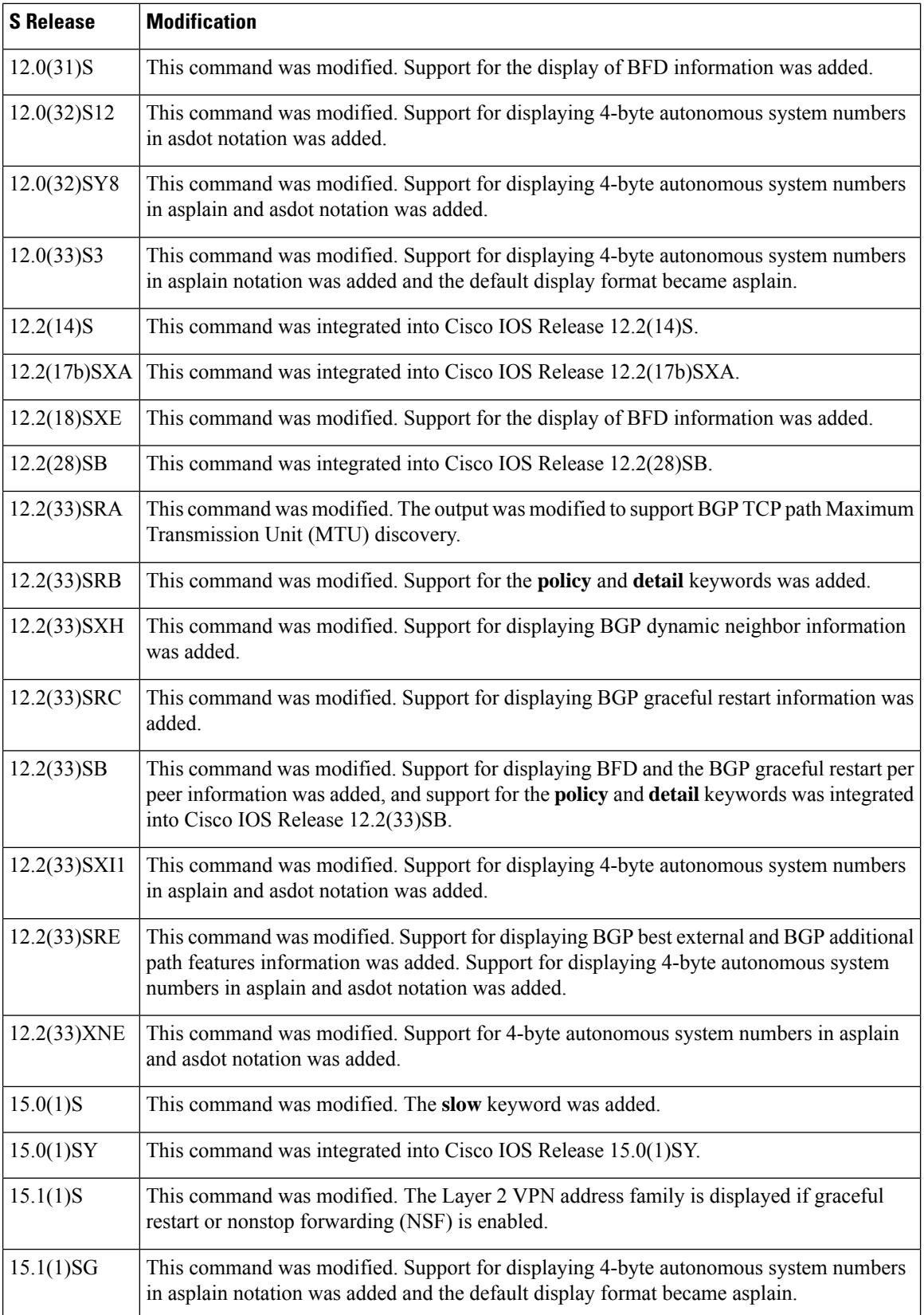

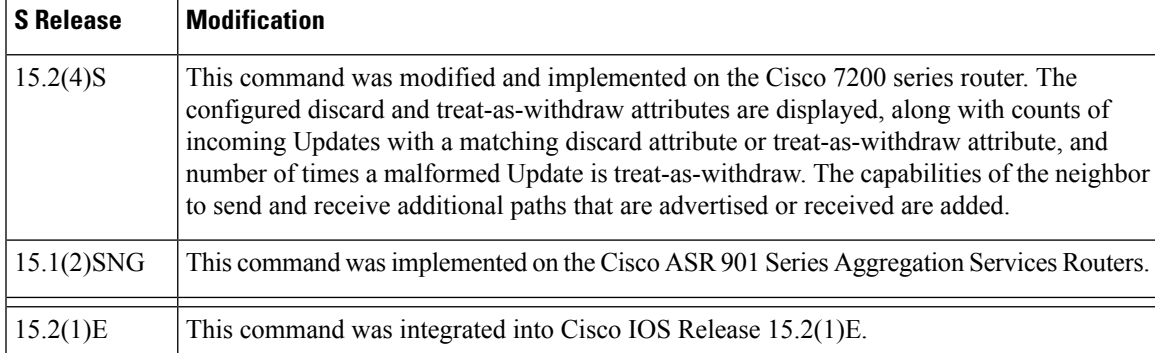

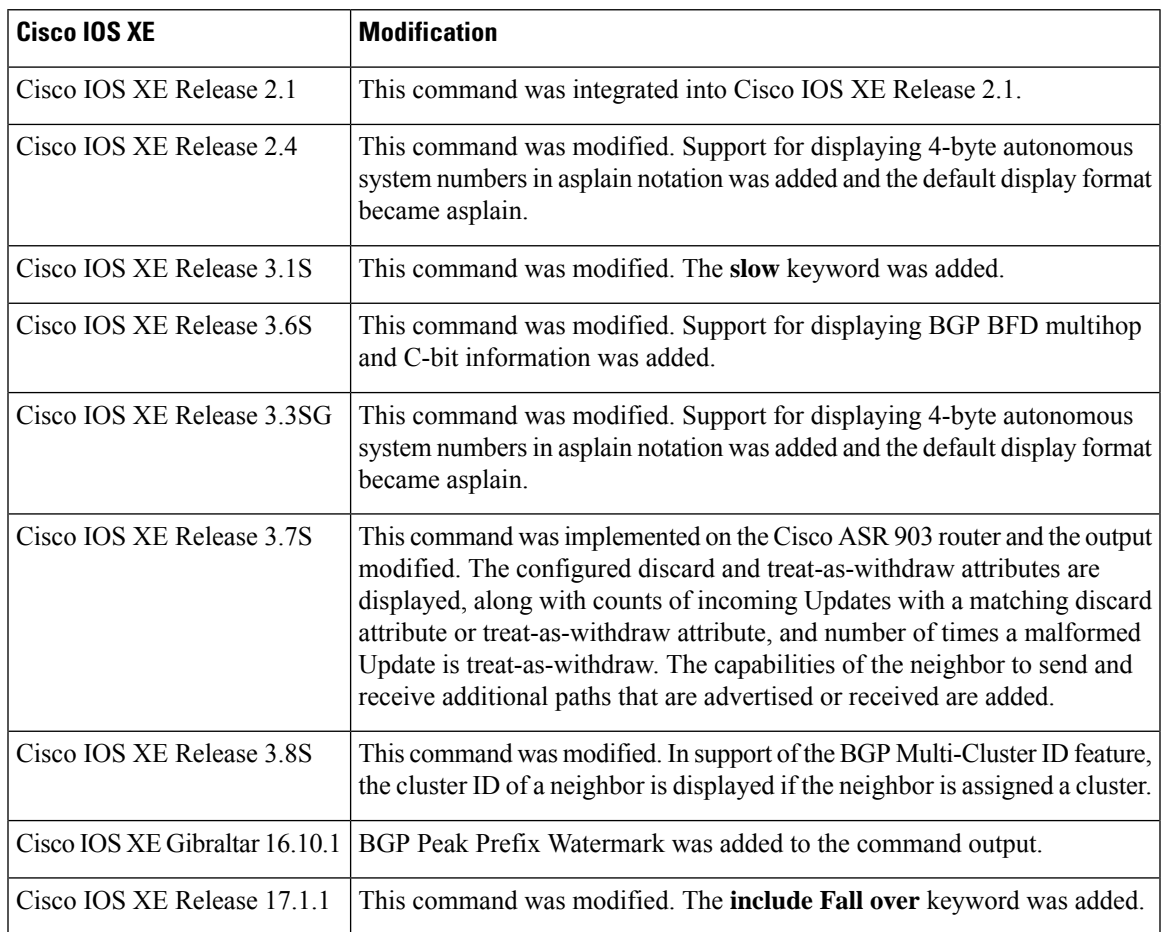

**Usage Guidelines** Use the **show ip bgp neighbors** command to display BGP and TCP connection information for neighbor sessions. For BGP, this includes detailed neighbor attribute, capability, path, and prefix information. For TCP, this includes statistics related to BGP neighbor session establishment and maintenance.

> Prefix activity is displayed based on the number of prefixes that are advertised and withdrawn. Policy denials display the number of routes that were advertised but then ignored based on the function or attribute that is displayed in the output.

> In Cisco IOS Release 12.0(32)SY8, 12.0(33)S3, 12.2(33)SRE, 12.2(33)XNE, 12.2(33)SXI1, Cisco IOS XE Release 2.4, and later releases, the Cisco implementation of 4-byte autonomous system numbers uses

asplain—65538, for example—asthe default regular expression match and output display format for autonomous system numbers, but you can configure 4-byte autonomous system numbers in both the asplain format and the asdot format as described in RFC 5396. To change the default regular expression match and output display of 4-byte autonomous system numbers to asdot format, use the **bgp asnotation dot** command followed by the **clear ip bgp \*** command to perform a hard reset of all current BGP sessions.

In Cisco IOS Release 12.0(32)S12, 12.4(24)T, and Cisco IOS XE Release 2.3, the Cisco implementation of 4-byte autonomous system numbers uses asdot—1.2 for example—as the only configuration format, regular expression match, and output display, with no asplain support.

### **Cisco IOS Releases 12.0(25)S, 12.4(11)T, 12.2(33)SRB, 12.2(33)SB, and Later Releases**

When BGP neighbors use multiple levels of peer templates, determining which policies are applied to the neighbor can be difficult.

In Cisco IOS Release 12.0(25)S, 12.4(11)T, 12.2(33)SRB, 12.2(33)SB, and later releases, the **policy** and **detail** keywords were added to display the inherited policies and the policies configured directly on the specified neighbor. Inherited policies are policies that the neighbor inherits from a peer group or a peer policy template.

**Examples** Example output is different for the various keywords available for the **show ip bgp neighbors** command. Examples using the various keywords appear in the following sections.

### **show ip bgp neighbors: Example**

The following example shows output for the BGP neighbor at 10.108.50.2. This neighbor is an internal BGP (iBGP) peer. This neighbor supports the route refresh and graceful restart capabilities.

```
Device# show ip bgp neighbors 10.108.50.2
```

```
BGP neighbor is 10.108.50.2, remote AS 1, internal link
 BGP version 4, remote router ID 192.168.252.252
 BGP state = Established, up for 00:24:25
 Last read 00:00:24, last write 00:00:24, hold time is 180, keepalive interval is
  60 seconds
 Neighbor capabilities:
   Route refresh: advertised and received(old & new)
   MPLS Label capability: advertised and received
   Graceful Restart Capability: advertised
   Address family IPv4 Unicast: advertised and received
 Message statistics:
   InQ depth is 0
   OutQ depth is 0
                      Sent Rcvd
   Opens: 3 3 3
   Notifications: 0 0 0
   Updates: 0 0 0
   Keepalives: 113 112
   Route Refresh: 0 0<br>Total: 116 115
   Total: 116 115
 Default minimum time between advertisement runs is 5 seconds
 For address family: IPv4 Unicast
 BGP additional-paths computation is enabled
 BGP advertise-best-external is enabled
 BGP table version 1, neighbor version 1/0
Output queue size : 0
 Index 1, Offset 0, Mask 0x2
```
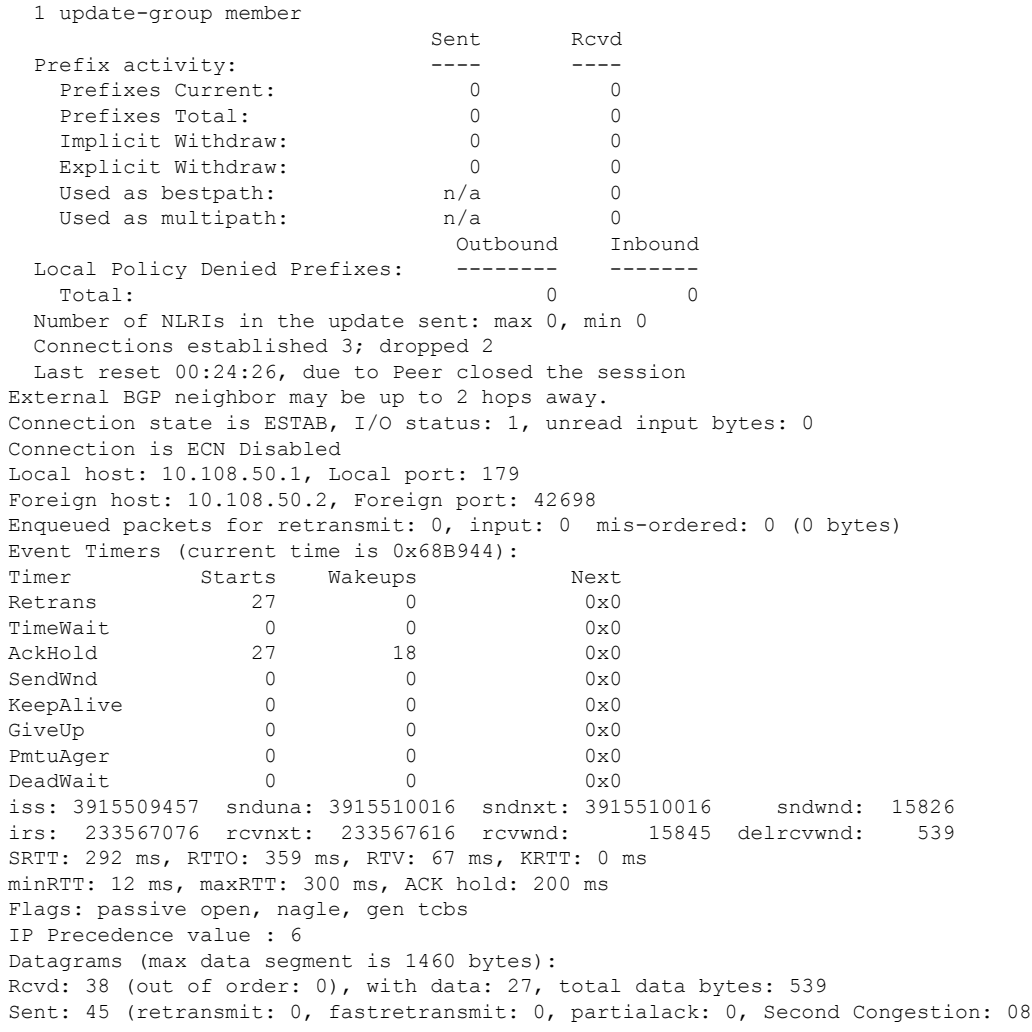

The table below describes the significant fields shown in the display. Fields that are preceded by the asterisk character (\*) are displayed only when the counter has a nonzero value.

| <b>Field</b>                                      | <b>Description</b>                                                                                                    |
|---------------------------------------------------|----------------------------------------------------------------------------------------------------|
| BGP neighbor                                      | IP address of the BGP neighbor and its autonomous system number.                                                                                                    |
| remote AS                                         | Autonomous system number of the neighbor.                                                                                                    |
| local AS 300 no-prepend (not shown<br>in display) | Verifies that the local autonomous system number is not prepended to<br>received external routes. This output supports the hiding of the local<br>autonomous systems when a network administrator is migrating<br>autonomous systems. |
| internal link                                     | "internal link" is displayed for iBGP neighbors; "external link" is<br>displayed for external BGP (eBGP) neighbors.                                                                                                    |
| <b>BGP</b> version                                | BGP version being used to communicate with the remote router.                                                                                                    |

**Table 60: show ip bgp neighbors Field Descriptions**

I

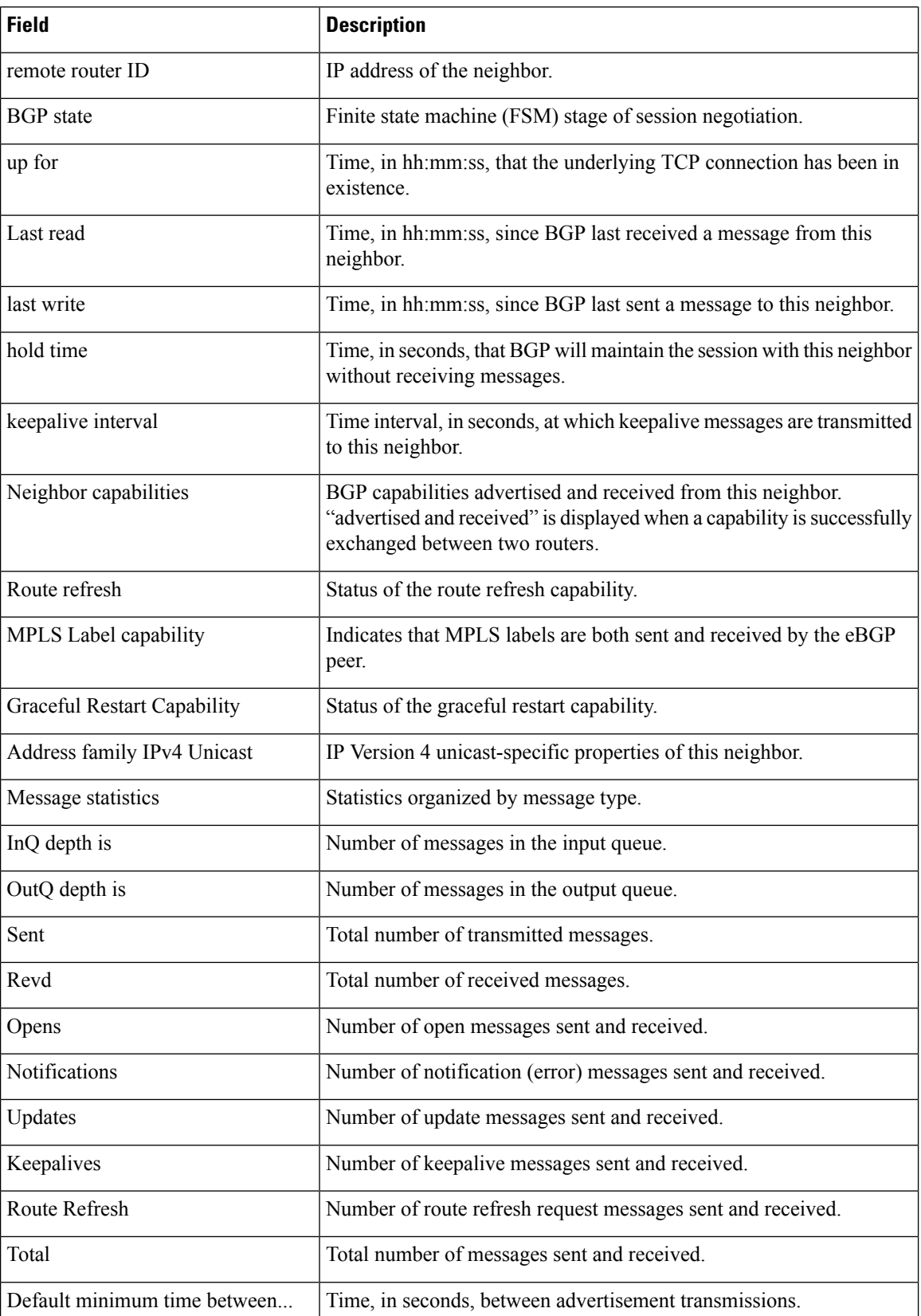

 $\mathbf l$ 

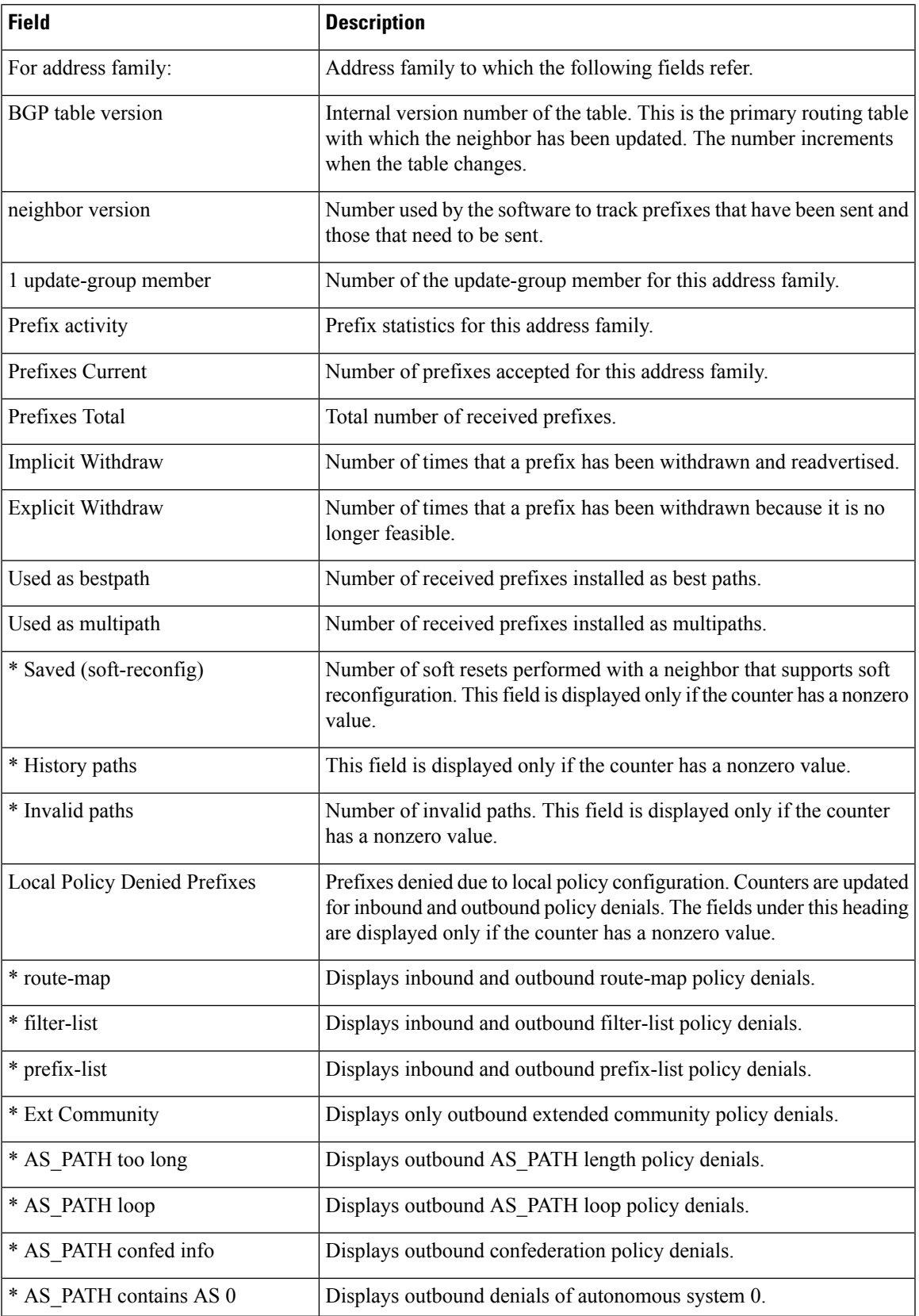

I

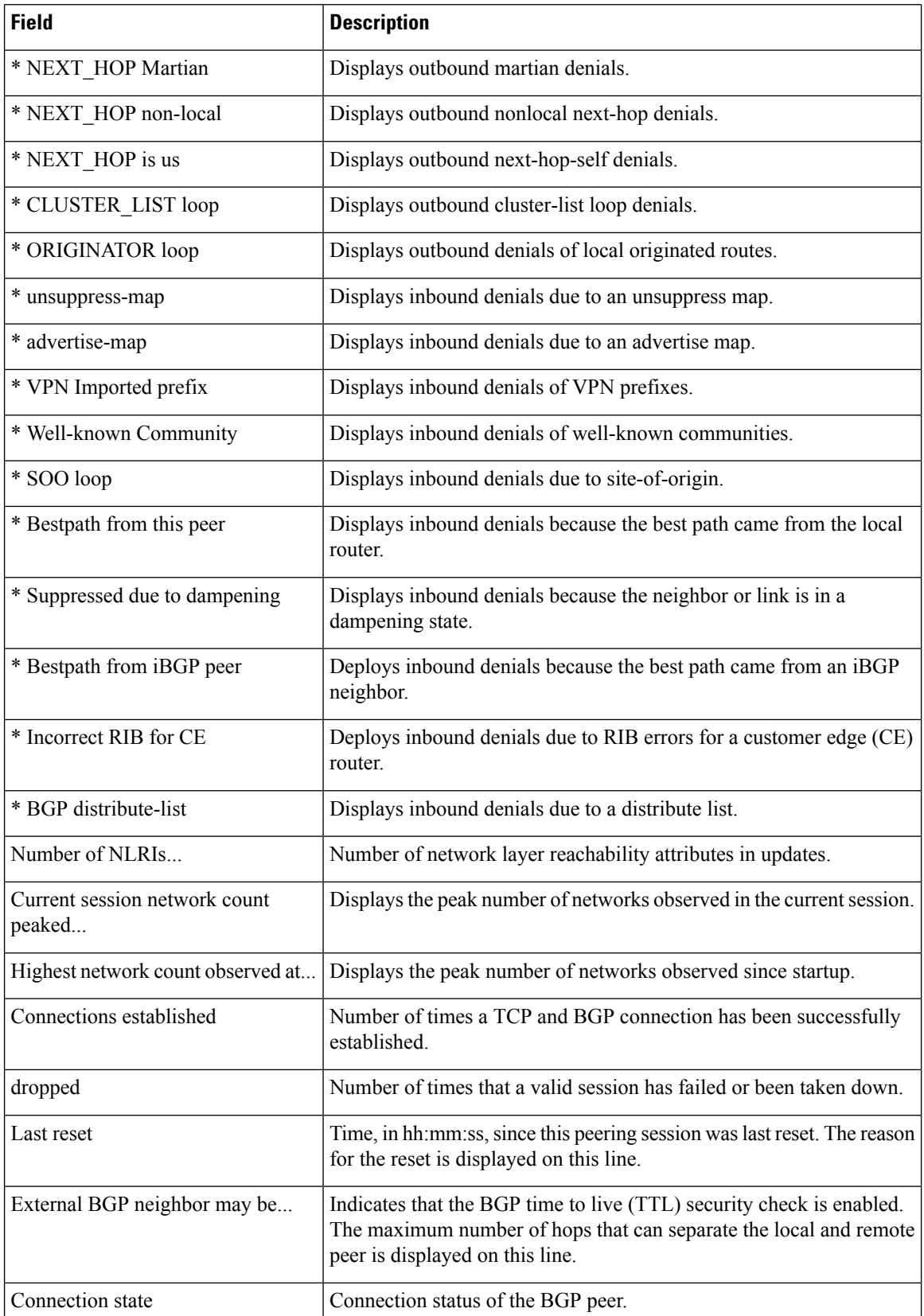

 $\mathbf l$ 

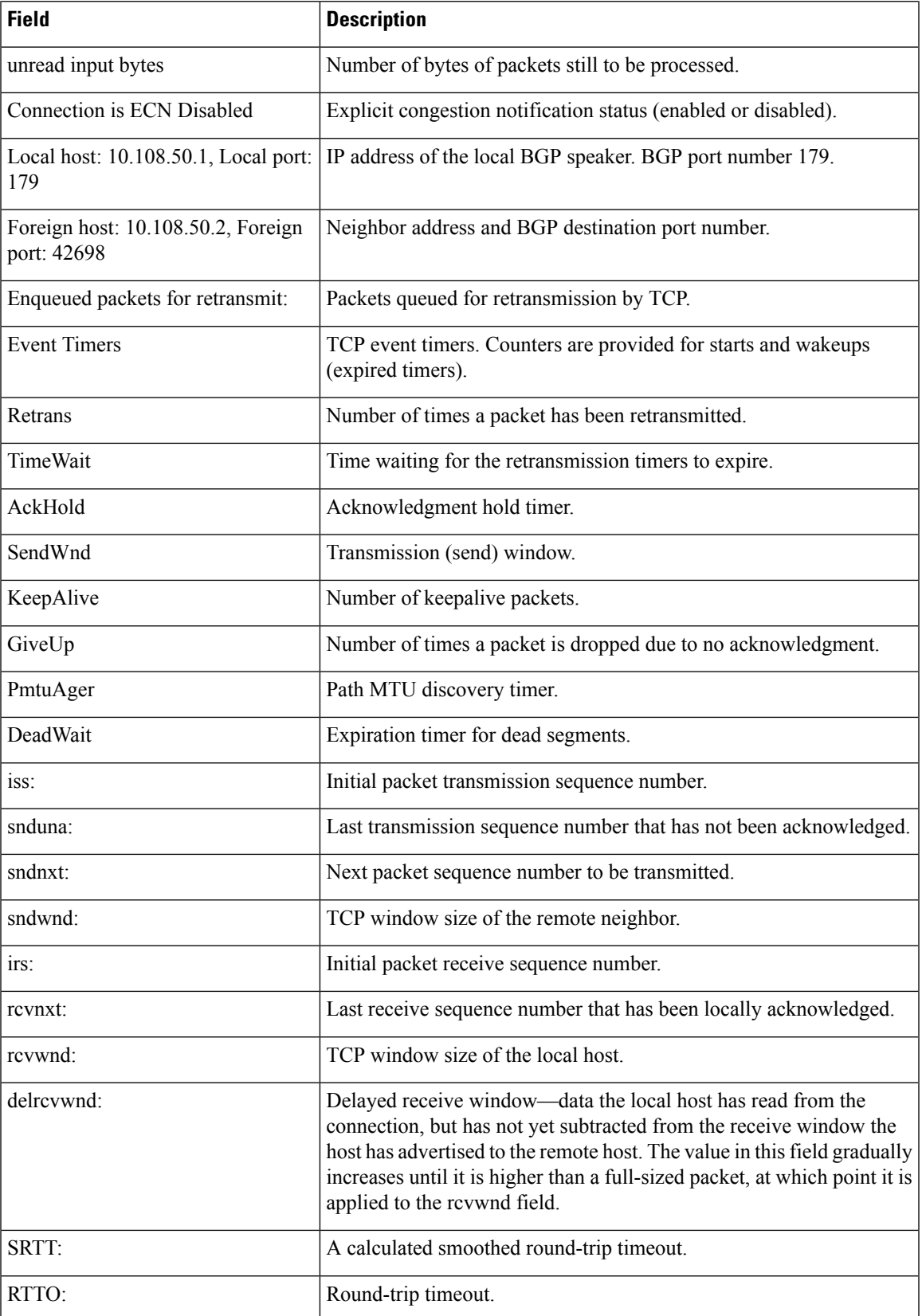

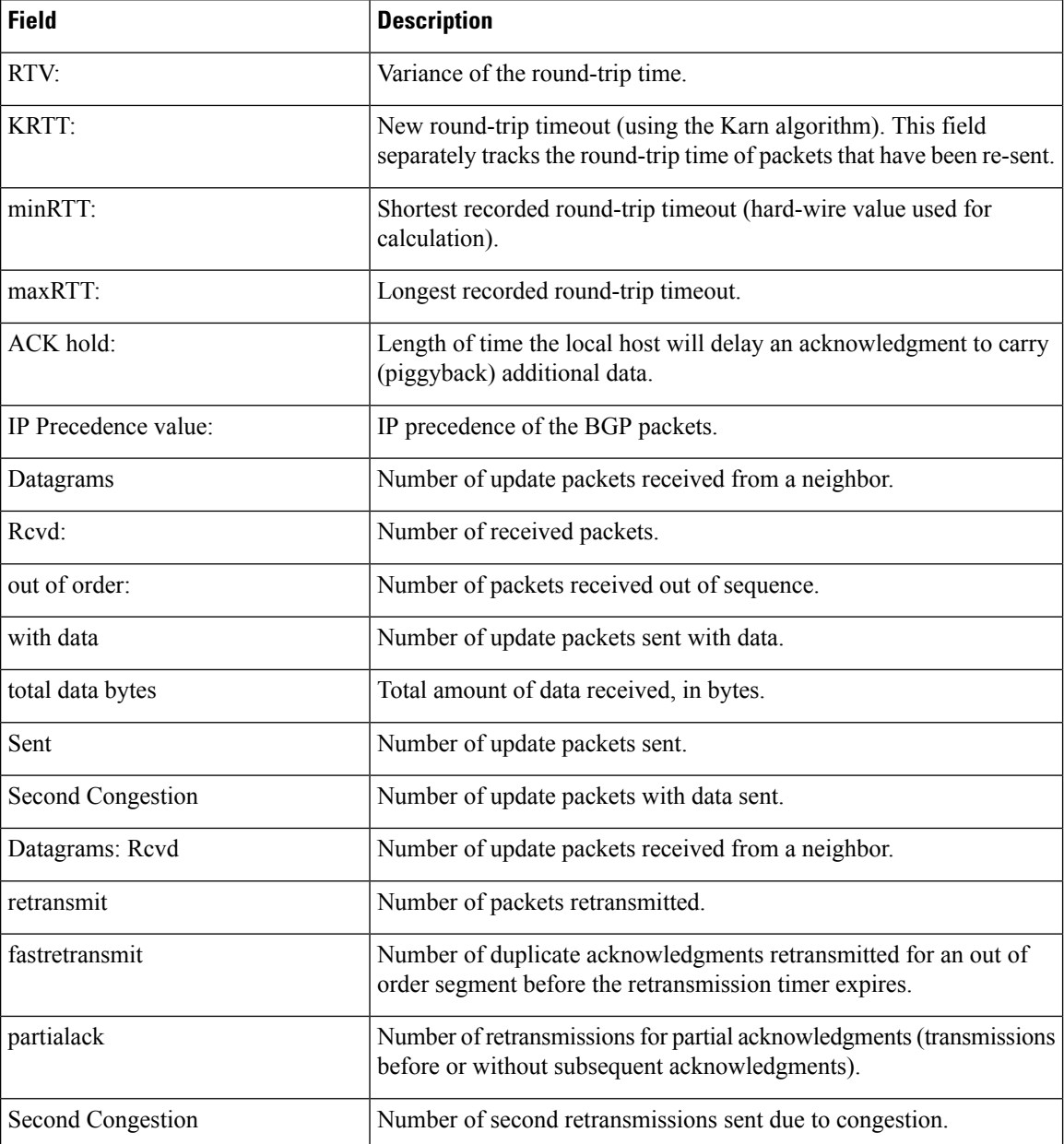

# **show ip bgp neighbors (4-Byte Autonomous System Numbers)**

The following partial example shows output for several external BGP neighbors in autonomous systems with 4-byte autonomous system numbers, 65536 and 65550. This example requires Cisco IOS Release 12.0(32)SY8, 12.0(33)S3, 12.2(33)SRE, 12.2(33)XNE, 12.2(33)SXI1, Cisco IOS XE Release 2.4, or a later release.

```
Router# show ip bgp neighbors
```
BGP neighbor is 192.168.1.2, remote AS 65536, external link BGP version 4, remote router ID 0.0.0.0

Ш

```
BGP state = Idle
  Last read 02:03:38, last write 02:03:38, hold time is 120, keepalive interval is 70
seconds
 Configured hold time is 120, keepalive interval is 70 seconds
 Minimum holdtime from neighbor is 0 seconds
.
.
.
BGP neighbor is 192.168.3.2, remote AS 65550, external link
Description: finance
 BGP version 4, remote router ID 0.0.0.0
 BGP state = Idle
 Last read 02:03:48, last write 02:03:48, hold time is 120, keepalive interval is 70
seconds
  Configured hold time is 120, keepalive interval is 70 seconds
 Minimum holdtime from neighbor is 0 seconds
```
## **show ip bgp neighbors advertised-routes**

The following example displays routes advertised for only the 172.16.232.178 neighbor:

```
Device# show ip bgp neighbors 172.16.232.178 advertised-routes
```

```
BGP table version is 27, local router ID is 172.16.232.181
Status codes: s suppressed, d damped, h history, * valid, > best, i - internal
Origin codes: i - IGP, e - EGP, ? - incomplete
Network Next Hop Metric LocPrf Weight Path
*>i10.0.0.0 172.16.232.179 0 100 0 ?
*> 10.20.2.0 10.0.0.0 0 32768 i
```
The table below describes the significant fields shown in the display.

**Table 61: show ip bgp neighbors advertised-routes Field Descriptions**

| <b>Field</b>    | <b>Description</b>                                                                                                    |
|-----------------|----------------------------------------------------------------------------------------------------|
|                 | BGP table version Internal version number of the table. This is the primary routing table with which the<br>neighbor has been updated. The number increments when the table changes. |
| local router ID | IP address of the local BGP speaker.                                                                                                    |
| Status codes    | Status of the table entry. The status is displayed at the beginning of each line in the table.<br>It can be one of the following values:                                             |
|                 | • s—The table entry is suppressed.                                                                                                    |
|                 | • d—The table entry is dampened and will not be advertised to BGP neighbors.                                                                                                    |
|                 | • h—The table entry does not contain the best path based on historical information.                                                                                                  |
|                 | • *—The table entry is valid.                                                                                                    |
|                 | • >—The table entry is the best entry to use for that network.                                                                                                    |
|                 | • i—The table entry was learned via an internal BGP (iBGP) session.                                                                                                    |

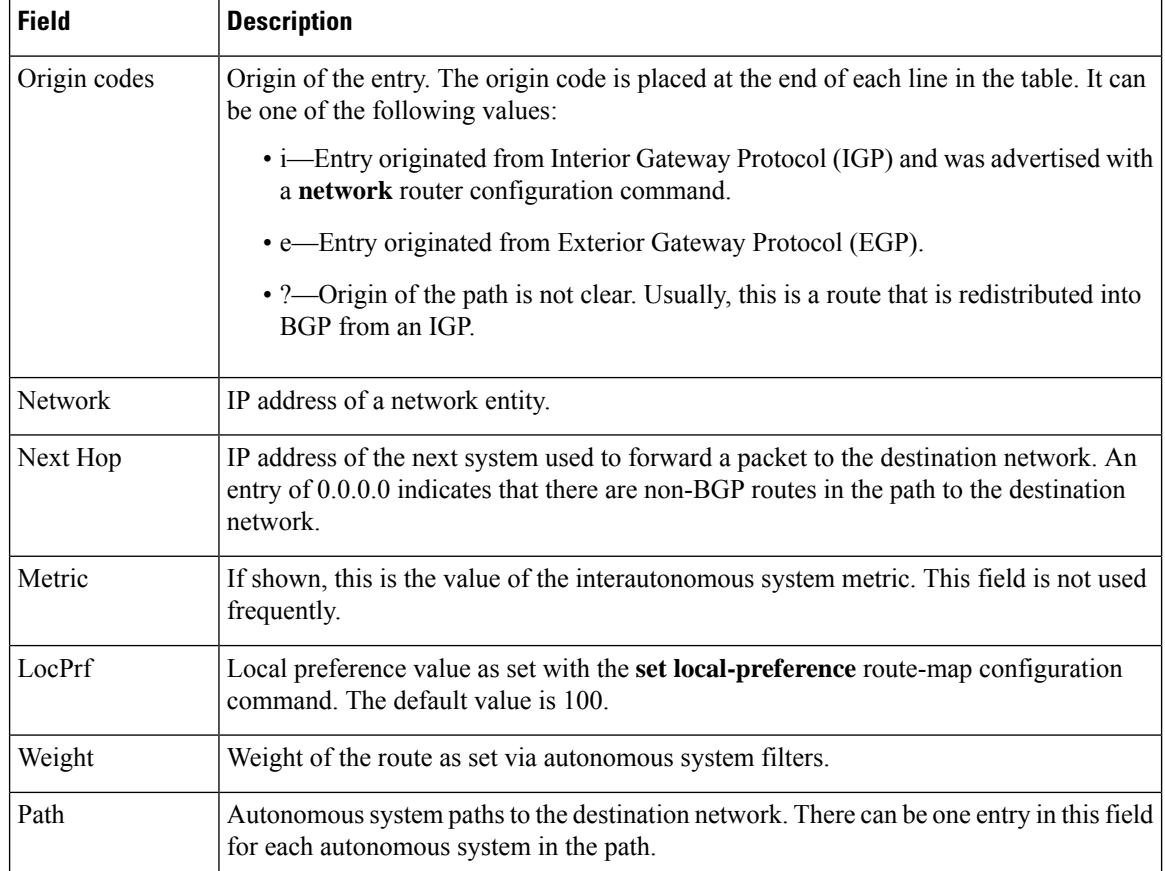

## **show ip bgp neighbors check-control-plane-failure**

Device# **show ip bgp neighbors 10.10.10.1**

The following is sample output from the **show ip bgp neighbors** command entered with the **check-control-plane-failure** option configured:

```
BGP neighbor is 10.10.10.1, remote AS 10, internal link
Fall over configured for session
BFD is configured. BFD peer is Up. Using BFD to detect fast fallover (single-hop) with
c-bit check-control-plane-failure.
 Inherits from template cbit-tps for session parameters
 BGP version 4, remote router ID 10.7.7.7
 BGP state = Established, up for 00:03:55Last read 00:00:02, last write 00:00:21, hold time is 180, keepalive interval is 60 seconds
 Neighbor sessions:
   1 active, is not multisession capable (disabled)
  Neighbor capabilities:
   Route refresh: advertised and received(new)
   Four-octets ASN Capability: advertised and received
   Address family IPv4 Unicast: advertised and received
   Enhanced Refresh Capability: advertised and received
   Multisession Capability:
   Stateful switchover support enabled: NO for session 1
```
Ш

### **show ip bgp neighbors paths**

The following is sample output from the **show ip bgp neighbors** command entered with the **paths** keyword:

Device# **show ip bgp neighbors 172.29.232.178 paths 10**

Address Refcount Metric Path<br>0x60E577B0 2 40.10.2 0x60E577B0 2

The table below describes the significant fields shown in the display.

**Table 62: show ip bgp neighbors paths Field Descriptions**

| Field   | <b>Description</b>                                                                                                    |
|---------|----------------------------------------------------------------------------------------------------|
| Address | Internal address where the path is stored.                                                                             |
|         | Refection Number of routes using that path.                                                                            |
| Metric  | Multi Exit Discriminator (MED) metric for the path. (The name of this metric for BGP versions<br>2 and 3 is INTER AS.) |
| Path    | Autonomous system path for that route, followed by the origin code for that route.                                     |

## **show ip bgp neighbors received prefix-filter**

The following example shows that a prefix list that filters all routes in the 10.0.0.0 network has been received from the 192.168.20.72 neighbor:

Device# **show ip bgp neighbors 192.168.20.72 received prefix-filter**

Address family:IPv4 Unicast ip prefix-list 192.168.20.72:1 entries seq 5 deny 10.0.0.0/8 le 32

The table below describes the significant fields shown in the display.

**Table 63: show ip bgp neighbors received prefix-filter Field Descriptions**

| <b>Field</b>   | <b>Description</b>                                                           |
|----------------|------------------------------------------------------------------------------|
|                | Address family   Address family mode in which the prefix filter is received. |
| ip prefix-list | Prefix list sent from the specified neighbor.                                |

# **show ip bgp neighbors policy**

The following sample output shows the policies applied to the neighbor at 192.168.1.2. The output displays both inherited policies and policies configured on the neighbor device. Inherited polices are policies that the neighbor inherits from a peer group or a peer-policy template.

```
Device# show ip bgp neighbors 192.168.1.2 policy
Neighbor: 192.168.1.2, Address-Family: IPv4 Unicast
Locally configured policies:
route-map ROUTE in
Inherited polices:
prefix-list NO-MARKETING in
route-map ROUTE in
weight 300
maximum-prefix 10000
```
# **Cisco IOS Release 12.0(31)S, 12.4(4)T, 12.2(18)SXE, and 12.2(33)SB**

The following is sample output from the **show ip bgp neighbors** command that verifies that Bidirectional Forwarding Detection (BFD) is being used to detect fast fallover for the BGP neighbor that is a BFD peer:

```
Device# show ip bgp neighbors
```

```
BGP neighbor is 172.16.10.2, remote AS 45000, external link
.
.
.
Using BFD to detect fast fallover
```
## **Cisco IOS Release 12.2(33)SRA and 12.4(20)T**

The following is sample output from the **show ip bgp neighbors** command that verifies that BGP TCP path maximum transmission unit (MTU) discovery is enabled for the BGP neighbor at 172.16.1.2:

```
Device# show ip bgp neighbors 172.16.1.2
BGP neighbor is 172.16.1.2, remote AS 45000, internal link
 BGP version 4, remote router ID 172.16.1.99
.
.
.
For address family: IPv4 Unicast
 BGP table version 5, neighbor version 5/0
.
.
.
 Address tracking is enabled, the RIB does have a route to 172.16.1.2
 Address tracking requires at least a /24 route to the peer
 Connections established 3; dropped 2
 Last reset 00:00:35, due to Router ID changed
 Transport(tcp) path-mtu-discovery is enabled
.
.
.
SRTT: 146 ms, RTTO: 1283 ms, RTV: 1137 ms, KRTT: 0 ms
minRTT: 8 ms, maxRTT: 300 ms, ACK hold: 200 ms
Flags: higher precedence, retransmission timeout, nagle, path mtu capable
```
### **Cisco IOS Release 12.2(33)SXH**

The following is sample output from the **show ip bgp neighbors** command that verifies that the neighbor 192.168.3.2 is a member of the peer group group192 and belongs to the subnet range group 192.168.0.0/16, which shows that this BGP neighbor was dynamically created:

```
Device# show ip bgp neighbors 192.168.3.2
```

```
BGP neighbor is *192.168.3.2, remote AS 50000, external link
Member of peer-group group192 for session parameters
Belongs to the subnet range group: 192.168.0.0/16
 BGP version 4, remote router ID 192.168.3.2
 BGP state = Established, up for 00:06:35
 Last read 00:00:33, last write 00:00:25, hold time is 180, keepalive intervals
 Neighbor capabilities:
   Route refresh: advertised and received(new)
   Address family IPv4 Unicast: advertised and received
 Message statistics:
   InQ depth is 0
   OutQ depth is 0
                      Sent Rcvd
   Opens: 1 1 1
   Notifications: 0 0 0<br>
Undates: 0 0 0
   Updates: 0
   Keepalives: 7 7 7
   Route Refresh: 0 0 0
   Total: 8 8
 Default minimum time between advertisement runs is 30 seconds
 For address family: IPv4 Unicast
 BGP table version 1, neighbor version 1/0
 Output queue size : 0
 Index 1, Offset 0, Mask 0x2
 1 update-group member
 group192 peer-group member
.
.
.
```
## **Cisco IOS Releases 12.2(33)SRC and 12.2(33)SB**

.

The following is partial output from the **show ip bgp neighbors** command that verifies the status of the BGP graceful restart capability for the external BGP peer at 192.168.3.2. Graceful restart is shown as disabled for this BGP peer.

```
Device# show ip bgp neighbors 192.168.3.2
BGP neighbor is 192.168.3.2, remote AS 50000, external link
Inherits from template S2 for session parameters
 BGP version 4, remote router ID 192.168.3.2
 BGP state = Established, up for 00:01:41
 Last read 00:00:45, last write 00:00:45, hold time is 180, keepalive intervals
 Neighbor sessions:
   1 active, is multisession capable
 Neighbor capabilities:
   Route refresh: advertised and received(new)
   Address family IPv4 Unicast: advertised and received
```
.

```
.
Address tracking is enabled, the RIB does have a route to 192.168.3.2
 Connections established 1; dropped 0
 Last reset never
 Transport(tcp) path-mtu-discovery is enabled
  Graceful-Restart is disabled
Connection state is ESTAB, I/O status: 1, unread input bytes: 0
```
## **Cisco IOS Release 15.1(1)S: Example**

The following is partial output from the **show ip bgp neighbors** command. For this release, the display includes the Layer 2 VFN address family information if graceful restart or NSF is enabled.

```
Device# show ip bgp neighbors
```

```
Load for five secs: 2%/0%; one minute: 0%; five minutes: 0%
Time source is hardware calendar, *21:49:17.034 GMT Wed Sep 22 2010
BGP neighbor is 10.1.1.3, remote AS 2, internal link
 BGP version 4, remote router ID 10.1.1.3
 BGP state = Established, up for 00:14:32Last read 00:00:30, last write 00:00:43, hold time is 180, keepalive interval is 60 seconds
 Neighbor sessions:
   1 active, is not multisession capable (disabled)
 Neighbor capabilities:
   Route refresh: advertised and received(new)
   Four-octets ASN Capability: advertised and received
   Address family IPv4 Unicast: advertised and received
   Address family L2VPN Vpls: advertised and received
   Graceful Restart Capability: advertised and received
     Remote Restart timer is 120 seconds
     Address families advertised by peer:
      IPv4 Unicast (was not preserved), L2VPN Vpls (was not preserved)
   Multisession Capability:
 Message statistics:
   InQ depth is 0
   OutQ depth is 0
                     Sent Rcvd
   Opens: 1 1<br>Notifications: 0 0
   Notifications: 0<br>Undates: 4
    Updates: 4 16
    Keepalives: 16 16
    Route Refresh: 0 0 0
    Total: 21 33
 Default minimum time between advertisement runs is 0 seconds
 For address family: IPv4 Unicast
 Session: 10.1.1.3
 BGP table version 34, neighbor version 34/0
 Output queue size : 0
 Index 1, Advertise bit 0
  1 update-group member
 Slow-peer detection is disabled
 Slow-peer split-update-group dynamic is disabled
                             Sent Rcvd
 Prefix activity: --- ----
   Prefixes Current: 2 11 (Consumes 572 bytes)<br>Prefixes Total: 4 19
   Prefixes Total: 4<br>
Implicit Withdraw: 2
   Implicit Withdraw: 2 6
   Explicit Withdraw: 0 2
```
I

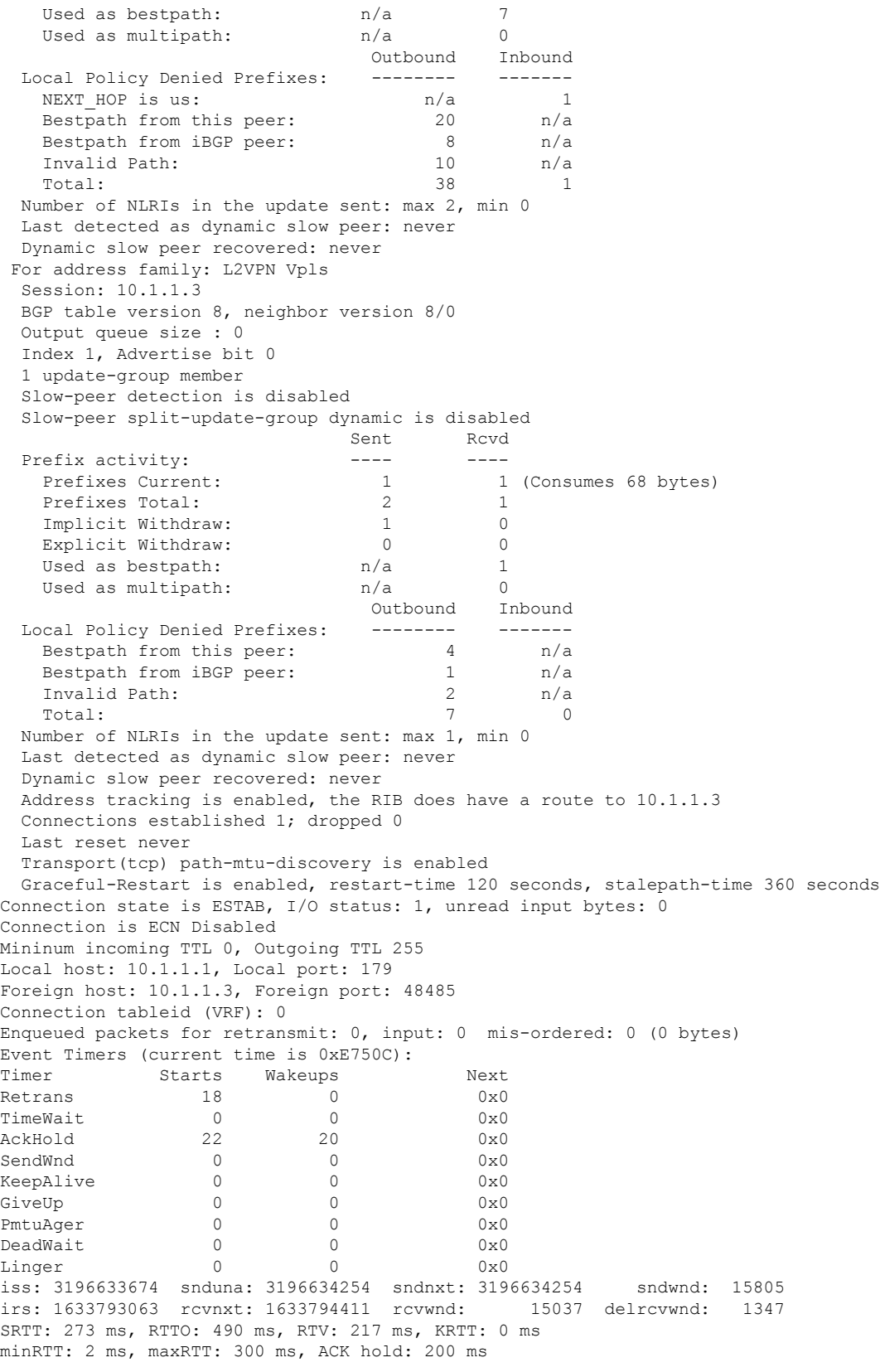

```
Status Flags: passive open, gen tcbs
Option Flags: nagle, path mtu capable
Datagrams (max data segment is 1436 bytes):
Rcvd: 42 (out of order: 0), with data: 24, total data bytes: 1347
Sent: 40 (retransmit: 0 fastretransmit: 0), with data: 19, total data bytes: 579
```
### **BGP Attribute Filter and Enhanced Attribute Error Handling**

The following is sample output from the **show ipbgpneighbors** command that indicates the discard attribute values and treat-as-withdraw attribute values configured. It also provides a count of received Updates matching a treat-as-withdraw attribute, a count of received Updates matching a discard attribute, and a count of received malformed Updates that are treat-as-withdraw.

```
Device# show ip bgp vpnv4 all neighbors 10.0.103.1
```

```
BGP neighbor is 10.0.103.1, remote AS 100, internal link
Path-attribute treat-as-withdraw inbound
Path-attribute treat-as-withdraw value 128
Path-attribute treat-as-withdraw 128 in: count 2
Path-attribute discard 128 inbound
Path-attribute discard 128 in: count 2
     Outbound Inbound
 Local Policy Denied Prefixes: --------
   MALFORM treat as withdraw: 0 1
   Total: 0 1
```
# **BGP Additional Paths**

The following output indicates that the neighbor is capable of advertising additional paths and sending additional paths it receives. It is also capable of receiving additional paths and advertised paths.

```
Device# show ip bgp neighbors 10.108.50.2
BGP neighbor is 10.108.50.2, remote AS 1, internal link
 BGP version 4, remote router ID 192.168.252.252
  BGP state = Established, up for 00:24:25
 Last read 00:00:24, last write 00:00:24, hold time is 180, keepalive interval is 60 seconds
 Neighbor capabilities:
   Additional paths Send: advertised and received
   Additional paths Receive: advertised and received
   Route refresh: advertised and received(old & new)
   Graceful Restart Capabilty: advertised and received
   Address family IPv4 Unicast: advertised and received
```
### **BGP—Multiple Cluster IDs**

In the following output, the cluster ID of the neighbor is displayed. (The vertical bar and letter "i" for "include" cause the device to display only lines that include the user's input after the "i", in this case, "cluster-id.") The cluster ID displayed is the one directly configured through a neighbor or a template.

```
Device# show ip bgp neighbors 192.168.2.2 | i cluster-id
```
Configured with the cluster-id 192.168.15.6

# **BGP Peak Prefix Watermark**

The following sample output shows the peak watermarks and their timestamps displayed for the peak number of route entries per neighbor bases:

Device# **show ip bgp ipv4 unicast neighbors 11.11.11.11**

```
BGP neighbor is 11.11.11.11, remote AS 1, internal link
BGP version 4, remote router ID 0.0.0.0
BGP state = Idle, down for 00:01:43Neighbor sessions:
0 active, is not multisession capable (disabled)
Stateful switchover support enabled: NO
Do log neighbor state changes (via global configuration)
Default minimum time between advertisement runs is 0 seconds
For address family: IPv4 Unicast
BGP table version 27, neighbor version 1/27
Output queue size : 0
Index 0, Advertise bit 0
Slow-peer detection is disabled
Slow-peer split-update-group dynamic is disabled
   Sent Rcvd
Prefix activity: ---- ----
Prefixes Current: 0 0 0<br>Prefixes Total: 0 0 0
Prefixes Total: 0<br>
Implicit Withdraw: 0<br>
Explicit Withdraw: 0
 Implicit Withdraw: 0 0 0<br>
Funlicit Withdraw: 0 0 0
Explicit Withdraw:
Used as bestpath: n/a 0
Used as multipath: n/a 0
Used as secondary: n/a 0
                            Outbound Inbound
Local Policy Denied Prefixes: -------- -------
Total: 0 0 0
Number of NLRIs in the update sent: max 2, min 0
Current session network count peaked at 20 entries at 00:00:23 Aug 8 2018 PST (00:01:29.156
ago).
Highest network count observed at 20 entries at 23:55:32 Aug 7 2018 PST (00:06:20.156
ago).
Last detected as dynamic slow peer: never
Dynamic slow peer recovered: never
Refresh Epoch: 1
Last Sent Refresh Start-of-rib: never
Last Sent Refresh End-of-rib: never
Last Received Refresh Start-of-rib: never
Last Received Refresh End-of-rib: never
                               Sent Rcvd
Refresh activity: --- -Refresh Start-of-RIB 0 0
Refresh End-of-RIB 0 0
```
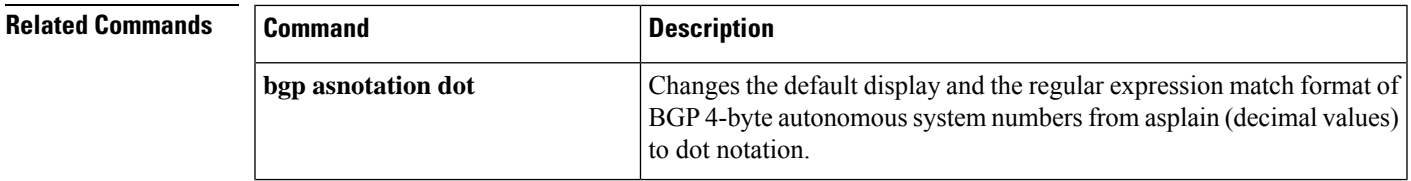

 $\mathbf I$ 

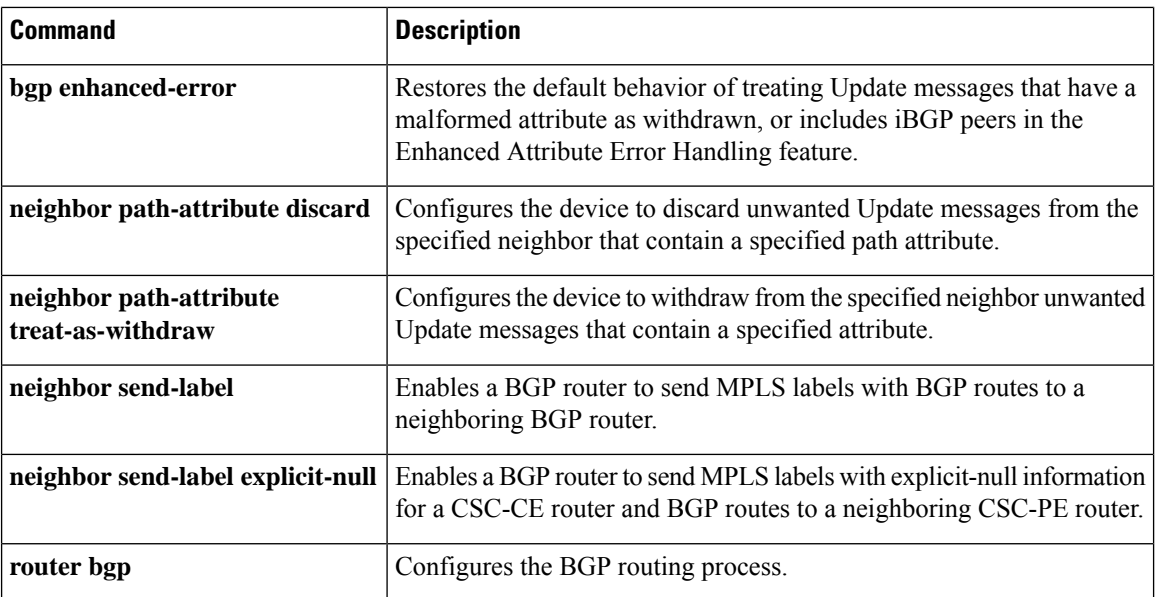

# **show ip bgp path-attribute discard**

To display all prefixes for which an attribute has been discarded, use the **show ipbgppath-attributediscard** command in user EXEC or privileged EXEC mode.

**show ip bgp path-attribute discard**

**Syntax Description** This command has no arguments or keywords.

**Command Modes** User EXEC (>)

Privileged EXEC (#)

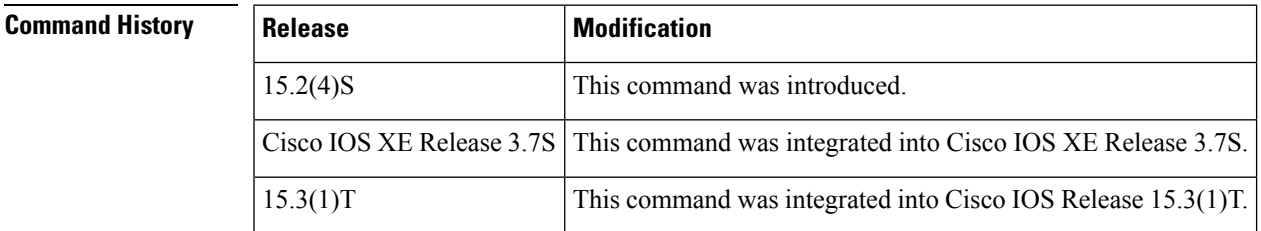

**Examples** The following is sample output from the **show ip bgp path-attribute discard** command:

Device# **show ip bgp path-attribute discard**

**Network Next Hop 2.1.1.1/32 192.168.101.2**

The table below describes the significant fields shown in the display.

**Table 64: show ip bgp path-attribute discard Field Descriptions**

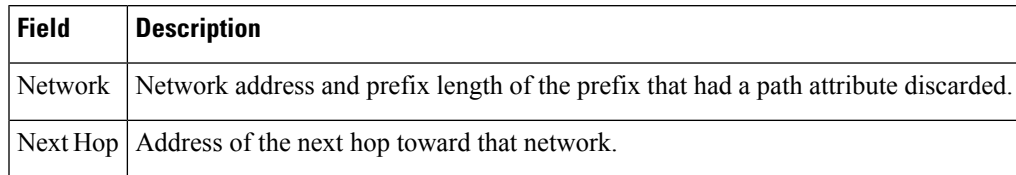

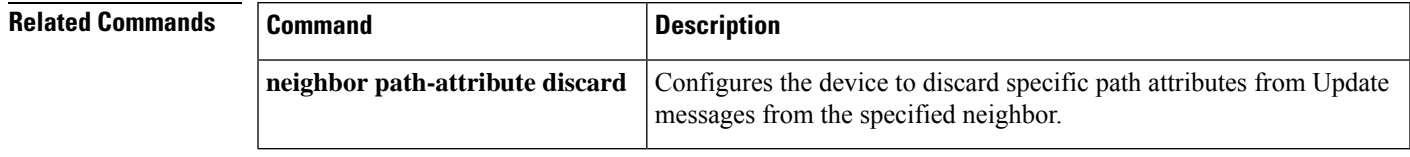

# **show ip bgp path-attribute unknown**

To display all prefixes that have an unknown attribute, use the **show ip bgp path-attribute unknown** command in user EXEC or privileged EXEC mode.

**show ip bgp path-attribute unknown**

**Syntax Description** This command has no arguments or keywords.

**Command Modes** User EXEC (>)

Privileged EXEC (#)

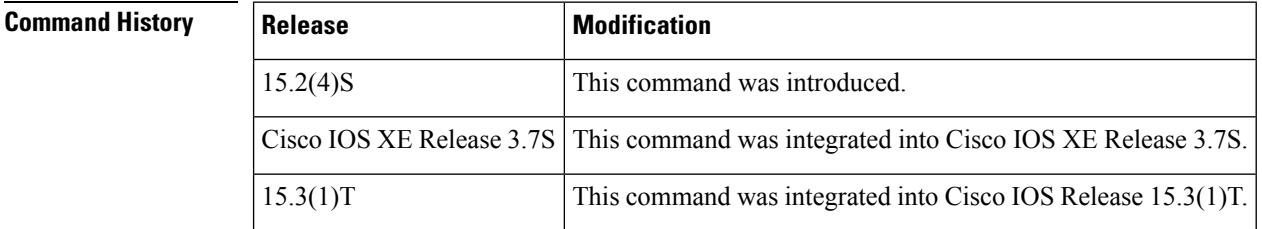

**Examples** The following is sample output from the **show ip bgp path-attribute unknown** command:

Device# **show ip bgp path-attribute unknown**

**Network Next Hop 2.1.1.1/32 192.168.101.2**

The table below describes the significant fields shown in the display.

### **Table 65: show ip bgp path-attribute unknown Field Descriptions**

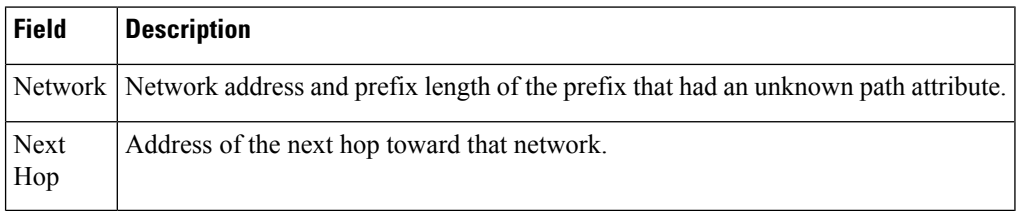

# **show ip bgp paths**

To display all the BGP paths in the database, use the **show ip bgp paths** command in EXEC mode.

**show ip bgp paths**

**Cisco 10000 Series Router show ip bgp paths** *regexp*

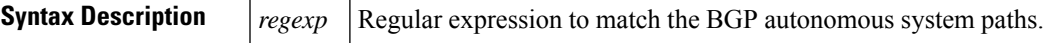

**Command Modes**

EXEC

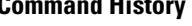

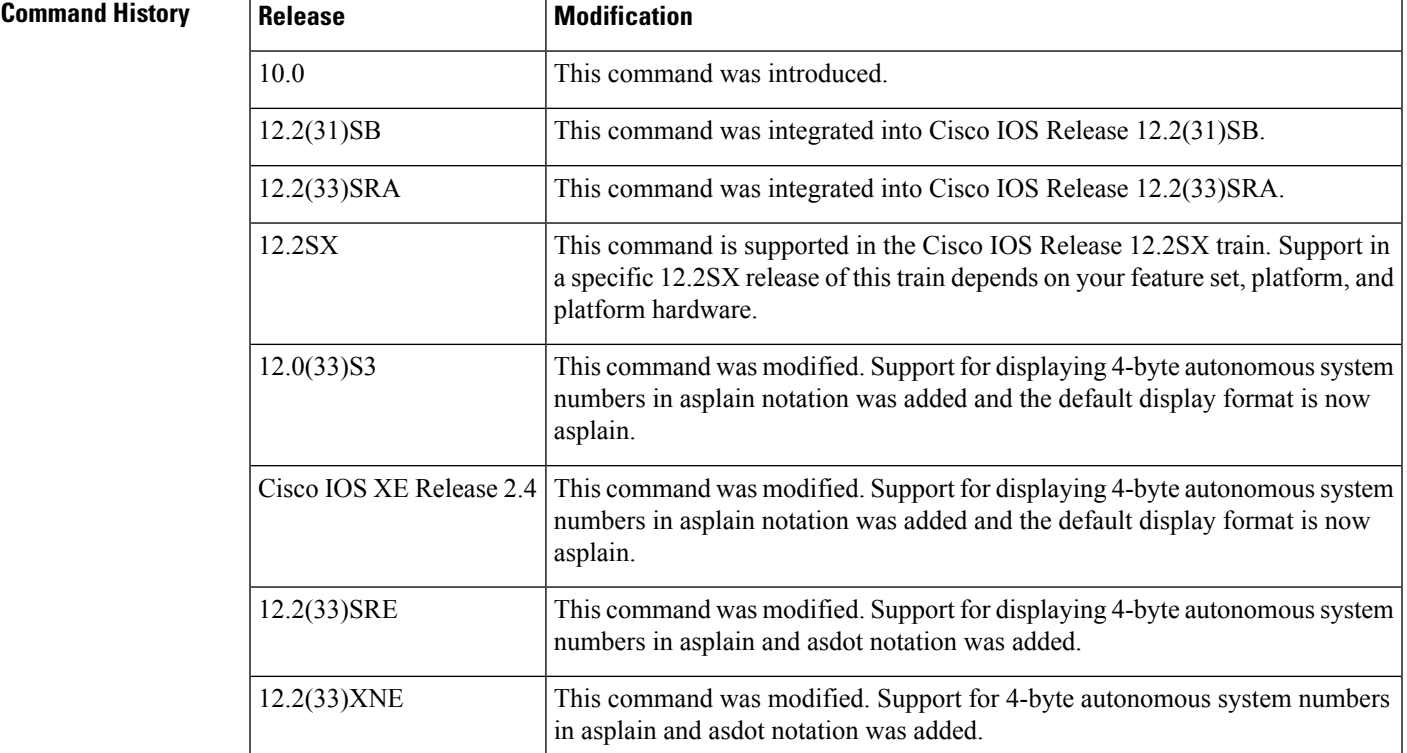

**Examples** The following is sample output from the **show ip bgp paths** command in privileged EXEC mode:

Router# **show ip bgp paths**

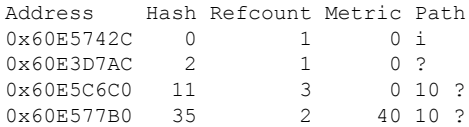

I

The table below describes the significant fields shown in the display.

# **Table 66: show ip bgp paths Field Descriptions**

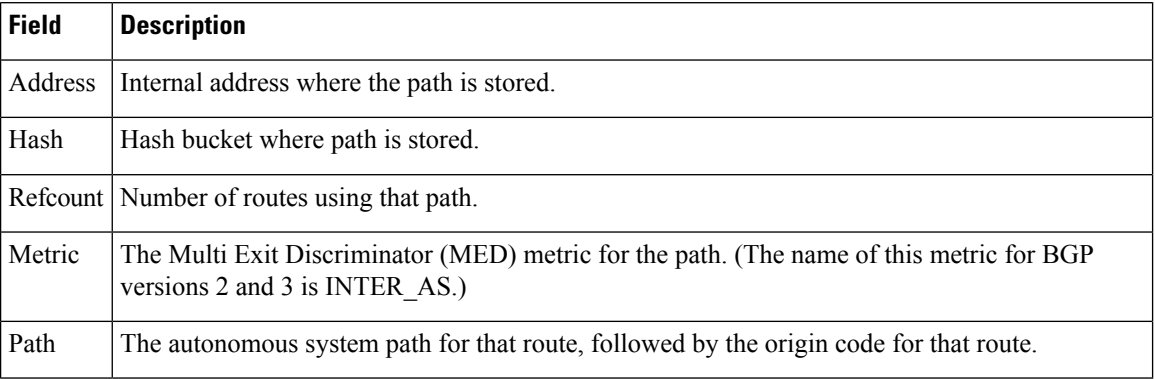

**Cisco IOS IP Routing: BGP Command Reference**

П

# **show ip bgp peer-group**

To display information about BGP peer groups, use the **show ip bgp peer-group** command in user EXEC or privileged EXEC mode.

**show ip bgp peer-group** [*peer-group-name*] [**summary**]

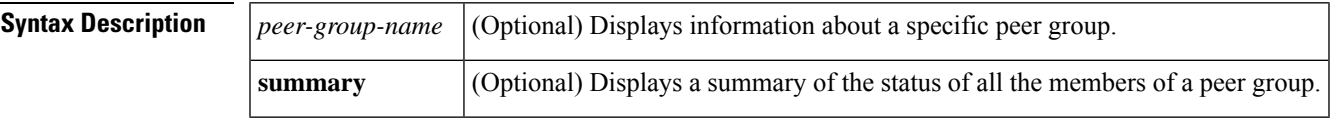

# **Command Modes** User EXEC (>)

Privileged EXEC (#)

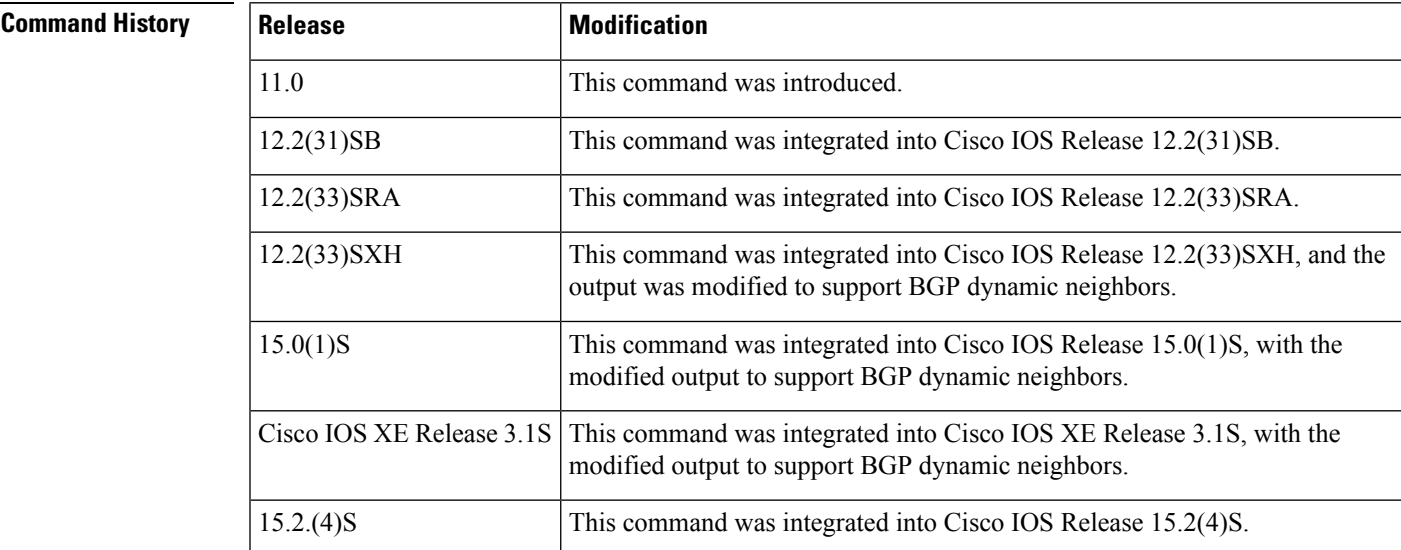

**Examples** The following is sample output from the **show ip bgp peer-group** command for a peer group named internal in privileged EXEC mode:

Router# **show ip bgp peer-group internal**

```
BGP peer-group is internal, remote AS 100
 BGP version 4
 Minimum time between advertisement runs is 5 seconds
 For address family:IPv4 Unicast
 BGP neighbor is internal, peer-group internal, members:
          10.1.1.1 10.1.1.2
 Index 3, Offset 0, Mask 0x8
 Incoming update AS path filter list is 53
 Outgoing update AS path filter list is 54
 Route map for incoming advertisements is MAP193
 Route map for outgoing advertisements is MAP194
```

```
Update messages formatted 0, replicated 0
```
The following output from the **show ip bgp peer-group** command shows information about a configured listen range group, group192. In Cisco IOS Release 12.2(33)SXH, 15.0(1)S, and XE Release 3.1S and later releases, the BGP dynamic neighbor feature introduced the ability to support the dynamic creation of BGP neighbor peers using a subnet range associated with a peer group (listen range group).

Router# **show ip bgp peer-group group192**

```
BGP peer-group is group192, remote AS 40000
 BGP peergroup group192 listen range group members:
 192.168.0.0/16
 BGP version 4
 Default minimum time between advertisement runs is 30 seconds
 For address family: IPv4 Unicast
 BGP neighbor is group192, peer-group external, members:
 *192.168.3.2
 Index 0, Offset 0, Mask 0x0
 Update messages formatted 0, replicated 0
  Number of NLRIs in the update sent: max 0, min 0
```
# **show ip bgp quote-regexp**

To display routes matching the autonomoussystem path regular expression, use the **show ipbgpquote-regexp** command in privileged EXEC mode.

**show ip bgp quote-regexp** *regexp*

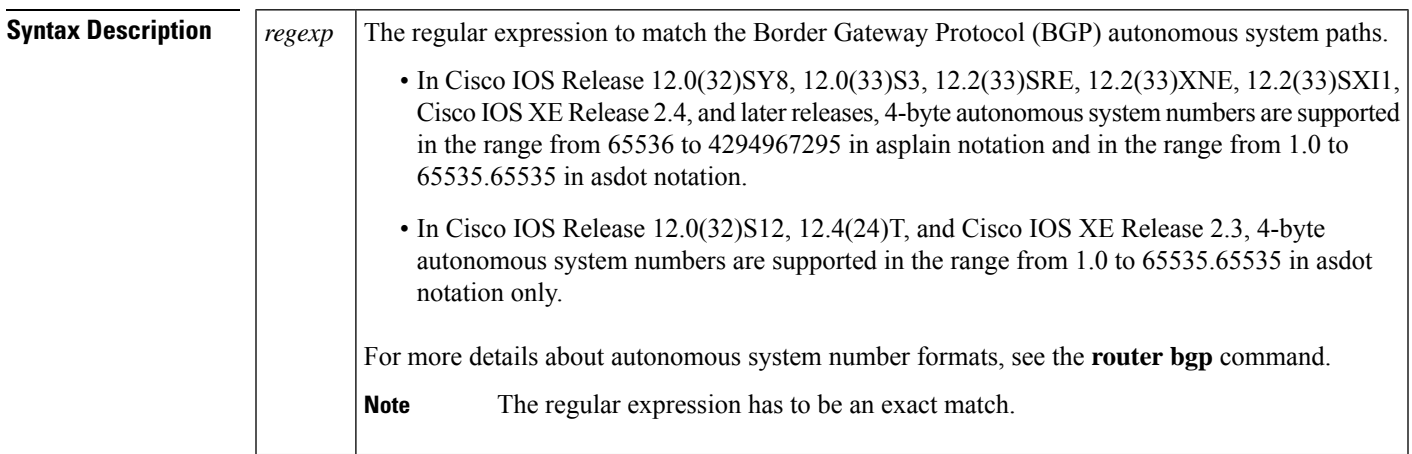

# **Command Modes**

Privileged EXEC (#)

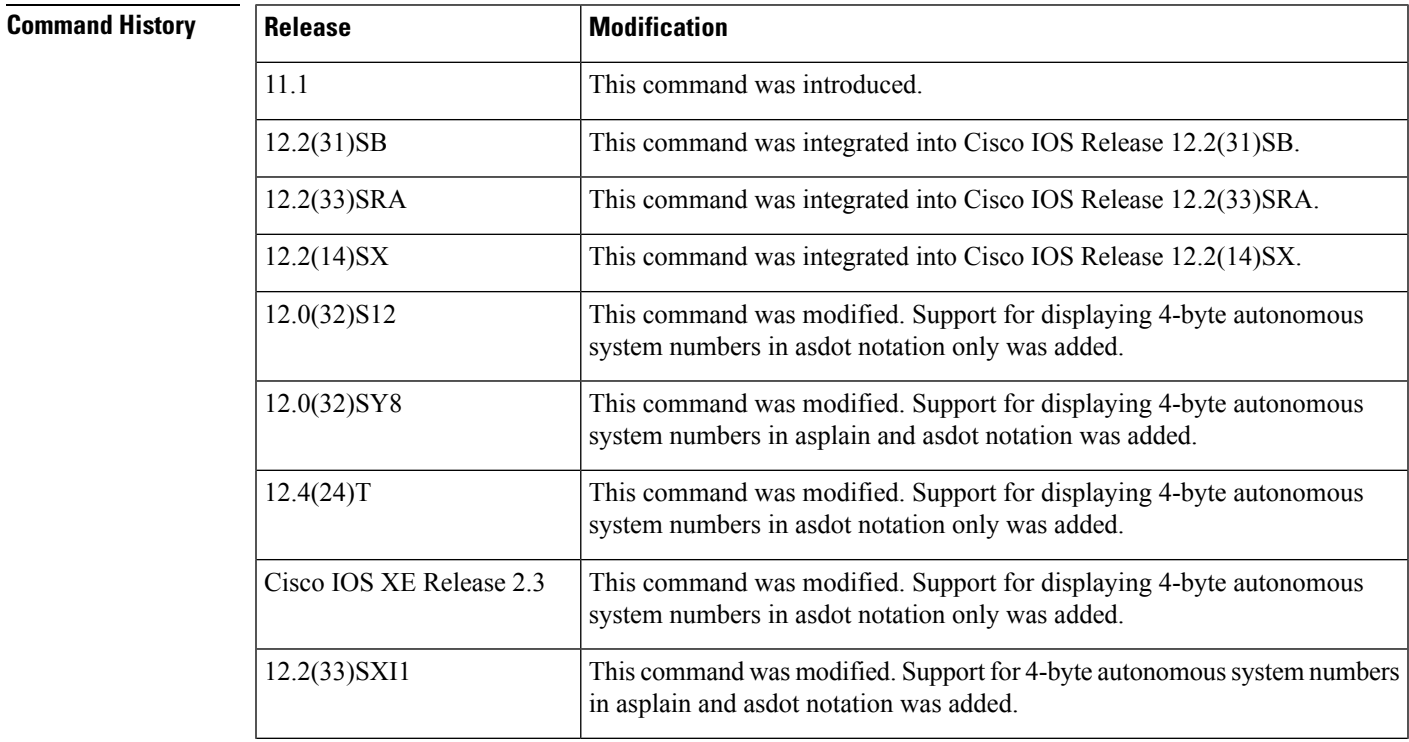

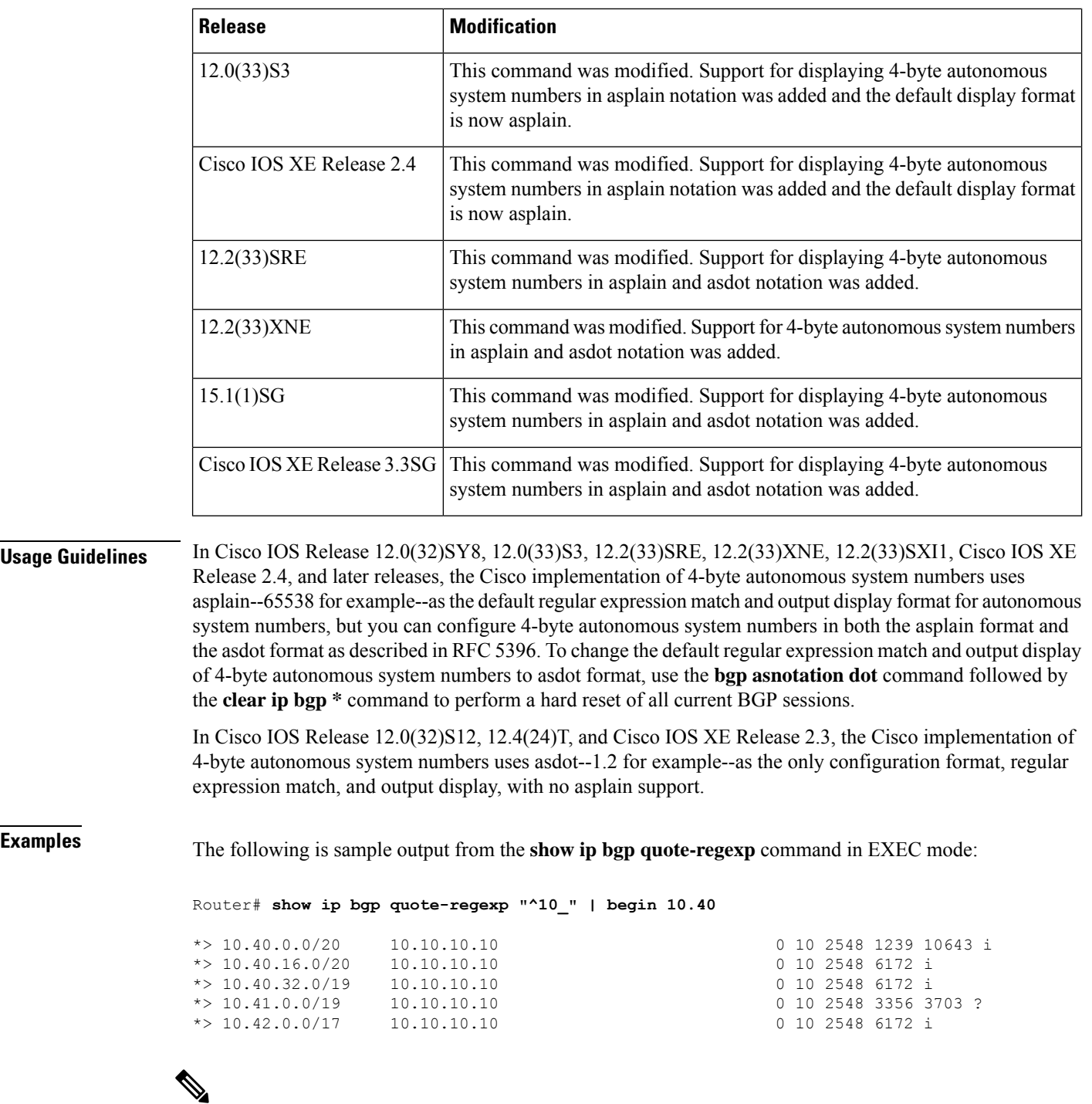

**Note**

Although the columns in the above display are not labeled, see the Field Descriptions table below for detailed information.

The table below describes the significant fields shown in the display from left to right.

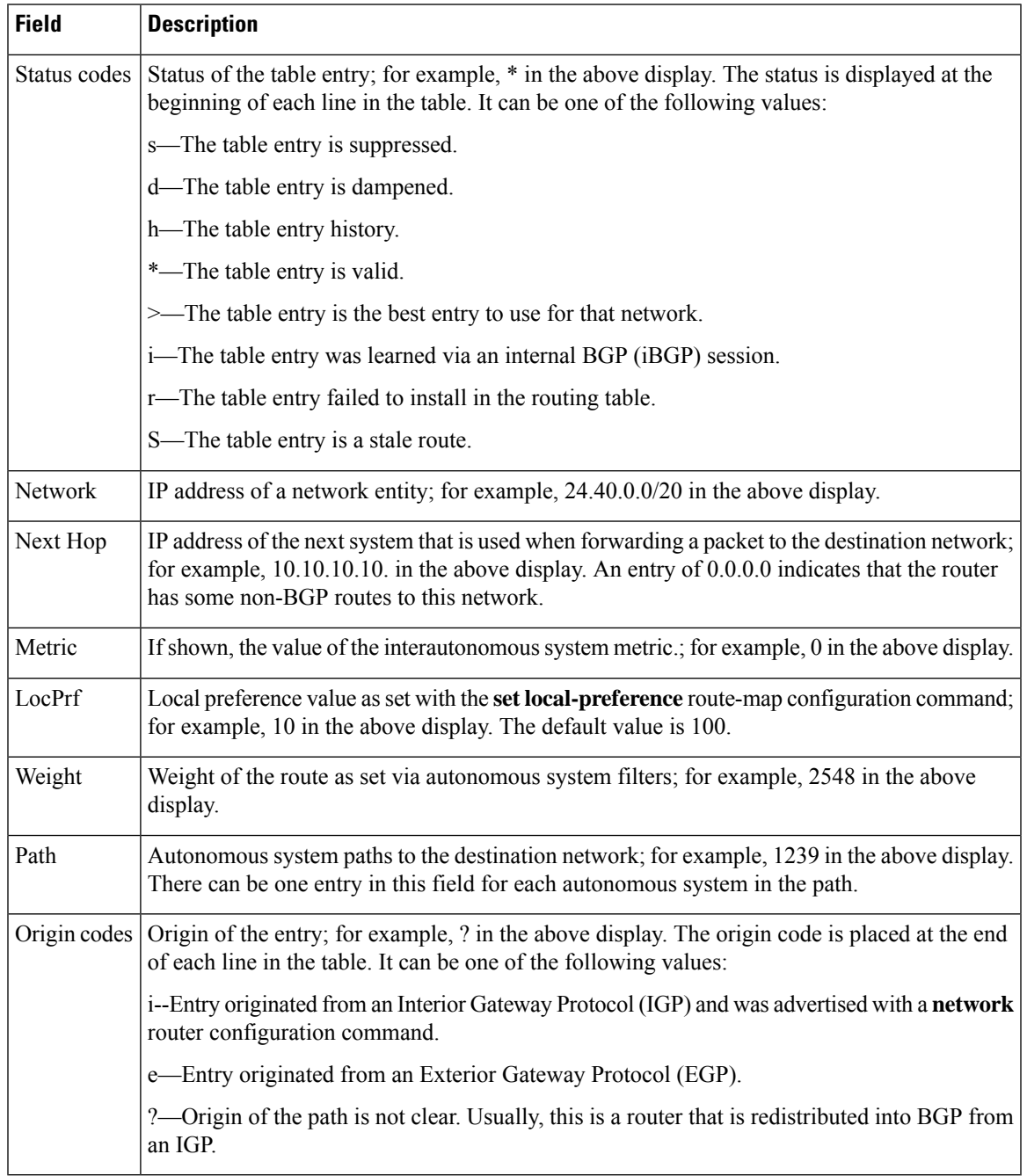

### **Table 67: show ip bgp quote-regexp Field Descriptions**

The following output from the **show ip bgp quote-regexp** command shows routes that match the quoted regular expression for the 4-byte autonomous system number 65550. The 4-byte autonomous system number is displayed in the default asplain format. This example requires Cisco IOS Release 12.0(32)SY8, 12.0(33)S3, 12.(33)SRE, 12.2(33)XNE, 12.2(33)SXI1, Cisco IOS XE Release 2.4, or a later release.

```
Router# show ip bgp quote-regexp "^65550$"
```

```
BGP table version is 4, local router ID is 172.17.1.99
Status codes: s suppressed, d damped, h history, * valid, > best, i - internal,
           r RIB-failure, S Stale
Origin codes: i - IGP, e - EGP, ? - incomplete
 Network Next Hop Metric LocPrf Weight Path<br>
192.168.3.2 0 0 65550 i
Network Next Hop<br>*> 10.2.2.0/24 192.168.3.2
```
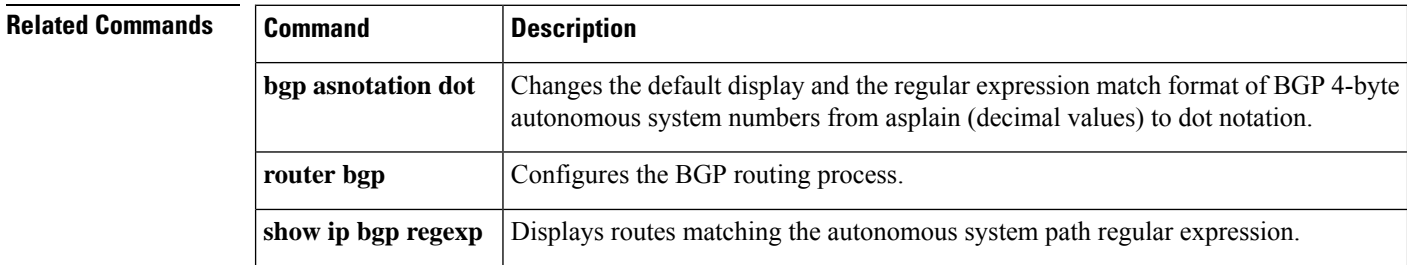

# **show ip bgp regexp**

To display routes matching the autonomous system path regular expression, use the **show ip bgp regexp** command in EXEC mode.

**show ip bgp regexp** *regexp*

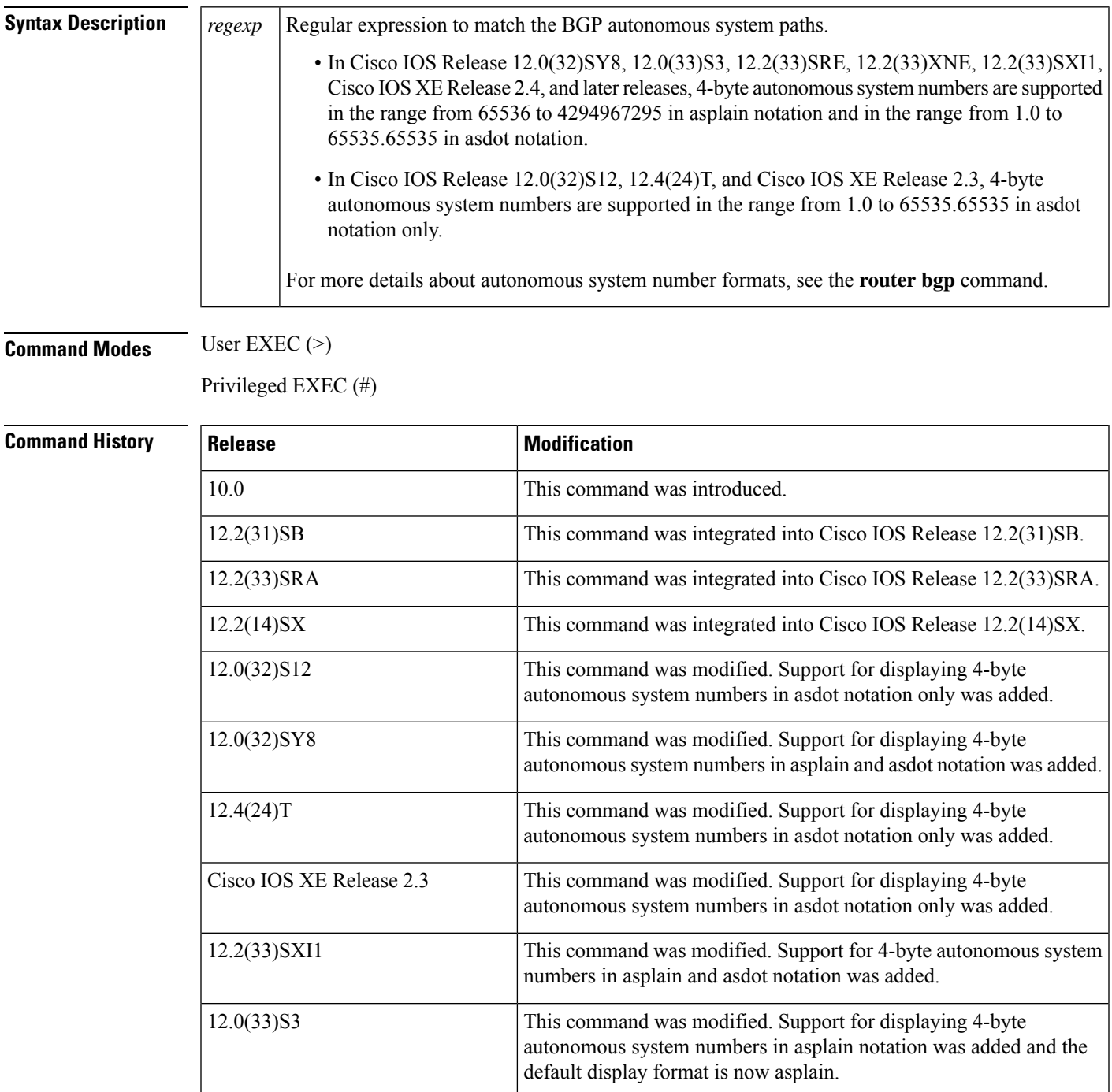

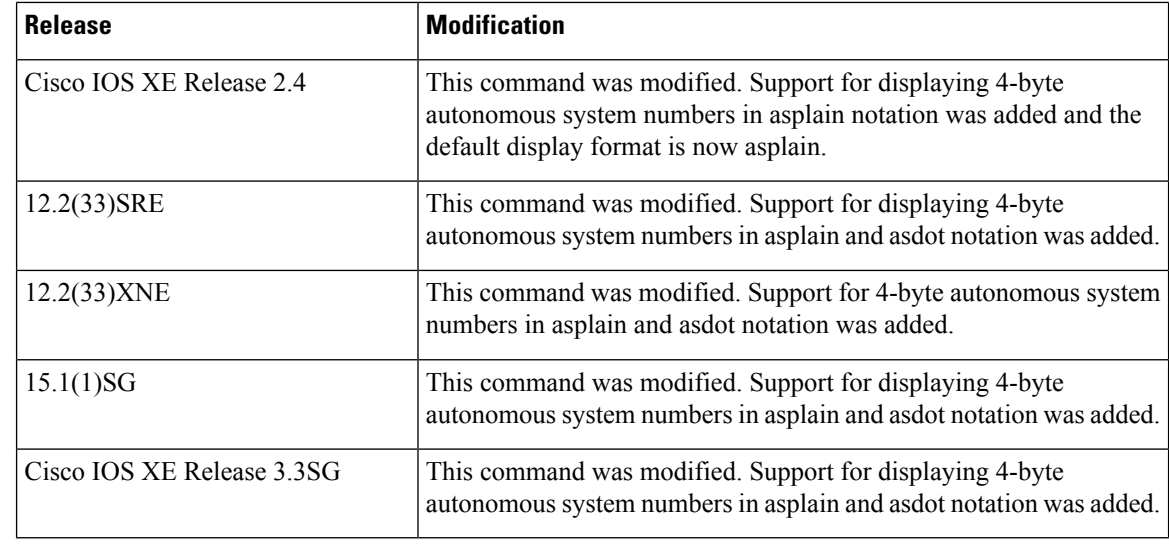

**Usage Guidelines** In Cisco IOS Release 12.0(32)SY8, 12.0(33)S3, 12.2(33)SRE, 12.2(33)XNE, 12.2(33)SXI1, Cisco IOS XE Release 2.4, and later releases, the Cisco implementation of 4-byte autonomous system numbers uses asplain--65538 for example--asthe default regular expression match and output display format for autonomous system numbers, but you can configure 4-byte autonomous system numbers in both the asplain format and the asdot format as described in RFC 5396. To change the default regular expression match and output display of 4-byte autonomous system numbers to asdot format, use the **bgp asnotation dot** command followed by the **clear ip bgp \*** command to perform a hard reset of all current BGP sessions.

> In Cisco IOS Release 12.0(32)S12, 12.4(24)T, and Cisco IOS XE Release 2.3, the Cisco implementation of 4-byte autonomous system numbers uses asdot--1.2 for example--as the only configuration format, regular expression match, and output display, with no asplain support.

To ensure a smooth transition we recommend that all BGP speakers within an autonomous system that is identified using a 4-byte autonomous system number, are upgraded to support 4-byte autonomous system numbers.

**Examples** The following is sample output from the **show ip** bgp **regexp** command in privileged EXEC mode:

Router# **show ip bgp regexp 108\$**

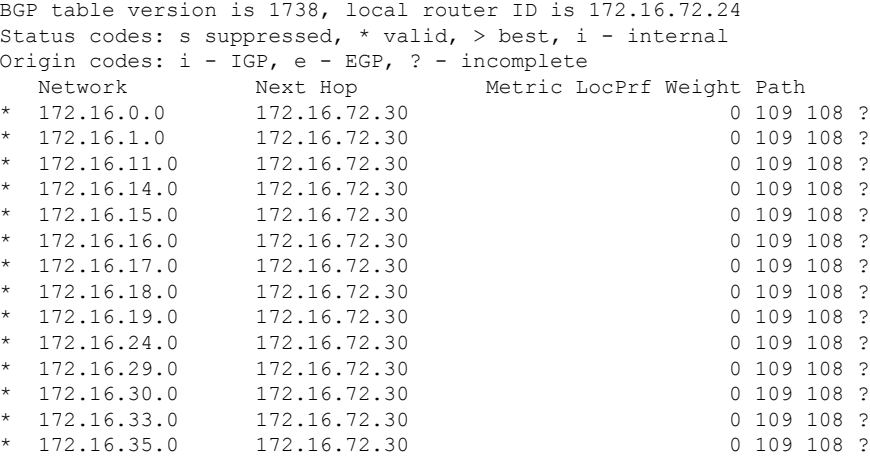

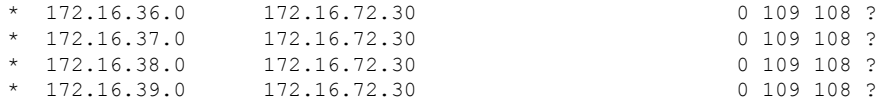

The following example requires Cisco IOS Release 12.0(32)SY8, 12.0(33)S3, 12.2(33)SRE, 12.2(33)XNE, 12.2(33)SXI1, Cisco IOS XE Release 2.4, or a later release. After the**bgpasnotation dot** command is configured, the regular expression match format for 4-byte autonomous system paths is changed to asdot notation format. Although a 4-byte autonomous system number can be configured in a regular expression using either asplain or asdot format, only 4-byte autonomous system numbers configured using the current default format are matched. In the first example, the **show ip bgp regexp** command is configured with a 4-byte autonomous system number in asplain format. The match fails because the default format is currently asdot format and there is no output. In the second example using asdot format, the match passes and the information about the 4-byte autonomous system path is shown using the asdot notation.

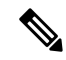

The asdot notation uses a period which is a special character in Cisco regular expressions. to remove the special meaning, use a backslash before the period. **Note**

```
Router# show ip bgp regexp ^65536$
Router# show ip bgp regexp ^1\.0$
BGP table version is 2, local router ID is 172.17.1.99
Status codes: s suppressed, d damped, h history, * valid, > best, i - internal,
          r RIB-failure, S Stale
Origin codes: i - IGP, e - EGP, ? - incomplete
 Network Next Hop Metric LocPrf Weight Path
*> 10.1.1.0/24 192.168.1.2 0 0 1.0 i
```
The following is sample output from the **show ip bgp regexp** command after the **bgp asnotation dot** command has been entered to display 4-byte autonomous system numbers in dot notation in Cisco IOS Release 12.0(32)SY8, 12.0(33)S3, 12.2(33)SRE, 12.2(33)XNE, 12.2(33)SXI1, Cisco IOS XE Release 2.4, or later release. The dot notation is the only format for 4-byte autonomous system numbers in Cisco IOS Release 12.0(32)S12, 12.4(24)T, or Cisco IOS XE Release 2.3.

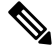

**Note**

The asdot notation uses a period which is a special character in Cisco regular expressions. to remove the special meaning, use a backslash before the period.

```
Router# show ip bgp regexp ^1\.14$
BGP table version is 4, local router ID is 172.17.1.99
Status codes: s suppressed, d damped, h history, * valid, > best, i - internal,
       r RIB-failure, S Stale
Origin codes: i - IGP, e - EGP, ? - incomplete
  Network Next Hop Metric LocPrf Weight Path
*> 10.1.1.0/24 192.168.1.2 0 0 1.14 i
```
# **Related Commands**

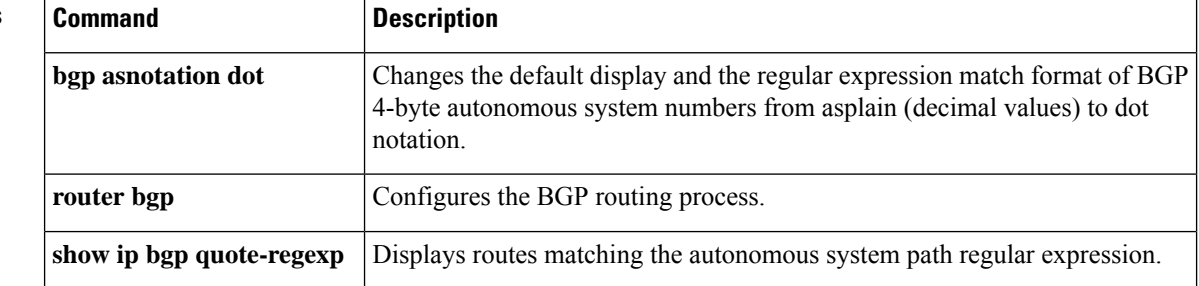

Ш

# **show ip bgp replication**

To display update replication statistics for Border Gateway Protocol (BGP) update groups, use the **show ip bgp replication** command in EXEC mode.

**show ip bgp replication** [{*index-groupip-address*}]

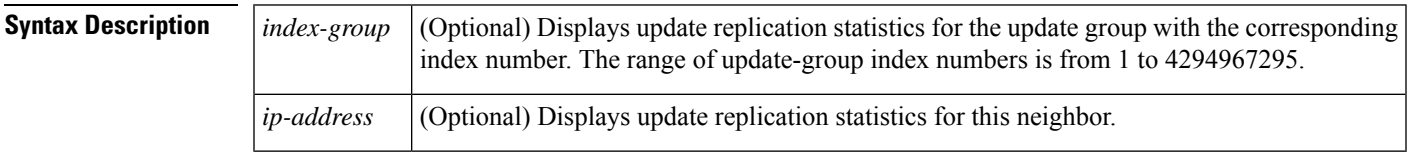

## **Command Modes**

EXEC

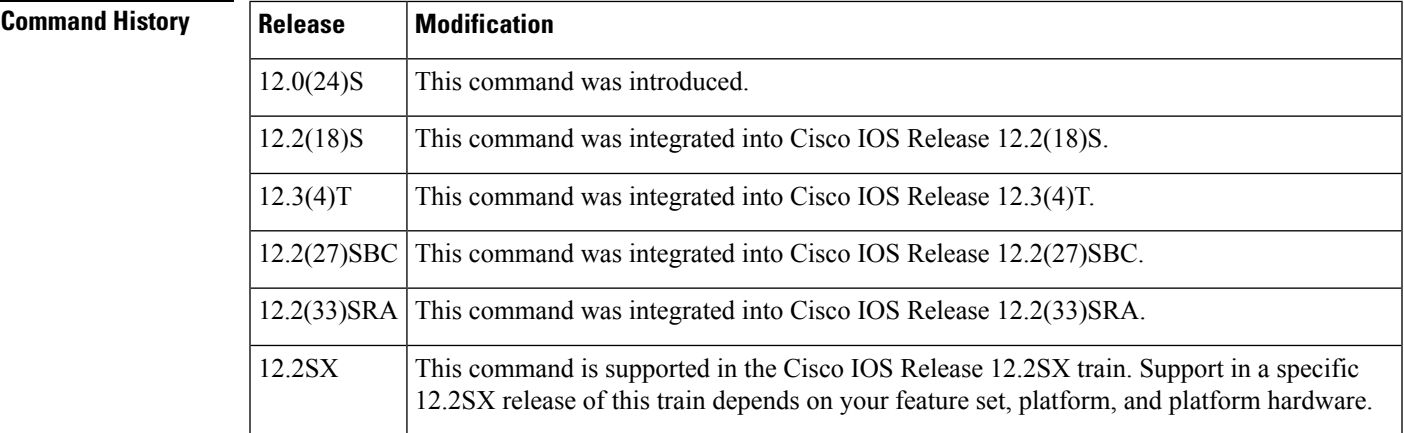

**Usage Guidelines** The output of this command displays BGP update-group replication statistics.

When a change to outbound policy occurs, the router automatically recalculates update-group memberships and applies the changes by triggering an outbound soft reset after a 3-minute timer expires. This behavior is designed to provide the network operator with time to change the configuration if a mistake is made. You can manually enable an outbound soft reset before the timer expires by entering the **clear ip bgp** *ip-address* **soft out** command.

**Examples** The following sample output from the **show ip** bgp replication command shows update-group replication information for all neighbors:

Router# **show ip bgp replication**

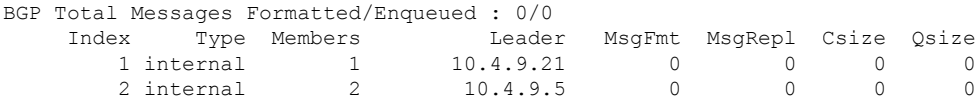

The following sample output from the **show ip bgp replication**command shows update-group statistics for the 10.4.9.5 neighbor:

```
Router# show ip bgp replication 10.4.9.5
    Index Type Members Leader MsgFmt MsgRepl Csize Qsize
                                           \begin{matrix} 0 & 0 & 0 \end{matrix}
```
The table below describes the significant fields shown in the display.

## **Table 68: show ip bgp replication Field Descriptions**

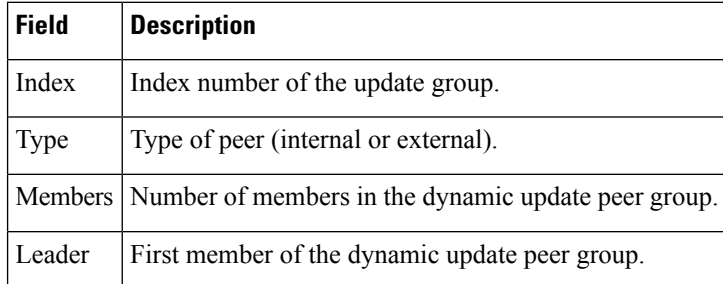

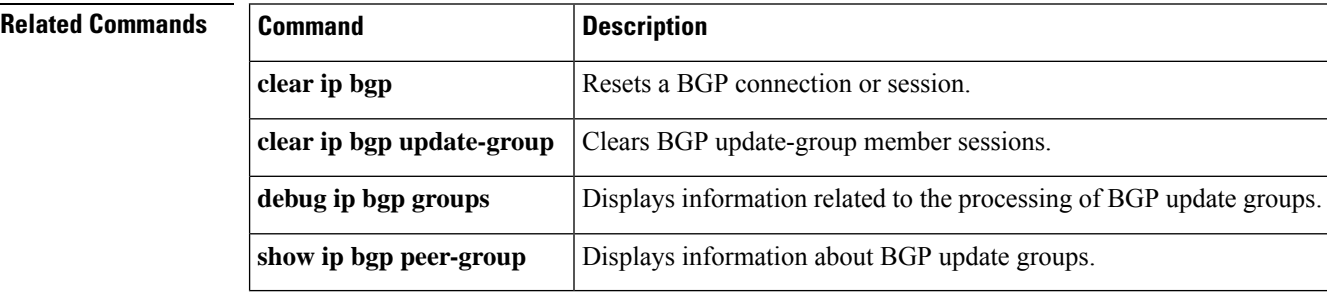

# **show ip bgp rib-failure**

To display Border Gateway Protocol (BGP) routes that failed to install in the Routing Information Base (RIB) table, use the **show ip bgp rib-failure** command in privileged EXEC mode.

# **show ip bgp rib-failure**

**Syntax Description** This command has no keywords or arguments.

## **Command Modes**

**Command History** 

Privileged EXEC

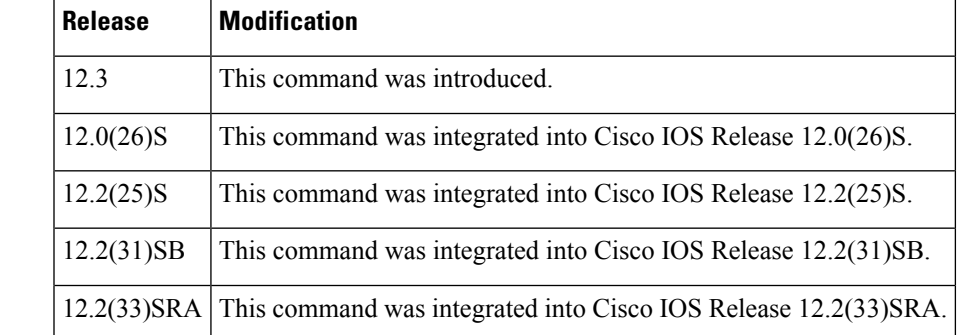

**Examples** The following is sample output from the **show ip bgp rib-failure** command:

Router# **show ip bgp rib-failure**

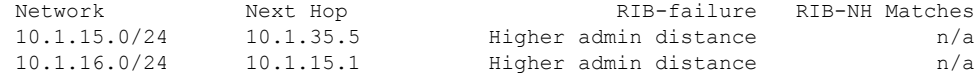

The table below describes the significant fields shown in the display.

**Table 69: show ip bgp rib-failure Field Descriptions**

| <b>Field</b> | <b>Description</b>                                                                                                    |
|--------------|----------------------------------------------------------------------------------------------------|
| Network      | IP address of a network entity.                                                                                                    |
| Next Hop     | IP address of the next system that is used when forwarding a packet to the destination<br>network. An entry of 0.0.0.0 indicates that the router has some non-BGP routes to this<br>network. |
| RIB-failure  | Cause of RIB failure. Higher admin distance means that a route with a better (lower)<br>administrative distance such as a static route already exists in the IP routing table.               |

 $\mathbf I$ 

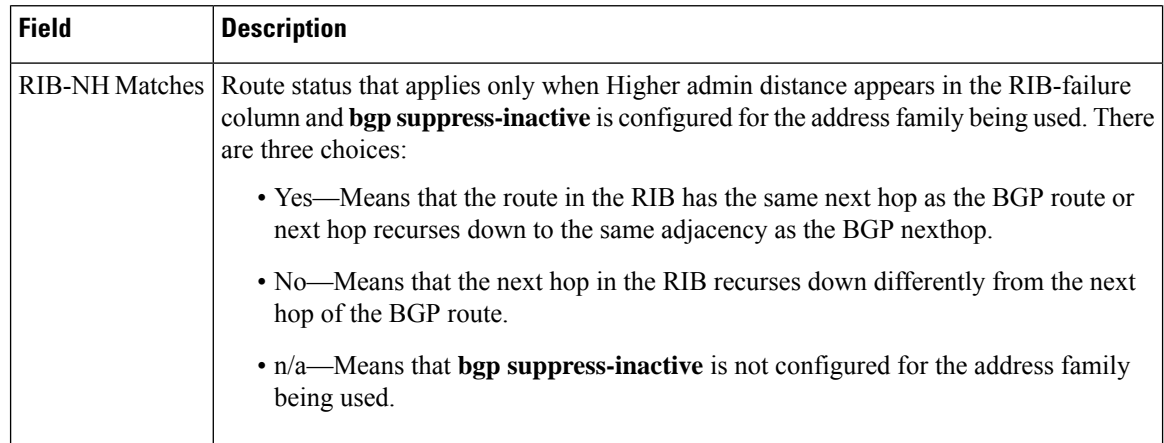

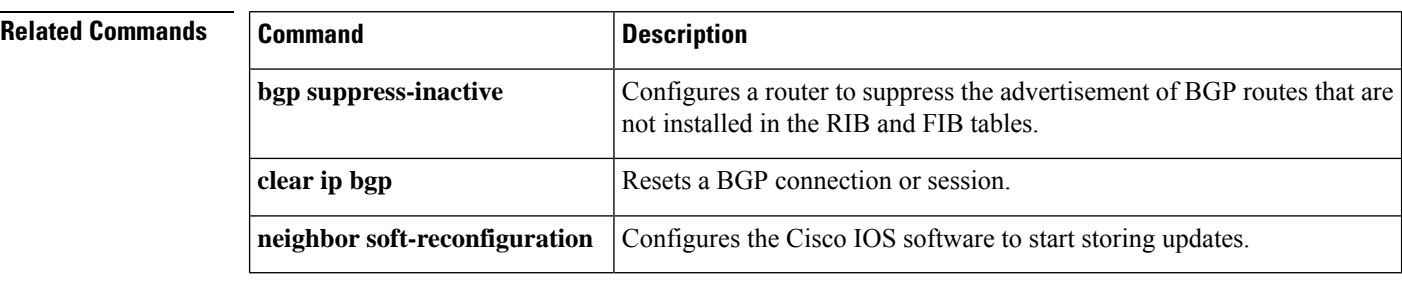

# **show ip bgp rpki servers**

To display the current state of communication with the Resource Public Key Infrastructure (RPKI) cache servers, use the **show ip bgp rpki servers** command in user EXEC or privileged EXEC mode.

**show ip bgp rpki servers Syntax Description** This command has no arguments or keywords. **Command Modes** User EXEC (>) Privileged EXEC (#) **Command History Release Modification** Cisco IOS XE Release 3.5S This command was introduced. 15.2(1)S This command was integrated into Cisco IOS Release 15.2(1)S. 15.2(4)S This command was implemented on the Cisco 7200 series routers. **Usage Guidelines** This command is useful after configuring the **bgp rpki server** command. **Examples** The following is sample output from the **show ip bgp rpki servers** command: Router# **show ip bgp rpki servers** BGP SOVC neighbor is 10.0.96.254 connected to port 32000 Flags 0, Refresh time is 5, Serial number is 1 InQ has 0 messages, OutQ has 0 messages, formatted msg 9 Session IO flags 0, Session flags 10000008 Neighbor Statistics: Nets Processed 13 Connection state is ESTAB, I/O status: 1, unread input bytes: 0 Connection is ECN Disabled Minimum incoming TTL 0, Outgoing TTL 255 Local host: 10.0.96.2, Local port: 56238 Foreign host: 10.0.96.254, Foreign port: 32000 Connection tableid (VRF): 0 Enqueued packets for retransmit: 0, input: 0 mis-ordered: 0 (0 bytes) Event Timers (current time is 0xCD931): Timer Starts Wakeups Next Retrans 10 0 0x0 TimeWait 0 0 0x0<br>AckHold 9 9 0x0  $AckHold$  9 9 0x0 SendWnd 0 0 0x0  $\begin{array}{ccccccccc}\n\text{KeepAlive} & & & & 0 & & & 0 & & & 0 \text{ x0} \\
\text{GiveUp} & & & & & 0 & & & 0 & & 0 \text{ x0}\n\end{array}$ GiveUp 0 0 0x0 PmtuAger 1 0 0x1554E6<br>DeadWait 0 0 0x0 DeadWait  $\begin{array}{ccc} 0 & 0 & 0 & 0 \end{array}$ <br>
Linger 0 0 0x0 Linger 0 0 0x0

iss: 1144343423 snduna: 1144343528 sndnxt: 1144343528 sndwnd: 5840 irs: 2151800169 rcvnxt: 2151800610 rcvwnd: 15944 delrcvwnd: 440 SRTT: 221 ms, RTTO: 832 ms, RTV: 611 ms, KRTT: 0 ms minRTT: 3 ms, maxRTT: 300 ms, ACK hold: 200 ms Status Flags: none Option Flags: higher precendence, nagle, path mtu capable Datagrams (max data segment is 1460 bytes): Rcvd: 11 (out of order: 0), with data: 9, total data bytes: 440 Sent: 20 (retransmit: 0 fastretransmit: 0),with data: 9, total data bytes: 104

# **Related Commands**

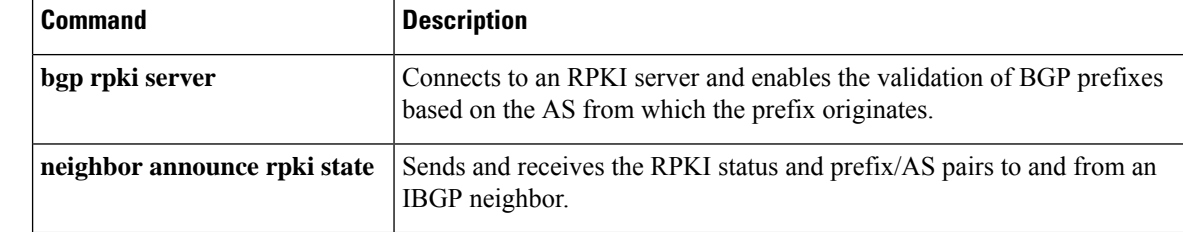
П

## **show ip bgp rpki table**

To display the currently cached list of networks and associated autonomous system (AS) numbers received from the Resource Public Key Infrastructure (RPKI) server, use the **show ip bgp rpki table** command in user EXEC or privileged EXEC mode.

**show ip bgp** [**ipv6 unicast**] **rpki table**

**Syntax Description ipv6 unicast** (Optional) Displays only the IPv6 prefixes.

**Command Modes** User EXEC (>)

Privileged EXEC (#)

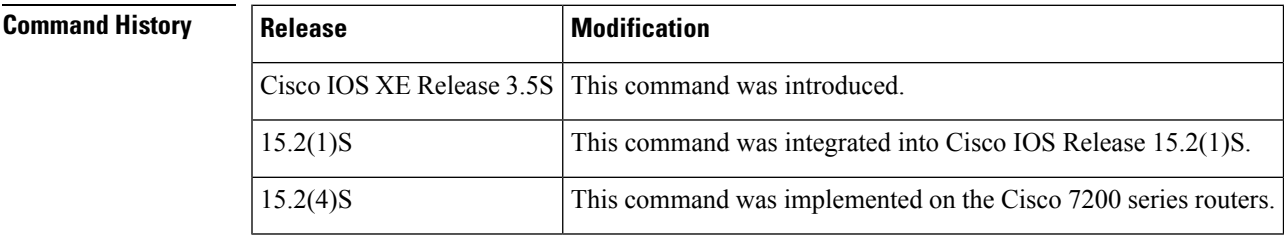

### **Usage Guidelines** This command is useful after configuring the **bgp rpki server** command to see the list of networks and corresponding AS numbers received from the RPKI server.

**Examples** The following is sample output from the **show ip bgp rpki table** command:

Router# **show ip bgp rpki table**

12 BGP sovc network entries using 1056 bytes of memory 13 BGP sovc record entries using 260 bytes of memory

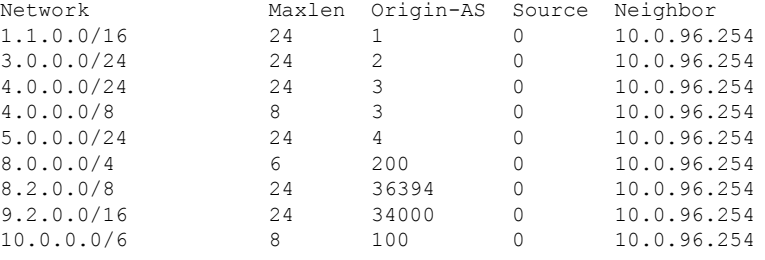

The table below describes the significant fields shown in the display.

**Table 70: show ip bgp rpki table Field Descriptions**

| <b>Field</b> | <b>Description</b>                                          |
|--------------|-------------------------------------------------------------|
|              | Network   Prefix and mask length received from RPKI server. |

I

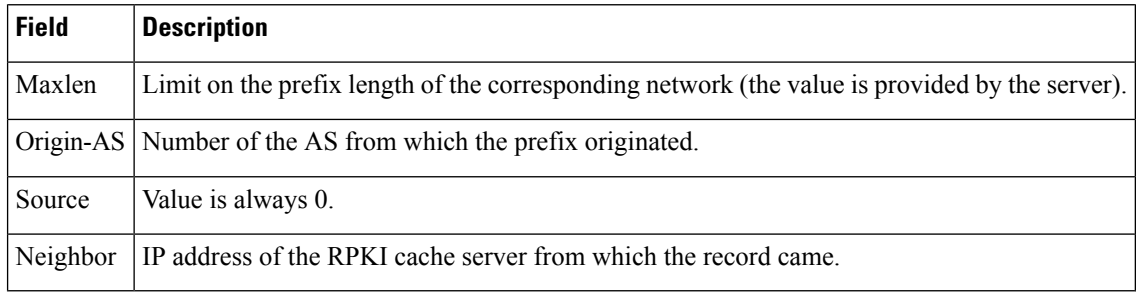

### **Related Commands**

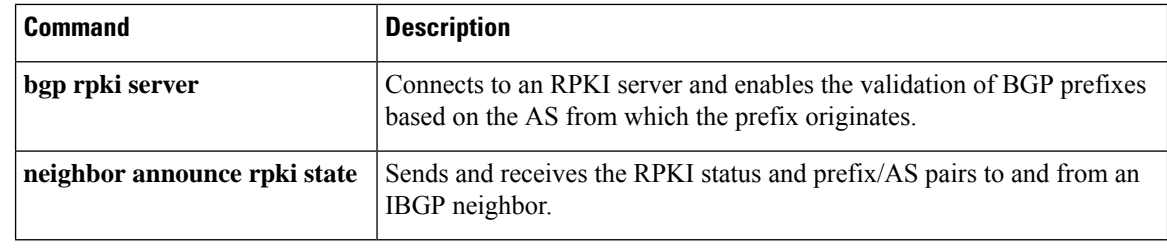

# **show ip bgp rtfilter**

To display information about BGP route target (RT) filtering, use the **show ip bgp rtfilter** command in user EXEC or privileged EXEC mode.

**show ip bgp rtfilter**{**all | default | rt**{*ASNip-address*}**:***nn*}

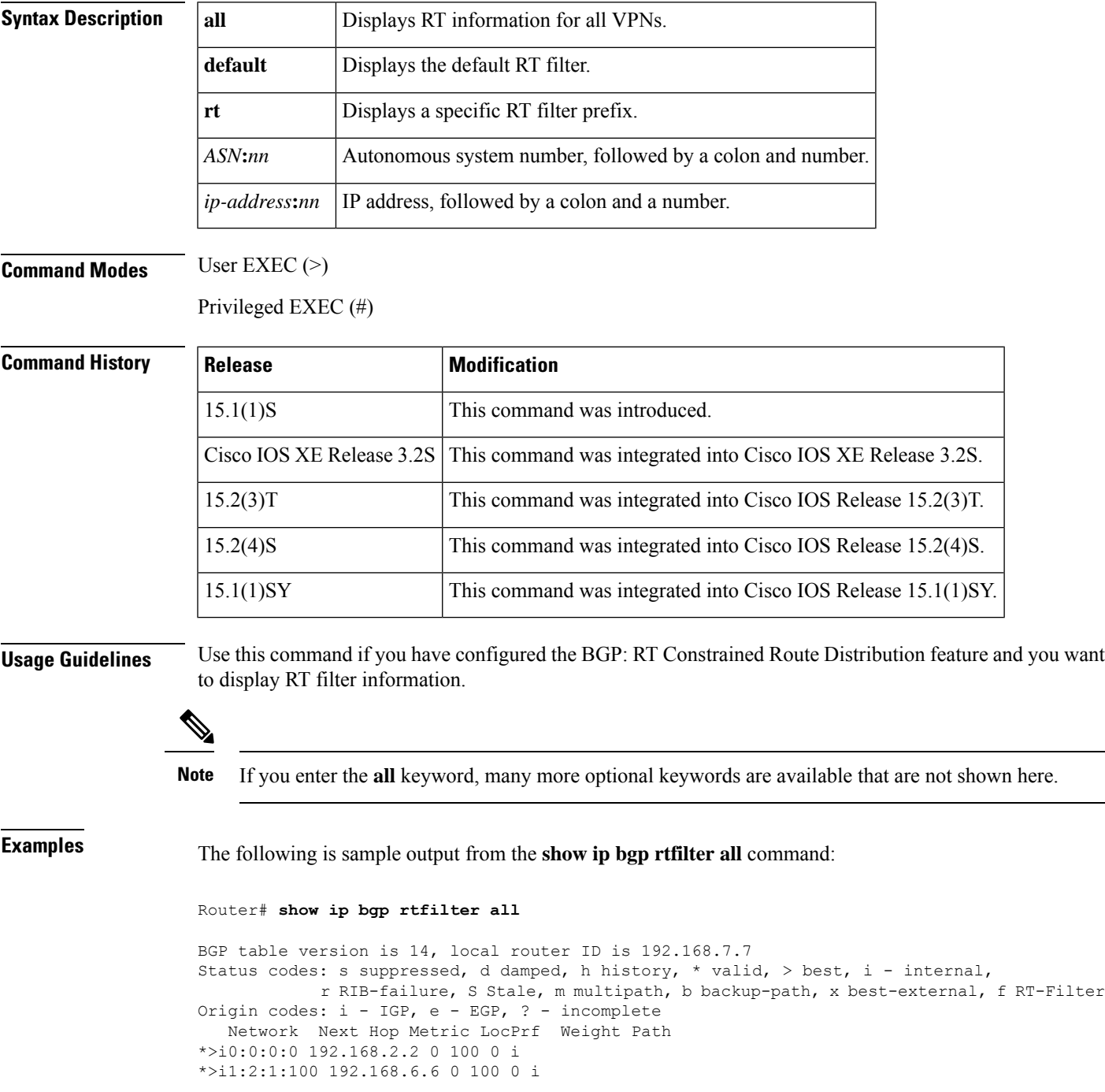

```
* i1:2:3:3 192.168.2.2 0 100 0 i
*> 0.0.0.0 32768 i
*>i1:2:150:1 192.168.6.6 0 100 0 i
* i1:2:200:200 192.168.2.2 0 100 0 i
*> 0.0.0.0 32768 i
```
The table below describes the fields shown in the display.

**Table 71: show ip bgp rtfilter Field Descriptions**

| <b>Field</b> | <b>Description</b>                               |
|--------------|--------------------------------------------------|
| Network      | RT filter prefix.                                |
| Next Hop     | Next hop in the RT filter prefix.                |
| Metric       | BGP metric associated with the RT filter prefix. |
| LocPref      | BGP local preference.                            |
| Weight       | BGP weight.                                      |
| Path         | Path information associated with the RT prefix.  |

The following is sample output from the **show ip bgp rtfilter all summary** command:

```
Router# show ip bgp rtfilter all summary
```

```
BGP router identifier 192.168.7.7, local AS number 1
BGP table version is 14, main routing table version 14
5 network entries using 820 bytes of memory
7 path entries using 336 bytes of memory
2/2 BGP path/bestpath attribute entries using 256 bytes of memory
1 BGP rrinfo entries using 24 bytes of memory
2 BGP extended community entries using 48 bytes of memory
0 BGP route-map cache entries using 0 bytes of memory
0 BGP filter-list cache entries using 0 bytes of memory
BGP using 1484 total bytes of memory
BGP activity 7/0 prefixes, 14/5 paths, scan interval 60 secs
Neighbor V AS MsgRcvd MsgSent TblVer InQ OutQ Up/Down State/PfxRcd
192.168.2.2 4 1 13 12 14 0 0 00:03:21 5
```
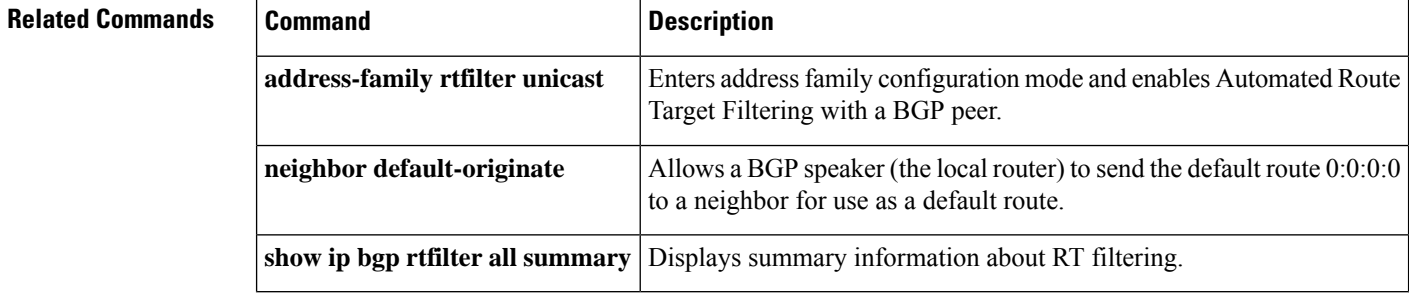

# **show ip bgp summary**

To display the status of all Border Gateway Protocol (BGP) connections, use the **show ip bgp summary** command in user EXEC or privileged EXEC mode.

**show ip bgp** [{**ipv4** {**multicast** | **unicast**} | **vpnv4 all** | **vpnv6 unicast all** | **topology** {**\****routing-topology-instance-name*}}] [**update-group**] **summary** [**slow**]

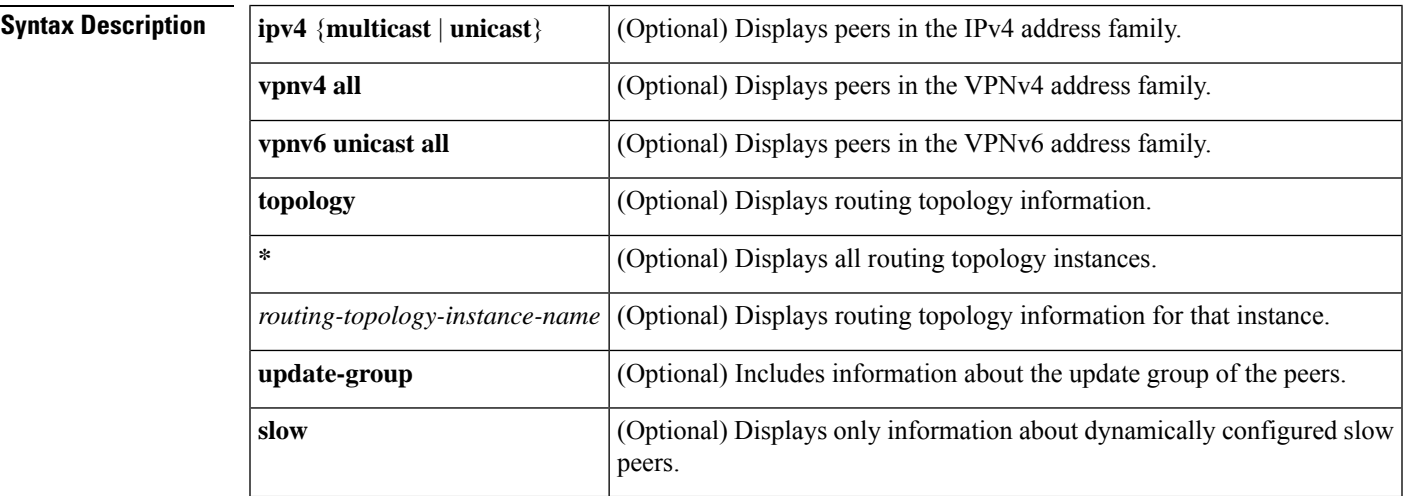

### **Command Modes** User EXEC (>)

Privileged EXEC (#)

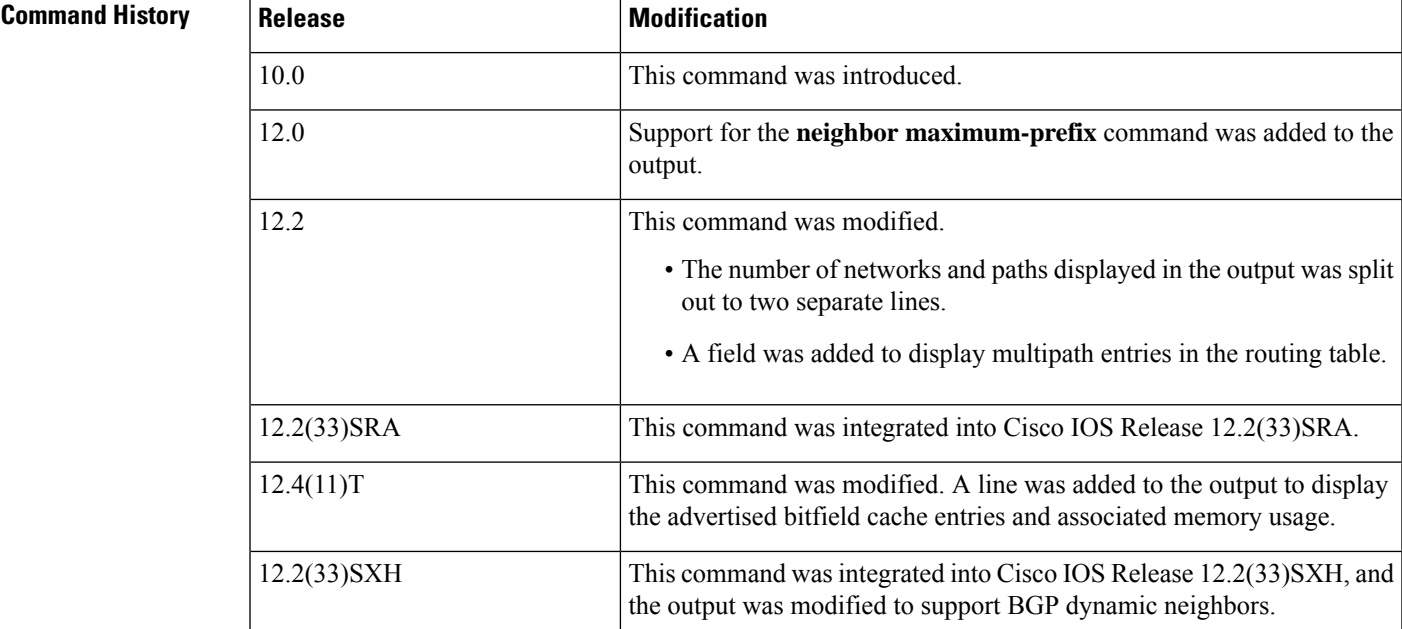

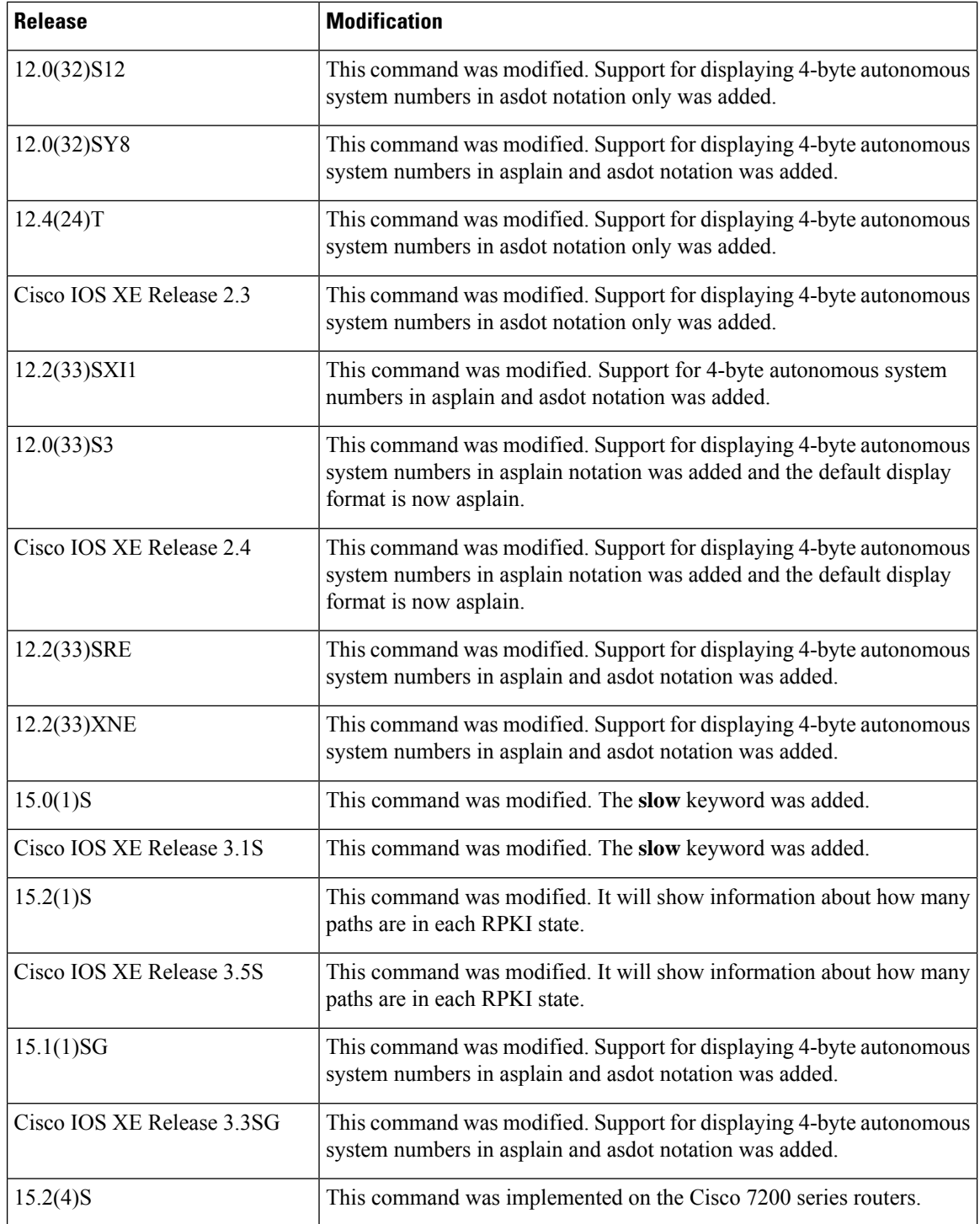

**Usage Guidelines** The **show ip bgp summary** command is used to display BGP path, prefix, and attribute information for all connections to BGP neighbors.

> A prefix is an IP address and network mask. It can represent an entire network, a subset of a network, or a single host route. A path is a route to a given destination. By default, BGP will install only a single path for

each destination. If multipath routes are configured, BGP will install a path entry for each multipath route, and only one multipath route will be marked as the bestpath.

BGPattribute and cache entries are displayed individually and in combinationsthat affect the bestpath selection process. The fields for this output are displayed when the related BGP feature is configured or attribute is received. Memory usage is displayed in bytes.

In Cisco IOS Release 12.0(32)SY8, 12.0(33)S3, 12.2(33)SRE, 12.2(33)XNE, 12.2(33)SXI1, Cisco IOS XE Release 2.4, and later releases, the Cisco implementation of 4-byte autonomous system numbers uses asplain—65538 for example—asthe default regular expression match and output display format for autonomous system numbers, but you can configure 4-byte autonomous system numbers in both the asplain format and the asdot format as described in RFC 5396. To change the default regular expression match and output display of 4-byte autonomous system numbers to asdot format, use the **bgp asnotation dot** command followed by the **clear ip bgp \*** command to perform a hard reset of all current BGP sessions.

In Cisco IOS Release 12.0(32)S12, 12.4(24)T, and Cisco IOS XE Release 2.3, the Cisco implementation of 4-byte autonomous system numbers uses asdot—1.2 for example—as the only configuration format, regular expression match, and output display, with no asplain support.

### **Examples** The following is sample output from the **show ip** bgp summary command in privileged EXEC mode:

```
Router# show ip bgp summary
```

```
BGP router identifier 172.16.1.1, local AS number 100
BGP table version is 199, main routing table version 199
37 network entries using 2850 bytes of memory
59 path entries using 5713 bytes of memory
18 BGP path attribute entries using 936 bytes of memory
2 multipath network entries and 4 multipath paths
10 BGP AS-PATH entries using 240 bytes of memory
7 BGP community entries using 168 bytes of memory
0 BGP route-map cache entries using 0 bytes of memory
0 BGP filter-list cache entries using 0 bytes of memory
90 BGP advertise-bit cache entries using 1784 bytes of memory
36 received paths for inbound soft reconfiguration
BGP using 34249 total bytes of memory
Dampening enabled. 4 history paths, 0 dampened paths
BGP activity 37/2849 prefixes, 60/1 paths, scan interval 15 secs
```
Neighbor V AS MsgRcvd MsgSent TblVer InQ OutQ Up/Down State/PfxRcd 10.100.1.1 4 200 26 22 199 0 0 00:14:23 23 10.200.1.1 4 300 21 51 199 0 0 00:13:40 0

The table below describes the significant fields shown in the display. Fields that are preceded by the asterisk character (\*) are not shown in the above output.

#### **Table 72: show ip bgp summary Field Descriptions**

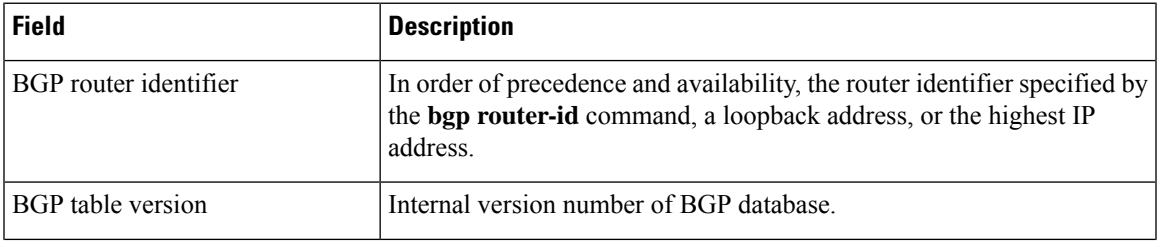

I

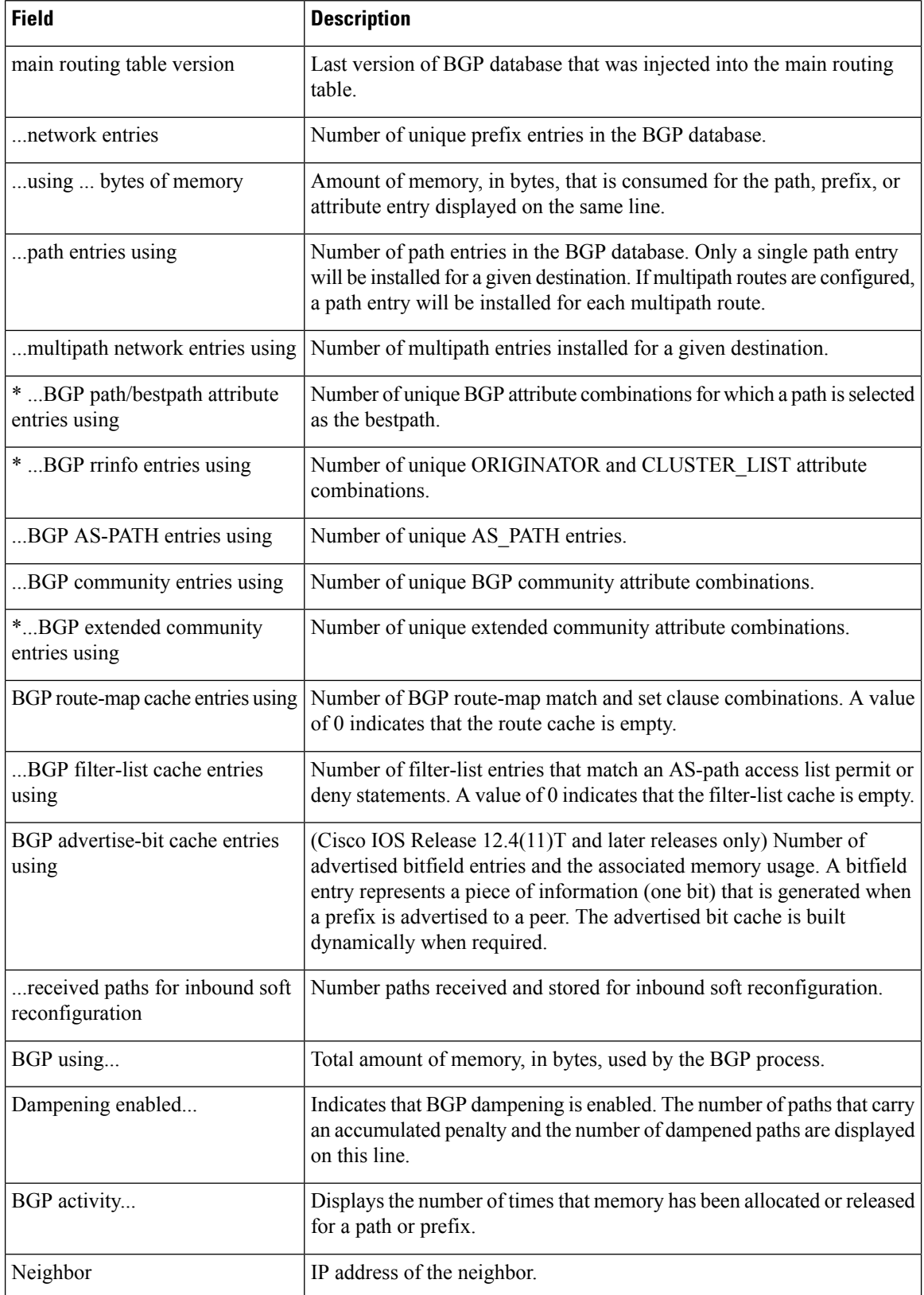

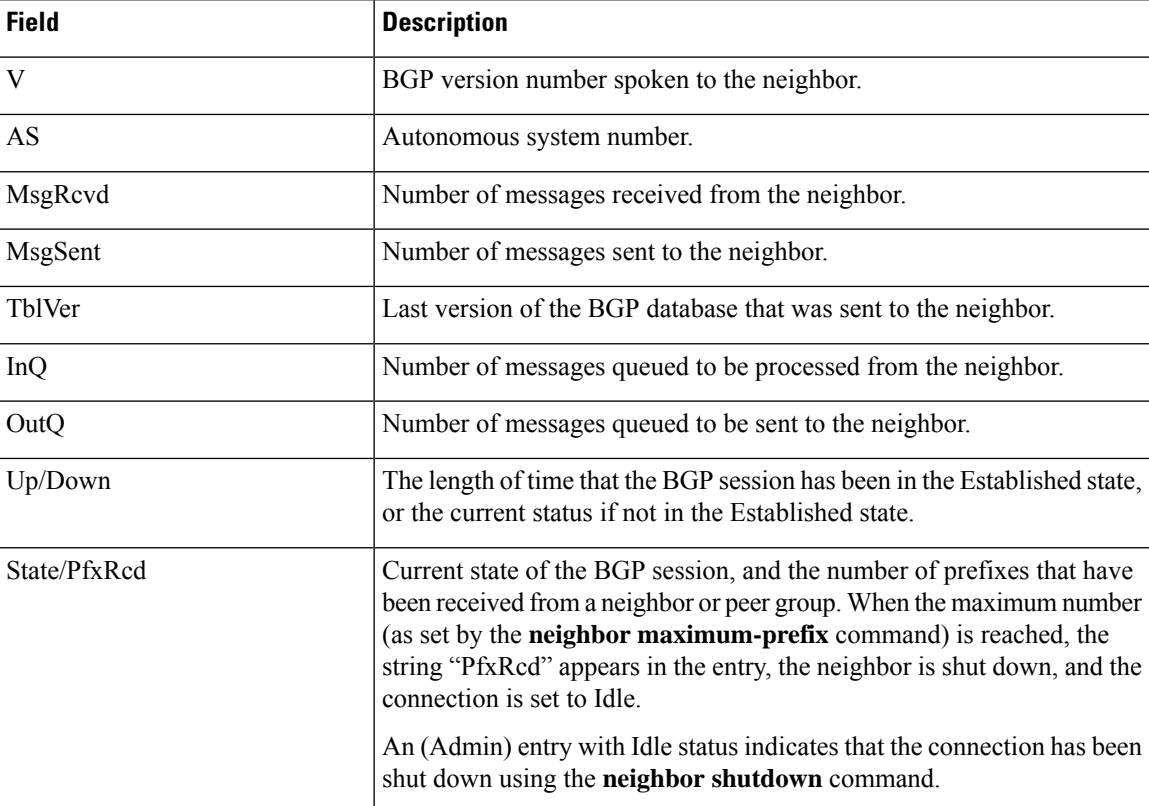

The following output from the **show ip bgp summary** command shows that the BGP neighbor 192.168.3.2 was dynamically created and is a member of the listen range group, group192. The output also shows that the IP prefix range of 192.168.0.0/16 is defined for the listen range group named group192. In Cisco IOS Release 12.2(33)SXH and later releases, the BGP dynamic neighbor feature introduced the ability to support the dynamic creation of BGP neighbor peers using a subnet range associated with a peer group (listen range group).

Router# **show ip bgp summary**

```
BGP router identifier 192.168.3.1, local AS number 45000
BGP table version is 1, main routing table version 1
Neighbor V AS MsgRcvd MsgSent TblVer InQ OutQ Up/Down State/PfxRcd<br>*192.168.3.2 4 50000 2 2 0 0 00:00:37 0
                                \begin{array}{ccccccc} 2 & & 2 & & 0 & 0 & 0 & 0.00 \vdots & 0 & 37 & & 0 \end{array}* Dynamically created based on a listen range command
Dynamically created neighbors: 1/(200 max), Subnet ranges: 1
BGP peergroup group192 listen range group members:
  192.168.0.0/16
```
The following output from the **show ip bgp summary** command shows two BGP neighbors, 192.168.1.2 and 192.168.3.2, in different 4-byte autonomous system numbers, 65536 and 65550. The local autonomous system 65538 is also a 4-byte autonomous system number and the numbers are displayed in the default asplain format. This example requires Cisco IOS Release 12.0(32)SY8, 12.0(33)S3, 12.2(33)SRE, 12.2(33)XNE, 12.2(33)SXI1, Cisco IOS XE Release 2.4, or a later release.

Router# **show ip bgp summary**

BGP router identifier 172.17.1.99, local AS number 65538 BGP table version is 1, main routing table version 1

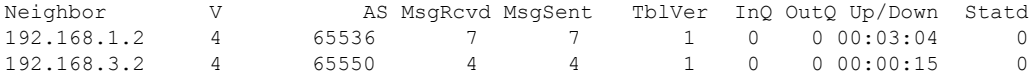

The following output from the **show ip bgp summary** command shows the same two BGP neighbors, but the 4-byte autonomous system numbers are displayed in asdot notation format. To change the display format the **bgp asnotation dot** command must be configured in router configuration mode. This example requires Cisco IOS Release 12.0(32)SY8, 12.0(32)S12, 12.2(33)SRE, 12.2(33)XNE, 12.2(33)SXI1, 12.4(24)T, or Cisco IOS XE Release 2.3 or later releases.

```
Router# show ip bgp summary
```

```
BGP router identifier 172.17.1.99, local AS number 1.2
BGP table version is 1, main routing table version 1
Neighbor V AS MsgRcvd MsgSent TblVer InQ OutQ Up/Down Statd
192.168.1.2 4 1.0 9 9 1 0 0 00:04:13 0
192.168.3.2 4 1.14 6 6 1 0 0 00:01:24 0
```
The following example displays sample output of the **show ip bgp summary slow** command:

### Router# **show ip bgp summary slow**

```
BGP router identifier 2.2.2.2, local AS number 100
BGP table version is 37, main routing table version 37
36 network entries using 4608 bytes of memory
36 path entries using 1872 bytes of memory
1/1 BGP path/bestpath attribute entries using 124 bytes of memory
1 BGP rrinfo entries using 24 bytes of memory
2 BGP AS-PATH entries using 48 bytes of memory
1 BGP extended community entries using 24 bytes of memory
0 BGP route-map cache entries using 0 bytes of memory
0 BGP filter-list cache entries using 0 bytes of memory
BGP using 6700 total bytes of memory
BGP activity 46/0 prefixes, 48/0 paths, scan interval 60 secs
Neighbor V AS MsgRcvd MsgSent TblVer InQ OutQ Up/Down State/PfxRcd
6.6.6.6 4 100 11 10 1 0 0 00:44:20 0
```
The following example displays counts of prefix/AS pairs for each RPKI state. The fourth line of output indicates "Path RPKI states: x valid, x not found, x invalid." Of course the line of output indicating RPKI states can be displayed only if the **bgp rpki server** command or the **neighbor announce rpki state** command is configured.

#### Router> **show ip bgp summary**

```
For address family: IPv4 Unicast
BGP router identifier 10.0.96.2, local AS number 2
BGP table version is 8, main routing table version 8
Path RPKI states: 0 valid, 7 not found, 0 invalid
6 network entries using 888 bytes of memory
7 path entries using 448 bytes of memory
3/3 BGP path/bestpath attribute entries using 384 bytes of memory
2 BGP AS-PATH entries using 48 bytes of memory
0 BGP route-map cache entries using 0 bytes of memory
0 BGP filter-list cache entries using 0 bytes of memory
BGP using 1768 total bytes of memory
BGP activity 12/0 prefixes, 14/0 paths, scan interval 60 secs
Neighbor V AS MsgRcvd MsgSent TblVer InQ OutQ Up/Down State
/PfxRcd
10.0.0.3 4 3 6 9 8 0 0 00:01:04
```
3

 $\mathbf I$ 

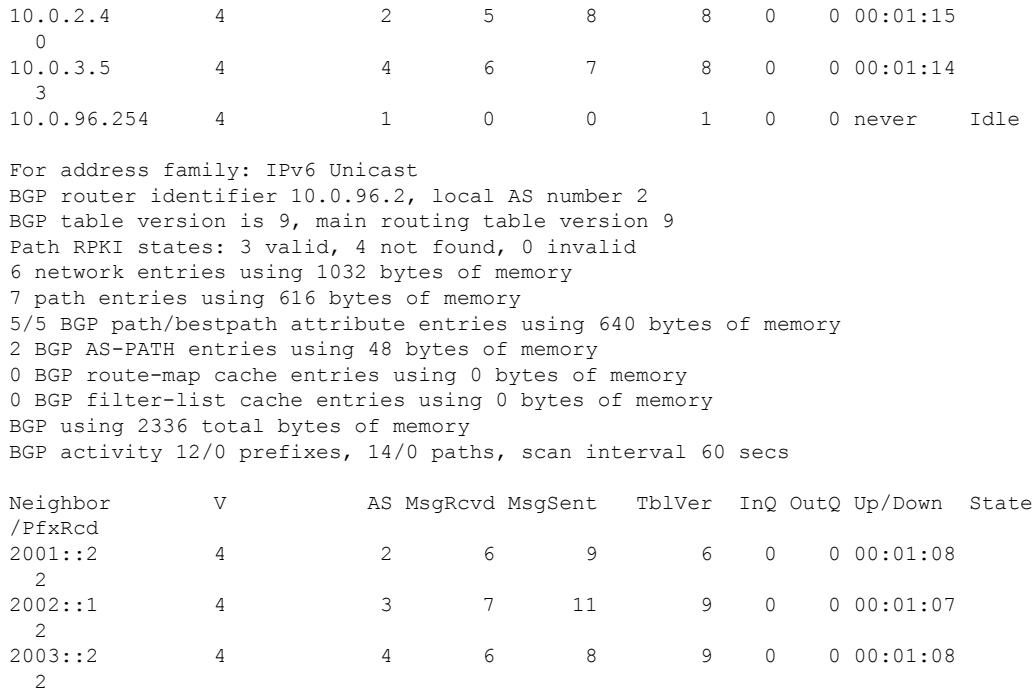

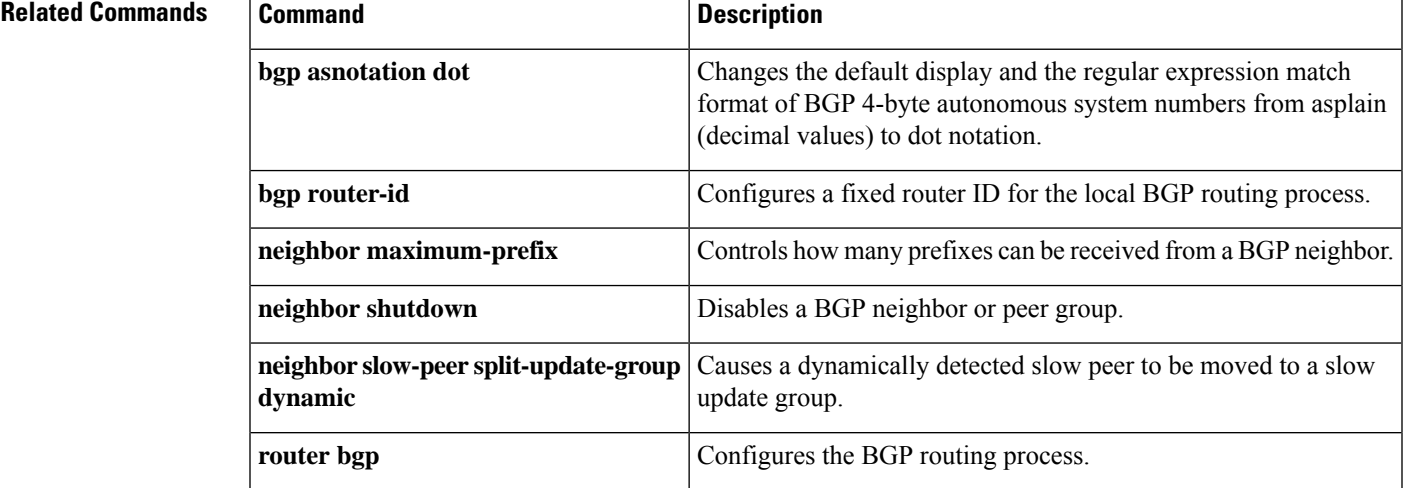

# **show ip bgp template peer-policy**

To display locally configured peer policy templates, use the **show ip bgp template peer-policy** command in user EXEC or privileged EXEC mode.

**show ip bgp template peer-policy** [*policy-template-name* [**detail**]]

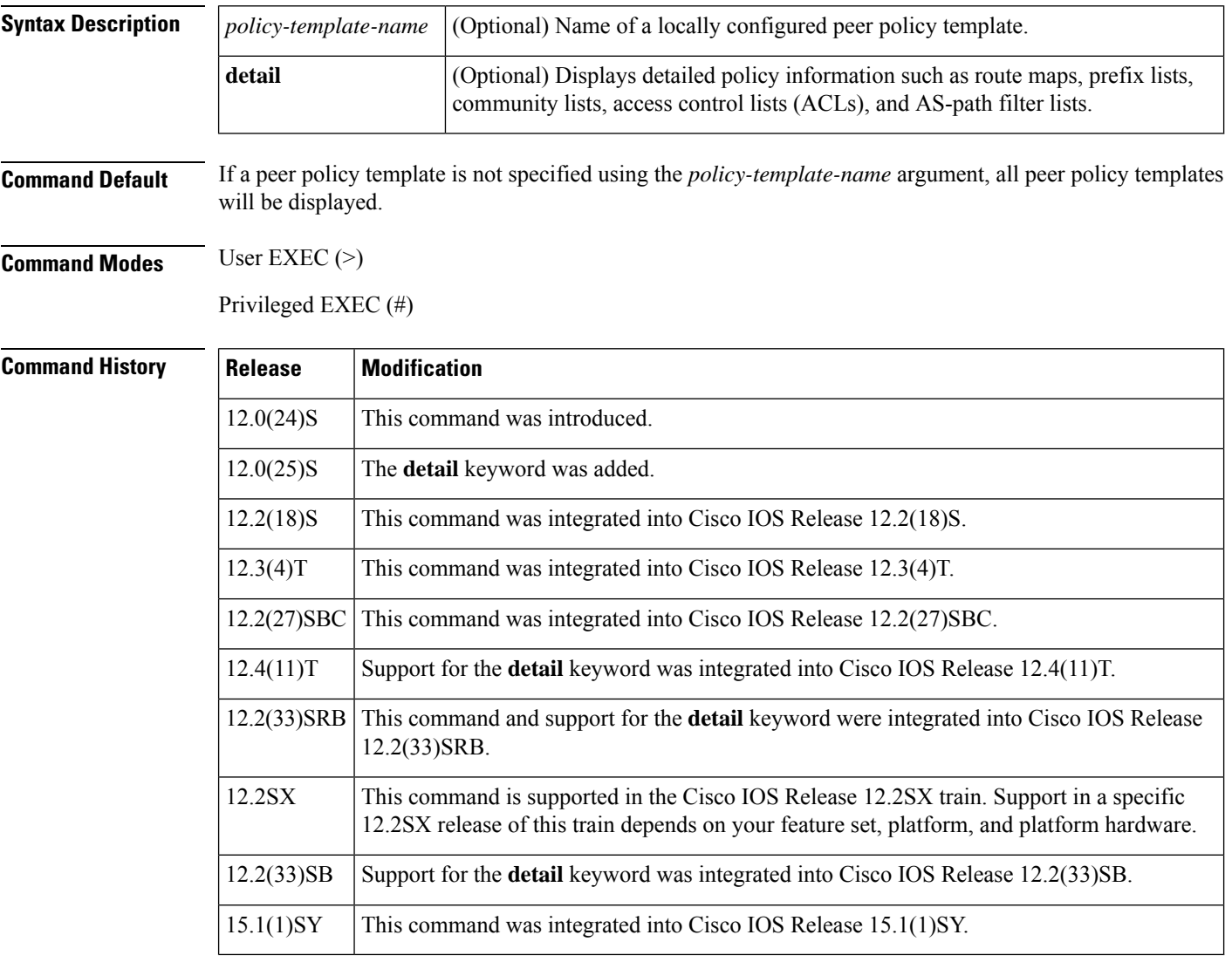

**Usage Guidelines** This command is used to display locally configured peer policy templates. The output can be filtered to display a single peer policy template using the *policy-template-name* argument. This command also supports all standard output modifiers.

> When BGP neighbors use multiple levels of peer templates it can be difficult to determine which policies are associated with a specific template. In Cisco IOS Release 12.0(25)S, 12.4(11)T, 12.2(33)SRB, 12.2(33)SB, and later releases, the **detail** keyword was added to display the detailed configuration of local and inherited

policies associated with a specific template. Inherited policies are policies that the template inherits from other peer-policy templates.

Ш

**Examples** The **show ip bgp template peer-policy** command is used to verify the configuration of local peer policy templates. The following sample output shows the peer policy templates named GLOBAL and NETWORK1. The output also shows that the GLOBAL template was inherited by the NETWORK1 template.

Device# **show ip bgp template peer-policy**

```
Template:GLOBAL, index:1.
Local policies:0x80840, Inherited polices:0x0
*Inherited by Template NETWORK1, index:2
Locally configured policies:
 prefix-list NO-MARKETING in
  weight 300
 maximum-prefix 10000
Inherited policies:
Template:NETWORK1, index:2.
Local policies:0x1, Inherited polices:0x80840
This template inherits:
 GLOBAL, index:1, seq_no:10, flags:0x1
Locally configured policies:
 route-map ROUTE in
Inherited policies:
 prefix-list NO-MARKETING in
  weight 300
  maximum-prefix 10000
```
The table below describes the significant fields shown in the display.

**Table 73: show ip bgp template peer-policy Field Descriptions**

| <b>Field</b>                | <b>Description</b>                                                                                                   |
|-----------------------------|----------------------------------------------------------------------------------------------------|
| Template                    | Name of the peer template.                                                                                           |
| index                       | The sequence number in which the displayed template is processed.                                                    |
| Local policies              | Displays the hexadecimal value of locally configured policies.                                                       |
| Inherited polices           | Displays the hexadecimal value of inherited policies. The 0x0 value is displayed<br>when no templates are inherited. |
| Locally configured policies | Displays a list of commands that are locally configured in a peer policy template.                                   |
| Inherited policies          | Displays a list of commands that are inherited from a peer template.                                                 |

The following sample output of the **show ip bgp template peer-policy** command with the **detail** keyword displays details of the template named NETWORK1, which includes the inherited template named GLOBAL. The output in this example displays the configuration commands of the locally configured route map and prefix list and the inherited prefix list.

Device# **show ip bgp template peer-policy NETWORK1 detail**

```
Template:NETWORK1, index:2.
Local policies:0x1, Inherited polices:0x80840
```

```
This template inherits:
 GLOBAL, index:1, seq_no:10, flags:0x1
Locally configured policies:
 route-map ROUTE in
Inherited policies:
 prefix-list NO-MARKETING in
  weight 300
 maximum-prefix 10000
Template:NETWORK1 <detail>
Locally configured policies:
  route-map ROUTE in
route-map ROUTE, permit, sequence 10
 Match clauses:
   ip address prefix-lists: DEFAULT
ip prefix-list DEFAULT: 1 entries
  seq 5 permit 10.1.1.0/24
  Set clauses:
  Policy routing matches: 0 packets, 0 bytes
Inherited policies:
 prefix-list NO-MARKETING in
ip prefix-list NO-MARKETING: 1 entries
   seq 5 deny 10.2.2.0/24
```
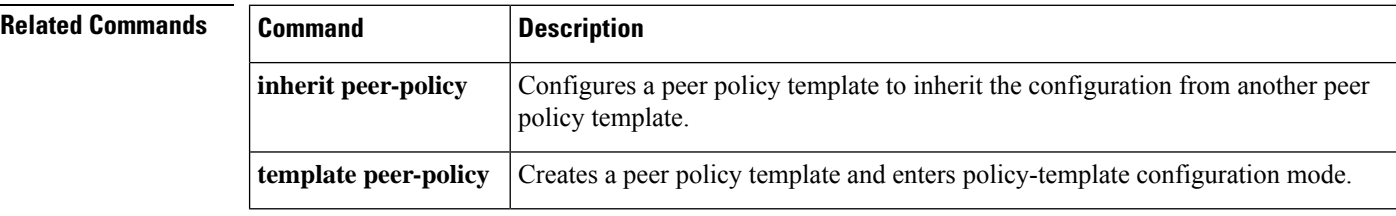

# **show ip bgp template peer-session**

To display peer policy template configurations, use the **show ip bgp template peer-session** command in user EXEC or privileged EXEC mode.

**show ip bgp template peer-session** [*session-template-name*]

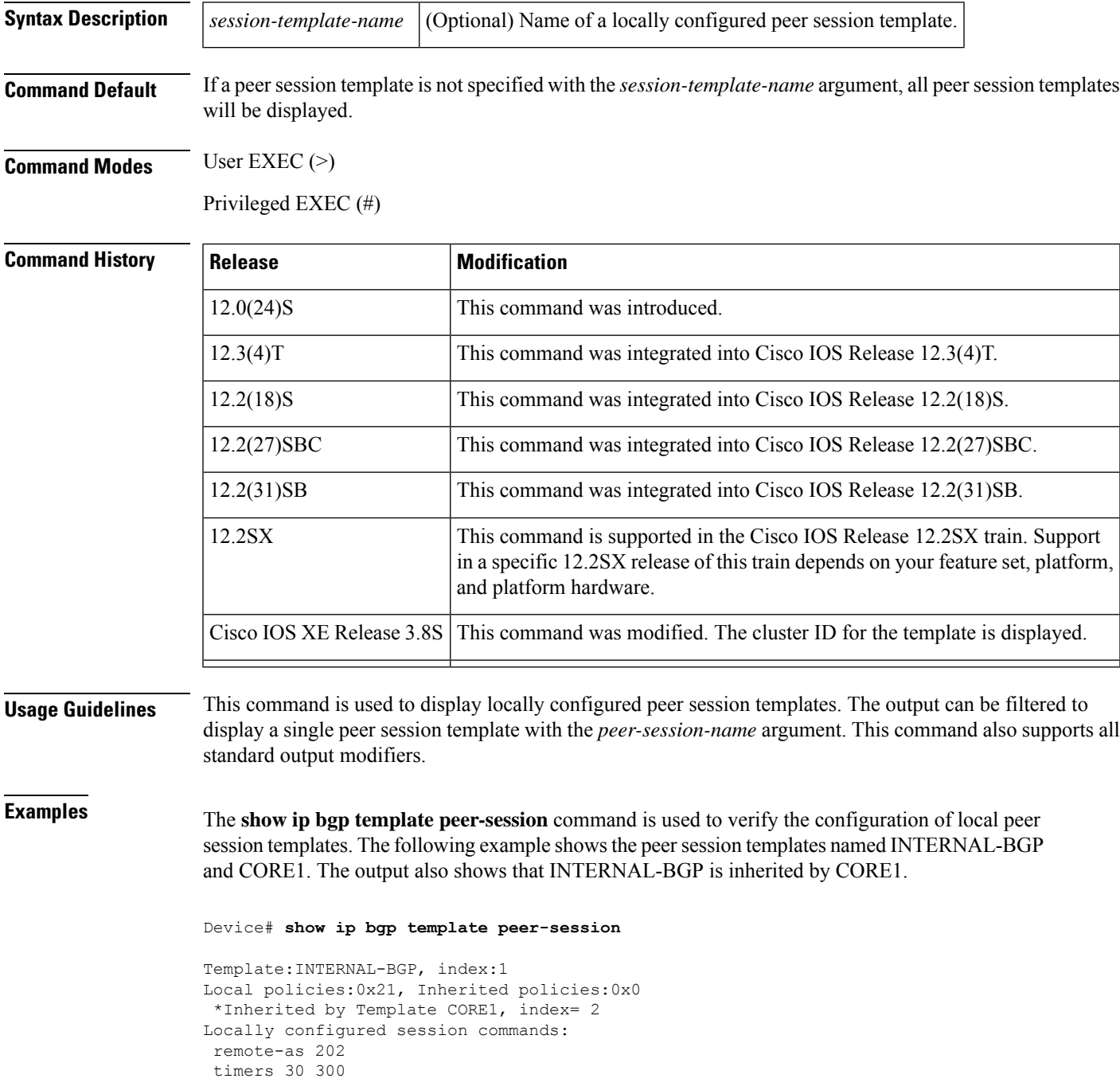

```
Inherited session commands:
Template:CORE1, index:2
Local policies:0x180, Inherited policies:0x21
This template inherits:
 INTERNAL-BGP index:1 flags:0x0
Locally configured session commands:
 update-source loopback 1
description CORE-123
Inherited session commands:
remote-as 202
timers 30 300
```
The table below describes the significant fields shown in the display.

**Table 74: show ip bgp template peer-session Field Descriptions**

| <b>Field</b>                            | <b>Description</b>                                                                                                   |
|-----------------------------------------|----------------------------------------------------------------------------------------------------|
| Template:                               | Name of the peer template.                                                                                           |
| index:                                  | The sequence number in which the displayed template is processed.                                                    |
| Local policies:                         | Displays the hexadecimal value of locally configured policies.                                                       |
| Inherited policies:                     | Displays the hexadecimal value of inherited policies. The 0x0 value<br>is displayed when no templates are inherited. |
| Locally configured session<br>commands: | Displays a list of commands that are locally configured in a peer<br>template.                                       |
| Inherited session commands:             | Displays a list of commands that are inherited from a peer session<br>template.                                      |

The following sample output displays the cluster ID assigned to the template:

```
Device# show ip bgp template peer-session TS1
```

```
Template:TS1, index:1
Local policies:0x10000000, Inherited policies:0x0
Locally configured session commands:
cluster-id 192.168.0.115
Inherited session commands:
```
### **Related Commands**

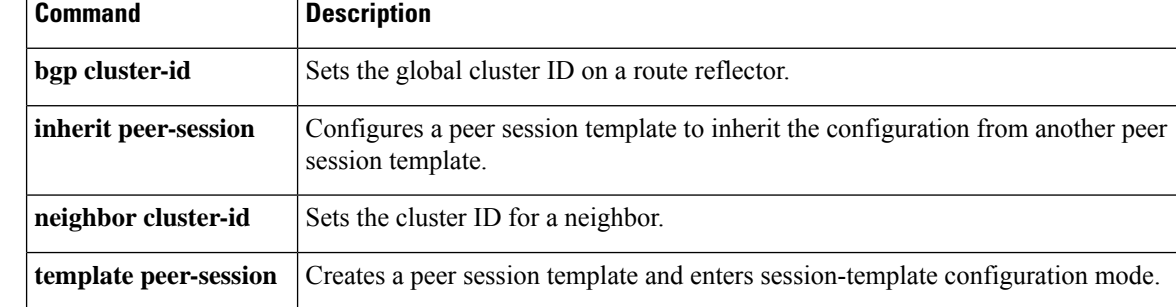

## **show ip bgp unicast route-server**

To display on a BGP route server which paths are chosen for a route server context, in particular if the normal bestpath was overridden or suppressed, use the **show ip bgp unicast route-server** command in privileged EXEC mode.

**show ip bgp** {**ipv4** | **ipv6**} **unicast route-server** {**all** | **context** *context-name*} [**summary**]

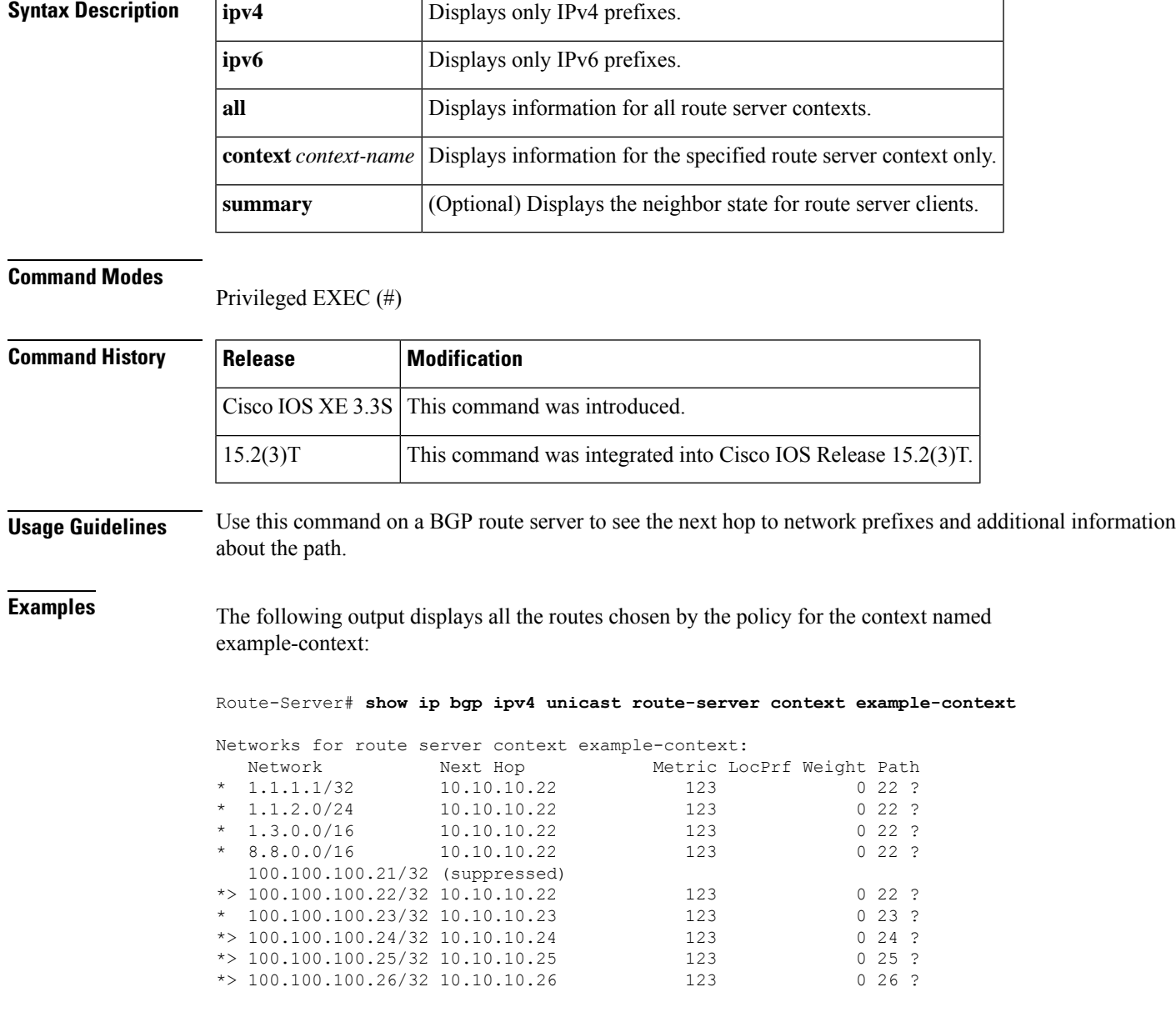

Three types of routes can be in a context, as shown in the preceding output. They are:

- Those where the policy for the context chooses the same path as the regular BGP best path algorithm (for example, 100.100.100.25/32, denoted by ">").
- Those where the policy for the context excluded the regular best path, but found a suitable alternative path to advertise to the client (for example,  $1.1.1.1/32$ , not denoted with ">", but still valid "\*").
- Those where the policy for the context excluded all available paths and therefore those routes will not be sent to the client; for example, 100.100.100.21/32, denoted by "(suppressed)".

In the following example, specifying **all** instead of a specific context reveals that different contexts may have differing routes due to the configured policy:

#### Route-Server# **show ip bgp ipv4 unicast route-server all**

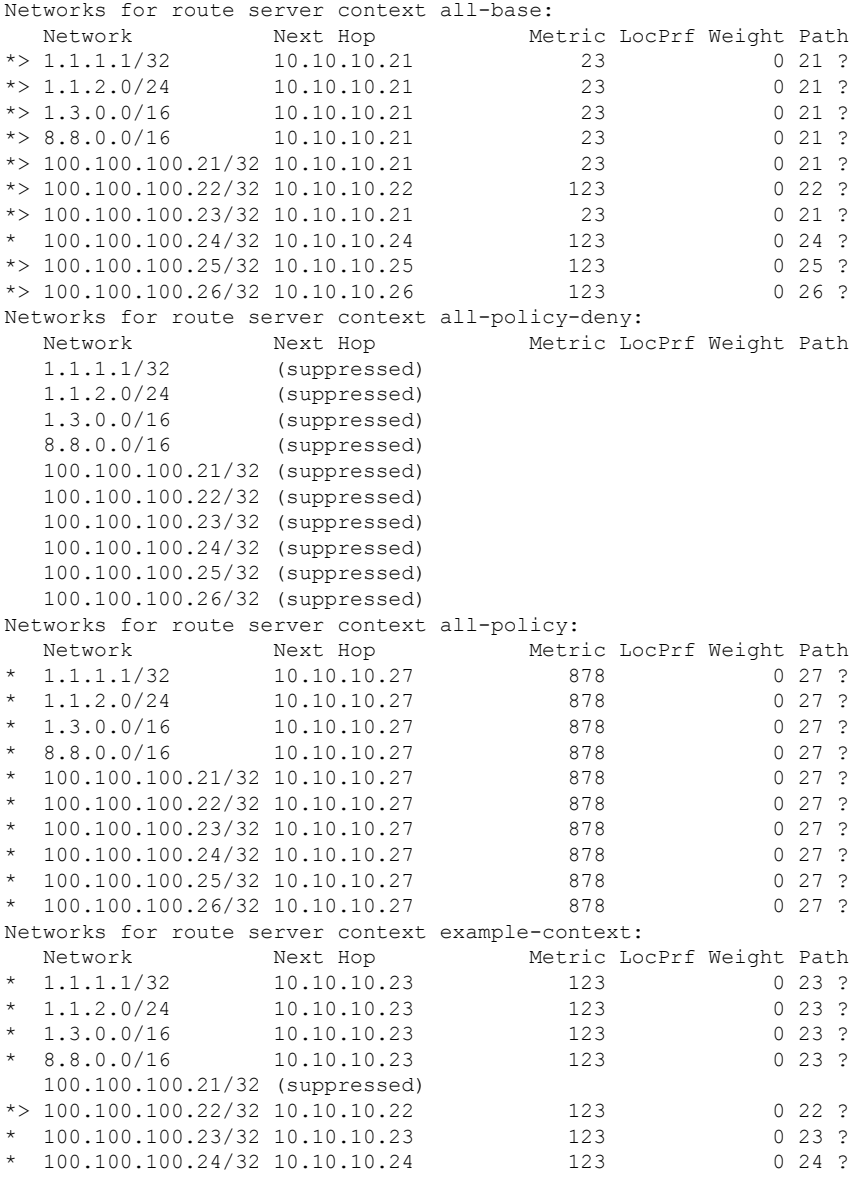

#### **Cisco IOS IP Routing: BGP Command Reference**

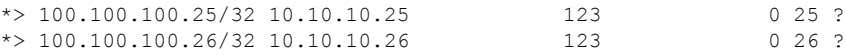

In the following example, the **summary** keyword displays outputsimilar to the **show ipbgpsummary** command in that it shows the neighbor state for route server clients in the specified context (or all contexts):

Route-Server# **show ip bgp ipv4 unicast route-server context example-context summary**

Route server clients assigned to context example-context: Neighbor V AS MsgRcvd MsgSent TblVer InQ OutQ Up/Down State/PfxRcd 10.10.10.18 4 18 283 291 13 0 0 04:13:21 0

In the following example, the **all**keyword and the **summary** keyword display summary output for all contexts:

Route-Server# **show ip bgp ipv4 unicast route-server all summary**

Route server clients without assigned contexts: Neighbor V AS MsgRcvd MsgSent TblVer InQ OutQ Up/Down State/PfxRcd 10.10.10.12 4 12 12 17 12 0 0 00:08:29 0 Route server clients assigned to context all-base: Neighbor V AS MsgRcvd MsgSent TblVer InQ OutQ Up/Down State/PfxRcd 10.10.10.14 4 14 12 17 12 0 0 00:08:25 0 Route server clients assigned to context all-policy-deny: Neighbor V AS MsgRcvd MsgSent TblVer InQ OutQ Up/Down State/PfxRcd 10.10.10.16 4 16 12 13 12 0 0 00:08:24 0 Route server clients assigned to context all-policy: Neighbor V AS MsgRcvd MsgSent TblVer InQ OutQ Up/Down State/PfxRcd 10.10.10.13 4 13 11 14 12 0 0 00:08:22 0 Route server clients assigned to context example-context: Neighbor V AS MsgRcvd MsgSent TblVer InQ OutQ Up/Down State/PfxRcd 10.10.18 4 18 12 17 12 0 000:08:30 0 10.10.10.18 4 18 12 17

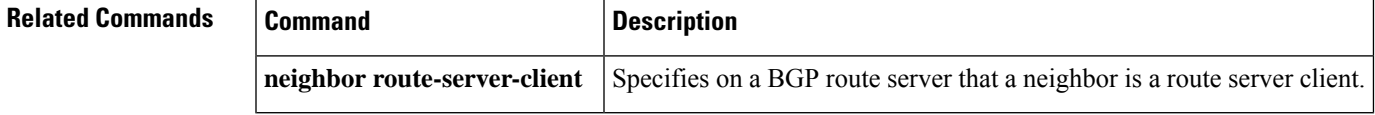

### **show ip bgp update-group**

To display information about the Border Gateway Protocol (BGP) update groups, use the **show ip bgp update-group** command in user EXEC or privileged EXEC mode.

**show ip bgp update-group** [{*index-groupip-addressipv6-address*}] [**summary**]

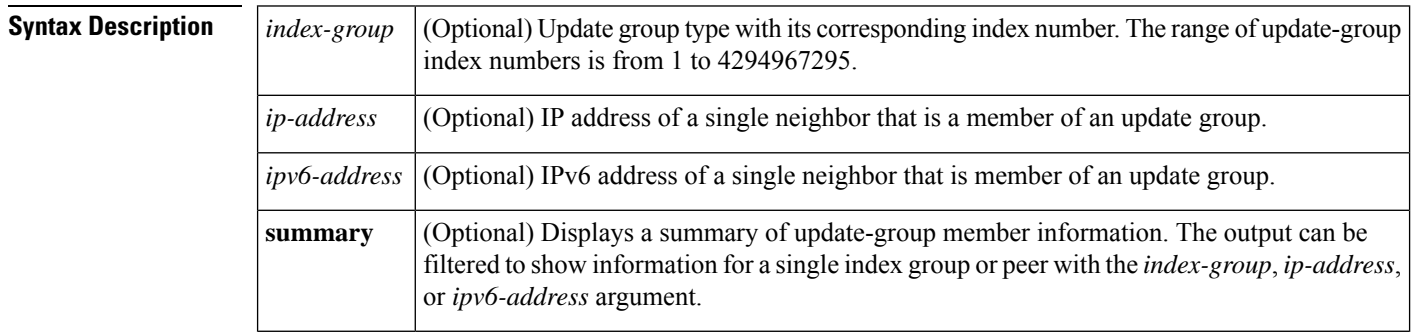

**Command Modes** User EXEC (>)

Privileged EXEC (#)

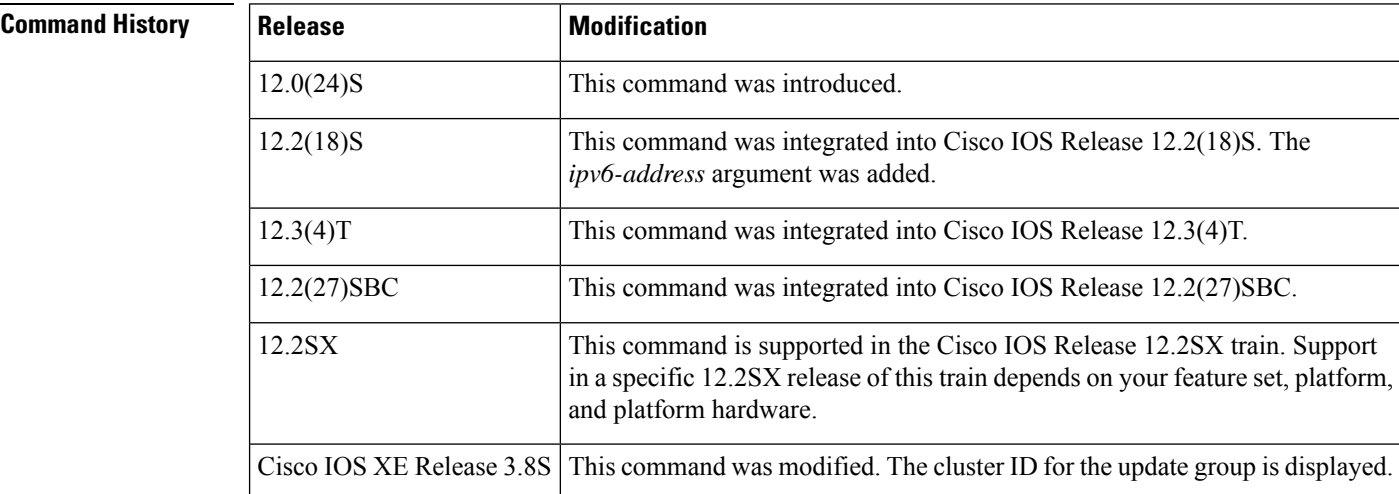

**Usage Guidelines** Use this command to display information about BGP update groups. When a change to BGP outbound policy occurs, the router automatically recalculates update group memberships and applies the changes by triggering an outbound soft reset after a 1-minute timer expires. This behavior is designed to provide the network operator with time to change the configuration if a mistake is made. You can manually enable an outbound soft reset before the timer expires by entering the **clear ip bgp** *ip-address* **soft out** command.

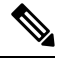

In Cisco IOS Release 12.0(25)S, 12.3(2)T, and earlier releases, the update group recalculation delay timer is set to 3 minutes. **Note**

Neighbors with different cluster IDs are assigned to different update groups.

Ш

**Examples** The following sample output from the **show ip** bgp update-group command shows update group information for all neighbors:

```
Device# show ip bgp update-group
BGP version 4 update-group 1, internal, Address Family: IPv4 Unicast
 BGP Update version : 0, messages 0/0
 Route map for outgoing advertisements is COST1
 Update messages formatted 0, replicated 0
 Number of NLRIs in the update sent: max 0, min 0
 Minimum time between advertisement runs is 5 seconds
 Has 1 member:
 10.4.9.21
BGP version 4 update-group 2, internal, Address Family: IPv4 Unicast
 BGP Update version : 0, messages 0/0
 Update messages formatted 0, replicated 0
 Number of NLRIs in the update sent: max 0, min 0
 Minimum time between advertisement runs is 5 seconds
 Has 2 members:
 10.4.9.5 10.4.9.8
```
The table below describes the significant fields shown in the display.

| <b>Field</b>                              | <b>Description</b>                                                                                 |
|-------------------------------------------|----------------------------------------------------------------------------------------------------|
| <b>BGP</b> version                        | BGP version.                                                                                       |
| update-group                              | Update-group number and type (internal or external).                                               |
| Update messages formatted 0, replicated 0 | Number of update messages that have been formatted and<br>replicated.                              |
| Number of NLRIs                           | NLRI sent in an update.                                                                            |
|                                           | Minimum time between advertisement runs   Minimum time, in seconds, between update advertisements. |
| Has 2 members                             | Number of members listed by IP address in the update group.                                        |

**Table 75: show ip bgp update-group Field Descriptions**

The following sample output from the **show ip bgp update-group** command shows a summary of update-group information for the 10.4.9.8 neighbor:

Device# **show ip bgp update-group 10.4.9.8 summary**

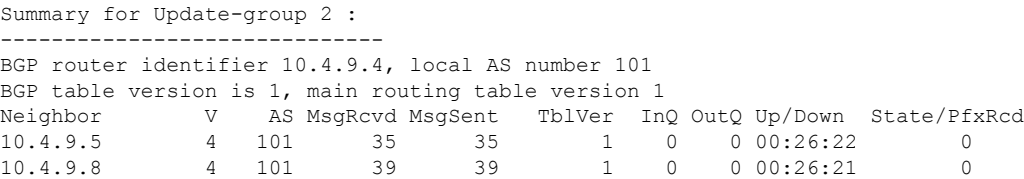

The table below describes the significant fields shown in the display.

### **Table 76: show ip bgp update-group summary Field Descriptions**

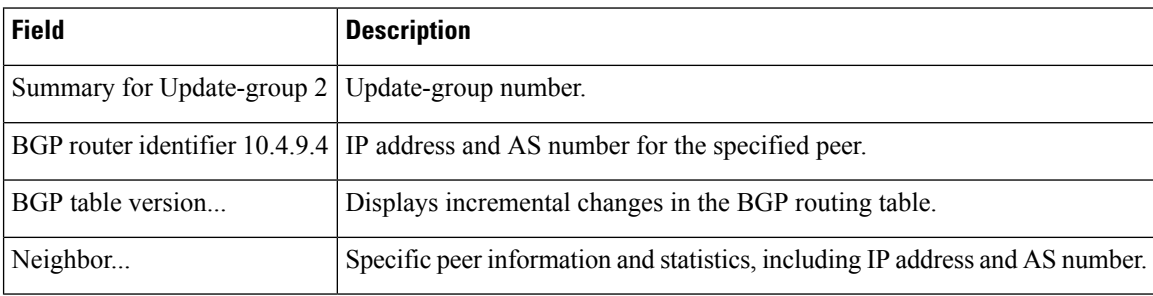

The following sample output displays the cluster ID assigned to the update group:

### Device# **show ip bgp update-group 1.1.1.1**

```
BGP version 4 update-group 60, internal, Address Family: IPv4 Unicast
 BGP Update version : 391/0, messages 0
 Route-Reflector Client
 Configured with the cluster-id 4.0.0.115
 Topology: global, highest version: 391, tail marker: 391
 Format state: Current working (OK, last not in list)
               Refresh blocked (not in list, last not in list)
  Update messages formatted 0, replicated 0, current 0, refresh 0, limit 1000
 Number of NLRIs in the update sent: max 0, min 0
 Minimum time between advertisement runs is 0 seconds
 Has 1 member:
  1.1.1.1
```
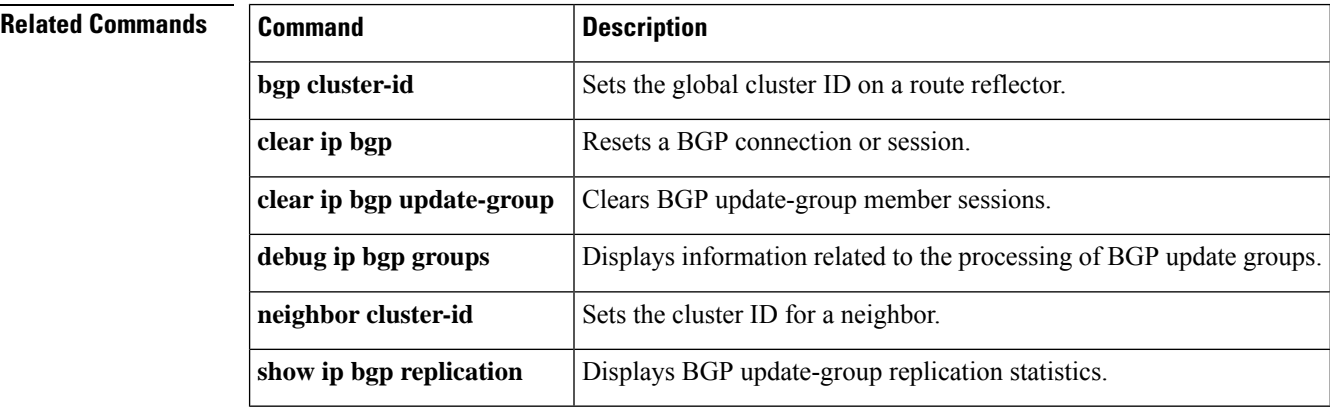

П

### **show ip bgp vpnv4**

To display VPN Version 4 (VPNv4) address information from the Border Gateway Protocol (BGP) table, use the **show ip bgp vpnv4** command in user EXEC or privileged EXEC mode.

**show ip bgp vpnv4** {**all**| **rd** *route-distinguisher*| **vrf** *vrf-name*} [{[{*ip-prefix*/*length* [{*mask* |**bestpath** | **multipaths**}] | *network-address* [{*mask* | **bestpath** | **longer-prefixes** | **multipaths** | **shorter-prefixes** | **subnets**}]}] | **cidr-only** | **cluster-ids** | **community** | **community-list** | **dampening** | **extcommunity-list** *extcommunity-list-name* | **filter-list** | **inconsistency nexthop-label** | **inconsistent-as** | **labels** | **neighbors** [{{*ip-addressipv6-address*} [{**advertised-routes**|**dampened-routes**| **flap-statistics**|**paths**|**policy** [**detail**] | **received**| **received-routes**| **routes**}] |**slow**}] |**nexthops**| **oer-paths**|**path-attribute** {**discard**|**unknown**} | **paths** [*line*] | **peer-group** | **pending-prefixes** | **prefix-list** *prefix-list-name* | **quote-regexp** | **regexp** | **replication** [*update-group-index*] [*update-group-member-address*] | **rib-failure** | **route-map** *route-map-name* | **summary** | **update-group** | **update-source** | **version** {*version-number* | **recent** *offset-value*}}]

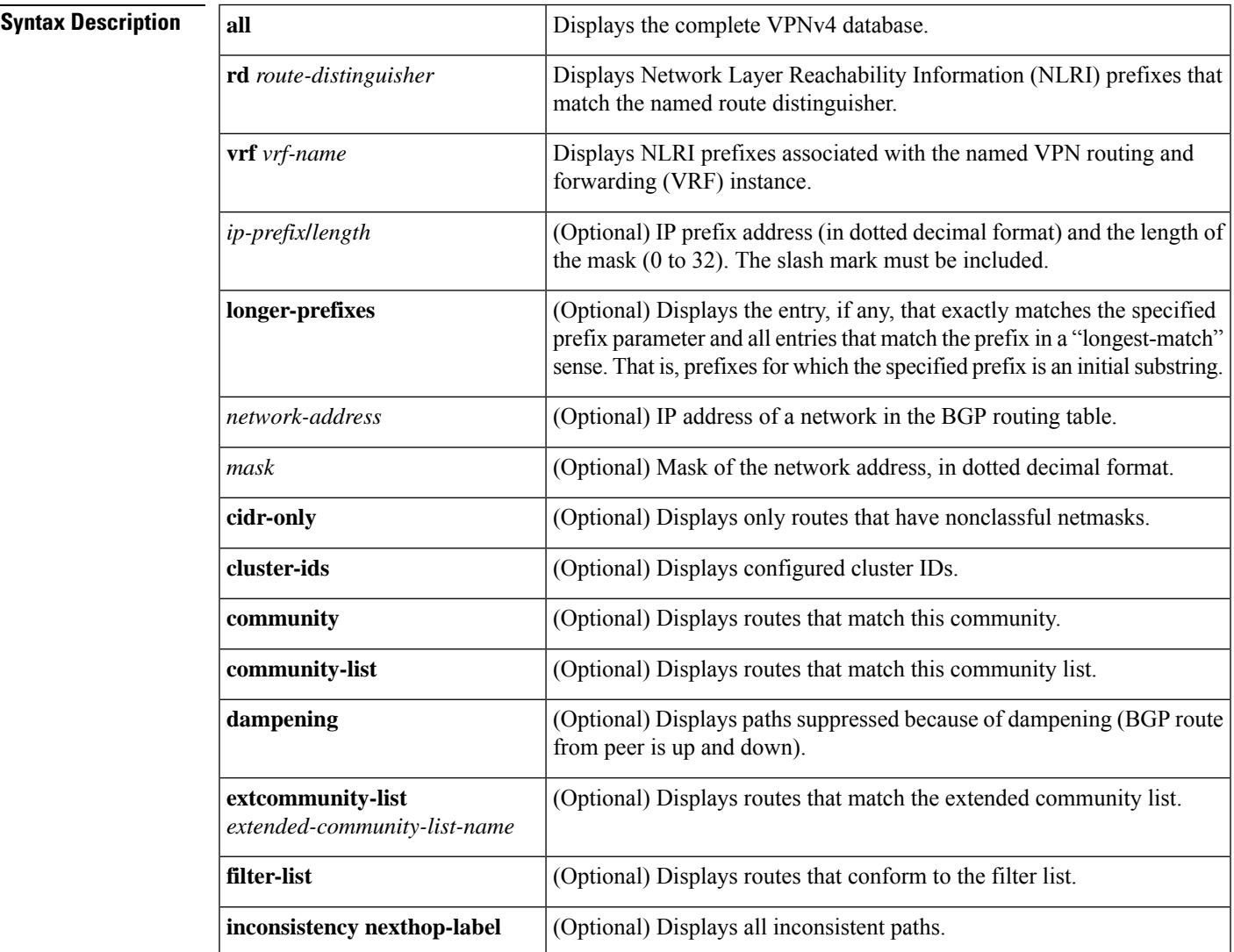

I

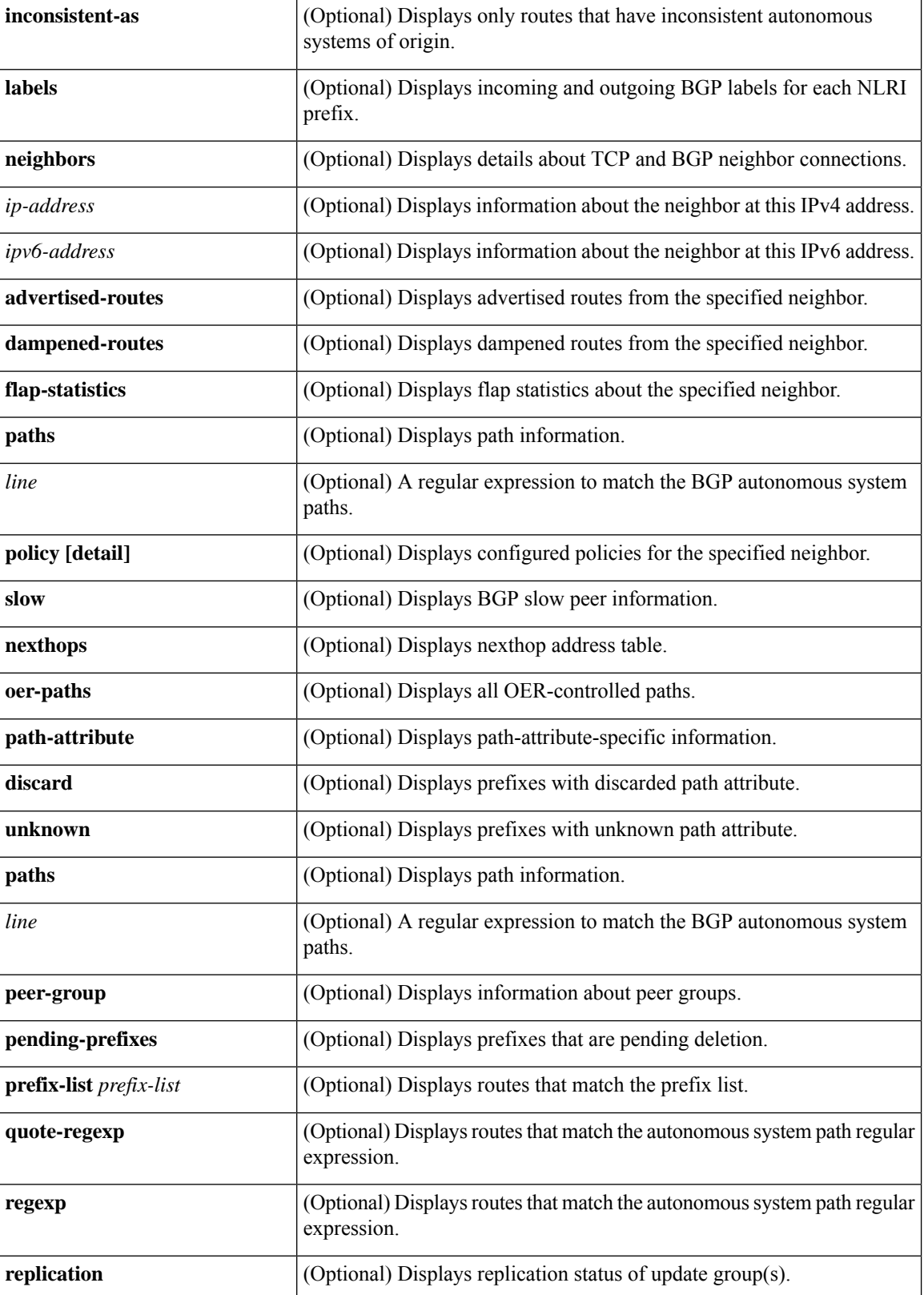

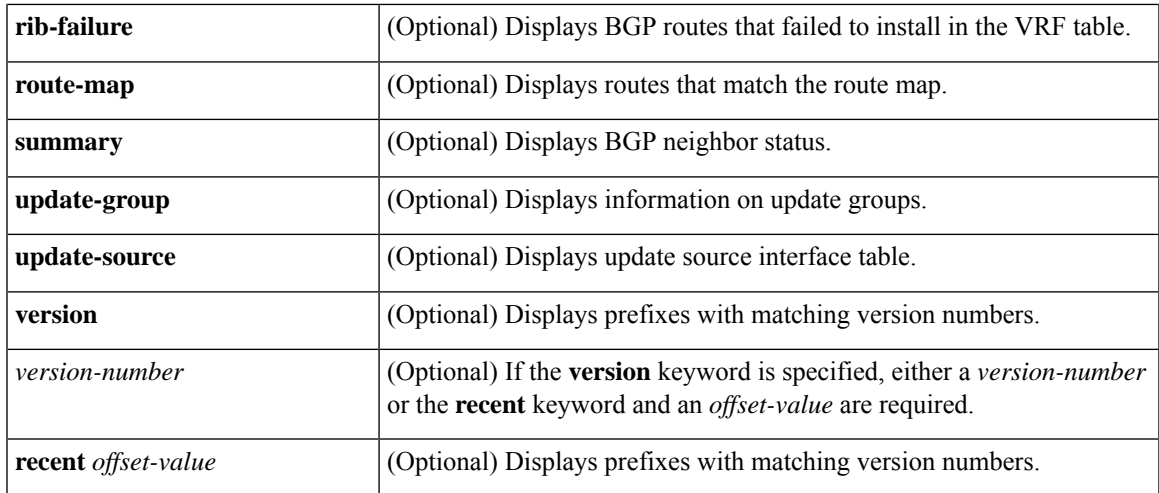

### **Command Modes** User EXEC (>)

 $\overline{\phantom{a}}$ 

Privileged EXEC (#)

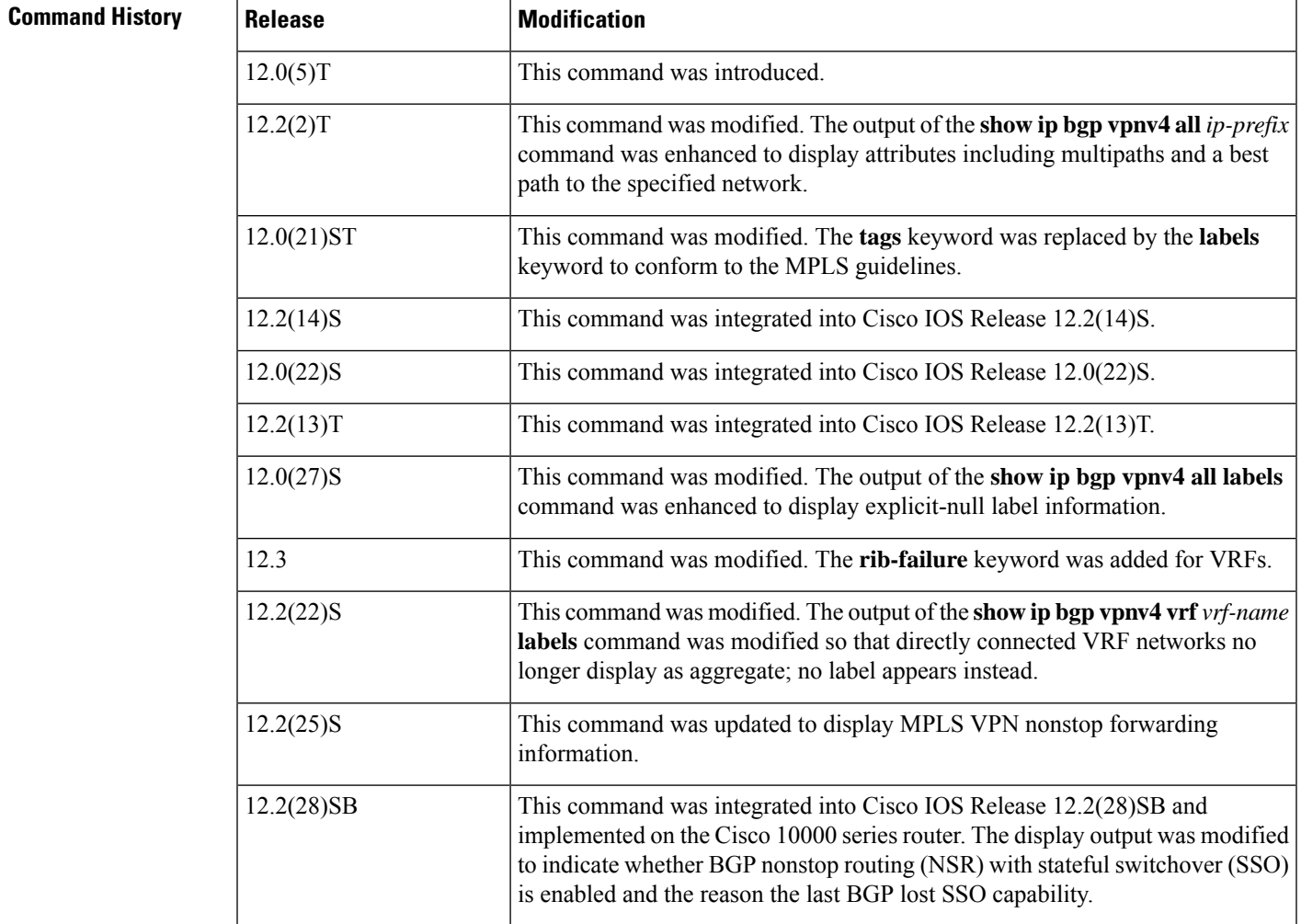

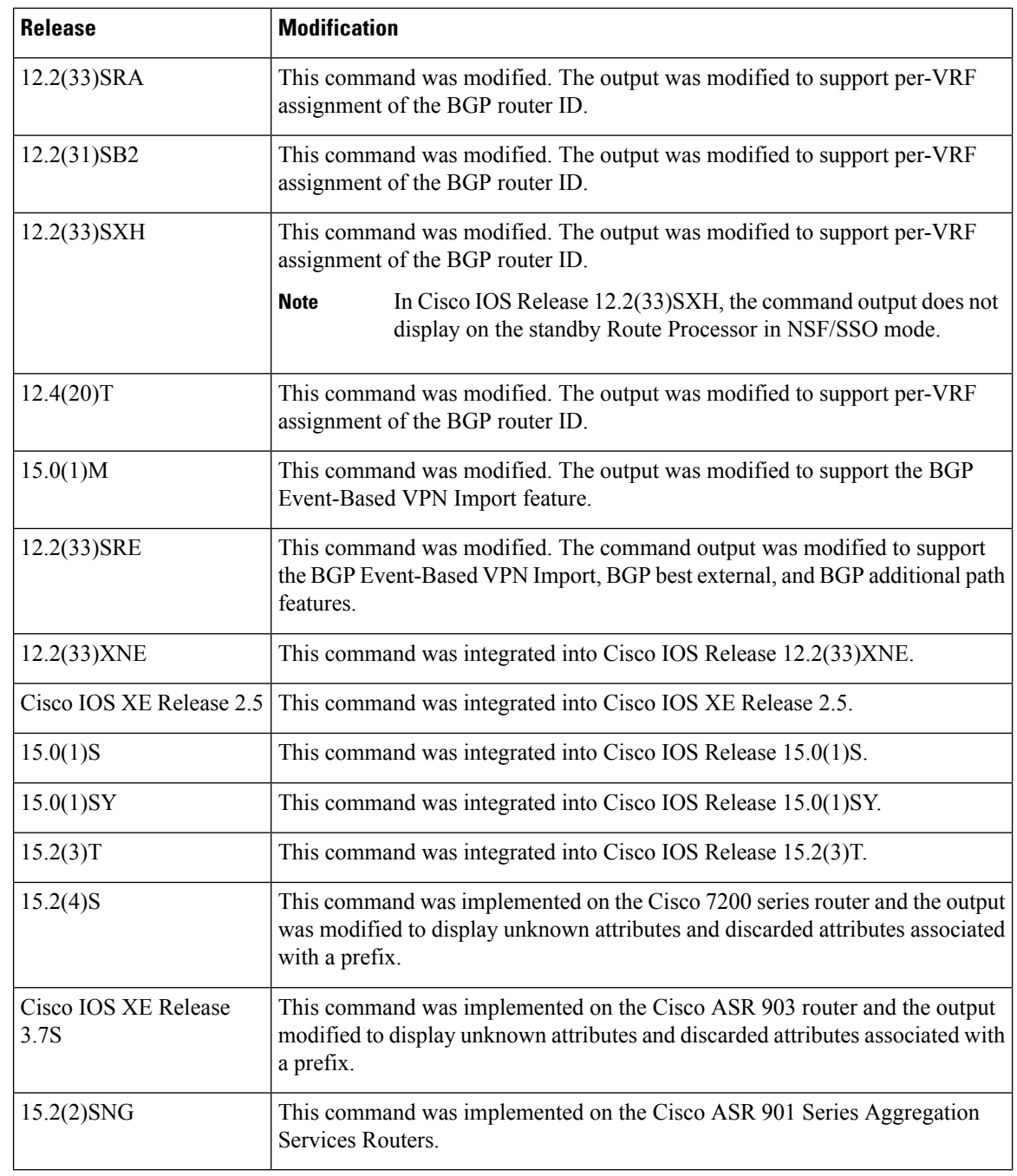

**Usage Guidelines** Use this command to display VPNv4 information from the BGP database. The **show ip bgp vpnv4 all** command displays all available VPNv4 information. The **show ip bgp vpnv4 all summary** command displays BGP neighbor status. The **show ip bgp vpnv4 all labels** command displays explicit-null label information.

**Examples** The following example shows all available VPNv4 information in a BGP routing table:

Router# **show ip bgp vpnv4 all**

```
BGP table version is 18, local router ID is 10.14.14.14
Status codes: s suppressed, d damped, h history, * valid, > best, i - internal
Origin codes: i - IGP, e - EGP,? - incomplete
  Network Next Hop Metric LocPrf Weight Path
Route Distinguisher: 1:101 (default for vrf vpn1)
*>i10.6.6.6/32 10.0.0.21 11 100 0 ?
*> 10.7.7.7/32   10.150.0.2   11   32768 ?<br>*>i10.69.0.0/30   10.0.0.21   0   100   0  ?
* > i10.69.0.0/30 10.0.0.21 0
*> 10.150.0.0/24 0.0.0.0 0 32768 ?
```
The table below describes the significant fields shown in the display.

**Table 77: show ip bgp vpnv4 all Field Descriptions**

| Field          | <b>Description</b>                                 |
|----------------|----------------------------------------------------|
| <b>Network</b> | Displays the network address from the BGP table.   |
|                | Next Hop Displays the address of the BGP next hop. |
| Metric         | Displays the BGP metric.                           |
| LocPrf         | Displays the local preference.                     |
| Weight         | Displays the BGP weight.                           |
| Path           | Displays the BGP path per route.                   |

The following example shows how to display a table of labels for NLRI prefixes that have a route distinguisher value of 100:1.

#### Router# **show ip bgp vpnv4 rd 100:1 labels**

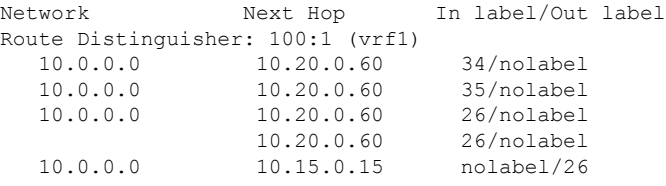

The table below describes the significant fields shown in the display.

**Table 78: show ip bgp vpnv4 rd labels Field Descriptions**

| Field    | <b>Description</b>                                                |
|----------|-------------------------------------------------------------------|
|          | Network Displays the network address from the BGP table.          |
|          | Next Hop Specifies the BGP next hop address.                      |
| In label | Displays the label (if any) assigned by this router.              |
|          | Out label Displays the label assigned by the BGP next-hop router. |

The following example shows VPNv4 routing entries for the VRF named vpn1:

### BGP table version is 18, local router ID is 10.14.14.14 Status codes: s suppressed, d damped, h history, \* valid, > best, i - internal, r RIB-failure, S Stale, m multipath, b backup-path, x best-external Origin codes: i - IGP, e - EGP, ? - incomplete Network Next Hop Metric LocPrf Weight Path Route Distinguisher: 100:1 (default for vrf test1) \*> 10.1.1.1/32 192.168.1.1 0 0 100 i \*bi 10.4.4.4 0 100 0 100 i \*> 10.2.2.2/32 192.168.1.1 0 100 i<br>
\*bi 10.4.4.4 0 100 0 100 i 10.4.4.4 0 100 0 100 i<br>192.168.1.1 0 0 100 i \*> 172.16.1.0/24 192.168.1.1<br>\* i 10.4.4.4 10.4.4.4 0 100 0 100 i r> 192.168.1.0 192.168.1.1 0 0 100 i rbi 10.4.4.4 0 100 0 100 i  $\begin{array}{cccc} \star & > & 192.168.3.0 & 192.168.1.1 & 0 & 100 & i \\ \star & \text{bi} & 10.4.4.4 & 0 & 100 & 0 & 100 & i \end{array}$  $*b$  10.4.4.4

The table below describes the significant fields shown in the display.

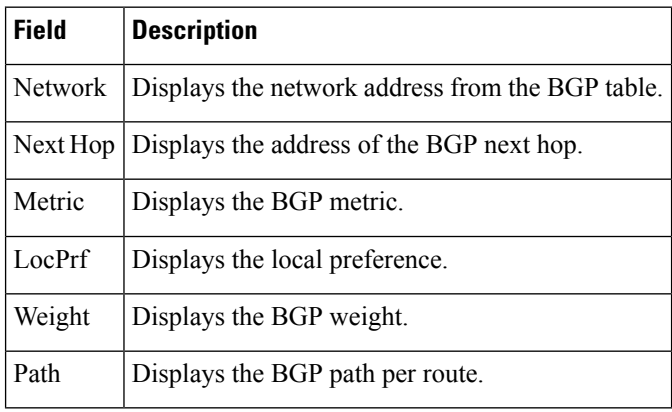

**Table 79: show ip bgp vpnv4 vrf Field Descriptions**

Router# **show ip bgp vpnv4 vrf vpn1**

The following example shows attributes for network 192.168.9.0 that include multipaths, best path, and a recursive-via-host flag:

#### Router# **show ip bgp vpnv4 vrf vpn1 192.168.9.0 255.255.255.0**

```
BGP routing table entry for 100:1:192.168.9.0/24, version 44
Paths: (2 available, best #2, table test1)
 Additional-path
 Advertised to update-groups:
    \overline{2}100, imported path from 400:1:192.168.9.0/24
   10.8.8.8 (metric 20) from 10.5.5.5 (10.5.5.5)
      Origin IGP, metric 0, localpref 100, valid, internal, backup/repair
      Extended Community: RT:100:1 RT:200:1 RT:300:1 RT:400:1
      Originator: 10.8.8.8, Cluster list: 10.5.5.5 , recursive-via-host
      mpls labels in/out nolabel/17
  100, imported path from 300:1:192.168.9.0/24
    10.7.7.7 (metric 20) from 10.5.5.5 (10.5.5.5)
      Origin IGP, metric 0, localpref 100, valid, internal, best
      Extended Community: RT:100:1 RT:200:1 RT:300:1 RT:400:1
      Originator: 10.7.7.7, Cluster list: 10.5.5.5 , recursive-via-host
```
mpls labels in/out nolabel/17

The table below describes the significant fields shown in the display.

**Table 80: show ip bgp vpnv4 all network-address Field Descriptions**

| <b>Field</b>                                      | <b>Description</b>                                                                                                    |
|---------------------------------------------------|----------------------------------------------------------------------------------------------------|
| BGP routing table entry for<br>version            | Internal version number of the table. This number is incremented whenever<br>the table changes.                                                                      |
| Paths                                             | Number of autonomous system paths to the specified network. If multiple<br>paths exist, one of the multipaths is designated the best path.                           |
| Multipath                                         | Indicates the maximum paths configured (iBGP or eBGP).                                                                                                    |
| Advertised to non peer-group<br>peers             | IP address of the BGP peers to which the specified route is advertised.                                                                                              |
| 10.22.7.8 (metric 11) from<br>10.11.3.4(10.0.0.8) | Indicates the next hop address and the address of the gateway that sent the<br>update.                                                                               |
| Origin                                            | Indicates the origin of the entry. It can be one of the following values:                                                                                            |
|                                                   | • IGP—Entry originated from Interior Gateway Protocol (IGP) and was<br>advertised with a network router configuration command.                                       |
|                                                   | • incomplete—Entry originated from other than an IGP or Exterior<br>Gateway Protocol (EGP) and was advertised with the redistribute<br>router configuration command. |
|                                                   | • EGP—Entry originated from an EGP.                                                                                                    |
| metric                                            | If shown, the value of the interautonomous system metric.                                                                                                    |
| localpref                                         | Local preference value as set with the set local-preference route-map<br>configuration command. The default value is 100.                                            |
| valid                                             | Indicates that the route is usable and has a valid set of attributes.                                                                                                |
| internal/external                                 | The field is internal if the path is learned via iBGP. The field is external if<br>the path is learned via eBGP.                                                     |
| multipath                                         | One of multiple paths to the specified network.                                                                                                    |
| best                                              | If multiple paths exist, one of the multipaths is designated the best path and<br>this path is advertised to neighbors.                                              |
| <b>Extended Community</b>                         | Route Target value associated with the specified route.                                                                                                    |
| Originator                                        | The router ID of the router from which the route originated when route<br>reflector is used.                                                                         |
| Cluster list                                      | The router ID of all the route reflectors that the specified route has passed<br>through.                                                                            |

The following example shows routes that BGP could not install in the VRF table:

```
Router# show ip bgp vpnv4 vrf xyz rib-failure
```

```
Network Next Hop RIB-failure RIB-NH Matches
Route Distinguisher: 2:2 (default for vrf bar)
10.1.1.2/32 10.100.100.100 Higher admin distance No
10.111.111.112/32 10.9.9.9 Higher admin distance Yes
```
The table below describes the significant fields shown in the display.

**Table 81: show ip bgp vpnv4 vrf rib-failure Field Descriptions**

| <b>Field</b>          | <b>Description</b>                                                                                                    |
|-----------------------|----------------------------------------------------------------------------------------------------|
| <b>Network</b>        | IP address of a network entity.                                                                                                    |
| Next Hop              | IP address of the next system that is used when forwarding a packet to the destination<br>network. An entry of 0.0.0.0 indicates that the router has some non-BGP routes to this<br>network.                             |
| RIB-failure           | Cause of the Routing Information Base (RIB) failure. Higher admin distance means that<br>a route with a better (lower) administrative distance, such as a static route, already exists<br>in the IP routing table.       |
| <b>RIB-NH Matches</b> | Route status that applies only when Higher admin distance appears in the RIB-failure<br>column and the <b>bgp suppress-inactive</b> command is configured for the address family<br>being used. There are three choices: |
|                       | • Yes—Means that the route in the RIB has the same next hop as the BGP route or<br>that the next hop recurses down to the same adjacency as the BGP next hop.                                                            |
|                       | • No—Means that the next hop in the RIB recurses down differently from the next<br>hop of the BGP route.                                                                                                    |
|                       | $\cdot$ n/a—Means that the <b>bgp suppress-inactive</b> command is not configured for the<br>address family being used.                                                                                                  |

The following example shows the information displayed on the active and standby Route Processors when they are configured for NSF/SSO: MPLS VPN.

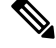

In Cisco IOS Release 12.2(33)SXH, the Cisco IOS Software Modularity: MPLS Layer 3 VPNs feature incurred various infrastructure changes. The result of those changes affects the output of this command on the standby Route Processor (RP). In Cisco IOS Release 12.2(33)SXH, the standby RP does not display any output from the **show ip bgp vpnv4** command. **Note**

```
Router# show ip bgp vpnv4 all labels
Network Next Hop In label/Out label
Route Distinguisher: 100:1 (vpn1)
10.12.12.12/32 0.0.0.0 16/aggregate(vpn1)
10.0.0.0/8 0.0.0.0 17/aggregate(vpn1)
```
Ш

```
Route Distinguisher: 609:1 (vpn0)
10.13.13.13/32 0.0.0.0 18/aggregate(vpn0)
Router# show ip bgp vpnv4 vrf vpn1 labels
Network Next Hop In label/Out label
Route Distinguisher: 100:1 (vpn1)
10.12.12.12/32 0.0.0.0 16/aggregate(vpn1)
10.0.0.0/8 0.0.0.0 17/aggregate(vpn1)
Router# show ip bgp vpnv4 all labels
Network Masklen In label
Route Distinguisher: 100:1
10.12.12.12 /32 16
10.0.0.0 /8 17
Route Distinguisher: 609:1
10.13.13.13 /32 18
Router# show ip bgp vpnv4 vrf vpn1 labels
```
Network Masklen In label Route Distinguisher: 100:1 10.12.12.12 /32 16 10.0.0.0 /8 17

The table below describes the significant fields shown in the display.

**Table 82: show ip bgp vpnv4 labels Field Descriptions**

| <b>Field</b>   | <b>Description</b>                             |
|----------------|------------------------------------------------|
| <b>Network</b> | The network address from the BGP table.        |
| Next Hop       | The BGP next-hop address.                      |
| In label       | The label (if any) assigned by this router.    |
| Out label      | The label assigned by the BGP next-hop router. |
| Masklen        | The mask length of the network address.        |

The following example displays output, including the explicit-null label, from the **show ipbgpvpnv4 all labels** command on a CSC-PE router:

```
Router# show ip bgp vpnv4 all labels
```

```
Network Next Hop In label/Out label
Route Distinguisher: 100:1 (v1)
  10.0.0.0/24 10.0.0.0 19/aggregate(v1)<br>10.0.0.1/32 10.0.0.0 20/nolabel
  10.0.0.1/32 10.0.0.0 20/nolabel
  10.1.1.1/32 10.0.0.0 21/aggregate(v1)
  10.10.10.10/32 10.0.0.1 25/exp-null
  10.168.100.100/32
                  10.0.0.1 23/exp-null
  10.168.101.101/32
```
### 10.0.0.1 22/exp-null

The table below describes the significant fields shown in the display.

**Table 83: show ip bgp vpnv4 all labels Field Descriptions**

| <b>Field</b> | <b>Description</b>                                                                                |
|--------------|---------------------------------------------------------------------------------------------------|
| Network      | Displays the network address from the BGP table.                                                  |
| Next Hop     | Displays the address of the BGP next hop.                                                         |
| In label     | Displays the label (if any) assigned by this router.                                              |
| Out label    | Displays the label assigned by the BGP next-hop router.                                           |
|              | Route Distinguisher Displays an 8-byte value added to an IPv4 prefix to create a VPN IPv4 prefix. |

The following example displays separate router IDs for each VRF in the output from an image in Cisco IOS Release 12.2(31)SB2, 12.2(33)SRA, 12.2(33)SXH, 12.4(20)T, Cisco IOS XE Release 2.1, and later releases with the Per-VRF Assignment of BGP Router ID feature configured. The router ID is shown next to the VRF name.

#### Router# **show ip bgp vpnv4 all**

```
BGP table version is 5, local router ID is 172.17.1.99
Status codes: s suppressed, d damped, h history, * valid, > best, i - internal,
         r RIB-failure, S Stale
Origin codes: i - IGP, e - EGP, ? - incomplete
 Network Next Hop Metric LocPrf Weight Path
Route Distinguisher: 1:1 (default for vrf vrf trans) VRF Router ID 10.99.1.2
*> 192.168.4.0 0.0.0.0 0 32768 ?
Route Distinguisher: 42:1 (default for vrf vrf_user) VRF Router ID 10.99.1.1<br>*> 192.168.5.0   0.0.0.0   0   0   32768 ?
*> 192.168.5.0 0.0.0.0 0 0 32768 ?
```
The table below describes the significant fields shown in the display.

| <b>Field</b>  | <b>Description</b>                                                                                  |
|---------------|----------------------------------------------------------------------------------------------------|
|               | Route Distinguisher   Displays an 8-byte value added to an IPv4 prefix to create a VPN IPv4 prefix. |
| vrf           | Name of the VRF.                                                                                    |
| VRF Router ID | Router ID for the VRF.                                                                              |

**Table 84: show ip bgp vpnv4 all (VRF Router ID) Field Descriptions**

In the following example, the BGP Event-Based VPN Import feature is configured in Cisco IOS Release 15.0(1)M, 12.2(33)SRE, and later releases. When the **import path selection** command is configured, but the **strict** keyword is not included, then a safe import path selection policy is in effect. When a path is imported as the best available path (when the best path or multipaths are not eligible for import), the imported path includes the wording "imported safety path," as shown in the output.

Router# **show ip bgp vpnv4 all 172.17.0.0**

```
BGP routing table entry for 45000:1:172.17.0.0/16, version 10
Paths: (1 available, best #1, table vrf-A)
Flag: 0x820
  Not advertised to any peer
  2, imported safety path from 50000:2:172.17.0.0/16
    10.0.101.1 from 10.0.101.1 (10.0.101.1)
       Origin IGP, metric 200, localpref 100, valid, internal, best
      Extended Community: RT:45000:100
```
In the following example, BGP Event-Based VPN Import feature configuration information isshown for Cisco IOS Release 15.0(1)M, 12.2(33)SRE, and later releases. When the **import path selection** command is configured with the **all** keyword, any path that matches an RD of the specified VRF will be imported, even though the path does not match the Route Targets (RT) imported by the specified VRF. In this situation, the imported path is marked as "not-in-vrf" as shown in the output. Note that on the net for vrf-A, this path is not the best path because any paths that are not in the VRFs appear less attractive than paths in the VRF.

```
Router# show ip bgp vpnv4 all 172.17.0.0
```

```
BBGP routing table entry for 45000:1:172.17.0.0/16, version 11
Paths: (2 available, best #2, table vrf-A)
Flag: 0x820
   Not advertised to any peer
   \overline{2}10.0.101.2 from 10.0.101.2 (10.0.101.2)
       Origin IGP, metric 100, localpref 100, valid, internal, not-in-vrf
       Extended Community: RT:45000:200
       mpls labels in/out nolabel/16
   2
     10.0.101.1 from 10.0.101.1 (10.0.101.1)
       Origin IGP, metric 50, localpref 100, valid, internal, best
       Extended Community: RT:45000:100
mpls labels in/out nolabel/16
```
In the following example, the unknown attributes and discarded attributes associated with the prefix are displayed.

Device# **show ip bgp vpnv4 all 10.0.0.0/8** BGP routing table entry for 100:200:10.0.0.0/8, version 0 Paths: (1 available, no best path) Not advertised to any peer Refresh Epoch 1 Local 10.0.103.1 from 10.0.103.1 (10.0.103.1) Origin IGP, localpref 100, valid, internal Extended Community: RT:1:100 Connector Attribute: count=1 type 1 len 12 value 22:22:10.0.101.22 mpls labels in/out nolabel/16 unknown transitive attribute: flag E0 type 129 length 32 value 0000 0000 0000 0000 0000 0000 0000 0000 0000 0000 0000 0000 0000 0000 0000 0000 unknown transitive attribute: flag E0 type 140 length 32 value 0000 0000 0000 0000 0000 0000 0000 0000 0000 0000 0000 0000 0000 0000 0000 0000 unknown transitive attribute: flag E0 type 120 length 32 value 0000 0000 0000 0000 0000 0000 0000 0000 0000 0000 0000 0000 0000 0000 0000 0000

```
discarded unknown attribute: flag C0 type 128 length 32
        value 0000 0000 0000 0000 0000 0000 0000 0000 0000 0000 0000 0000 0000 0000 0000
0000
```
The following example is based on the BGP—VPN Distinguisher Attribute feature. The output displays an Extended Community attribute, which is the VPN distinguisher (VD) of 104:1.

```
Device# show ip bgp vpnv4 unicast all 1.4.1.0/24
BGP routing table entry for 104:1:1.4.1.0/24, version 28
Paths: (1 available, best #1, no table)
   Advertised to update-groups:
     1
   Refresh Epoch 1
   1001
     19.0.101.1 from 19.0.101.1 (19.0.101.1)
      Origin IGP, localpref 100, valid, external, best
      Extended Community: VD:104:1
      mpls labels in/out nolabel/16
      rx pathid: 0, tx pathid: 0x0
```
The following example includes "allow-policy" in the output, indicating that the BGP—Support for iBGP Local-AS feature was configured for the specified neighbor by configuring the **neighbor allow-policy** command.

```
Device# show ip bgp vpnv4 all neighbors 192.168.3.3 policy
Neighbor: 192.168.3.3, Address-Family: VPNv4 Unicast
Locally configured policies:
route-map pe33 out
route-reflector-client
allow-policy
send-community both
```
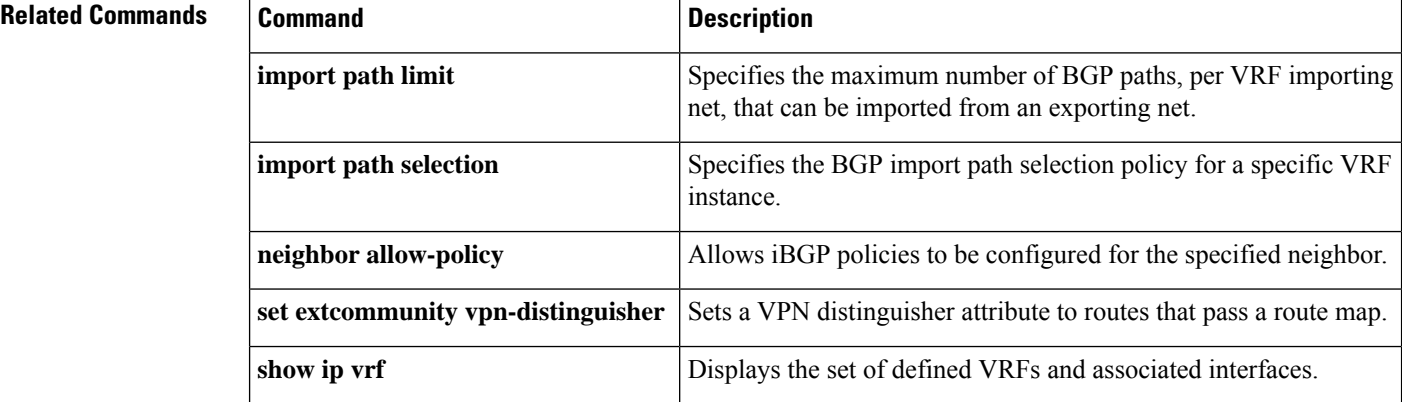

# **show ip bgp vpnv4 all dampening**

To display BGP dampening information for the Virtual Private Network Version 4 (VPNv4) address family, use the **show ip bgp vpnv4 all dampening** command in user EXEC or privileged EXEC mode.

**show ip bgp vpnv4 all dampening** {**dampened-paths** | **flap-statistics** [*network-address* [*mask* | **bestpath** | **multipaths**] |*ip-prefix* **/***length*| **cidr-only** | **filter-list** *filter-list*| **oer-paths**|**prefix-list** *prefix-list*|**quote-regexp** *regexp* | **regexp** *regexp* | **route-map** *map-name*| **version** {*number* | **recent** }] | **parameters**}

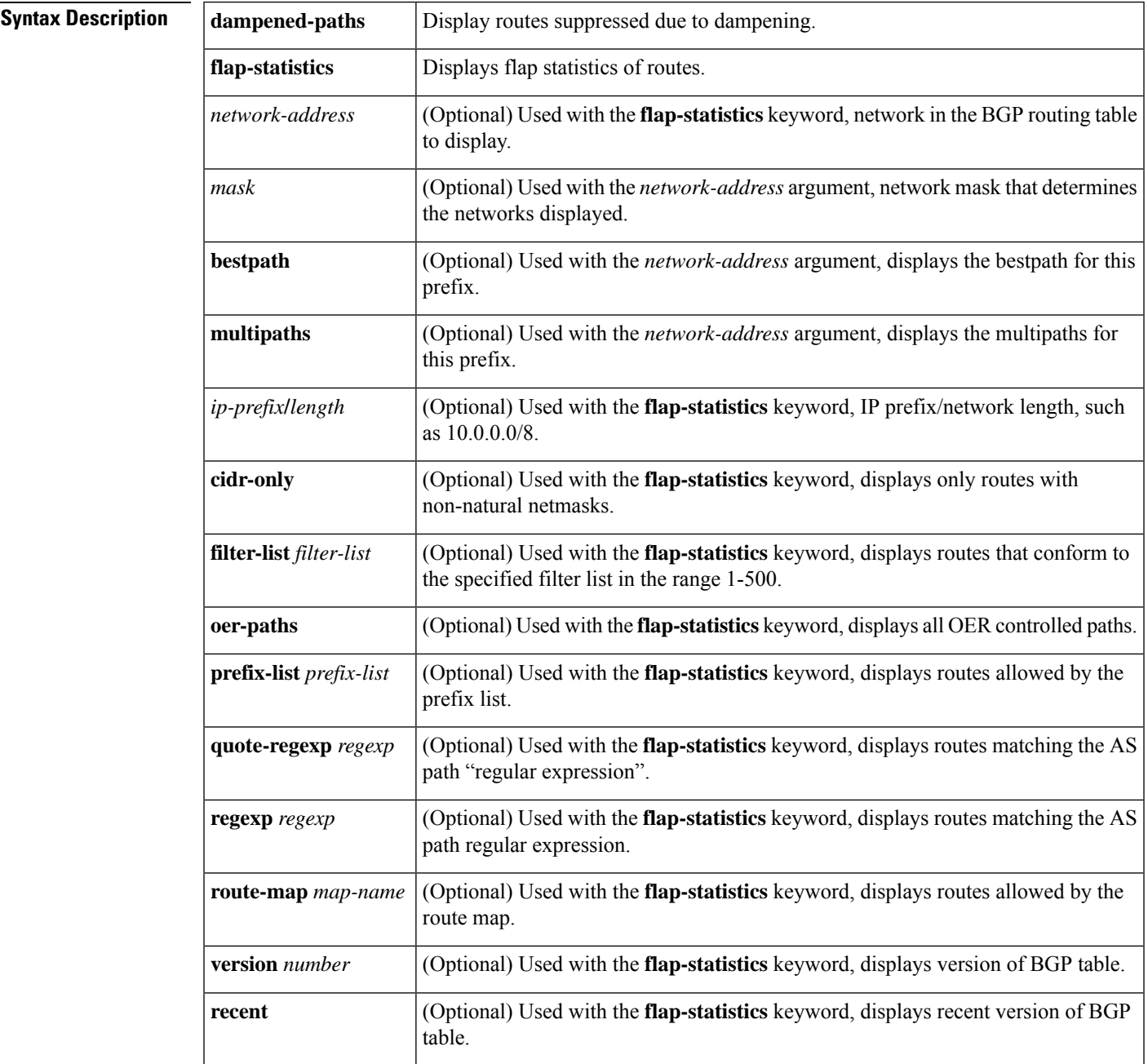

 $\mathbf I$ 

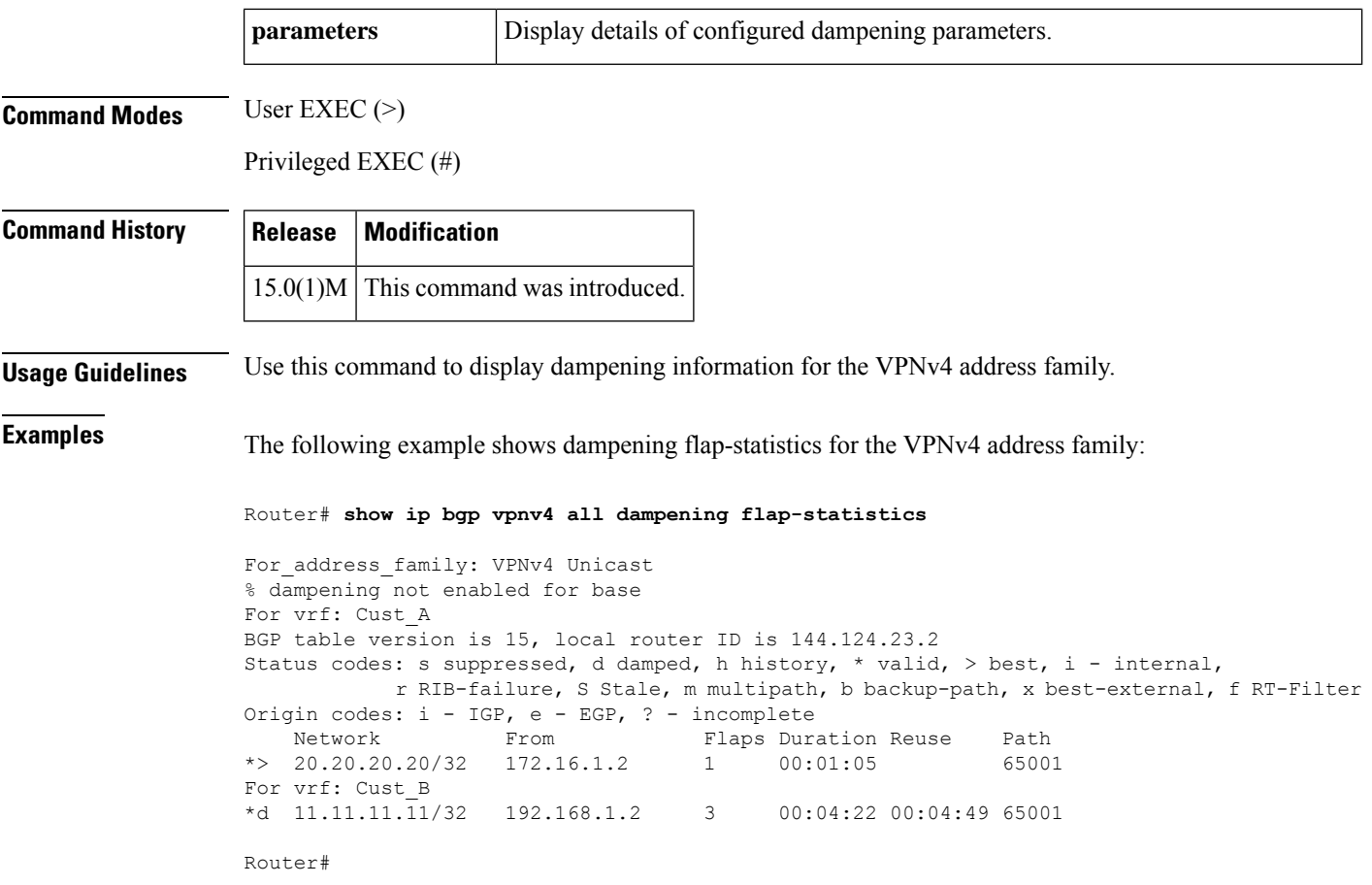

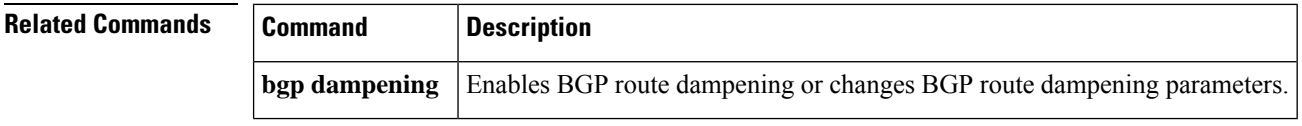
Π

### **show ip bgp vpnv4 all sso summary**

To display information about Border Gateway Protocol (BGP) peers that support BGP nonstop routing (NSR) with stateful switchover (SSO), use the **show ip bgp vpn4** sso summary command in privileged EXEC mode.

**show ip bgp vpnv4 all sso summary**

**Syntax Description** This command has no arguments or keywords.

**Command Modes** Privileged EXEC

## **Command History**  Release **Modification** 12.2(28)SB This command was introduced. 15.0(1)S This command was integrated into Cisco IOS Release 15.0(1)S. Cisco IOS XE 3.1S This command was integrated into Cisco IOS XE Release 3.1S. Cisco IOS XE 3.7S This command was implemented on the Cisco ASR 903 router.

**Usage Guidelines** The **show ip bgp vpnv4 all sso summary** command is used to display the number of BGP neighbors that are in SSO mode.

**Examples** The following is sample output from the **show ip bgp vpnv4 all sso summary** command:

Router# **show ip bgp vpnv4 all sso summary**

Stateful switchover support enabled for 40 neighbors

The table below describes the fields shown in the display.

**Table 85: show ip bgp vpnv4 all sso summary Field Descriptions**

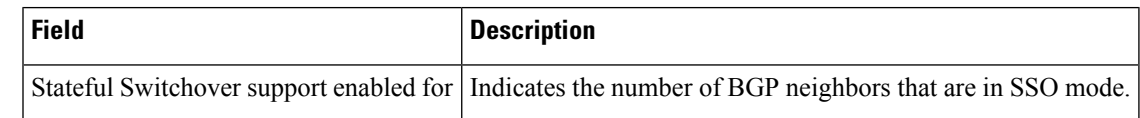

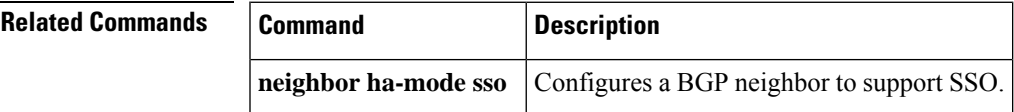

# **show ip bgp vpnv6 unicast all dampening**

To display BGP dampening information for the Virtual Private Network Version 6 (VPNv6) address family, use the **show ip bgp vpnv6 unicast all dampening**command in user EXEC or privileged EXEC mode.

**show ip bgp vpnv6 unicast all dampening** {**dampened-paths**| **flap-statistics**[*network* **/** *length* | **filter-list** *filter-list*|**injected-paths**|**prefix-list** *prefix-list*|**quote-regexp***regexp* | **regexp***regexp* | **route-map** *map-name*] **| parameters**}

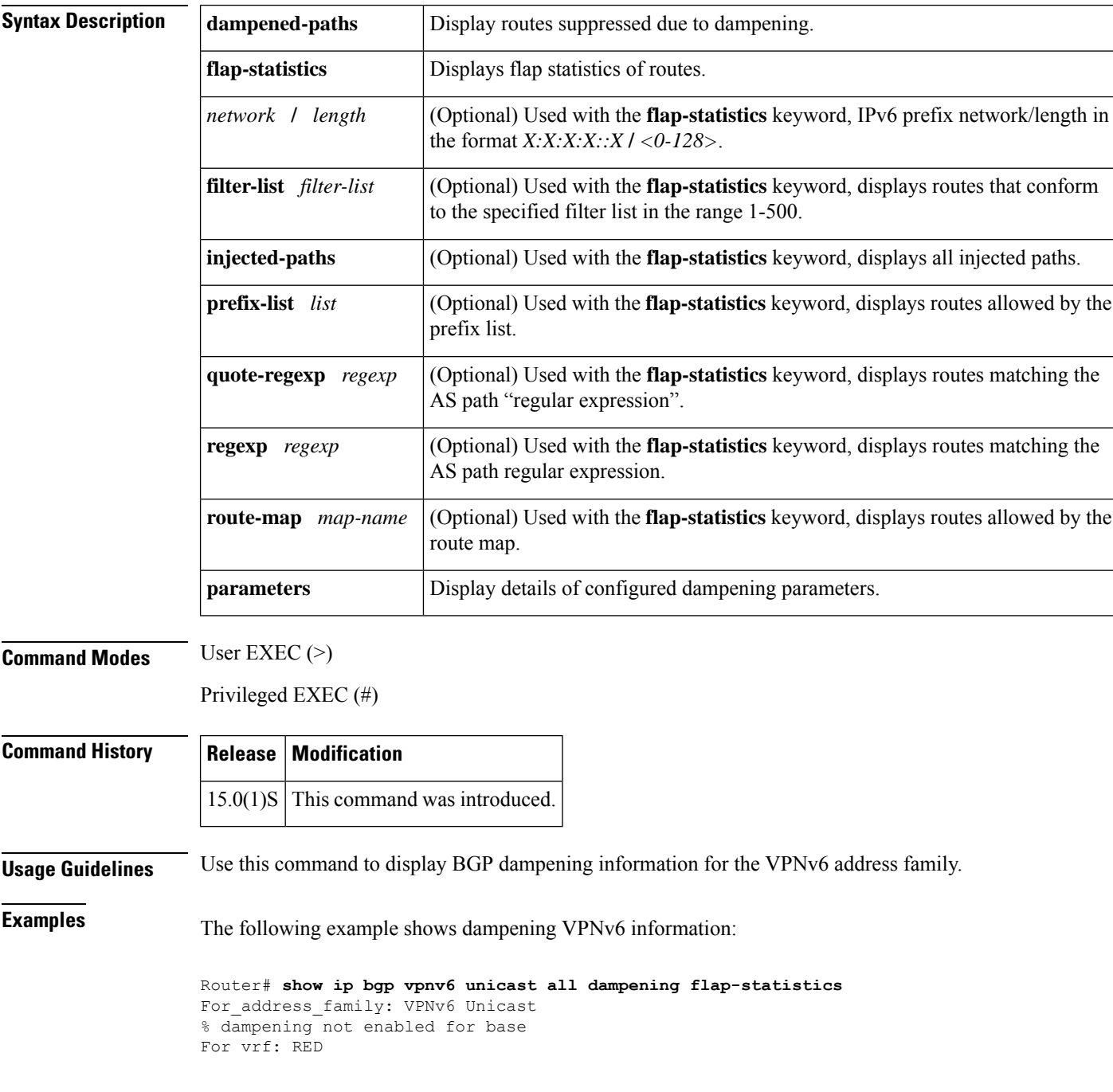

```
For vrf: BLUE
BGP table version is 36, local router ID is 10.0.0.1
Status codes: s suppressed, d damped, h history, * valid, > best, i - internal,
         r RIB-failure, S Stale, m multipath, b backup-path, x best-external, f RT-Filter
Origin codes: i - IGP, e - EGP, ? - incomplete
Network From Flaps Duration Reuse Path<br>
*d 11::/64 20::2 3 00:03:17 00:05:59 2
*d 11::/64 20::2 3 00:03:17 00:05:59 2
                               3 00:03:17 00:05:59 2
*d 33::/64 20::2 3 00:03:17 00:05:59 2
*d 44::/64 20::2 3 00:03:17 00:05:59 2
*d 55::/64 20::2 3 00:03:17 00:05:59 2
R1#
```
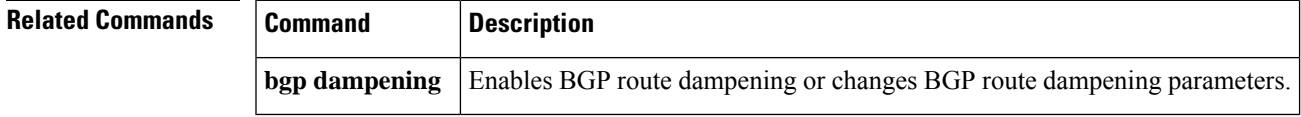

# **show ip community-list**

To display co nfigured community lists, use the **show ip community-list** command in user or privileged EXEC mode.

**show ip community-list** [{*community-list-numbercommunity-list-name*}] [**exact-match**]

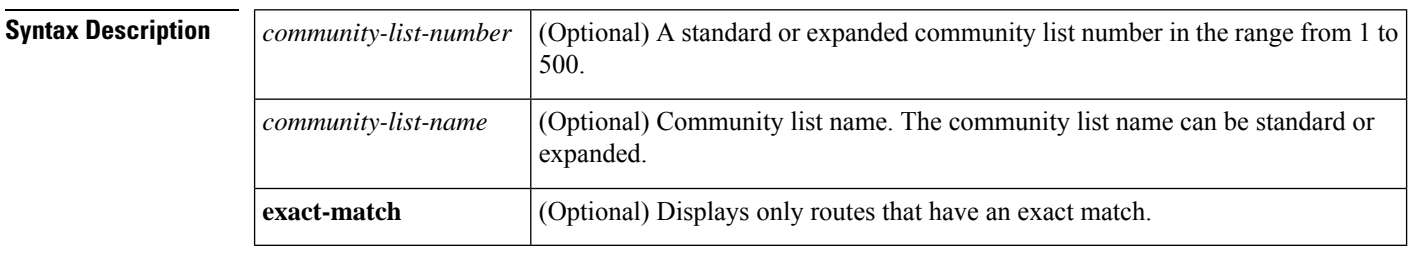

**Command Modes** User EXEC (>)

Privileged EXEC (#)

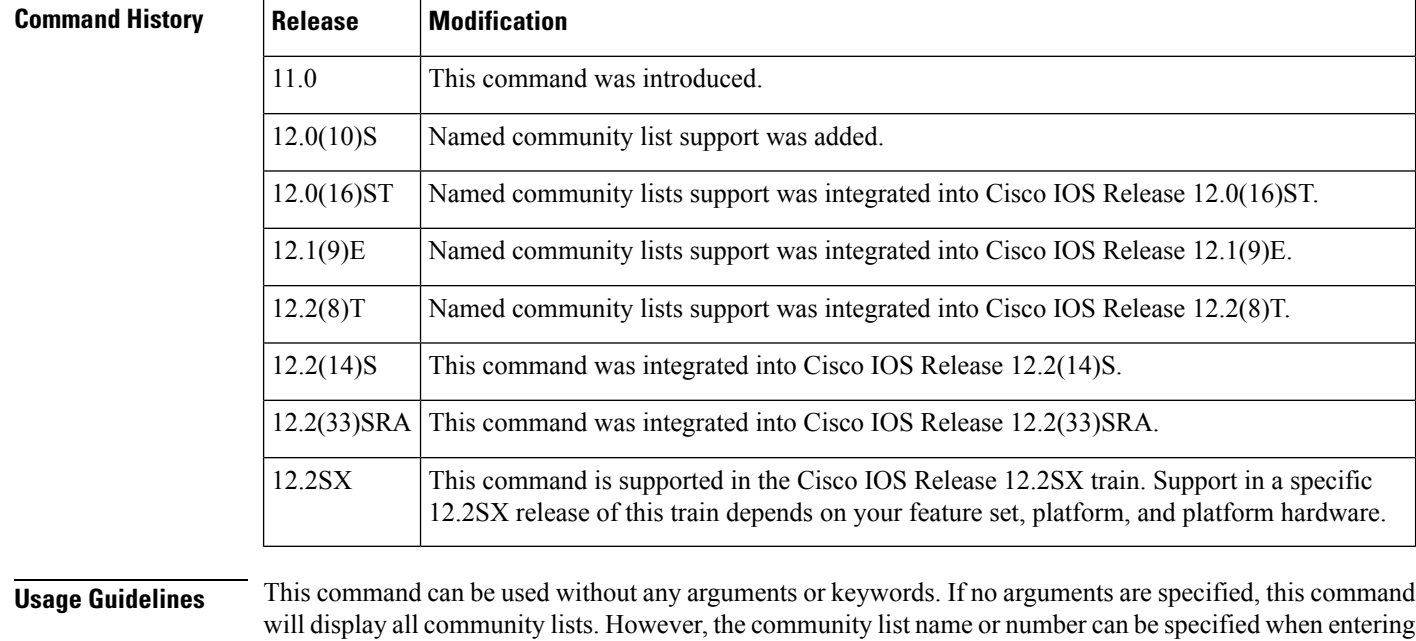

**Examples** The following sample output is similar to the output that will be displayed when the **show** ip **community-list**command is entered in privileged EXEC mode:

the **show ip community-list** command. This option can be useful for filtering the output of this command

```
Router# show ip community-list
Community standard list 1
     permit 3
    deny 5
```
and verifying a single named or numbered community list.

```
Community (expanded) access list 101
   deny 4
   permit 6
Named Community standard list COMMUNITY_LIST_NAME
   permit 1
   deny 7
Named Community expanded list COMMUNITY_LIST_NAME_TWO
   deny 2
   permit 8
```
The Field Descriptions table below describes the significant fields shown in the display.

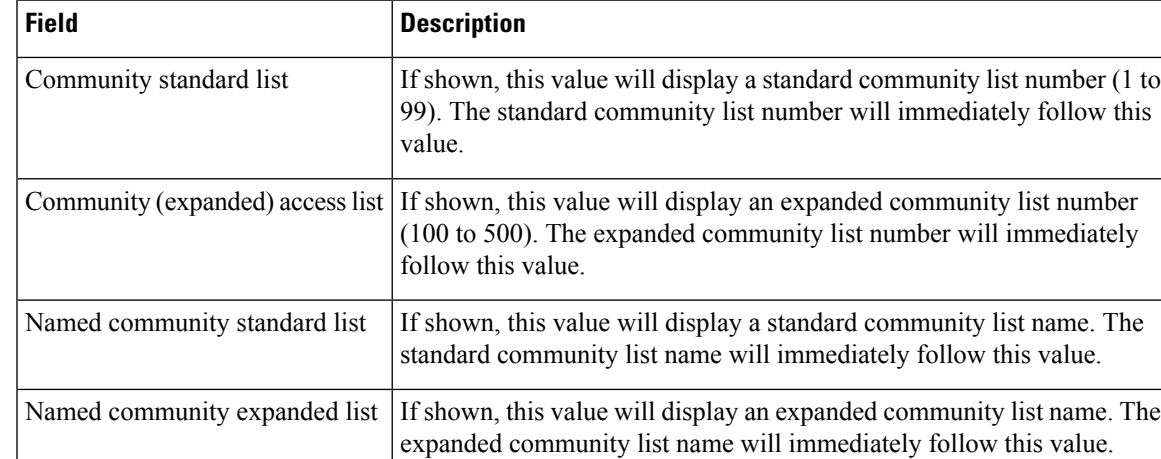

### **Table 86: show ip community-list Field Descriptions**

# **show ip extcommunity-list**

To display routes that are permitted by an extended community list, use the **show ip extcommunity-list** command in user EXEC or privileged EXEC mode.

**show ip extcommunity-list** [{*list-numberlist-name*}]

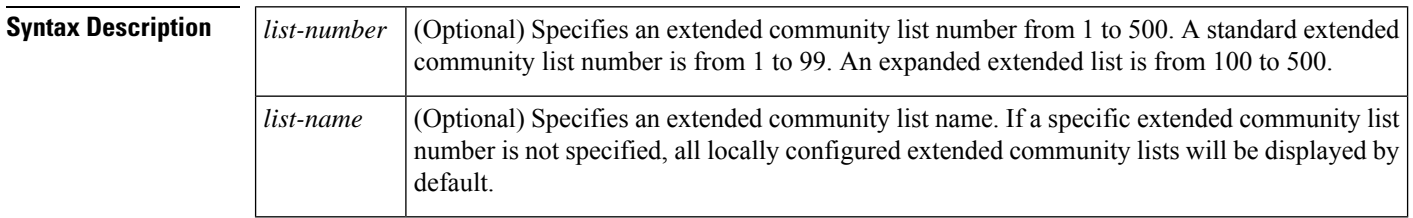

**Command Modes** User EXEC (>)

Privileged EXEC (#)

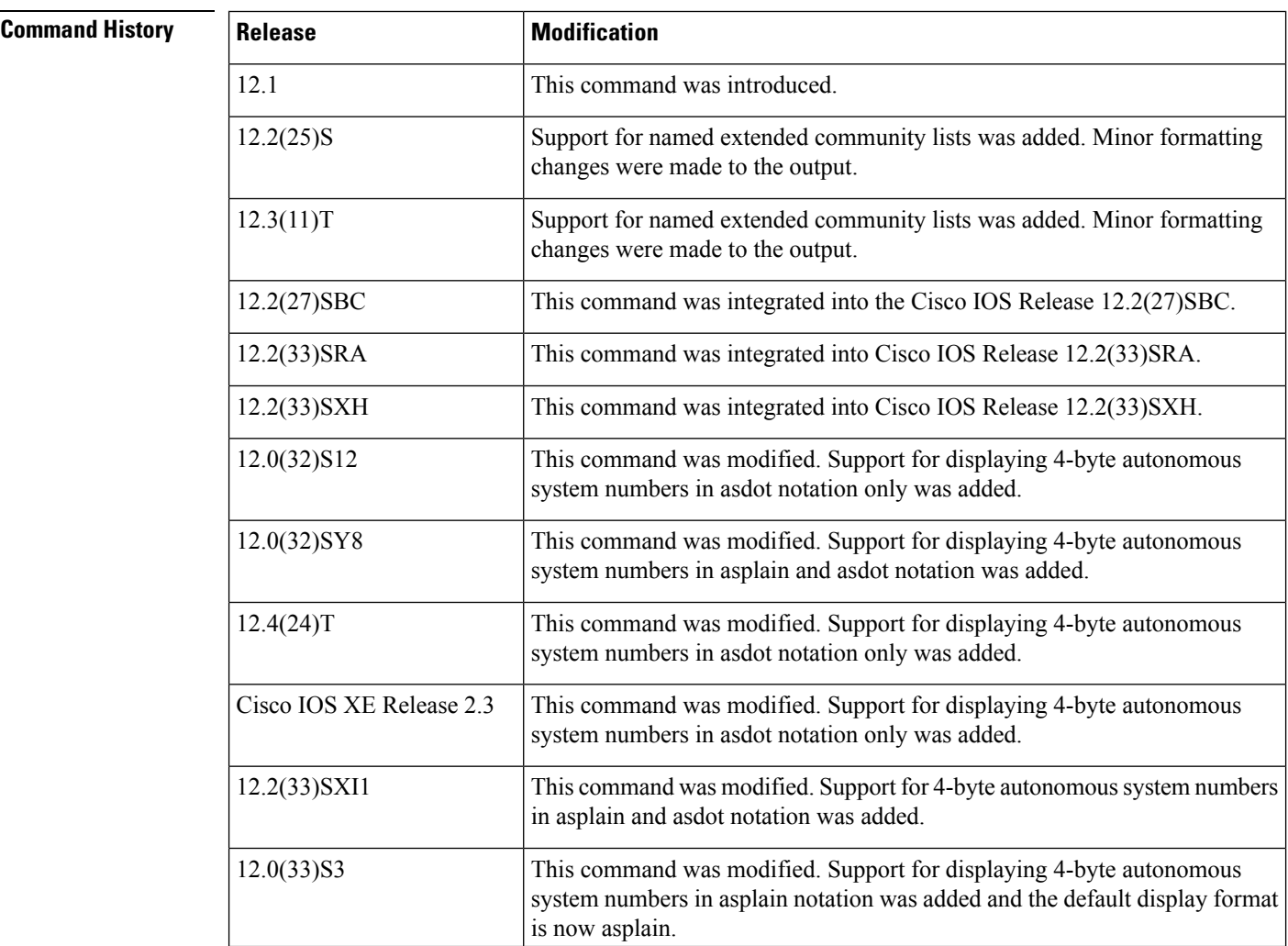

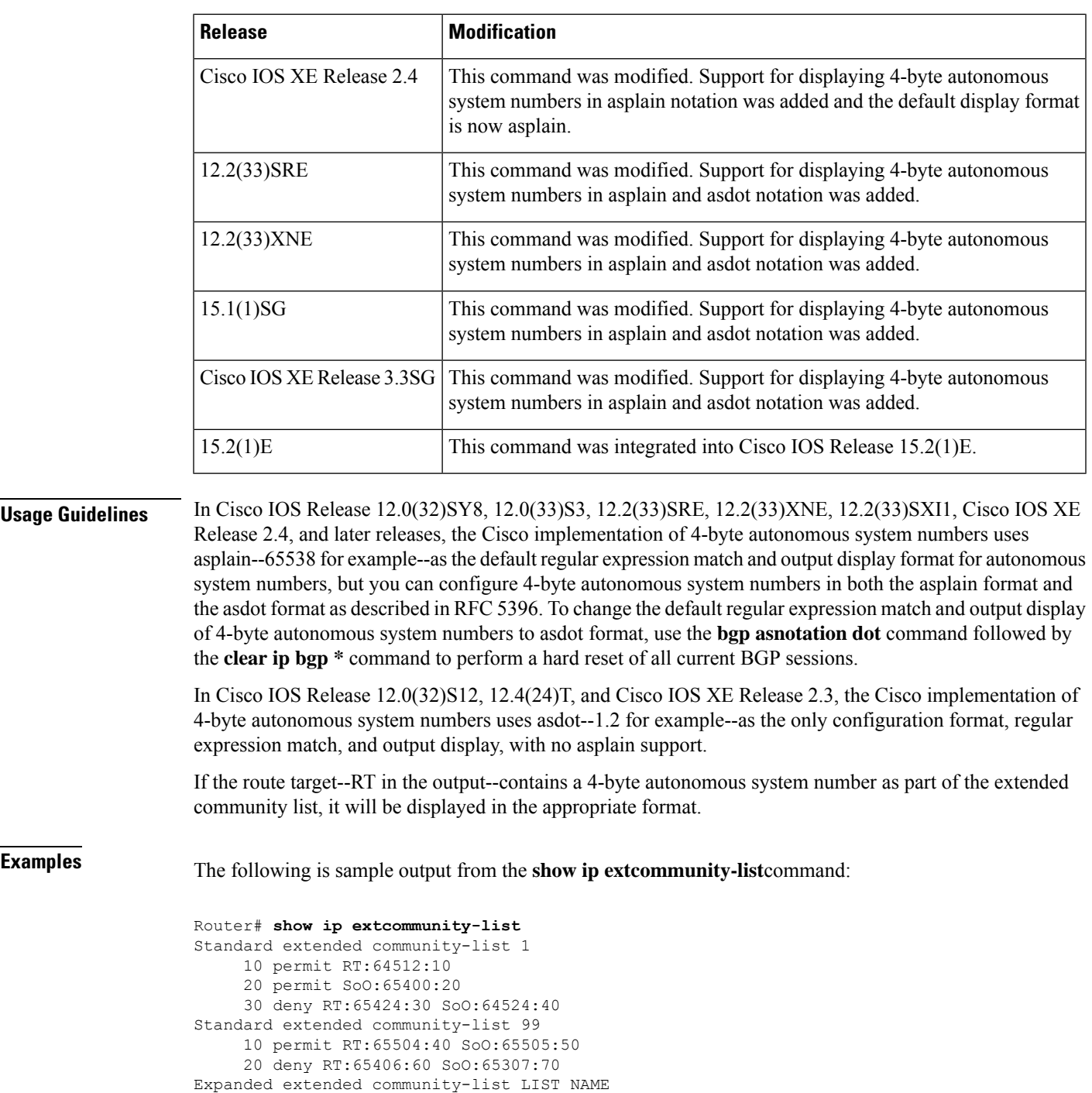

The table below describes the significant fields shown in the display.

10 permit 0-9\* A-Z\* a-z\*

 $\mathbf I$ 

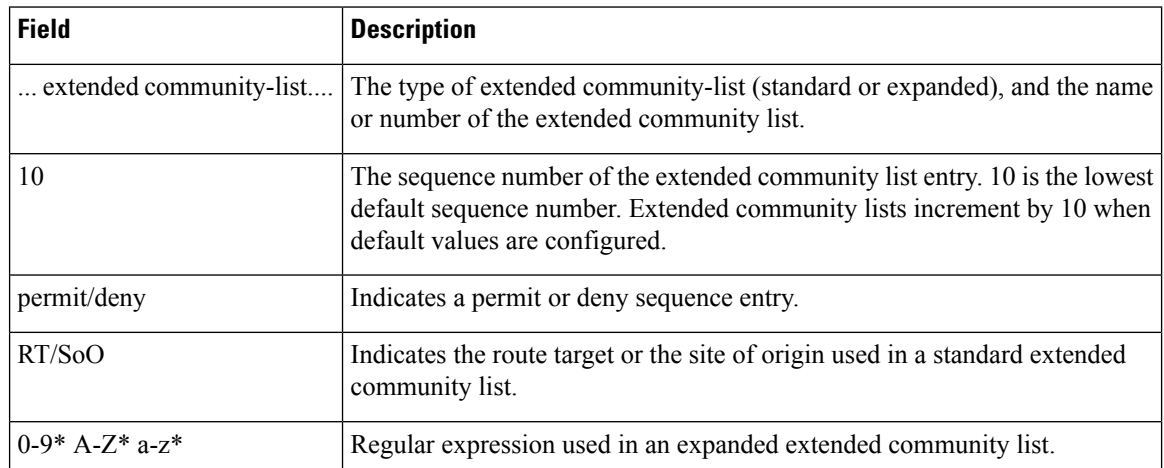

**Table 87: show ip extcommunity-list Field Descriptions**

The following output is from the **show ip extcommunity-list**command after a 4-byte autonomous system number has been configured as part of the route target. The 4-byte autonomoussystem number, 65537, is displayed in the default asplain format. This example requires Cisco IOS Release 12.0(32)SY8, 12.0(33)S3, 12.2(33)SRE, 12.2(33)XNE, 12.2(33)SXI1, Cisco IOS XE Release 2.4, or a later release.

```
Router# show ip extcommunity-list 1
Extended community standard list 1
     permit RT:65537:100
```
The following output displays a 4-byte autonomous system number that has been configured as part of the route target. The 4-byte autonomous system number--1.1--is displayed in asdot notation. The dot notation is the only format for 4-byte autonomous system numbers in Cisco IOS Release 12.0(32)S12, 12.4(24)T, or Cisco IOS XE Release 2.3. This output can also be seen in Cisco IOS Release 12.0(32)SY8, 12.0(33)S3, 12.2(33)SRE, 12.2(33)XNE, 12.2(33)SXI1, Cisco IOS XE Release 2.4, or later releases. after the **bgp asnotation dot** command has been entered to display 4-byte autonomous system numbers in dot notation.

```
Router# show ip extcommunity-list 1
Extended community standard list 1
     permit RT:1.1:100
```
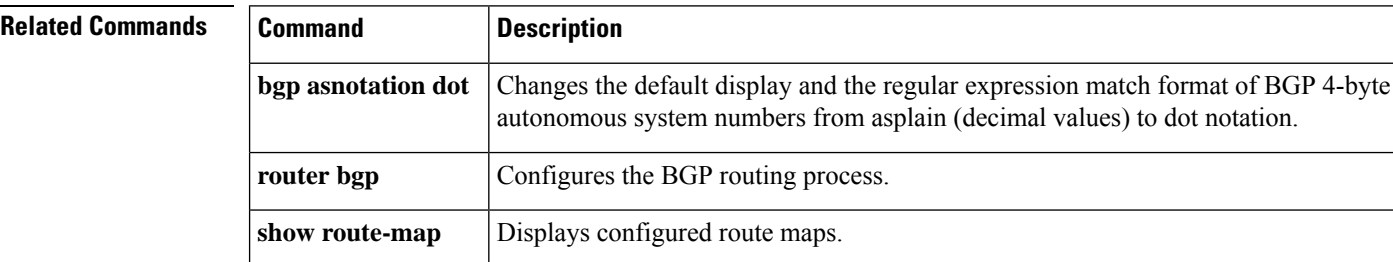

## **show ip policy-list**

To display information about a configured policy list and policy list entries, use the **show ip policy-list** command in EXEC mode.

**show ip policy-list** [*policy-list-name*]

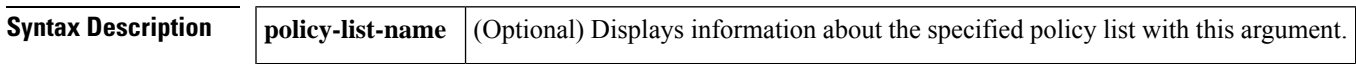

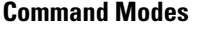

EXEC

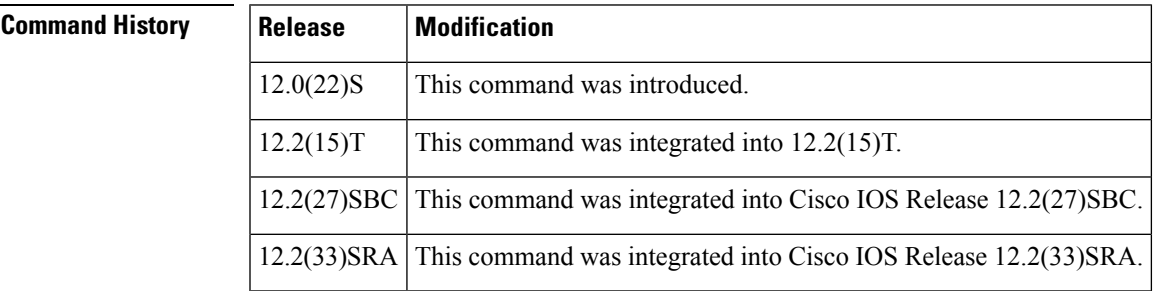

**Examples** The following is sample output from the **show ip policy-list** command. The output of this command will display the policy-list name and configured match clauses. The following sample output is similar to the output that will be displayed:

```
Router> show ip policy-list
policy-list POLICY-LIST-NAME-1 permit
 Match clauses:
   metric 20
policy-list POLICY-LIST-NAME-2 permit
 Match clauses:
```
as-path (as-path filter): 1

### **Related Commands**

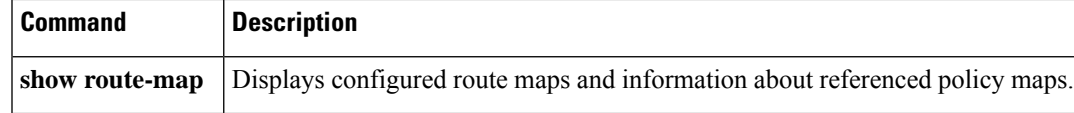

## **show ip prefix-list**

To display information about a prefix list or prefix list entries, use the **show ip prefix-list** command in user EXEC or privileged EXEC mode.

**show ipprefix-list**[{**detail**|**summary**}]{*prefix-list-name* [{**seq** *sequence-number*| *network***/***length* [{**longer** | **first-match**}]}]}

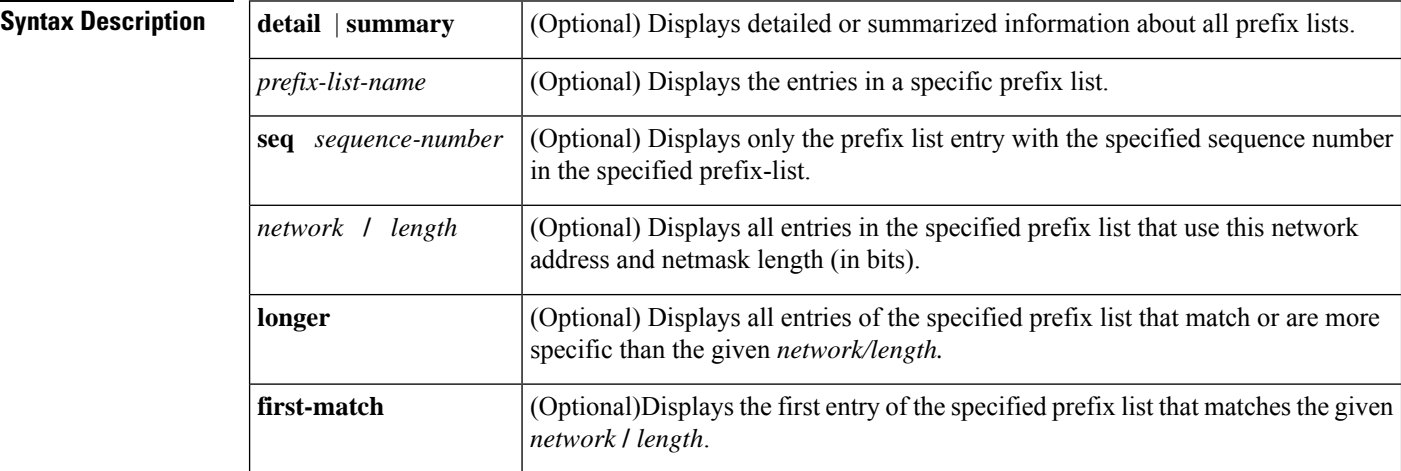

**Command Modes** User EXEC (>)

Privileged EXEC (#)

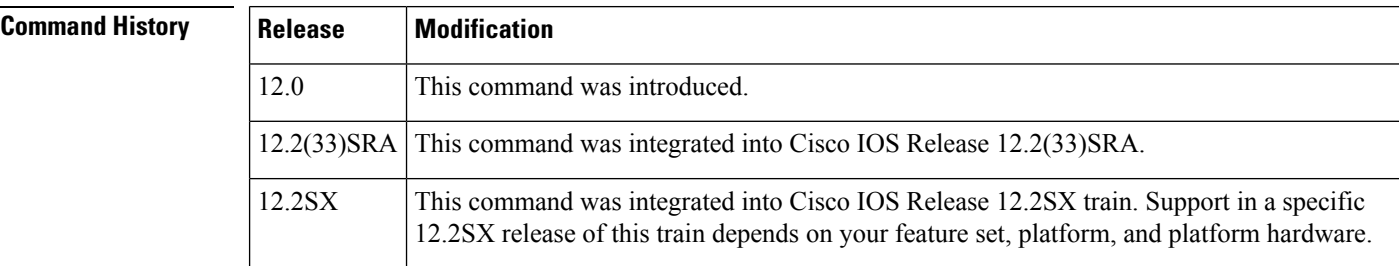

**Examples** The following example shows the output of the **show ip prefix-list** command with details about the prefix list named test:

```
Router# show ip prefix-list detail test
ip prefix-list test:
Description: test-list
 count: 1, range entries: 0, sequences: 10 - 10, refcount: 3
 seq 10 permit 10.0.0.0/8 (hit count: 0, refcount: 1)
```
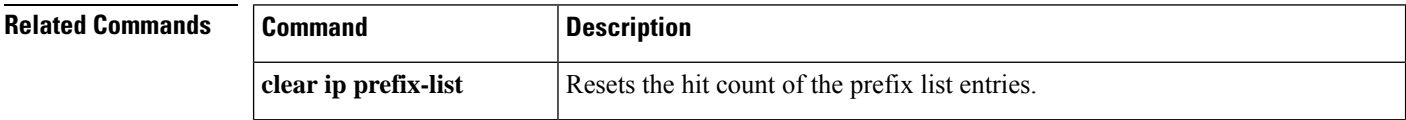

 $\mathbf l$ 

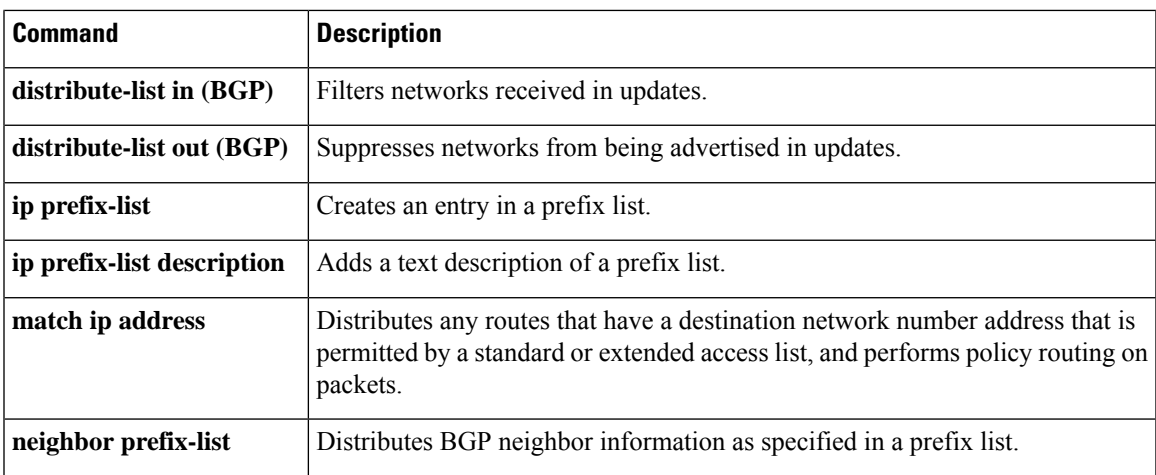

# **show ip route**

To display contents of the routing table, use the **show ip route** command in user EXEC or privileged EXEC mode.

**show ip route** [{*ip-address* [{**repair-paths** | **next-hop-override** [**dhcp**] | *mask* [**longer-prefixes**]}] | *protocol* [*process-id*] | **list** [{*access-list-number access-list-name*}] | **static download** | **update-queue**}]

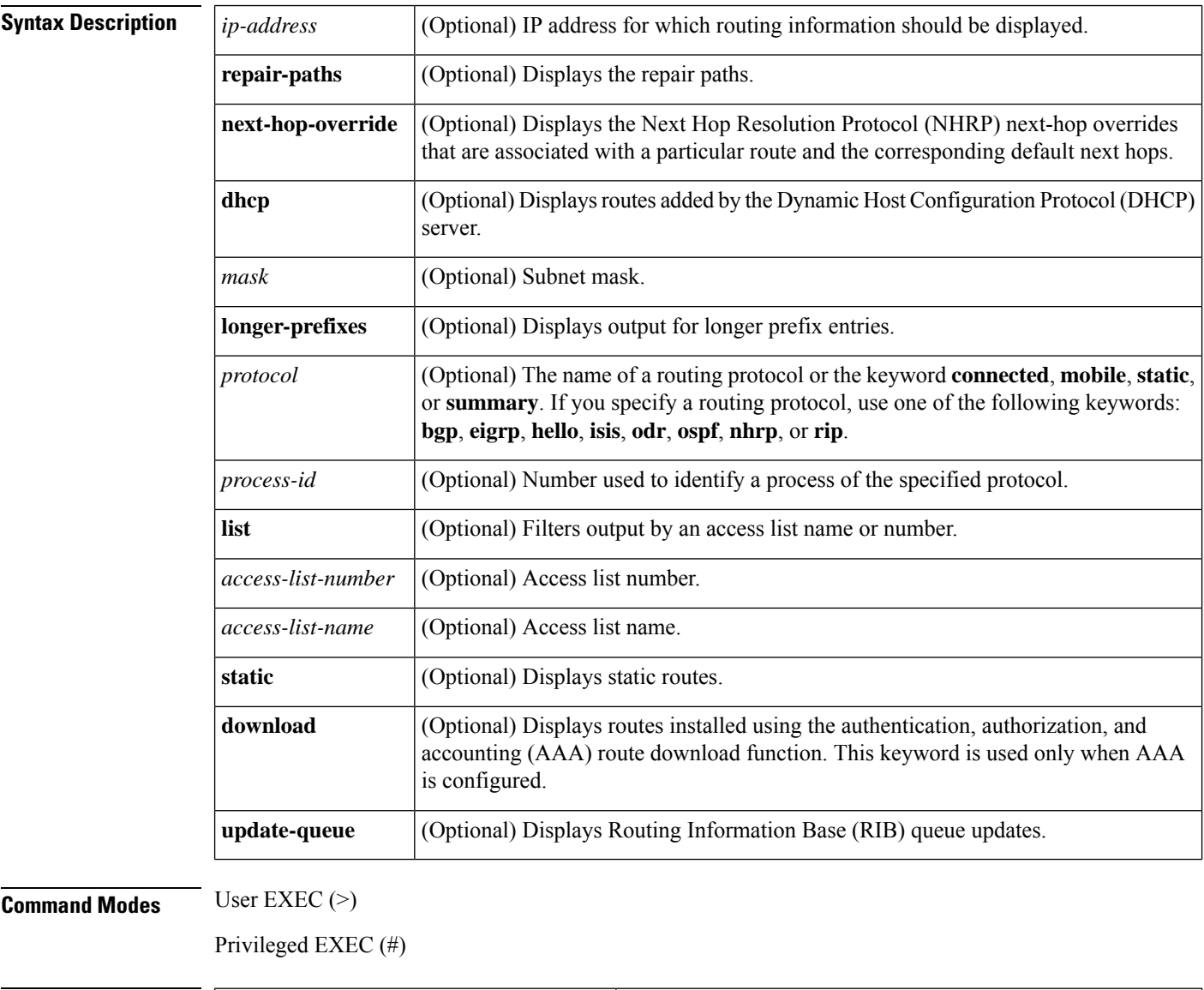

**Command Histo** 

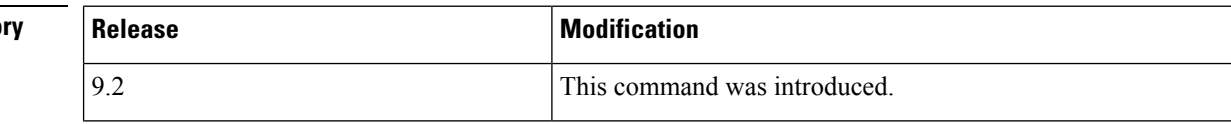

 $\mathbf l$ 

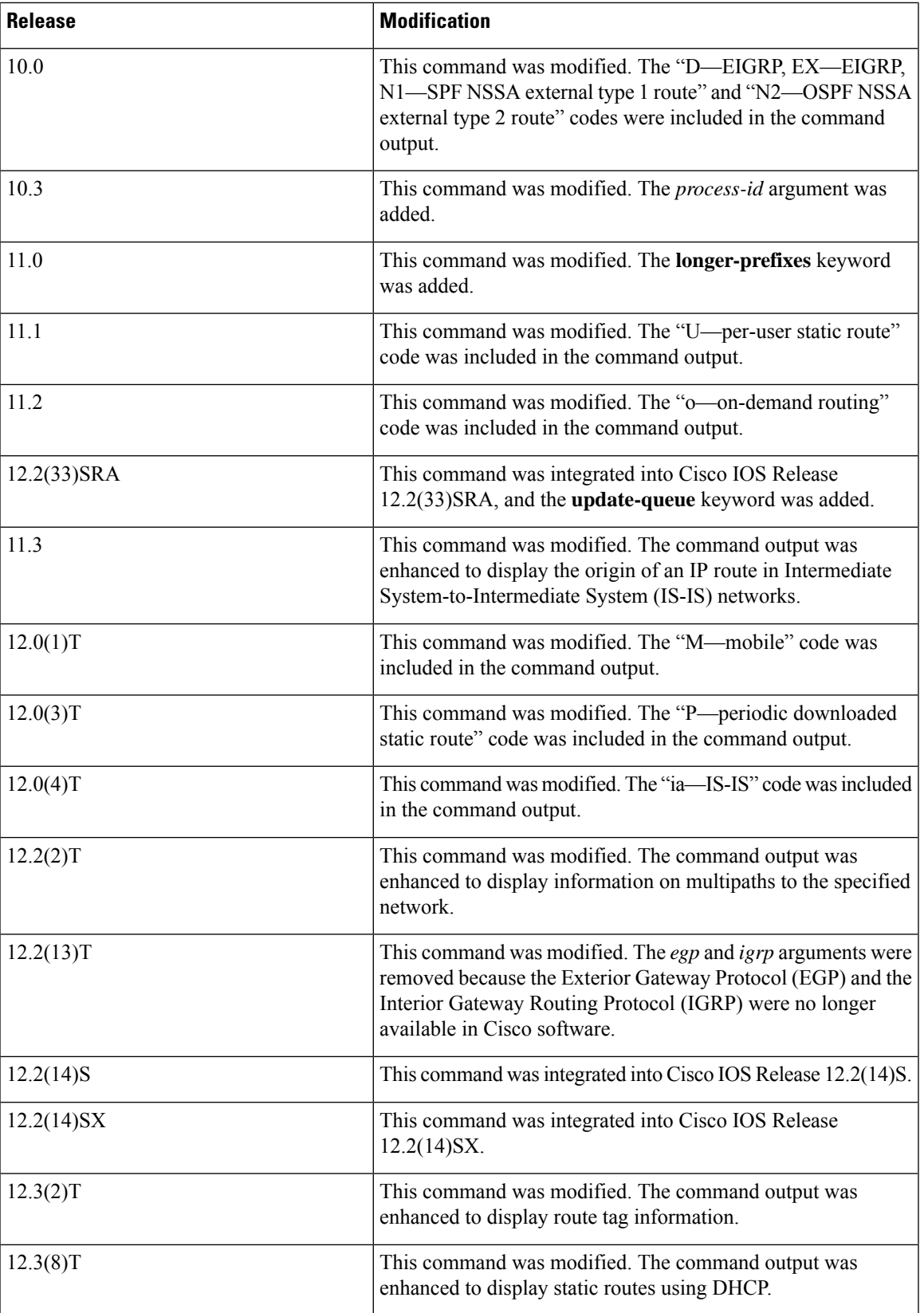

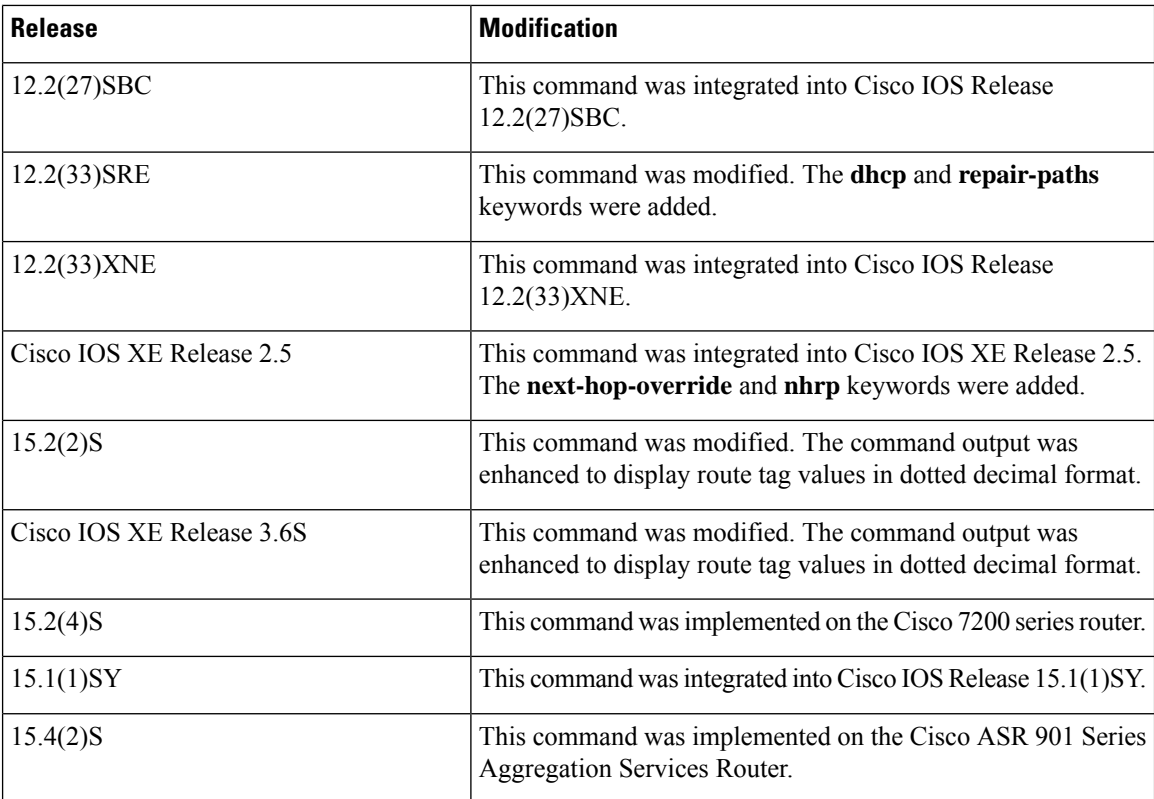

#### **Examples**

The following issample output from the **show iproute** command when an IPaddressis notspecified:

Device# **show ip route**

```
Codes: R - RIP derived, O - OSPF derived,
      C - connected, S - static, B - BGP derived,
       * - candidate default route, IA - OSPF inter area route,
       i - IS-IS derived, ia - IS-IS, U - per-user static route,
      o - on-demand routing, M - mobile, P - periodic downloaded static route,
      D - EIGRP, EX - EIGRP external, E1 - OSPF external type 1 route,
      E2 - OSPF external type 2 route, N1 - OSPF NSSA external type 1 route,
      N2 - OSPF NSSA external type 2 route
Gateway of last resort is 10.119.254.240 to network 10.140.0.0
O E2 10.110.0.0 [160/5] via 10.119.254.6, 0:01:00, Ethernet2
E 10.67.10.0 [200/128] via 10.119.254.244, 0:02:22, Ethernet2
O E2 10.68.132.0 [160/5] via 10.119.254.6, 0:00:59, Ethernet2
O E2 10.130.0.0 [160/5] via 10.119.254.6, 0:00:59, Ethernet2
E 10.128.0.0 [200/128] via 10.119.254.244, 0:02:22, Ethernet2
E 10.129.0.0 [200/129] via 10.119.254.240, 0:02:22, Ethernet2
E 10.65.129.0 [200/128] via 10.119.254.244, 0:02:22, Ethernet2
E 10.10.0.0 [200/128] via 10.119.254.244, 0:02:22, Ethernet2
E 10.75.139.0 [200/129] via 10.119.254.240, 0:02:23, Ethernet2
E 10.16.208.0 [200/128] via 10.119.254.244, 0:02:22, Ethernet2
E 10.84.148.0 [200/129] via 10.119.254.240, 0:02:23, Ethernet2
E 10.31.223.0 [200/128] via 10.119.254.244, 0:02:22, Ethernet2
E 10.44.236.0 [200/129] via 10.119.254.240, 0:02:23, Ethernet2
E 10.141.0.0 [200/129] via 10.119.254.240, 0:02:22, Ethernet2
E 10.140.0.0 [200/129] via 10.119.254.240, 0:02:23, Ethernet2
```
The following sample output from the **show ip route** command includes routes learned from IS-IS Level 2:

Device# **show ip route**

```
Codes: R - RIP derived, O - OSPF derived,
      C - connected, S - static, B - BGP derived,
       * - candidate default route, IA - OSPF inter area route,
      i - IS-IS derived, ia - IS-IS, U - per-user static route,
       o - on-demand routing, M - mobile, P - periodic downloaded static route,
       D - EIGRP, EX - EIGRP external, E1 - OSPF external type 1 route,
      E2 - OSPF external type 2 route, N1 - OSPF NSSA external type 1 route,
      N2 - OSPF NSSA external type 2 route
Gateway of last resort is not set
    10.89.0.0 is subnetted (mask is 255.255.255.0), 3 subnets
C 10.89.64.0 255.255.255.0 is possibly down,
         routing via 10.0.0.0, Ethernet0
i L2 10.89.67.0 [115/20] via 10.89.64.240, 0:00:12, Ethernet0
i L2 10.89.66.0 [115/20] via 10.89.64.240, 0:00:12, Ethernet0
```
The following is sample output from the **show iproute** *ip-address mask* **longer-prefixes** command. When this keyword is included, the address-mask pair becomes the prefix, and any address that matches that prefix is displayed. Therefore, multiple addresses are displayed. The logical AND operation is performed on the source address 10.0.0.0 and the mask 10.0.0.0, resulting in 10.0.0.0. Each destination in the routing table is also logically ANDed with the mask and compared with 10.0.0.0. Any destinations that fall into that range are displayed in the output.

```
Device# show ip route 10.0.0.0 10.0.0.0 longer-prefixes
Codes: R - RIP derived, O - OSPF derived,
       C - connected, S - static, B - BGP derived,
       * - candidate default route, IA - OSPF inter area route,
       i - IS-IS derived, ia - IS-IS, U - per-user static route,
       o - on-demand routing, M - mobile, P - periodic downloaded static route,
       D - EIGRP, EX - EIGRP external, E1 - OSPF external type 1 route,
       E2 - OSPF external type 2 route, N1 - OSPF NSSA external type 1 route,
      N2 - OSPF NSSA external type 2 route
Gateway of last resort is not set
```

```
S 10.134.0.0 is directly connected, Ethernet0
S 10.10.0.0 is directly connected, Ethernet0
S 10.129.0.0 is directly connected, Ethernet0
S 10.128.0.0 is directly connected, Ethernet0
S 10.49.246.0 is directly connected, Ethernet0
S 10.160.97.0 is directly connected, Ethernet0
S 10.153.88.0 is directly connected, Ethernet0
S 10.76.141.0 is directly connected, Ethernet0
S 10.75.138.0 is directly connected, Ethernet0
S 10.44.237.0 is directly connected, Ethernet0
S 10.31.222.0 is directly connected, Ethernet0
S 10.16.209.0 is directly connected, Ethernet0
S 10.145.0.0 is directly connected, Ethernet0
S 10.141.0.0 is directly connected, Ethernet0
S 10.138.0.0 is directly connected, Ethernet0
S 10.128.0.0 is directly connected, Ethernet0
    10.19.0.0 255.255.255.0 is subnetted, 1 subnets
C 10.19.64.0 is directly connected, Ethernet0
    10.69.0.0 is variably subnetted, 2 subnets, 2 masks
C 10.69.232.32 255.255.255.240 is directly connected, Ethernet0
S 10.69.0.0 255.255.0.0 is directly connected, Ethernet0
```
The following sample outputs from the **show ip route** command display all downloaded static routes. A "p" indicates that these routes were installed using the AAA route download function.

```
Codes: C - connected, S - static, R - RIP, M - mobile, B - BGP
       D - EIGRP, EX - EIGRP external, O - OSPF, IA - OSPF inter area
      N1 - OSPF NSSA external type 1, N2 - OSPF NSSA external type 2
      E1 - OSPF external type 1, E2 - OSPF external type 2
      i - IS-IS, L1 - IS-IS level-1, L2 - IS-IS level-2, * - candidate default
      U - per-user static route, o - ODR, P - periodic downloaded static route
      T - traffic engineered route
Gateway of last resort is 172.16.17.1 to network 10.0.0.0
       172.31.0.0/32 is subnetted, 1 subnets
P 172.31.229.41 is directly connected, Dialer1 10.0.0.0/8 is subnetted, 3 subnets
P 10.1.1.0 [200/0] via 172.31.229.41, Dialer1
P 10.1.3.0 [200/0] via 172.31.229.41, Dialer1
P 10.1.2.0 [200/0] via 172.31.229.41, Dialer1
Device# show ip route static
```

```
172.16.4.0/8 is variably subnetted, 2 subnets, 2 masks
P 172.16.1.1/32 is directly connected, BRI0
P 172.16.4.0/8 [1/0] via 10.1.1.1, BRI0
S 172.31.0.0/16 [1/0] via 172.16.114.65, Ethernet0
S 10.0.0.0/8 is directly connected, BRI0
P 10.0.0.0/8 is directly connected, BRI0
    172.16.0.0/16 is variably subnetted, 5 subnets, 2 masks
S 172.16.114.201/32 is directly connected, BRI0
S 172.16.114.205/32 is directly connected, BRI0
S 172.16.114.174/32 is directly connected, BRI0
S 172.16.114.12/32 is directly connected, BRI0
P 10.0.0.0/8 is directly connected, BRI0
P 10.1.0.0/16 is directly connected, BRI0
P 10.2.2.0/24 is directly connected, BRI0
S* 0.0.0.0/0 [1/0] via 172.16.114.65, Ethernet0
S 172.16.0.0/16 [1/0] via 172.16.114.65, Ethernet0
```
The following sample output from the **show ip route static download** command displays all active and inactive routes installed using the AAA route download function:

```
Device# show ip route static download
```
Device# **show ip route**

Connectivity: A - Active, I - Inactive A 10.10.0.0 255.0.0.0 BRI0 A 10.11.0.0 255.0.0.0 BRI0 A 10.12.0.0 255.0.0.0 BRI0 A 10.13.0.0 255.0.0.0 BRI0 I 10.20.0.0 255.0.0.0 172.21.1.1 I 10.22.0.0 255.0.0.0 Serial0 I 10.30.0.0 255.0.0.0 Serial0 I 10.31.0.0 255.0.0.0 Serial1 I 10.32.0.0 255.0.0.0 Serial1 A 10.34.0.0 255.0.0.0 192.168.1.1 A 10.36.1.1 255.255.255.255 BRI0 200 name remote1

I 10.38.1.9 255.255.255.0 192.168.69.1

The following sample outputs from the **show ip route nhrp** command display shortcut switching on the tunnel interface:

#### Device# **show ip route**

```
Codes: C - connected, S - static, R - RIP, M - mobile, B - BGP
       D - EIGRP, EX - EIGRP external, O - OSPF, IA - OSPF inter area
      N1 - OSPF NSSA external type 1, N2 - OSPF NSSA external type 2
      E1 - OSPF external type 1, E2 - OSPF external type 2
       i - IS-IS, su - IS-IS summary, L1 - IS-IS level-1, L2 - IS-IS level-2
      ia - IS-IS inter area, * - candidate default, U - per-user static route
      o - ODR, P - periodic downloaded static route, H - NHRP
Gateway of last resort is not set
10.0.0.0/16 is variably subnetted, 3 subnets, 2 masks
C 10.1.1.0/24 is directly connected, Tunnel0
C 172.16.22.0 is directly connected, Ethernet1/0
H 172.16.99.0 [250/1] via 10.1.1.99, 00:11:43, Tunnel0
     10.11.0.0/24 is subnetted, 1 subnets
C 10.11.11.0 is directly connected, Ethernet0/0
```
Device# **show ip route nhrp**

H 172.16.99.0 [250/1] via 10.1.1.99, 00:11:43, Tunnel0

The following are sample outputs from the **show ip route** command when the **next-hop-override** keyword is used. When this keyword is included, the NHRP next-hop overrides that are associated with a particular route and the corresponding default next hops are displayed.

```
===============================================================
1) Initial configuration
===============================================================
Device# show ip route
Codes: L - local, C - connected, S - static, R - RIP, M - mobile, B - BGP
       D - EIGRP, EX - EIGRP external, O - OSPF, IA - OSPF inter area
      N1 - OSPF NSSA external type 1, N2 - OSPF NSSA external type 2
      E1 - OSPF external type 1, E2 - OSPF external type 2
       i - IS-IS, su - IS-IS summary, L1 - IS-IS level-1, L2 - IS-IS level-2
      ia - IS-IS inter area, * - candidate default, U - per-user static route
      o - ODR, P - periodic downloaded static route, H - NHRP
       + - replicated route
Gateway of last resort is not set
      10.2.0.0/16 is variably subnetted, 2 subnets, 2 masks
C 10.2.1.0/24 is directly connected, Loopback1
L 10.2.1.1/32 is directly connected, Loopback1
      10.0.0.0/24 is subnetted, 1 subnets
S 10.10.10.0 is directly connected, Tunnel0
      10.11.0.0/24 is subnetted, 1 subnets
S 10.11.11.0 is directly connected, Ethernet0/0
Device# show ip route next-hop-override
Codes: L - local, C - connected, S - static, R - RIP, M - mobile, B - BGP
       D - EIGRP, EX - EIGRP external, O - OSPF, IA - OSPF inter area
      N1 - OSPF NSSA external type 1, N2 - OSPF NSSA external type 2
      E1 - OSPF external type 1, E2 - OSPF external type 2
       i - IS-IS, su - IS-IS summary, L1 - IS-IS level-1, L2 - IS-IS level-2
      ia - IS-IS inter area, * - candidate default, U - per-user static route
      o - ODR, P - periodic downloaded static route, H - NHRP
       + - replicated route
Gateway of last resort is not set
      10.2.0.0/16 is variably subnetted, 2 subnets, 2 masks
```

```
C 10.2.1.0/24 is directly connected, Loopback1
L 10.2.1.1/32 is directly connected, Loopback1
     10.0.0.0/24 is subnetted, 1 subnets
S 10.10.10.0 is directly connected, Tunnel0
     10.11.0.0/24 is subnetted, 1 subnets
S 10.11.11.0 is directly connected, Ethernet0/0
Device# show ip cef
Prefix Next Hop Interface
.
.
.
10.2.1.255/32 receive Loopback1<br>10.10.10.0/24 attached Tunnel0 <
                                      Tunnel0 <<<<<<<
10.11.11.0/24 attached Ethernet0/0
172.16.0.0/12 drop
.
.
.
===============================================================
2) Add a next-hop override
  address = 10.10.10.0mask = 255.255.255.0qateway = 10.1.1.1interface = Tunnel0
===============================================================
Device# show ip route
Codes: L - local, C - connected, S - static, R - RIP, M - mobile, B - BGP
      D - EIGRP, EX - EIGRP external, O - OSPF, IA - OSPF inter area
      N1 - OSPF NSSA external type 1, N2 - OSPF NSSA external type 2
      E1 - OSPF external type 1, E2 - OSPF external type 2
      i - IS-IS, su - IS-IS summary, L1 - IS-IS level-1, L2 - IS-IS level-2
      ia - IS-IS inter area, * - candidate default, U - per-user static route
      o - ODR, P - periodic downloaded static route, H - NHRP
      + - replicated route
Gateway of last resort is not set
     10.2.0.0/16 is variably subnetted, 2 subnets, 2 masks
C 10.2.1.0/24 is directly connected, Loopback1
L 10.2.1.1/32 is directly connected, Loopback1
     10.0.0.0/24 is subnetted, 1 subnets
S 10.10.10.0 is directly connected, Tunnel0
     10.11.0.0/24 is subnetted, 1 subnets
S 10.11.11.0 is directly connected, Ethernet0/0
Device# show ip route next-hop-override
Codes: L - local, C - connected, S - static, R - RIP, M - mobile, B - BGP
      D - EIGRP, EX - EIGRP external, O - OSPF, IA - OSPF inter area
      N1 - OSPF NSSA external type 1, N2 - OSPF NSSA external type 2
      E1 - OSPF external type 1, E2 - OSPF external type 2
      i - IS-IS, su - IS-IS summary, L1 - IS-IS level-1, L2 - IS-IS level-2
      ia - IS-IS inter area, * - candidate default, U - per-user static route
      o - ODR, P - periodic downloaded static route, H - NHRP
      + - replicated route
Gateway of last resort is not set
     10.2.0.0/16 is variably subnetted, 2 subnets, 2 masks
C 10.2.1.0/24 is directly connected, Loopback1
L 10.2.1.1/32 is directly connected, Loopback1
```

```
10.0.0.0/24 is subnetted, 1 subnets
S 10.10.10.0 is directly connected, Tunnel0
                 [NHO][1/0] via 10.1.1.1, Tunnel0
     10.11.0.0/24 is subnetted, 1 subnets
S 10.11.11.0 is directly connected, Ethernet0/0
Device# show ip cef
Prefix Next Hop Interface
.
.
.
10.2.1.255/32 receive Loopback110.10.10.0/24
10.10.10.0/24 10.1.1.1 Tunnel0
10.11.11.0/24 attached Ethernet0/0
10.12.0.0/16 drop
.
.
.
===============================================================
3) Delete a next-hop override
  address = 10.10.10.0mask = 255.255.255.0gateway = 10.11.1.1
  interface = Tunnel0
===============================================================
Device# show ip route
Codes: L - local, C - connected, S - static, R - RIP, M - mobile, B - BGP
      D - EIGRP, EX - EIGRP external, O - OSPF, IA - OSPF inter area
      N1 - OSPF NSSA external type 1, N2 - OSPF NSSA external type 2
      E1 - OSPF external type 1, E2 - OSPF external type 2
      i - IS-IS, su - IS-IS summary, L1 - IS-IS level-1, L2 - IS-IS level-2
      ia - IS-IS inter area, * - candidate default, U - per-user static route
      o - ODR, P - periodic downloaded static route, H - NHRP
      + - replicated route
Gateway of last resort is not set
     10.2.0.0/16 is variably subnetted, 2 subnets, 2 masks
C 10.2.1.0/24 is directly connected, Loopback1
L 10.2.1.1/32 is directly connected, Loopback1
     10.0.0.0/24 is subnetted, 1 subnets
S 10.10.10.0 is directly connected, Tunnel0
     10.11.0.0/24 is subnetted, 1 subnets
S 10.11.11.0 is directly connected, Ethernet0/0
Device# show ip route next-hop-override
Codes: L - local, C - connected, S - static, R - RIP, M - mobile, B - BGP
      D - EIGRP, EX - EIGRP external, O - OSPF, IA - OSPF inter area
      N1 - OSPF NSSA external type 1, N2 - OSPF NSSA external type 2
      E1 - OSPF external type 1, E2 - OSPF external type 2
      i - IS-IS, su - IS-IS summary, L1 - IS-IS level-1, L2 - IS-IS level-2
      ia - IS-IS inter area, * - candidate default, U - per-user static route
      o - ODR, P - periodic downloaded static route, H - NHRP
      + - replicated route
Gateway of last resort is not set
     10.2.0.0/16 is variably subnetted, 2 subnets, 2 masks
C 10.2.1.0/24 is directly connected, Loopback1
```
I

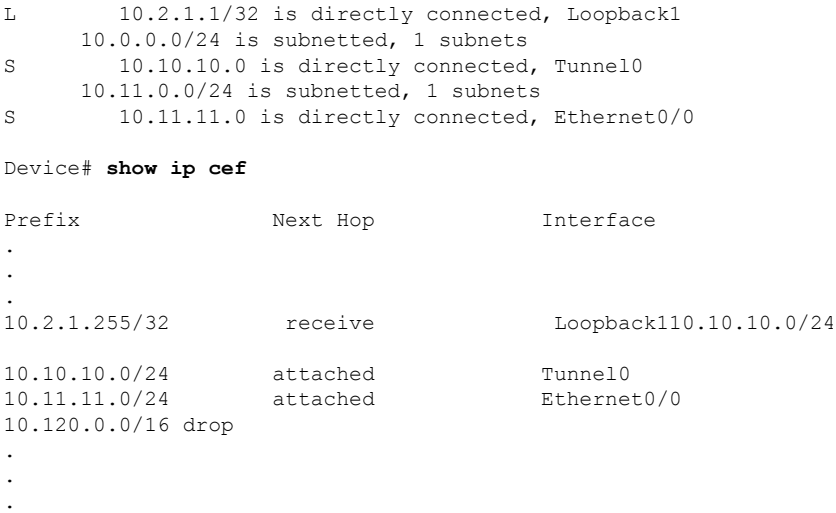

The table below describes the significant fields shown in the displays:

**Table 88: show ip route Field Descriptions**

| <b>Field</b>     | <b>Description</b>                                                                    |
|------------------|---------------------------------------------------------------------------------------|
| Codes (Protocol) | Indicates the protocol that derived the route. It can be one of the following values: |
|                  | • B—BGP derived                                                                       |
|                  | • C—Connected                                                                         |
|                  | • D-Enhanced Interior Gateway Routing Protocol (EIGRP)                                |
|                  | • EX—EIGRP external                                                                   |
|                  | $\cdot$ H-NHRP                                                                        |
|                  | · i-IS-IS derived                                                                     |
|                  | $\cdot$ ia-IS-IS                                                                      |
|                  | • L-Local                                                                             |
|                  | • M-Mobile                                                                            |
|                  | • o-On-demand routing                                                                 |
|                  | • O-Open Shortest Path First (OSPF) derived                                           |
|                  | · P-Periodic downloaded static route                                                  |
|                  | • R-Routing Information Protocol (RIP) derived                                        |
|                  | • S-Static                                                                            |
|                  | • U—Per-user static route                                                             |
|                  | • +-Replicated route                                                                  |
|                  |                                                                                       |

Ш

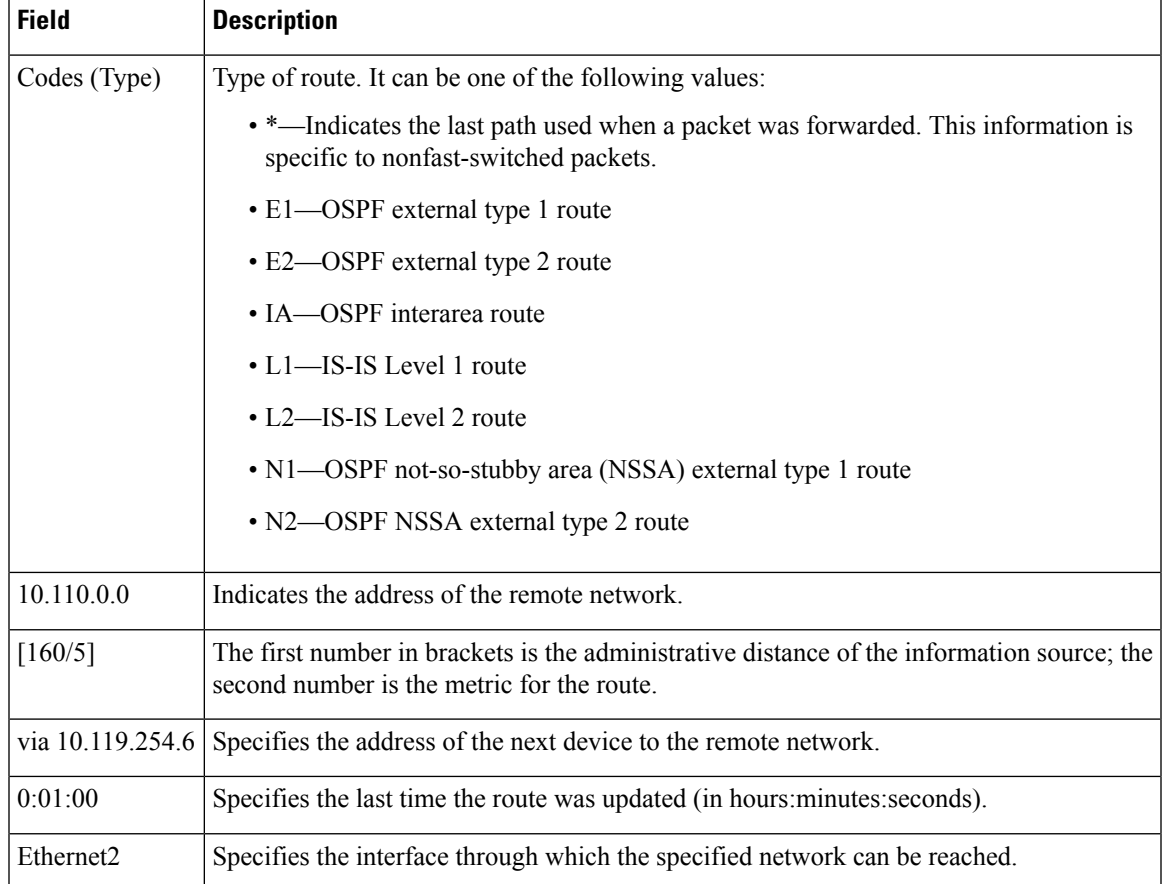

The following is sample output from the **show ip route** command when an IP address is specified:

Device# **show ip route 10.0.0.1**

```
Routing entry for 10.0.0.1/32
   Known via "isis", distance 115, metric 20, type level-1
   Redistributing via isis
   Last update from 10.191.255.251 on Fddi1/0, 00:00:13 ago
   Routing Descriptor Blocks:
    * 10.22.22.2, from 10.191.255.247, via Serial2/3
       Route metric is 20, traffic share count is 1
       10.191.255.251, from 10.191.255.247, via Fddi1/0
      Route metric is 20, traffic share count is 1
```
When an IS-IS router advertises its link-state information, the router includes one of its IP addresses to be used as the originator IP address. When other routers calculate IP routes, they store the originator IP address with each route in the routing table.

The preceding example shows the output from the **show iproute** command for an IProute generated by IS-IS. Each path that is shown under the Routing Descriptor Blocks report displays two IP addresses. The first address (10.22.22.2) is the next-hop address. The second is the originator IP address from the advertising IS-IS router. This address helps you determine the origin of a particular IP route in your network. In the preceding example, the route to 10.0.0.1/32 was originated by a device with IP address 10.191.255.247.

The table below describes the significant fields shown in the display.

**Table 89: show ip route with IP Address Field Descriptions**

| Field                            | <b>Description</b>                                                                                                    |
|----------------------------------|----------------------------------------------------------------------------------------------------|
| Routing entry for 10.0.0.1/32    | Network number and mask.                                                                                                    |
| Known via                        | Indicates how the route was derived.                                                                                                    |
| Redistributing via               | Indicates the redistribution protocol.                                                                                                   |
| Last update from 10.191.255.251  | Indicates the IP address of the router that is the next hop to the remote<br>network and the interface on which the last update arrived. |
| <b>Routing Descriptor Blocks</b> | Displays the next-hop IP address followed by the information source.                                                                     |
| Route metric                     | This value is the best metric for this Routing Descriptor Block.                                                                         |
| traffic share count              | Indicates the number of packets transmitted over various routes.                                                                         |

The following sample output from the **show ip route** command displays the tag applied to the route 10.22.0.0/16. You must specify an IP prefix to see the tag value. The fields in the display are self-explanatory.

```
Device# show ip route 10.22.0.0
```

```
Routing entry for 10.22.0.0/16
 Known via "isis", distance 115, metric 12
  Tag 120, type level-1
 Redistributing via isis
 Last update from 172.19.170.12 on Ethernet2, 01:29:13 ago
  Routing Descriptor Blocks:
    * 172.19.170.12, from 10.3.3.3, via Ethernet2
        Route metric is 12, traffic share count is 1
        Route tag 120
```
The following example shows that IP route 10.8.8.0 is directly connected to the Internet and is the next-hop (option 3) default gateway. Routes 10.1.1.1 [1/0], 10.3.2.1 [24/0], and 172.16.2.2 [1/0] are static, and route 10.0.0.0/0 is a default route candidate. The fields in the display are self-explanatory.

```
Device# show ip route
```

```
Codes: C - connected, S - static, R - RIP, M - mobile, B - BGP
      D - EIGRP, EX - EIGRP external, O - OSPF, IA - OSPF inter area
      N1 - OSPF NSSA external type 1, N2 - OSPF NSSA external type 2
      E1 - OSPF external type 1, E2 - OSPF external type 2
       i - IS-IS, su - IS-IS summary, L1 - IS-IS level-1, L2 - IS-IS level-2
       ia - IS-IS inter area, * - candidate default, U - per-user static route
      o - ODR, P - periodic downloaded static route
Gateway of last resort is 10.0.19.14 to network 0.0.0.0
10.0.0.0/24 is subnetted, 1 subnets
C 10.8.8.0 is directly connected, Ethernet1
  10.0.0.0/32 is subnetted, 1 subnets
S 10.1.1.1 [1/0] via 10.8.8.1
 10.0.0.0/32 is subnetted, 1 subnets
S 10.3.2.1 [24/0] via 10.8.8.1
```

```
172.16.0.0/32 is subnetted, 1 subnets
S 172.16.2.2 [1/0] via 10.8.8.1
 10.0.0.0/28 is subnetted, 1 subnets
C 10.0.19.0 is directly connected, Ethernet0
 10.0.0.0/24 is subnetted, 1 subnets
C 10.15.15.0 is directly connected, Loopback0
S* 10.0.0.0/0 [1/0] via 10.0.19.14
```
The following sample output from the **show ip route repair-paths** command shows repair paths marked with the tag [RPR]. The fields in the display are self-explanatory:

Device# **show ip route repair-paths**

```
Codes: L - local, C - connected, S - static, R - RIP, M - mobile, B - BGP
       D - EIGRP, EX - EIGRP external, O - OSPF, IA - OSPF inter area
      N1 - OSPF NSSA external type 1, N2 - OSPF NSSA external type 2
      E1 - OSPF external type 1, E2 - OSPF external type 2
      i - IS-IS, su - IS-IS summary, L1 - IS-IS level-1, L2 - IS-IS level-2
      ia - IS-IS inter area, * - candidate default, U - per-user static route
       o - ODR, P - periodic downloaded static route, H - NHRP
       + - replicated route, % - next hop override
```
Gateway of last resort is not set

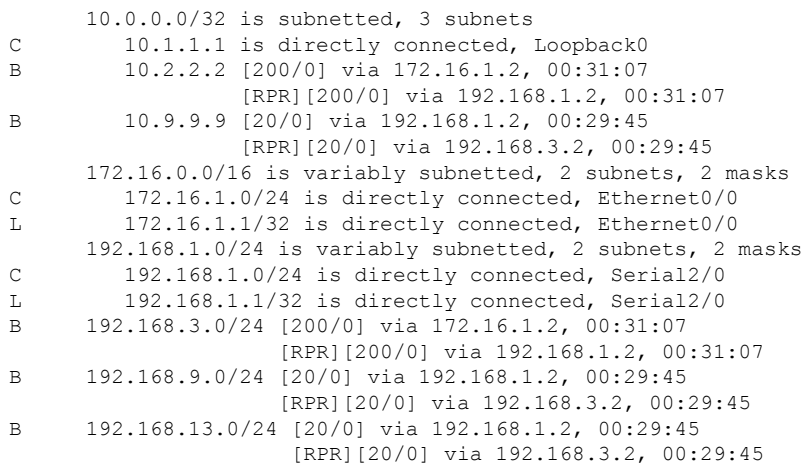

Device# **show ip route repair-paths 10.9.9.9**

```
>Routing entry for 10.9.9.9/32
> Known via "bgp 100", distance 20, metric 0
> Tag 10, type external
> Last update from 192.168.1.2 00:44:52 ago
> Routing Descriptor Blocks:
> * 192.168.1.2, from 192.168.1.2, 00:44:52 ago, recursive-via-conn
> Route metric is 0, traffic share count is 1
> AS Hops 2
> Route tag 10
> MPLS label: none
> [RPR]192.168.3.2, from 172.16.1.2, 00:44:52 ago
> Route metric is 0, traffic share count is 1
> AS Hops 2
> Route tag 10
> MPLS label: none
```
I

### **Related Com**

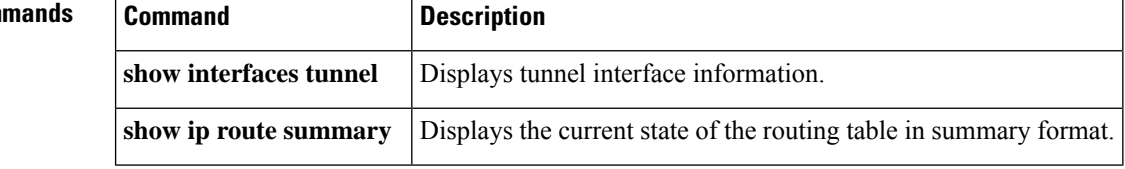

### **show ip route vrf**

To display the IP routing table associated with a specific VPN routing and forwarding (VRF) instance, use the **show ip route vrf** command in user EXEC or privileged EXEC mode.

**show ip route vrf** {*vrf-name* | **\***} [{**connected** | *protocol* [{*as-number*}] | **list** [{*list-number*}] | **profile** | **static** |**summary** | [{*ip-prefixip-address*}] [{*mask* |**longer-prefixes**}] | **repair-paths**|**dhcp**|**supernets-only** | **tag** {*tag-value* | *tag-value-dotted-decimal* [{*mask*}]}}]

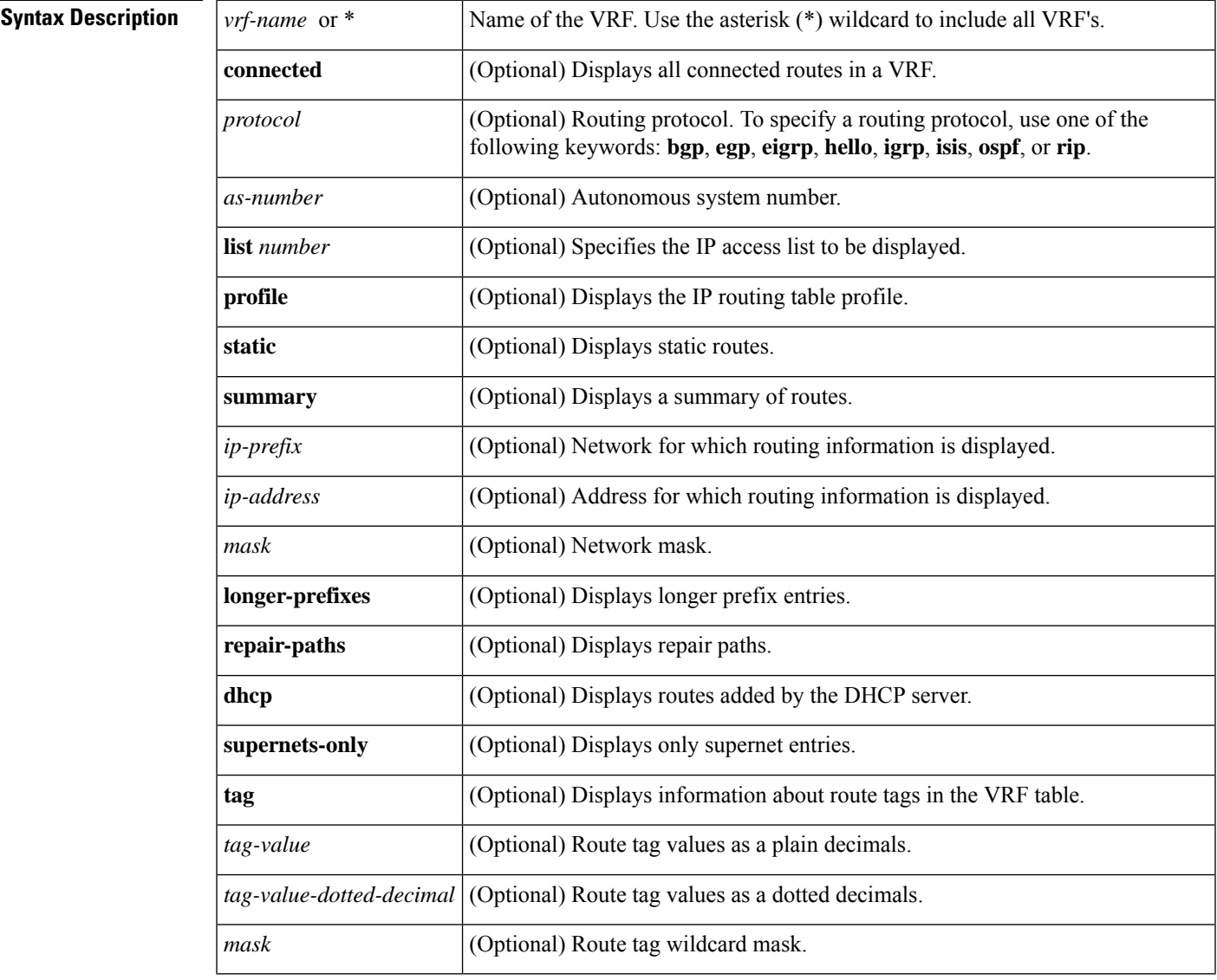

### **Command Modes** User EXEC (>)

Privileged EXEC (#)

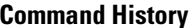

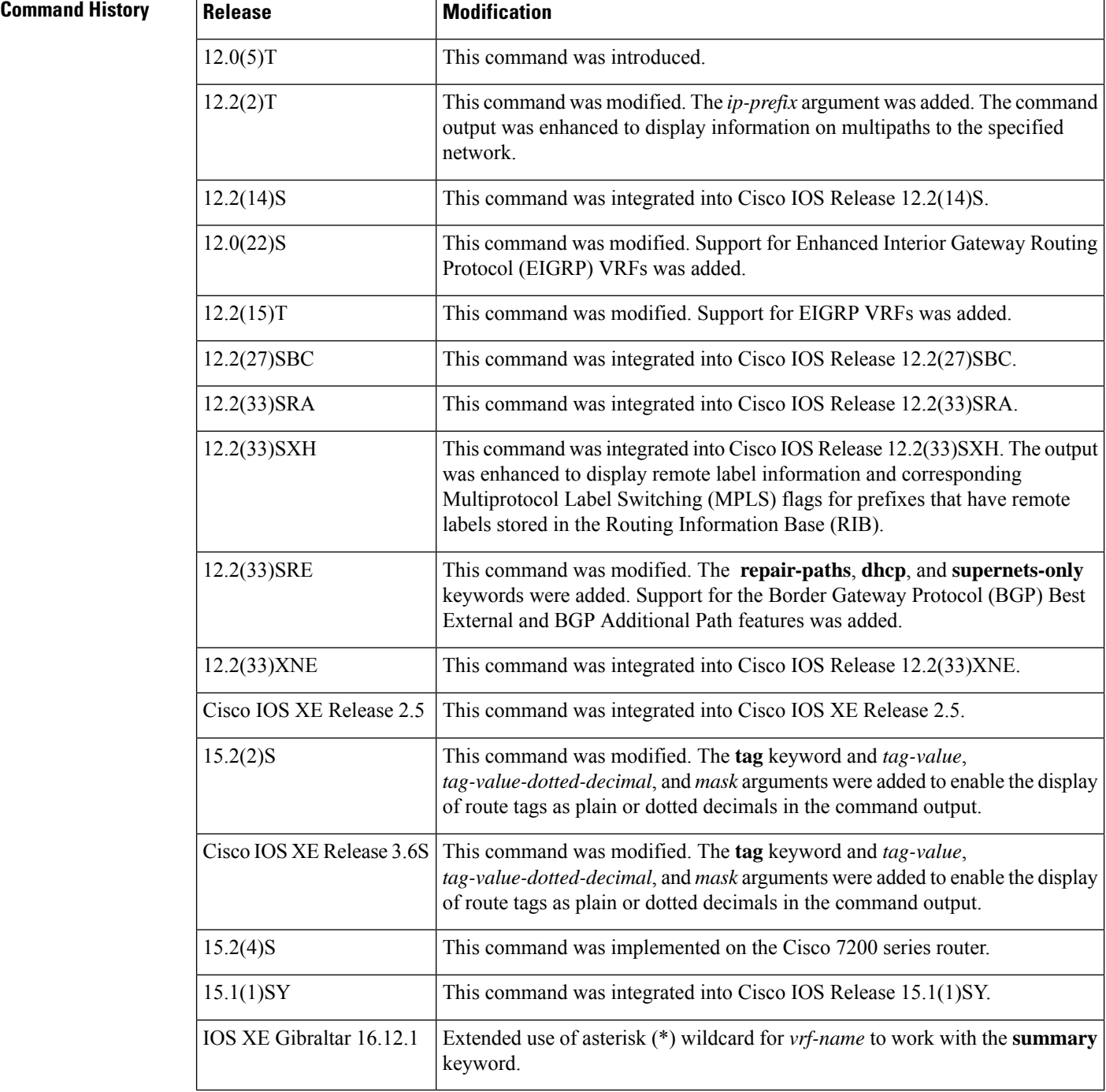

**Examples** The following sample output displays the IP routing table associated with the VRF named vrf1:

Device# **show ip route vrf vrf1**

Codes: C - connected, S - static, I - IGRP, R - RIP, M - mobile, B - BGP D - EIGRP, EX - EIGRP external, O - OSPF, IA - OSPF inter area N1 - OSPF NSSA external type 1, N2 - OSPF NSSA external type 2

```
E1 - OSPF external type 1, E2 - OSPF external type 2, E - EGP
       I - IS-IS, L1 - IS-IS level-1, L2 - IS-IS level-2, * - candidate default
      U - per-user static route, o - ODR
      T - traffic engineered route
Gateway of last resort is not set
B 10.0.0.0/8 [200/0] via 10.13.13.13, 00:24:19
C 10.0.0.0/8 is directly connected, Ethernet1/3
B 10.0.0.0/8 [20/0] via 10.0.0.1, 02:10:22
B 10.0.0.0/8 [200/0] via 10.13.13.13, 00:24:20
```
This following sample output shows BGP entries in the IP routing table associated with the VRF named vrf1:

Device# **show ip route vrf vrf1 bgp**

B 10.0.0.0/8 [200/0] via 10.13.13.13, 03:44:14 B 10.0.0.0/8 [20/0] via 10.0.0.1, 03:44:12 B 10.0.0.0/8 [200/0] via 10.13.13.13, 03:43:14

The following sample output displays the IP routing table associated with a VRF named PATH:

```
Device# show ip route vrf PATH 10.22.22.0
```

```
Routing entry for 10.22.22.0/24
 Known via "bgp 1", distance 200, metric 0
 Tag 22, type internal
 Last update from 10.22.5.10 00:01:07 ago
 Routing Descriptor Blocks:
  * 10.22.7.8 (Default-IP-Routing-Table), from 10.11.3.4, 00:01:07 ago
     Route metric is 0, traffic share count is 1
     AS Hops 1
   10.22.1.9 (Default-IP-Routing-Table), from 10.11.1.2, 00:01:07 ago
     Route metric is 0, traffic share count is 1
     AS Hops 1
    10.22.6.10 (Default-IP-Routing-Table), from 10.11.6.7, 00:01:07 ago
     Route metric is 0, traffic share count is 1
     AS Hops 1
   10.22.4.10 (Default-IP-Routing-Table), from 10.11.4.5, 00:01:07 ago
     Route metric is 0, traffic share count is 1
      AS Hops 1
   10.22.5.10 (Default-IP-Routing-Table), from 10.11.5.6, 00:01:07 ago
     Route metric is 0, traffic share count is 1
      AS Hops 1
```
The following sample output from the **show ip route vrf** *vrf-name* **tag** command displays route tag information for routes associated with vrf1. The route tags in the sample output are displayed in dotted decimal format.

```
Device# show ip route vrf vrf1 tag 5
Routing Table: vrf1
Routing entry for 10.0.0.1/24
 Known via "static", distance 1, metric 0 (connected)
 Tag 0.0.0.5
  Routing Descriptor Blocks:
  * directly connected, via Null0
      Route metric is 0, traffic share count is 1
      Route tag 0.0.0.5
```
The following sample outputs from the **show ip route vrf** command include recursive-via-host and recursive-via-connected flags:

```
Device# show ip route vrf v2 10.2.2.2
Routing Table: v2
Routing entry for 10.2.2.2/32
 Known via "bgp 10", distance 20, metric 0
 Tag 100, type external
 Last update from 192.168.1.1 00:15:54 ago
 Routing Descriptor Blocks:
  * 192.168.1.1, from 192.168.1.1, 00:15:54 ago, recursive-via-conn
      Route metric is 0, traffic share count is 1
     AS Hops 1
     Route tag 100
      MPLS label: none
Device# show ip route vrf v2 10.2.2.2
Routing Table: v2
Routing entry for 10.2.2.2/32
 Known via "bgp 10", distance 200, metric 0
 Tag 100, type internal
 Last update from 10.3.3.3 00:18:11 ago
 Routing Descriptor Blocks:
  * 10.3.3.3 (default), from 10.5.5.5, 00:18:11 ago, recursive-via-host
      Route metric is 0, traffic share count is 1
      AS Hops 1
      Route tag 100
      MPLS label: 16
      MPLS Flags: MPLS Required
```
The table below describes the significant fields shown in the displays.

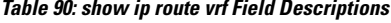

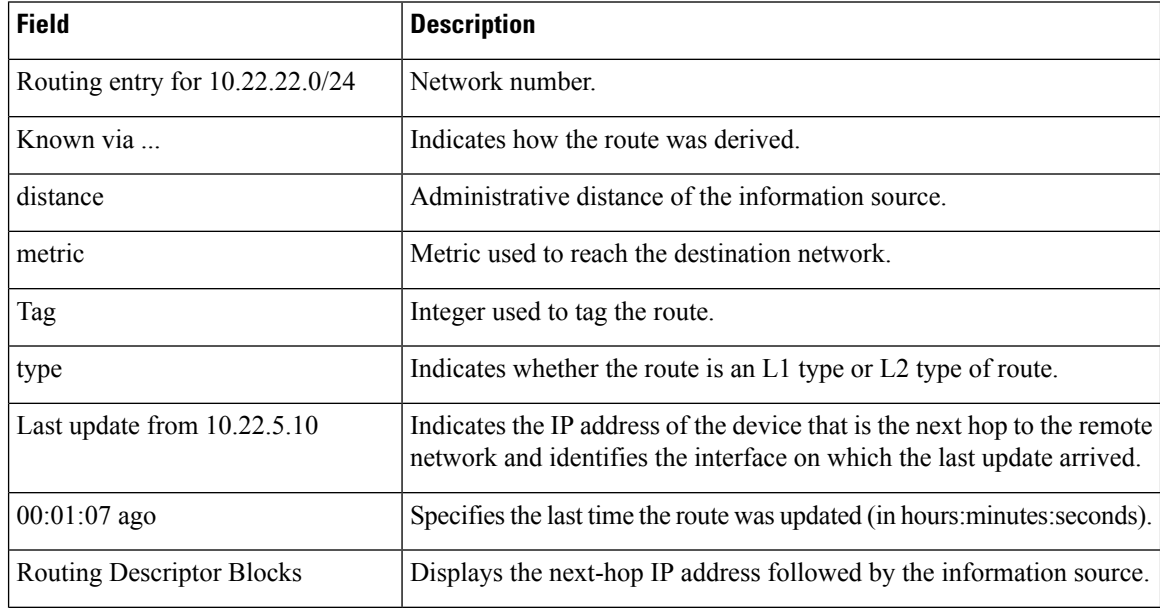

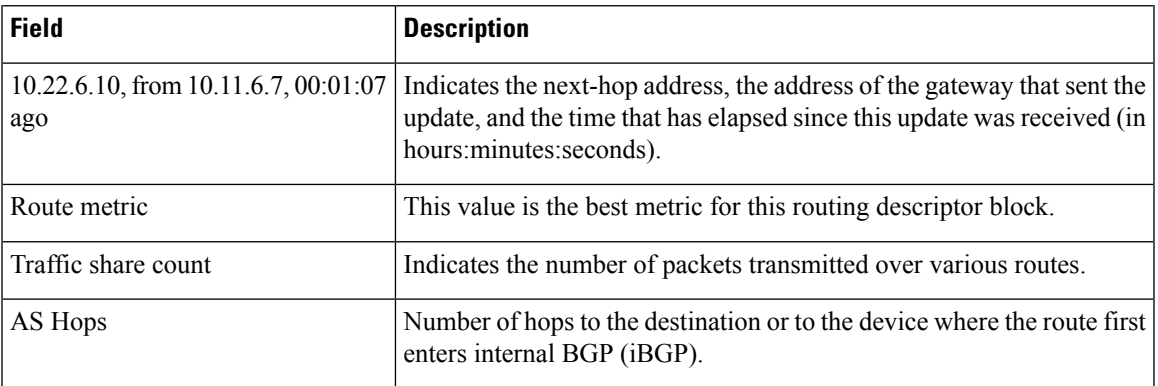

The following is sample output from the **show ip route vrf** command on devices using the Cisco IOS Software Modularity for Layer 3 VPNs feature. The output includes remote label information and corresponding MPLS flags for prefixes that have remote labels stored in the RIB if BGP is the label distribution protocol.

```
Device# show ip route vrf v2 10.2.2.2
```

```
Routing entry for 10.2.2.2/32
 Known via "bgp 1", distance 200, metric 0, type internal
 Redistributing via ospf 2
 Advertised by ospf 2 subnets
 Last update from 10.0.0.4 00:22:59 ago
 Routing Descriptor Blocks:
  * 10.0.0.4 (Default-IP-Routing-Table), from 10.0.0.31, 00:22:59 ago
     Route metric is 0, traffic share count is 1
     AS Hops 0
     MPLS label: 1300
     MPLS Flags: MPLS Required
```
The table below describes the significant fields shown in the display.

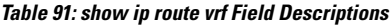

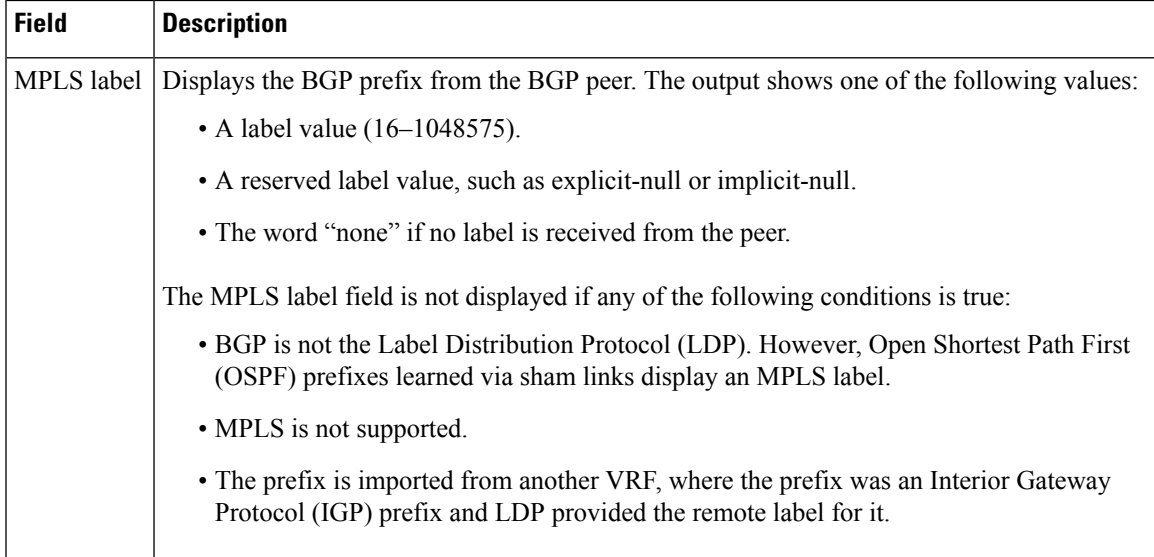

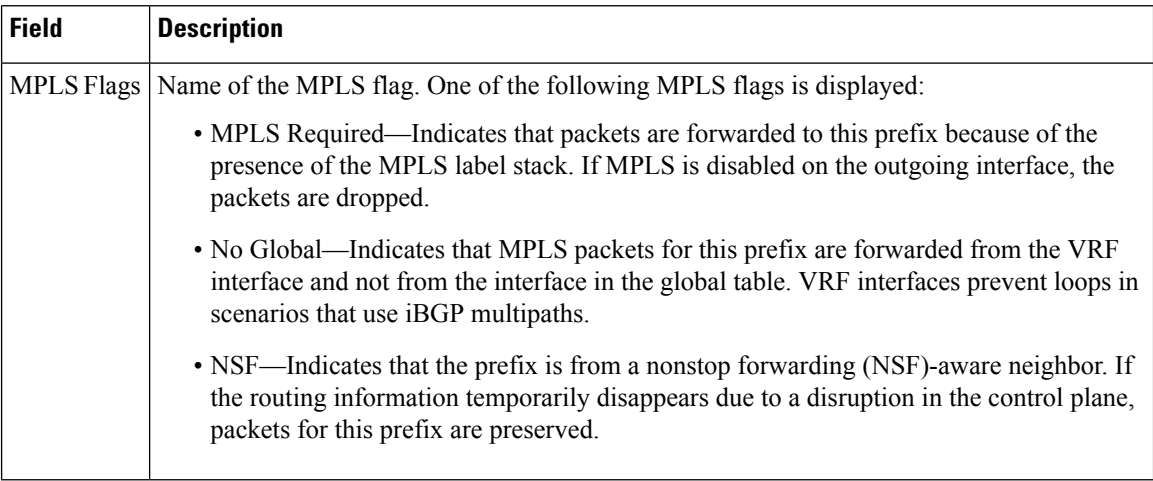

The following sample output from the **show iproute vrf** command shows repair paths in the routing table. The fields in the display are self-explanatory.

```
Device> show ip route vrf test1 repair-paths 192.168.3.0
Routing Table: test1
Routing entry for 192.168.3.0/24
 Known via "bgp 10", distance 20, metric 0
 Tag 100, type external
 Last update from 192.168.1.1 00:49:39 ago
 Routing Descriptor Blocks:
  * 192.168.1.1, from 192.168.1.1, 00:49:39 ago, recursive-via-conn
     Route metric is 0, traffic share count is 1
     AS Hops 1
     Route tag 100
     MPLS label: none
    [RPR]10.4.4.4 (default), from 10.5.5.5, 00:49:39 ago, recursive-via-host
     Route metric is 0, traffic share count is 1
     AS Hops 1
     Route tag 100
     MPLS label: 29
MPLS Flags: MPLS Required, No Global
```
#### **Using wildcard for VRF name**

This example uses the asterisk (\*) wildcard for *vrf-name*, with the **summary** keyword. All VRF's are included, in this case default, blue, and red.

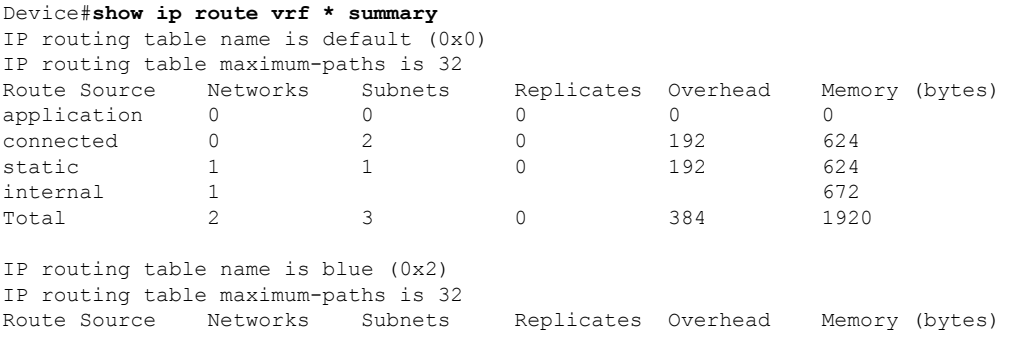

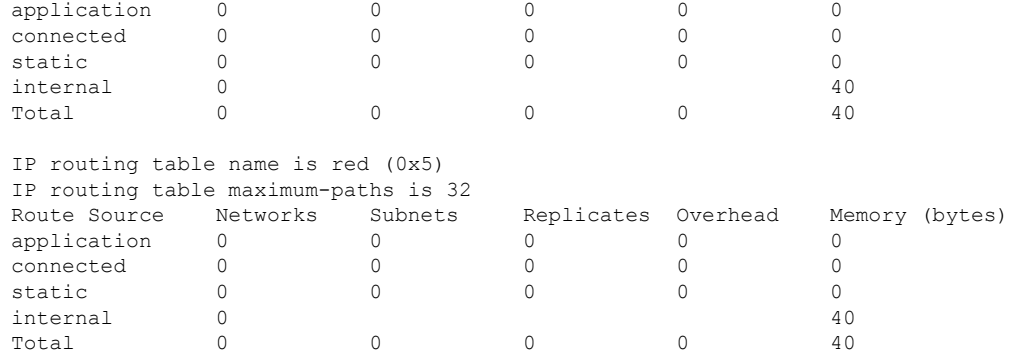

### $\overline{\text{Related Commands}}$

 $\mathbf l$ 

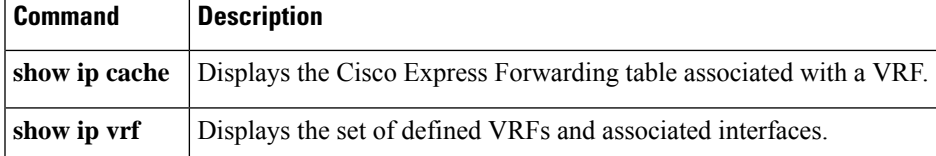

## **show tcp ha connections**

To display connection-ID-to-TCP mapping data, use the **show tcp ha connections** command in privileged EXEC mode.

### **show tcp ha connections**

**Syntax Description** This command has no arguments or keywords.

**Command Modes** Privileged EXEC

**Command History** 

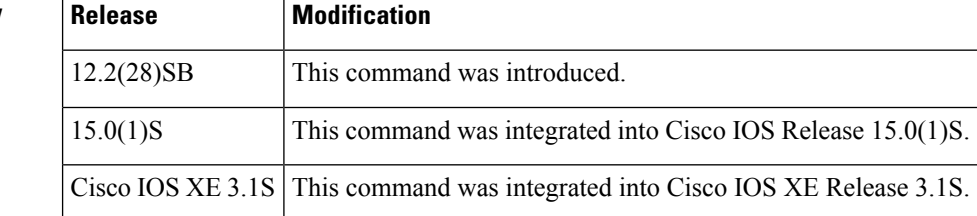

**Usage Guidelines** The **show tcp ha connections** command is used to display connection-ID-to-TCP mapping data.

**Examples** The following is sample output from the **show tcp ha connections** command:

### Router# **show tcp ha connections**

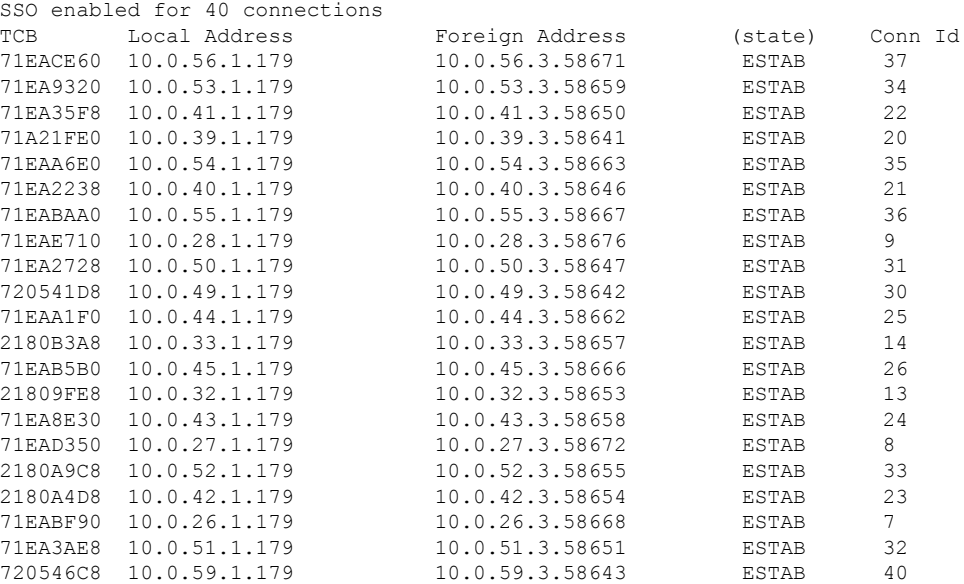

The table below describes the significant fields shown in the display.

 $\overline{\phantom{a}}$ 

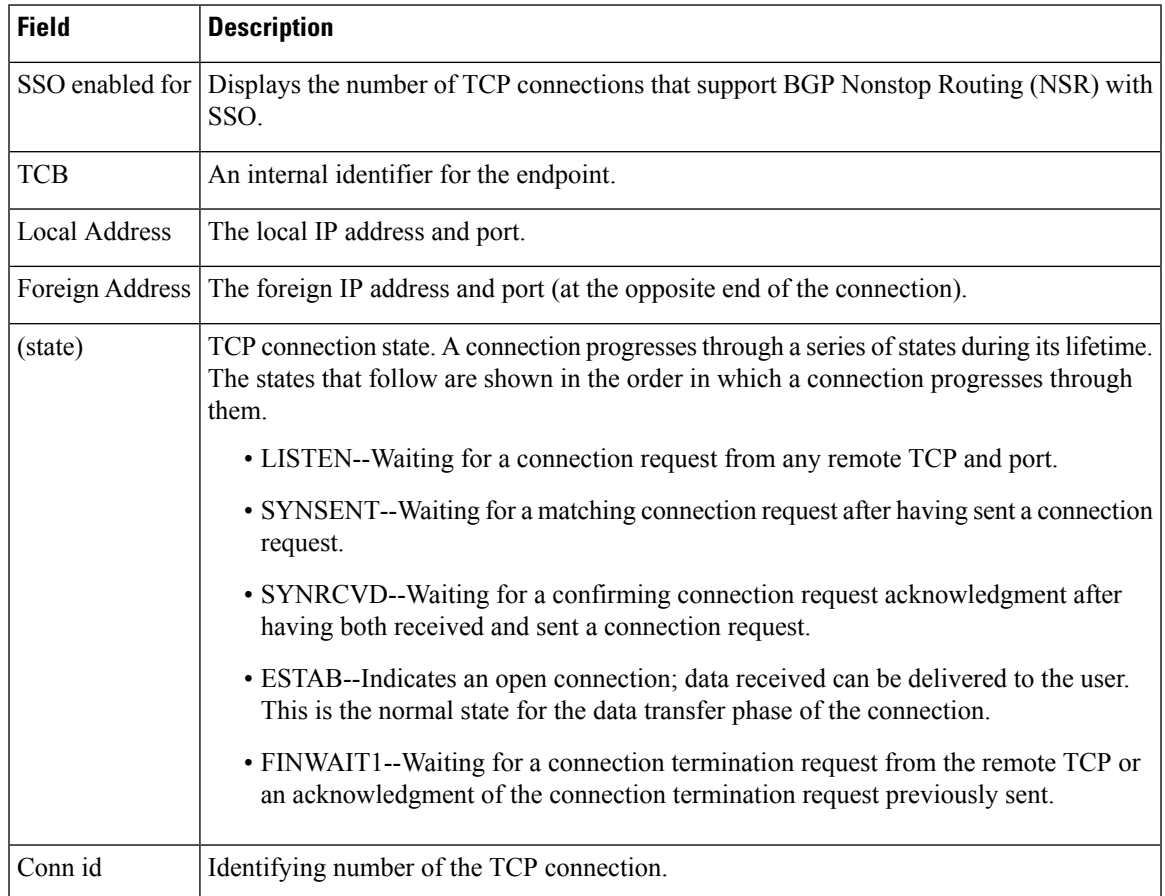

#### **Table 92: show tcp ha connections Field Descriptions**

# **slow-peer detection**

To use a policy template to specify a threshold time that dynamically determines a BGP slow peer, use the **slow-peer detection** command in policy template configuration mode. To restore the default value, use the **no** form of this command.

**slow-peer detection** [**threshold** *seconds*] **no slow-peer detection**

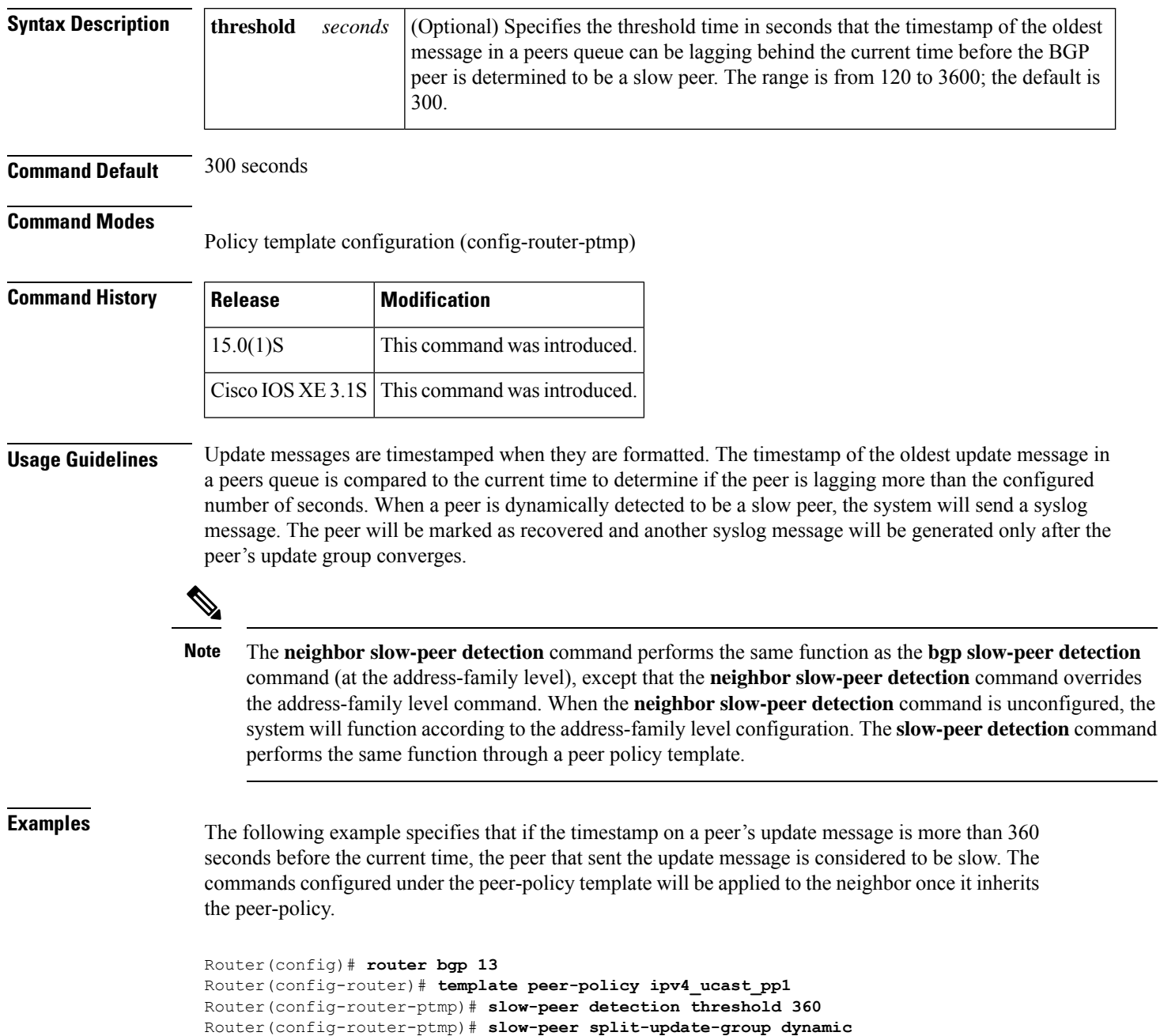

### **Related Commands**

I

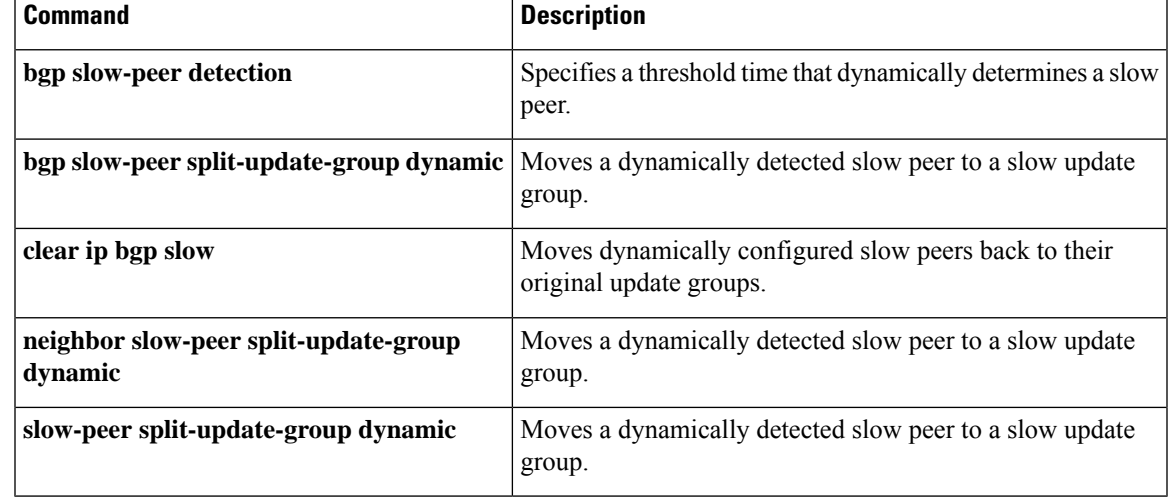

### **slow-peer split-update-group dynamic**

To use a policy template to move a dynamically detected slow peer to a slow update group, use the **slow-peer split-update-group dynamic** command in policy template configuration mode. To disable dynamically detected slow peers from being moved to a slow update group, use the **no** form of this command.

### **slow-peer split-update-group dynamic** [**permanent**] **no slow-peer split-update-group dynamic**

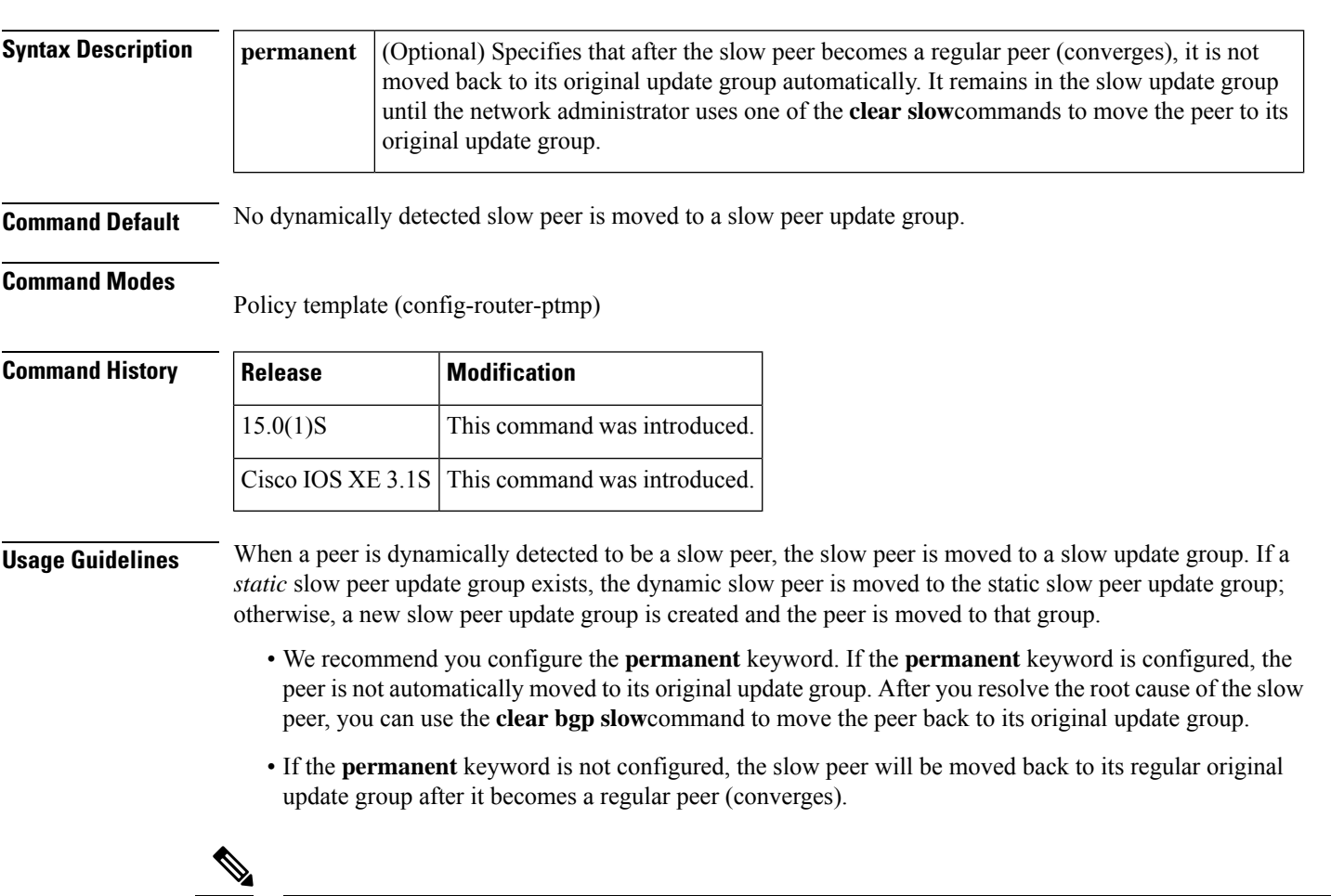

The **neighbor slow-peer split-update-group dynamic**command performs the same function as the **bgp slow-peer split-update-group dynamic** command (at the address-family level), except that the **neighbor slow-peer split-update-group dynamic** command overrides the address-family level command. When the **neighbor slow-peer split-update-group dynamic** command is unconfigured, the system will function according to the address-family level configuration. The **slow-peer split-update-group dynamic** command performs the same function through a policy template. **Note**

If**slow-peer split-update-groupdynamic**is configured, but no slow peer detection is configured, the detection will be done at the default threshold of 300 seconds. That is, detection is enabled automatically with its default threshold.
**Examples** In the following example, the timestamp of the oldest message in a peers queue is compared to the current time to determine if the peer is lagging more than 360 seconds. If it is, the neighbor that sent the message is determined to be a slow peer, and is put in the slow peer update group. Because the **permanent** keyword is not configured, the slow peer will be moved back to its regular original update group after it becomes a regular peer (converges).

```
Router(config)# router bgp 13
Router(config-router)# template peer-policy ipv4_ucast_pp1
Router(config-router-ptmp)# slow-peer detection threshold 360
Router(config-router-ptmp)# slow-peer split-update-group dynamic
```
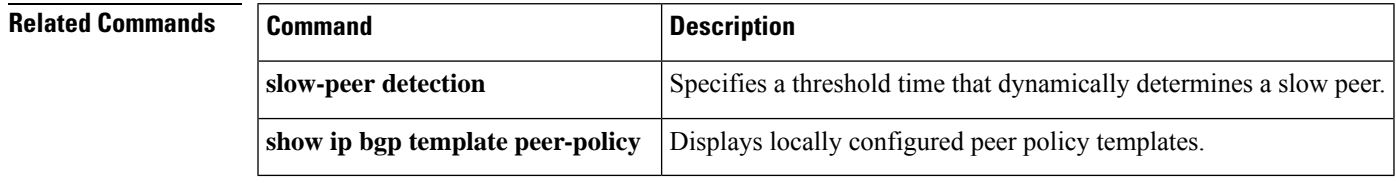

# **slow-peer split-update-group static**

To mark a BGP neighbor as a slow peer and move it to a slow update group, use the **slow-peer split-update-group static** command by using a peer policy template. To unmark the slow peer and return it to its original update group, use the **no** form of this command.

**slow-peer split-update-group static no slow-peer split-update-group static**

**Syntax Description** This command has no arguments or keywords.

**Command Default** No peer is marked as slow and moved to a slow peer update group in a static manner using a peer policy template.

### **Command Modes**

Peer policy template (config-router-ptmp)

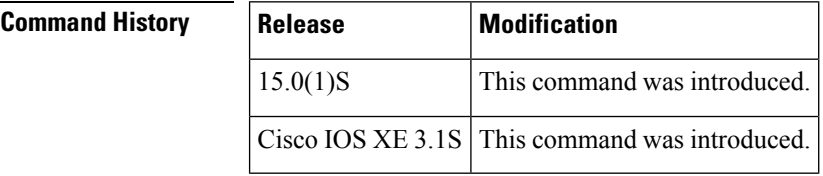

**Usage Guidelines** Configure a static slow peer when the peer is known to be slow (perhaps due to a slow link or low processing power).

> The **neighbor slow-peer split-update-group static**command performs the same function in address-family mode.

**Examples** In the following example, the neighbor is marked as a slow peer and is moved to a slow update group.

```
Router(config)# router bgp 13
Router(config-router)# template peer-policy ipv4_ucast_pp1
Router(config-router-ptmp)# slow-peer split-update-group static
```
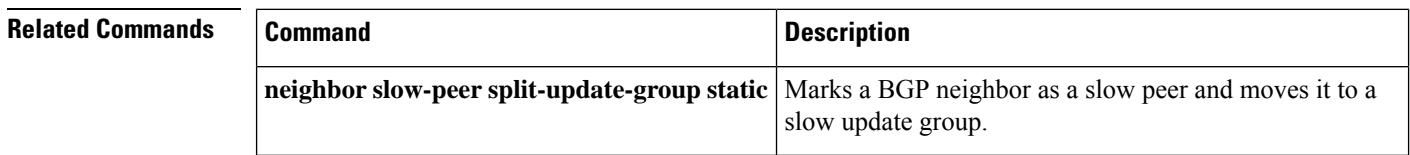

# **show tech-support bgp**

To automatically run show commandsthat display BGPrelated system information, use the **show tech-support bgp** command in the privileged EXEC mode.

**show tech-support bgp** [**address-family** {**all** | **ipv4** [**flowspec** | **multicast** | **unicast** | [**mdt** | **mvpn**] {**all** | **vrf** *vrf-instance-name*} ] |**ipv6** [**flowspec** | **multicast** | **mvpn** {**all** | **vrf** *vrf-instance-name*} | **unicast**] | **l2vpn** [**evpn** | **vpls**] | **link-state** [**link-state**] | [**nsap** | **rtfilter**] [**unicast**] | [**vpnv4** | **vpnv6**] [**flowspec** | **multicast** | **unicast**] {**all** | **vrf** *vrf-instance-name*}}] [**detail**]

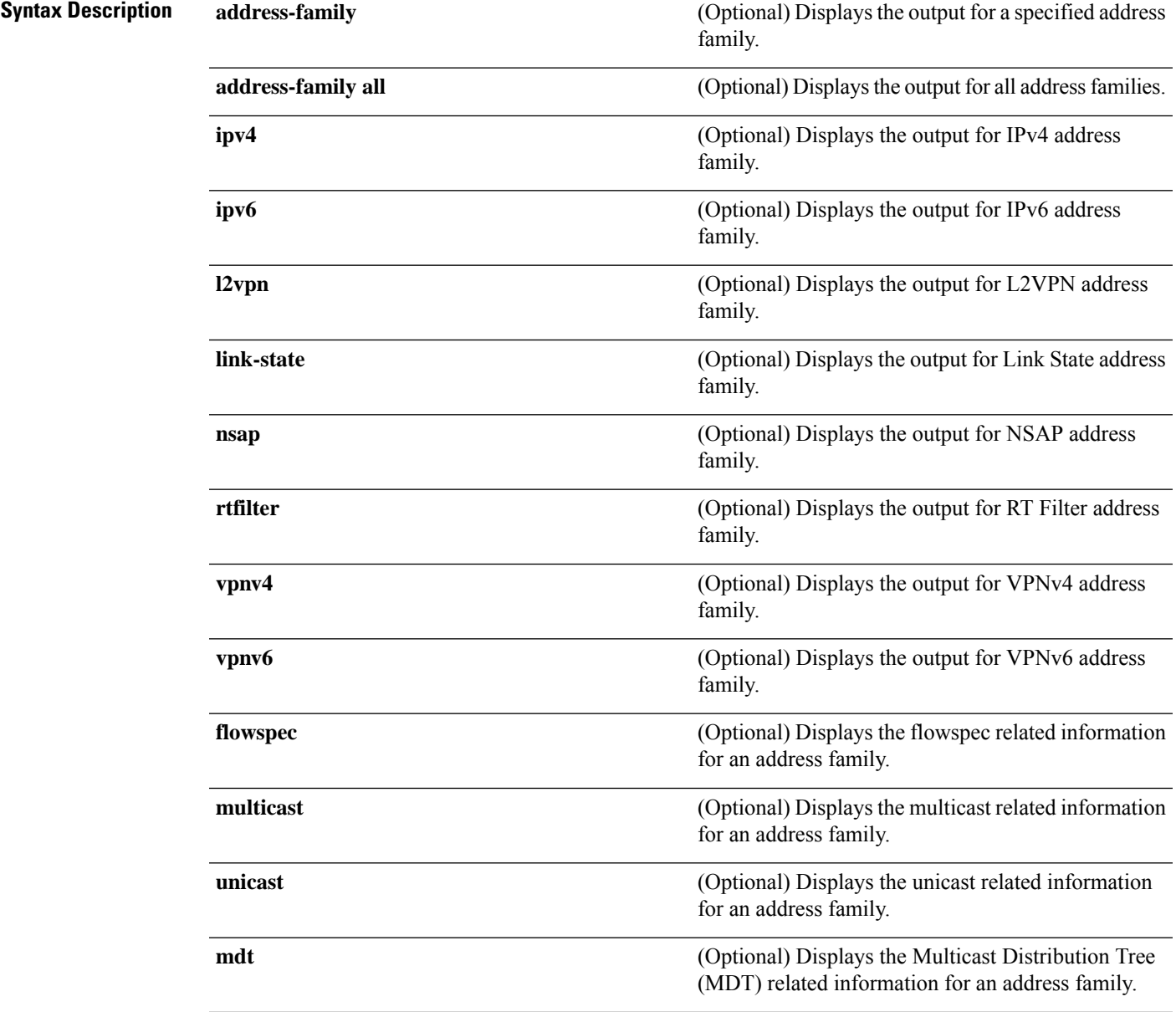

 $\mathbf I$ 

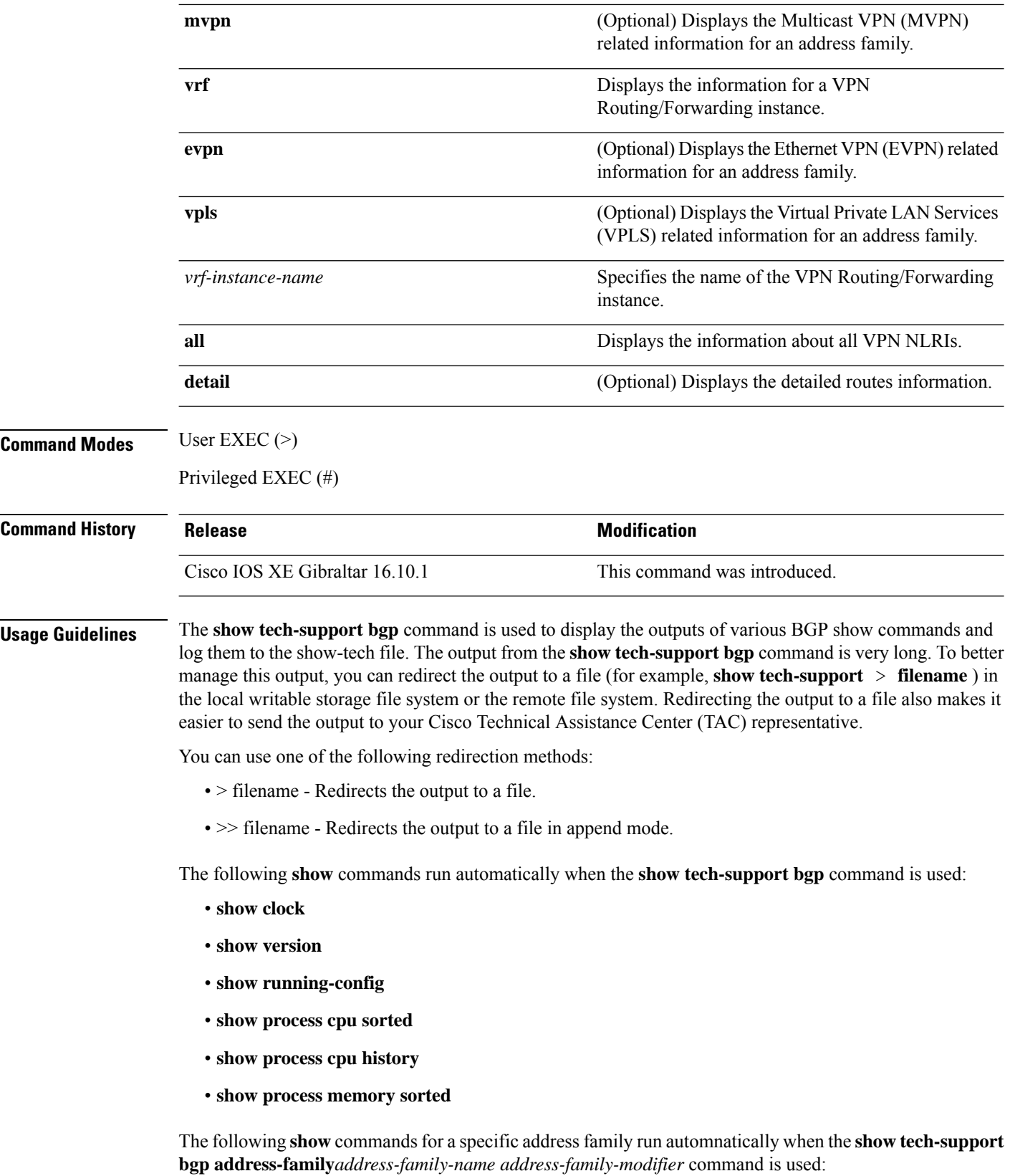

- **show bgp** *address-family-name address-family-modifier* **summary**
- **show bgp** *address-family-name address-family-modifier* **detail**
- **show bgp** *address-family-name address-family-modifier* **internal**
- **show bgp** *address-family-name address-family-modifier* **neighbors**
- **show bgp** *address-family-name address-family-modifier* **update-group**
- **show bgp** *address-family-name address-family-modifier* **replication**
- **show bgp** *address-family-name address-family-modifier* **community**
- **show bgp** *address-family-name address-family-modifier* **dampening dampened-paths**
- **show bgp** *address-family-name address-family-modifier* **dampening flap-statistics**
- **show bgp** *address-family-name address-family-modifier* **dampening parameters**
- **show bgp** *address-family-name address-family-modifier* **injected-paths**
- **show bgp** *address-family-name address-family-modifier* **cluster-ids**
- **show bgp** *address-family-name address-family-modifier* **cluster-ids internal**
- **show bgp** *address-family-name address-family-modifier* **peer-group**
- **show bgp** *address-family-name address-family-modifier* **pending-prefixes**
- **show bgp** *address-family-name address-family-modifier* **rib-failure**

In addition to the above commands, the following segment routing specific **show** commands also run when the **show tech-support bgp** command is used:

- **show bgp all binding-sid**
- **show segment-routing client**
- **show segment-routing mpls state**
- **show segment-routing mpls gb**
- **show segment-routing mpls connected-prefix-sid-map protocol ipv4**
- **show segment-routing mpls connected-prefix-sid-map protocol backup ipv4**
- **show mpls traffic-eng tunnel auto-tunnel client bgp**

### **soo**

To set the site-of-origin (SoO) value for a Border Gateway Protocol (BGP) peer policy template, use the **soo** command in policy-template configuration mode. To remove the SoO value, use the **no** form of this command.

**soo** *extended-community-value* **no soo**

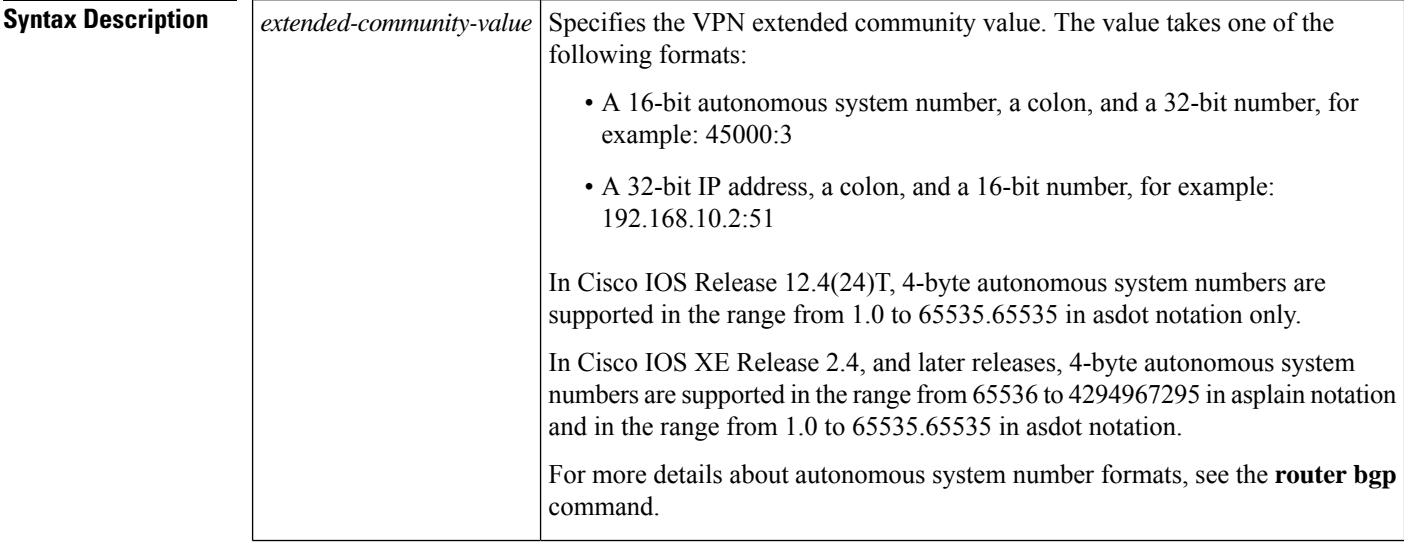

**Command Default** No SoO value is set for a BGP peer policy template.

### **Command Modes**

Policy-template configuration (config-router-ptmp)

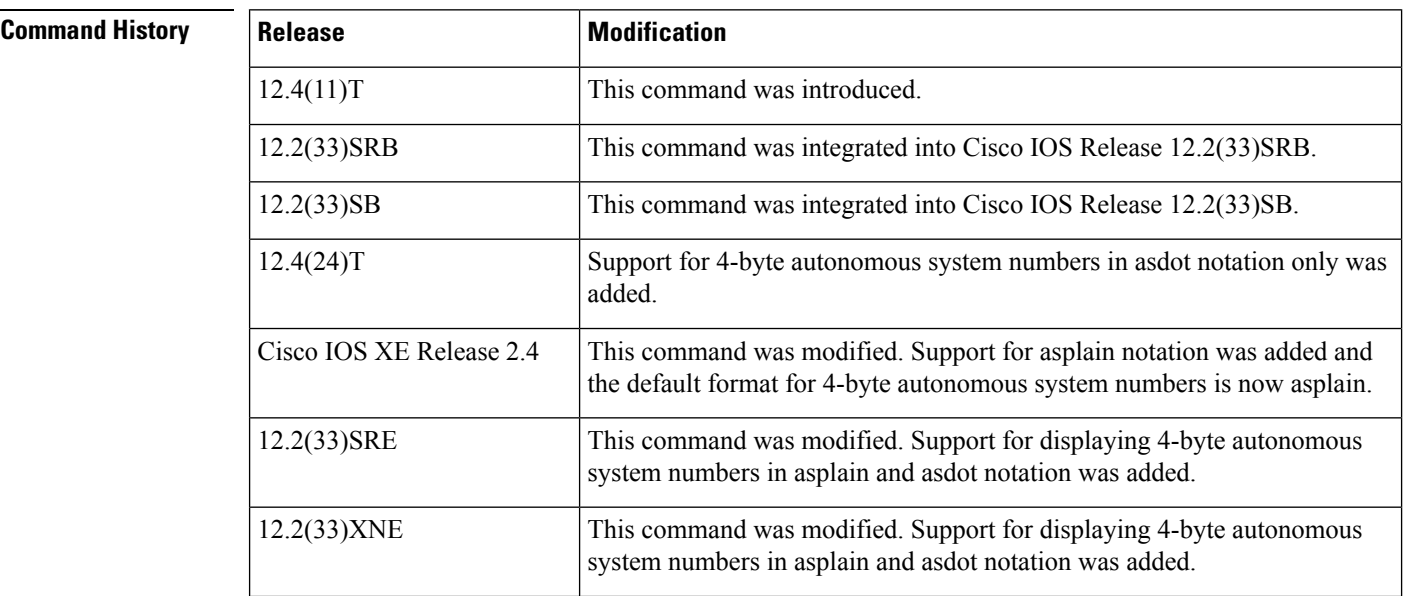

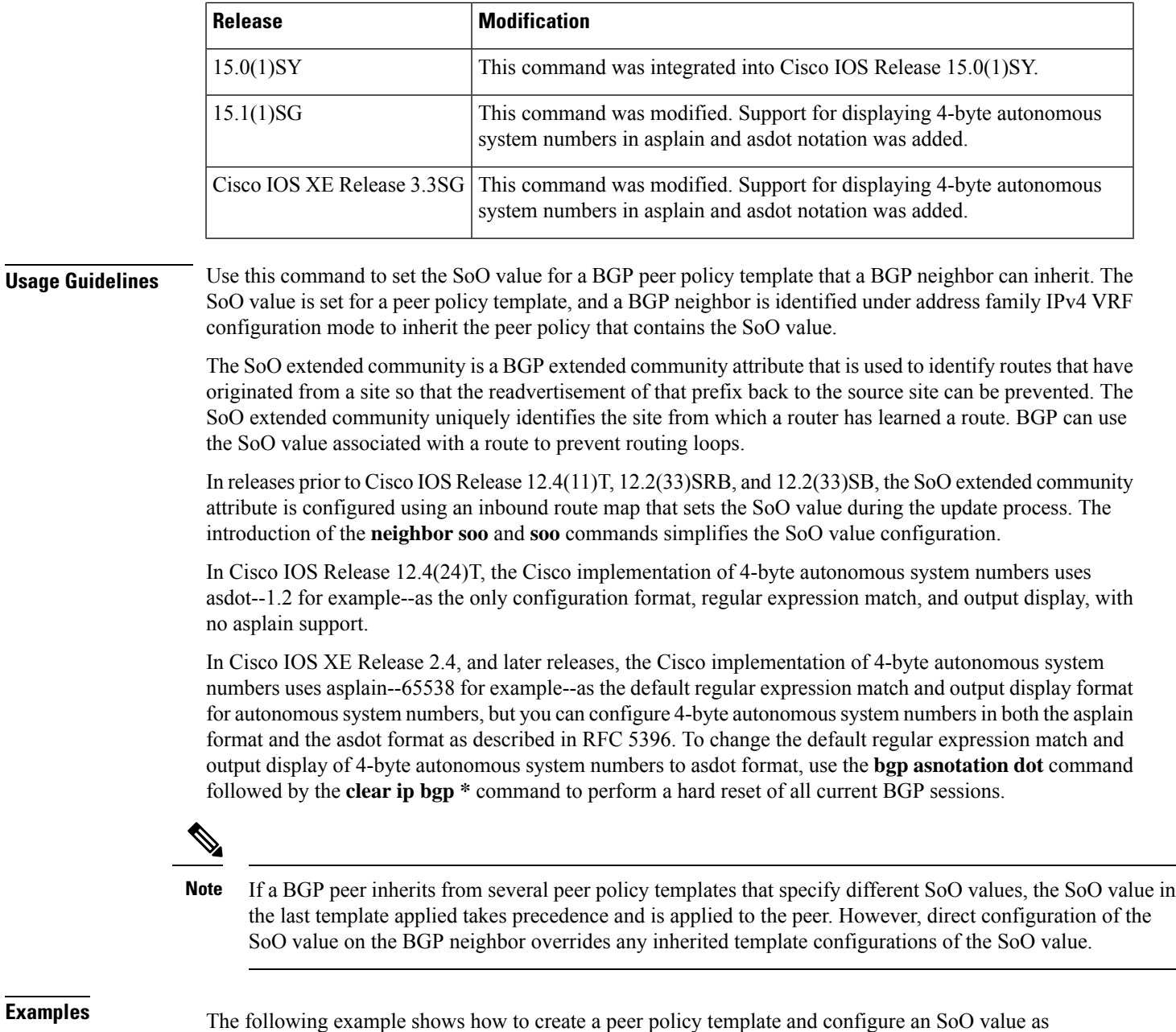

part of the peer policy. Under address family IPv4 VRF, a neighbor is identified and configured to inherit the peer policy that contains the SoO value.

```
router bgp 45000
template peer-policy SOO_POLICY
 soo 45000:3
 exit-peer-policy
address-family ipv4 vrf SOO_VRF
 neighbor 192.168.3.2 remote-as 50000
 neighbor 192.168.3.2 activate
 neighbor 192.168.3.2 inherit peer-policy SOO_POLICY
 end
```
The following example shows how to create a peer policy template and configure an SoO value using a 4-byte autonomous system number, 1.2 in asdot format, as part of the peer policy. Under address family IPv4 VRF, a neighbor is identified and configured to inherit the peer policy that contains the SoO value. This example requires Cisco IOS Release 12.4(24)T, Cisco IOS XE Release 2.4, or a later release.

```
router bgp 1.2
template peer-policy SOO_POLICY
 soo 1.2:3
 exit-peer-policy
address-family ipv4 vrf SOO_VRF
 neighbor 192.168.3.2 remote-as 1.14
 neighbor 192.168.3.2 activate
 neighbor 192.168.3.2 inherit peer-policy SOO_POLICY
  end
```
### **Related Commands**

**soo**

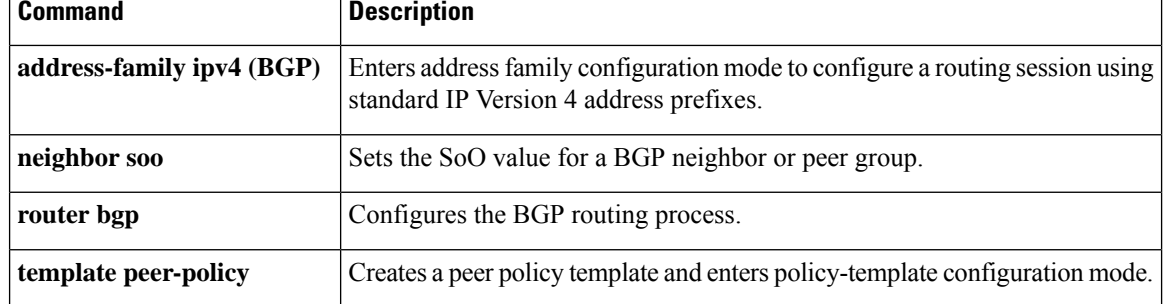

# **stats-reporting-period (bmp)**

To configure the time interval in which the BGP Monitoring Protocol (BMP) server receives the statistics report from the BGP BMP neighbors, use the **stats-reporting-period** command in BMP server configuration mode. To disable the reporting period for statistics, use the **no** form of the command.

**stats-reporting-period** *report-period*

#### **no stats-reporting-period**

**Syntax Description** report-period Specifies the interval, in seconds, in which a specific BMP server receives the statistics report from its connected BGP BMP neighbors. The value of the reporting period that you can configure, ranges from 1 to 3600 seconds. *report-period* **Command Default** The BMP server does not receive statistics reporting from the BGP BMP neighbors at periodic intervals. **Command Modes** BMP server configuration (config-router-bmpsrvr) **Command History Release <b>Modification** 15.4(1)S This command was introduced. This command was integrated into Cisco IOS XE Release 3.11S. Cisco IOS XE Release 3.11S

**Usage Guidelines** Use the **bmp server** command to enter BMP server configuration mode and configure a specific BMP server. To configure BGP BMP neighbors to which the BMP servers establish a connection, use the **neighbor bmp-activate** command in router configuration mode. Use the **show ip bgp bmp** command to verify the statistics reporting period that is configured for BMP server.

#### **Example**

The following example show how to enter BMP server configuration mode and configure the statistics reporting period for BMP server 1 and 2:

```
Device> enable
Device# configure terminal
Device(config)# router bgp 65000
Device(config-router)# bmp server 1
Device(config-router-bmpsrvr)# activate
Device(config-router-bmpsrvr)# address 10.1.1.1 port-number 8000
Device(config-router-bmpsrvr)# stats-reporting-period 30
Device(config-router-bmpsrvr)# exit-bmp-server-mode
Device(config-router)# bmp server 2
Device(config-router-bmpsrvr)# activate
Device(config-router-bmpsrvr)# address 20.1.1.1 port-number 9000
Device(config-router-bmpsrvr)# stats-reporting-period 30
Device(config-router-bmpsrvr)# end
```
The following is sample output from the **show ip bgp bmp server** command for BMP server number 1 and 2. The statistics reporting interval on BMP server 1 and 2 has been set to 30 seconds, therefore each server receives statistics messages from its connected BGP BMP neighbor in each cycle of 30 seconds:

Device# **show ip bgp bmp server summary**

Number of BMP servers configured: 2 Number of BMP neighbors configured: 10 Number of neighbors on TransitionQ: 0, MonitoringQ: 0, ConfigQ: 0 Number of BMP servers on StatsQ: 0 BMP Refresh not in progress, refresh not scheduled Initial Refresh Delay configured, refresh value 30s BMP buffer size configured, buffer size 2048 MB, buffer size bytes used 0 MB

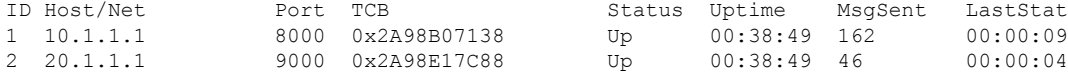

#### Device# **show ip bgp bmp server summary**

Number of BMP servers configured: 2 Number of BMP neighbors configured: 10 Number of neighbors on TransitionQ: 0, MonitoringQ: 0, ConfigQ: 0 Number of BMP servers on StatsQ: 0 BMP Refresh not in progress, refresh not scheduled Initial Refresh Delay configured, refresh value 30s BMP buffer size configured, buffer size 2048 MB, buffer size bytes used 0 MB ID Host/Net Port TCB Status Uptime MsgSent LastStat 1 10.1.1.1 8000 0x2A98B07138 Up 00:40:19 189 00:00:07

**Note**

If we configure several BGP BMP neighbors to be monitored by the BMP servers, for example 10, then 10 statistics messages are received by both servers in each periodic cycle that is configured.

2 20.1.1.1 9000 0x2A98E17C88 Up 00:40:19 55 00:00:02

### **Related Commands**

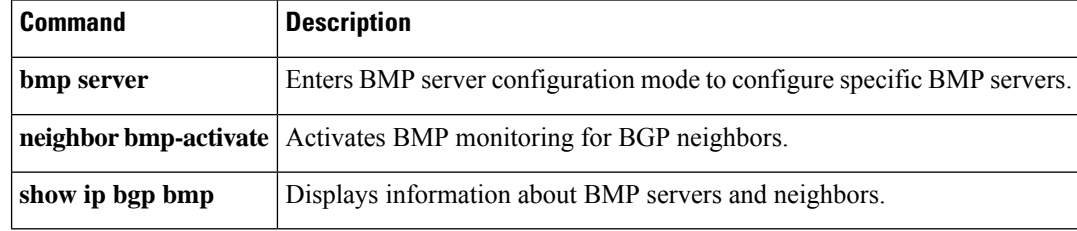

## **synchronization**

To enable the synchronization between BGP and your Interior Gateway Protocol (IGP) system, use the **synchronization** command in address family or router configuration mode. To enable the Cisco IOS software to advertise a network route without waiting for the IGP, use the **no** form of this command.

**synchronization no synchronization**

**Syntax Description** This command has no arguments or keywords.

**Command Default** The behavior of this command is disabled by default.

**Command Modes** Address family configuration

Router configuration

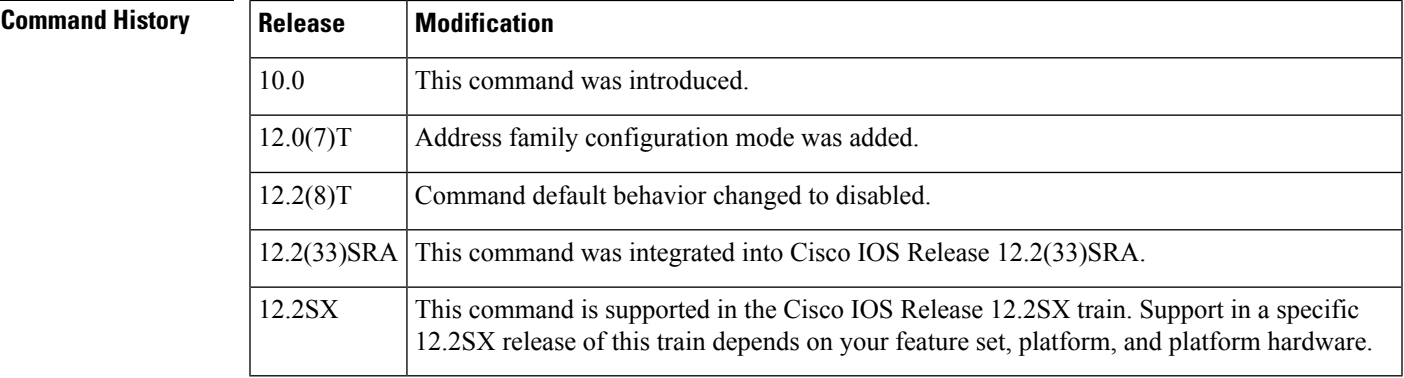

### **Usage Guidelines** Usually, a BGP speaker does not advertise a route to an external neighbor unless that route is local or exists in the IGP. By default, synchronization between BGP and the IGP is turned off to allow the Cisco IOS software to advertise a network route without waiting for route validation from the IGP. This feature allows routers and access servers within an autonomous system to have the route before BGP makes it available to other autonomous systems.

Use the **synchronization** command if routers in the autonomous system do not speak BGP.

**Examples** The following example shows how to enable synchronization in router configuration mode. The router validates the network route in its IGP before advertising the route externally.

```
router bgp 65120
synchronization
```
The following example shows how to enable synchronization in address family configuration mode. The router validates the network route in its IGP before advertising the route externally.

```
router bgp 65120
address-family ipv4 unicast
 synchronization
```
I

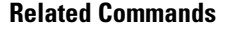

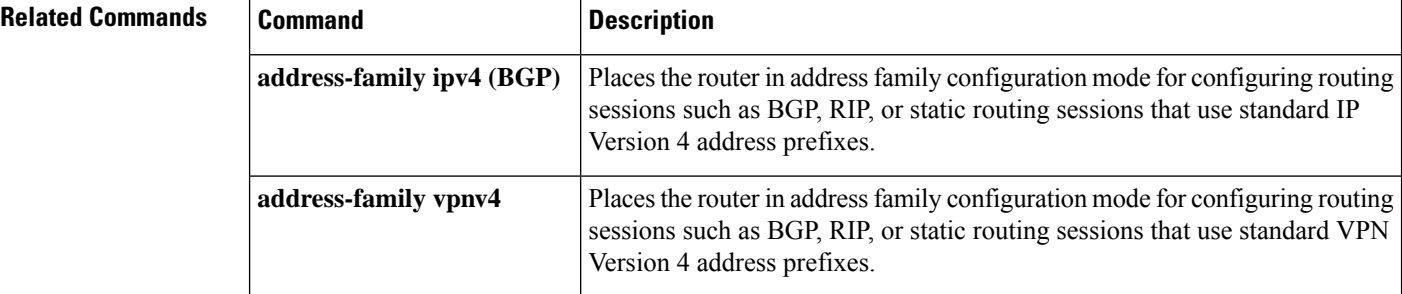

# **table-map**

To specify a route map that modifies a metric, tag, or traffic index value (of routes that pass the route map) when the IP routing table is updated with BGP learned routes, or to selectively download BGP routes to the RIB, use the **table-map** command in address family or router configuration mode. To disable either function, use the **no** form of the command.

**table-map** *route-map-name* **[filter] no table-map** *route-map-name* **[filter]**

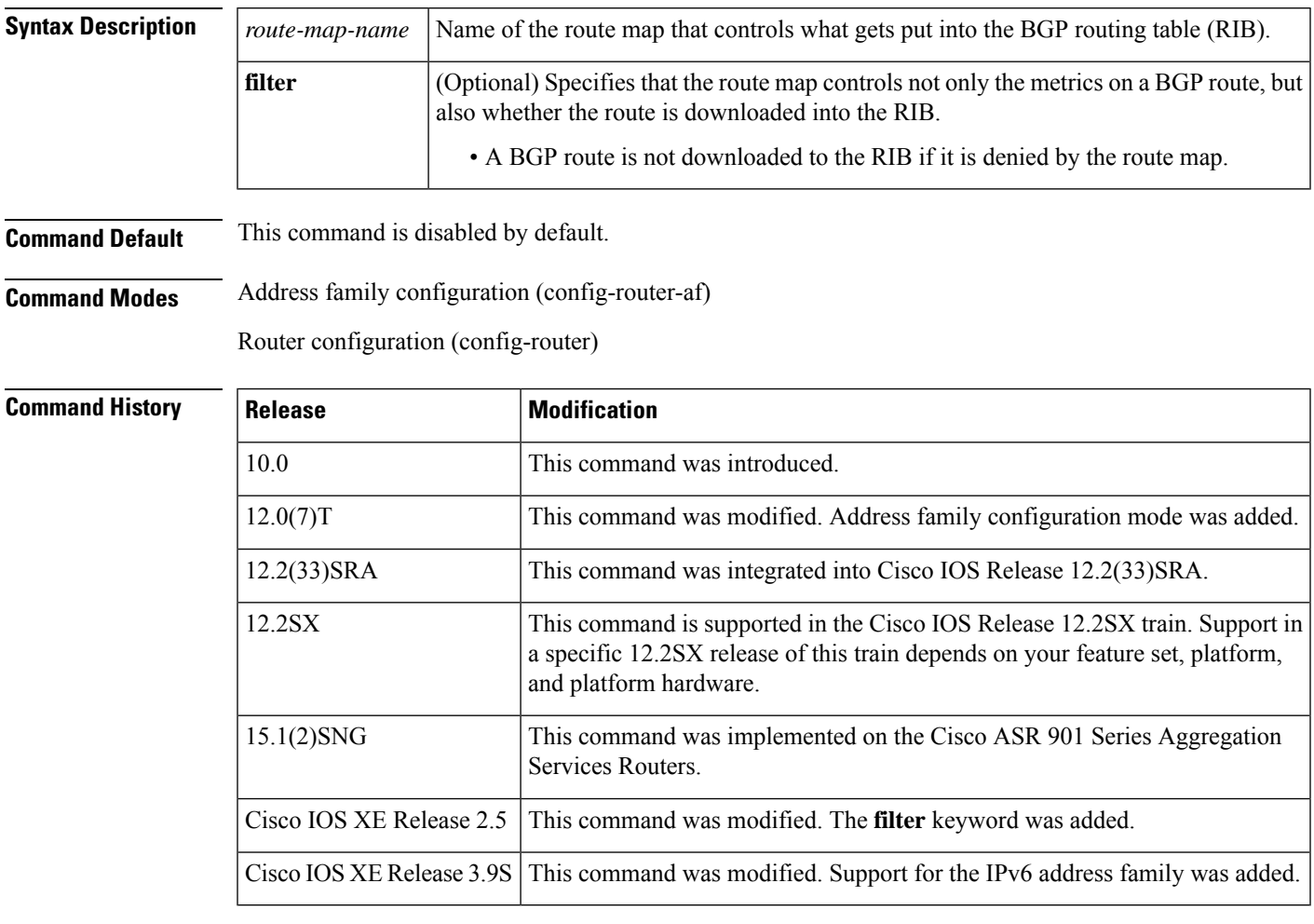

**Usage Guidelines** A table map references a route map that sets metrics, a tag value, or a traffic index for routes that are updated in the BGP routing table, or controls whether routes are downloaded to the RIB.

When the **table-map** command:

• Does not include the **filter** keyword, the route map referenced is used to set certain properties of a route before the route is installed (downloaded) into the RIB. The route is always downloaded, regardless of whether it is permitted or denied by the route map.

• Includes the **filter** keyword, the route map referenced also controls whether the BGP route is downloaded to the RIB. A BGP route is not downloaded to the RIB if it is denied by the route map.

You can use **match** clauses in the route map that the table map references. The route map can support existing policies similar to the ones available for inbound and outbound route maps of a neighbor, including **match as-path**, **match community**, **match extcommunity**, **match ip address prefix-list**, and **match ip next-hop**.

Unlike a route map, a table map is not followed by **match** or **set** commands.

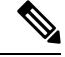

**Note**

After changing the **table-map** configuration or the route map that it references, you must issue the **clear ip bgp table-map** command in order for the changes to take effect. The **clear ip bgp table-map** command causes a re-download of routes from BGP to the RIB.

**Examples** In the following example, a prefix list called NEWNAME permits certain routes. Those routes are subject to the route map named TRAFFIC\_BUCKET, which sets the traffic index of those routes to 5. That route map is referenced by the table map, which means that those routes are downloaded and installed in the RIB with their traffic index set to 5. The table map controls which routes had their traffic index set. Because the **filter** keyword is omitted, the table map does not filter routes from being downloaded and installed in the RIB.

```
ip prefix-list NEWNAME
permit 192.168.35.0/24
permit 192.168.36.0/24
!
route-map TRAFFIC_BUCKET
match ip address prefix-list NEWNAME
set traffic-index 5
!
router bgp 100
address-family ipv4 unicast
table-map TRAFFIC_BUCKET
!
clear ip bgp ipv4 unicast table-map
```
In the following example, the Selective Route Download feature is configured by specifying the **filter** keyword. Only routes that pass the route map named FEW\_ROUTES are downloaded to the RIB:

```
ip prefix-list NAME3
permit 192.168.1.1/24
permit 192.168.5.1/24
route-map FEW_ROUTES permit 10
match ip address prefix-list NAME3
!
router bgp 100
neighbor 192.168.1.1 remote-as
neighbor 192.168.5.1 remote-as
address-family ipv4 unicast
  table-map FEW_ROUTES filter
!
clear ip bgp ipv4 unicast table-map
```
 $\mathbf l$ 

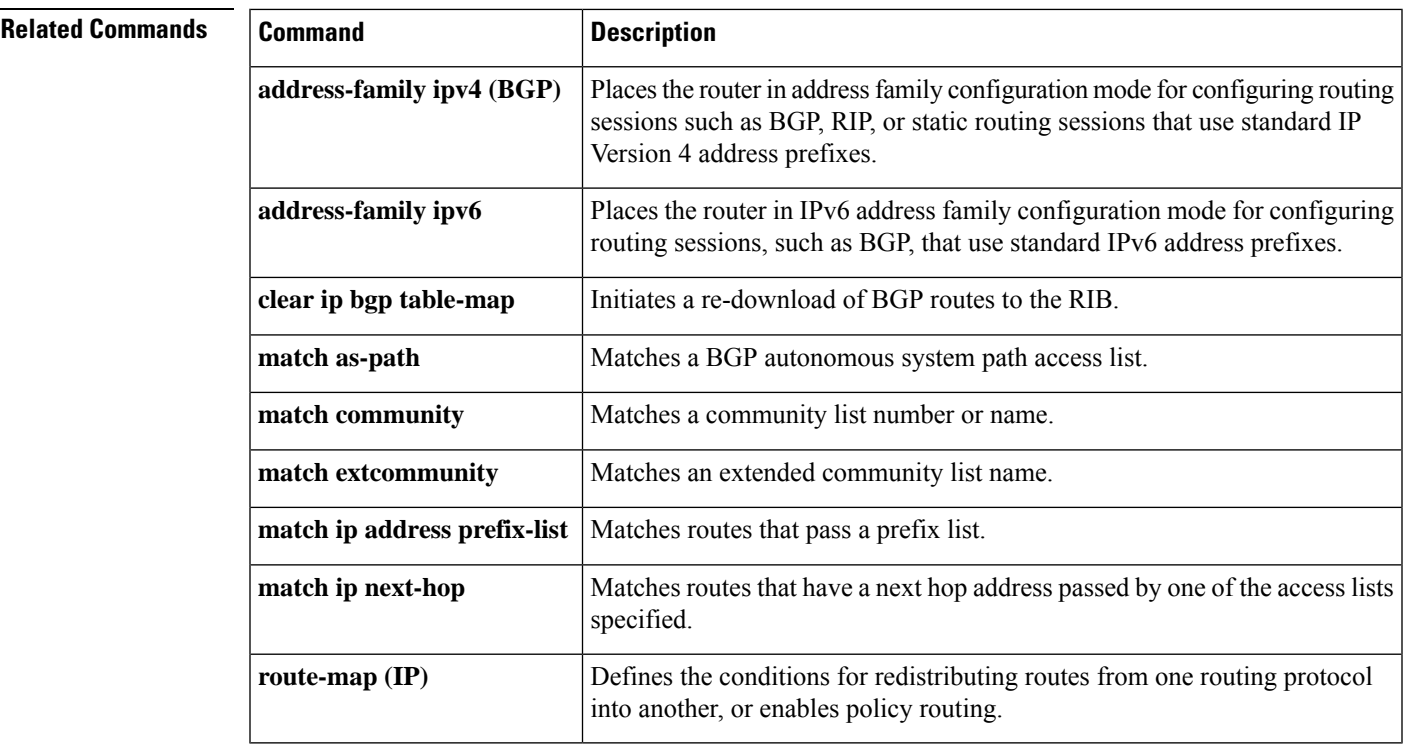

## **template peer-policy**

To create a peer policy template and enter policy-template configuration mode, use the **template peer-policy** command in router configuration mode. To remove a peer policy template, use the **no** form of this command.

**template peer-policy** *policy-template-name* **no template peer-policy** *policy-template-name*

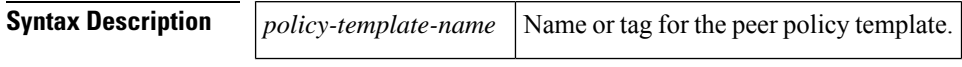

**Command Default** Removing a peer policy template by using the no form of this command removes all policy configurations inside of the template.

### **Command Modes**

Router configuration

### **Command History**

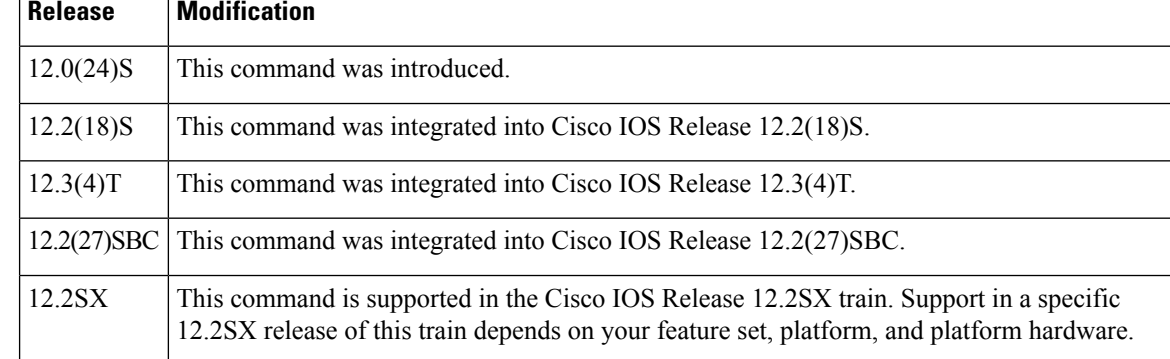

### **Usage Guidelines** Peer policy templates are used to group and apply the configuration of commands that are applied within specific address-families and NLRI configuration mode. Peer policy templates are created and configured in peer policy configuration mode. BGP policy commands that are configured for specific address-families or NLRI configuration modes are configured in a peer policy template. The following BGP policy commands are supported by peer policy templates:

- **advertisement-interval**
- **allowas-in**
- **as-override**
- **capability**
- **default-originate**
- **distribute-list**
- **dmzlink-bw**
- **exit-peer-policy**
- **filter-list**
- **inherit peer-policy**
- **maximum-prefix**
- **next-hop-self**
- **next-hop-unchanged**
- **prefix-list**
- **remove-private-as**
- **route-map**
- **route-reflector-client**
- **send-community**
- **send-label**
- **soft-reconfiguration**
- **unsuppress-map**
- **weight**

Peer policy templates are used to configure BGP policy commands that are configured for neighbors that belong to specific address-families and NLRI configuration modes. Like peer session templates, peer policy templates are configured once and then applied to many neighbors through the direct application of a peer policy template or through inheritance from peer policy templates. The configuration of peer policy templates simplifies the configuration of BGP policy commands that are applied to all neighbors within an autonomous system.

Peer policy templates support direct and indirect inheritance from up to eight peer policy templates. Inherited peer policy templates are configured with sequence numberslike route-maps. An inherited peer policy template, like a route-map, is evaluated starting with the inherit statement with the lowest sequence number and ending with the highest sequence number. However, there is a difference; a peer policy template will not fall through like a route-map. Every sequence is evaluated, and if a BGP policy command is reapplied with different value, it will overwrite any previous value from a lower sequence number.

Peer policy templates support only general policy commands. BGP policy configuration commands that are configured only for specific address families or NLRI configuration modes are configured with peer policy templates.

**Note**

A BGP neighbor cannot be configured to work with both peer groups and peer templates. A BGP neighbor can be configured to belong only to a peer group or to inherit policies from only peer templates.

**Examples** The following example creates a peer policy template named CUSTOMER-A. This peer policy template is configured to inherit the configuration from the peer policy templates named PRIMARY-IN and GLOBAL.

```
Router(config-router)# template peer-policy CUSTOMER-A
Router(config-router-ptmp)# route-map SET-COMMUNITY in
Router(config-router-ptmp)# filter-list 20 in
```

```
Router(config-router-ptmp)# inherit peer-policy PRIMARY-IN 20
Router(config-router-ptmp)# inherit peer-policy GLOBAL 10
Router(config-router-ptmp)# exit-peer-policy
Router(config-router)#
```
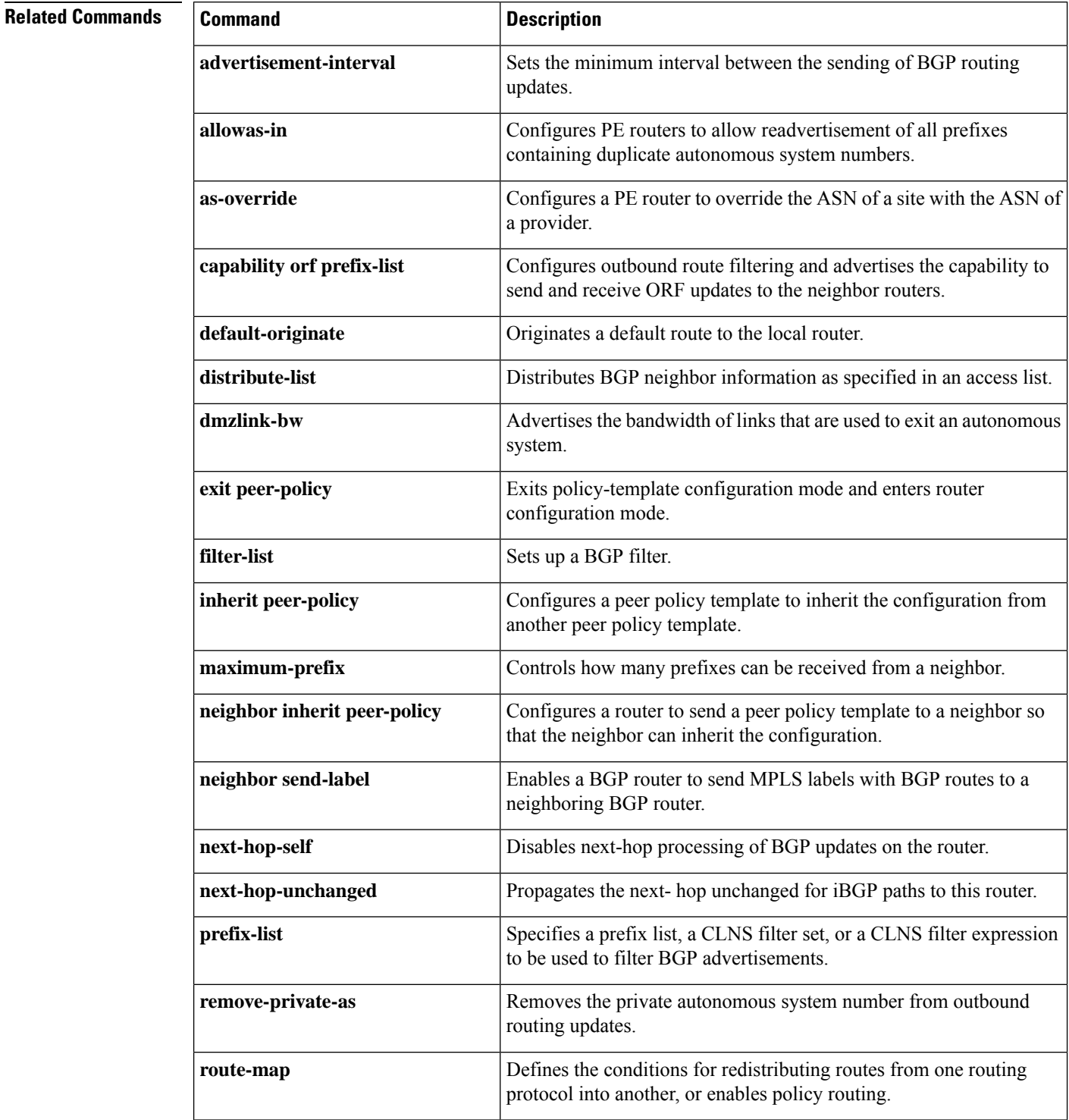

I

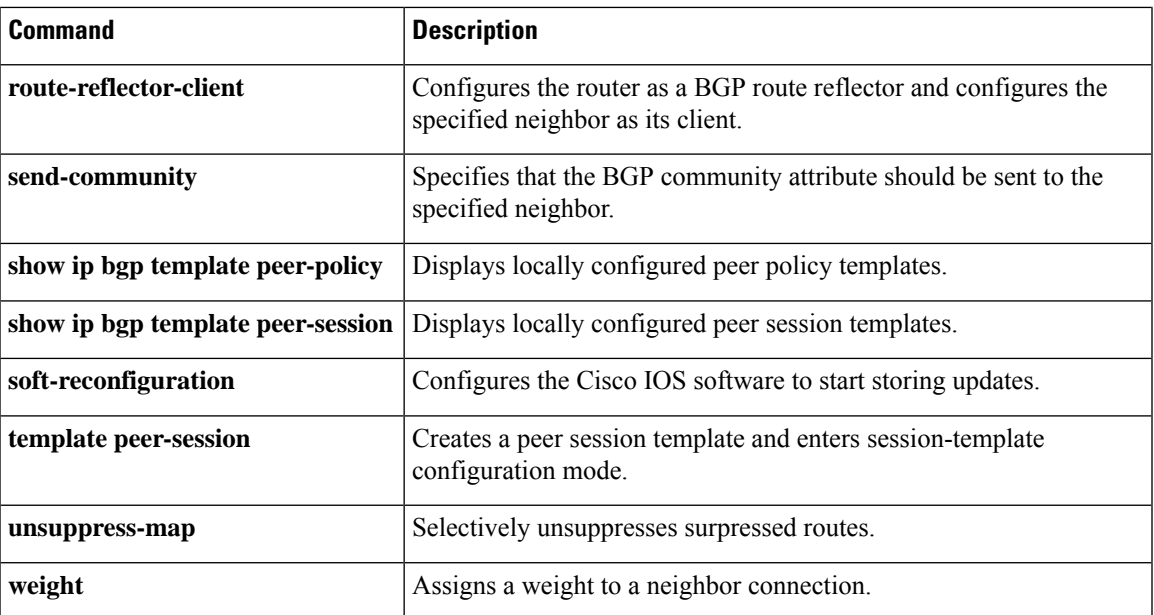

## **template peer-session**

To create a peer session template and enter session-template configuration mode, use the **template peer-session** command in router configuration mode. To remove a peer session template, use the**no** form of this command.

**template peer-session** *session-template-name* **no template peer-session** *session-template-name*

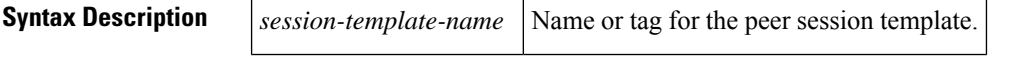

**Command Default** Removing a peer session template by using the **no** form of this command removes all session command configurations inside of the template.

**Command Modes** Address family configuration

Router configuration

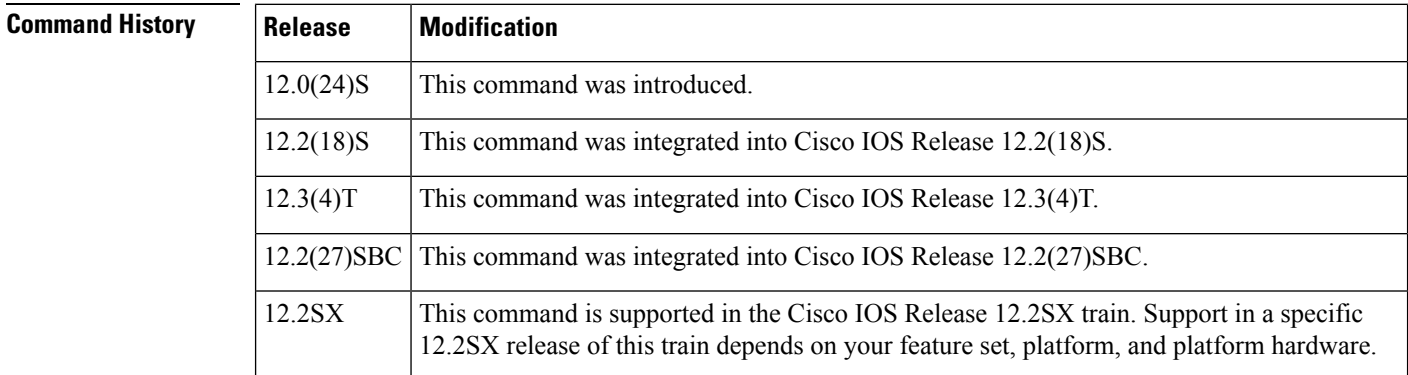

**Usage Guidelines** Peer session templates are used to group and apply the configuration of general session commands to groups of neighbors that share common session configuration elements. General session commands that are common for neighbors that are configured in different address families can be configured within the same peer session template. Peer session templates are created and configured in peer session configuration mode. Only general session commands can be configured in a peer session template. The following general session commands are supported by peer session templates:

- **description**
- **disable-connected-check**
- **ebgp-multihop**
- **exit peer-session**
- **inherit peer-session**
- **local-as**
- **password**
- **remote-as**
- **shutdown**
- **timers**
- **translate-update**
- **update-source**
- **version**

General session commands can be configured once in a peer session template and then applied to many neighbors through the direct application of a peer session template or through indirect inheritance from a peer session template. The configuration of peer session templates simplify the configuration of general session commands that are commonly applied to all neighbors within an autonomous system.

Peer session templates support direct and indirect inheritance. A peer can be configured with only one peer session template at a time, and that peer session template can contain only one indirectly inherited peer session template. However, each inherited session template can also contain one indirectly inherited peer session template. So, only one directly applied peer session template and up to seven additional indirectly inherited peer session templates can be applied, allowing you to apply up to a maximum of eight peer session configurations to a neighbor: the configuration from the directly inherited peer session template and the configurations from up to seven indirectly inherited peer session templates. Inherited peer session templates are evaluated first, and the directly applied template will be evaluated and applied last.So, if a general session command isreapplied with a different value, the subsequent value will have priority and overwrite the previous value that was configured in the indirectly inherited template.

Peer session templates support only general session commands. BGP policy configuration commands that are configured only for specific address families or NLRI configuration modes are configured with peer policy templates.

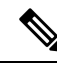

**Note**

A BGP neighbor cannot be configured to work with both peer groups and peer templates. A BGP neighbor can be configured only to belong to a peer group or to inherit policies from peer templates.

**Examples** The following example creates a peer session template named CORE1. This example inherits the configuration of the peer session template named INTERNAL-BGP.

```
Router(config-router)# template peer-session CORE1
Router(config-router-stmp)# description CORE-123
Router(config-router-stmp)# update-source loopback 1
Router(config-router-stmp)# inherit peer-session INTERNAL-BGP
Router(config-router-stmp)# exit-peer-session
Router(config-router)#
```
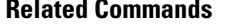

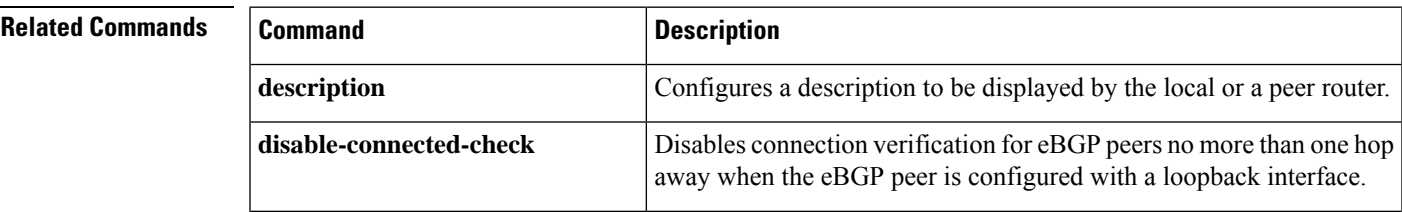

 $\mathbf I$ 

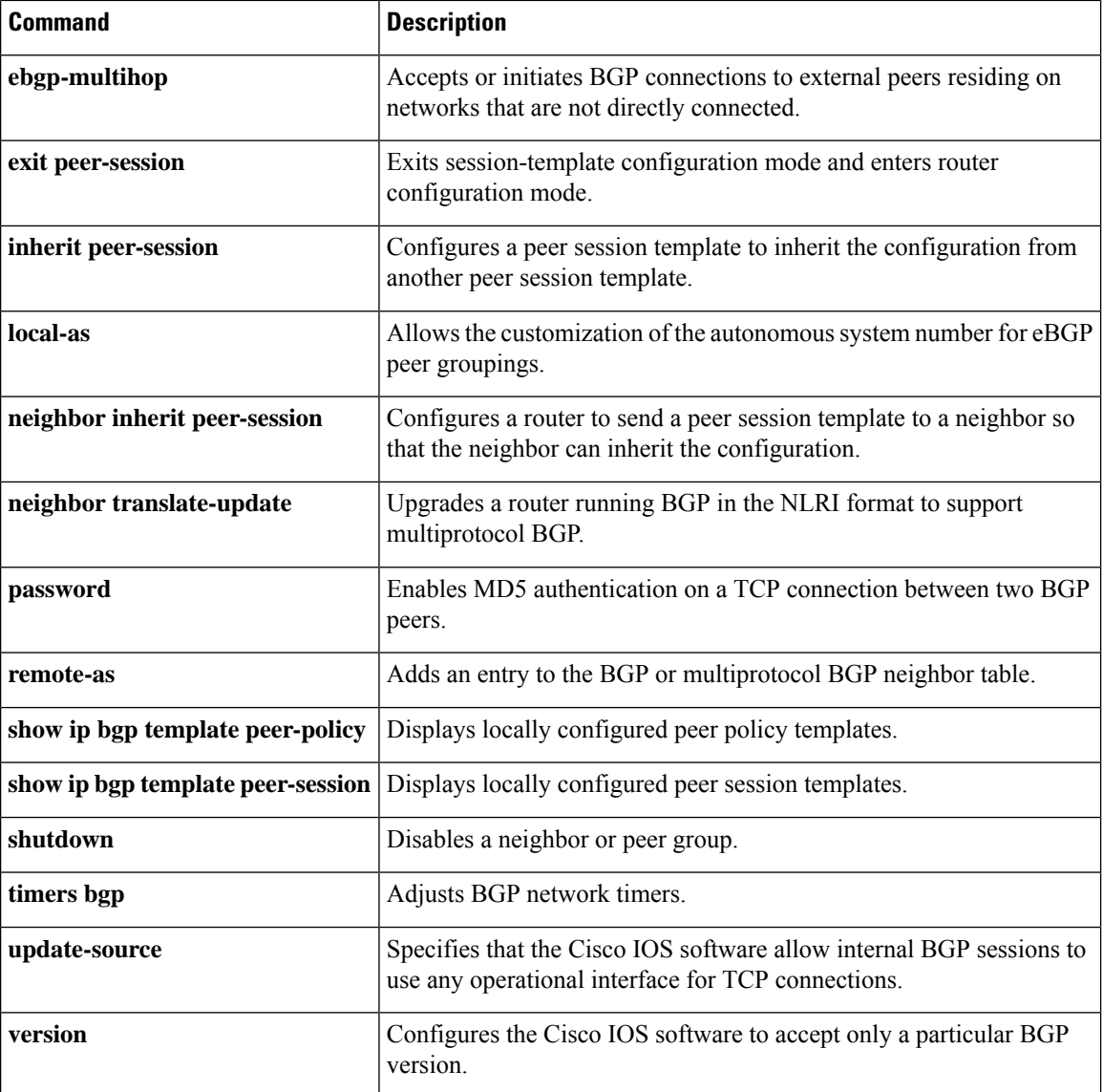

# **timers bgp**

To adjust BGP network timers, use the **timers bgp** command in router configuration mode. To reset the BGP timing defaults, use the **no**form of this command.

**timers bgp** *keepalive holdtime* [*min-holdtime*] **no timers bgp**

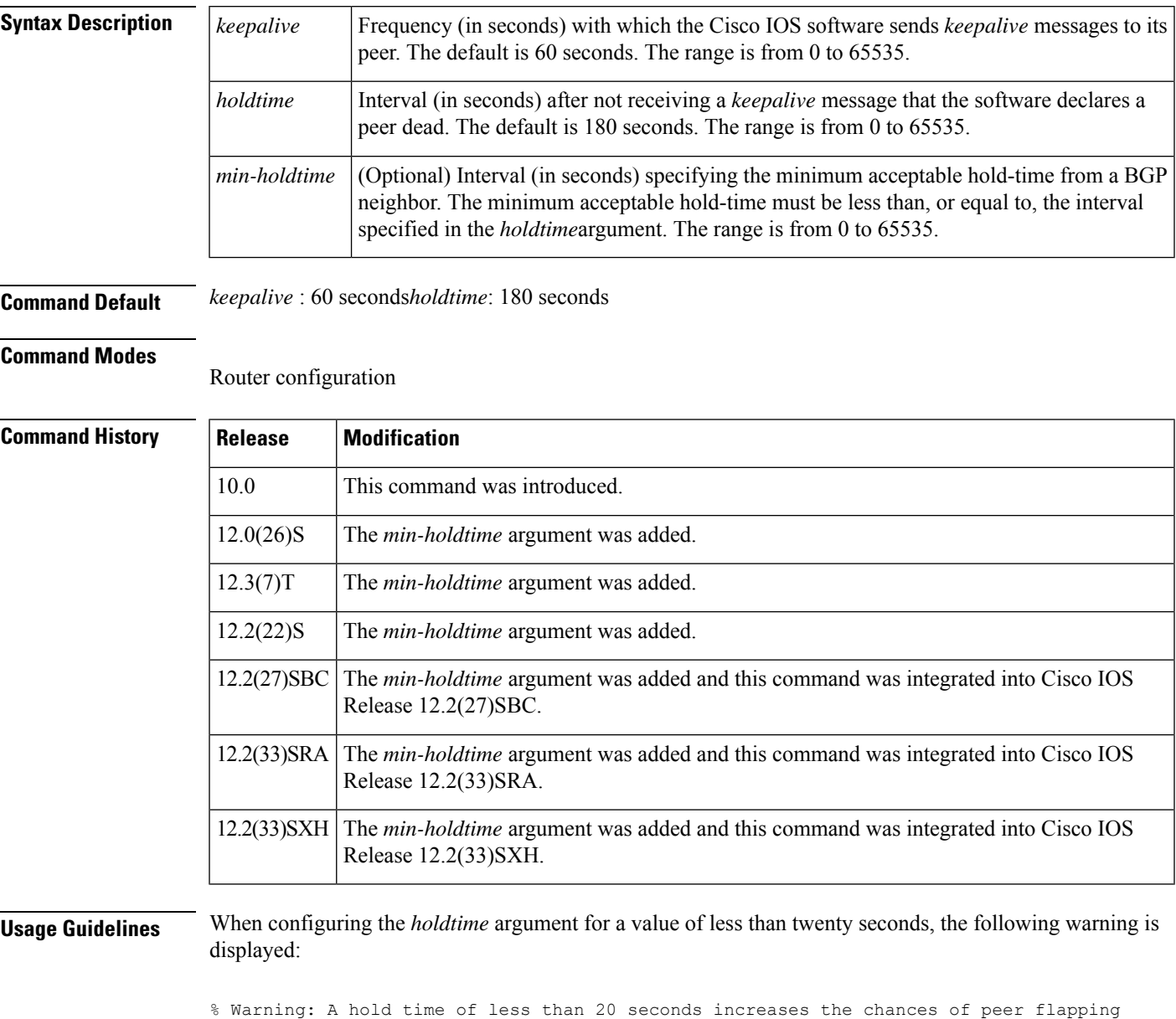

If the minimum acceptable hold-time interval is greater than the specified hold-time, a notification is displayed:

% Minimum acceptable hold time should be less than or equal to the configured hold time

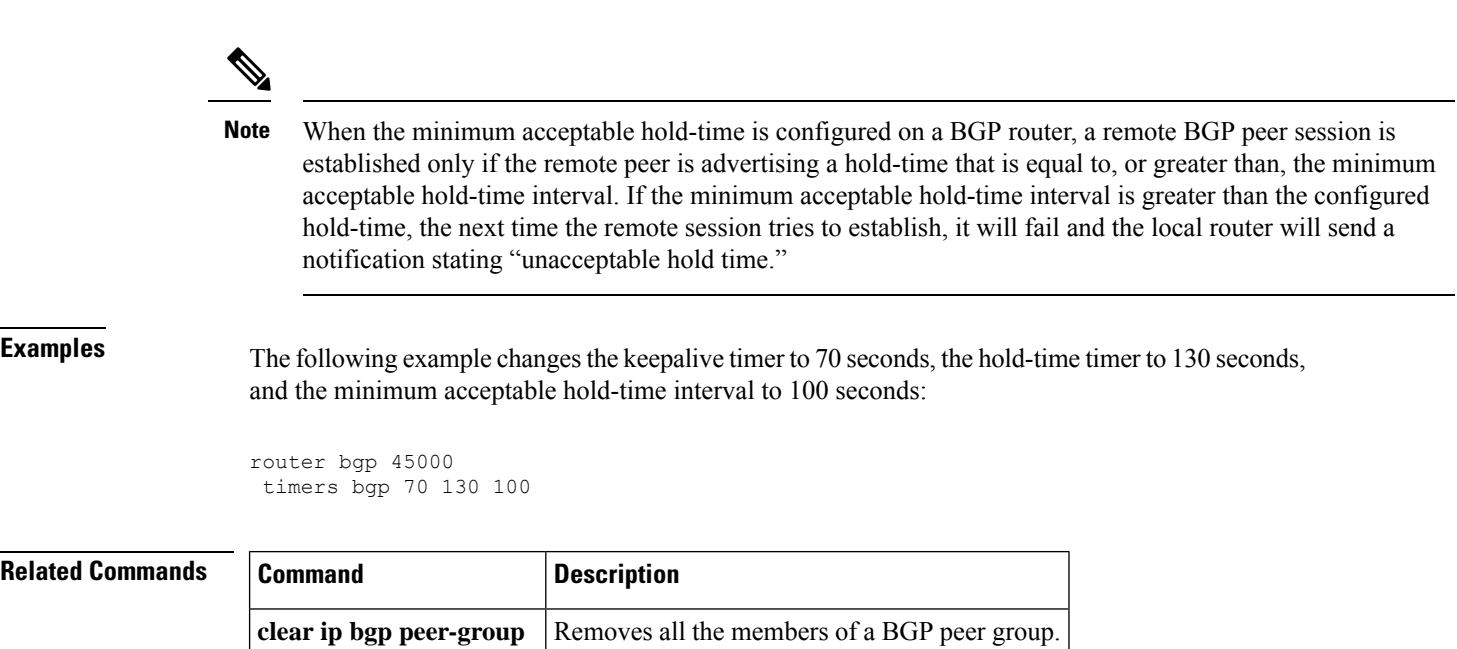

**router bgp**  $\qquad$  Configures the BGP routing process.

**show ip bgp** Displays entries in the BGP routing table.

## **update-source (bmp)**

To configure the interface source for routing updates on the BGP Monitoring Protocol (BMP) server, use the **update-source** command in BMP server configuration mode. To disable configuration of the interface source, use the **no** form of the command.

**update-source** *interface-type interface-number*

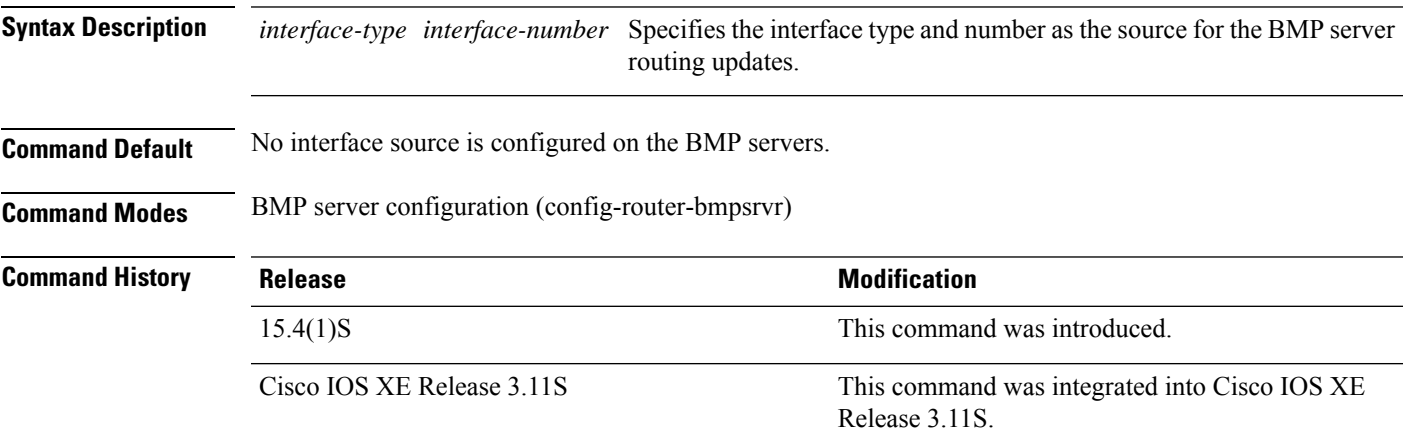

**Usage Guidelines** Use the **bmp server** command to enter BMP server configuration mode and configure a specific BMP server. To configure BGP BMP neighbors to which the BMP servers establish a connection, use the **neighbor bmp-activate** command in router configuration mode. Use the **show running-config** command to verify the interface that has been configured.

### **Example**

The following example show how to enter BMP server configuration mode and configure an interface source for routing updates:

```
Device> enable
Device# configure terminal
Device(config)# router bgp 65000
Device(config-router)# bmp server 1
Device(config-router-bmpsrvr)# activate
Device(config-router-bmpsrvr)# address 10.1.1.1 port-number 8000
Device(config-router-bmpsrvr)# update-source ethernet 0/0
Device(config-router-bmpsrvr)# exit-bmp-server-mode
Device(config-router)# bmp server 2
Device(config-router-bmpsrvr)# activate
Device(config-router-bmpsrvr)# address 20.1.1.1 port-number 9000
Device(config-router-bmpsrvr)# update-source ethernet 2/0
Device(config-router-bmpsrvr)# end
```
The following is sample output from the **show ip bgp bmp server** command for BMP server number 1 and 2. The "update-source" field in the output displays the interface source configured for BMP servers 1 and 2 for routing updates:

Device# **show running-config | section bmp**

bmp server 1 address 10.1.1.1 port-number 8000 description SERVER1 session-startup route-refresh initial-delay 20 failure-retry-delay 40 flapping-delay 120 update-source Ethernet0/0 activate exit-bmp-server-mode bmp server 2 address 20.1.1.1 port-number 9000 description SERVER2 session-startup route-refresh initial-delay 20 failure-retry-delay 40 flapping-delay 120 update-source Ethernet2/0 activate exit-bmp-server-mode neighbor 30.1.1.1 bmp-activate all neighbor 40.1.1.1 bmp-activate all neighbor 50.1.1.1 bmp-activate all

### **Related Commands**

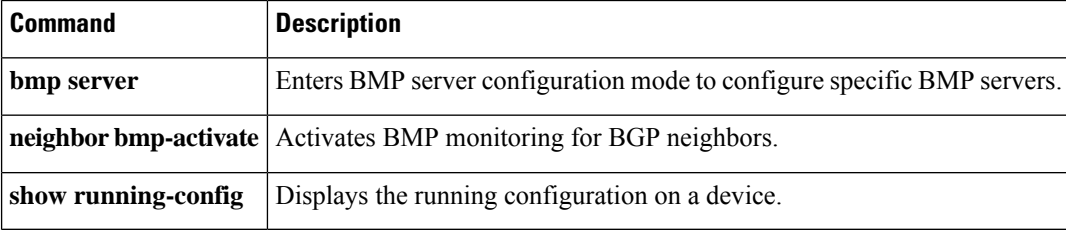

### **ve**

To specify the Virtual Private LAN Service (VPLS) endpoint (VE) ID value or ID range value for a VPLS configuration, use the **ve** command in L2VPN VFI autodiscovery configuration mode. To remove the entry, use the **no** form of this command.

**ve** {**id** *id-value* | **range** *range-value*} **no ve** {**id** | **range**}

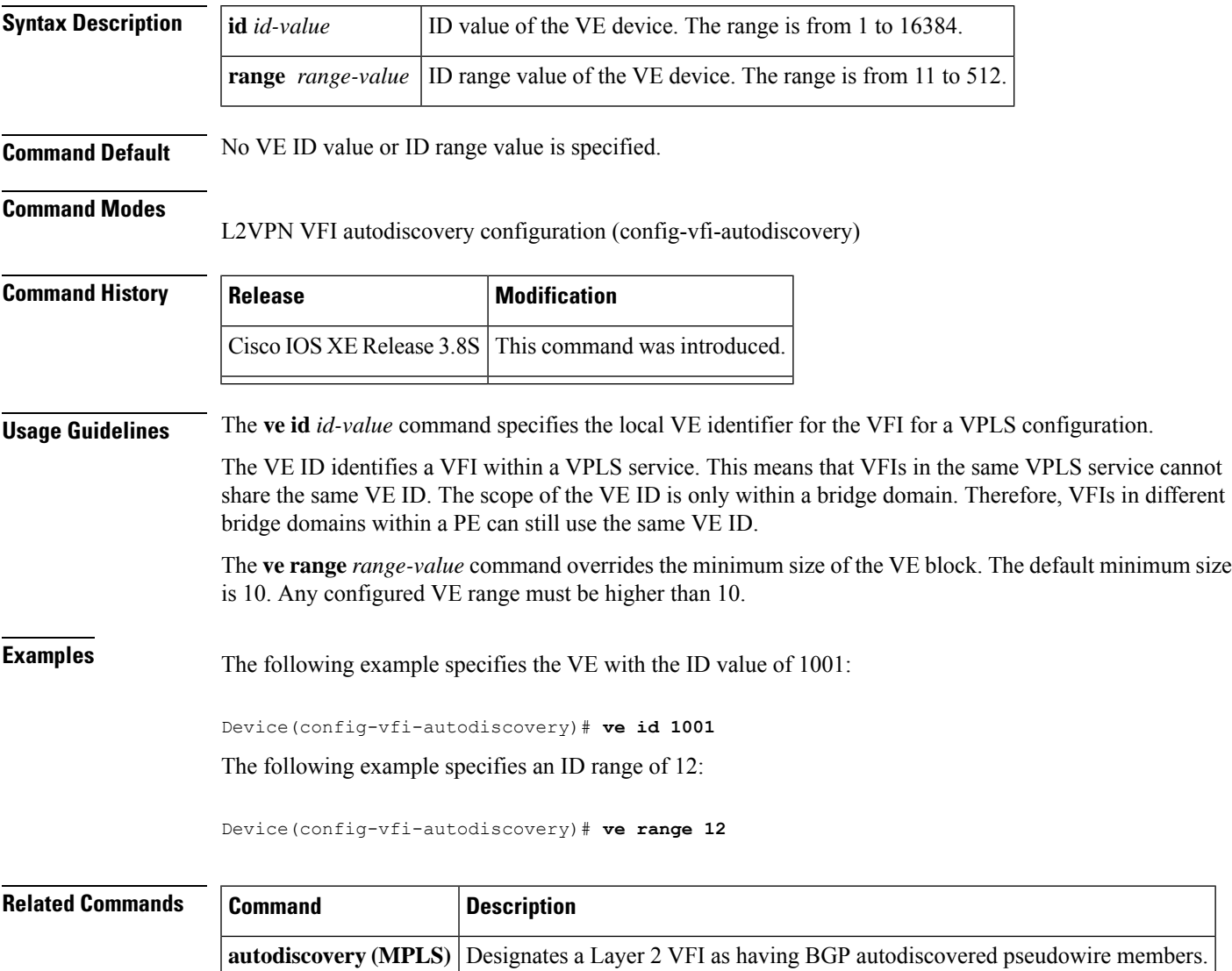

 $\mathbf I$